# $\frac{d\ln\ln}{d\log\log n}$

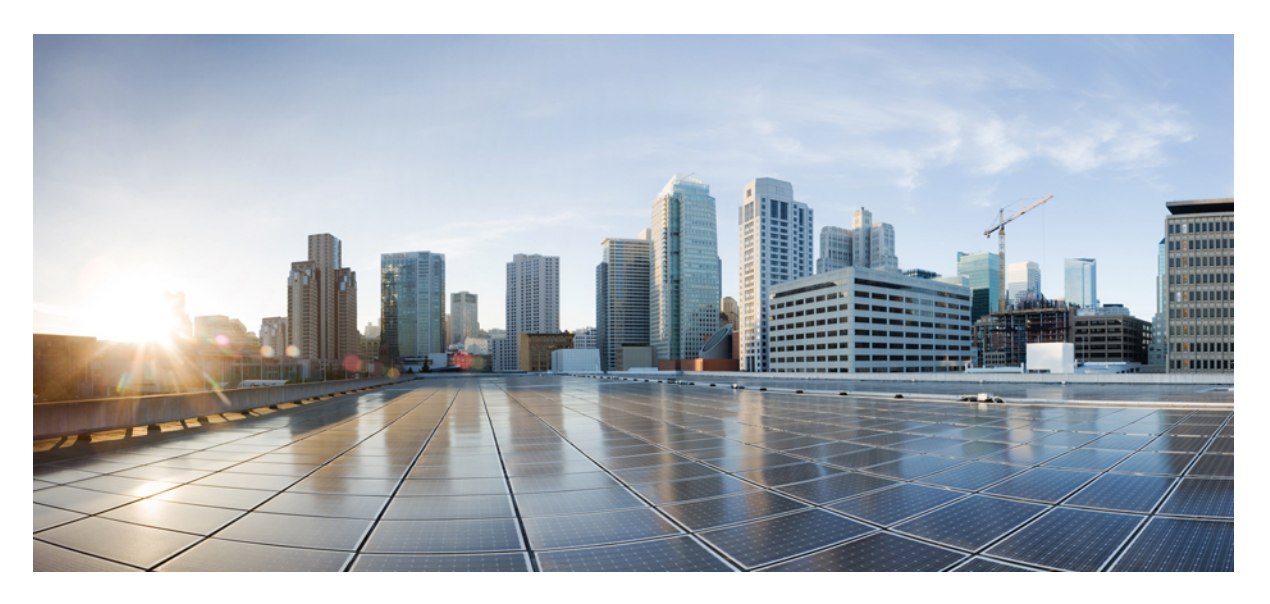

## **Cisco IOS Wide-Area Networking Command Reference**

### **Americas Headquarters**

Cisco Systems, Inc. 170 West Tasman Drive San Jose, CA 95134-1706 USA http://www.cisco.com Tel: 408 526-4000 800 553-NETS (6387) Fax: 408 527-0883

THE SPECIFICATIONS AND INFORMATION REGARDING THE PRODUCTS IN THIS MANUAL ARE SUBJECT TO CHANGE WITHOUT NOTICE. ALL STATEMENTS, INFORMATION, AND RECOMMENDATIONS IN THIS MANUAL ARE BELIEVED TO BE ACCURATE BUT ARE PRESENTED WITHOUT WARRANTY OF ANY KIND, EXPRESS OR IMPLIED. USERS MUST TAKE FULL RESPONSIBILITY FOR THEIR APPLICATION OF ANY PRODUCTS.

THE SOFTWARE LICENSE AND LIMITED WARRANTY FOR THE ACCOMPANYING PRODUCT ARE SET FORTH IN THE INFORMATION PACKET THAT SHIPPED WITH THE PRODUCT AND ARE INCORPORATED HEREIN BY THIS REFERENCE. IF YOU ARE UNABLE TO LOCATE THE SOFTWARE LICENSE OR LIMITED WARRANTY, CONTACT YOUR CISCO REPRESENTATIVE FOR A COPY.

The Cisco implementation of TCP header compression is an adaptation of a program developed by the University of California, Berkeley (UCB) as part of UCB's public domain version of the UNIX operating system. All rights reserved. Copyright © 1981, Regents of the University of California.

NOTWITHSTANDING ANY OTHER WARRANTY HEREIN, ALL DOCUMENT FILES AND SOFTWARE OF THESE SUPPLIERS ARE PROVIDED "AS IS" WITH ALL FAULTS. CISCO AND THE ABOVE-NAMED SUPPLIERS DISCLAIM ALL WARRANTIES, EXPRESSED OR IMPLIED, INCLUDING, WITHOUT LIMITATION, THOSE OF MERCHANTABILITY, FITNESS FOR A PARTICULAR PURPOSE AND NONINFRINGEMENT OR ARISING FROM A COURSE OF DEALING, USAGE, OR TRADE PRACTICE.

IN NO EVENT SHALL CISCO OR ITS SUPPLIERS BE LIABLE FOR ANY INDIRECT, SPECIAL, CONSEQUENTIAL, OR INCIDENTAL DAMAGES, INCLUDING, WITHOUT LIMITATION, LOST PROFITS OR LOSS OR DAMAGE TO DATA ARISING OUT OF THE USE OR INABILITY TO USE THIS MANUAL, EVEN IF CISCO OR ITS SUPPLIERS HAVE BEEN ADVISED OF THE POSSIBILITY OF SUCH DAMAGES.

Any Internet Protocol (IP) addresses and phone numbers used in this document are not intended to be actual addresses and phone numbers. Any examples, command display output, network topology diagrams, and other figures included in the document are shown for illustrative purposes only. Any use of actual IP addresses or phone numbers in illustrative content is unintentional and coincidental.

All printed copies and duplicate soft copies of this document are considered uncontrolled. See the current online version for the latest version.

Cisco has more than 200 offices worldwide. Addresses and phone numbers are listed on the Cisco website at www.cisco.com/go/offices.

Cisco and the Cisco logo are trademarks or registered trademarks of Cisco and/or its affiliates in the U.S. and other countries. To view a list of Cisco trademarks, go to this URL: <https://www.cisco.com/c/en/us/about/legal/trademarks.html>. Third-party trademarks mentioned are the property of their respective owners. The use of the word partner does not imply a partnership relationship between Cisco and any other company. (1721R)

© 2020 Cisco Systems, Inc. All rights reserved.

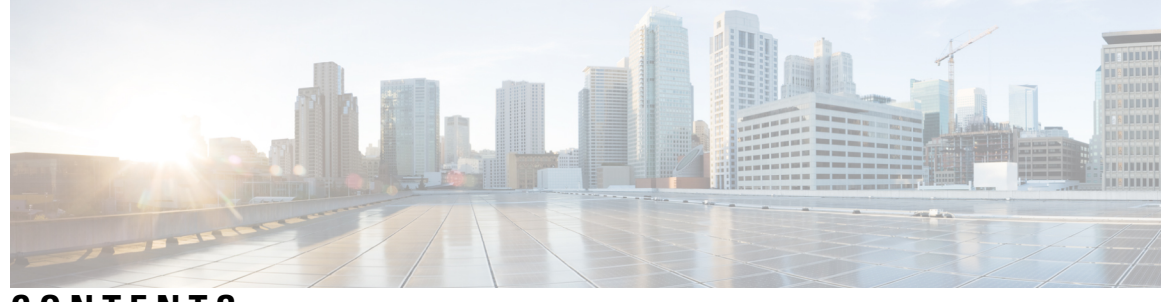

### **CONTENTS**

#### **CHAPTER 1 [Introduction](#page-18-0) 1**

[Introduction](#page-19-0) **2** [Frame](#page-19-1) Relay **2** Frame Relay-ATM [Interworking](#page-19-2) **2** Layer 2 Tunnel Protocol Version 3 [\(L2TPv3\)](#page-19-3) **2** [SMDS](#page-19-4) **2** X.25 and [LAPB](#page-20-0) **3**

#### **CHAPTER 2 accelerator through [cpu-threshold](#page-22-0) 5**

[accelerator](#page-24-0) **7** [access-class](#page-26-0) (X.25) **9** [ads-negative-cache](#page-27-0) **10** aps [group](#page-29-0) **12** aps [interchassis](#page-31-0) group **14** aps [l2vpn-state](#page-32-0) detach **15** [arp](#page-34-0) **17** [async-write](#page-35-0) **18** [authentication](#page-37-0) (L2TP) **20** [authentication](#page-40-0) key-chain (OTV) **23** [authentication](#page-41-0) mode (OTV) **24** [authentication](#page-42-0) send-only (OTV) **25** [auto-route-target](#page-43-0) **26** backup active [interface](#page-44-0) **27** backup delay (L2VPN local [switching\)](#page-46-0) **29** [backup](#page-48-0) peer **31** [bfe](#page-50-0) **33**

[bridge-domain](#page-51-0) **34** [bridge-domain](#page-56-0) (service instance) **39** bump (Frame Relay [VC-bundle-member\)](#page-58-0) **41** [cell-packing](#page-61-0) **44** [cipher](#page-64-0) **47** [cipher-list](#page-66-0) **49** [class](#page-68-0) **51** class [\(map-list\)](#page-71-0) **54** [class-map](#page-73-0) type waas **56** clear [frame-relay-inarp](#page-74-0) **57** clear [l2tun](#page-75-0) **58** clear l2tun [counters](#page-76-0) **59** clear l2tun [counters](#page-78-0) tunnel l2tp **61** clear otv [arp-nd](#page-80-0) **63** [clear](#page-81-0) otv isis **64** clear otv isis [lspfull](#page-82-0) **65** clear otv isis [neighbors](#page-83-0) **66** [clear](#page-84-0) otv isis rib **67** clear vpdn [tunnel](#page-85-0) pppoe **68** clear [waas](#page-86-0) **69** [clear](#page-89-0) x25 **72** [clear](#page-91-0) xot **74** [clp-bit](#page-92-0) **75** cmns [enable](#page-94-0) **77** [collect](#page-95-0) art **78** [collect](#page-97-0) waas **80** [connect](#page-99-0) (Frame Relay) **82** connect [\(FRF.5\)](#page-101-0) **84** connect [\(FRF.8\)](#page-104-0) **87** connect (L2VPN local [switching\)](#page-106-0) **89** [cpu-threshold](#page-108-0) **91**

**CHAPTER 3 de-bit [through](#page-110-0) exp 93**

[de-bit](#page-111-0) **94**

de-bit [map-clp](#page-113-0) **96** [debug](#page-115-0) l4f **98** debug platform hardware qfp active interface [frame-relay](#page-117-0) multilink **100** debug rgf [detailed](#page-118-0) **101** [debug](#page-120-0) rgf errors **103** debug rgf [events](#page-121-0) **104** [debug](#page-122-0) vpdn **105** [debug](#page-139-0) waas **122** [digest](#page-141-0) **124** dre [upload](#page-145-0) **128** [dre-hints](#page-146-0) enable **129** dscp (Frame Relay [VC-bundle-member\)](#page-148-0) **131** [efci-bit](#page-151-0) **134** [empty-ssl-fragment-insertion](#page-153-0) **136** [encapsulation](#page-155-0) (Any Transport over MPLS) **138** [encapsulation](#page-158-0) (Frame Relay VC-bundle) **141** [encapsulation](#page-159-0) (L2TP) **142** [encapsulation](#page-161-0) (Layer 2 local switching) **144** [encapsulation](#page-163-0) default **146** [encapsulation](#page-164-0) dot1q (service instance) **147** [encapsulation](#page-166-0) dot1q second-dot1q **149** [encapsulation](#page-167-0) frame-relay **150** [encapsulation](#page-168-0) frame-relay mfr **151** [encapsulation](#page-170-0) l2tpv3 **153** [encapsulation](#page-172-0) lapb **155** [encapsulation](#page-174-0) smds **157** [encapsulation](#page-175-0) untagged **158** [encapsulation](#page-176-0) x25 **159** [ethernet](#page-178-0) evc **161** [exp](#page-180-0) **163**

**CHAPTER 4 fdl through [frame-relay](#page-184-0) lapf n200 167** fdl **[169](#page-186-0)**

flow [monitor](#page-188-0) type mace **171**

flow [record](#page-190-0) type mace **173** [frame-relay](#page-192-0) accounting adjust **175** frame-relay [adaptive-shaping](#page-194-0) **177** frame-relay address registration [auto-address](#page-197-0) **180** [frame-relay](#page-199-0) address registration ip **182** [frame-relay](#page-201-0) address-reg enable **184** [frame-relay](#page-202-0) bc **185** [frame-relay](#page-204-0) be **187** frame-relay [broadcast-queue](#page-206-0) **189** [frame-relay](#page-208-0) cir **191** [frame-relay](#page-210-0) class **193** [frame-relay](#page-212-0) congestion threshold de **195** [frame-relay](#page-214-0) congestion threshold ecn **197** frame-relay [congestion-management](#page-216-0) **199** frame-relay [custom-queue-list](#page-217-0) **200** [frame-relay](#page-219-0) de-group **202** [frame-relay](#page-221-0) de-list **204** frame-relay end-to-end keepalive [error-threshold](#page-223-0) **206** frame-relay end-to-end keepalive [event-window](#page-225-0) **208** [frame-relay](#page-227-0) end-to-end keepalive mode **210** frame-relay end-to-end keepalive [success-events](#page-230-0) **213** [frame-relay](#page-232-0) end-to-end keepalive timer **215** [frame-relay](#page-234-0) fair-queue **217** [frame-relay](#page-237-0) fecn-adapt **220** [frame-relay](#page-239-0) fragment **222** [frame-relay](#page-245-0) fragment end-to-end **228** frame-relay fragmentation [voice-adaptive](#page-247-0) **230** [frame-relay](#page-249-0) holdq **232** [frame-relay](#page-251-0) idle-timer **234** frame-relay [ifmib-counter64](#page-253-0) **236** frame-relay [interface-dlci](#page-254-0) **237** frame-relay [interface-dlci](#page-258-0) switched **241** [frame-relay](#page-260-0) intf-type **243** [frame-relay](#page-261-0) inverse-arp **244**

frame-relay ip tcp [compression-connections](#page-263-0) **246** frame-relay ip tcp [header-compression](#page-265-0) **248** [frame-relay](#page-267-0) lapf frmr **250** [frame-relay](#page-268-0) lapf k **251** [frame-relay](#page-269-0) lapf n200 **252 CHAPTER 5 [frame-relay](#page-270-0) lapf n201 through fr-atm connect dlci 253** [frame-relay](#page-272-0) lapf n201 **255** [frame-relay](#page-273-0) lapf t200 **256** [frame-relay](#page-274-0) lapf t203 **257** frame-relay [lmi-n391dte](#page-275-0) **258** frame-relay [lmi-n392dce](#page-276-0) **259** frame-relay [lmi-n392dte](#page-277-0) **260** frame-relay [lmi-n393dce](#page-278-0) **261** frame-relay [lmi-n393dte](#page-279-0) **262** frame-relay [lmi-t392dce](#page-280-0) **263** [frame-relay](#page-281-0) lmi-type **264** [frame-relay](#page-282-0) local-dlci **265** [frame-relay](#page-283-0) map **266** [frame-relay](#page-288-0) map bridge **271** [frame-relay](#page-290-0) map clns **273** frame-relay map ip tcp [header-compression](#page-291-0) **274** [frame-relay](#page-293-0) mincir **276** frame-relay [multicast-dlci](#page-295-0) **278** [frame-relay](#page-296-0) multilink ack **279** frame-relay multilink [bandwidth-class](#page-298-0) **281** [frame-relay](#page-300-0) multilink bid **283** [frame-relay](#page-302-0) multilink hello **285** [frame-relay](#page-304-0) multilink lid **287** frame-relay multilink [output-threshold](#page-306-0) **289** [frame-relay](#page-308-0) multilink retry **291** frame-relay [payload-compression](#page-310-0) **293** [frame-relay](#page-313-0) policing **296** frame-relay [priority-dlci-group](#page-314-0) **297**

frame-relay [priority-group](#page-316-0) **299** [frame-relay](#page-318-0) pvc **301** frame-relay [qos-autosense](#page-320-0) **303** [frame-relay](#page-322-0) route **305** [frame-relay](#page-324-0) svc **307** [frame-relay](#page-326-0) switching **309** [frame-relay](#page-327-0) tc **310** [frame-relay](#page-329-0) traffic-rate **312** frame-relay [traffic-shaping](#page-331-0) **314** frame-relay traps-maximum [dlci-status-change](#page-333-0) **316** [frame-relay](#page-335-0) vc-bundle **318** fr-atm [connect](#page-336-0) dlci **319**

#### **CHAPTER 6 hello through lz [entropy-check](#page-338-0) 321**

[hello](#page-340-0) **323** [hidden](#page-341-0) **324** [hostname](#page-343-0) (L2TP) **326** [hostname](#page-344-0) dynamic (OTV) **327** inarp (Frame Relay [VC-bundle-member\)](#page-345-0) **328** [interface](#page-347-0) fr-atm **330** [interface](#page-348-0) mfr **331** [interface](#page-350-0) nve **333** [interface](#page-351-0) overlay **334** interface serial [multipoint](#page-352-0) **335** [interworking](#page-353-0) **336** ip [dfbit](#page-355-0) set **338** ip local [interface](#page-357-0) **340** ip [pmtu](#page-359-0) **342** ip [protocol](#page-362-0) **345** ip tos [\(L2TP\)](#page-364-0) **347** ip ttl **[349](#page-366-0)** [keepalive](#page-367-0) (LMI) **350** l2 [router-id](#page-368-0) **351** l2 vfi [autodiscovery](#page-369-0) **352**

l2tp [cookie](#page-370-0) local **353** l2tp cookie [remote](#page-372-0) **355** l2tp [hello](#page-374-0) **357** [l2tp](#page-376-0) id **359** [l2tp-class](#page-378-0) **361** lapb [interface-outage](#page-380-0) **363** [lapb](#page-381-0) k **364** lapb [modulo](#page-382-0) **365** [lapb](#page-383-0) n1 **366** [lapb](#page-385-0) n2 **368** lapb [protocol](#page-386-0) **369** [lapb](#page-387-0) t1 **370** [lapb](#page-389-0) t2 **372** [lapb](#page-390-0) t4 **373** [log-adjacency-changes](#page-391-0) (OTV) **374** logging event [frame-relay](#page-392-0) x25 **375** [lsp-gen-interval](#page-393-0) (OTV) **376** [lsp-mtu](#page-394-0) (OTV) **377** [lsp-refresh-interval](#page-395-0) (OTV) **378** lz [entropy-check](#page-396-0) **379**

#### **CHAPTER 7 mace enable through [rtcp-regenerate](#page-398-0) 381**

mace [enable](#page-400-0) **383** mace [monitor](#page-402-0) waas **385** map-class [frame-relay](#page-404-0) **387** [map-group](#page-406-0) **389** [map-list](#page-407-0) **390** [match](#page-410-0) fr-de **393** match protocol [\(L2TPv3\)](#page-412-0) **395** [match](#page-414-0) tcp **397** [max-lsp-lifetime](#page-416-0) (OTV) **399** [member](#page-417-0) (NVE) **400** [member](#page-418-0) vni **401** [metadatacache](#page-419-0) **402**

mls l2tpv3 [reserve](#page-421-0) **404** monitor l2tun [counters](#page-423-0) tunnel l2tp **406** neighbor (L2VPN [Pseudowire](#page-425-0) Switching) **408** [neighbor](#page-426-0) (VPLS) **409** nsf [\(OTV\)](#page-428-0) **411** oam-ac [emulation-enable](#page-429-0) **412** [optimize](#page-431-0) tfo **414** otv [active-source](#page-433-0) **416** otv [adjacency-server](#page-434-0) unicast-only **417** otv [control-group](#page-436-0) **419** otv [data-group](#page-437-0) **420** otv [filter-fhrp](#page-438-0) **421** otv [fragmentation](#page-440-0) **423** otv isis [authentication](#page-441-0) **424** otv isis [csnp-interval](#page-442-0) **425** otv isis [hello-interval](#page-443-0) **426** otv isis [hello-multiplier](#page-444-0) **427** otv isis hello [padding](#page-445-0) **428** otv isis [lsp-interval](#page-446-0) **429** otv isis [metric](#page-447-0) **430** otv isis [overlay](#page-448-0) **431** otv isis [priority](#page-449-0) **432** otv isis [retransmit-interval](#page-450-0) **433** otv isis [retransmit-throttle-interval](#page-451-0) **434** otv isis [site](#page-452-0) **435** otv [join-interface](#page-454-0) **437** otv mac [flood](#page-455-0) **438** otv site [bridge-domain](#page-456-0) **439** otv [site-identifier](#page-457-0) **440** otv [suppress](#page-458-0) arp-nd **441** otv [use-adjacency-server](#page-459-0) unicast-only **442** otv [vpn-name](#page-460-0) **443** packet drop [during-authorization](#page-461-0) **444** [parameter-map](#page-462-0) type waas **445**

[passthrough](#page-463-0) **446** [password](#page-464-0) **447** [password](#page-466-0) (L2TP) **449** [peer-cert-verify](#page-468-0) enable **451** [peer-cipherlist](#page-470-0) **453** [peer-ssl-version](#page-472-0) **455** platform trace runtime process [forwarding-manager](#page-474-0) module mfr **457** [policy-map](#page-476-0) type mace **459** [policy-map](#page-478-0) type waas **461** ppp chap [challenge-length](#page-479-0) **462** ppp packet [throttle](#page-481-0) **464** [prc-interval](#page-482-0) (OTV) **465** precedence (Frame Relay [VC-bundle-member\)](#page-483-0) **466** protect (Frame Relay [VC-bundle-member\)](#page-486-0) **469** [protocol](#page-488-0) (L2TP) **471** [pseudowire](#page-490-0) **473** [pseudowire-class](#page-492-0) **475** pvc (Frame Relay [VC-bundle\)](#page-494-0) **477** [read-ahead](#page-496-0) **479** [receive-window](#page-498-0) **481** [retransmit](#page-499-0) **482** rewrite [ingress](#page-501-0) tag **484** rd [\(VPLS\)](#page-504-0) **487** [route-target](#page-506-0) (VPLS) **489** [rtcp-regenerate](#page-508-0) **491**

**CHAPTER 8 [sequence-interval](#page-510-0) through show platform software otv fp 493**

[sequence-interval](#page-513-0) **496** [sequencing](#page-514-0) **497** services [host-service](#page-516-0) peering **499** [service](#page-518-0) pad **501** service pad [from-xot](#page-520-0) **503** [service](#page-521-0) pad to-xot **504** service [translation](#page-522-0) **505**

set [fr-fecn-becn](#page-524-0) **507** shape [fr-voice-adapt](#page-525-0) **508** show acircuit [checkpoint](#page-527-0) **510** show ccm [group](#page-529-0) **512** show ccm [sessions](#page-531-0) **514** show connect [\(FR-ATM\)](#page-535-0) **518** show [connection](#page-537-0) **520** show [ethernet](#page-540-0) service evc **523** show ethernet service [instance](#page-542-0) **525** show ethernet service [interface](#page-547-0) **530** show flow [monitor](#page-549-0) type mace **532** show flow [record](#page-551-0) type **534** show [frame-relay](#page-553-0) end-to-end keepalive **536** show [frame-relay](#page-556-0) fragment **539** show [frame-relay](#page-560-0) iphc **543** show frame-relay ip tcp [header-compression](#page-562-0) **545** show [frame-relay](#page-565-0) lapf **548** show [frame-relay](#page-567-0) lmi **550** show [frame-relay](#page-569-0) map **552** show [frame-relay](#page-575-0) multilink **558** show [frame-relay](#page-580-0) pvc **563** show frame-relay [qos-autosense](#page-595-0) **578** show [frame-relay](#page-597-0) route **580** show [frame-relay](#page-598-0) svc maplist **581** show [frame-relay](#page-601-0) traffic **584** show [frame-relay](#page-602-0) vc-bundle **585** show [l2cac](#page-606-0) **589** [show](#page-608-0) l2fib **591** [show](#page-611-0) l2tun **594** show l2tun [counters](#page-613-0) tunnel l2tp **596** show l2tun [session](#page-619-0) **602** show l2tun [tunnel](#page-626-0) **609** [show](#page-634-0) l4f **617** show line [x121-address](#page-636-0) **619**

show mace [metrics](#page-638-0) **621** show mdns [cache](#page-641-0) **624** show mdns [requests](#page-643-0) **626** show mdns [statistics](#page-645-0) **628** show mlrib [common](#page-646-0) log **629** show mlrib [layer2](#page-647-0) log **630** show mpls l2transport [checkpoint](#page-649-0) **632** show nve [interface](#page-650-0) **633** [show](#page-651-0) nve peers **634** [show](#page-652-0) nve vni **635** [show](#page-653-0) otv **636** show otv [adjacency](#page-656-0) **639** show otv [adjacency-server](#page-657-0) replication-list **640** show otv [arp-nd-cache](#page-659-0) **642** show otv [data-group](#page-660-0) **643** show otv isis [database](#page-662-0) **645** show otv isis [hostname](#page-664-0) **647** show otv isis [lsp-log](#page-665-0) **648** show otv isis [neighbors](#page-667-0) **650** [show](#page-669-0) otv isis nsf **652** show otv isis [protocol](#page-670-0) **653** [show](#page-672-0) otv isis rib **655** show otv isis [spf-log](#page-674-0) **657** show otv isis [vlan-database](#page-676-0) **659** [show](#page-677-0) otv log **660** show otv [mroute](#page-678-0) **661** [show](#page-680-0) otv route **663** [show](#page-682-0) otv site **665** show otv [statistics](#page-684-0) **667** show otv [summary](#page-686-0) **669** [show](#page-687-0) otv vlan **670** show [parameter-map](#page-689-0) type waas **672** show [policy-map](#page-690-0) type mace **673** show [policy-map](#page-692-0) type waas **675**

show platform [hardware](#page-693-0) qfp feature otv client interface **676** show platform software [frame-relay](#page-694-0) **677** show [platform](#page-695-0) software l2fib fp **678** show [platform](#page-697-0) software l2fib rp **680** show [platform](#page-699-0) software mfr **682** show [platform](#page-700-0) software otv fp **683**

#### **CHAPTER 9 show smds [addresses](#page-702-0) through waas export 685**

show smds [addresses](#page-704-0) **687** [show](#page-705-0) smds map **688** show smds [traffic](#page-706-0) **689** [show](#page-708-0) srcp **691** show [vc-group](#page-709-0) **692** [show](#page-710-0) vfi **693** show waas [accelerator](#page-715-0) **698** show waas [alarms](#page-719-0) **702** show waas [auto-discovery](#page-721-0) **704** show waas cache http-express [metadatacache](#page-724-0) **707** show waas [connection](#page-727-0) **710** show waas statistics [accelerator](#page-735-0) **718** show waas [statistics](#page-742-0) aoim **725** show waas statistics [application](#page-746-0) **729** show waas statistics [auto-discovery](#page-749-0) **732** show waas [statistics](#page-754-0) class **737** show waas [statistics](#page-757-0) dre **740** show waas [statistics](#page-761-0) errors **744** show waas [statistics](#page-764-0) global **747** show waas [statistics](#page-767-0) lz **750** show waas statistics [pass-through](#page-769-0) **752** show waas [statistics](#page-772-0) peer **755** show waas [status](#page-775-0) **758** show waas [token](#page-778-0) **761** show x25 [context](#page-780-0) **763** [show](#page-783-0) x25 cug **766**

show x25 [hunt-group](#page-786-0) **769** show x25 [interface](#page-788-0) **771** [show](#page-789-0) x25 map **772** show x25 [profile](#page-792-0) **775** show x25 [remote-red](#page-795-0) **778** [show](#page-796-0) x25 route **779** show x25 [services](#page-797-0) **780** [show](#page-798-0) x25 vc **781** [show](#page-806-0) x25 xot **789** show x28 [hunt-group](#page-808-0) **791** show x29 [access-lists](#page-810-0) **793** show [xconnect](#page-812-0) **795** shutdown [\(FR-ATM\)](#page-825-0) **808** [skeptical](#page-827-0) interval (OTV) **810** smds [address](#page-828-0) **811** [smds](#page-829-0) dxi **812** smds [enable-arp](#page-831-0) **814** smds [glean](#page-832-0) **815** smds [multicast](#page-833-0) **816** smds [multicast](#page-835-0) arp **818** smds [multicast](#page-836-0) bridge **819** smds [multicast](#page-838-0) ip **821** smds [static-map](#page-840-0) **823** [snmp-server](#page-842-0) enable traps waas **825** [source-interface](#page-844-0) loopback **827** [spf-interval](#page-845-0) (OTV) **828** status [admin-down](#page-846-0) disconnect **829** [suppress-server-encoding](#page-847-0) enable **830** tfo [auto-discovery](#page-848-0) blacklist **831** tfo [optimize](#page-850-0) **833** [threshold](#page-852-0) de **835** [threshold](#page-854-0) ecn **837** [timeout](#page-856-0) setup **839** [vc-group](#page-857-0) **840**

[vpls-id](#page-859-0) **842** waas [cm-register](#page-861-0) url **844** waas [config](#page-863-0) **846** waas [enable](#page-864-0) **847** [waas-ssl-trustpoint](#page-865-0) **848**

**CHAPTER 1 0 x25 [accept-reverse](#page-868-0) through x25 pvc XOT 851**

x25 [accept-reverse](#page-870-0) **853** x25 [address](#page-871-0) **854** x25 [address](#page-872-0) (line) **855** x25 [alias](#page-873-0) **856** x25 [bfe-decision](#page-874-0) **857** x25 [bfe-emergency](#page-876-0) **859** x25 [call-record](#page-878-0) **861** x25 [default](#page-880-0) **863** x25 [facility](#page-881-0) **864** x25 [fail-over](#page-883-0) **866** [x25](#page-885-0) hic **868** [x25](#page-886-0) hoc **869** x25 [hold-queue](#page-887-0) **870** x25 [hold-vc-timer](#page-888-0) **871** x25 [host](#page-889-0) **872** [x25](#page-891-0) htc **874** x25 [hunt-group](#page-892-0) **875** x25 [idle](#page-894-0) **877** x25 [ip-precedence](#page-896-0) **879** [x25](#page-897-0) ips **880** [x25](#page-898-0) lic **881** x25 [linkrestart](#page-899-0) **882** [x25](#page-900-0) loc **883** [x25](#page-901-0) ltc **884** x25 [map](#page-902-0) **885** x25 map [bridge](#page-908-0) **891** x25 map [cmns](#page-911-0) **894**

x25 map [compressedtcp](#page-912-0) **895**

x25 [map](#page-914-0) pad **897**

x25 map rbp [local](#page-915-0) **898**

x25 map rbp [remote](#page-918-0) **901**

x25 [modulo](#page-920-0) **903**

[x25](#page-921-0) nvc **904**

[x25](#page-922-0) ops **905**

x25 [pad-access](#page-923-0) **906**

x25 [profile](#page-924-0) **907**

x25 pvc [\(encapsulation\)](#page-927-0) **910**

x25 pvc [\(switched](#page-930-0) PVC to SVC) **913**

x25 pvc [\(switched\)](#page-933-0) **916**

x25 pvc [\(XOT\)](#page-935-0) **918**

#### **CHAPTER 1 1 x25 pvc rbp local through xot [access-group](#page-938-0) 921**

x25 pvc rbp [local](#page-940-0) **923** x25 pvc rbp [remote](#page-942-0) **925** x25 [relay-vc-number](#page-944-0) **927** x25 [remote-red](#page-945-0) **928** x25 [retry](#page-946-0) **929** [x25](#page-948-0) roa **931** x25 [rotary](#page-949-0) **932** x25 [route](#page-950-0) **933** x25 [routing](#page-959-0) **942** x25 security [call-conf](#page-961-0) address out **944** x25 [security](#page-963-0) clamn **946** x25 [security](#page-965-0) crcdn **948** x25 subscribe [cug-service](#page-967-0) **950** x25 subscribe [flow-control](#page-970-0) **953** x25 [subscribe](#page-972-0) local-cug **955** x25 subscribe [packetsize](#page-975-0) **958** x25 subscribe [throughput](#page-977-0) **960** x25 subscribe [windowsize](#page-979-0) **962** x25 [suppress-called-address](#page-981-0) **964**

x25 [suppress-calling-address](#page-982-0) **965** [x25](#page-983-0) t10 **966** [x25](#page-984-0) t11 **967** [x25](#page-985-0) t12 **968** [x25](#page-986-0) t13 **969** [x25](#page-987-0) t20 **970** [x25](#page-988-0) t21 **971** [x25](#page-989-0) t22 **972** [x25](#page-990-0) t23 **973** x25 [threshold](#page-991-0) **974** x25 [use-source-address](#page-992-0) **975** x25 [version](#page-993-0) **976** x25 [win](#page-995-0) **978** x25 [wout](#page-996-0) **979** x28 [no-padding](#page-997-0) **980** x29 [access-list](#page-998-0) **981** x29 [profile](#page-1000-0) **983** x29 [inviteclear-time](#page-1002-0) **985** [xconnect](#page-1003-0) **986** xconnect backup [force-switchover](#page-1008-0) **991** xconnect [encapsulation](#page-1010-0) mpls **993** xconnect logging [redundancy](#page-1011-0) **994** xot [access-group](#page-1012-0) **995**

Г

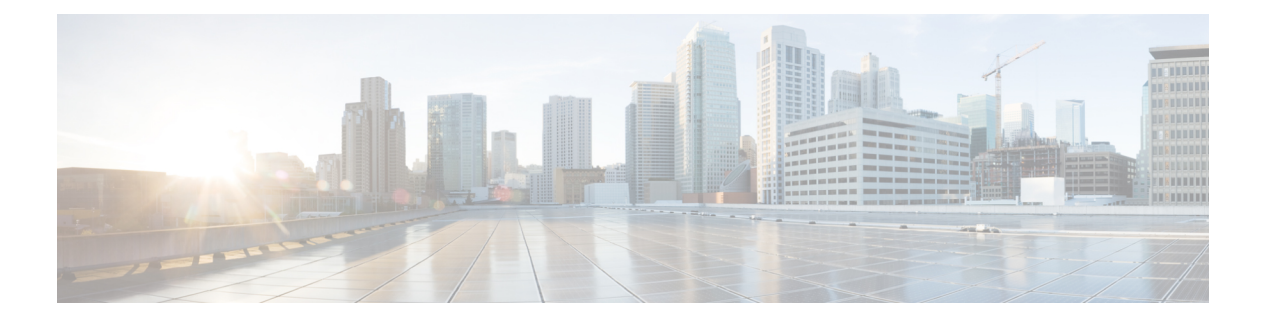

## <span id="page-18-0"></span>**Introduction**

• [Introduction,](#page-19-0) on page 2

 $\overline{\phantom{a}}$ 

## <span id="page-19-0"></span>**Introduction**

This manual describes the commands used to configure wide-area networking features with Cisco IOS software. For information about configuration, refer to the *Cisco IOS Wide-Area Networking Configuration Guide* .

Some commands required for configuring wide-area networking protocols and broadband access are in other Cisco IOS command references. Use the Master Command List or search online to find these commands.

This manual contains commands for configuring the following technologies and features:

- Frame Relay
- Frame Relay-ATM Interworking
- Layer 2 Tunnel Protocol Version 3 (L2TPv3)
- SMDS
- X.25 and LAPB

This manual is organized alphabetically.

### <span id="page-19-2"></span><span id="page-19-1"></span>**Frame Relay**

Frame Relay commands are used to configure access to Frame Relay networks.

For Frame Relay configuration information and examples, refer to the "Configuring Frame Relay" module in the *Cisco IOS Wide-Area Networking Configuration Guide* .

### <span id="page-19-3"></span>**Frame Relay-ATM Interworking**

The Frame Relay-ATM interworking commands are used to configure FRF.5 Frame Relay-ATM Network Interworking and FRF.8 Frame Relay-ATM Service Interworking.

For Frame Relay-ATM configuration information and examples, refer to the "Configuring Frame Relay-ATM Interworking" module in the *Cisco IOS Wide-Area Networking Configuration Guide* .

### <span id="page-19-4"></span>**Layer 2 Tunnel Protocol Version 3 (L2TPv3)**

L2TPv3 is an Internet Engineering Task Force (IETF) Layer Two Tunneling Protocol Extensions (l2tpext) working group draft that provides several enhancements to L2TP for the capability to tunnel any Layer 2 payload over L2TP. L2TPv3 defines the L2TP protocol for tunneling Layer 2 payloads over an IP core network using Layer 2 virtual private networks (VPNs).

For L2TPv3 configuration information and examples, refer to the "L2TPv3: Layer 2 Tunnel Protocol Version 3" new-feature document for Cisco IOS Release 12.3(2)T.

### **SMDS**

SMDS commands are used to configure Switched Multimegabit Data Service (SMDS), which is a wide-area networking service offered by some regional Bell operating companies (RBOCs) and MCI.

Ш

For SMDS configuration information and examples, refer to the "Configuring SMDS" module in the *Cisco IOS Wide-Area Networking Configuration Guide* .

## <span id="page-20-0"></span>**X.25 and LAPB**

X.25 and LAPB commands are used to configure the following:

- Link Access Procedure, Balanced (LAPB)
- X.25 services (X.25, X.25 over TCP [XOT] and Connection-Mode Network Service [CMNS])
- Defense Data Network (DDN) X.25
- Blacker Front End (BFE)

For X.25 and LAPB configuration information and examples, refer to the "Configuring X.25 and LAPB" module in the *Cisco IOS Wide-Area Networking Configuration Guide* .

For information on translating between X.25 and another protocol, refer to the "Configuring Protocol Translation and Virtual Asynchronous Devices" module in the *Cisco IOS Terminal Services Configuration Guide* .

 $\mathbf I$ 

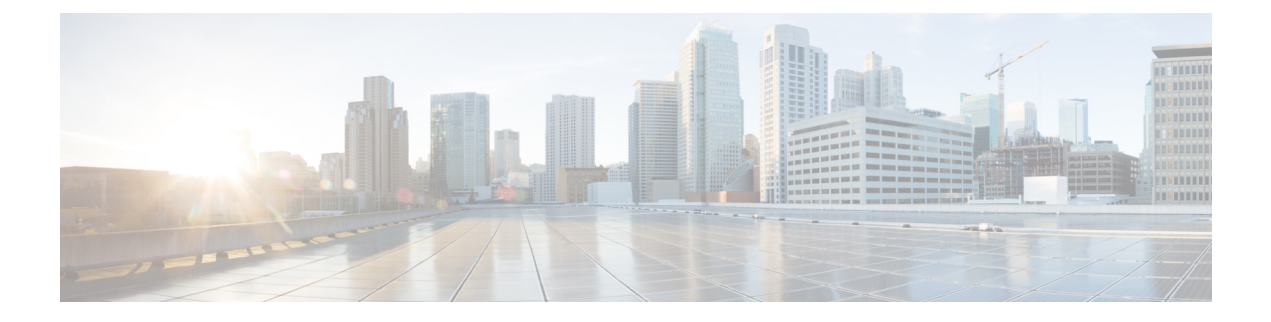

## <span id="page-22-0"></span>**accelerator through cpu-threshold**

- [accelerator,](#page-24-0) on page 7
- [access-class](#page-26-0) (X.25), on page 9
- [ads-negative-cache,](#page-27-0) on page 10
- aps [group,](#page-29-0) on page 12
- aps [interchassis](#page-31-0) group, on page 14
- aps [l2vpn-state](#page-32-0) detach, on page 15
- arp, on [page](#page-34-0) 17
- [async-write,](#page-35-0) on page 18
- [authentication](#page-37-0) (L2TP), on page 20
- [authentication](#page-40-0) key-chain (OTV), on page 23
- [authentication](#page-41-0) mode (OTV), on page 24
- [authentication](#page-42-0) send-only (OTV), on page 25
- [auto-route-target,](#page-43-0) on page 26
- backup active [interface,](#page-44-0) on page 27
- backup delay (L2VPN local [switching\),](#page-46-0) on page 29
- [backup](#page-48-0) peer, on page 31
- bfe, on [page](#page-50-0) 33
- [bridge-domain,](#page-51-0) on page 34
- [bridge-domain](#page-56-0) (service instance), on page 39
- bump (Frame Relay [VC-bundle-member\),](#page-58-0) on page 41
- [cell-packing,](#page-61-0) on page 44
- [cipher,](#page-64-0) on page 47
- [cipher-list,](#page-66-0) on page 49
- [class,](#page-68-0) on page 51
- class [\(map-list\),](#page-71-0) on page 54
- [class-map](#page-73-0) type waas, on page 56
- clear [frame-relay-inarp,](#page-74-0) on page 57
- clear [l2tun,](#page-75-0) on page 58
- clear 12tun [counters,](#page-76-0) on page 59
- clear l2tun [counters](#page-78-0) tunnel l2tp, on page 61
- clear otv [arp-nd,](#page-80-0) on page 63
- [clear](#page-81-0) otv isis, on page 64
- clear otv isis [lspfull,](#page-82-0) on page 65
- clear otv isis [neighbors,](#page-83-0) on page 66
- [clear](#page-84-0) otv isis rib, on page 67
- clear vpdn tunnel [pppoe,](#page-85-0) on page 68
- clear [waas,](#page-86-0) on page 69
- [clear](#page-89-0) x25, on page 72
- [clear](#page-91-0) xot, on page 74
- [clp-bit,](#page-92-0) on page 75
- cmns [enable,](#page-94-0) on page 77
- [collect](#page-95-0) art, on page 78
- [collect](#page-97-0) waas, on page 80
- [connect](#page-99-0) (Frame Relay), on page 82
- connect [\(FRF.5\),](#page-101-0) on page 84
- connect [\(FRF.8\),](#page-104-0) on page 87
- connect (L2VPN local [switching\),](#page-106-0) on page 89
- [cpu-threshold,](#page-108-0) on page 91

## <span id="page-24-0"></span>**accelerator**

To enter a specific WAAS Express accelerator configuration mode based on the accelerator being configured, use the **accelerator** command in parameter map configuration mode.

**accelerator** {**cifs-express** | **http-express** | **ssl-express**}

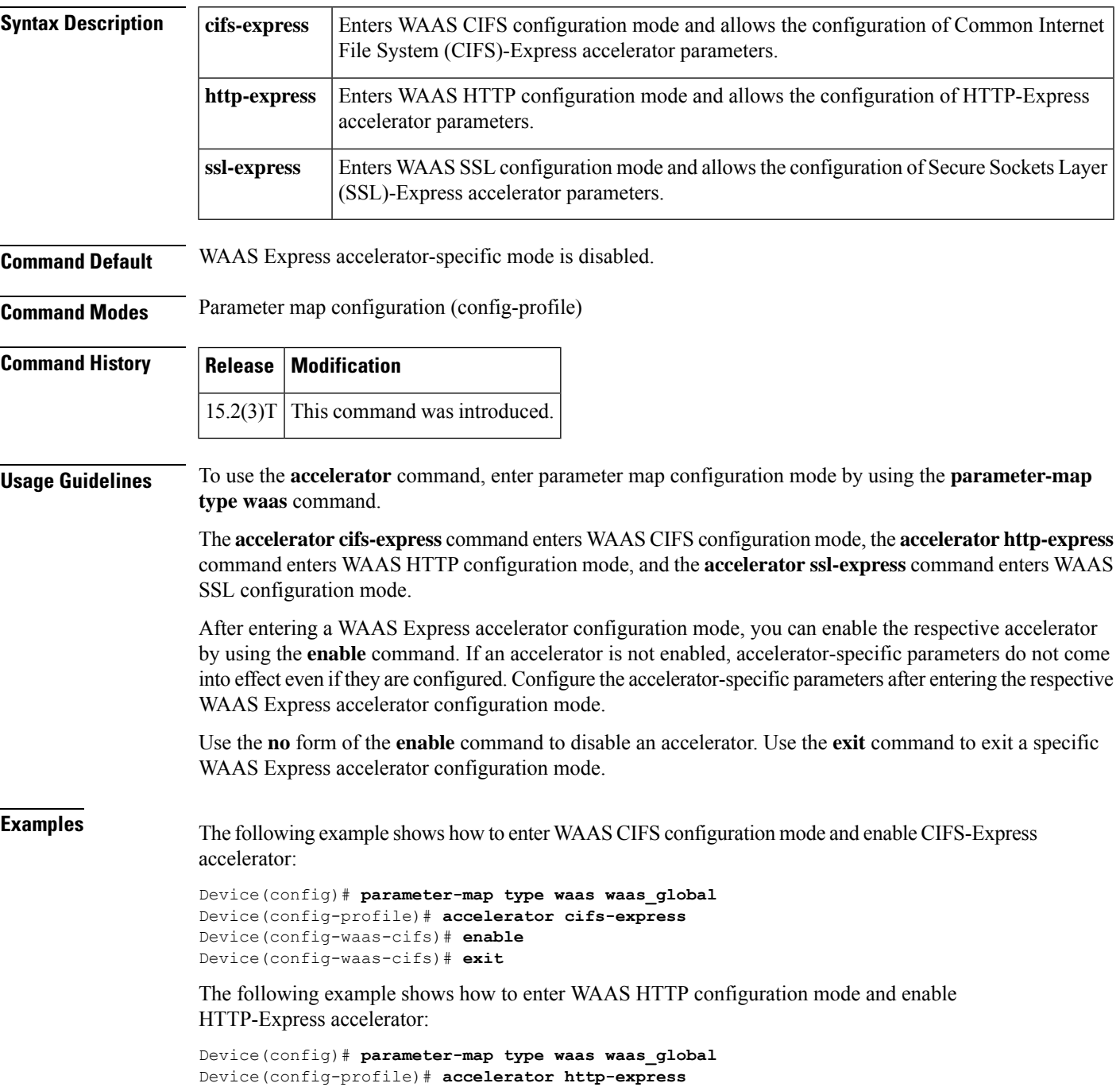

Device(config-waas-http)# **enable** Device(config-waas-http)# **exit**

The following example shows how to enter WAASSSL configuration mode and enableSSL-Express accelerator:

```
Device(config)# parameter-map type waas waas_global
Device(config-profile)# accelerator ssl-express
Device(config-waas-ssl)# enable
Device(config-waas-ssl)# exit
```
#### **Related Commands**

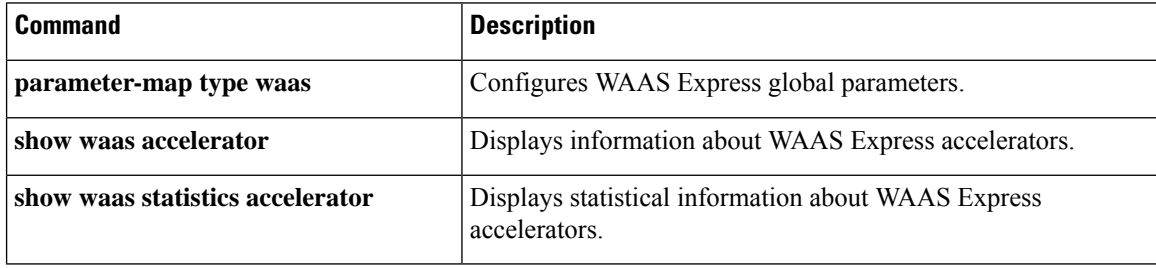

## <span id="page-26-0"></span>**access-class (X.25)**

To configure an incoming access class on virtual terminals, use the **access-class** (X.25) command in line configuration mode.

**access-class** *access-list-number* **in**

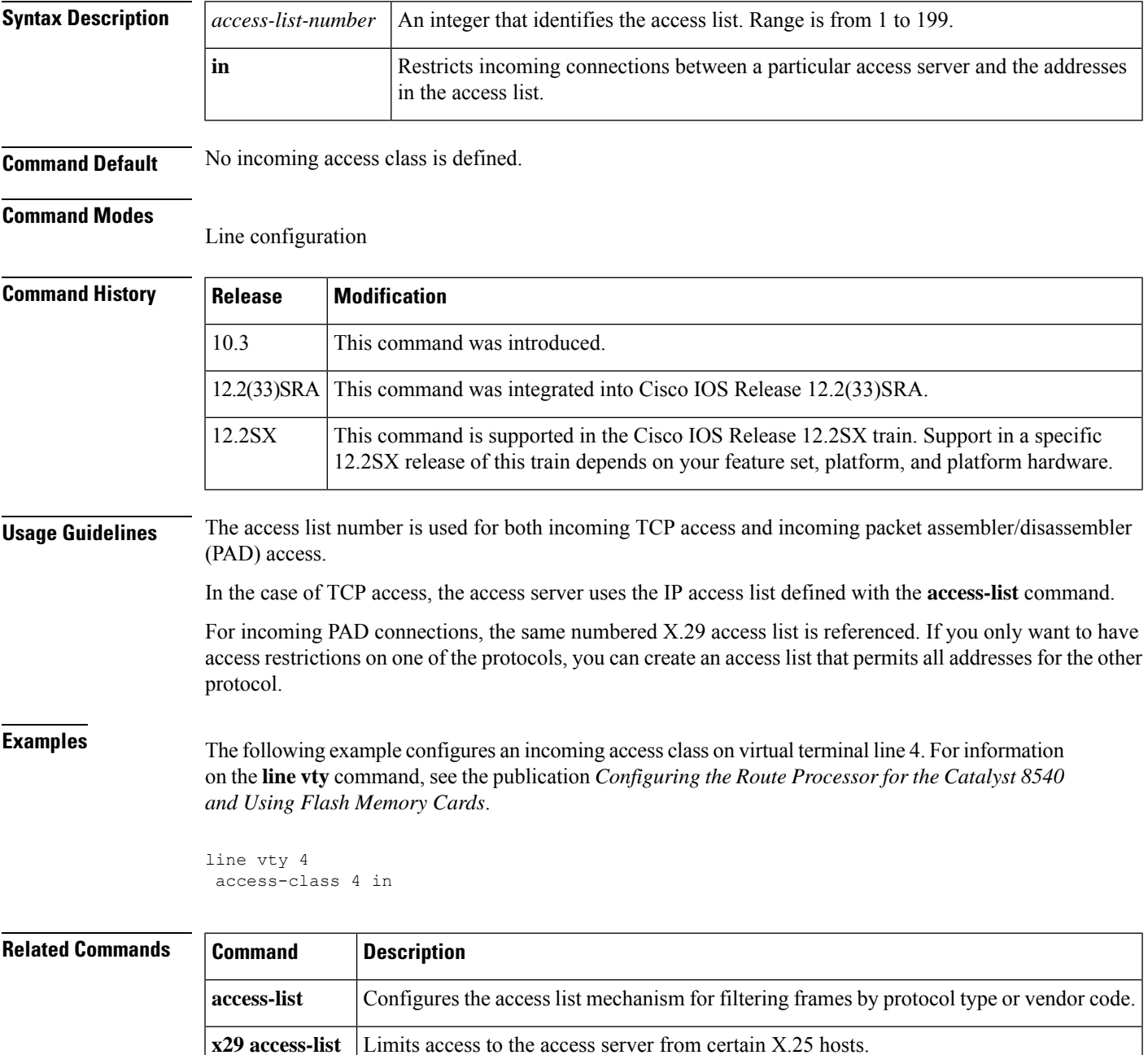

## <span id="page-27-0"></span>**ads-negative-cache**

To configure the alternate data stream negative caching feature of Common Internet File System (CIFS)-Express accelerator, use the **ads-negative-cache** command in WAAS CIFS configuration mode. To disable negative caching, use the **no** form of this command.

**ads-negative-cache** {**enable** | **timeout** *seconds*} **no ads-negative-cache** {**enable** | **timeout** *seconds*}

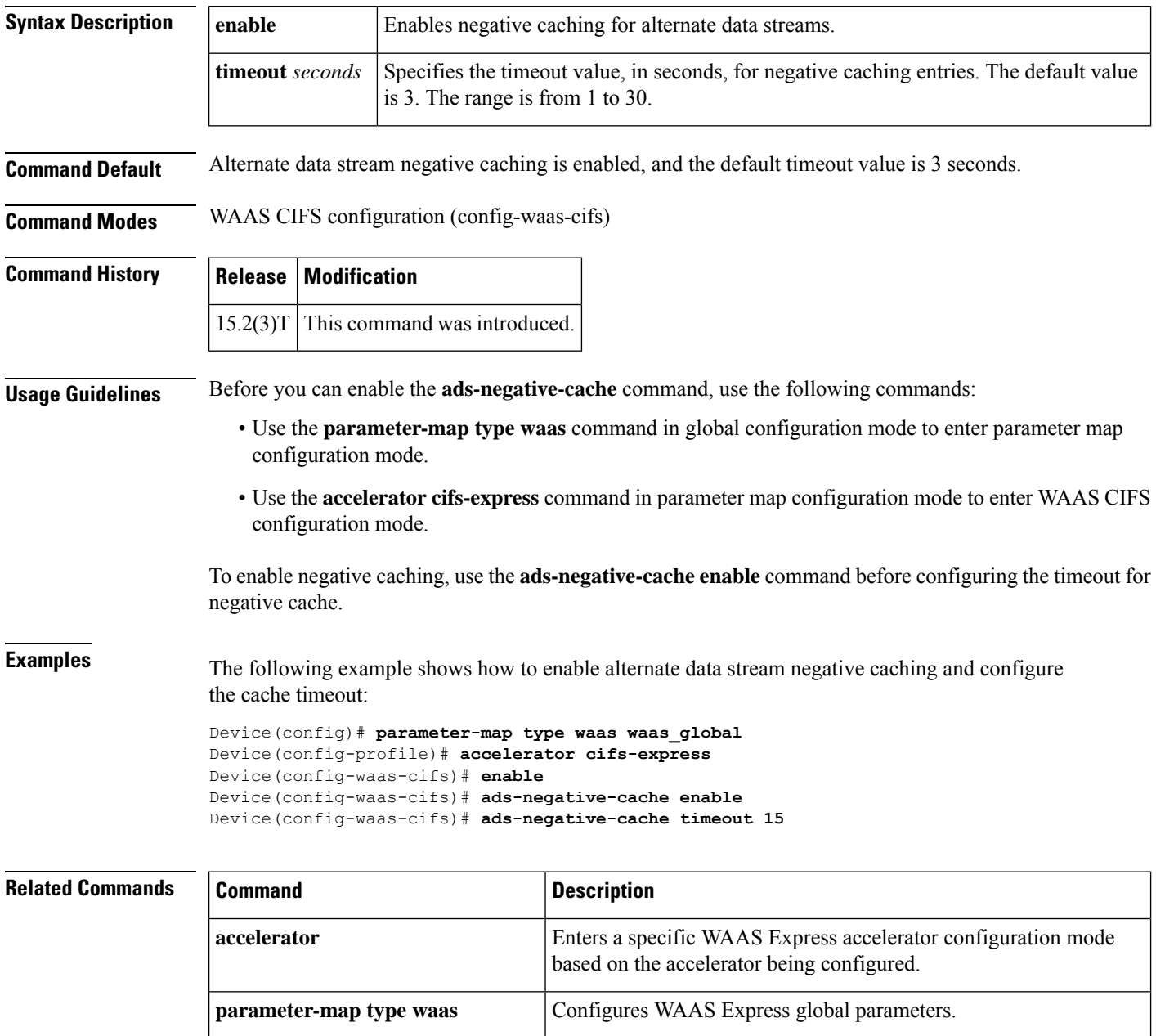

**show waas accelerator** Displays information about WAAS Express accelerators.

 $\mathbf l$ 

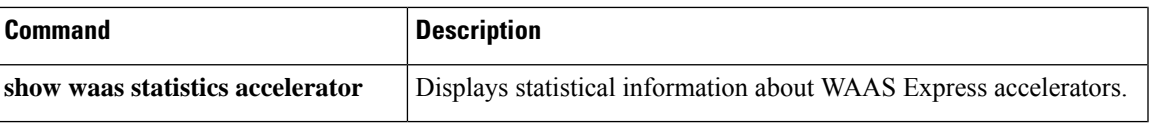

## <span id="page-29-0"></span>**aps group**

To allow more than one protect and working interface and Access Circuit Redundancy (ACR) group to be supported on a router, use the **aps group** command in interface configuration or controller configuration mode. To remove a group, use the **no** form of this command.

**aps group** [**acr**] *group-number* **no aps group** [**acr**] *group-number*

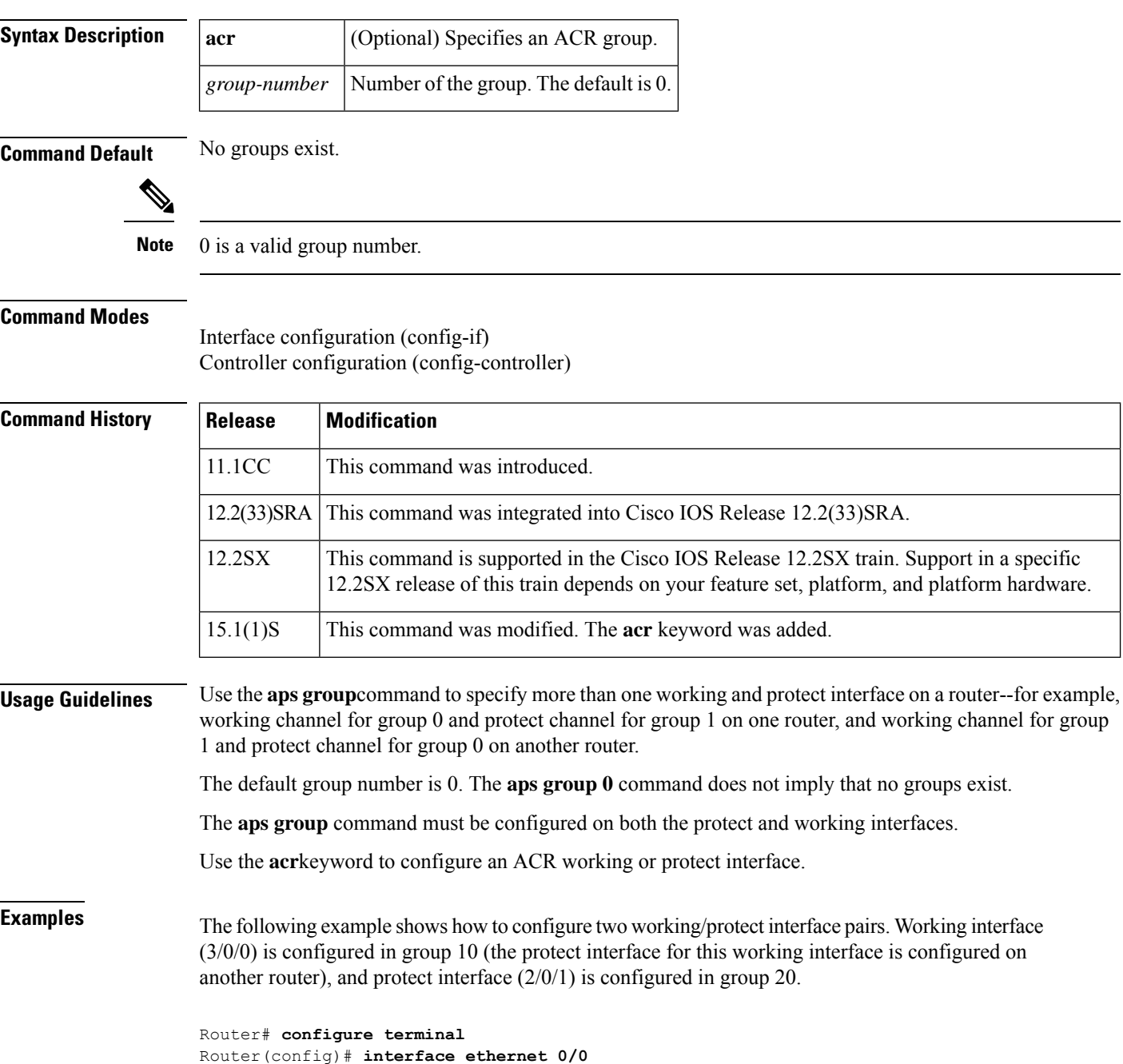

```
Router(config-if)# ip address 10.7.7.6 255.255.255.0
Router(config-if)# exit
Router(config)# interface pos 3/0/0
Router(config-if)# aps group 10
Router(config-if)# aps working 1
Router(config-if)# exit
Router(config)# interface pos 2/0/1
Router(config-if)# aps group 20
Router(config-if)# aps protect 1 10.7.7.7
Router(config-if)# end
```
On the second router, protect interface (4/0/0) is configured in group 10, and working interface (5/0/0) is configured in group 20 (the protect interface for this working interface is configured on another router).

```
Router(config)# interface ethernet 0/0
Router(config-if)# ip address 10.7.7.7 255.255.255.0
Router(config-if)# exit
Router(config)# interface pos 4/0/0
Router(config-if)# aps group 10
Router(config-if)# aps protect 1 10.7.7.6
Router(config-if)# exit
Router(config)# interface pos 5/0/0
Router(config-if)# aps group 20
Router(config-if)# aps working 1
Router(config-if)# end
```
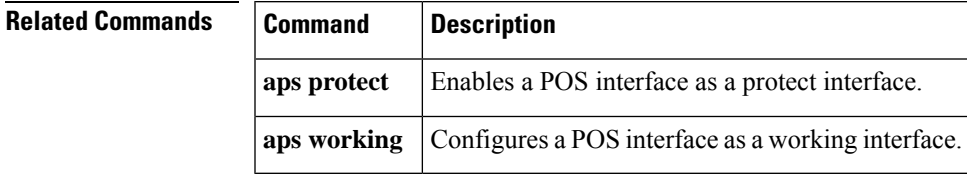

## <span id="page-31-0"></span>**aps interchassis group**

To enable Interchassis Stateful Switchover (IC-SSO) for Multilink PPP (MLPPP) sessions with Multirouter Automatic Protection Switching (MR-APS), use the **aps interchassis group** command in controller configuration mode. To disable this functionality, use the **no** form of this command.

**aps interchassis group** *group-number* **no aps interchassis group**

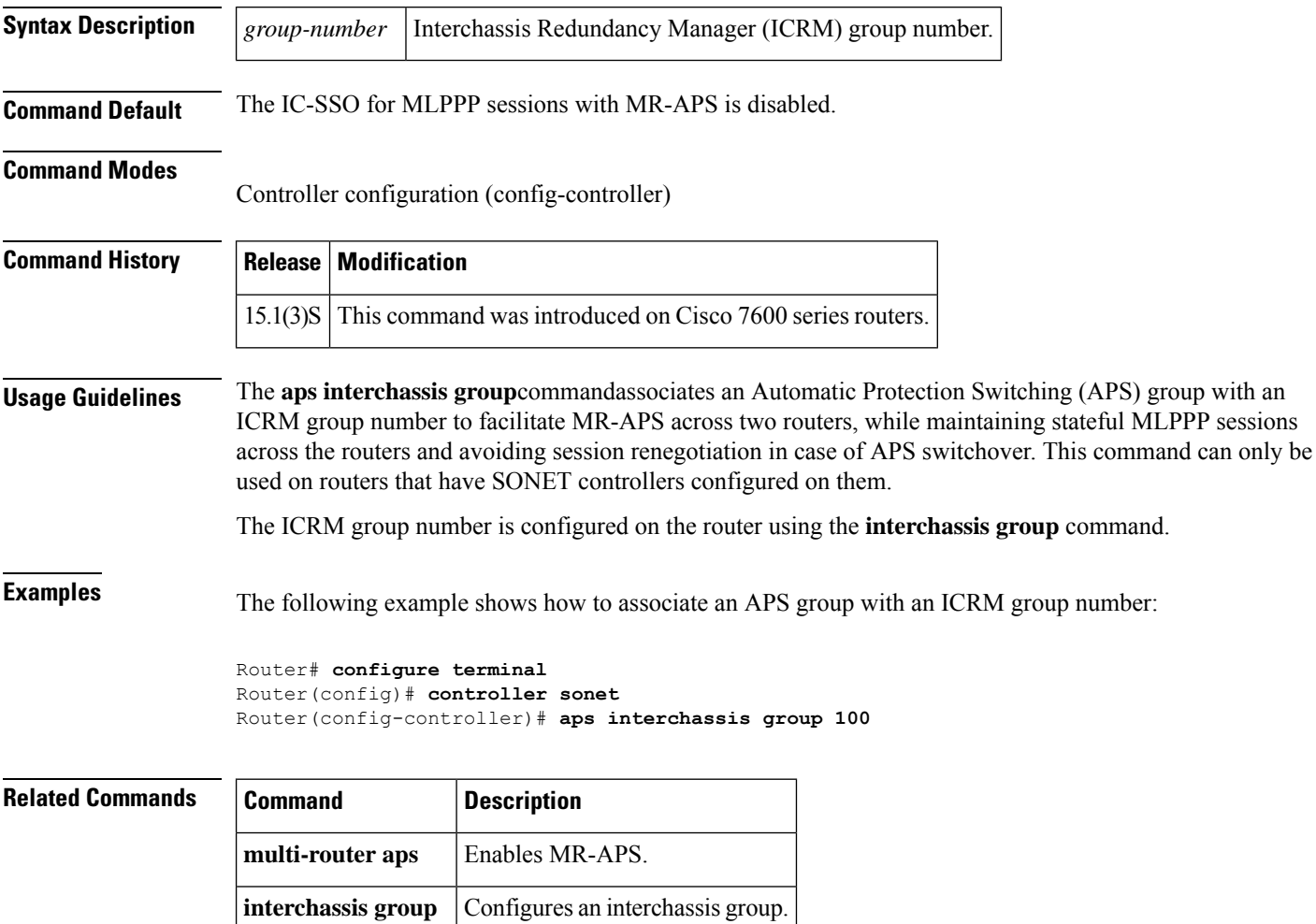

## <span id="page-32-0"></span>**aps l2vpn-state detach**

To set both the working and protect pseudowires active in an APS configuration, use the **aps l2vpn-state detach** command in controller configuration mode. To deactivate, use the **no** form of this command.

**aps l2vpn-statedetach no aps l2vpn-statedetach**

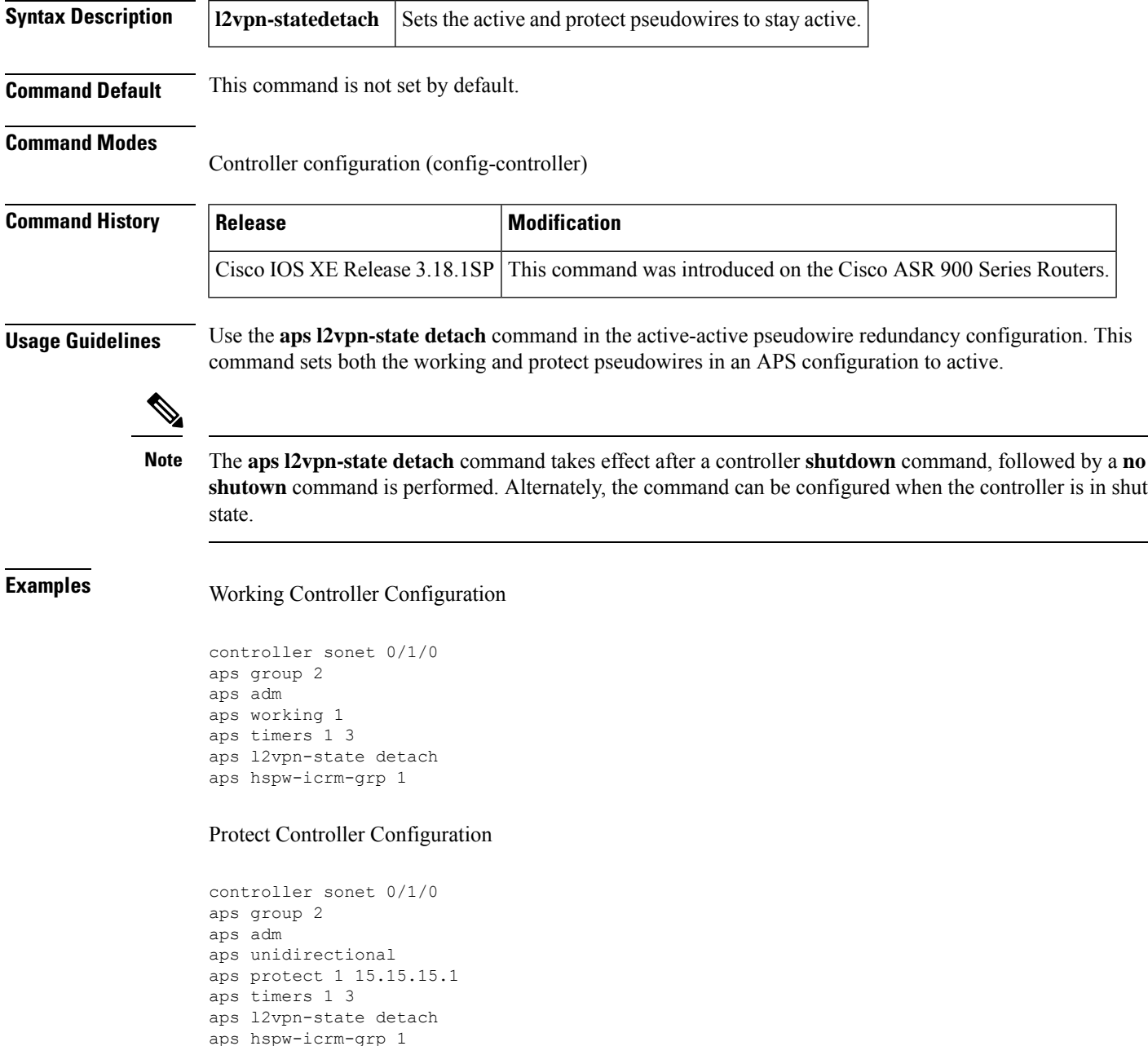

I

### **Related Command**

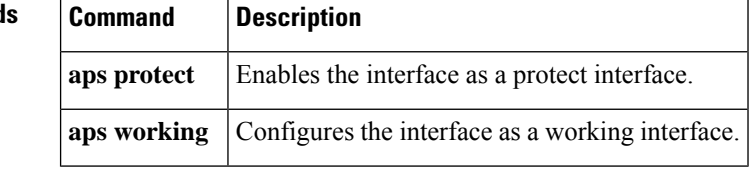

ı

## <span id="page-34-0"></span>**arp**

To enable Address Resolution Protocol (ARP) entries for static routing over the Switched Multimegabit Data Service (SMDS) network, use the following variation of the **arp** command in global configuration mode. To disable this capability, use the **no** form of this command.

**arp** *ip-address smds-address* **smds no arp** *ip-address smds-address* **smds**

address.

**smds static-map**

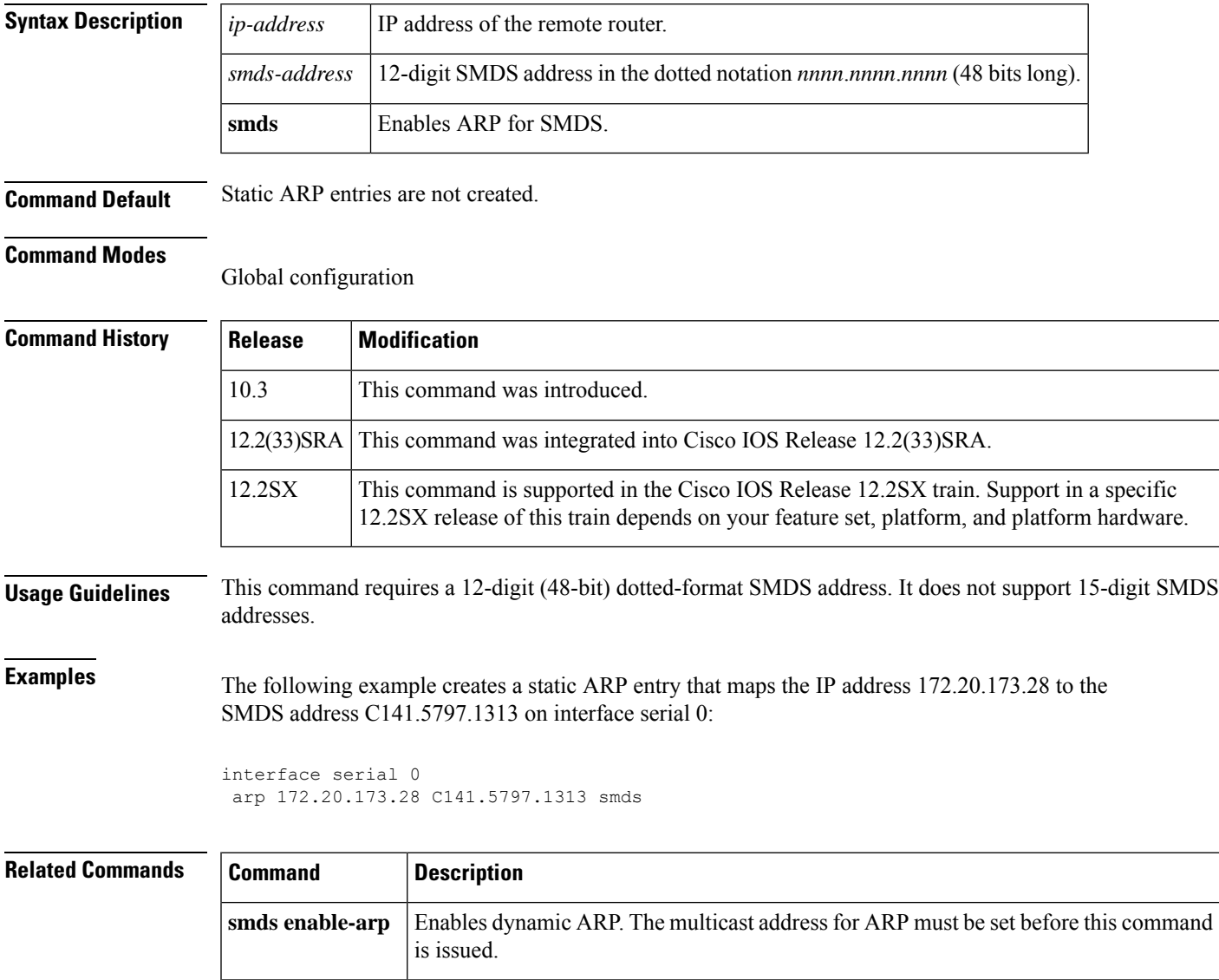

Configures a static map between an individual SMDS address and a higher-level protocol

## <span id="page-35-0"></span>**async-write**

To configure the async write feature of Common Internet File System (CIFS)-Express accelerator, use the **async-write** command in WAAS CIFS configuration mode. To disable the async write feature, use the **no** form of this command.

**async-write** {**enable** | **quota-threshold** *mb*} **no async-write** {**enable** | **quota-threshold** *mb*}

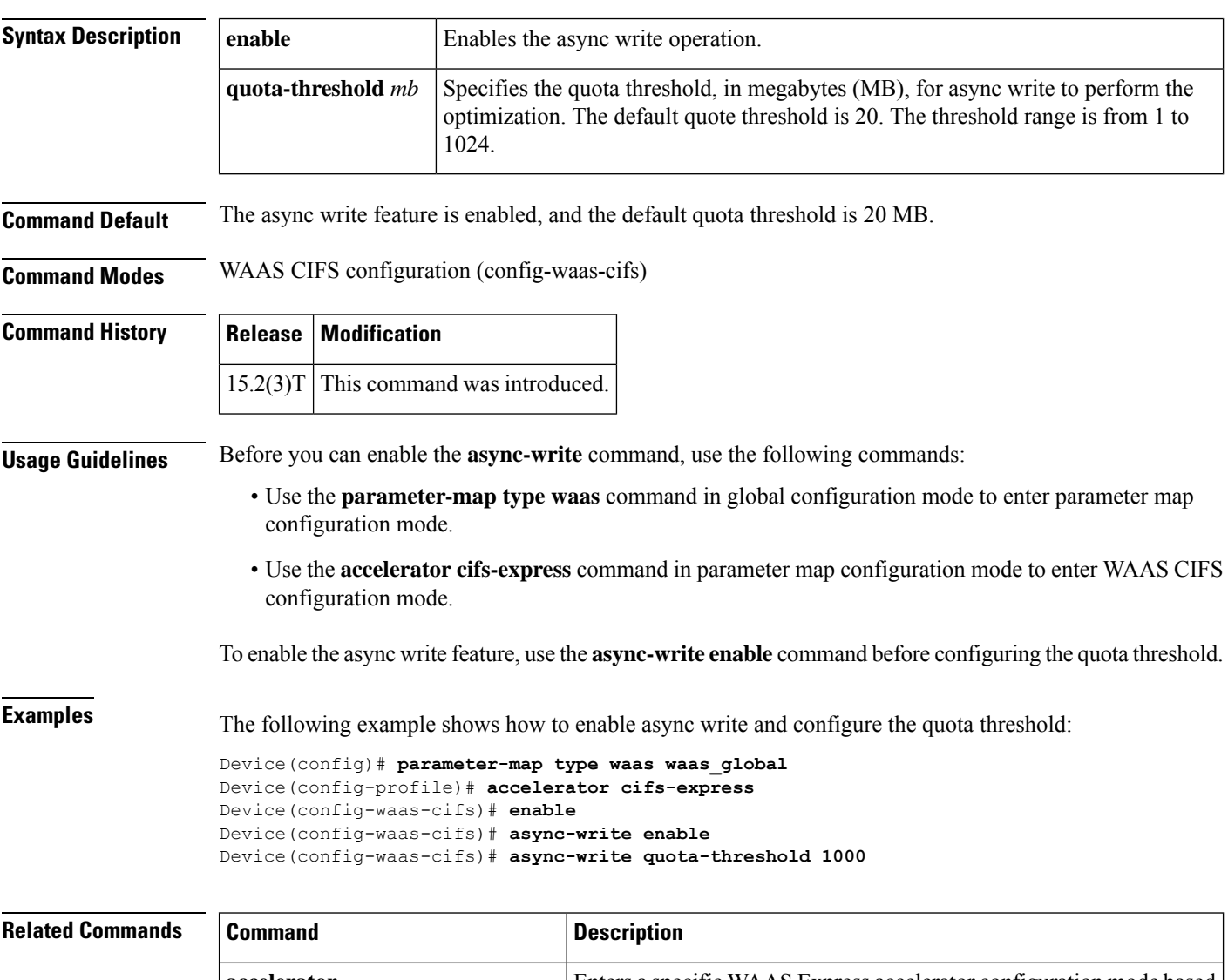

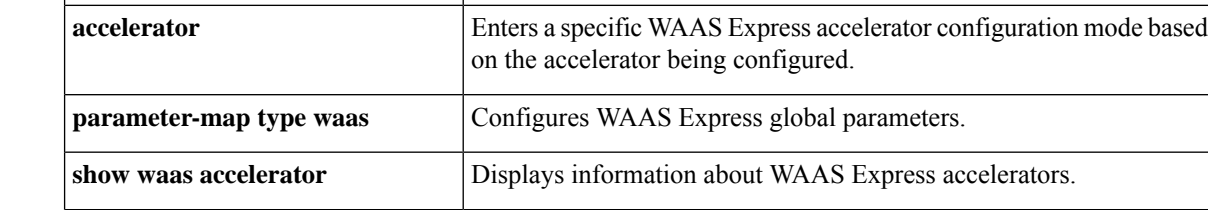
$\mathbf l$ 

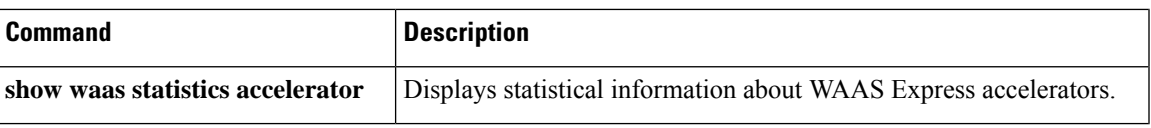

## **authentication (L2TP)**

To enable Challenge Handshake Authentication Protocol (CHAP) style authentication for Layer 2 Tunnel Protocol Version 3 (L2TPv3) tunnels, use the **authentication**command in L2TP class configuration mode. To disable L2TPv3 CHAP-style authentication, use the **no** form of this command.

**authentication no authentication**

**Syntax Description** This command has no arguments or keywords.

**Command Default** L2TPv3 CHAP-style authentication is disabled.

**Command Modes** L2TP class configuration

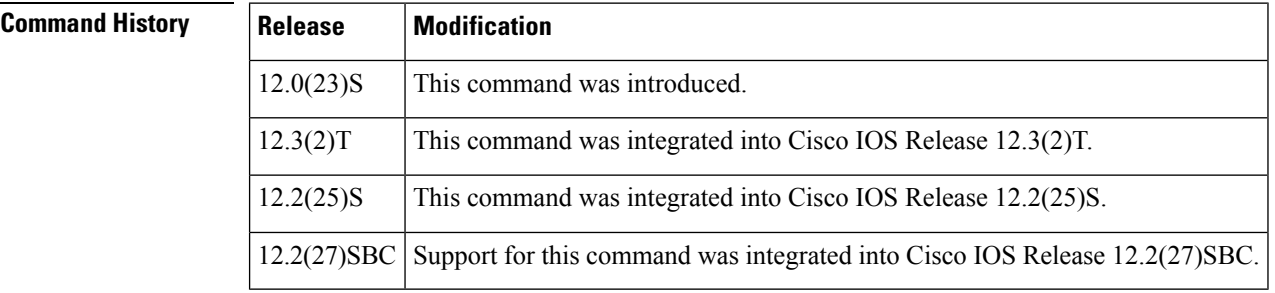

**Usage Guidelines** Two methods of control channel authentication are available in Cisco IOS Release 12.0(29)S and later releases. The L2TPv3 Control Message Hashing feature (enabled with the **digest**command) introduces a more robust authentication method than the older CHAP-style method of authentication enabled with the **authentication**command. You may choose to enable both methods of authentication to ensure interoperability with peers that support only one of these methods of authentication, but this configuration will yield control of which authentication method is used to the peer PE router. Enabling both methods of authentication should be considered an interim solution to solve backward-compatibility issues during software upgrades.

> The following table shows a compatibility matrix for the different L2TPv3 authentication methods. PE1 is running a Cisco IOS software release that supports the L2TPv3 Control Message Hashing feature, and the different possible authentication configurations forPE1 are shown in the first column. Each remaining column represents PE2 running software with different available authentication options, and the intersections indicate the different compatible configuration options for PE2. If any PE1/PE2 authentication configuration poses ambiguity on which method of authentication will be used, the winning authentication method is indicated in bold. If both the old and new authentication methods are enabled on PE1 and PE2, both types of authentication will occur.

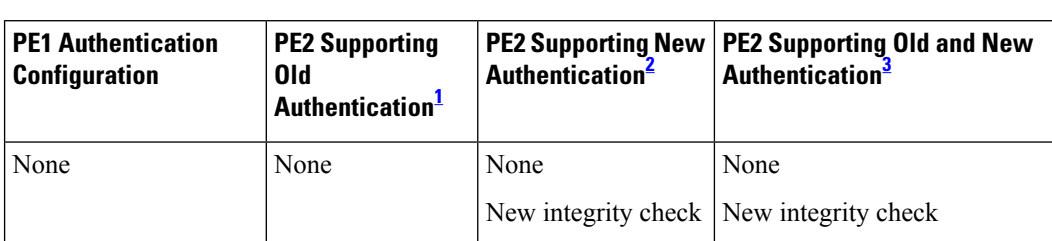

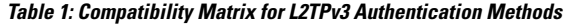

Ш

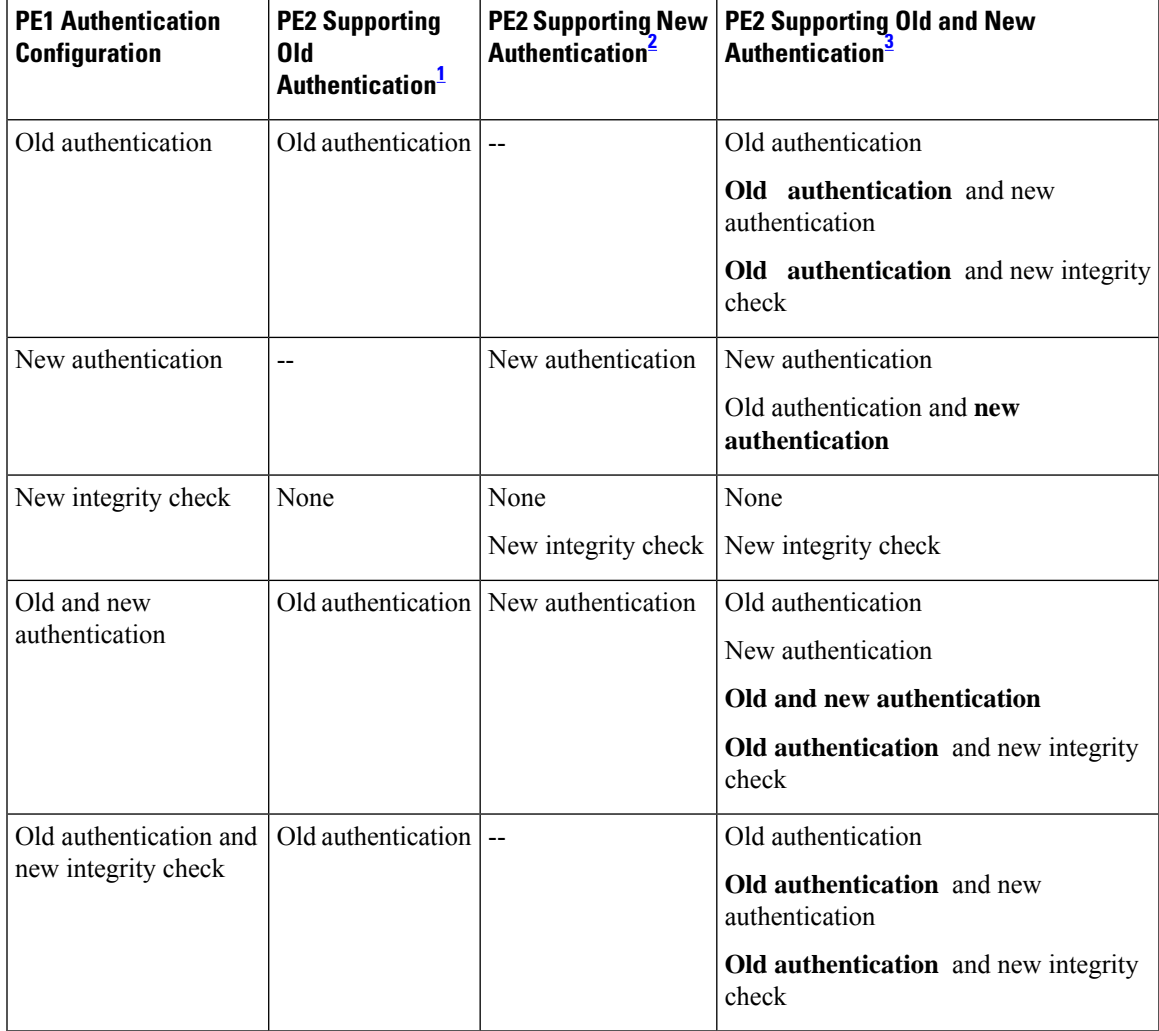

<span id="page-38-2"></span><span id="page-38-1"></span><span id="page-38-0"></span> $1$  Any PE software that supports only the old CHAP-like authentication system.

<sup>2</sup> Any PE software that supports only the new message digest authentication and integrity checking authentication system, but does not understand the old CHAP-like authentication system. This type of software may be implemented by other vendors based on the latest L2TPv3 draft.

<sup>3</sup> Any PE software that supports both the old CHAP-like authentication and the new message digest authentication and integrity checking authentication system, such as Cisco IOS 12.0(29)S or later releases.

**Examples** The following example enables CHAP-style authentication for L2TPv3 pseudowires configured using the L2TP class configuration named l2tp class1:

> Router(config) # **l2tp-class l2tp-class1** Router(config-l2tp-class) # **authentication**

## **Related Commands**

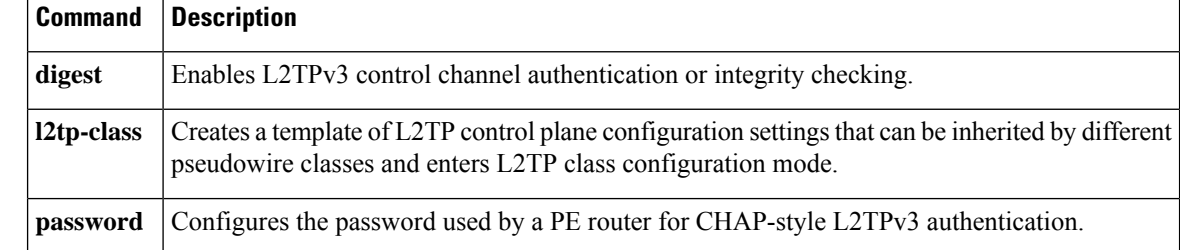

# **authentication key-chain (OTV)**

To configure an authentication key chain string for an edge device authentication, use the **authentication key-chain** command in OTV IS-IS instance configuration mode. To return to the default setting, use the **no** form of this command.

**authentication key-chain** *key-chain-name* **no authentication key-chain** *key-chain-name*

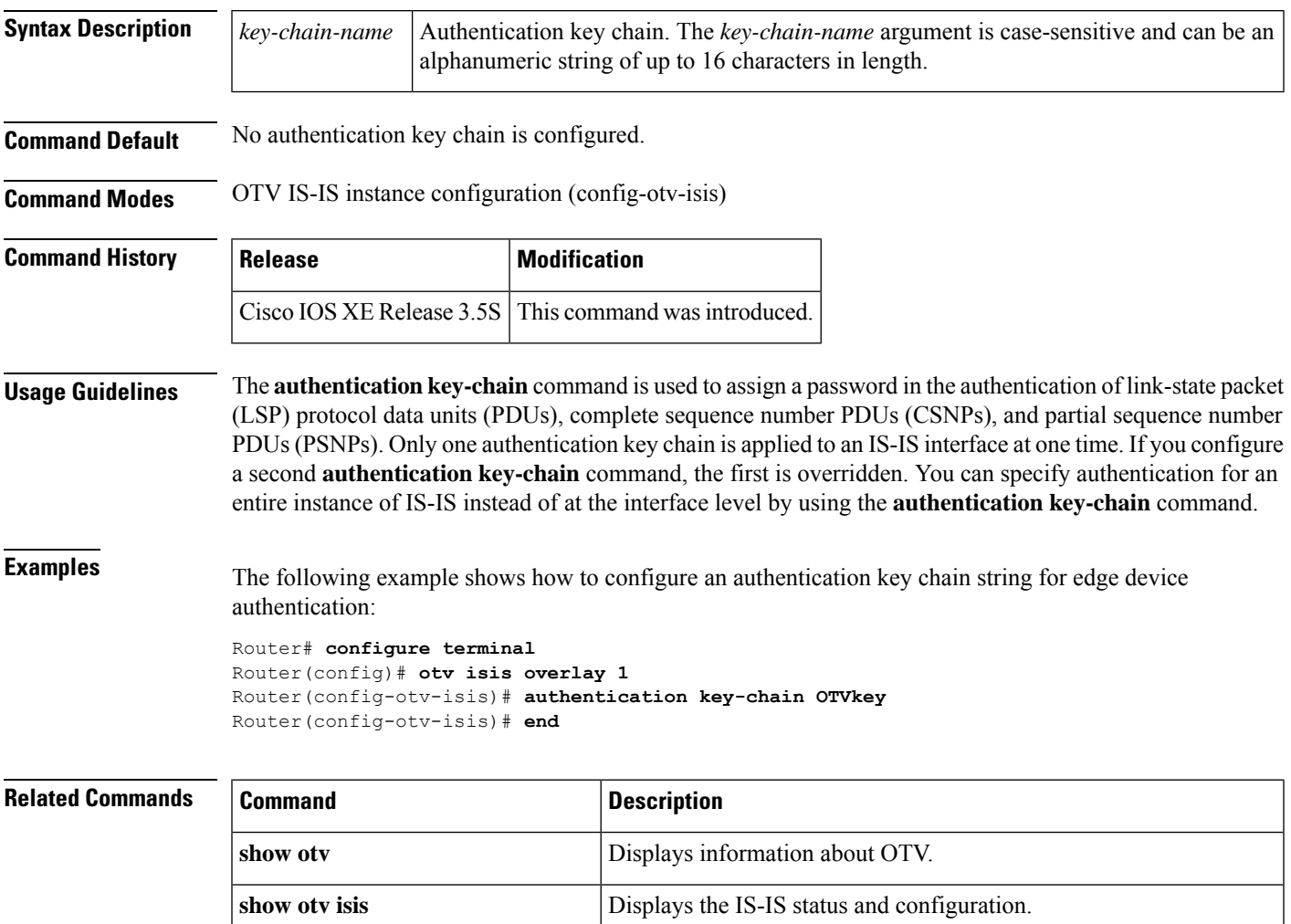

# **authentication mode (OTV)**

To configure an Overlay Transport Virtualization (OTV) authentication type, use the **authentication mode** command in OTV IS-IS instance configuration mode. To return to the default setting, use the **no** form of this command.

**authentication mode** {**md5** | **text**} **no authentication mode** {**md5** | **text**}

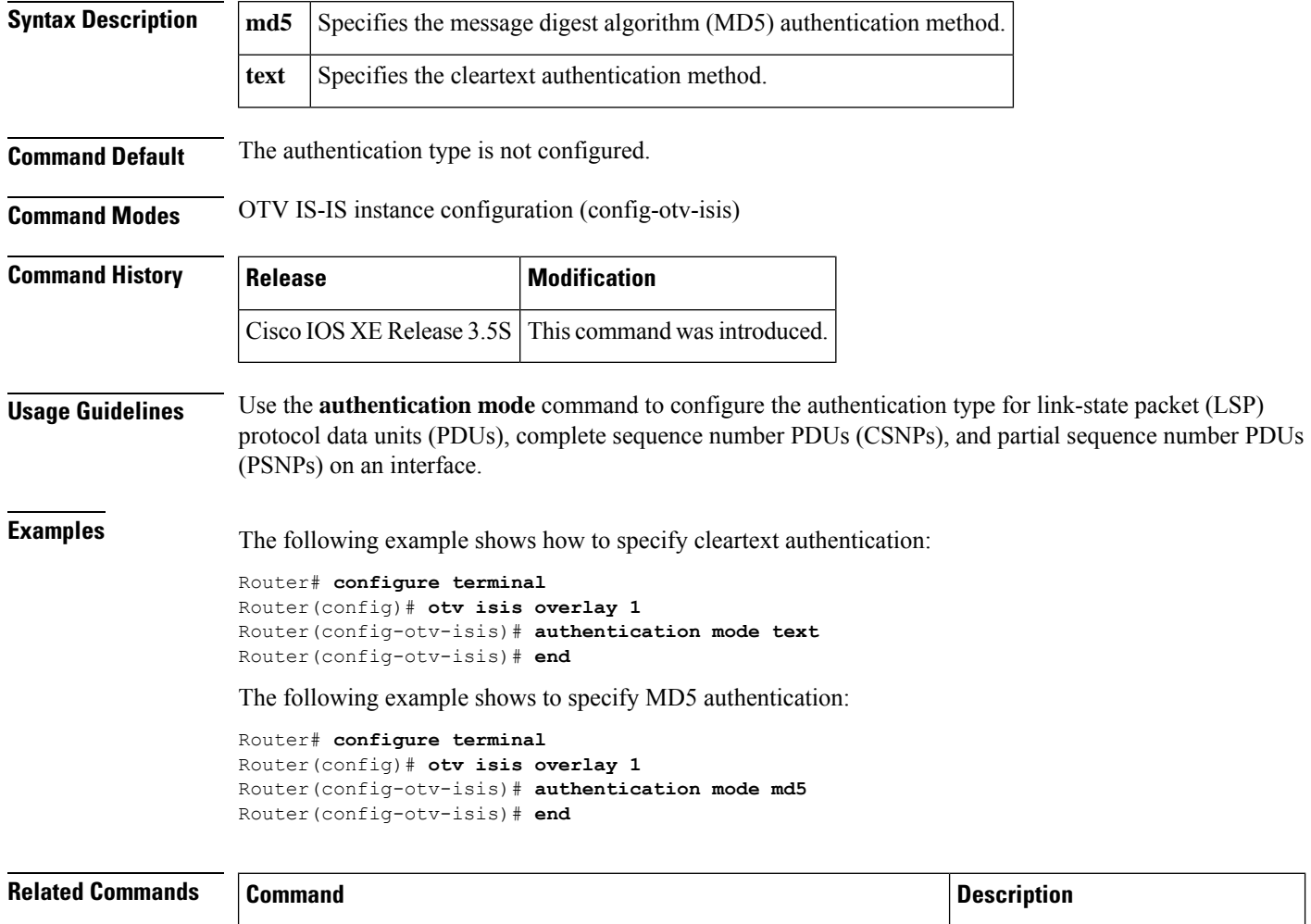

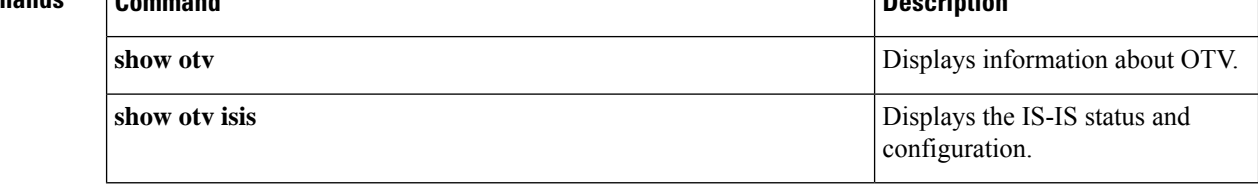

Ш

## **authentication send-only (OTV)**

To disable the authentication check on incoming hello protocol data units (PDUs) on an interface and allow only sending of authinfo, use the **authentication send-only** command in OTV IS-IS instance configuration mode. To return to the default setting, use the **no** form of this command.

## **authentication send-only no authentication send-only**

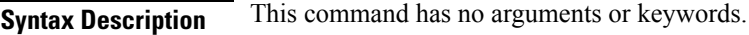

**Command Default** The authentication check is enabled on incoming hello PDUs.

**Command Modes** OTV IS-IS instance configuration (config-otv-isis)

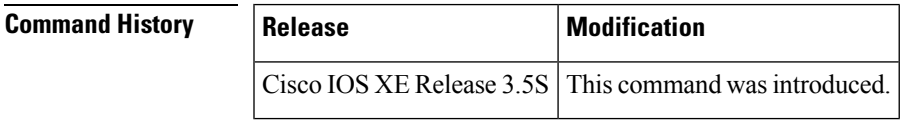

**Usage Guidelines** The **authentication send-only** command controls authentication checking on incoming link-state packet (LSP) protocol data units (PDUs), complete sequence number PDUs (CSNPs), and partial sequence number PDUs (PSNPs).

**Examples** The following example shows how to disable authentication of hello messages between edge devices:

```
Router# configure terminal
Router(config)# otv isis overlay 1
Router(config-otv-isis)# authentication send-only
Router(config-otv-isis)# end
```
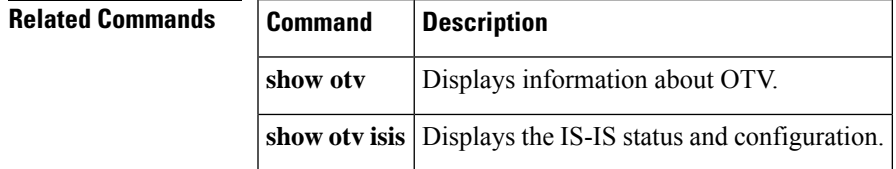

## **auto-route-target**

To enable the automatic generation of a route target, use the **auto-route-target** command in L2 VFI configuration or VFI autodiscovery configuration mode. To remove the automatically generated route targets, use the **no** form of this command.

**auto-route-target no auto-route-target**

**Syntax Description** This command has no arguments or keywords.

**Command Default** A route target is automatically enabled.

**Command Modes** L2 VFI configuration (config-vfi)

VFI autodiscovery configuration (config-vfi-autodiscovery)

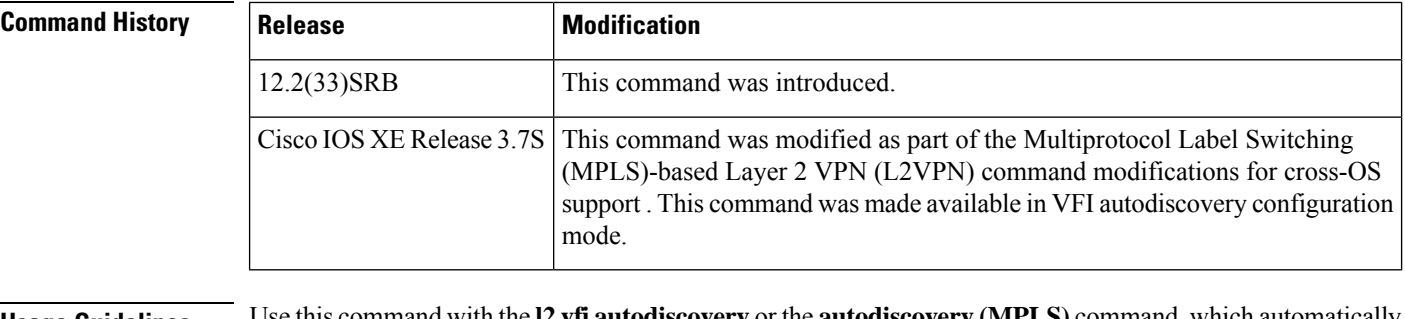

**Usage Guidelines** Use this command with the **l2 vfi autodiscovery** or the **autodiscovery (MPLS)** command, which automatically creates route targets. The **no** form of this command allows you to remove the automatically generated route targets. You cannot enter this command if route targets have not been automatically created yet.

**Examples** The following example shows how to generate route targets for Border Gateway Protocol (BGP) autodiscovered pseudowire members with Label Discovery Protocol (LDP) signaling:

```
Device(config)# l2vpn vfi context vfi1
Device(config-vfi)# vpn id 100
Device(config-vfi)# autodiscovery bgp signaling ldp
Device(config-vfi-autodiscovery)# auto-route-target
```
The following example shows how to remove automatically generated route targets in VFI configuration mode:

Device(config-vfi)# **no auto-route-target**

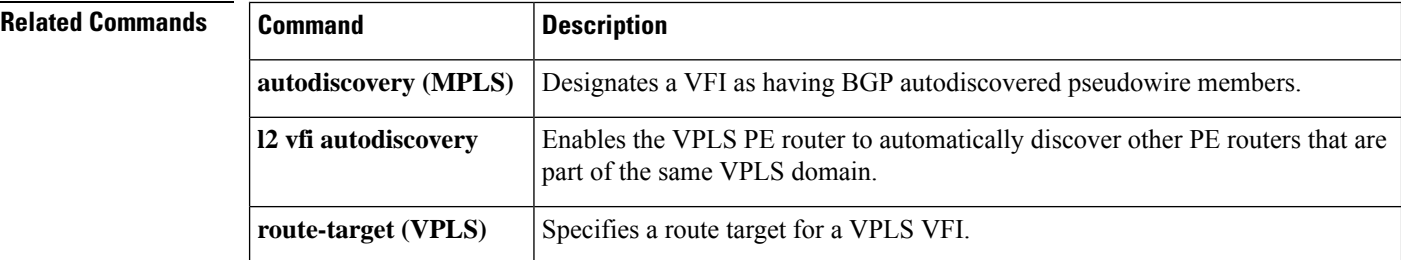

# **backup active interface**

To activate primary and backup lines on specific X.25 interfaces, use the **backup active interface** command in interface configuration mode. To disable active backup behavior on the X.25 interface, use the **no** form of this command.

**backup active interface***X.25-interface number* **no backup active interface***X.25-interface number*

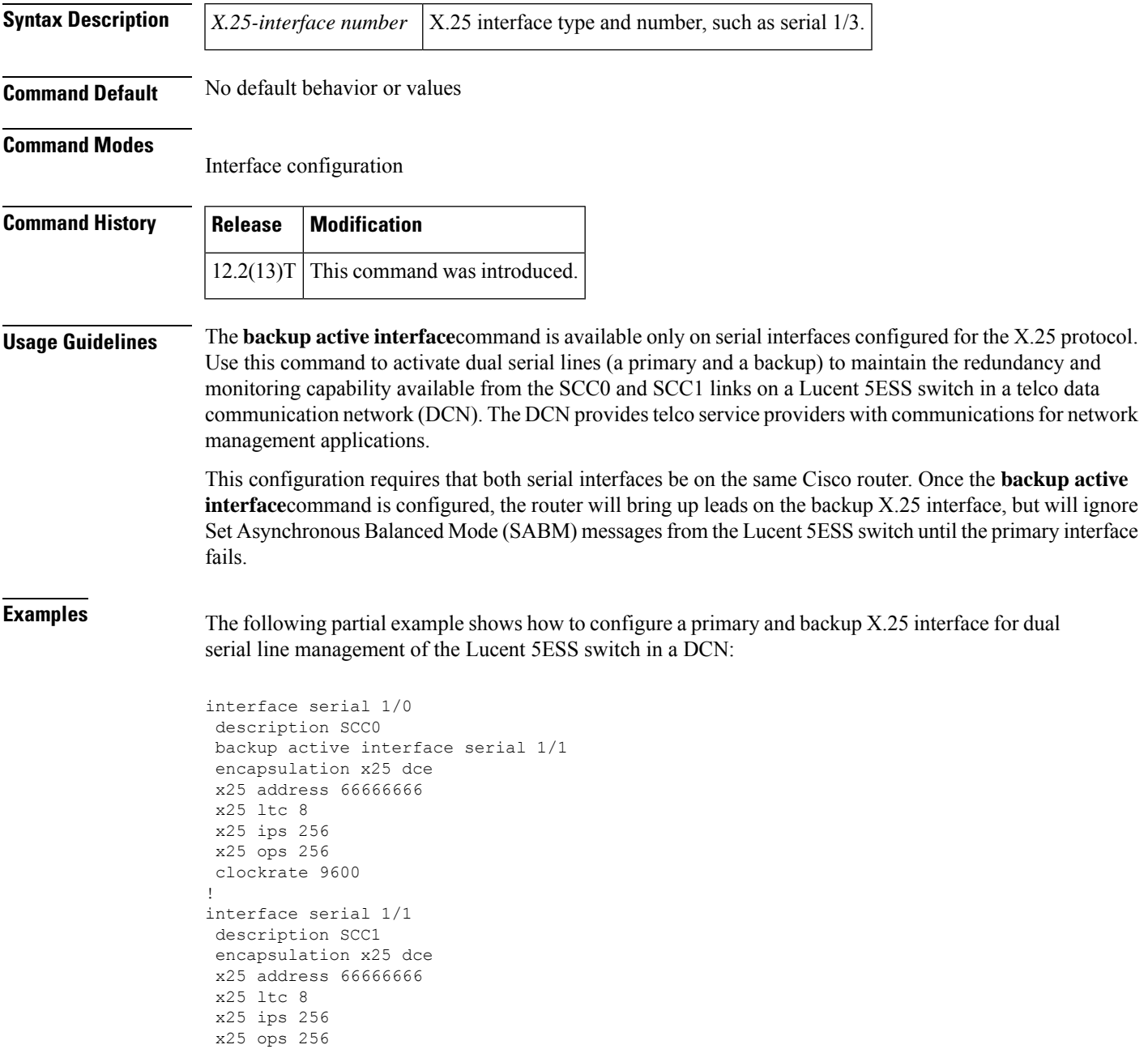

I

clockrate 9600 . . .

## **Related Commands**

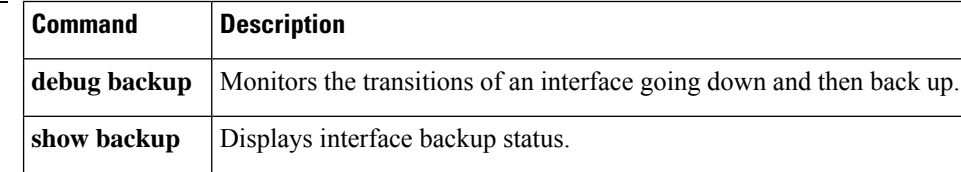

Ш

# **backup delay (L2VPN local switching)**

To specify how long a backup pseudowire virtual circuit (VC) should wait before resuming operation after the primary pseudowire VC goes down, use the **backup delay** command in interface configuration mode or xconnect configuration mode.

**backup delay** *enable-delay* {*disable-delay* | **never**}

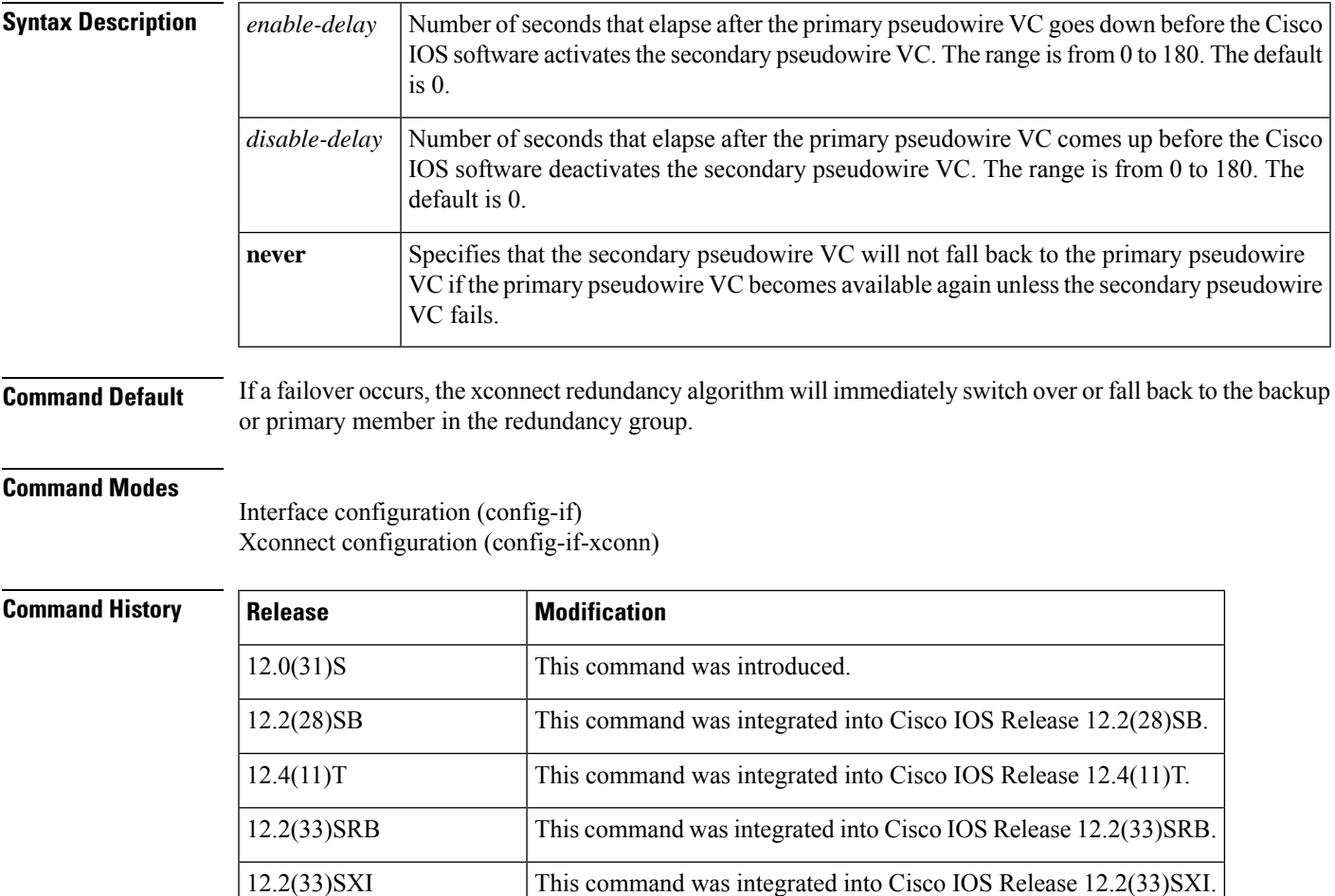

**Examples** The following example shows a Multiprotocol Label Switching (MPLS) xconnect with one redundant peer. Once a switchover to the secondary VC occurs, there will be no fallback to the primary VC unless the secondary VC fails.

Cisco IOS XE Release 3.3S This command was integrated into Cisco IOS XE Release 3.3S.

12.2(33)SCF This command was integrated into Cisco IOS Release 12.2(33)SCF.

```
Router(config)# pseudowire-class mpls
Router(config-pw-class)# encapsulation mpls
Router(config)# connect frpw1 serial0/1 50 l2transport
```
Router(config-if)# **xconnect 10.0.0.1 50 pw-class mpls** Router(config-if-xconn)# **backup peer 10.0.0.2 50** Router(config-if-xconn)# **backup delay 0 never**

The following example shows an MPLS xconnect with one redundant peer. The switchover will not begin unless the Layer 2 Tunnel Protocol (L2TP) pseudowire has been down for 3 seconds. After a switchover to the secondary VC occurs, there will be no fallback to the primary until the primary VC has been reestablished and is up for 10 seconds.

```
Router(config)# pseudowire-class mpls
Router(config-pw-class)# encapsulation mpls
Router(config)# connect frpw1 serial0/1 50 l2transport
Router(config-if)# xconnect 10.0.0.1 50 pw-class mpls
Router(config-if-xconn)# backup peer 10.0.0.2 50
Router(config-if-xconn)# backup delay 3 10
```
### **Cisco CMTS Routers: Example**

The following example sets a 2-second delay before resuming operation after the primary pseudowire VC goes down.

```
cable l2vpn 0011.0011.0011
 service instance 1 ethernet
  encapsulation default
 xconnect 10.2.2.2 22 encapsulation mpls
 backup delay 1 2
```
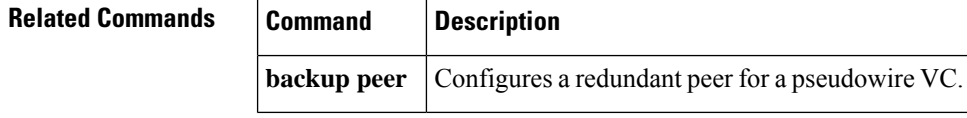

# **backup peer**

To specify a redundant peer for a pseudowire virtual circuit (VC), use the **backup peer** command in interface configuration mode or xconnect configuration mode. To remove the redundant peer, use the **no** form of this command.

**backup peer** *peer-router-ip-addr vcid* [**pw-class** *pw-class-name*] [**priority** *value*] **no backup peer** *peer-router-ip-addr vcid*

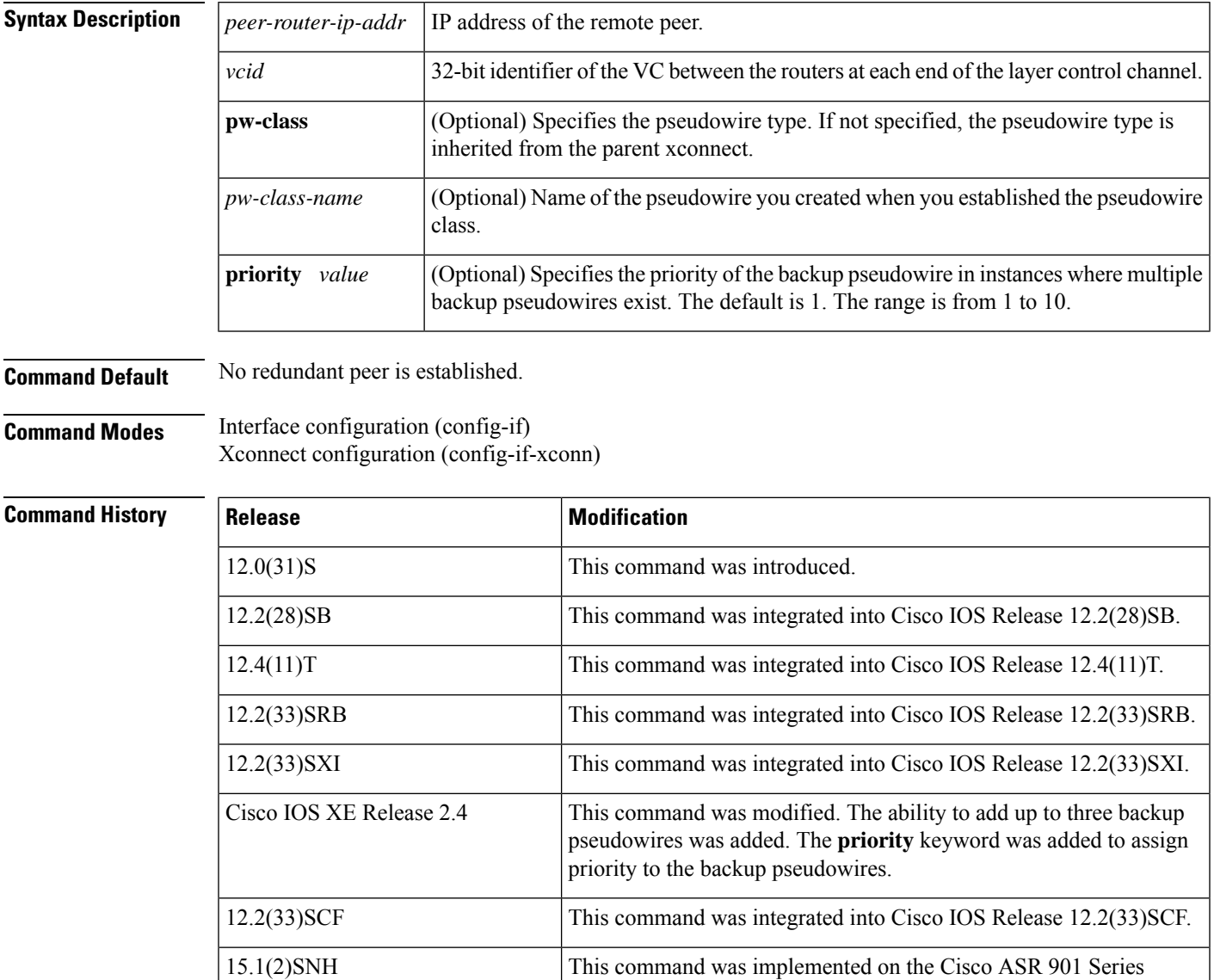

**Usage Guidelines** The combination of the *peer-router-ip-addr* and *vcid* arguments must be unique on the router.

Aggregation Services Routers.

In Cisco IOS XE Release 2.3, only one backup pseudowire is supported. In Cisco IOS XE Release 2.4 and later releases, up to three backup pseudowires are supported.

The Cisco IOS Release 12.2(33)SCF supports up to three backup pseudowires for a primary pseudowire. The priority keyword is optional when only one backup pseudowire is configured. This keyword is a required choice when multiple backup pseudowires are configured.

**Examples** The following example shows how to configure a Multiprotocol Label Switching (MPLS) xconnect with one redundant peer:

```
Device(config)# pseudowire-class mpls
Device(config-pw-class)# encapsulation mpls
RoDeviceuter(config)# interface serial0/0
Device(config-if)# xconnect 10.0.0.1 100 pw-class mpls
Device(config-if-xconn)# backup peer 10.0.0.2 200
```
The following example shows how to configure a local-switched connection between ATM and frame relay using Ethernet interworking. The frame relay circuit is backed up by an MPLS pseudowire.

```
Device(config)# pseudowire-class mpls
Device(config-pw-class)# encapsulation mpls
Device(config-pw-class)# interworking ethernet
Device(config)# connect atm-fr atm1/0 100/100 s2/0 100 interworking ethernet
Device(config-if)# backup peer 10.0.0.2 100 pw-class mpls
```
The following example shows how to configure a pseudowire with two backup pseudowires:

```
interface ATM4/0.1 point-to-point
pvc 0/100 l2transport
 encapsulation aal5snap
 xconnect 10.1.1.1 100 pw-class mpls
  backup peer 10.1.1.1 101
  backup peer 10.10.1.1 110 priority 2
  backup peer 10.20.1.1 111 priority 9
```
### **Cisco CMTS Routers: Example**

The following example shows how to set a redundant peer for a pseudowire.

```
cable l2vpn 0011.0011.0011
service instance 1 ethernet
 encapsulation default
 xconnect 10.2.2.2 22 encapsulation mpls
   backup peer 10.3.3.3 33
```
### **Related Commands Command Description**

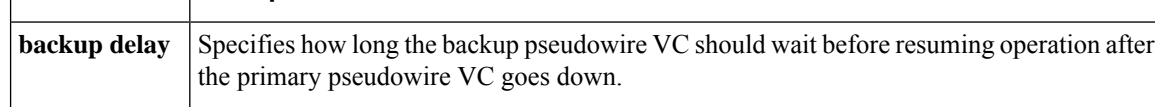

## **bfe**

**Note** Effective with Cisco IOS Release 12.2, the **bfe** command is not available in Cisco IOS Software.

To allow the router to participate in emergency mode or to end participation in emergency mode when the interface is configured for **x25 bfe-emergency decision** and **x25 bfe-decision ask**, use the **bfe** command in user EXEC mode.

**bfe** {**enter** | **leave**} *type number*

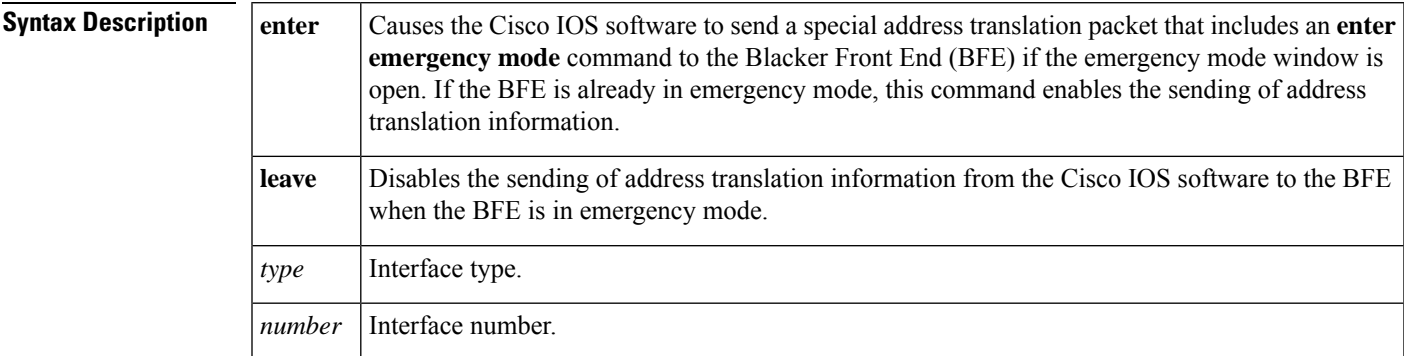

## **Command Default** None

## **Command Modes**

User EXEC (>)

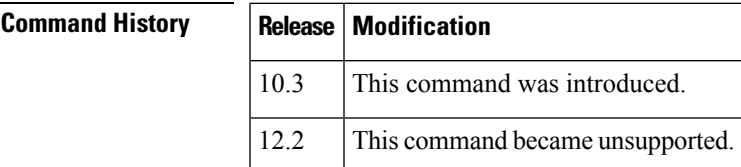

**Examples** The following example enables an interface to participate in BFE emergency mode:

bfe enter serial 0

## **Related Commands Command Description encapsulation**  $x25$  Specifies operation of a serial interface as an X.25 device. Specifies how a router configured for X.25 BFE emergency decision will participate in emergency mode. **x25 bfe-decision x25** bfe-emergency Configures the circumstances under which the router participates in emergency mode.

**bfe**

# **bridge-domain**

To enable RFC 1483 ATM bridging or RFC 1490 Frame Relay bridging to map a bridged VLAN to an ATM permanent virtual circuit (PVC) or Frame Relay data-link connection identifier (DLCI), use the **bridge-domain**command in Frame Relay DLCI configuration, interface configuration, interface ATM VC configuration, or PVC range configuration mode. To disable bridging, use the **no** form of this command.

**bridge-domain** *vlan-id* [{**access**|**dot1q** [*tag*] |**dot1q-tunnel**}] [**broadcast**] [**ignore-bpdu-pid**] [**pvst-tlv** *CE-vlan*] [**increment**] [**lan-fcs**] [**split-horizon**] **no bridge-domain** *vlan-id*

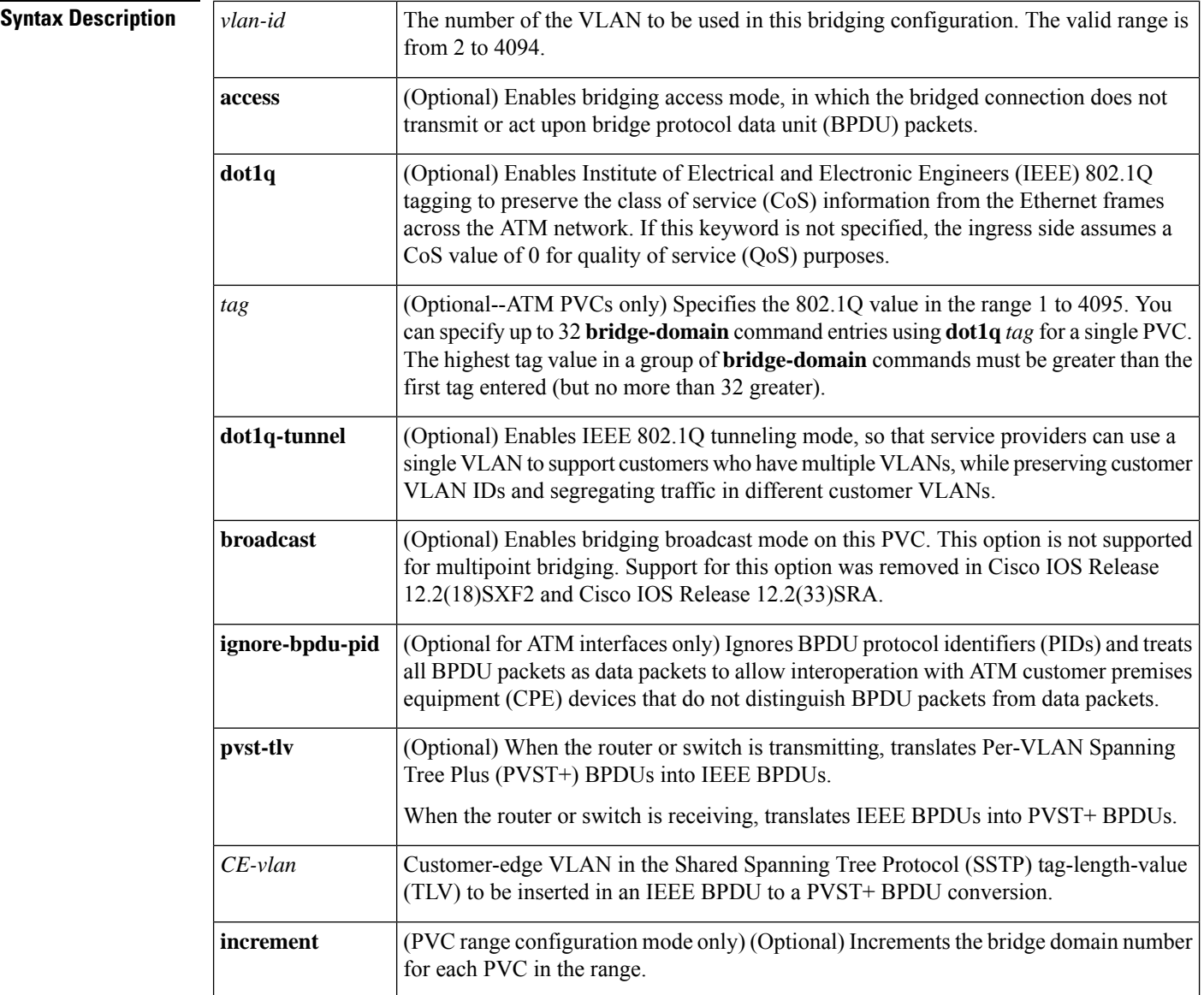

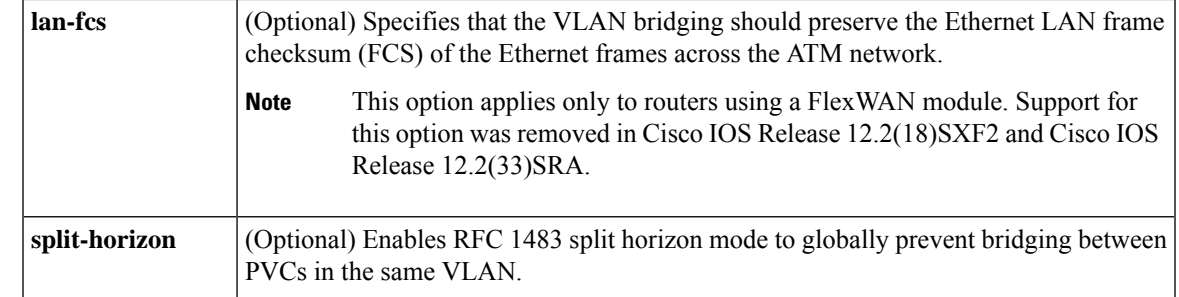

## **Command Default** Bridging is disabled.

## **Command Modes**

Frame Relay DLCI configuration (config-fr-dlci) Interface configuration (config-if)--Only the **dot1q** and **dot1q-tunnel** keywords are supported in interface configuration mode. Interface ATM VC configuration (config-if-atm-vc) PVC range configuration (config-if-atm-range)

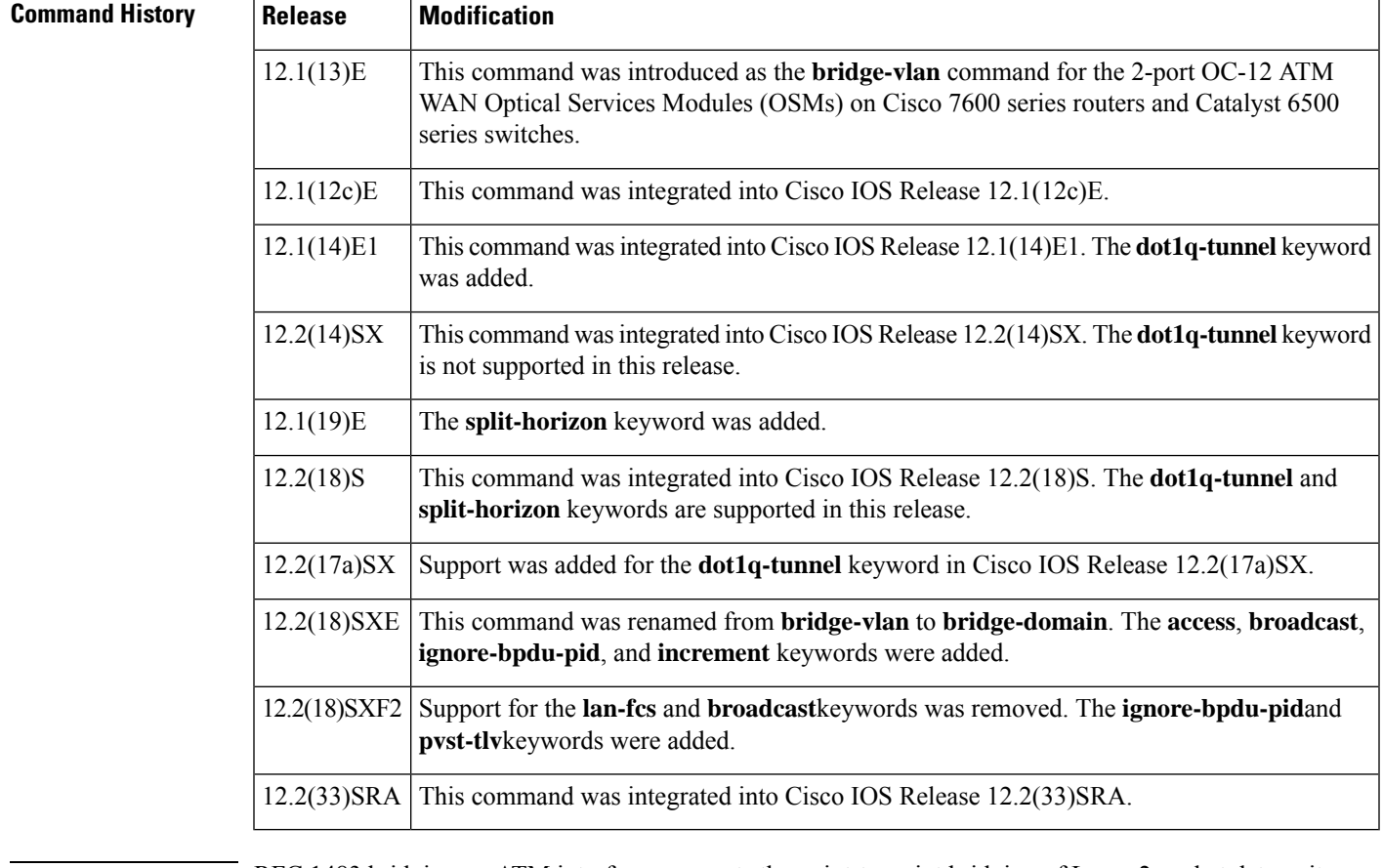

**Usage Guidelines** RFC 1483 bridging on ATM interfaces supports the point-to-point bridging of Layer 2 packet data units (PDUs) over Ethernet networks. RFC 1490 Frame Relay bridging on Packet over SONET (POS) or serial interfaces that are configured for Frame Relay encapsulation provides bridging of Frame Relay packets over Ethernet networks.

The Cisco 7600 router can transmit BPDUs with a PID of either  $0x00-0E$  or  $0x00-07$ . When the router connects to a device that isfully compliant with RFC 1483 Appendix B, in which the IEEE BPDUs are sent and received by the other device using a PID of 0x00-0E, you must not use the **ignore-bpdu-pid**keyword.

If you do not enter the **ignore-bpdu-pid** keyword, the PVC between the devices operates in compliance with RFC 1483 Appendix B. This is referred to as *strict mode* . Entering the **ignore-bpdu-pid** keyword creates *loose mode* . Both modes are described as follows:

- Without the **ignore-bpdu-pid**keyword, in strict mode, IEEE BPDUs are sent out using aPID of 0x00-0E, which complies with RFC 1483.
- With the **ignore-bpdu-pid**keyword, in loose mode, IEEE BPDUs are sent out using a PID of 0x00-07, which is normally reserved for RFC 1483 data.

Cisco-proprietary PVST+ BPDUs are always sent out on data frames using a PID of 0x00-07, regardless of whether you enter the **ignore-bpdu-pid** keyword.

Use the **ignore-bpdu-pid** keyword when connecting to devices such as ATM digital subscriber line (DSL) modems that send PVST (or 802.1D) BPDUs with a PID of 0x00-07.

The **pvst-tlv** keyword enables BPDU translation when the router interoperates with devices that understand only PVST or IEEE Spanning Tree Protocol. Because the Catalyst 6500 series switch ATM modules support PVST+ only, you must use the **pvst-tlv** keyword when connecting to a Catalyst 5000 family switch that understands only PVST on its ATM modules, or when connecting with other Cisco IOS routers that understand IEEE format only.

When the router or switch is transmitting, the **pvst-tlv** keyword translates PVST+ BPDUs into IEEE BPDUs.

When the router or switch is receiving, the **pvst-tlv** keyword translates IEEE BPDUs into PVST+ BPDUs.

The **bridge-domain**and **bre-connect** commands are mutually exclusive. You cannot use both commands on the same PVC for concurrent RFC 1483 and BRE bridging. **Note**

To preserve class of service (CoS) information across the ATM network, use the **dot1q** option. This configuration uses IEEE 802.1Q tagging to preserve the VLAN ID and packet headers as they are transported across the ATM network.

To enable service providers to use a single VLAN to support customers that have multiple VLANs, while preserving customer VLAN IDs and segregating traffic in different customer VLANs, use the **dot1q-tunnel** option on the service provider router. Then use the **dot1q** option on the customer routers.

The **access**, **dot1q**, and **dot1q-tunnel** options are mutually exclusive. If you do not specify any of these options, the connection operates in "raw" bridging access mode, which is similar to access, except that the connection does act on and transmit BPDU packets. **Note**

RFC 1483 bridging is supported on AAL5-MUX and AAL5-LLC Subnetwork Access Protocol (SNAP) encapsulated PVCs. RFC-1483 bridged PVCs must terminate on the ATM interface, and the bridged traffic must be forwarded over an Ethernet interface, unless the **split-horizon** option is used, which allows bridging of traffic across bridged PVCs.

I

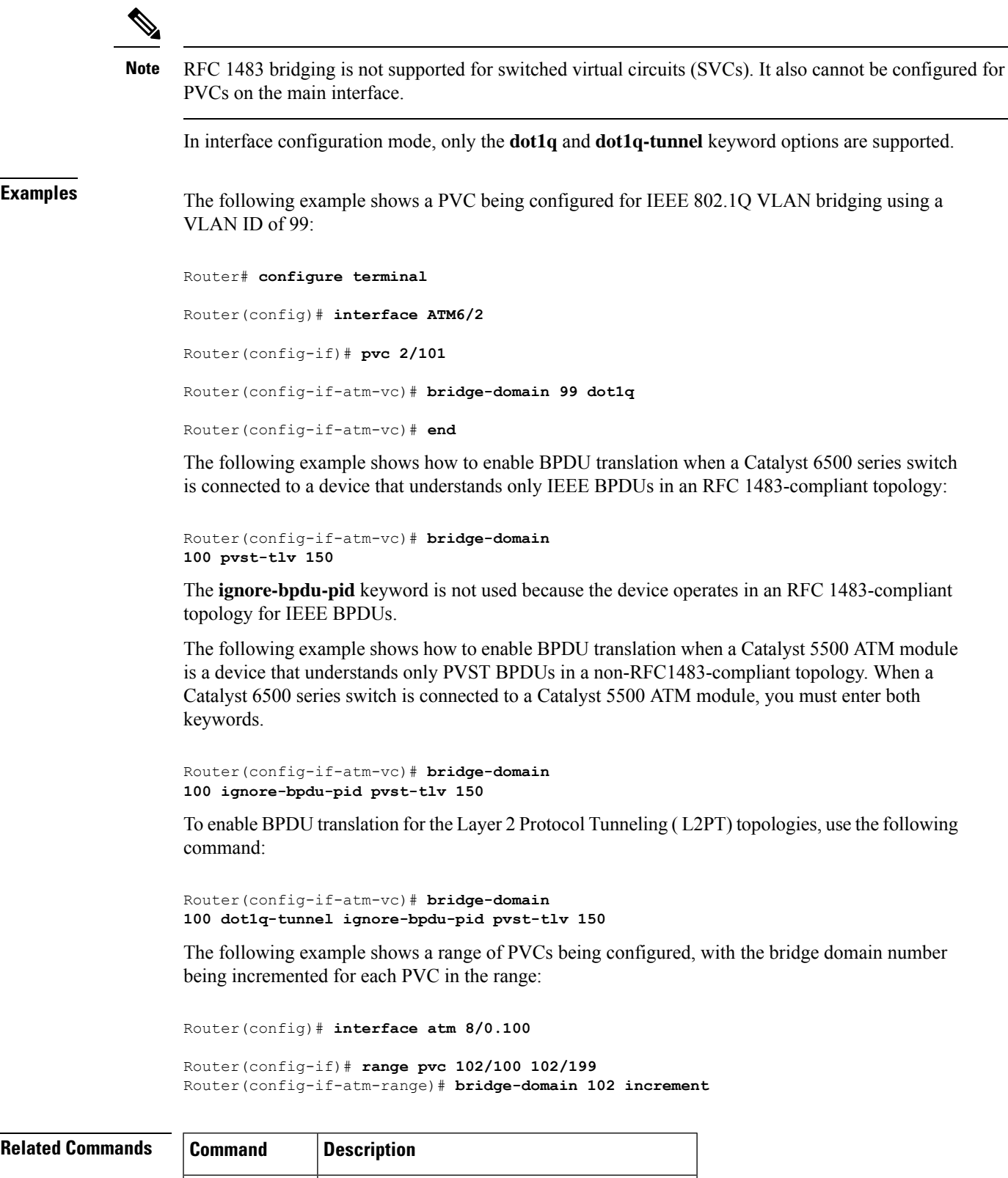

**bre-connect** Enables the BRE over a PVC or SVC.

 $\mathbf I$ 

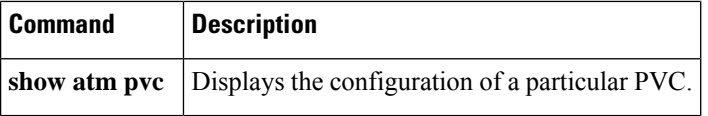

# **bridge-domain (service instance)**

To bind a service instance or a MAC tunnel to a bridge domain instance, use the **bridge-domain** command in either service instance configuration mode or MAC-in-MAC tunnel configuration mode. To unbind a service instance or MAC tunnel from a bridge domain instance, use the**no** form of this command.

**bridge-domain** *bridge-id* [**split-horizon** [**group** *group-id*]] **no bridge-domain** *bridge-id* [**split-horizon** [**group** *group-id*]]

**Syntax on the Cisco ASR 1000 Series Aggregation Device bridge-domain bridge-id** [**split-horizon group** *group-id*] **no bridge-domain** *bridge-id* [**split-horizon group** *group-id*]

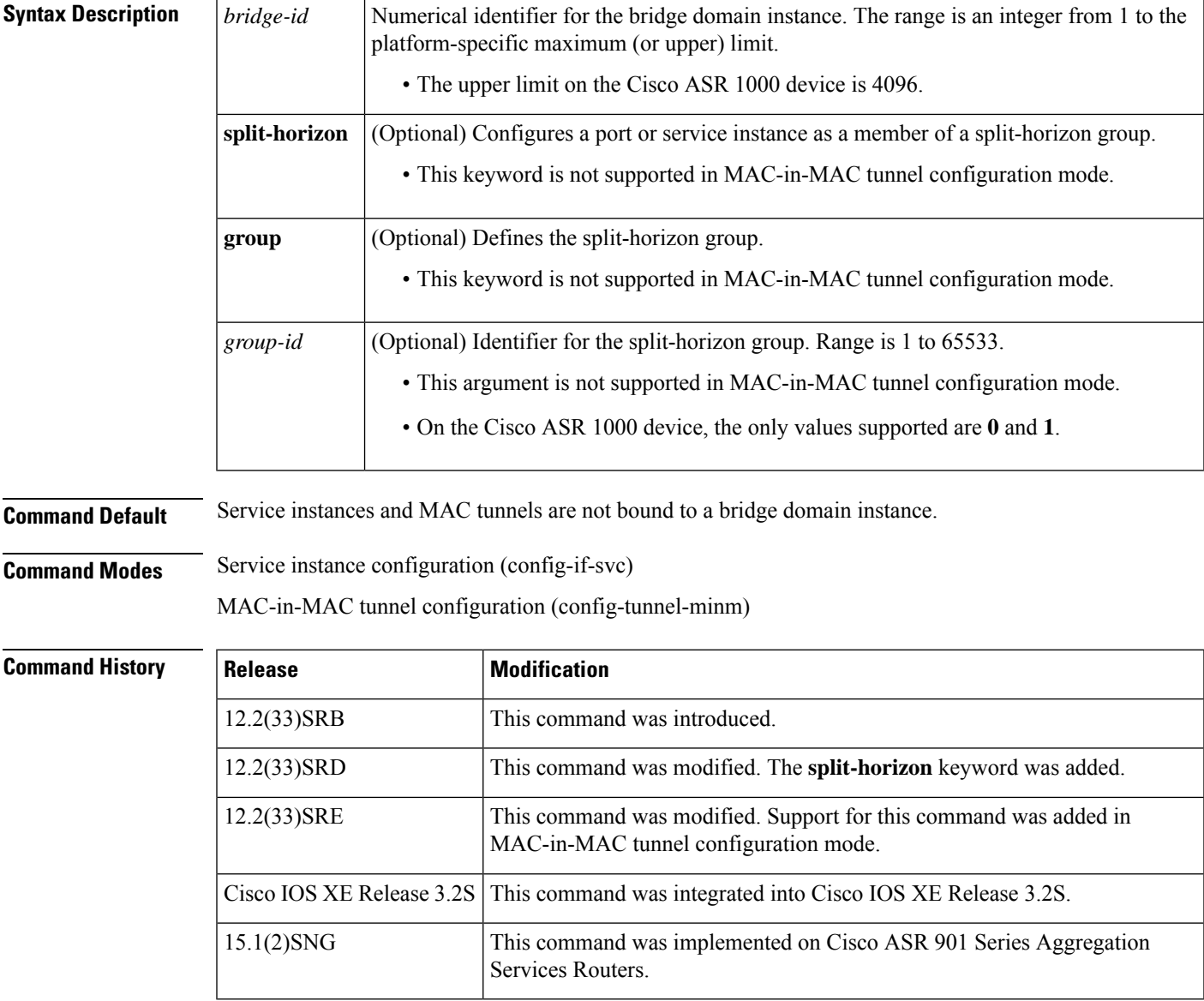

**Usage Guidelines** Use the **bridge-domain**(service instance) command to bind either a service instance or a MAC tunnel to a bridge domain.

> Bridge domains cannot be configured under a service instance under a MAC tunnel without encapsulation also being configured.

The Cisco ASR 1000 device does not support MAC tunnels.

$$
\theta
$$

The **bridge-domain**(config) command allows a user to configure components on a bridge domain. For example, the MAC Address Limiting security component can be configured on a bridge domain using this command. **Note**

**Examples** The following example shows how to bind a bridge domain to a service instance:

```
Device> enable
Device# configure terminal
Device(config)# interface gigabitethernet 2/0/0
Device(config-if)# service instance 100 ethernet
Device(config-if-srv)# encapsulation dot1q 100
Device(config-if-srv)# bridge-domain 200
```
The following example shows how to bind a MAC tunnel to a service instance:

```
Device> enable
Device# configure terminal
Device(config)# ethernet mac-tunnel virtual 100
Device(config-tunnel-minm)# bridge-domain 200
```
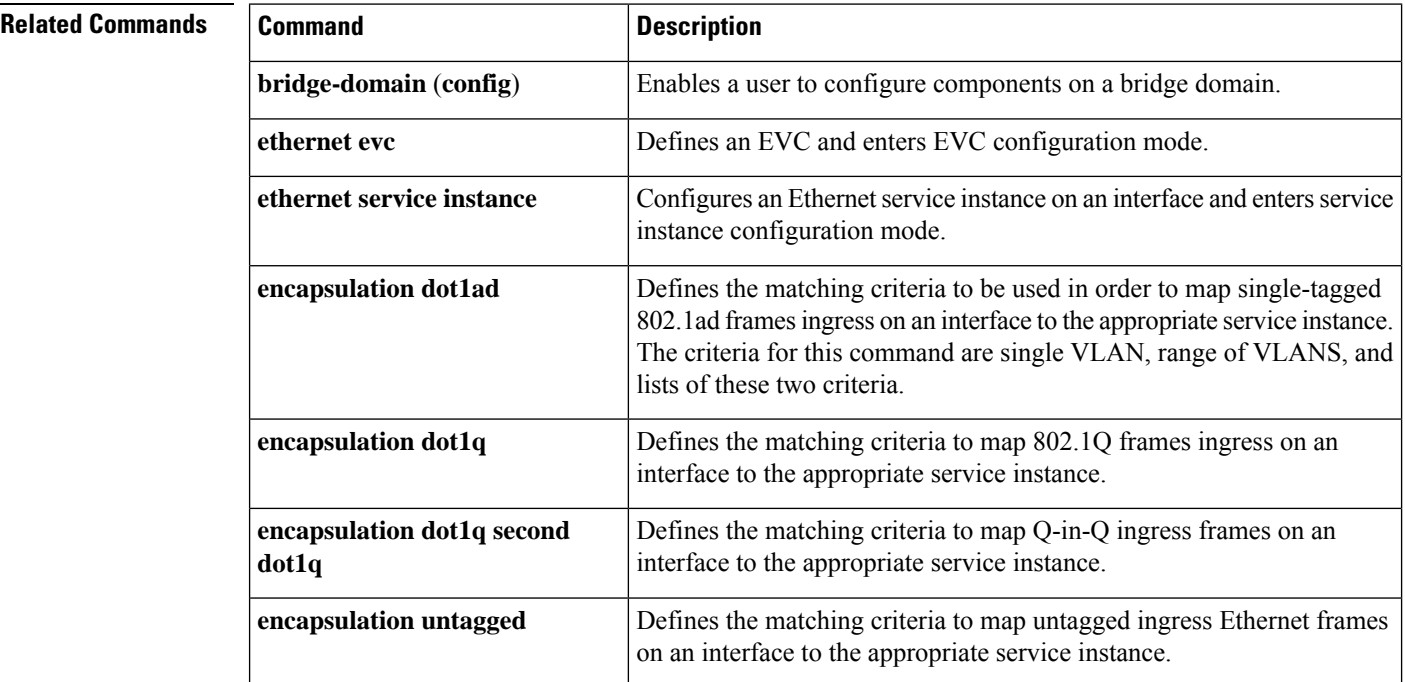

Ш

# **bump (Frame Relay VC-bundle-member)**

To configure the bumping rules for a Frame Relay permanent virtual circuit (PVC) bundle member, use the **bump** command in Frame Relay VC-bundle-member configuration mode. To specify that the PVC bundle member does not accept bumped traffic, use the **no**form of this command.

**bump** {**explicit** *level* | **implicit** | **traffic**} **no bump traffic**

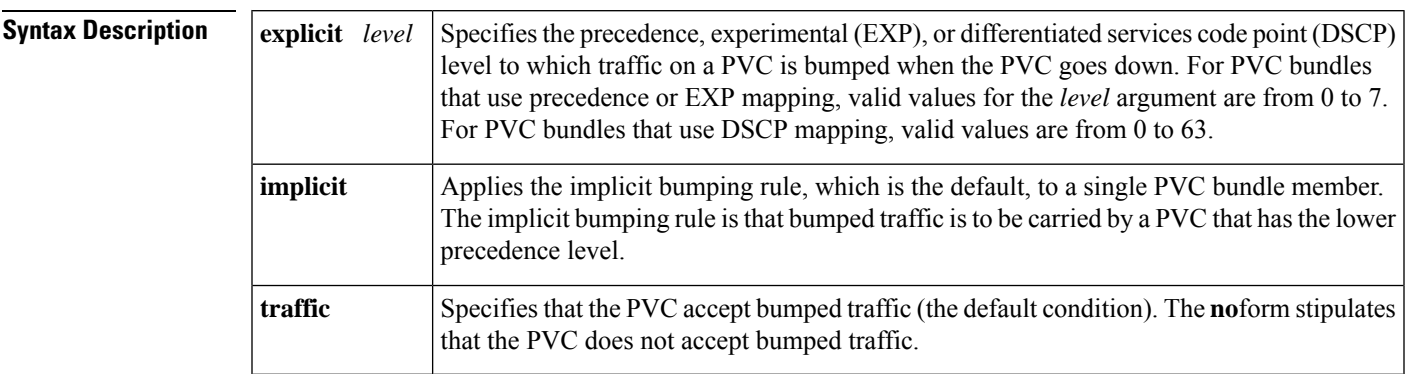

**Command Default** The PVC accepts bumped traffic, and implicit bumping is used.

### **Command Modes**

Frame Relay VC-bundle-member configuration

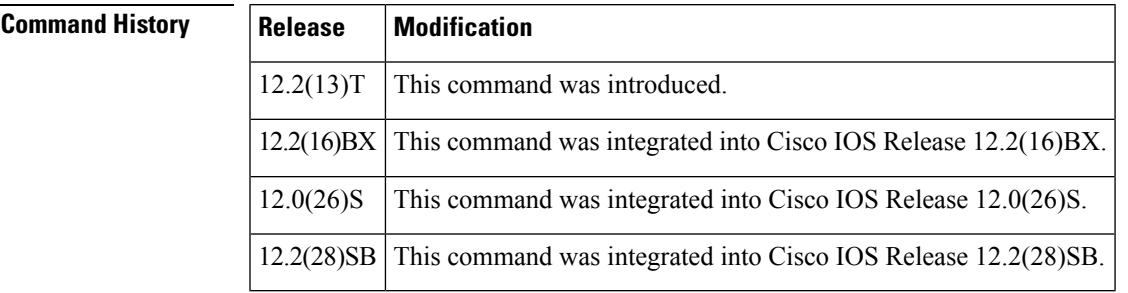

**Usage Guidelines** The **no bump explicit** and **no bump implicit**commands have no effect.

To change the configured bumping rules for a PVC bundle member, override the current configuration with a new **bump** command entry.

To return to the default condition of implicit bumping, use the **bump implicit** command.

The effects of different bumping configurations are as follows:

• Implicit bumping: If you configure implicit bumping, bumped traffic is sent to the PVC configured to handle the next-lower service level. When the original PVC that bumped the traffic comes back up, it resumestransmission of the configured service level. When the**bumpexplicit** command is not configured, the **bump implicit**commandtakes effect by default; however, the **bump implicit** command does not appear in the **show running-config** and **show startup-config** command outputs.

- Explicit bumping: If you configure aPVC with the**bumpexplici t** command, you can specify the service level to which traffic is bumped when that PVC goes down, and the traffic is directed to a PVC mapped with that level. If the PVC that picks up and carries the traffic goes down, the traffic uses the bumping rules for that PVC. You can specify only one service level for bumping.
- Permit bumping: ThePVC accepts bumped traffic by default. If thePVC has been previously configured to reject bumped traffic, you must use the **bump traffic** command to return the PVC to its default condition.
- Reject bumping: To configure a discrete PVC to reject bumped traffic when traffic is directed to it, use the **no bump traffic** command.

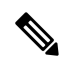

**Note**

When no alternative PVC can be found to handle bumped traffic, even when there are no packets of that traffic type present, the bundle brings itself down. No messages are displayed unless the **debug frame-relay vc-bundle**command is enabled or the interface-level command **logging event frame-relay vc-bundle status**is enabled. When default (implicit) bumping is used for all PVCs, the PVC that is handling the lowest service level can be configured to bump explicitly to a PVC handling a higher service level.

The following examples show the alerts that appear during configuration. They describe configuration problems that might prevent the bundle from coming up or might cause the bundle to go down unexpectedly:

• The following example shows an alert that appears when the **bump explicit** command is configured:

%DLCI 300 could end up bumping traffic to itself

It warns that PVC 300 may be configured to bump to a PVC that will in turn bump back to PVC 300, in which case the bundle will go down.

• The following example shows an alert that appears when a PVC that is explicitly bumped to is configured with the **no bump traffic** command:

%DLCI 306 is configured for bumping traffic to level 7

• The following example shows an alert that appears when the service levels handled by a PVC are changed, which leaves other PVCs explicitly configured to bump to levels that are no longer being handled by that PVC:

%DLCI(s) configured for explicitly bumping traffic to DLCI 300

• The following example shows an alert that appears when a PVC is configured to explicitly bump to a level that is not yet handled by any PVCs:

%Presently no member is configured for level 3

• The following example shows an alert that appears when you attempt to explicitly configure bumping to a PVC that is already configured with the **no bump traffic** command:

%DLCI configured for level 0 does not accept bumping

**Examples** The following example configures PVC 101 in the Frame Relay PVC bundle named bundle1 with explicit bumping to the PVC bundle member having a precedence level of 7. PVC 101 is also configured to prohibit traffic from other PVCs from being bumped to it:

> frame-relay vc-bundle bundle1 match precedence pvc 101 precedence 5 no bump traffic bump explicit 7

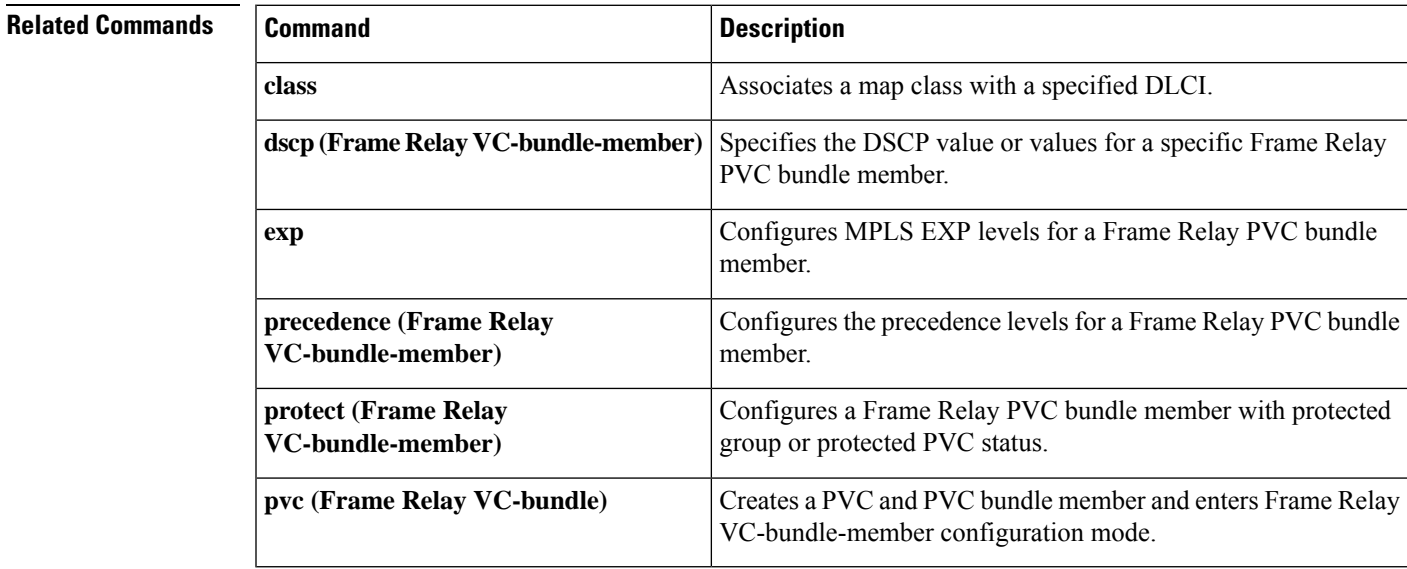

# **cell-packing**

To enable ATM over Multiprotocol Label Switching (MPLS) or Layer 2 Tunneling Protocol Version 3 (L2TPv3) to pack multiple ATM cells into each MPLS or L2TPv3 packet, use the **cell-packing** command in the appropriate configuration mode. To disable cell packing, use the **no** form of this command.

**cell-packing** *cells* **mcpt-timer** *timer* **no cell-packing**

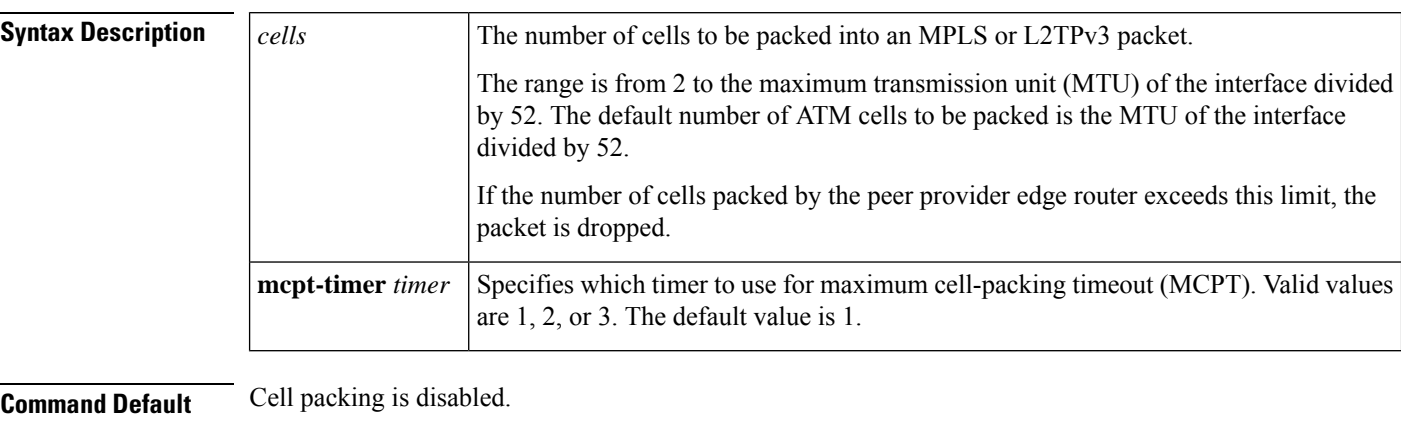

### **Command Modes**

Interface configuration L2transport PVC configuration--for ATM PVC L2transport PVP configuration--for ATM PVP VC class configuration

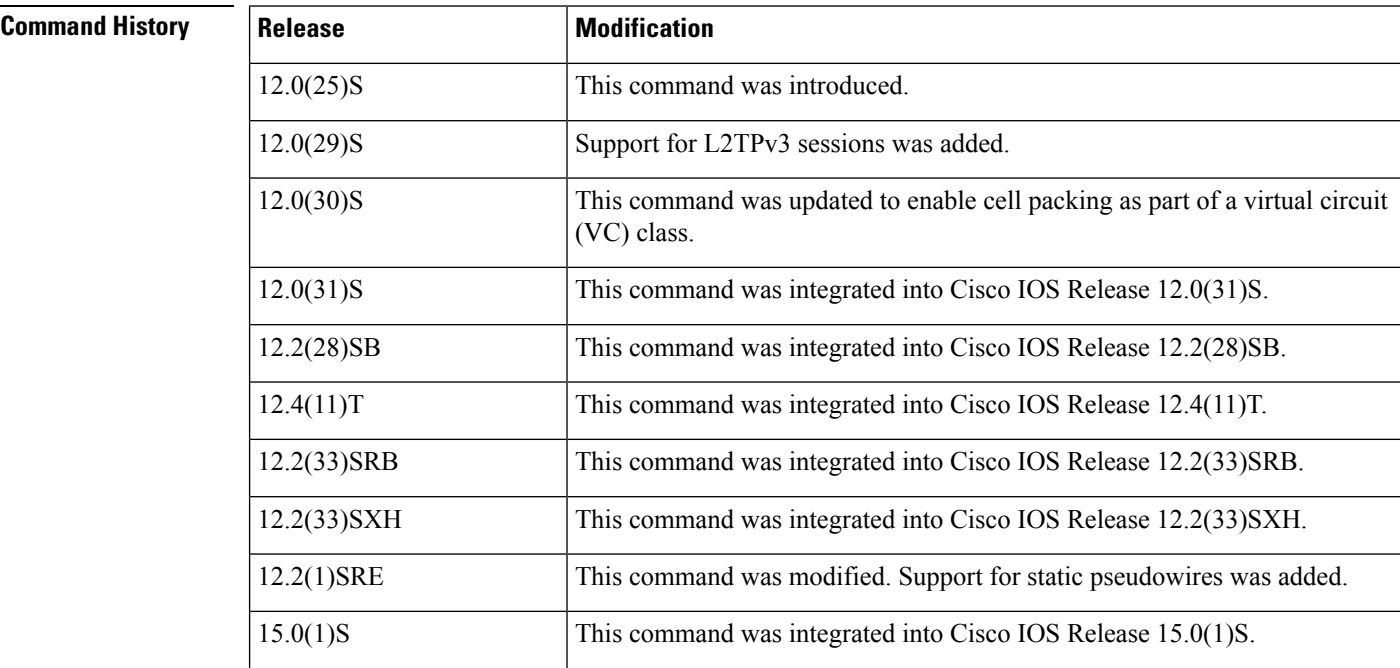

 $\mathbf{l}$ 

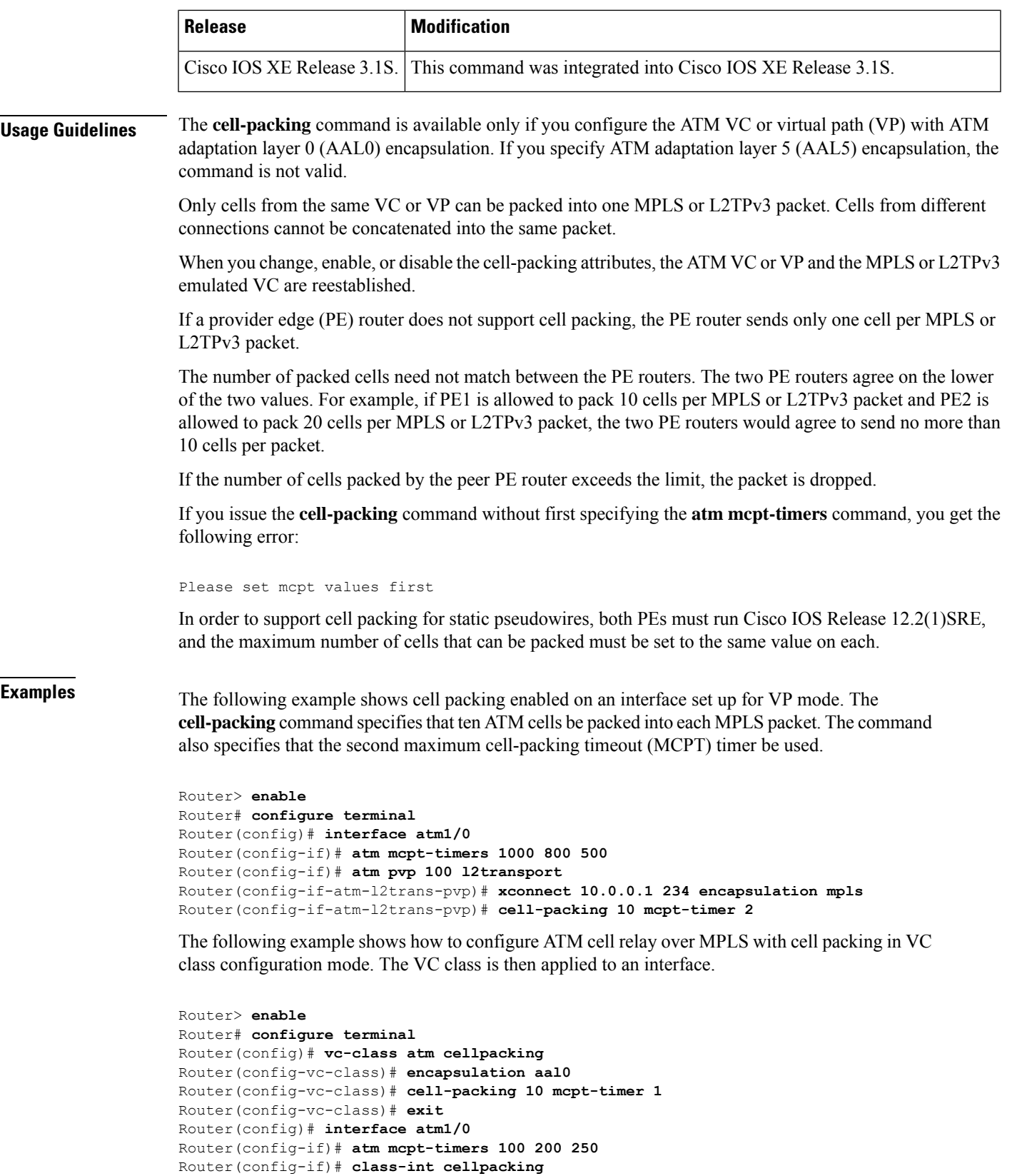

```
Router(config-if)# pvc ½00 l2transport
Router(config-if-atm-l2trans-pvc)# xconnect 10.13.13.13 100 encapsulation mpls
```
The following example shows how to configure ATM AAL5 over L2TPv3 in VC class configuration mode. The VC class is then applied to an interface.

```
Router(config)# vc-class atm aal5class
Router(config-vc-class)# encapsulation aal5
!
Router(config)# interface atm1/0
Router(config-if)# class-int aal5class
Router(config-if)# pvc ½00 l2transport
Router(config-if-atm-l2trans-pvc)# xconnect 10.13.13.13 100 encapsulation l2tpv3
```
# **Related Commands**

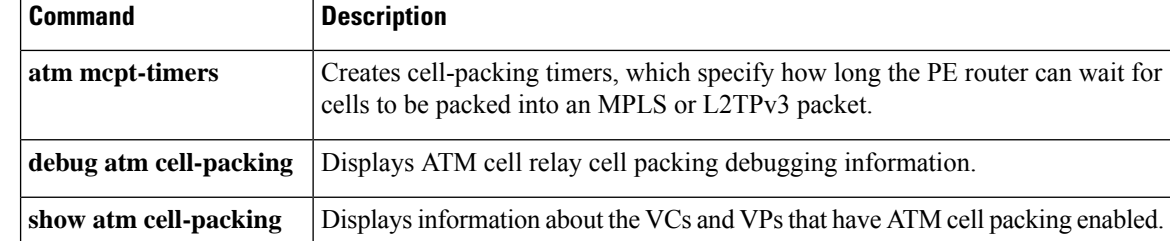

# **cipher**

To add a cipher suite to a cipher list, use the **cipher** command in cipher list configuration mode. To remove a cipher suite from a cipher list, use the **no** form of this command.

**cipher** *cipher-suite* **no cipher** *cipher-suite*

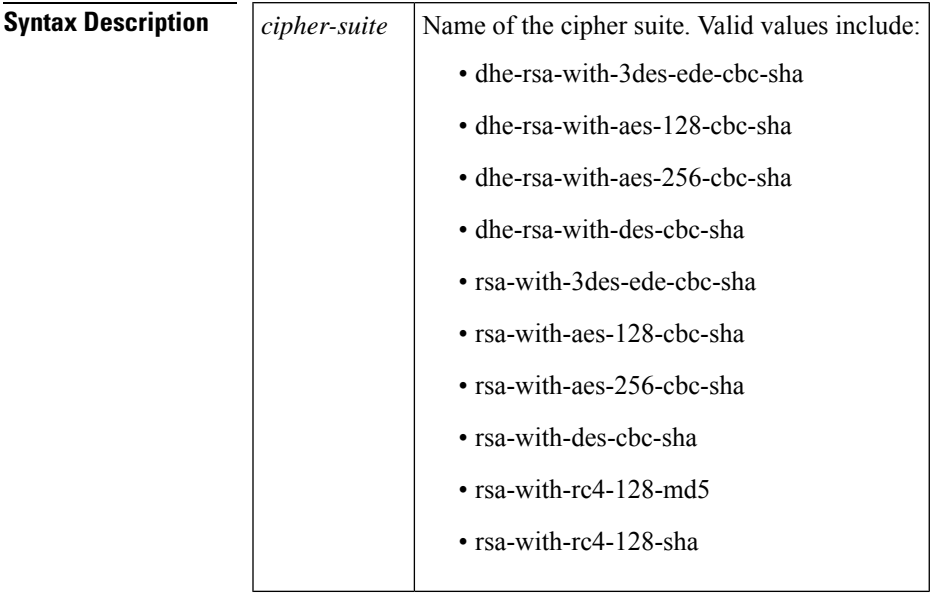

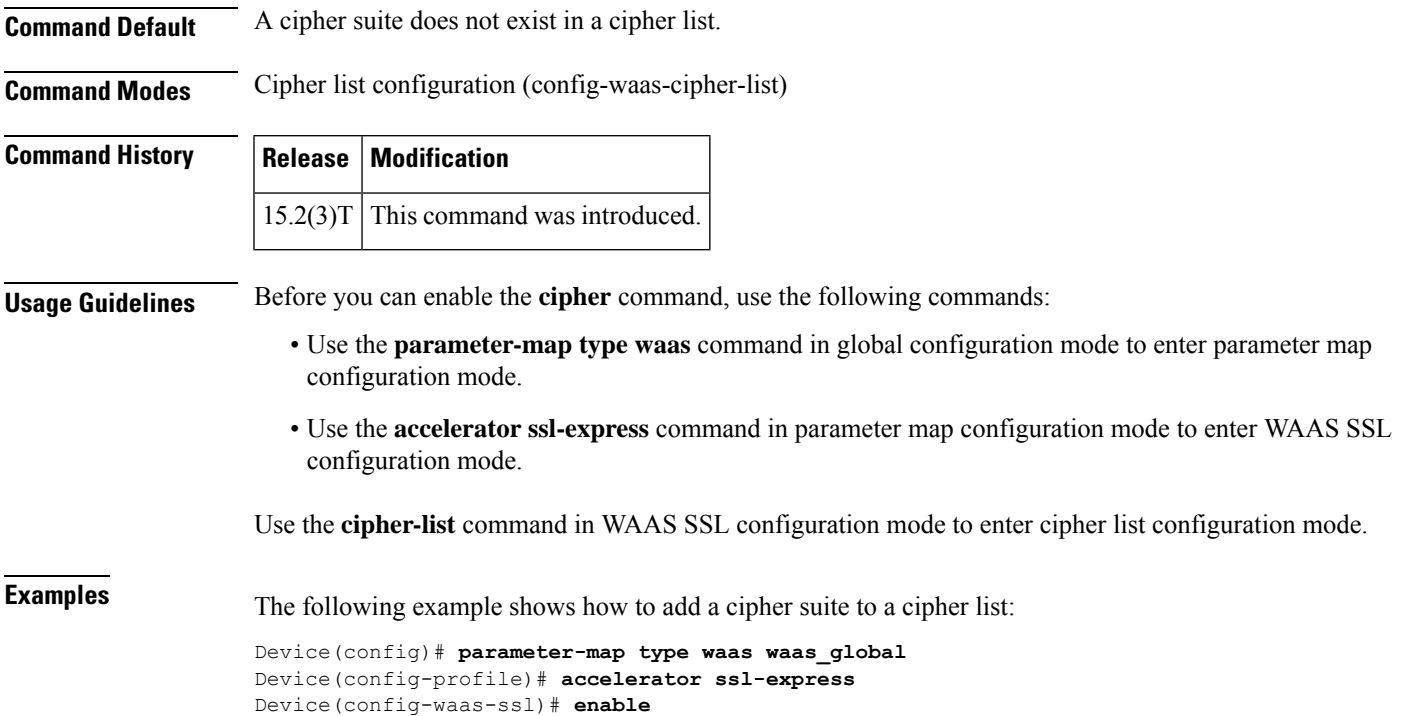

```
Device(config-waas-ssl)# cipher-list clist
Device(config-waas-cipher-list)# cipher rsa-with-3des-ede-cbc-sha
```
## $\overline{\text{Related Commands}}$

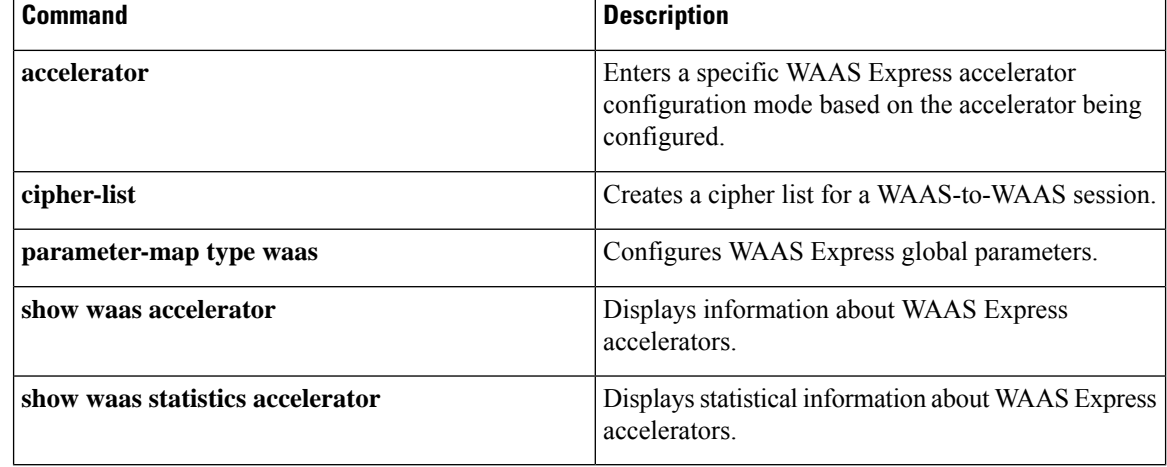

# **cipher-list**

To create a cipher list for a Wide-Area Application Services (WAAS)-to-WAAS session, use the **cipher-list** command in WAAS SSL configuration mode. To remove a cipher list, use the **no** form of this command.

**cipher-list** *list-name* **no cipher-list** *list-name*

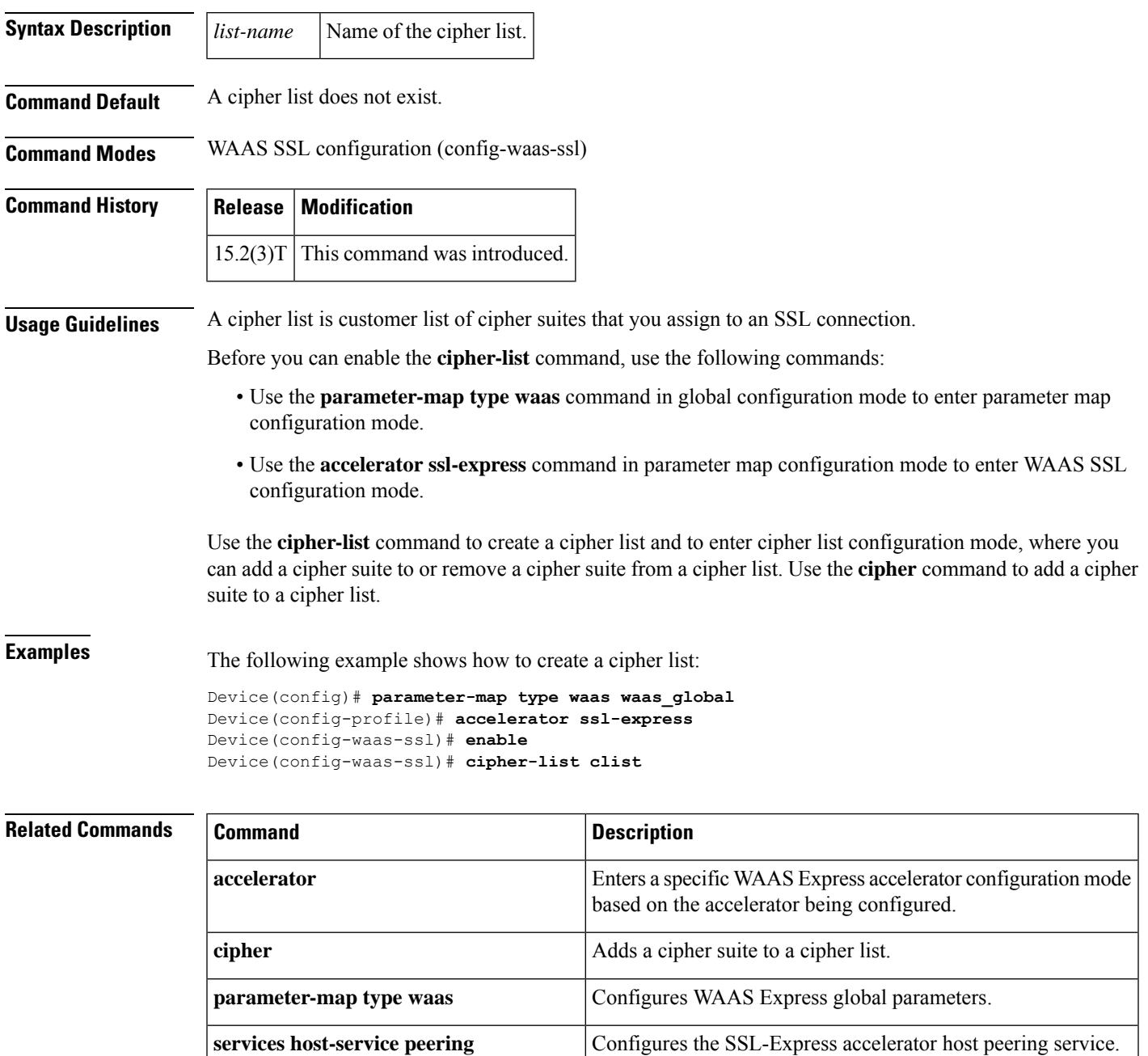

 $\mathbf I$ 

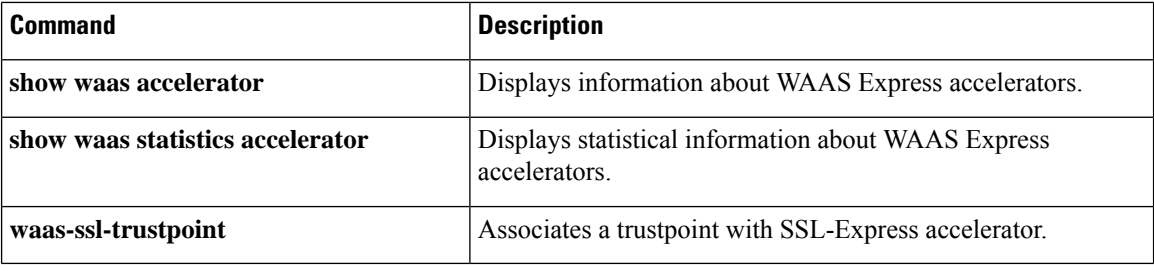

## **class**

Ш

To associate a map class with a specified data-link connection identifier (DLCI), use the **class** command in Frame Relay DLCI configuration mode or Frame Relay VC-bundle-member configuration mode. To remove the association between the DLCI and the map class, use the **no** form of this command.

**class** *name* **no class** *name*

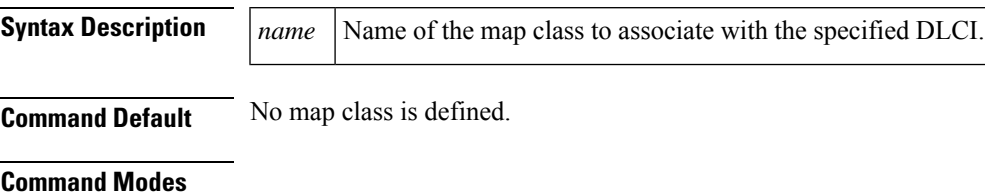

Frame Relay DLCI configuration Frame Relay VC-bundle-member configuration

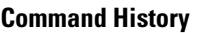

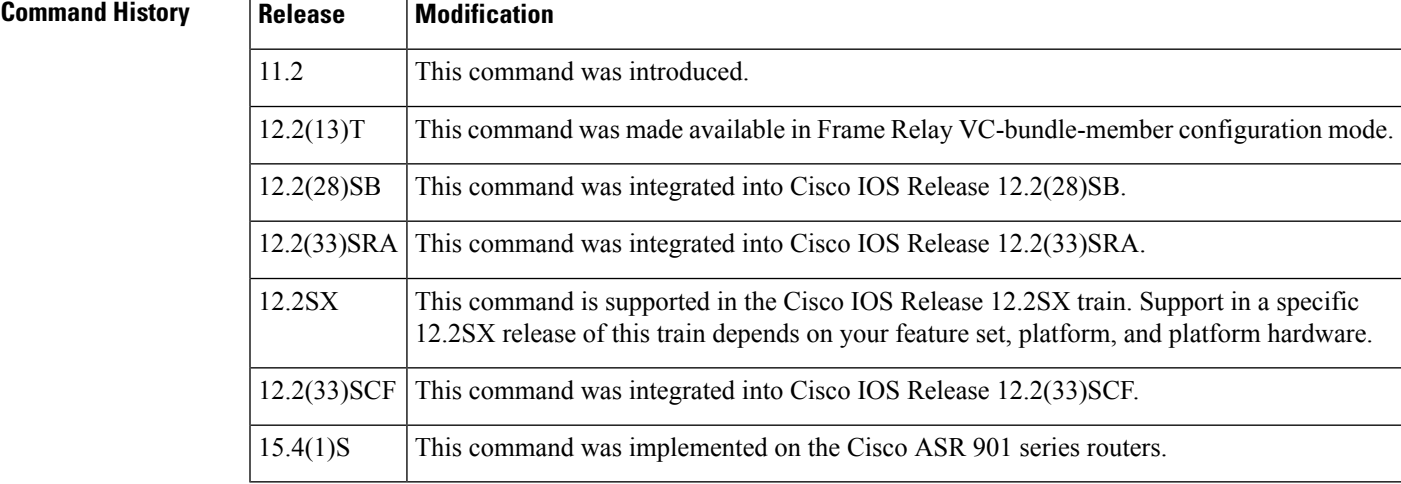

**Usage Guidelines** Use this command with DLCIs that were created using the **frame-relay interface-dlci** command and with DLCIs that were created as permanent virtual circuit (PVC) bundle members within a specified Frame Relay PVC bundle. The PVC bundle is created using the **frame-relay vc-bundle** command. The Frame Relay PVC bundle member DLCIs are then created by using the **pvc** command in Frame Relay VC-bundle configuration mode. A map class applied to the interface is applied to all PVC members in a PVC bundle. A class applied to an individual PVC bundle member supersedes the class applied at the interface level.

The map class is created by using the **map-class frame-relay** command in global configuration mode.

**Examples** The following example shows how to define a map class named slow-vcs and apply it to DLCI 100:

interface serial 0.1 point-to-point frame-relay interface-dlci 100 class slow-vcs

```
map-class frame-relay slow-vcs
 frame-relay cir out 9600
```
The following example shows how to apply a map class to a DLCI for which a **frame-relay map** statement exists. The **frame-relay interface-dlci** command must also be used.

```
interface serial 0.2 point-to-multipoint
 frame-relay map ip 172.16.13.2 100
 frame-relay interface-dlci 100
class slow-vcs
map-class frame-relay slow_vcs
frame-relay traffic-rate 56000 128000
frame-relay idle-timer 30
```
The following example creates a Frame Relay map class named class1 and shows how to assign it to PVC 300 in a Frame Relay PVC bundle named MP-3-static:

```
map-class frame-relay class1
interface serial 1/4
frame-relay map ip 10.2.2.2 vc-bundle MP-3-static
 frame-relay vc-bundle MP-3-static
 pvc 300
class HI
```
### **Example of the class Command for Defining Traffic Classes Inside a 802.1p Domain in Cisco IOS Release 12.2(33)SCF**

The following example shows how to define traffic classes for the 8021.p domain with packet CoS values:

```
enable
configure terminal
policy-map cos7
 class cos2
  set cos 2
  end
```
## **Example of the class Command for Defining Traffic Classes Inside an MPLS Domain in Cisco IOS Release 12.2(33)SCF**

The following example shows how to define traffic classes for the MPLS domain with packet EXP values:

```
enable
configure terminal
policy-map exp7
  class exp7
  set mpls experimental topmost 2
  end
```
### **Related Commands**

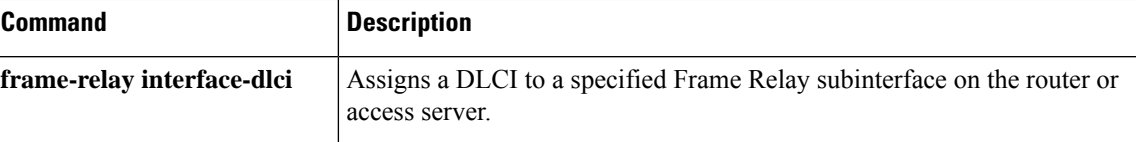

 $\mathbf{l}$ 

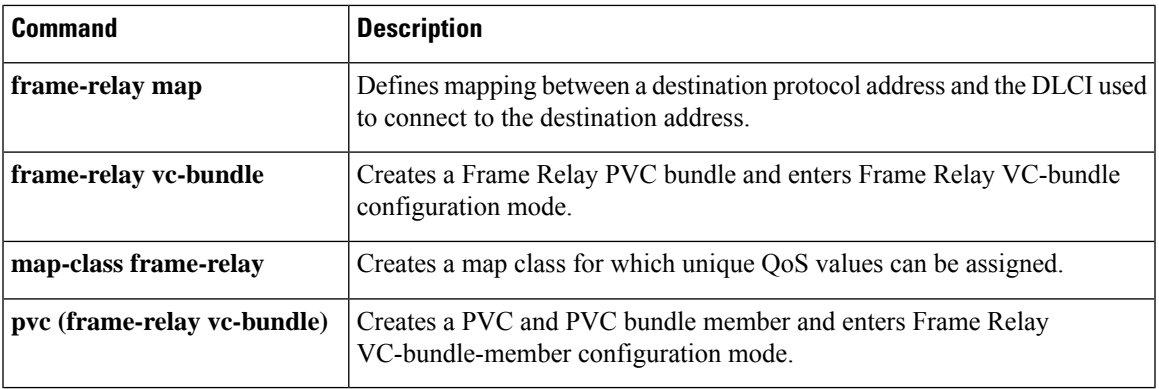

## **class (map-list)**

To associate a map class with a protocol-and-address combination, use the **class** command in map-list configuration mode.

*protocol protocol-address* **class** *map-class* [**broadcast**] [**trigger**] [**ietf**]

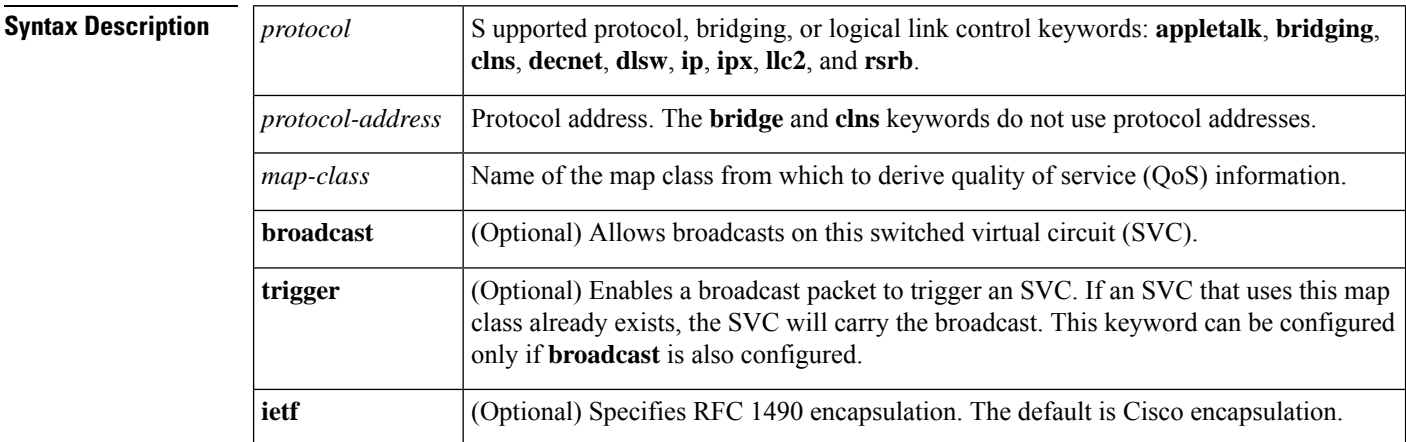

**Command Default** No protocol, protocol address, and map class are defined. If the **ietf** keyword is not specified, the default is Cisco encapsulation. If the **broadcast** keyword is not specified, no broadcasts are sent.

### **Command Modes**

Map-list configuration

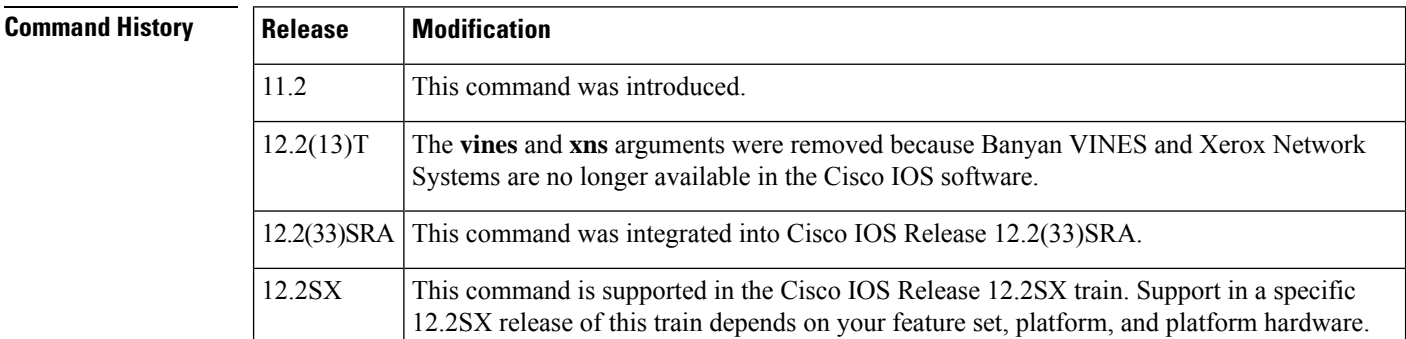

**Usage Guidelines** This command is used for Frame Relay SVCs; the parameters within the map class are used to negotiate for network resources. The class is associated with a static map that is configured under a map list.

**Examples** In the following example, if IP triggers the call, the SVC is set up with the QoS parameters defined within the class "classip". However, if AppleTalk triggers the call, the SVC is set up with the QoS parameters defined in the class "classapple". An SVC triggered by either protocol results in two SVC maps, one for IP and one for AppleTalk.

> Two maps are set up because these protocol-and-address combinations are heading for the same destination, as defined by the**dest-addr** keyword and the valuesfollowing it in the **map-list** command.
map-list maplist1 source-addr E164 14085551212 dest-addr E164 15085551212 ip 131.108.177.100 class classip appletalk 1000.2 class classapple

In the following example, the **trigger** keyword allows AppleTalk broadcast packets to trigger an SVC:

```
ip 172.21.177.1 class class1 broadcast ietf
appletalk 1000.2 class class1 broadcast trigger ietf
```
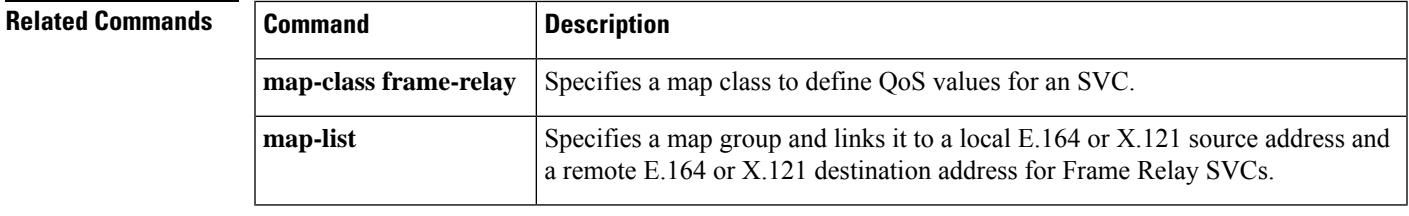

### **class-map type waas**

To configure a WAAS Express class map, use the **class-map type waas** command in global configuration mode. To remove a WAAS Express class map, use the **no** form of this command.

**class-map type waas** [**match-any**] *class-map-name* **no class-map type waas** [**match-any**] *class-map-name*

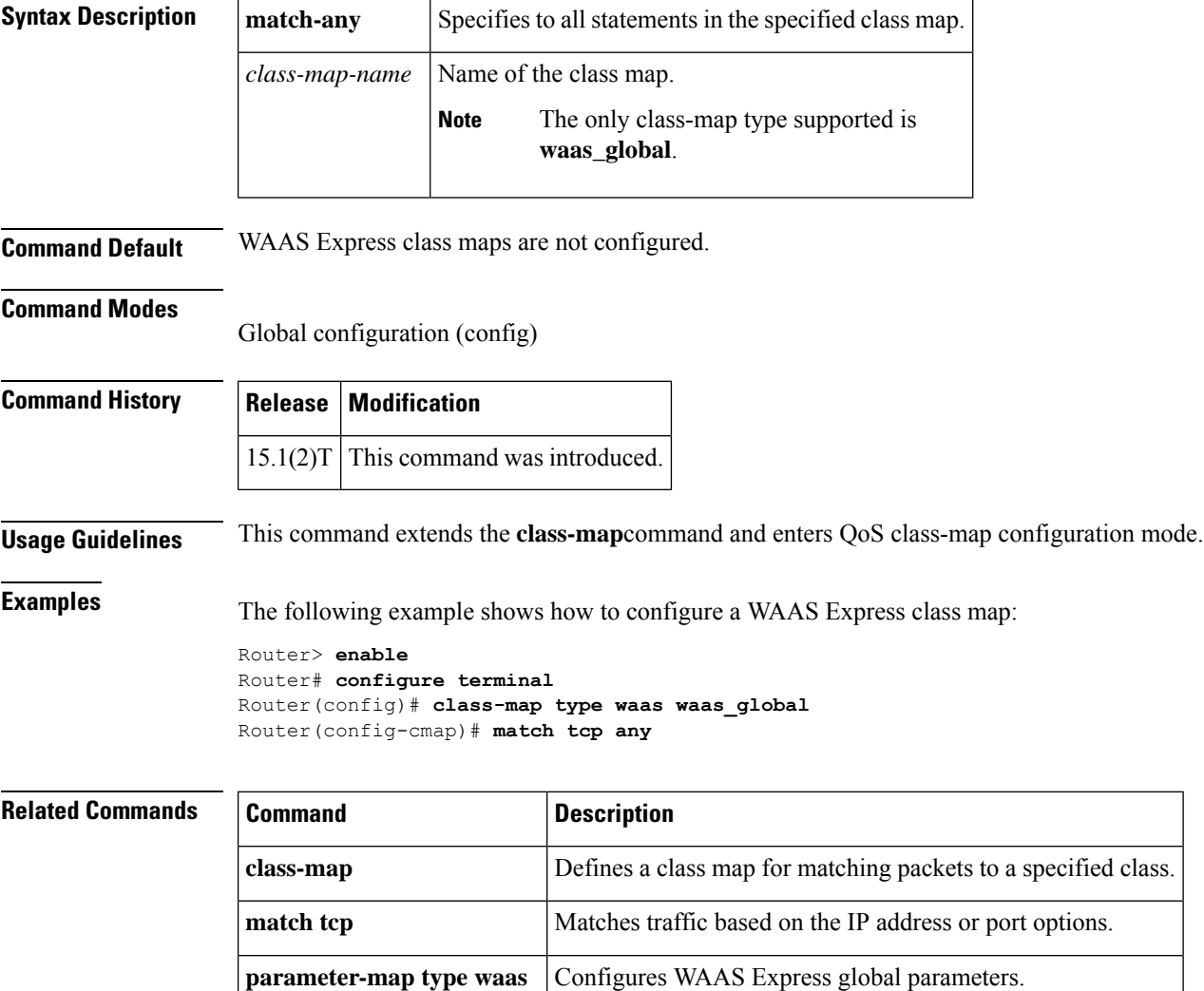

# **clear frame-relay-inarp**

To clear dynamically created Frame Relay maps, which are created by the use of Inverse Address Resolution Protocol (ARP), use the **clear frame-relay-inarp** command in privileged EXEC mode.

#### **clear frame-relay-inarp**

**Syntax Description** This command has no arguments or keywords.

#### **Command Modes**

Privileged EXEC

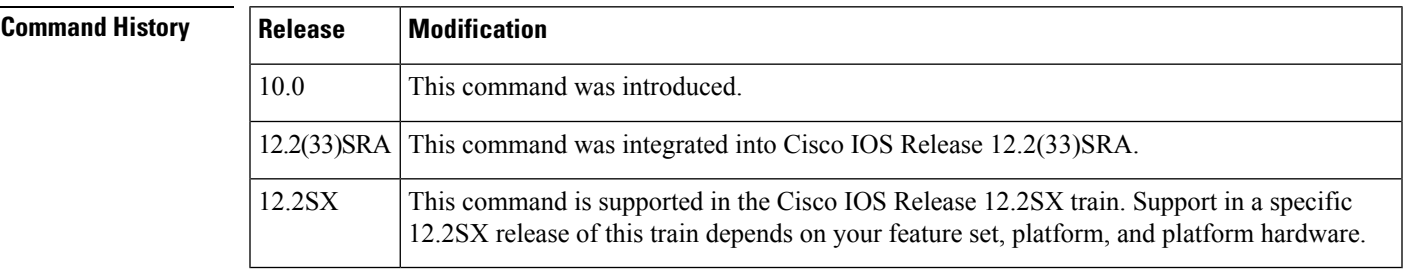

**Examples** The following example clears dynamically created Frame Relay maps:

clear frame-relay-inarp

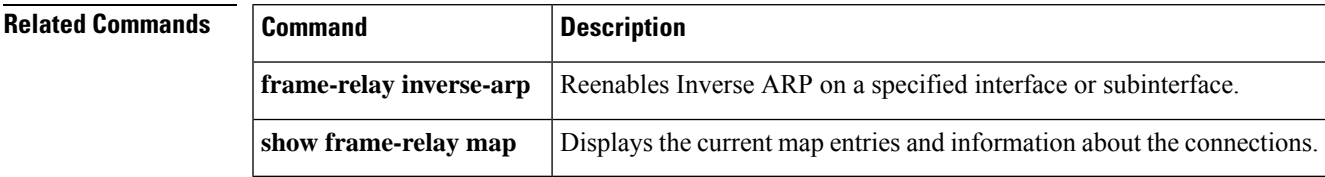

# **clear l2tun**

To clear the specified Layer 2 tunnel, use the **clear l2tun** command in privileged EXEC mode.

**clear l2tun** {**l2tp-class** *l2tp-class-name* | **tunnel id** *tunnel-id* |**local ip** *ip-address*| **remote ip** *ip-address* | **all**}

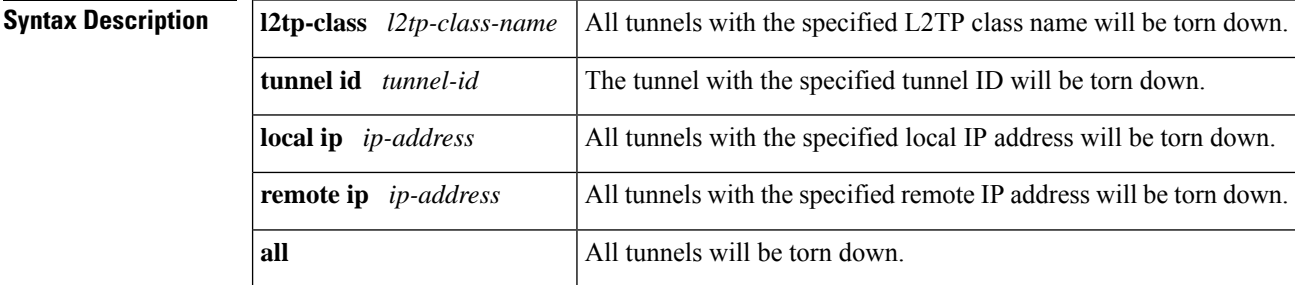

#### **Command Modes**

Privileged EXEC (#)

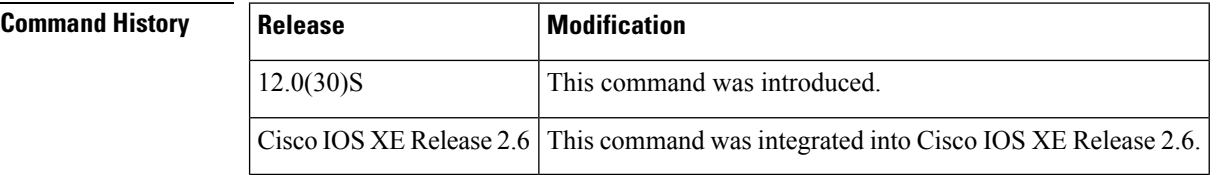

**Examples** The following example clears the tunnel with the tunnel ID 65432:

Router# **clear l2tun tunnel id 65432**

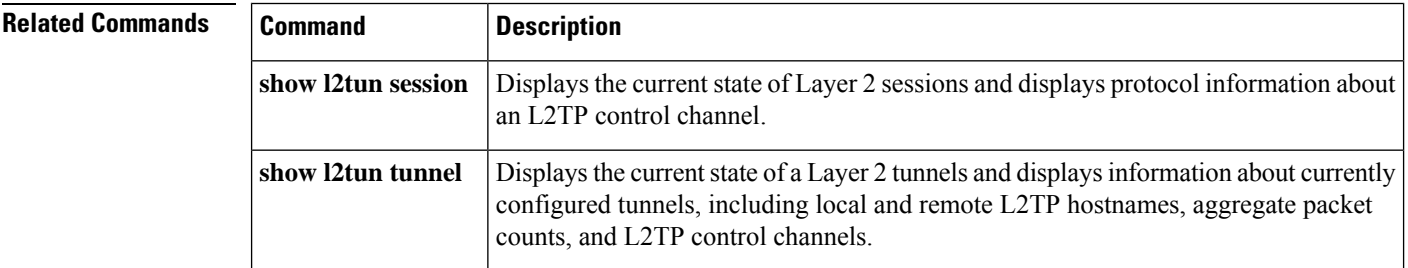

### **clear l2tun counters**

To clear session counters for Layer 2 tunnels, use the **clear l2tun counters**command in privileged EXEC mode.

**clear l2tun counters** [**session** {**ip-addr** *ip-address*| **tunnel** {**id** *local-id* [*local-session-id*] | **remote-name** *remote-name local-name*} | **username** *username* | **vcid** *vcid*}]

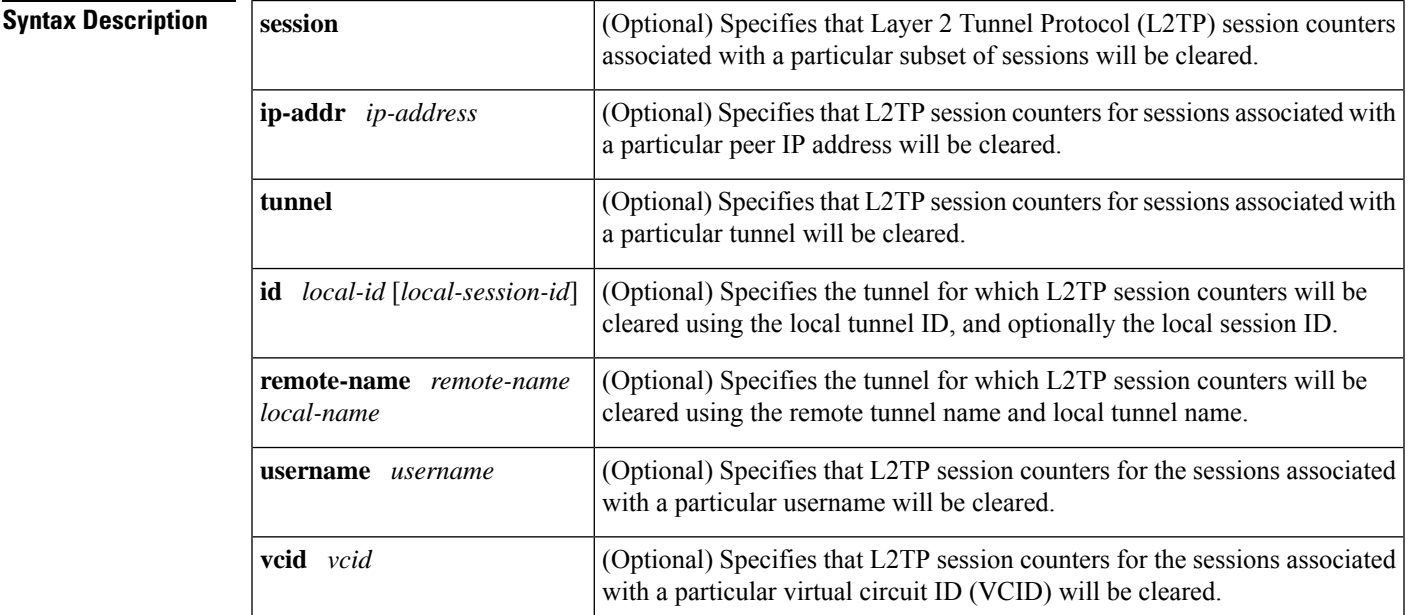

#### **Command Modes**

Privileged EXEC

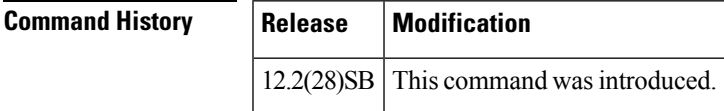

**Usage Guidelines** Use the **clear 12tun counters** command to clear the counters for all sessions. Use the additional syntax options to clear the counters for only the specified subset of sessions.

**Examples** The following example clears the session counters for all sessions:

Router# **clear l2tun counters**

The following example clears the session counters for only those sessions associated with the peer at IP address 10.1.1.1:

Router# **clear l2tun counters session ip-addr 10.1.1.1**

### **Related Commands**

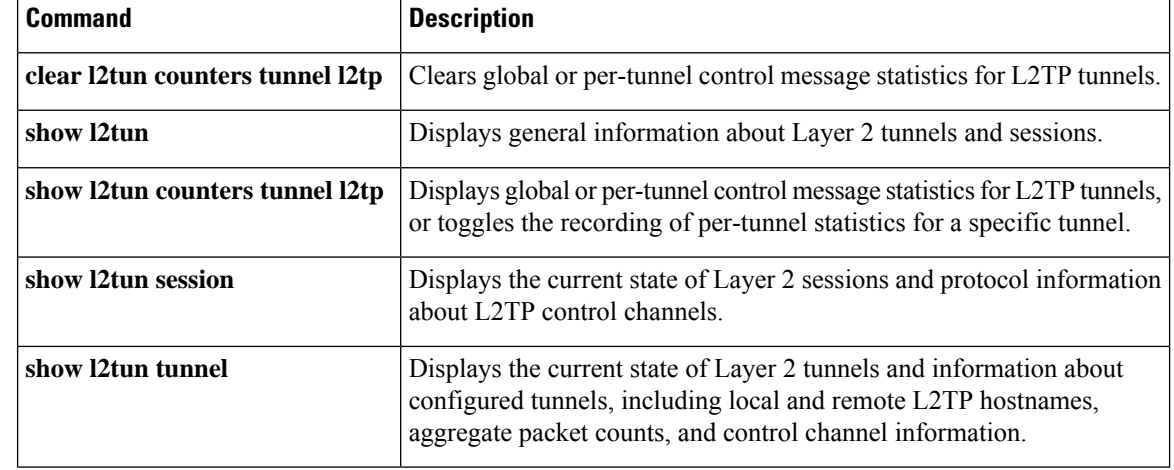

# **clear l2tun counters tunnel l2tp**

To clear global or per-tunnel control message statistics for Layer 2 Tunnel Protocol (L2TP) tunnels, use the **clear l2tun counters tunnel l2tp** command in privileged EXEC mode.

**clear l2tun counters tunnel l2tp** [{**authentication** | **id** *local-id*}]

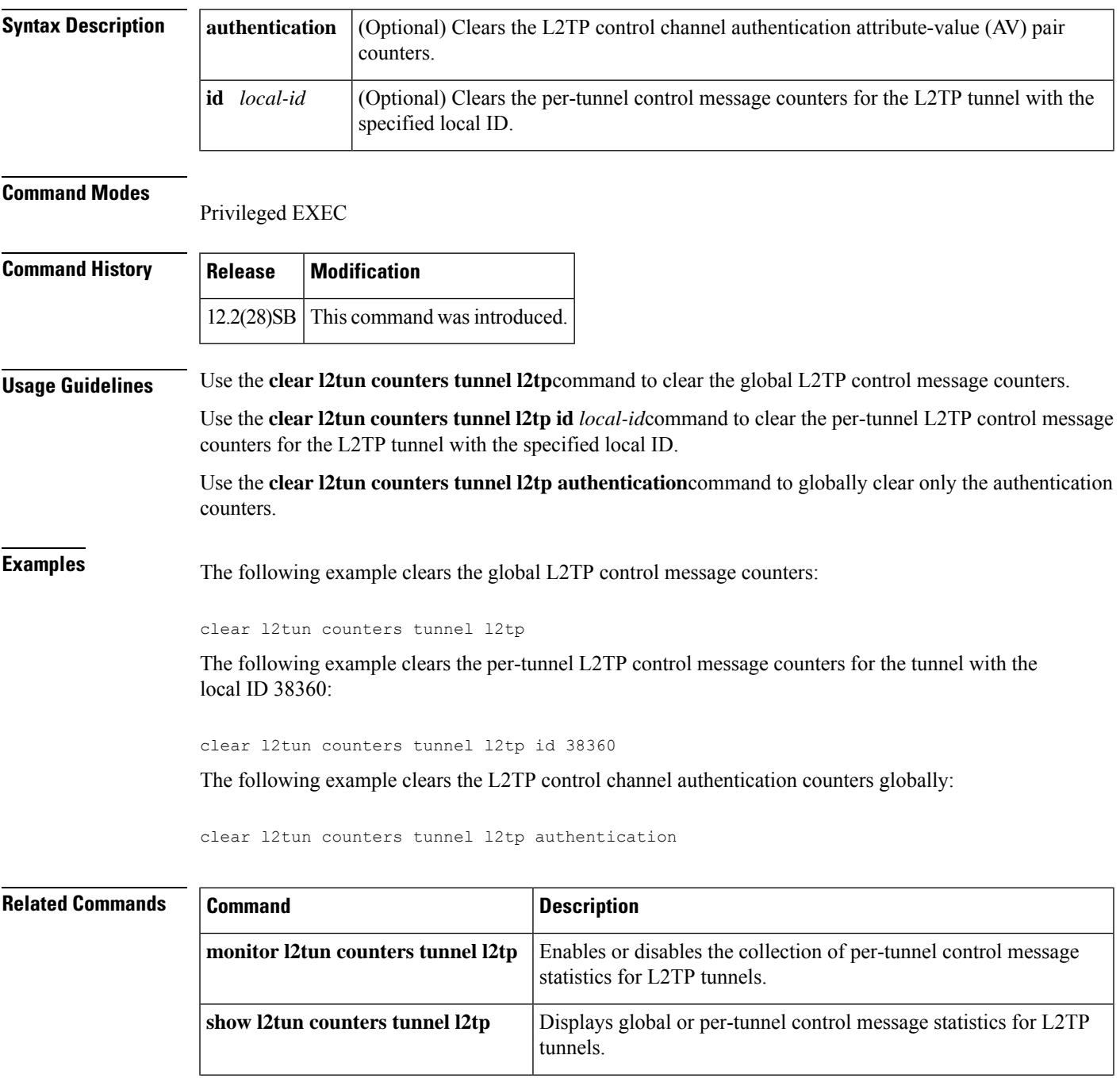

I

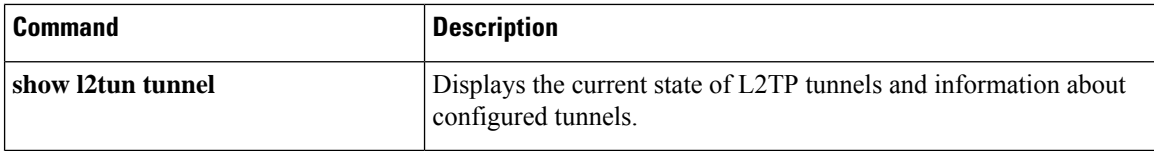

### **clear otv arp-nd**

To clear all Layer 3-to-Layer 2 address mappings from Address Resolution Protocol (ARP) packets caching information, use the **clear otv arp-nd** command in privileged EXEC mode.

#### **clear otv arp-nd**

**Syntax Description** This command has no arguments or keywords.

**Command Modes** Privileged EXEC (#)

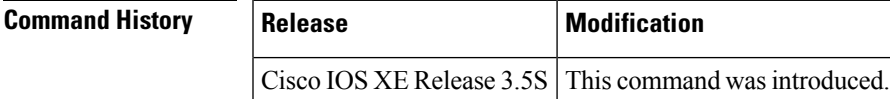

**Examples** The following example shows how to clear Layer 3-to-Layer 2 address mappings from the ARP cache:

> Router> **enable** Router# **clear otv arp-nd**

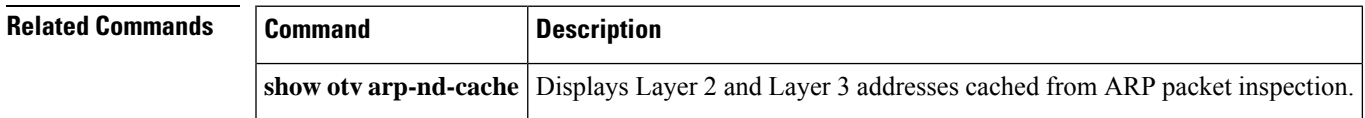

### **clear otv isis**

To clear the Overlay Transport Virtualization (OTV) Intermediate System-to-Intermediate System (IS-IS) data, use the **clear otv isis** command in privileged EXEC mode.

**clear otv isis** [{**overlay** *overlay-interface* | **site**}] **\***

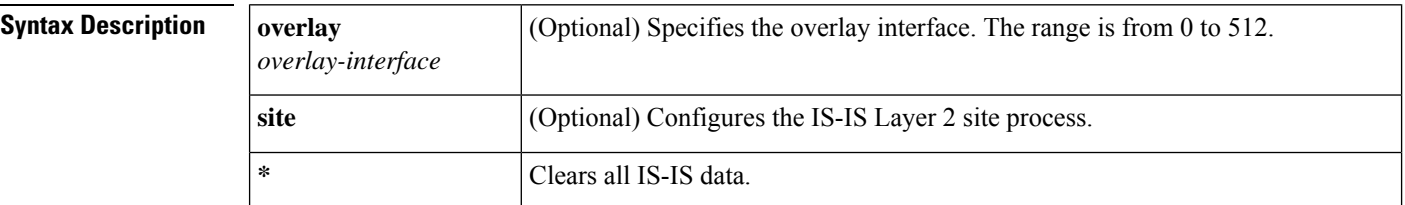

### **Command Modes** Privileged EXEC (#)…

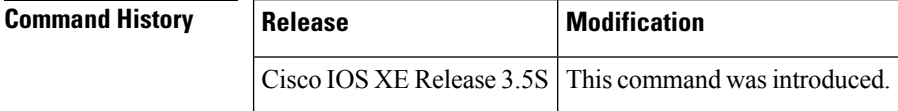

**Examples** The following example shows how to clear all IS-IS data on overlay interface 1: Router# **clear otv isis overlay 1 \***

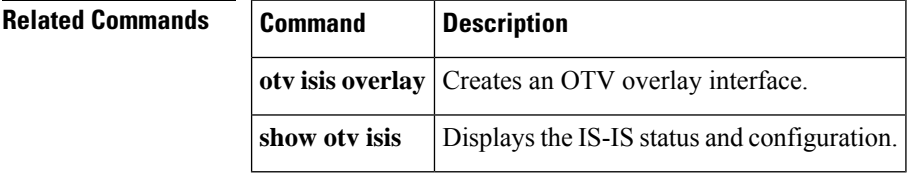

# **clear otv isis lspfull**

To clear the Overlay Transport Virtualization (OTV) Intermediate System-to-Intermediate System (IS-IS) link-state packet (LSP) database, use the **clear otv isis lspfull** command in privileged EXEC mode.

#### **clear otv isis lspfull**

**Syntax Description** This command has no arguments or keywords.

**Command Modes** Privileged EXEC (#)

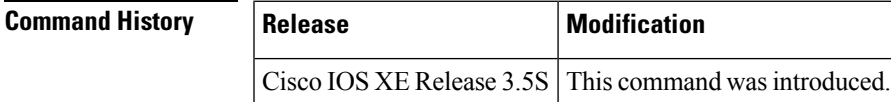

**Usage Guidelines** The LSP database becomes full because too many routes are redistributed. Use this command to clear the LSP-full state.

**Examples** The following example shows how to clear the LSP database: Router# **clear otv isis lspfull**

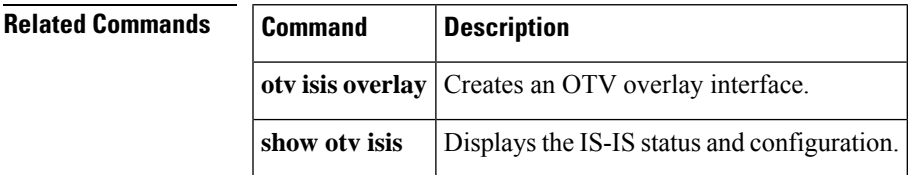

# **clear otv isis neighbors**

To clear the counters and resets associated with Overlay Transport Virtualization (OTV) Intermediate System-to-Intermediate System (IS-IS) neighbors, use the **clear otv isis neighbors** command in privileged EXEC mode.

**clear otv isis** [{**overlay** *overlay-interface* | **site**}] **neighbors**

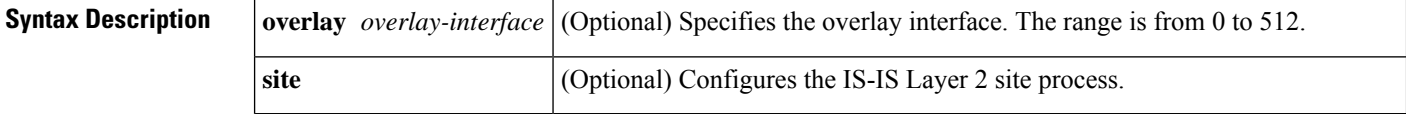

**Command Modes** Privileged EXEC (#)

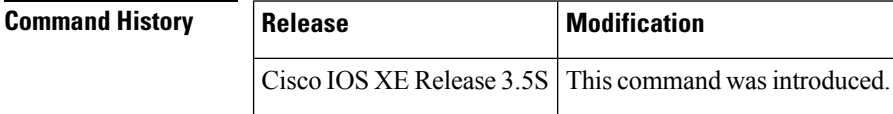

**Examples** The following example shows how to clear the adjacency counters and resets: Router# **clear otv isis neighbors**

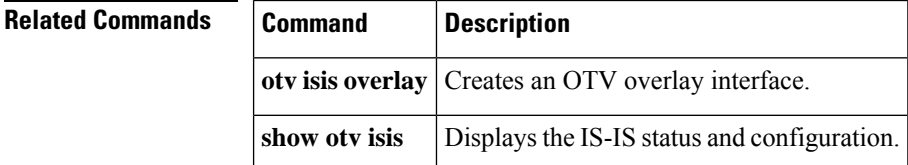

## **clear otv isis rib**

To clear the local Overlay Transport Virtualization (OTV) Intermediate System-to-Intermediate System (IS-IS) Routing Information Base (RIB), use the **clear otv isis rib** command in privileged EXEC mode.

**clear otv isis rib redistribution** [{**\*** | **mac** | **multicast** {**\*** | **mapping**}}]

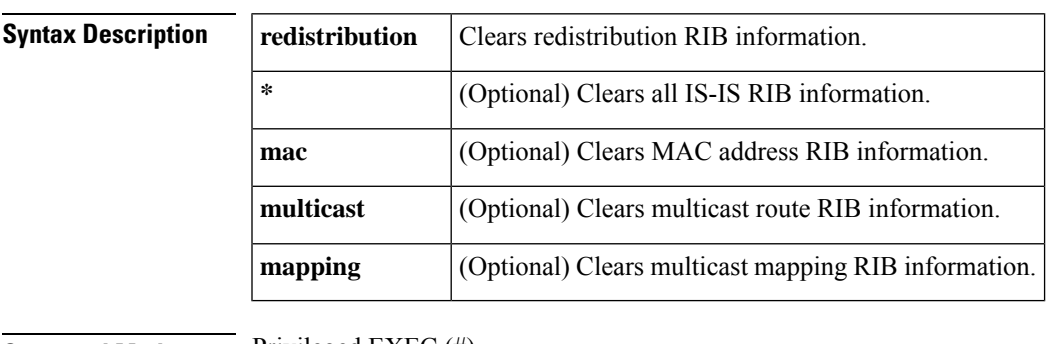

**Command Modes** Privileged EXEC (#)

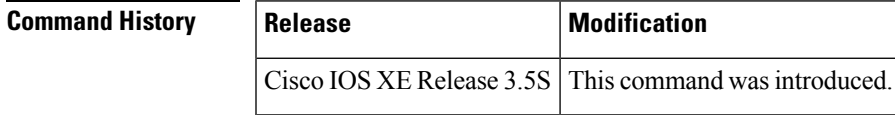

**Examples** The following example shows how to clear all IS-IS redistribution RIB information:

Router# **clear otv isis rib redistribution \***

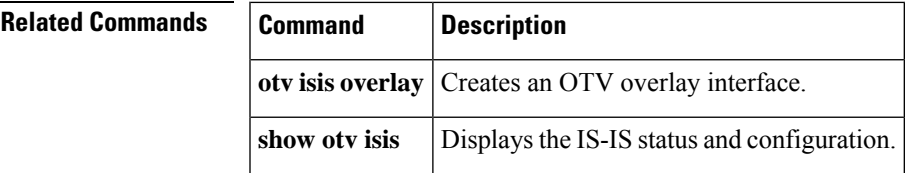

# **clear vpdn tunnel pppoe**

To clear all PPP over Ethernet (PPPoE) sessions, use the **clear vpdn tunnel pppoe**command in privileged EXEC configuration mode.

**clear vpdn tunnel pppoe**

**Syntax Description** This command has no arguments or keywords.

#### **Command Modes**

Privileged EXEC

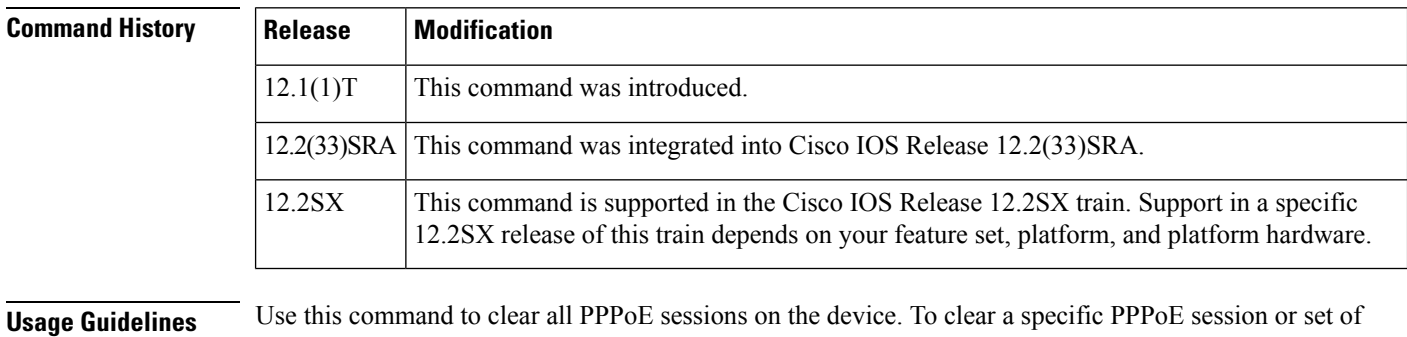

**Examples** The following example clears all PPPoE sessions on the device:

sessions, use the **clear pppoe** command.

Router# **clear vpdn tunnel pppoe**

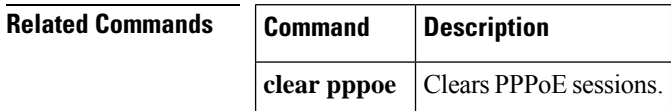

### **clear waas**

To clear information about WAAS Express closed connections, statistics, cache, or tokens, use the **clear waas** command in privileged EXEC mode.

**clear waas** {**cache**{**cifs-express** [**ads-negative-cache**] | **http-express metadatacache** {**all** | **https** | **conditional-response** | **redirect-response** | **unauthorized-response**} | **ssl-express**} | **closed-connections** | **connection** *conn-id* [**forced**] | **token** | **statistics** [{**accelerator** {**cifs-express** | **http-express** | **ssl-express**} | **auto-discovery** [**blacklist**] | **aoim** | **class** | **connection** | **dre** | **errors** | **global** | **lz** | **pass-through** | **peer**}]}

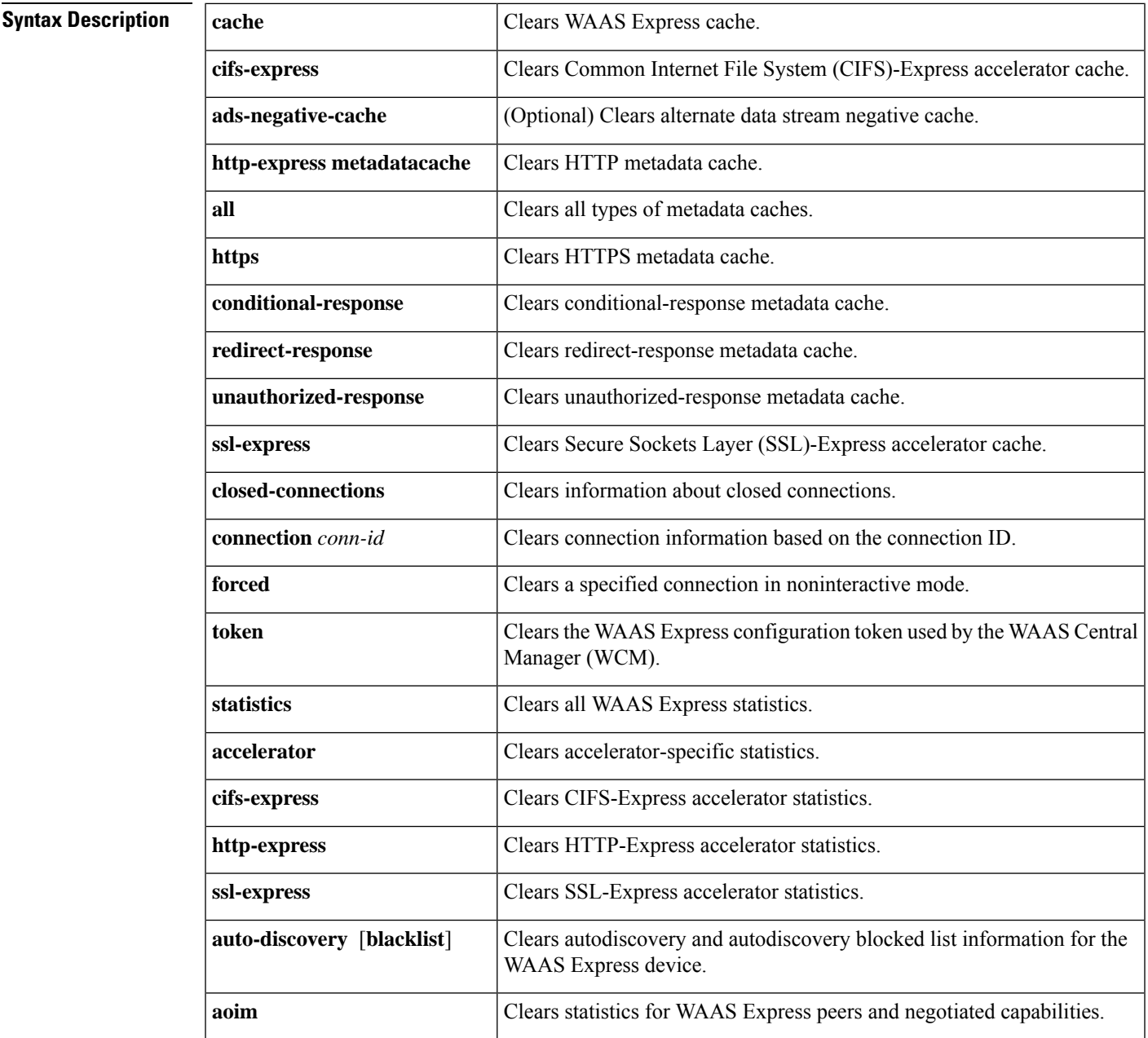

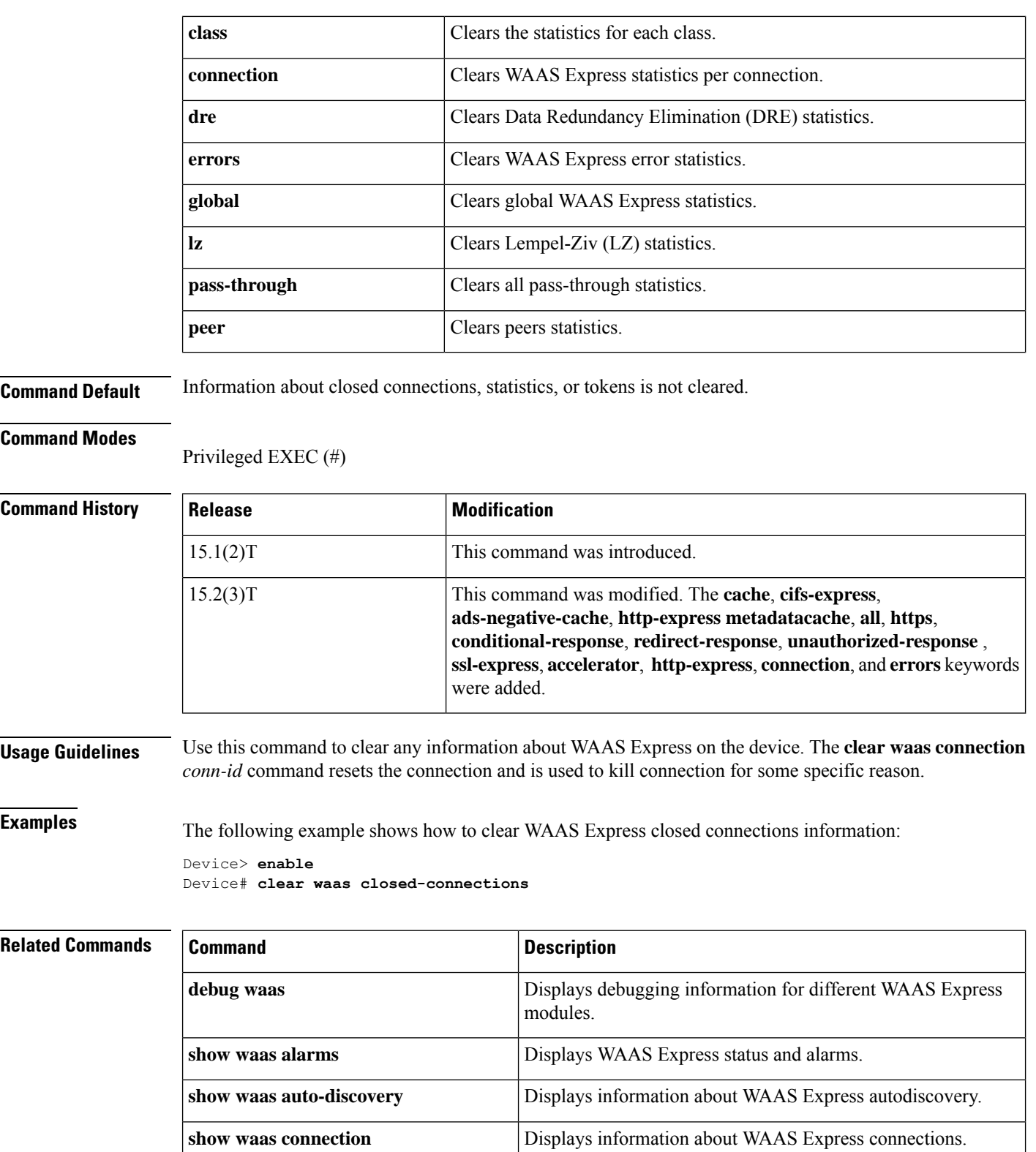

capabilities.

Displays WAAS Express peer information and negotiated

**show waas statistics aoim**

I

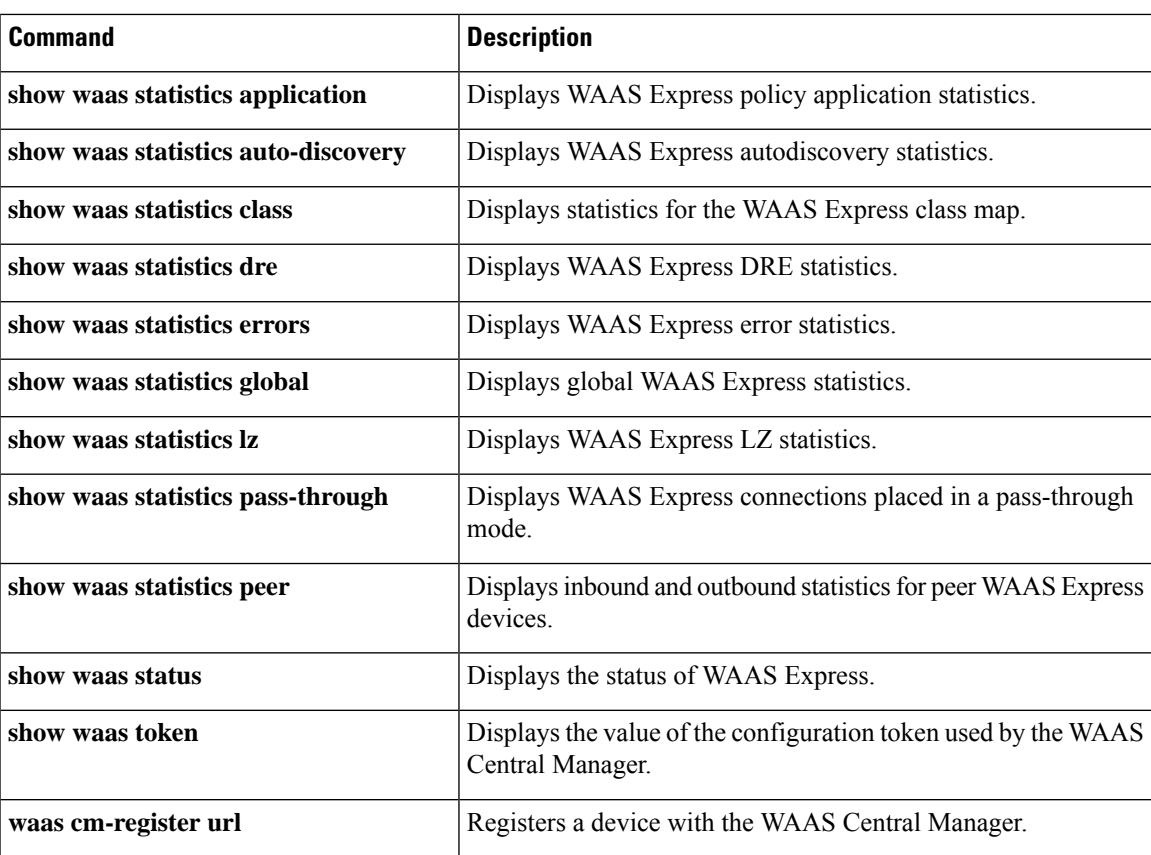

# **clear x25**

To restart an X.25 service or Connection-Mode Network Service (CMNS), to clear a switched virtual circuit (SVC), or to reset a permanent virtual circuit (PVC), use the **clear x25** command in privileged EXEC mode.

{**clear x25** {**serial** *number* | {**ethernet** | **fastethernet** | **tokenring** | **fddi**} *number mac-address*} [*vc-number*][*dlci-number*]}

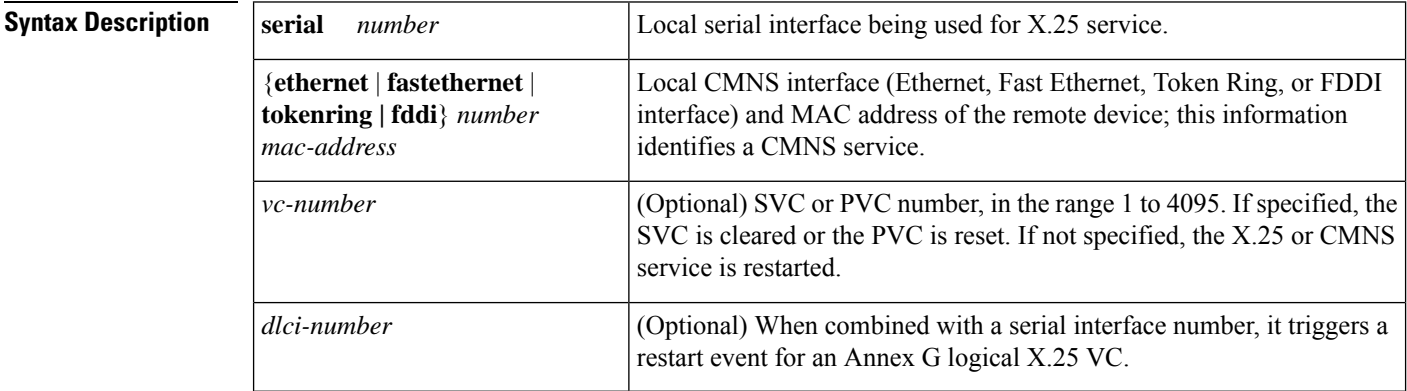

#### **Command Modes**

#### Privileged EXEC

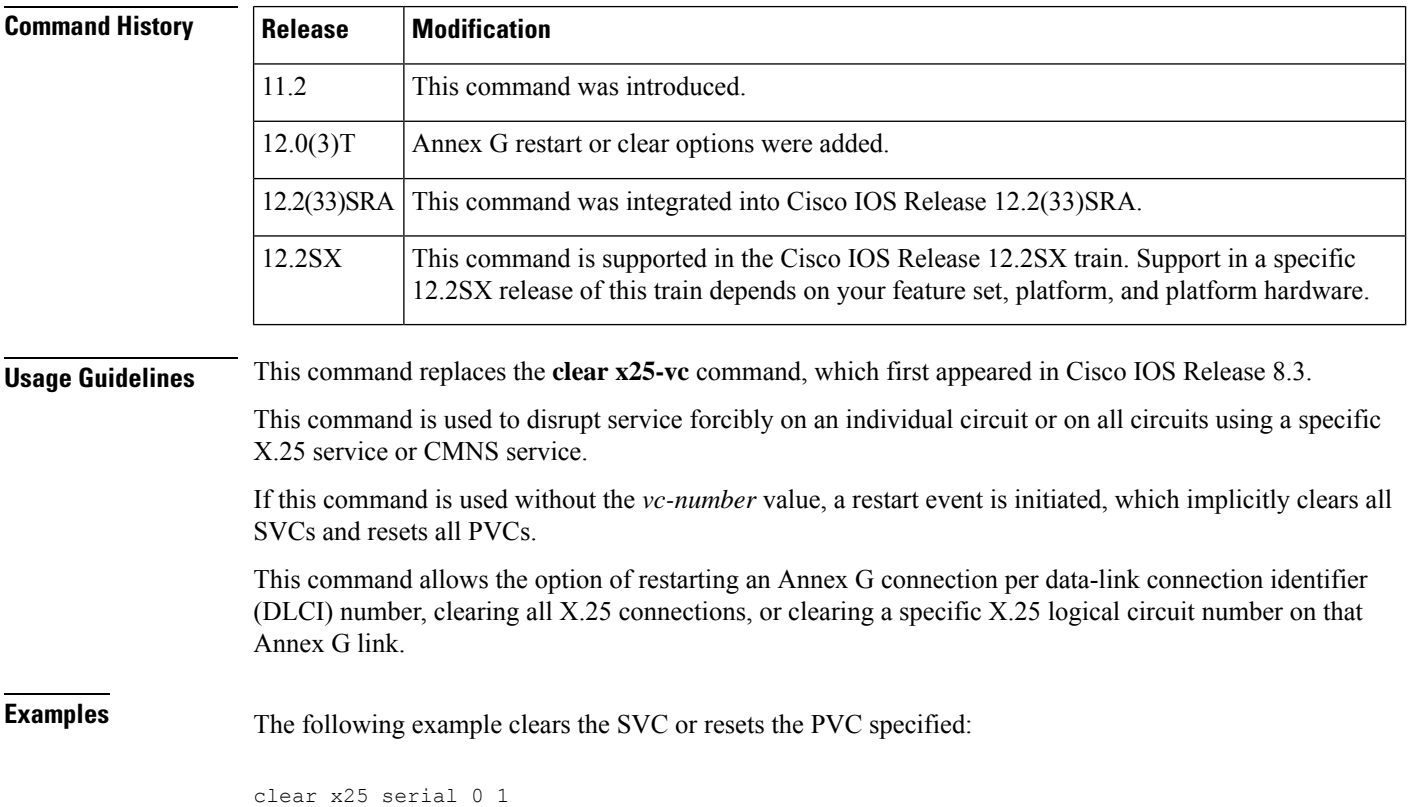

The following example forces an X.25 restart, which implicitly clears all SVCs and resets all PVCs using the interface:

clear x25 serial 0

The following example restarts the specified CMNS service (if active), which implicitly clears all SVCs using the service:

clear x25 ethernet 0 0001.0002.0003

The following example clears the specified DLCI Annex G connection (40) from the specified interface:

clear x25 serial 1 40

### $\overline{\mathbf{Related} }$  **Commands**

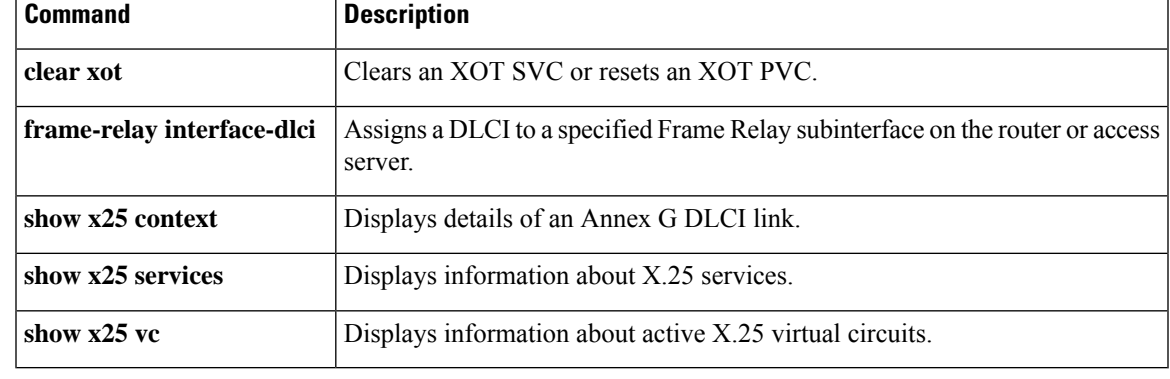

## **clear xot**

To clear an X.25 over TCP (XOT) switched virtual circuit (SVC) or reset an XOT permanent virtual circuit (PVC), use the **clear xot** command in privileged EXEC mode.

**clear xot remote** *ip-address port* **local** *ip-address port*

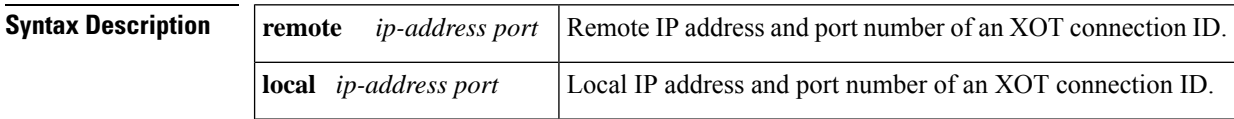

#### **Command Modes**

Privileged EXEC

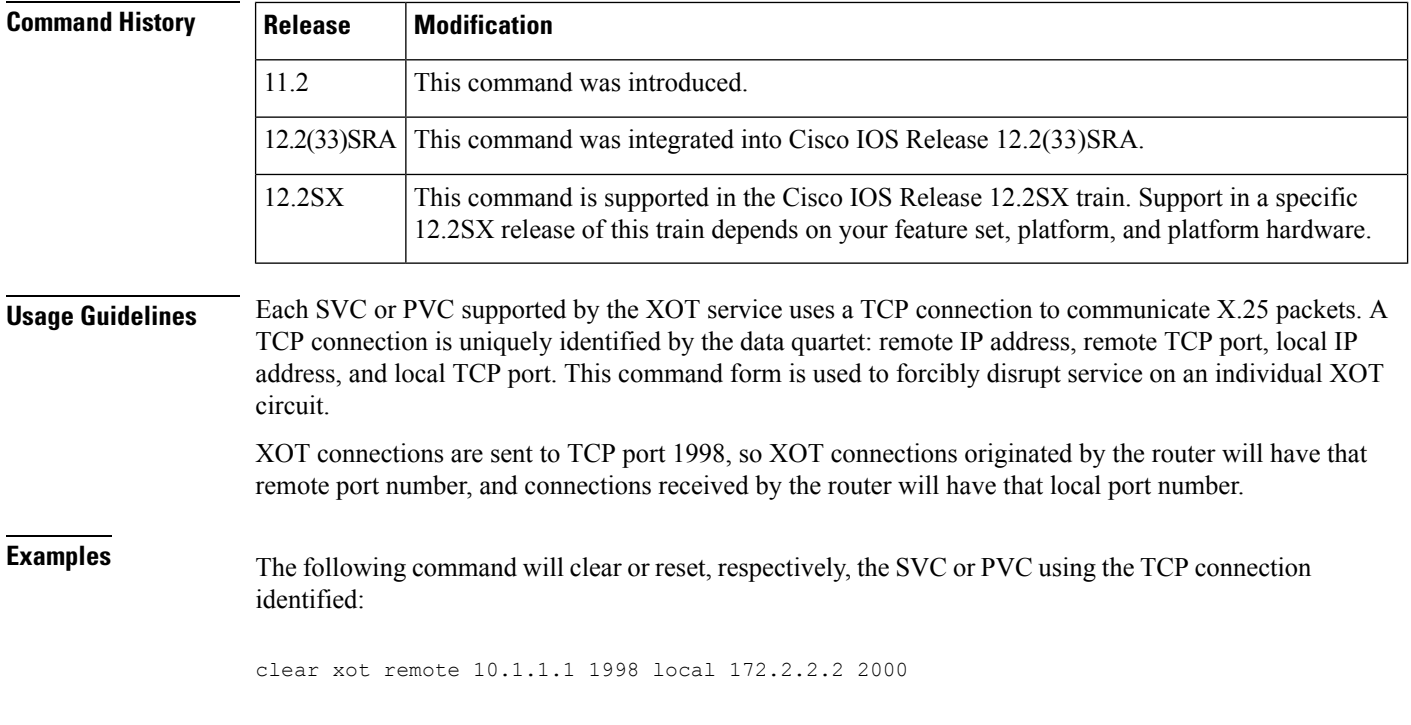

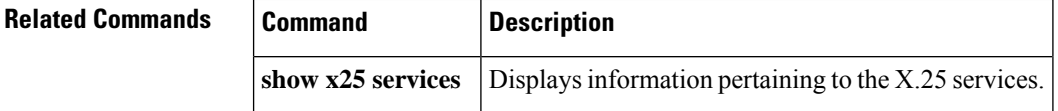

# **clp-bit**

To set the ATM cell loss priority (CLP) field in the ATM cell header, use the **clp-bit**command in FRF.5 or FRF.8 connect mode. To disable ATM CLP bit mapping, use the **no** form of this command.

**clp-bit** {**0** | **1** | **map-de**} **no clp-bit** {**0** | **1** | **map-de**}

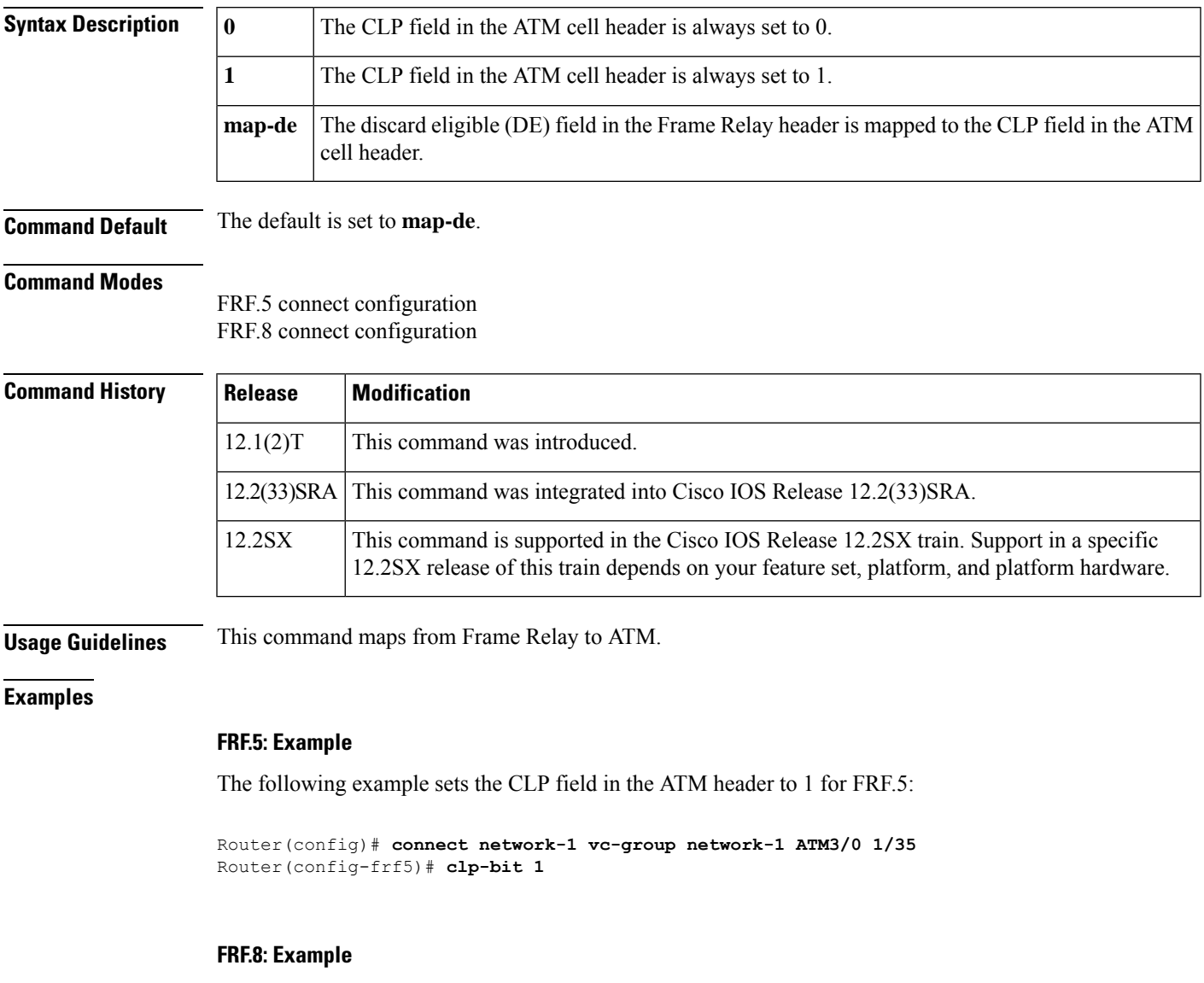

The following example sets the CLP field in the ATM header to 1 for FRF.8:

C3640(config)# **connect service-1 Serial1/0 16 ATM3/0 1/32 service-interworking** C3640(config-frf8)# **clp-bit 1**

 $\mathbf I$ 

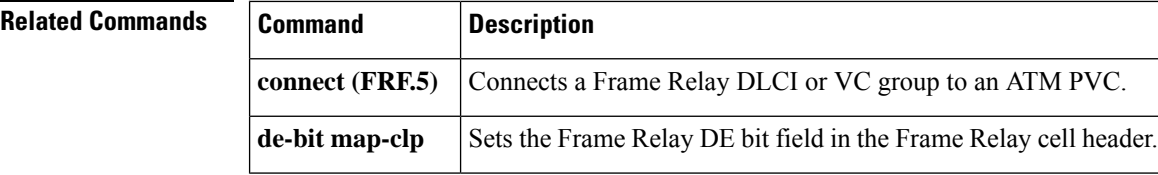

### **cmns enable**

To enable the Connection-Mode Network Service (CMNS) on a nonserial interface, use the **cmns enable** command in interface configuration mode. To disable this capability, use the **no** form of this command.

**cmns enable no cmns enable**

**Syntax Description** This command has no arguments or keywords.

**Command Default** Each nonserial interface must be explicitly configured to use CMNS.

**Command Modes**

Interface configuration

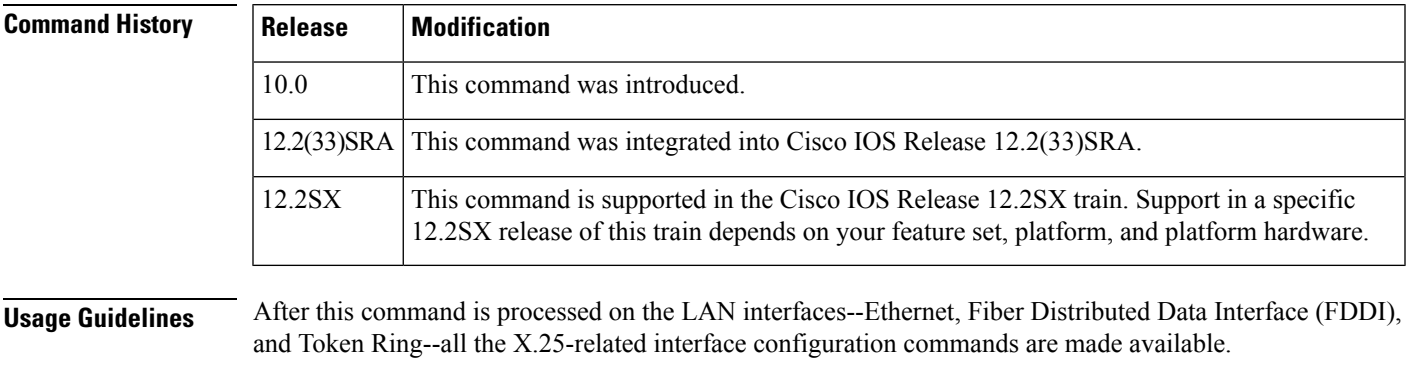

**Examples** The following example enables CMNS on Ethernet interface 0:

interface ethernet 0 cmns enable

**Related Commands Command Description** Creates an entry in the X.25 routing table (to be consulted for forwarding incoming calls and for placing outgoing PAD or protocol translation calls). **x25 route**

### **collect art**

To collect Application Response Time (ART) metrics, use the **collect art** command in Flexible NetFlow flow record configuration mode. To disable the collecting of ART metrics, use the **no** form of this command.

**collect art** {**all** | **client** {**bytes** | **network time** {**maximum** | **minimum** | **sum**} | **packets**} | **count** {**late responses** | **new connections** | **responses histogram** | **retransmissions** | **transactions**} | **network time** {**maximum** | **minimum** | **sum**} | **response time** {**maximum** | **minimum** | **sum**} | **server** {**bytes** | **packets** | {**network** | **response**} **time** {**maximum** | **minimum** | **sum**}} | **total** {**response** | **transaction**} **time** {**maximum** | **minimum** | **sum**}}

**no collect art** {**all** | **client** {**bytes** | **network time** {**maximum** | **minimum** | **sum**} | **packets**} | **count** {**late responses** | **new connections** | **responses histogram** | **retransmissions** | **transactions**} | **network time** {**maximum** | **minimum** | **sum**} | **response time** {**maximum** | **minimum** | **sum**} | **server** {**bytes** | **packets** | {**network** | **response**} **time** {**maximum** | **minimum** | **sum**}} | **total** {**response** | **transaction**} **time** {**maximum** | **minimum** | **sum**}}

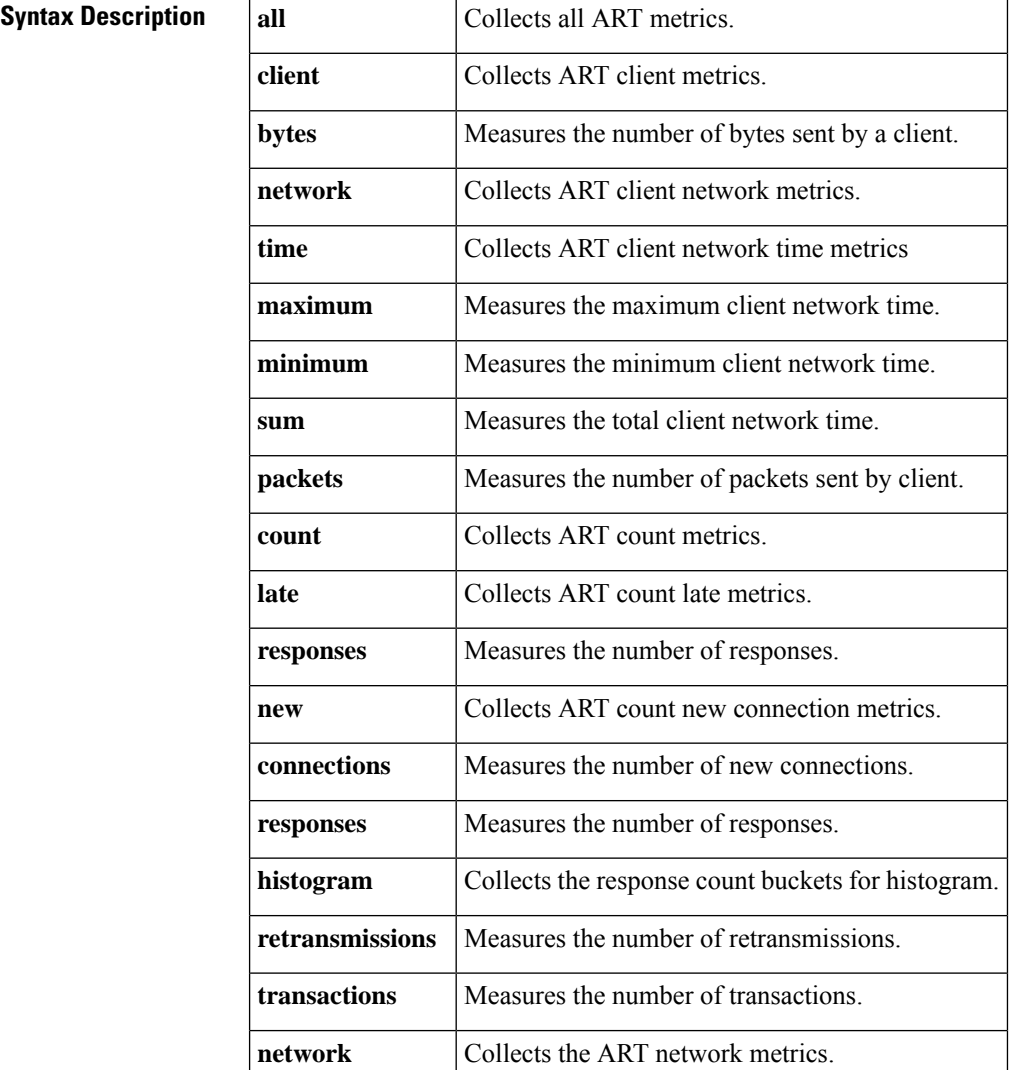

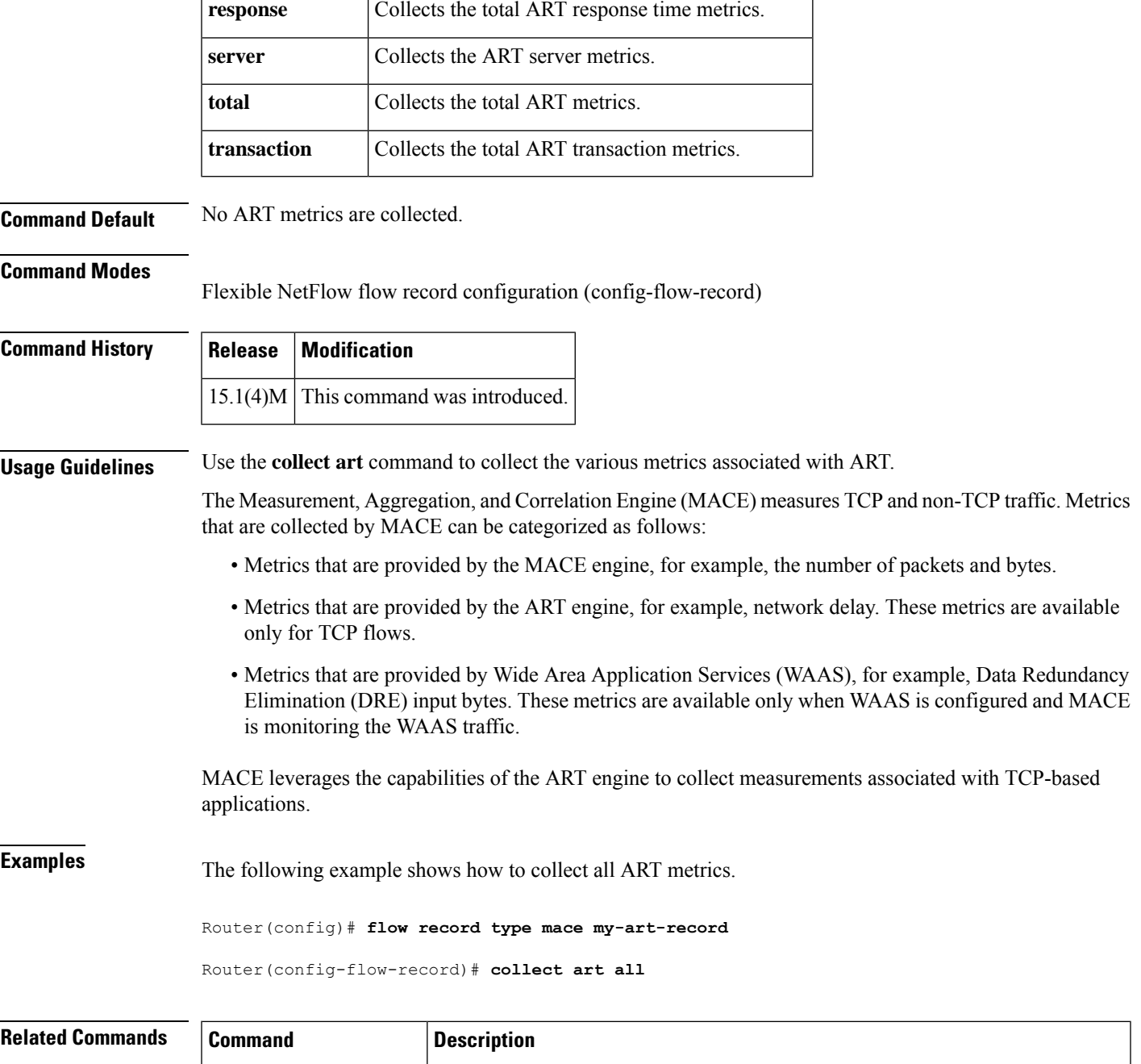

**collect waas** Collects the metrics provided by WAAS.

of type MACE.

**flow record type mace**

Defines the key and nonkey fields that are collected and exported for flow record

## **collect waas**

To collect Wide Area Application Services (WAAS) metrics, use the **collect waas** command in Flexible NetFlow flow record configuration mode. To disable the collecting of WAAS metrics, use the **no** form of this command.

**collect waas** {**all** | **connection mode** | {**bytes** | **dre** | **lz**} {**input** | **output**}} **no collect waas** {**all** | **connection** | {**bytes** | **dre** | **lz**} {**input** | **output**}}

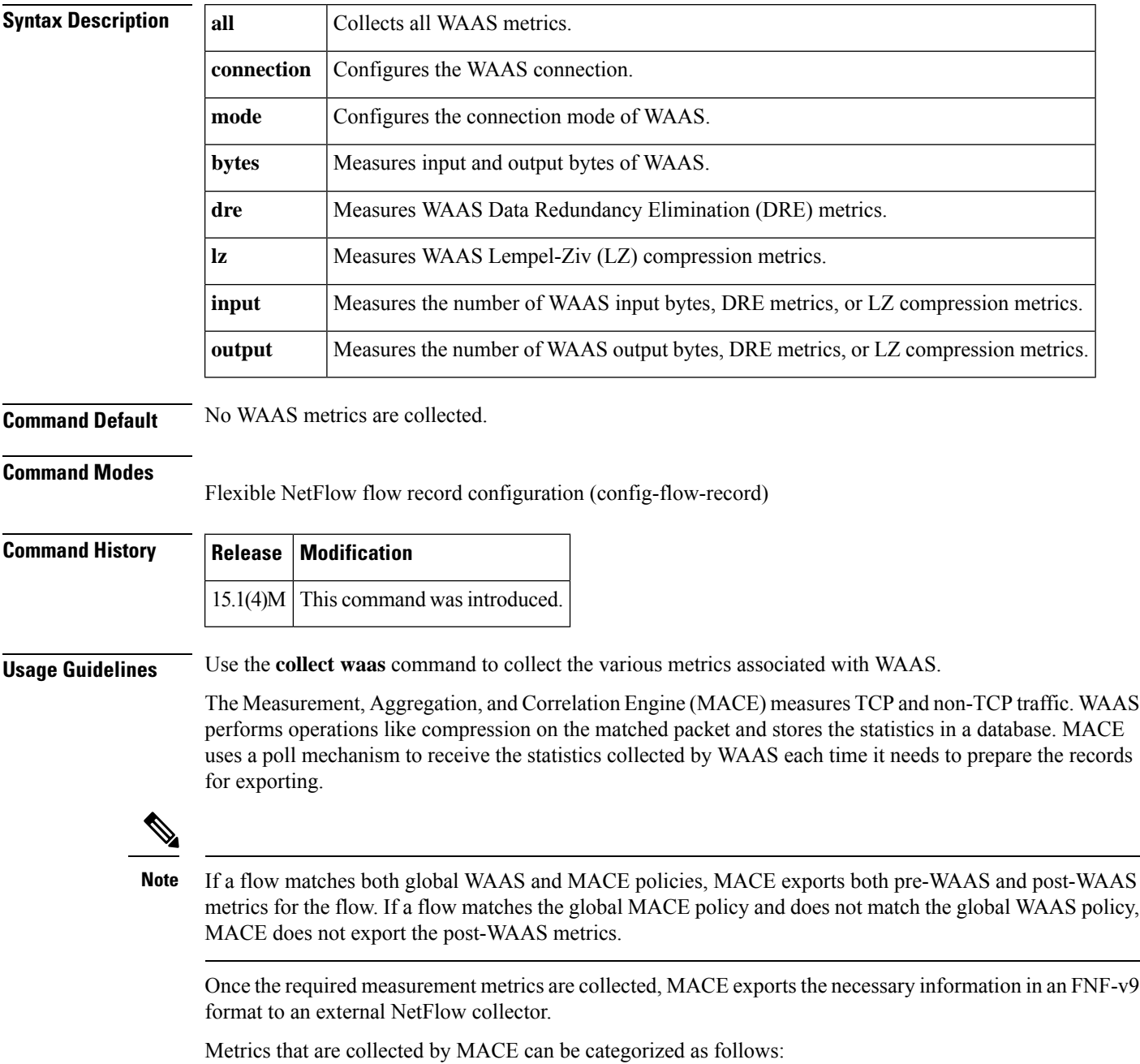

- Metrics that are provided by the MACE engine, for example, the number of packets and bytes, Application ID, Differentiated Services Code Point (DSCP), System Resource Check (SRC), and MACE address.
- Metrics that are provided by the ART engine, for example, network delay. These metrics are available only for TCP flows.
- Metrics that are provided by WAAS, for example, DRE input bytes. These metrics are available only when WAAS is configured and MACE is monitoring the WAAS traffic.

All the metrics that are configured as part of the **collect** command are collected and exported to the collector or IP address mentioned in the flow exporter, even if WAAS is not enabled. If WAAS is not enabled, the value of these metrics is zero. **Note**

**Examples** The following example shows how to collect all WAAS metrics:

Router(config)# **flow record type mace my-waas-record** Router(config-flow-record)# **collect waas all**

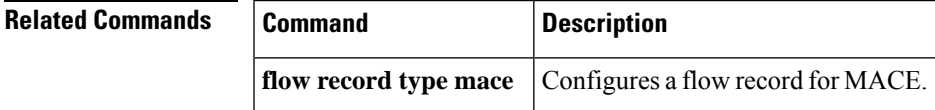

# **connect (Frame Relay)**

To define connections between Frame Relay permanent virtual circuits (PVCs), use the **connect** command in global configuration mode. To remove connections, use the **no** form of this command.

**connect** *connection-name interface dlci* {*I* **interface dlci** | **l2transport**} **no connect** *connection-name interface dlci* {**interface dlci** | **l2transport**}

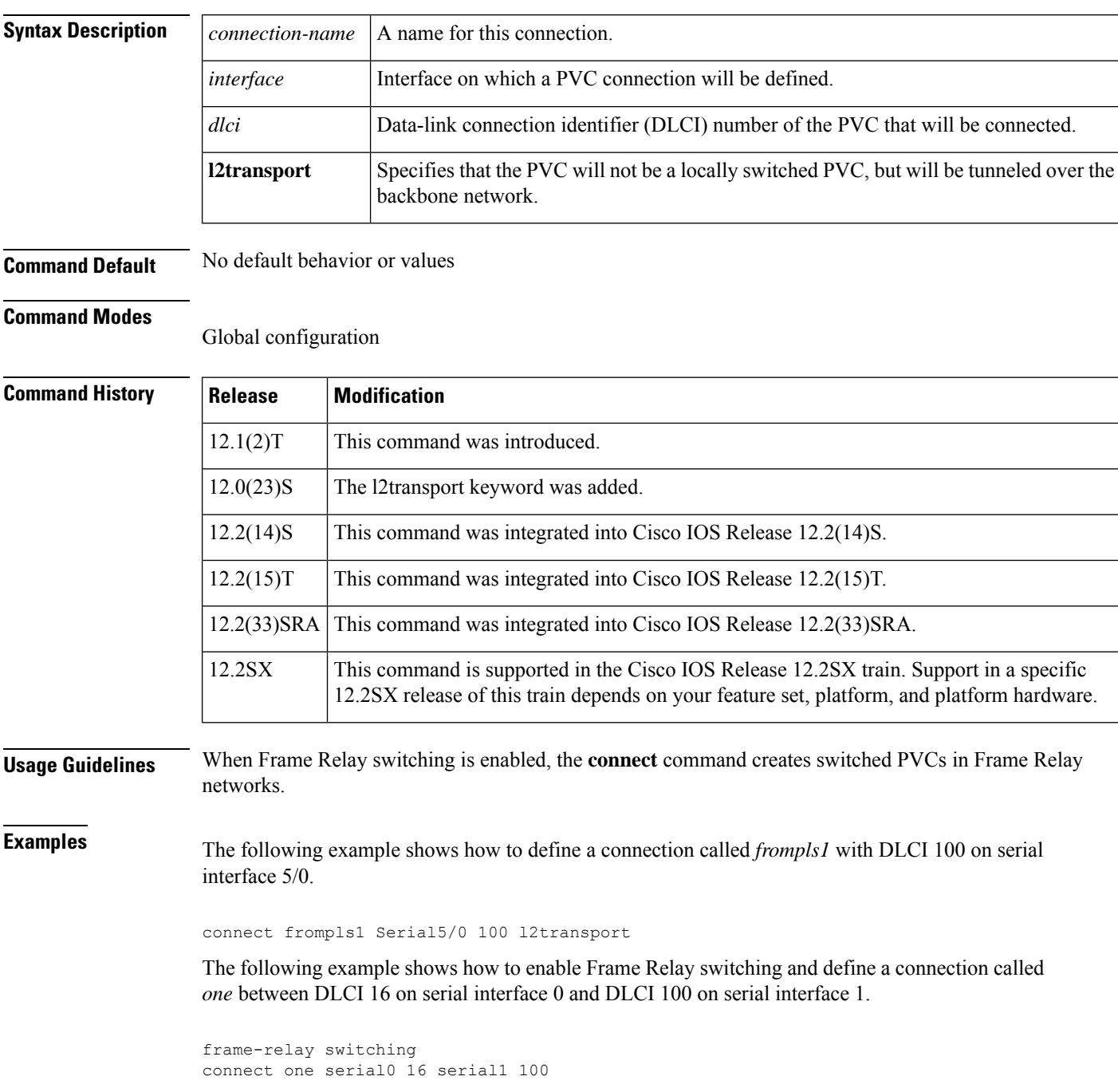

#### **Related Command**

I

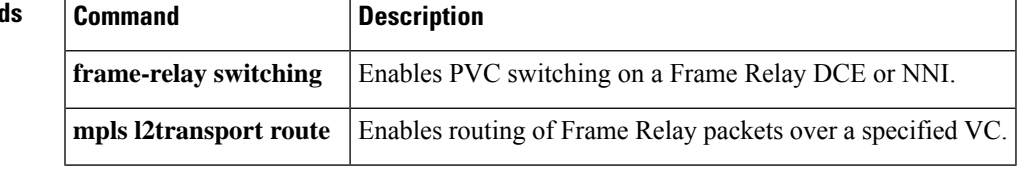

### **connect (FRF.5)**

To configure an FRF.5 one-to-one or many-to-one connection between two Frame Relay end users over an intermediate ATM network, use the **connect** command in global configuration mode. To remove a connection, use the **no** form of this command.

**connect** *connection-name* {**vc-group** *group-name* | *fr-interface fr-dlci*}*atm-interface atm-vpi/vci* **network-interworking**

**no connect** *connection-name* {**vc-group** *group-name* | *fr-interface fr-dlci*}*atm-interface atm-vpi/vci* **network-interworking**

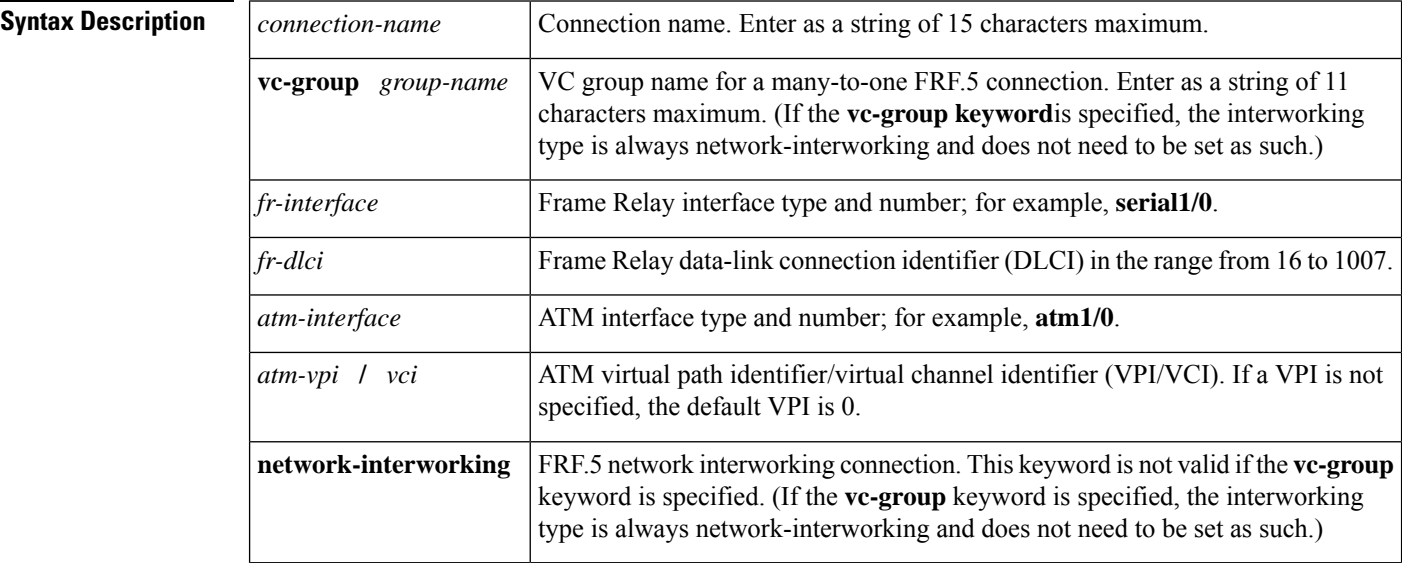

**Command Default** No default behavior or values

#### **Command Modes**

Global configuration

### **Command History**

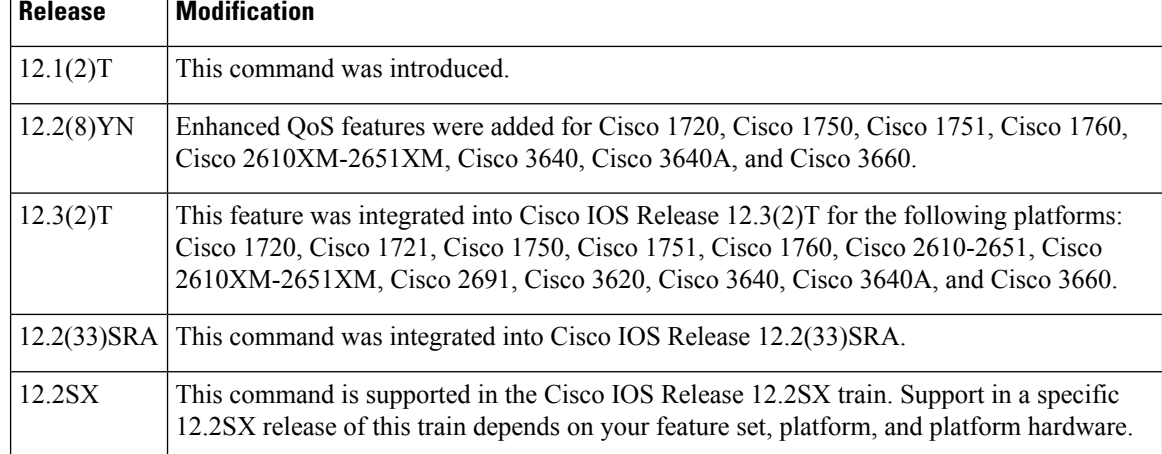

Ш

### **Usage Guidelines** Use the **connect** command to connect a group of Frame Relay DLCIs to an ATM permanent virtual circuit (PVC). To connect to the Frame Relay DLCI that has been configured on the interface, the Frame Relay DLCI must be configured on the interface using the frame-relay interface-dlci switched command. To disconnect the FRF.5 interworking connection, use the **shutdown** command in FRF.5 connect mode. **Examples** The following example shows how to create an FRF.5 one-to-one connection (not using the **vc-group** keyword): Router(config)#

```
interface serial0/0
R
outer(config-if)# frame-relay interface-dlci 100 switched
R
outer(config-if)# interface atm1/0
R
outer(config-if)# pvc 0/32
R
outer(config-if-atm-vc)# encapsulation aal5mux frame-relay
Router (config-if-atm-vc)# exit
Router (config-if)# exit
Router(config)#
connect frf5 serial0/0 100 atm1/0 0/32 network-interworking
R
outer(config-frf5)# clp-bit 1
R
outer(config-frf5)# de-bit map-clp
```
The following example shows how to create an FRF.5 many-to-one connection (using the **vc-group** keyword):

```
Router(config)#
interface serial1/0
R
outer(config-if)# frame-relay interface-dlci 100 switched
Router (config-if)# exit
Router(config)#
vc-group friends
Router(config-vc-group)#
serial1/0 16 16
Router(config-vc-group)#
serial1/0 17 17
Router(config-vc-group)#
serial1/0 18 18
Router(config-vc-group)#
serial1/0 19 19
Router (config-vc-group)# exit
Router(config)#
interface atm1/0
R
outer(config-if)# pvc 0/32
R
outer(config-if-atm-vc)# encapsulation aal5mux frame-relay
Router (config-if-atm-vc)# exit
Router (config-if)# exit
Router(config)#
connect frf5-v vc-group friends atm1/0 0/32
```
I

R

outer(config-frf5)# **de-bit map-clp**

### $\overline{\text{Related Commands}}$

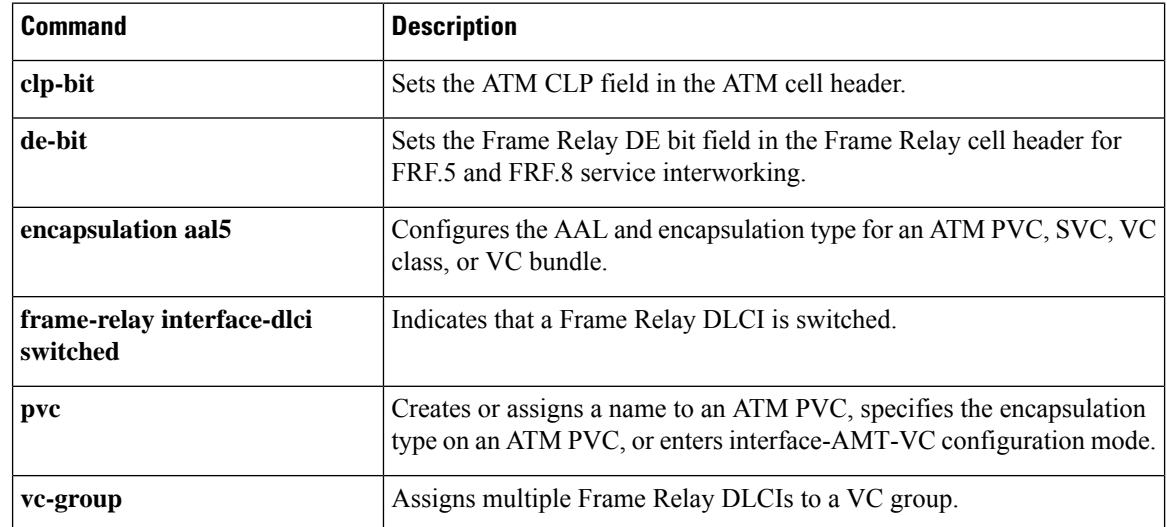

i.

### **connect (FRF.8)**

To configure an FRF.8 one-to-one mapping between a Frame Relay data-link connection identifier (DLCI) and an ATM permanent virtual circuit (PVC), use the **connect** command in global configuration mode. To remove a connection, use the **no** form of this command.

**connect** *connection-name FR-interface FR-DLCI ATM-interface ATM-VPI/VCI* **service-interworking no connect** *connection-name FR-interface FR-DLCI ATM-interface ATM-VPI/VCI* **service-interworking**

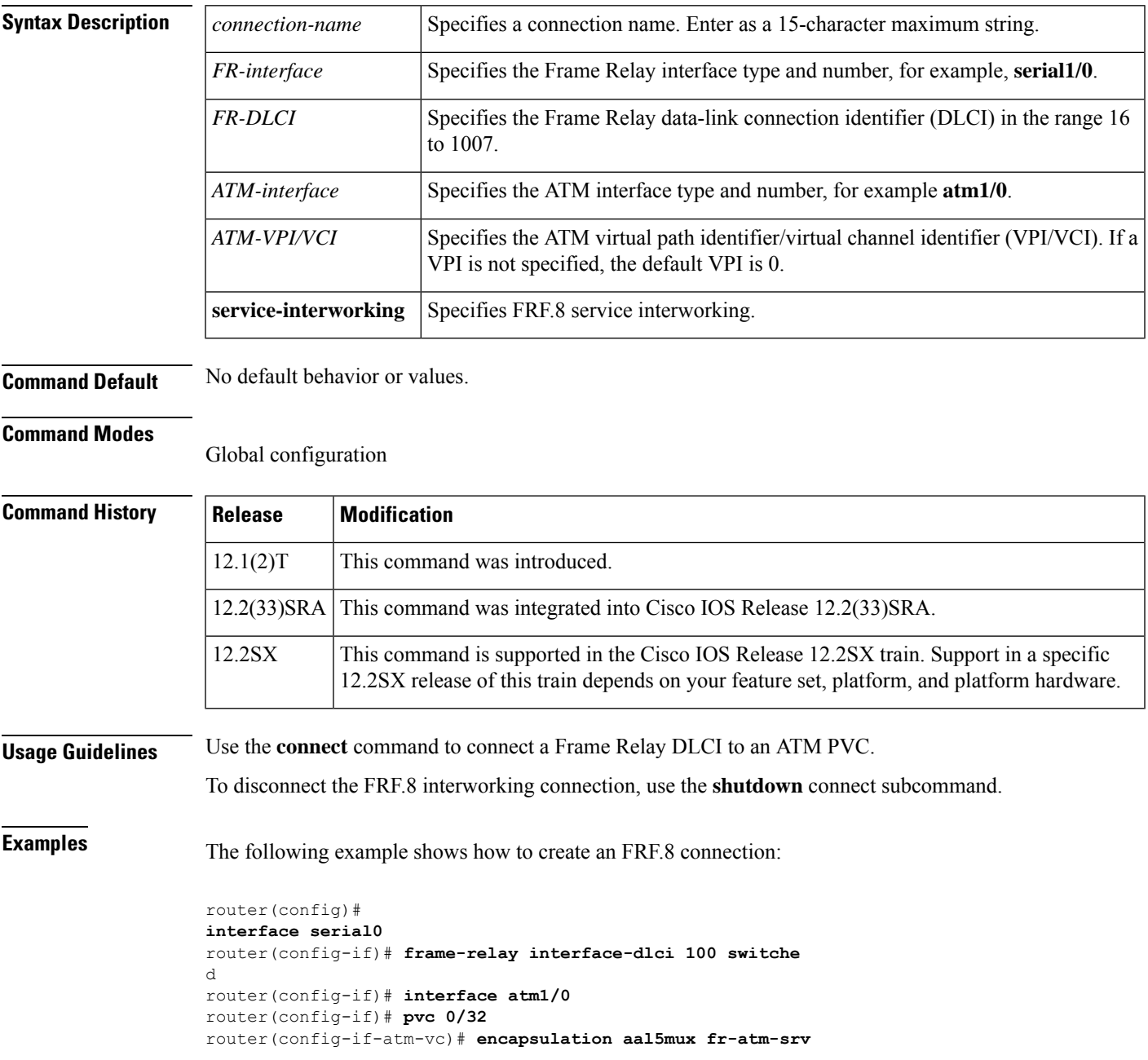

```
router(config)#
connect service-1 Serial0 100 ATM1/0 0/32 service-interworking
router(config-frf8)# efci-bit map-fecn
```
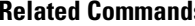

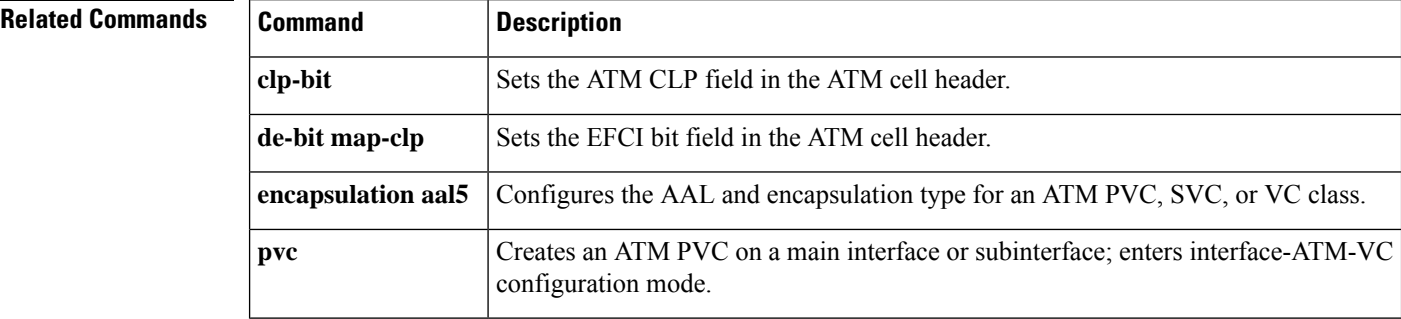

i.

# **connect (L2VPN local switching)**

To create Layer 2 data connections between two ports on the same router, use the **connect** command in global configuration mode. To remove such connections, use the **no** form of this command.

#### **Syntax for 12.0S, 12.2S and 12.4T Releases**

**connect** *connection-name type number circuit-id* [{*dlcipvcpvp*}] *type number circuit-id* [{*dlcipvcpvp*}] [{**interworking ip** | **ethernet**}]

**no connect** *connection-name type number circuit-id* [{*dlcipvcpvp*}] *type number circuit-id* [{*dlcipvcpvp*}] [{**interworking ip** | **ethernet**}]

#### **Syntax for Cisco IOS XE Release 2.5 and Later Releases**

**connect** *connection-name type number type number* **no connect** *connection-name type number type number*

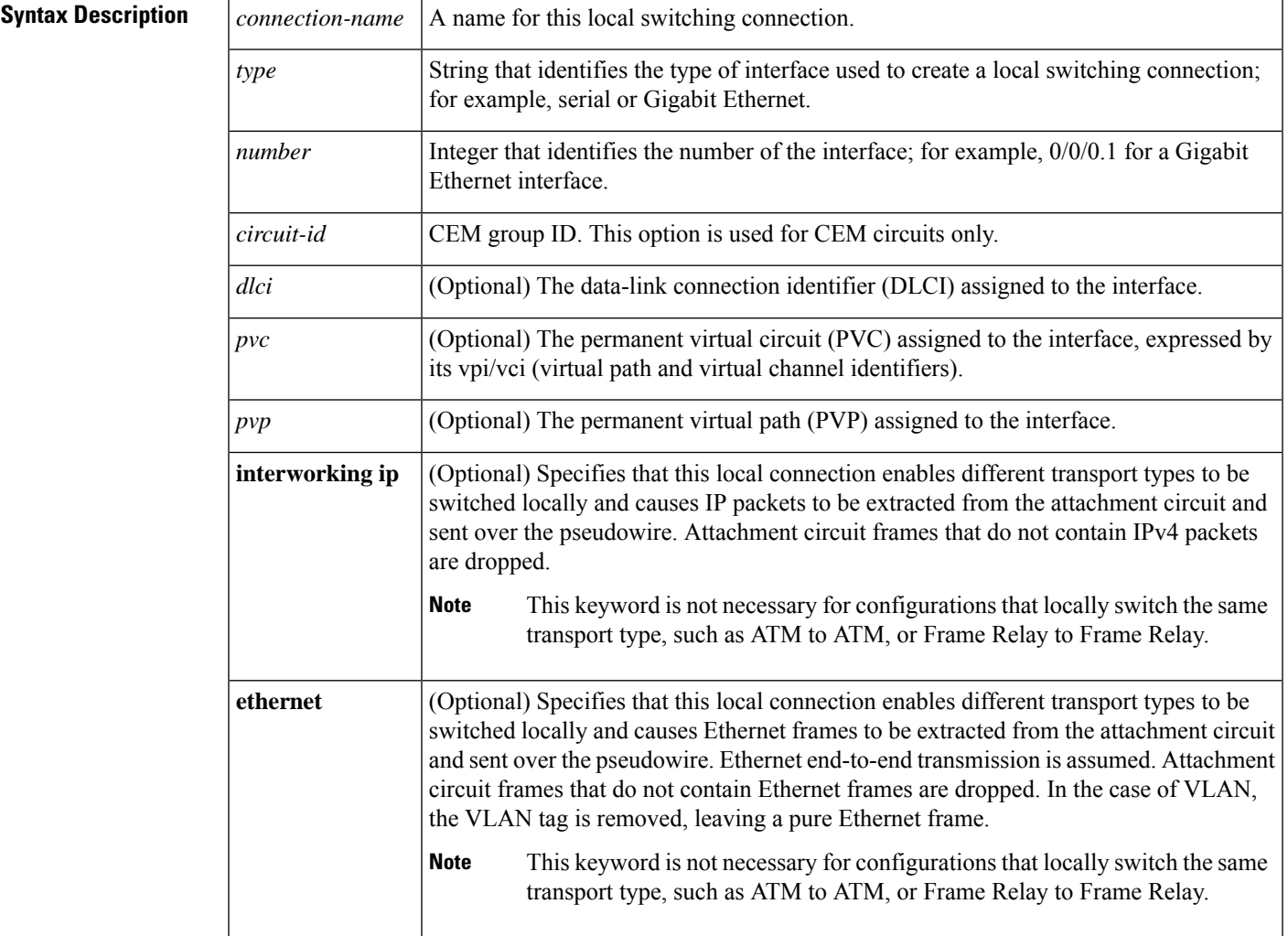

**Command Default** This command is disabled by default.

#### **Command Modes**

Global configuration (config)

### **Command History**

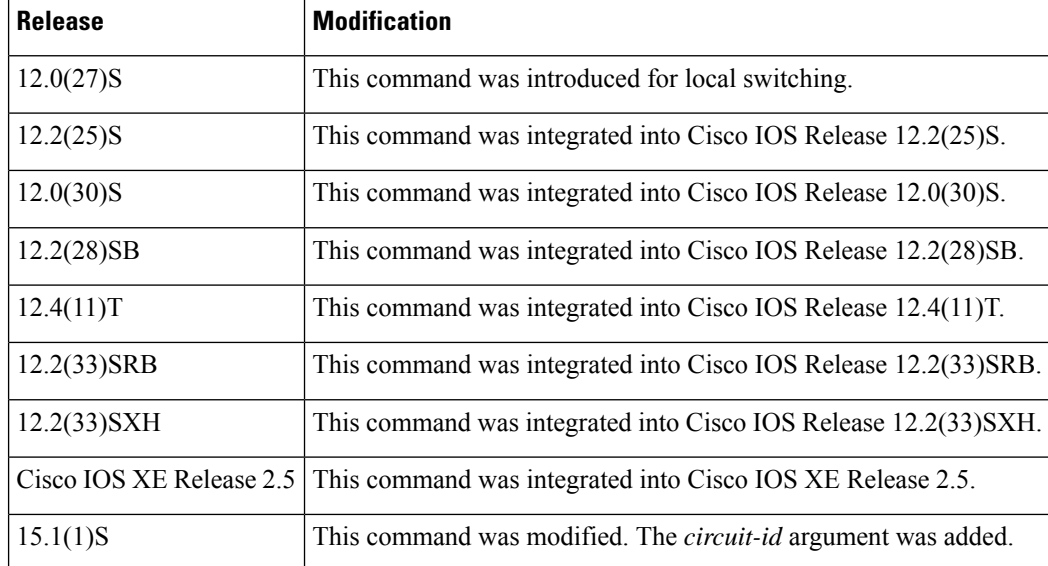

**Examples** The following example shows an Ethernet interface configured for Ethernet, plus an ATM interface configured for AAL5 Subnetwork Access Protocol (SNAP) encapsulation. The **connect** command allows local switching between these two interfaces and specifies the interworking type as IP mode.

> Router(config)# **interface atm 0/0/0** Router(config-if)# **pvc 0/100 l2transport** Router(cfg-if-atm-l2trans-pvc)# **encapsulation aal5snap** Router(config)# **interface fastethernet 6/0/0.1** Router(config-subif)# **encapsulation dot1q 100** Router(config)# **connect atm-eth-con atm 0/0/0 0/100 fastethernet 6/0/0.1 interworking ip**

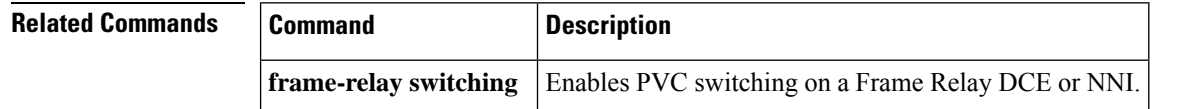
# **cpu-threshold**

To set the CPU threshold limit, use the **cpu-threshold** command in parameter-map configuration mode. To reset the threshold limit, use the **no** form of this command.

**cpu-threshold** *maximum-threshold* **no cpu-threshold** *maximum-threshold*

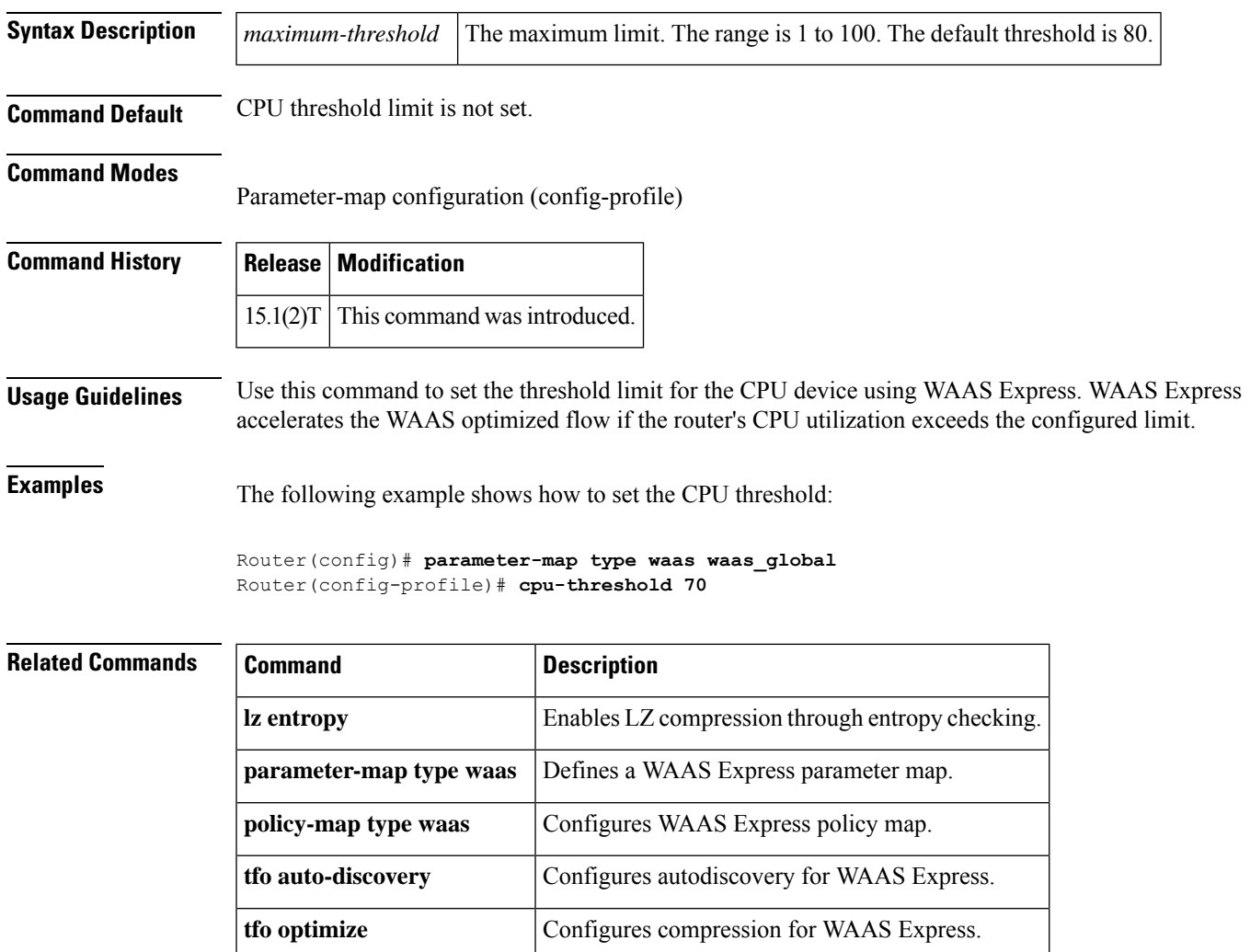

 $\mathbf I$ 

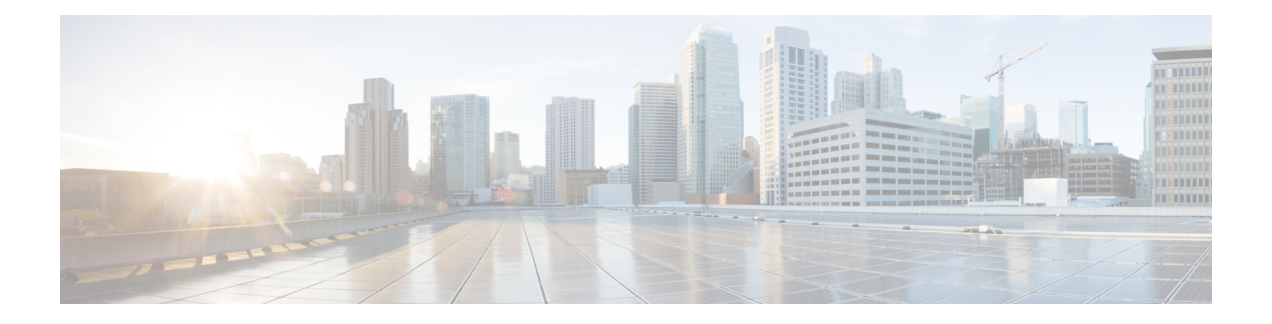

# **de-bit through exp**

- [de-bit,](#page-111-0) on page 94
- de-bit [map-clp,](#page-113-0) on page 96
- [debug](#page-115-0) l4f, on page 98
- debug platform hardware qfp active interface [frame-relay](#page-117-0) multilink, on page 100
- debug rgf [detailed,](#page-118-0) on page 101
- debug rgf [errors,](#page-120-0) on page 103
- debug rgf [events,](#page-121-0) on page 104
- [debug](#page-122-0) vpdn, on page 105
- [debug](#page-139-0) waas, on page 122
- [digest,](#page-141-0) on page 124
- dre [upload,](#page-145-0) on page 128
- [dre-hints](#page-146-0) enable, on page 129
- dscp (Frame Relay [VC-bundle-member\),](#page-148-0) on page 131
- [efci-bit,](#page-151-0) on page 134
- [empty-ssl-fragment-insertion,](#page-153-0) on page 136
- [encapsulation](#page-155-0) (Any Transport over MPLS), on page 138
- [encapsulation](#page-158-0) (Frame Relay VC-bundle), on page 141
- [encapsulation](#page-159-0) (L2TP), on page 142
- [encapsulation](#page-161-0) (Layer 2 local switching), on page 144
- [encapsulation](#page-163-0) default, on page 146
- [encapsulation](#page-164-0) dot1q (service instance), on page 147
- encapsulation dot1q [second-dot1q,](#page-166-0) on page 149
- [encapsulation](#page-167-0) frame-relay, on page 150
- [encapsulation](#page-168-0) frame-relay mfr, on page 151
- [encapsulation](#page-170-0) l2tpv3, on page 153
- [encapsulation](#page-172-0) lapb, on page 155
- [encapsulation](#page-174-0) smds, on page 157
- [encapsulation](#page-175-0) untagged, on page 158
- [encapsulation](#page-176-0) x25, on page 159
- [ethernet](#page-178-0) evc, on page 161
- exp, on [page](#page-180-0) 163

# <span id="page-111-0"></span>**de-bit**

To set Frame Relay discard-eligible (DE) bit mapping for FRF.5 and FRF.8 network interworking, use the **de-bit commandin FRF.5 connect configuration mode or FRF.8 connect configuration mode**. To disable or reset Frame Relay DE bit mapping, use the **no** form of this command.

**de-bit** {**0** | **1** | **map-clp**} **no de-bit** {**0** | **1** | **map-clp**}

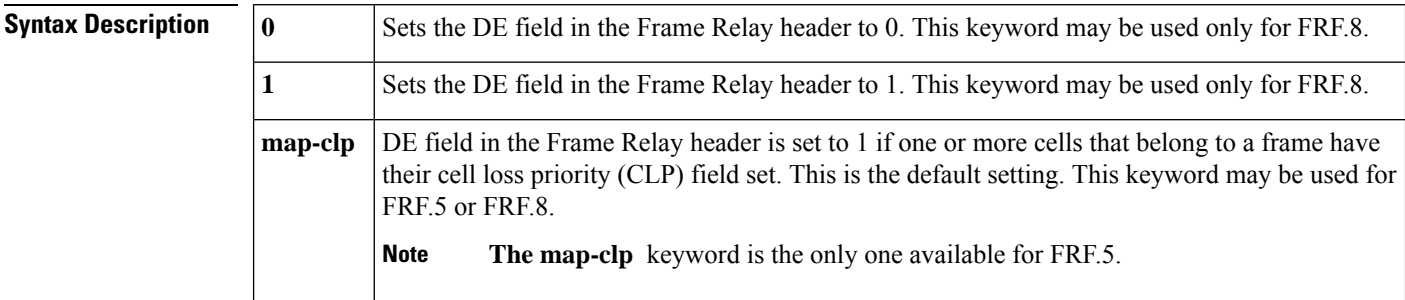

# **Command Default map-clp**

## **Command Modes**

FRF.5 connect configuration FRF.8 connect configuration

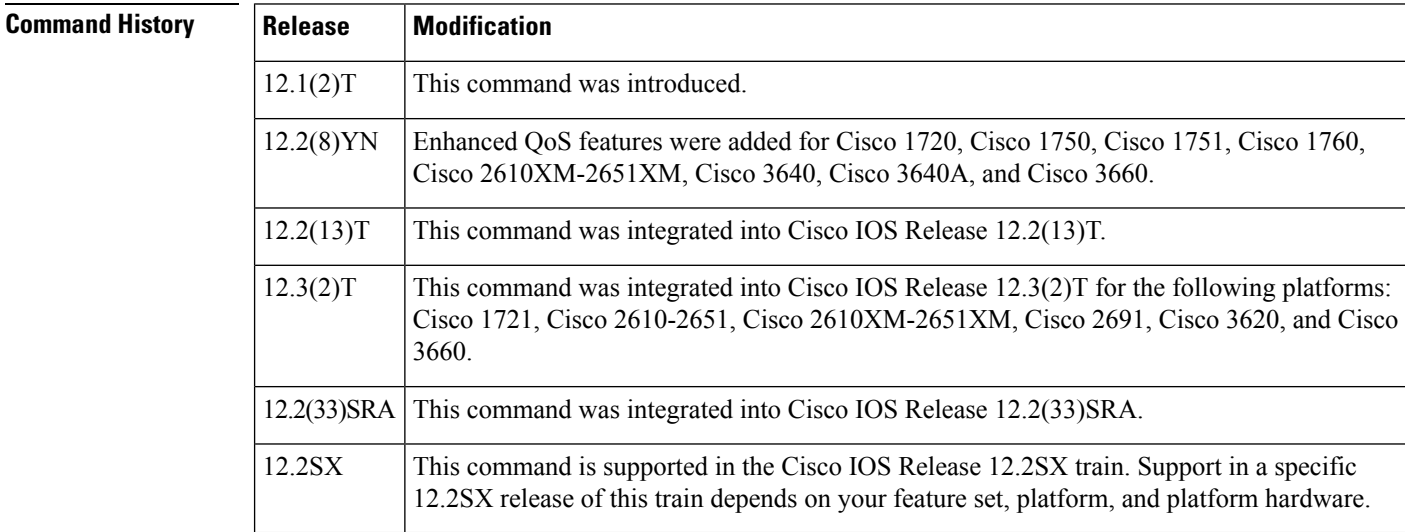

**Usage Guidelines** In the default state, the DE bit in the Frame Relay header is set to 1 when one or more ATM cells that belong to a frame have their cell loss priority (CLP) field set to 1 or when the DE field of the Frame Relay service-specific convergence sublayer (FR-SSCS) protocol data unit (PDU) is set to 1.

> When the **no de-bit**command and **map-clp** keyword are entered, the FR-SSCS PDU DE field is copied unchanged to the Q.922 core frame DE field, independently of CLP indications received at the ATM layer.

**Examples** The following example creates a connection between the virtual circuit (VC) group named "friends" and ATM PVC 0/32 and configures FR DE field mapping to match the ATM CLP field:

```
Router(config)#
vc-group friends
Router(config-vc-group)#
serial1/0 16 16
Router(config-vc-group)#
serial1/0 17 17
Router(config-vc-group)#
serial1/0 18 18
Router(config-vc-group)#
serial1/0 19 19
Router(config)#
interface atm3/0
R
outer(config-if)# pvc 0/32
R
outer(config-if-atm-vc)# encapsulation aal5mux frame-relay
Router (config-if-atm-vc)# exit
Router (config-if)# exit
Router(config)#
connect vc-group friends atm3/0 0/32
R
outer(config-frf5)# de-bit map-clp
```
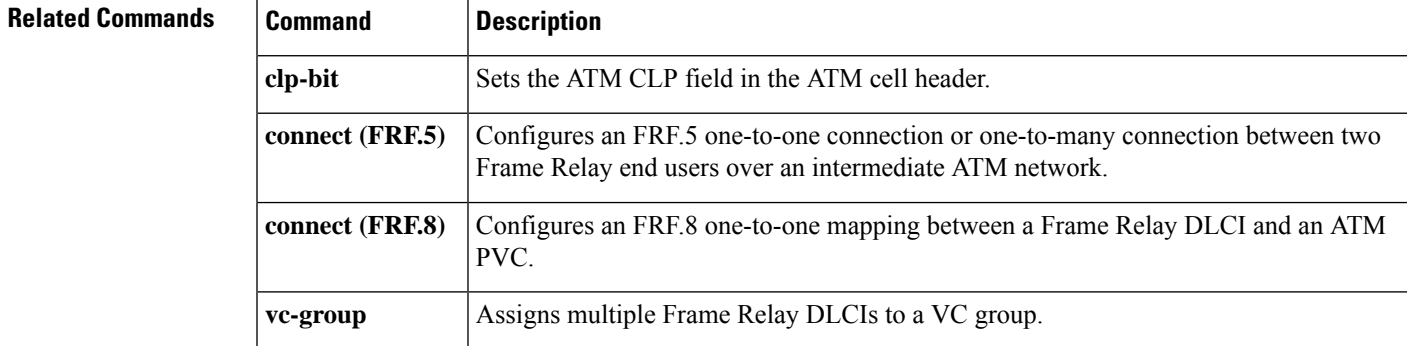

# <span id="page-113-0"></span>**de-bit map-clp**

To setFrame Relay discard eligible (DE) bit mapping forFRF.5 network interworking, use the**de-bit map-clp** command in FRF.5 connect mode. To disable or reset Frame Relay DE bit mapping, use the **no** form of this command.

**de-bit map-clp no de-bit map-clp**

**Syntax Description** This command has no arguments or keywords.

**Command Default** No default behavior or values

# **Command Modes**

FRF.5 connect configuration

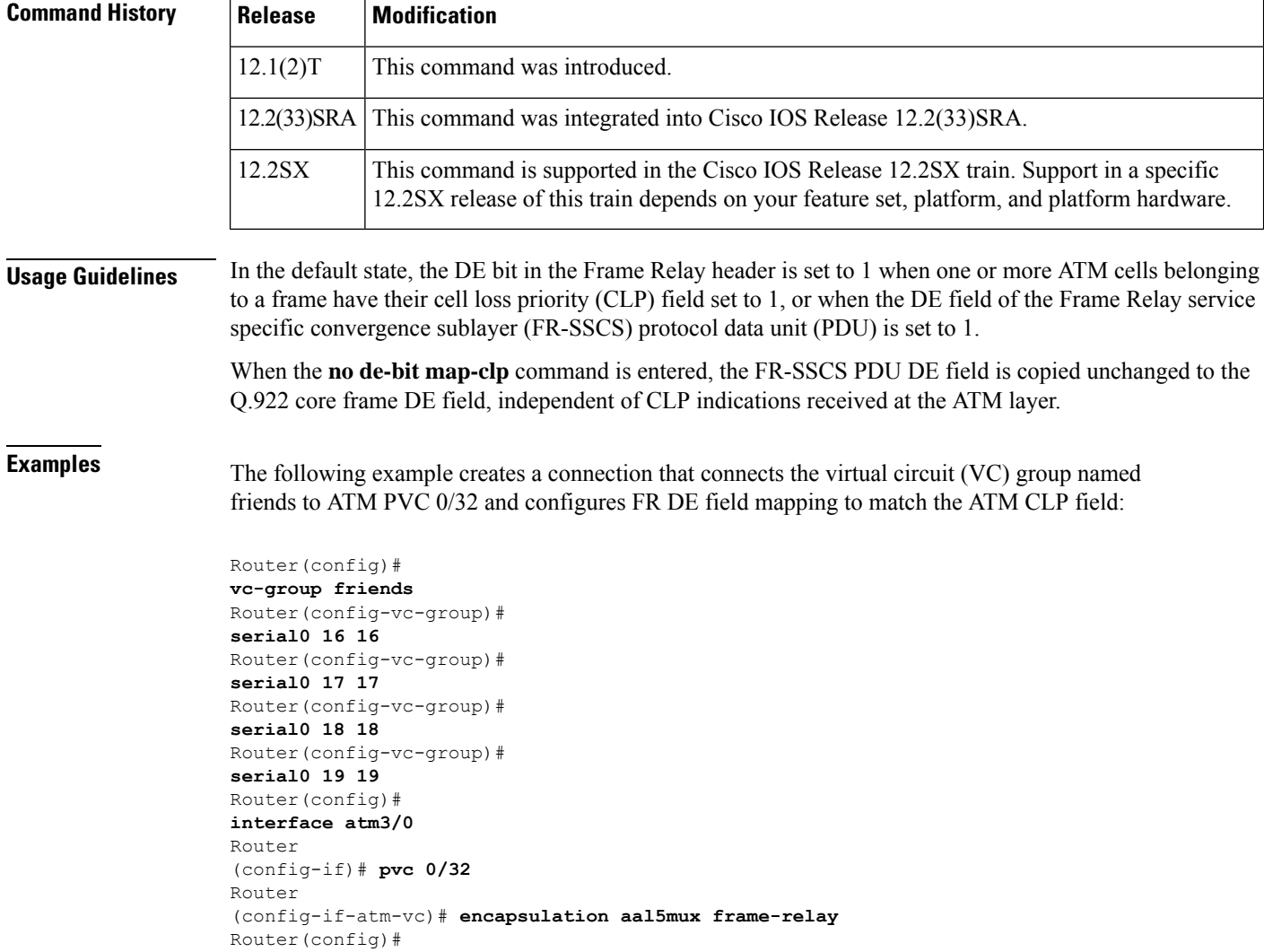

**connect vc-group friends atm3/0 0/32** Router (config-frf5)# **de-bit map-clp**

# **Related Commands**

I

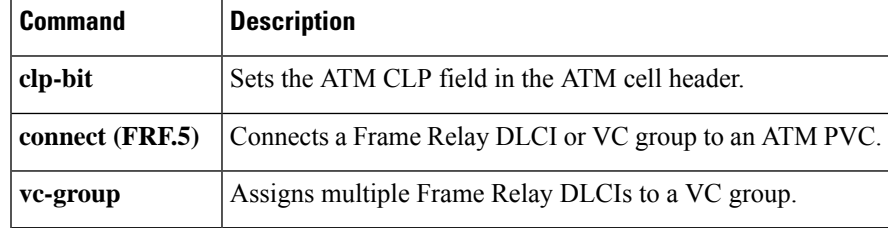

# <span id="page-115-0"></span>**debug l4f**

To enable troubleshooting for Layer 4 Forwarding (L4F) flows, use the **debug l4f** command in privileged EXEC mode. To disable the troubleshooting, use the **no** form of this command.

**debug l4f** {**api** | **flow-db** | **flows** | **packet** {**all** | **detail** | **injection** | **interception** | **proxying** | **spoofing**} | **test-app** | **trace-db-api** | **trace-db-flow** | **trace-engine**}

**no debug l4f** {**api** | **flow-db** | **flows** | **packet** {**all** | **detail** | **injection** | **interception** | **proxying** | **spoofing**} | **test-app** | **trace-db-api** | **trace-db-flow** | **trace-engine**}

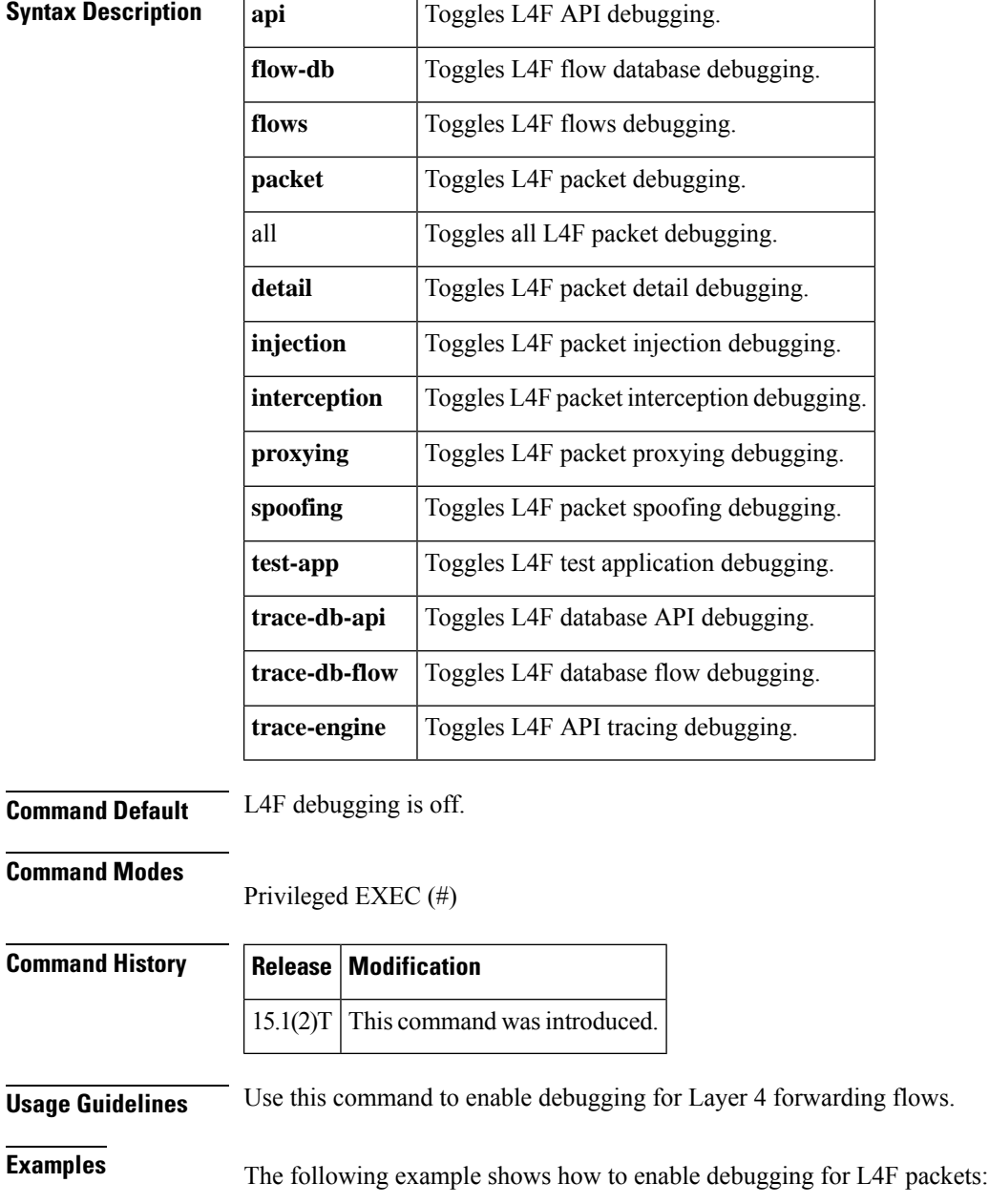

Router# **debug l4f packet all**

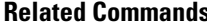

 $\mathbf I$ 

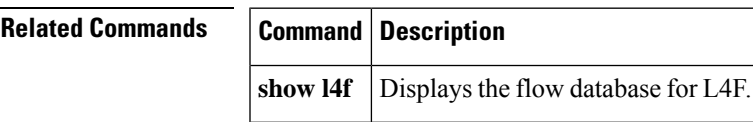

# <span id="page-117-0"></span>**debug platform hardware qfp active interface frame-relay multilink**

To debug the multilink frame-relay interfaces in the Cisco QuantumFlow Processor (QFP), use the **debug platform hardwareqfpinterface frame-relay mulitlink**command in thePrivileged EXEC mode. To disable this form of debugging, use the **no** form of this command.

**debug platform hardware qfp active interface frame-relay multilink** {*allerrorinfotracewarning*} **no debug platform hardware qfp active interface frame-relay multilink** {*allerrorinfotracewarning*}

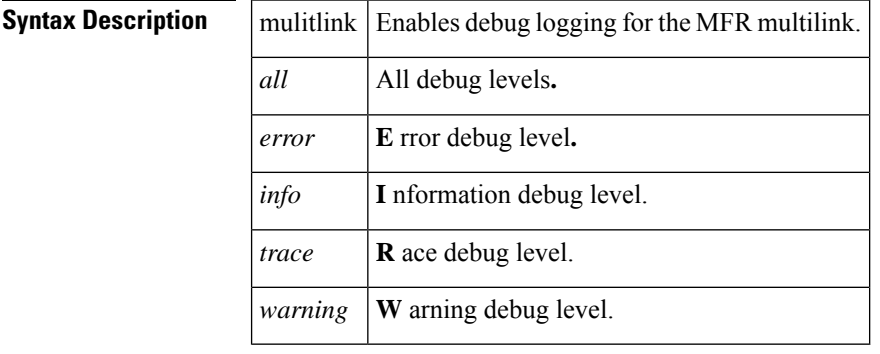

**Command Default** No default behavior or values.

## **Command Modes**

Privileged EXEC (#)

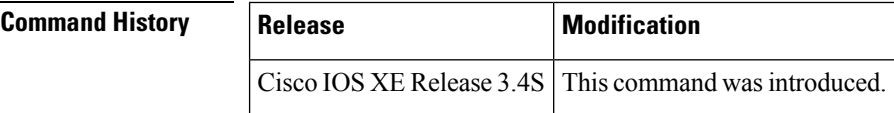

**Examples** The following example shows how to debug the multilink frame relay client at all levels:

Router# debug platform hardware qfp active interface frame-relay multilink all The selected MFR Client debugging is on

# <span id="page-118-0"></span>**debug rgf detailed**

To enable detailed debugging information about redundancy group facility (RGF) events that are sent and received on Multirouter Automatic Protection Switching (MR-APS)-enabled routers that support stateful Multilink PPP (MLPPP) sessions, use the **debug rgf detailed** command in privileged EXEC mode. To disable debugging, use the **no** form of this command.

**debug rgf detailed no debug rgf detailed**

**Syntax Description** This command has no arguments or keywords.

## **Command Modes**

Privileged EXEC (#)

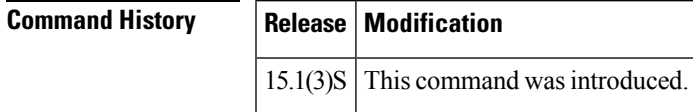

**Examples** The following is sample output from the **debug rgf detailed** command. The fields in the display are self-explanatory.

```
Router# debug rgf detailed
RGF detailed event debugging is on
6d00h: RGF: Rcvd aps evt[4] aps group id:1
6d00h: RGF Event: Group[1] Got event[Go-Standby-cold] current state[Standby-bulk]
6d00h: RGF: Group [1] state[Standby-bulk] Sending [Init] to client Id[1]
6d00h: RGF: Group[1] Client [1] Sent OK for Init
6d00h: RGF State: Group[1] Old State [Standby-bulk] New State [Init] Event [Go-Standby-cold]
6d00h: RGF: Group[1] buffer app data len[20] len[44] allocated
6d00h: RGF: Sending data group[1] client[0] app data len[20]
6d00h: RGF: Sending data dump
6d00h: ICRM HEADER:
 30 2 0 28
6d00h: RGF HEADER:
0 0 0 2 0 0 0 14 0 0 0 1 0 0 0 0 0 0 0 0
6d00h: PAYLOAD:
 0 0 0 0 0 0 0 1 0 0 0 2 0 0 0 4 0 0 0 0
6d00h: RGF: Sent msg_id 43317, 44 bytes to ICRM conn_hdl0xAD000000
6d00h: RGF[1]: Client [1] Done for Init Action Going Cold
6d00h: RGF: Group [1] state[Init] Sending [Standby cold] to client Id[1]
6d00h: RGF[1]: Client [1] Done for Standby cold Action Going Bulk
6d00h: RGF State: Group[1] Old State [Init] New State [Standby-cold] Event [Go-Standby-cold]
6d00h: RGF: Group[1] buffer app data len[20] len[44] allocated
6d00h: RGF: Sending data group[1] client[0] app data len[20]
6d00h: RGF: Sending data dump
6d00h: ICRM HEADER:
30 2 0 28
6d00h: RGF HEADER:
0 0 0 2 0 0 0 14 0 0 0 1 0 0 0 0 0 0 0 0
6d00h: PAYLOAD:
0 0 0 0 0 0 0 3 0 0 0 2 0 0 0 1 0 0 0 0
6d00h: RGF: Sent msg_id 43318, 44 bytes to ICRM conn_hdl0xAD000000
6d00h: RGF[1]: Dint get go bulk from APS. Postponing
```
I

# **Related Command**

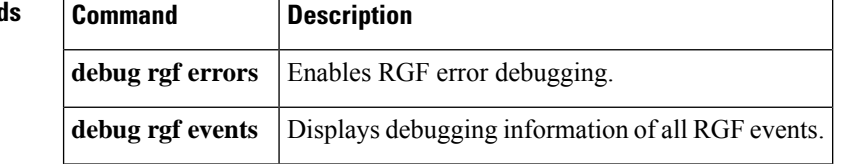

# <span id="page-120-0"></span>**debug rgf errors**

To enable redundancy group facility (RGF) error debugging on Multirouter Automatic Protection Switching (MR-APS)-enabled routers that support stateful Multilink PPP (MLPPP) sessions, use the **debug rgf errors** command in privileged EXEC mode. To disable debugging output, use the **no** form of this command.

**debug rgf errors no debug rgf errors**

**Syntax Description** This command has no arguments or keywords.

# **Command Modes**

Privileged EXEC (#)

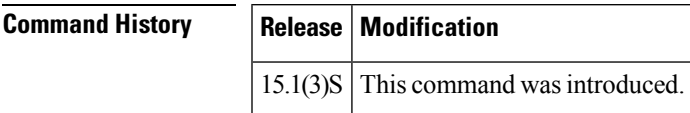

**Examples** The following example shows how to use this command to display any RGF errors that may have occurred in the system:

> Router# **debug rgf errors** RGF Error debugging is on

You will receive an error debugging output only if there are any RGF errors in the system.

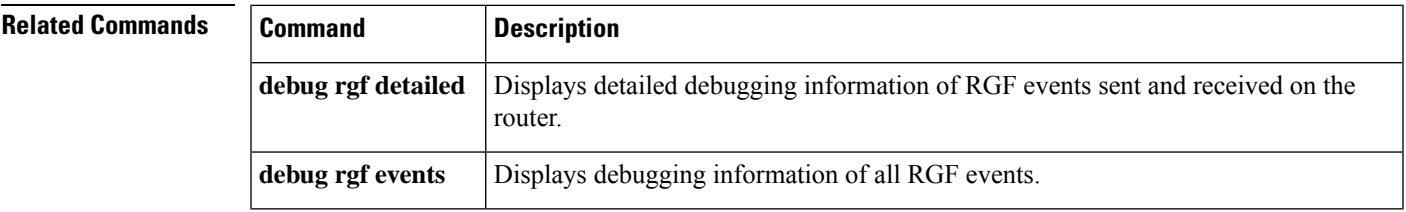

# <span id="page-121-0"></span>**debug rgf events**

To display all redundancy group facility (RGF) events on Multirouter Automatic Protection Switching (MR-APS)-enabled routers that support stateful Multilink PPP (MLPPP) sessions, use the **debug rgf events** command in privileged EXEC mode. To disable debugging output, use the **no** form of this command.

**debug rgf events no debug rgf events**

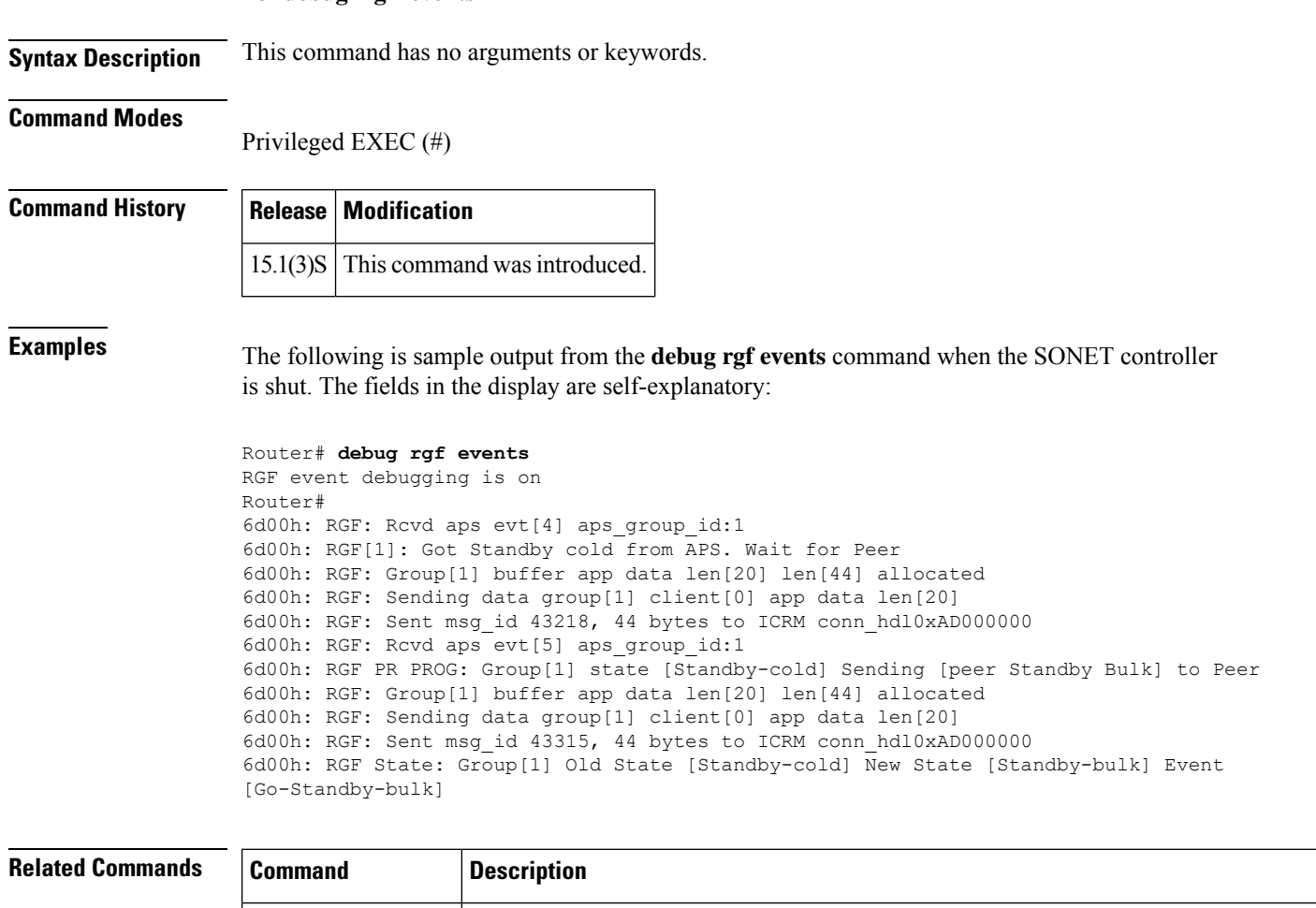

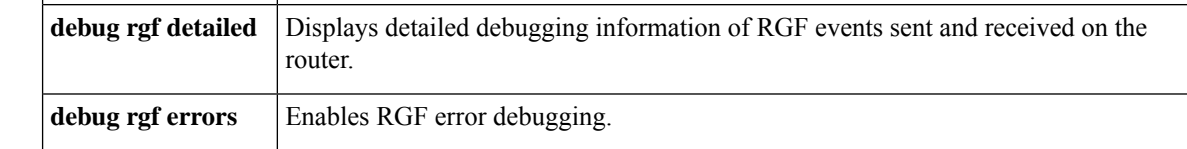

# <span id="page-122-0"></span>**debug vpdn**

To troubleshoot Layer 2 Forwarding (L2F) or Layer 2 Tunnel Protocol (L2TP) virtual private dial-up network (VPDN) tunneling events and infrastructure, use the **debug vpdn** command in privileged EXEC mode. To disable the debugging of L2TP VPDN tunneling events and infrastructure, use the **no** form of this command.

 $\mathscr{D}$ 

**Note** Effective with Cisco IOS Release 12.4(11)T, the L2F protocol is not supported in Cisco IOS software.

## **Cisco IOS Release 12.2(33)XNA and Later Releases**

**debug vpdn** {**call** {**event** | **fsm**} | **authorization** {**error** | **event**} | **error** | **event** [**disconnect** [{**traceback**}]] | **l2tp-sequencing** | **l2x-data** | **l2x-errors** | **l2x-events** | **l2x-packets** | **message** | **packet** [{**detail** | **errors**}] | **sss** {**error** | **event** | **fsm**} | **subscriber** {**error** | **event** | **fsm**}} **no debug vpdn** {**call** {**event** | **fsm**} | **authorization** {**error** | **event**} | **error** | **event** [**disconnect** [{**traceback**}]] | **l2tp-sequencing** | **l2x-data** | **l2x-errors** | **l2x-events** | **l2x-packets** | **message** | **packet** [{**detail** | **errors**}] | **sss** {**error** | **event** | **fsm**} | **subscriber** {**error** | **event** | **fsm**}}

**Cisco IOS Releases Prior to 12.2(33)XNA**

**debug vpdn** {**call** {**event** | **fsm**} | **authorization** {**error** | **event**} | **error** | **event** [**disconnect**] | **l2tp-sequencing** | **l2x-data** | **l2x-errors** | **l2x-events** | **l2x-packets** | **message** | **packet** [{**detail** | **errors**}] | **sss** {**error** | **event** | **fsm**} | **subscriber** {**error** | **event** | **fsm**}} **no debug vpdn** {**call** {**event** | **fsm**} | **authorization** {**error** | **event**} | **error** | **event** [**disconnect**] | **l2tp-sequencing** | **l2x-data** | **l2x-errors** | **l2x-events** | **l2x-packets** | **message** | **packet** [{**detail** | **errors**}] | **sss** {**error** | **event** | **fsm**} | **subscriber** {**error** | **event** | **fsm**}}

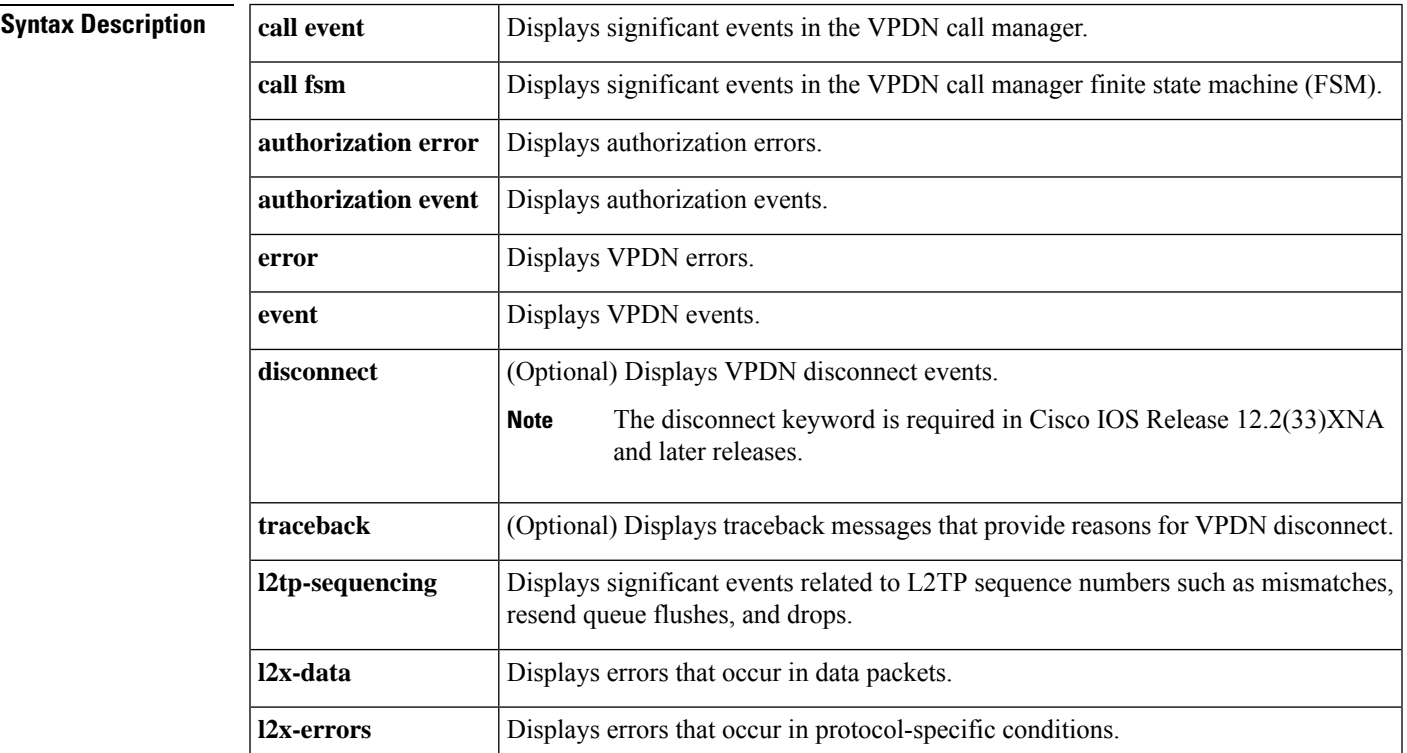

I

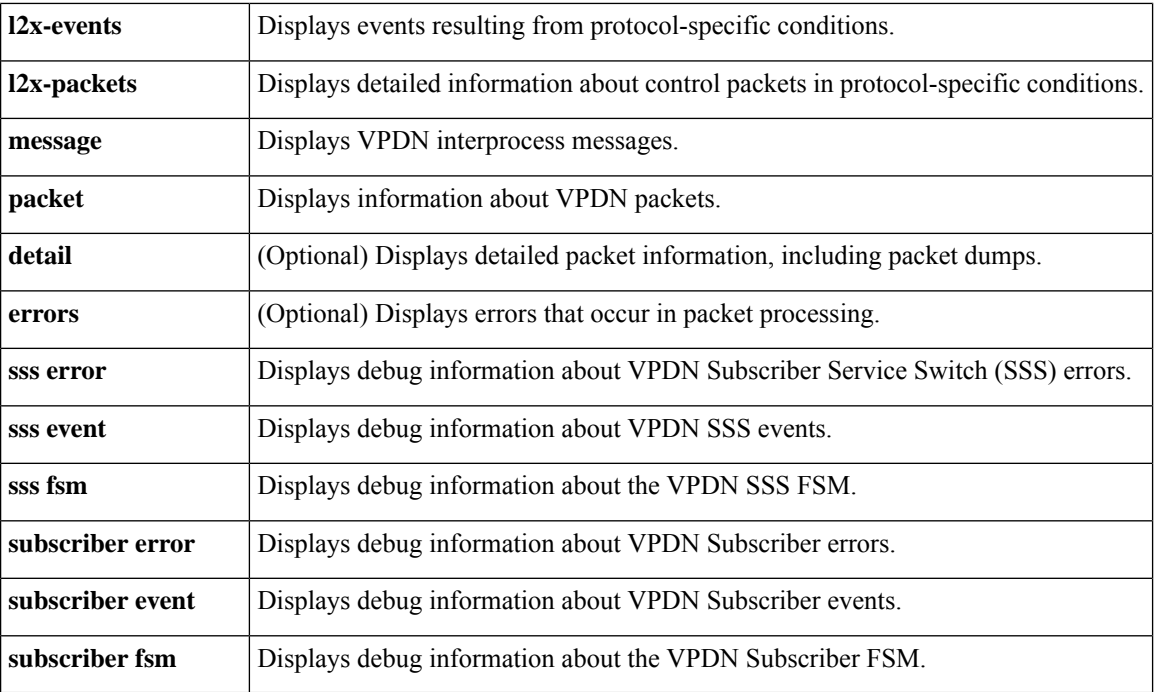

# **Command Modes**

Privileged EXEC (#)

# $\overline{\text{Command History}}$

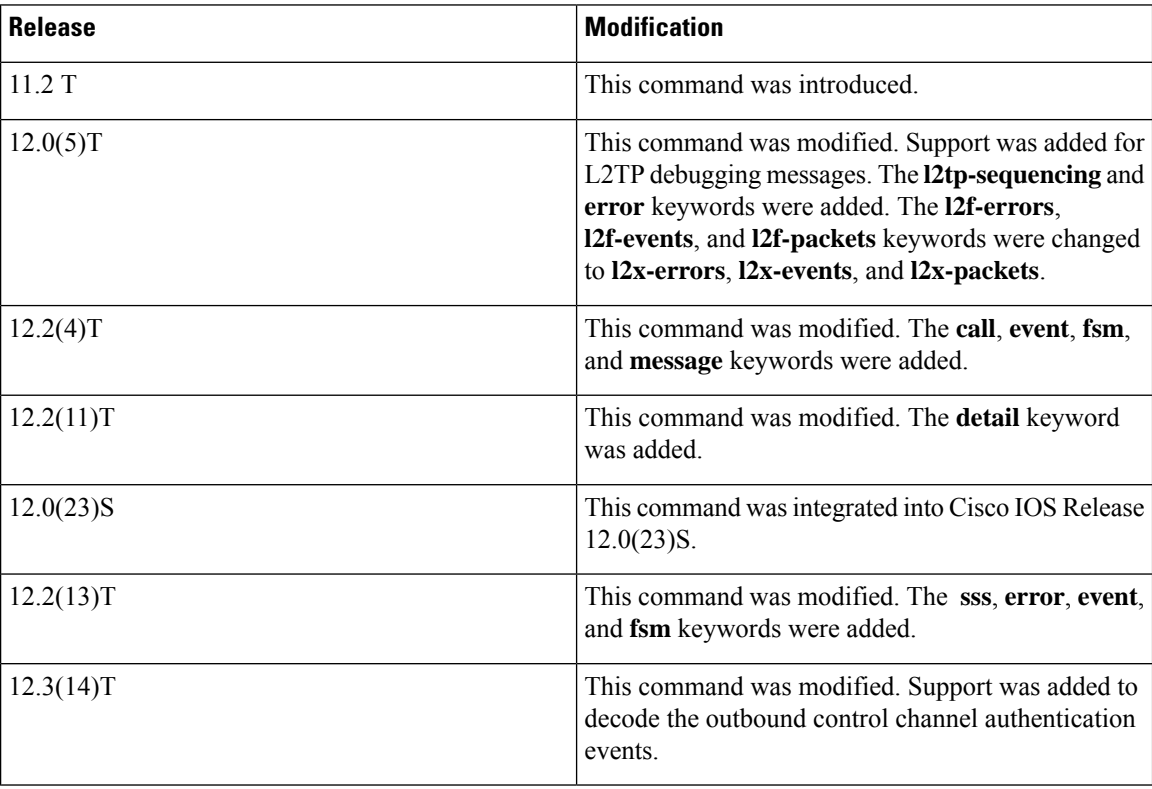

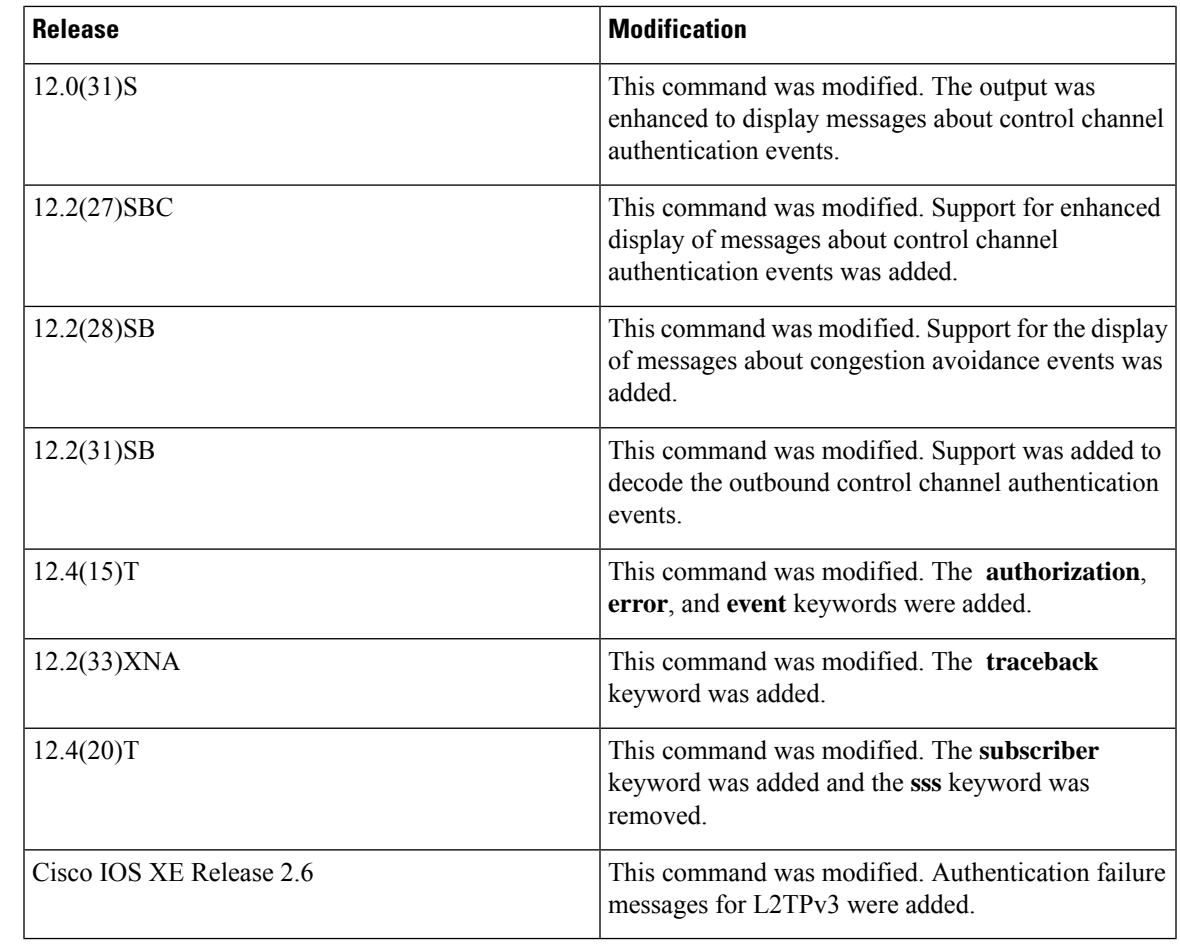

**Usage Guidelines** The **debug vpdn packet** and **debug vpdn packet detail** commands generate several debug operations per packet. Depending on the L2TP traffic pattern, these commands may cause the CPU load to increase to a high level that impacts performance.

# **Examples**

The following example shows the VPDN configuration on a network access server (NAS):

```
vpdn-group 1
request-dialin
 protocol l2f
 domain example.com
initiate-to ip 172.17.33.125
username nas1 password nas1
```
The following issample output from the**debug vpdnevent** command on a NAS when an L2Ftunnel is brought up and Challenge Handshake Authentication Protocol (CHAP) authentication of the tunnel succeeds:

Device# **debug vpdn event**

```
%LINK-3-UPDOWN: Interface Async6, changed state to up
*Mar 2 00:26:05.537: looking for tunnel - example.com -
*Mar 2 00:26:05.545: Async6 VPN Forwarding...
```
\*Mar 2 00:26:05.545: Async6 VPN Bind interface direction=1 \*Mar 2 00:26:05.553: Async6 VPN vpn\_forward\_user user6@example.com is forwarded %LINEPROTO-5-UPDOWN: Line protocol on Interface Async6, changed state to up \*Mar 2 00:26:06.289: L2F: Chap authentication succeeded for nas1.

The following is sample output from the **debug vpdn event** command on a NAS when the L2F tunnel is brought down normally:

Device# **debug vpdn event**

```
%LINEPROTO-5-UPDOWN: Line protocol on Interface Async6, changed state to down
%LINK-5-CHANGED: Interface Async6, changed state to reset
*Mar 2 00:27:18.865: Async6 VPN cleanup
*Mar 2 00:27:18.869: Async6 VPN reset
*Mar 2 00:27:18.873: Async6 VPN Unbind interface
%LINK-3-UPDOWN: Interface Async6, changed state to down
```
The table below describes the significant fields shown in the two previous displays. The output describes normal operations when an L2F tunnel is brought up or down on a NAS.

## **Table 2: debug vpdn event Field Descriptions for the NAS**

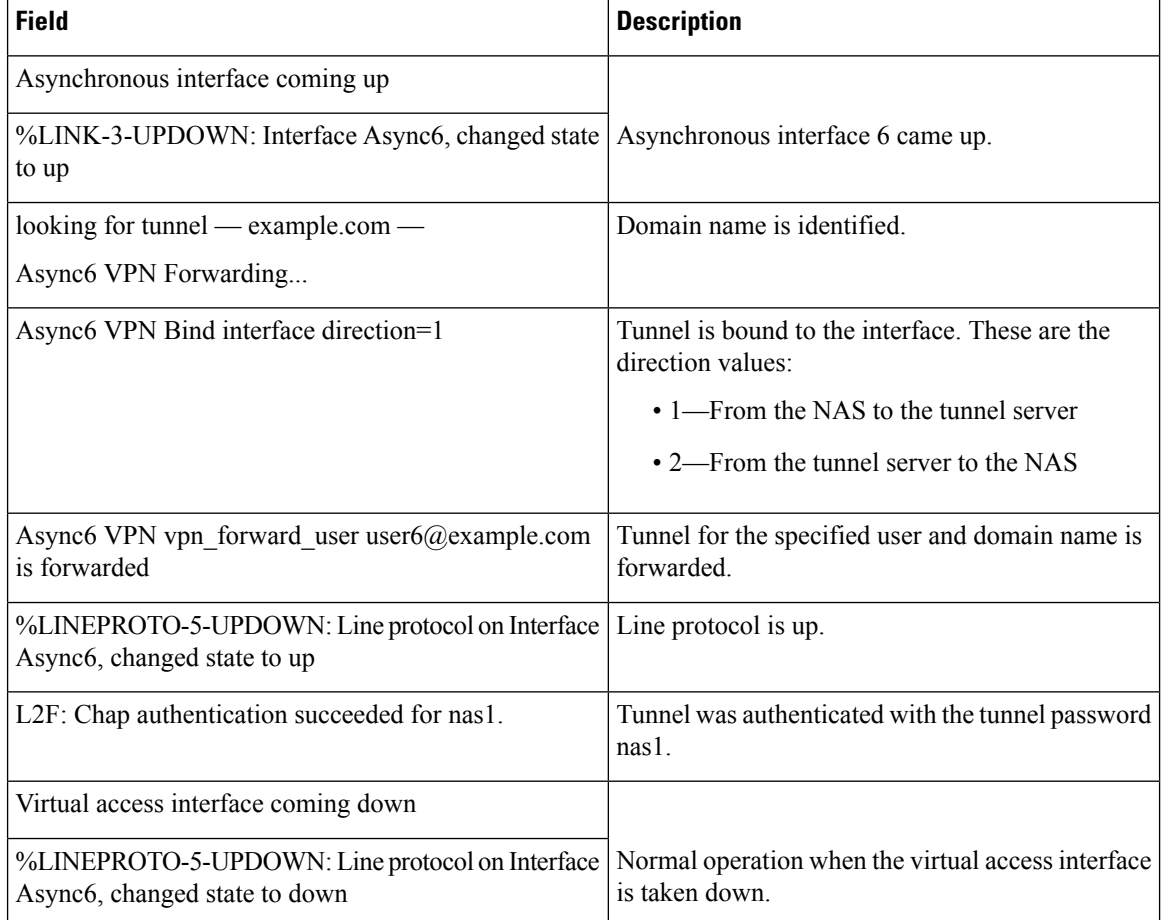

Ш

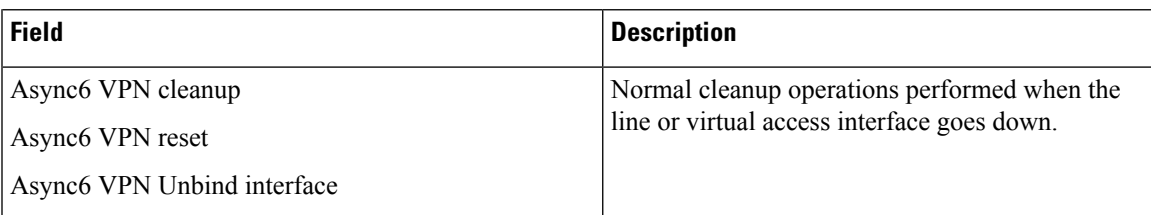

The following example shows the VPDN configuration on a tunnel server, which uses *nas1* as the tunnel name and the tunnel authentication name. The tunnel authentication name can be entered in a user's file on an authentication, authorization, and accounting (AAA) server and used to define authentication requirements for the tunnel.

```
vpdn-group 1
accept-dialin
 protocol l2f
 virtual-template 1
 terminate-from hostname nas1
```
The following is sample output from the **debug vpdn event** command on a tunnel server when an L2F tunnel is brought up successfully:

## Device# **debug vpdn event**

```
L2F: Chap authentication succeeded for nas1.
Virtual-Access3 VPN Virtual interface created for user6@example.com
Virtual-Access3 VPN Set to Async interface
Virtual-Access3 VPN Clone from Vtemplate 1 block=1 filterPPP=0
%LINK-3-UPDOWN: Interface Virtual-Access3, changed state to up
Virtual-Access3 VPN Bind interface direction=2
Virtual-Access3 VPN PPP LCP accepted sent & rcv CONFACK
%LINEPROTO-5-UPDOWN: Line protocol on Interface Virtual-Access3, changed state to up
```
The following is sample output from the **debug vpdn event** command on a tunnel server when an L2F tunnel is brought down normally:

```
Device# debug vpdn event
```

```
%LINK-3-UPDOWN: Interface Virtual-Access3, changed state to down
Virtual-Access3 VPN cleanup
Virtual-Access3 VPN reset
Virtual-Access3 VPN Unbind interface
Virtual-Access3 VPN reset
%LINEPROTO-5-UPDOWN: Line protocol on Interface Virtual-Access3, changed state to down
```
The table below describes the fields shown in two previous outputs. The output describes normal operations when an L2F tunnel is brought up or down on a tunnel server.

**Table 3: debug vpdn event Field Descriptions**

| <b>Field</b>                                                           | <b>Description</b>                                                                            |
|------------------------------------------------------------------------|-----------------------------------------------------------------------------------------------|
| L2F: Chap authentication succeeded for nas1.                           | PPP CHAP authentication status for the tunnel named<br>nas1.                                  |
| Virtual-Access3 VPN Virtual interface created for<br>user6@example.com | Virtual access interface was set up on a tunnel server<br>for the user user $6$ @example.com. |

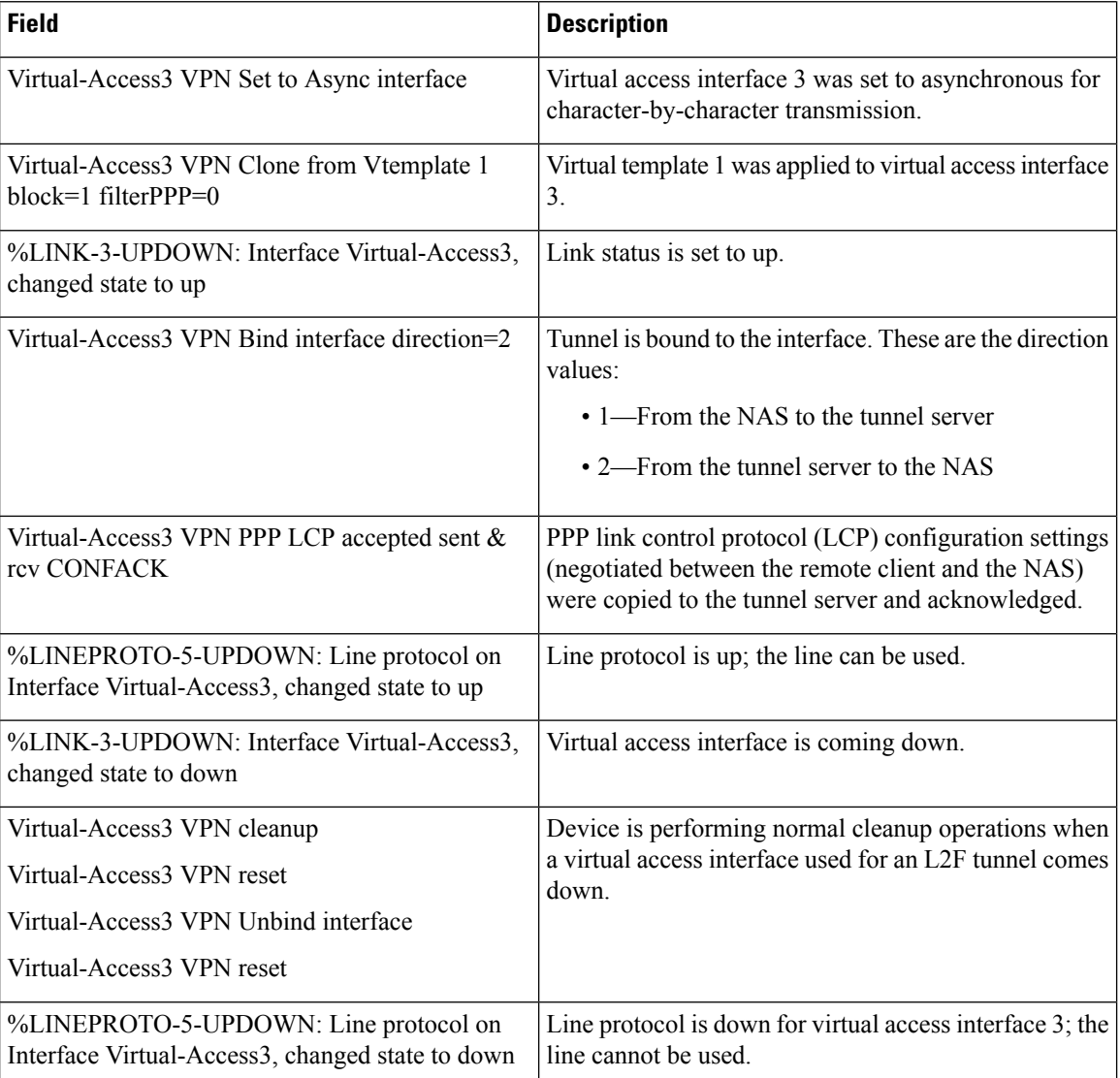

The following is sample output from the **debug vpdn event disconnect traceback** command on a tunnel server when an L2TP Network Server (LNS) tunnel session is disconnected:

### Device# **debug vpdn event disconnect traceback**

\*Aug 8 07:13:56.795: VPDN Vi2.1 disconnect (L2X) IETF: 18/host-request Ascend: 66/VPDN Local PPP Disconnect \*Aug 8 07:13:56.795: VPDN Vi2.1 vpdn shutdown session, result=2, error=6, vendor\_err=0, syslog\_error\_code=2, syslog\_key\_type=1 \*Aug  $\overline{8}$  07:13:56.795: VPDN  $\overline{V}$ i2.1 VPDN/AAA: accounting stop sent \*Aug 8 07:13:56.795: VPDN Vi2.1 Unbinding session from idb, informational traceback: \*Aug 8 07:13:56.795: -Traceback= DFFFE7z 30EE221z 30DFBA8z 30E2F26z 30DF1DCz 30DF12Fz 1F0170Fz 1F015A1z 31E695Bz 31E674Dz 1F019F6z \*Aug 8 07:13:56.795: Vi2.1 VPDN: Resetting interface, informational traceback below: LNS# \*Aug 8 07:13:56.795: -Traceback= DFFFE7z 30EDE74z 30EE2D4z 37996B7z 37A3019z 30EE408z 30DFBB3z 30E2F26z 30DF1DCz 30DF12Fz 1F0170Fz 1F015A1z 31E695Bz 31E674Dz 1F019F6z

The following is sample output from the **debug vpdn event** command on the NAS when an L2TP tunnel is brought up successfully:

Device# **debug vpdn event**

20:19:17: L2TP: I SCCRQ from ts1 tnl 8 20:19:17: L2X: Never heard of ts1 20:19:17: Tnl 7 L2TP: New tunnel created for remote ts1, address 172.21.9.4 20:19:17: Tnl 7 L2TP: Got a challenge in SCCRQ, ts1 20:19:17: Tnl 7 L2TP: Tunnel state change from idle to wait-ctl-reply 20:19:17: Tnl 7 L2TP: Got a Challenge Response in SCCCN from ts1 20:19:17: Tnl 7 L2TP: Tunnel Authentication success 20:19:17: Tnl 7 L2TP: Tunnel state change from wait-ctl-reply to established 20:19:17: Tnl 7 L2TP: SM State established 20:19:17: Tnl/Cl 7/1 L2TP: Session FS enabled 20:19:17: Tnl/Cl 7/1 L2TP: Session state change from idle to wait-for-tunnel 20:19:17: Tnl/Cl 7/1 L2TP: New session created 20:19:17: Tnl/Cl 7/1 L2TP: O ICRP to ts1 8/1 20:19:17: Tnl/Cl 7/1 L2TP: Session state change from wait-for-tunnel to wait-connect 20:19:17: Tnl/Cl 7/1 L2TP: Session state change from wait-connect to established 20:19:17: Vi1 VPDN: Virtual interface created for example1@example.com 20:19:17: Vi1 VPDN: Set to Async interface 20:19:17: Vi1 VPDN: Clone from Vtemplate 1 filterPPP=0 blocking 20:19:18: %LINK-3-UPDOWN: Interface Virtual-Access1, changed state to up 20:19:18: Vi1 VPDN: Bind interface direction=2 20:19:18: Vi1 VPDN: PPP LCP accepting rcv CONFACK

20:19:19: %LINEPROTO-5-UPDOWN: Line protocol on Interface Virtual-Access1, changed state to up

The following is sample output from the **debug vpdn event** command on a tunnel server when an L2TP tunnel is brought up successfully:

Device# **debug vpdn event**

20:47:33: %LINK-3-UPDOWN: Interface Async7, changed state to up 20:47:35: As7 VPDN: Looking for tunnel — example.com — 20:47:35: As7 VPDN: Get tunnel info for example.com with NAS nas1, IP 172.21.9.13 20:47:35: As7 VPDN: Forward to address 172.21.9.13 20:47:35: As7 VPDN: Forwarding... 20:47:35: As7 VPDN: Bind interface direction=1 20:47:35: Tnl/Cl 8/1 L2TP: Session FS enabled 20:47:35: Tnl/Cl 8/1 L2TP: Session state change from idle to wait-for-tunnel 20:47:35: As7 8/1 L2TP: Create session 20:47:35: Tnl 8 L2TP: SM State idle 20:47:35: Tnl 8 L2TP: Tunnel state change from idle to wait-ctl-reply 20:47:35: Tnl 8 L2TP: SM State wait-ctl-reply 20:47:35: As7 VPDN: example1@example.com is forwarded 20:47:35: Tnl 8 L2TP: Got a challenge from remote peer, nas1 20:47:35: Tnl 8 L2TP: Got a response from remote peer, nas1 20:47:35: Tnl 8 L2TP: Tunnel Authentication success 20:47:35: Tnl 8 L2TP: Tunnel state change from wait-ctl-reply to established 20:47:35: Tnl 8 L2TP: SM State established 20:47:35: As7 8/1 L2TP: Session state change from wait-for-tunnel to wait-reply 20:47:35: As7 8/1 L2TP: Session state change from wait-reply to established 20:47:36: %LINEPROTO-5-UPDOWN: Line protocol on Interface Async7, changed state to up

The following is sample output from the **debug vpdn l2x-events** command on the NAS when an L2F tunnel is brought up successfully:

### Device# **debug vpdn l2x-events**

%LINK-3-UPDOWN: Interface Async6, changed state to up \*Mar 2 00:41:17.365: L2F Open UDP socket to 172.21.9.26 \*Mar 2 00:41:17.385: L2F\_CONF received \*Mar 2 00:41:17.389: L2F Removing resend packet (type 1) \*Mar 2 00:41:17.477: L2F OPEN received \*Mar 2 00:41:17.489: L2F Removing resend packet (type 2) \*Mar 2 00:41:17.493: L2F building nas2gw mid0 %LINEPROTO-5-UPDOWN: Line protocol on Interface Async6, changed state to up \*Mar 2 00:41:18.613: L2F OPEN received \*Mar 2 00:41:18.625: L2F Got a MID management packet \*Mar 2 00:41:18.625: L2F Removing resend packet (type 2) \*Mar 2 00:41:18.629: L2F MID synced NAS/HG Clid=7/15 Mid=1 on Async6

The following is sample output from the **debug vpdn l2x-events** command on a NAS when an L2F tunnel is brought down normally:

## Device# **debug vpdn l2x-events**

%LINEPROTO-5-UPDOWN: Line protocol on Interface Async6, changed state to down %LINK-5-CHANGED: Interface Async6, changed state to reset \*Mar 2 00:42:29.213: L2F CLOSE received \*Mar 2 00:42:29.217: L2F Destroying mid \*Mar 2 00:42:29.217: L2F Removing resend packet (type 3) \*Mar 2 00:42:29.221: L2F Tunnel is going down! \*Mar 2 00:42:29.221: L2F Initiating tunnel shutdown. \*Mar 2 00:42:29.225: L2F CLOSE received \*Mar 2 00:42:29.229: L2F\_CLOSE received \*Mar 2 00:42:29.229: L2F Got closing for tunnel \*Mar 2 00:42:29.233: L2F Removing resend packet \*Mar 2 00:42:29.233: L2F Closed tunnel structure %LINK-3-UPDOWN: Interface Async6, changed state to down \*Mar 2 00:42:31.793: L2F Closed tunnel structure \*Mar 2 00:42:31.793: L2F Deleted inactive tunnel

The table below describes the fields shown in the displays.

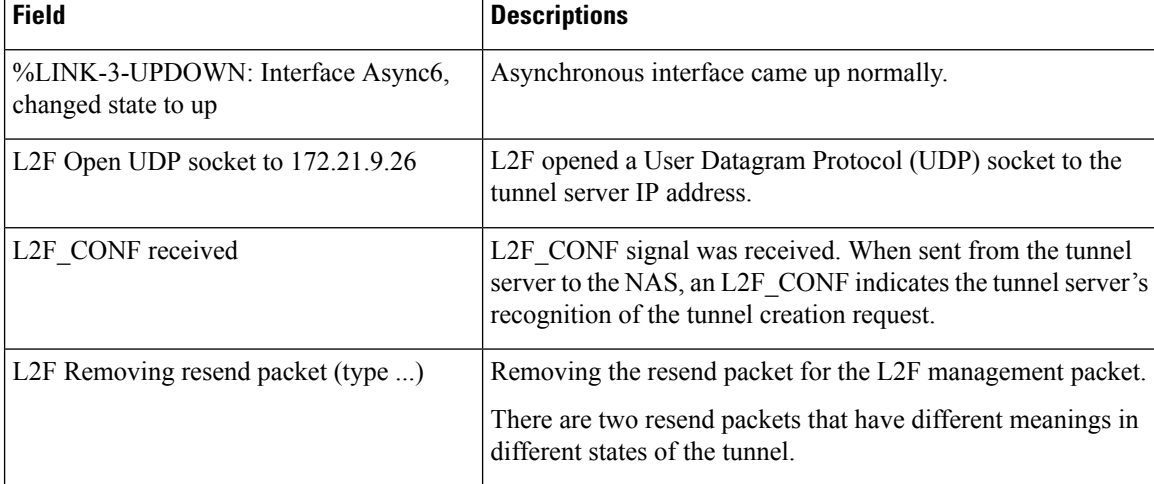

## **Table 4: debug vpdn l2x-events Field Descriptions—NAS**

 $\overline{\phantom{a}}$ 

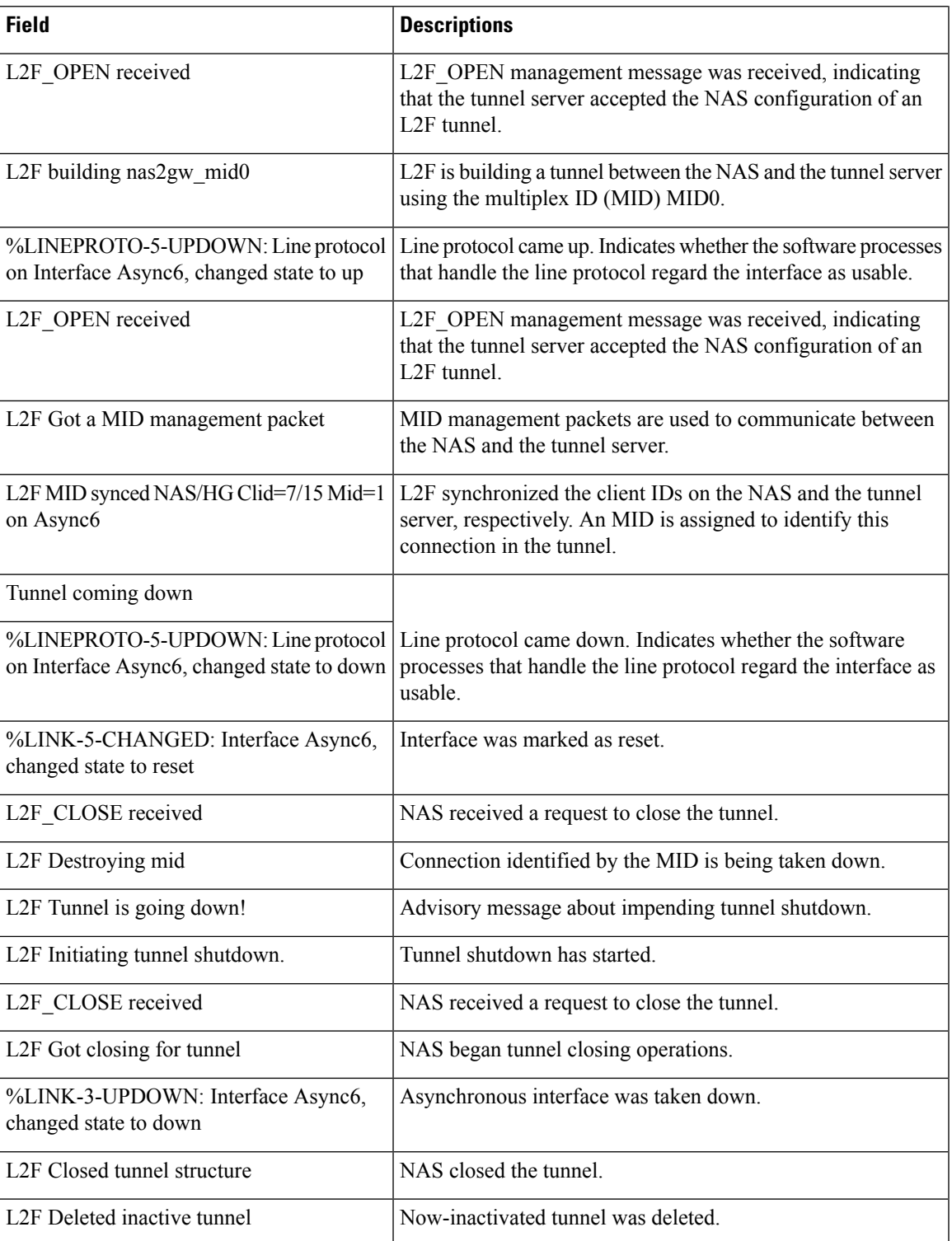

The following is sample output from the **debug vpdn l2x-events** command on a tunnel server when an L2F tunnel is created:

## Device# **debug vpdn l2x-events**

L2F CONF received L2F Creating new tunnel for nas1 L2F Got a tunnel named nas1, responding L2F Open UDP socket to 172.21.9.25 L2F OPEN received L2F Removing resend packet (type 1) L2F OPEN received L2F Got a MID management packet %LINK-3-UPDOWN: Interface Virtual-Access1, changed state to up %LINEPROTO-5-UPDOWN: Line protocol on Interface Virtual-Access1, changed state to up

The following is sample output from the **debug vpdn l2x-events** command on a tunnel server when the L2F tunnel is brought down normally:

### Device# **debug vpdn l2x-events**

```
L2F CLOSE received
L2F Destroying mid
L2F Removing resend packet (type 3)
L2F Tunnel is going down!
L2F Initiating tunnel shutdown.
%LINK-3-UPDOWN: Interface Virtual-Access1, changed state to down
L2F CLOSE received
L2F Got closing for tunnel
L2F Removing resend packet
L2F Removing resend packet
L2F Closed tunnel structure
L2F Closed tunnel structure
L2F Deleted inactive tunnel
%LINEPROTO-5-UPDOWN: Line protocol on Interface Virtual-Access1, changed state to down
```
The table below describes the significant fields shown in the displays.

## **Table 5: debug vpdn l2x-events Field Descriptions—Tunnel Server**

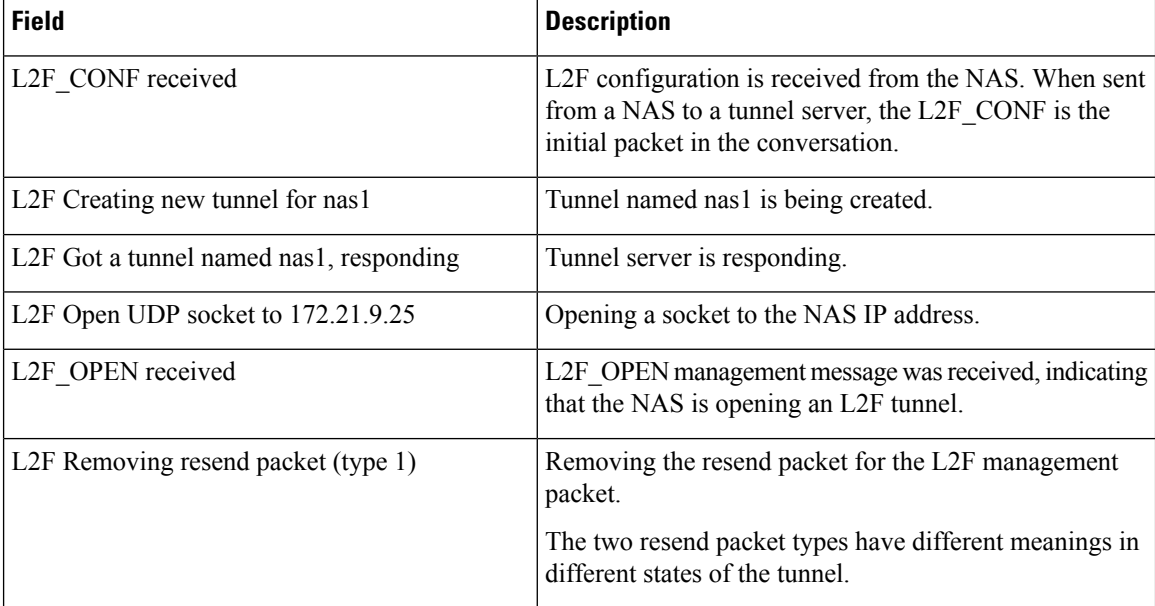

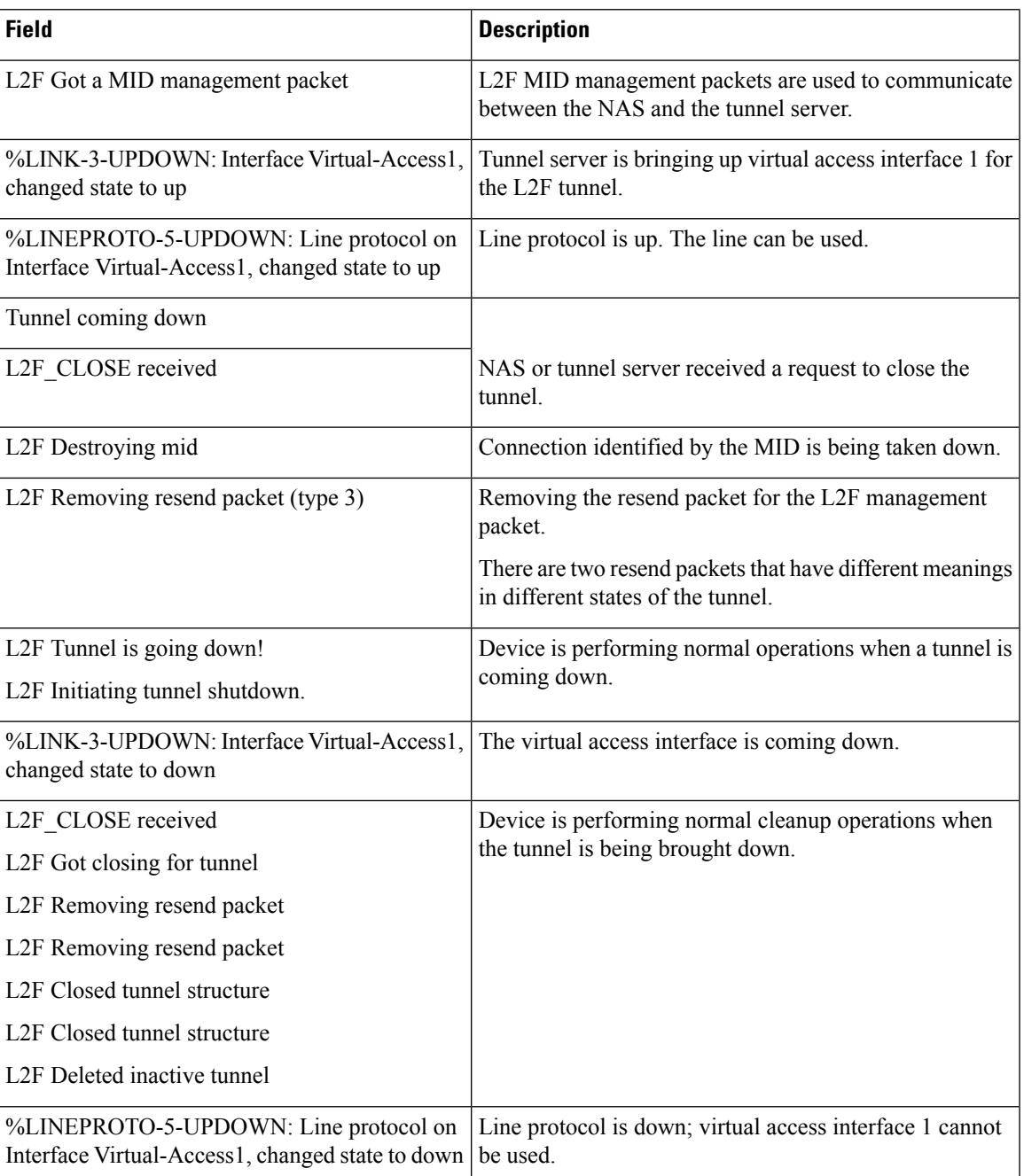

The following partial example of the **debug vpdn l2x-events** command is useful for monitoring a network running the L2TP Congestion Avoidance feature. The report shows that the congestion window (Cwnd) has been reset to 1 because of packet retransmissions:

```
Device# debug vpdn l2x-events
.
.
.
*Jul 15 19:02:57.963: Tnl 47100 L2TP: Congestion Control event received is retransmission
```

```
*Jul 15 19:02:57.963: Tnl 47100 L2TP: Congestion Window size, Cwnd 1
*Jul 15 19:02:57.963: Tnl 47100 L2TP: Slow Start threshold, Ssthresh 2
*Jul 15 19:02:57.963: Tnl 47100 L2TP: Remote Window size, 500
*Jul 15 19:02:57.963: Tnl 47100 L2TP: Control channel retransmit delay set to 4 seconds
*Jul 15 19:03:01.607: Tnl 47100 L2TP: Update ns/nr, peer ns/nr 2/5, our ns/nr 5/2
```
The following partial example shows that traffic has been restarted with L2TP congestion avoidance throttling traffic:

```
Device# debug vpdn l2x-events
.
.
.
*Jul 15 14:45:16.123: Tnl 30597 L2TP: Control channel retransmit delay set to 2 seconds
*Jul 15 14:45:16.123: Tnl 30597 L2TP: Tunnel state change from idle to wait-ctl-reply
*Jul 15 14:45:16.131: Tnl 30597 L2TP: Congestion Control event received is positive
acknowledgement
*Jul 15 14:45:16.131: Tnl 30597 L2TP: Congestion Window size, Cwnd 2
*Jul 15 14:45:16.131: Tnl 30597 L2TP: Slow Start threshold, Ssthresh 500
*Jul 15 14:45:16.131: Tnl 30597 L2TP: Remote Window size, 500
*Jul 15 14:45:16.131: Tnl 30597 L2TP: Congestion Ctrl Mode is Slow Start
```
The table below describes the significant fields shown in the displays. See RFC 2661 for more details about the information in the reports for L2TP congestion avoidance.

| <b>Field</b>                                | <b>Description</b>                                                                                                  |
|---------------------------------------------|----------------------------------------------------------------------------------------------------|
| Control channel retransmit delay set to     | Indicates the current value set for the retransmit delay.                                                           |
|                                             |                                                                                                    |
| Tunnel state                                | Indicates the tunnel's current Control Connection State, per RFC<br>2661.                                           |
| Congestion Control event received is        | Indicates the received congestion control event.                                                                    |
|                                             | • Retransmission—Indicates packet retransmission has been<br>detected in the resend queue.                          |
|                                             | • Positive acknowledgement—Indicates that a packet was<br>received and acknowledged by the peer tunnel endpoint.    |
| Congestion Window size, Cwnd 2              | Current size of the Cwnd                                                                                            |
| Slow Start threshold, Ssthresh 500          | Current value of the slow start threshold (Ssthresh).                                                               |
| Remote Window size, 500                     | Size of the advertised receive window configured on the remote<br>peer with the l2tp tunnel receive-window command. |
| Congestion Ctrl Mode is                     | Indicates whether the device is operating in Slow Start or<br>Congestion Avoidance mode.                            |
| Update ns/nr, peer ns/nr 2/5, our ns/nr 5/2 | See RFC 2661.                                                                                                    |

**Table 6: debug vpdn l2x-events Field Descriptions—L2TP Congestion Avoidance**

Ш

The following is sample output from the **debug vpdn error** command on a NAS when the L2F tunnel is not set up:

Device# **debug vpdn error**

```
%LINEPROTO-5-UPDOWN: Line protocol on Interface Async1, changed state to down
%LINK-5-CHANGED: Interface Async1, changed state to reset
%LINK-3-UPDOWN: Interface Async1, changed state to down
%LINK-3-UPDOWN: Interface Async1, changed state to up
%LINEPROTO-5-UPDOWN: Line protocol on Interface Async1, changed state to up
VPDN tunnel management packet failed to authenticate
VPDN tunnel management packet failed to authenticate
```
The table below describes the significant fields shown in the display.

**Table 7: debug vpdn error Field Descriptions for the NAS**

| <b>Field</b>                                                                     | <b>Description</b>                                                                               |
|----------------------------------------------------------------------------------|--------------------------------------------------------------------------------------------------|
| %LINEPROTO-5-UPDOWN: Line protocol on<br>Interface Async1, changed state to down | Line protocol on the asynchronous interface went down.                                           |
| %LINK-5-CHANGED: Interface Async1, changed<br>state to reset                     | Asynchronous interface 1 was reset.                                                              |
| %LINK-3-UPDOWN: Interface Async1, changed<br>state to down                       | Link from asynchronous interface 1 link went down<br>and then came back up.                      |
| %LINK-3-UPDOWN: Interface Async1, changed<br>state to up                         |                                                                                                  |
| %LINEPROTO-5-UPDOWN: Line protocol on<br>Interface Async1, changed state to up   | Line protocol on the asynchronous interface came back<br>up.                                     |
| VPDN tunnel management packet failed to<br>authenticate                          | Tunnel authentication failed. This is the most common<br>VPDN error.                             |
|                                                                                  | Verify the password for the NAS and the<br><b>Note</b><br>tunnel server name.                    |
|                                                                                  | If you store the password on an AAA server, you can<br>use the debug aaa authentication command. |

The following is sample output from the **debug vpdn l2x-errors** command:

```
Device# debug vpdn l2x-errors
```

```
%LINK-3-UPDOWN: Interface Async1, changed state to up
L2F Out of sequence packet 0 (expecting 0)
L2F Tunnel authentication succeeded for example.com
L2F Received a close request for a non-existent mid
L2F Out of sequence packet 0 (expecting 0)
L2F packet has bogus1 key 1020868 D248BA0F
L2F packet has bogus1 key 1020868 D248BA0F
```
The table below describes the significant fields shown in the display.

## **Table 8: debug vpdn l2x-errors Field Descriptions**

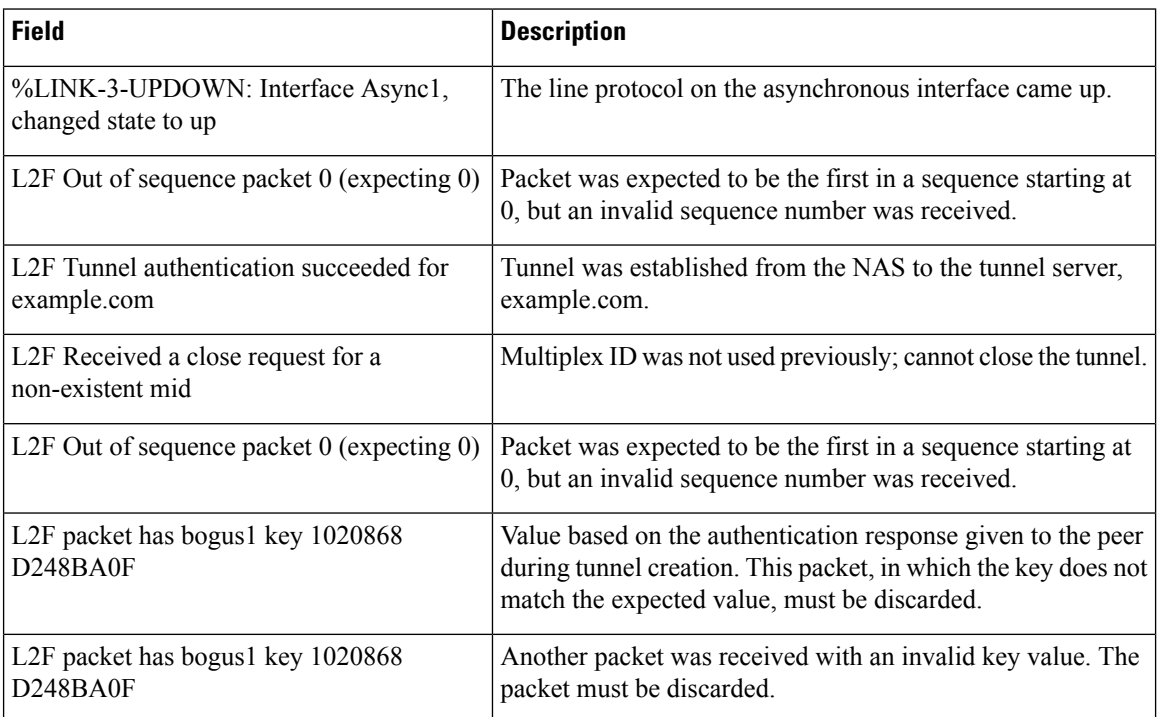

The following issample output from the**debug vpdnl2x-packets** command on a NAS. This example displays a trace for a **ping** command.

## Device# **debug vpdn l2x-packets**

L2F SENDING (17): D0 1 1 10 0 0 0 4 0 11 0 0 81 94 E1 A0 4 L2F header flags: 53249 version 53249 protocol 1 sequence 16 mid 0 cid 4 length 17 offset 0 key 1701976070 L2F RECEIVED (17): D0 1 1 10 0 0 0 4 0 11 0 0 65 72 18 6 5 L2F SENDING (17): D0 1 1 11 0 0 0 4 0 11 0 0 81 94 E1 A0 4 L2F header flags: 53249 version 53249 protocol 1 sequence 17 mid 0 cid 4 length 17 offset 0 key 1701976070 L2F RECEIVED (17): D0 1 1 11 0 0 0 4 0 11 0 0 65 72 18 6 5 L2F header flags: 57345 version 57345 protocol 2 sequence 0 mid 1 cid 4 length 32 offset 0 key 1701976070 L2F-IN Output to Async1 (16): FF 3 C0 21 9 F 0 C 0 1D 41 AD FF 11 46 87 L2F-OUT (16): FF 3 C0 21 A F 0 C 0 1A C9 BD FF 11 46 87 L2F header flags: 49153 version 49153 protocol 2 sequence 0 mid 1 cid 4 length 32 offset 0 key -2120949344 L2F-OUT (101): 21 45 0 0 64 0 10 0 0 FF 1 B9 85 1 0 0 3 1 0 0 1 8 0 62 B1 0 0 C A8 0 0 0 0 0 11 E E0 AB CD AB CD AB CD AB CD AB CD AB CD AB CD AB CD AB CD AB CD AB CD AB CD AB CD AB CD AB CD AB CD AB CD AB CD AB CD AB CD AB CD AB CD AB CD AB CD AB CD AB CD AB CD AB CD AB CD AB CD AB CD AB CD L2F header flags: 49153 version 49153 protocol 2 sequence 0 mid 1 cid 4 length 120 offset 3 key -2120949344 L2F header flags: 49153 version 49153 protocol 2 sequence 0 mid 1 cid 4 length 120 offset 3 key 1701976070 L2F-IN Output to Async1 (101): 21 45 0 0 64 0 10 0 0 FF 1 B9 85 1 0 0 1 1 0 0 3 0 0 6A B1 0 0 C A8 0 0 0 0 0 11 E E0 AB CD AB CD AB CD AB CD AB CD AB CD AB CD AB CD AB CD AB CD AB CD AB CD AB CD AB CD AB CD AB CD AB CD AB CD AB

CD AB CD AB CD AB CD AB CD AB CD AB CD AB CD AB CD AB CD AB CD AB CD AB CD

The table below describes the significant fields shown in the display.

**Table 9: debug vpdn l2x-packets Field Descriptions**

| <b>Field</b>                    | <b>Description</b>                                                                                                    |
|---------------------------------|----------------------------------------------------------------------------------------------------|
| L2F SENDING (17)                | Number of bytes being sent. The first set of "SENDING" "RECEIVED" lines<br>displays L2F keepalive traffic. The second set displays L2F management data.                                                                                                    |
| L2F header flags:               | Version and flags, in decimal.                                                                                                    |
| version 53249                   | Version number.                                                                                                    |
| protocol 1                      | Protocol for negotiation of the point-to-point link between the NAS and the<br>tunnel server is always 1, indicating L2F management.                                                                                                    |
| sequence 16                     | Sequence numbers start at 0. Each subsequent packet is sent with the next<br>increment of the sequence number. The sequence number is thus a free running<br>counter represented modulo 256. There is a distinct sequence counter for each<br>distinct MID value.                                        |
| mid 0                           | MID, which identifies a particular connection within the tunnel. Each new<br>connection is assigned a MID currently unused within the tunnel.                                                                                                    |
| cid 4                           | Client ID used to assist endpoints in demultiplexing tunnels.                                                                                                    |
| length 17                       | Size in octets of the entire packet, including header, all fields pre-sent, and<br>payload. Length does not reflect the addition of the checksum, if present.                                                                                                    |
| offset 0                        | Number of bytes past the L2F header at which the payload data is expected to<br>start. If it is 0, the first byte following the last byte of the L2F header is the<br>first byte of payload data.                                                                                                    |
| key 1701976070                  | Value based on the authentication response given to the peer during tunnel<br>creation. During the life of a session, the key value serves to resist attacks<br>based on spoofing. If a packet is received in which the key does not match the<br>expected value, the packet must be silently discarded. |
| L2F RECEIVED (17)               | Number of bytes received.                                                                                                    |
| L2F-IN Output to Async1<br>(16) | Payload datagram. The data came in to the VPDN code.                                                                                                    |
| L2F-OUT $(16)$ :                | Payload datagram sent out from the VPDN code to the tunnel.                                                                                                    |
| L2F-OUT (101)                   | Ping payload datagram. The value 62 in this line is the ping packet size in<br>hexadecimal (98 in decimal). The three lines that follow this line show ping<br>packet data.                                                                                                    |

The following example shows output from the **debug vpdn l2x-events** command for an L2TP version 3 (L2TPv3) xconnect session on an Ethernet interface:

### Device# **debug vpdn l2x-events**

23:31:18: L2X: l2tun session [1669204400], event [client request], old state [open], new state [open] 23:31:18: L2X: L2TP: Received L2TUN message <Connect> 23:31:18: Tnl/Sn58458/28568 L2TP: Session state change from idle to wait-for-tunnel 23:31:18: Tnl/Sn58458/28568 L2TP: Create session 23:31:18: Tnl58458 L2TP: SM State idle 23:31:18: Tnl58458 L2TP: O SCCRQ 23:31:18: Tnl58458 L2TP: Control channel retransmit delay set to 1 seconds 23:31:18: Tnl58458 L2TP: Tunnel state change from idle to wait-ctl-reply 23:31:18: Tnl58458 L2TP: SM State wait-ctl-reply 23:31:18: Tnl58458 L2TP: I SCCRP from router 23:31:18: Tnl58458 L2TP: Tunnel state change from wait-ctl-reply to established 23:31:18: Tnl58458 L2TP: O SCCCN to router tnlid 8012 23:31:18: Tnl58458 L2TP: Control channel retransmit delay set to 1 seconds 23:31:18: Tnl58458 L2TP: SM State established 23:31:18: Tnl/Sn58458/28568 L2TP: O ICRQ to router 8012/0 23:31:18: Tnl/Sn58458/28568 L2TP: Session state change from wait-for-tunnel to wait-reply 23:31:19: Tnl58458 L2TP: Control channel retransmit delay set to 1 seconds 23:31:20: %LINK-3-UPDOWN: Interface Ethernet2/1, changed state to up 23:31:21: %LINEPROTO-5-UPDOWN: Line protocol on Interface Ethernet2/1, changed state to up 23:31:25: L2X: Sending L2TUN message <Connect OK> 23:31:25: Tnl/Sn58458/28568 L2TP: O ICCN to router 8012/35149 23:31:25: Tnl58458 L2TP: Control channel retransmit delay set to 1 seconds 23:31:25: Tnl/Sn58458/28568 L2TP: Session state change from wait-reply to established 23:31:25: L2X: l2tun session [1669204400], event [server response], old state [open], new state [open] 23:31:26: Tnl58458 L2TP: Control channel retransmit delay set to 1 seconds

The following example shows debug messages for control channel authentication failure events in Cisco IOS Release 12.0(31)S:

### Device# **debug vpdn l2x-events**

Tnl41855 L2TP: Per-Tunnel auth counter, Overall Failed, now 1 Tnl41855 L2TP: Tunnel auth counter, Overall Failed, now 219

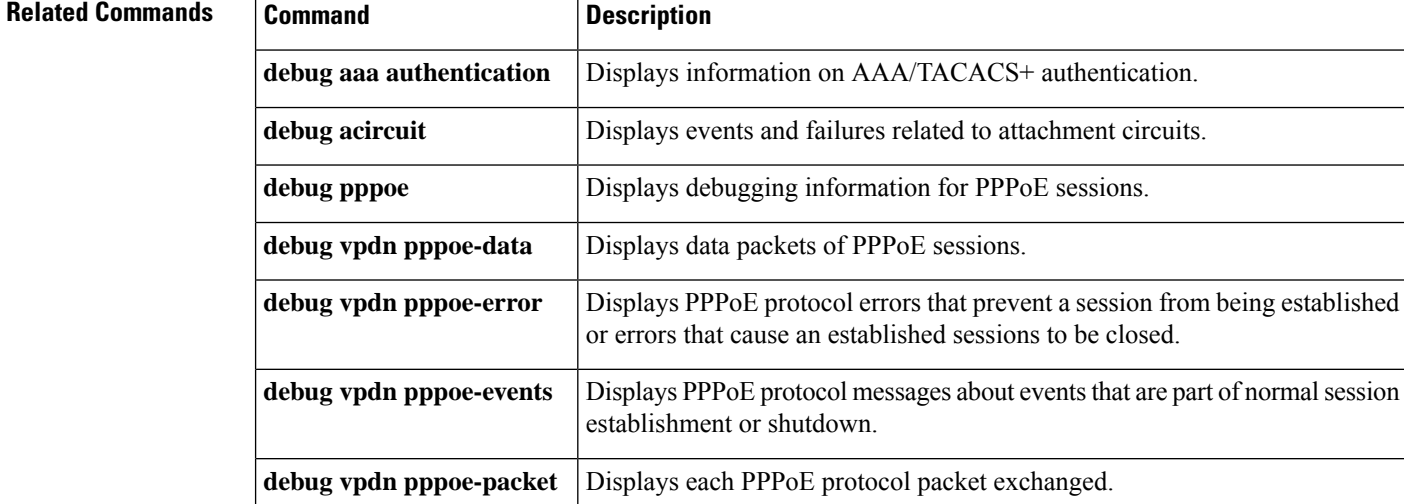

 $\mathbf{l}$ 

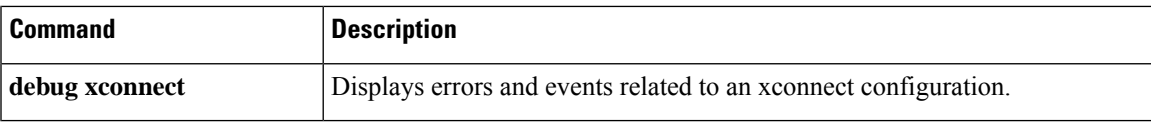

# <span id="page-139-0"></span>**debug waas**

To enable debugging for WAAS Express modules, use the **debug waas** command in privileged EXEC mode. To disable WAAS Express debugging, use the **no** form of this command.

**debug waas** {{**auto-discovery** | **aoim** | **cce** | **infrastructure** | **lz** | **memory** | **tfo**} {**events** | **errors** | **operations**} | **api** | **mibs** | **dre** {**events** | **errors** | **operations** [**brief**] | **uplink**} | **management** {**events** | **errors**}}

**no debug waas** {{**auto-discovery** | **aoim** | **cce** | **infrastructure** | **lz** | **memory** | **tfo**} {**events** | **errors** | **operations**} | **api** | **mibs** | **dre** {**events** | **errors** | **operations** [**brief**] | **uplink**} | **management** {**events** | **errors**}}

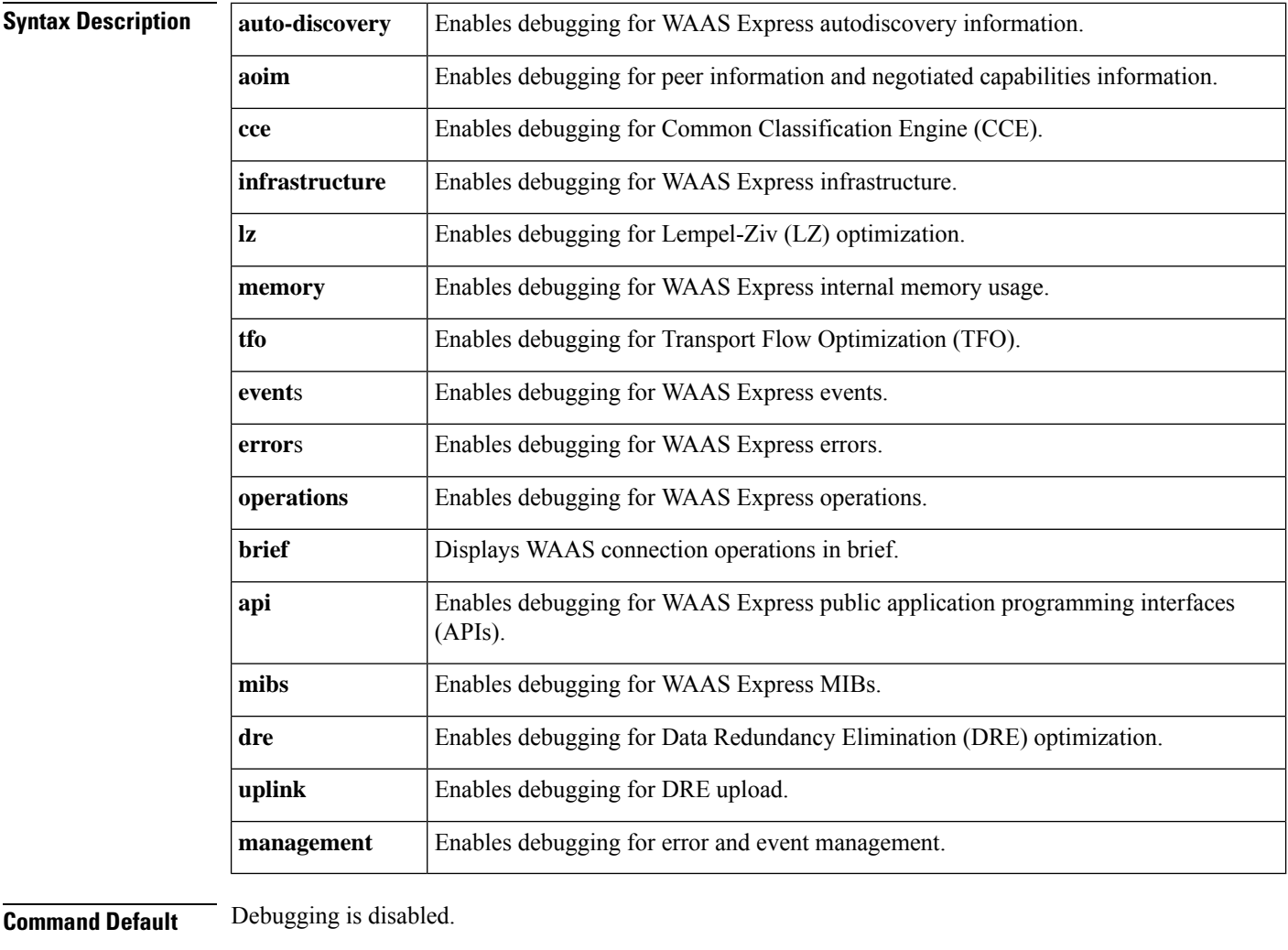

**Command Modes** Privileged EXEC (#)

**Command History** 

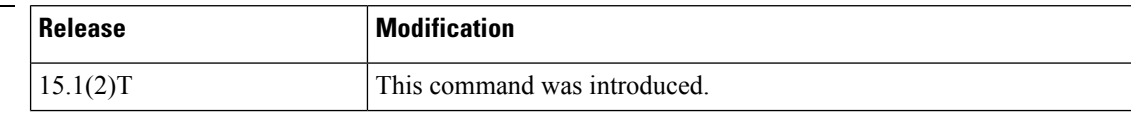

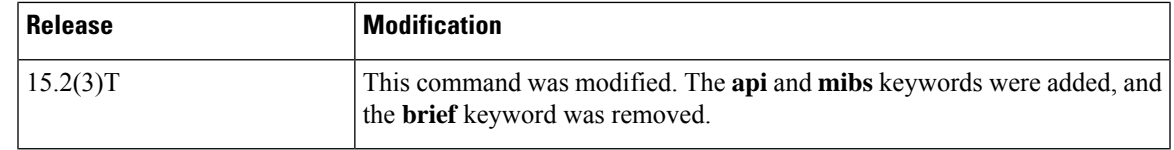

**Examples** The following example shows how to enable debugging output for WAAS Express infrastructure operations:

> Device> **enable** Device# **debug waas infrastructure operations**

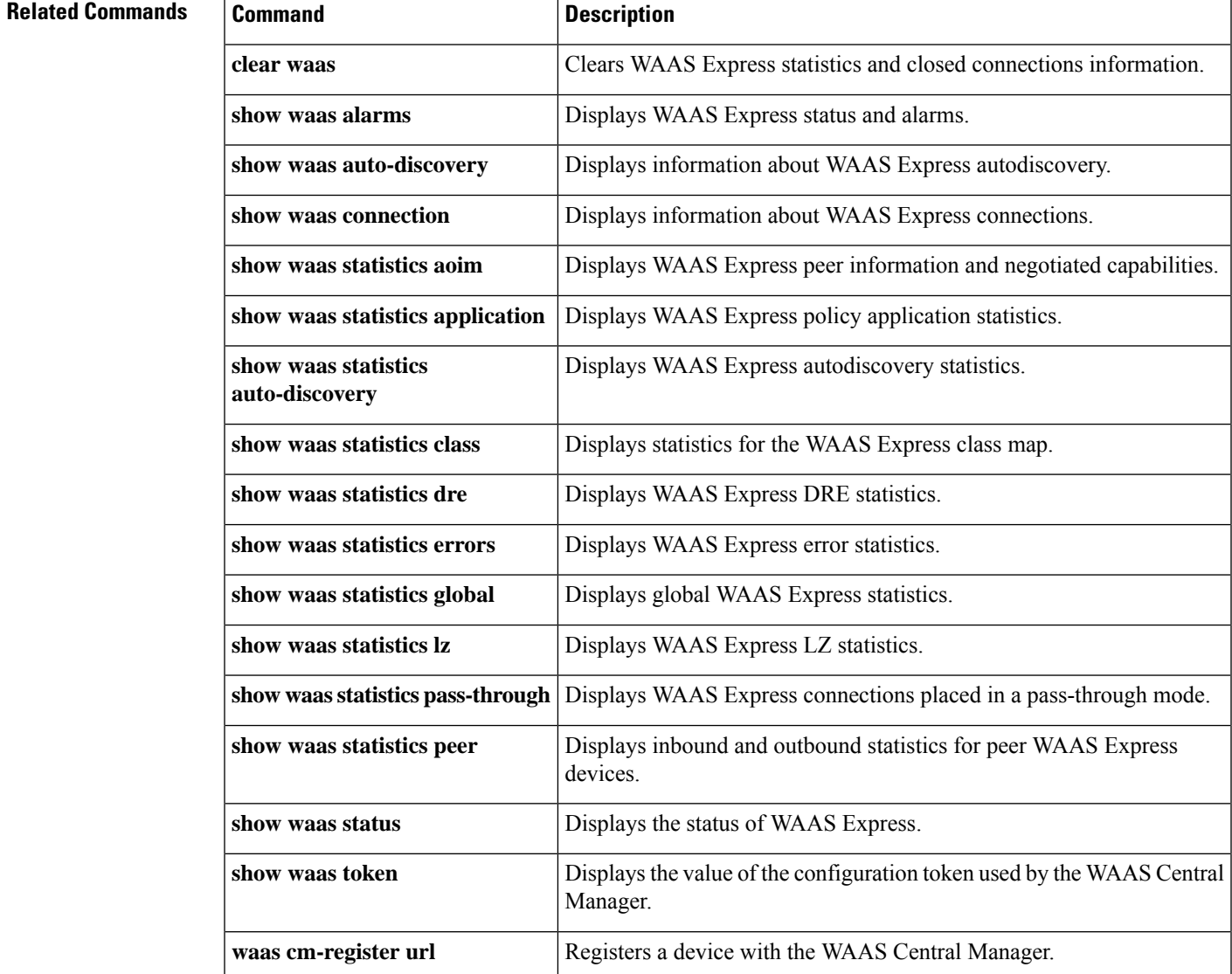

# <span id="page-141-0"></span>**digest**

To enable Layer 2 Tunneling Protocol Version 3 (L2TPv3) control channel authentication or integrity checking, use the **digest**command in L2TP class configuration mode. To disable control channel authentication or integrity checking, use the **no** form of this command.

**digest** [**secret** [{**0** | **7**}] *password*] [**hash** {**md5** | **sha**}] **no digest** [**secret** [{**0** | **7**}] *password* [**hash** {**md5** | **sha**}]]

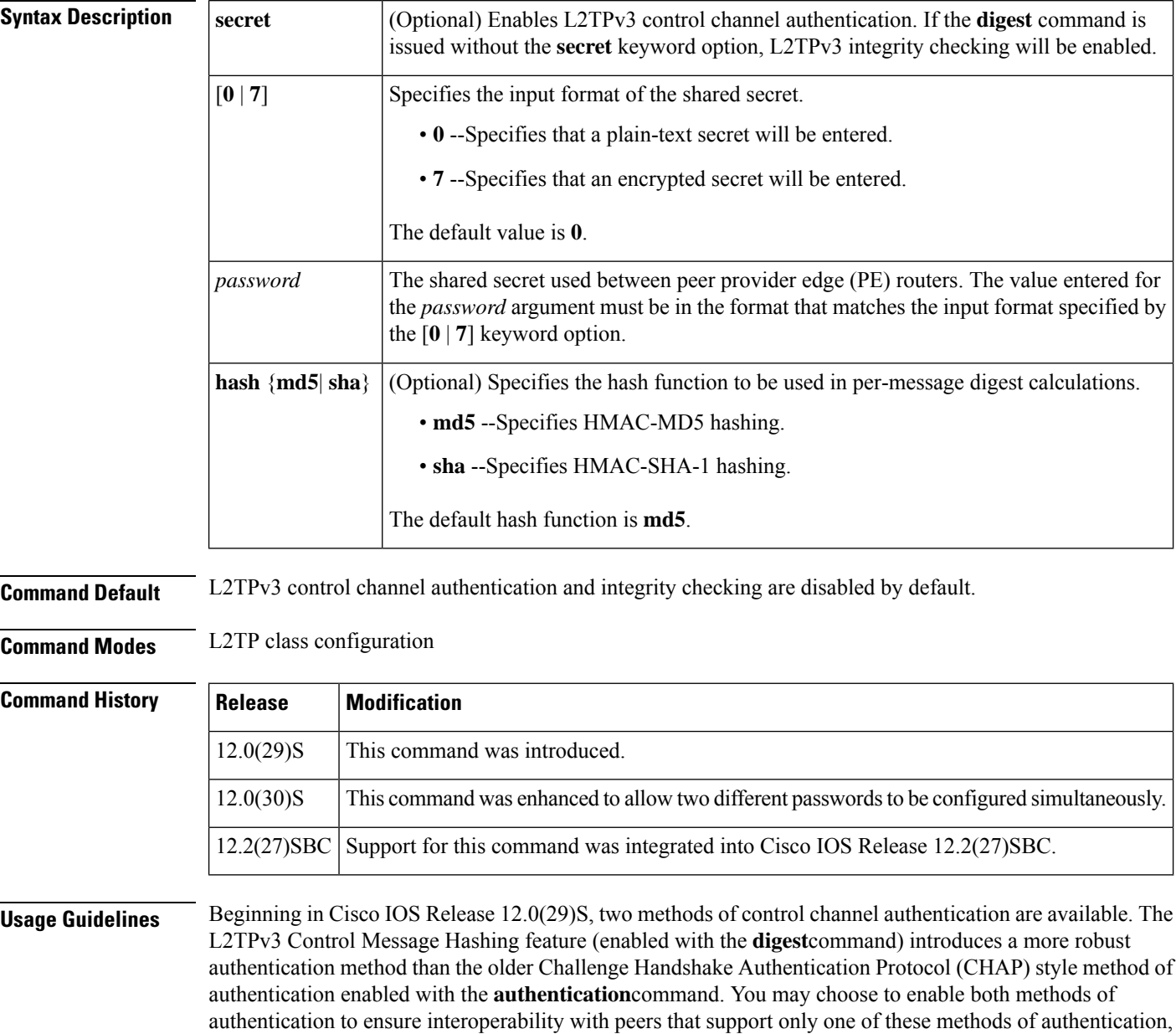

but this configuration will yield control of which authentication method is used to the peer PE router. Enabling

Ш

both methods of authentication should be considered an interim solution to solve backward-compatibility issues during software upgrades.

The table below shows a compatibility matrix for the different L2TPv3 authentication methods. PE1 is running a Cisco IOS software release that supports the L2TPv3 Control Message Hashing feature, and the different possible authentication configurations for PE1 are shown in the first column. Each remaining column represents PE2 running software with different available authentication options, and the intersectionsindicate the different compatible configuration options for PE2. If any PE1/PE2 authentication configuration poses ambiguity on which method of authentication will be used, the winning authentication method is indicated in bold. If both the old and new authentication methods are enabled on PE1 and PE2, both types of authentication will occur.

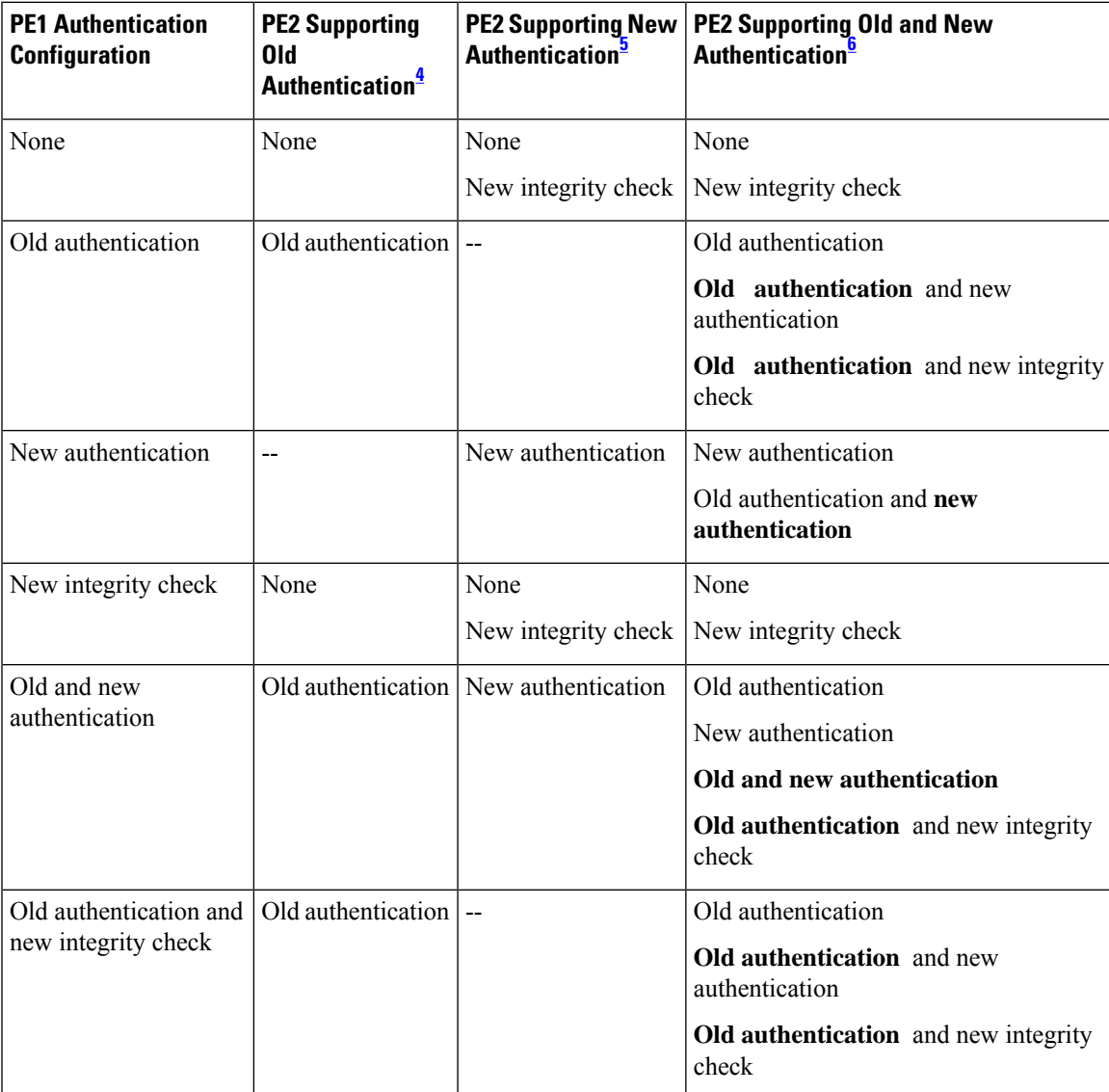

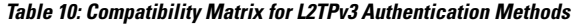

<span id="page-142-0"></span><sup>4</sup> Any PE software that supports only the old CHAP-like authentication system.

- <span id="page-143-1"></span><sup>5</sup> Any PE software that supports only the new message digest authentication and integrity checking authentication system, but does not understand the old CHAP-like authentication system. This type of software may be implemented by other vendors based on the latest L2TPv3 draft.
- <span id="page-143-0"></span><sup>6</sup> Any PE software that supports both the old CHAP-like authentication and the new message digest authentication and integrity checking authentication system, such as Cisco IOS 12.0(29)S or later releases.

In Cisco IOS Release 12.0(30)S, this command was enhanced to allow two L2TPv3 control channel authentication passwords to be configured simultaneously. This enhancement allows the transition from using an old authentication password to using a new authentication password without interrupting L2TPv3 services. No more than two passwords may be configured at a time. In order to configure a new password when two passwords are already configured, you must remove one of the existing passwords using the **no digest secret***password* command. The number of configured passwords can be verified using the **show l2tun tunnel**command.

**Examples** The following example configures control channel authentication and a control channel authentication password for tunnels belonging to the L2TP class named class1:

```
l2tp-class class1
digest secret cisco hash sha
hidden
```
The following example configures a second control channel authentication password for tunnels belonging to the L2TP class named class1:

```
l2tp-class class1
digest secret cisco2 hash sha
```
The following example removesthe old control channel authentication password for tunnels belonging to the L2TP class named class1. The old password should be removed only after all peer routers have been configured with the new password.

```
l2tp-class class1
no digest secret cisco hash sha
```
The following example configures control channel integrity checking and disables validation of the message digest for L2TPv3 tunnels belonging to the L2TP class named class2:

```
l2tp-class class2
digest hash sha
no digest check
```
The following example disables validation of the message digest for L2TPv3 tunnels belonging to the L2TP class named class3. Control channel authentication and control channel integrity checking are both disabled.

```
l2tp-class class3
no digest check
```
# **Related Command**

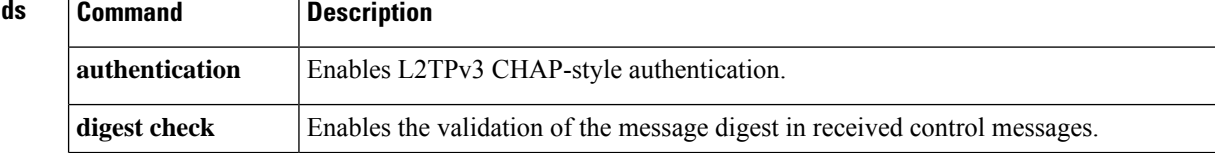
I

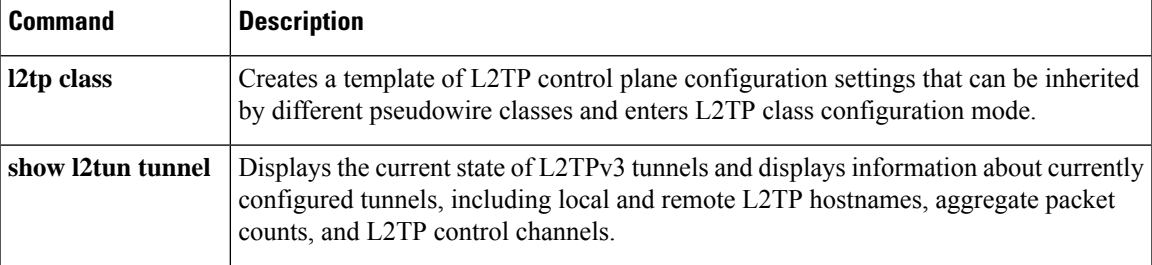

# **dre upload**

To enable upload Data Redundancy Elimination (DRE), use the **dre upload** command in parameter map configuration mode. To disable upload DRE, use the **no** form of this command.

**dre upload no dre upload Syntax Description** This command has no arguments or keywords. **Command Default** Upload DRE is enabled. **Command Modes** Parameter map configuration (config-profile) **Command History Release Modification**  $15.2(3)$ T This command was introduced. **Usage Guidelines** Upload DRE compresses data in the upload direction. Upload DRE is useful in the download-edit-upload scenario, where a user in a branch office downloads a file from the data center, modifies the file, and uploads the modified document back to the data center. If the modifications are small and localized, the upload of the modified file can benefit from the unmodified contents stored in the DRE cache. Upload DRE is enabled by default. You can disable upload DRE by using the **no dre upload** command for troubleshooting purposes, and then you can enable it again. Download DRE is always enabled and cannot be disabled. **Examples** The following example shows how to disable upload DRE: Device(config)# **parameter-map type waas waas\_global** Device(config-profile)# **no dre upload Related Commands Command Description parameter-map type waas** Configures WAAS Express global parameters. **show waas accelerator** Displays information about WAAS Express accelerators. **show waas statistics dre** Displays WAAS Express DRE statistics.

Ш

## **dre-hints enable**

To enable HTTP-Express accelerator to send Data Redundancy Elimination (DRE) hints to the DRE module, use the **dre-hints enable** command in WAAS HTTP configuration mode. To disable DRE hints, use the **no** form of this command.

**dre-hints enable no dre-hints enable**

**Syntax Description** This command has no arguments or keywords.

**Command Default** DRE hints are enabled.

**Command Modes** WAAS HTTP configuration (config-waas-http)

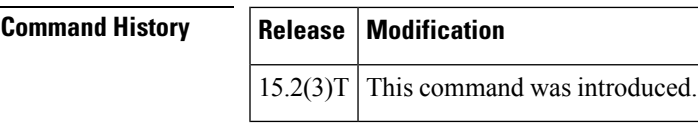

**Usage Guidelines** HTTP-Express accelerator can pass DRE hints to the DRE module at any point during a session. DRE hints help to improve overall DRE efficiency.

HTTP-Express accelerator can provide the following useful hints to the DRE module:

- Apply Lempel-Ziv (LZ) or Not: When the response from the server is already compressed, such as in the form of a jpeg or gzip file, HTTP-Express accelerator can instruct the DRE module to not apply LZ compression again. This can save some CPU cycles on WAAS Express.
- Skip Bytes Multiple: Multiple HTTP requests that request for the same file can have different headers even if the file being transferred isthe same. To improve DRE compression in these cases, HTTP-Express accelerator can instruct DRE to skip the header bytes.

Before you can enable the **dre-hints enable** command, use the following commands:

- Use the **parameter-map type waas** command in global configuration mode to enter parameter map configuration mode.
- Use the **accelerator http-express** command in parameter map configuration mode to enter WAAS HTTP configuration mode.

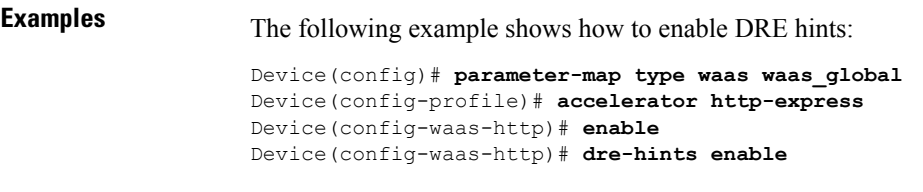

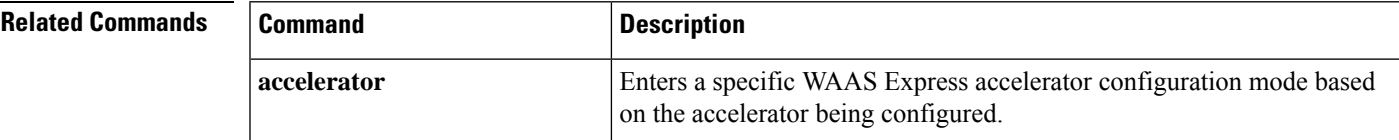

 $\mathbf I$ 

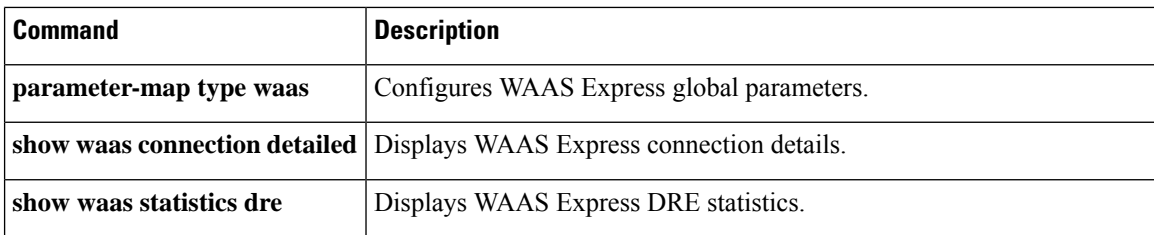

Ш

# **dscp (Frame Relay VC-bundle-member)**

To configure the differentiated services code point (DSCP) levels for a Frame Relay permanent virtual circuit (PVC) bundle member, use the **dscp** command in Frame Relay VC-bundle-member configuration mode. To remove the DSCP level configuration from the PVC, use the **no** form of this command.

**dscp** {*level* | **other**} **no dscp** *level*

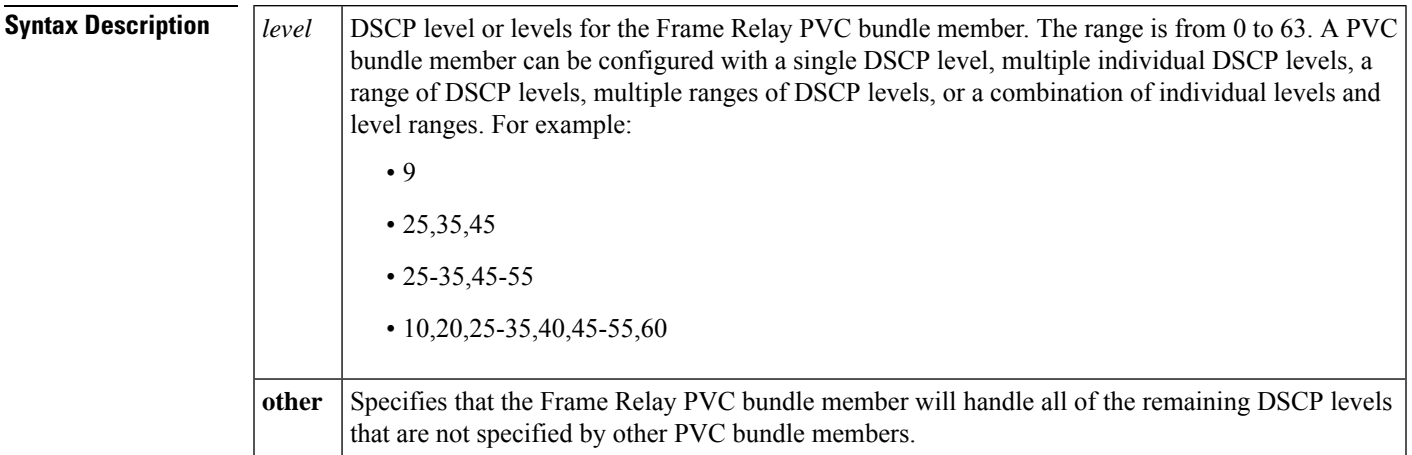

**Command Default** DSCP levels are not configured.

### **Command Modes**

Frame Relay VC-bundle-member configuration

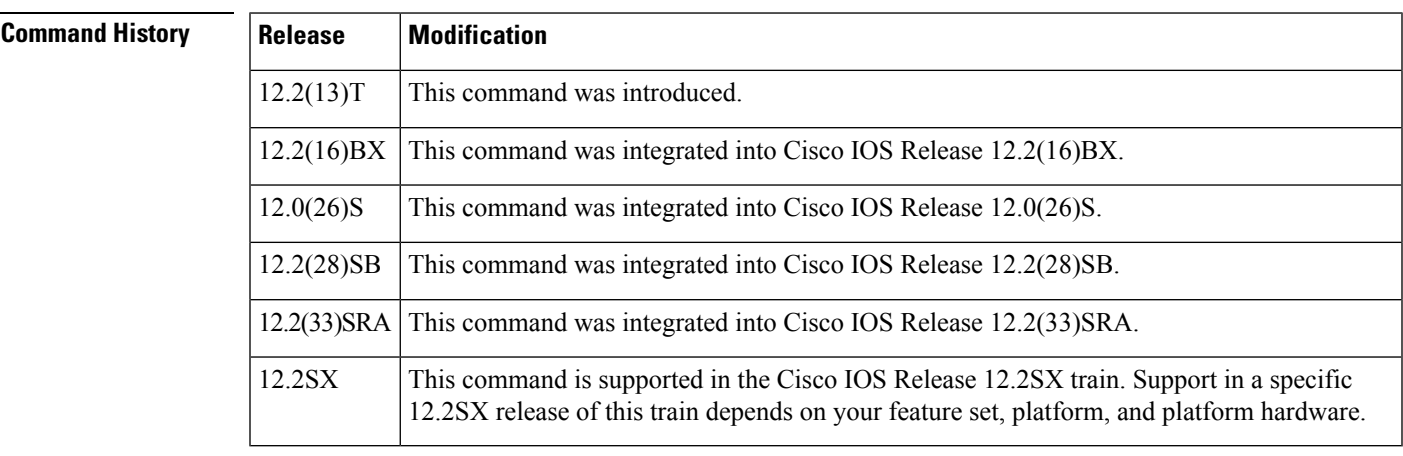

**Usage Guidelines** Assignment of DSCP levels to PVC bundle members lets you create differentiated service, because you can distribute the DSCP levels over the various PVC bundle members. You can map a single DSCP level or range of levels to each discrete PVC in the bundle, which enables PVCs in the bundle to carry packets marked with different DSCP levels.

 $\mathbf I$ 

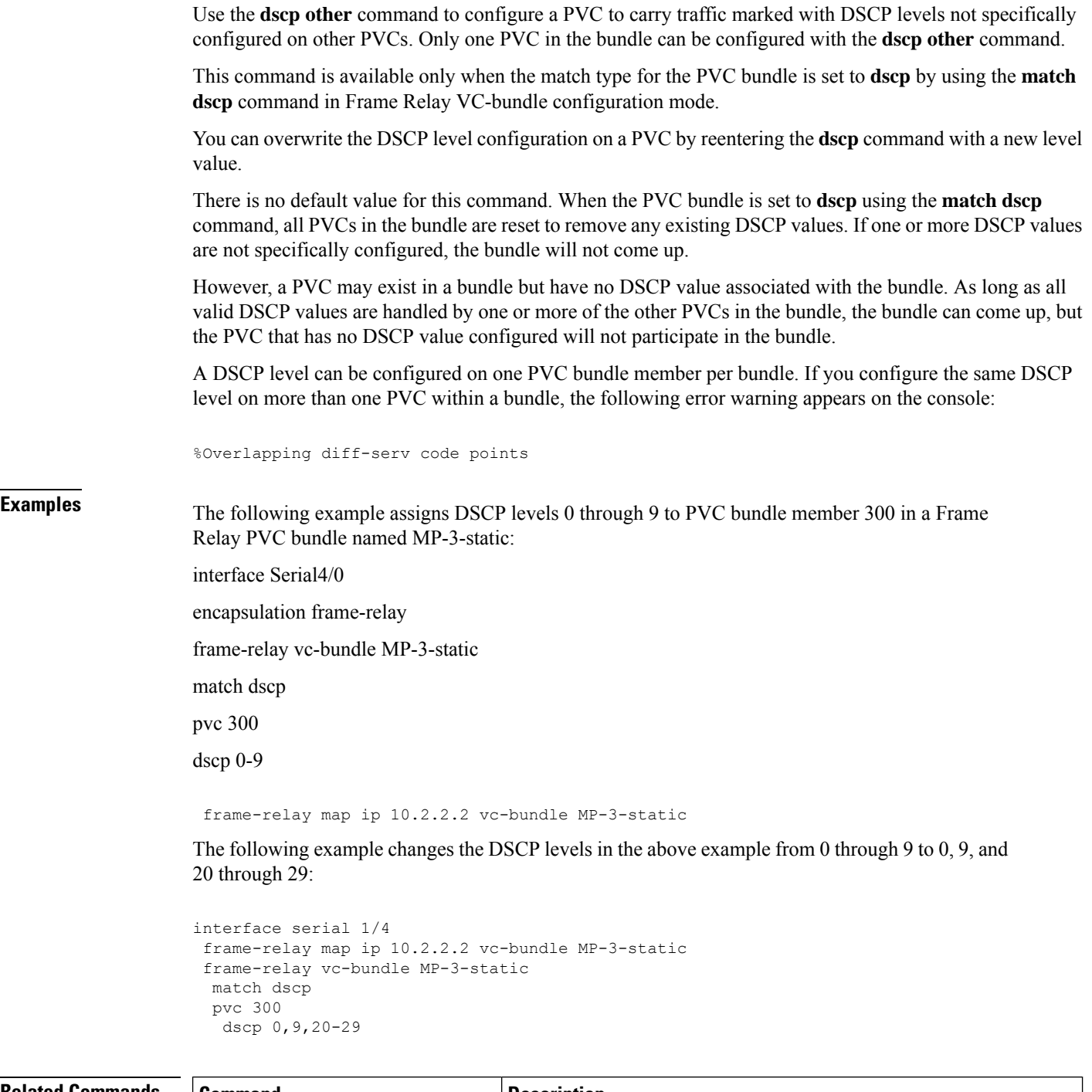

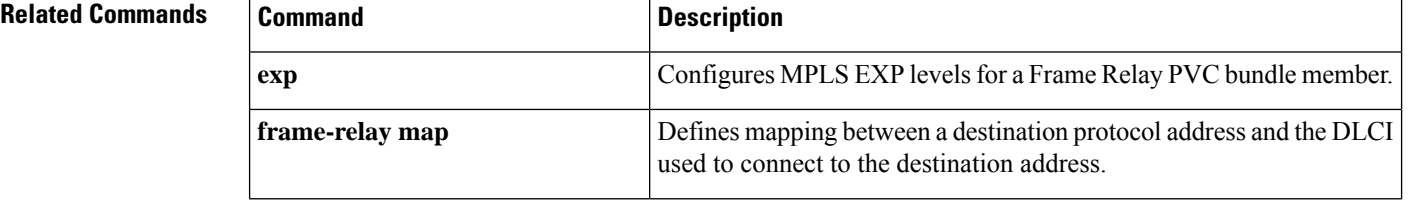

I

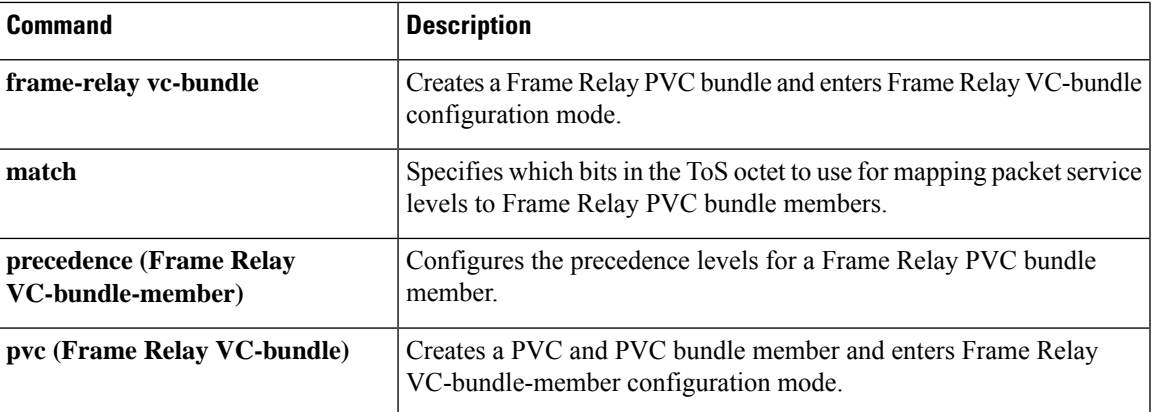

# **efci-bit**

To set the explicit forward congestion indication (EFCI) bit field in the ATM cell header for FRF.8 service interworking, use the **efci-bit** command in FRF.8 connect mode. To disable or reset this bit, use the **no** form of this command.

**efci-bit** {**0** | **map-fecn**} **no efci-bit** {**0** | **map-fecn**}

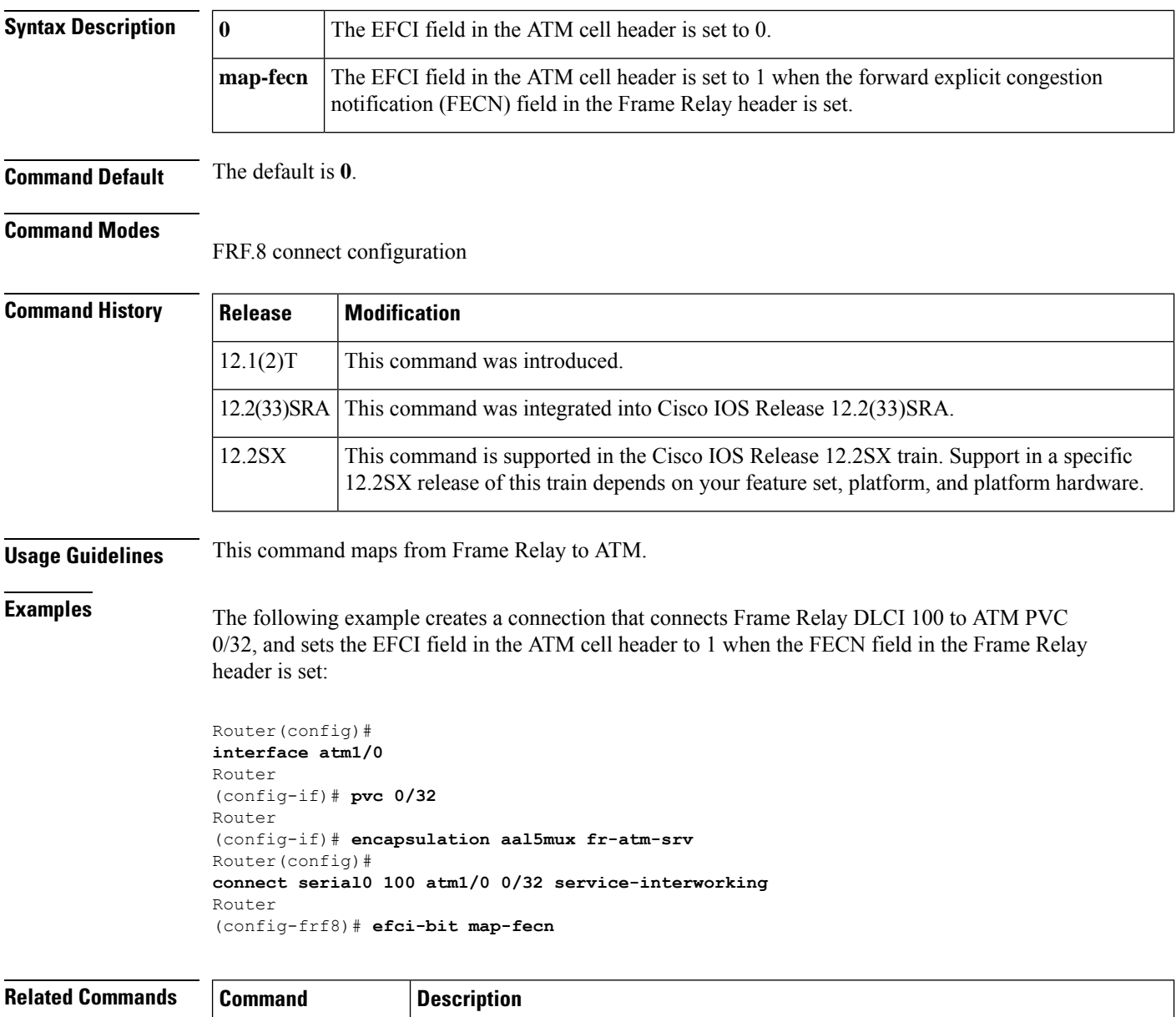

**clp-bit** Sets the ATM CLP field in the ATM cell header.

 $\mathbf{l}$ 

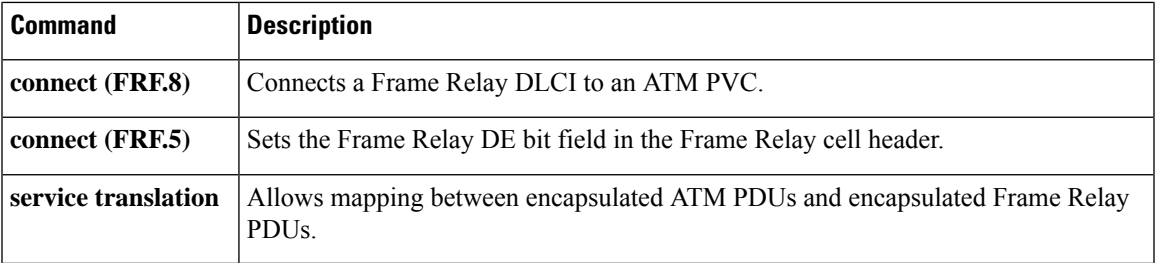

## **empty-ssl-fragment-insertion**

To generate and send an empty Secure Sockets Layer (SSL) fragment to a client as the first encrypted message, use the **empty-ssl-fragment-insertion**command in WAASSSL configuration mode. To disable thisfunction, use the **no** form of this command.

### **empty-ssl-fragment-insertion no empty-ssl-fragment-insertion**

**Syntax Description** This command has no arguments or keywords.

**Command Default** An empty SSL fragment is generated by default and sent to a client as the first encrypted message.

**Command Modes** WAAS SSL configuration (config-waas-ssl)

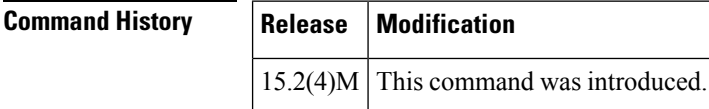

### **Usage Guidelines** When an SSL connection is optimized by the SSL-Express accelerator, Wide-Area Application Services (WAAS) Express generates an empty SSL fragment and sends it to a client as the first encrypted message. This behavior can impact interoperability with older versions of client applications such as Internet Explorer 6. You can disable the generation and sending of this emptySSL fragment using the**no** form of this command.

**Examples** The following example shows how to disable the generation and sending of an empty SSL fragment to a client as the first encrypted message:

```
Device# configure terminal
Device(config)# interface GigabitEthernet0/0
Device(config-if)# waas enable
Device(config-if)# exit
Device(config)# parameter-map type waas waas_global
Device(config-profile)# accelerator ssl-express
Device(config-waas-ssl)# no empty-ssl-fragment-insertion
Device(config-waas-ssl)# end
```
You can use the **show parameter-map type waas** command to verify that the generation of the empty SSL fragment has been disabled.

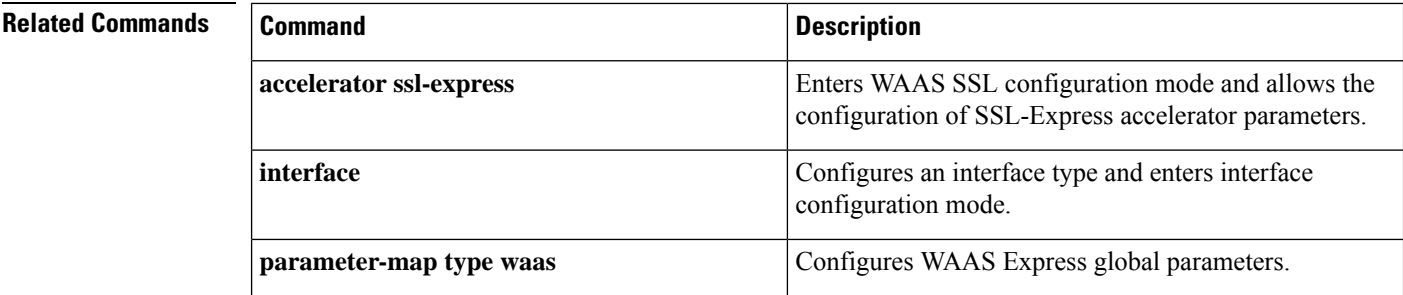

 $\mathbf l$ 

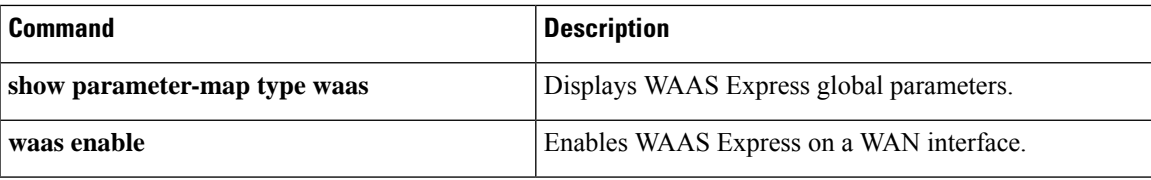

# **encapsulation (Any Transport over MPLS)**

To configure the ATM adaptation layer (AAL) encapsulation for an Any Transport over MPLS (AToM), use the **encapsulation** command in the appropriate configuration mode. To remove the ATM encapsulation, use the **no** form of this command.

**encapsulation** *layer-type* **no encapsulation** *layer-type*

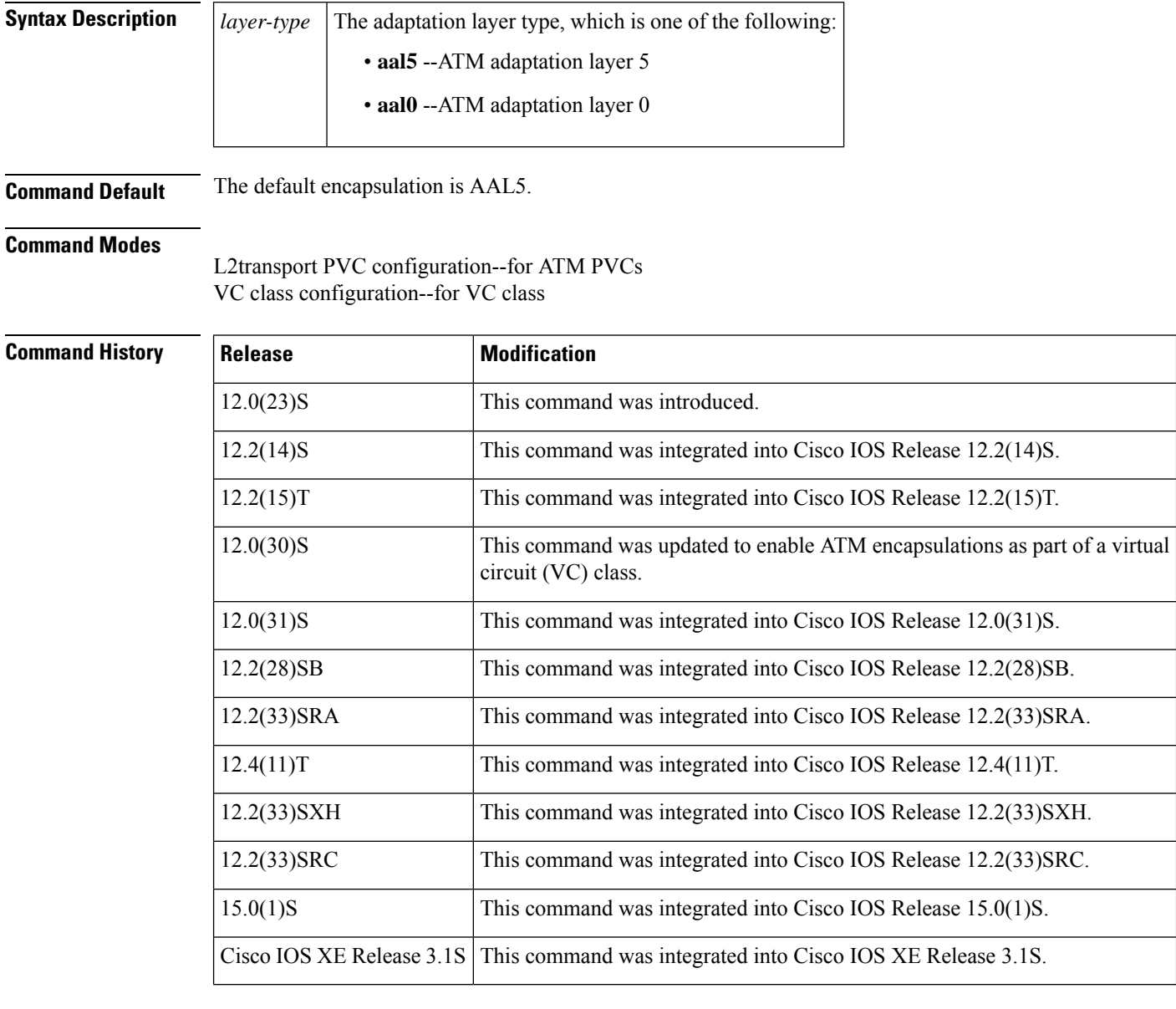

**Usage Guidelines** In L2transport VC configuration mode, the **pvc** command and the **encapsulation** command work together. Use the commands for AToM differently than for all other applications. The table below shows the differences in how the commands are used.

### **Table 11: AToM-Specific Variations of the pvc and encapsulation Commands**

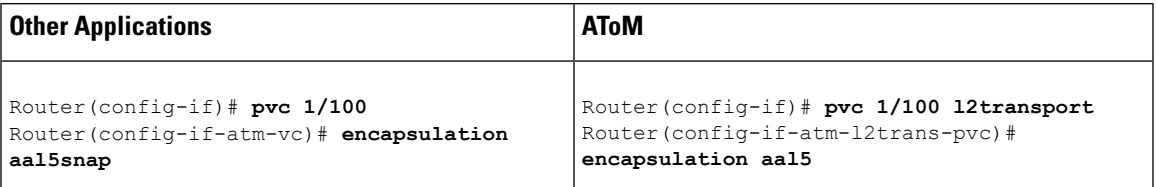

The following list highlights the differences:

- **pvc** command: For most applications, you create a permanent virtual circuit (PVC) by using the **pvc** *vpi/vci* command. For AToM, you must add the **l2transport** keyword to the **pvc** command. The **l2transport** keyword enables the PVC to transport Layer 2 packets.
- **encapsulation** command: The **encapsulation** command for AToM has only two keyword values: **aal5** or **aal0**. You cannot specify an encapsulation type, such as **aal5snap**. In contrast, the **encapsulation aal5** command you use for most other applications requires you to specify the encapsulation type, such as **aal5snap**.
- You cannot create switched virtual circuits or VC bundles to transport Layer 2 packets.

When you use the **aal5** keyword, incoming cells (except Operation, Administration, and Maintenance [OAM] cells) on that PVC are treated as AAL5 encapsulated packets. The router reassembles the packet from the incoming cells. The router does not check the contents of the packet, so it does not need to know the encapsulation type (such as **aal5snap** and **aal5mux**). After imposing the Multiprotocol Label Switching (MPLS) label stack, the router sends the reassembled packet over the MPLS core network.

When you use the **aal0** keyword, the router strips the header error control (HEC) byte from the cell header and adds the MPLS label stack. The router sends the cell over the MPLS core network.

**Examples** The following example shows how to configure a PVC to transport ATM cell relay packets for AToM:

```
Router> enable
Router# configure terminal
Router(config)# interface atm1/0
Router(config-if)# pvc 1/100 l2transport
Router(config-if-atm-l2trans-pvc)# encapsulation aal0
Router(config-if-atm-l2trans-pvc)# xconnect 10.13.13.13 100 encapsulation mpls
```
The following example shows how to configure ATM AAL5 over MPLS in VC class configuration mode. The VC class is applied to a PVC.

```
Router> enable
Router# configure terminal
Router(config)# vc-class atm aal5class
Router(config-vc-class)# encapsulation aal5
Router(config)# interface atm1/0
Router(config-if)# pvc ½00 l2transport
Router(config-if-atm-l2trans-pvc)# class-vc aal5class
Router(config-if-atm-l2trans-pvc)# xconnect 10.13.13.13 100 encapsulation mpls
```
I

### **Related Commands**

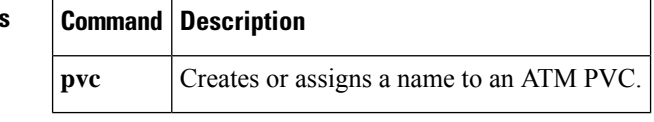

# **encapsulation (Frame Relay VC-bundle)**

To override the encapsulation for a point-to-point subinterface and configure Frame Relay encapsulation for an individualFrame Relay permanent virtual circuit (PVC) bundle, use the **encapsulation**command inFrame Relay VC-bundle configuration mode. To disable the encapsulation for the individual PVC bundle and revert to the encapsulation for the point-to-point subinterface, use the **no** form of this command.

**encapsulation** [{**cisco** | **ietf**}] **no encapsulation** [{**cisco** | **ietf**}]

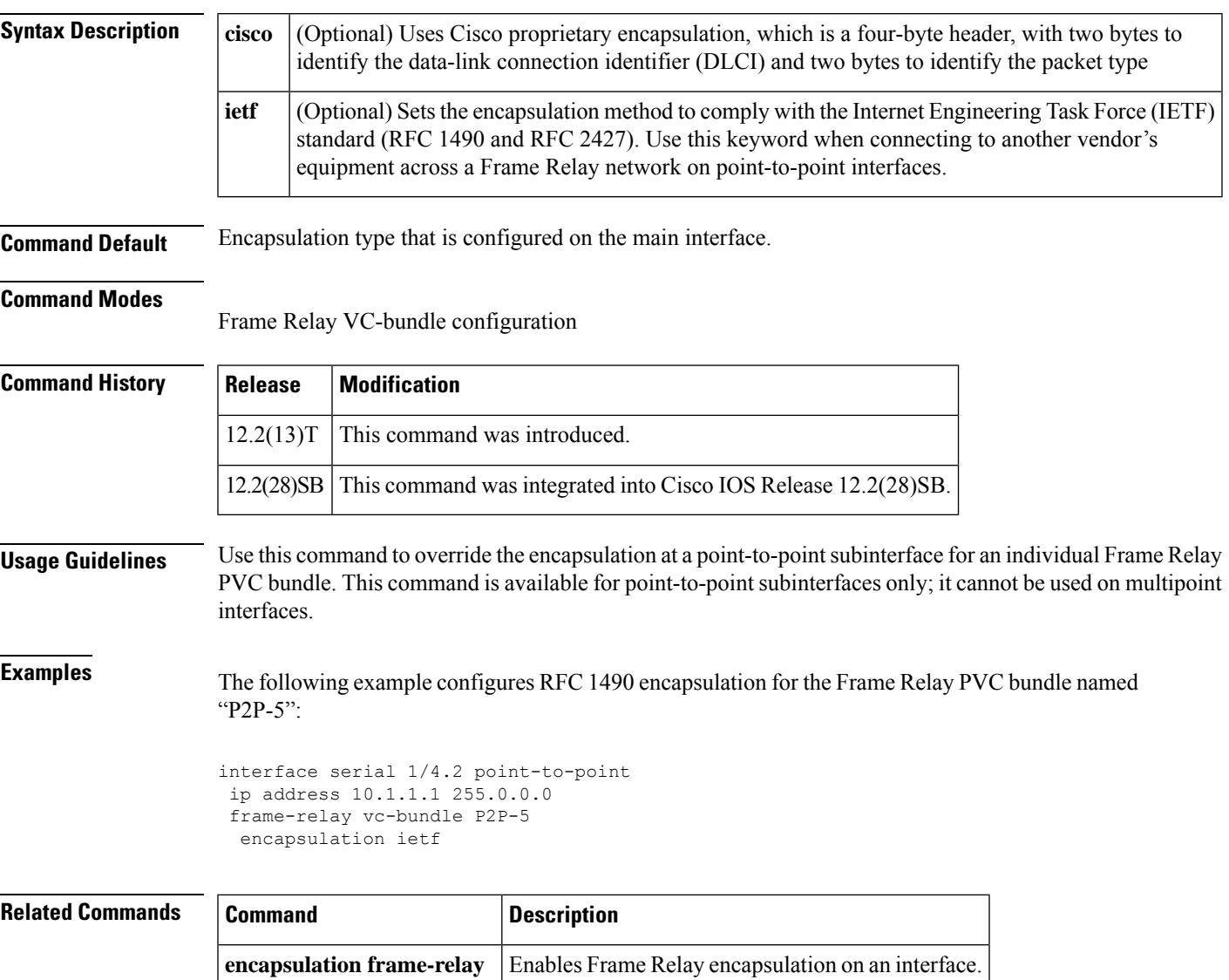

## **encapsulation (L2TP)**

To specify the Layer 2 data encapsulation method to be used for tunneling IP traffic over a pseudowire, use the **encapsulation**(L2TP) command in pseudowire class configuration mode. To remove the specified Layer 2 encapsulation method, use the **no** form of this command.

**encapsulation** {**l2tpv2** | **l2tpv3** [**manual**] | **mpls**} **no encapsulation** {**l2tpv2** | **l2tpv3** [**manual**] | **mpls**}

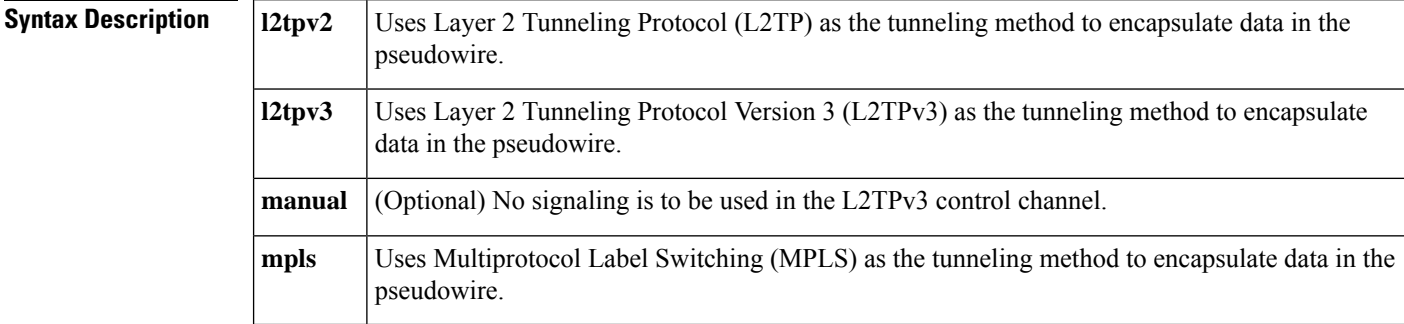

**Command Default** No encapsulation method is specified.

### **Command Modes**

Pseudowire class configuration

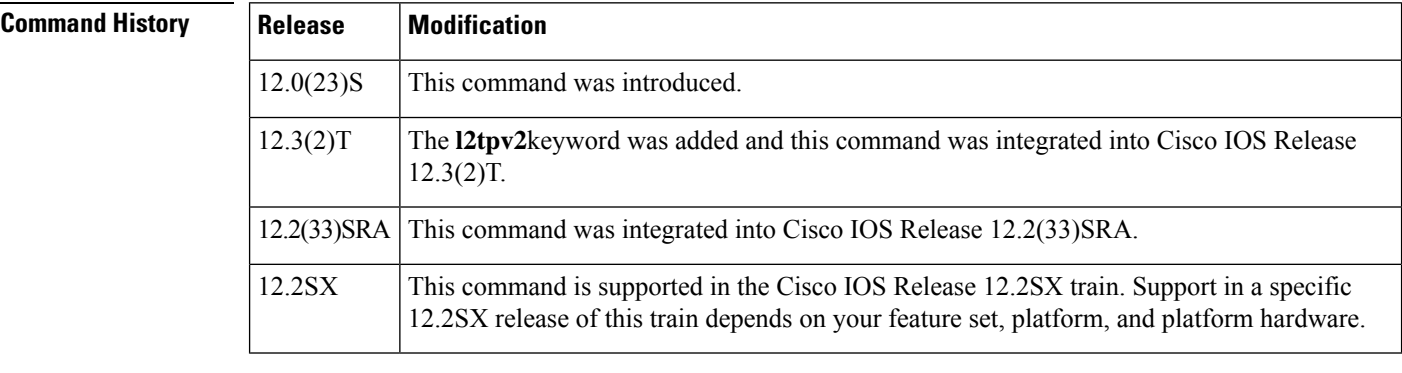

**Usage Guidelines** This command must be configured if the pseudowire class will be referenced from an xconnect or pseudowire configured to forward Layer 2 traffic.

**Examples** The following example shows how to configure L2TPv3 as the data encapsulation method for the pseudowire class named "ether-pw":

```
Router(config)
# pseudowire-class ether-pw
Router(config-pw)
# encapsulation l2tpv3
```
 $\mathbf l$ 

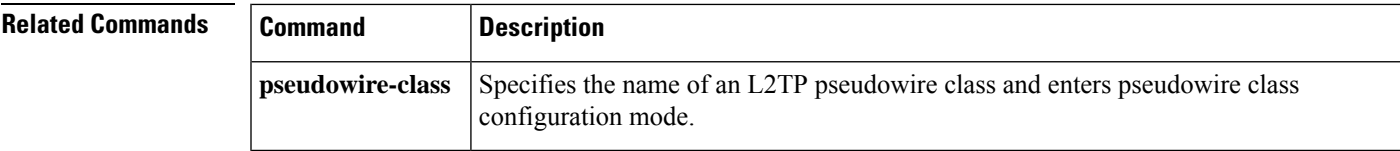

## **encapsulation (Layer 2 local switching)**

To configure the ATM adaptation layer (AAL) for a Layer 2 local switching ATM permanent virtual circuit (PVC), use the **encapsulation** command in ATM PVC L2transport configuration mode. To remove an encapsulation from a PVC, use the **no** form of this command.

**encapsulation** *layer-type* **no encapsulation** *layer-type*

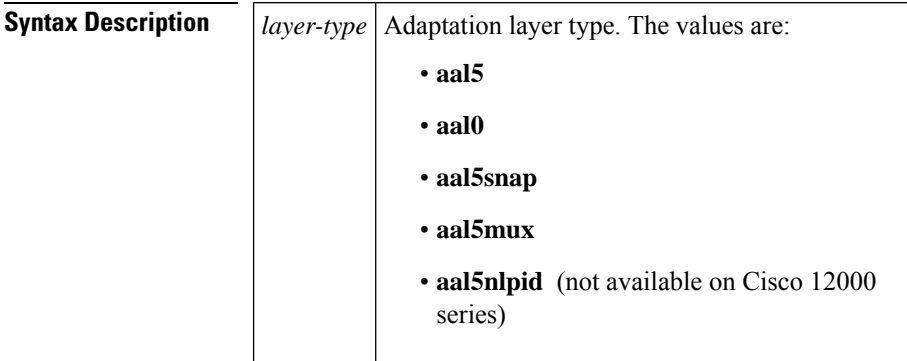

### **Command Default** If you do not create a PVC, one is created for you. The default encapsulation types for autoprovisioned PVCs are as follows:

- For ATM-to-ATM local switching, the default encapsulation type for the PVC is AAL0.
- For ATM-to-Ethernet or ATM-to-Frame Relay local switching, the default encapsulation type for the PVC is AAL5 SNAP.

### **Command Modes**

ATM PVC L2transport configuration

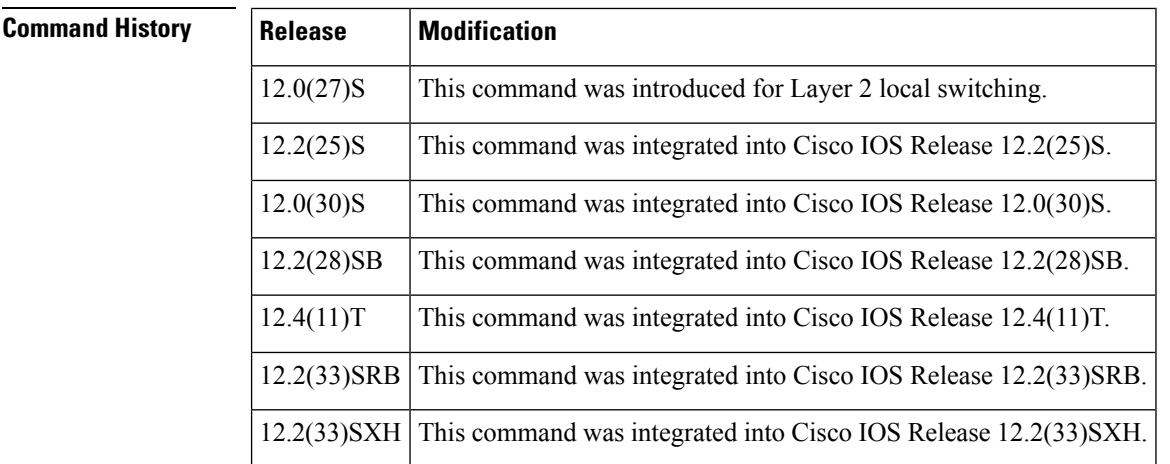

Ш

**Usage Guidelines** The pvc command and the encapsulation command work together. The use of these commands with Layer 2 local switching is slightly different from the use of these commands with other applications. The following list highlights the differences:

- For Layer 2 localswitching, you must add the **l2transport** keyword to the**pvc** command. The **l2transport** keyword enables the PVC to transport Layer 2 packets.
- The Layer 2 local switching **encapsulation** command works only with the **pvc** command. You cannot create switched virtual circuits or VC bundles to transport Layer 2 packets. You can use only PVCs to transport Layer 2 packets.

The table below shows the encapsulation types supported for each transport type:

### **Table 12: Supported Encapsulation Types**

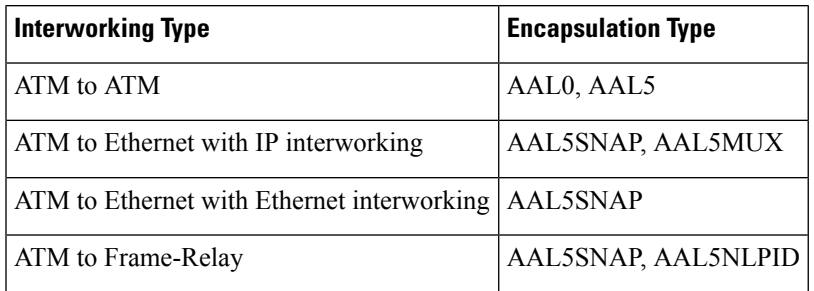

**Examples** The following example shows how to configure a PVC to transport AAL0 packets for Layer 2 local switching:

> pvc 1/100 l2transport encapsulation aal0

## **Related Commands Command Description**

**pvc** Creates or assigns a name to an ATM PVC

## **encapsulation default**

To configure the default service instance on a port, use the **encapsulation default** command in service instance mode. To delete the default service instance on a port, use the **no** form of this command.

**encapsulation default no encapsulation default**

- **Syntax Description** This command has no arguments or keywords.
- **Command Default** No default service instance is configured on the port.

**Command Modes** Service instance

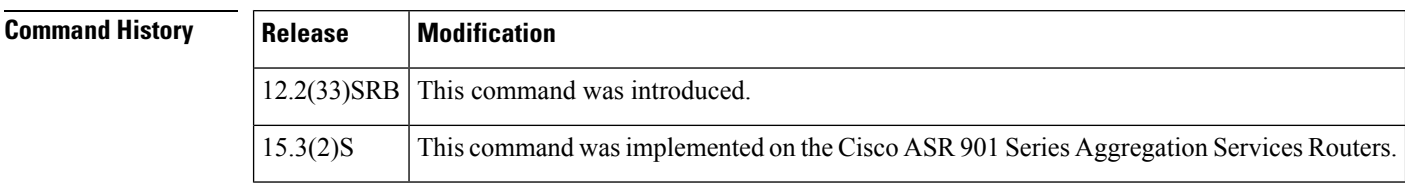

**Usage Guidelines** If the default service instance is the only one configured on a port, the encapsulation default command matches all ingress frames on that port. If the default service instance is configured on a port that has other non-default service instances, the encapsulation default command matchesframesthat are unmatched by those non-default service instances (anything that does not meet the criteria of other services instances on the same physical interface falls into this service instance).

> Only a single default service instance can be configured per interface. If you attempt to configure more than one default service instance per interface, the encapsulation default command is rejected.

Only one encapsulation command must be configured per service instance.

**Examples** The following example shows how to configure a service instance on a port:

**Device(config-if-srv)# encapsulation default**

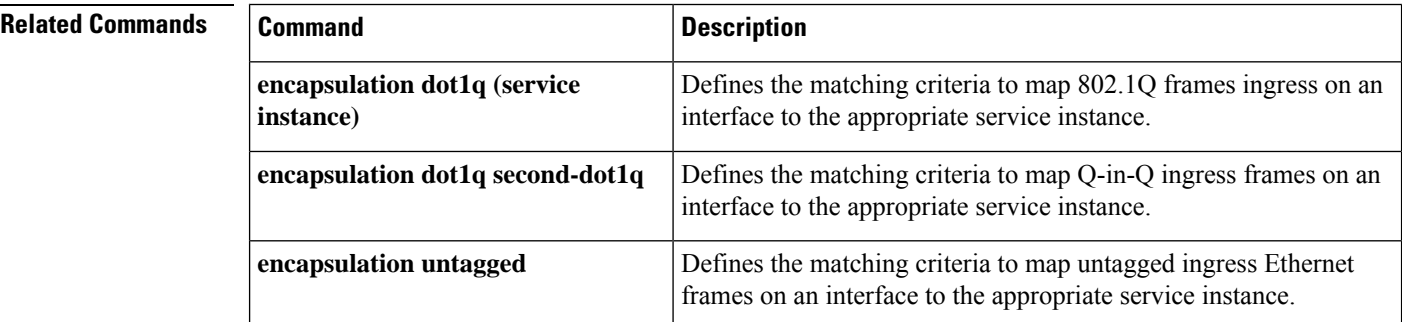

## **encapsulation dot1q (service instance)**

To define the matching criteria to map 802.1Q frames ingress on an interface to the appropriate service instance, use the **encapsulation dot1q** command in Ethernet service instance configuration mode. To delete the matching criteria to map 802.1Q frames ingress on an interface to the appropriate service instance, use the **no** form of this command.

**encapsulation dot1q** *vlan-id*[{**,** *vlan-id*[{**-***vlan-id*}]}][{**native**}] **no encapsulation dot1q** *vlan-id*[{**,** *vlan-id*[{**-***vlan-id*}]}][{**native**}]

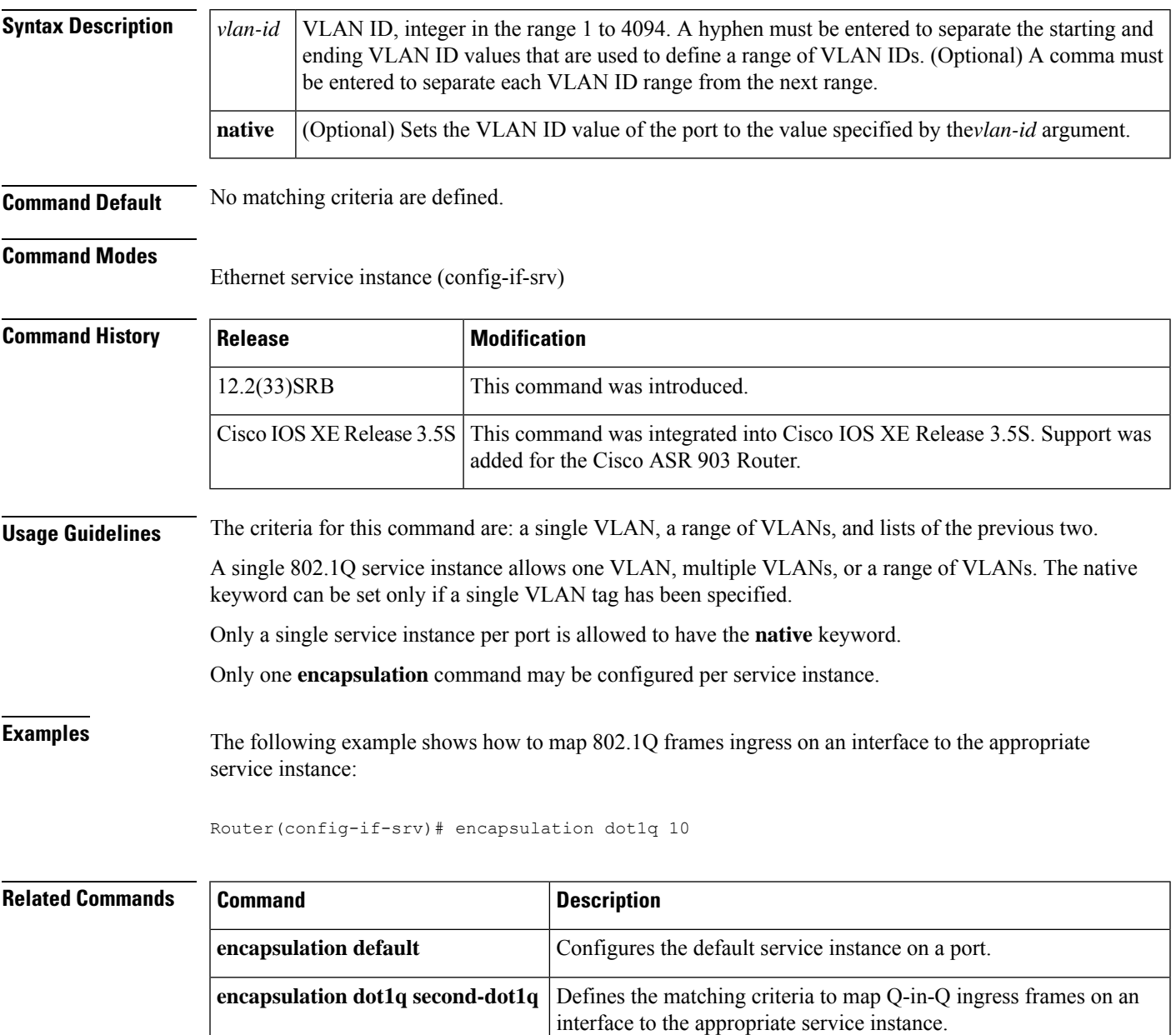

L

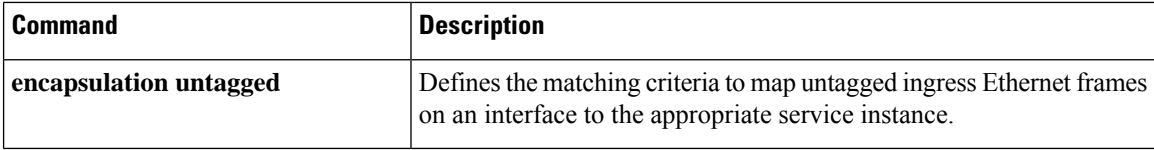

# **encapsulation dot1q second-dot1q**

To define the matching criteria to map Q-in-Q ingress frames on an interface to the appropriate service instance, use the **encapsulation dot1q** second-dot1q command in service instance mode. To delete the matching criteria to map Q-in-Q ingress frames on an interface to the appropriate service instance, use the **no** form of this command.

**encapsulation dot1q** *vlan-id* **second-dot1q**[{ $\{$ **any** | *vlan-id*[{ $\}$ *, vlan-id*[{ $\{$ *-vlan-id*}]]]] **no encapsulation dot1q** *vlan-id* **second-dot1q**[{**any** | *vlan-id*[{**,** *vlan-id*[{*-vlan-id*}]}]}]

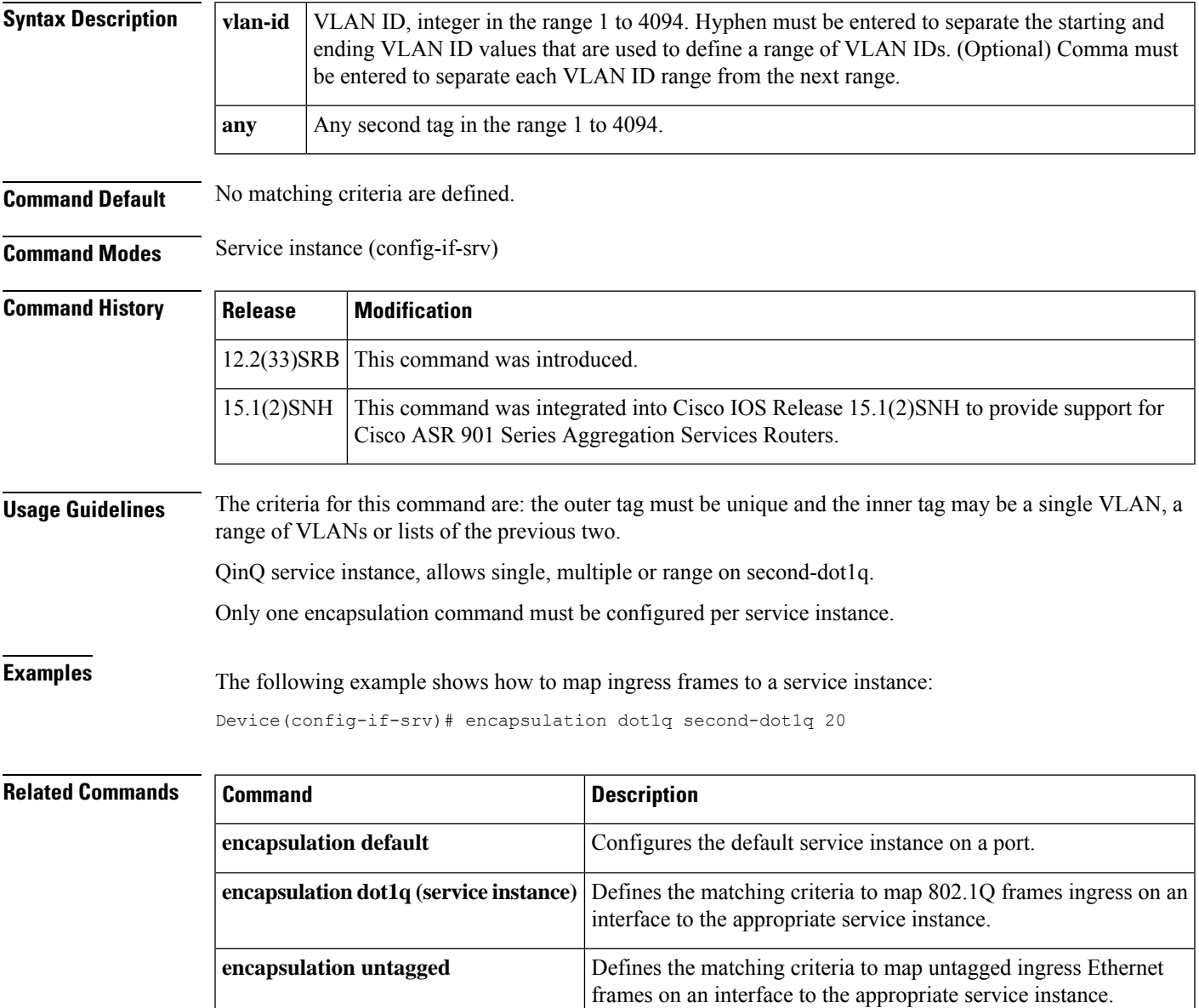

# **encapsulation frame-relay**

To enable Frame Relay encapsulation, use the **encapsulation frame-relay** command in interface configuration mode. To disable Frame Relay encapsulation, use the **no** form of this command.

**encapsulation frame-relay** [{**cisco** | **ietf**}] **no encapsulation frame-relay** [**ietf**]

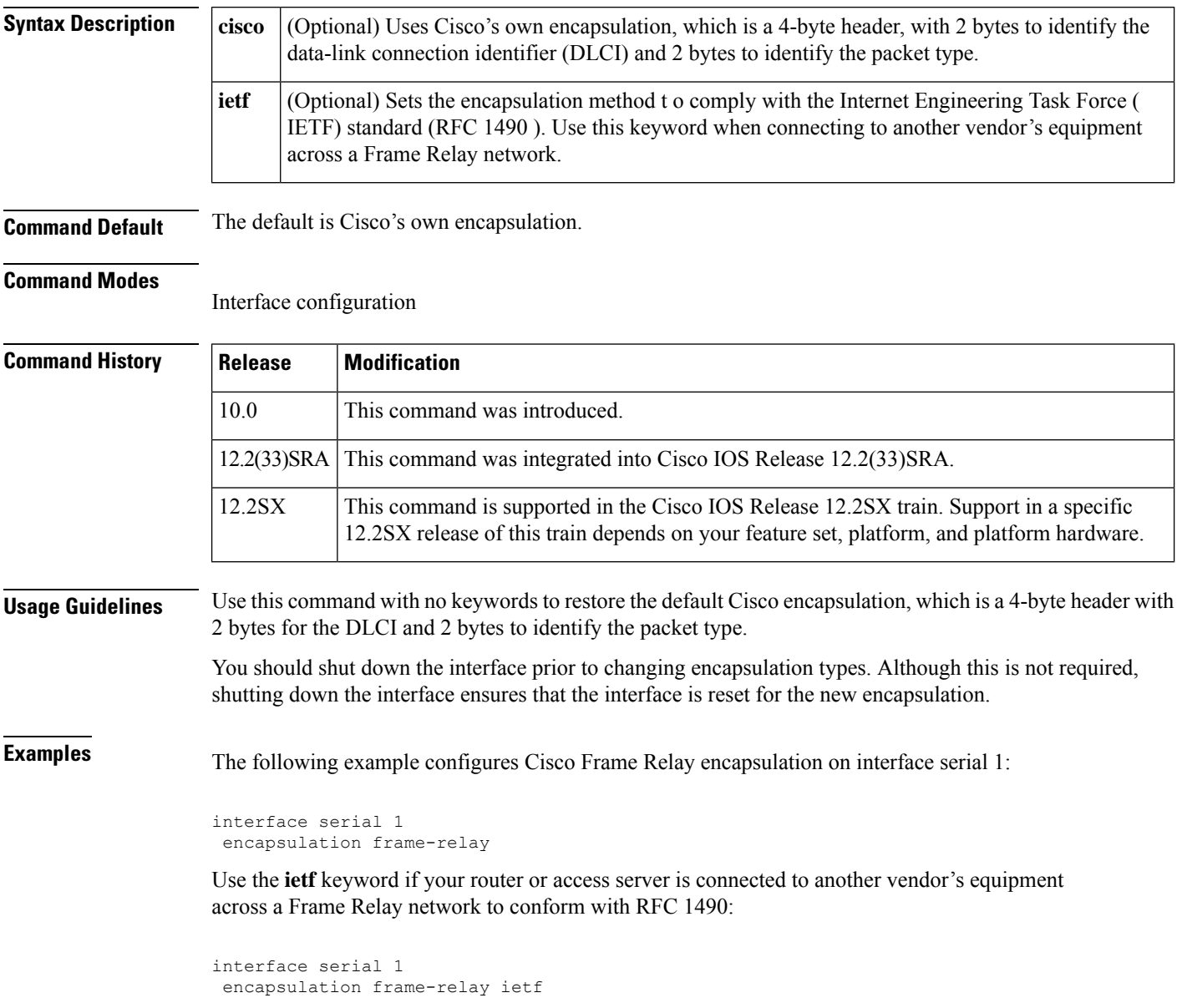

## **encapsulation frame-relay mfr**

To create a multilink Frame Relay bundle link and to associate the link with a bundle, use the **encapsulation frame-relay mfr**command in interface configuration mode. To remove the bundle link from the bundle, use the **no** form of this command.

**encapsulation frame-relay mfr** *number* [*name*] **no encapsulation frame-relay mfr** *number* [*name*]

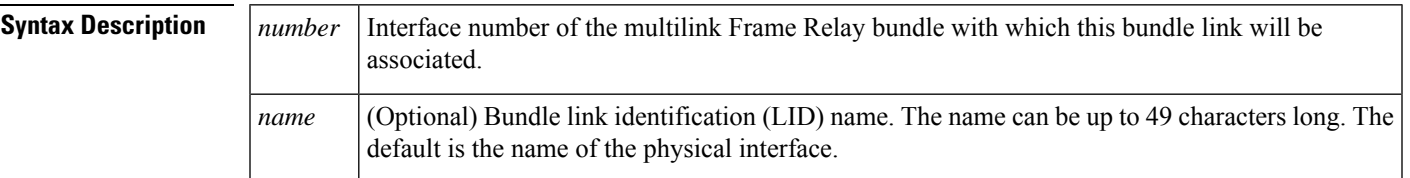

**Command Default** Frame Relay encapsulation is not enabled.

**Command Modes**

Interface configuration

**Command History Release Modification** 12.0(17)S This command was introduced on the Cisco 12000 series routers. 12.2(8)T This command was integrated into Cisco IOS Release 12.2(8)T. 12.0(24)S This command was implemented on VIP-enabled Cisco 7500 series routers. Support for this command on VIP-enabled Cisco 7500 series routers was integrated into Cisco IOS Release 12.3(4)T.  $12.3(4)$ T 12.2(14)S This command was integrated into Cisco IOS Release 12.2(14)S.  $12.2(28)$ SB This command was integrated into Cisco IOS Release  $12.2(28)$ SB. 12.2(33)SRA This command was integrated into Cisco IOS Release 12.2(33)SRA. This command is supported in the Cisco IOS Release 12.2SX train. Support in a specific 12.2SX release of this train depends on your feature set, platform, and platform hardware. 12.2SX Support for IPv6 was added. This command was implemented on the Cisco 12000 series routers. 12.0(33)S

**Usage Guidelines** Use the *name* argument to assign a LID name to a bundle link. This name will be used to identify the bundle link to peer devices and to enable the devices to determine which bundle links are associated with which bundles. The LID name can also be assigned or changed by using the **frame-relay multilink lid** command on the bundle link interface. If the LID name is not assigned, the default name is the name of the physical interface.

```
\boldsymbol{\beta}Tip
                      To minimize latency that results from the arrival order of packets, we recommend bundling physical links of
                      the same line speed in one bundle.
                      To remove a bundle link from a bundle, use the no encapsulation frame-relay mfr command or configure
                      a new type of encapsulation on the interface by using the encapsulation command.
Examples The following example shows serial interface 0 being associated as a bundle link with bundle interface
                      "mfr0." The bundle link identification name is "BL1."
                      interface mfr0
                       !
                      interface serial 0
                       encapsulation frame-relay mfr0 BL1
```
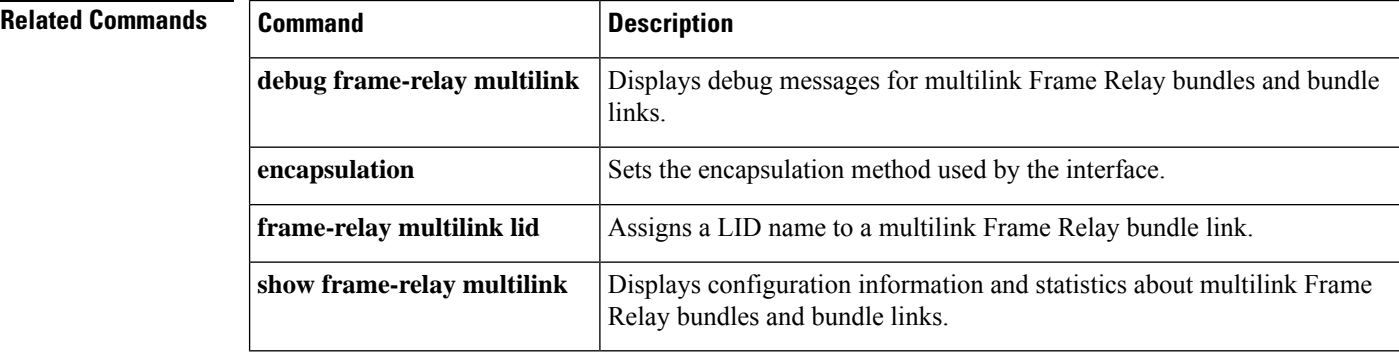

## **encapsulation l2tpv3**

To specify that Layer 2 Tunnel Protocol Version 3 (L2TPv3) is used as the data encapsulation method for tunneling IP traffic over the pseudowire, use the **encapsulation l2tpv3** command in pseudowire class or VC class configuration mode. To remove L2TPv3 as the encapsulation method, use the **no pseudowire-class** command (see the Usage Guidelines for more information).

**encapsulation l2tpv3 no pseudowire-class**

**Syntax Description** This command has no arguments or keywords.

**Command Default** No encapsulation method is specified.

### **Command Modes**

Pseudowire class configuration VC class configuration

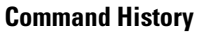

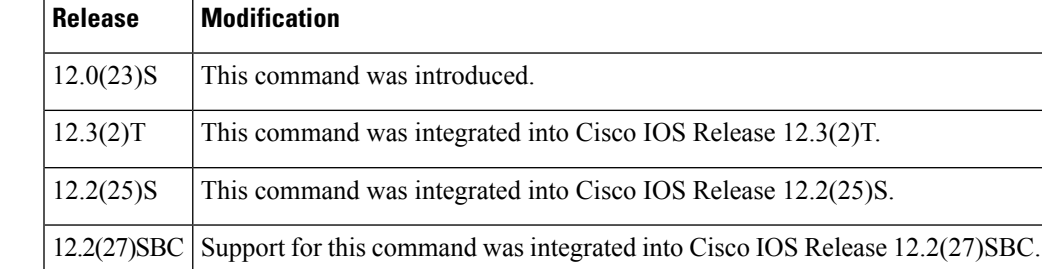

**Usage Guidelines** This command must be configured if the pseudowire class will be referenced from an Xconnect configured to forward L2TPv3 traffic.

> Once you specify the **encapsulation l2tpv3**command, you cannot remove it using the **no encapsulation l2tpv3** command. Nor can you change the command'ssetting using the **encapsulation mpls** command. Those methods result in the following error message:

Encapsulation changes are not allowed on an existing pw-class.

To remove the command, you must delete the pseudowire with the**nopseudowire-class** command. To change the type of encapsulation, remove the pseudowire with the **no pseudowire-class** command and re-establish the pseudowire and specify the new encapsulation type.

**Examples** The following example shows how to configure L2TPv3 as the data encapsulation method for the pseudowire class named ether-pw:

```
Router(config)
# pseudowire-class ether-pw
Router(config-pw)
# encapsulation l2tpv3
```
The following example configures ATM AAL5 over L2TPv3 in VC class configuration mode:

I

vc-class atm aal5class encapsulation aal5

### **Related Commands**

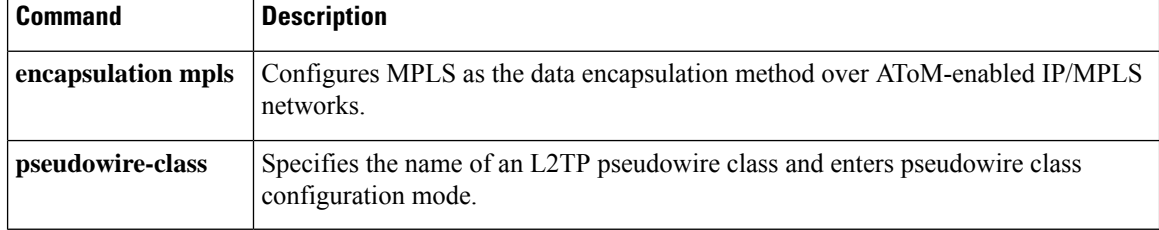

# **encapsulation lapb**

To exchange datagrams over a serial interface using Link Access Procedure, Balanced (LAPB) encapsulation, use the **encapsulation lapb**command in interface configuration mode.

**encapsulation lapb** [{**dte** | **dce**}] [{**multi***protocol*}]

supported on asynchronous dialer interfaces.

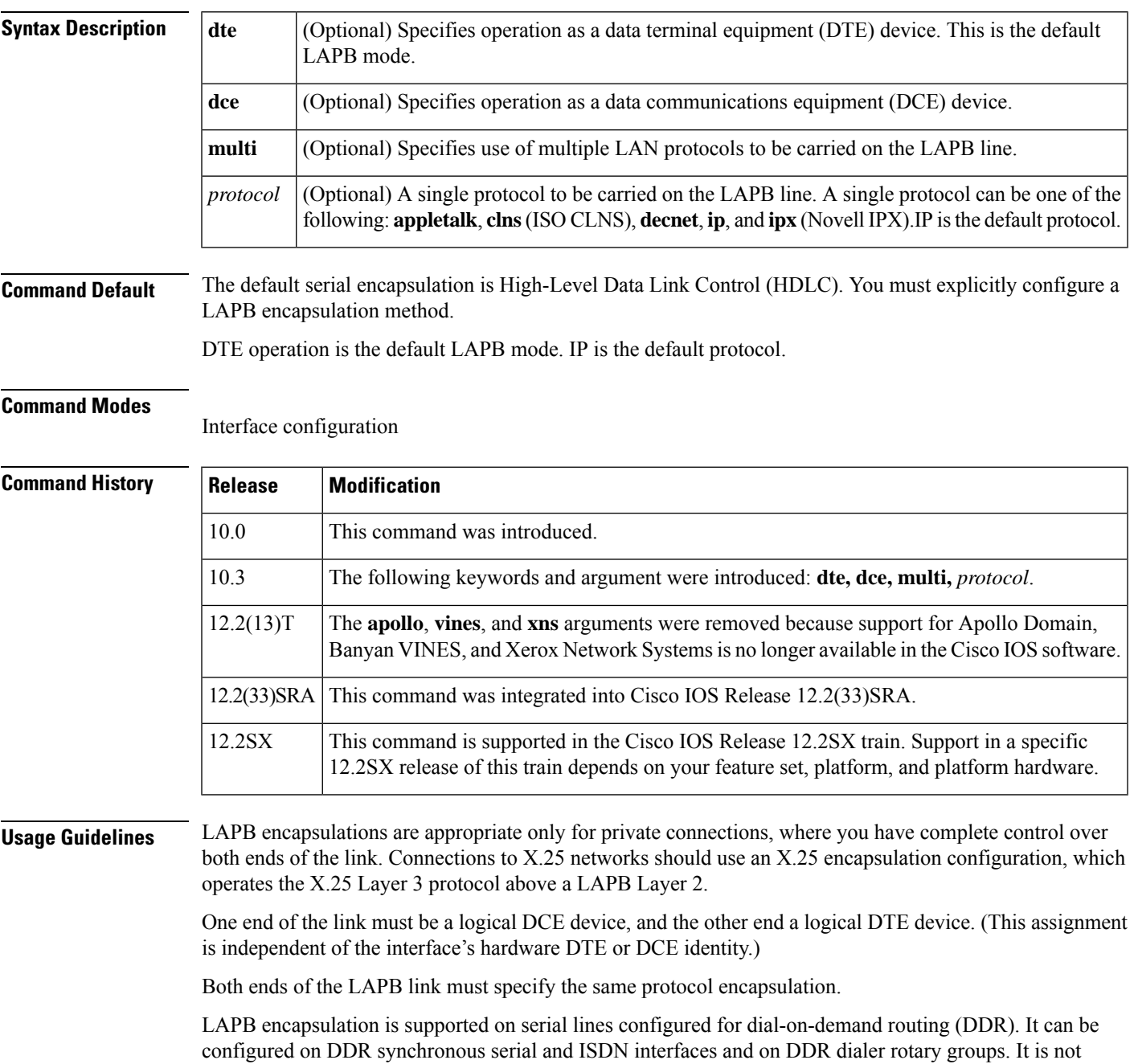

A single-protocol LAPB encapsulation exchanges datagrams of the given protocol, each in a separate LAPB information frame. You must configure the interface with the protocol-specific parameters needed--for example, a link that carries IP traffic will have an IP address defined for the interface.

A multiprotocol LAPB encapsulation can exchange any or all of the protocols allowed for a LAPB interface. It exchanges datagrams, each in a separate LAPB information frame. Two bytes of protocol identification data precede the protocol data. You need to configure the interface with all the protocol-specific parameters needed for each protocol carried.

Multiprotocol LAPB encapsulation supportstransparent bridging. Thisfeature requires use of the **encapsulation lapb multi**command followed by the **bridge-group** command, which identifies the bridge group associated with multiprotocol LAPB encapsulation. This feature does *not* support use of the **encapsulation lapb** *protocol* command with a **bridge** keyword.

LAPB encapsulation supports the priority and custom queueing features.

**Examples** The following example sets the operating mode as DTE and specifies that AppleTalk protocol traffic will be carried on the LAPB line:

```
interface serial 1
encapsulation lapb dte appletalk
```
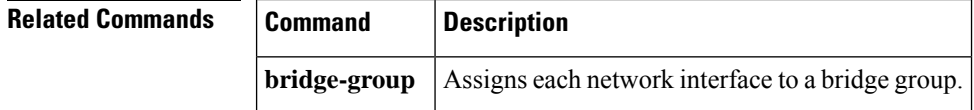

Ш

## **encapsulation smds**

To enable Switched Multimegabit Data Service (SMDS) on the desired interface, use the **encapsulation smds**interface configuration command.

### **encapsulation smds**

**Syntax Description** This command has no arguments or keywords.

**Command Default** Disabled

### **Command Modes**

Interface configuration

### **Command History**

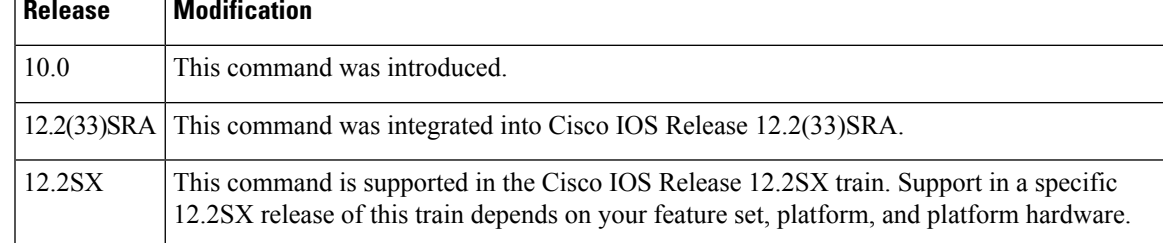

**Usage Guidelines** The interface to which this command applies must be a serial interface. All subsequent SMDS configuration commands apply only to an interface with encapsulation SMDS.

The maximum packet size allowed in the SMDS specifications (TA-772) is 9188. This is larger than the packet size used by servers with most media. The Cisco default maximum transmission unit (MTU) size is 1500 bytes to be consistent with Ethernet. However, on the High Speed Serial Interface (HSSI), the default MTU size is 4470 bytes. If a larger MTU is used, the **mtu**command must be entered before the **encapsulationsmds** command. **Note**

 $\sqrt{N}$ **Caution**

The Cisco MCI card has buffer limitations that prevent setting the MTU size higher than 2048, and the HSSI card has buffer limitations that prevent setting the MTU size higher than 4500. Configuring higher settings can cause inconsistencies and performance problems.

**Examples** The following example shows how to configure the SMDS service on serial interface 0:

```
interface serial 0
encapsulation smds
```
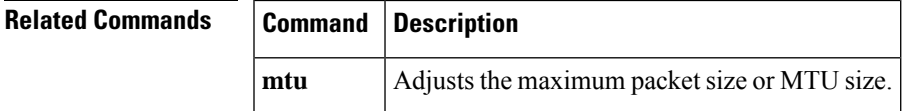

## **encapsulation untagged**

To define the matching criteria to map untagged ingress Ethernet frames on an interface to the appropriate service instance, use the **encapsulation untagged**command in the service instance mode. To delete the matching criteria to map untagged ingress Ethernet frames on an interface to the appropriate service instance, use the **no** form of this command.

**encapsulation untagged no encapsulation untagged**

**Syntax Description** This command has no arguments or keywords.

**Command Default** No matching criteria are defined.

**Command Modes** Service instance (config-if-srv)

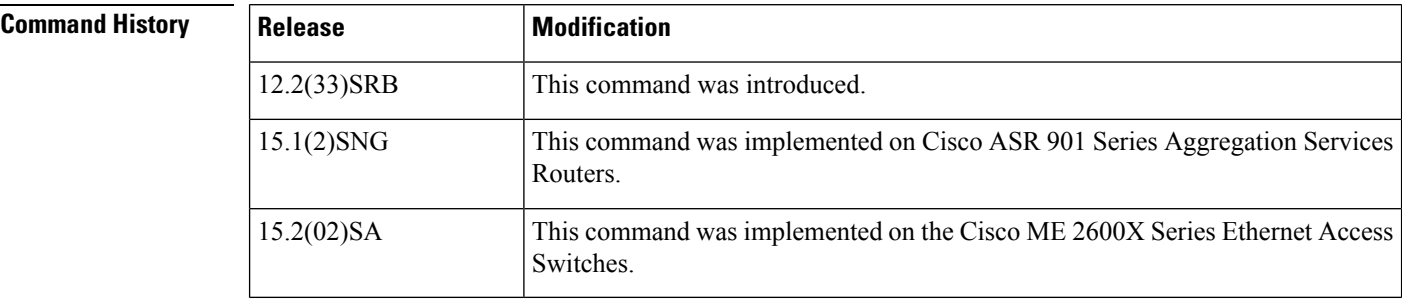

**Usage Guidelines** Only one service instance per port is allowed to have untagged encapsulation. The reason is to be able to unambiguously map the incoming frames to the service instance. However, it is possible for a port that hosts a service instance matching untagged traffic to host other service instances that match tagged frames.

Only one encapsulation command may be configured per service instance.

**Examples** The following example shows how to map untagged ingress Ethernet frames to a service instance:

Device(config-if-srv)# **encapsulation untagged**

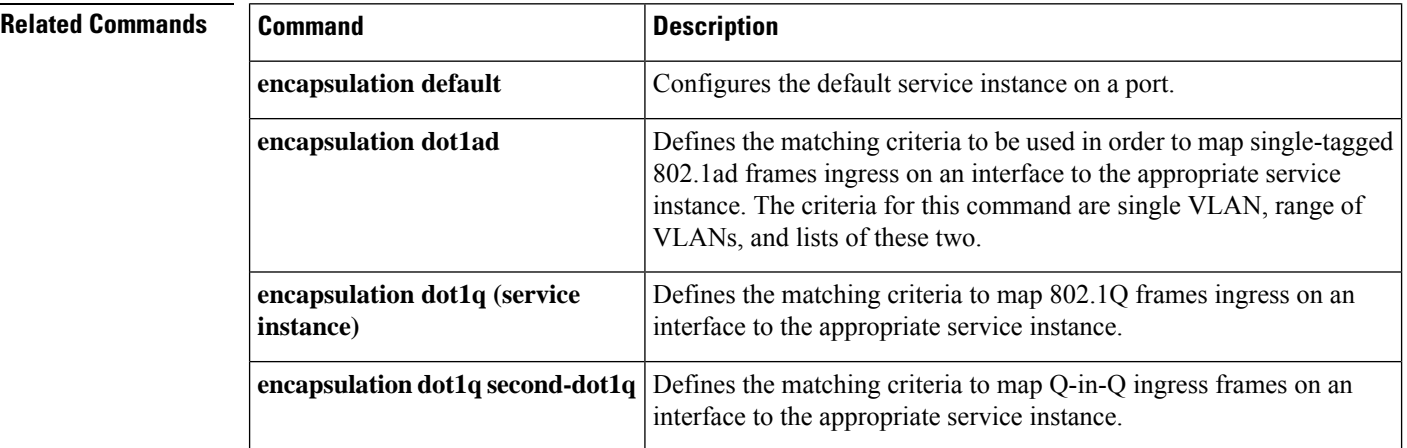

## **encapsulation x25**

To specify a serial interface's operation as an X.25 device, use the **encapsulation x25** command in interface configuration mode. To remove the specification, use the **no** form of this command.

**encapsulation x25** [{**dte** | **dce**}] [{**ddn** | **bfe** | **ietf**}] **no encapsulation x25** [{**dte** | **dce**}] [{**ddn** | **bfe** | **ietf**}]

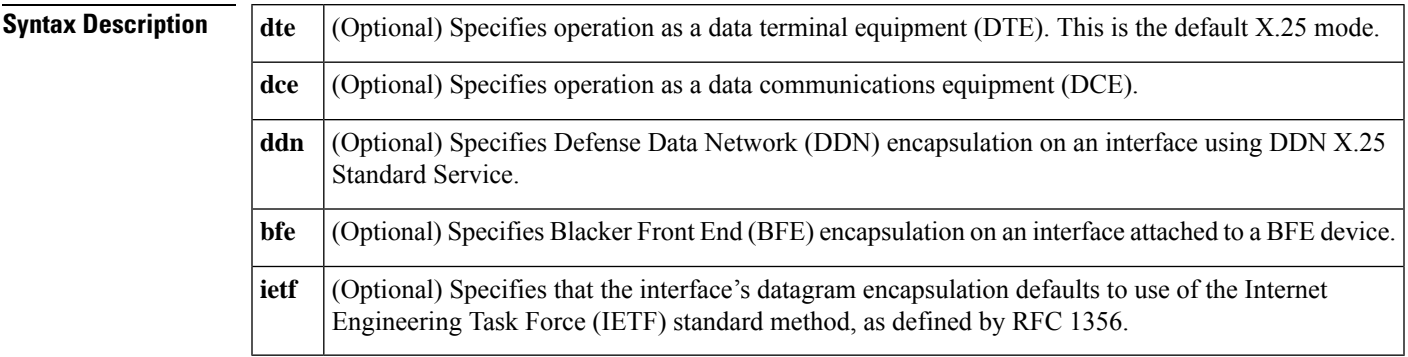

**Command Default** The default serial encapsulation is High-Level Data Link Control (HDLC). You must explicitly configure an X.25 encapsulation method.

DTE operation is the default X.25 mode. Cisco's traditional X.25 encapsulation method is the default.

### **Command Modes**

Interface configuration

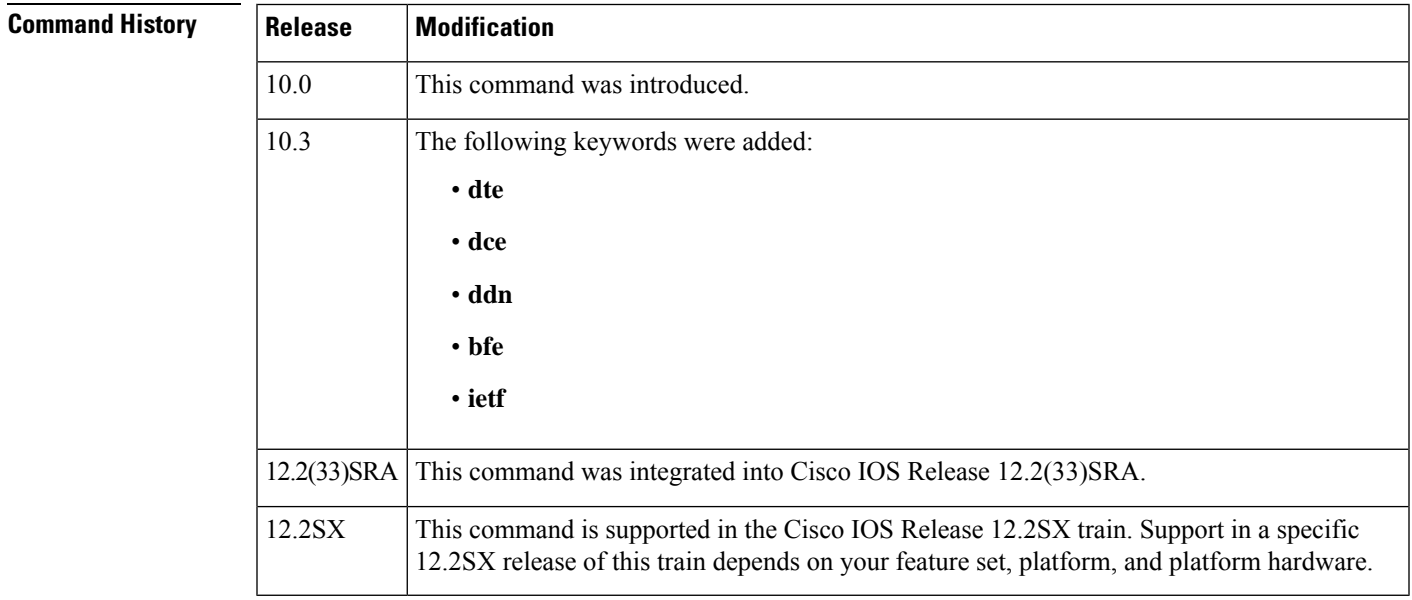

**Usage Guidelines** One end of an X.25 link must be a logical DCE device and the other end a logical DTE device. (This assignment is independent of the interface's hardware DTE or DCE identity.) Typically, when connecting to a public data network (PDN), the customer equipment acts as the DTE device and the PDN attachment acts as the DCE.

 $\mathbf I$ 

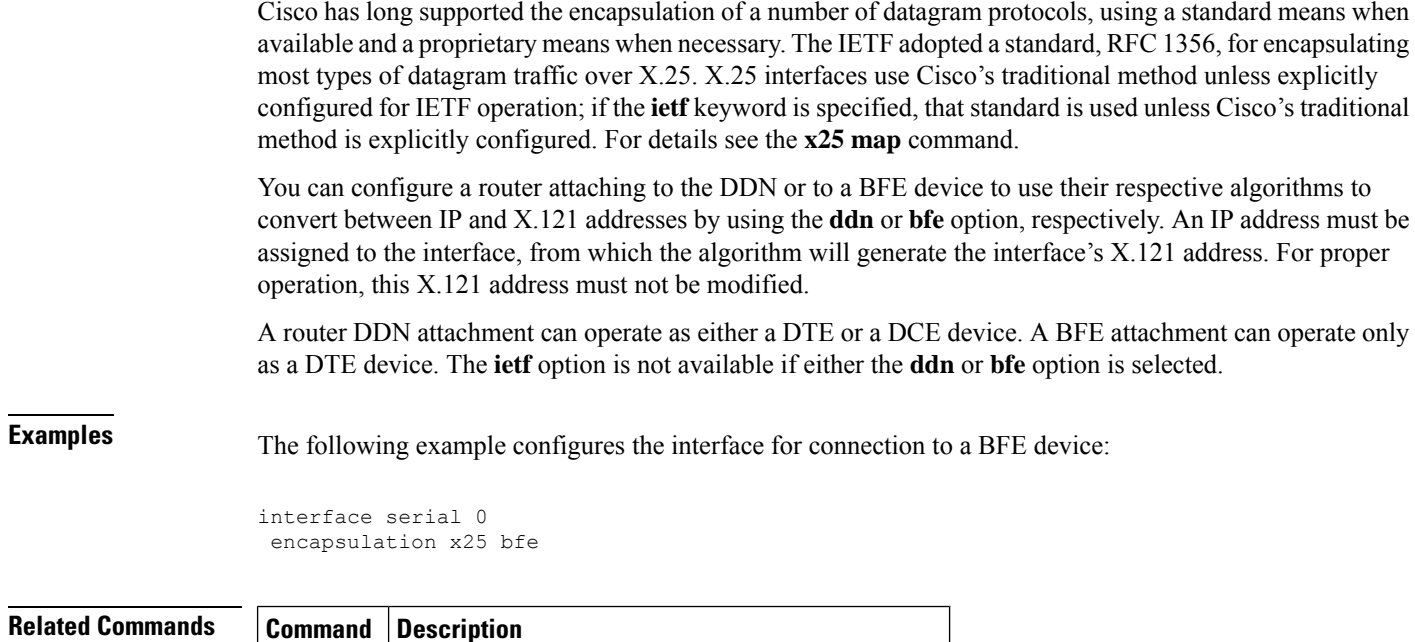

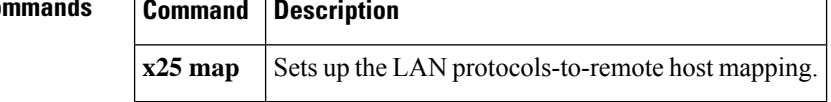

Ш

## **ethernet evc**

To define an Ethernet virtual connection (EVC) and to enter EVC configuration mode, use the **ethernet evc** command in global configuration mode. To delete the EVC, use the **no** form of this command.

**ethernet evc** *evc-id*

**no ethernet evc** *evc-id*

**Syntax Description**  $|evc-id|$  String from 1 to 100 characters that identifies the EVC.

**Command Default** No EVCs are defined.

**Command Modes** Global configuration (config)

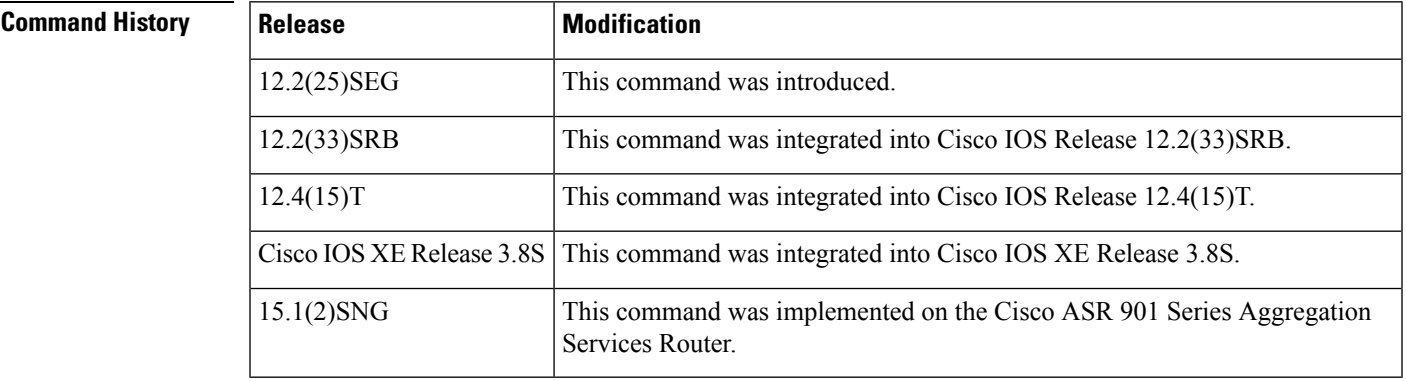

### **Usage Guidelines** After you enter the **ethernet evc** command, the device enters EVC configuration mode and the following configuration commands are available:

- **default** --S ets the EVC to its default states.
- **exit** -- Exits EVC configuration mode and returns the CLI to global configuration mode.
- **no** -- Negates a command or returns a command to its default setting.
- **oam protocol** -- Configures the Ethernet operations, administration, and maintenance (OAM) protocol and sets parameters.
- **uni count** -- Configures a UNI count for the EVC.

**Examples** The following example shows how to define an EVC named test1 and to enter EVC configuration mode:

> Device(config)# ethernet evc test1 Device(config-evc)#

I

### **Related Commands**

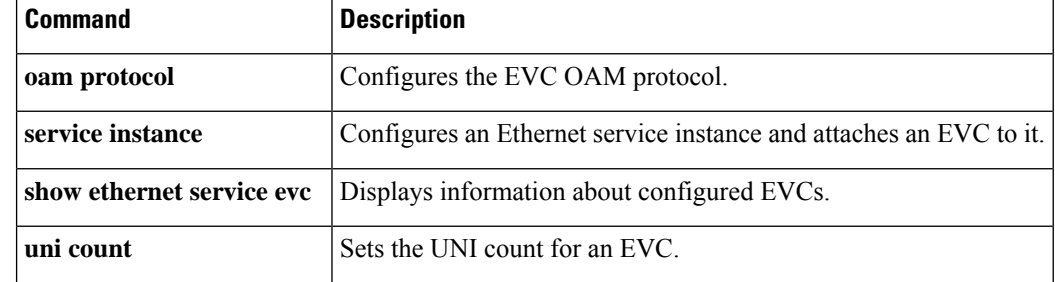
## **exp**

To configure Multiprotocol Label Switching (MPLS) experimental (EXP) levels for a Frame Relay permanent virtual circuit (PVC) bundle member, use the **exp**command inFrame Relay VC-bundle-member configuration mode. To remove the EXP level configuration from the PVC, use the **no** form of this command.

**exp** {*level* | **other**} **no exp**

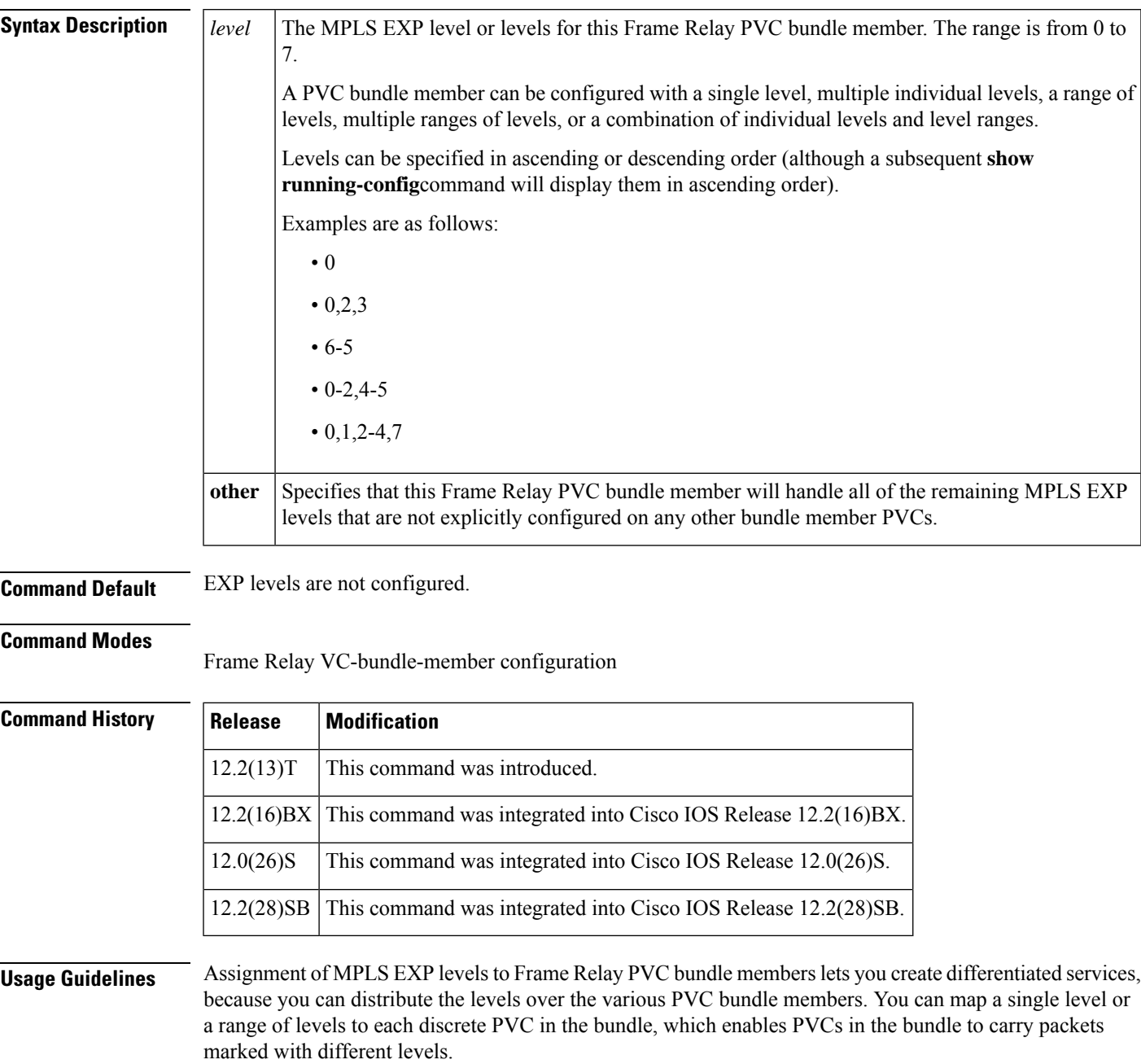

Use the **exp other** command to indicate that a PVC can carry traffic marked with EXP levels not specifically configured for other PVCs. Only one PVC in the bundle can be configured using the **exp other** command.

All EXP levels must be accounted for in the PVC bundle configuration, or the bundle will not come up. However, a PVC can be a bundle member but have no EXP level associated with it. As long as all valid EXP levels are handled by other PVCs in the bundle, the bundle can come up, but the PVC that has no EXP level configured will not participate in it.

The **exp** command is available only when MPLS is configured on the interface with the **mpls ip** command.

You can overwrite the EXP level configuration on a PVC by reentering the **exp** command with a new value.

The MPLS experimental bits are a bit-by-bit copy of the IP precedence bits. When Frame Relay PVC bundles are configured for IP precedence and MPLS is enabled, the **precedence** command is replaced by the **exp** command. When MPLS is disabled, the **exp** command is replaced by the **precedence** command.

**Examples** The following example shows the configuration of four Frame Relay PVC bundle members in PVC bundle bundle1 configured with MPLS EXP level support:

```
interface serial 0.1 point-to-point
encapsulation frame-relay
ip address 10.1.1.1
mpls ip
frame-relay vc-bundle bundle1
pvc 100 ny-control
class control
exp 7
protect vc
pvc 101 ny-premium
class premium
exp 6-5
protect group
no bump traffic
bump explicit 7
pvc 102 my-priority
class priority
exp 4-2
protect group
pvc 103 ny-basic
class basic
exp other
protect group
```
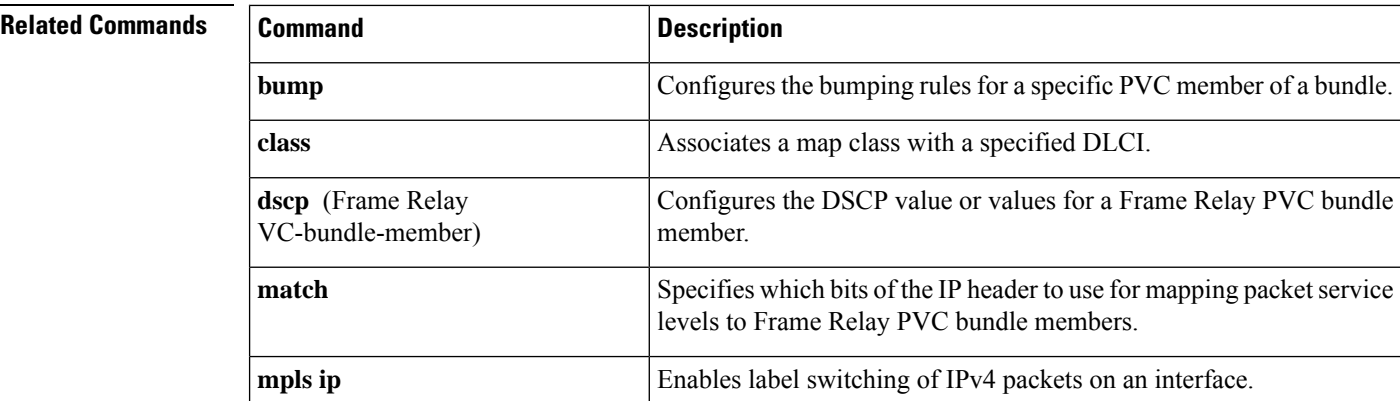

I

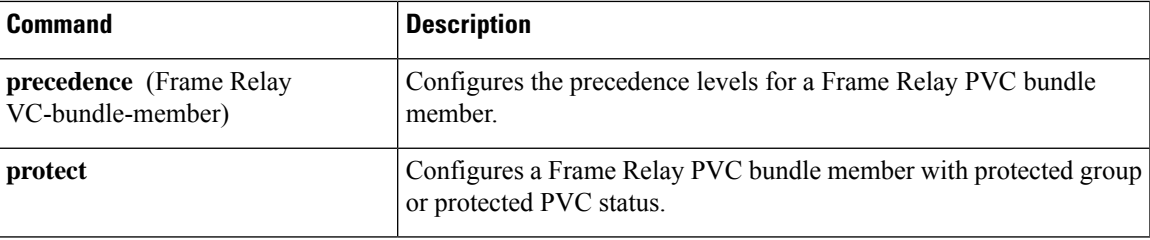

 $\mathbf I$ 

i.

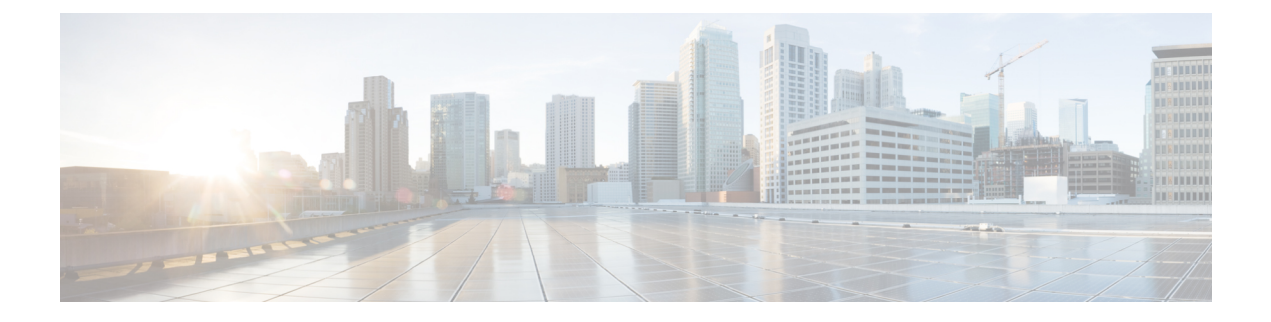

# **fdl through frame-relay lapf n200**

- fdl, on [page](#page-186-0) 169
- flow [monitor](#page-188-0) type mace, on page 171
- flow [record](#page-190-0) type mace, on page 173
- [frame-relay](#page-192-0) accounting adjust, on page 175
- frame-relay [adaptive-shaping,](#page-194-0) on page 177
- frame-relay address registration [auto-address,](#page-197-0) on page 180
- [frame-relay](#page-199-0) address registration ip, on page 182
- [frame-relay](#page-201-0) address-reg enable, on page 184
- [frame-relay](#page-202-0) bc, on page 185
- [frame-relay](#page-204-0) be, on page 187
- frame-relay [broadcast-queue,](#page-206-0) on page 189
- [frame-relay](#page-208-0) cir, on page 191
- [frame-relay](#page-210-0) class, on page 193
- [frame-relay](#page-212-0) congestion threshold de, on page 195
- [frame-relay](#page-214-0) congestion threshold ecn, on page 197
- frame-relay [congestion-management,](#page-216-0) on page 199
- frame-relay [custom-queue-list,](#page-217-0) on page 200
- [frame-relay](#page-219-0) de-group, on page 202
- [frame-relay](#page-221-0) de-list, on page 204
- frame-relay end-to-end keepalive [error-threshold,](#page-223-0) on page 206
- frame-relay end-to-end keepalive [event-window,](#page-225-0) on page 208
- [frame-relay](#page-227-0) end-to-end keepalive mode, on page 210
- frame-relay end-to-end keepalive [success-events,](#page-230-0) on page 213
- [frame-relay](#page-232-0) end-to-end keepalive timer, on page 215
- [frame-relay](#page-234-0) fair-queue, on page 217
- [frame-relay](#page-237-0) fecn-adapt, on page 220
- [frame-relay](#page-239-0) fragment, on page 222
- [frame-relay](#page-245-0) fragment end-to-end, on page 228
- frame-relay fragmentation [voice-adaptive,](#page-247-0) on page 230
- [frame-relay](#page-249-0) holdq, on page 232
- [frame-relay](#page-251-0) idle-timer, on page 234
- frame-relay [ifmib-counter64,](#page-253-0) on page 236
- frame-relay [interface-dlci,](#page-254-0) on page 237
- frame-relay [interface-dlci](#page-258-0) switched, on page 241
- [frame-relay](#page-260-0) intf-type, on page 243
- frame-relay [inverse-arp,](#page-261-0) on page 244
- frame-relay ip tcp [compression-connections,](#page-263-0) on page 246
- frame-relay ip tcp [header-compression,](#page-265-0) on page 248
- [frame-relay](#page-267-0) lapf frmr, on page 250
- [frame-relay](#page-268-0) lapf k, on page 251
- [frame-relay](#page-269-0) lapf n200, on page 252

# <span id="page-186-0"></span>**fdl**

To set theFacility Data Link (FDL) exchange standard for CSU controllers or to set theFDL exchange standard for a T1 interface that uses the Extended Super Frame (ESF) framing format, use the **fdl** command in interface configuration mode. To disable FDL support or to specify that there is no ESF FDL, use the **no** form of this command.

**Cisco 2600 Series and Cisco 3600 Series Routers fdl** {**att** | **ansi** | **all** | **none**} **no fdl** {**att** | **ansi** | **all** | **none**}

**Cisco 10000 Series Router fdl** {**att** | **ansi**} **no fdl** {**att** | **ansi**}

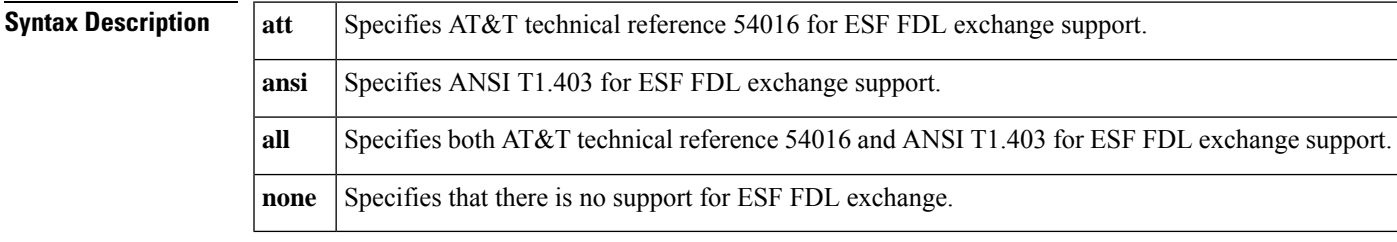

**Command Default** ANSI T1.403 for ESF FDL exchange support

### **Command Modes**

Interface configuration

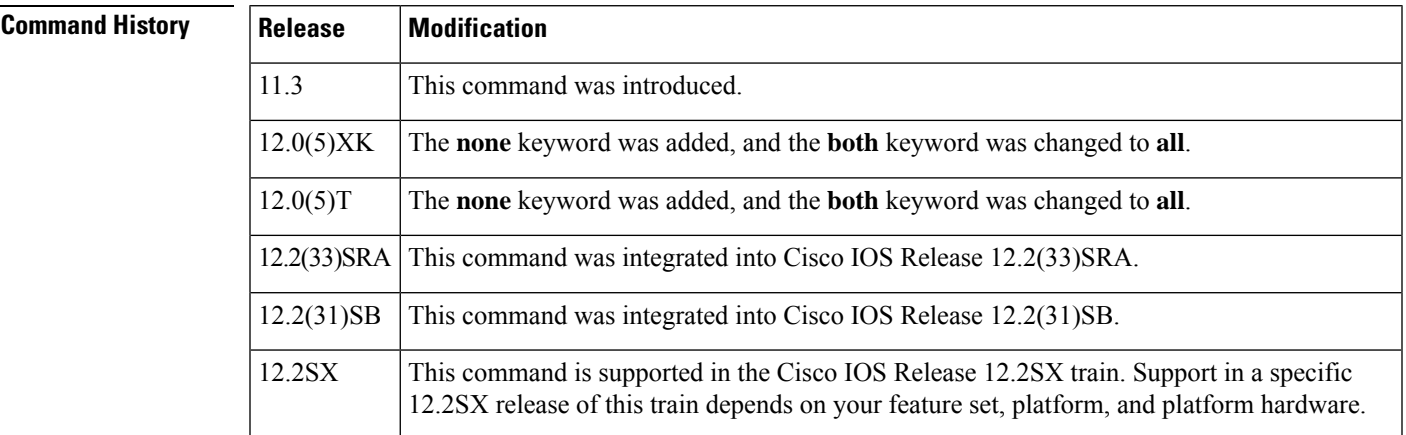

**Usage Guidelines** This command is available only for T1 links. This command sets the standard to be followed for FDL messaging through a 4-kbps out-of-band channel that a service provider uses to check for errors on the facility.

> You must use the same FDL exchange standard as your service provider. If the setting is not correct, the link might not come up. You can configure a different standard on each T1 interface.

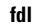

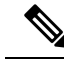

When using a multiport T1 ATM IMA network module on a Cisco 2600 series or Cisco 3600 series router, ESF framing and binary eight zero substitution (B8ZS) line encoding are supported. When using a multiport E1 ATM IMA network module on a Cisco 2600 series or Cisco 3600 series router, CRC4 multiframe framing and HDB3 line encoding are supported. These are the parameters specified by the ATM Forum, and they cannot be changed. **Note**

### **Examples**

### **Cisco 2600 and Cisco 3600 Series Routers**

The following example shows how to specify the ANSI standard and the AT&T standard for FDL exchange:

```
Router(config)# interface atm 0/2
Router(config-if)# fdl all
```
### **Cisco 10000 Series Router**

The following example shows how to specify the AT&T standard for FDL exchange:

```
Router(config)# interface atm 1/0/0
Router(config-if)# fdl att
```
# <span id="page-188-0"></span>**flow monitor type mace**

To configure a Flexible NetFlow (FNF) flow monitor of type MACE and to enter Flexible NetFlow flow monitor configuration mode, use the **flow monitor type mace** command in global configuration mode. To remove the flow monitor for the Measurement, Aggregation, and Correlation Engine (MACE), use the **no** form of this command.

**flow monitor type mace** *name* **no flow monitor type mace** *name*

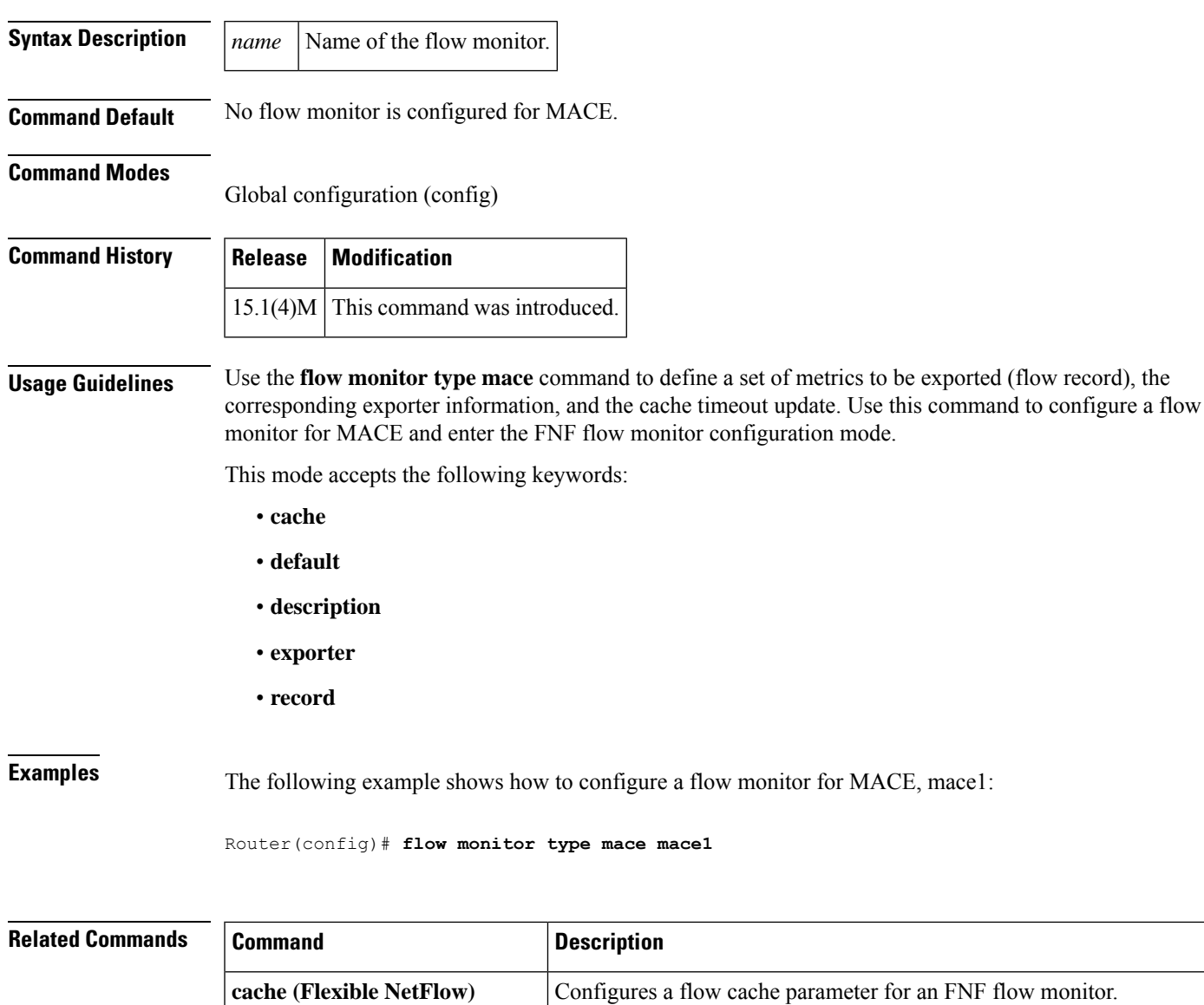

**default (Flexible NetFlow)** Configures the default values for an FNF flow exporter.

I

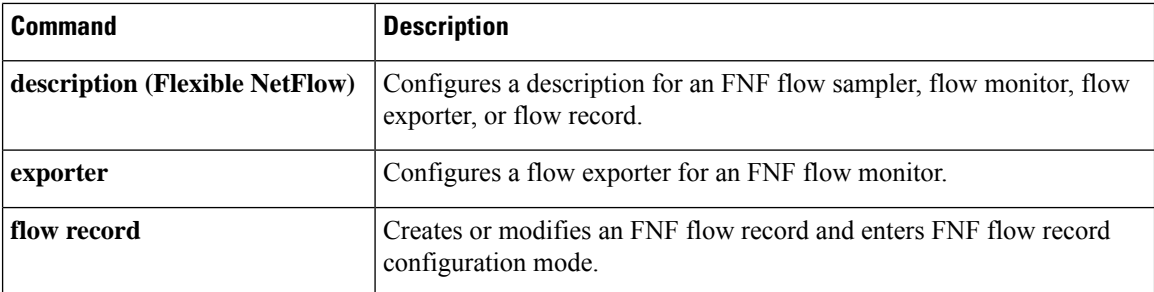

# <span id="page-190-0"></span>**flow record type mace**

To configure a flow record for the Measurement, Aggregation, and Correlation Engine (MACE) and to enter Flexible NetFlow flow record configuration mode, use the **flow record type mace** command in global configuration mode. To remove the flow record for MACE, use the **no** form of this command.

**flow record type mace** *name* **no flow record type mace** *name*

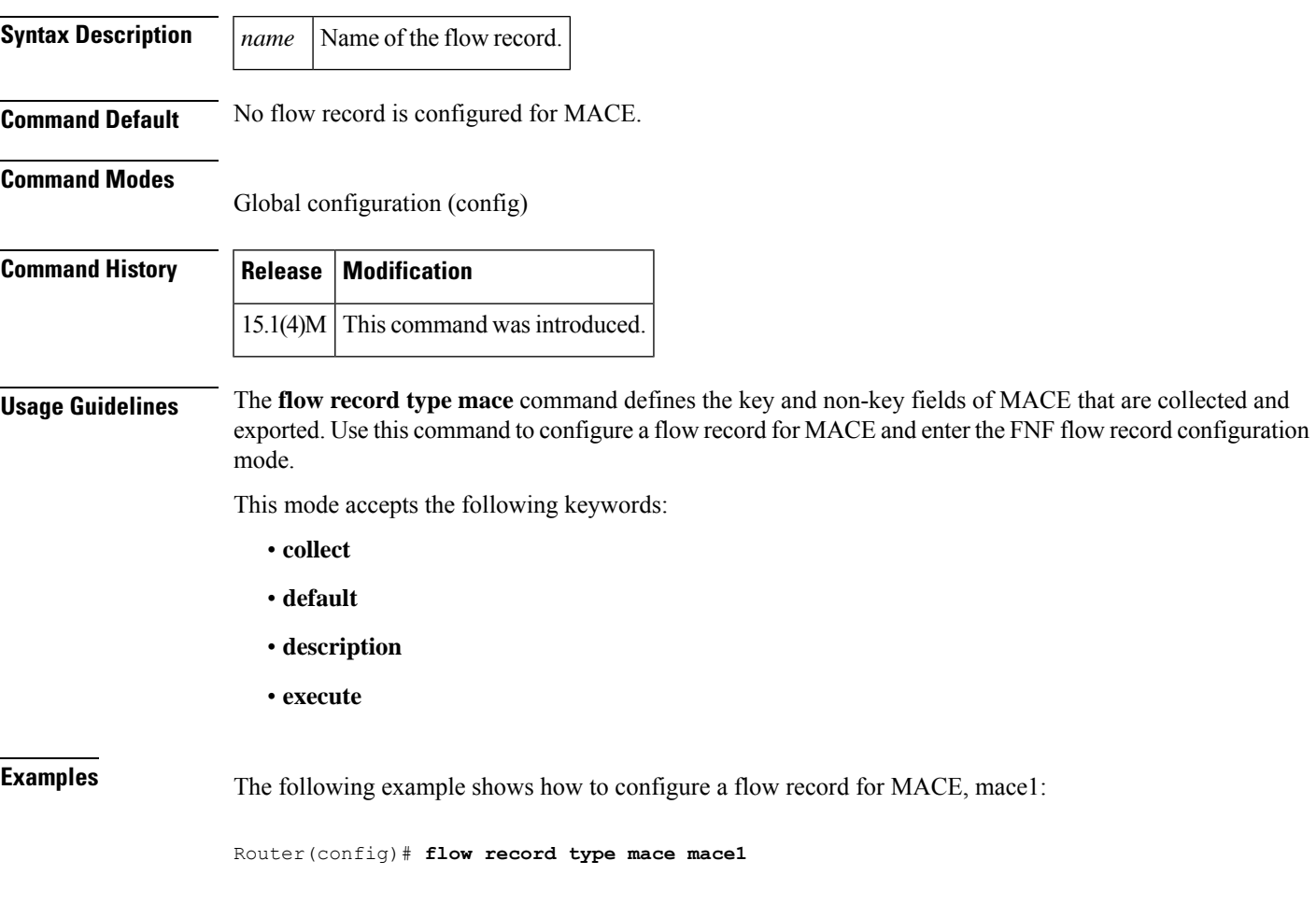

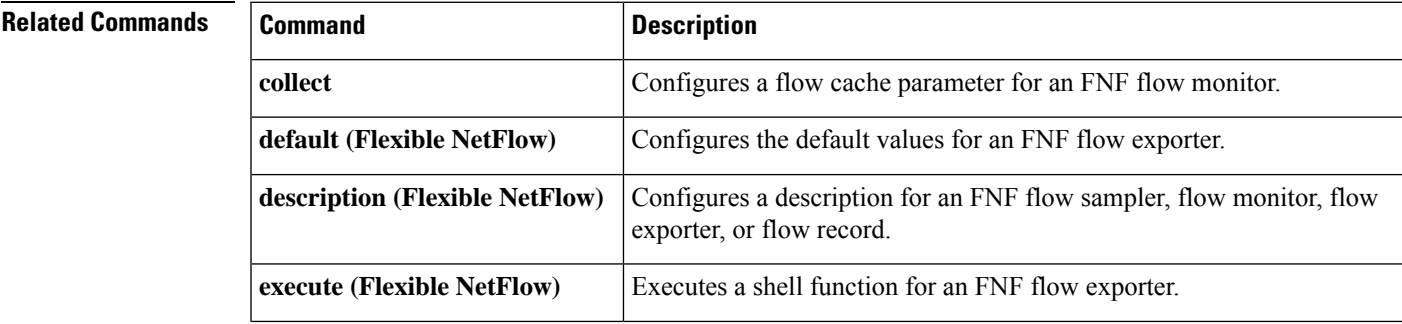

L

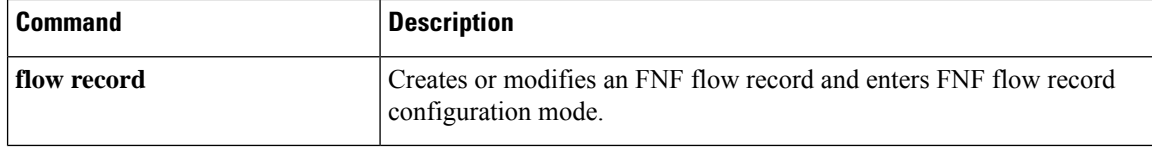

## <span id="page-192-0"></span>**frame-relay accounting adjust**

To enable byte count adjustment at the permanent virtual circuit (PVC) level so that the number of bytes sent and received at thePVC corresponds to the actual number of bytes sent and received on the physical interface, use the **frame-relay accounting adjust**command in interface configuration mode. To disable byte count adjustment, use the **no** form of this command.

**frame-relay accounting adjust no frame-relay accounting adjust** [**frf9**]

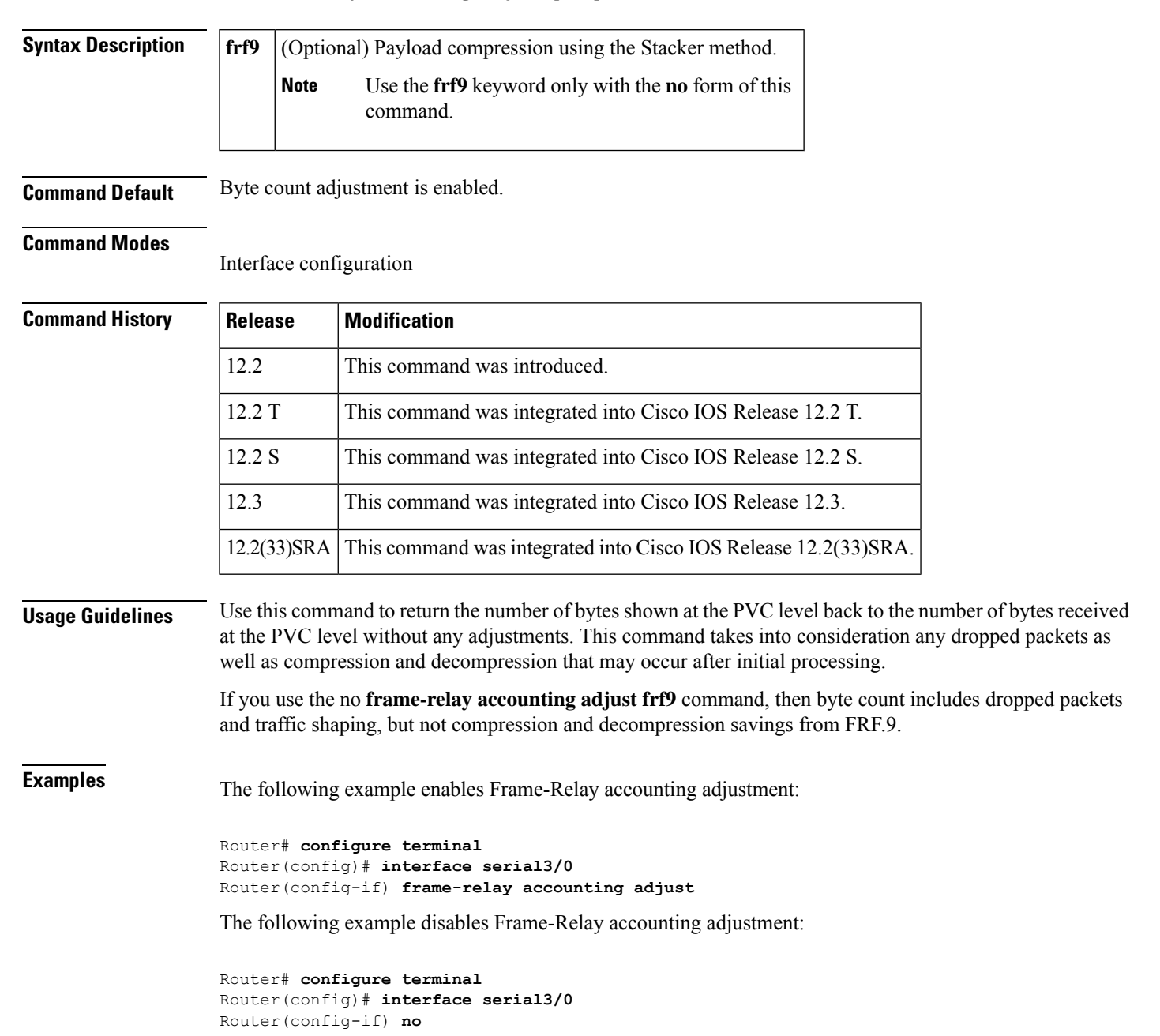

**frame-relay accounting adjust** Router(config-if)# **end**

The following example verifies that Frame-Relay accounting adjustment is disabled:

```
Router# show run interface serial3/0
Building configuration...
Current configuration :266 bytes
!
interface Serial3/0
no ip address
encapsulation frame-relay
no frame-relay accounting adjust
end
```
### **Related Commands**

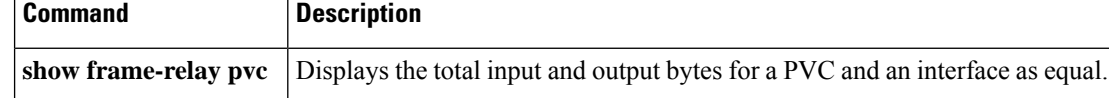

## <span id="page-194-0"></span>**frame-relay adaptive-shaping**

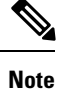

Effective with Cisco IOS XE Release 2.6, Cisco IOS Release 15.0(1)S, and Cisco IOS Release 15.1(3)T, the **frame-relay adaptive-shaping becn** and **frame-relay adaptive-shaping foresight** combinations of this command are hidden. Although these command combinations are still available in Cisco IOS software, the CLI interactive Help does not display them if you attempt to view them by entering a question mark at the command line. These combinations of the command will be completely removed in a future release. For the **frame-relay adaptive-shaping becn**combination, this means that you will need to use the appropriate replacement command (or sequence of commands). For more information (including a list of replacement commands), see the Legacy QoS Command Deprecation feature document in the *Cisco IOS XE Quality of Service Solutions Configuration Guide* or the Legacy QoS Command Deprecation feature document in the *Cisco IOS Quality of Service Solutions Configuration Guide* . The **frame-relay adaptive-shaping foresight** combination of this command will not have a replacement command (or sequence of commands).

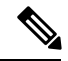

**Note**

Effective with Cisco IOS XE Release 3.2S, the **frame-relay adaptive-shaping becn**combination of this command is replaced by a modular QoS CLI (MQC) command (or sequence of MQC commands). For the appropriate replacement command (or sequence of commands), see the Legacy QoS Command Deprecation feature document in the *Cisco IOS XE Quality of Service Solutions Configuration Guide* . The **frame-relay adaptive-shaping foresight** combination of this command does not have a replacement command (or sequence of commands).

To enableFrame Relay adaptive traffic shaping, use the **frame-relay adaptive-shaping** command in map-class configuration mode. To disable adaptive traffic shaping, use the **no** form of this command.

**frame-relay adaptive-shaping** {**becn** | **foresight** | **interface-congestion** [*queue-depth*]} **no frame-relay adaptive-shaping** {**becn** | **foresight** | **interface-congestion**}

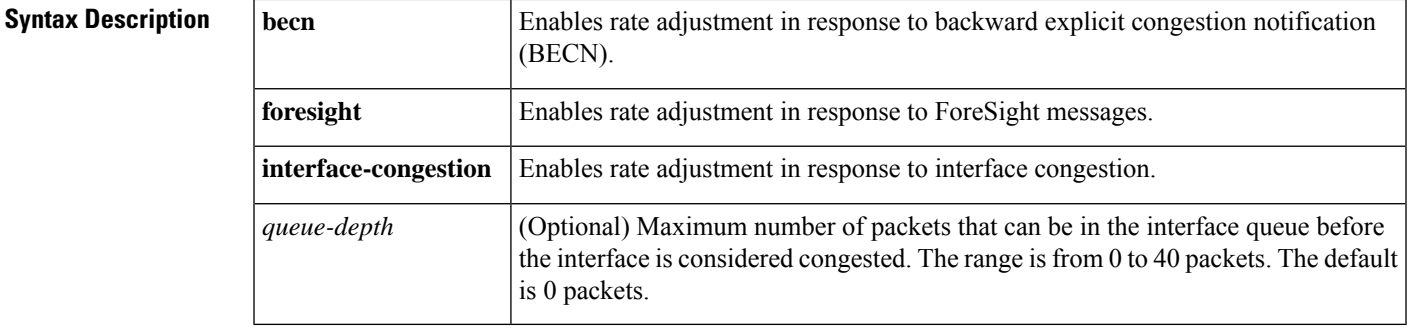

**Command Default** Frame Relay adaptive traffic shaping is not enabled. Queue depth: 0 packets

### **Command Modes**

Map-class configuration

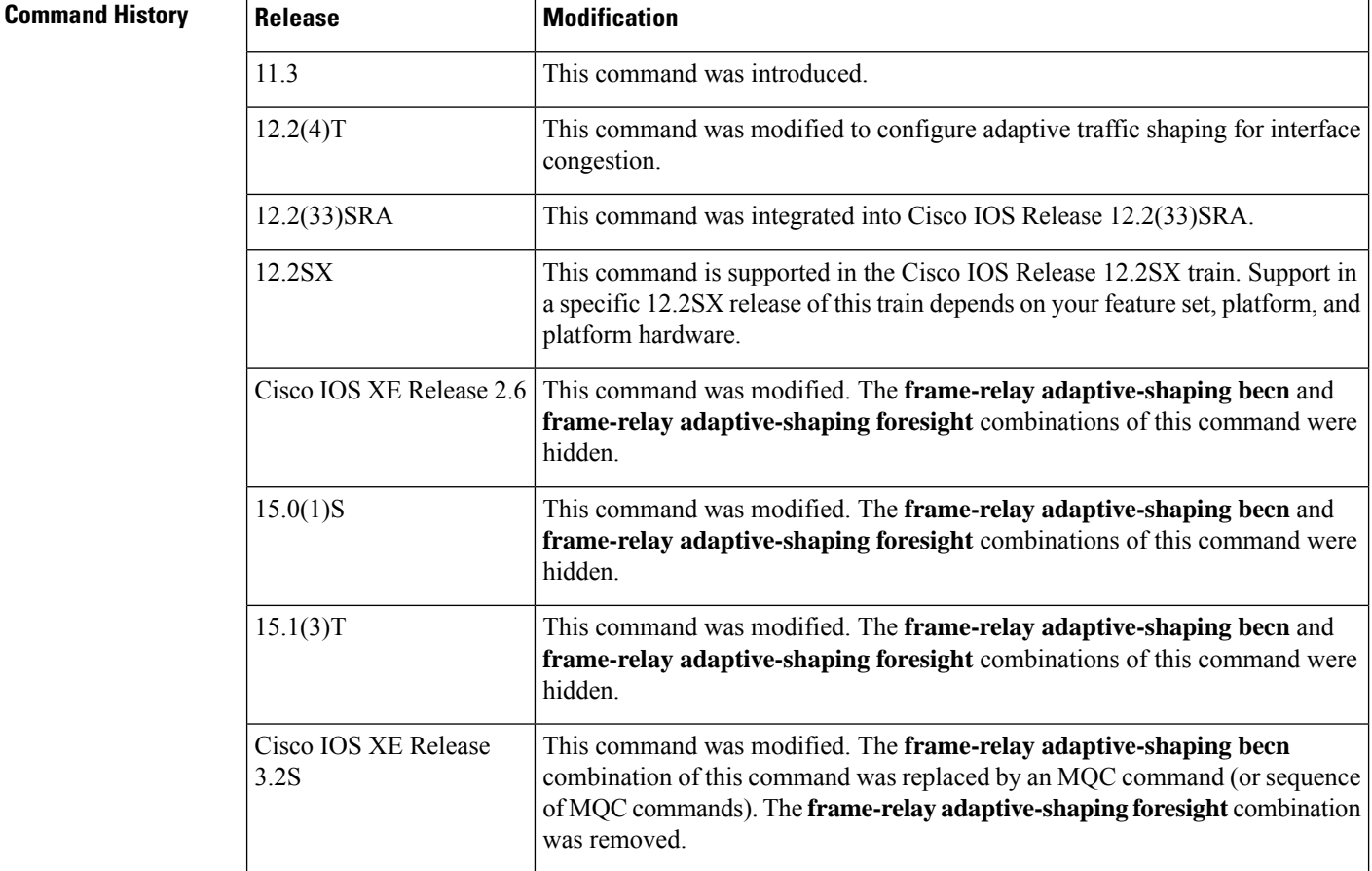

**Usage Guidelines** This command replaces the **frame-relay becn-response-enable** command. If you use the **frame-relay becn-response-enable** command in scripts, you should replace it with the **frame-relay adaptive-shaping** command.

> The **frame-relay adaptive-shaping** command configures a router to adjust virtual circuit (VC) sending rates in response to BECN or ForeSight backward congestion notification messages or interface congestion.

Include this command in a map-class definition and apply the map class either to the main interface or to a subinterface.

Adaptive traffic shaping for interface congestion can be configured along with BECN or ForeSight. When adaptive shaping for interface congestion is used with BECN or ForeSight, if interface congestion exceeds the queue depth, then the PVC send rate is reduced to minimum committed information rate (minCIR). When interface congestion drops below the queue depth, then the send rate is adjusted in response to BECN or ForeSight.

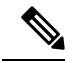

For adaptive traffic shaping for interface congestion to work, the sum of the minCIR values for all PVCs on the interface must be less than the usable interface bandwidth. **Note**

### **Examples**

Ш

### **ForeSight: Example**

This example shows the map-class definition for a router configured with traffic shaping and Router ForeSight enabled:

```
interface Serial0
no ip address
encapsulation frame-relay
 frame-relay traffic-shaping
frame-relay class control-A
!
map-class frame-relay control-A
frame-relay adaptive-shaping foresight
frame-relay cir 56000
frame-relay bc 64000
```
### **Adaptive Shaping for Interface Congestion: Example**

In the following example, the queue depth is set at 10 packets. If the number of packets in the interface queue exceeds 10, the rate of traffic destined for PVC 200 will be reduced to the minCIR. When the number of packets in the interface queue drops below 10, then the traffic rate will immediately return to the CIR.

```
interface serial0
encapsulation frame-relay
 frame-relay traffic-shaping
 frame-relay interface-dlci 200
class adjust_vc_class_rate
!
map-class frame-relay adjust vc class rate
frame-relay cir 64000
 frame-relay mincir 32000
 frame-relay adaptive-shaping interface-congestion 10
```
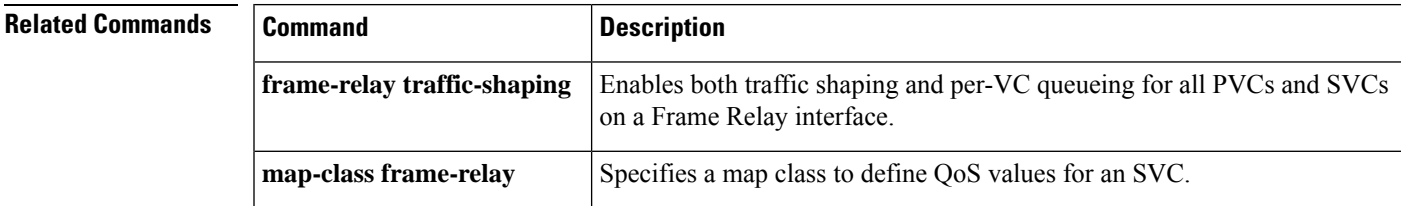

## <span id="page-197-0"></span>**frame-relay address registration auto-address**

To enable a router to automatically select a management IPaddressfor Enhanced Local Management Interface (ELMI) address registration, use the **frame-relay address registration auto-address**command in global configuration mode. To disable automatic address selection, use the **no** form of this command.

**frame-relay address registration auto-address no frame-relay address registration auto-address**

**Syntax Description** This command has no arguments or keywords.

**Command Default** Auto address selection is enabled.

### **Command Modes**

Global configuration

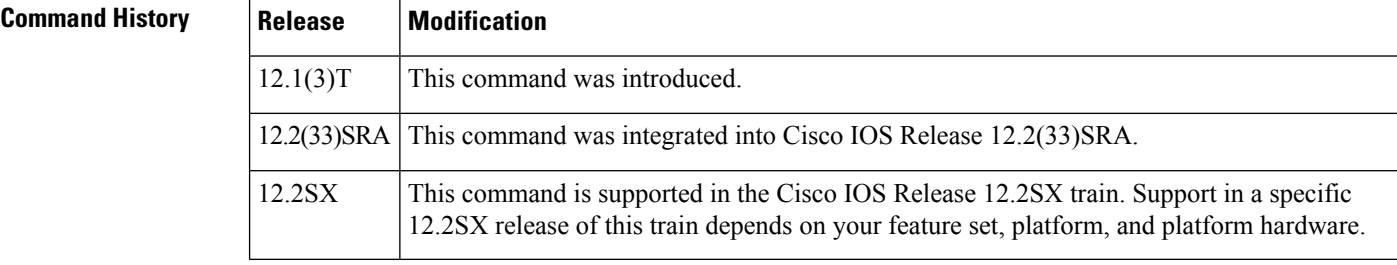

### **Usage Guidelines** During system initialization, if no management IP address is configured, then the router automatically selects the IP address of one of the interfaces. The router will choose an Ethernet interface first and then serial and other interfaces. If you do not want the router to select a management IP address during system initialization, you can store the **no** form of this command in the configuration.

When automatic address selection is disabled and an IP address has not been configured using the **frame-relay address registration ip** global configuration command, the IP address for ELMI address registration will be set to 0.0.0.0.

The **no frame-relay address registration ip**command will set the IP address to 0.0.0.0, even when Frame Relay automatic address selection is enabled.

If you configure the IPaddress using the **frame-relay address registrationip**global configuration command, the IP address you configure will overwrite the IP address chosen automatically by the router.

If you enable automatic address selection after configuring the IP address using the **frame-relay address registration ip** global configuration command, the IP address chosen automatically by the router will overwrite the IP address you originally configured.

**Examples** The following example shows ELMI enabled on serial interface 0. The automatic IP address selection mechanism is disabled, and no other management IP address has been configured, so the device will share a valid ifIndex and a management IP address of 0.0.0.0.

> interface Serial 0 no ip address encapsulation frame-relay

frame-relay lmi-type ansi frame-relay qos-autosense ! no frame-relay address registration auto-address

### **Related Commands**

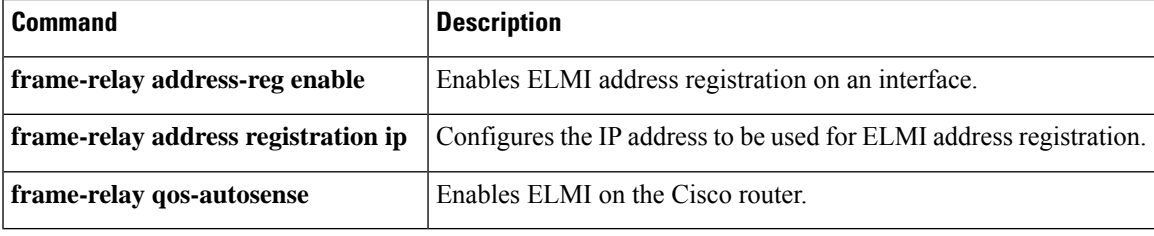

## <span id="page-199-0"></span>**frame-relay address registration ip**

To configure the IP address for Enhanced Local Management Interface (ELMI) address registration, use the **frame-relay address registration ip** command in global configuration mode. To set the IP address to 0.0.0.0, use the **no** form of this command.

**frame-relay address registration ip** *address* **no frame-relay address registration ip**

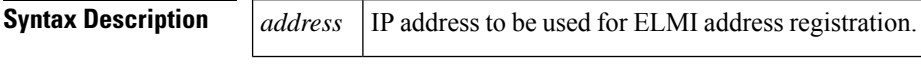

**Command Default** No default behavior or values

### **Command Modes**

 $Comman$ 

Global configuration

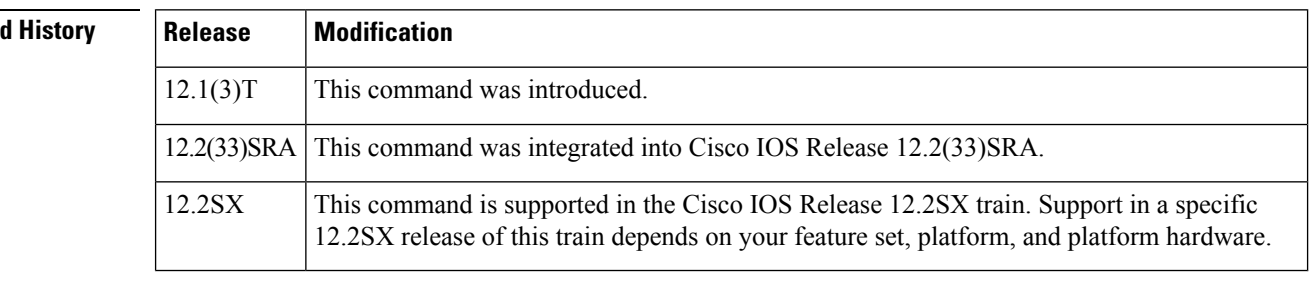

**Usage Guidelines** A management IP address configured by using the **frame-relay address registration ip** command will overwrite the IP address chosen by the router when automatic address selection is enabled.

> The **no frame-relay address registration ip** command will disable automatic IP address selection and set the management IP address to 0.0.0.0.

If you enable automatic address selection with the **frame-relay address registration auto-address** global command after configuring the IPaddress using the **frame-relay address registrationip**global configuration command, the IP address chosen automatically by the router will overwrite the IP address you originally configured.

**Examples** The following example shows ELMI enabled on serial interface 0. The IP address to be used for ELMI address registration is configured, so automatic IP address selection is disabled by default.

```
interface Serial 0
no ip address
encapsulation frame-relay
frame-relay lmi-type ansi
frame-relay qos-autosense
!
frame-relay address registration ip address 10.1.1.1
```
### **Related Commands**

I

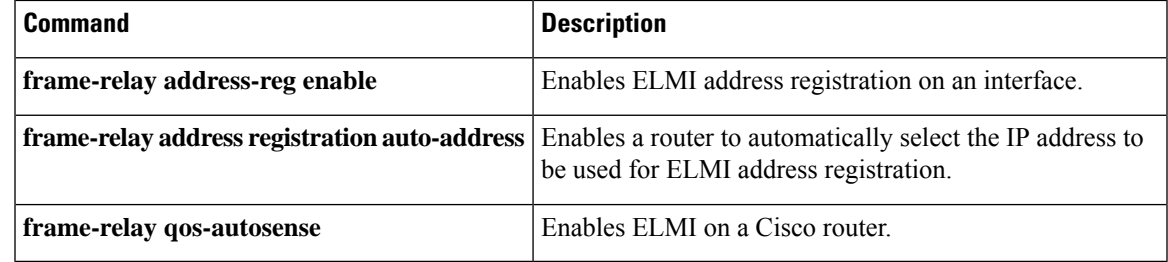

# <span id="page-201-0"></span>**frame-relay address-reg enable**

To enable Enhanced Local Management Interface (ELMI) address registration on an interface, use the **frame-relay address-reg enable** command in interface configuration mode. To disable ELMI address registration, use the **no** form of this command.

**frame-relay address-reg enable no frame-relay address-reg enable**

**Syntax Description** This command has no arguments or keywords.

**Command Default** ELMI address registration is enabled.

### **Command Modes**

Interface configuration

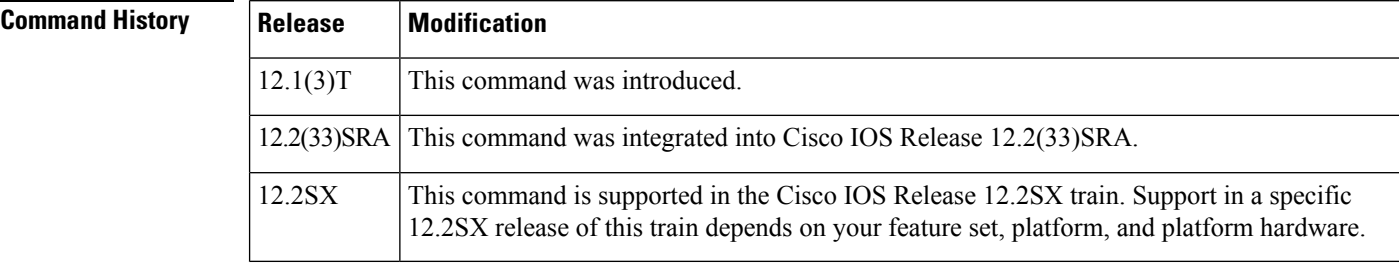

**Usage Guidelines** ELMI address registration is enabled by default when ELMI is enabled.

**Examples** The following example shows ELMI address registration disabled on serial interface 0.

```
interface Serial 0
no ip address
encapsulation frame-relay
frame-relay lmi-type ansi
frame-relay qos-autosense
no frame-relay address-reg enable
```
### **Related Commands**

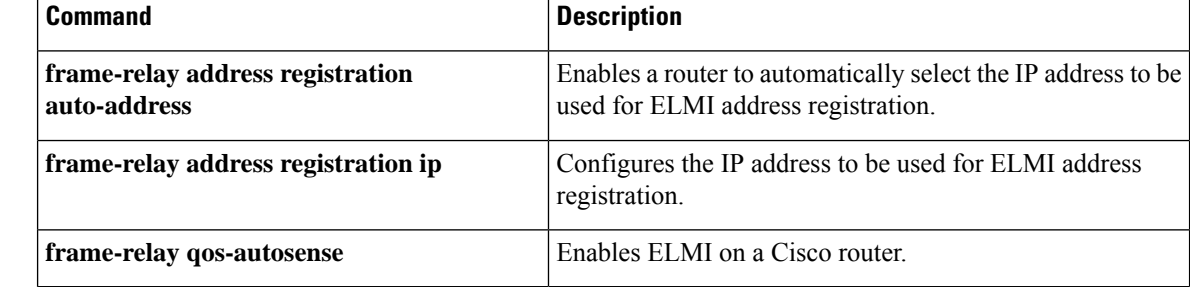

## <span id="page-202-0"></span>**frame-relay bc**

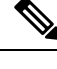

Effective with Cisco IOS XE Release 2.6 and Cisco IOS Release 15.0(1)S, the **frame-relay bc** command is hidden. Although this command is still available in Cisco IOS software, the CLI interactive Help does not display it if you attempt to view it by entering a question mark at the command line. This command will be completely removed in a future release, which means that you will need to use the appropriate replacement command (or sequence of commands). For more information (including a list of replacement commands), see the Legacy QoS Command Deprecation feature document in the *Cisco IOS XE Quality of Service Solutions Configuration Guide* or the Legacy QoS Command Deprecation feature document in the *Cisco IOS Quality of Service Solutions Configuration Guide* . **Note**

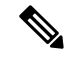

**Note**

Effective with Cisco IOS XE Release 3.2S, the **frame-relay bc** command is hidden. Although this command is still available in Cisco IOS software, the CLI interactive command is replaced by a modular QoS CLI (MQC) command (or sequence of MQC commands).For the appropriate replacement command (or sequence of commands), see the Legacy QoS Command Deprecation feature document in the *Cisco IOS XE Quality of Service Solutions Configuration Guide* .

To specify the incoming or outgoing committed burst size (Bc) for a Frame Relay virtual circuit, use the **frame-relay bc** command in map-class configuration mode. To reset the committed burst size to the default, use the **no** form of this command.

**frame-relay bc** {**in** | **out**} *bits* **no frame-relay bc** {**in** | **out**} *bits*

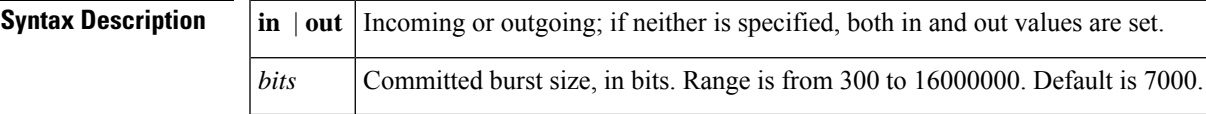

**Command Default** 7000 bits

**Command Modes**

Map-class configuration

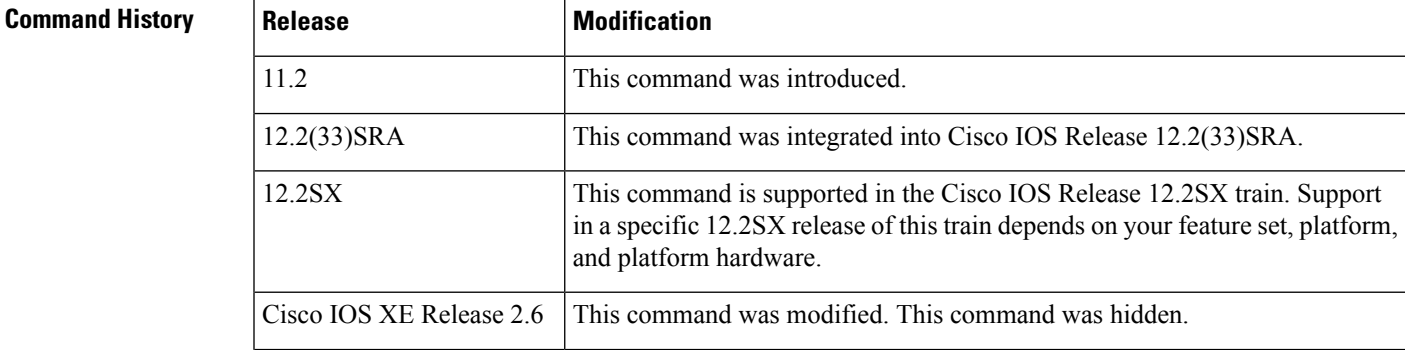

 $\mathbf I$ 

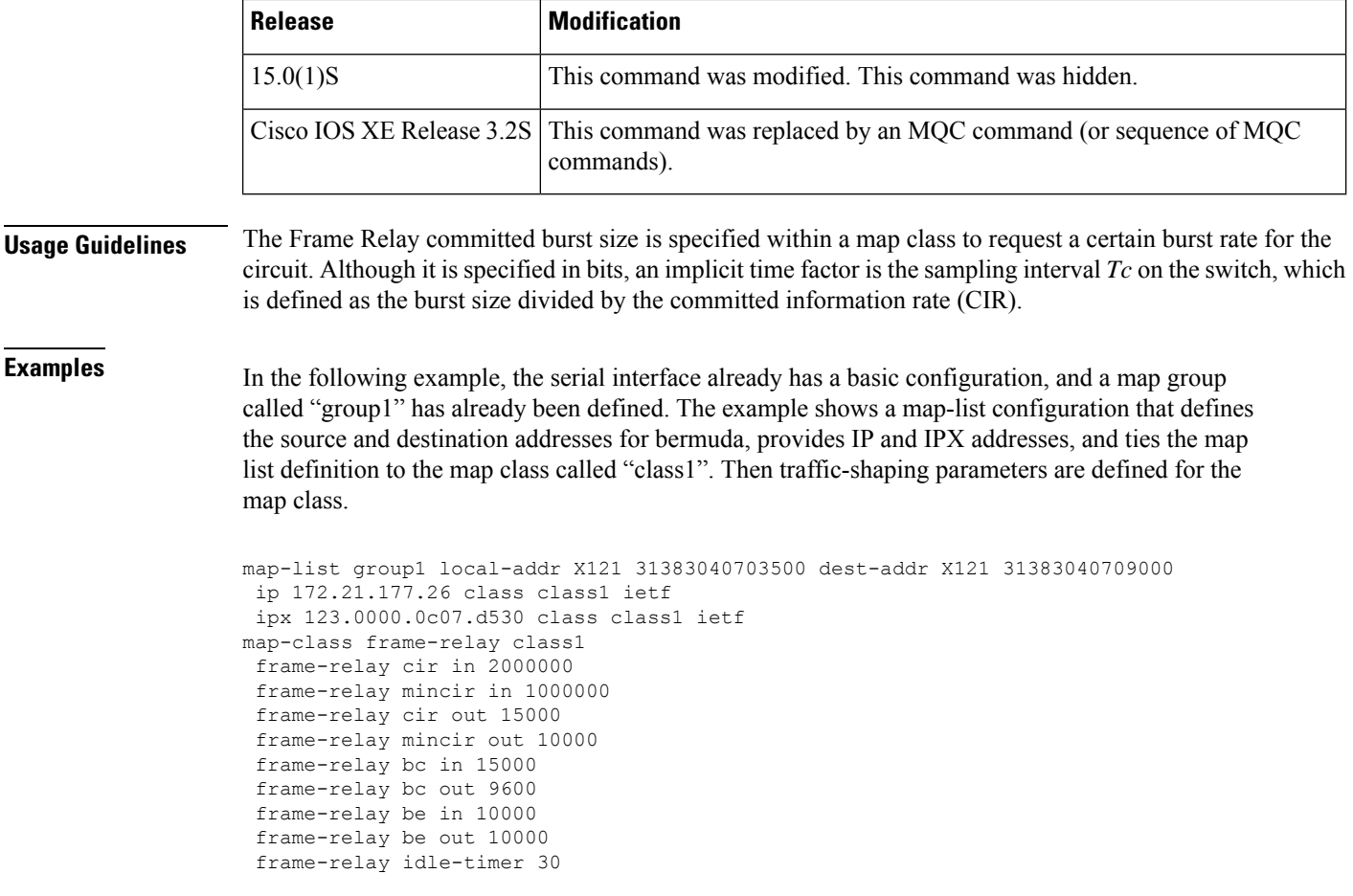

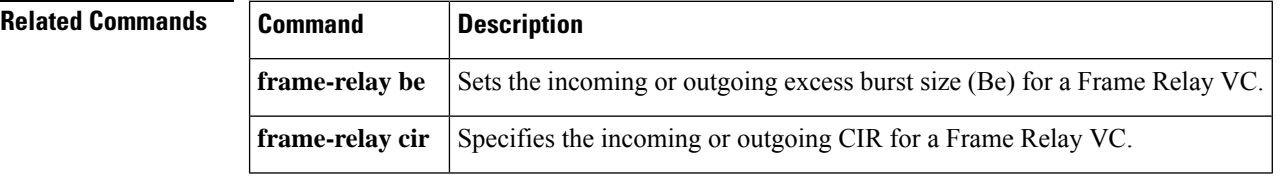

## <span id="page-204-0"></span>**frame-relay be**

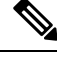

Effective with Cisco IOS XE Release 2.6 and Cisco IOS Release 15.0(1)S, the **frame-relay be**command is hidden. Although this command is still available in Cisco IOS software, the CLI interactive Help does not display it if you attempt to view it by entering a question mark at the command line. This command will be completely removed in a future release, which means that you will need to use the appropriate replacement command (or sequence of commands). For more information (including a list of replacement commands), see the Legacy QoS Command Deprecation feature document in the *Cisco IOS XE Quality of Service Solutions Configuration Guide* or the Legacy QoS Command Deprecation feature document in the *Cisco IOS Quality of Service Solutions Configuration Guide* . **Note**

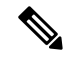

**Note**

Effective with Cisco IOS XE Release 3.2S, the **frame-relay be**command is hidden. Although this command is still available in Cisco IOS software, the CLI interactive command is replaced by a modular QoS CLI (MQC) command (or sequence of MQC commands).For the appropriate replacement command (or sequence of commands), see the Legacy QoS Command Deprecation feature document in the *Cisco IOS XE Quality of Service Solutions Configuration Guide* .

To set the incoming or outgoing excess burst size (Be) for a Frame Relay virtual circuit, use the **frame-relay be** command in map-class configuration mode. To reset the excess burst size to the default, use the **no** form of this command.

### **frame-relay be** {**in** | **out**} *bits* **no frame-relay be** {**in** | **out**} *bits*

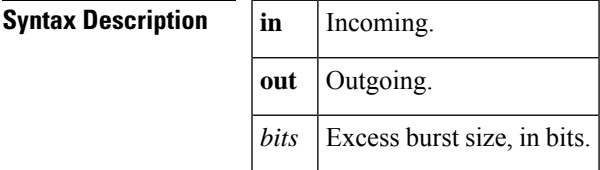

**Command Default** 7000 bits

### **Command Modes**

Map-class configuration

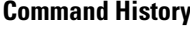

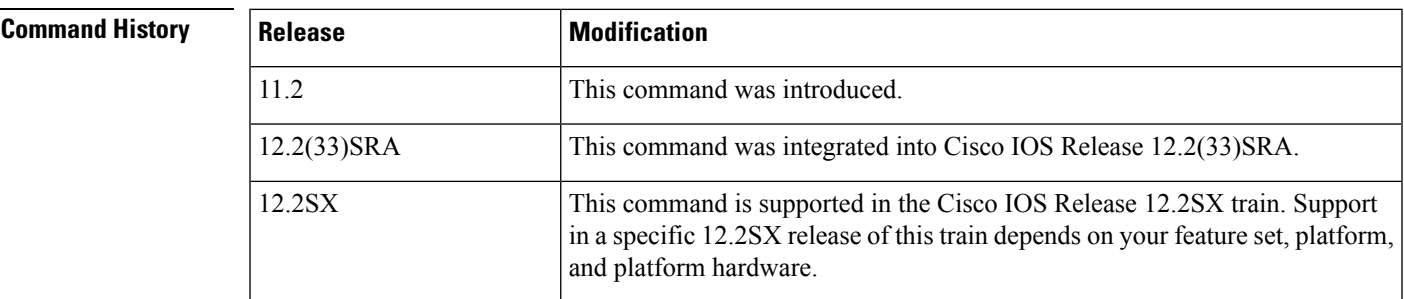

I

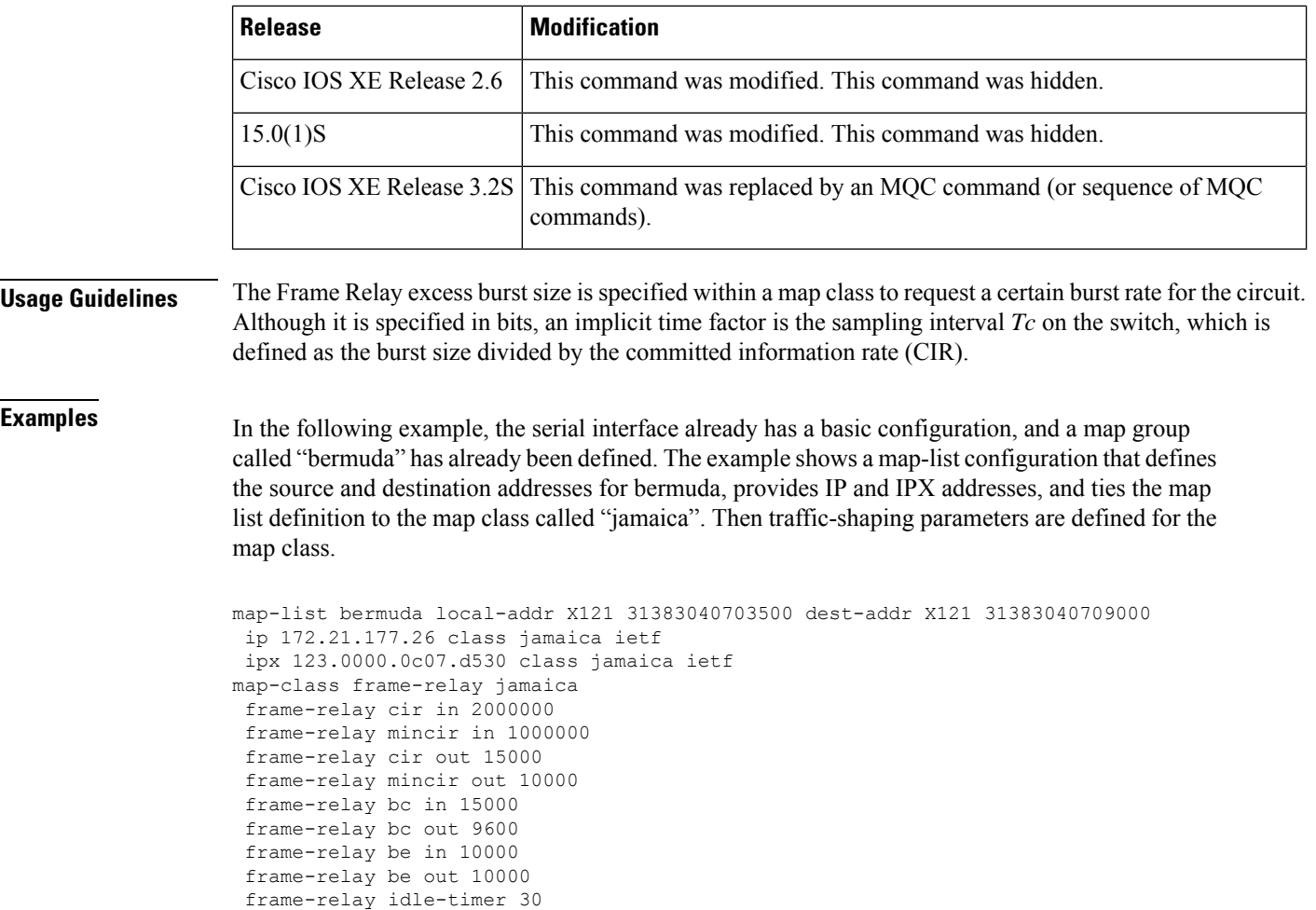

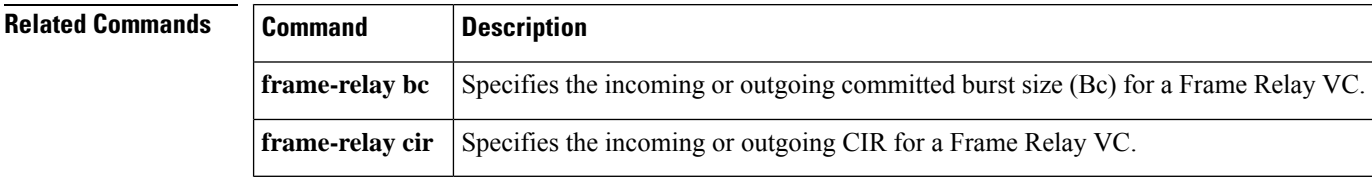

## <span id="page-206-0"></span>**frame-relay broadcast-queue**

To create a special queue for a specified interface to hold broadcast traffic that has been replicated for transmission on multiple data-link connection identifiers (DLCIs), use the **frame-relay broadcast-queue** command in interface configuration mode.

**frame-relay broadcast-queue** *size byte-rate packet-rate*

| <b>Syntax Description</b> | size      | Number of packets to hold in the broadcast queue.                     |
|---------------------------|-----------|-----------------------------------------------------------------------|
|                           | byte-rate | Maximum number of bytes to be sent per second.                        |
|                           |           | <i>packet-rate</i>   Maximum number of packets to be sent per second. |

**Command Default** *size* : 64 packets *byte-rate* : 256000 bytes per second *packet-rate* : 36 packets per second

### **Command Modes**

Interface configuration

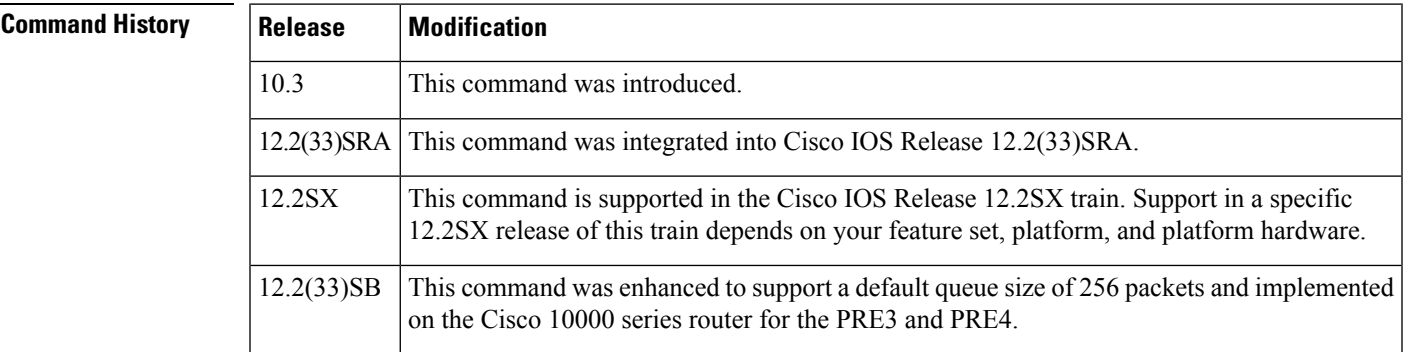

**Usage Guidelines** For purposes of the Frame Relay broadcast queue, *broadcast traffic* is defined as packets that have been replicated for transmission on multiple DLCIs. However, the broadcast traffic does not include the original routing packet or service access point (SAP) packet, which passes through the normal queue. Because of timing sensitivity, bridged broadcasts and spanning-tree packets are also sent through the normal queue. The Frame Relay broadcast queue is managed independently of the normal interface queue. It has its own buffers and a configurable service rate.

> A broadcast queue is given a maximum transmission rate (throughput) limit measured in bytes per second and packets per second. The queue is serviced to ensure that only this maximum is provided. The broadcast queue has priority when transmitting at a rate below the configured maximum, and hence has a guaranteed minimum bandwidth allocation. The two transmission rate limits are intended to avoid flooding the interface with broadcasts. The actual limit in any second is the first rate limit that is reached.

> Given the transmission rate restriction, additional buffering is required to store broadcast packets. The broadcast queue is configurable to store large numbers of broadcast packets.

> The queue size should be set to avoid loss of broadcast routing update packets. The exact size will depend on the protocol being used and the number of packets required for each update. To be safe, set the queue size so that one complete routing update from each protocol and for each DLCI can be stored. As a general rule, start with 20 packets per DLCI. Typically, the byte rate should be less than both of the following:

- *N/4* times the minimum remote access rate (measured in *bytes* per second), where *N* is the number of DLCIs to which the broadcast must be replicated.
- 1/4 the local access rate (measured in *bytes* per second).

The packet rate is not critical if you set the byte rate conservatively. Set the packet rate at 250-byte packets.

### **Cisco 10000 Series Router Usage Guidelines**

In Cisco IOS Release 12.2(33)SB, the default queue size for the frame-relay broadcast-queue is 256 packets.

In Cisco IOS Release 12.2(31)SB, the default queue size is 64 packets.

**Examples** The following example specifies a broadcast queue to hold 80 packets, to have a maximum byte transmission rate of 240000 bytes per second, and to have a maximum packet transmission rate of 160 packets per second:

frame-relay broadcast-queue 80 240000 160

## <span id="page-208-0"></span>**frame-relay cir**

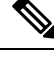

Effective with Cisco IOS XE Release 2.6 and Cisco IOS Release 15.0(1)S, the **frame-relay cir**command is hidden. Although this command is still available in Cisco IOS software, the CLI interactive Help does not display it if you attempt to view it by entering a question mark at the command line. This command will be completely removed in a future release, which means that you will need to use the appropriate replacement command (or sequence of commands). For more information (including a list of replacement commands), see the Legacy QoS Command Deprecation feature document in the *Cisco IOS XE Quality of Service Solutions Configuration Guide* or the Legacy QoS Command Deprecation feature document in the *Cisco IOS Quality of Service Solutions Configuration Guide* . **Note**

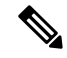

**Note**

Effective with Cisco IOS XE Release 3.2S, the **frame-relay cir**command is hidden. Although this command is still available in Cisco IOS software, the CLI interactive command is replaced by a modular QoS CLI (MQC) command (or sequence of MQC commands).For the appropriate replacement command (or sequence of commands), see the Legacy QoS Command Deprecation feature document in the *Cisco IOS XE Quality of Service Solutions Configuration Guide* .

To specify the incoming or outgoing committed information rate (CIR) for a Frame Relay virtual circuit, use the **frame-relay cir** command in map-class configuration mode. To reset the CIR to the default, use the **no** form of this command.

**frame-relay cir** {**in** | **out**} *bps* **no frame-relay cir** {**in** | **out**} *bps*

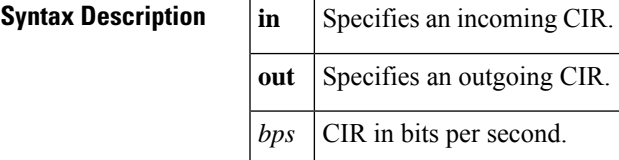

**Command Default** 56000 bits per second

**Command Modes**

**Command History** 

Map-class configuration

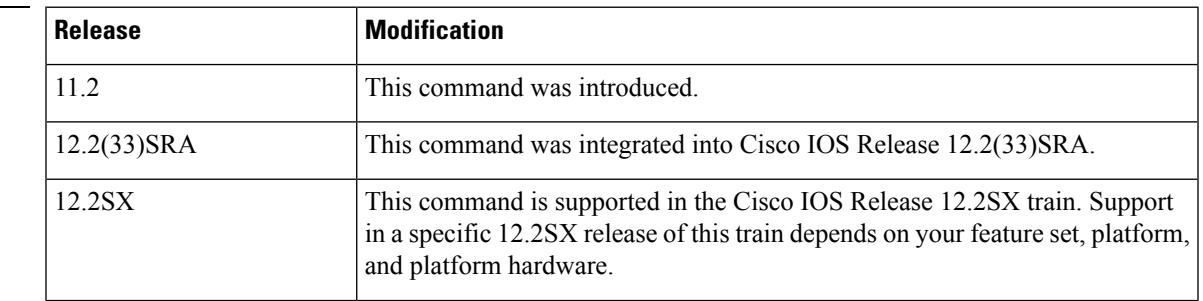

 $\mathbf I$ 

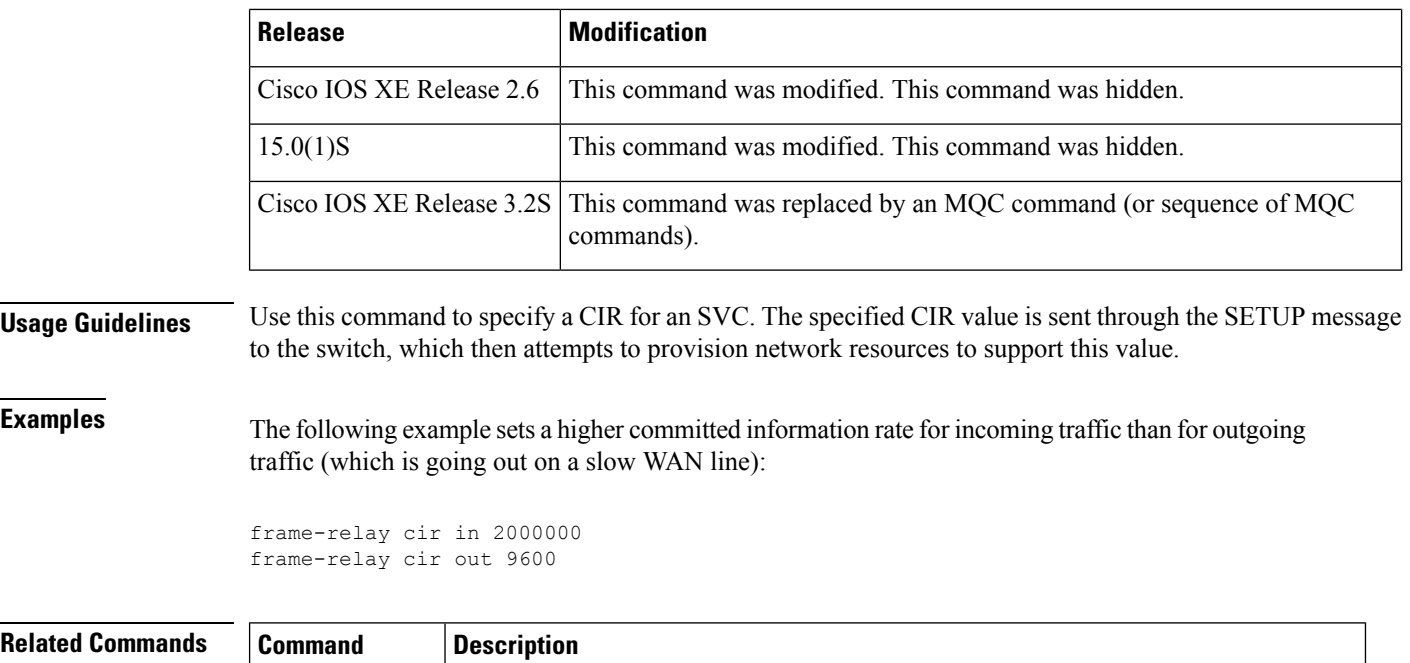

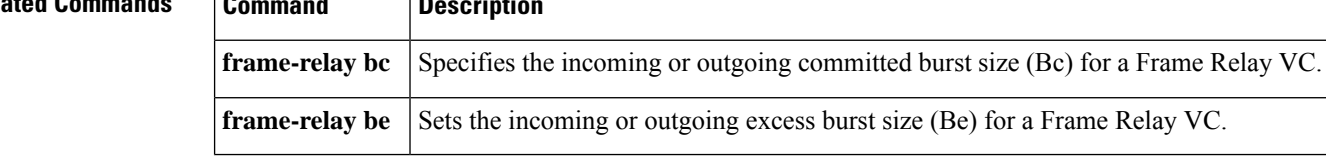

# <span id="page-210-0"></span>**frame-relay class**

To associate a map class with an interface or subinterface, use the **frame-relay class** command in interface configuration mode. To remove the association between the interface or subinterface and the named map class, use the **no** form of this command.

**frame-relay class** *name* **no frame-relay class** *name*

virtual circuit.

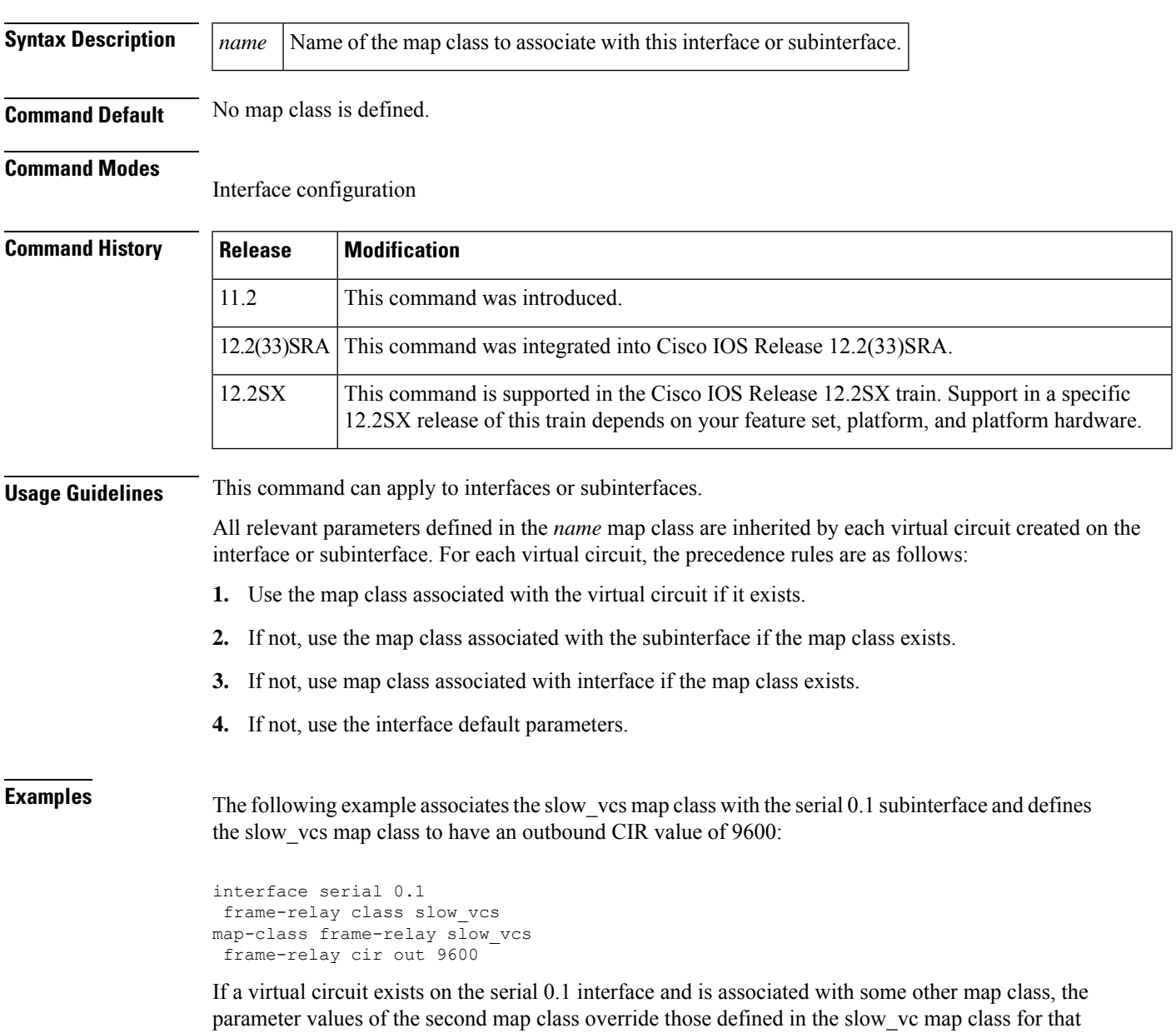

 $\mathbf I$ 

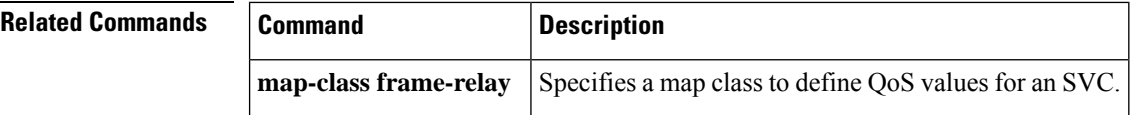

# <span id="page-212-0"></span>**frame-relay congestion threshold de**

Effective with Cisco IOS XE Release 2.6, Cisco IOS Release 15.0(1)S, and Cisco IOS Release 15.1(3)T, the **frame-relay congestion threshold de**command is hidden. Although this command is still available in Cisco IOS software, the CLI interactive Help does not display it if you attempt to view it by entering a question mark at the command line. This command will be completely removed in a future release, which means that you will need to use the appropriate replacement command (or sequence of commands). For more information (including a list of replacement commands), see the Legacy QoS Command Deprecation feature document in the *Cisco IOS XE Quality of Service Solutions Configuration Guide* or the Legacy QoS Command Deprecation feature document in the *Cisco IOS Quality of Service Solutions Configuration Guide* . **Note**

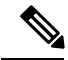

**Note**

Effective with Cisco IOS XE Release 3.2S, the **frame-relay congestion threshold de**command is replaced by a modular QoS CLI (MQC) command (or sequence of MQC commands). For the appropriate replacement command (or sequence of commands), see the Legacy QoS Command Deprecation feature document in the *Cisco IOS XE Quality of Service Solutions Configuration Guide* .

To configure the threshold at which discard-eligible (DE)-marked packets will be discarded from the traffic-shaping queue of a switched permanent virtual circuit (PVC), use the **frame-relay congestionthreshold de** command in map-class configuration mode. To reconfigure the threshold, use the**no** form of this command.

**frame-relay congestion threshold de** *percentage* **no frame-relay congestion threshold de** *percentage*

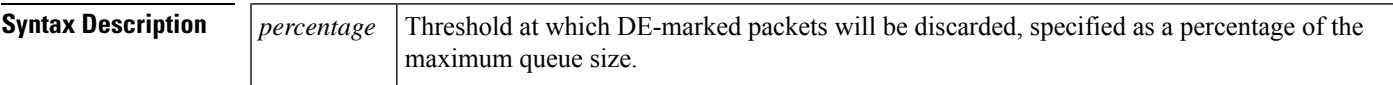

**Command Default** 100%

### **Command Modes**

**Command History** 

Map-class configuration

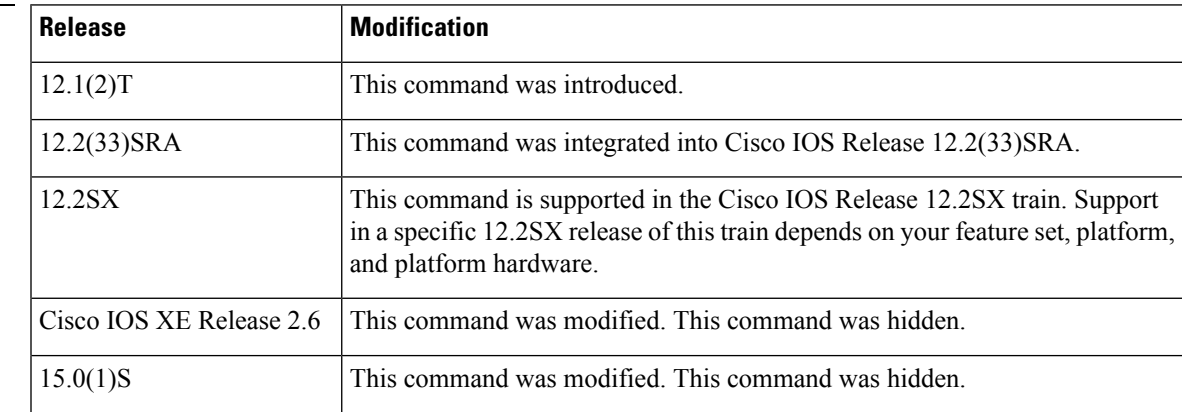

 $\mathbf I$ 

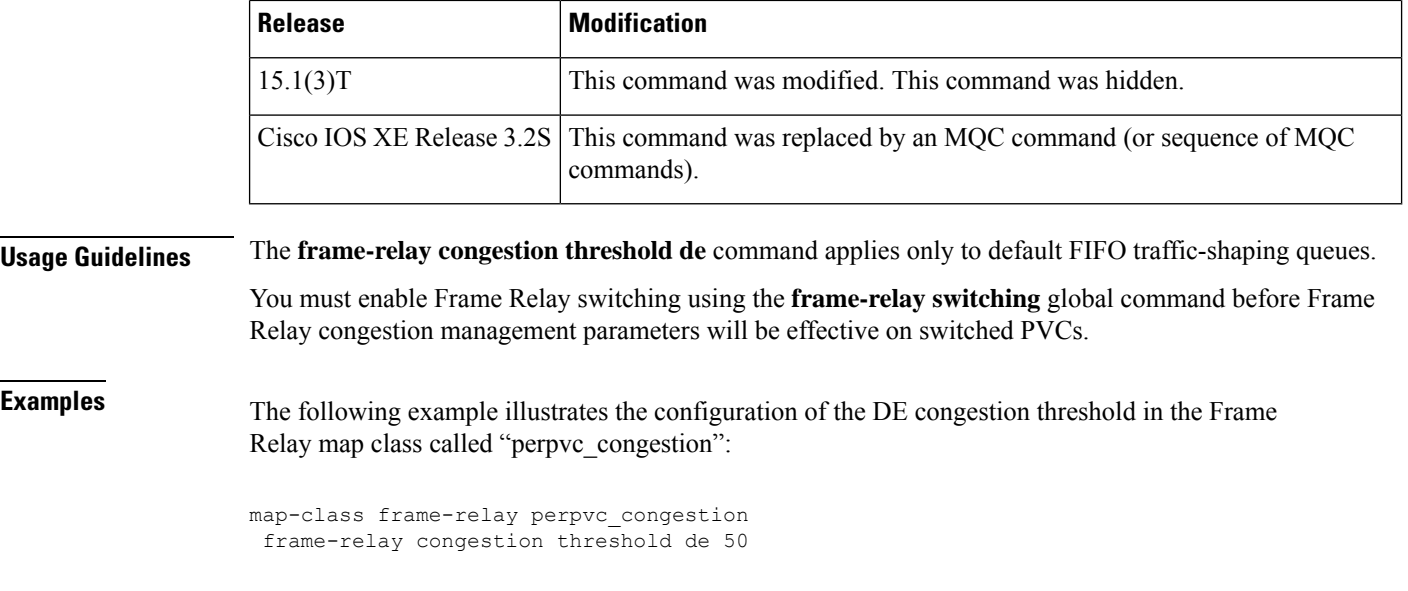

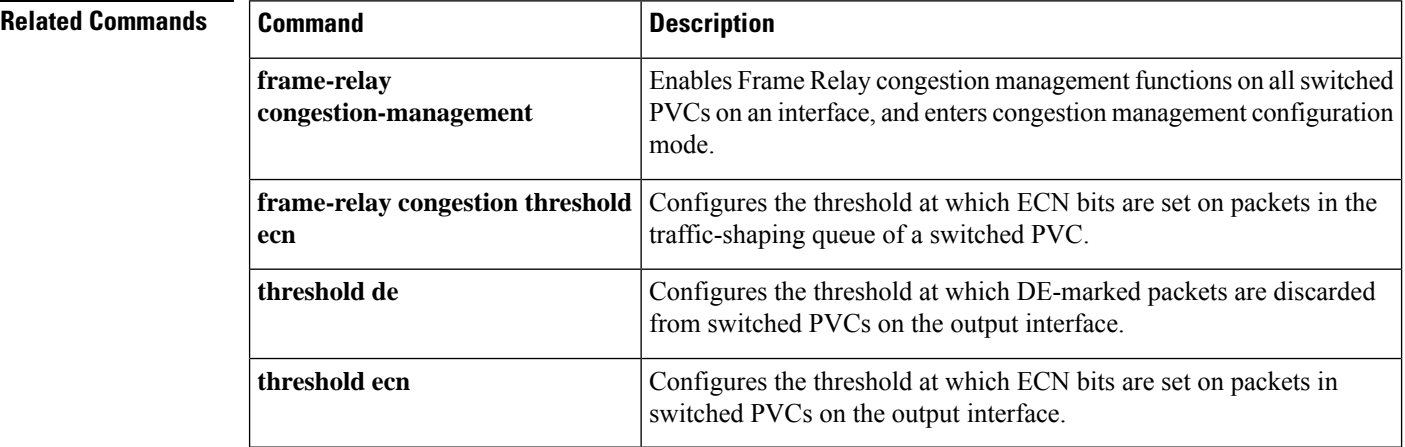

 $\overline{\phantom{a}}$ 

# <span id="page-214-0"></span>**frame-relay congestion threshold ecn**

Effective with Cisco IOS XE Release 2.6, Cisco IOS Release 15.0(1)S, and Cisco IOS Release 15.1(3)T, the **frame-relay congestion threshold ecnommand is hidden. Although this command is still available in Cisco** IOS software, the CLI interactive Help does not display it if you attempt to view it by entering a question mark at the command line. This command will be completely removed in a future release, which means that you will need to use the appropriate replacement command (or sequence of commands). For more information (including a list of replacement commands), see the Legacy QoS Command Deprecation feature document in the *Cisco IOS XE Quality of Service Solutions Configuration Guide* or the Legacy QoS Command Deprecation feature document in the *Cisco IOS Quality of Service Solutions Configuration Guide* . **Note**

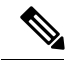

**Note**

Effective with Cisco IOS XE Release 3.2S, the **frame-relay congestion threshold ecn**command is replaced by a modular QoS CLI (MQC) command (or sequence of MQC commands). For the appropriate replacement command (or sequence of commands), see the Legacy QoS Command Deprecation feature document in the *Cisco IOS XE Quality of Service Solutions Configuration Guide* .

To configure the threshold at which explicit congestion notice (ECN) bits will be set on packets in the traffic-shaping queue of a switched permanent virtual circuit (PVC), use the **frame-relay congestionthreshold ecn** command in map-class configuration mode. To reconfigure the threshold, use the **no** form of this command.

**frame-relay congestion threshold ecn** *percentage* **no frame-relay congestion threshold ecn** *percentage*

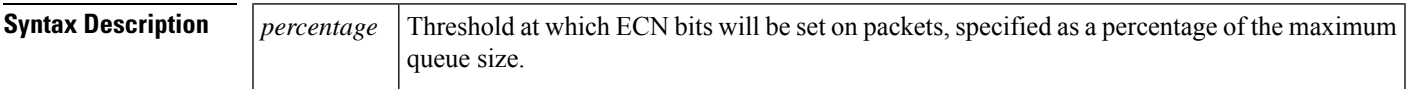

**Command Default** 100%

### **Command Modes**

**Command History** 

Map-class configuration

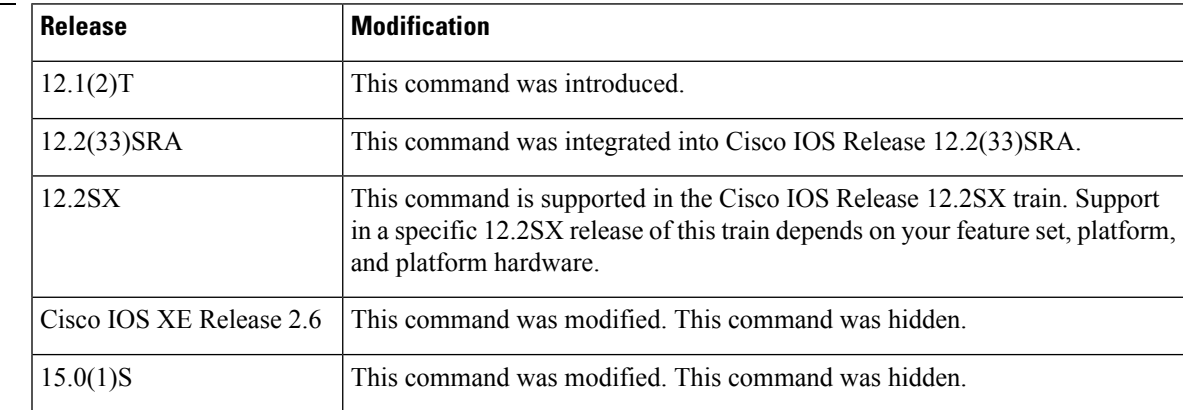

I

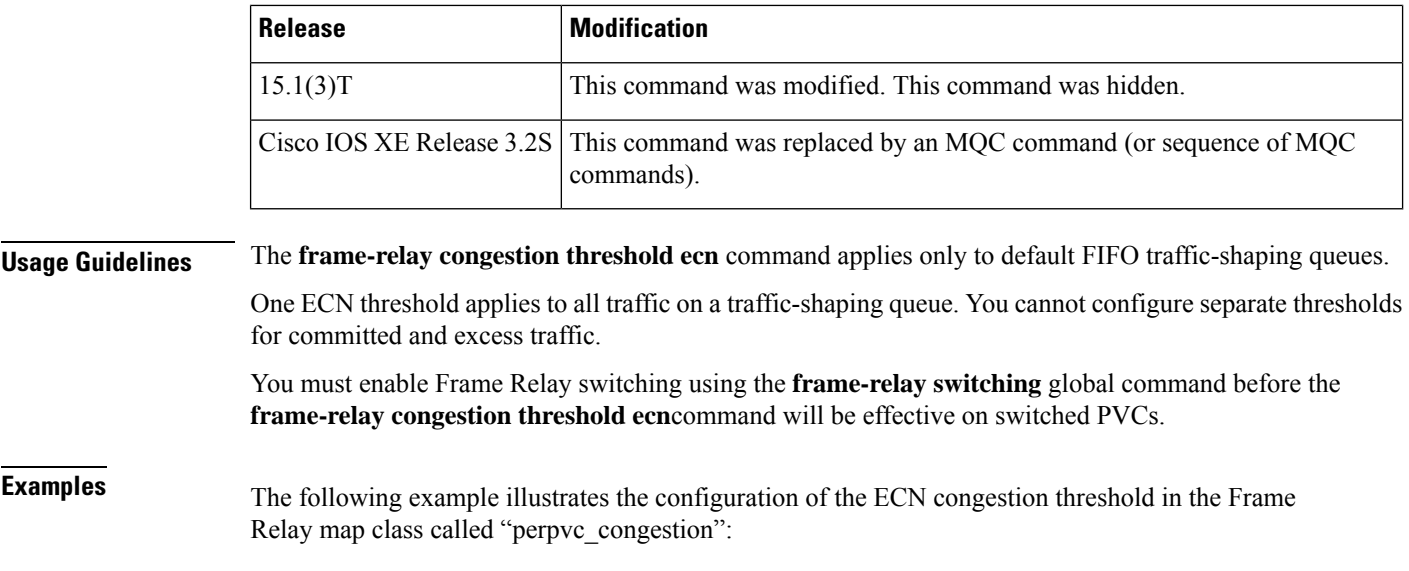

```
map-class frame-relay perpvc_congestion
frame-relay congestion threshold ecn 50
```
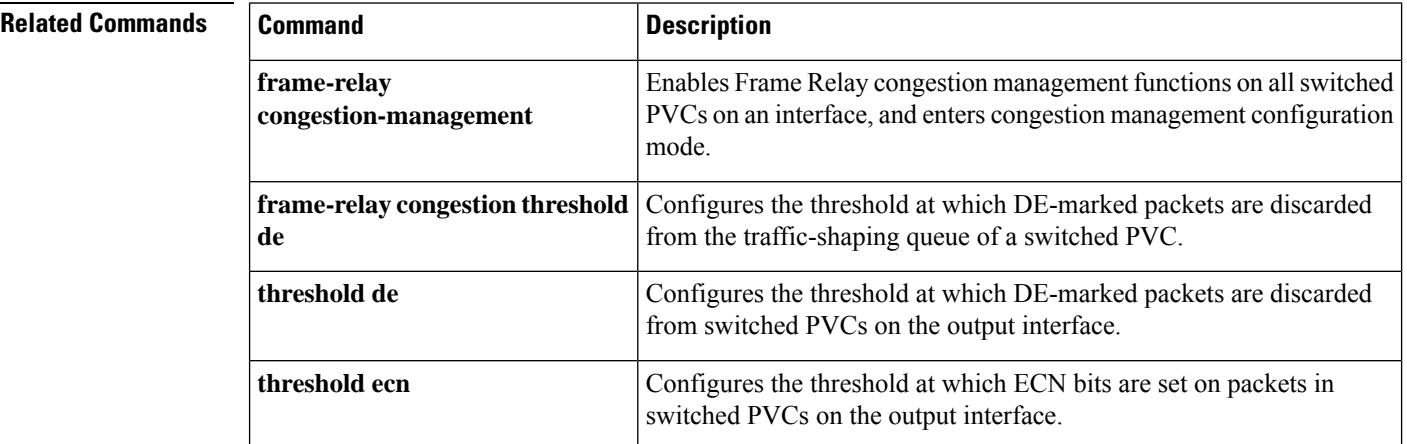
Ш

### **frame-relay congestion-management**

To enable Frame Relay congestion management functions on all switched permanent virtual circuits (PVCs) on an interface, and to enter Frame Relay congestion management configuration mode, use the **frame-relay congestion-management** command in interface configuration mode. To disable Frame Relay congestion management, use the **no** form of this command.

**frame-relay congestion-management no frame-relay congestion-management**

**Syntax Description** This command has no arguments or keywords.

**Command Default** Frame Relay congestion management is not enabled on switched PVCs.

### **Command Modes**

Interface configuration

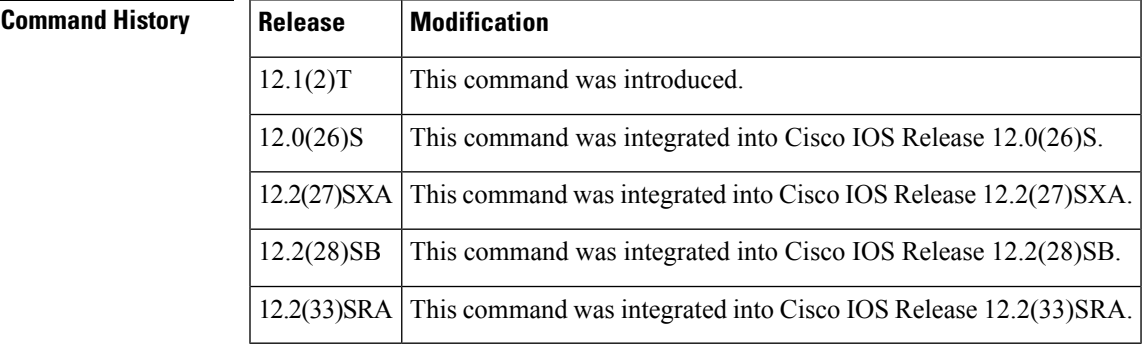

**Usage Guidelines** You must enable Frame Relay switching, using the **frame-relay switching** global command, before you can configure Frame Relay congestion management.

> Frame Relay congestion management is supported only when the interface is configured with class-based weighted fair queuing (WFQ).

**Examples** In the following example, the **frame-relay congestion-management** command enables Frame Relay congestion management on serial interface 1. The command also enters Frame Relay congestion management configuration mode so that congestion threshold parameters can be configured.

```
interface serial1
encapsulation frame-relay
frame-relay intf-type dce
frame-relay congestion-management
 threshold ecn be 0
 threshold ecn bc 20
```
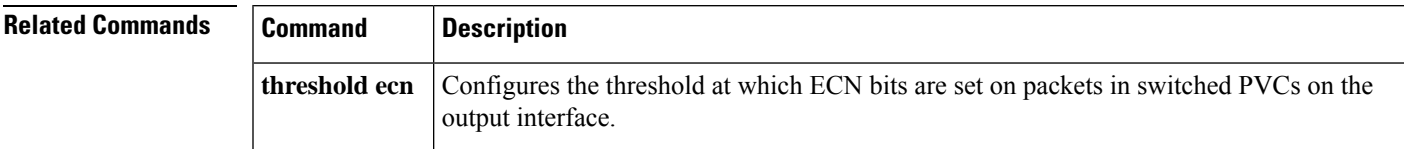

### **frame-relay custom-queue-list**

Effective with Cisco IOS XE Release 2.6, Cisco IOS Release 15.0(1)S, and Cisco IOS Release 15.1(3)T, the **frame-relay custom-queue-list**command is hidden. Although this command is still available in Cisco IOS software, the CLI interactive Help does not display it if you attempt to view it by entering a question mark at the command line. This command will be completely removed in a future release, which means that you will need to use the appropriate replacement command (or sequence of commands). For more information (including a list of replacement commands), see the Legacy QoS Command Deprecation feature document in the *Cisco IOS XE Quality of Service Solutions Configuration Guide* or the Legacy QoS Command Deprecation feature document in the *Cisco IOS Quality of Service Solutions Configuration Guide* . **Note**

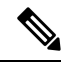

Effective with Cisco IOS XE Release 3.2S, the **frame-relay custom-queue-list**command is replaced by a modular QoS CLI (MQC) command (or sequence of MQC commands). For the appropriate replacement command (or sequence of commands), see the Legacy QoS Command Deprecation feature document in the *Cisco IOS XE Quality of Service Solutions Configuration Guide* . **Note**

To specify a custom queue to be used for the virtual circuit queueing associated with a specified map class, use the **frame-relay custom-queue-list** command in map-class configuration mode. To remove the specified queueing from the virtual circuit and cause it to revert to the default first-come, first-served queueing, use the **no** form of this command.

**frame-relay custom-queue-list** *list-number* **no frame-relay custom-queue-list** *list-number*

**Syntax Description** *list-number* Custom queue list number.

**Command Default** If this command is not entered, the default queueing is first come, first served.

### **Command Modes**

Map-class configuration

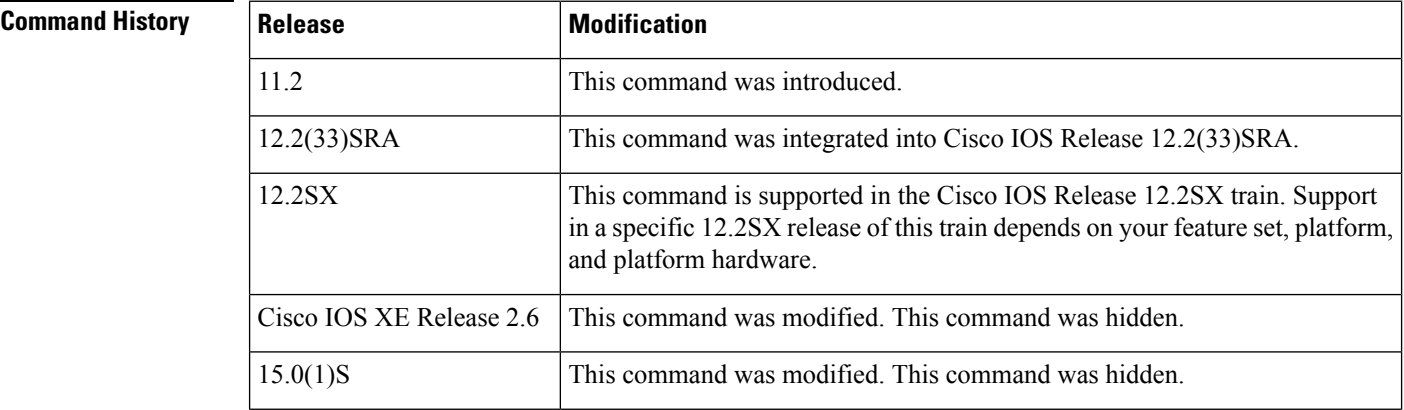

I

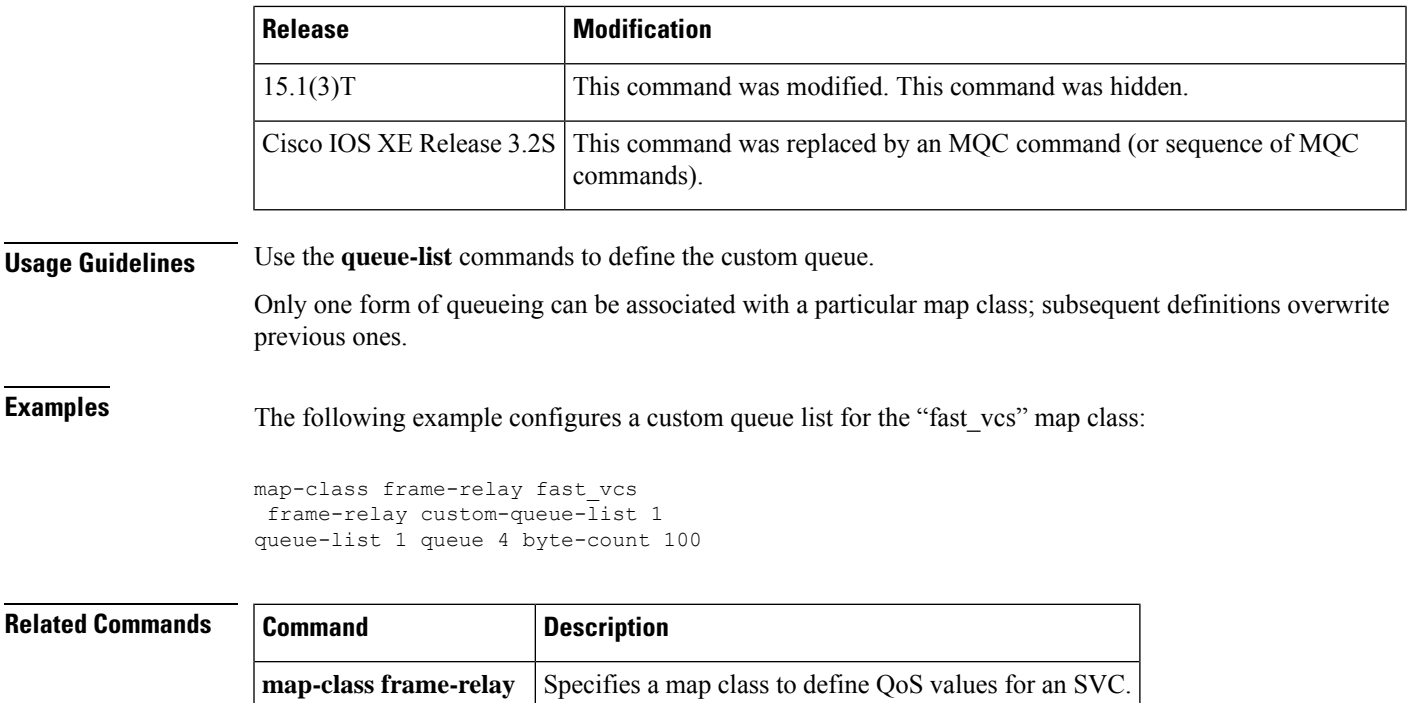

## **frame-relay de-group**

To specify the discard eligibility (DE) group number to be used for a specified data-link connection identifier (DLCI), use the **frame-relay de-group** command in interface configuration mode. To disable a previously defined group number assigned to a specified DLCI, use the **no** form of this command with the relevant keyword and arguments.

**frame-relay de-group** *group-number dlci* **no frame-relay de-group** [*group-number*] [*dlci*]

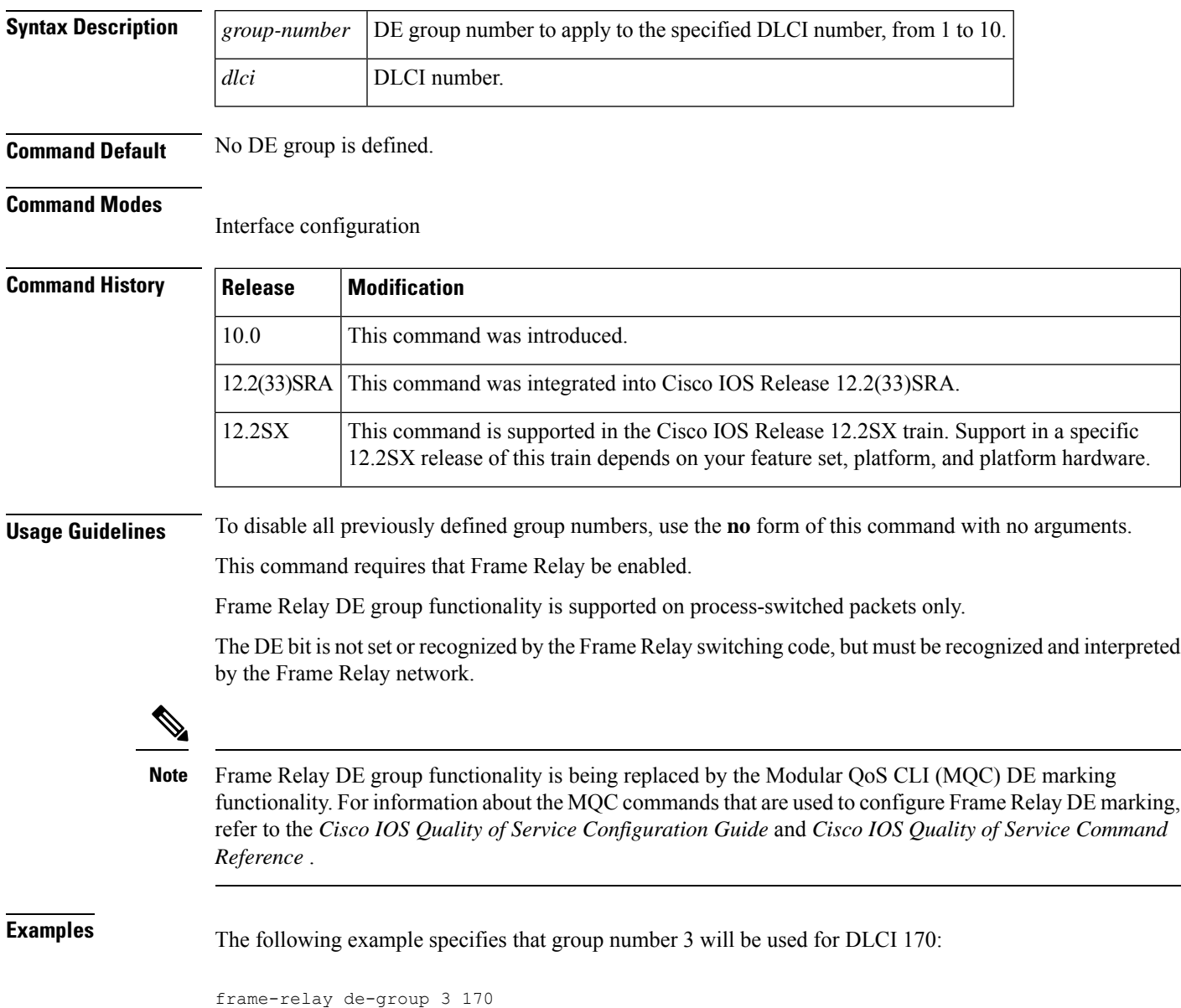

 $\mathbf{l}$ 

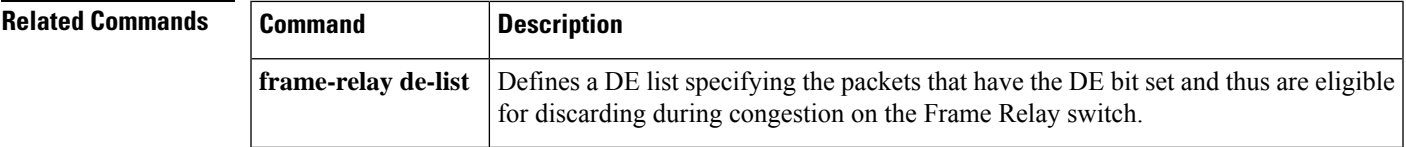

### **frame-relay de-list**

To define a discard eligibility (DE) list specifying the packets that have the DE bit set and thus are eligible for discarding when congestion occurs on the Frame Relay switch, use the **frame-relay de-list** command in global configuration mode. To delete a portion of a previously defined DE list, use the**no** form of this command.

**frame-relay de-list** *list-number* {**protocol** *protocol* | **interface** *type number*} *characteristic* **no frame-relay de-list** *list-number* {**protocol** *protocol* | **interface** *type number*} *characteristic*

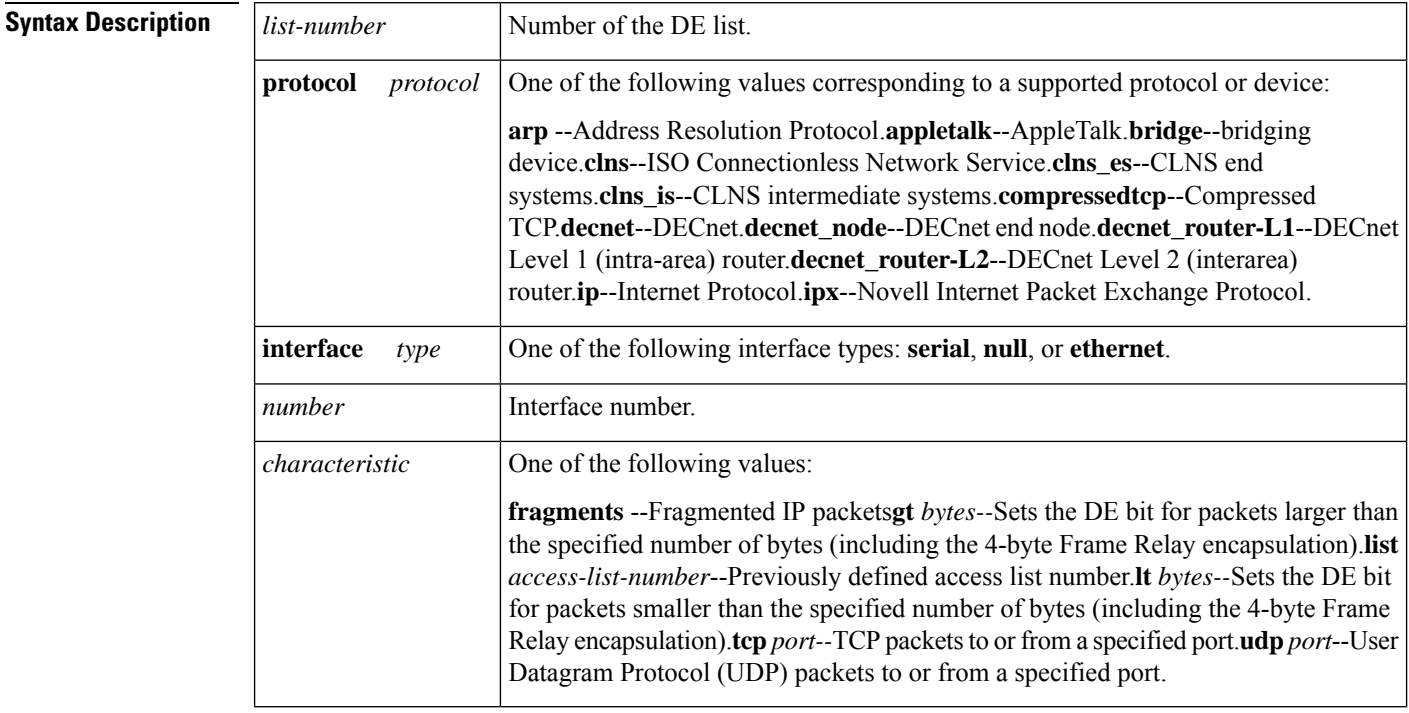

**Command Default** Discard eligibility is not defined.

### **Command Modes**

Global configuration

### **Command History**

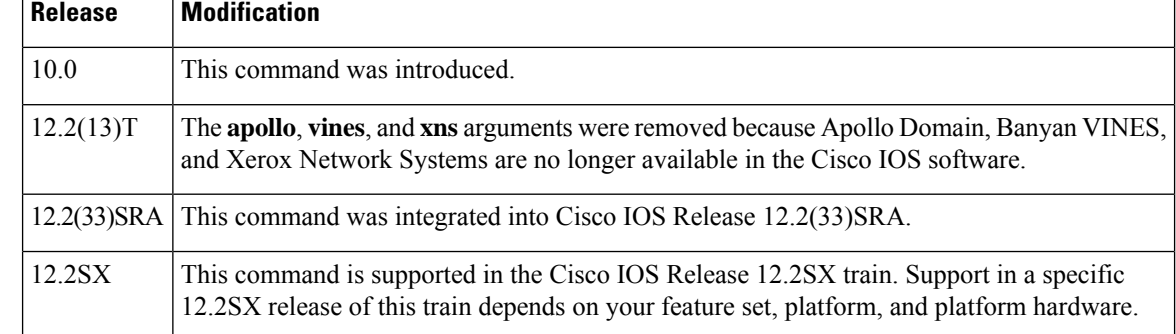

 $\mathbf{l}$ 

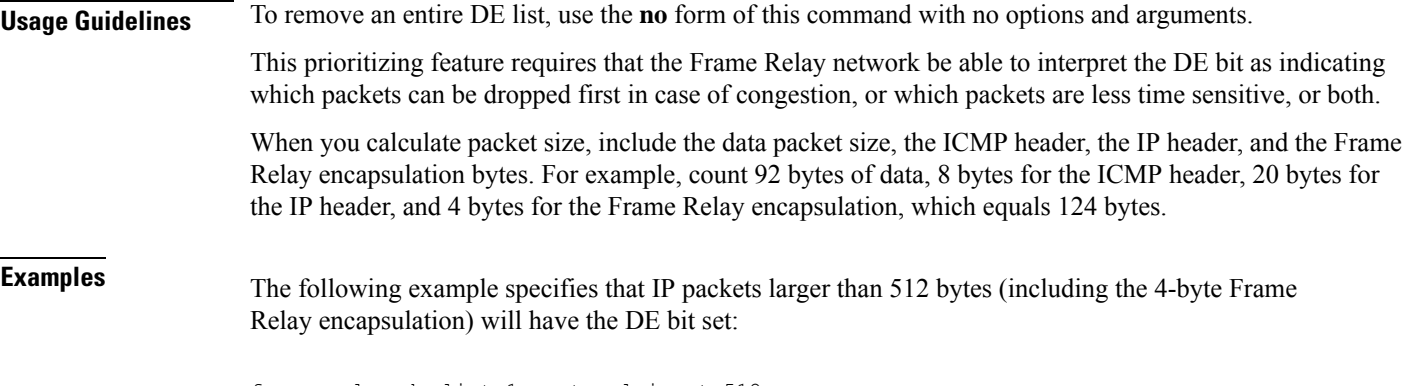

frame-relay de-list 1 protocol ip gt 512

## **frame-relay end-to-end keepalive error-threshold**

To modify the keepalive error threshold value, use the **frame-relay end-to-end keepalive error-threshold** command in map-class configuration mode. To reset the error threshold value to its default, use the **no** form of this command.

**frame-relay end-to-end keepalive error-threshold** {**send** | **receive**} *count* **no frame-relay end-to-end keepalive error-threshold** {**send** | **receive**}

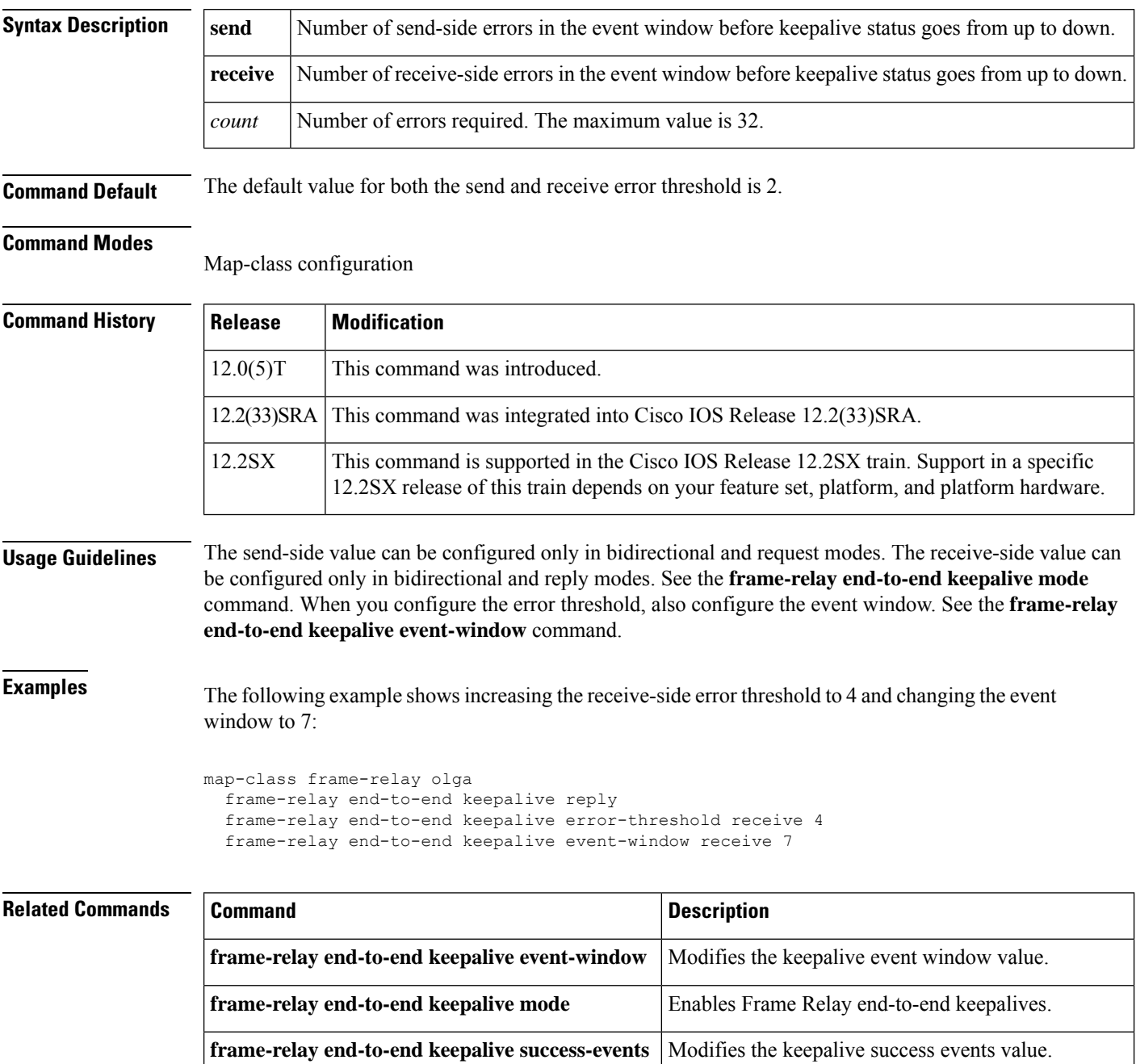

I

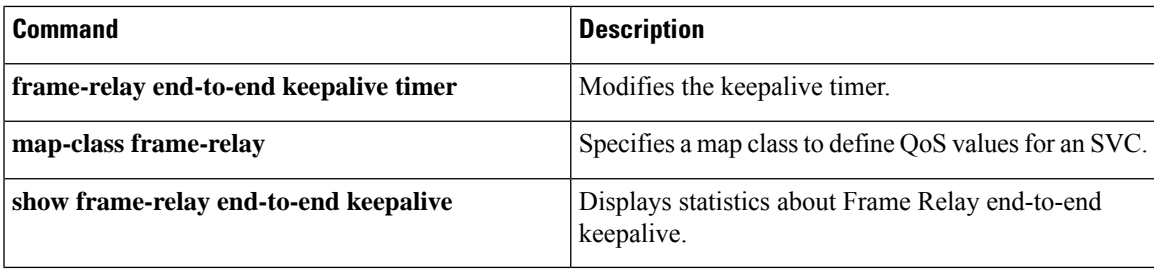

## **frame-relay end-to-end keepalive event-window**

To modify the keepalive event window value, use the **frame-relay end-to-end keepalive event-window**command in map-class configuration mode. To reset the event window size to the default, use the **no** form of this command.

**frame-relay end-to-end keepalive event-window** {**send** | **receive**} *size* **no frame-relay end-to-end keepalive event-window** {**send** | **receive**}

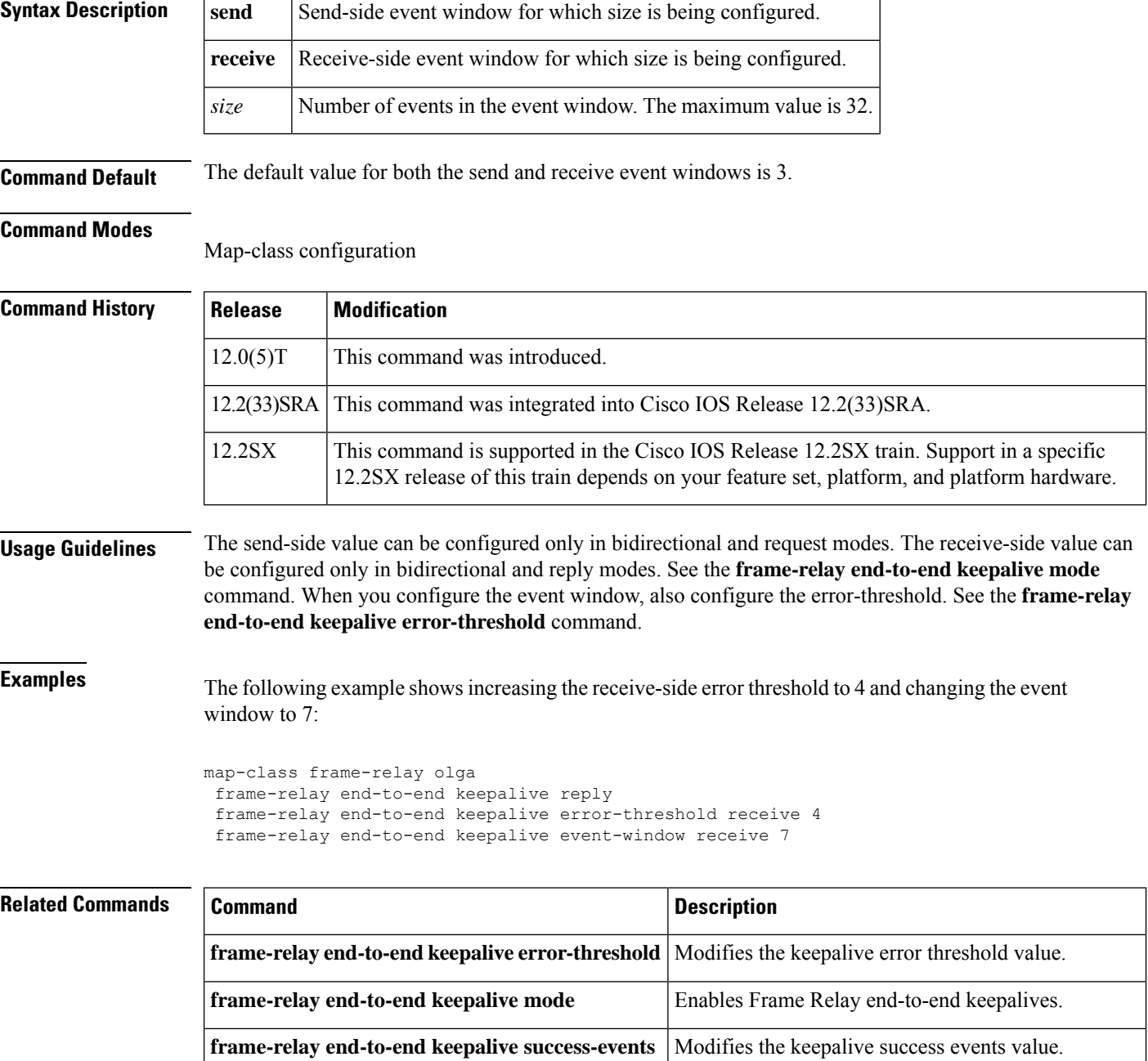

I

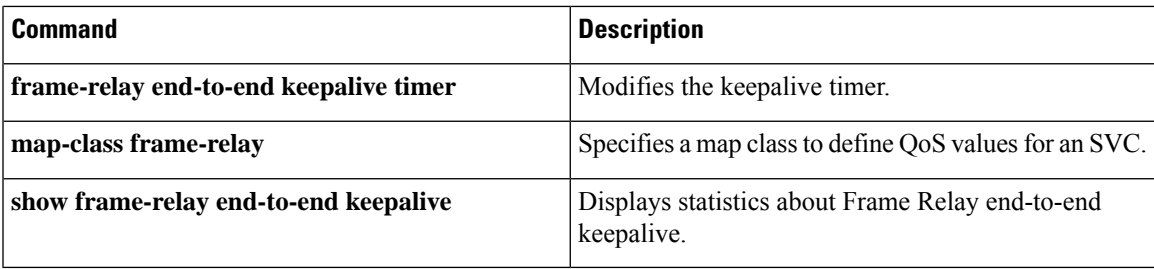

### **frame-relay end-to-end keepalive mode**

To enable Frame Relay end-to-end keepalives, use the **frame-relay end-to-end keepalive mode**command in map-class configuration mode. To disable Frame Relay end-to-end keepalives, use the **no** form of this command.

**frame-relay end-to-end keepalive mode** {**bidirectional** | **request** | **reply** | **passive-reply**} **no frame-relay end-to-end keepalive mode**

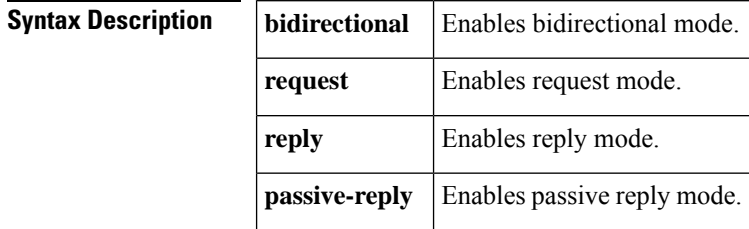

**Command Default** When a Frame Relay end-to-end keepalive mode is enabled, default values depend on which mode is selected. For the meaning of the parameters, see the **frame-relay end-to-end keepalive timer**, **frame-relay end-to-end keepalive event-window**, **frame-relay end-to-endkeepalive error-threshold**, and **frame-relay end-to-end keepalive success-events** commands.

### **Command Modes**

Map-class configuration

### **Command History Release Modification**  $12.0(5)$ T This command was introduced. 12.2(33)SRA This command was integrated into Cisco IOS Release 12.2(33)SRA. This command is supported in the Cisco IOS Release 12.2SX train. Support in a specific 12.2SX release of this train depends on your feature set, platform, and platform hardware. 12.2SX

**Usage Guidelines** In bidirectional mode, both ends of a virtual circuit (VC) send keepalive requests and respond to keepalive requests. If one end of the VC is configured in the bidirectional mode, the other end must also be configured in the bidirectional mode.

> In request mode, the router sends keepalive requests and expects replies from the other end of the VC. If one end of a VC is configured in the request mode, the other end must be configured in the reply or passive-reply mode.

> In reply mode, the router does not send keepalive requests, but waits for keepalive requests from the other end of the VC and replies to them. If no keepalive request has arrived within the timer interval, the router times out and increments the error counter by 1. If one end of a VC is configured in the reply mode, the other end must be configured in the request mode.

> In passive-reply mode, the router does not send keepalive requests, but waits for keepalive requests from the other end of the VC and replies to them. No timer is set when in this mode, and the error counter is not incremented. If one end of a VC is configured in the passive-reply mode, the other end must be configured in the request mode.

The table below displays parameter values for send and receive sides in bidirectional mode.

### **Table 13: Bidirectional Mode**

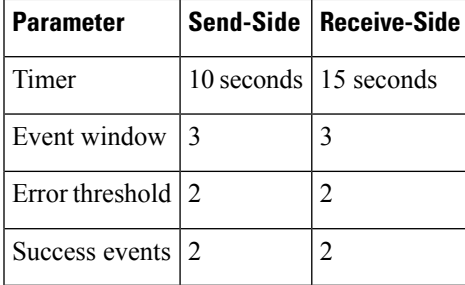

The table below displays parameter values for send- and receive-sides in request mode.

#### **Table 14: Request Mode**

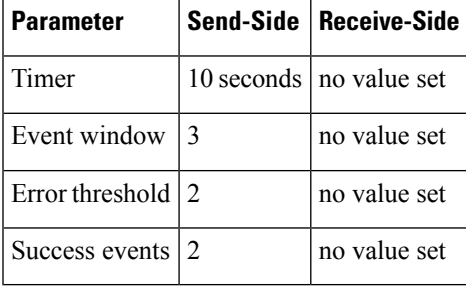

The table below displays parameter values for send- and receive-sides in reply mode.

#### **Table 15: Reply Mode**

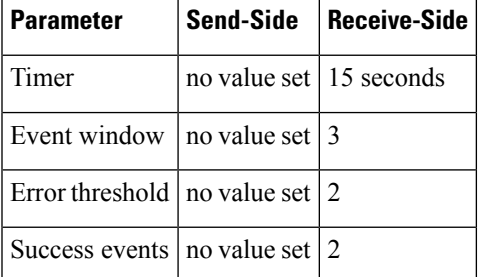

### **Passive-Reply Mode**

In passive-reply mode, no values are set.

**Examples** The following example configures one end of a VC to send keepalive requests and respond to keepalive requests from the other end of the VC:

```
map-class frame-relay vcgrp1
 frame-relay end-to-end keepalive bidirectional
```
The following example configures one end of a VC to reply to keepalive requests and to increment its error counter if no keepalive requests are received 30 seconds after the latest request:

```
map-class frame-relay oro34
frame-relay end-to-end keepalive reply
frame-relay end-to-end keepalive timer receive 30
```
### **Related Commands**

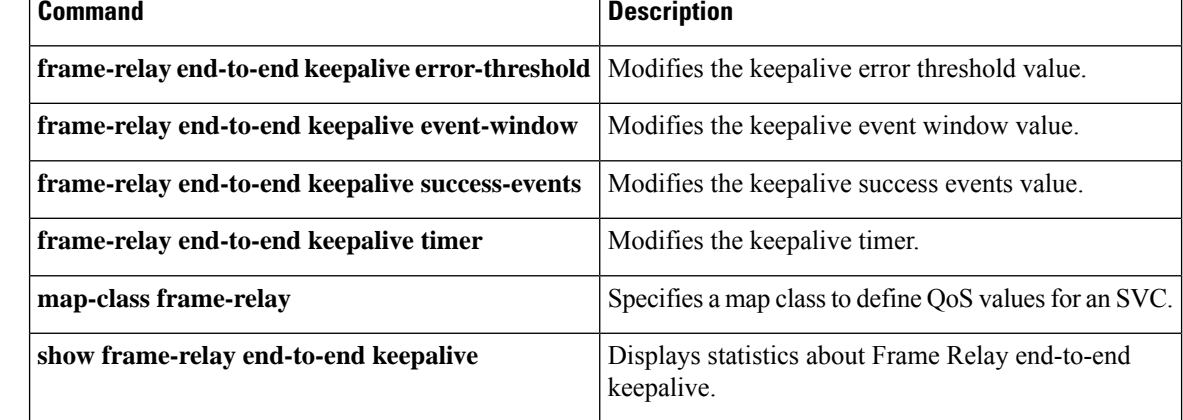

## **frame-relay end-to-end keepalive success-events**

To modify the keepalive success events value, use the **frame-relay end-to-end keepalive success-events** command in map-class configuration mode. To reset the success events value to its default, use the **no** form of this command.

**frame-relay end-to-end keepalive success-events** {**send** | **receive**} *count* **no frame-relay end-to-end keepalive success-events** {**send** | **receive**}

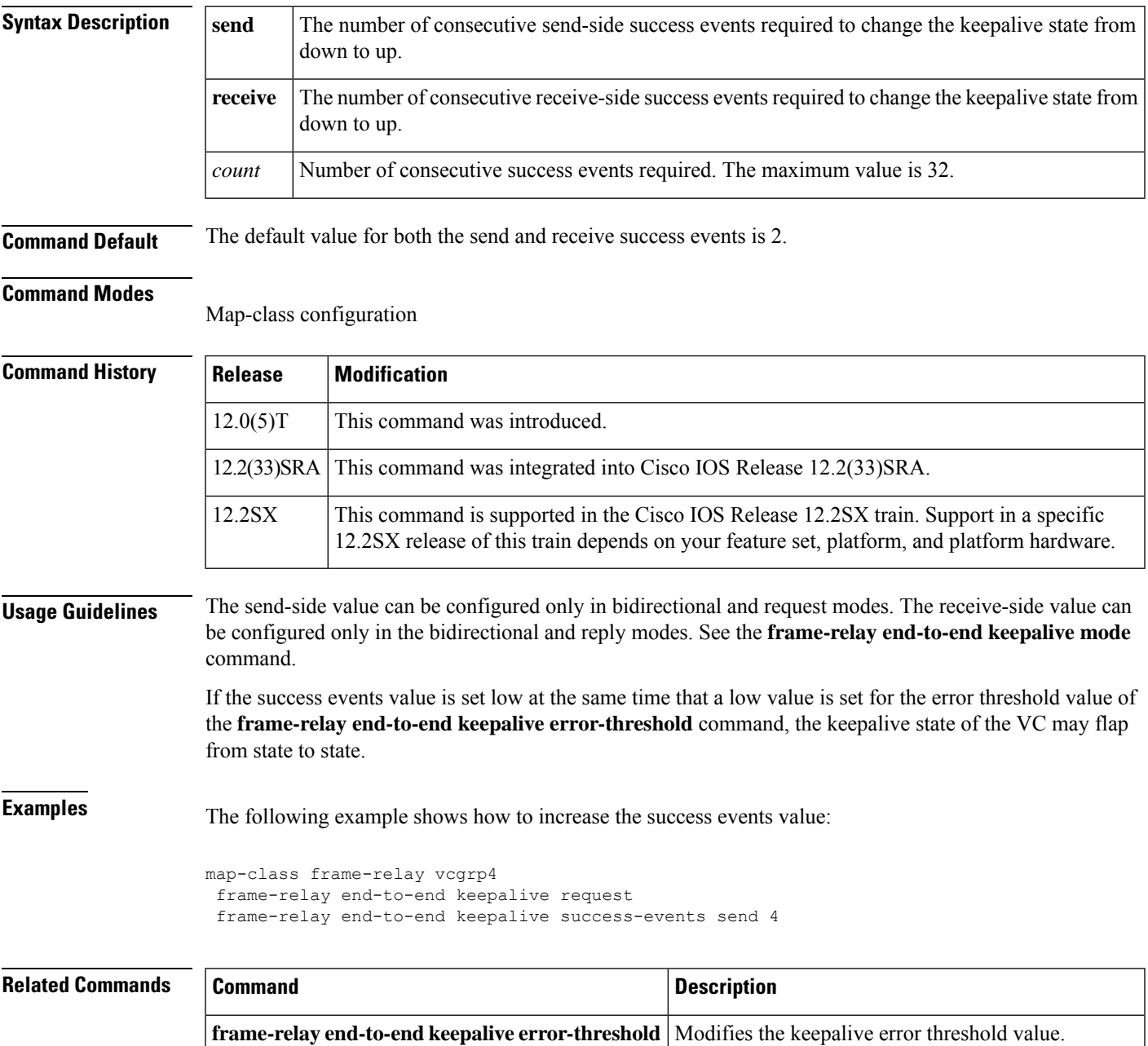

 $\mathbf I$ 

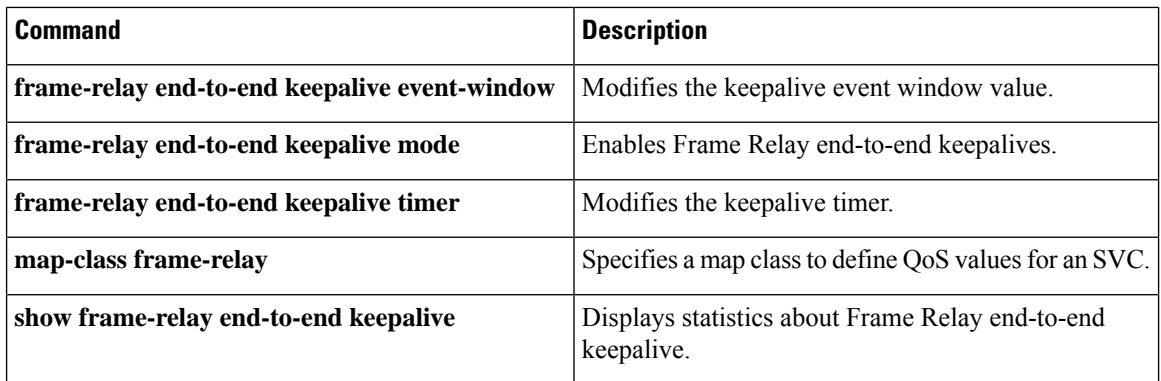

# **frame-relay end-to-end keepalive timer**

To modify the keepalive timer value, use the **frame-relay end-to-endkeepalive timer** command in map-class configuration mode. To reset the timer value to its default, use the **no** form of this command.

**frame-relay end-to-end keepalive timer** {**send** | **receive**} *number* **no frame-relay end-to-end keepalive timer** {**send** | **receive**}

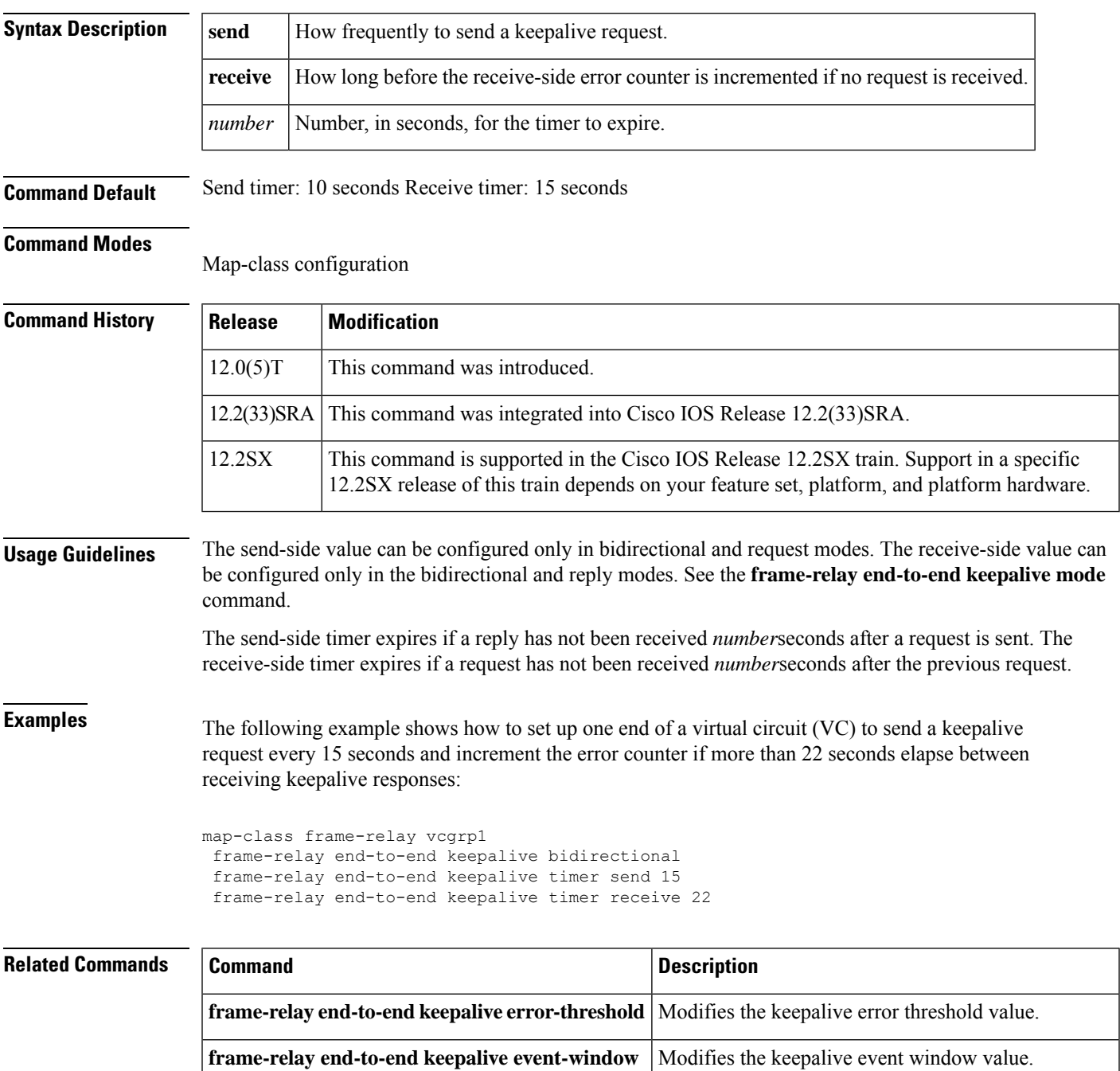

L

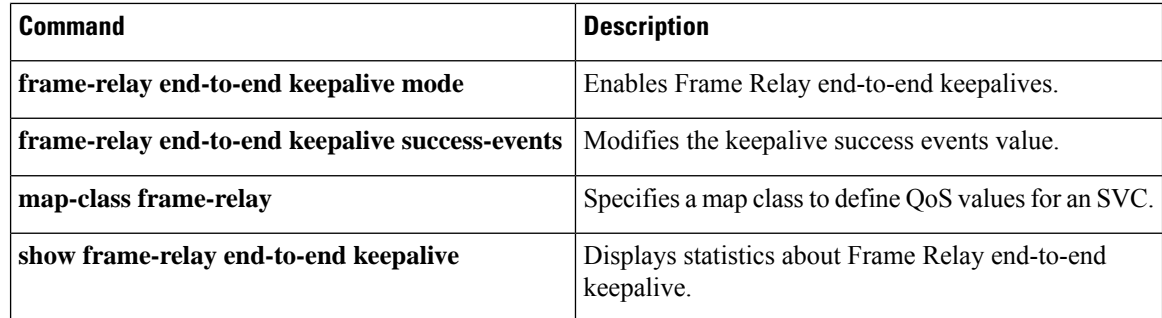

### **frame-relay fair-queue**

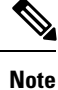

Effective with Cisco IOS XE Release 2.6, Cisco IOS Release 15.0(1)S, and Cisco IOS Release 15.1(3)T, the **frame-relay fair-queue**command is hidden. Although this command is still available in Cisco IOS software, the CLI interactive Help does not display it if you attempt to view it by entering a question mark at the command line. This command will be completely removed in a future release, which means that you will need to use the appropriate replacement command (or sequence of commands). For more information (including a list of replacement commands), see the Legacy QoS Command Deprecation feature document in the *Cisco IOS XE Quality of Service Solutions Configuration Guide* or the Legacy QoS Command Deprecation feature document in the *Cisco IOS Quality of Service Solutions Configuration Guide* .

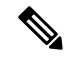

**Note**

Effective with Cisco IOS XE Release 3.2S, the **frame-relay fair-queue**command is replaced by a modular QoS CLI (MQC) command (or sequence of MQC commands). For the appropriate replacement command (or sequence of commands), see the Legacy QoS Command Deprecation feature document in the *Cisco IOS XE Quality of Service Solutions Configuration Guide* .

To enable weighted fair queueing for one or more Frame Relay permanent virtual circuits (PVCs), use the **frame-relay fair-queue** command in map-class configuration mode. To disable weighted fair queueing for a Frame Relay map class, use the **no** form of this command.

**frame-relay fair-queue** [*congestive-discard-threshold* [*number-dynamic-conversation-queues* [*number-reservable-conversation-queues* [*max-buffer-size-for-fair-queues*]]]] **no frame-relay fair-queue** [*congestive-discard-threshold* [*number-dynamic-conversation-queues* [*number-reservable-conversation-queues* [*max-buffer-size-for-fair-queues*]]]]

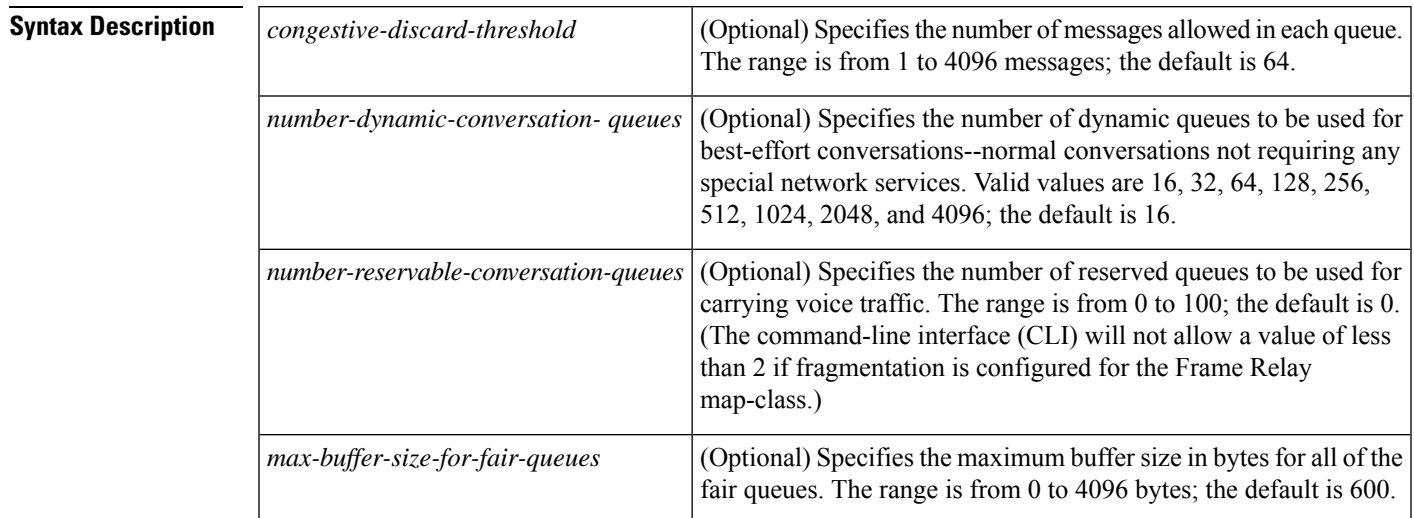

**Command Default** Weighted fair queueing is not enabled.

### **Command Modes**

Map-class configuration

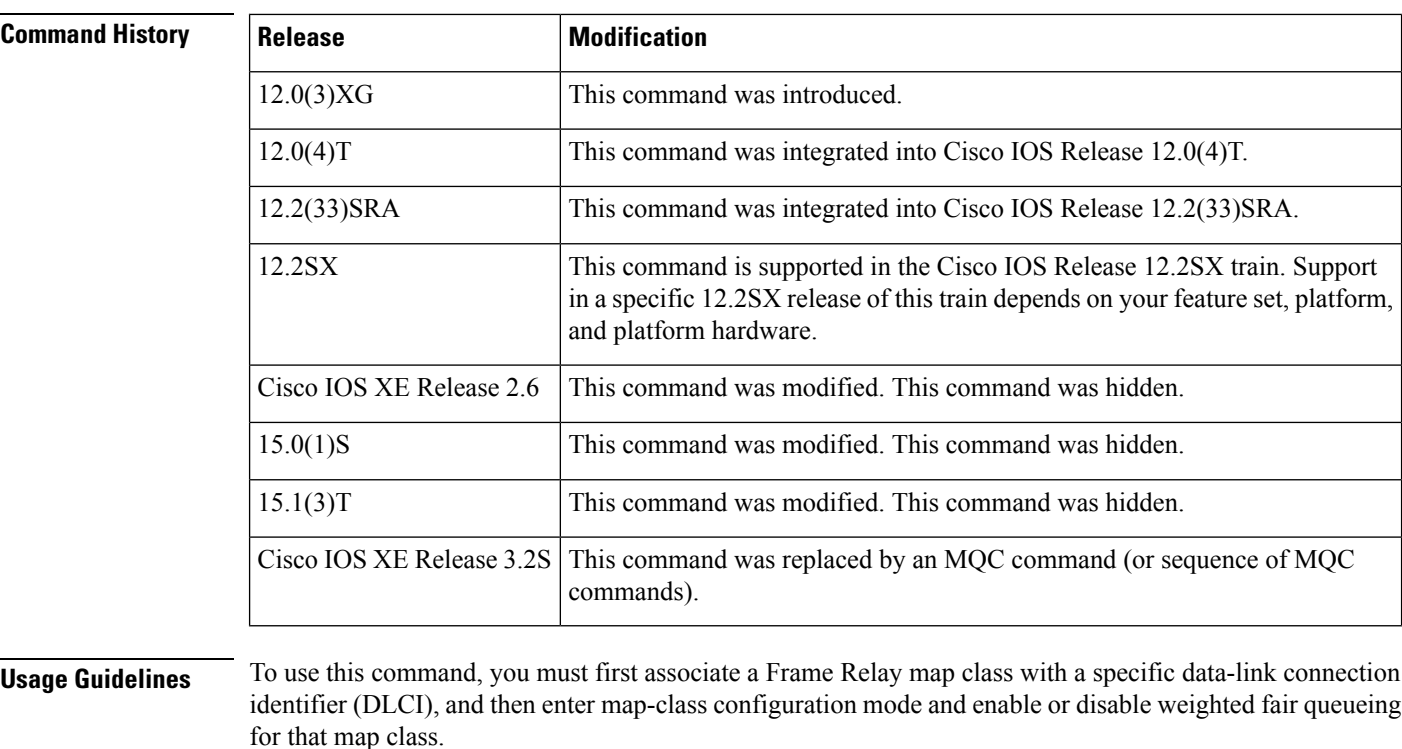

When Frame Relay fragmentation is enabled, weighted fair queueing is the only queueing strategy allowed.

If this command is entered without any accompanying numbers, the default values for each of the four parameters will be set. If you desire to alter only the value of the first parameter (*congestive\_discard\_ threshold* ), you only need to enter the desired value for that parameter. If you desire to alter only the value of the second, third, or fourth parameters, you must enter values for the preceding parameters as well as for the parameter you wish to change.

**Examples** The following example shows how to enable weighted fair queueing and set the default parameter values for the "vofr"Frame Relay map class on a Cisco 2600 series, 3600 series, or 7200 series router or on a Cisco MC3810:

```
interface serial 1/1
frame-relay interface-dlci 100
 class vofr
  exit
map-class frame-relay vofr
frame-relay fair-queue
```
The following example shows how to enable weighted fair queueing and set the *congestive\_discard\_ threshold* parameter to a value other than the default value for the "vofr" Frame Relay map class on a Cisco 2600 series, 3600 series, or 7200 series router or on an MC3810 concentrator:

```
interface serial 1/1
frame-relay interface-dlci 100
 class vofr
```

```
exit
map-class frame-relay vofr
frame-relay fair-queue 255
```
The following example shows how to enable weighted fair queueing and set the *number\_reservable\_ conversation\_queues* to a value of 25 for the "vofr" Frame Relay map class on a Cisco 2600 series, 3600 series, or 7200 series router or on a Cisco MC3810:

```
interface serial 1/1
frame-relay interface-dlci 100
 class vofr
 exit
map-class frame-relay vofr
frame-relay fair-queue 64 256 25
```
### **Related Commands**

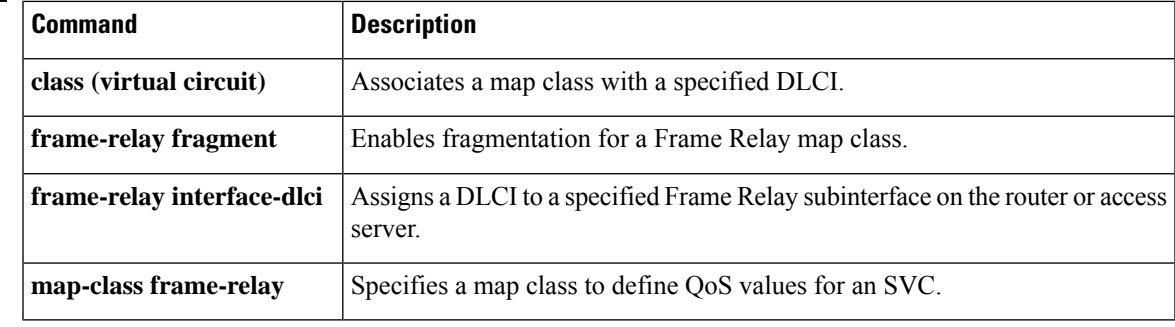

## **frame-relay fecn-adapt**

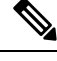

Effective with Cisco IOS XE Release 2.6, Cisco IOS Release 15.0(1)S, and Cisco IOS Release 15.1(3)T, the **frame-relay fecn-adapt**command is hidden. Although this command is still available in Cisco IOS software, the CLI interactive Help does not display it if you attempt to view it by entering a question mark at the command line. This command will be completely removed in a future release, which means that you will need to use the appropriate replacement command (or sequence of commands). For more information (including a list of replacement commands), see the Legacy QoS Command Deprecation feature document in the *Cisco IOS XE Quality of Service Solutions Configuration Guide* or the Legacy QoS Command Deprecation feature document in the *Cisco IOS Quality of Service Solutions Configuration Guide* . **Note**

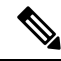

**Note**

Effective with Cisco IOS XE Release 3.2S, the **frame-relay fecn-adapt**command is replaced by a modular QoS CLI (MQC) command (or sequence of MQC commands). For the appropriate replacement command (or sequence of commands), see the Legacy QoS Command Deprecation feature document in the *Cisco IOS XE Quality of Service Solutions Configuration Guide* .

To enable Frame Relay traffic-shaping reflection of forward explicit congestion notifications (FECNs) as backward explicit congestion notifications (BECNs), use the **frame-relay fecn-adapt** command in map-class configuration mode. To disable this reflection, use the **no** form of this command.

### **frame-relay fecn-adapt no frame-relay fecn-adapt**

**Syntax Description** This command has no arguments or keywords.

**Command Default** Frame Relay traffic-shaping reflection of FECNs as BECNs is disabled.

### **Command Modes**

Map-class configuration (config-map-class)

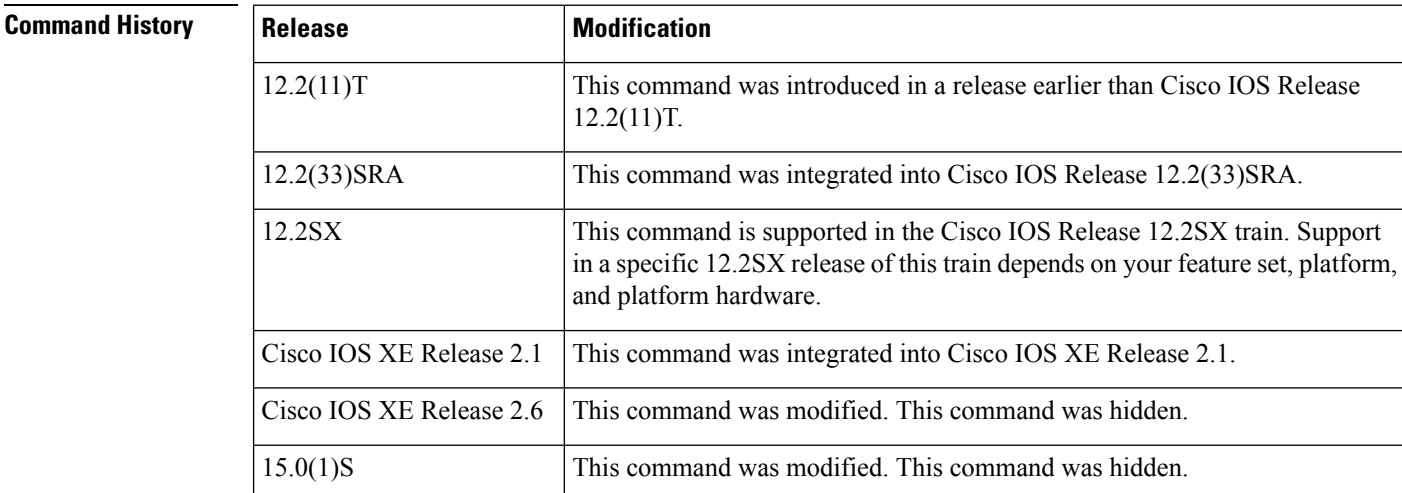

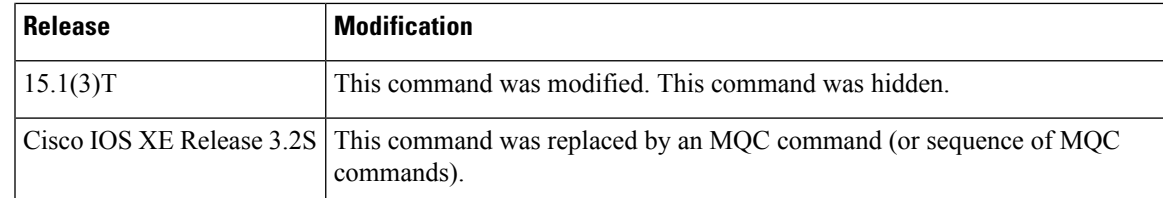

**Examples** The following example shows how to configure the **frame-relay fecn-adapt** command:

```
Router> enable
Router# configure terminal
Router(config)# map-class frame-relay class1
Router(config-map-class)# frame-relay fecn-adapt
```
Router(config-map-class)# **end**

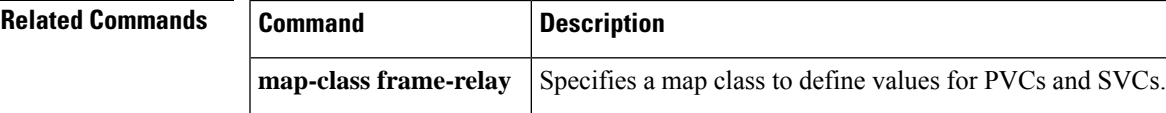

## **frame-relay fragment**

To enable fragmentation of Frame Relay frames for a Frame Relay map class, use the **frame-relay fragment** command in map-class configuration mode. To disable Frame Relay fragmentation, use the **no** form of this command.

**frame-relay fragment** *fragment-size* [**switched**] **no frame-relay fragment**

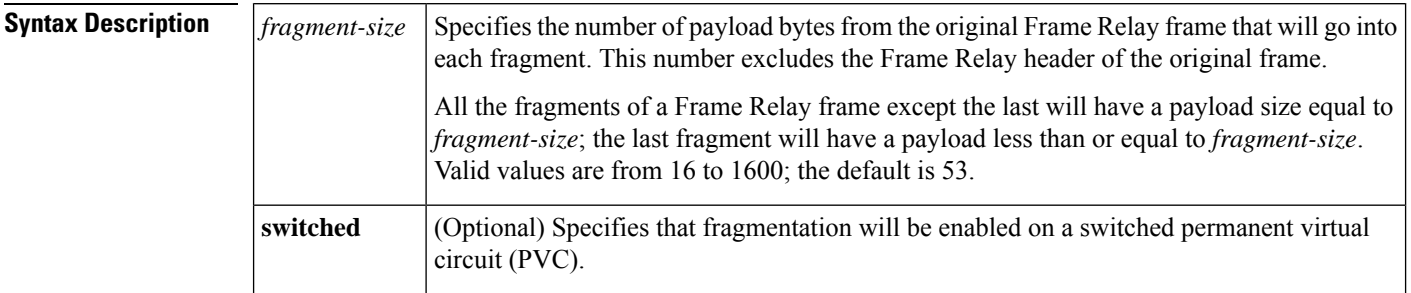

**Command Default** Fragmentation is disabled.

#### **Command Modes**

Map-class configuration

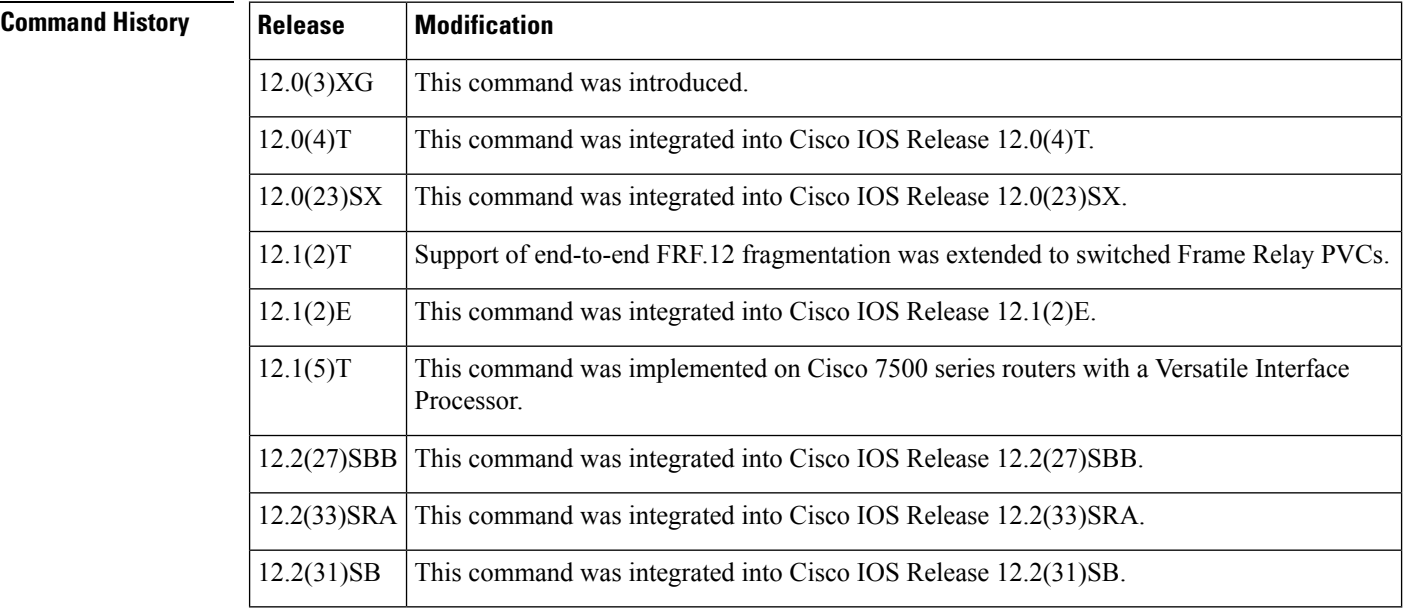

**Usage Guidelines** You should enable fragmentation for low-speed links (meaning those operating at less than 768 kbps).

Frame Relay fragmentation is enabled on a per-PVC basis. Before enabling Frame Relay fragmentation, you must first associate a Frame Relay map class with a specific data-link connection identifier (DLCI) and then enter map-class configuration mode and enable or disable fragmentation for that map class. In addition, you must enable Frame Relay traffic shaping on the interface.

#### **Selecting a Fragmentation Format**

Frame Relay frames are fragmented using one of the following formats, depending on how the PVC is configured:

- Pure end-to-end FRF.12
- FRF.11 Annex C
- Cisco proprietary

Only pure end-to-end FRF.12 fragmentation can be configured on switched PVCs.

Cisco recommends pure end-to-end FRF.12 fragmentation on PVCs that are carrying VoIP packets and on PVCs that share the link with other PVCs carrying Voice over Frame Relay (VoFR) traffic.

In pure end-to-end FRF.12 fragmentation, Frame Relay frames having a payload less than the fragment size configured for that PVC are transmitted without the fragmentation header.

FRF.11 Annex C fragmentation and Cisco proprietary fragmentation are used when VoFR frames are transmitted on a PVC. When fragmentation is enabled on a PVC, and when command **vofr** is configured on that PVC, FRF.11 Annex C format is implemented. When command **vofr cisco** is configured, Cisco proprietary format is implemented.

In FRF.11 Annex C and Cisco proprietary fragmentation, VoFR frames are never fragmented, and all data packets (including VoIP packets) contain the fragmentation header regardless of the payload size.

#### **Selecting a Fragment Size**

You should set the fragment size based on the lowest port speed between the routers. For example, for a hub-and-spoke Frame Relay topology where the hub has a T1 speed and the remote routers have 64-kbps port speeds, the fragmentation size must be set for the 64-kbps speed on both routers. Any other PVCs that share the same physical interface must use the same fragmentation size used by the voice PVC.

With pure end-to-end FRF.12 fragmentation, you should select a fragment size that is larger than the voice packet size.

The table below shows the recommended fragmentation sizes for a serialization delay of 10 ms.

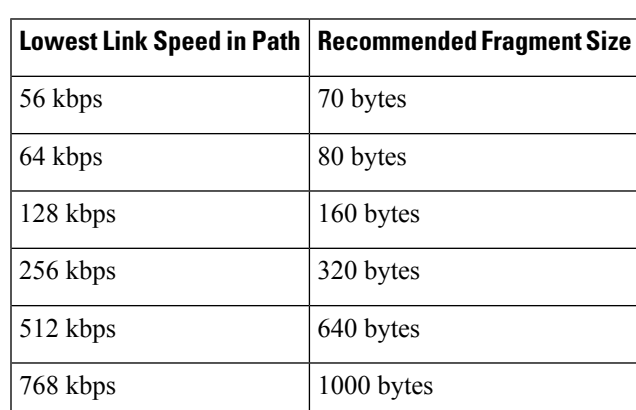

1536 kbps 1600 bytes

**Table 16: Recommended Fragment Size for 10-ms Serialization Delay**

#### **Examples**

#### **FRF.12 Fragmentation on a Switched PVC: Example**

The following example shows how to configure pure end-to-end FRF.12 fragmentation in a map class that is named data. The map class is associated with switched PVC 20 on serial interface 3/3:

```
Router(config)#
frame-relay switching
Router(config)#
interface Serial3/2
Router(config-if)# encapsulation frame-relay
Router(config-if)# frame-relay intf-type dce
Router(config-if)# exit
Router(config)#
interface Serial3/3
Router(config-if)# encapsulation frame-relay
Router(config-if)# frame-relay traffic-shaping
Router(config-if)# frame-relay interface-dlci 20 switched
Router(config-fr-dlci)# class data
Router(config-fr-dlci)# exit
Router(config-if)# frame-relay intf-type dce
Router(config-if)# exit
Router(config)#
map-class frame-relay data
Router(config-map-class)# frame-relay fragment 80 switched
Router(config-map-class)# frame-relay cir 64000
Router(config-map-class)# frame-relay bc 640
Router(config-map-class)# exit
Router(config)#
connect data Serial3/2 16 Serial3/3 20
```
#### **End-to-End FRF.12 Fragmentation: Example**

The following example shows how to enable pure end-to-end FRF.12 fragmentation for a map class. named frag. The fragment payload size is set to 40 bytes. Frame Relay traffic shaping is required on thePVC; the only queueing type supported on thePVC when fragmentation is configured is weighted fair queueing (WFQ).

```
Router(config)#
interface serial 1/0/0
Router(config-if)# frame-relay traffic-shaping
Router(config-if)# frame-relay interface-dlci 100
Router(config-fr-dlci)# class frag
Router(config-fr-dlci)# exit
Router(config)#
map-class frame-relay frag
Router(config-map-class)# frame-relay cir 128000
Router(config-map-class)# frame-relay bc 1280
Router(config-map-class)# frame-relay fragment 40
Router(config-map-class)# frame-relay fair-queue
```
Router(config-map-class)# **exit**

The following example is for the same configuration on a VIP-enabled Cisco 7500 series router:

Router(config)#

```
class-map frf
Router(config-cmap)# match protocol vofr
Router(config-cmap)#
exit
Router(config)#
policy-map llq
Router(config-pmap)#
class frf
Router(config-pmap-c)# priority 2000
Router(config-pmap-c)#
exit
Router(config-pmap)# exit
Router(config)# policy-map llq-shape
Router(config-pmap)# class class-default
Router(config-pmap-c)# shape average 1000 128000
Router(config-pmap-c)#
service-policy llq
Router(config-pmap-c)#
exit
Router(config-pmap)# exit
Router(config)#
interface serial 1/0/0.1
Router(config-if)# frame-relay interface-dlci 100
Router(config-fr-dlci)# class frag
Router(config-fr-dlci)# exit
Router(config)#
map-class frame-relay frag
Router(config-map-class)# frame-relay fragment 40
Router(config-map-class)# service-policy llq-shape
Router(config-map-class)# exit
```
#### **FRF.11 Annex C Fragmentation Configuration: Example**

The following example shows how to enable FRF.11 Annex C fragmentation for data on a Cisco MC3810 PVC configured for VoFR. Fragmentation must be configured if a VoFR PVC will carry data. The fragment payload size is set to 40 bytes. Frame Relay traffic shaping is required on the PVC; the only queueing type supported on the PVC when fragmentation is configured is weighted fair queueing (WFQ):

```
Router(config)#
interface serial 1/1
Router(config-if)# frame-relay traffic-shaping
Router(config-if)# frame-relay interface-dlci 101
Router(config-fr-dlci)# vofr
Router(config-fr-dlci)# class frag
Router(config-fr-dlci)# exit
Router(config)#
map-class frame-relay frag
Router(config-map-class)# frame-relay cir 128000
Router(config-map-class)# frame-relay bc 1280
Router(config-map-class)# frame-relay fragment 40
Router(config-map-class)# frame-relay fair-queue
Router(config-map-class)# exit
```
The following example is for the same configuration on a VIP-enabled Cisco 7500 series router:

```
Router(config)#
class-map frf
Router(config-cmap)# match protocol vofr
```

```
Router(config-cmap)#
exit
Router(config)#
policy-map llq
Router(config-pmap)#
class frf
Router(config-pmap-c)# priority 2000
Router(config-pmap-c)#
exit
Router(config-pmap)# exit
Router(config)# policy-map llq-shape
Router(config-pmap)# class class-default
Router(config-pmap-c)# shape average 1000 128000
Router(config-pmap-c)#
service-policy llq
Router(config-pmap-c)#
exit
Router(config-pmap)# exit
Router(config)#
interface serial 1/1/0.1
Router(config-if)# frame-relay interface-dlci 101
Router(config-fr-dlci)# class frag
Router(config-fr-dlci)# exit
Router(config)#
map-class frame-relay frag
Router(config-map-class)# frame-relay fragment 40
Router(config-map-class)# service-policy llq-shape
Router(config-map-class)# exit
```
### **Cisco-Proprietary Fragmentation: Example**

The following example shows how to enable Cisco-proprietary Frame Relay fragmentation for a Frame Relay map class named frag on a Cisco 2600 series, Cisco 3600 series, or Cisco 7200 series router, starting from global configuration mode. The fragment payload size is set to 40 bytes. Frame Relay traffic shaping is required on the PVC; the only queueing type supported on the PVC when fragmentation is configured is weighted fair queueing (WFQ):

```
Router(config)#
interface serial 2/0/0
Router(config-if)# frame-relay traffic-shaping
Router(config-if)# frame-relay interface-dlci 102
Router(config-fr-dlci)# vofr cisco
Router(config-fr-dlci)# class frag
Router(config-fr-dlci)# exit
Router(config)#
map-class frame-relay frag
Router(config-map-class)# frame-relay cir 128000
Router(config-map-class)# frame-relay bc 1280
Router(config-map-class)# frame-relay fragment 40
Router(config-map-class)# frame-relay fair-queue
```
The following example is for the same configuration on a VIP-enabled Cisco 7500 series router:

Router(config)# **class-map frf**

```
Router(config-cmap)# match protocol vofr
Router(config-cmap)#
exit
Router(config)#
policy-map llq
Router(config-pmap)#
class frf
Router(config-pmap-c)# priority 2000
Router(config-pmap-c)#
exit
Router(config-pmap)# exit
Router(config)# policy-map llq-shape
Router(config-pmap)# class class-default
Router(config-pmap-c)# shape average 1000 128000
Router(config-pmap-c)#
service-policy llq
Router(config-pmap-c)#
exit
Router(config-pmap)# exit
Router(config)#
interface serial 2/0/0.1
Router(config-if)# frame-relay interface-dlci 102
Router(config-fr-dlci)# class frag
Router(config-fr-dlci)# exit
Router(config)#
map-class frame-relay frag
Router(config-map-class)# frame-relay fragment 40
Router(config-map-class)# service-policy llq-shape
```
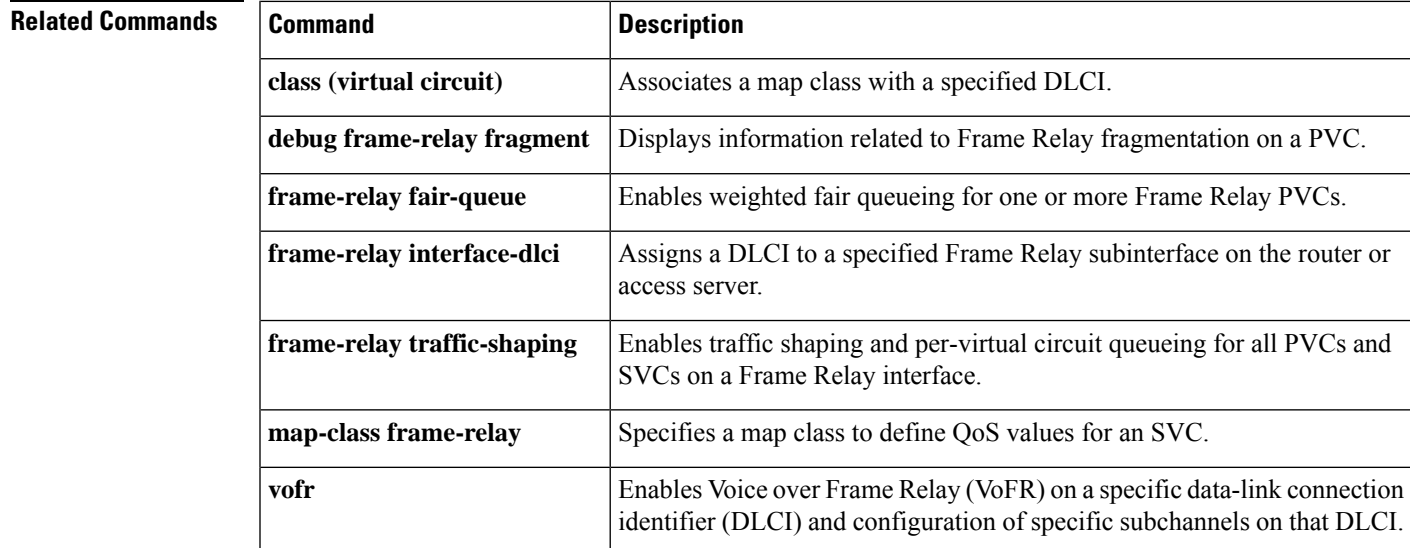

### **frame-relay fragment end-to-end**

To enable fragmentation of Frame Relay frames on an interface, use the **frame-relay fragment end-to-end** command in interface configuration mode. To disable Frame Relay fragmentation on an interface, use the **no** form of this command.

**frame-relay fragment** *fragment-size* **end-to-end no frame-relay fragment end-to-end**

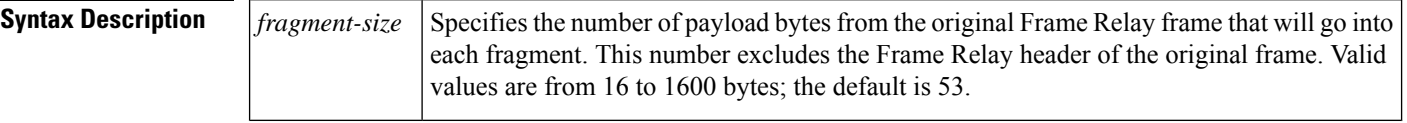

**Command Default** Fragmentation is disabled.

### **Command Modes**

Interface configuration

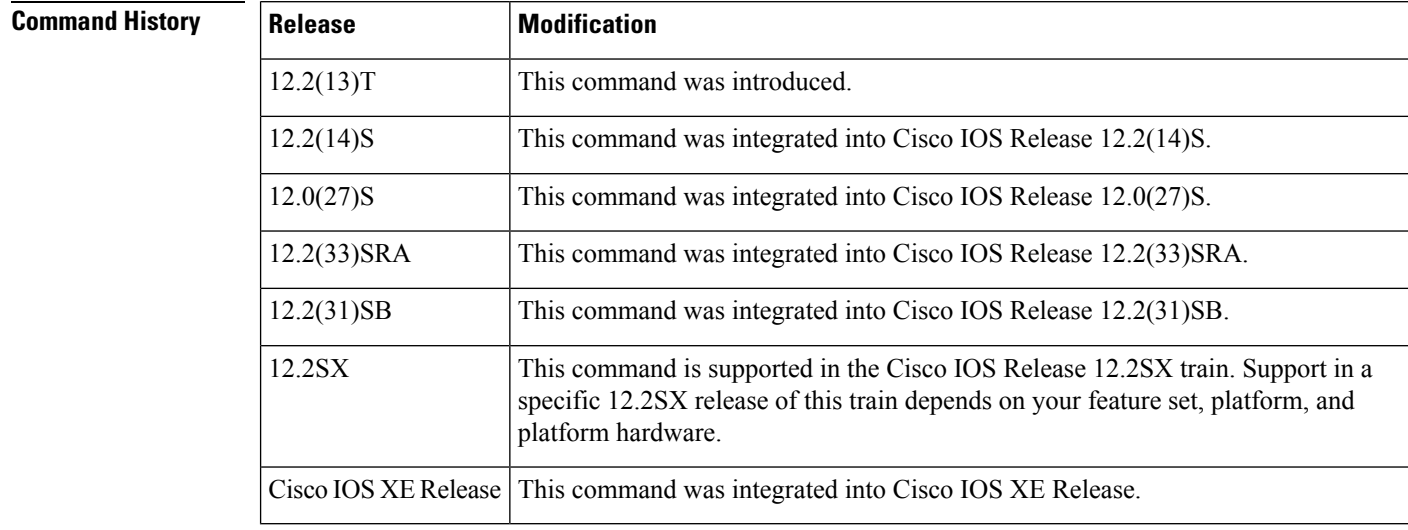

**Usage Guidelines** Interface fragmentation and class-based fragmentation cannot be configured at the same time. To configure class-based fragmentation that can be applied to individual permanent virtual circuits (PVCs), use the **frame-relay fragment** command in map-class configuration mode.

Interface fragmentation supports end-to-end FRF.12 fragmentation format.

When fragmentation is enabled on an interface, all PVCs on the main interface and its subinterfaces will have fragmentation enabled with the same configured fragment size.

All the fragments of a Frame Relay frame except the last fragment will have a payload size equal to *fragment-size*; the last fragment will have a payload less than or equal to *fragment-size*.

When configuring fragmentation on an interface that has low-latency queueing, configure the fragment size to be greater than the largest high-priority frame that is expected. This configuration prevents higher-priority traffic from being fragmented and queued behind lower-priority fragmented frames. If the size of a high-priority frame is larger than the configured fragment size, the high-priority frame is fragmented.

Local Management Interface (LMI) traffic is fragmented.

Interface fragmentation and Frame Relay traffic shaping cannot be configured at the same time.

**Examples** The following example shows the configuration of low-latency queueing, FRF.12 fragmentation, and shaping on serial interface 3/2. Traffic from the priority queue will not be interleaved with fragments from the class-default queue, because shaping is configured.

```
class-map voice
match access-group 101
policy-map llq
 class voice
 priority 64
policy-map shaper
class class-default
 shape average 96000
  service-policy llq
interface serial 3/2
ip address 10.0.0.1 255.0.0.0
 encapsulation frame-relay
bandwidth 128
clock rate 128000
 service-policy output shaper
frame-relay fragment 80 end-to-end
```

```
access-list 101 match ip any host 10.0.0.2
```
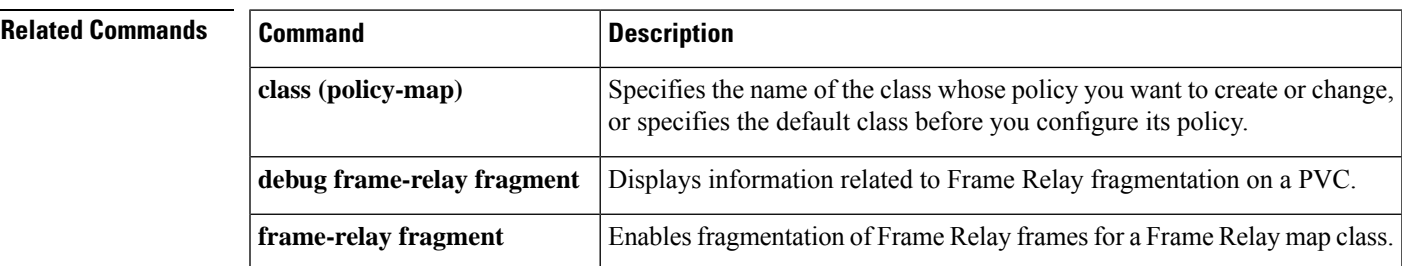

# **frame-relay fragmentation voice-adaptive**

To enable voice-adaptive Frame Relay fragmentation, use the **frame-relay fragmentation voice-adaptive** command in interface configuration mode. To disable voice-adaptive Frame Relay fragmentation, use the **no** form of this command.

**frame-relay fragmentation voice-adaptive** [**deactivation** *seconds*] **no frame-relay fragmentation voice-adaptive**

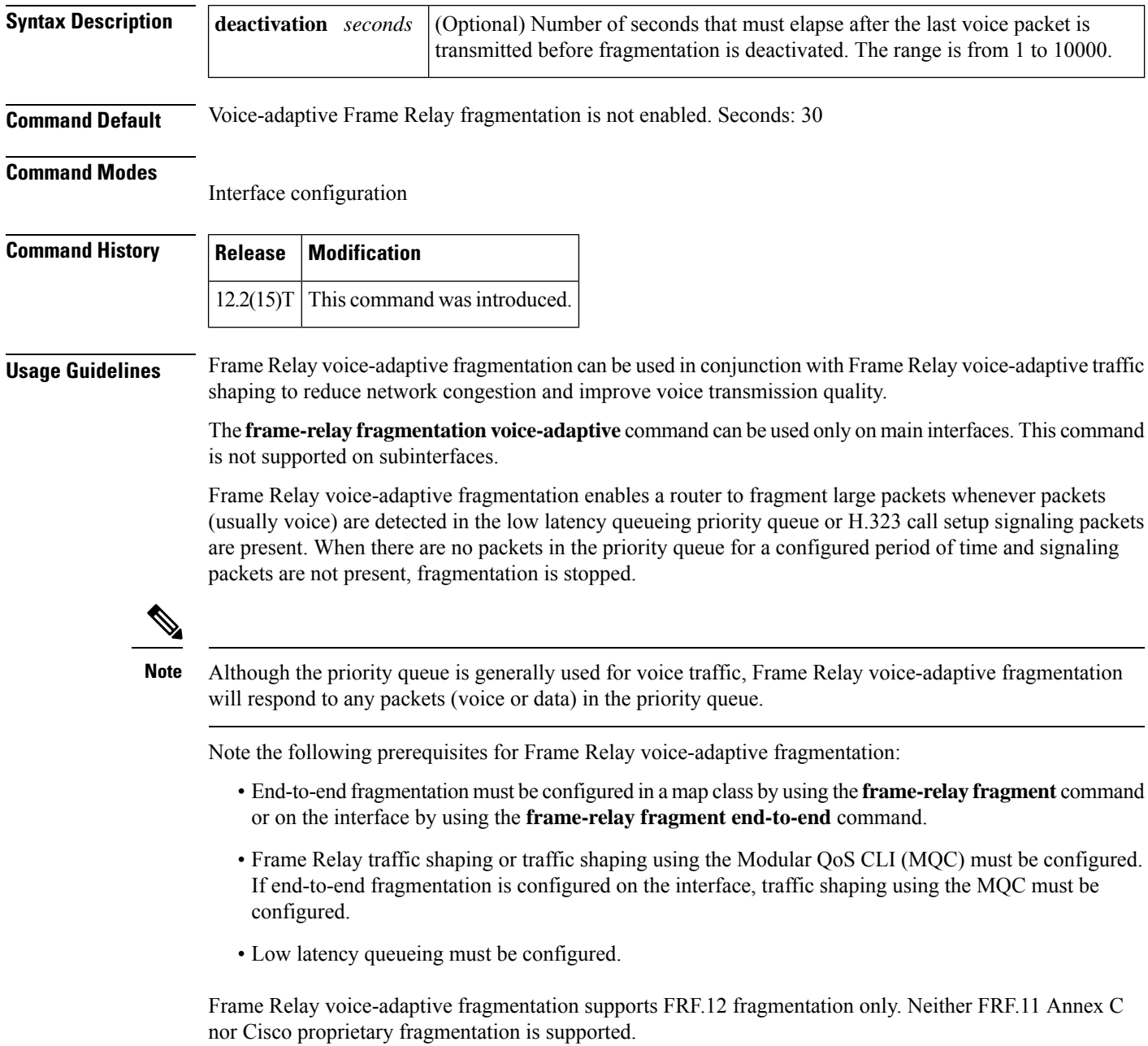

Ш

**Examples** The following examples show the configuration of Frame Relay voice-adaptive traffic shaping and fragmentation. The first example shows end-to-end fragmentation configured in a map class that is associated with PVC 100. In the second example, end-to-end fragmentation is configured directly on the interface.

> With both example configurations, priority-queue packets or H.323 call setup signaling packets destined forPVC 100 will result in the reduction of the sending rate from the committed information rate (CIR) to the minimum CIR and the activation of FRF.12 end-to-end fragmentation. If signaling packets and priority-queue packets are not detected for 50 seconds, the sending rate will increase to CIR and fragmentation will be deactivated.

### **Frame Relay Voice-Adaptive Fragmentation with End-to-End Fragmentation Configured in a Map Class: Example**

```
interface serial0
 encapsulation frame-relay
 frame-relay fragmentation voice-adaptive deactivation 50
 frame-relay interface-dlci 100
 class voice_adaptive_class
!
map-class frame-relay voice_adaptive_class
frame-relay fair-queue
 frame-relay fragment 80
 service-policy output shape
```
### **Frame Relay Voice-Adaptive Fragmentation with End-to-End Fragmentation Configured on the Interface: Example**

```
interface serial0
encapsulation frame-relay
frame-relay fragmentation voice-adaptive deactivation 50
frame-relay fragment 80 end-to-end
frame-relay interface-dlci 100
 class voice_adaptive_class
```
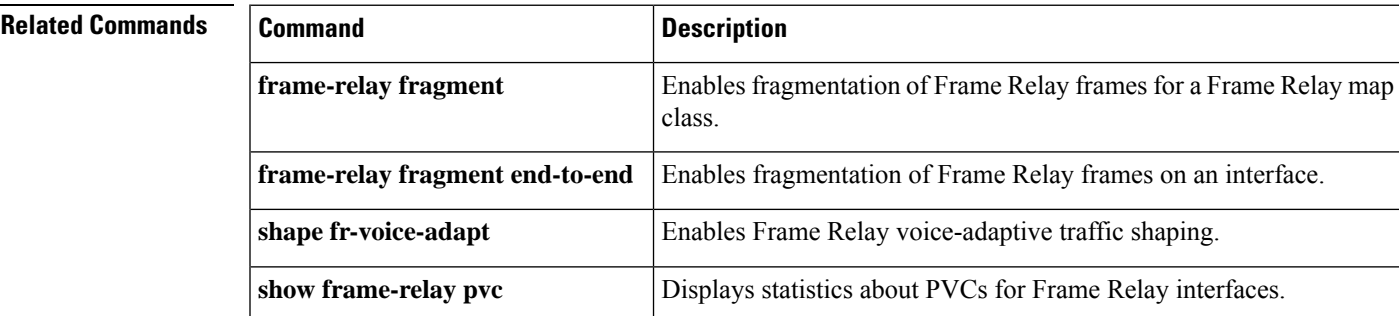

# **frame-relay holdq**

To configure the maximum size of a traffic-shaping queue on a switched permanent virtual circuit (PVC), use the **frame-relay holdq** command in map-class configuration mode. To reconfigure the size of the queue, use the **no** form of this command.

**frame-relay holdq** *queue-size* **no frame-relay holdq** *queue-size*

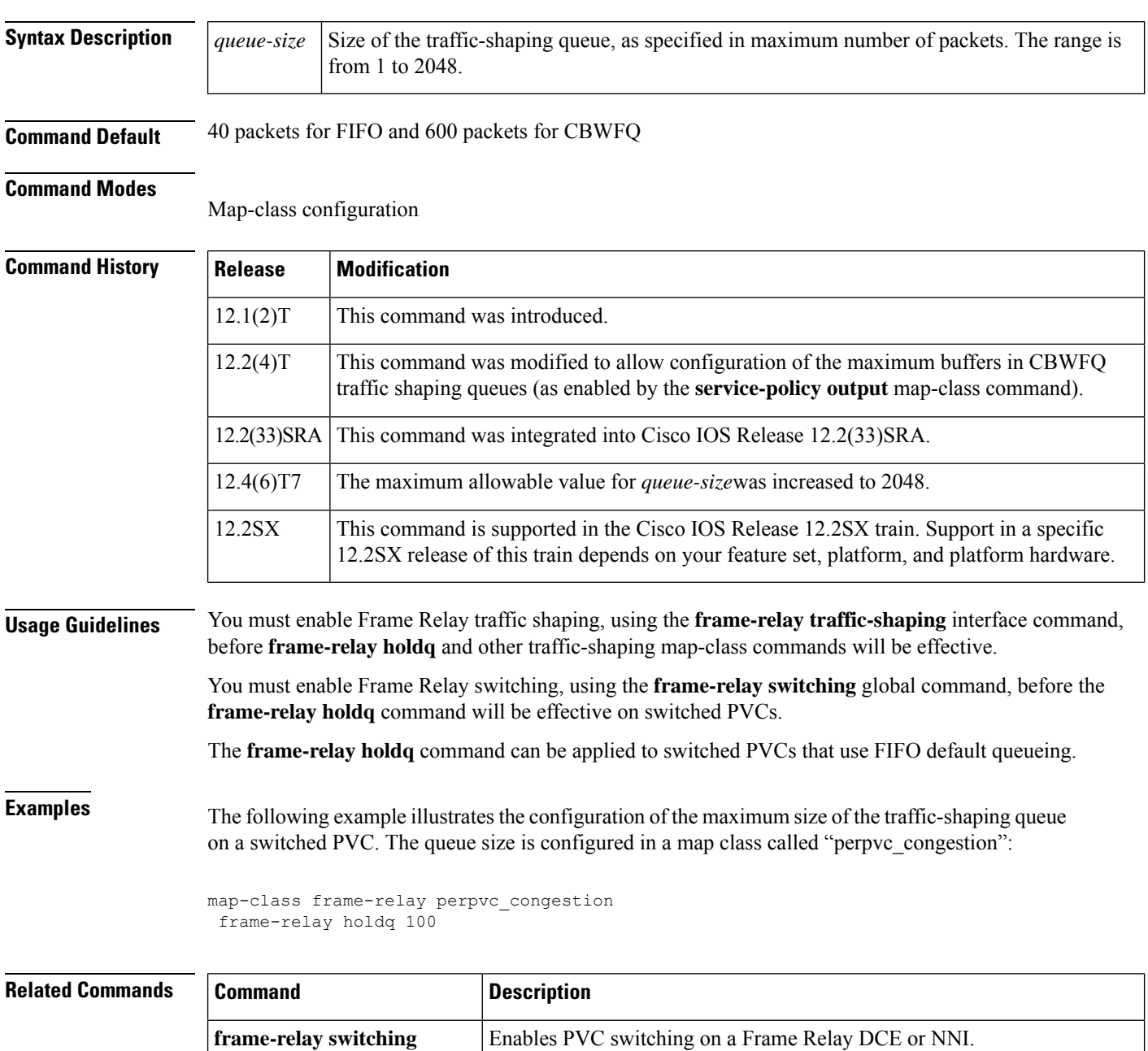

 $\mathbf I$ 

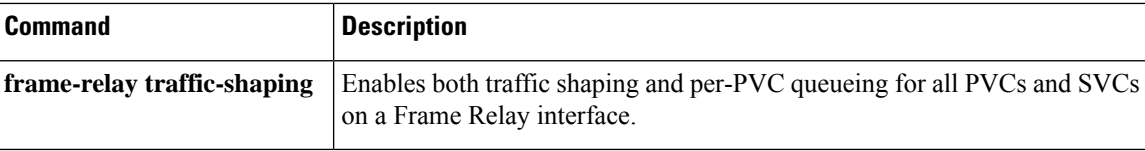

# **frame-relay idle-timer**

To specify the idle timeout interval for a switched virtual circuit (SVC), use the **frame-relay idle-timer**command in map-class configuration mode. To reset the idle timer to its default interval, use the **no** form of this command.

**frame-relay idle-timer** [{**in** | **out**}] *seconds* **no frame-relay idle-timer** *seconds*

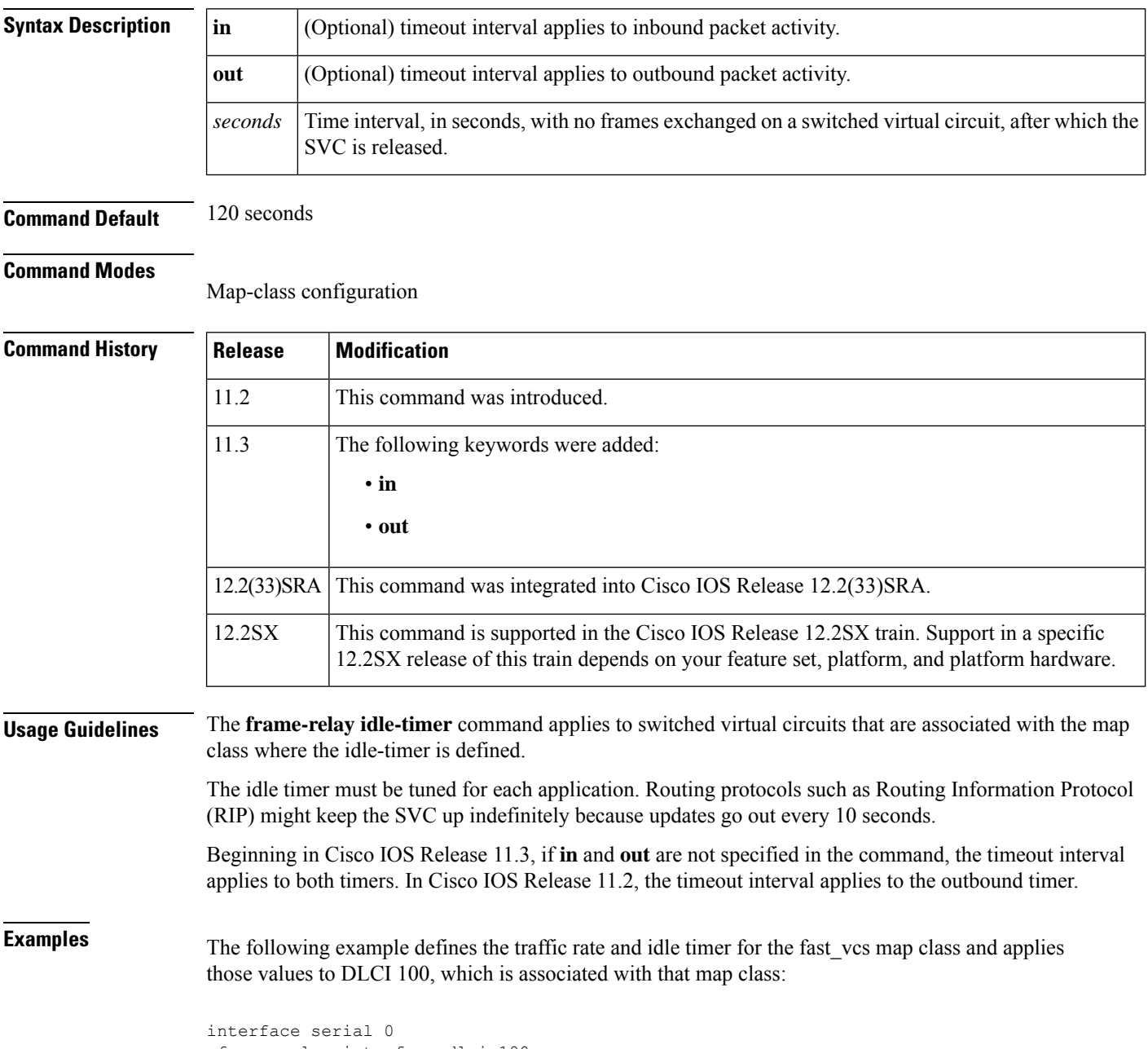

frame-relay interface-dlci 100
```
class fast_vc
map-class frame-relay fast_vcs
 frame-relay traffic-rate 56000 128000
frame-relay idle-timer 30
```
### **Related Commands**

 $\overline{\phantom{a}}$ 

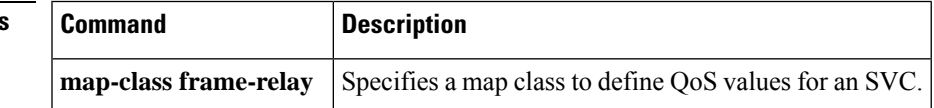

### **frame-relay ifmib-counter64**

To enable 64-bit interface counter support on Frame Relay interfaces and subinterfaces that have a line speed of less than 20 Mbps, use the **frame-relay ifmib-counter64** command in interface configuration mode. To disable 64-bit counter support on Frame Relay interfaces and subinterfaces that have a line speed of less than 20 Mbps, use the **no** form of this command.

**frame-relay ifmib-counter64** [{**if** | **subif**}] **no frame-relay ifmib-counter64** [{**if** | **subif**}]

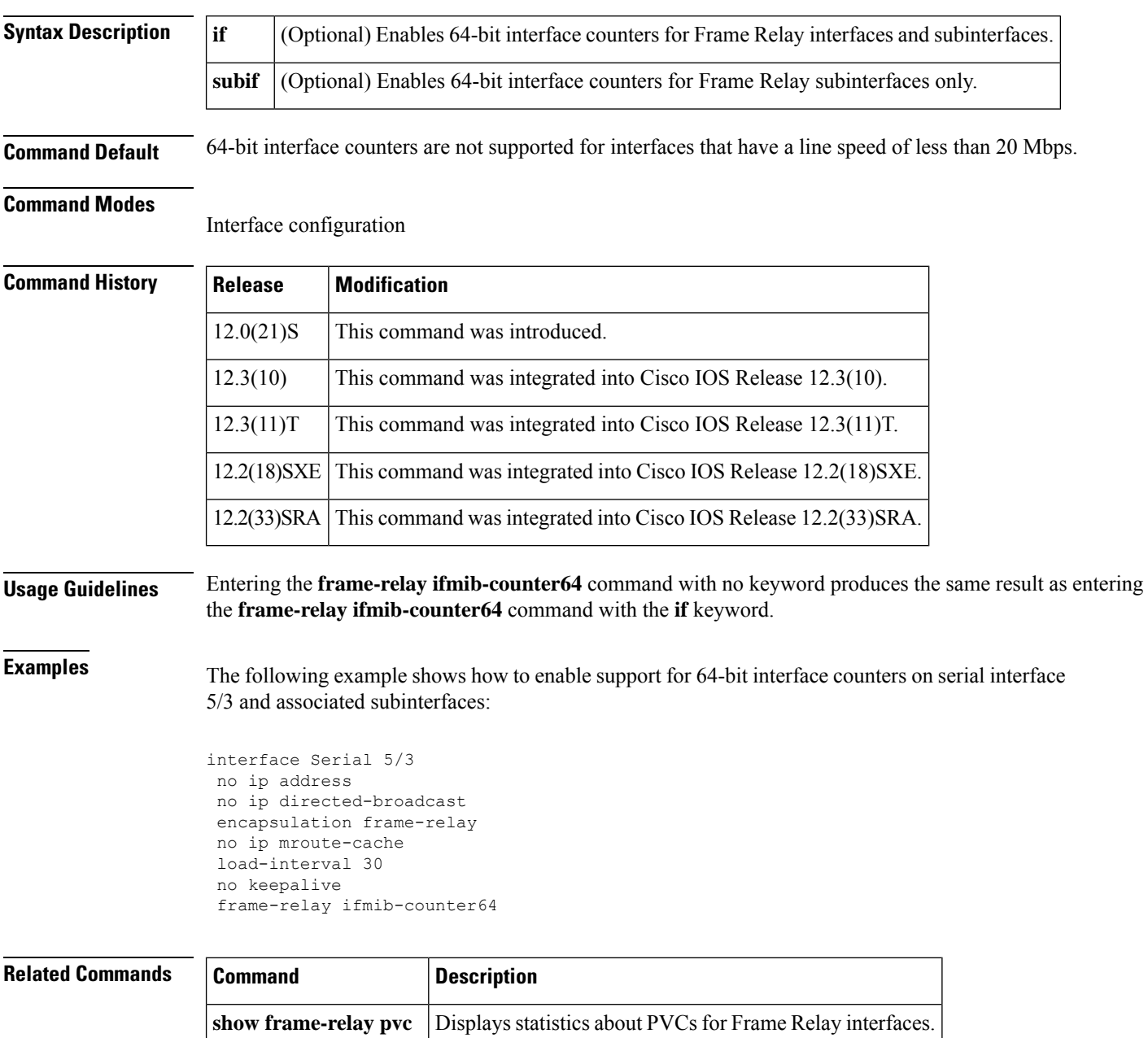

### **frame-relay interface-dlci**

To assign a data-link connection identifier (DLCI) to a specified Frame Relay subinterface on the router or access server, to assign a specific permanent virtual circuit (PVC) to a DLCI, or to apply a virtual template configuration for a PPP session, use the **frame-relay interface-dlci**command in interface configuration mode. To remove this assignment, use the **no** form of this command.

**frame-relay interface-dlci** *dlci* [{**ietf** | **cisco**}] [**voice-cir** *cir*] [**ppp** *virtual-template-name*] **no frame-relay interface-dlci** *dlci* [{**ietf** | **cisco**}] [**voice-cir** *cir*] [**ppp** *virtual-template-name*]

#### **BOOTP Server Only**

**frame-relay interface-dlci** *dlci* [**protocol ip** *ip-address*] **no frame-relay interface-dlci** *dlci* [**protocol ip** *ip-address*]

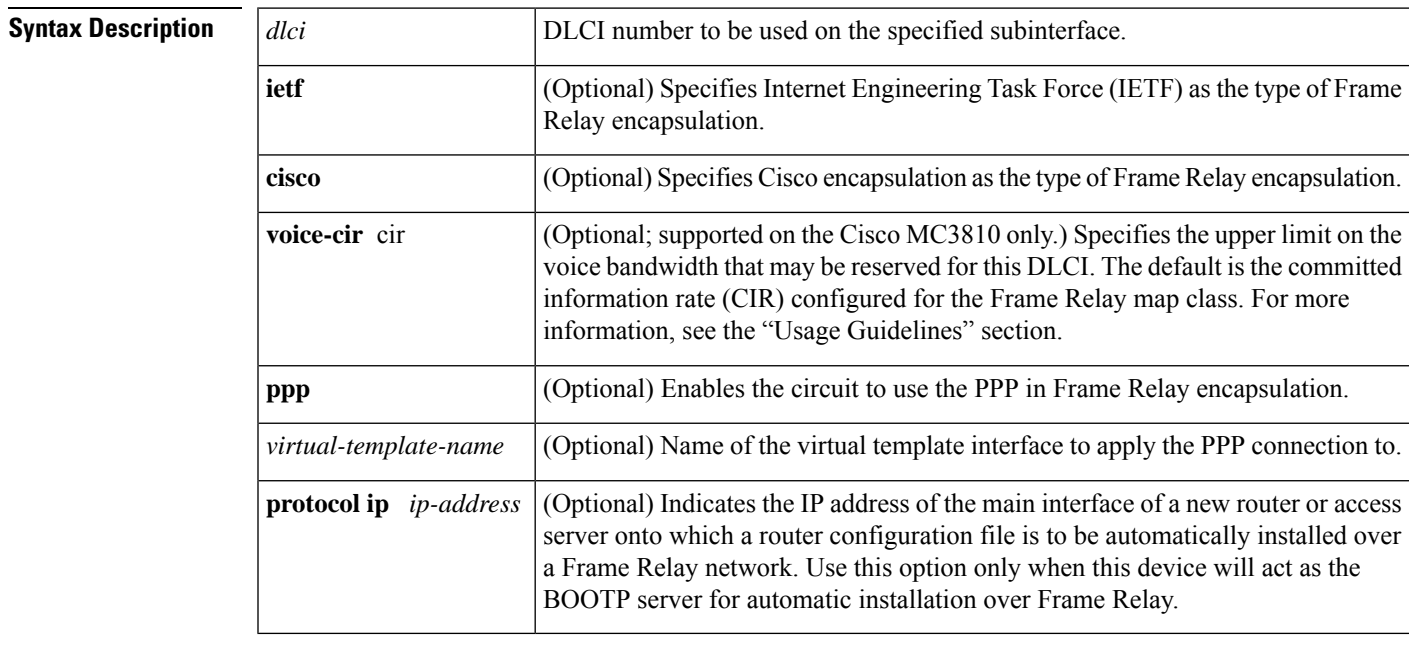

**Command Default** No DLCI is assigned.

#### **Command Modes**

Interface configuration (config-if) Subinterface configuration (config-subif)

### **Command History**

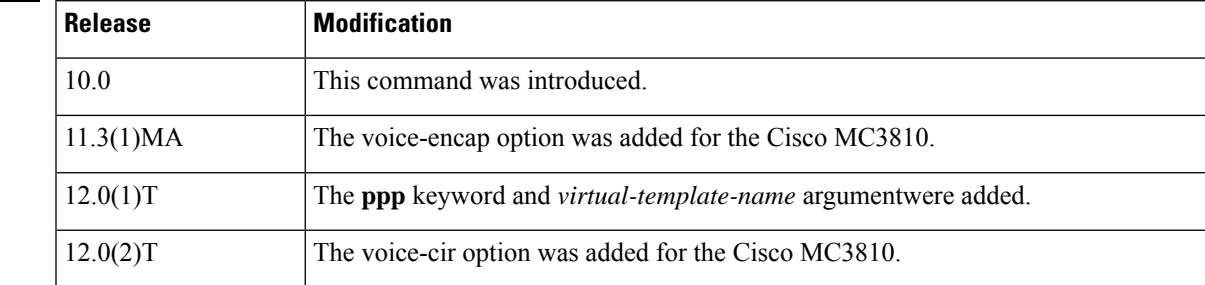

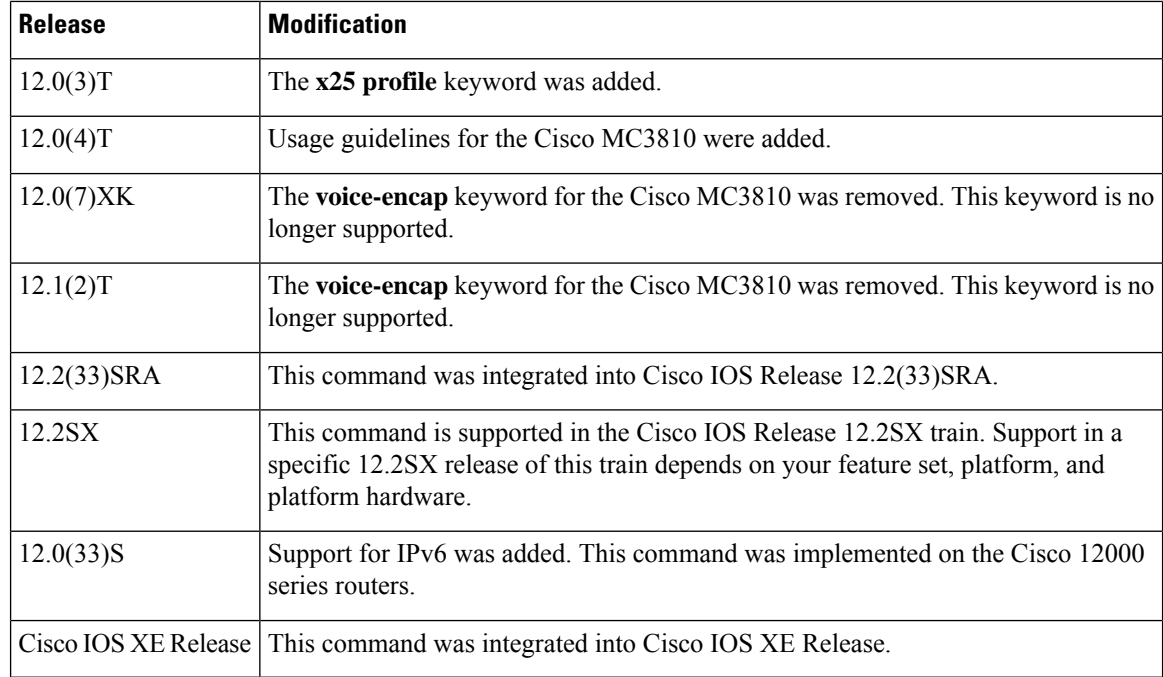

**Usage Guidelines** This command is typically used for subinterfaces; however, it can also be used on main interfaces. Using the **frame-relay interface-dlci** command on main interfaces will enable the use of routing protocols on interfaces that use Inverse ARP. The **frame-relay interface-dlci**command on a main interface is also valuable for assigning a specific class to a single PVC where special characteristics are desired. Subinterfaces are logical interfaces associated with a physical interface. You must specify the interface and subinterface before you can use this command to assign any DLCIs and any encapsulation or broadcast options.

> A DLCI cannot be configured on a subinterface if the same DLCI has already been configured on the main interface. If the same DLCI is to be configured on the subinterface as on the main interface, the DLCI on the main interface must be removed first before it is configured on the subinterface. The DLCI on the main interface can be removed by using the no frame-relay interface-dlci command on the main interface.

> This command is required for all point-to-point subinterfaces; it is also required for multipoint subinterfaces for which dynamic address resolution is enabled. It is not required for multipoint subinterfaces configured with static address mappings.

Use the **protocol ip** *ip-address* option only when this router or access server will act as the BOOTP server for auto installation over Frame Relay.

By issuing the **frame-relay interface-dlci** interface configuration command, you enter Frame Relay DLCI interface configuration mode (see the first example below). This gives you the following command options, which must be used with the relevant class or X.25-profile names you previously assigned:

- **class** *name* --Assigns a map class to a DLCI.
- **default** --Sets a command to its defaults.
- **no** {**class** *name* | **x25-profile** *name*}--Cancels the relevant class or X.25 profile.
- **x25-profile** *name* --Assigns an X.25 profile to a DLCI. (Annex G.)

A Frame Relay DLCI configured for Annex G can be thought of as a single logical X.25/LAPB interface. Therefore, any number of X.25 routes may be configured to route X.25 calls to that logical interface.

The voice-cir option on the Cisco MC3810 provides call admission control; it does not provide traffic shaping. A call setup will be refused if the unallocated bandwidth available at the time of the request is not at least equal to the value of the voice-cir option .

When configuring the voice-cir option on the Cisco MC3810 for Voice over Frame Relay, do not set the value of this option to be higher than the physical link speed. If Frame Relay traffic shaping is enabled for a PVC that is sharing voice and data, do not configure the voice-cir option to be higher than the value set with the **frame-relay mincir** command.

**Note**

On the Cisco MC3810 only, the **voice-cir** option performs the same function as the **frame-relay voice bandwidth**map-class configuration command introduced in Cisco IOS Release 12.0(3)XG.

**Examples** The following example assigns DLCI 100 to serial subinterface 5.17:

```
! Enter interface configuration and begin assignments on interface serial 5.
interface serial 5
! Enter subinterface configuration by assigning subinterface 17.
interface serial 5.17
! Now assign a DLCI number to subinterface 5.17.
frame-relay interface-dlci 100
```
The following example specifies DLCI 26 over serial subinterface 1.1 and assigns the characteristics under virtual-template 2 to this PPP connection:

```
Router(config)# interface serial1.1 point-to-point
Router(config-if)# frame-relay interface-dlci 26 ppp virtual-template2
```
The following example shows an Annex G connection being created by assigning the X.25 profile "NetworkNodeA" to Frame Relay DLCI interface 20 on serial interface 1 (having enabled Frame Relay encapsulation on that interface):

```
Router(config)# interface serial 1
Router(config-if)# encapsulation frame-relay
Router(config-if)# frame-relay interface-dlci 20
Router(config-fr-dlci)# x25-profile NetworkNodeA
```
The following example assigns DLCI 100 to serial subinterface 5.17:

```
Router(config)# interface serial 5
Router(config-if)# interface serial 5.17
Router(config-if)# frame-relay interface-dlci 100
```
The following example assigns DLCI 80 to the main interface first and then removes it before assigning the same DLCI to the subinterface. The DLCI must be removed from the main interface first, because the same dlci cannot be assigned to the subinterface after already being assigned to the main interface:

```
Router(config)# interface serial 2/0
Router(config-if)# encapsulation frame-relay
Router(config-if)# frame-relay interface-dlci 80
Router(config-fr-dlci)# exit
Router(config-if)# interface serial 2/0
Router(config-if)# no frame-relay interface-dlci 80
```
Router(config-if)# interface serial 2/0.1 Router(config-subif)# frame-relay interface-dlci 80

### **Related Commands**

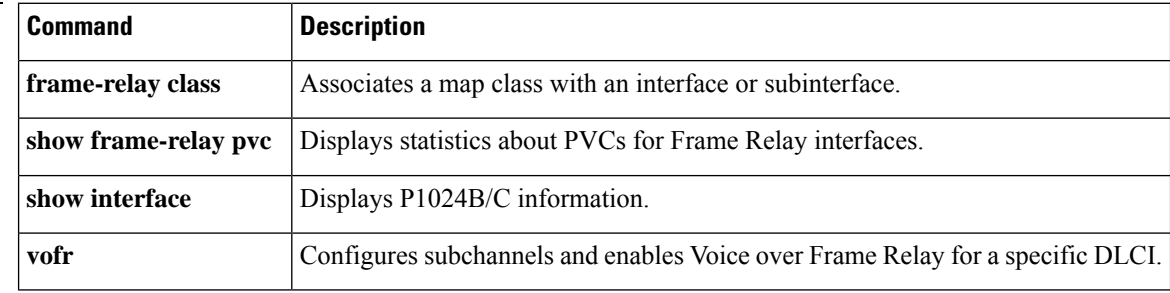

**Cisco IOS Wide-Area Networking Command Reference**

## **frame-relay interface-dlci switched**

To indicate that a Frame Relay data-link connection identifier (DLCI) is switched, use the **frame-relay interface-dlci switched**command in interface configuration mode. To remove this assignment, use the **no** form of this command.

**frame-relay interface-dlci** *dlci* **switched no frame-relay interface-dlci** *dlci* **switched**

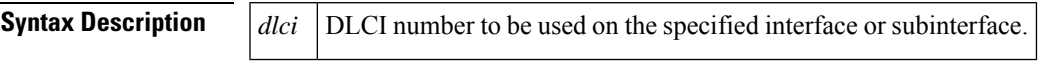

**Command Default** No DLCI is assigned. The default PVC type is terminated.

**Command Modes**

Interface configuration

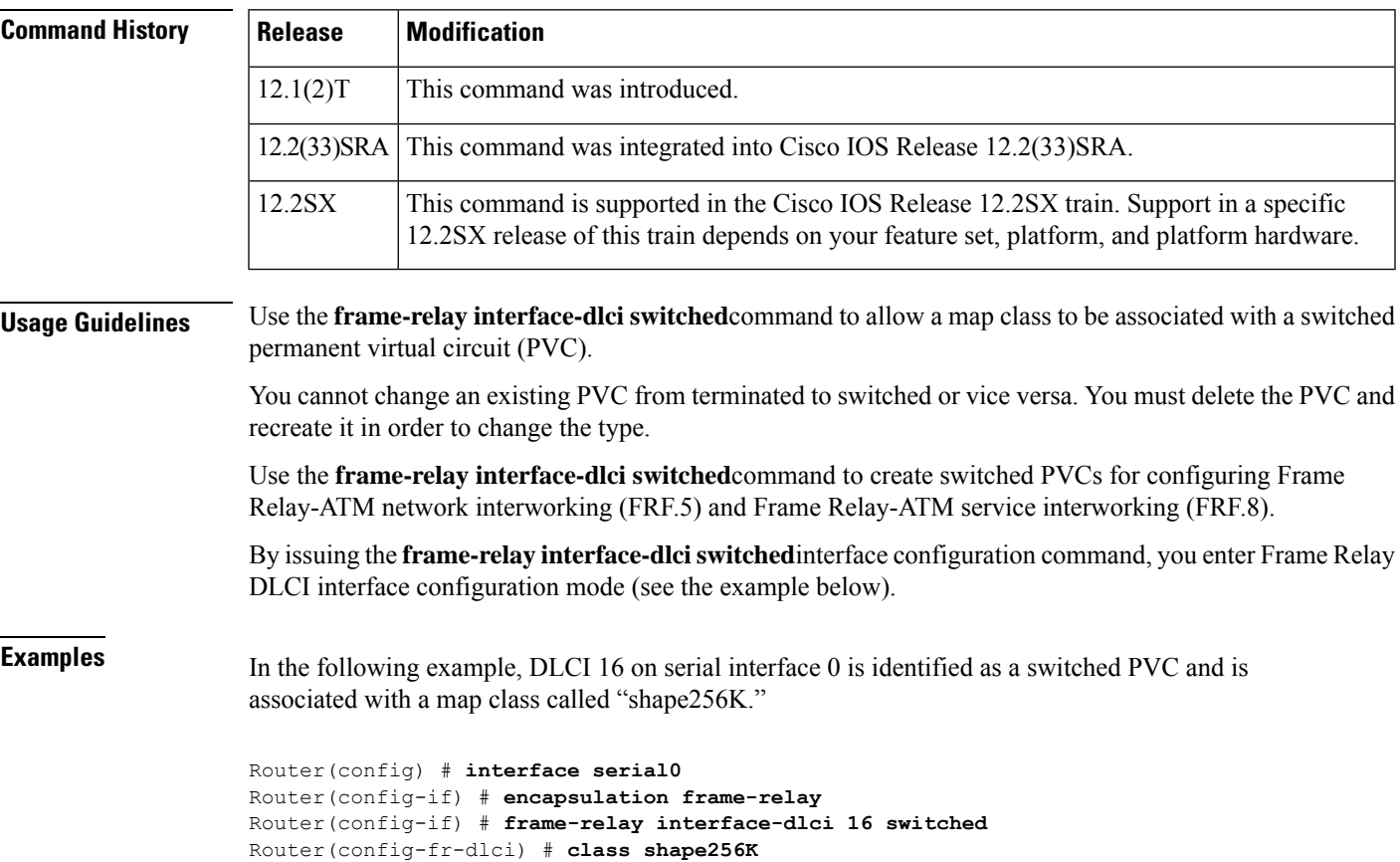

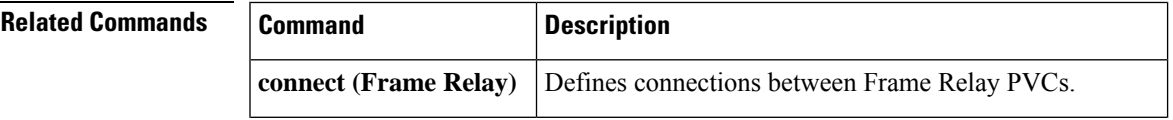

I

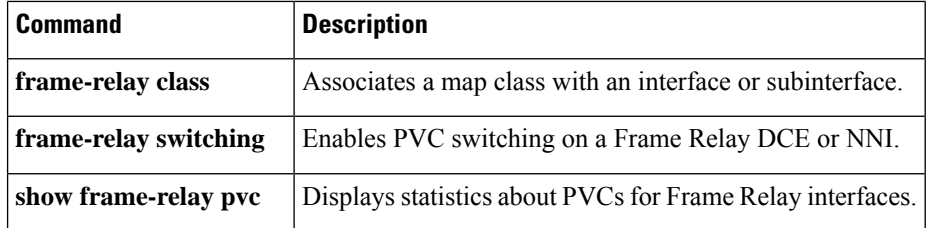

# **frame-relay intf-type**

To configure a Frame Relay switch type, use the **frame-relay intf-type**command in interface configuration mode. To disable the switch, use the **no** form of this command.

**frame-relay intf-type** [{**dce** | **dte** | **nni**}] **no frame-relay intf-type** [{**dce** | **dte** | **nni**}]

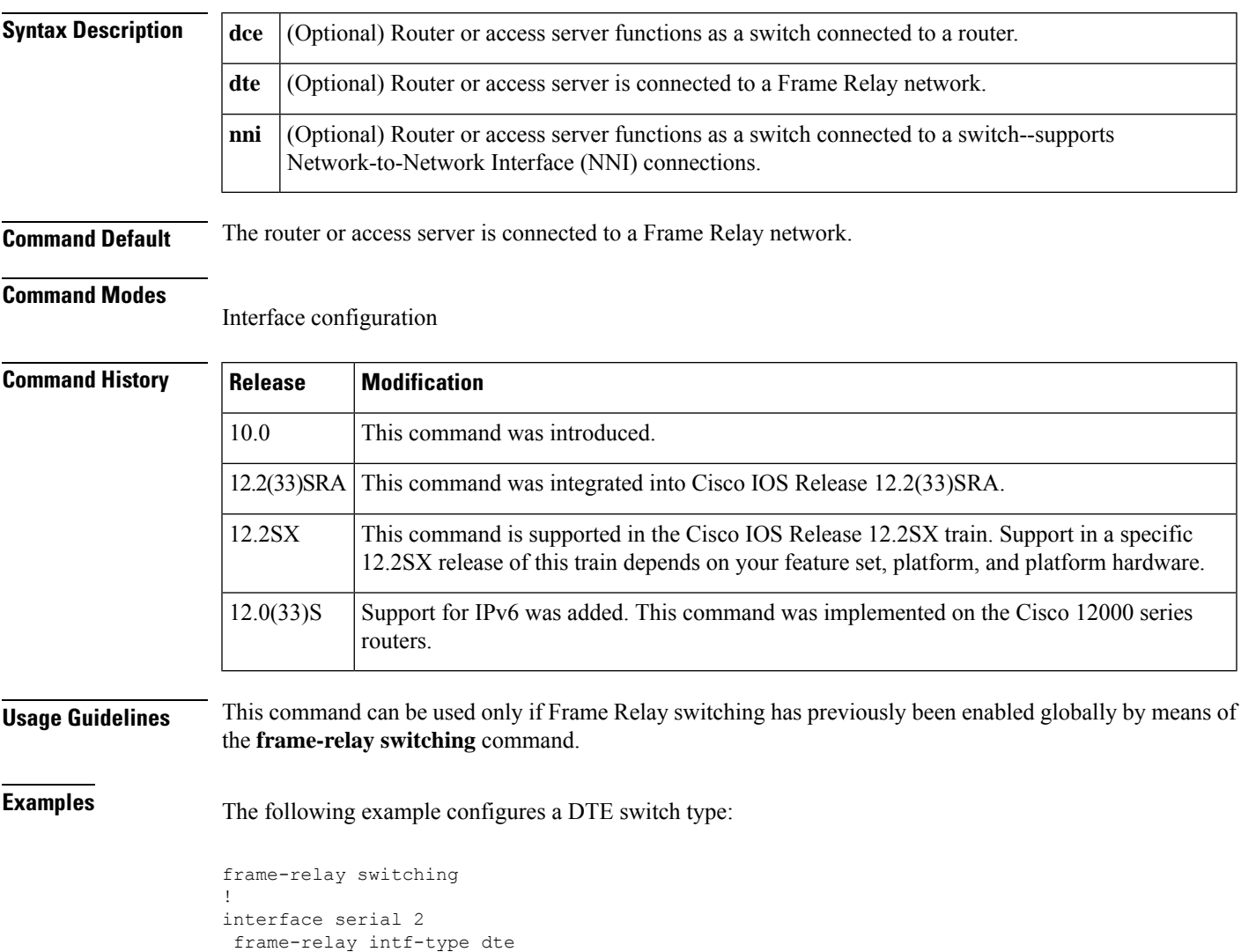

### **frame-relay inverse-arp**

To reenable Inverse Address Resolution Protocol (Inverse ARP) on a specified interface, subinterface, data-link connection identifier (DLCI), or Frame Relay permanent virtual circuit (PVC) bundle if Inverse ARP was previously disabled, use the **frame-relay inverse-arp** command in interface configuration mode. To disable Inverse ARP, use the **no** form of this command.

**frame-relay inverse-arp** [*protocol*] [{*dlci* | **vc-bundle** *vc-bundle-name*}] **no frame-relay inverse-arp** [*protocol*] [{*dlci* | **vc-bundle** *vc-bundle-name*}]

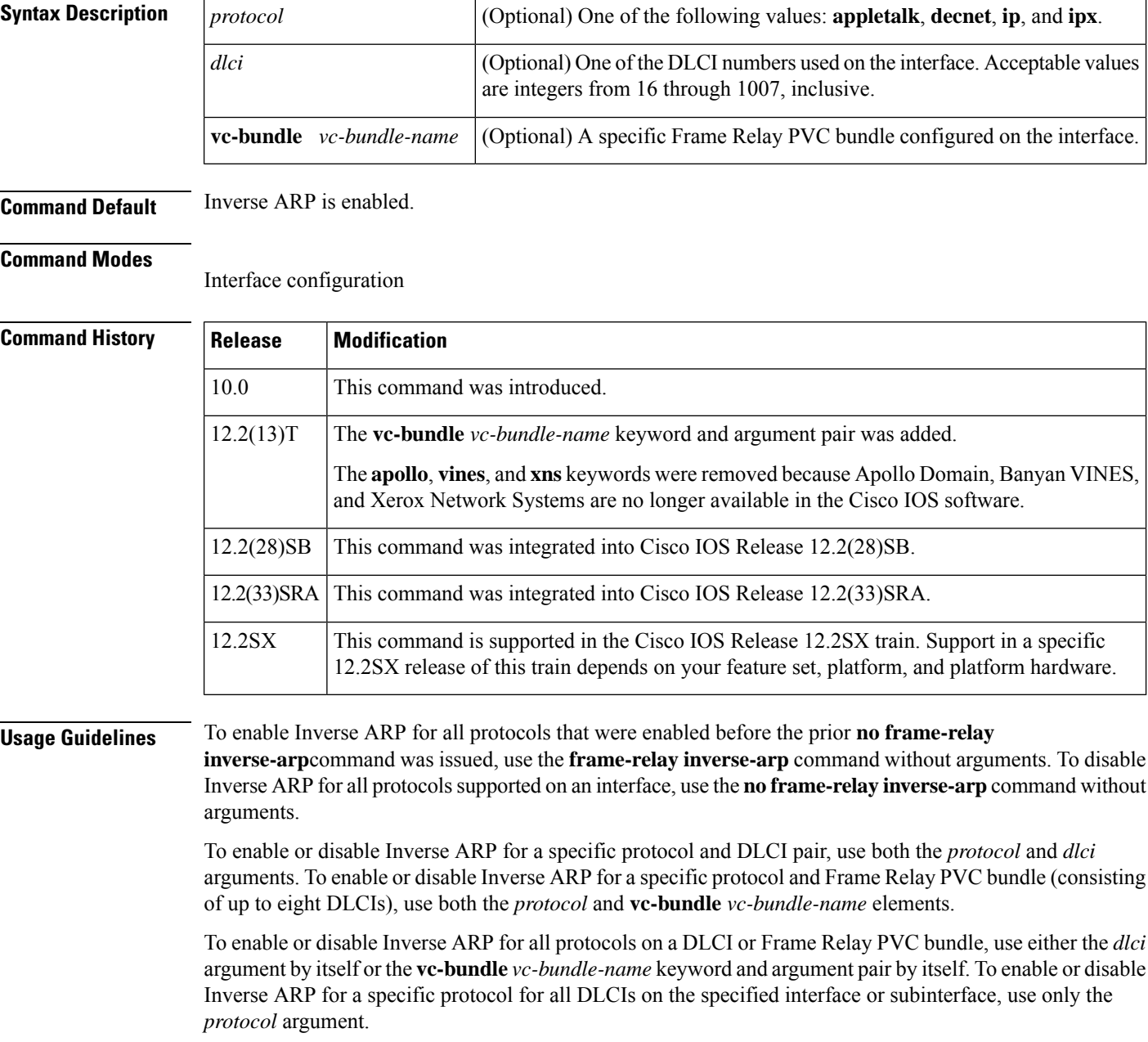

When a Frame Relay PVC bundle is specified, only one member of the PVC bundle will handle Inverse ARP packets. By default, the bundle member PVC that handles precedence or EXP level 6 or DSCP level 63 handles Inverse ARP packets. Use the *inarp* command to configure a different PVC bundle member to handle Inverse ARP packets.

This implementation of Inverse ARP is based on RFC 1293. It allows a router or access server running Frame Relay to discover the protocol address at the other side of a virtual circuit.

The **show frame-relay map** command displays the word "dynamic" to flag virtual circuits that are created dynamically by Inverse ARP.

**Examples** The following example sets Inverse ARP on DLCI 100 on an interface running IPX:

```
interface serial 0
frame-relay inverse-arp ipx 100
```
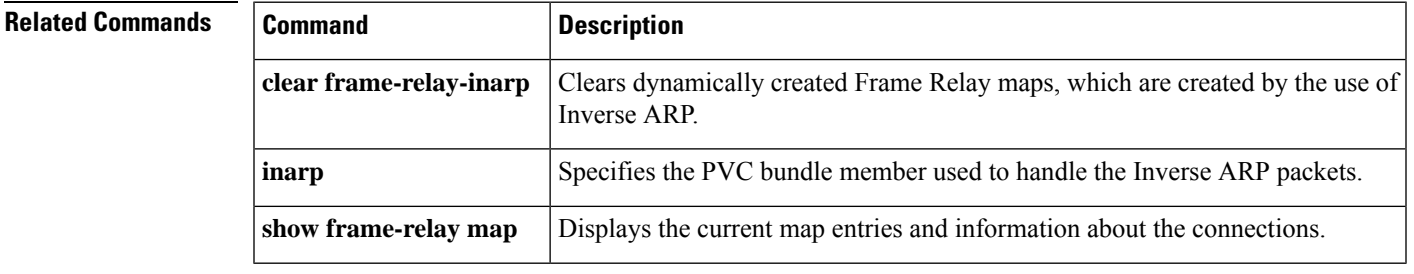

### **frame-relay ip tcp compression-connections**

To specify the maximum number of TCP header compression connections that can exist on a Frame Relay interface, use the **frame-relayiptcpcompression-connections**command in interface configuration mode. To restore the default, use the **no** form of this command.

**frame-relay ip tcp compression-connections** *number* **no frame-relay ip tcp compression-connections**

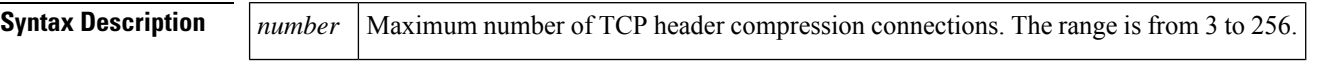

**Command Default** 256 header compression connections

#### **Command Modes**

Interface configuration (config-if)

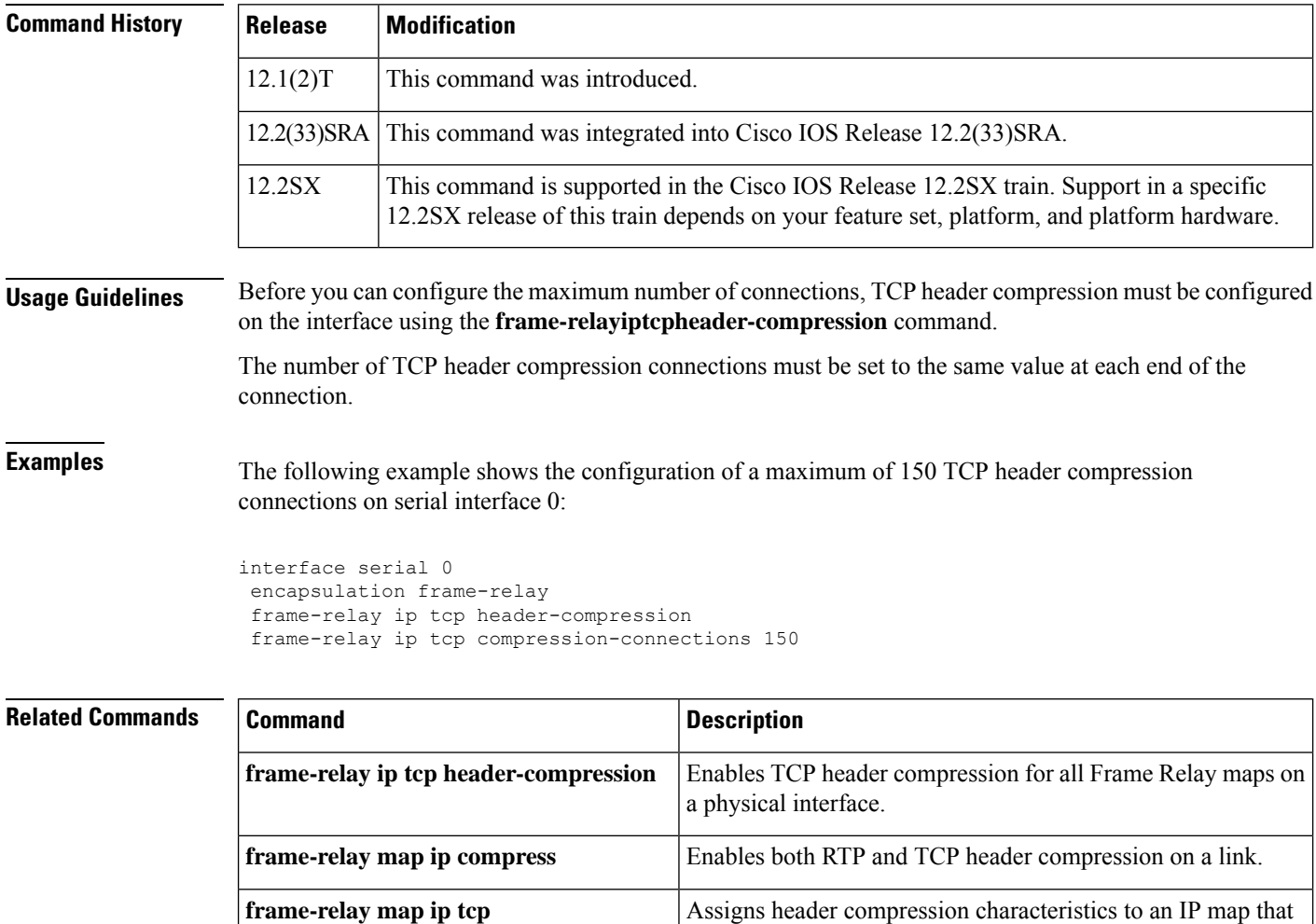

differ from the compression characteristics of the interface with

which the IP map is associated.

**header-compression**

I

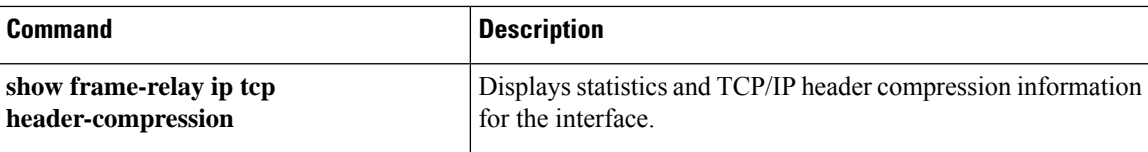

### **frame-relay ip tcp header-compression**

To configure an interface to ensure that the associated permanent virtual circuit (PVC) will always carry outgoing TCP/IP headers in compressed form, use the **frame-relayiptcpheader-compression**command in interface configuration mode. To disable compression of TCP/IP packet headers on the interface, use the **no** form of this command.

**frame-relay ip tcp header-compression** [**passive**] **no frame-relay ip tcp header-compression**

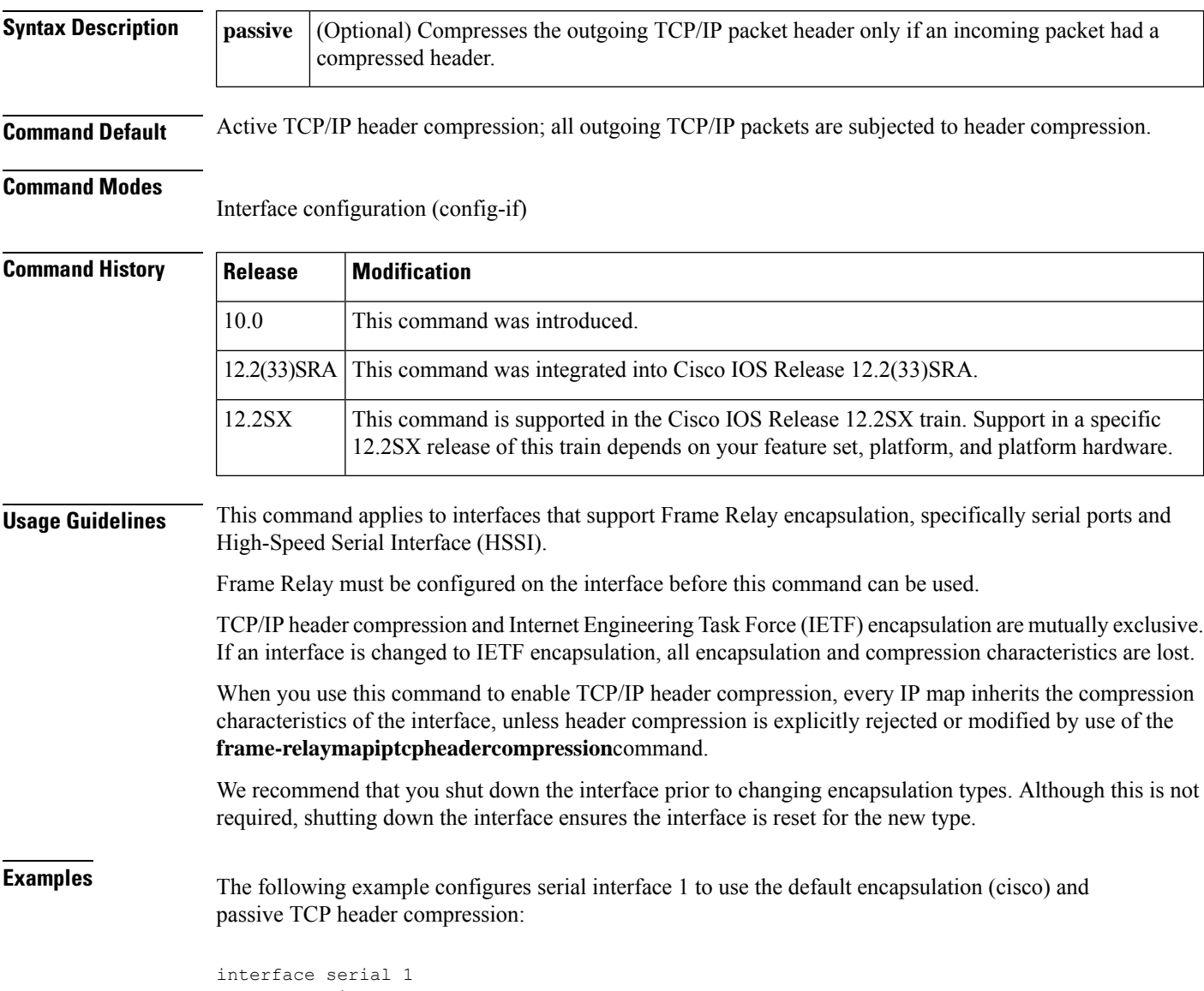

encapsulation frame-relay frame-relay ip tcp header-compression passive

### **Related Commands**

I

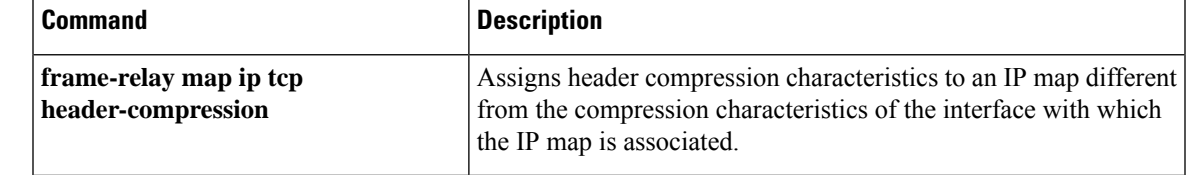

### **frame-relay lapf frmr**

To resume the default setting of sending the Frame Reject (FRMR) frame at the Link Access Procedure for Frame Relay (LAPF) Frame Reject procedure after having set the option of not sending the frame, use the **frame-relay lapf frmr** command in interface configuration mode. To set the option of *not* sending the Frame Reject (FRMR) frame at the LAPF Frame Reject procedure, use the **no**form of this command.

**frame-relay lapf frmr no frame-relay lapf frmr**

**Syntax Description** This command has no arguments or keywords.

**Command Default** Send FRMR during the Frame Reject procedure.

#### **Command Modes**

Interface configuration

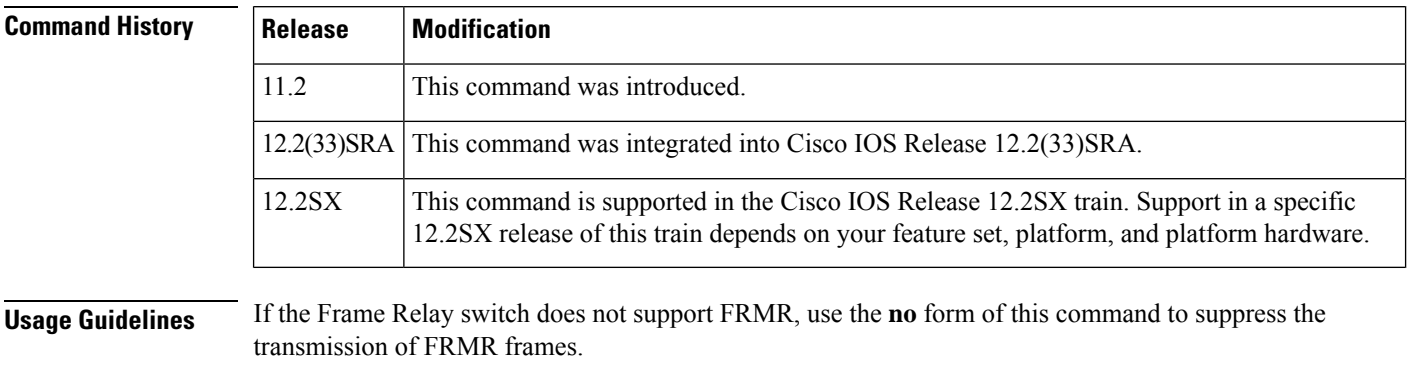

**Examples** The following example suppresses the transmission of FRMR frames:

no frame-relay lapf frmr

# **frame-relay lapf k**

To set the Link AccessProcedure forFrame Relay (LAPF) window size *k*, use the **frame-relay lapfk**command in interface configuration mode. To reset the maximum window size *k* to the default value, use the **no** form of this command.

**frame-relay lapf k** *number* **no frame-relay lapf k** [*number*]

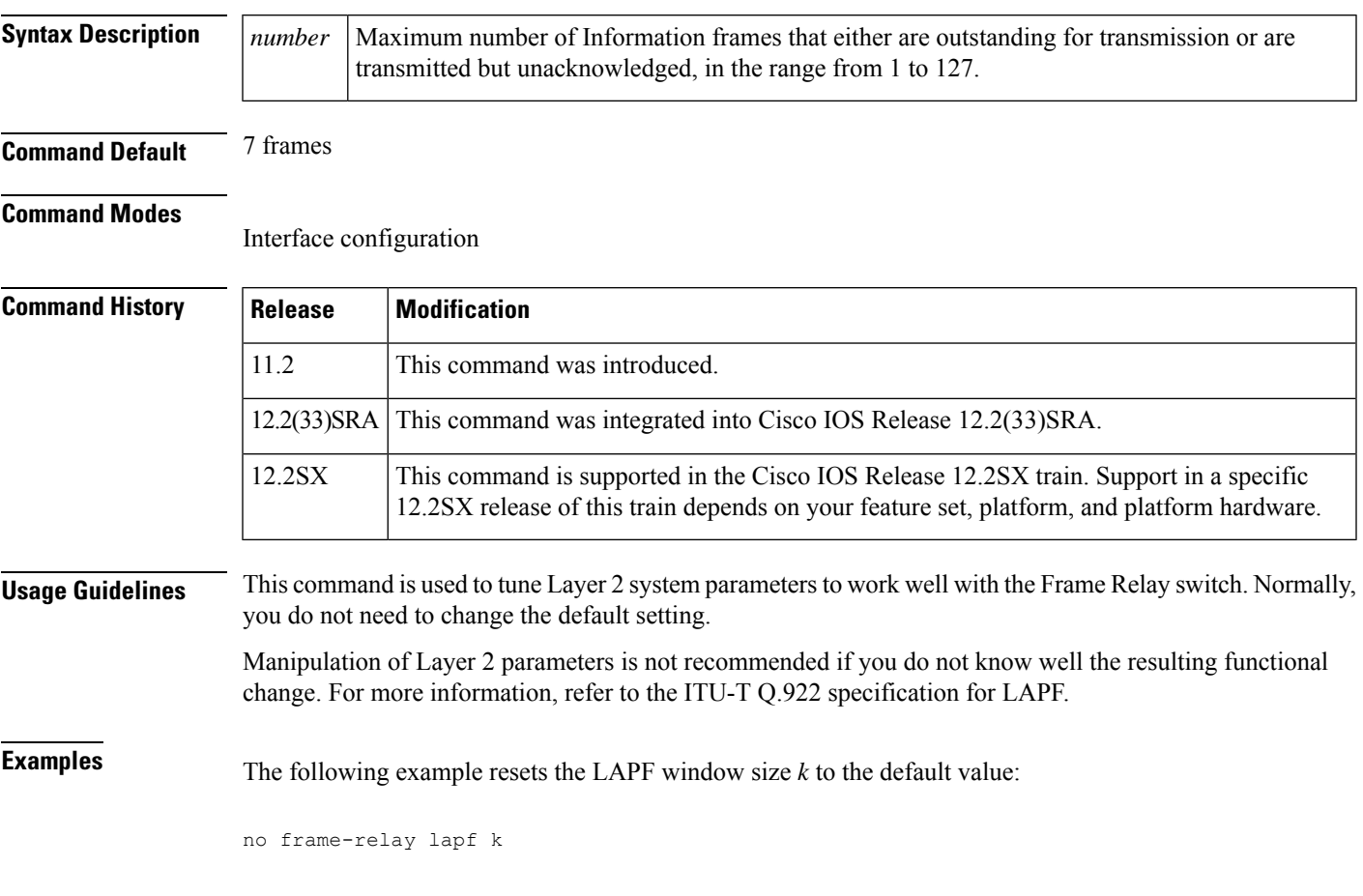

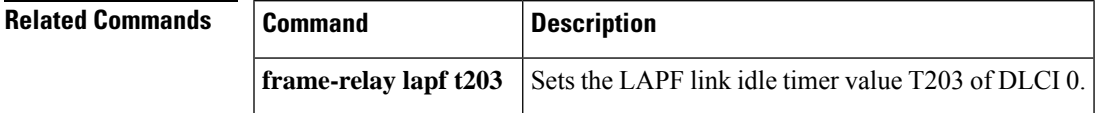

# **frame-relay lapf n200**

To set the Link Access Procedure for Frame Relay (LAPF) maximum retransmission count N200, use the **frame-relay lapf n200** command in interface configuration mode. To reset the maximum retransmission count to the default of 3, use the **no** form of this command.

**frame-relay lapf n200** *retries* **no frame-relay lapf n200** [*retries*]

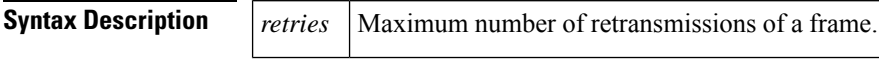

**Command Default** 3 retransmissions

### **Command Modes**

Interface configuration

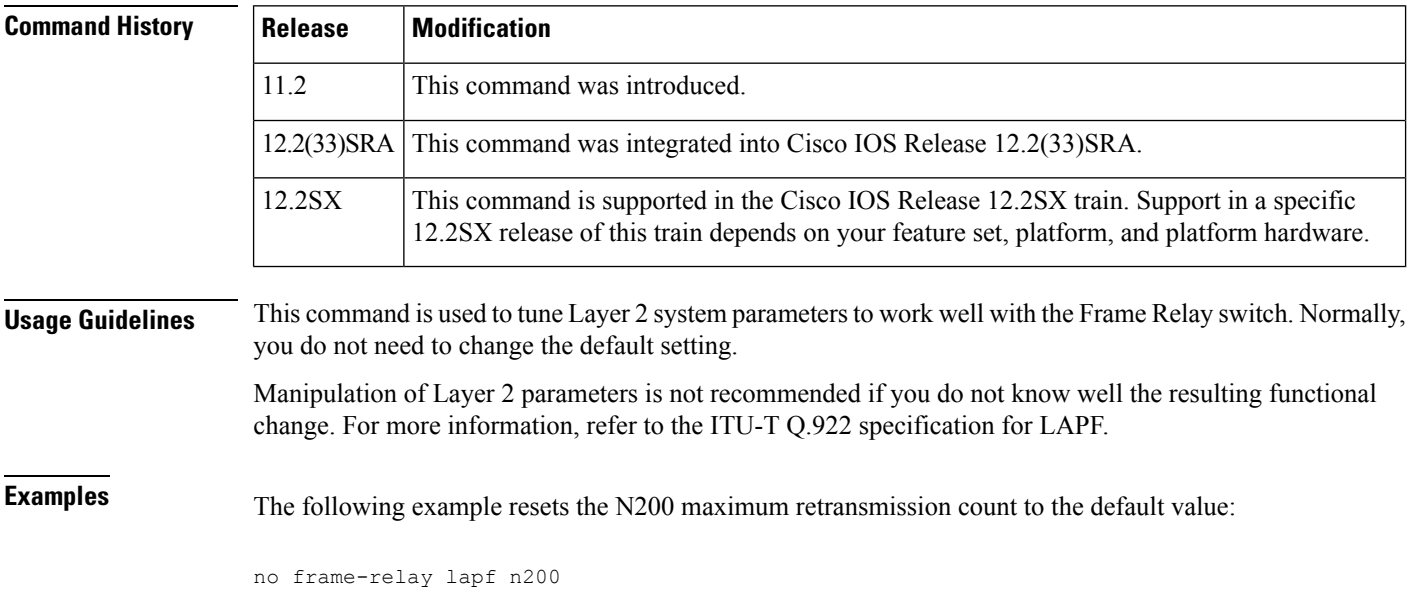

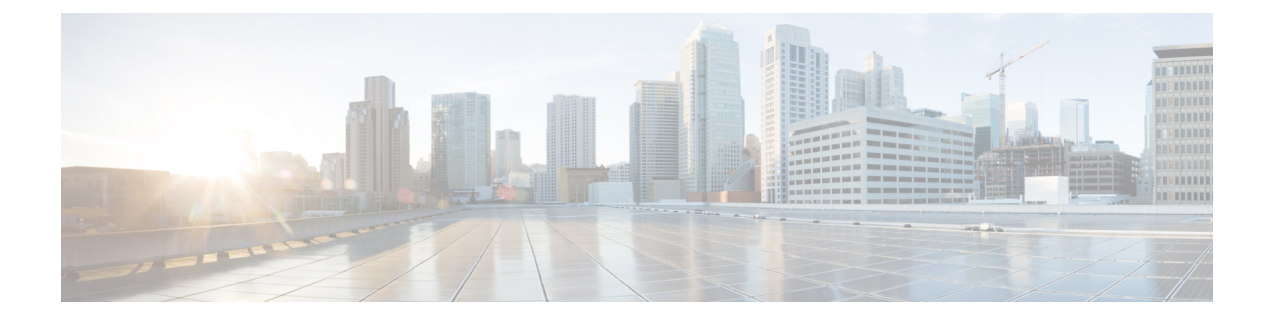

# **frame-relay lapf n201 through fr-atm connect dlci**

- [frame-relay](#page-272-0) lapf n201, on page 255
- [frame-relay](#page-273-0) lapf t200, on page 256
- [frame-relay](#page-274-0) lapf t203, on page 257
- frame-relay [lmi-n391dte,](#page-275-0) on page 258
- frame-relay [lmi-n392dce,](#page-276-0) on page 259
- frame-relay [lmi-n392dte,](#page-277-0) on page 260
- frame-relay [lmi-n393dce,](#page-278-0) on page 261
- frame-relay [lmi-n393dte,](#page-279-0) on page 262
- frame-relay [lmi-t392dce,](#page-280-0) on page 263
- [frame-relay](#page-281-0) lmi-type, on page 264
- [frame-relay](#page-282-0) local-dlci, on page 265
- [frame-relay](#page-283-0) map, on page 266
- [frame-relay](#page-288-0) map bridge, on page 271
- [frame-relay](#page-290-0) map clns, on page 273
- frame-relay map ip tcp [header-compression,](#page-291-0) on page 274
- [frame-relay](#page-293-0) mincir, on page 276
- frame-relay [multicast-dlci,](#page-295-0) on page 278
- [frame-relay](#page-296-0) multilink ack, on page 279
- frame-relay multilink [bandwidth-class,](#page-298-0) on page 281
- [frame-relay](#page-300-0) multilink bid, on page 283
- [frame-relay](#page-302-0) multilink hello, on page 285
- [frame-relay](#page-304-0) multilink lid, on page 287
- frame-relay multilink [output-threshold,](#page-306-0) on page 289
- [frame-relay](#page-308-0) multilink retry, on page 291
- frame-relay [payload-compression,](#page-310-0) on page 293
- [frame-relay](#page-313-0) policing, on page 296
- frame-relay [priority-dlci-group,](#page-314-0) on page 297
- frame-relay [priority-group,](#page-316-0) on page 299
- [frame-relay](#page-318-0) pvc, on page 301
- frame-relay [qos-autosense,](#page-320-0) on page 303
- [frame-relay](#page-322-0) route, on page 305
- [frame-relay](#page-324-0) svc, on page 307
- [frame-relay](#page-326-0) switching, on page 309
- [frame-relay](#page-327-0) tc, on page 310
- [frame-relay](#page-329-0) traffic-rate, on page 312
- frame-relay [traffic-shaping,](#page-331-0) on page 314
- frame-relay traps-maximum [dlci-status-change,](#page-333-0) on page 316
- [frame-relay](#page-335-0) vc-bundle, on page 318
- fr-atm [connect](#page-336-0) dlci, on page 319

## <span id="page-272-0"></span>**frame-relay lapf n201**

To set the Link Access Procedure for Frame Relay (LAPF) N201 value (the maximum length of the Information field of the LAPF I frame), use the **frame-relay lapf n201** command in interface configuration mode. To reset the maximum length of the Information field to the default of 260 bytes (octets), use the **no** form of this command.

**frame-relay lapf n201** *bytes* **no frame-relay lapf n201** [*bytes*]

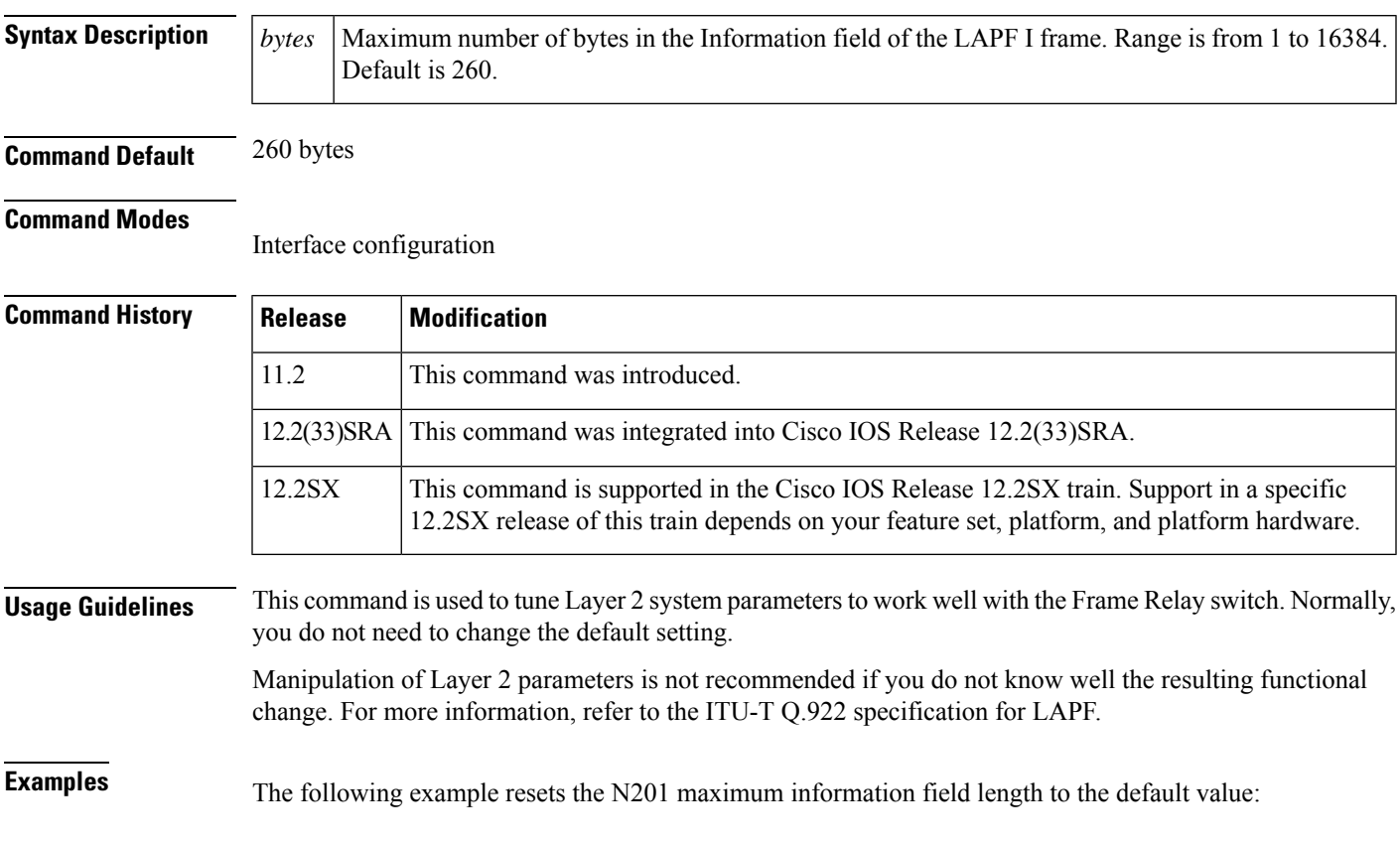

no frame-relay lapf n201

## <span id="page-273-0"></span>**frame-relay lapf t200**

To set the Link Access Procedure for Frame Relay (LAPF) retransmission timer value T200, use the **frame-relay lapf t200** command in interface configuration mode. To reset the T200 timer to the default value of 15, use the **no** form of this command.

**frame-relay lapf t200** *tenths-of-a-second* **no frame-relay lapf t200**

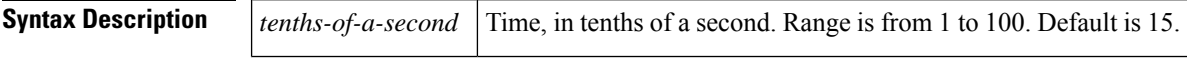

**Command Default** 15 tenths of a second (1.5 seconds)

### **Command Modes**

Interface configuration

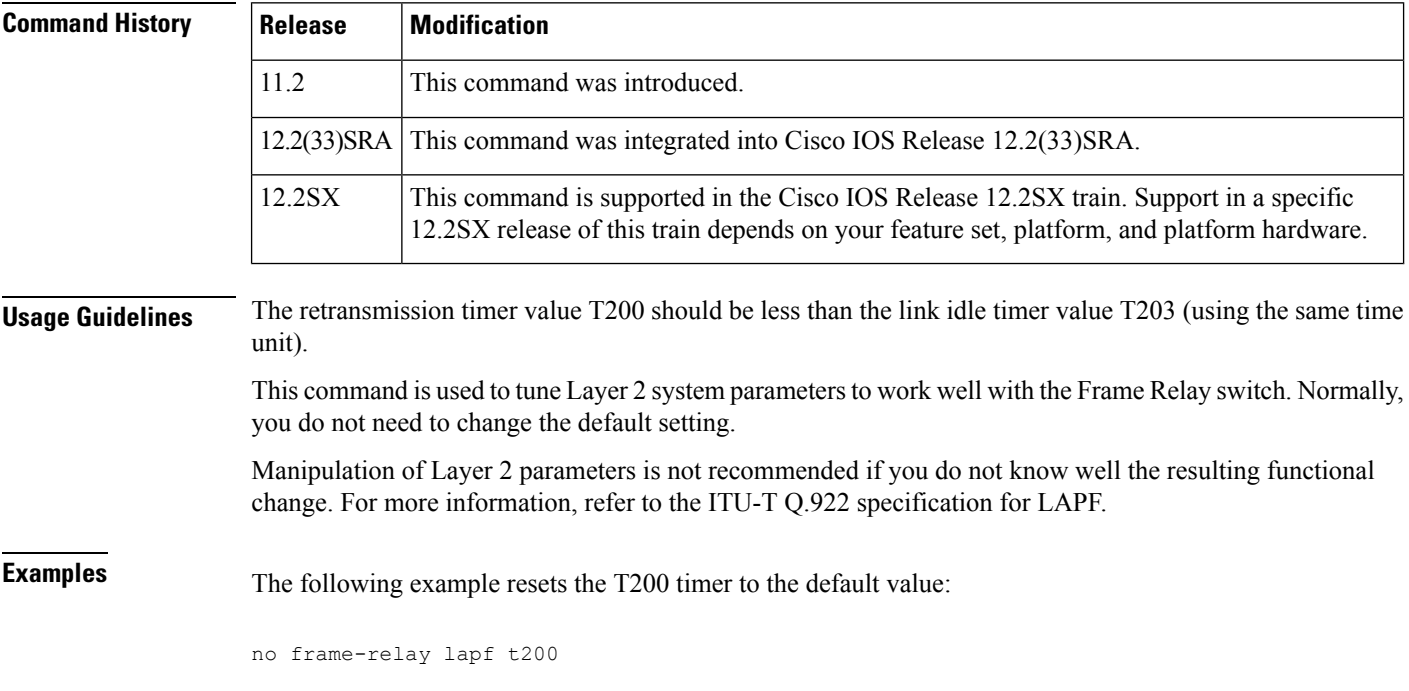

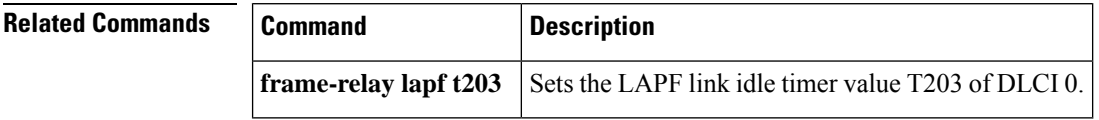

# <span id="page-274-0"></span>**frame-relay lapf t203**

To set the Link Access Procedure for Frame Relay (LAPF) link idle timer value T203 of data-link connection identifier (DLCI) 0, use the **frame-relay lapf t203** command in interface configuration mode. To reset the link idle timer to the default value, use the **no** form of this command.

**frame-relay lapf t203** *seconds* **no frame-relay lapf t203**

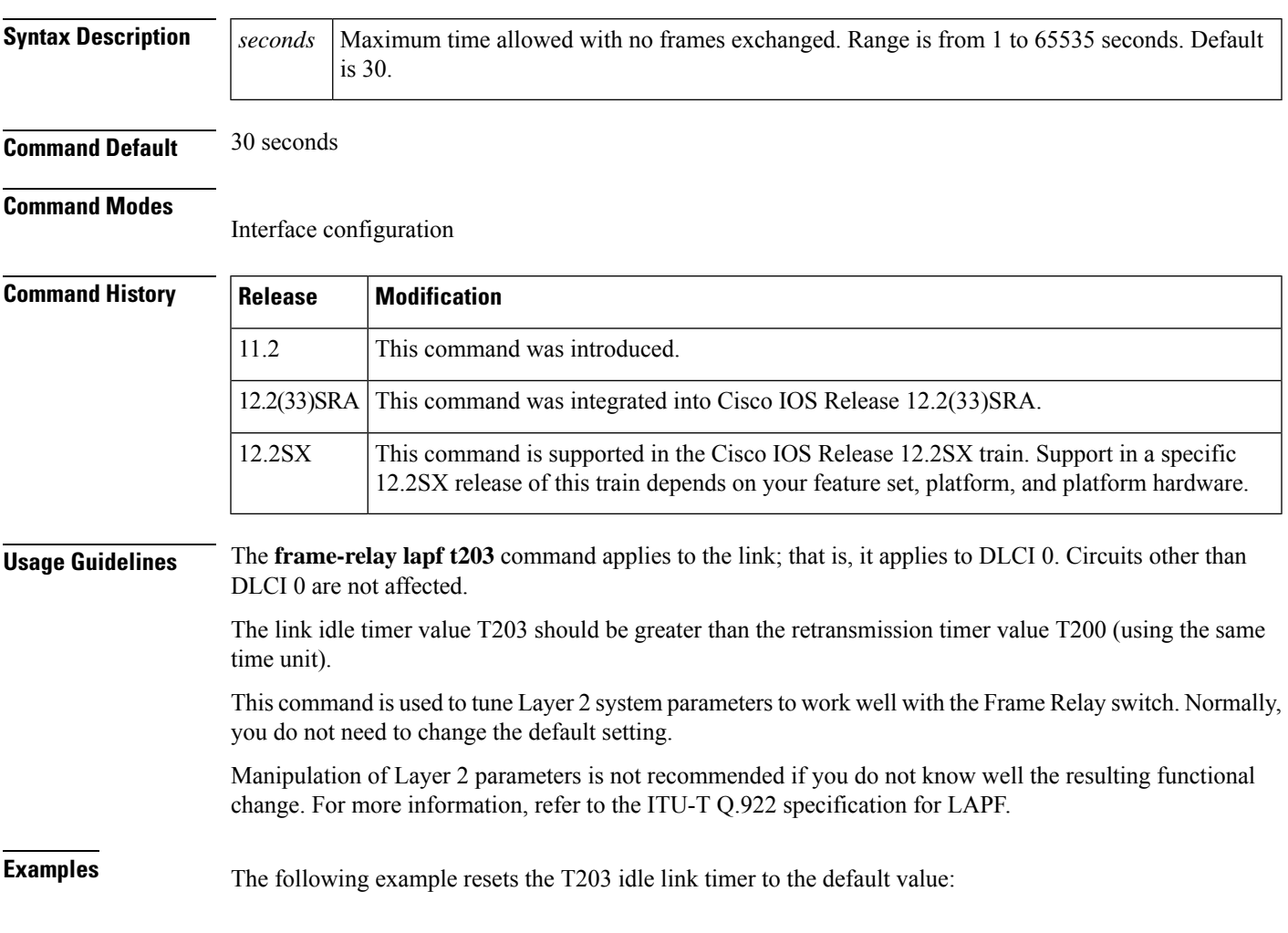

no frame-relay lapf t203

## <span id="page-275-0"></span>**frame-relay lmi-n391dte**

To set a full status polling interval, use the **frame-relay lmi-n391dte**command in interface configuration mode. To restore the default interval value, assuming that a Local Management Interface (LMI) has been configured, use the **no** form of this command.

**frame-relay lmi-n391dte** *keep-exchanges* **no frame-relay lmi-n391dte** *keep-exchanges*

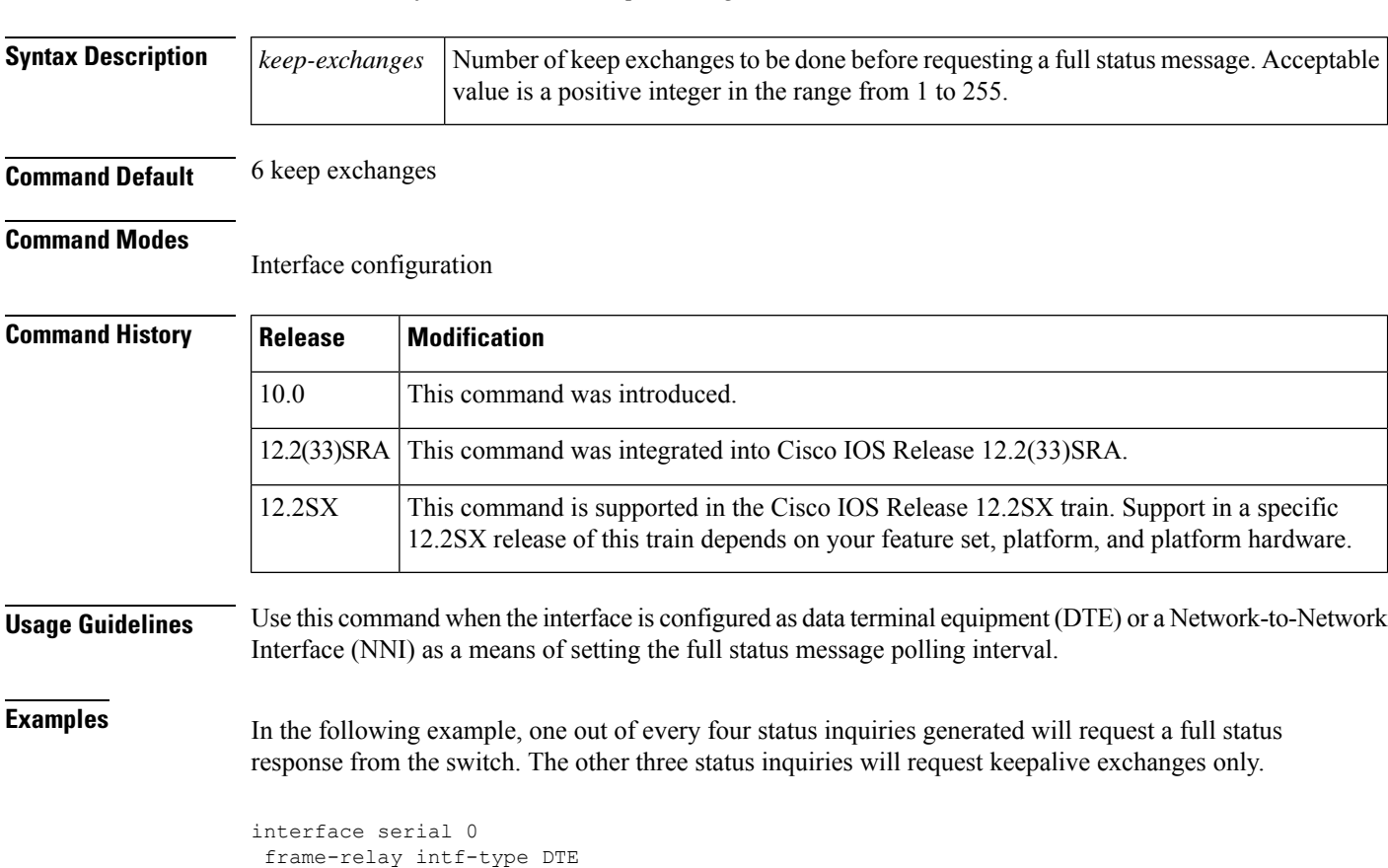

frame-relay lmi-n391dte 4

# <span id="page-276-0"></span>**frame-relay lmi-n392dce**

To set the DCE and the Network-to-Network Interface (NNI) error threshold, use the **frame-relay lmi-n392dce** command in interface configuration mode. To remove the current setting, use the **no** form of this command.

**frame-relay lmi-n392dce** *threshold* **no frame-relay lmi-n392dce** *threshold*

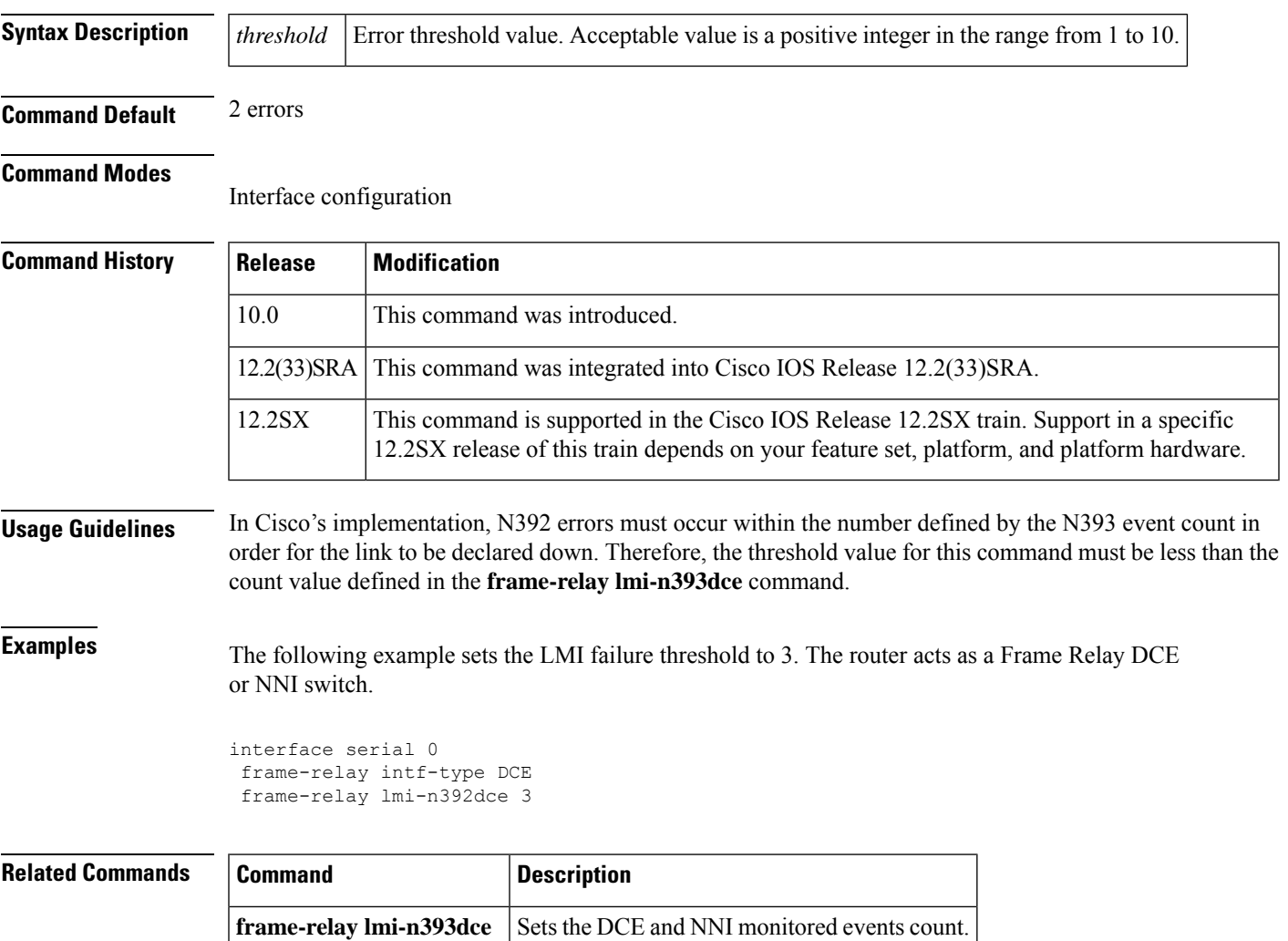

## <span id="page-277-0"></span>**frame-relay lmi-n392dte**

To set the error threshold on a DTE or network-to-network interface ( NNI) interface, use the **frame-relay lmi-n392dte** command in interface configuration mode. To remove the current setting, use the no form of this command.

**frame-relay lmi-n392dte** *threshold* **no frame-relay lmi-n392dte** *threshold*

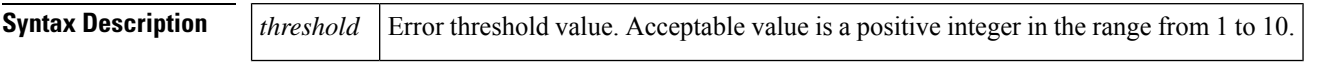

**Command Default** 3 errors

### **Command Modes**

Interface configuration

#### **Command History**

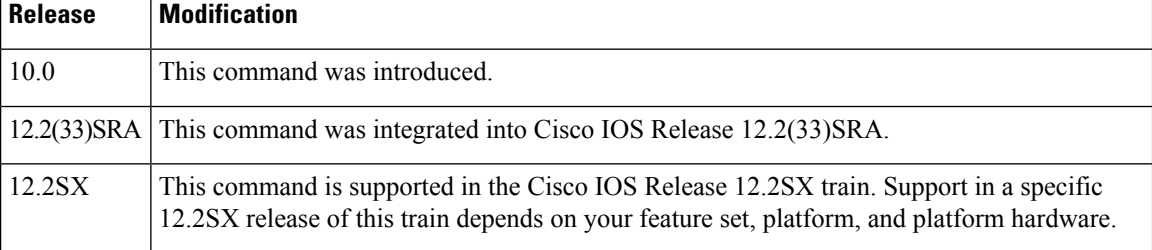

**Examples** The following example sets the Local Management Interface (LMI) failure threshold to 3. The router acts as a Frame Relay DTE or NNI switch.

> interface serial 0 frame-relay intf-type DTE frame-relay lmi-n392dte 3

# <span id="page-278-0"></span>**frame-relay lmi-n393dce**

To set the DCE and Network-to-Network Interface ( NNI ) monitored events count, use the frame-relay lmi-n393dce command in interface configuration mode. To remove the current setting, use the no form of this command.

**frame-relay lmi-n393dce** *events* **no frame-relay lmi-n393dce** *events*

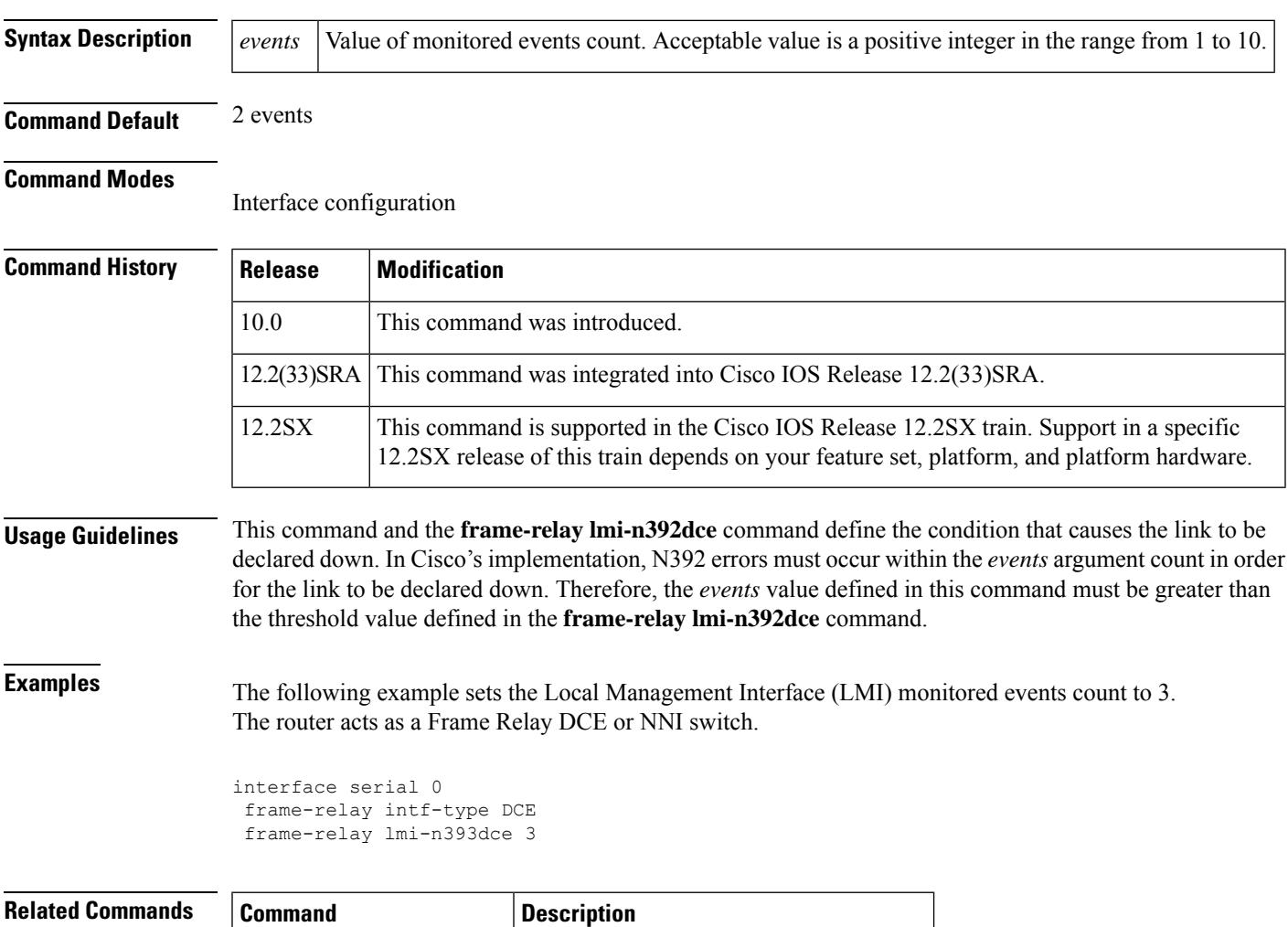

**frame-relay Imi-n392dce** Sets the DCE and the NNI error threshold.

### <span id="page-279-0"></span>**frame-relay lmi-n393dte**

To set the monitored event count on a DTE or Network-to-Network Interface ( NNI) interface, use the **frame-relay lmi-n393dte**command in interface configuration mode. To remove the current setting, use the **no**form of this command.

**frame-relay lmi-n393dte** *events* **no frame-relay lmi-n393dte** *events*

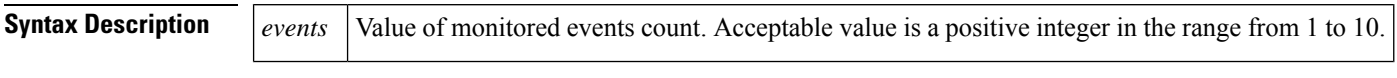

**Command Default** 4 events

#### **Command Modes**

Interface configuration

#### **Command History**

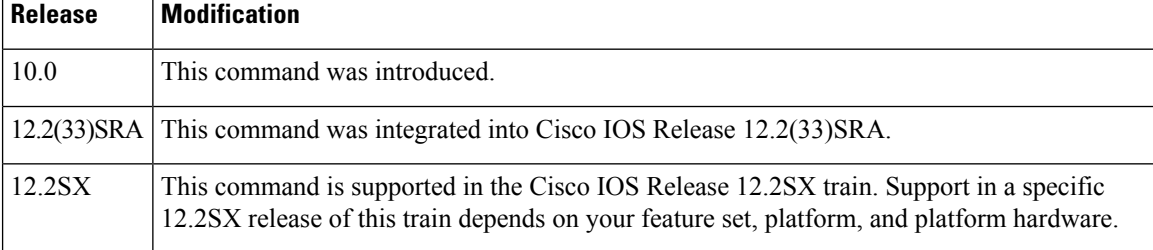

**Examples** The following example sets the Local Management Interface (LMI) monitored events count to 3. The router acts as a Frame Relay DTE or NNI switch.

> interface serial 0 frame-relay intf-type DTE frame-relay lmi-n393dte 3

## <span id="page-280-0"></span>**frame-relay lmi-t392dce**

To set the polling verification timer on a DCE or Network-to-Network Interface ( NNI) interface, use the **frame-relay lmi-t392dce** command in interface configuration mode. To remove the current setting, use the **no** form of this command.

**frame-relay lmi-t392dce** *seconds* **no frame-relay lmi-t392dce** *seconds*

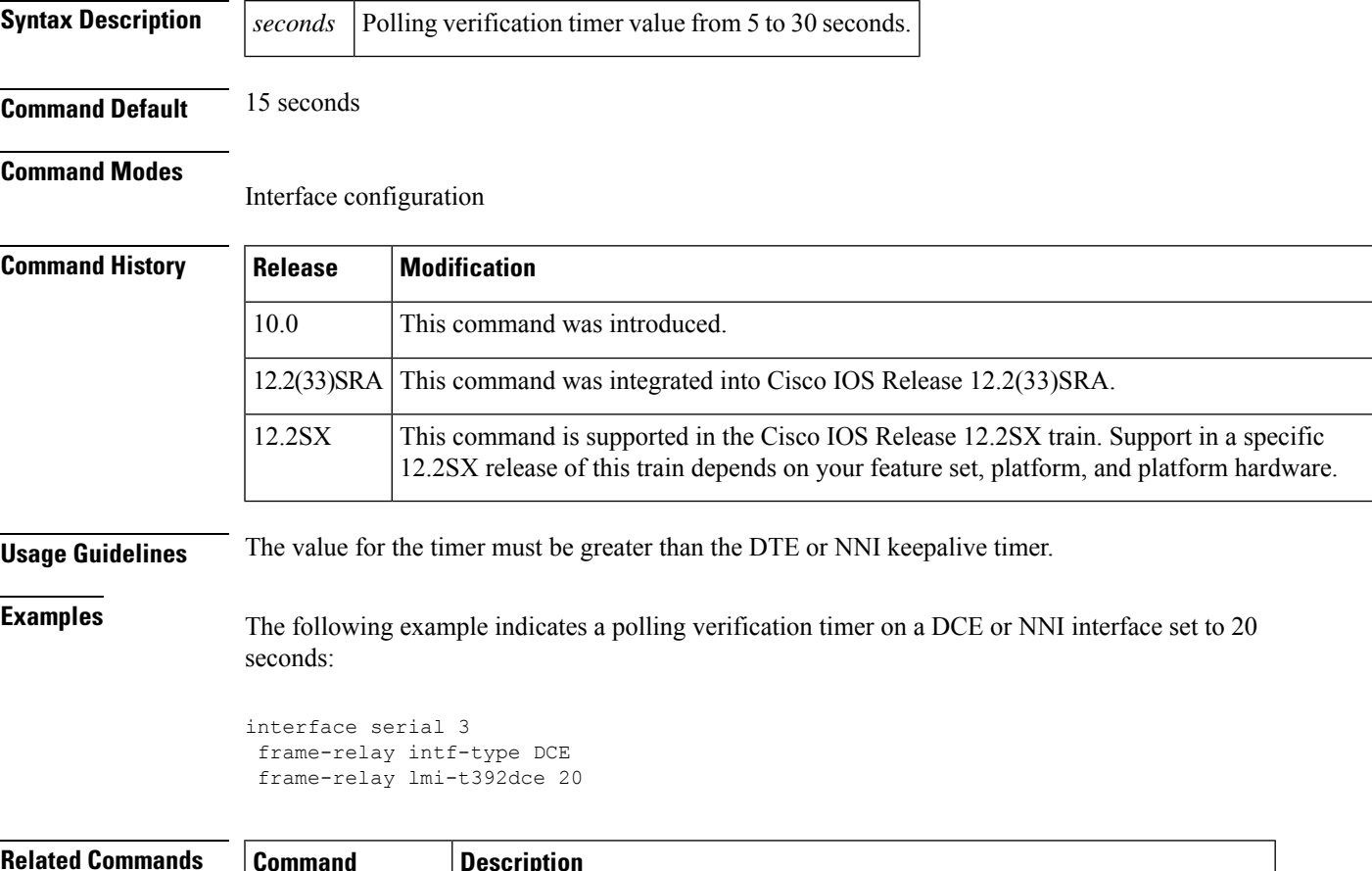

### **Related Commands Command Description keepalive (LMI)** Enables the LMI mechanism for serial lines using Frame Relay encapsulation.

# <span id="page-281-0"></span>**frame-relay lmi-type**

To select the Local Management Interface (LMI) type, use the **frame-relay lmi-type**command in interface configuration mode. To return to the default LMI type, use the **no** form of this command.

**frame-relay lmi-type** {**ansi** | **cisco** | **q933a**} **no frame-relay lmi-type** {**ansi** | **q933a**}

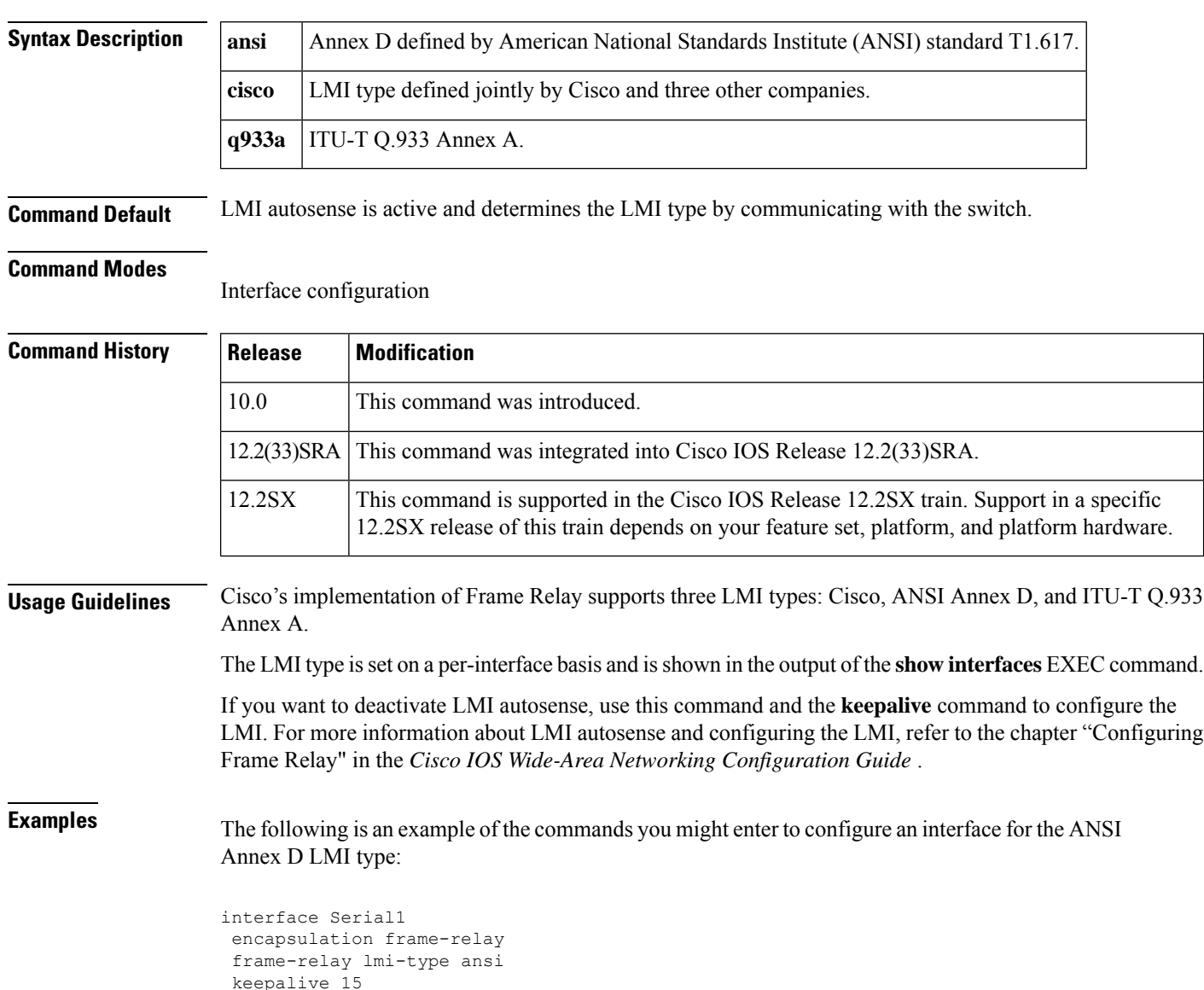

## <span id="page-282-0"></span>**frame-relay local-dlci**

To set the source data-link connection identifier (DLCI) for use when the Local Management Interface (LMI) is not supported, use the **frame-relay local-dlci** command in interface configuration mode. To remove the DLCI number, use the **no**form of this command.

**frame-relay local-dlci** *number* **no frame-relay local-dlci**

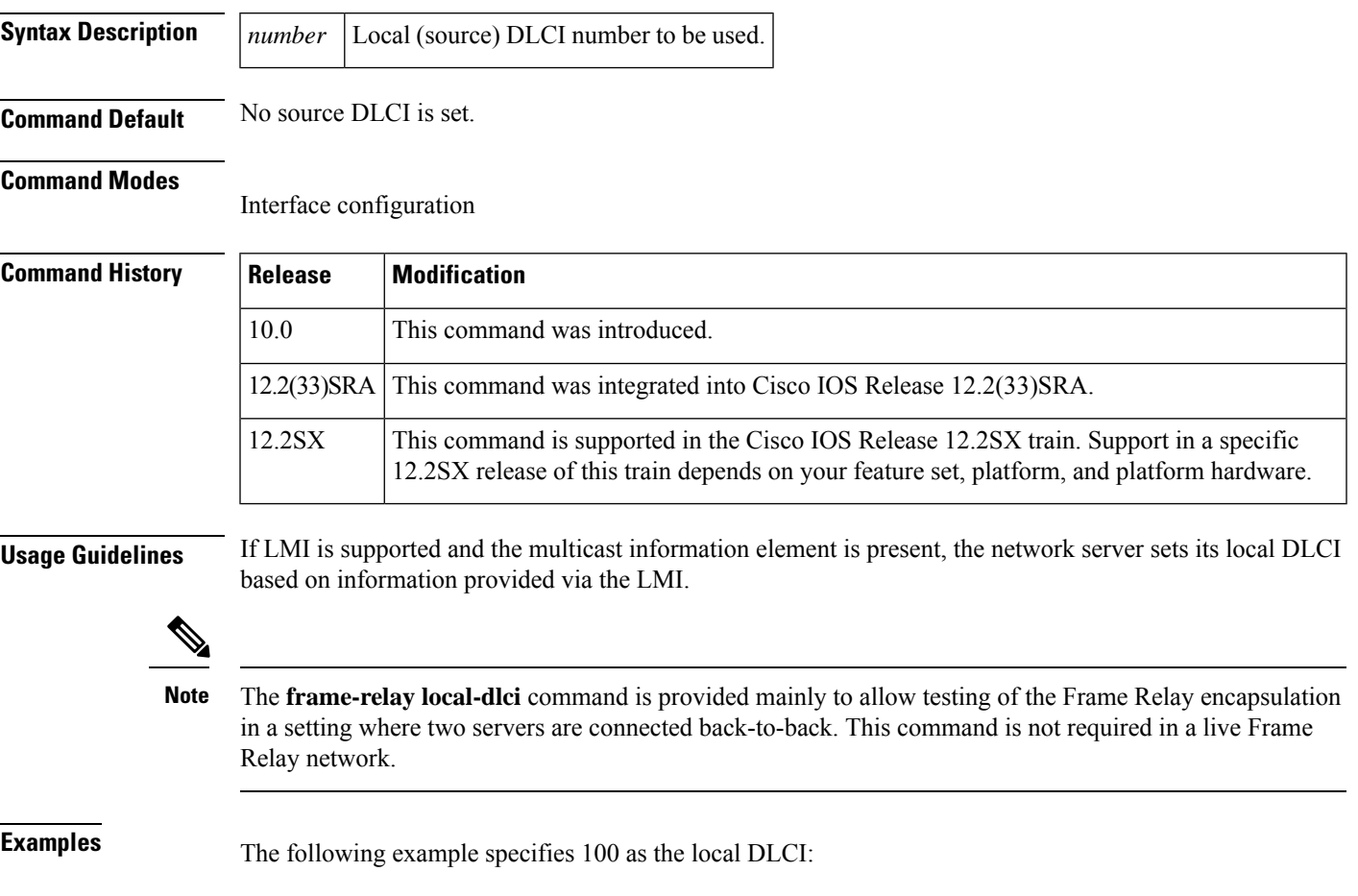

```
interface serial 4
frame-relay local-dlci 100
```
# <span id="page-283-0"></span>**frame-relay map**

To define the mapping between a destination protocol address and the data-link connection identifier (DLCI) or Frame Relay permanent virtual circuit (PVC) bundle that connects to the destination address, use the **frame-relay map** command in interface configuration mode. To delete the map entry, use the **no** form of this command.

**frame-relay map** *protocol protocol-address* {*dlci* | **vc-bundle** *vc-bundle-name*} [**broadcast**] [{**ietf** | **cisco**}] [**payload-compression** {**packet-by-packet** | **frf9 stac** [**one-way-negotiation**] [**ratio** *level*] [**skip-zero-sync**] [{**software***hardware-options*}] |**data-stream stac** [**one-way-negotiation**] [**ratio** *level*] [{**software***hardware-options*}]}]

**no frame-relay map** *protocol protocol-address*

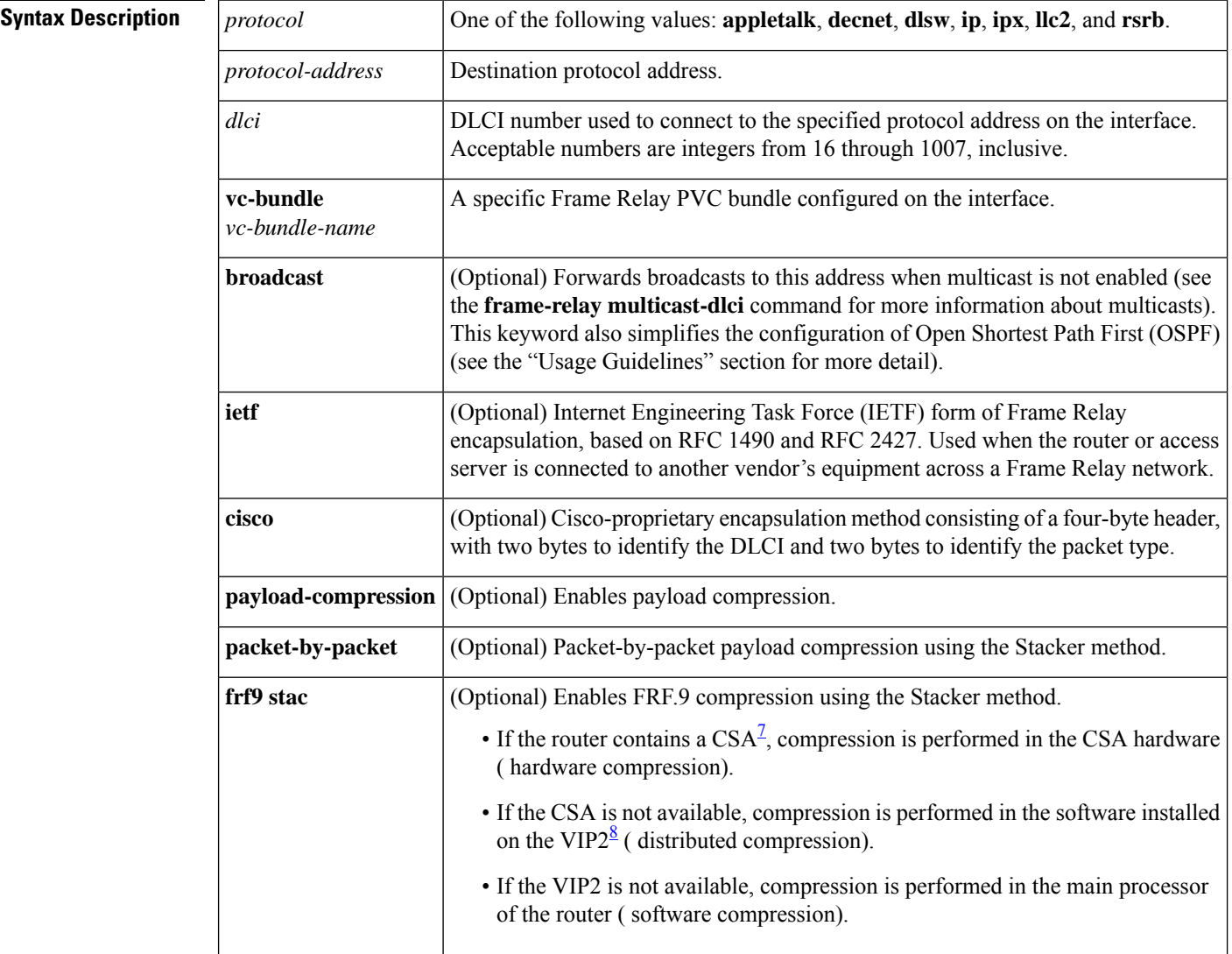

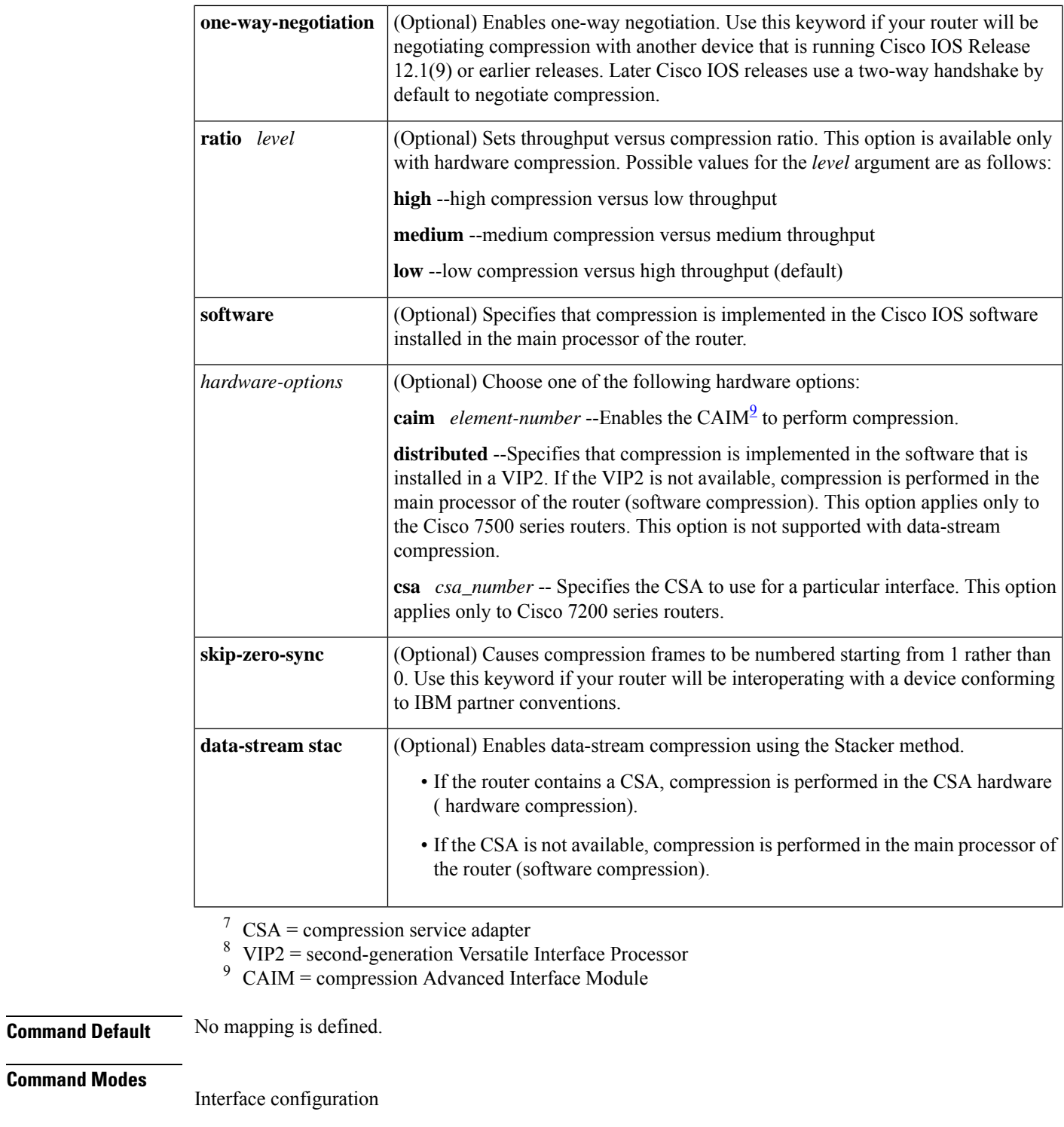

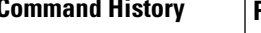

I

<span id="page-284-2"></span><span id="page-284-1"></span><span id="page-284-0"></span>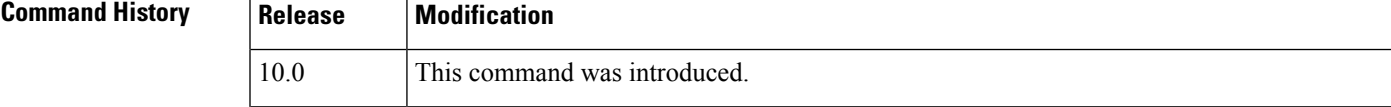

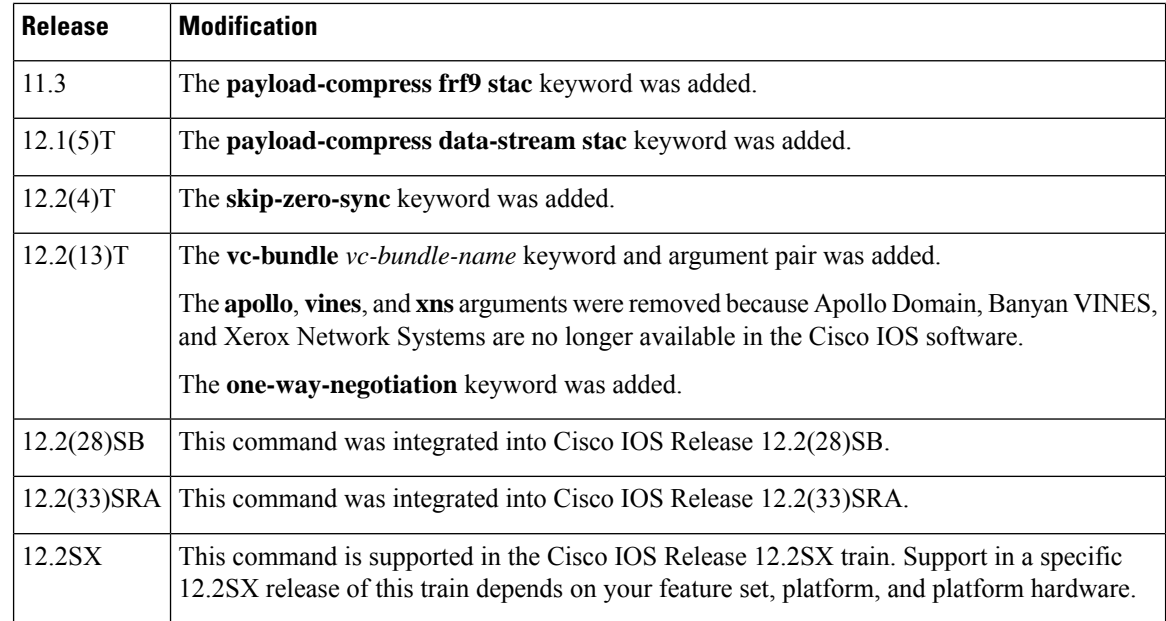

**Usage Guidelines** Many DLCIs can be known by a router or access server and can send data to many different places, but they are all multiplexed over one physical link. The Frame Relay map defines the logical connection between a specific protocol and address pair and the correct DLCI or PVC bundle.

> The optional **ietf** and **cisco** keywords allow flexibility in the configuration. If no keywords are specified, the map inherits the attributes set with the **encapsulation frame-relay** command. You can also use the encapsulation options to specify, for example, that all interfaces use IETF encapsulation except one, which needs the original Cisco encapsulation method and can be configured through use of the **cisco** keyword with the **frame-relay map** command.

> Data-stream compression is supported on interfaces and virtual circuits (VCs) using Cisco proprietary encapsulation. When the**data-stream stac** keyword isspecified, Cisco encapsulation is automatically enabled. FRF.9 compression is supported on IETF-encapsulated VCs and interfaces. When the **frf9 stac**keyword is specified, IETF encapsulation is automatically enabled.

> Packet-by-packet compression is Cisco-proprietary and will not interoperate with routers of other manufacturers.

You can disable payload compression by entering the **no frame-relay map payload** command and then entering the **frame-relay map** command again with one of the other encapsulation keywords (**ietf** or **cisco**).

Use the **frame-relay map**command to enable or disable payload compression on multipoint interfaces. Use the **frame-relay payload-compression**command to enable or disable payload compression on point-to-point interfaces.

We recommend that you shut down the interface before changing encapsulation types. Although shutting down the interface is not required, it ensures that the interface is reset for the new encapsulation.

The**broadcast** keyword provides two functions: it forwards broadcasts when multicasting is not enabled, and it simplifies the configuration of OSPF for nonbroadcast networks that will use Frame Relay.

The **broadcast** keyword may also be required for some routing protocols--for example, AppleTalk--that depend on regular routing table updates, especially when the router at the remote end is waiting for a routing update packet to arrive before adding the route.

Ш

By requiring selection of a designated router, OSPF treats a nonbroadcast, multiaccess network such as Frame Relay in much the same way as it treats a broadcast network. When the **frame-relay map** command (with the **broadcast** keyword) and the **ip ospf network**command (with the **broadcast** keyword) are configured, there is no need to configure any neighbors manually. OSPF will run automatically over the Frame Relay network as a broadcast network. (See the **ip ospf network** interface command for more detail.)

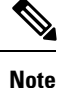

The OSPF broadcast mechanism assumes that IP class D addresses are never used for regular traffic over Frame Relay.

#### **IP Address to DLCI Mapping: Example**

The following example maps the destination IP address 172.16.123.1 to DLCI 100:

```
interface serial 0
frame-relay map ip 172.16.123.1 100 broadcast
```
OSPF will use DLCI 100 to broadcast updates.

#### **IP Address to Frame Relay PVC Bundle Mapping: Example**

The following example maps the destination IP address 172.16.123.1 to the Frame Relay PVC bundle named "MAIN-1":

```
interface serial 0
frame-relay map ip 172.16.123.1 vc-bundle MAIN-1 broadcast
```
#### **FRF.9 Compression: Example**

The following example showsFRF.9 compression configuration using the **frame-relay map**command:

```
interface serial2/0/1
ip address 172.16.1.4 255.255.255.0
no ip route-cache
encapsulation frame-relay ietf
no keepalive
shutdown
frame-relay map ip 172.16.1.1 105 ietf payload-compression frf9 stac
```
#### **Data-Stream Compression: Example**

The following example shows data-stream compression configuration using the **frame-relay map** command:

```
interface serial0/0
frame-relay map ip 10.0.0.1 100 payload-compression data-stream stac
```
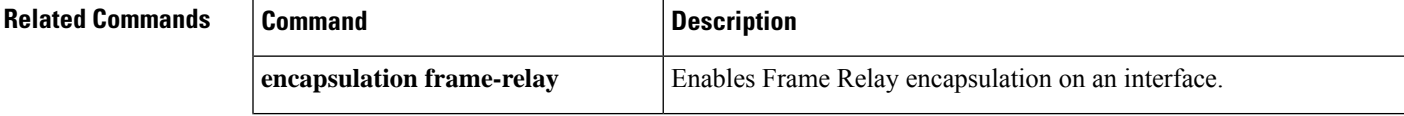

I

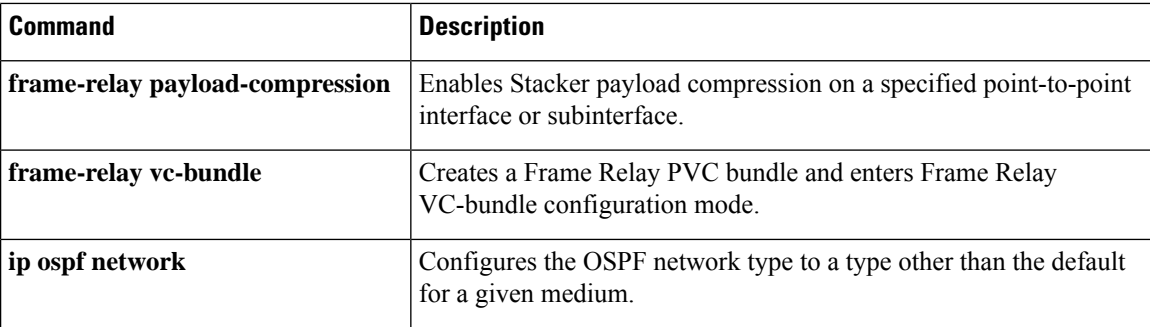
# **frame-relay map bridge**

To specify that broadcasts are to be forwarded during bridging, use the **fra me-relay map bridge**command in interface configuration mode. To delete the map entry, use the **no** form of this command.

**frame-relay map bridge** *dlci* [**broadcast**] [**ietf**] **no frame-relay map bridge** *dlci*

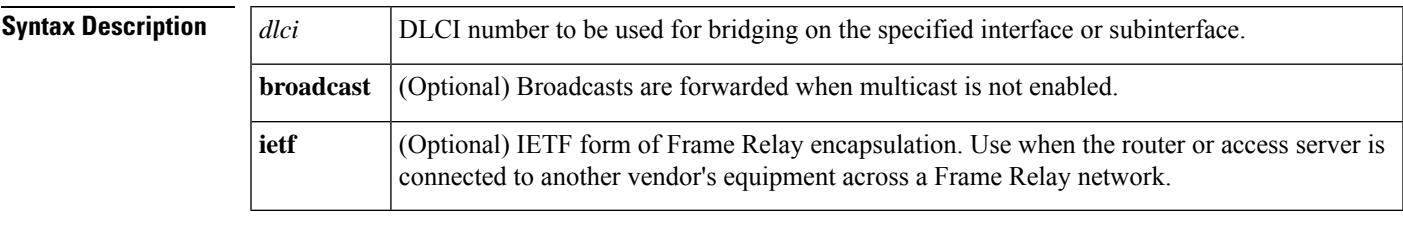

**Command Default** No broadcasts are forwarded.

## **Command Modes**

Interface configuration

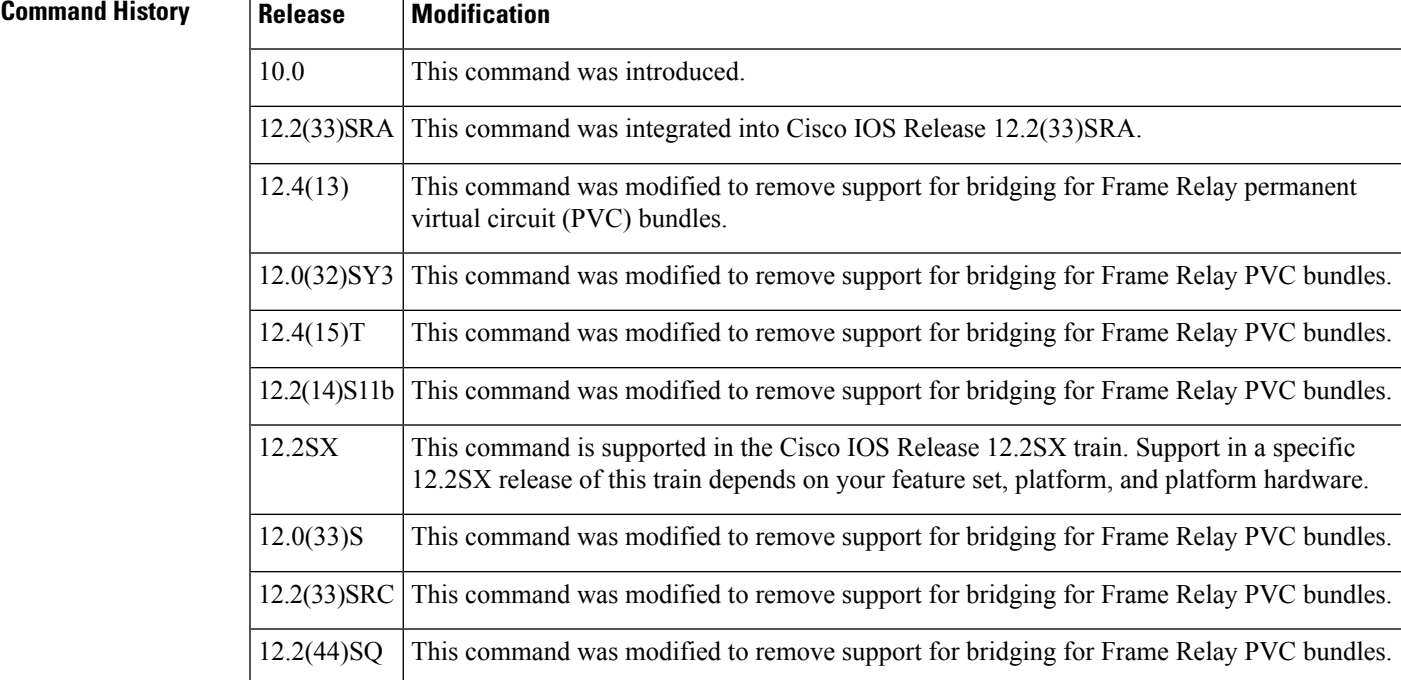

**Examples** The following example uses DLCI 144 for bridging:

```
interface serial 0
frame-relay map bridge 144 broadcast
```
The following example sets up separate point-to-point links over a subinterface and runs transparent bridging over it:

```
interface serial 0
bridge-group 1
encapsulation frame-relay
interface serial 0.1
bridge-group 1
frame-relay map bridge 42 broadcast
interface serial 0.2
bridge-group 1
frame-relay map bridge 64 broadcast
interface serial 0.3
bridge-group 1
frame-relay map bridge 73 broadcast
```
DLCI 42 is used as the link; refer to the section "Frame Relay Configuration Examples" in the *Cisco IOS Wide-Area Networking Configuration Guide* for more examples of subinterfaces.

**Cisco IOS Wide-Area Networking Command Reference**

# **frame-relay map clns**

To forward broadcasts when Connectionless Network Service (CLNS) is used for routing, use the **frame-relay mapclns**command in interface configuration mode. To delete the map entry, use the**no** form of this command.

**frame-relay map clns** *dlci* [**broadcast**] **no frame-relay map clns** *dlci*

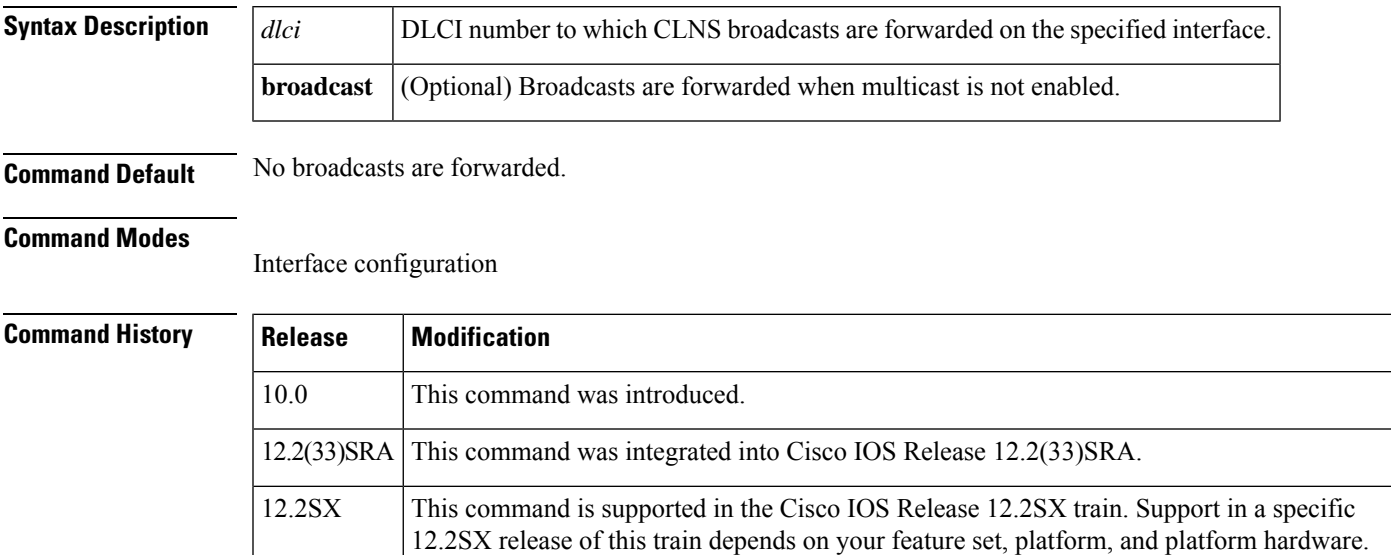

**Examples** The following example uses DLCI 125 for CLNS routing:

```
interface serial 0
frame-relay map clns 125 broadcast
```
# **frame-relay map ip tcp header-compression**

To assign to an IP map header compression characteristics that differ from the compression characteristics of the interface with which the IP map is associated, use the **frame-relay map ip tcp header-compression** command in interface configuration mode.

**frame-relay map ip** *ip-address dlci* [**broadcast**] **tcp header-compression** [{**active** | **passive**}] [**connections** *number*]

| <b>Syntax Description</b> | ip-address            | IP address of the destination or next hop.                                                                                    |
|---------------------------|-----------------------|----------------------------------------------------------------------------------------------------|
|                           | dlci                  | Data-link connection identifier (DLCI) number.                                                                                |
|                           | <b>broadcast</b>      | (Optional) Forwards broadcasts to the specified IP address.                                                                   |
|                           | active                | (Optional) Compresses the header of every outgoing TCP/IP packet.                                                             |
|                           | passive               | (Optional) Compresses the header of an outgoing TCP/IP packet only if an incoming<br>TCP/IP packet had a compressed header.   |
|                           | connections<br>number | (Optional) Specifies the maximum number of TCP header compression connections.<br>The range is from 3 to 256. Default is 256. |

## **Command Default** Maximum number of TCP header compression connections: 256

### **Command Modes**

Interface configuration

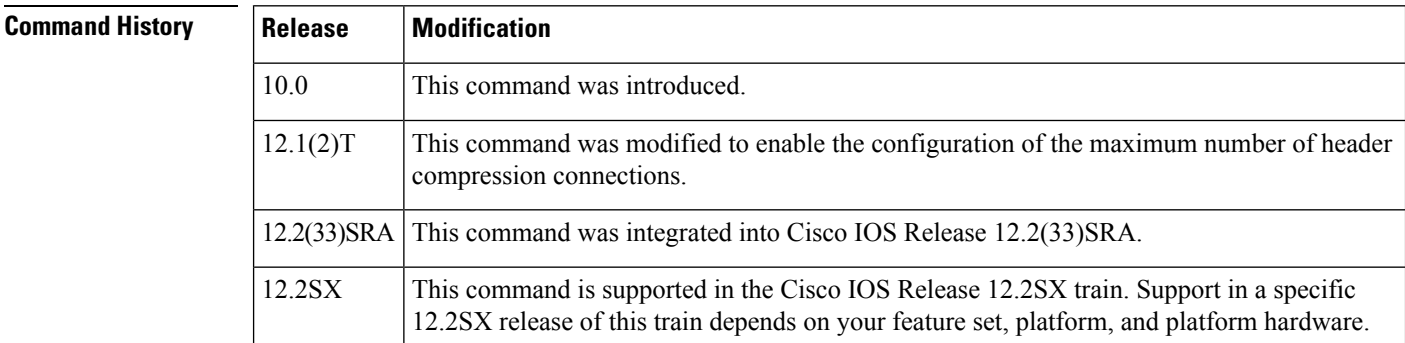

**Usage Guidelines** If you do not specify the number of TCP header compression connections, the map will inherit the current value from the interface.

> IP maps inherit the compression characteristics of the associated interface unless this command is used to provide different characteristics. This command can also reconfigure an IP map that existed before TCPheader compression was configured on the associated interface.

When IP maps at both ends of a connection inherit passive compression, the connection will never transfer compressed traffic because neither side will generate a packet that has a compressed header.

If you change the encapsulation characteristics of the interface to Internet Engineering Task Force (IETF) encapsulation, you lose the TCP header compression configuration of the associated IP map.

The **frame-relay map ip** *ip-address dlci* **tcp header-compression active** command can also be entered as **frame-relay map ip** *ip-address dlci* **active tcp header-compression**.

We recommend that you shut down the interface before changing encapsulation types. Although shutting down the interface is not required, it ensures that the interface is reset for the new encapsulation.

**Examples** The following example illustrates a command sequence for configuring an IP map associated with serial interface 1 to enable active TCP/IP header compression:

```
interface serial 1
encapsulation frame-relay
ip address 10.108.177.170 255.255.255.0
frame-relay map ip 10.108.177.180 190 tcp header-compression active
```
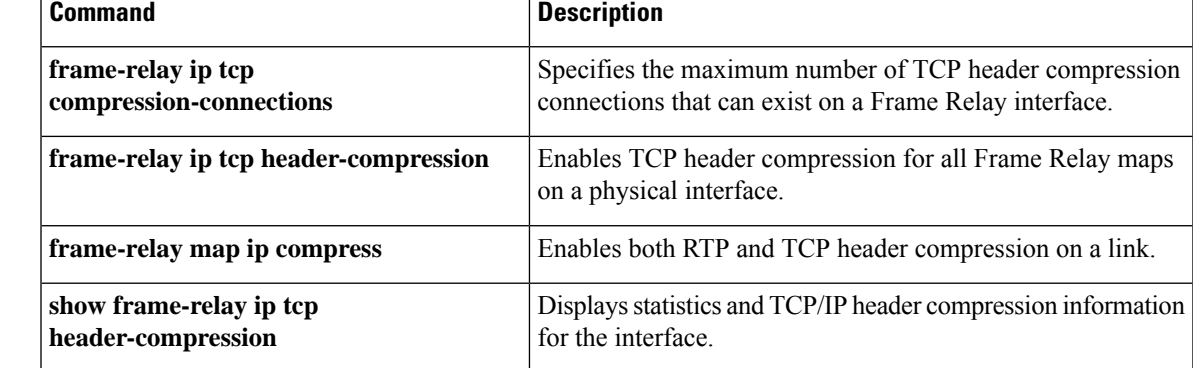

# **frame-relay mincir**

To specify the minimum acceptable incoming or outgoing committed information rate (CIR) for a Frame Relay virtual circuit, use the **frame-relay mincir** command in map-class configuration mode. To reset the minimum acceptable CIR to the default, use the **no** form of this command.

**frame-relay mincir** {**in** | **out**} *bps* **no frame-relay mincir**

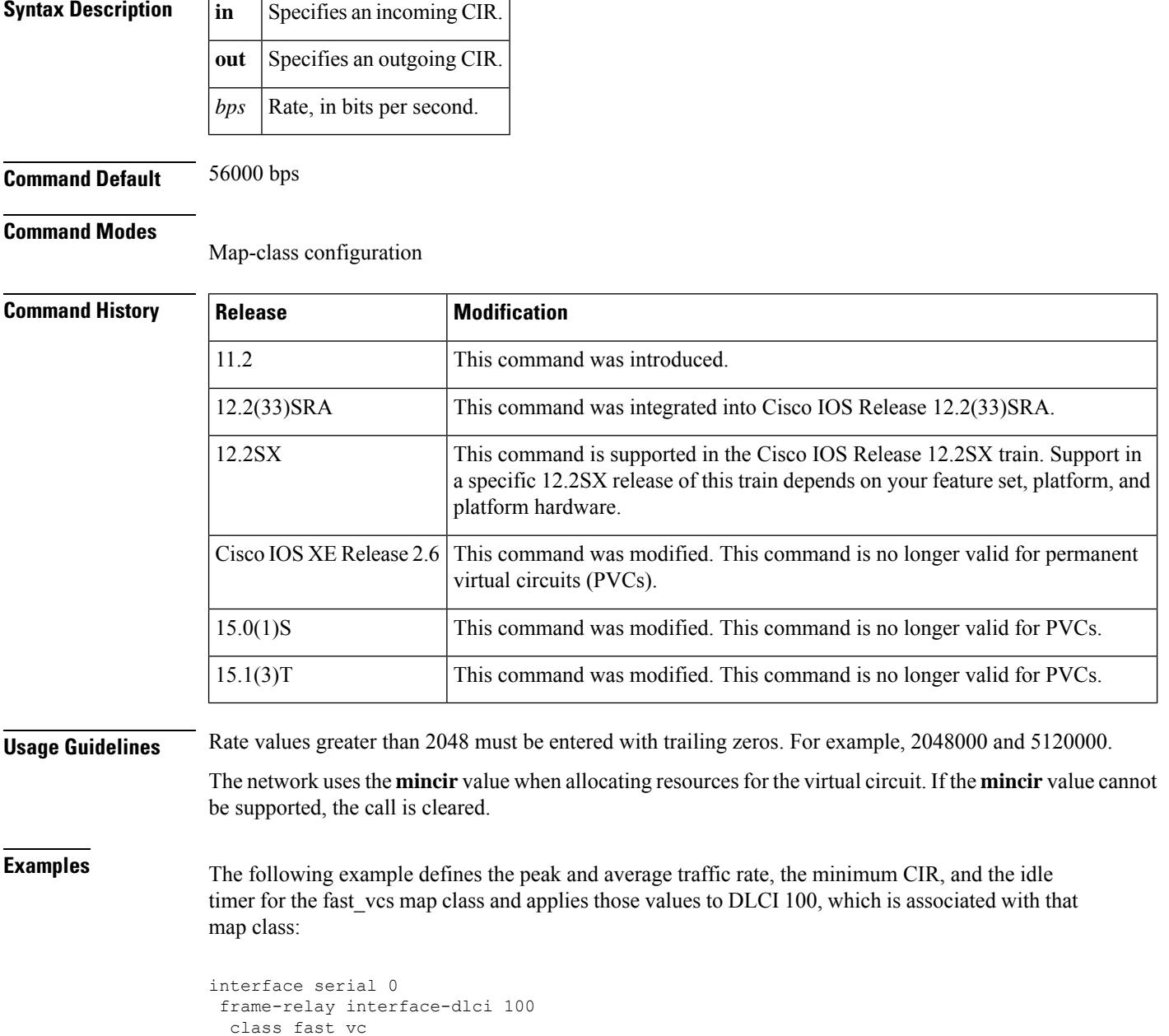

```
map-class frame-relay fast_vc
```

```
frame-relay traffic-rate 56000 128000
frame-relay idle-timer 30
frame-relay mincir out 48000
```
## **Related Command**

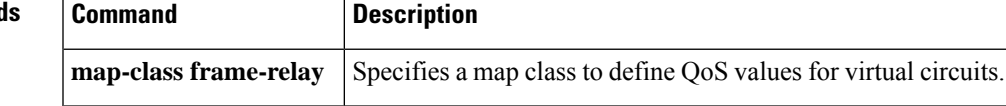

# **frame-relay multicast-dlci**

To define the data-link connection identifier (DLCI) to be used for multicasts, use the **frame-relay multicast-dlci** command in interface configuration mode. To remove the multicast group, use the **no** form of this command.

**frame-relay multicast-dlci** *number* **no frame-relay multicast-dlci**

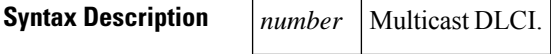

**Command Default** No DLCI is defined.

## **Command Modes**

Interface configuration

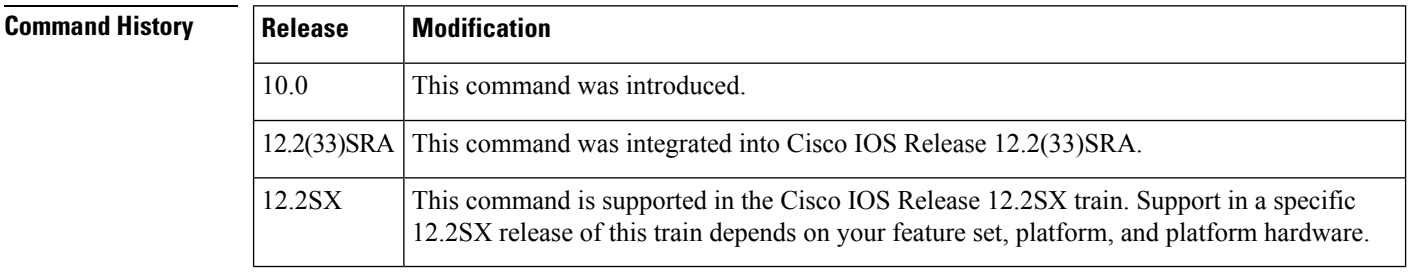

**Usage Guidelines** Use this command when the multicast facility is not supported. Network transmissions (packets) sent to a multicast DLCI are delivered to all network servers defined as members of the multicast group.

The **frame-relay multicast-dlci** command is provided mainly to allow testing of theFrame Relay encapsulation in a setting where two servers are connected back-to-back. This command is not required in a live Frame Relay network. **Note**

**Examples** The following example specifies 1022 as the multicast DLCI:

```
interface serial 0
frame-relay multicast-dlci 1022
```
Ш

## **frame-relay multilink ack**

To configure the number of seconds for which a bundle link will wait for a hello message acknowledgment before resending the hello message, use the **frame-relay multilink ack** command in interface configuration mode. To reset this parameter to the default setting, use the **no** form of this command.

**frame-relay multilink ack** *seconds* **no frame-relay multilink ack**

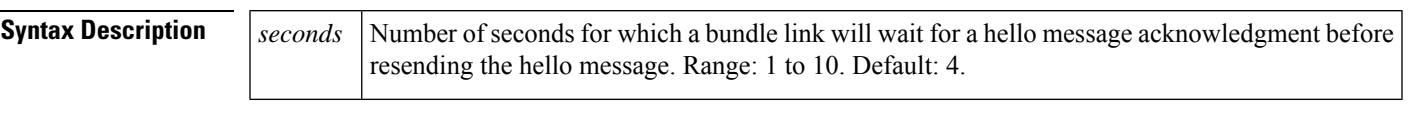

**Command Default** The default acknowledgement interval is 4 seconds.

**Command Modes**

Interface configuration

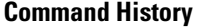

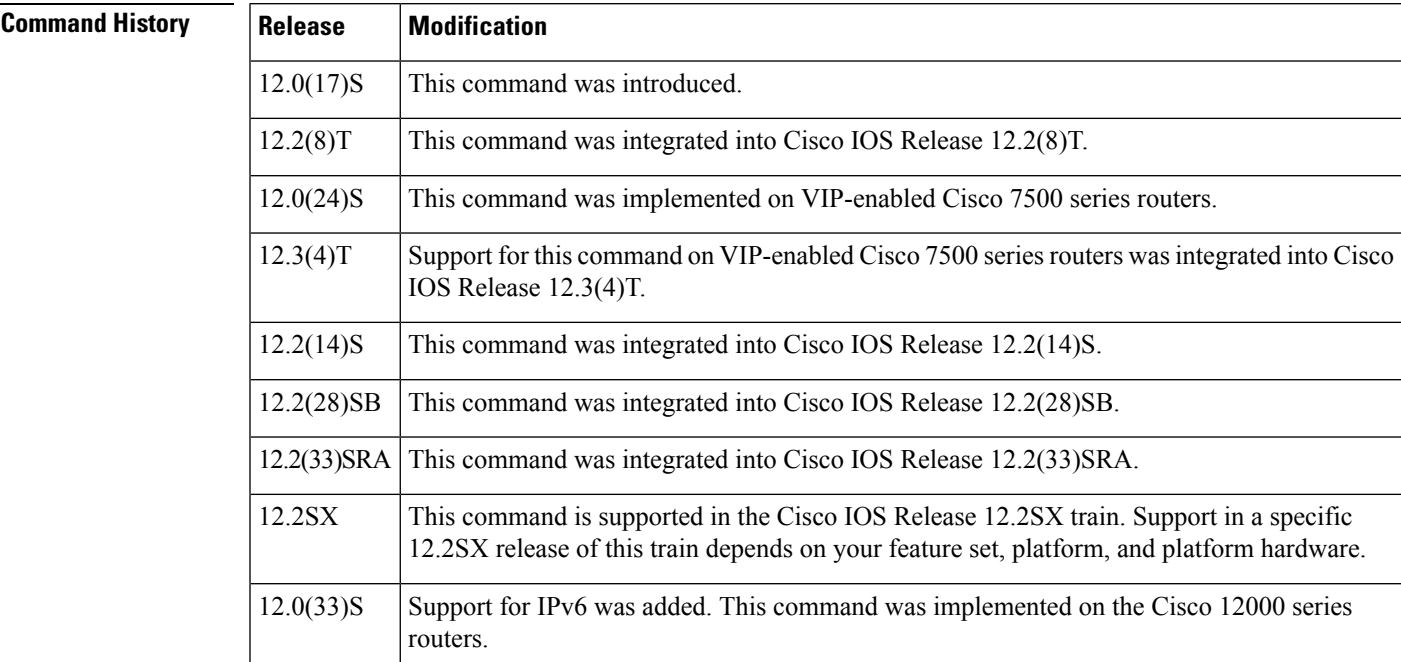

**Usage Guidelines** The **frame-relay multilink ack** command can be configured only on bundle link interfaces that have been associated with a bundle using the **encapsulation frame-relay mfr**command.

> Both ends of a bundle link send out hello messages at regular intervals. When a peer device receives a hello message, it responds by sending an acknowledgment. This exchange of hello messages and acknowledgments serves as a keepalive mechanism for the link. If the bundle link sends a hello message but does not receive an acknowledgment, it will resend the hello message up to a configured maximum number of times. If the bundle link exhausts the maximum number of retries, the bundle link line protocol is considered down (nonoperational).

The **frame-relay multilink ack** command setting on the local router is independent of the setting on the peer device.

**Examples** The following example shows how to configure the bundle link to wait 6 seconds before resending hello messages:

```
interface serial0
encapsulation frame-relay mfr0
frame-relay multilink ack 6
```
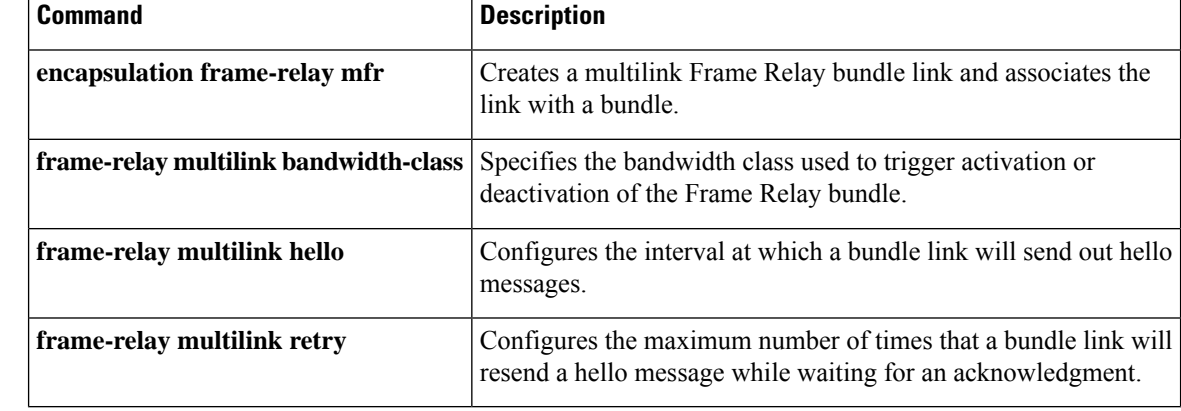

# **frame-relay multilink bandwidth-class**

To specify the criterion used to activate or deactivate a Frame Relay bundle, use the **frame-relay multilink bandwidth-class**command in interface configuration mode. To reset the bandwidth class to the default, use the **no** form of this command.

**frame-relay multilink bandwidth-class** [{**a** | **b** | **c** [*threshold*]}] **no frame-relay multilink bandwidth-class**

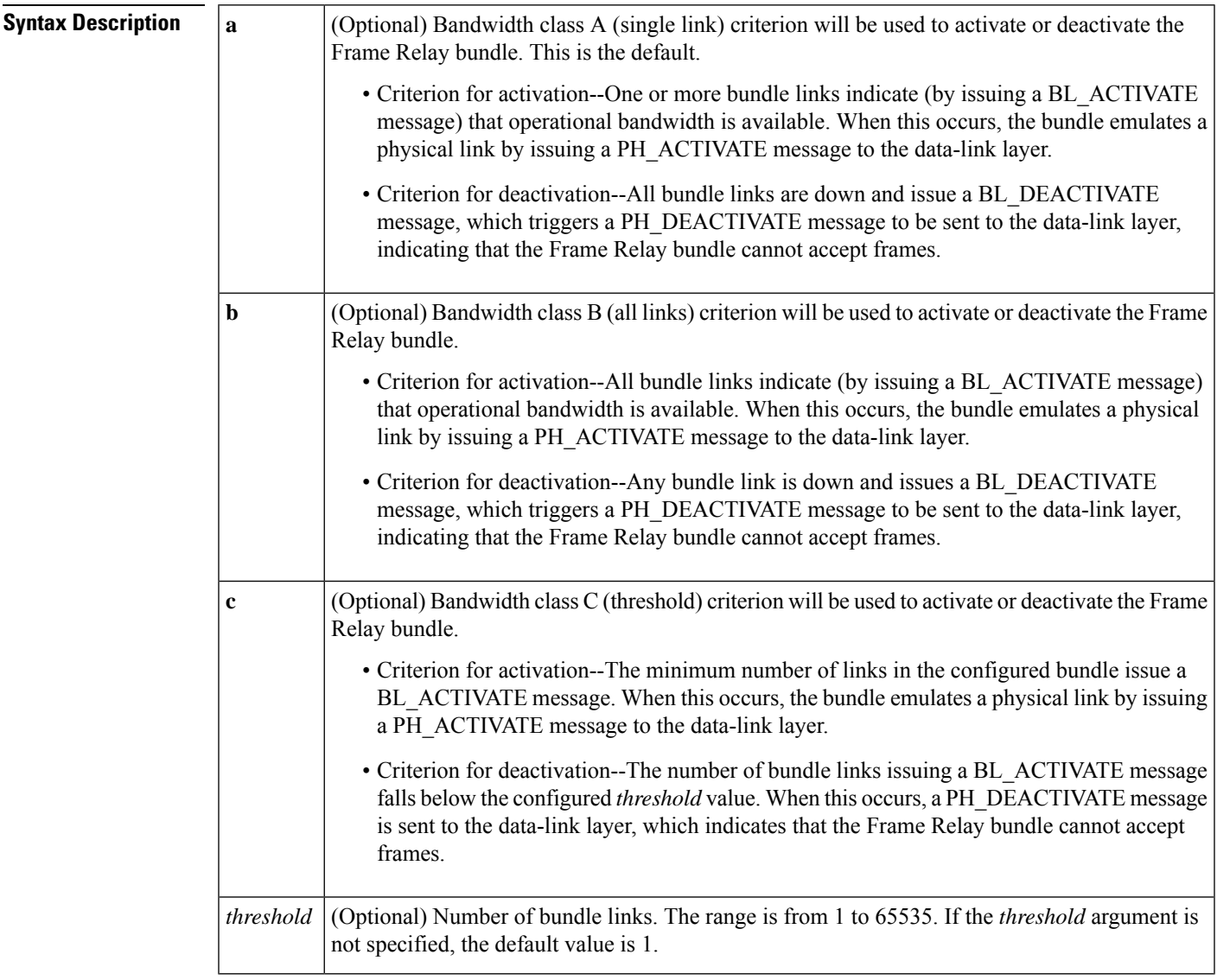

**Command Default** Frame Relay bundles use bandwidth class A (single link).

## **Command Modes**

Interface configuration

I

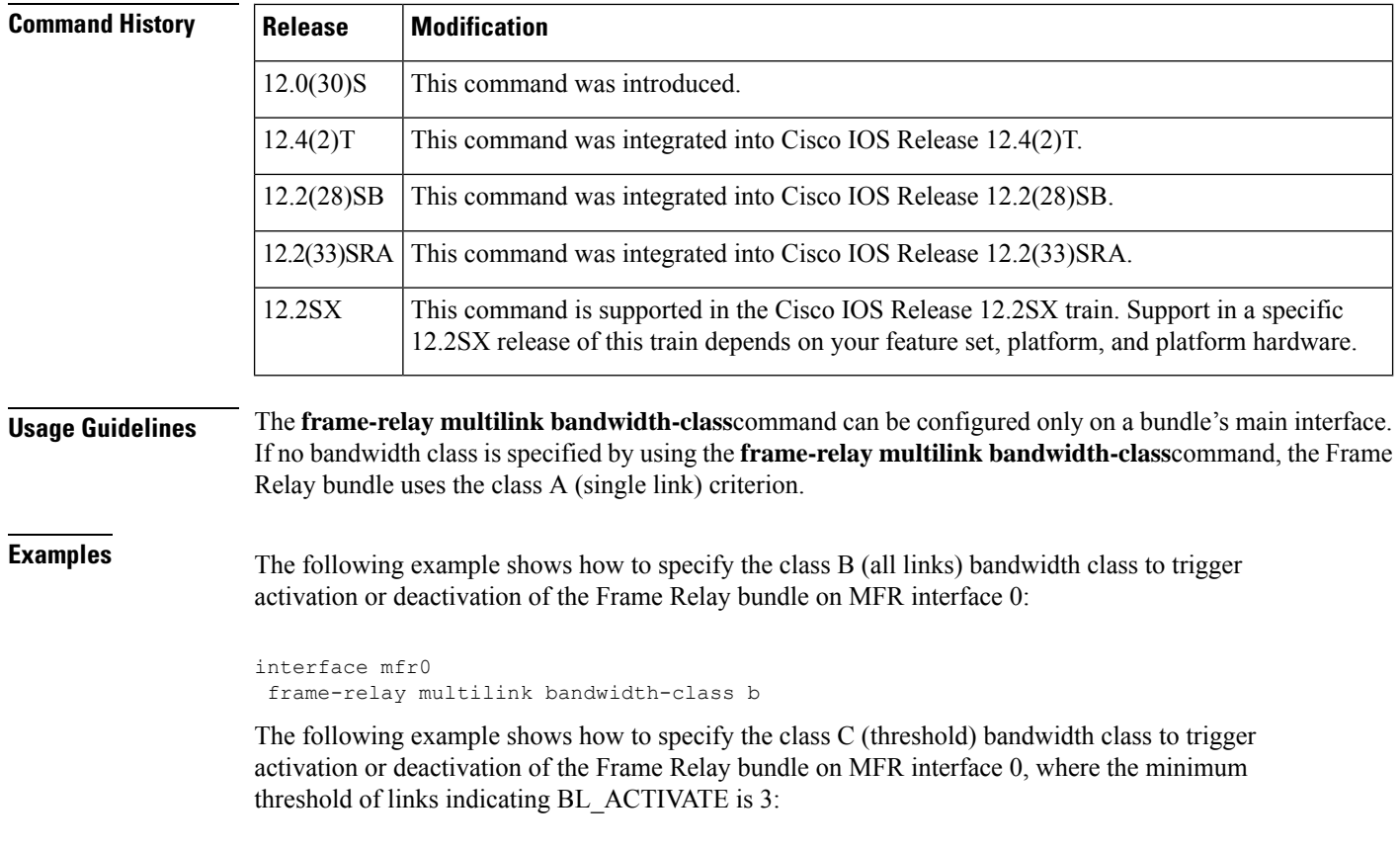

```
interface mfr0
frame-relay multilink bandwidth-class c 3
```
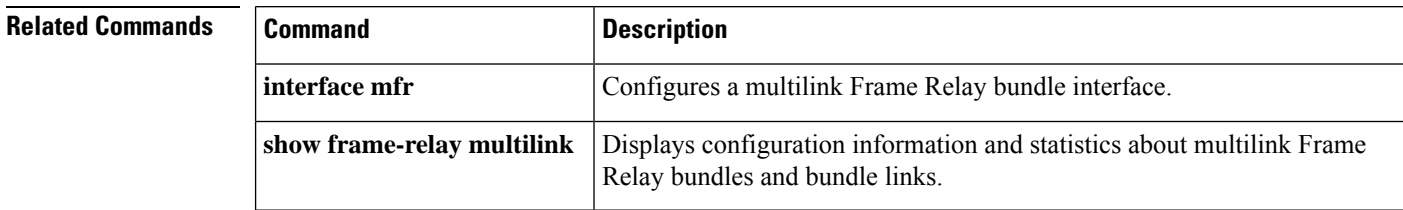

# **frame-relay multilink bid**

To assign a bundle identification (BID) name to a multilinkFrame Relay bundle, use the **frame-relay multilink bid** command in interface configuration mode. To reset the name to the default, use the **no** form of this command.

**frame-relay multilink bid** *name* **no frame-relay multilink bid**

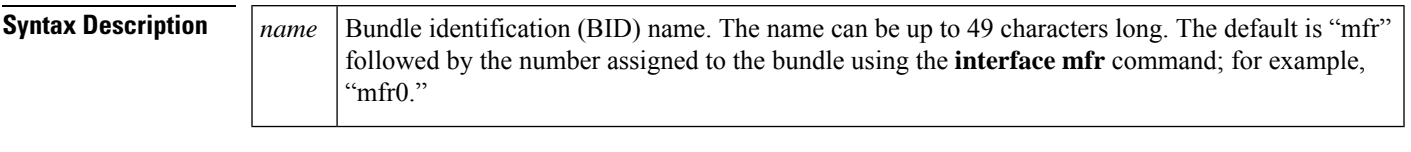

**Command Default** The BID name is assigned automatically as "mfr" followed by the number assigned to the bundle.

## **Command Modes**

Interface configuration

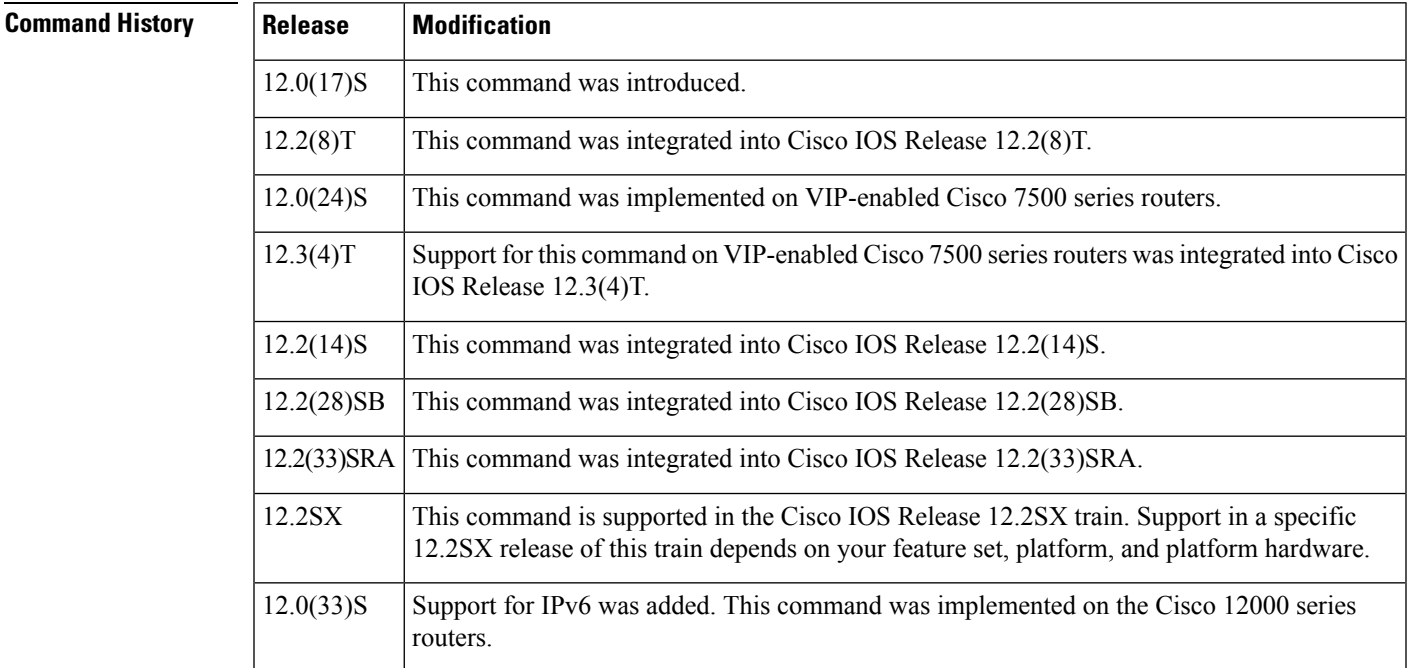

**Usage Guidelines** This command can be entered only on the multilink Frame Relay bundle interface.

**Note**

You can enter the **frame-relay multilink bid** command at any time without affecting the current state of the interface; however, the BID will not go into effect until the interface has gone from the down state to the up state. One way to bring the interface down and back up again is by using the **shutdown**and **no shutdown**commands in interface configuration mode.

Only one BID is allowed per bundle. A later entry of the **frame-relay multilink bid** command supersedes prior entries.

The local and peer BIDs do not have to be unique.

**Examples** The following example shows how to assign a BID of "bundle1" to the multilink Frame Relay bundle. The previous BID for the bundle was "mfr0."

> interface mfr0 frame-relay multilink bid bundle1

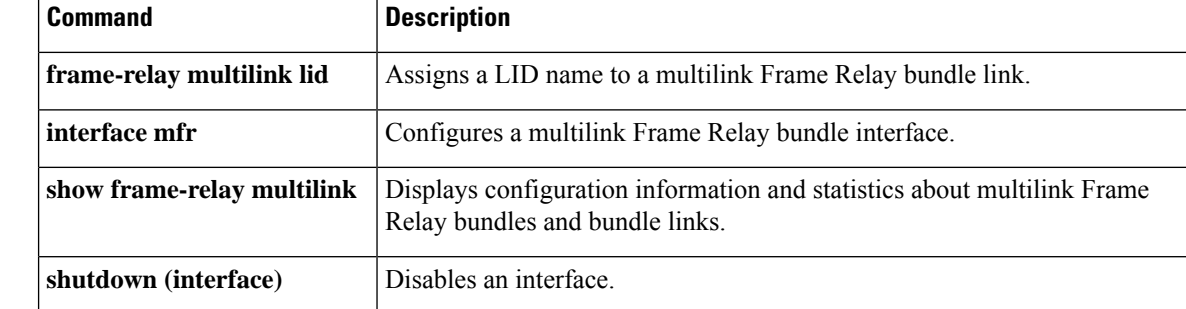

Ш

## **frame-relay multilink hello**

To configure the interval at which a bundle link will send out hello messages, use the **frame-relay multilink hello** command in interface configuration mode. To reset this value to the default setting, use the **no** form of this command.

**frame-relay multilink hello** *seconds* **no frame-relay multilink hello**

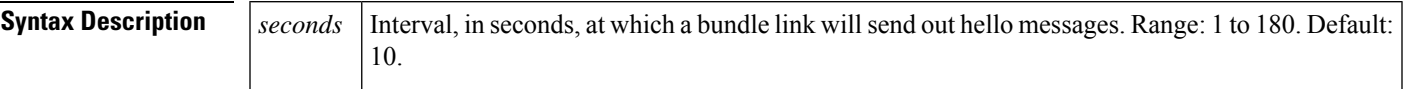

**Command Default** The interval is set at 10 seconds.

## **Command Modes**

Interface configuration

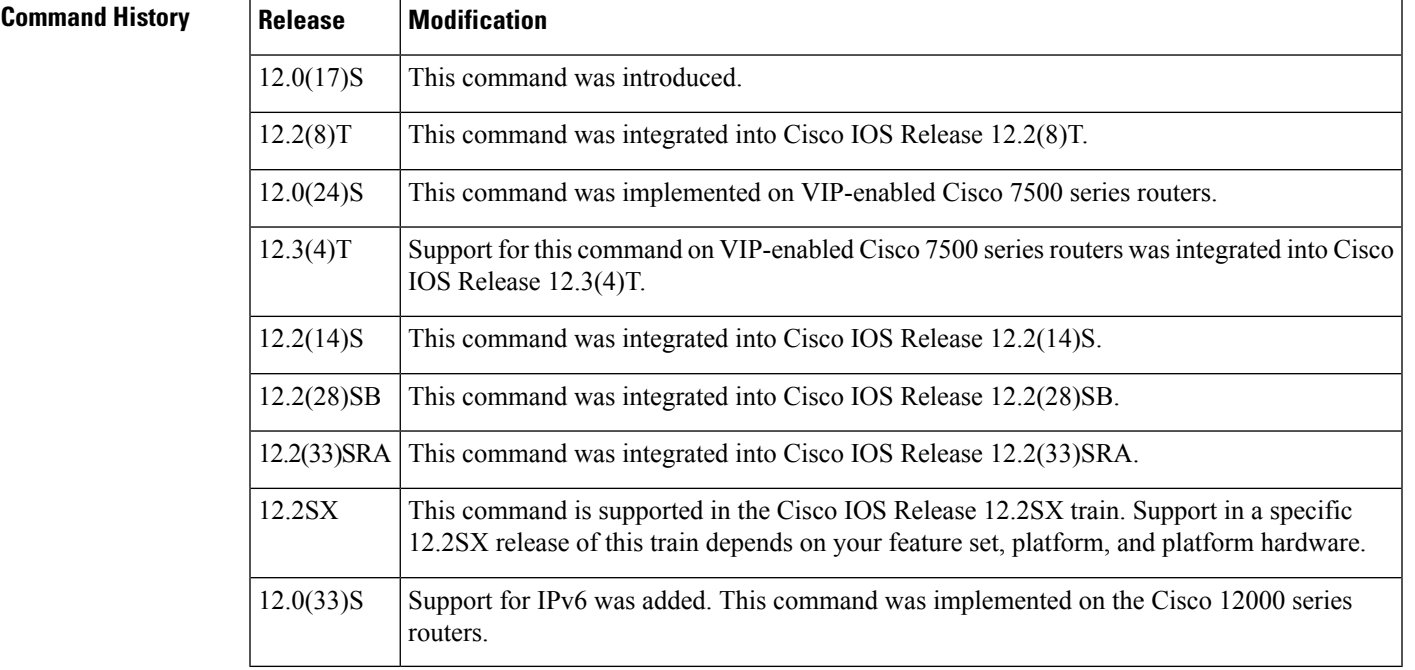

**Usage Guidelines** The **frame-relay multilink hello**command can be configured only on bundle link interfaces that have been associated with a bundle using the **encapsulation frame-relay mfr** command.

> Both ends of a bundle link send out hello messages at regular intervals. When a peer device receives a hello message, it responds by sending an acknowledgment. This exchange of hello messages and acknowledgments serves as a keepalive mechanism for the link. If the bundle link sends a hello message but does not receive an acknowledgment, it will resend the hello message up to a configured maximum number of times. If the bundle link exhausts the maximum number of retries, the bundle link line protocol is considered down (nonoperational).

> The setting of the hello message interval on the local router is independent of the setting on the peer device.

**Examples** The following example shows how to configure a bundle link to send hello messages every 15 seconds:

```
interface serial0
encapsulation frame-relay mfr0
 frame-relay multilink hello 15
```
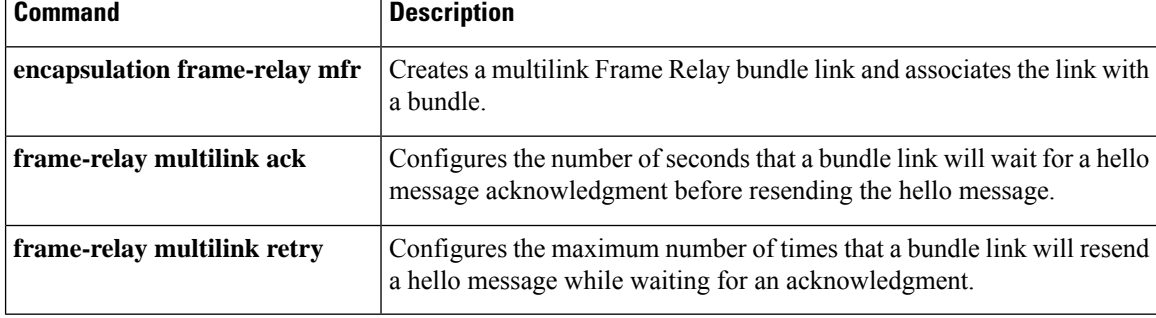

Ш

# **frame-relay multilink lid**

To assign a bundle link identification (LID) name to a multilinkFrame Relay bundle link, use the **frame-relay multilink lid** command in interface configuration mode. To reset the name to the default, use the **no** form of this command.

**frame-relay multilink lid** *name* **no frame-relay multilink lid**

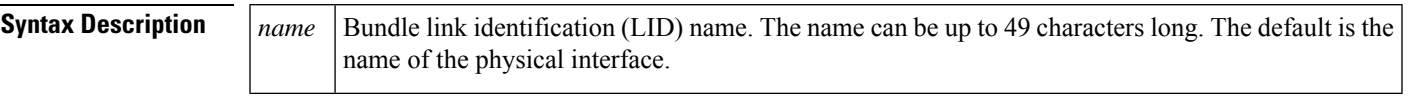

**Command Default** The name of the physical interface is used as the LID.

**Command Modes**

Interface configuration

## **Command History**

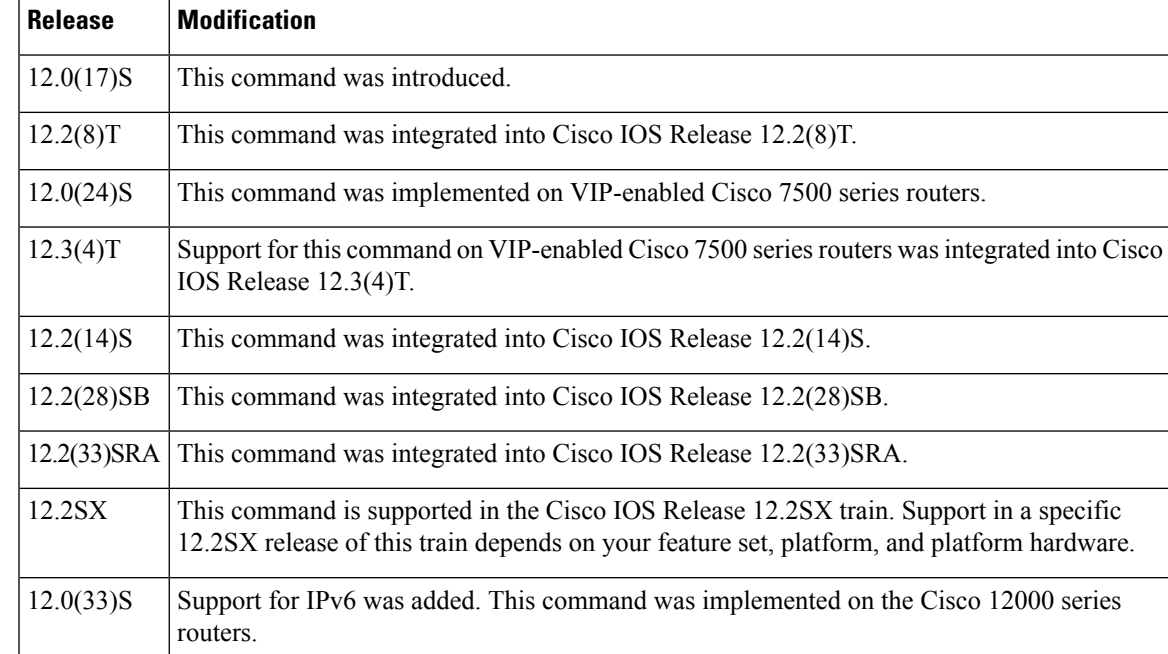

**Usage Guidelines** The **frame-relay multilink lid**command can be configured only on bundle link interfaces that have been associated with a bundle using the **encapsulation frame-relay mfr** command.

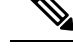

You can enter the **frame-relay multilink lid** command at any time without affecting the current state of the interface; however, the LID will not go into effect until the interface has gone from the down state to the up state. One way to bring the interface down and back up again is by using the **shutdown** and **no shutdown** commands in interface configuration mode. **Note**

The LID will be used to identify the bundle link to peer devices and to enable the devices to identify which bundle links are associated with which bundles. The LID can also be assigned when the bundle link is created by using the **encapsulation frame-relay mfr** command with the *name* argument. If the LID is not assigned, the default LID is the name of the physical interface.

The local and peer LIDs do not have to be unique.

**Examples** The following example shows the LID named BL1 assigned to serial interface 0:

```
interface serial 0
encapsulation frame-relay mfr0
 frame-relay multilink lid BL1
```
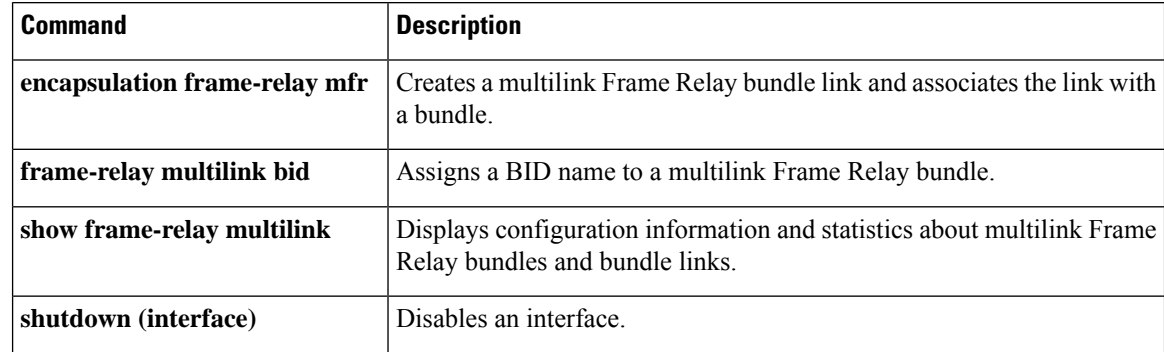

# **frame-relay multilink output-threshold**

To configure the number of bytes that a bundle link will transmit before the load-balancing mechanism causes transmission to roll over to the next available link, use the **frame-relay multilinkoutput-threshold**command in interface configuration mode. To reset this value to the default setting, use the **no** form of this command.

## **frame-relay multilink output-threshold** *bytes* **no frame-relay multilink output-threshold**

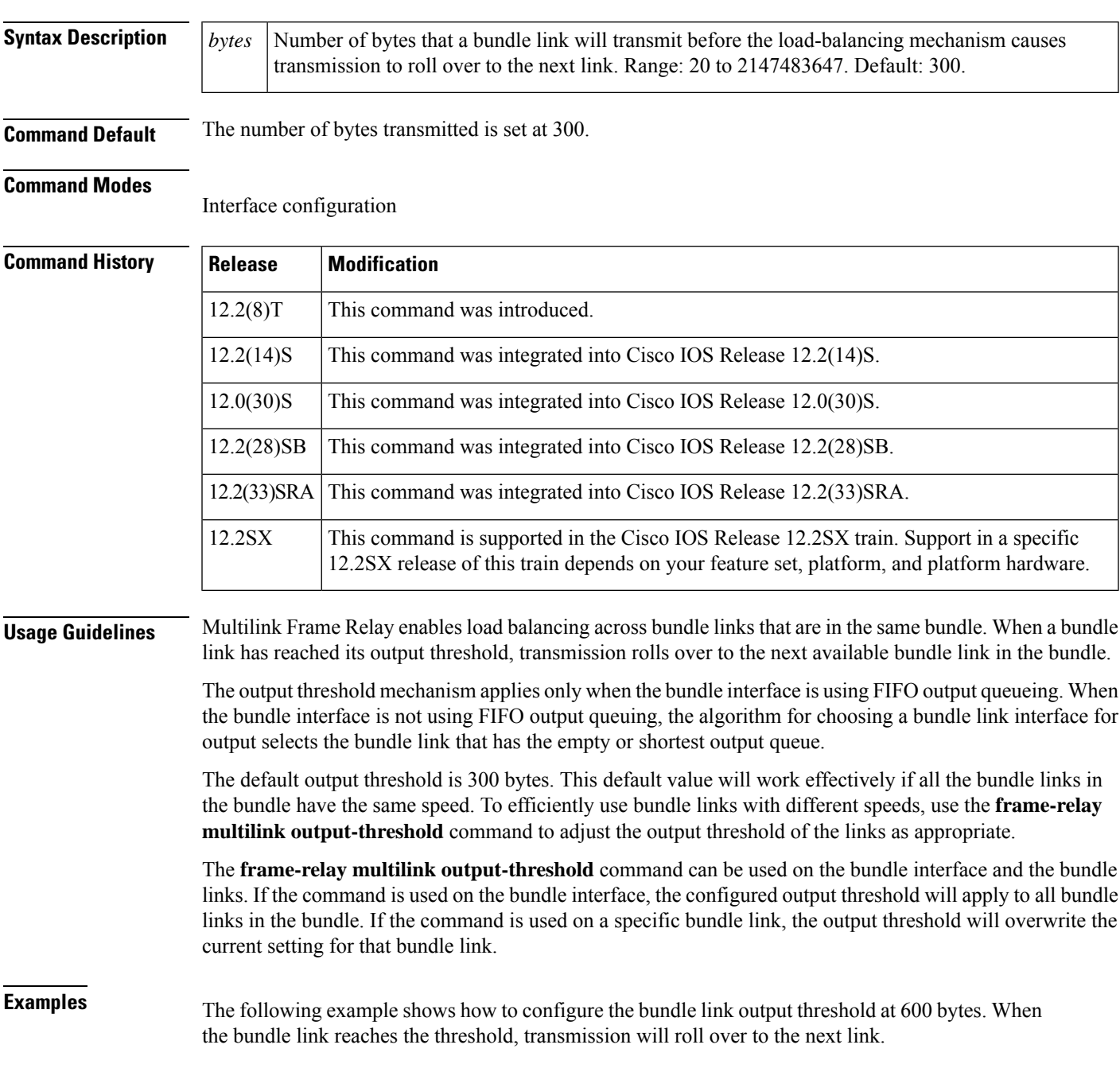

interface serial0 encapsulation frame-relay mfr0 frame-relay multilink output-threshold 600

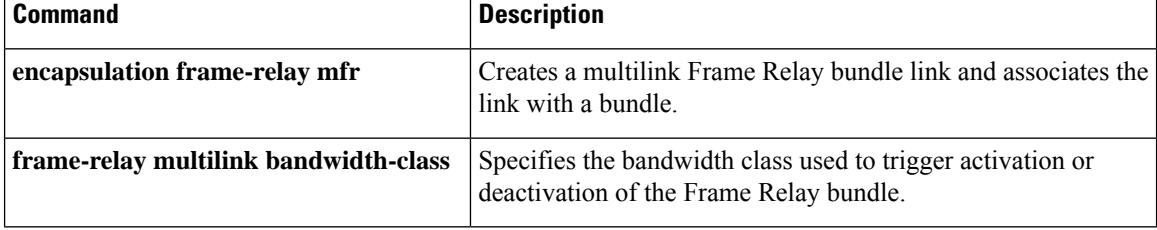

# **frame-relay multilink retry**

To configure the maximum number of times that a bundle link will resend a hello message while waiting for an acknowledgment, use the **frame-relay multilinkretry** command in interface configuration mode. To reset this value to the default setting, use the **no** form of this command.

**frame-relay multilink retry** *number* **no frame-relay multilink retry**

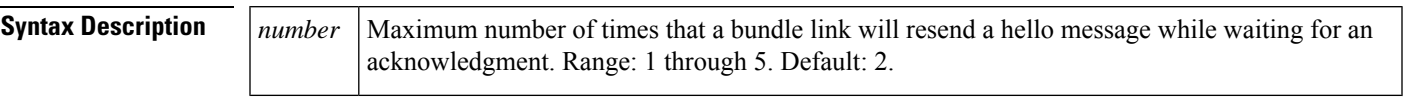

**Command Default** The number of retries is set at 2.

## **Command Modes**

Interface configuration

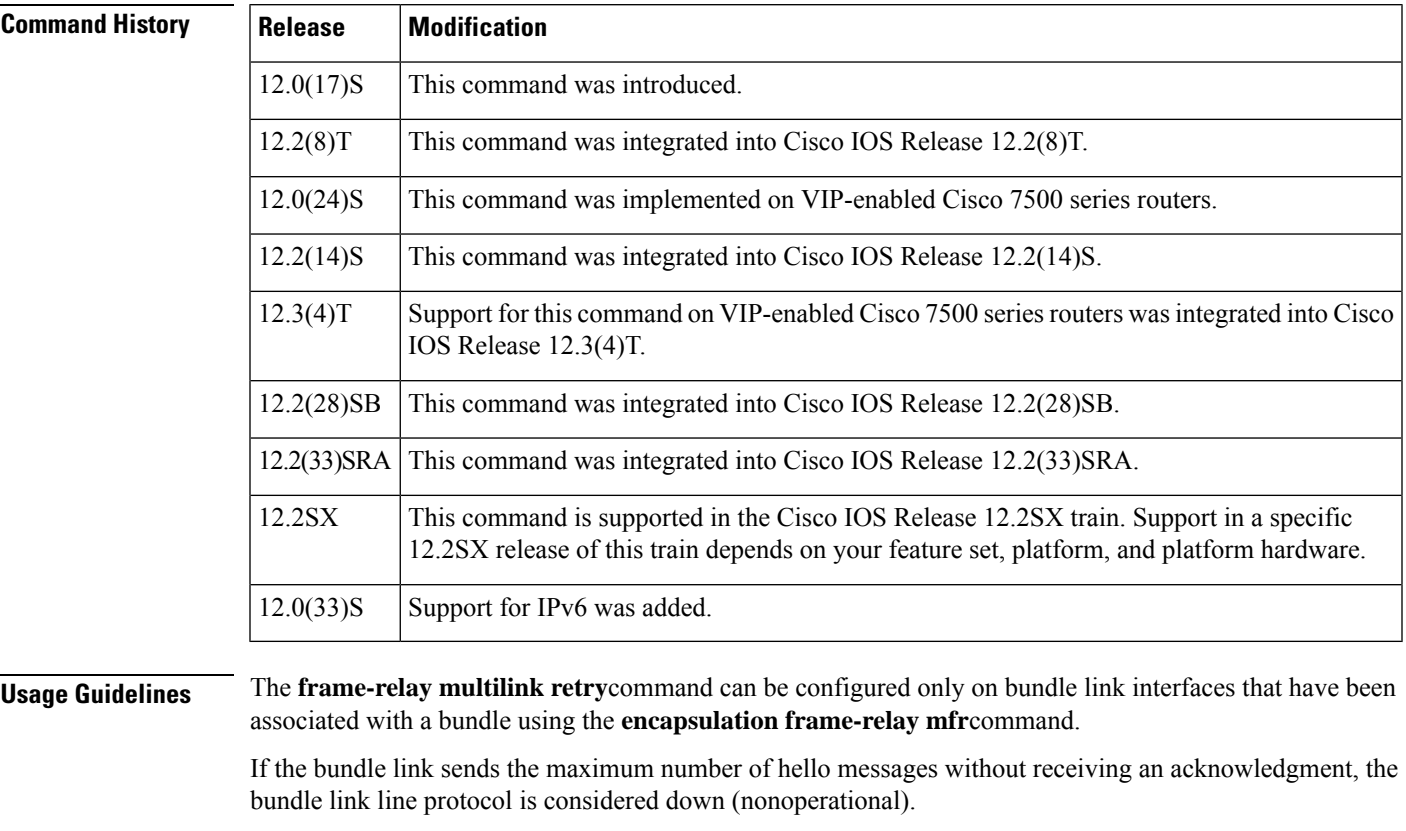

The maximum number of retries configured on the local router is independent of the maximum number configured on the peer device.

**Examples** The following example shows how to configure a bundle link to send a hello message a maximum of 3 times while waiting for an acknowledgment:

interface serial0 encapsulation frame-relay mfr0 frame-relay multilink retry 3

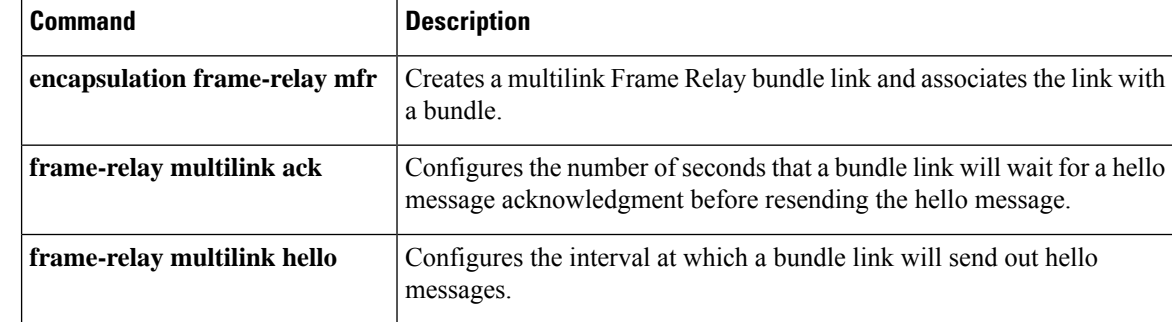

# **frame-relay payload-compression**

To enable Stacker payload compression on a specified point-to-point interface or subinterface, use the **frame-relaypayload-compression**command in interface configuration mode. To disable payload compression on a specified point-to-point interface or subinterface, use the **no** form of this command.

**frame-relay payload-compression** {**packet-by-packet** | **frf9 stac** [**one-way-negotiation**] [**ratio** *level*] [**skip-zero-sync**] [{**software***hardware-options*}] |**data-stream stac** [**one-way-negotiation**] [**ratio** *level*] [{**software***hardware-options*}]}

**no frame-relay payload-compression** {**packet-by-packet** | **frf9 stac** | **data-stream stac**}

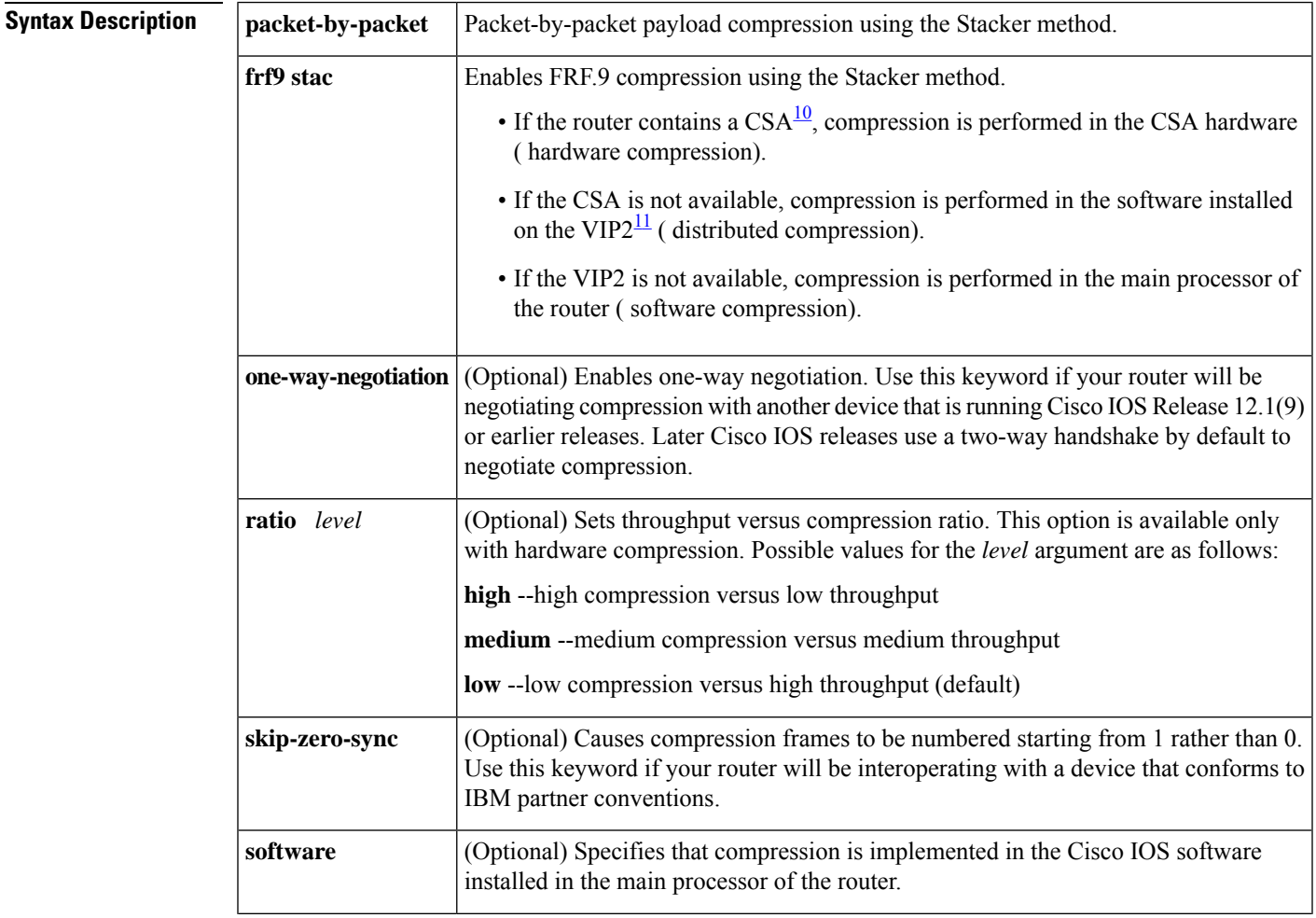

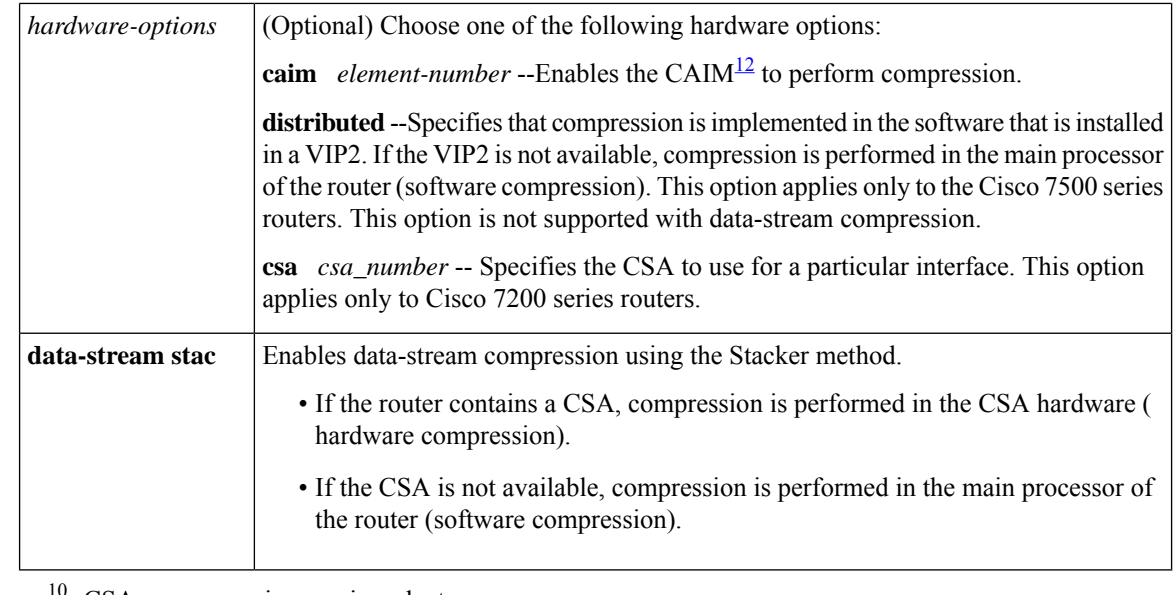

<span id="page-311-2"></span><span id="page-311-1"></span><span id="page-311-0"></span> $10\text{ CSA}$  = compression service adapter

 $11$  VIP2 = second-generation Versatile Interface Processor

 $12$  CAIM = Compression Advanced Interface Module

**Command Default** Payload compression is not enabled.

### **Command Modes**

Interface configuration

## **Command History Release Modification**

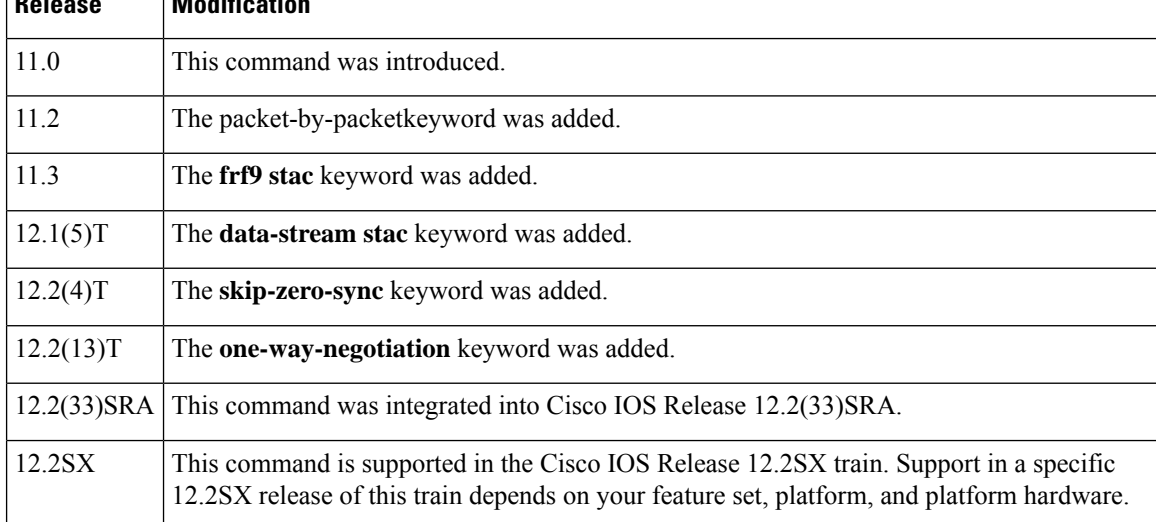

**Usage Guidelines** Use the **frame-relay payload-compression**command to enable or disable payload compression on a point-to-point interface or subinterface. Use the **frame-relay map** command to enable or disable payload compression on a multipoint interface or subinterface.

> We recommend that you shut down the interface before changing encapsulation types. Although shutting down the interface is not required, it ensures that the interface is reset for the new encapsulation.

Data-stream hardware compression is supported on interfaces and virtual circuits (VCs) using Cisco proprietary encapsulation. When the**data-stream stac**keyword isspecified, Cisco encapsulation is automatically enabled. FRF.9 compression is supported on VCs and interfaces that using Internet Engineering Task Force (IETF) encapsulation type. When the **frf9 stac**keyword is specified, IETF encapsulation is automatically enabled.

### **Examples**

 $\mathbf{I}$ 

### **FRF.9 Compression: Example**

The following example configures FRF.9 compression for subinterfaces:

```
interface serial2/0/0
no ip address
no ip route-cache
encapsulation frame-relay
ip route-cache distributed
no keepalive
shutdown
!
interface serial2/0/0.500 point-to-point
ip address 172.16.1.4 255.255.255.0
no cdp enable
frame-relay interface-dlci 500 ietf
 frame-relay payload-compression frf9 stac
```
## **Data-Stream Compression: Example**

The following example shows the configuration of data-stream compression using the **frame-relay payload-compression**command:

```
interface serial1/0
encapsulation frame-relay
frame-relay traffic-shaping
!
interface serial1/0.1 point-to-point
ip address 10.0.0.1 255.0.0.0
 frame-relay interface-dlci 100
 frame-relay payload-compression data-stream stac
```
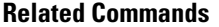

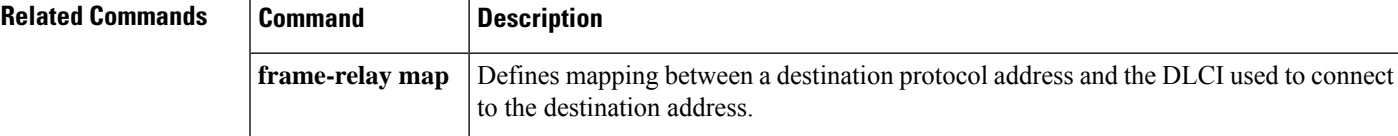

# **frame-relay policing**

To enableFrame Relay policing on allswitchedPVCs on the interface, use the **frame-relaypolicing**command in interface configuration mode. To disable Frame Relay policing, use the **no** form of this command.

**frame-relay policing no frame-relay policing**

**Syntax Description** This command has no arguments or keywords.

**Command Default** Frame Relay policing is not enabled on switched PVCs.

### **Command Modes**

Interface configuration

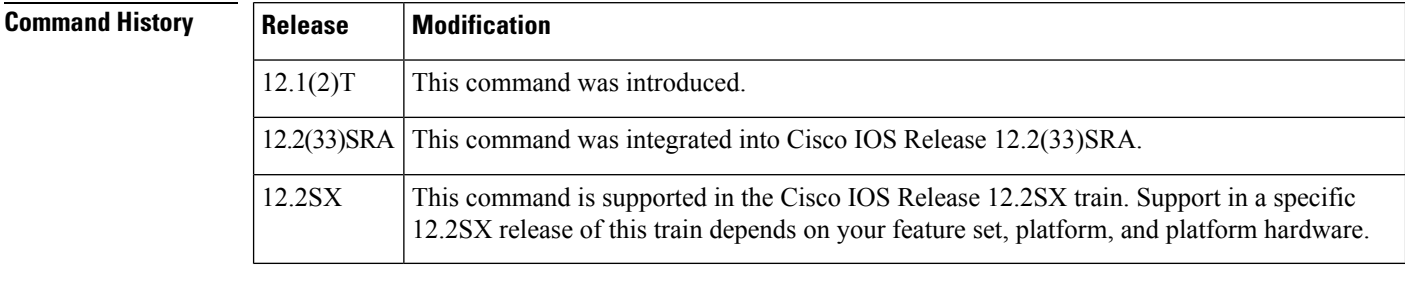

**Usage Guidelines** You must enable Frame Relay policing on the incoming interface before you can configure traffic-policing parameters.

> You must enable Frame Relay switching, using the **frame-relay switching** global command, before the **frame-relay policing** command will be effective on switched PVCs.

**Examples** The following example shows the configuration of Frame Relay policing on serial interface 0:

```
interface serial0
frame-relay policing
```
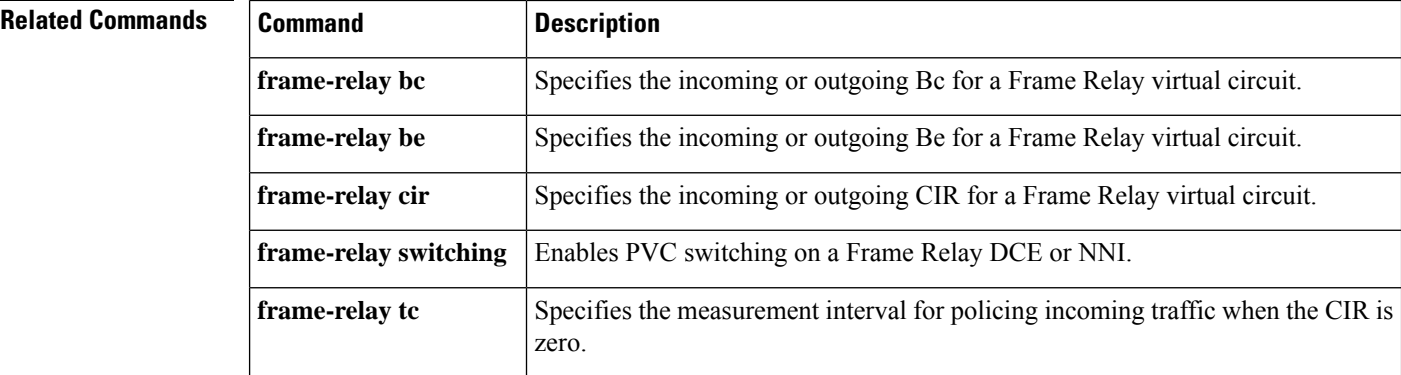

# **frame-relay priority-dlci-group**

To prioritize multiple data-link connection identifiers (DLCIs) according to the type of Frame Relay traffic, use the **frame-relay priority-dlci-group** interface configuration command.

**frame-relay priority-dlci-group** *group-number high-dlci medium-dlci normal-dlci low-dlci*

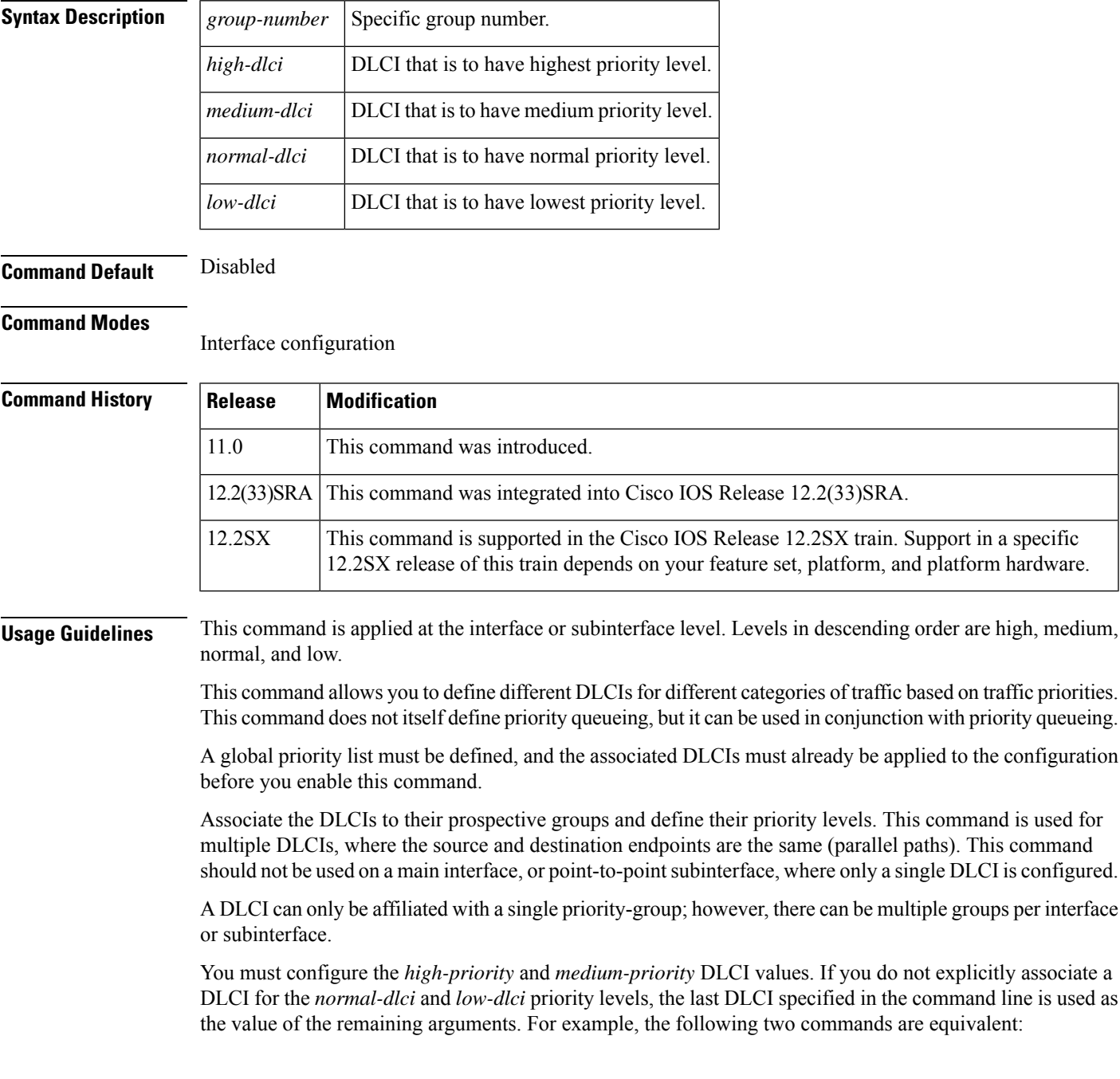

```
frame-relay priority-dlci-group 1 40 50
frame-relay priority-dlci-group 1 40 50 50 50
```
When you configure static map entries using **frame-relay map**commands or use Inverse Address Resolution Protocol (ARP), the high-level DLCI is the only DLCI that is mapped. In the example, DLCI 40 is defined as having the highest priority. Therefore, DLCI 40 is the only DLCI that should be included in the **frame-relay map** command. DLCI 50 should not be included in a **frame-relay map** command.

**Examples** The following example shows the **frame-relay priority-dlci-group** command configured on a main interface with a static Frame Relay map entry. Note that DLCI 40 is the high-priority DLCI as defined in the **frame-relay priority-dlci-group** command and the only DLCI included in the **frame-relay map** command.

```
interface serial 1
ip address 172.21.177.1 255.255.255.0
encapsulation frame-relay
frame-relay priority-dlci-group 1 40
frame-relay map ip 172.21.177.2 40 broadcast
```
The following example shows the **frame-relay priority-dlci-group** command configured on subinterfaces where multiple priority groups are defined. DLCI 40 isthe high-priority DLCI in group 1, and DLCI 80 is the high-priority DLCI in group 2.

```
interface Serial3
no ip address
encapsulation frame-relay
!
interface Serial3.2 multipoint
ip address 172.21.177.1 255.255.255.0
 frame-relay interface-dlci 40
frame-relay priority-dlci-group 1 40
!
interface Serial3.3 multipoint
ip address 131.108.177.180 255.255.255.0
frame-relay priority-dlci-group 2 80 90 100 100
frame-relay interface-dlci 80
!
interface Serial 4
no ip address
encapsulation frame-relay
!
interface serial4.1 multipoint
ip address 172.16.1.1 255.255.255.0
frame-relay priority-dlci-group 3 200 210 300 300
frame-relay priority-dlci-group 4 400 410 410 410
frame-relay interface-dlci 200
 frame-relay interface-dlci 400
```
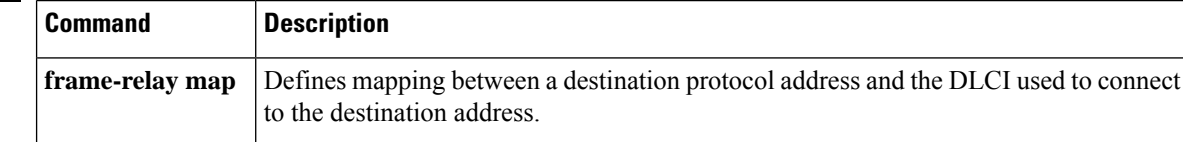

# **frame-relay priority-group**

Effective with Cisco IOS XE Release 2.6, Cisco IOS Release 15.0(1)S, and Cisco IOS Release 15.1(3)T, the **frame-relay priority-group**command is hidden. Although this command is still available in Cisco IOS software, the CLI interactive Help does not display it if you attempt to view it by entering a question mark at the command line. This command will be completely removed in a future release, which means that you will need to use the appropriate replacement command (or sequence of commands). For more information (including a list of replacement commands), see the Legacy QoS Command Deprecation feature document in the *Cisco IOS XE Quality of Service Solutions Configuration Guide* or the Legacy QoS Command Deprecation feature document in the *Cisco IOS Quality of Service Solutions Configuration Guide* . **Note**

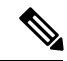

**Note**

Effective with Cisco IOS XE Release 3.2S, the **frame-relaypriority-group**command isreplaced by a modular QoS CLI (MQC) command (or sequence of MQC commands). For the appropriate replacement command (or sequence of commands), see the Legacy QoS Command Deprecation feature document in the *Cisco IOS XE Quality of Service Solutions Configuration Guide* .

To assign a priority queue to virtual circuits associated with a map class, use the **frame-relay priority-group**command in map-class configuration mode. To remove the specified queueing from the virtual circuit and cause it to revert to the default first-come, first-served queueing, use the**no** form of this command.

**frame-relay priority-group** *list-number* **no frame-relay priority-group** *list-number*

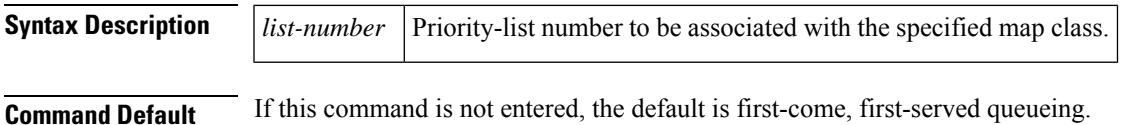

## **Command Modes**

## Map-class configuration

### **Command History**

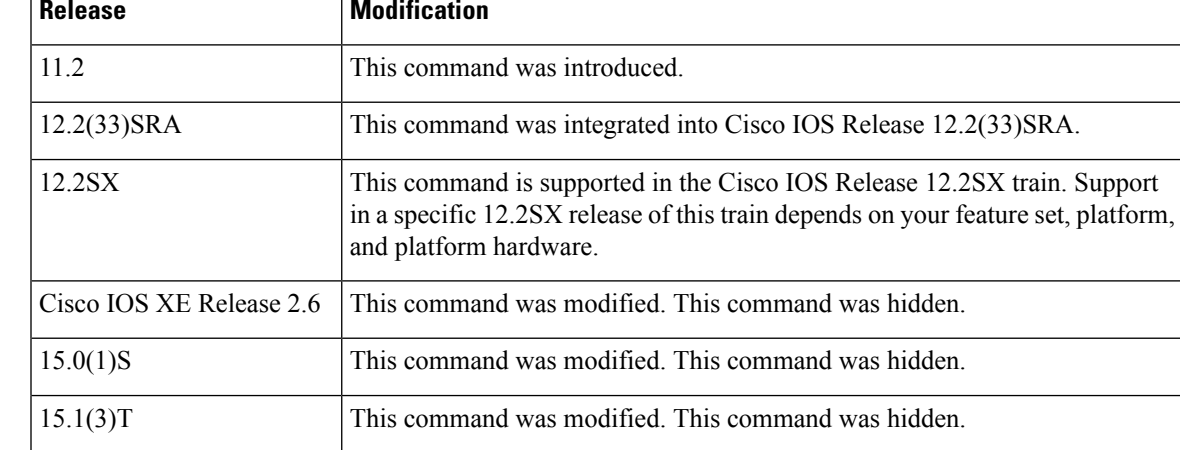

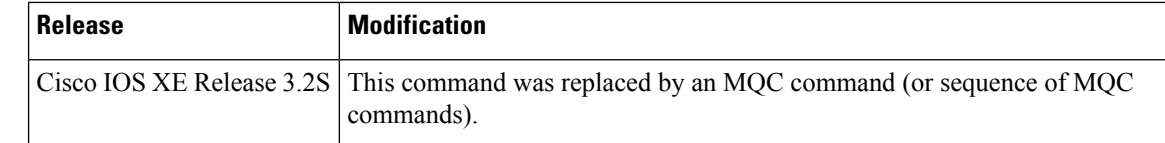

**Usage Guidelines** Use the **priority-list** commands to define the priority queue. Because only one form of queueing can be associated with a particular map class, subsequent definitions overwrite previous ones.

**Examples** The following example configures a map class for a specified DLCI, specifies a priority list for the map class, and then defines the priority list:

```
interface serial 0
encapsulation frame-relay
frame-relay interface-dlci 100
class pri_vc
map-class frame-relay pri_vc
frame-relay priority-group 1
priority-list 1 protocol ip high
```
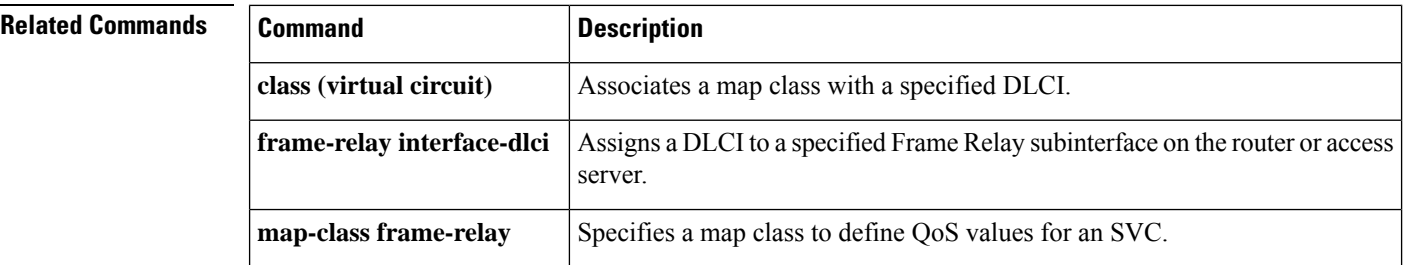

# **frame-relay pvc**

To configure Frame Relay permanent virtual circuits (PVCs) for FRF.8 Frame Relay-ATM Service Interworking, use the **frame-relay pvc**command in interface configuration mode. To remove the PVC, use the **no** form of the command.

**frame-relay pvc** *dlci* **service**{**transparent** | **translation**}[{**clp-bit**{**0** | **1** | **map-de**}}][{**de-bit**{**0** | **1** | **map-clp**}}][{**efci-bit**{**0** | **1** | **map-fecn**}}]**interface atm0** *vpi***/***vcivcd* **no frame-relay pvc** *dlci* **service**{**transparent** | **translation**}[{**clp-bit**{**0** | **1** | **map-de**}}][{**de-bit**{**0** | **1** | **map-clp**}}][{**efci-bit**{**0** | **1** | **map-fecn**}}]**interface atm0** *vpi***/***vcivcd*

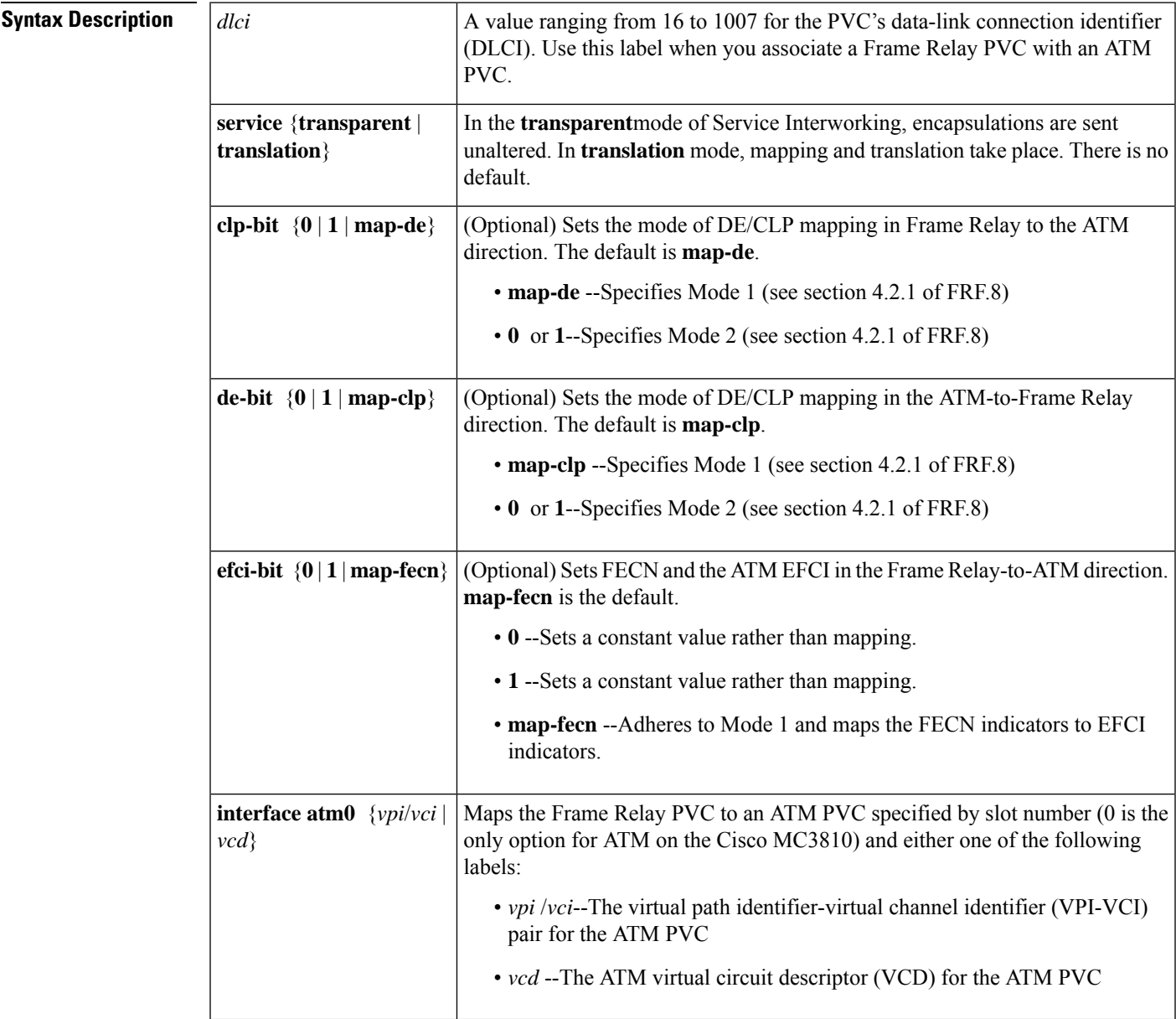

## **Command Default** No Frame Relay PVCs are configured.

## **Command Modes**

Interface configuration

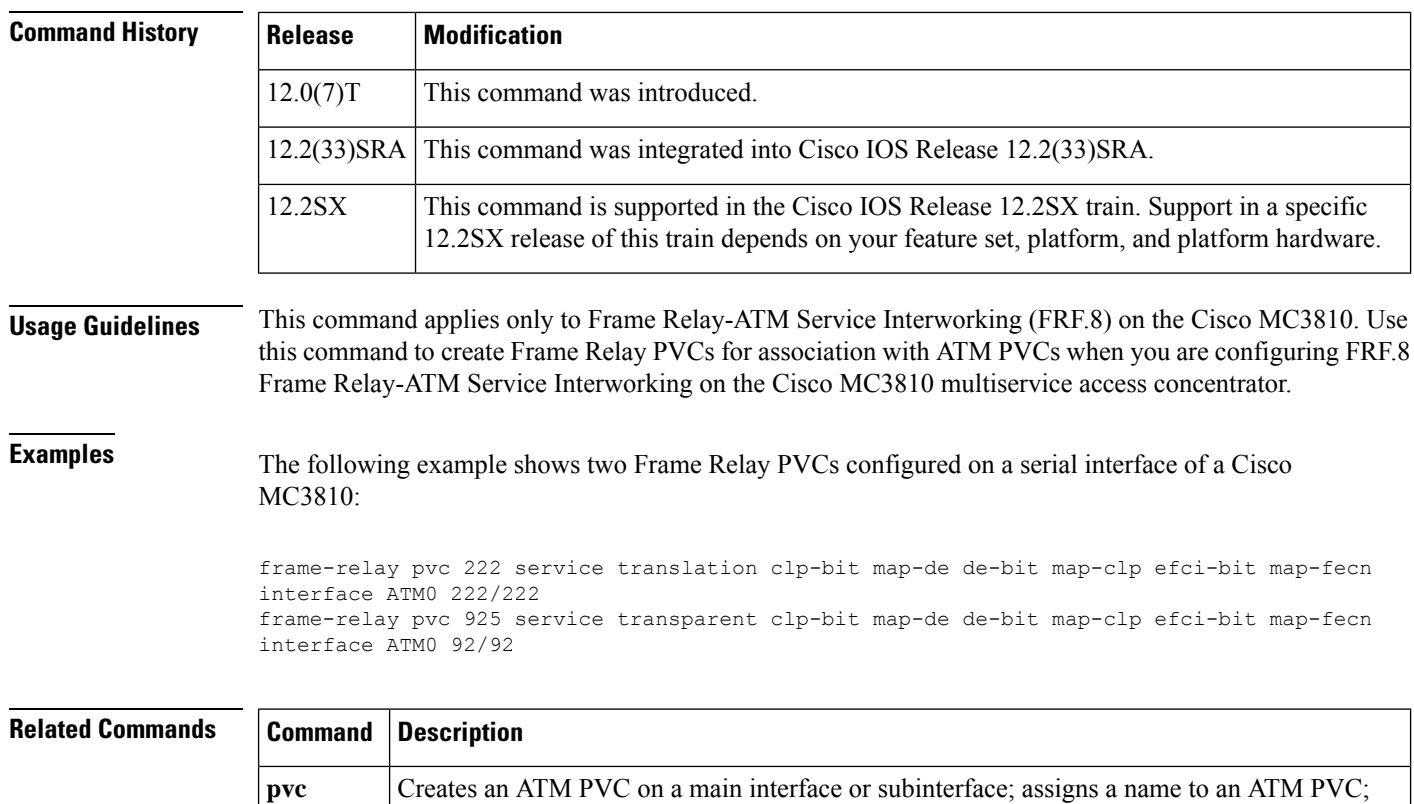

interface-ATM-VC configuration mode.

specifies ILMI, QSAAL, or SMDS as the encapsulation type on an ATM PVC; or enters

Ш

## **frame-relay qos-autosense**

# **Note**

Effective with Cisco IOS XE Release 2.6 and Cisco IOS Release 15.1(3)T, the **frame-relay qos-autosense**command is hidden. Although this command is still available in Cisco IOS software, the CLI interactive Help does not display it if you attempt to view it by entering a question mark at the command line. This command will be completely removed in a future release, which means that you will need to use the appropriate replacement command (or sequence of commands). For more information (including a list of replacement commands), see the Legacy QoS Command Deprecation feature document in the *Cisco IOS XE Quality of Service Solutions Configuration Guide* or the Legacy QoS Command Deprecation feature document in the *Cisco IOS Quality of Service Solutions Configuration Guide* .

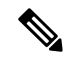

**Note** Effective with Cisco IOS XE Release 3.2S, the **frame-relay qos-autosense**command is removed.

To enable Enhanced Local Management Interface (ELMI), use the **frame-relay qos-autosense** command in interface configuration mode. To disable ELMI, use the **no** form of this command.

## **frame-relay qos-autosense no frame-relay qos-autosense**

- **Syntax Description** This command has no arguments or keywords.
- **Command Default** ELMI is disabled.
- **Command Modes**

Interface configuration (config-if)

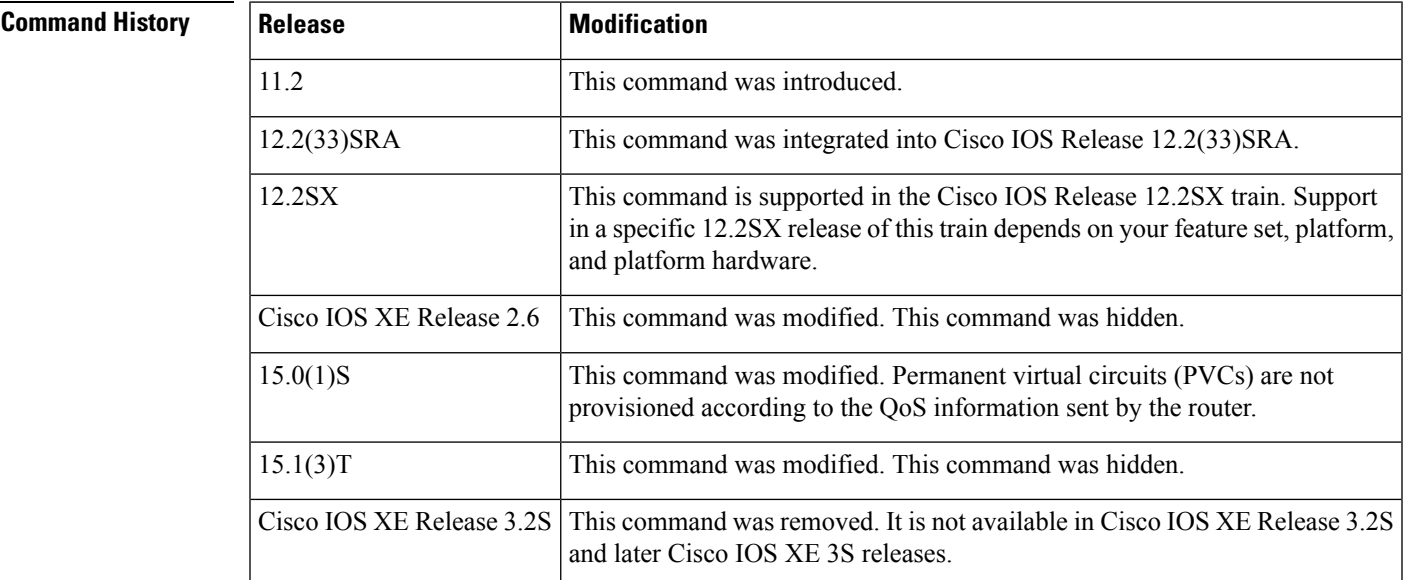

 $\mathbf I$ 

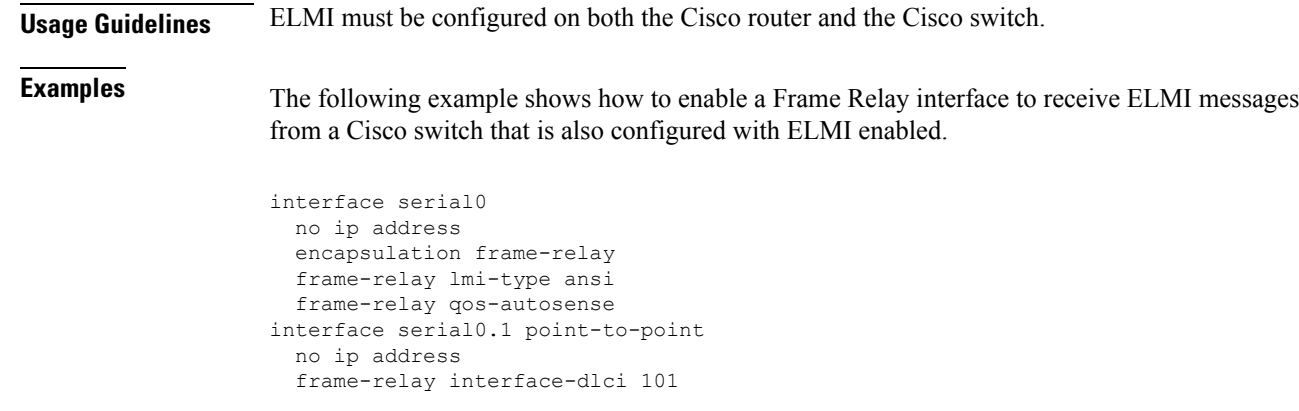

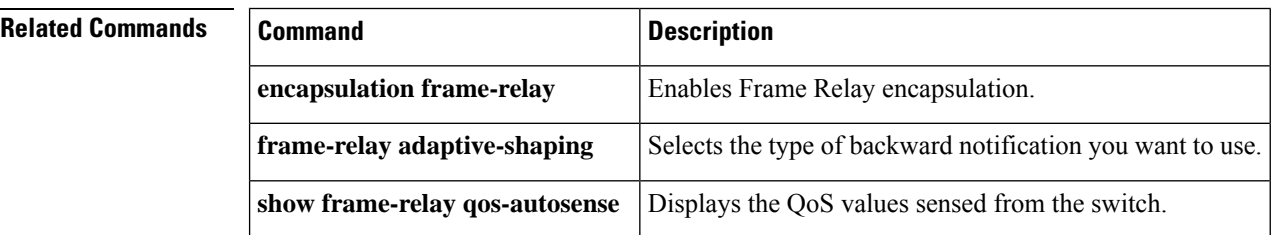

## **Cisco IOS Wide-Area Networking Command Reference**

## **frame-relay route**

To specify the static route for permanent virtual circuit (PVC)switching, use the **frame-relay route** command in interface configuration mode. To remove a static route, use the **no** form of this command.

**frame-relay route** *in-dlci* **interface** *out-interface-type out-interface-number out-dlci* [**voice-encap** *size*]

**no frame-relay route** *in-dlci* **interface** *out-interface-type out-interface-number out-dlci* [**voice-encap** *size*]

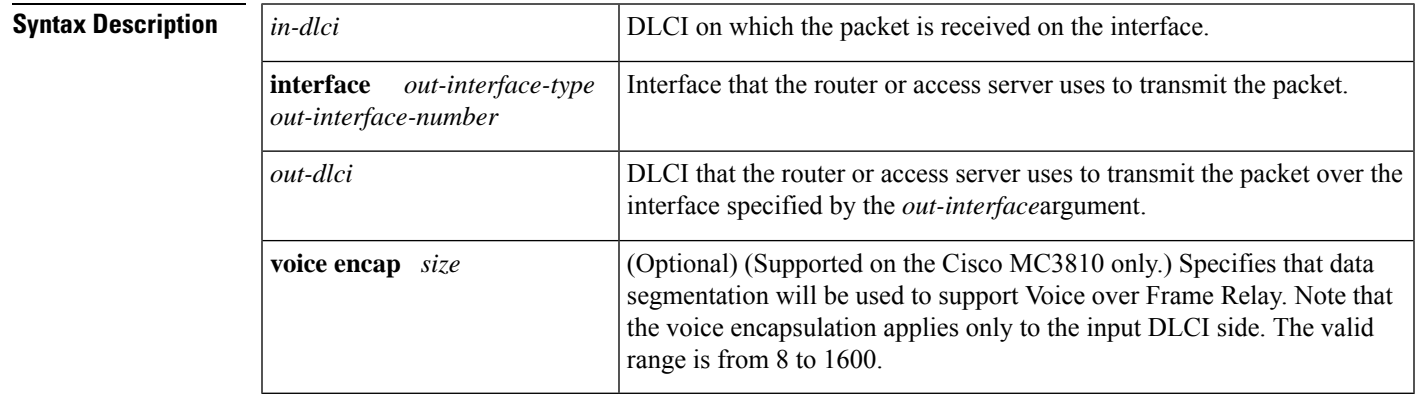

**Command Default** No static route is specified.

## **Command Modes**

**Command History** 

Interface configuration

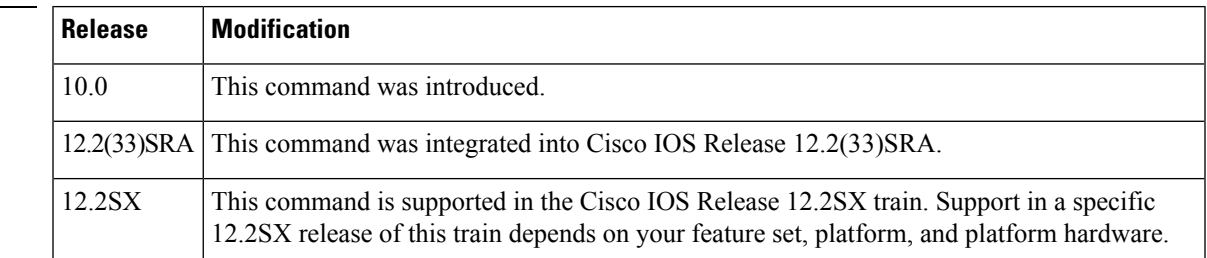

**Usage Guidelines** When used with voice, the **frame-relay route** command is applied on both interfaces. If the **voice-encap** keyword is specified on one interface, the incoming frames on that interface are defragmented before being routed to the other interface. The outgoing frames on that interface are then fragmented after being routed from the other interface, and before transmission out the interface.

**Note**

Static routes cannot be configured over tunnel interfaces on the Cisco 800 series, 1600 series, and 1700 series platforms. Static routes can only be configured over tunnel interfaces on platforms that have the Enterprise feature set.

**Examples** The following example configures a static route that allows packets in DLCI 100 and sends packets out over DLCI 200 on interface serial 2:

```
frame-relay route 100 interface Serial 2 200
```
The following example illustrates the commands you enter for a complete configuration that includes two static routes for PVC switching between interface serial 1 and interface serial 2:

interface Serial1 no ip address encapsulation frame-relay keepalive 15 frame-relay lmi-type ansi frame-relay intf-type dce frame-relay route 100 interface Serial 2 200 frame-relay route 101 interface Serial 2 201 clockrate 2000000
### **frame-relay svc**

To enableFrame Relay switched virtual circuit (SVC) operation on the specified interface, use the **frame-relay svc**command in interface configuration mode. To disable SVC operation on the specified interface, use the **no** form of this command.

**frame-relay svc no frame-relay svc**

**Syntax Description** This command has no arguments or keywords.

**Command Default** SVC operation is not enabled.

#### **Command Modes**

Interface configuration

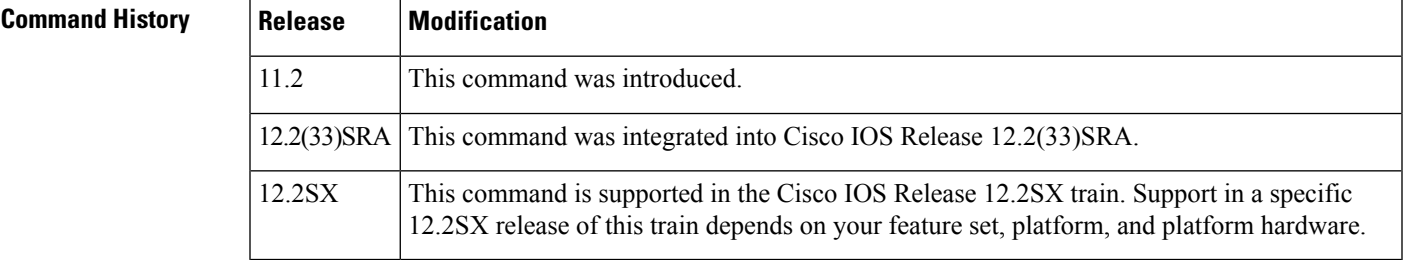

### **Usage Guidelines** SVC operation can be enabled at the interface level only. Once it is enabled at the interface level, it is enabled on all subinterfaces on the interface. One signaling channel, DLCI 0, is set up for the interface, and all SVCs are controlled from the physical interface.

The first use of this command on the router starts all SVC-related processes on the router. If they are already up and running because SVCs are enabled on another interface, no additional action is taken. These processes are not removed once they are created.

**Examples** The following example enables Frame Relay SVC operation on serial interface 0 and starts SVC-related processes on the router:

```
interface serial 0
ip address 172.68.3.5 255.255.255.0
encapsulation frame-relay
frame-relay lmi-type q933a
frame-relay svc
```
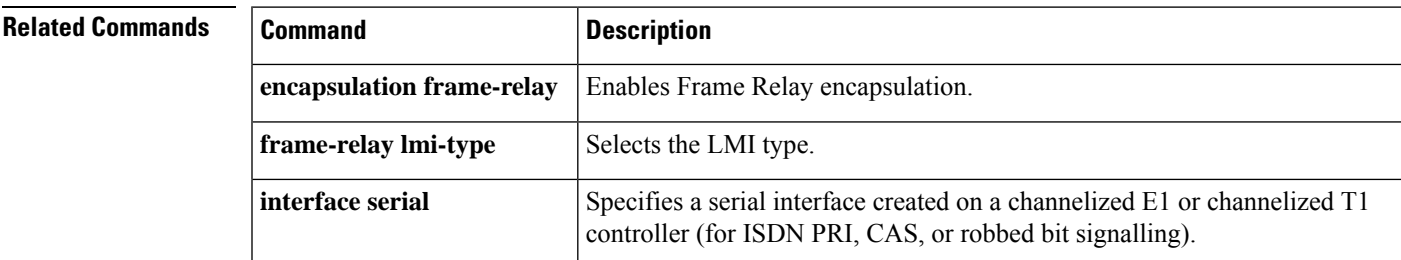

L

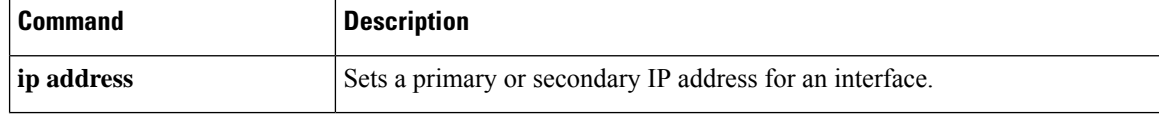

## **frame-relay switching**

To enable permanent virtual switching (PVC) switching on a Frame Relay DCE device or a Network-to-Network Interface ( NNI), use the **frame-relay switching** command in global configuration mode. To disable switching, use the **no** form of this command.

**frame-relay switching no frame-relay switching**

**Syntax Description** This command has no arguments or keywords.

**Command Default** Switching is not enabled.

#### **Command Modes**

Global configuration

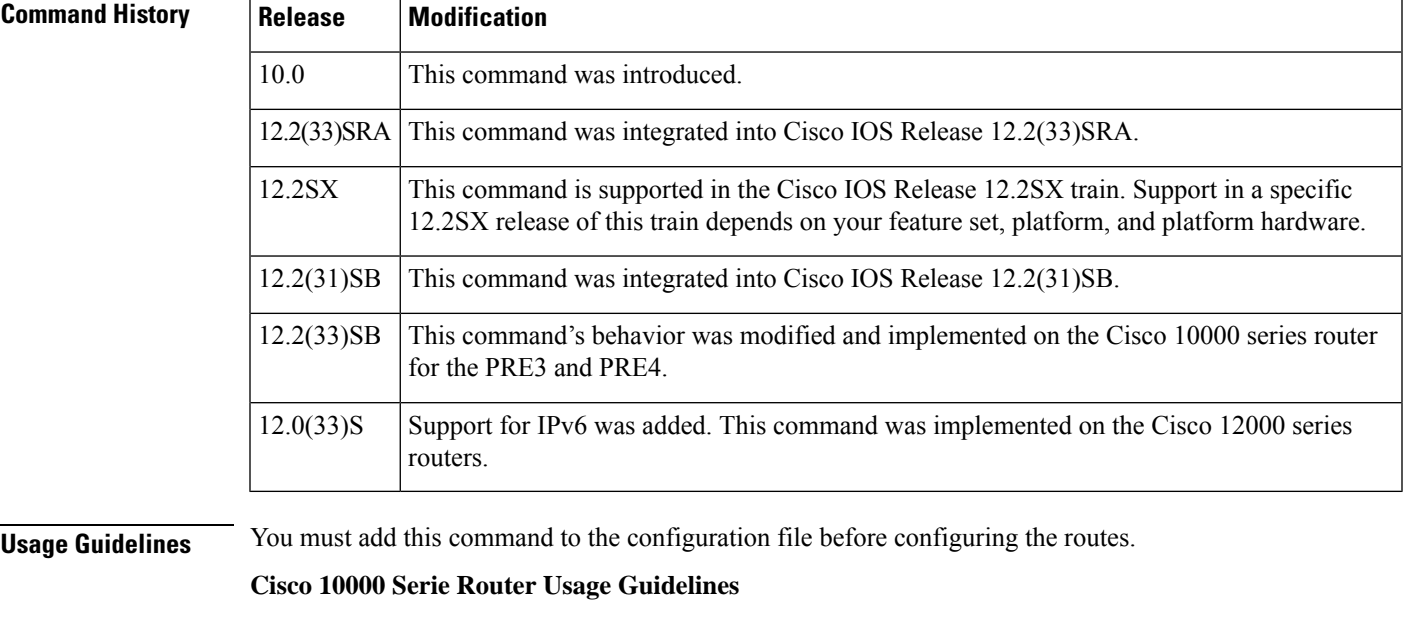

In Cisco IOS Release 12.2(33)SB, you do not need to configure the frame-relay switching command when configuring a Frame Relay interface as the DCE.

In Cisco IOS Release 12.2(31)SB, you must configure the frame-relay switching command when you configure a Frame Relay interface as the DCE.

**Examples** The following example shows the command that is entered in the configuration file before the Frame Relay configuration commands to enable switching:

frame-relay switching

# **frame-relay tc**

To set the measurement interval for policing incoming traffic when the committed information rate (CIR) is zero, use the **frame-relay tc** command in map-class configuration mode. To reset the measurement interval for policing, use the **no** form of this command.

**frame-relay tc** *milliseconds* **no frame-relay tc** *milliseconds*

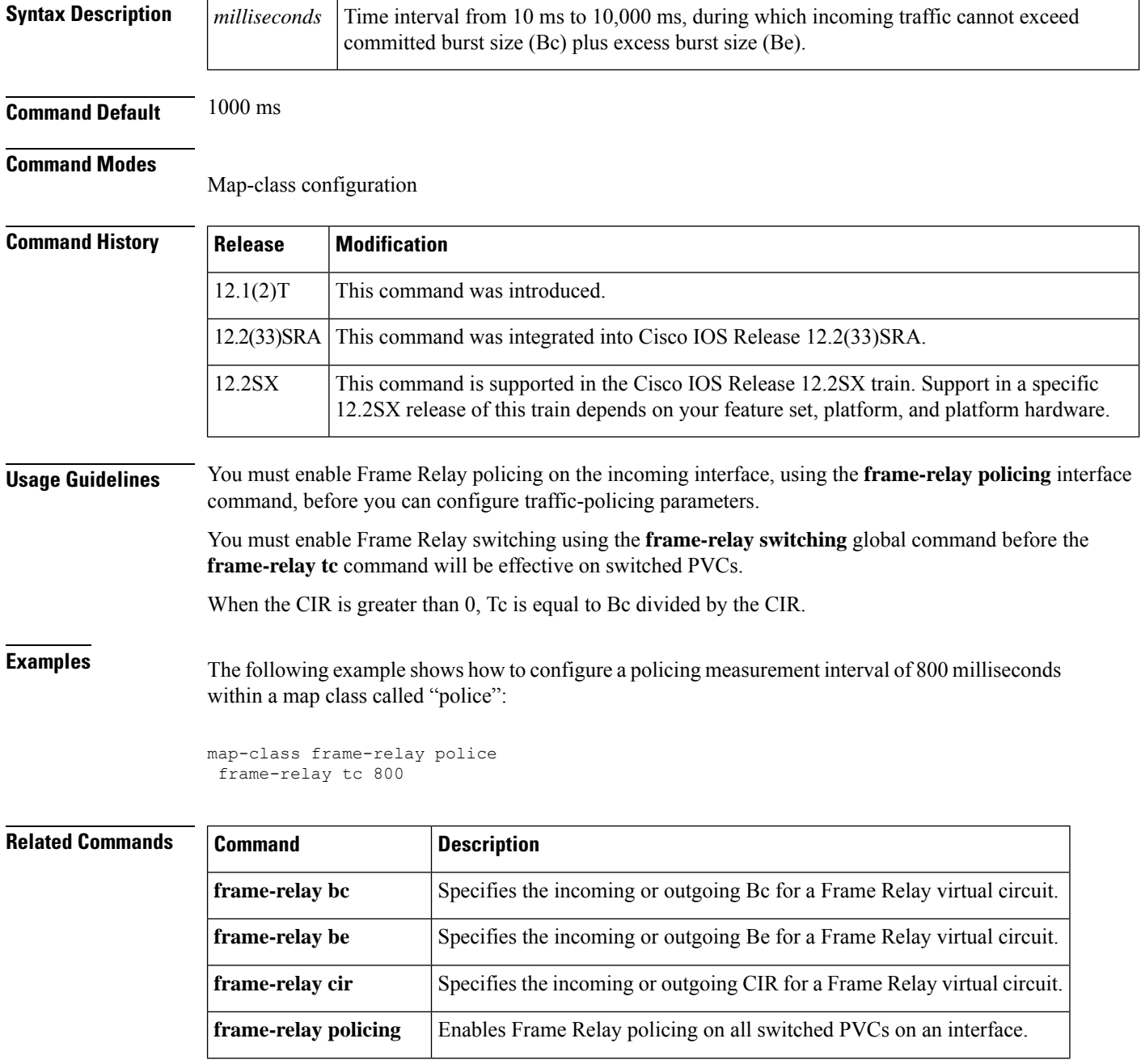

 $\mathbf l$ 

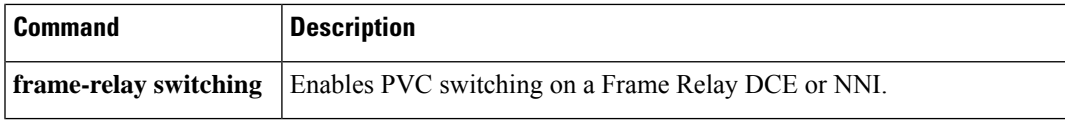

## **frame-relay traffic-rate**

To configure all the traffic-shaping characteristics of a virtual circuit (VC) in a single command, use the **frame-relay traffic-rate** command in map-class configuration mode. To remove the specified traffic shaping from the map class, use the **no** form of this command.

**frame-relay traffic-rate** *average* [*peak*] **no frame-relay traffic-rate** *average* [*peak*]

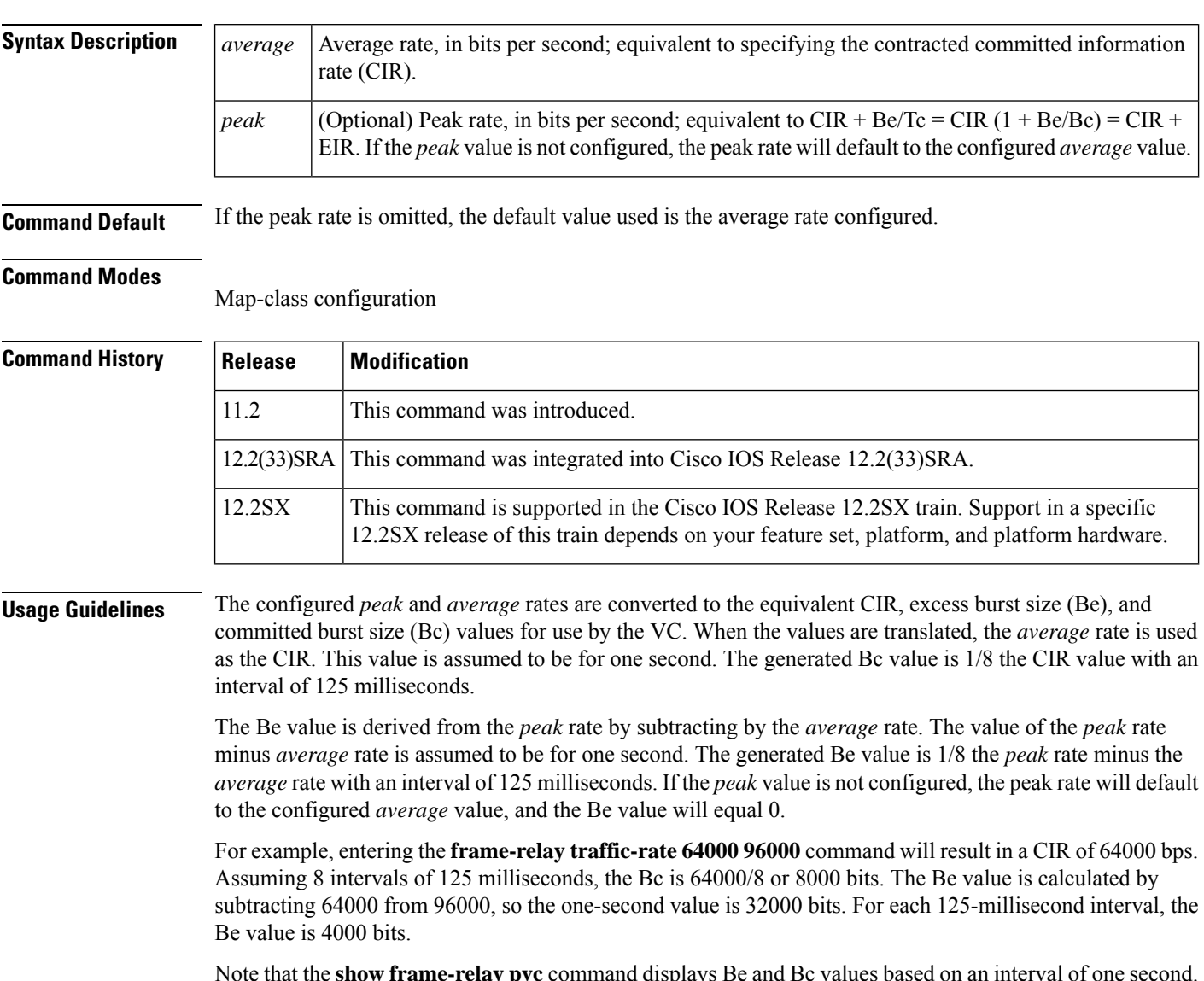

Note that the **show frame-relay pvc** command displays Be and Bc values based on an interval of one second. Internally the values being used are based on an interval of 125 milliseconds. The configuration examples below include the **frame-relay traffic-rate** command and corresponding **show frame-relay pvc** command output.

The **frame-relay traffic-rate**command lets you configure all the traffic-shaping characteristics of a virtual circuit in a single command. Using it issimpler than the alternative of entering the three commands**frame-relay cir out**, **frame-relay be out** and **frame-relay bc out**, but offers slightly less flexibility.

Ш

**Examples** The following example associates a map class with specified data-link connection identifier (DLCI) and then sets a traffic rate for the map class (and thus for the DLCI):

```
interface serial 0
frame-relay interface-dlci 100
 class fast_vc
map-class frame-relay fast_vc
 frame-relay traffic-rate 64000 96000
```
The following sample output for the **show frame-relay pvc** command is for the PVC configured in the preceding example. Note that the display shows valuesfor Be and Bc that are based on an interval of one second. Internally the values being used are based on an interval of 125 milliseconds, which means that the actual Be value being used is 4000 bits and the actual Bc value being used is 8000 bits.

```
Router# show frame-relay pvc 100
PVC Statistics for interface Serial0 (Frame Relay DTE)
DLCI = 100, DLCI USAGE = LOCAL, PVC STATUS = STATIC, INTERFACE = Serial0.100
 input pkts 0 output pkts 2314 in bytes 0
 out bytes 748080 dropped pkts 0 in pkts dropped 0
 out pkts dropped 0 out bytes dropped 0
 in FECN pkts 0 in BECN pkts 0 out FECN pkts 0<br>
out BECN pkts 0 in DE pkts 0 out DE pkts 0
                      in DE pkts 0<br>out bcast bytes 747792
 out bcast pkts 2308
 pvc create time 1d16h, last time pvc status changed 1d16h
 cir 64000 bc 64000 be 32000 byte limit 5000 interval 125
 mincir 32000 byte increment 1000 Adaptive Shaping none
 pkts 12 bytes 3888 pkts delayed 0 bytes delayed 0
 shaping inactive
 traffic shaping drops 0
 Queueing strategy:fifo
 Output queue 0/40, 0 drop, 0 dequeued
```
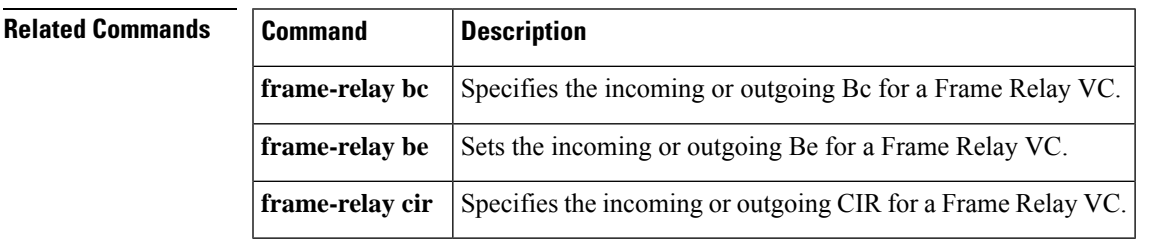

## **frame-relay traffic-shaping**

To enable both traffic shaping and per-virtual-circuit queueing for all permanent virtual circuits (PVCs) and switched virtual circuits (SVCs) on a Frame Relay interface, use the **frame-relay traffic-shaping**command in interface configuration mode. To disable traffic shaping and per-virtual-circuit queueing, use the **no** form of this command.

**frame-relay traffic-shaping no frame-relay traffic-shaping**

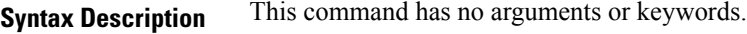

**Command Default** Frame Relay traffic shaping is not enabled.

#### **Command Modes**

Interface configuration

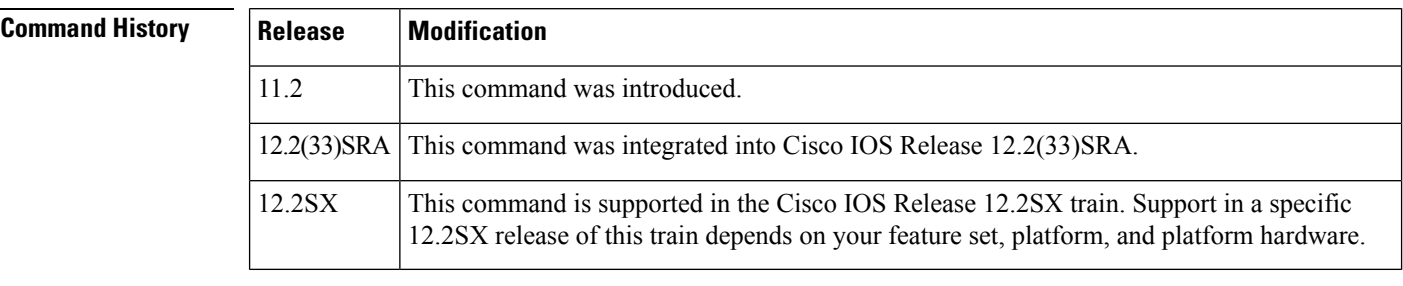

**Usage Guidelines** For virtual circuits (VCs) for which no specific traffic-shaping or queueing parameters are specified, a set of default values are used. The default queueing is performed on a first-come, first-served basis.

The default committed information rate (CIR) of 56K will apply in the following situations:

- When traffic shaping is enabled (by using the **frame-relay traffic-shaping** command), but a map- lass is not assigned to the VC
- When traffic shaping is enabled (by using the **frame-relay traffic-shaping**command) and a map class is assigned to the VC, but traffic-shaping parameters have not been defined in the map-class

Frame Relay traffic shaping is not effective for Layer 2PVC switching using the **frame-relay route** command.

**Examples** The following example enables both traffic shaping and per-virtual circuit queueing:

frame-relay traffic-shaping

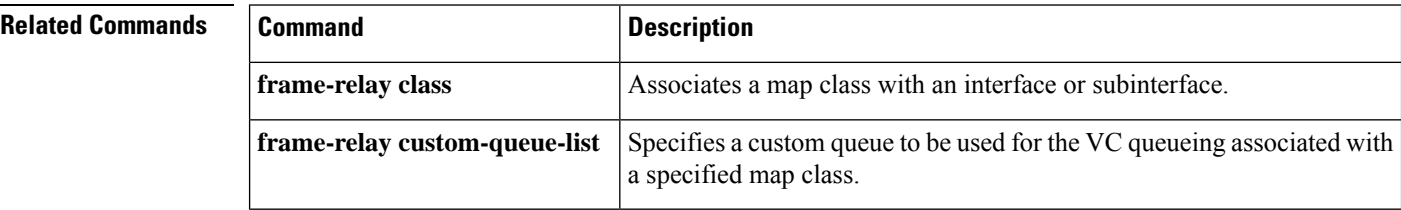

I

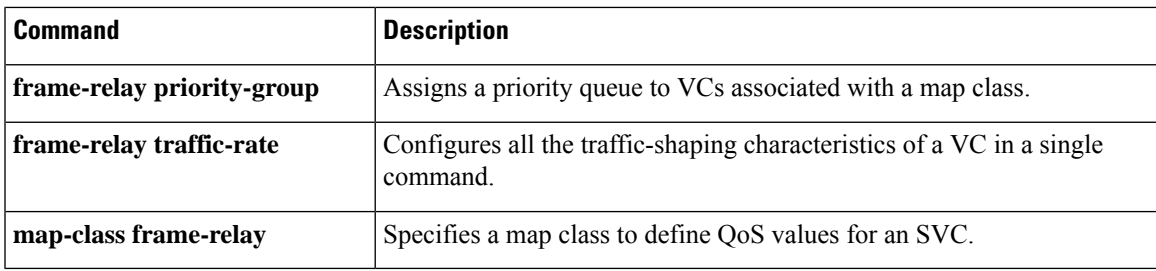

### **frame-relay traps-maximum dlci-status-change**

To change the maximum number of frDLCIStatusChange traps that Frame Relay generates at linkup or when receiving LMI Full Status messages, use the fr**ame-relay traps-maximum dlci-status-change**command in interface configuration mode. To disable any limit on the number of traps, use the **no** form of this command.

**frame-relay traps-maximum dlci-status-change** *traps* **no frame-relay traps-maximum dlci-status-change**

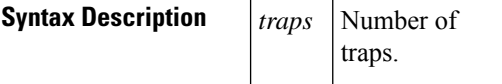

**Command Default** Enabled (and the maximum number of traps is equal to the maximum number of trap events specified for the SNMP server message queue).

### **Command Modes**

Interface configuration (config-if)

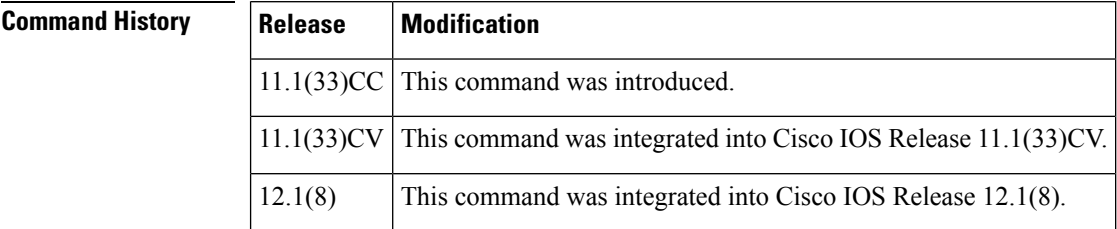

**Usage Guidelines** You should set the maximum number of traps based on the number of PVCs on the interface as well as on the SNMP server message queue length. A low number on an interface with many PVCs can be reached quickly, which can cause a large number of traps to be dropped. Also, you should set this number smaller than theSNMPserver message queue length (which isspecified by the **snmp-serverqueue-length**command, which has a default of 10 traps).

> The traps counter for this command is reset when a keepalive message is exchanged on the Frame Relay interface.

**Note**

Frame Relay frDLCIStatusChange traps are not generated when the line status or line protocol status of an interface changes to down.

This command does not restrict traps caused by individual circuit status changes.

**Examples** The following example sets a maximum of 256 traps on serial interface 3/3:

```
Router> enable
Password:
Router# configure terminal
Enter configuration commands, one per line. End with CNTL/Z.
Router(config)# interface serial 3/3
```
Router(config-if)# **encapsulation frame-relay** Router(config-if)# **frame-relay traps-maximum 256** Router(config-if)# **end**

### **Related Commands**

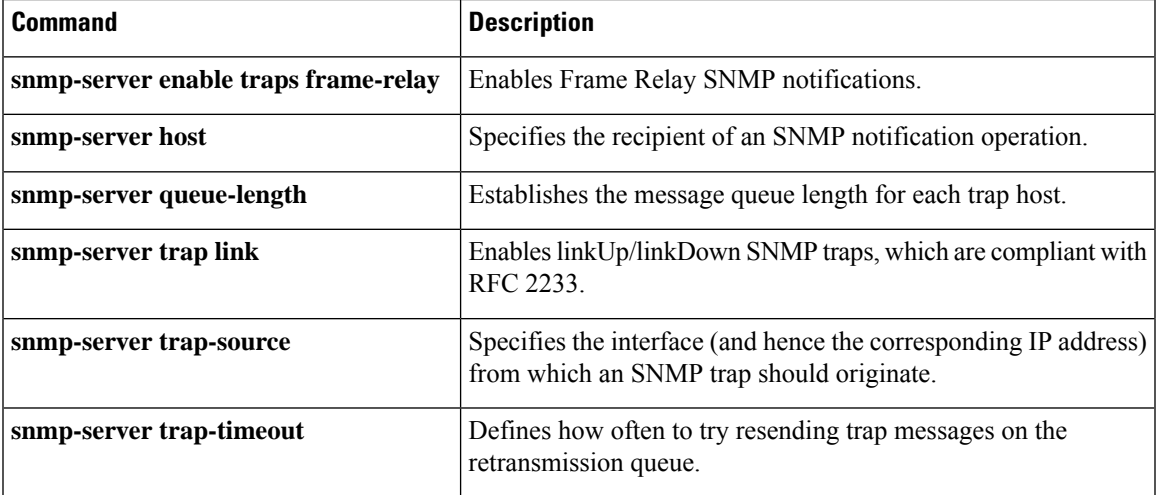

### **frame-relay vc-bundle**

To create a Frame Relay permanent virtual circuit (PVC) bundle (if the bundle does not already exist) and to enter Frame Relay VC-bundle configuration mode, use the **frame-relay vc-bundle** command in interface configuration mode. To remove a Frame Relay PVC bundle, use the **no** form of this command.

**frame-relay vc-bundle** *vc-bundle-name* **no frame-relay vc-bundle** *vc-bundle-name*

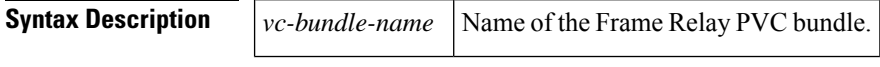

**Command Default** A Frame Relay PVC bundle is not created.

#### **Command Modes**

Interface configuration

### **Command History Release Modification**

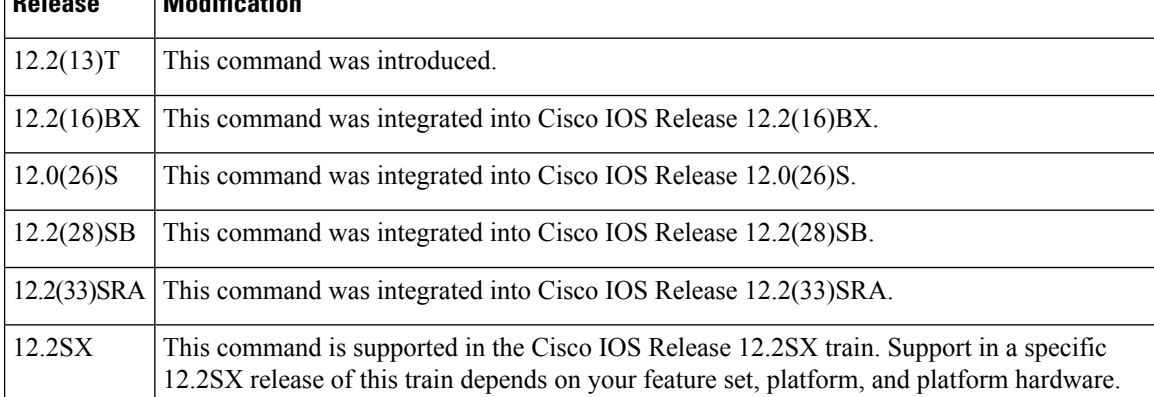

**Usage Guidelines** Use this command to create a unique Frame Relay PVC bundle (if one has not already been created using the **frame-relay map** command). You can also use this command to enter Frame Relay VC-bundle configuration mode, so that you can configure PVC bundle attributes and PVC bundle members.

**Examples** The following example creates a Frame Relay PVC bundle named MAIN-1:

interface serial 0 frame-relay vc-bundle MAIN-1

### **Related Commands Command Description** Defines mapping between a destination protocol address and the DLCI or Frame Relay PVC bundle that connects to the destination address. **frame-relay map**

## **fr-atm connect dlci**

To connect a Frame Relay data-link connection identifier (DLCI) to an ATM virtual circuit descriptor for FRF.5 Frame Relay-ATM Interworking (currently available only for the Cisco MC3810), use the fr-atm connect dlci interface configuration command. The encapsulation type of the current interface must be Frame Relay or Frame Relay 1490 Internet Engineering Task Force (IETF). To remove the DLCI-to-VCD connection, use the no form of this command.

**frame-relay connect dlci** *dlci atm-interface* [{**pvc** *name* | [{*vpi***/***vci*}]}][{**clp-bit**{**map-de** | **0** | **1**}}][{**de-bit**{**no-map-clp** | **map-clp**}}]

**no frame-relay connect dlci** *dlci atm-interface* [{**pvc** *name* | [{*vpi***/***vci*}]}][{**clp-bit**{**map-de** | **0** | **1**}}][{**de-bit**{**no-map-clp** | **map-clp**}}]

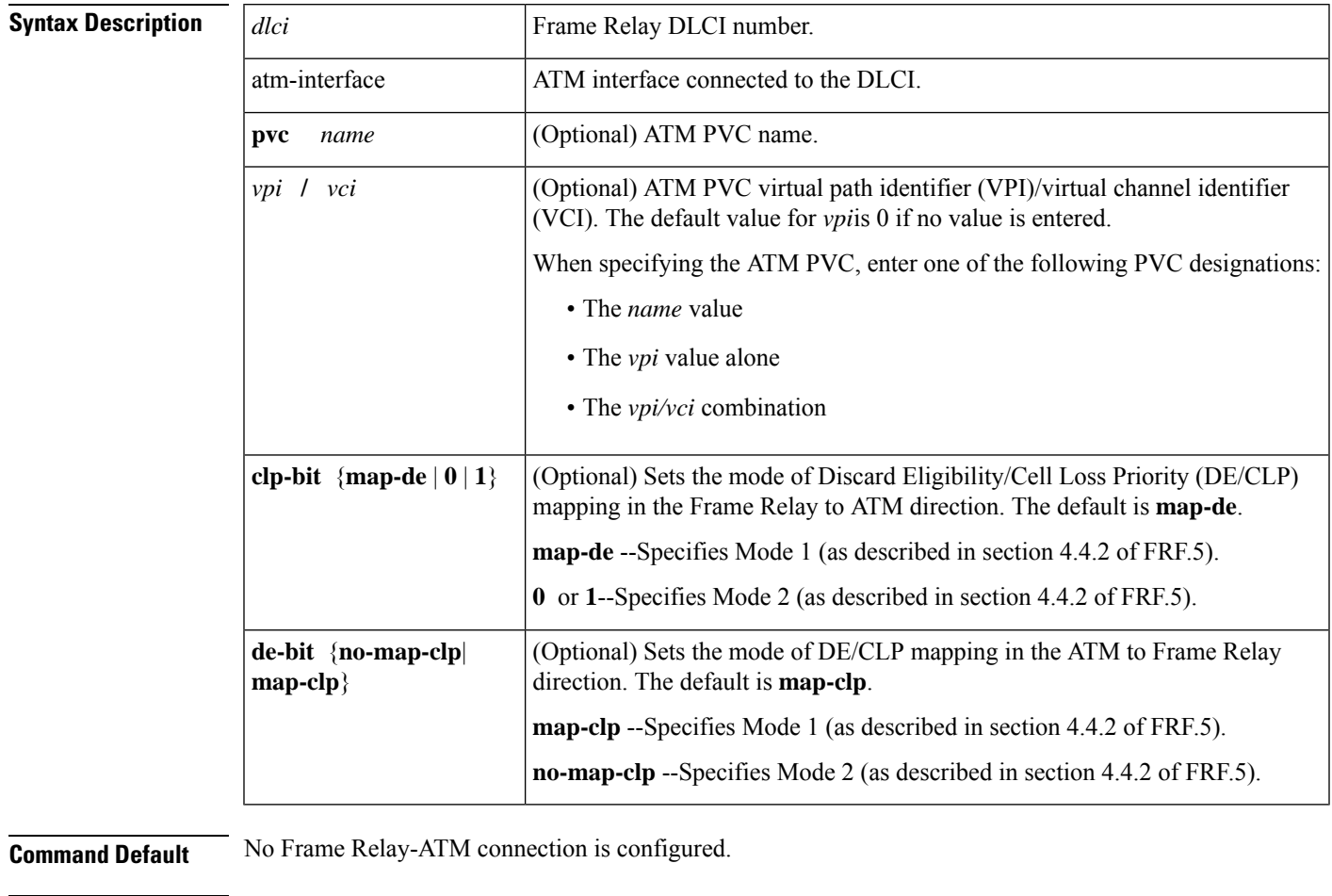

#### **Command Modes** Interface configuration

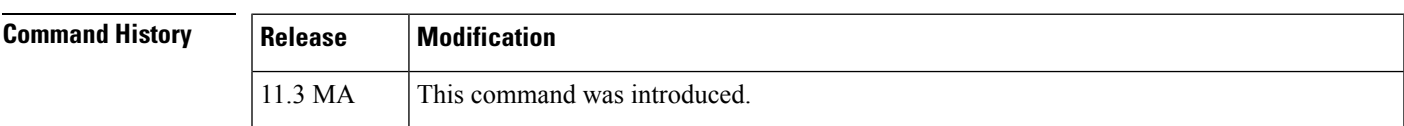

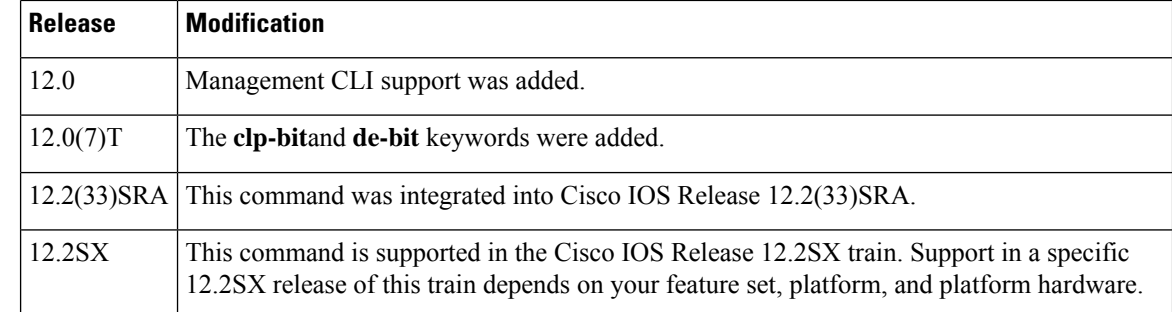

**Usage Guidelines** This command only applies to Frame Relay-ATM Network Interworking (FRF.5) on the Cisco MC3810.

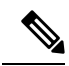

The Cisco MC3810 provides only network interworking (FRF.5). The Cisco MC3810 can be used with service interworking (FRF.8), which is provided by the carrier's ATM network equipment. **Note**

**Examples** The following example configures a Frame Relay-ATM Interworking connection on FR-ATM interface 20, in which Frame Relay DLCI 100 is connected to ATM VPI/VCI 100/200 for ATM interface 0:

```
interface fr-atm 20
fr-atm connect dlci 100 atm0 100/200 clp-bit map-de de-bit map-clp
```
The following example configures a Frame Relay-ATM Interworking connection on FR-ATM interface 10, in which Frame Relay DLCI 150 is connected to ATM VPI/VCI 0/150 for ATM interface  $0:$ 

```
interface fr-atm 10
 fr-atm connect dlci 150 atm0 0/150 clp-bit map-de de-bit map-clp
```
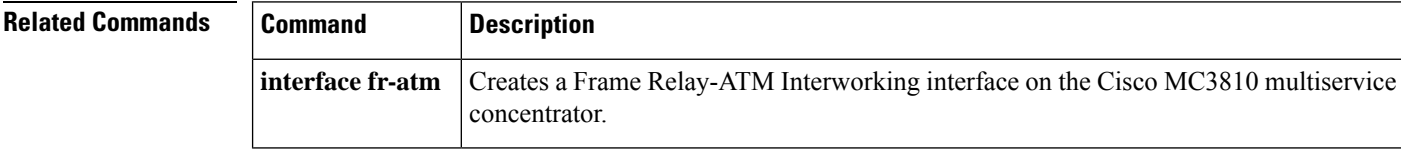

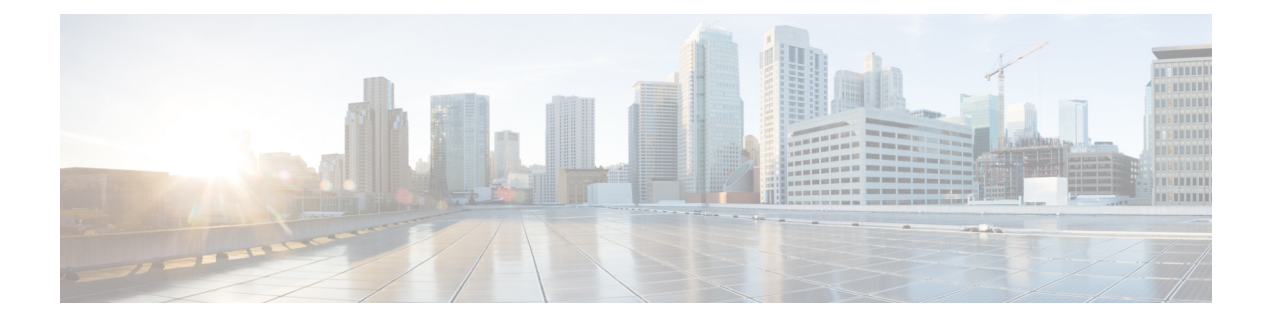

# **hello through lz entropy-check**

- [hello,](#page-340-0) on page 323
- [hidden,](#page-341-0) on page 324
- [hostname](#page-343-0) (L2TP), on page 326
- [hostname](#page-344-0) dynamic (OTV), on page 327
- inarp (Frame Relay [VC-bundle-member\),](#page-345-0) on page 328
- [interface](#page-347-0) fr-atm, on page 330
- [interface](#page-348-0) mfr, on page 331
- [interface](#page-350-0) nve, on page 333
- [interface](#page-351-0) overlay, on page 334
- interface serial [multipoint,](#page-352-0) on page 335
- [interworking,](#page-353-0) on page 336
- ip [dfbit](#page-355-0) set, on page 338
- ip local [interface,](#page-357-0) on page 340
- ip [pmtu,](#page-359-0) on page 342
- ip [protocol,](#page-362-0) on page 345
- ip tos [\(L2TP\),](#page-364-0) on page 347
- ip ttl, on [page](#page-366-0) 349
- [keepalive](#page-367-0) (LMI), on page 350
- l2 [router-id,](#page-368-0) on page 351
- l2 vfi [autodiscovery,](#page-369-0) on page 352
- l2tp [cookie](#page-370-0) local, on page 353
- l2tp cookie [remote,](#page-372-0) on page 355
- l2tp [hello,](#page-374-0) on page 357
- l2tp id, on [page](#page-376-0) 359
- [l2tp-class,](#page-378-0) on page 361
- lapb [interface-outage,](#page-380-0) on page 363
- lapb k, on [page](#page-381-0) 364
- lapb [modulo,](#page-382-0) on page 365
- lapb n1, on [page](#page-383-0) 366
- lapb n2, on [page](#page-385-0) 368
- lapb [protocol,](#page-386-0) on page 369
- lapb t1, on [page](#page-387-0) 370
- lapb t2, on [page](#page-389-0) 372
- lapb t4, on [page](#page-390-0) 373
- [log-adjacency-changes](#page-391-0) (OTV), on page 374
- logging event [frame-relay](#page-392-0) x25, on page 375
- [lsp-gen-interval](#page-393-0) (OTV), on page 376
- [lsp-mtu](#page-394-0) (OTV), on page 377
- [lsp-refresh-interval](#page-395-0) (OTV), on page 378
- lz [entropy-check,](#page-396-0) on page 379

# <span id="page-340-0"></span>**hello**

To configure the interval used to exchange hello keepalive packets in a Layer 2 control channel, use the **hello**command in L2TP class configuration mode. To disable the sending of hello keepalive packets, use the **no** form of this command.

**hello** *seconds* **no hello** *seconds*

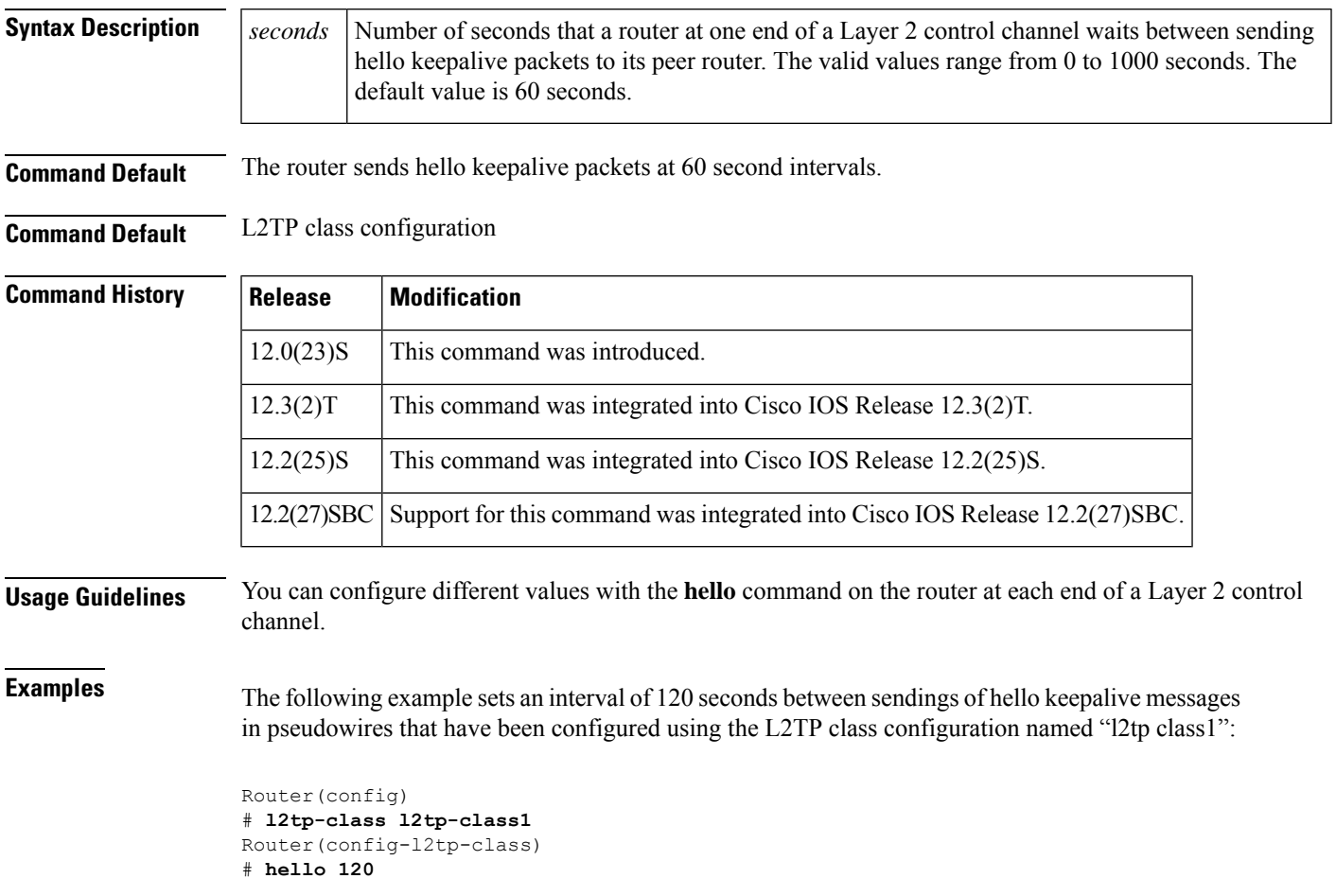

### **Related Commands Command Description** Creates a template of L2TP control plane configuration settings that can be inherited by different pseudowire classes and enters L2TP class configuration mode. **l2tp-class**

## <span id="page-341-0"></span>**hidden**

To hide the attribute-value (AV) pair values in Layer 2 Tunneling Protocol (L2TP) control messages, use the **hidden** command in L2TP class configuration mode. To unhide AV pairs, use the **no** form of this command.

**hidden no hidden**

**Syntax Description** This command has no arguments or keywords.

**Command Default** L2TP AV pair hiding is disabled.

#### **Command Modes**

L2TP class configuration

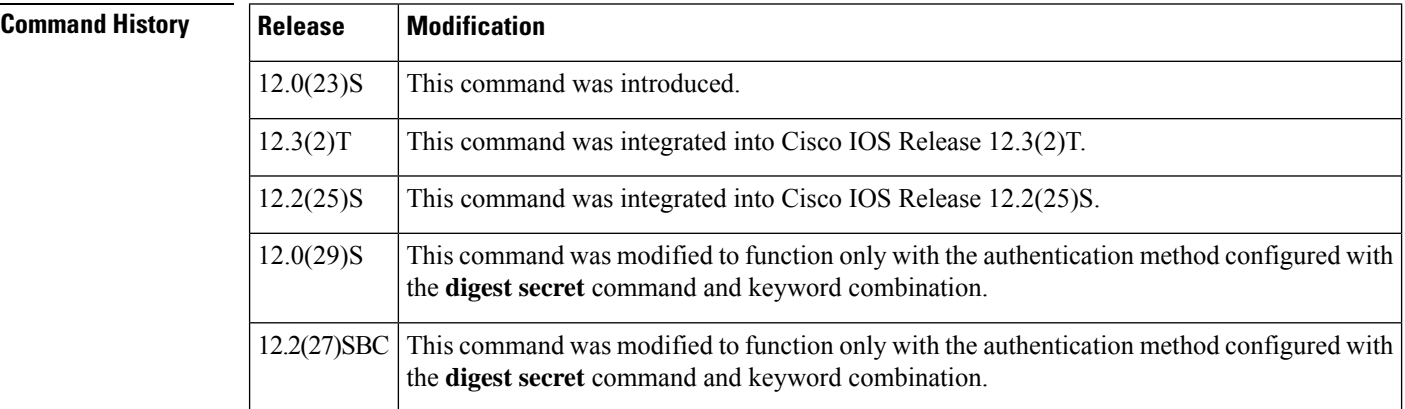

### **Usage Guidelines** Use the **hidden** command to provide additional security for the exchange of control messages between provider edge routers in a Layer 2 Tunnel Protocol Version 3 (L2TPv3) control channel. Because username and password information is exchanged between devices in clear text, it is useful to encrypt L2TP AVP values with the **hidden** command.

In Cisco IOS Release 12.0(29)S and Cisco IOS Release 12.2(27)SBC, only the hiding of the cookie AVP is supported.

In Cisco IOS Release 12.0(29)S and Cisco IOS Release 12.2(27)SBC, this command was modified to function only with the authentication method configured using the **digest secret** command and keyword combination. AVP hiding is enabled only when both the **digest secret**command and keyword combination and the **hidden** command have been issued. If another method of authentication is also configured, such as Challenge Handshake Authentication Protocol (CHAP) style authentication configured with the L2TP class command **authentication**, AVP hiding will not be enabled.

If AVP hiding is configured, the session local cookie will be hidden when sent in incoming-call-request (ICRQ) and incoming-call-reply (ICRP) messages.

Whether or not AVP hiding is enabled, if a hidden AVP is received the AVP will be unhidden using the shared secret configured with the**digest secret**command and keyword combination. If no shared secret is configured, the AVP will not be unhidden and an error will be reported. If the M-bit is set in the received hidden AVP, the control channel or tunnel will be torn down.

**Examples** The following example enables AVP hiding and encrypts AVPs in control messages in L2TPv3 pseudowires configured using the L2TP class configuration named l2tp class1:

```
Router(config)
# l2tp-class l2tp-class1
Router
(config-l2tp-class)
# digest secret cisco hash sha
Router(config-l2tp-class)
# hidden
```
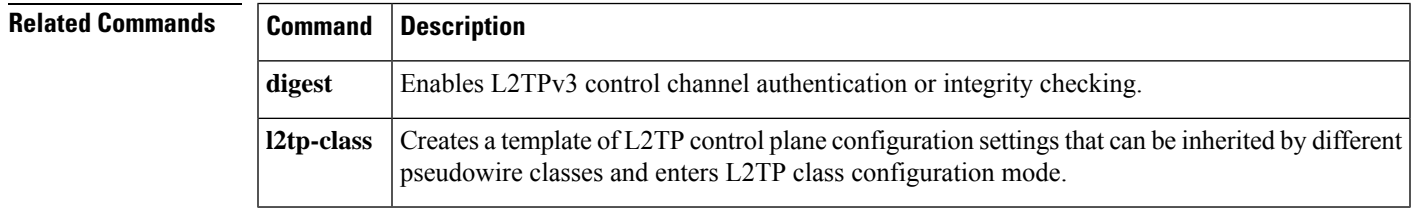

## <span id="page-343-0"></span>**hostname (L2TP)**

To configure the hostname that the router will use to identify itself during Layer 2 Tunnel Protocol Version 3 (L2TPv3) authentication, use the **hostname**command in L2TP class configuration mode. To remove the hostname, use the **no** form of this command.

**hostname** *name* **no hostname** *name*

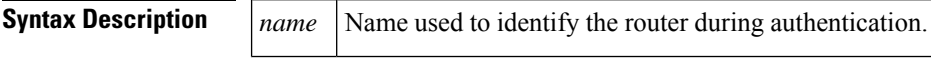

**Command Default** No hostname is specified for L2TPv3 authentication.

#### **Command Modes**

L2TP class configuration

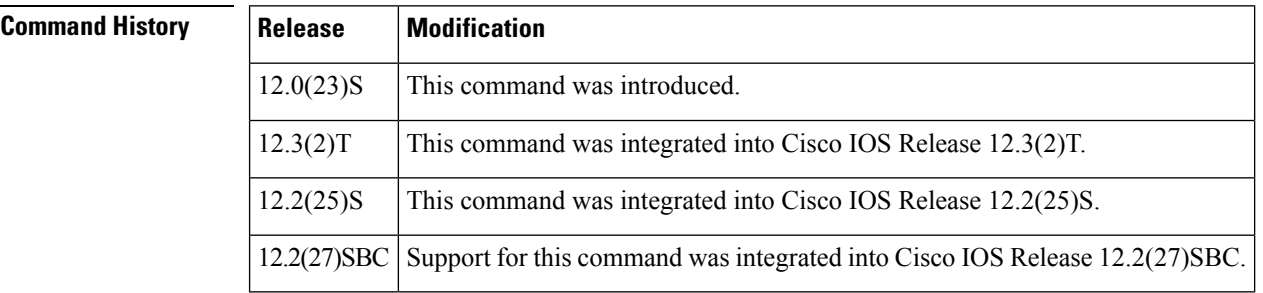

**Usage Guidelines** If you do not use the **hostname** command, the hostname of the router is used for L2TPv3 authentication.

**Examples** The following example configures the hostname "yb2" for a provider edge router used at one end of an L2TPv3 control channel in an L2TPv3 pseudowire that has been configured using the L2TP class configuration named "l2tp class1":

```
Router(config)
# l2tp-class l2tp-class1
Router(config-l2tp-class)
# hostname yb2
```
### **Related Commands Command Description**

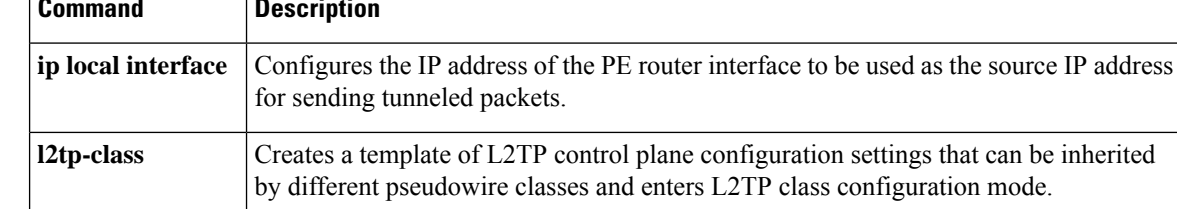

## <span id="page-344-0"></span>**hostname dynamic (OTV)**

To configure dynamic hostname exchange, use the **hostname dynamic** command in OTV IS-IS instance configuration mode. To remove the configuration, use the **no** form of this command.

### **hostname dynamic no hostname dynamic**

**Syntax Description** This command has no arguments or keywords.

**Command Default** Dynamic hostname exchange is enabled by default.

**Command Modes** OTV IS-IS instance configuration (config-otv-isis)

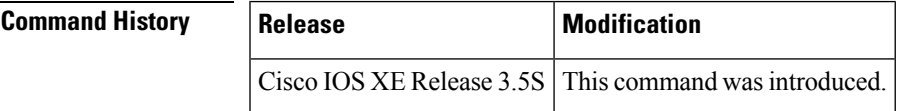

**Examples** The following example shows how to configure dynamic hostname exchange:

```
Router# configure terminal
Router(config)# otv isis overlay 1
Router(config-otv-isis)# hostname dynamic
Router(config-otv-isis)# end
```
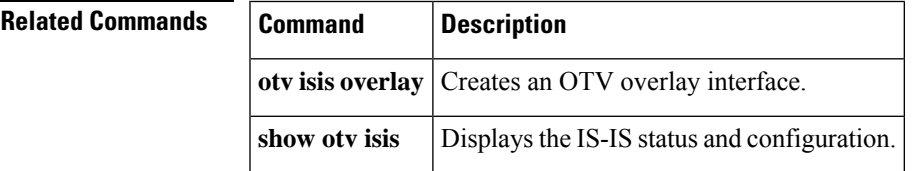

# <span id="page-345-0"></span>**inarp (Frame Relay VC-bundle-member)**

To override the default permanent virtual circuit (PVC) bundle member used for Inverse Address Resolution Protocol (ARP) and specify a different PVC bundle member to handle the Inverse ARP packets, use the *inarp* command in Frame Relay VC-bundle-member configuration mode. To disable Inverse ARP on the PVC bundle member, use the **no** form of this command.

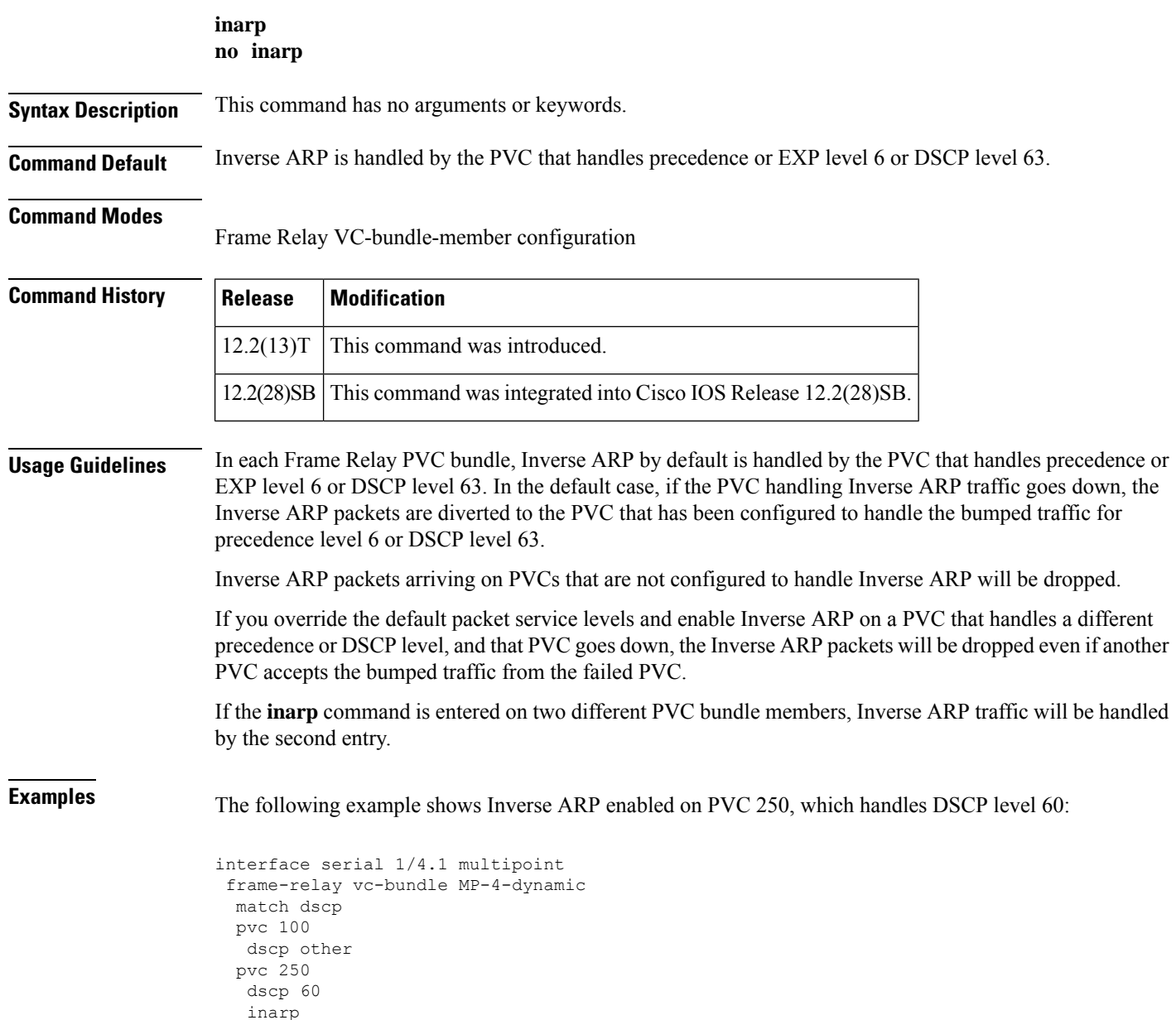

### **Related Commands**

 $\overline{\phantom{a}}$ 

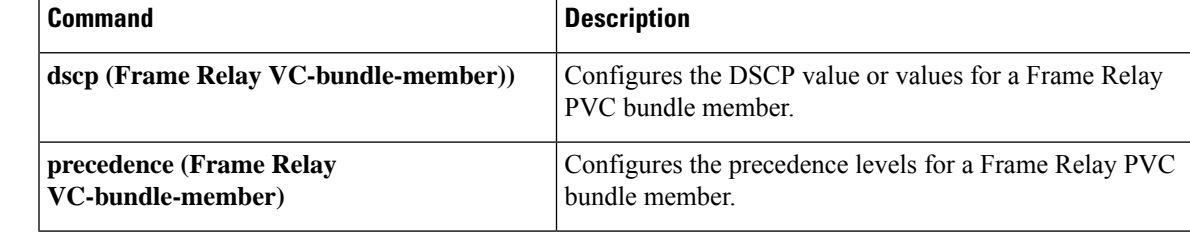

### <span id="page-347-0"></span>**interface fr-atm**

To create a Frame Relay-ATM Interworking interface on the Cisco MC3810 and to enter Frame Relay-ATM Interworking configuration mode, use the **interface fr-atm** command in global configuration mode. To delete the Frame Relay-ATM Interworking interface, use the no form of this command.

**interface fr-atm** *number* **no interface fr-atm** *number*

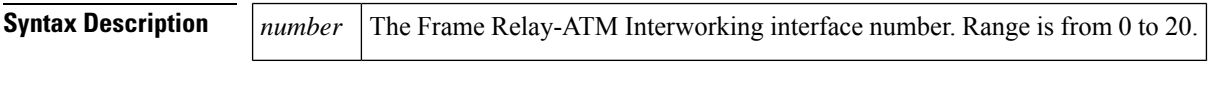

**Command Default** Frame Relay-ATM Interworking interface 20 is configured by default.

### **Command Modes**

Global configuration

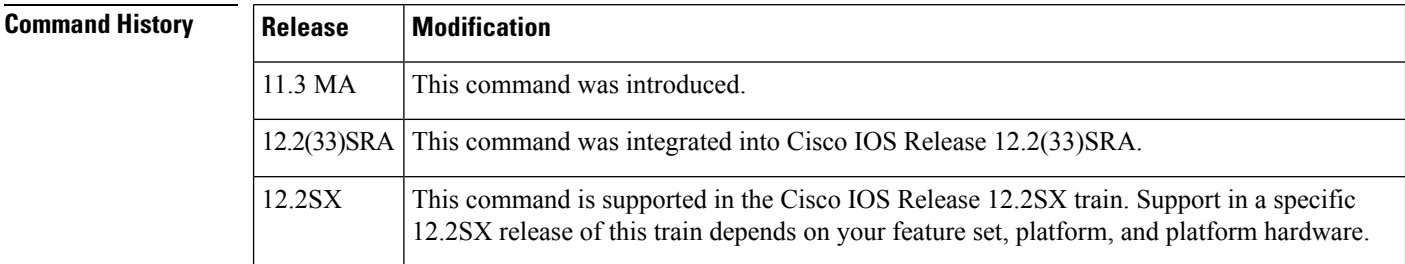

**Usage Guidelines** This command applies to Frame Relay-ATM Interworking on the Cisco MC3810 only.

Use the **interface fr-atm** command to enter Frame Relay-ATM interworking interface configuration mode. When you issue this command for the first time, an interface number is created dynamically. You can configure up to 21 Frame Relay-ATM interworking interfaces.

 $\mathscr{D}$ **Note**

The Cisco MC3810 provides only network interworking (FRF.5). The Cisco MC3810 can be used with service interworking (FRF.8), which is provided by the carrier's ATM network equipment.

**Examples** The following example configures Frame Relay-ATM Interworking interface number 20:

interface fr-atm 20

### **Related Command**

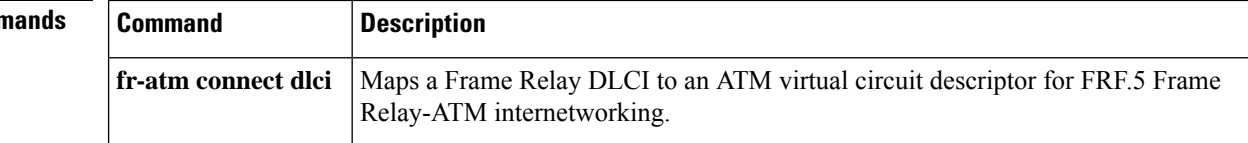

Ш

### <span id="page-348-0"></span>**interface mfr**

To configure a multilinkFrame Relay bundle interface, use the **interface mfr** command in global configuration mode. To remove the bundle interface, use the **no** form of this command.

**interface mfr***number* **no interface mfr***number*

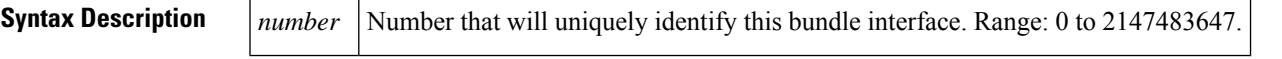

**Command Default** A Frame Relay bundle interface is not configured.

**Command Modes** Global configuration

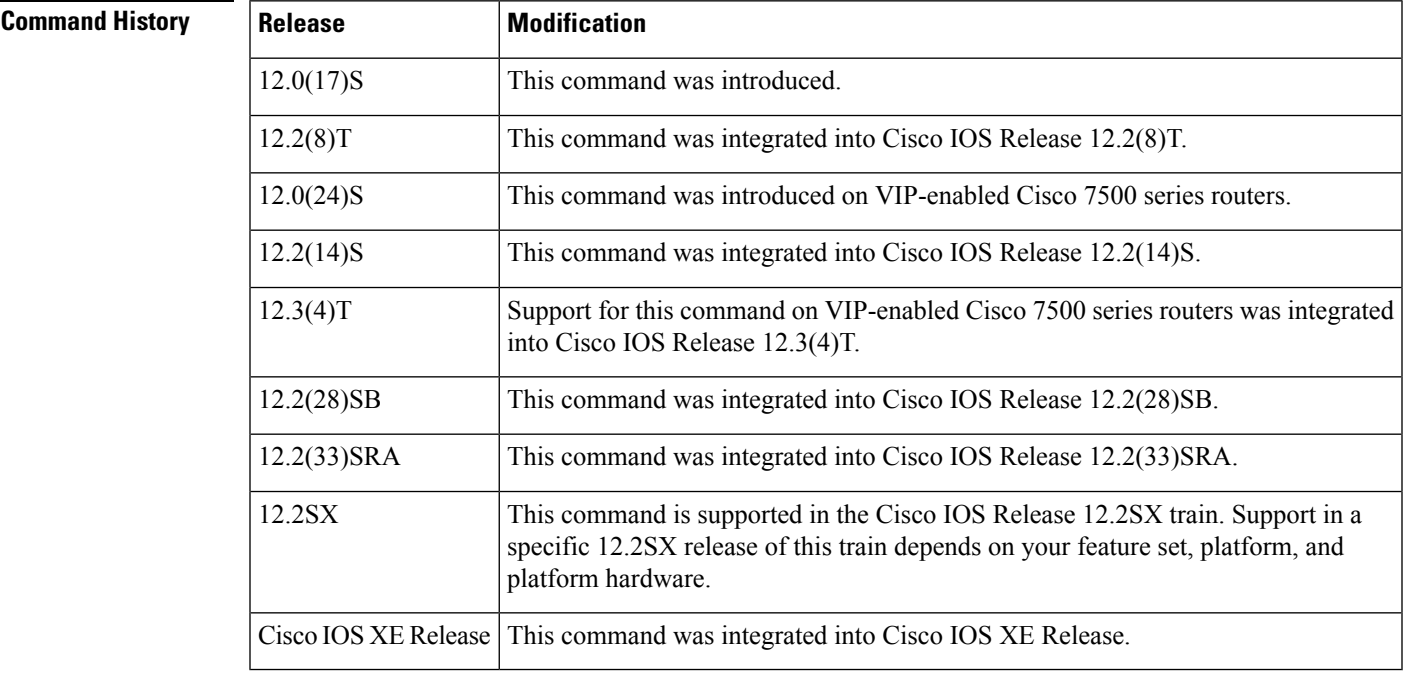

**Usage Guidelines** Frame Relay encapsulation is the default encapsulation type for multilink Frame Relay bundle interfaces.

A bundle interface is a virtual interface that serves as the Frame Relay data link and performs the same functions as a physical interface. The bundle is made up of physical serial links, called bundle links. The bundle links within a bundle function as one physical link and one pool of bandwidth. Functionality that you want to apply to the bundle links must be configured on the bundle interface.

The **no interface mfr** command will work only if all bundle links have been removed from the bundle by using the **no encapsulation frame-relay mfr** command.

### **Examples** The following example shows the configuration of a bundle interface called "mfr0." The bundle identification (BID) name "BUNDLE-A" is assigned to the bundle. Serial interfaces 0 and 1 are assigned to the bundle as bundle links.

```
interface mfr0
frame-relay multilink bid BUNDLE-A
!
interface serial0
encapsulation frame-relay mfr0
!
interface serial1
encapsulation frame-relay mfr0
```
### **Related Commands**

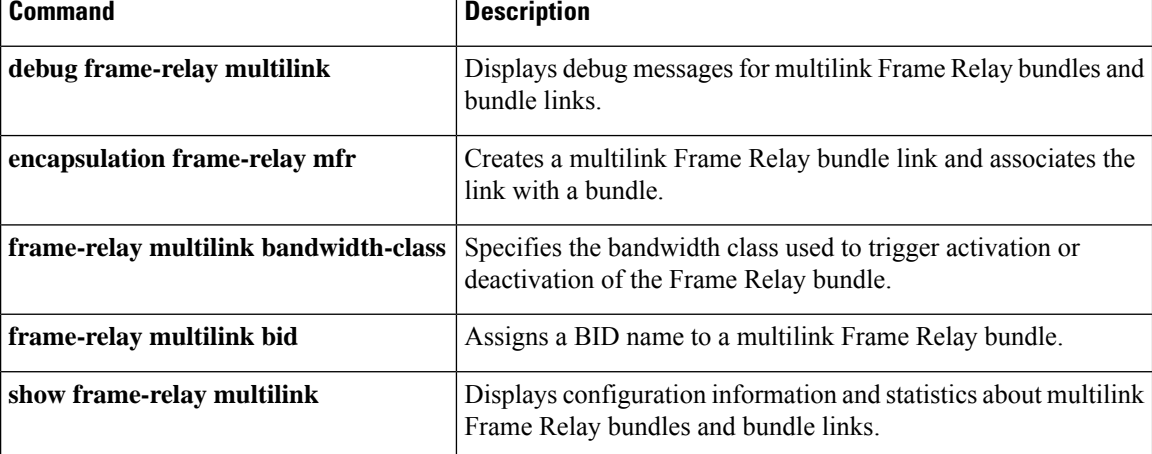

## <span id="page-350-0"></span>**interface nve**

To create a network virtualization endpoint (NVE) interface and enter NVE interface configuration mode, use the **interface nve** command in global configuration mode. To remove the NVE interface, use the **no** form of this command.

**interface nve** *number* **no interface nve** *number*

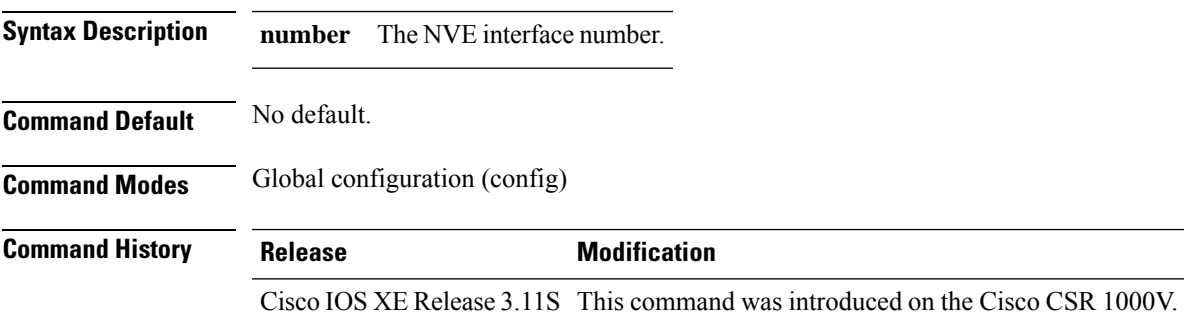

### **Example**

The following example enters NVE interface mode:

Router(config)# interface nve 1 Router(config-if)#

# <span id="page-351-0"></span>**interface overlay**

To create an Overlay Transport Virtualization (OTV) overlay interface, use the **interface overlay** command in global configuration mode. To remove the overlay interface, use the **no** form of this command.

**interface overlay** *interface* **no interface overlay** *interface*

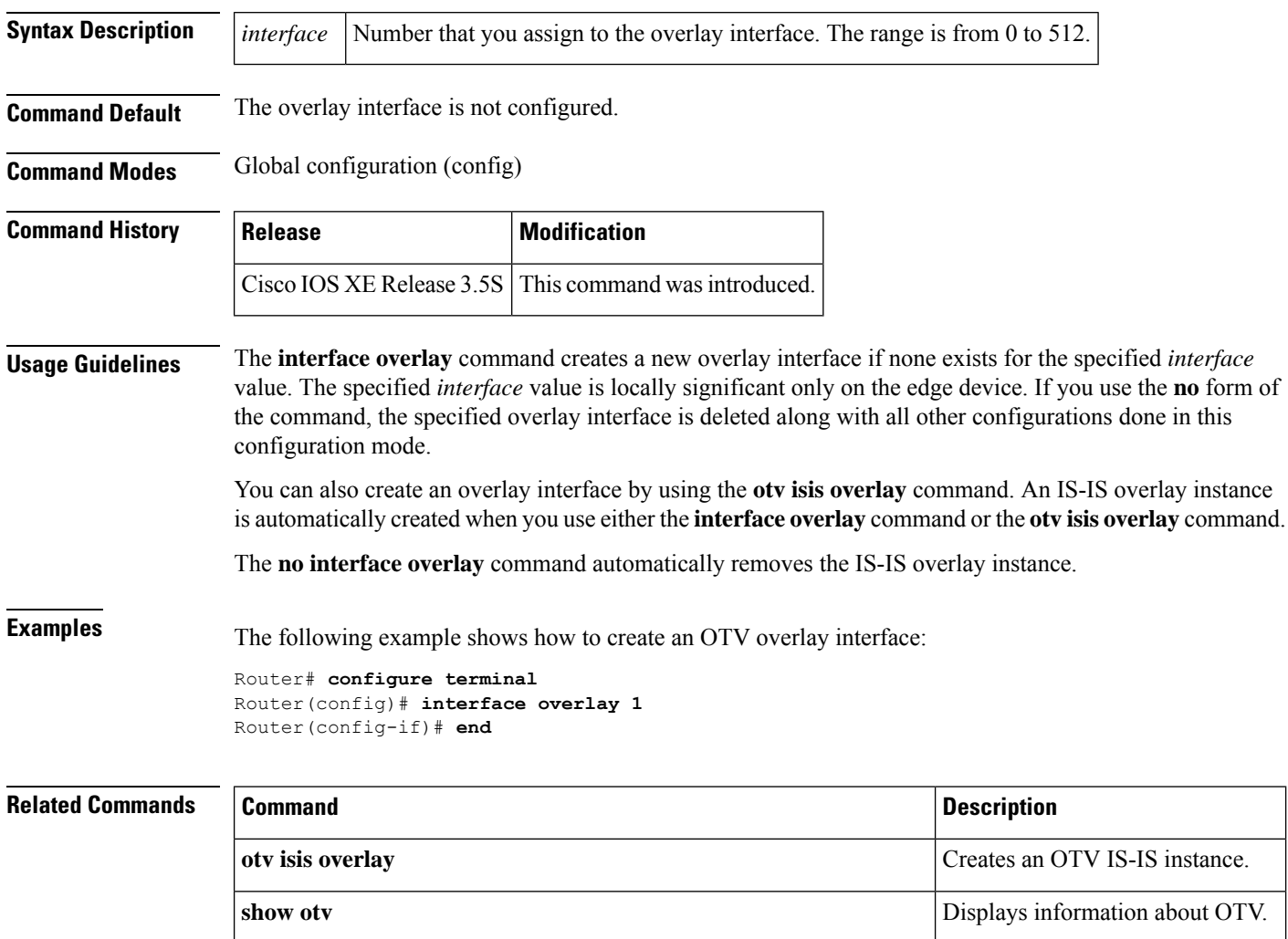

# <span id="page-352-0"></span>**interface serial multipoint**

To define a logical subinterface on a serial interface to support multiple logical IP subnetworks over Switched Multimegabit Data Service (SMDS), use the **interface serial multipoint** interface configuration command.

**interface serial**{*interface* | *slot***/***port*}**.***subinterface* **multipoint**

| <b>Syntax Description</b> | interface                                                                                                    | Interface number.                                                                                                    |
|---------------------------|----------------------------------------------------------------------------------------------------|----------------------------------------------------------------------------------------------------|
|                           | slot / port                                                                                                    | Slot and port number related to specified subinterface (for Cisco 7000 and 7500 series routers).                                                                                     |
|                           | subinterface.                                                                                                    | Number for this subinterface; values in the range 0 to 255.                                                                                                    |
| <b>Command Default</b>    | This command has no default values.                                                                                                    |                                                                                                    |
| <b>Command Modes</b>      | Interface configuration                                                                                                    |                                                                                                    |
| <b>Command History</b>    | <b>Release</b>                                                                                                    | <b>Modification</b>                                                                                                    |
|                           | 10.0                                                                                                    | This command was introduced.                                                                                                    |
|                           | 12.2(33)SRA                                                                                                    | This command was integrated into Cisco IOS Release 12.2(33)SRA.                                                                                                    |
|                           | 12.2SX                                                                                                    | This command is supported in the Cisco IOS Release 12.2SX train. Support in a specific<br>12.2SX release of this train depends on your feature set, platform, and platform hardware. |
| <b>Usage Guidelines</b>   | Use this command only for routers that need knowledge of multiple IP networks. Other routers can be configured<br>with information only about their own networks. A period must be used to separate the <i>interface</i> or <i>slot</i> / port<br>from the subinterface. |                                                                                                    |
| <b>Examples</b>           | The following example configures serial interface 2 with multipoint logical subinterface 1:                                                                                                    |                                                                                                    |
|                           | interface serial 2.1 multipoint                                                                                                    |                                                                                                    |
|                           | The following example configures slot 2 port 0 with multipoint logical subinterface 1:                                                                                                    |                                                                                                    |
|                           |                                                                                                    | interface serial 2/0.1 multipoint                                                                                                    |
| <b>Related Commands</b>   | <b>Command</b>                                                                                                    | <b>Description</b>                                                                                                    |
|                           | ip address                                                                                                    | Sets a primary or secondary IP address for an interface.                                                                                                    |
|                           | smds address                                                                                                    | Specifies the SMDS individual address for a particular interface.                                                                                                    |
|                           | smds enable-arp                                                                                                    | Enables dynamic ARP. The multicast address for ARP must be set before this command<br>is issued.                                                                                     |
|                           | smds multicast                                                                                                    | Assigns a multicast SMDS E.164 address to a higher-level protocol.                                                                                                    |

## <span id="page-353-0"></span>**interworking**

To enable Layer 2 VPN (L2VPN) interworking, use the **interworking** command in pseudowire class configuration or xconnect configuration mode. To disable L2VPN interworking, use the **no** form of this command.

**interworking** {**ethernet** | **ip** | **vlan**} **no interworking** {**ethernet** | **ip** | **vlan**}

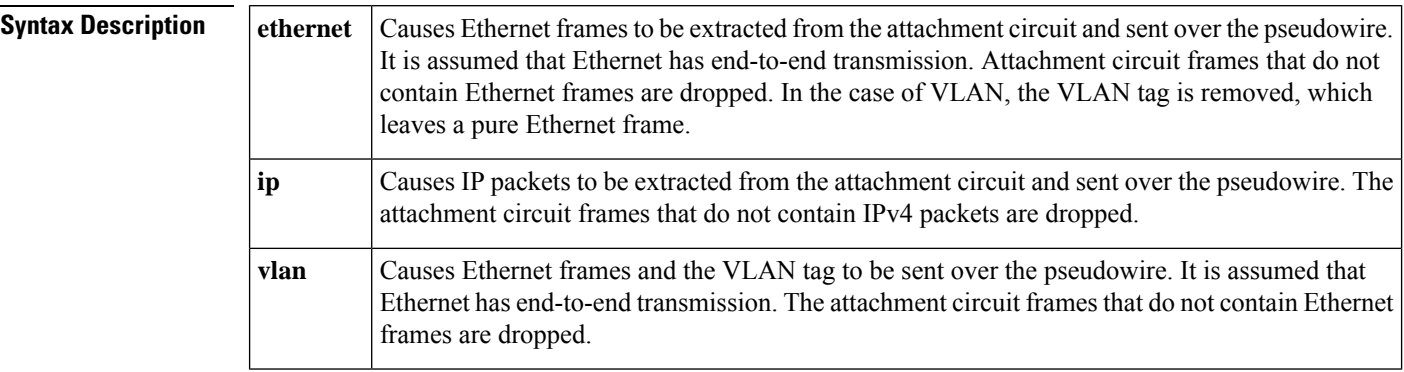

**Command Default** L2VPN interworking is disabled.

**Command Modes** Pseudowire class configuration (config-pw-class)

Xconnect configuration (config-xconnect)

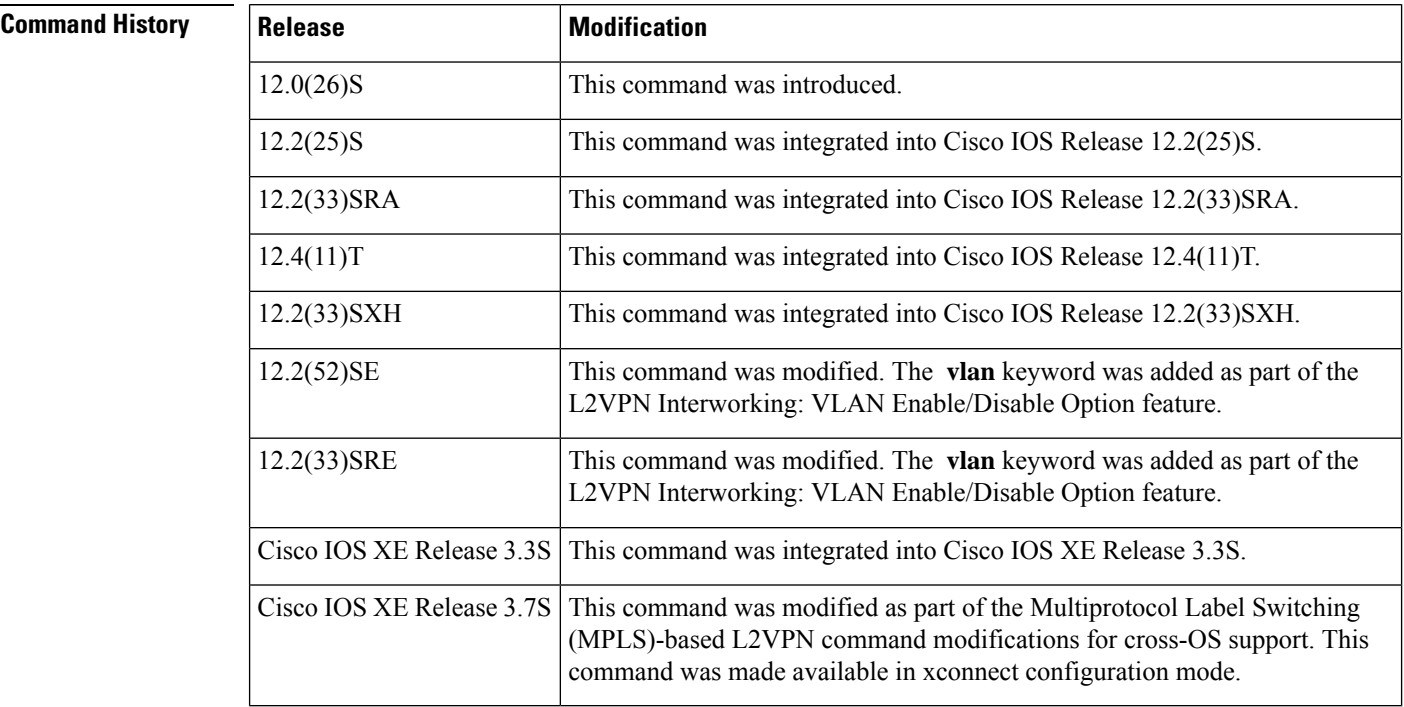

### **Usage Guidelines** The table below shows which L2VPN interworking features support Ethernet, IP, and VLAN types of interworking.

#### **Table 17: L2VPN Interworking Feature Support**

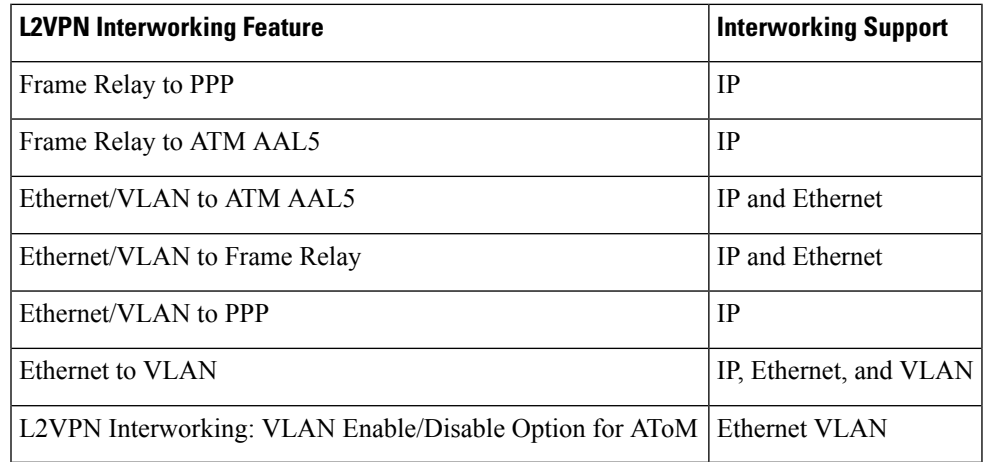

**Examples** The following example shows a pseudowire class configuration that enables the L2VPN interworking:

```
Device(config)# pseudowire-class ip-interworking
Device(config-pw-class)# encapsulation mpls
Device(config-pw-class)# interworking ip
```
The following example shows an xconnect configuration that enables L2VPN interworking:

Device(config)# **l2vpn xconnect context con1** Device(config-xconnect)# **interworking ip**

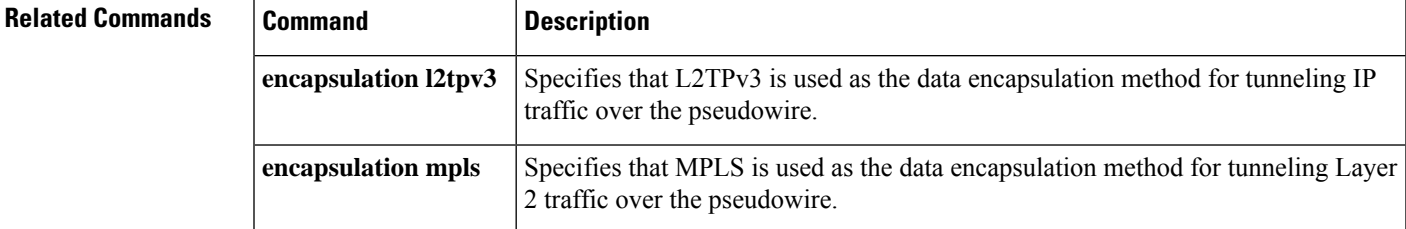

# <span id="page-355-0"></span>**ip dfbit set**

To enable the Don'tFragment (DF) bit in the outer Layer 2 header, use the **ipdfbitset**command in pseudowire class configuration mode. To disable the DF bit setting, use the **no** form of this command.

**ip dfbit set no ip dfbit set**

**Syntax Description** This command has no arguments or keywords.

**Command Default** On the Cisco 10720 Internet router and Cisco 12000 series Internet routers, the DF bit is on (enabled) by default. On other platforms, the DF bit is off (disabled) by default.

### **Command Modes**

Pseudowire class configuration

#### **Command History**

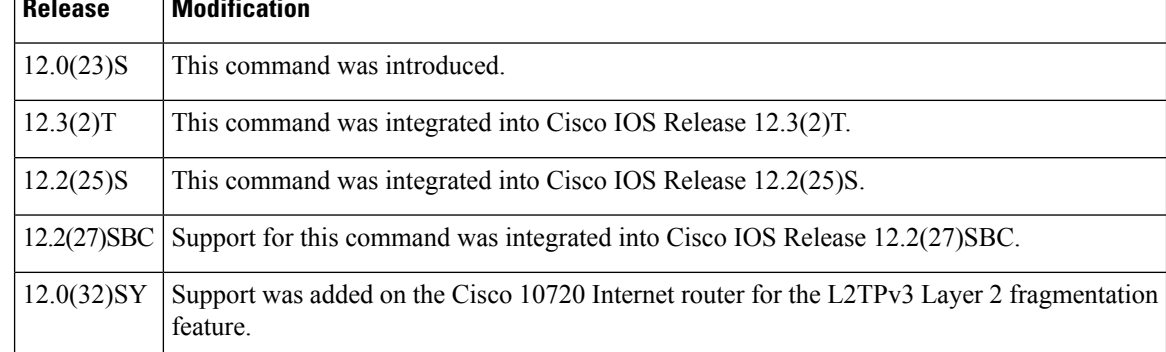

**Usage Guidelines** Use this command to set the DF bit on if, for performance reasons, you do not want tunneled packet reassembly to be performed on the router.

**Examples** The following example shows how to enable the DF bit in the outer Layer 2 header in pseudowires that were created from the pseudowire class named "ether-pw":

> Router(config) # **pseudowire-class ether-pw** Router(config-pw) # **ip dfbit set**

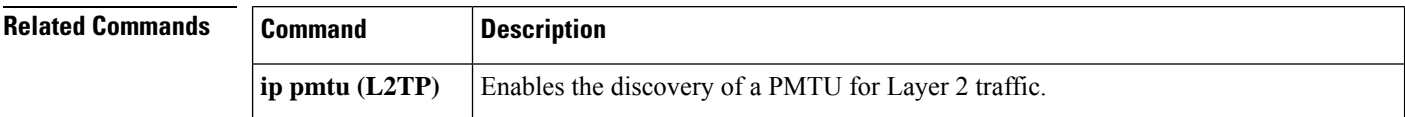

The **no ip dfbit set** command is not supported on the Cisco 10720 Internet router and Cisco 12000 series Internet routers. **Note**

I

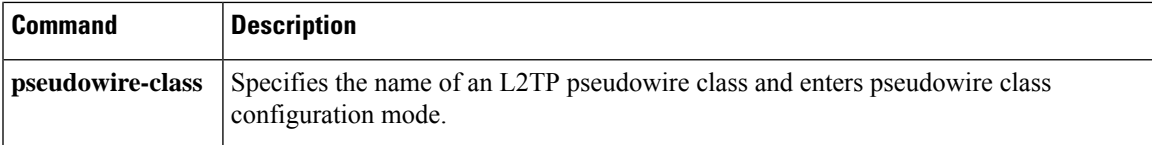

### <span id="page-357-0"></span>**ip local interface**

To configure the IP address of the provider edge (PE) router interface to be used as the source IP address for sending tunneled packets, use the **ip local interface** command in pseudowire class configuration mode. To remove the IP address, use the **no** form of this command.

**ip local interface** *interface-name* **no ip local interface** *interface-name*

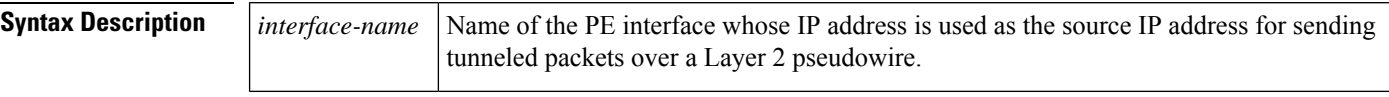

**Command Default** No IP address is configured.

#### **Command Modes**

Pseudowire class configuration

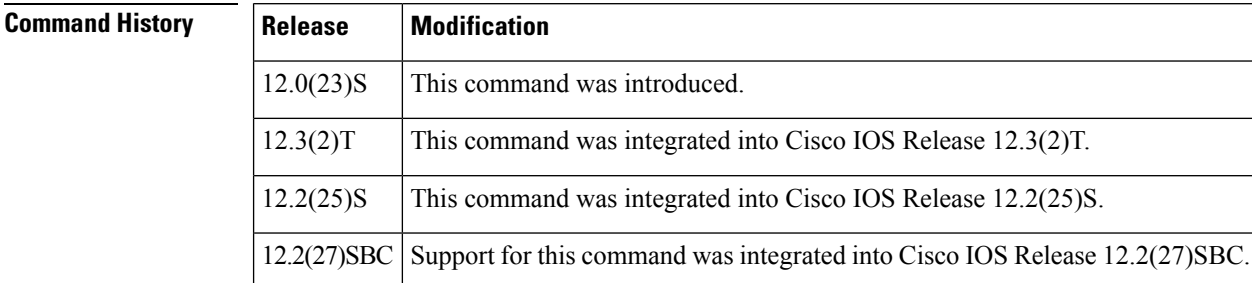

**Usage Guidelines** Use the same local interface name for all pseudowire classes configured between a pair of PE routers. It is highly recommended that you configure a loopback interface with this command. If you do not configure a loopback interface, the router will choose the "best available local address," which could be any IP address configured on a core-facing interface. This configuration could prevent a control channel from being established.

The interface configured with the **ip local interface**command must be a loopback interface on Cisco 12000 series Internet routers. **Note**

This command must be configured for pseudowire class configurations using Layer 2 TunnelProtocol version 3 (L2TPv3) as the data encapsulation method. **Note**

**Examples** The following example shows how to configure the IP address of the local Ethernet interface 0/0 as the source IP address for sending Ethernet packets through an L2TPv3 session:

> Router(config) # **pseudowire-class ether-pw**

I

Router(config-pw) # **ip local interface ethernet 0/0**

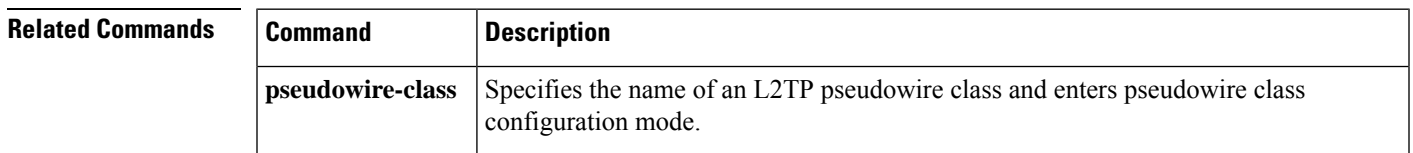

## <span id="page-359-0"></span>**ip pmtu**

To enable the discovery of the path maximum transmission unit (MTU) for Layer 2 traffic, use the **ip pmtu** command in VPDN group, VPDN template, or pseudowire class configuration mode. To disable path MTU discovery, use the **no** form of this command.

**ip pmtu no ip pmtu**

**Syntax Description** This command has no arguments or keywords.

**Command Default** Path MTU discovery is disabled.

#### **Command Modes**

VPDN group configuration (config-vpdn) VPDN template configuration (config-vpdn-templ) Pseudowire class configuration (config-pw)

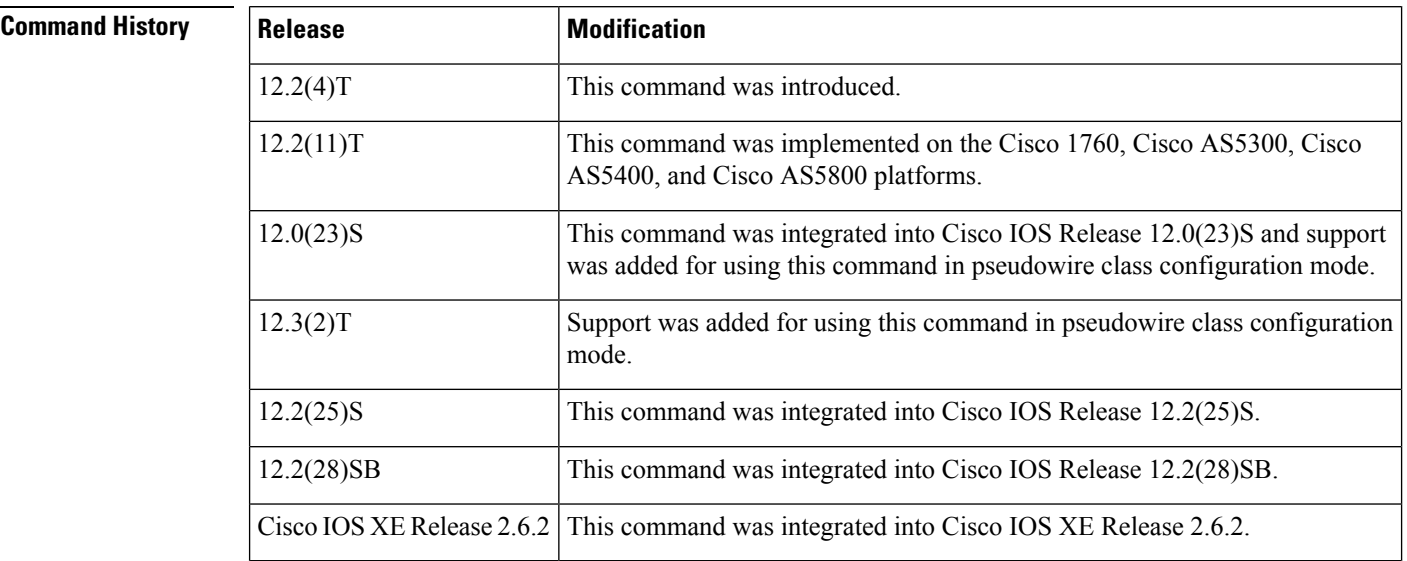

**Usage Guidelines** When the **ip pmtu** command is enabled, the Don't Fragment (DF) bit is copied from the inner IP header to the Layer 2 encapsulation header.

> Enabling the **ip pmtu** command triggers Internet Control Message Protocol (ICMP) unreachable messages that indicate fragmentation errors in the IP backbone network carrying the tunneled traffic. If an IP packet is larger than the MTU of any interface, it must pass through and the DF bit is set, the packet is dropped and an ICMP unreachable message is returned. The ICMP unreachable message indicates the MTU of the interface that was unable to forward the packet without fragmentation. Thisinformation allowsthe source host to reduce the size of the packet before retransmission, allowing it to fit through that interface.
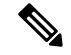

**Note**

When path MTU discovery (PMTUD) is enabled, VPDN deployments are vulnerable to Denial of Service (DoS) attacks that use crafted Internet Control Message Protocol (ICMP) "fragmentation needed and Don't Fragment (DF) bit set" (code 4) messages, also known as PMTUD attacks. Crafted code 4 ICMP messages can be used to set the path MTU to an impractically low value. This will cause higher layer protocols to time out because of a very low throughput, even though the connection is still in the established state. This type of attack is classified as a throughput-reduction attack. When PMTUD is enabled, it is highly recommended that you use the **vpdn pmtu** command to configure a range of acceptable values for the path MTU to block PMTUD attacks.

Enabling PMTUD will decrease switching performance.

When issued in VPDN group configuration mode, the **ip pmtu**command enables any tunnel associated with the specified virtual private dial-up network (VPDN) group to participate in path MTU discovery.

When issued in VPDN template configuration mode, the **ip pmtu**command enables any tunnel associated with the specified VPDN template to participate in path MTU discovery.

When issued in pseudowire class configuration mode, the **ip pmtu**command enables any Layer 2 Tunnel Protocol Version 3 (L2TPv3) session derived from the specified pseudowire class configuration to participate in path MTU discovery.

**Examples** The following example configures a VPDN group named dial-in on a Layer 2 Tunnel Protocol (L2TP) tunnel server and uses the **ip pmtu** command to specify that tunnels associated with this VPDN group will participate in path MTU discovery. The **vpdn pmtu** command is used to configure the device to accept only path MTU values ranging from 576 to 1460 bytes. The device will ignore code 4 ICMP messages that specify a path MTU outside of this range.

```
Router(config)
# vpdn-group dial-in
Router(config-vpdn)
# request-dialin
Router(config-vpdn-acc-in)
# protocol l2tp
Router(config-vpdn-acc-in)
# virtual-template 1
!
Router(config-vpdn)
# l2tp security crypto-profile l2tp
Router(config-vpdn)
# no l2tp tunnel authentication
Router(config-vpdn)
# lcp renegotiation on-mismatch
Router(config-vpdn)
# ip pmtu
!
Router(config)
# vpdn pmtu maximum 1460
Router(config)
# vpdn pmtu minimum 576
```
The following example shows how to enable the discovery of the path MTU for pseudowires that are created from the pseudowire class named ether-pw. The **vpdnpmtu**command is used to configure the device to accept only path MTU values ranging from 576 to 1460 bytes. The device will ignore code 4 ICMP messages that specify a path MTU outside of this range.

```
Router(config)
# pseudowire-class ether-pw
Router(config-pw)
# ip pmtu
!
Router(config)
# vpdn pmtu maximum 1460
Router(config)
# vpdn pmtu minimum 576
```
#### **Related Commands**

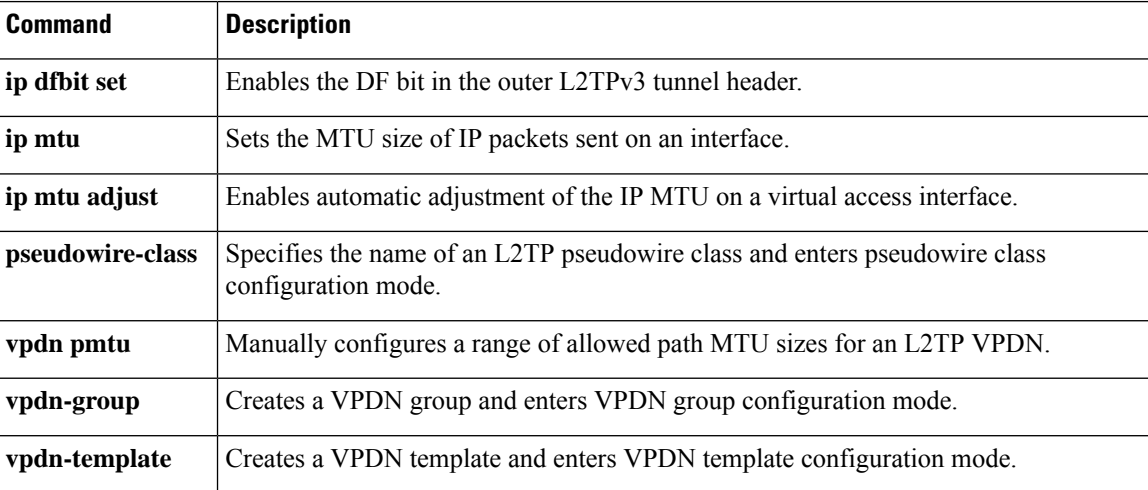

Ш

### **ip protocol**

To configure the Layer 2 Tunnel Protocol (L2TP) or Universal Tunnel Interface (UTI) as the IP protocol used for tunneling packetsin a Layer 2 pseudowire, use the **ipprotocol**command in pseudowire class configuration mode. To remove the IP protocol configuration, use the **no** form of this command.

**ip protocol** {**l2tp** | **uti***protocol-number*} **no ip protocol** {**l2tp** | **uti***protocol-number*}

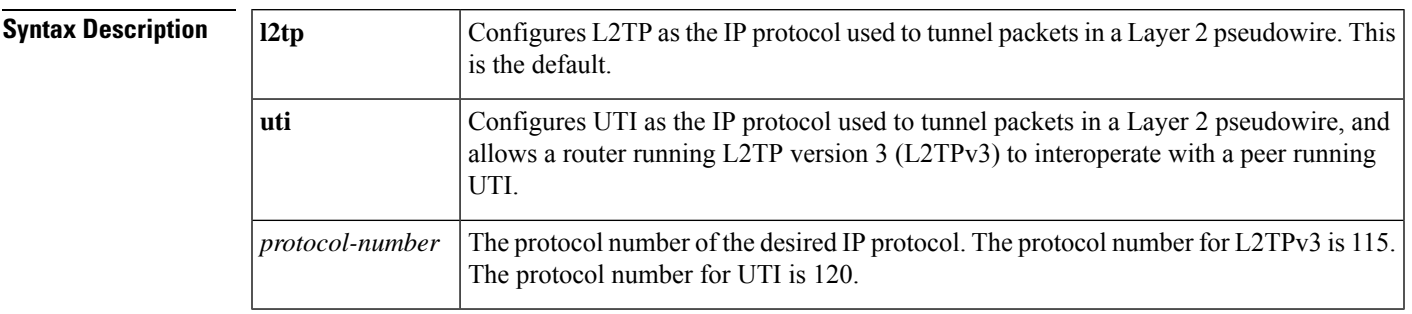

**Command Default** The default IP protocol is L2TP.

**Command Modes**

Pseudowire class configuration

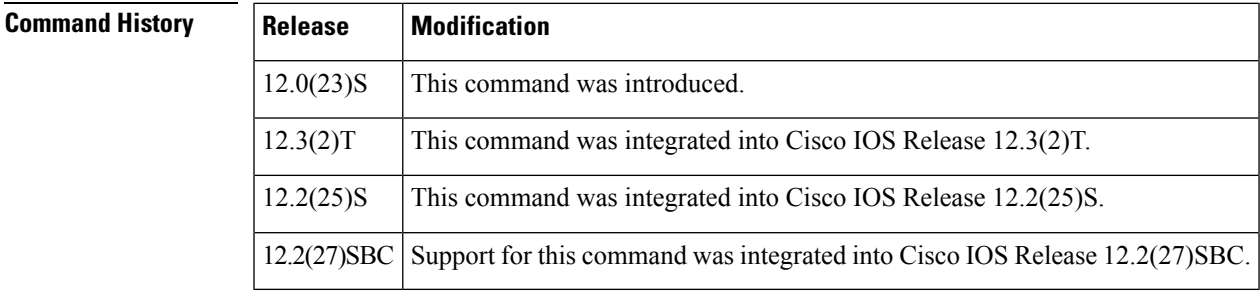

**Usage Guidelines** Use the **ip** protocolcommand to ensure backward compatibility with routers running UTI. This command allows you to configure an L2TPv3 pseudowire between a router running L2TPv3 and a peer router running UTI.

**Note** You can use the **ip protocol**command only if you have already entered the **encapsulation l2tpv3** command.

To configure L2TP as the IP protocol that is used to tunnel packets in an L2TPv3 pseudowire, you may enter **115**, the IP protocol number assigned to L2TPv3, instead of **l2tp** in the **ip protocol** command.

To configure UTI as the IP protocol that is used to tunnel packets in an L2TPv3 pseudowire, you may enter **120**, the IP protocol number assigned to UTI, instead of **uti** in the **ip protocol** command.

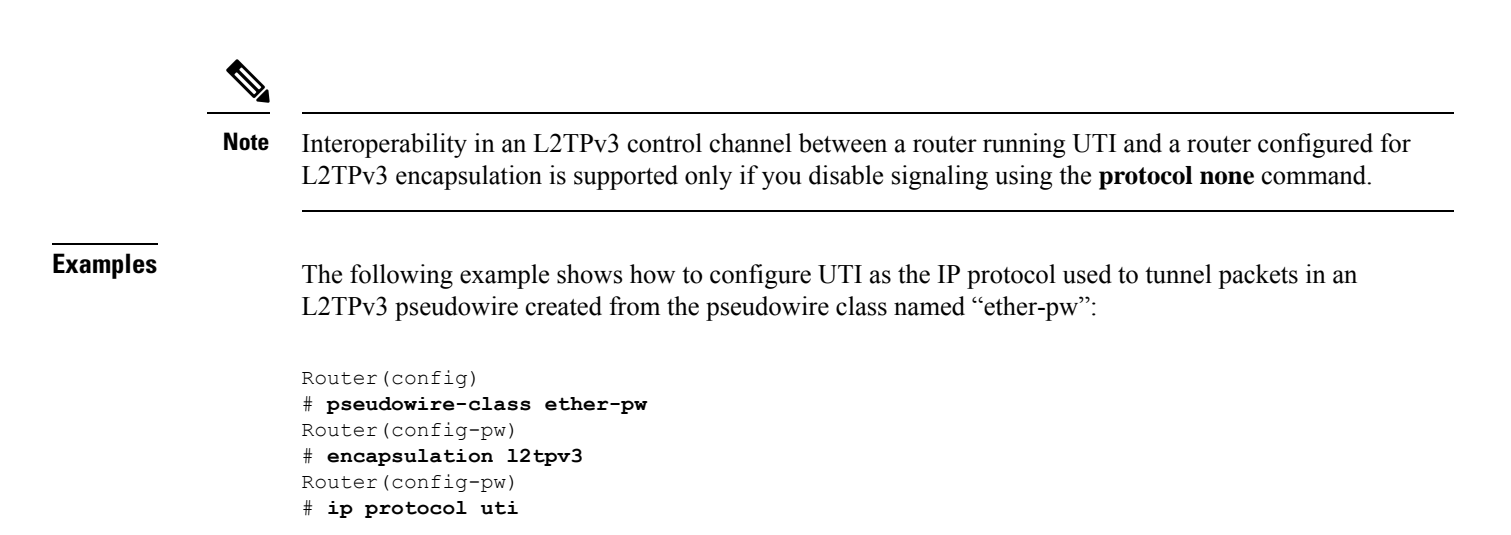

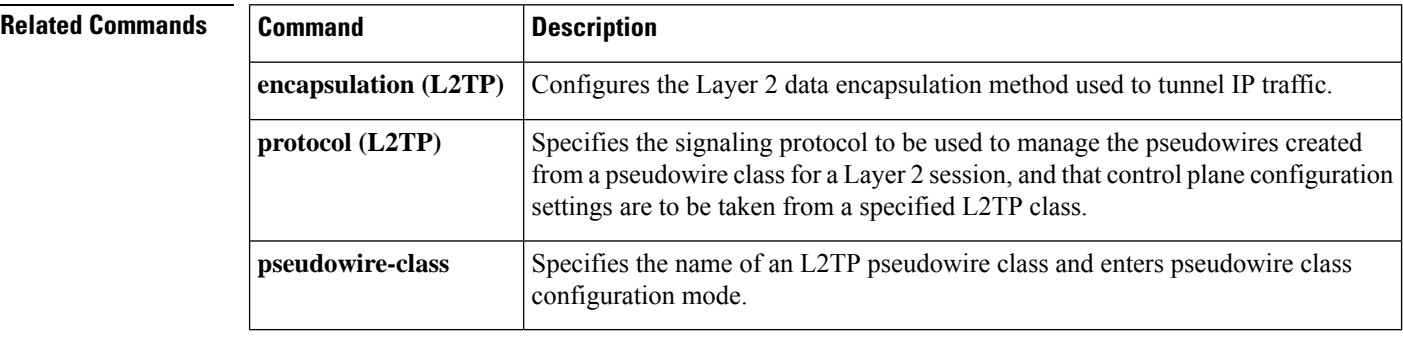

Ш

## **ip tos (L2TP)**

To configure the type of service (ToS) byte in the header of Layer 2 tunneled packets, use the **ip tos** command in pseudowire class configuration mode. To disable a configured ToS value or IP ToS reflection, use the **no** form of this command.

**ip tos** {**value** *value* | **reflect**} **no ip tos** {**value** *value* | **reflect**}

**Cisco ASR 901 Series Aggregation Services Routers ip tos** *value-number*

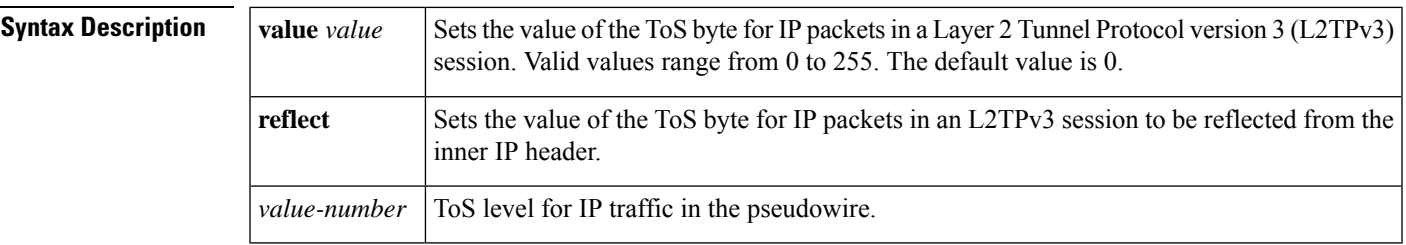

**Command Default** The default ToS value is 0.

**Command Modes** Pseudowire class configuration (config-pw-class)

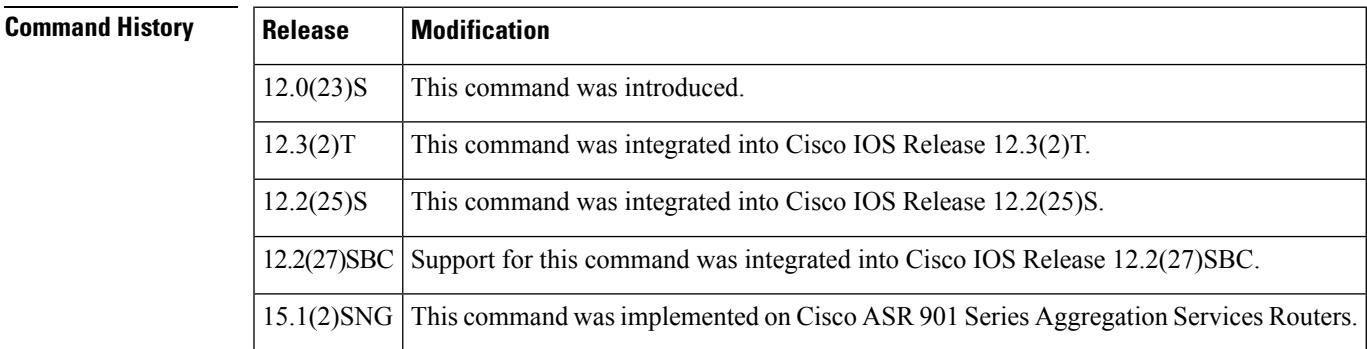

**Usage Guidelines** The **ip tos**command allows you to manually configure the value of the ToS byte used in the headers of Layer 2 tunneled packets or to have the ToS value reflected from the IP header of the encapsulated packet.

**Note** The **reflect** option is not supported on the Cisco 10720 and Cisco 12000 series Internet routers.

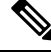

**Note** IP ToS byte reflection functions only if traffic in an L2TPv3 session carries IP packets as its payload.

In addition, you can configure both IP ToS reflection and a ToS priority level (from 0 to 255) for a pseudowire class. In this case, the ToS value in the tunnel header defaults to the value you specify with the **ip tos value**

*value* command. IP packets received on the Layer 2 interface and encapsulated into the L2TPv3 session have their ToSbyte reflected into the outer IPsession, overriding the default value configured with the **iptos value** *value* command.

**Examples** In the following example, the ToS byte in the headers of tunneled packets in Layer 2 tunnels created from the pseudowire class named ether-pw will be reflected from the ToS value in the header of each encapsulated IP packet:

> Device(config)# **pseudowire-class ether-pw** Device(config-pw)# **ip tos reflect**

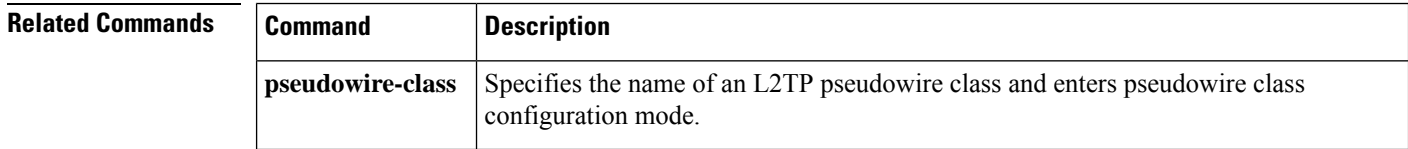

## **ip ttl**

To configure the time-to-live (TTL) byte in the IP headers of Layer 2 tunneled packets, use the **ip ttl** command in pseudowire class configuration mode. To remove the configured TTL value, use the **no** form of this command.

**ip ttl** *value* **no ip ttl value**

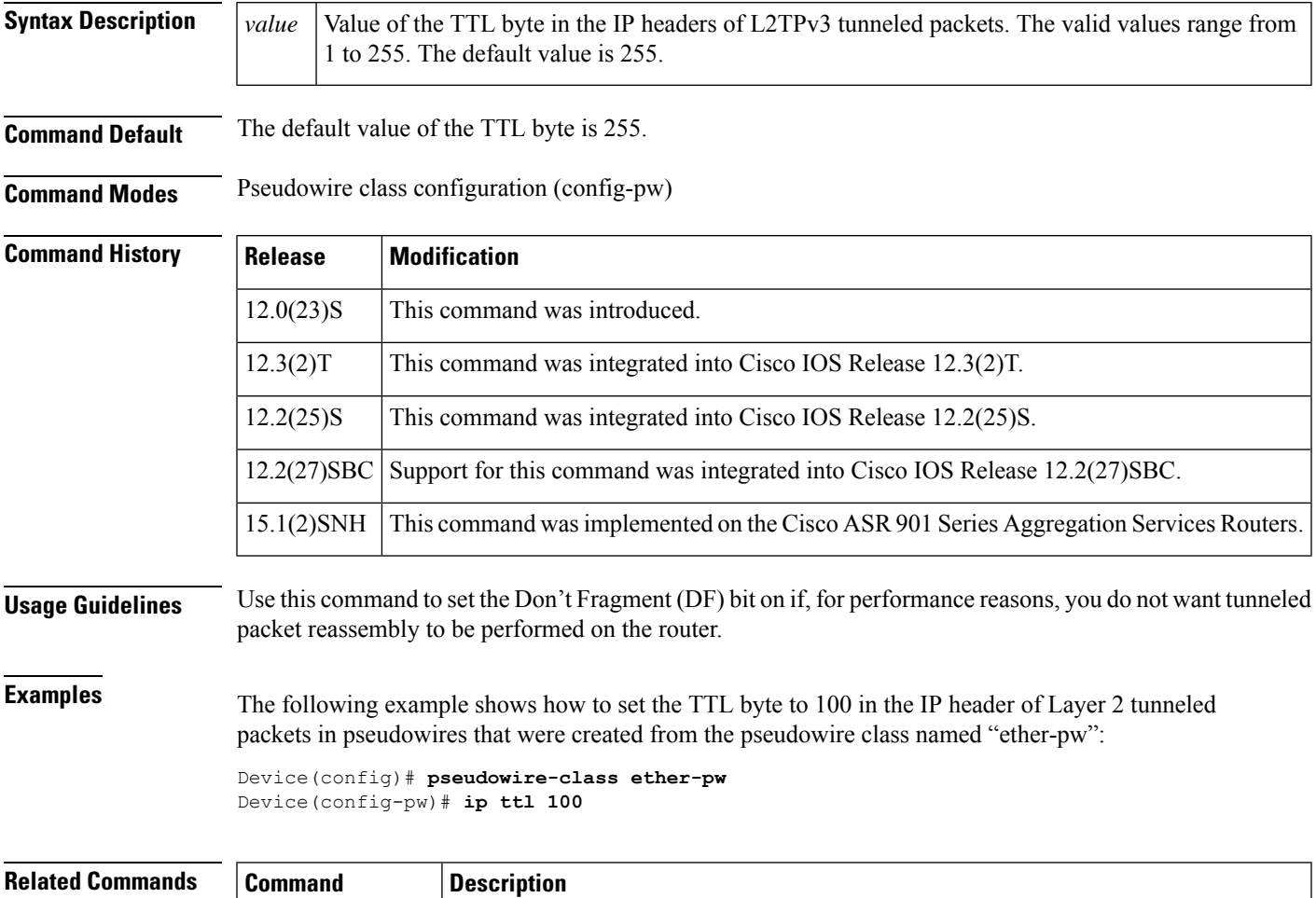

## **keepalive (LMI)**

To enable the Local Management Interface (LMI) mechanism forserial lines usingFrame Relay encapsulation, use the **keepalive** command in interface configuration mode. To disable this capability, use the **no** form of this command.

**keepalive** *number* **no keepalive**

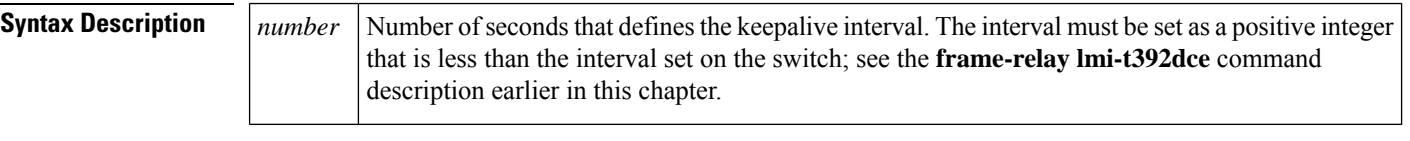

**Command Default** 10 seconds

#### **Command Modes**

Interface configuration

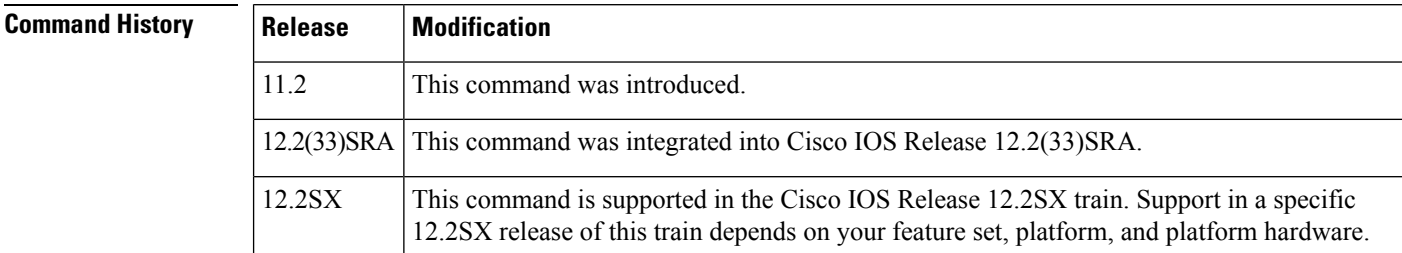

**Usage Guidelines** The **keepalive** command enables the keepalive sequence, which is part of the LMI protocol.

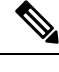

**Note** When booting from a network server over Frame Relay, you might need to disable keepalives.

**Examples** The following example sets the ke epalive timer on the server for a period that is two or three seconds faster (has a shorter interval) than the interval set on the keepalive timer of the Frame Relay switch. The difference in keepalive intervals ensures proper synchronization between the Cisco server and the Frame Relay switch.

```
interface serial 3
 keepalive 8
```
#### **Related Comman**

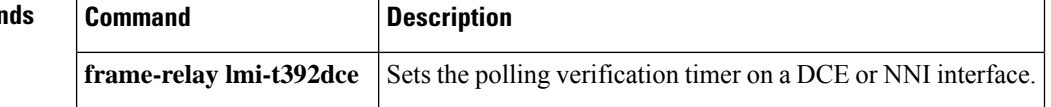

### **l2 router-id**

To specify a router ID for the provider edge (PE) router to use with Virtual Private LAN Services (VPLS) Autodiscovery pseudowires, use the l2 **router-id** command in L2 VFI configuration mode. To revert to the MPLS global router ID, use the **no** form of this command.

**l2 router-id** *ip-address* **no l2 router-id** *ip-address*

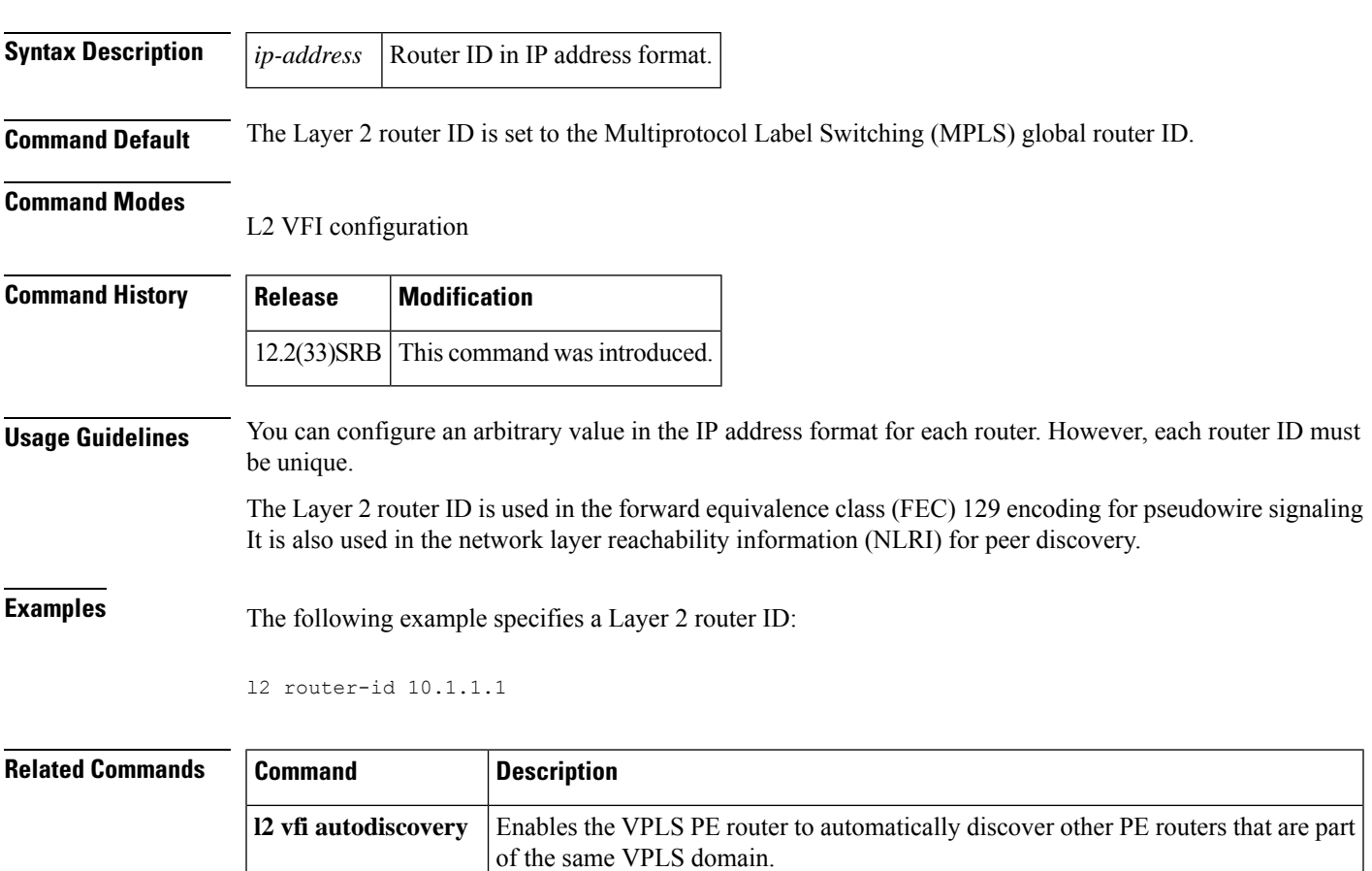

## **l2 vfi autodiscovery**

To enable the Virtual Private LAN Service (VPLS) provider edge (PE) router to automatically discover other PE routers that are part of the same VPLS domain, use the **l2 vfi autodiscovery** command in global configuration mode. To disable VPLS autodiscovery, use the **no** form of this command.

**l2 vfi** *vfi-name* **autodiscovery no l2 vfi** *vfi-name* **autodiscovery**

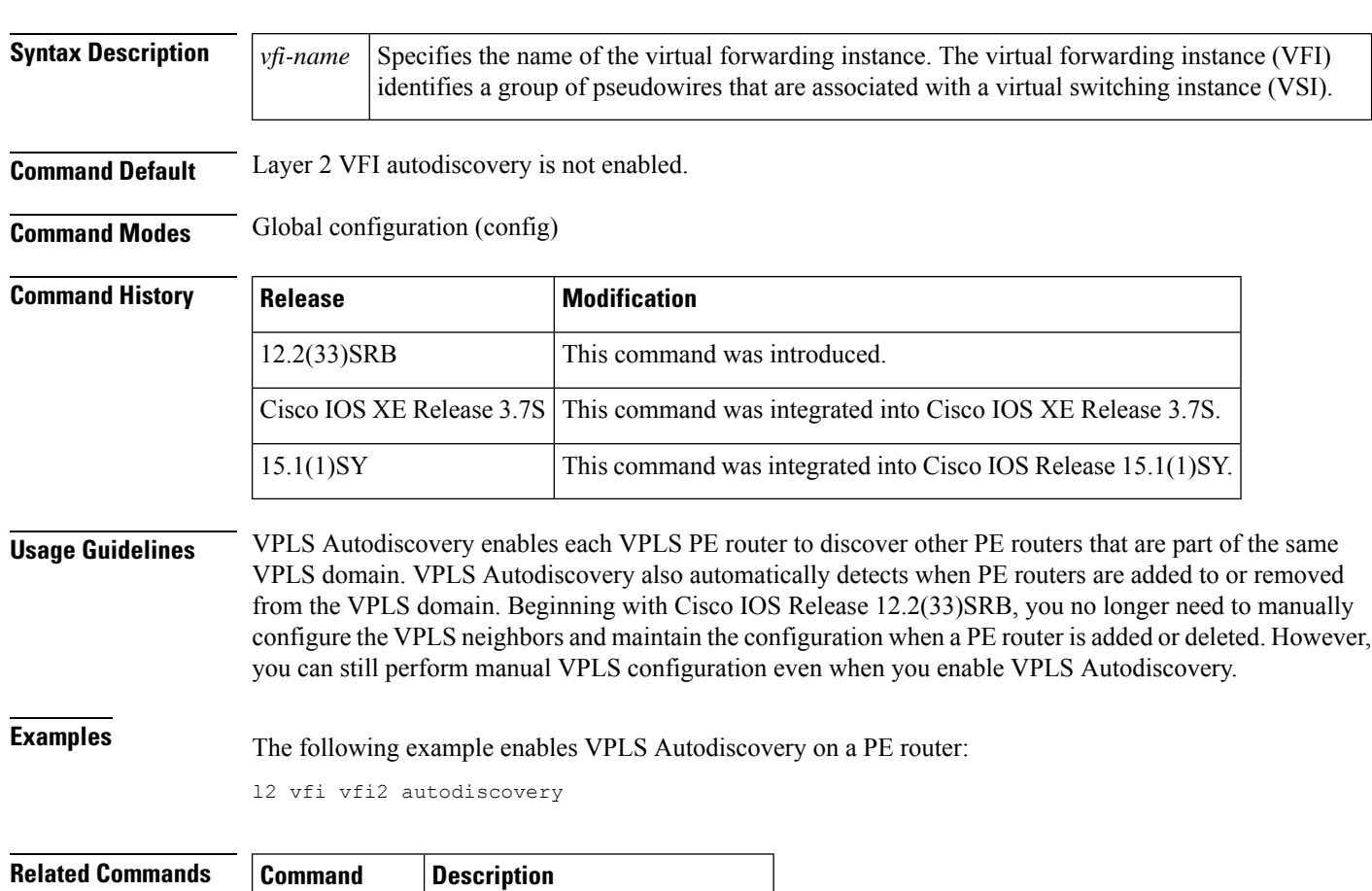

**l2 vfi manual** Manually creates a Layer 2 VFI.

## **l2tp cookie local**

To configure the size of the cookie field used in the Layer 2 Tunnel Protocol Version 3 (L2TPv3) headers of incoming packets received from the remote provider edge (PE) peer router, use the **l2tp cookie local**command in xconnect configuration mode. To remove the configured cookie field parameters, use the **no** form of this command.

**l2tp cookie local** *size low-value* [*high-value*] **no l2tp cookie local** *size low-value* [*high-value*]

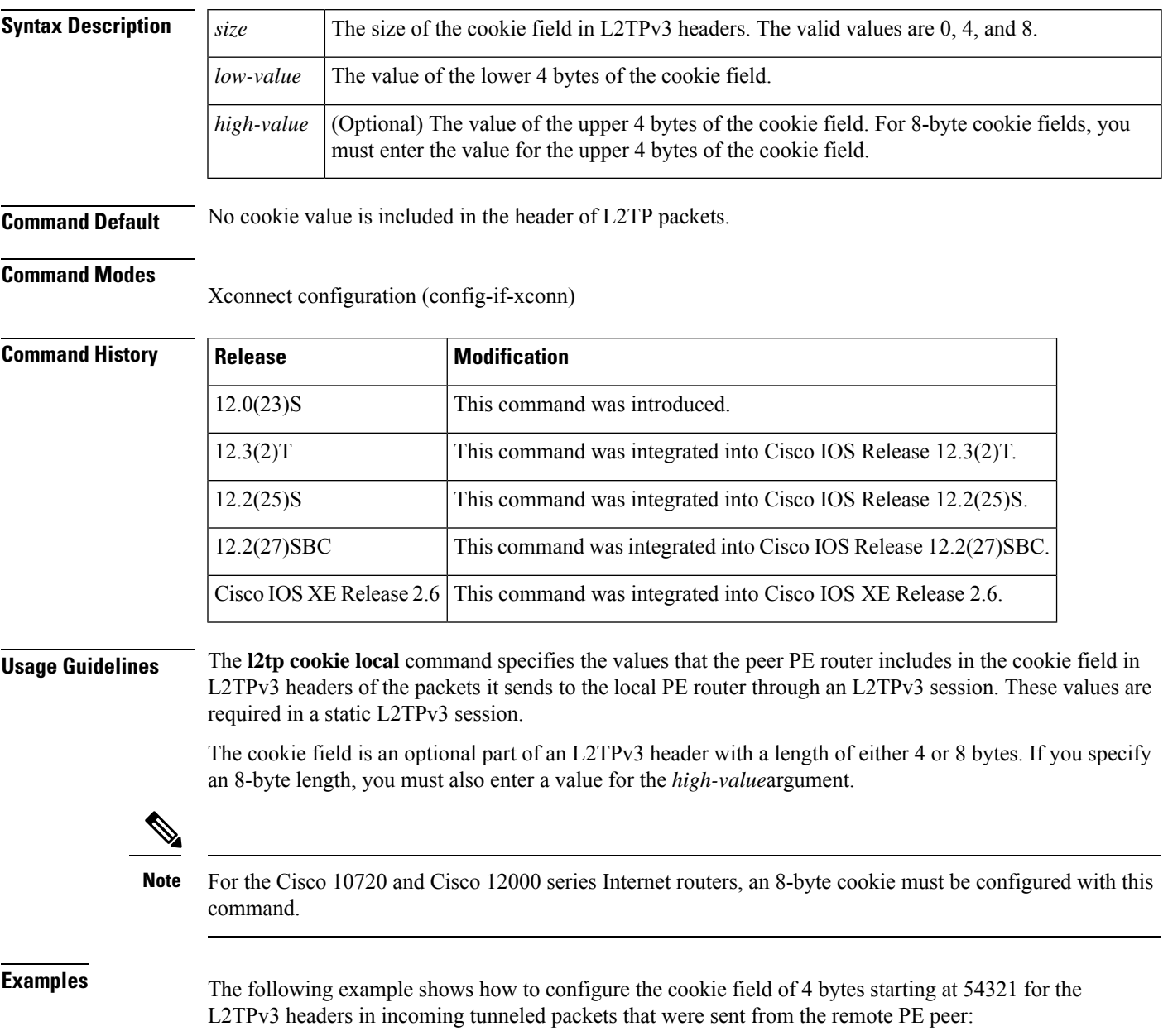

٦

Router(config)# **interface Ethernet 0/0** Router(config-if)# **xconnect 10.0.3.201 123 encapsulation l2tpv3 manual pw-class ether-pw** Router(config-if-xconn)# **l2tp cookie local 4 54321**

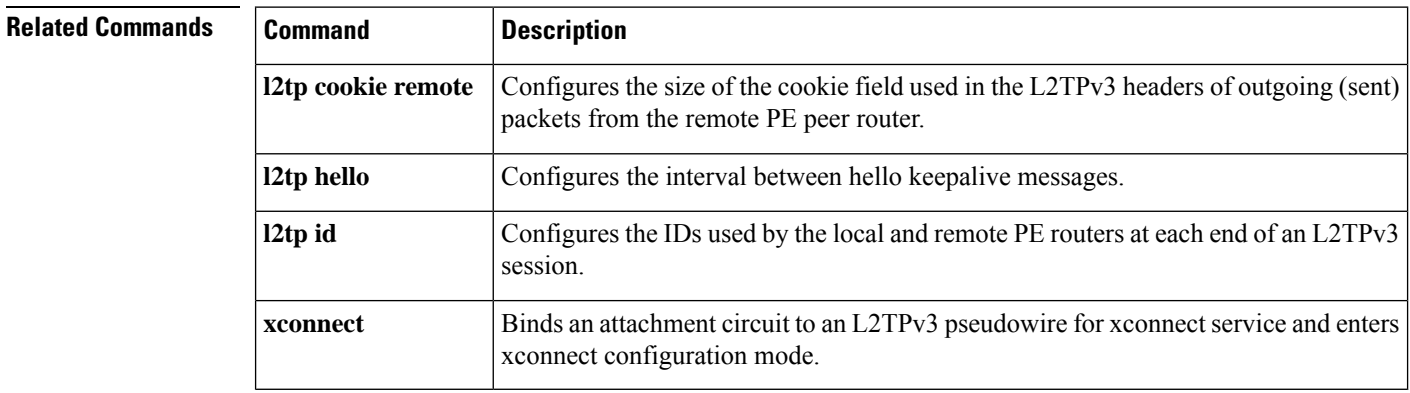

### **l2tp cookie remote**

To configure the size of the cookie field used in the Layer 2 Tunnel Protocol Version 3 (L2TPv3) headers of outgoing packets sent from the local provider edge (PE) peer router, use the **l2tp cookie remote**command in xconnect configuration mode. To remove the configured cookie field parameters, use the **no** form of this command.

**l2tp cookie remote** *size low-value* [*high-value*] **no l2tp cookie remote** *size low-value* [*high-value*]

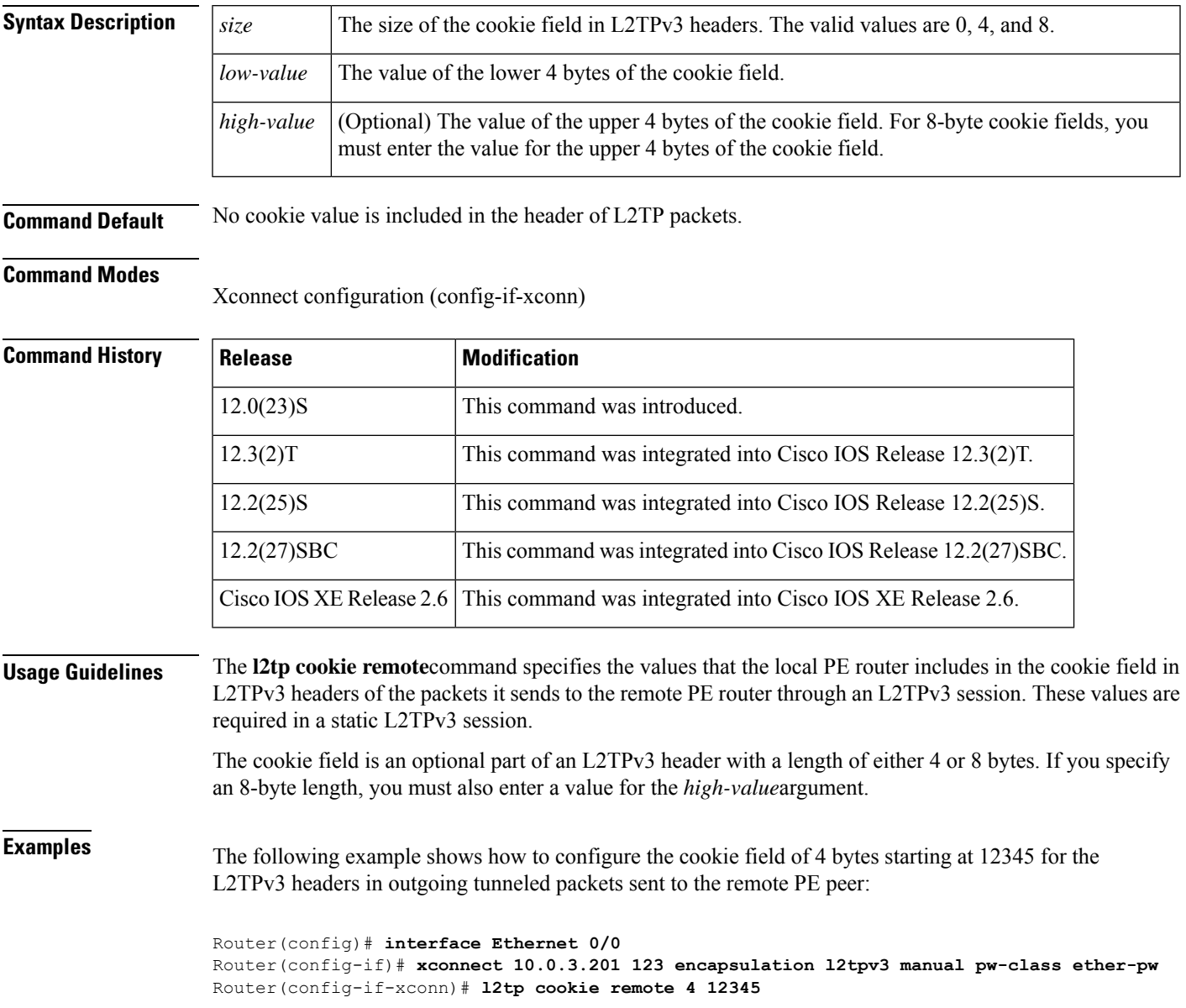

I

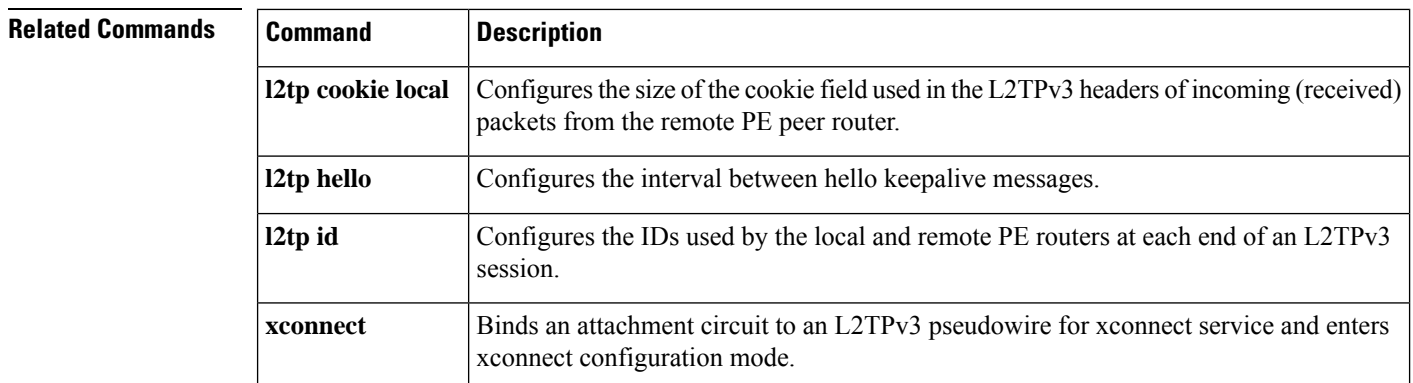

## **l2tp hello**

To specify the use of a hello keepalive setting contained in a specified Layer 2 Tunneling Protocol class configuration for a static Layer 2 Tunnel Protocol Version 3 (L2TPv3) session, use the **l2tp hello** command in xconnect configuration mode. To disable the sending of hello keepalive messages, use the **no** form of this command.

**l2tp hello** *l2tp-class-name* **no l2tp hello** *l2tp-class-name*

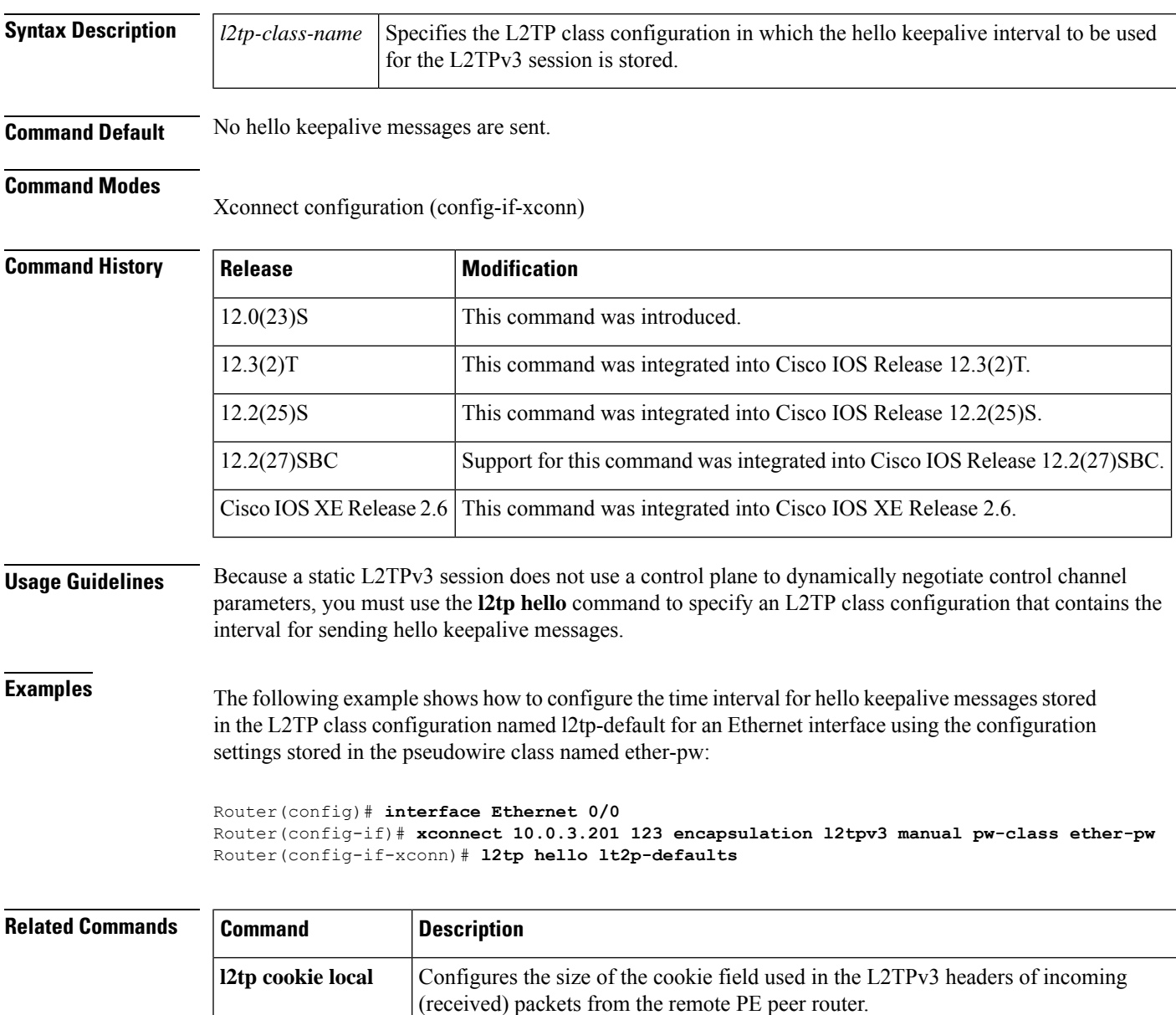

I

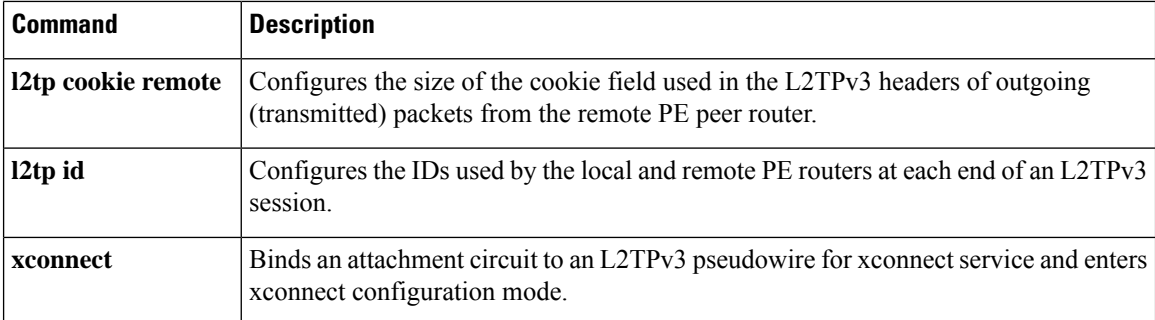

# **l2tp id**

To configure the identifiers used by the local and remote provider edge (PE) routers at each end of a Layer 2 Tunnel Protocol Version 3 (L2TPv3) session, use the **l2tp id** command in xconnect configuration mode. To remove the configured identifiers for local and remote sessions, use the **no** form of this command.

**l2tp id** *local-session-id remote-session-id* **no l2tp id** *local-session-ID remote-session-ID*

**l2tp cookie remote**

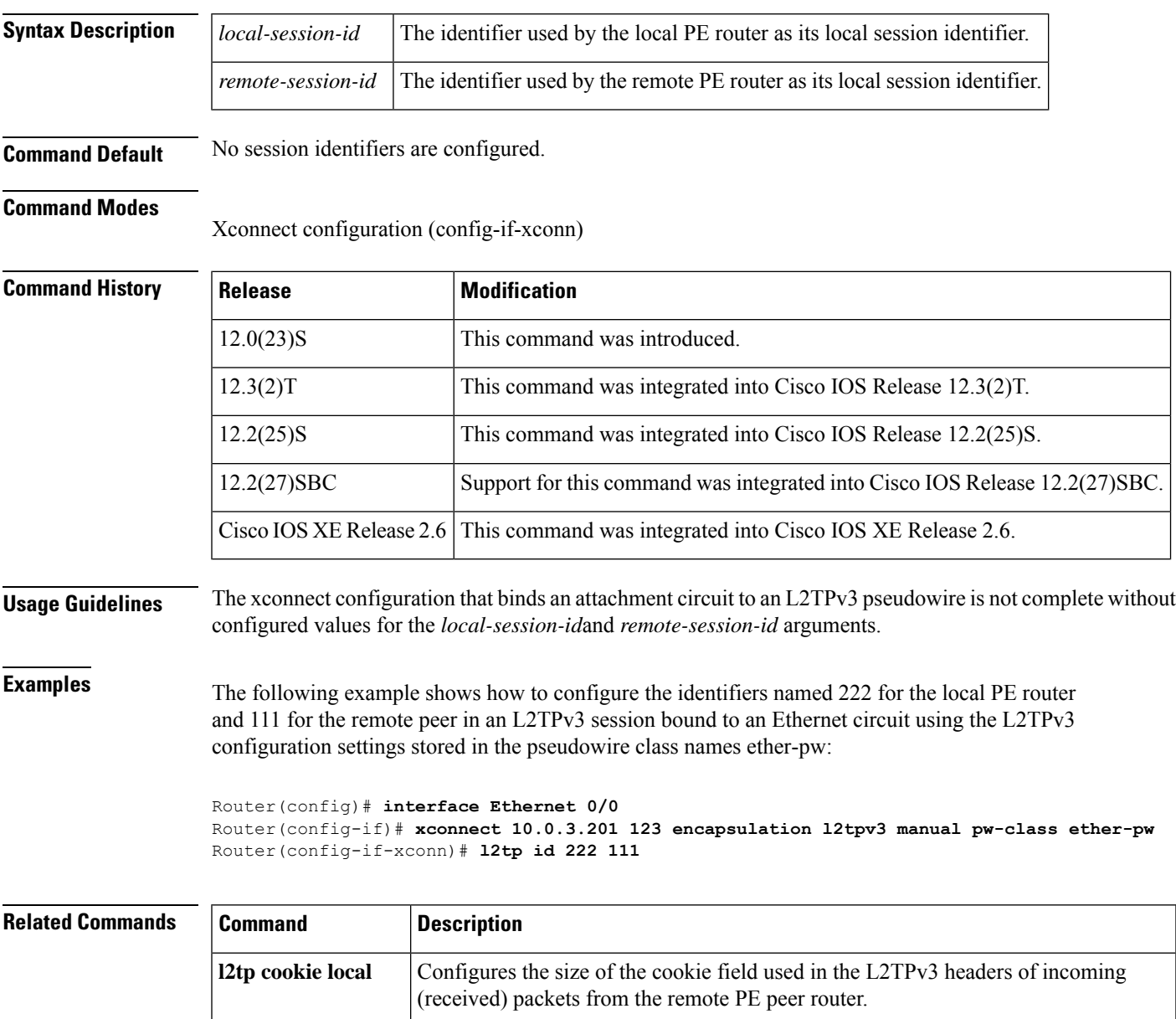

Configures the size of the cookie field used in the L2TPv3 headers of outgoing

(transmitted) packets from the remote PE peer router.

I

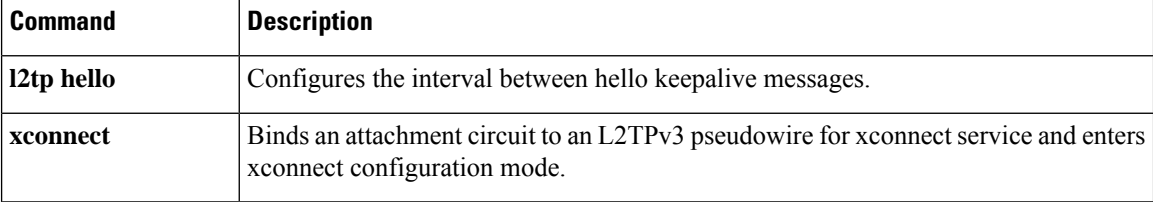

### **l2tp-class**

To create a template of Layer 2 Tunnel Protocol (L2TP) control plane configuration settings, which can be inherited by different pseudowire classes, and to enter L2TP class configuration mode, use the **l2tp-class** command in global configuration mode. To remove a specific L2TP class configuration, use the **no**form of this command.

**l2tp-class** [*l2tp-class-name*] **no l2tp-class** *l2tp-class-name*

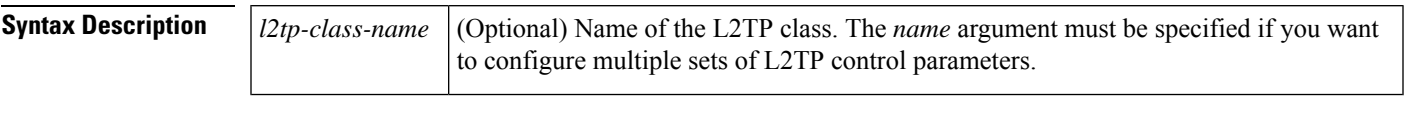

**Command Default** No L2TP classes are defined.

#### **Command Modes**

Global configuration (config)

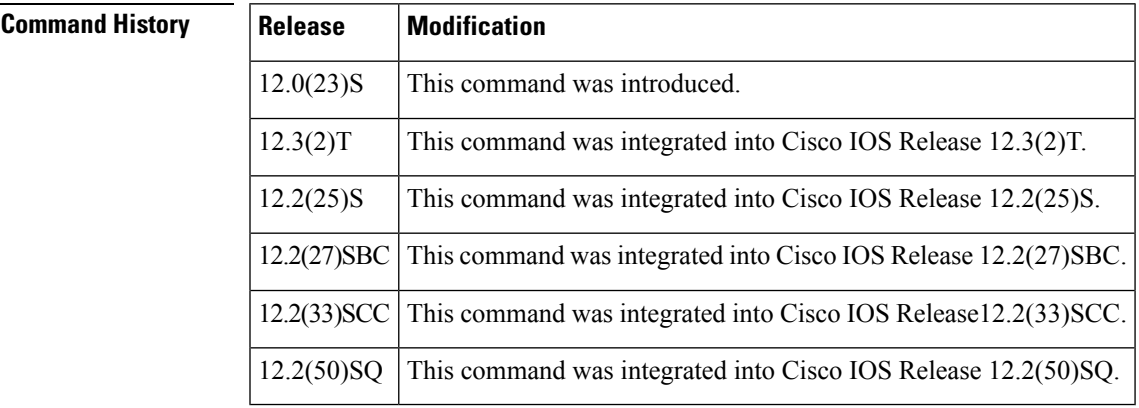

**Usage Guidelines** The **l2tp-class** *l2tp-class-name* command lets you configure an L2TP class template that consists of configuration settings used by different pseudowire classes. An L2TP class includes the following configuration settings:

- Hostname of local router used during Layer 2 authentication
- Authentication enabled
- Time interval used for exchange of hello packets
- Password used for control channel authentication
- Packet size of receive window
- Retransmission settings for control packets
- Time allowed to set up a control channel

The **l2tp-class** command enters L2TP class configuration mode, where L2TP control plane parameters are configured.

I

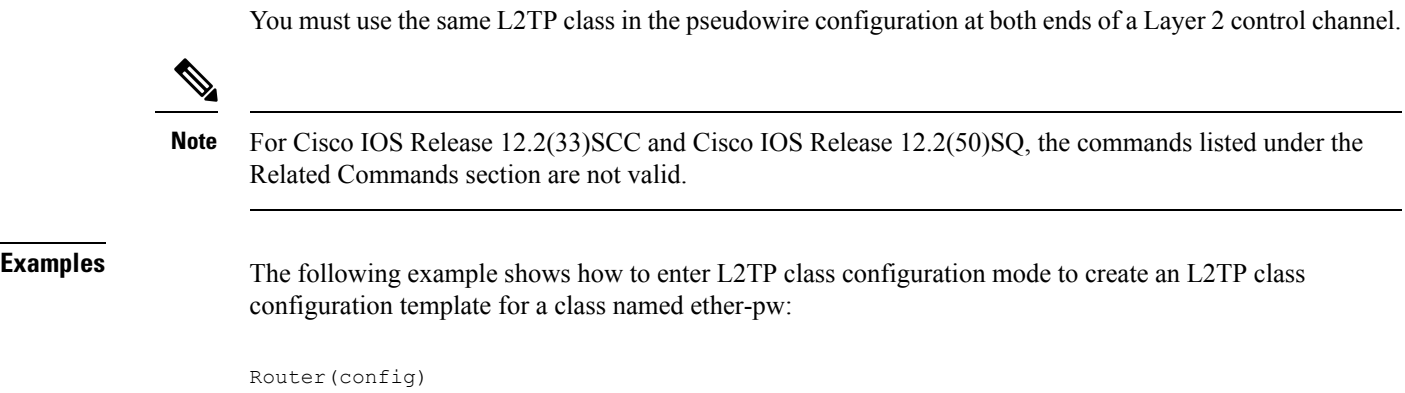

# **l2tp-class ether-pw** Router(config-l2tp-class)#

### $\overline{\mathsf{Related}\ \mathsf{Comm}\ \mathsf{a}}$

r

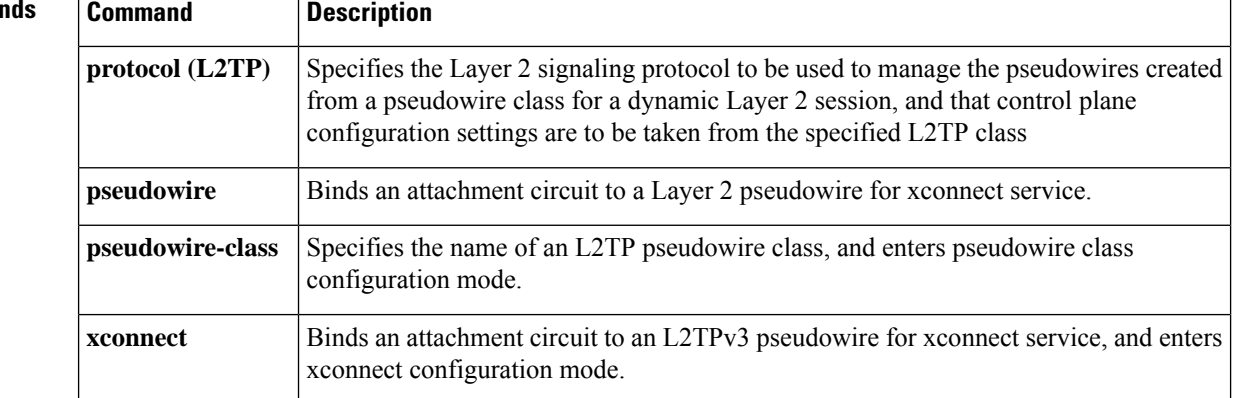

### **lapb interface-outage**

To specify the period for which a link will remain connected, even if a brief hardware outage occurs (partial Link Access Procedure, Balanced [ LAPB] T3 timer functionality), use the **lapb interface-outage** interface configuration command.

**lapb interface-outage** *milliseconds*

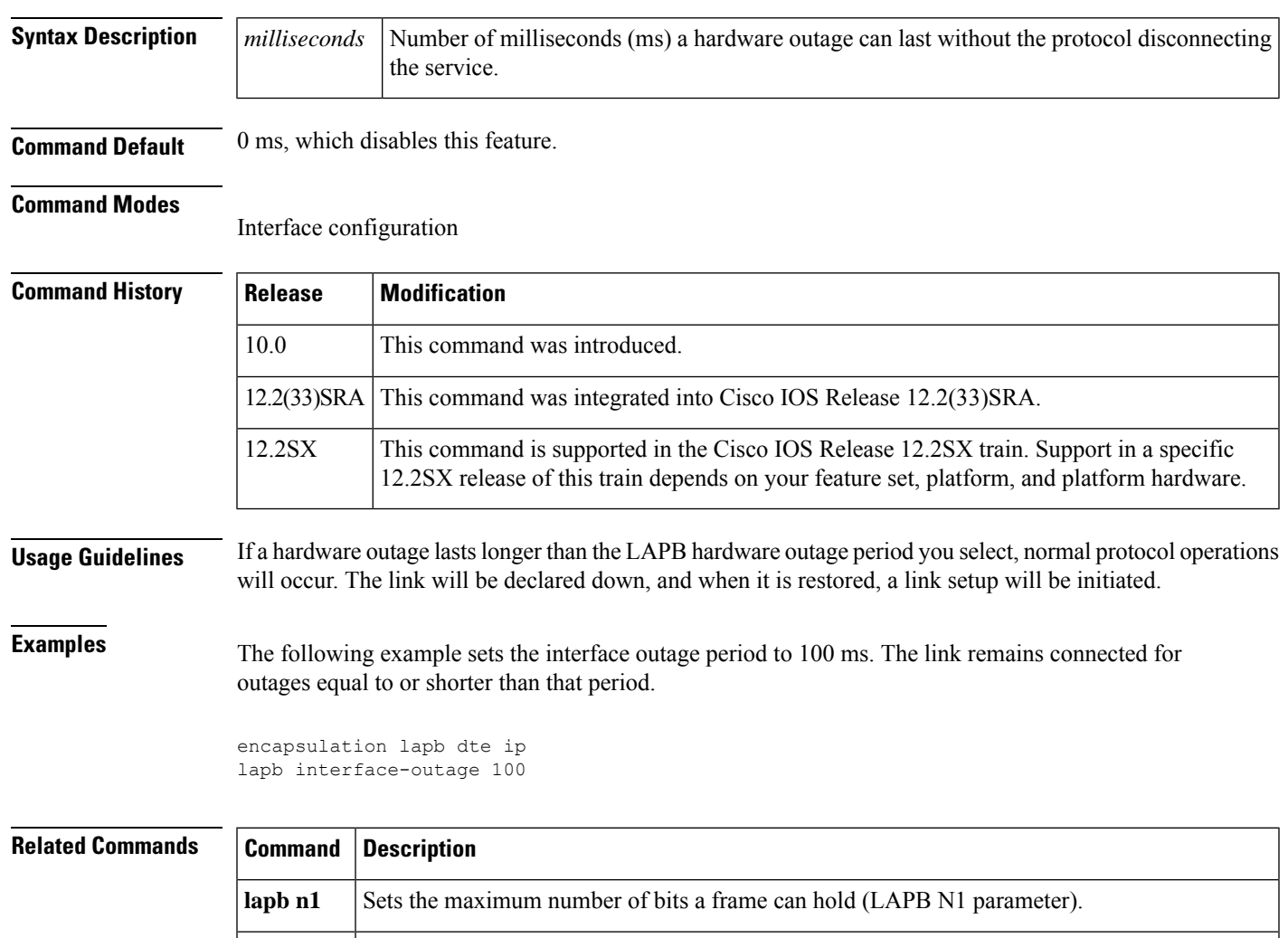

**lapb n2** Specifies the maximum number of times a data frame can be sent (LAPB N2 parameter).

Sets the LAPB T4 idle timer, after which time a poll packet is sent to determine state of an

**lapb <b>t1** Sets the retransmission timer period (LAPB T1 parameter).

unsignaled failure on the link.

**lapb t4**

**lapb <b>t2** Sets the explicit acknowledge deferral timer (LAPB T2 parameter).

## **lapb k**

To specify the maximum permissible number of outstanding frames, called the *window size*, use the **lapb k** interface configuration command.

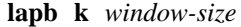

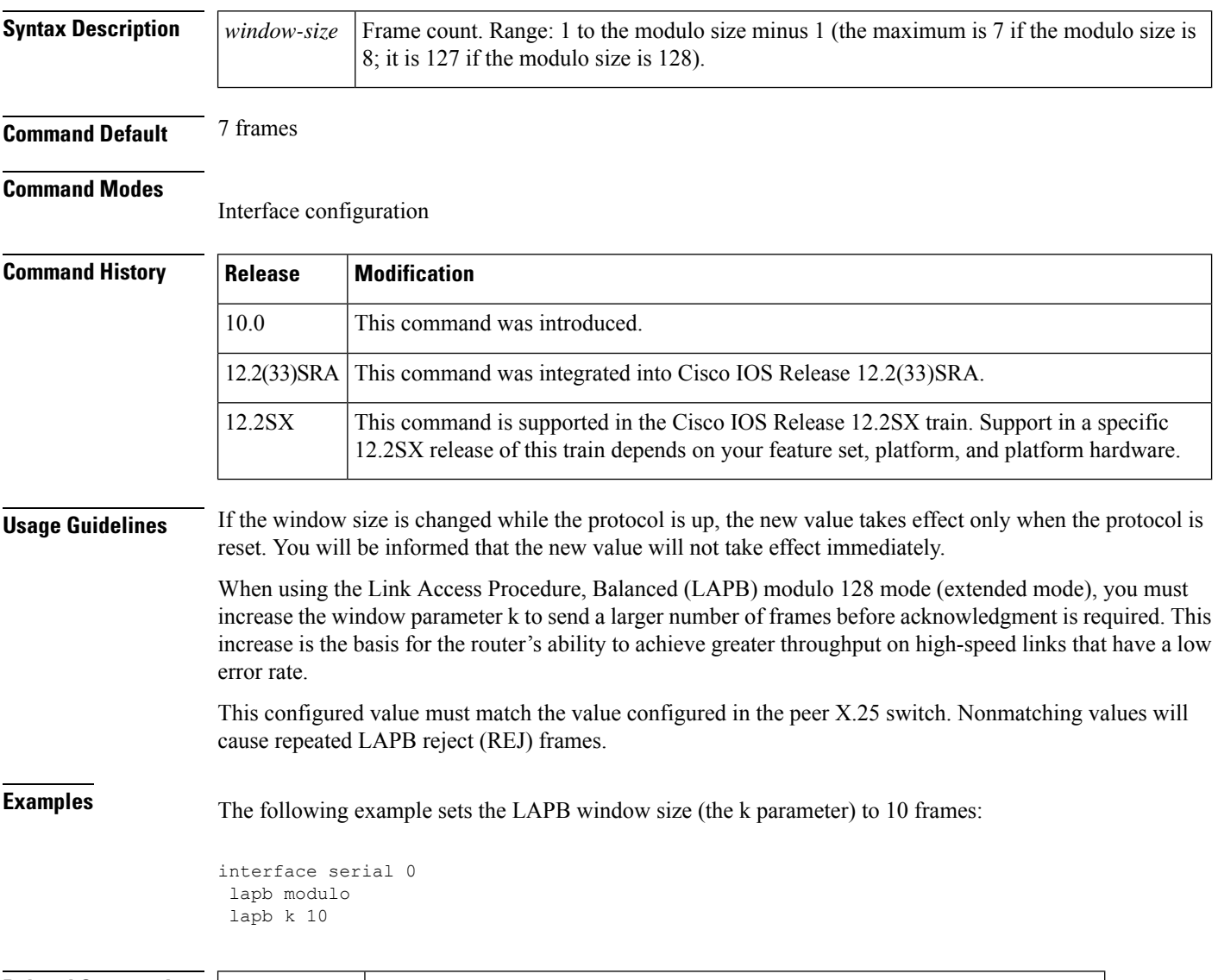

#### **Related Commands**

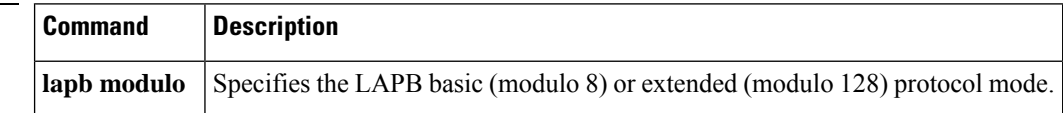

## **lapb modulo**

To specify the Link Access Procedure, Balanced (LAPB) basic (modulo 8) or extended (modulo 128) protocol mode, use the **lapb modulo** interface configuration command.

**lapb modulo** *modulus*

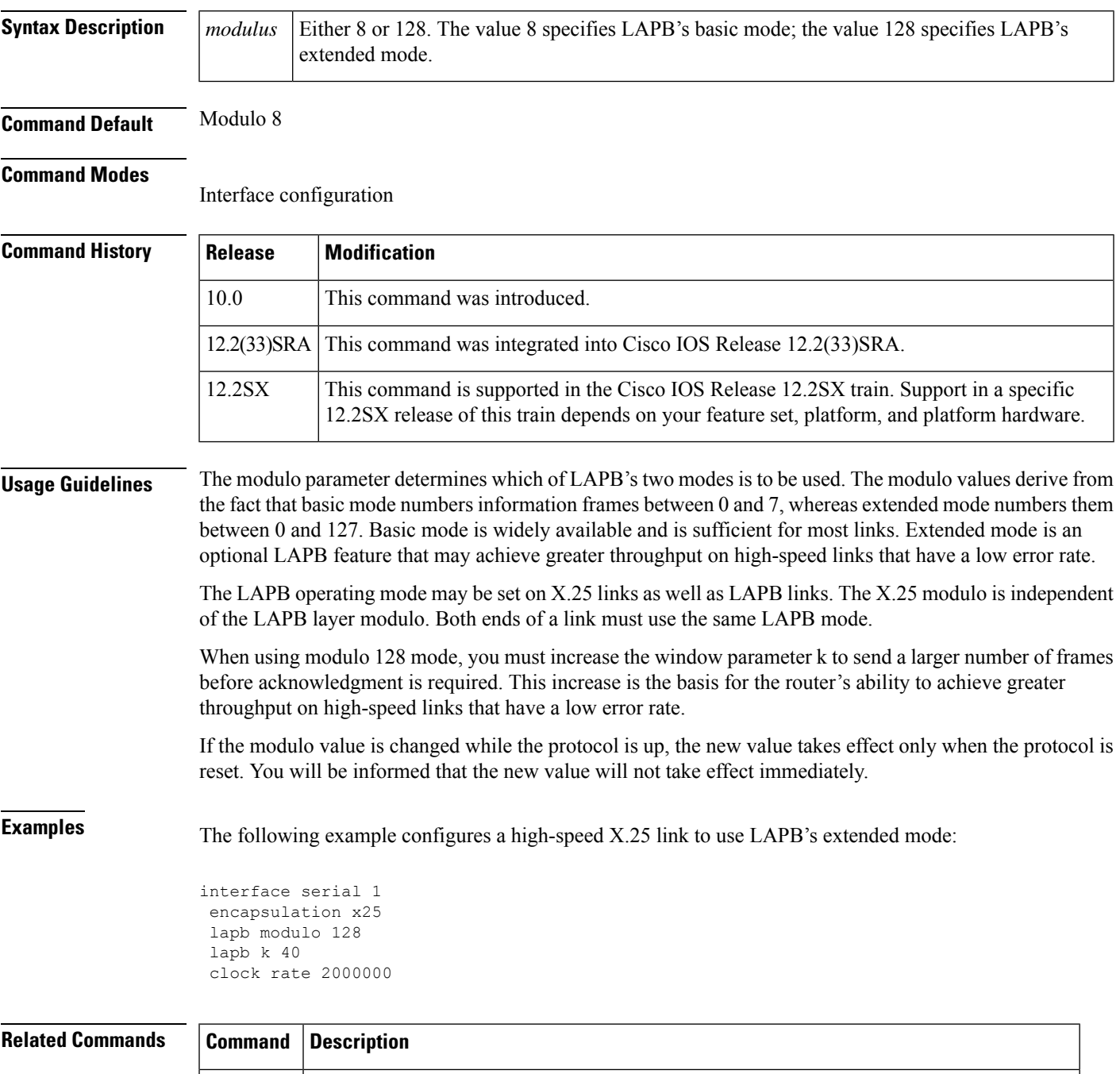

## **lapb n1**

To specify the maximum number of bits a frame can hold (the Link Access Procedure, Balanced [LAPB] N1 parameter), use the **lapb n1** interface configuration command.

**lapb n1** *bits*

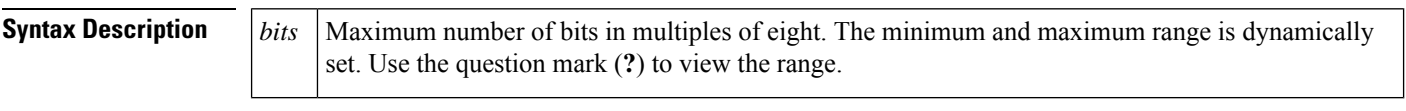

**Command Default** The largest (maximum) value available for the particular interface is the default. The Cisco IOS software dynamically calculates N1 whenever you change the maximum transmission unit (MTU), the L2/L3 modulo, or compression on a LAPB interface.

#### **Command Modes**

Interface configuration

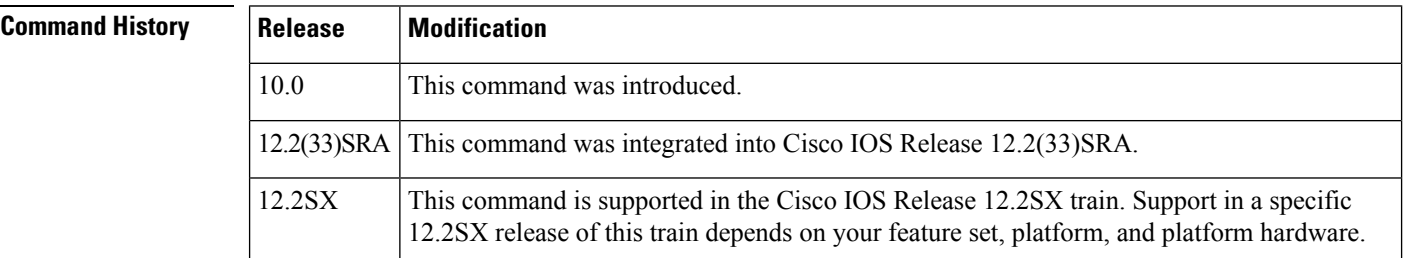

#### **Usage Guidelines** The Cisco IOS software uses the following formula to determine the minimum N1 value:

*(128 (default packet size) + LAPB overhead + X.25 overhead + 2 bytes of CRC) \* 8*

The Cisco IOS software uses the following formula to determine for the maximum N1 value:

 $(hardware \, MTU + LAPB \, overhead + X.25 \, overhead + 2 \, bytes \, of \, CRC) * 8$ 

LAPB overhead is 2 bytes for modulo 8 and 3 bytes for modulo 128.

X.25 overhead is 3 bytes for modulo 8 and 4 bytes for modulo 128.

You need not set N1 to an exact value to support a particular X.25 data packet size. The N1 parameter prevents the processing of any huge frames that result from a "jabbering" interface, an unlikely event.

In addition, the various standards bodies specify that N1 be given in bits rather than bytes. While some equipment can be configured in bytes or will automatically adjust for some of the overhead information present, Cisco devices are configured using the true value, in bits, of N1.

You cannot set the N1 parameter to a value less than that required to support an X.25 data packet size of 128 bytes. All X.25 implementations must be able to support 128-byte data packets. Moreover, if you configure N1to be less than 2104 bits, you receive a warning message that X.25 might have problems because some nondata packets can use up to 259 bytes.

You cannot set the N1parameter to a value larger than the default unless the hardware MTU size is first increased.

Ш

**lapb t4**

The X.25 software accepts default packet sizes and calls that specify maximum packet sizes greater than those the LAPB layer supports, but negotiates the calls placed on the interface to the largest value that can be supported. For switched calls, the packet size negotiation takes place end-to-end through the router so the call will not have a maximum packet size that exceeds the capability of either of the two interfaces involved.

```
\sqrt{2}Caution
                     The LAPB N1 parameter provides little benefit beyond the interface MTU and can easily cause link failures
                     if misconfigured. Cisco recommends that this parameter be left at its default value.
Examples The following example shows how to use the question mark (?) command to display the minimum
                     and maximum N1 value. In this example, X.25 encapsulation has both the LAPB and X.25 modulo
                     set to 8. Any violation of this N1 range results in an "Invalid input" error message.
                     router(config)# interface serial 1
                     router(config-if)# lapb n1 ?
                     <1080-12056> LAPB N1 parameter (bits; multiple of 8)
                     The following example sets the N1 bits to 16440:
                     router(config)# interface serial 0
                     router(config-if)# lapb n1 16440
                     router(config-if)# mtu 2048
Related Commands Command Description
                      lapb interface-outage
                                            Sets the time-length a link will remain connected during a hardware outage by
                                            using a partial LAPB T3 timer function.
                      lapb n2
                                            Specifies the maximum number of times a data frame can be sent (LAPB N2
                                            parameter).
                      lapb t1 Sets the retransmission timer period (LAPB T1 parameter).
```
**lapb t2** Sets the explicit acknowledge deferral timer (LAPB T2 parameter).

state of an unsignaled failure on the link.

**mtu** Adjusts the maximum packet size or MTU size.

Sets the LAPB T4 idle timer, after which time a poll packet is sent to determine

## **lapb n2**

To specify the maximum number of times a data frame can be sent (the Link Access Procedure, Balanced [LAPB] N2 parameter), use the **lapb n2** interface configuration command.

**lapb n2** *tries*

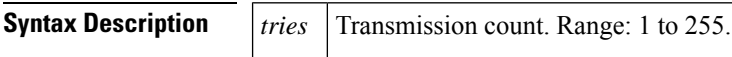

**Command Default** 20 transmissions

#### **Command Modes**

Interface configuration

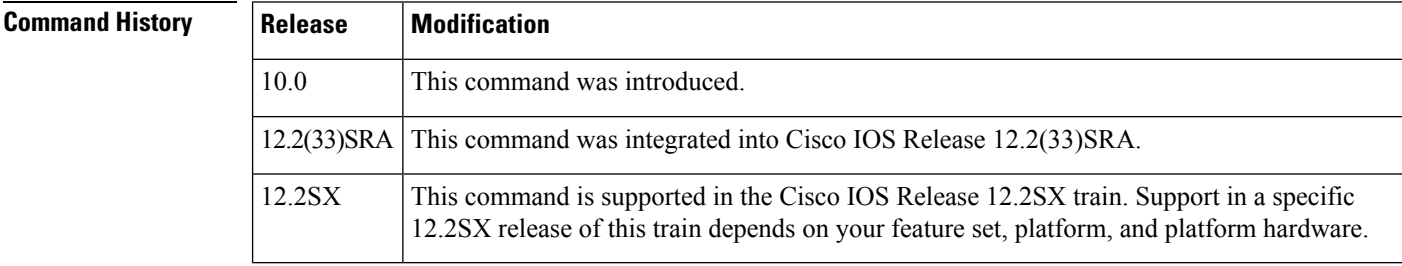

**Examples** The following example sets the N2tries to 50:

interface serial 0 lapb n2 50

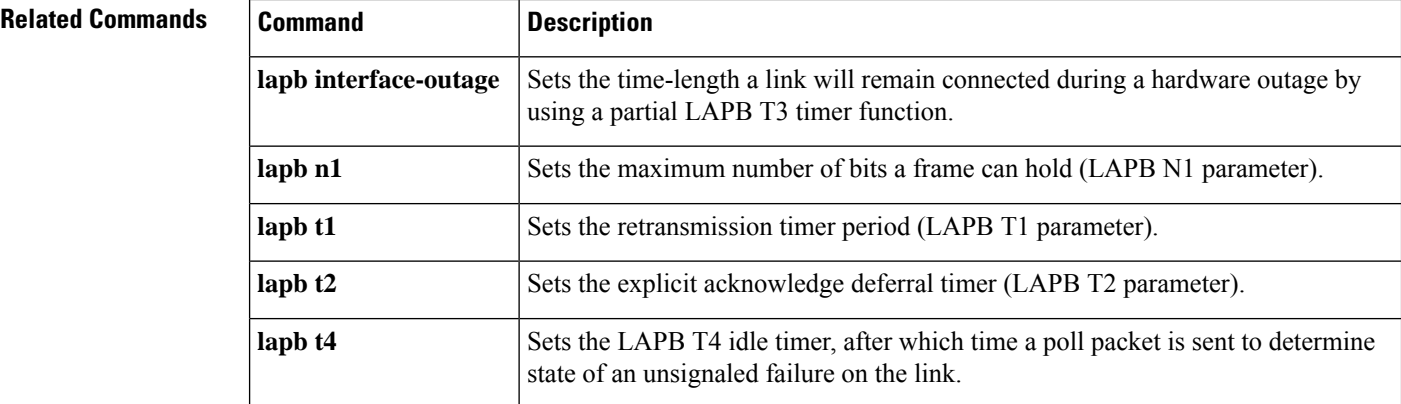

## **lapb protocol**

 $\overline{\phantom{a}}$ 

The **lapb protocol** command has been replaced by the [*protocol* | **multi**] option of the **encapsulation lapb** command. See the description of the [*protocol* | **multi**] option of the encapsulation lapb command earlier in this chapter for more information.

## **lapb t1**

To set the retransmission timer period (the Link Access Procedure, Balanced [LAPB] T1 parameter), use the **lapb t1** interface configuration command.

**lapb t1** *milliseconds*

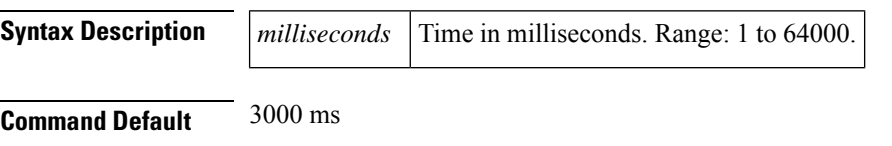

**Command Modes**

Interface configuration

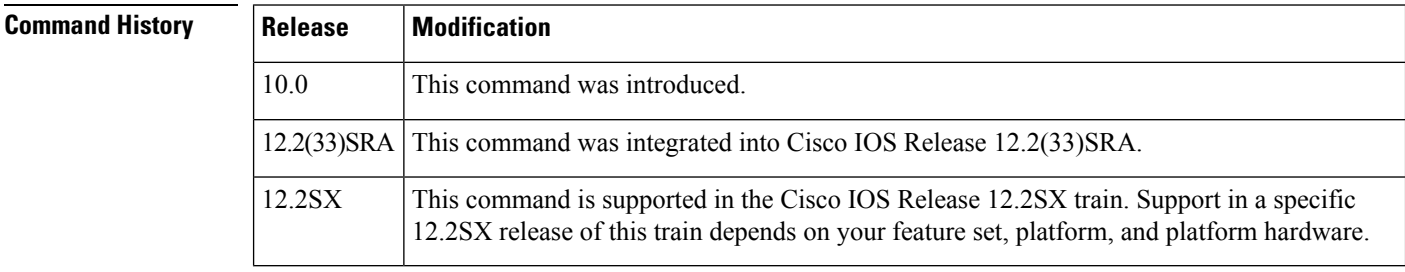

**Usage Guidelines** The retransmission timer determines how long a transmitted frame can remain unacknowledged before the LAPB software polls for an acknowledgment. The design of the LAPB protocol specifies that a frame is presumed to be lost if it is not acknowledged within T1; a T1 value that is too small may result in duplicated control information, which can severely disrupt service.

> To determine an optimal value for the retransmission timer, use the **ping**privileged EXEC command to measure the round-trip time of a maximum-sized frame on the link. Multiply this time by a safety factor that takes into account the speed of the link, the link quality, and the distance. A typical safety factor is 1.5. Choosing a larger safety factor can result in slower data transfer if the line is noisy. However, this disadvantage is minor compared to the excessive retransmissions and effective bandwidth reduction caused by a timer setting that is too small.

**Examples** The following example sets the T1 retransmission timer to 2000 ms:

interface serial 0 lapb t1 2000

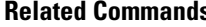

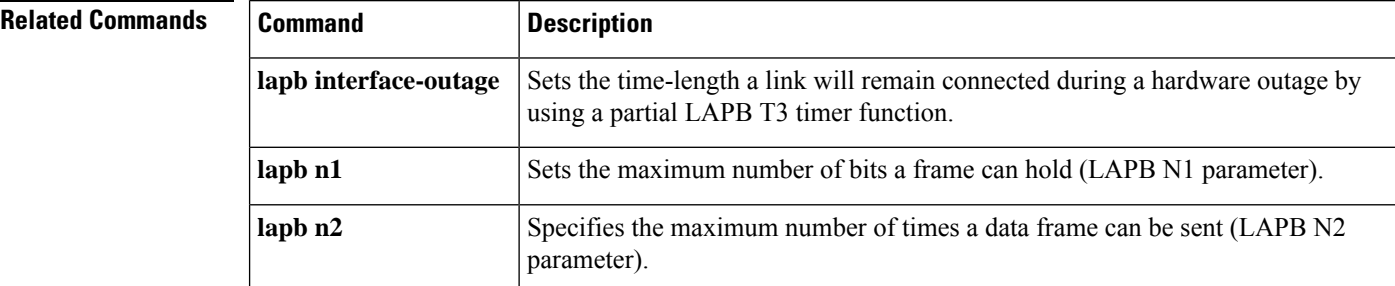

 $\mathbf{l}$ 

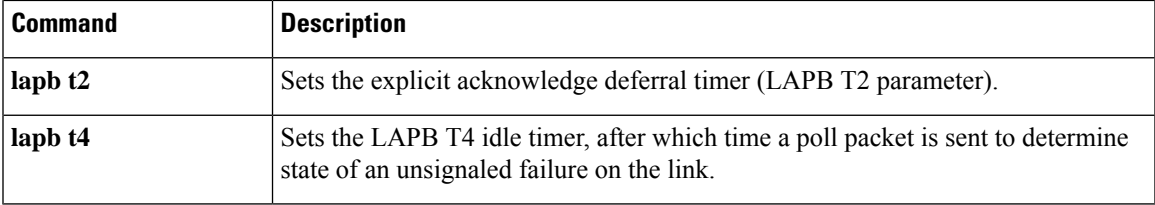

## **lapb t2**

To set the explicit acknowledge deferral timer (the Link Access Procedure, Balanced [LAPB] T2 parameter), use the **lapb t2**interface configuration command.

**lapb t2** *milliseconds*

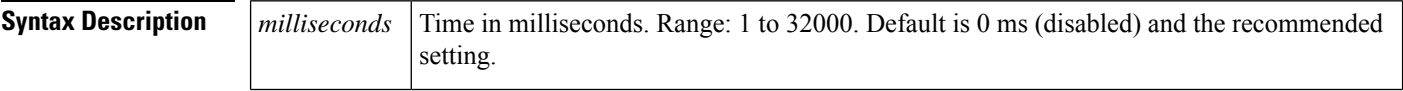

**Command Default** 0 ms (disabled), which means that the software will send an acknowledgement as quickly as possible.

#### **Command Modes**

Interface configuration

#### **Command History**

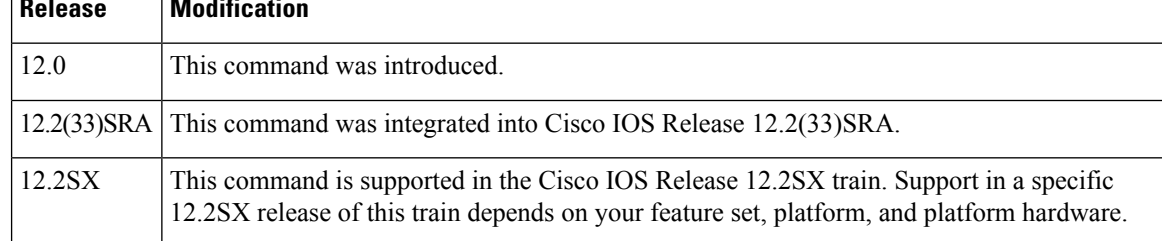

**Usage Guidelines** The explicit acknowledge deferral timer determines the time that the software waits before sending an explicit acknowledgement. The acknowledgement is piggybacked with the data, unless there is no data and then an explicit acknowledgement is sent when the timer expires.

### $\triangle$

It is usually not necessary (or recommended) to set the LAPB T2 timer, but if there is a requirement, it must be set to a value smaller than that set for the LAPB T1 timer; see the ITU X.25 specifications for details. **Caution**

**Related Commands** 

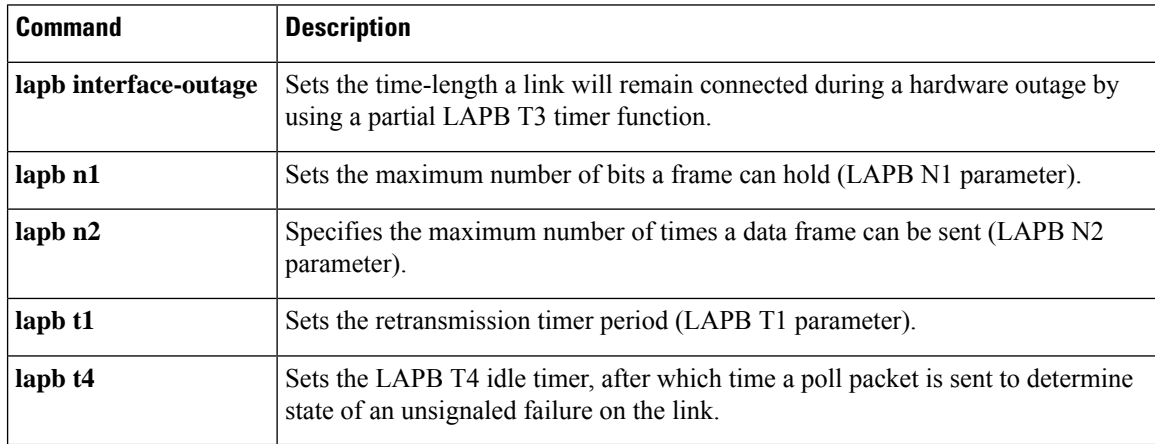

# **lapb t4**

To set the T4 idle timer, after which the Cisco IOS software sends out a Poll packet to determine whether the link has suffered an unsignaled failure, use the **lapb t4** interface configuration command.

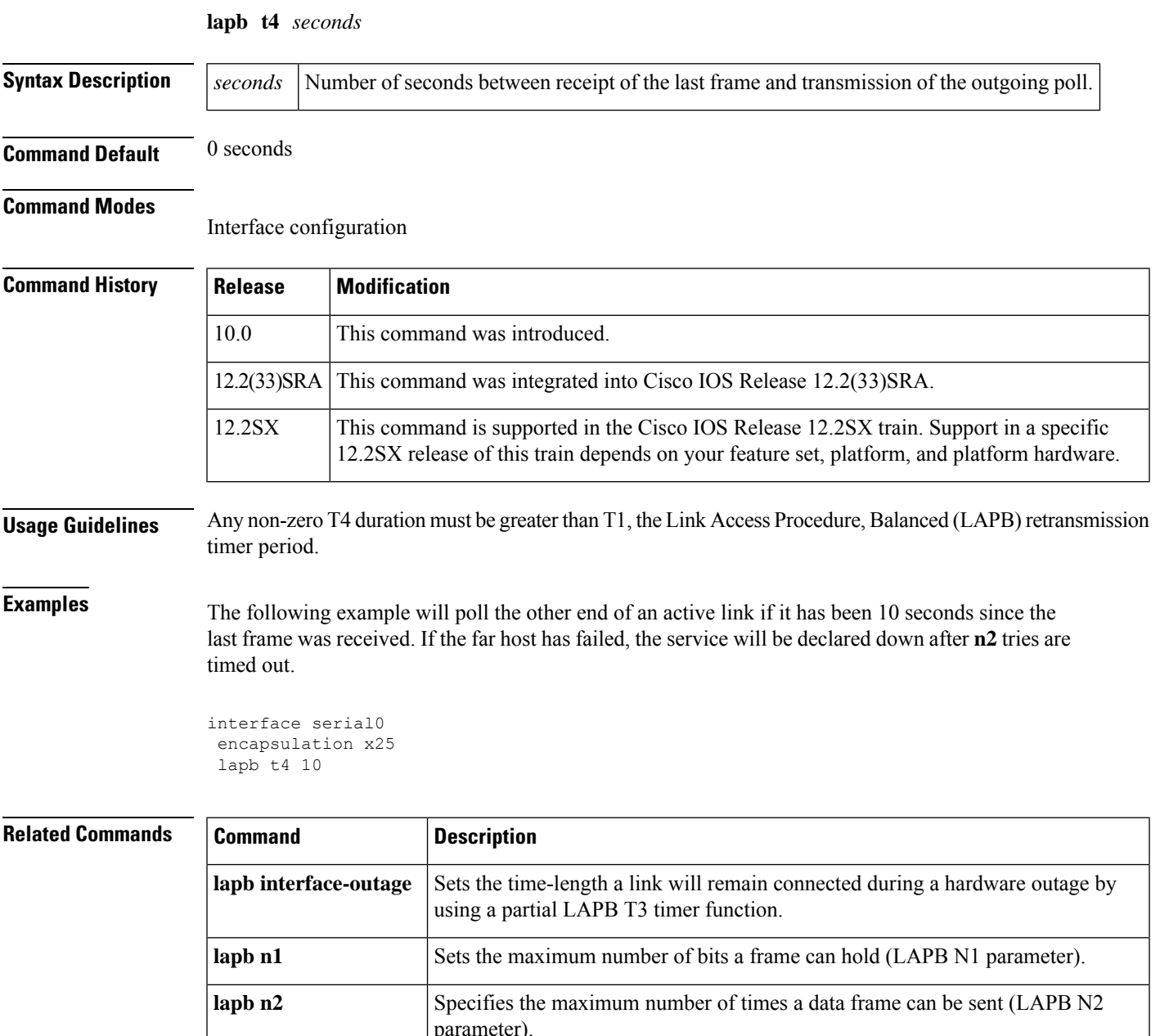

 $\overline{\phantom{a}}$ 

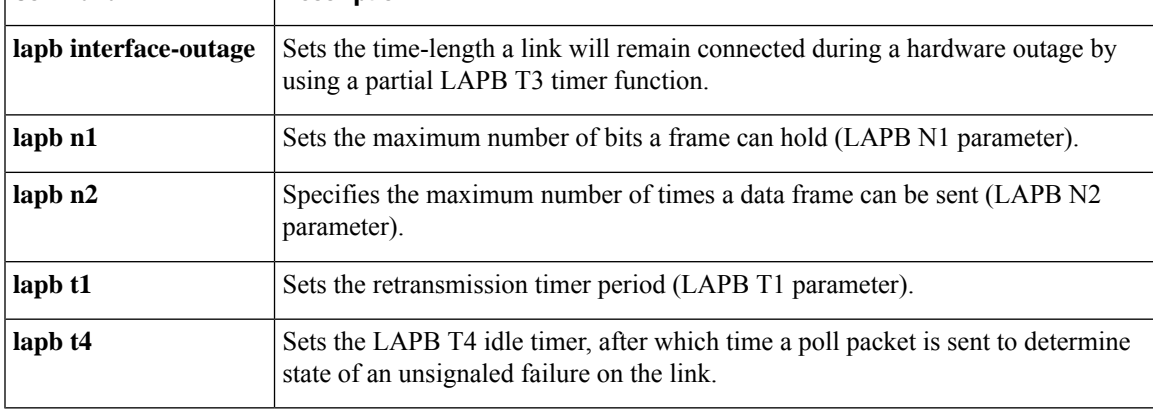

## **log-adjacency-changes (OTV)**

To configure the edge device to send a log message when the state of an IS-IS adjacency changes, use the **log-adjacency-changes** command in OTV IS-IS instance configuration mode. To disable sending the log message, use the **no** form of this command.

#### **log-adjacency-changes** [**all**] **no log-adjacency-changes**

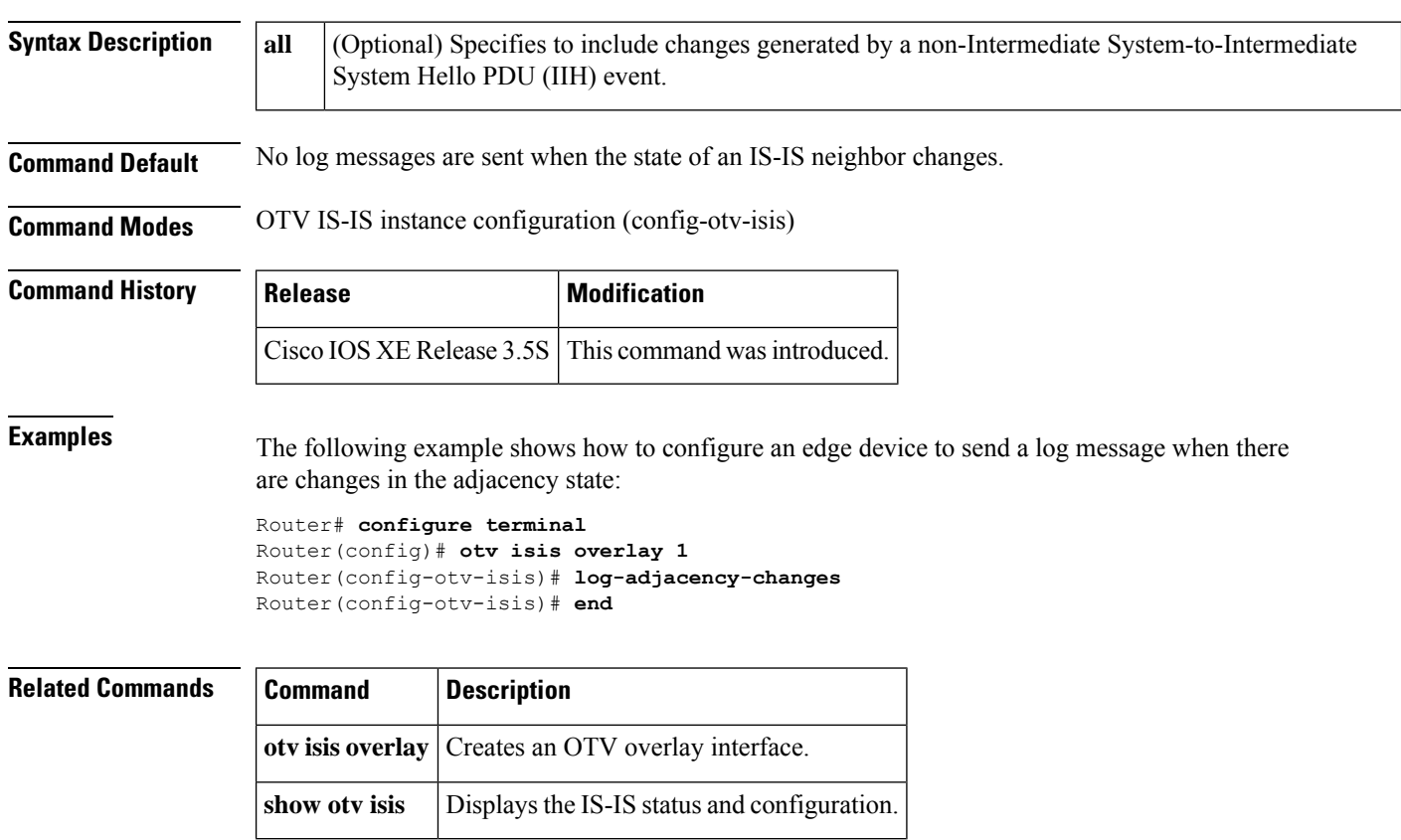

Ш

### **logging event frame-relay x25**

To enable notification of X.25 Annex G session status changes to be displayed on a console or system log, use the logging event frame-relay x25 command in interface configuration mode. To disable notification, use the **no** form of this command.

**logging event frame-relay x25 no logging event frame-relay x25**

**Syntax Description** This command has no arguments or keywords.

**Command Default** X.25 Annex G session status change notifications are not enabled.

#### **Command Modes**

Interface configuration

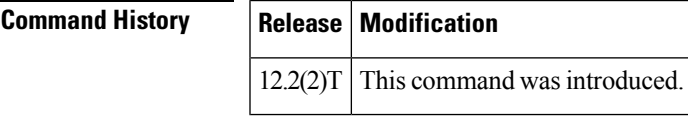

**Examples** The following example shows how to enable notification of X.25 Annex G session status changes to be displayed on a console or system log using the logging event frame-relay x25 interface configuration command:

Router(config-if)# logging event frame-relay x25

The following is an example of the Annex G status change notifications:

%X25-5-UPDOWN: Interface <interface> - DLCI <dlci number> X.25 packet layer changed state to DOWN %X25-5-UPDOWN: Interface <interface> - DLCI <dlci number> X25 packet layer changed state to UP

## **lsp-gen-interval (OTV)**

To configure a link-state packet (LSP) generation interval, use the **lsp-gen-interval** command in OTV IS-IS instance configuration mode. To remove the LSP generation interval configuration, use the **no** form of this command.

**lsp-gen-interval** *lsp-max-wait* [*lsp-initial-wait lsp-second-wait*] **no lsp-gen-interval**

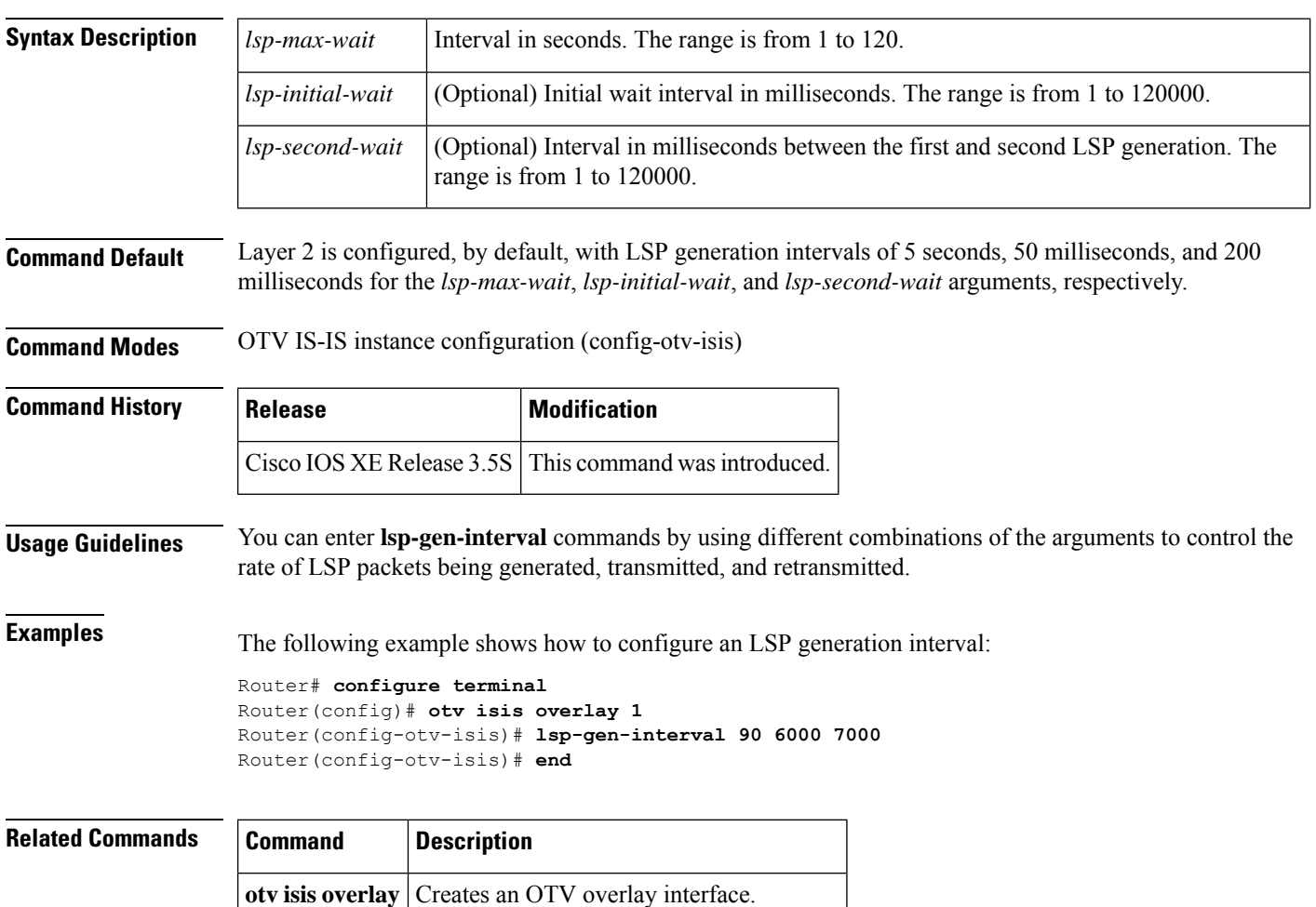

**show otv isis** Displays the IS-IS status and configuration.

## **lsp-mtu (OTV)**

To configure the link-state packet (LSP) maximum transmission unit (MTU), use the **lsp-mtu** command in OTV IS-IS instance configuration mode. To return to the default setting, use the **no** form of this command.

**lsp-mtu** *bytes* **no lsp-mtu**

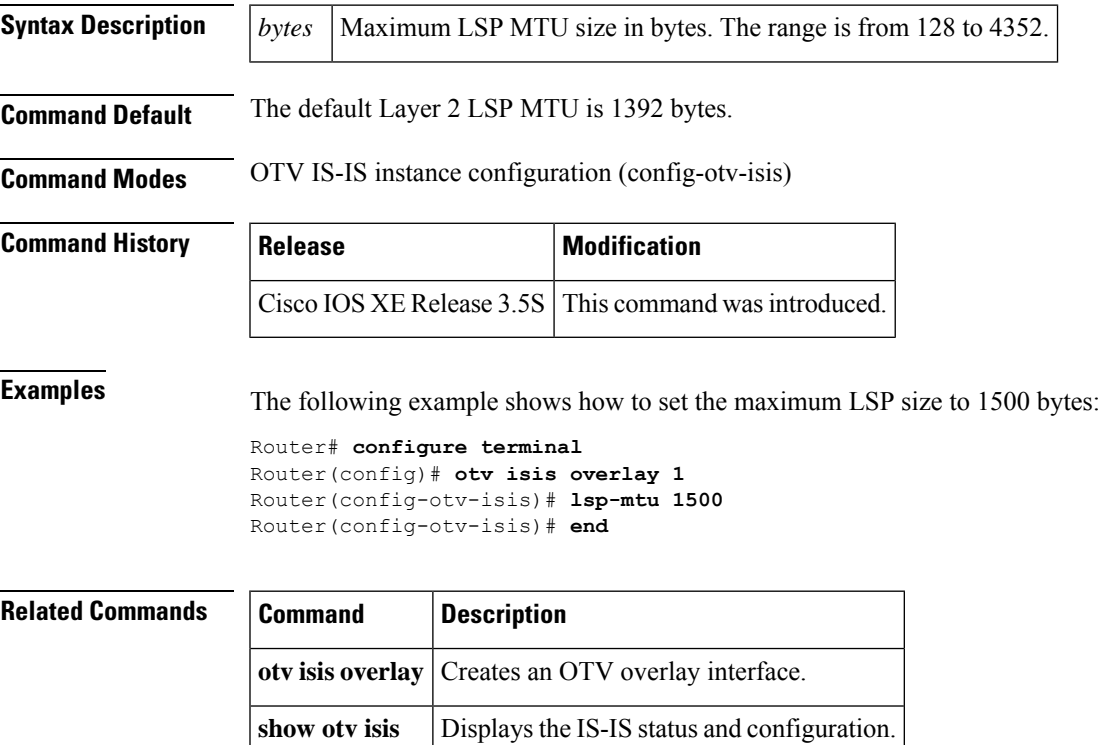

## **lsp-refresh-interval (OTV)**

To configure a link-state packet (LSP) refresh interval in seconds, use the **lsp-refresh-interval** command in OTV IS-IS instance configuration mode. To remove the LSP refresh interval configuration, use the **no** form of this command.

**lsp-refresh-interval** *seconds* **no lsp-refresh-interval**

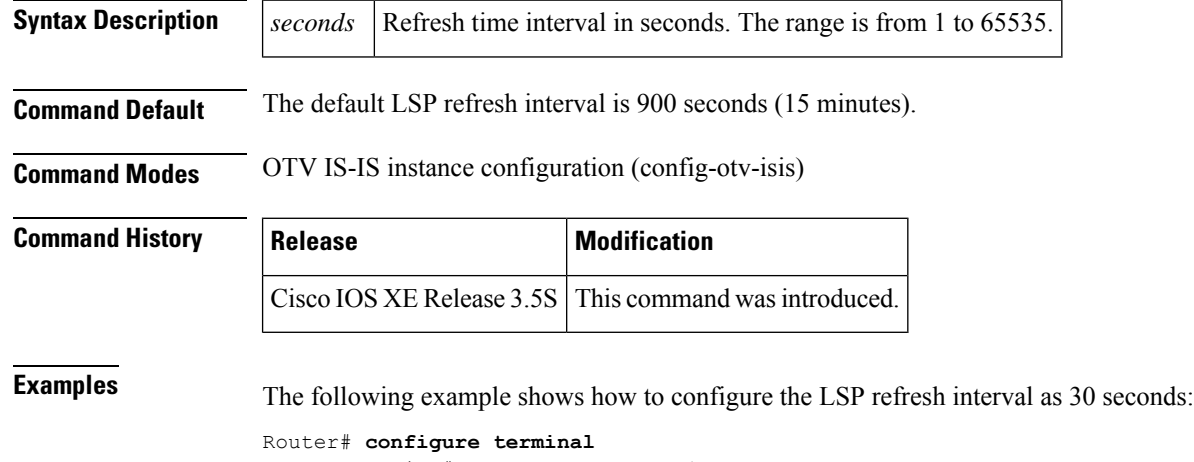

```
Router(config)# otv isis overlay 1
Router(config-otv-isis)# lsp-refresh-interval 30
Router(config-otv-isis)# end
```
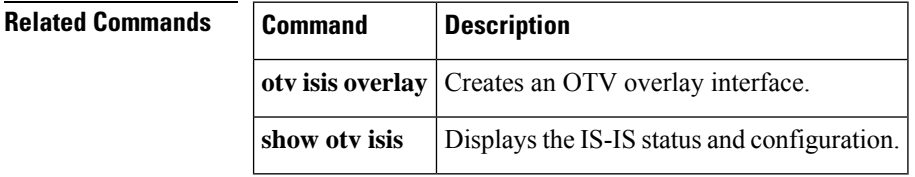
## **lz entropy-check**

To enable adaptive Lempel-Ziv (LZ) compression through entropy checking, use the **lz entropy-check** command in parameter-map configuration mode. To disable the LZ entropy checking, use the **no** form of this command.

**lz entropy-check no lz entropy-check**

**Syntax Description** This command has no arguments or keywords.

**Command Default** Entropy checking is disabled.

### **Command Modes**

Parameter-map configuration (config-profile)

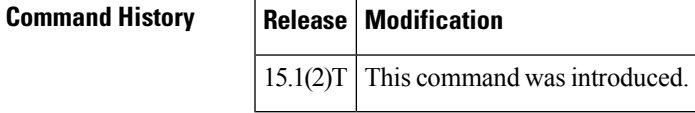

**Usage Guidelines** Use this command to enable adaptive LZ compression through entropy checking.

**Examples** The following example shows how to enable LZ entropy checking:

Router(config)# **parameter-map type waas waas\_global** Router(config-profile) **lz entropy-check**

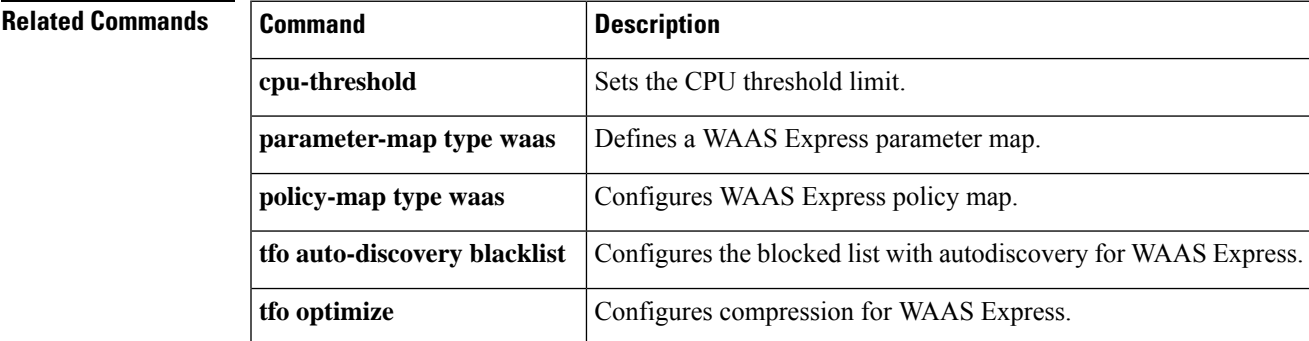

 $\mathbf I$ 

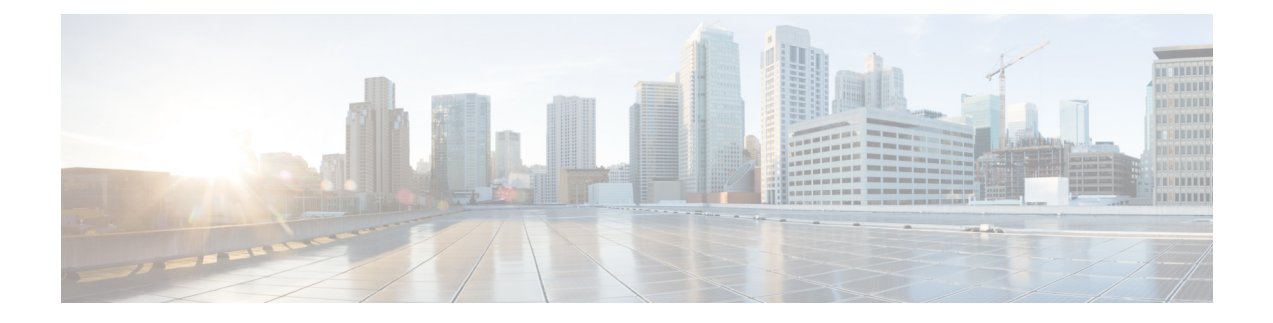

# **mace enable through rtcp-regenerate**

- mace [enable,](#page-400-0) on page 383
- mace [monitor](#page-402-0) waas, on page 385
- map-class [frame-relay,](#page-404-0) on page 387
- [map-group,](#page-406-0) on page 389
- [map-list,](#page-407-0) on page 390
- [match](#page-410-0) fr-de, on page 393
- match protocol [\(L2TPv3\),](#page-412-0) on page 395
- [match](#page-414-0) tcp, on page 397
- [max-lsp-lifetime](#page-416-0) (OTV), on page 399
- [member](#page-417-0) (NVE), on page 400
- [member](#page-418-0) vni, on page 401
- [metadatacache,](#page-419-0) on page 402
- mls l2tpv3 [reserve,](#page-421-0) on page 404
- monitor l2tun [counters](#page-423-0) tunnel l2tp, on page 406
- neighbor (L2VPN [Pseudowire](#page-425-0) Switching), on page 408
- [neighbor](#page-426-0) (VPLS), on page 409
- nsf [\(OTV\),](#page-428-0) on page 411
- oam-ac [emulation-enable,](#page-429-0) on page 412
- [optimize](#page-431-0) tfo, on page 414
- otv [active-source,](#page-433-0) on page 416
- otv [adjacency-server](#page-434-0) unicast-only, on page 417
- otv [control-group,](#page-436-0) on page 419
- otv [data-group,](#page-437-0) on page 420
- otv [filter-fhrp,](#page-438-0) on page 421
- otv [fragmentation,](#page-440-0) on page 423
- otv isis [authentication,](#page-441-0) on page 424
- otv isis [csnp-interval,](#page-442-0) on page 425
- otv isis [hello-interval,](#page-443-0) on page 426
- otv isis [hello-multiplier,](#page-444-0) on page 427
- otv isis hello [padding,](#page-445-0) on page 428
- otv isis [lsp-interval,](#page-446-0) on page 429
- otv isis [metric,](#page-447-0) on page 430
- otv isis [overlay,](#page-448-0) on page 431
- otv isis [priority,](#page-449-0) on page 432
- otv isis [retransmit-interval,](#page-450-0) on page 433
- otv isis [retransmit-throttle-interval,](#page-451-0) on page 434
- otv isis site, on [page](#page-452-0) 435
- otv [join-interface,](#page-454-0) on page 437
- otv mac [flood,](#page-455-0) on page 438
- otv site [bridge-domain,](#page-456-0) on page 439
- otv [site-identifier,](#page-457-0) on page 440
- otv [suppress](#page-458-0) arp-nd, on page 441
- otv [use-adjacency-server](#page-459-0) unicast-only, on page 442
- otv [vpn-name,](#page-460-0) on page 443
- packet drop [during-authorization,](#page-461-0) on page 444
- [parameter-map](#page-462-0) type waas, on page 445
- [passthrough,](#page-463-0) on page 446
- [password,](#page-464-0) on page 447
- [password](#page-466-0) (L2TP), on page 449
- [peer-cert-verify](#page-468-0) enable, on page 451
- [peer-cipherlist,](#page-470-0) on page 453
- [peer-ssl-version,](#page-472-0) on page 455
- platform trace runtime process [forwarding-manager](#page-474-0) module mfr, on page 457
- [policy-map](#page-476-0) type mace, on page 459
- [policy-map](#page-478-0) type waas, on page 461
- ppp chap [challenge-length,](#page-479-0) on page 462
- ppp packet [throttle,](#page-481-0) on page 464
- [prc-interval](#page-482-0) (OTV), on page 465
- precedence (Frame Relay [VC-bundle-member\),](#page-483-0) on page 466
- protect (Frame Relay [VC-bundle-member\),](#page-486-0) on page 469
- [protocol](#page-488-0) (L2TP), on page 471
- [pseudowire,](#page-490-0) on page 473
- [pseudowire-class,](#page-492-0) on page 475
- pvc (Frame Relay [VC-bundle\),](#page-494-0) on page 477
- [read-ahead,](#page-496-0) on page 479
- [receive-window,](#page-498-0) on page 481
- [retransmit,](#page-499-0) on page 482
- rewrite [ingress](#page-501-0) tag, on page 484
- rd [\(VPLS\),](#page-504-0) on page 487
- [route-target](#page-506-0) (VPLS), on page 489
- [rtcp-regenerate,](#page-508-0) on page 491

### <span id="page-400-0"></span>**mace enable**

To apply the global Measurement, Aggregation, and Correlation Engine (MACE) policy on an interface, use the **mace enable** command in interface configuration mode. To disable the MACE policy on an interface, use the **no** form of this command.

**mace enable no mace enable**

**Syntax Description** This command has no arguments or keywords.

**Command Default** No MACE policy is applied on an interface.

**Command Modes** Interface configuration (config-if)

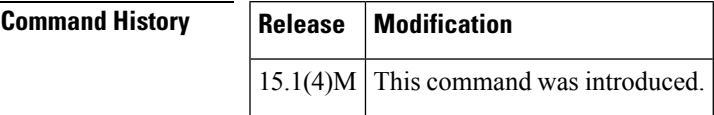

**Usage Guidelines** Use the **mace enable** command to apply the global MACE policy on an interface. This command applies the global MACE policy in both directions, ingress and egress, of the interface. The MACE runs on the traffic coming over this interface. MACE policy is limited to targets for which the Wide-Area Application Services (WAAS) policy can be enabled. MACE supports all the interfaces that are supported by WAAS.

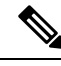

MACE does not interoperate with Network Address Translation (NAT) on the ingress (LAN) interface if the **ip nat inside** command is configured on the ingress interface. However, MACE interoperates with NAT on the egress (WAN) interface if the **ip nat outside** command is configured on the egress interface. **Note**

Before you enable MACE, you must configure the following:

- Flow record of type MACE
- Flow exporter
- Flow monitor of type MACE
- Class map of type WAAS
- Policy map of type MACE

When you configure the **mace enable** command, the metrics of the matching flows are collected and updated on every packet. When the export timer expires, these metrics are aggregated and exported to various collectors according to the defined configuration. On optimizing the flow by using WAAS, the metrics of both segments, pre-WAAS and post-WAAS, of the flow are exported.

**Examples** The following example shows how to enable MACE on Ethernet interface 0/0:

```
Device(config)# interface ethernet0/0
Device(config-if)# mace enable
```
### **Related Commands**

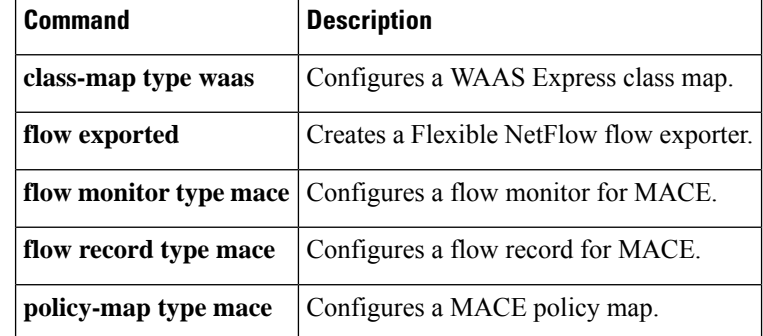

## <span id="page-402-0"></span>**mace monitor waas**

To enable the Measurement, Aggregation, and Correlation Engine (MACE) monitoring on Wide Area Application Services (WAAS), use the **mace monitor waas** command in global configuration mode. To disable MACE monitoring, use the **no** form of this command.

**mace monitor waas** [{**all** | **optimized**}] [**name**] *monitor-name* **no mace monitor waas** [{**all** | **optimized**}] [**name**] *monitor-name*

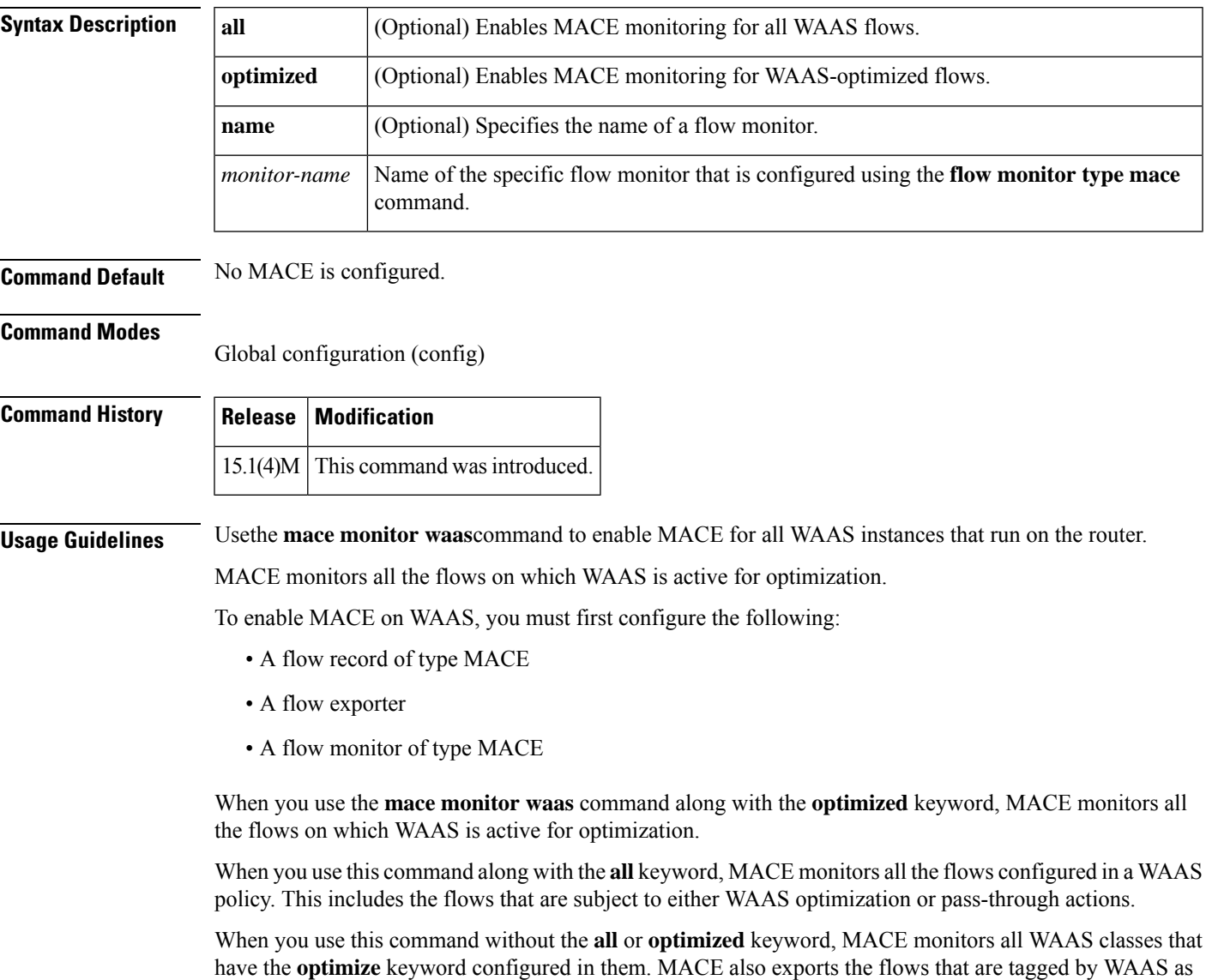

passthrough, even when they match the classes with optimize actions in them.

 $\mathbf I$ 

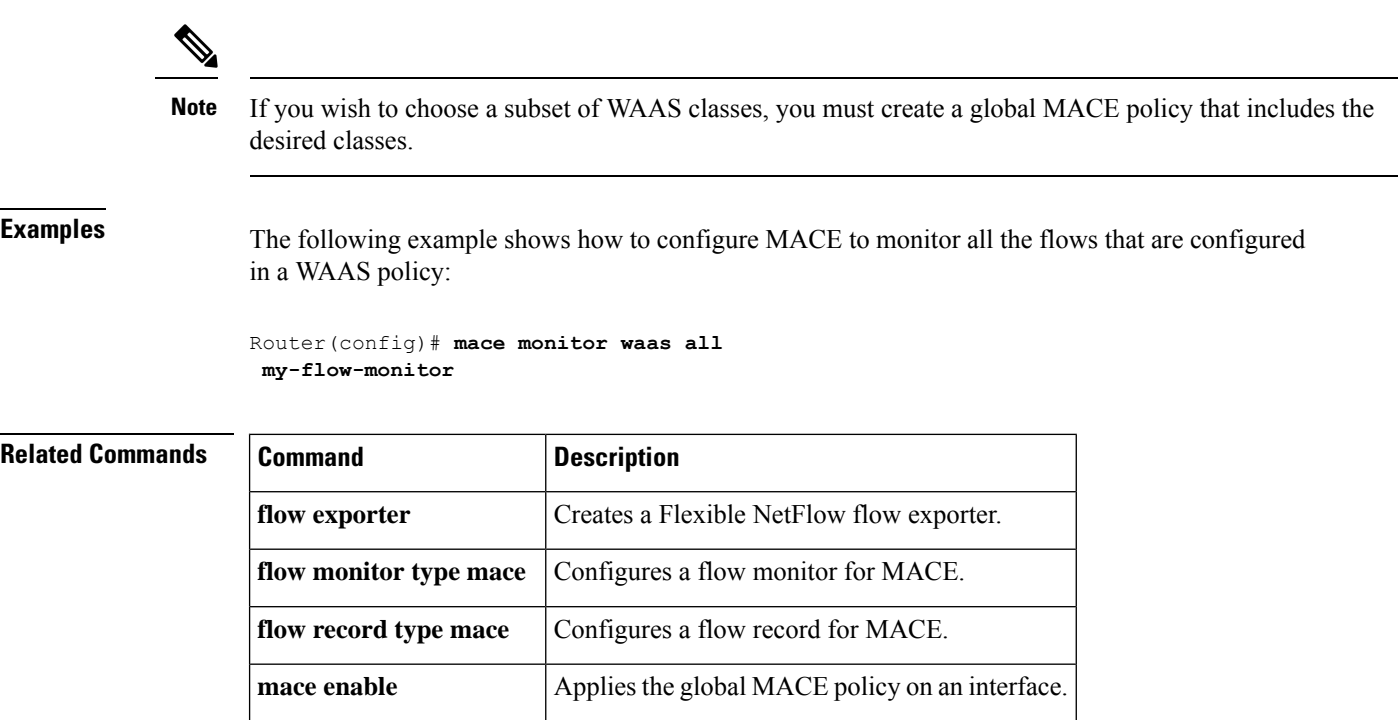

ı

# <span id="page-404-0"></span>**map-class frame-relay**

To specify a map class to define quality of service (QoS) values for a virtual circuit (VC), use the **map-class frame-relay** command in global configuration mode. To remove a map class, use the no form of this command.

**map-class frame-relay** *map-class-name* **no map-class frame-relay** *map-class-name*

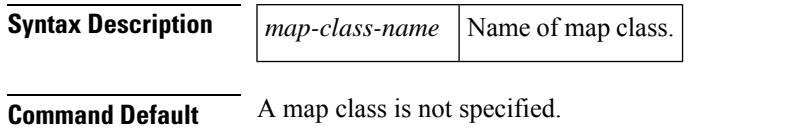

**Command Modes**

Global configuration (config)

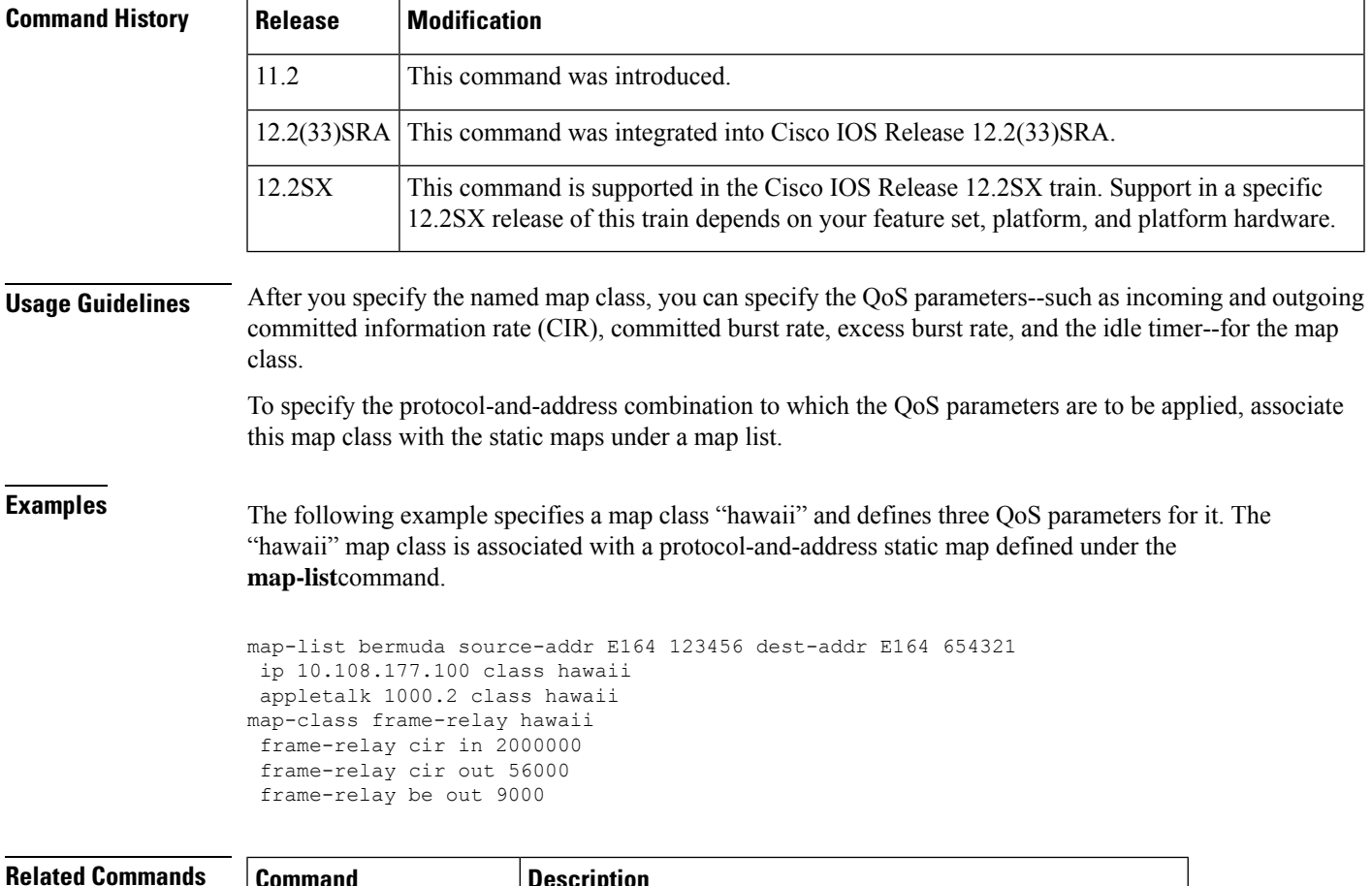

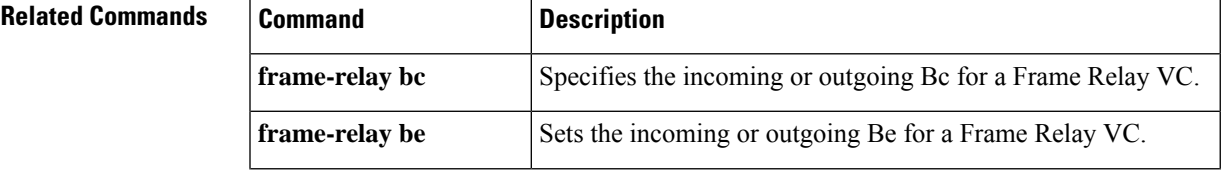

 $\mathbf I$ 

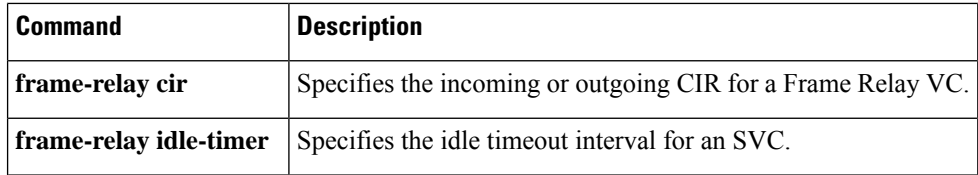

ı

### <span id="page-406-0"></span>**map-group**

 $\overline{\phantom{a}}$ 

To associate a map list with a specific interface, use the **map-group** command in interface configuration mode.

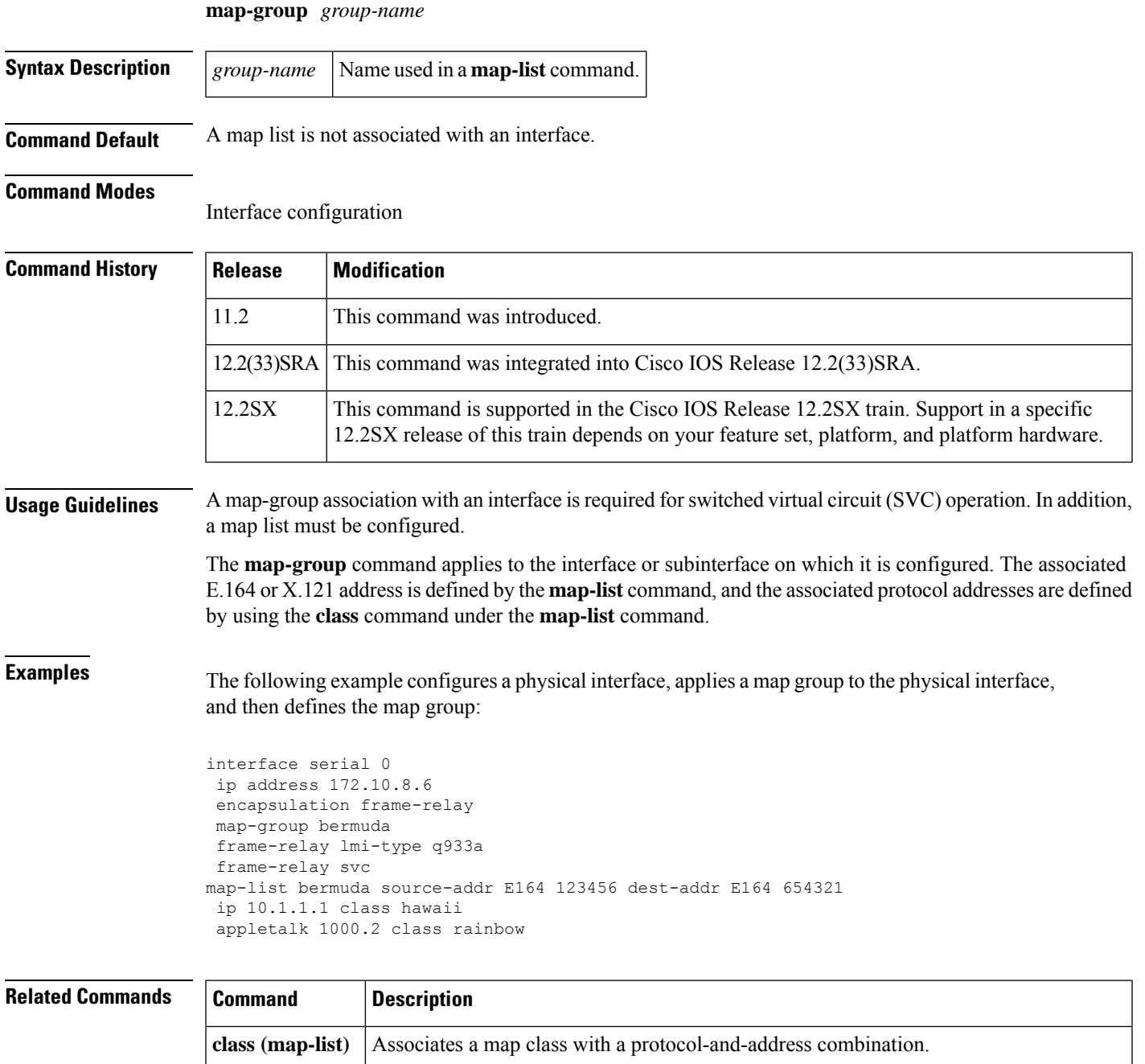

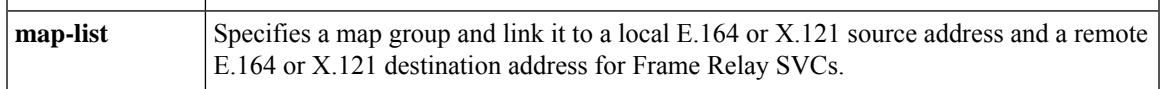

## <span id="page-407-0"></span>**map-list**

To specify a map group or map list and link it to a local E.164 or X.121 source address and a remote E.164 or X.121 destination address for Frame Relay switched virtual circuits (SVCs), use the **map-list** command in global configuration mode. To delete a previous map-group link, use the **no** form of this command.

**map-list** *map-group-name* **source-addr** {**e164** | **x121**} *source-address* **dest-addr** {**e164** | **x121**} *destination-address* **clps** *number* [**cdps** *number*]

**no map-list** *map-group-name* **source-addr** {**e164** | **x121**} *source-address* **dest-addr** {**e164** | **x121**} *destination-address* **clps** *number* [**cdps** *number*]

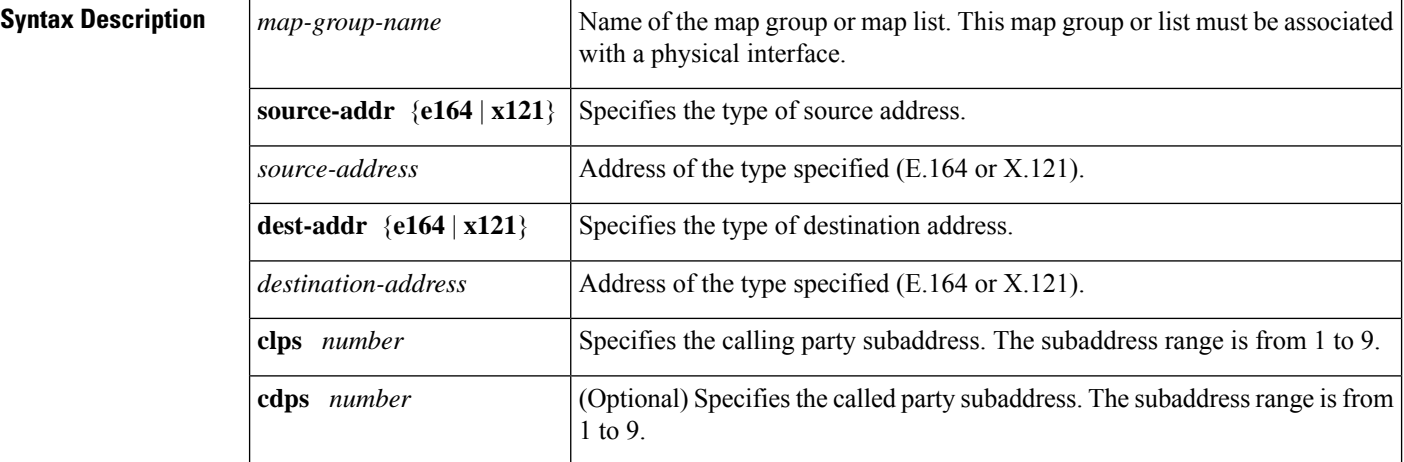

### **Command Default** A map group or map list is not linked to a source and destination address.

### **Command Modes**

Global configuration (config)

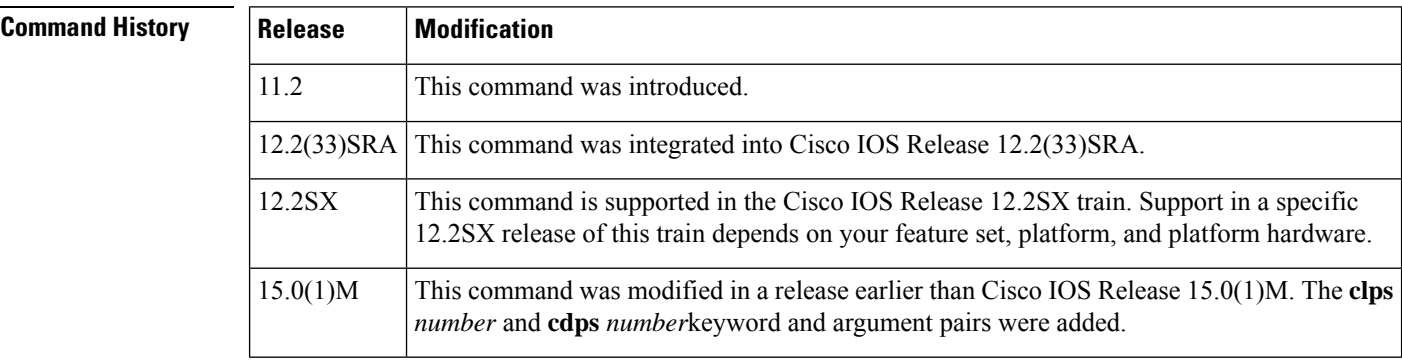

**Usage Guidelines** Use the **map-class** command to define quality of service (QoS) parameters--such as incoming and outgoing committed information rate (CIR), committed burst rate, excess burst rate, and the idle timer--for the static maps defined under a map list or map group.

> Each SVC needs to use a source and destination number, in much the same way that a public telephone network needs to use source and destination numbers. These numbers allow the network to route calls from a specific source to a specific destination. This specification is done through map lists or map groups.

Ш

Depending on switch configuration, addressing can take either of two forms: E.164 or X.121.

An X.121 address number is 14 digits long and has the following form:

Z CC P NNNNNNNNNN

The table below describes the codes in an X.121 address number form.

**Table 18: X.121 Address Numbers**

|                         | <b>Code   Meaning</b>                                | <b>Value</b>                                    |
|-------------------------|------------------------------------------------------|-------------------------------------------------|
| Z                       | Zone code                                            | 3 for North America                             |
| $\overline{\mathsf{C}}$ | Country code                                         | 10-16 for the United States                     |
| $\, {\bf P}$            | Public data network (PDN) code   Provided by the PDN |                                                 |
| N                       | 10-digit number                                      | Set by the network for the specific destination |

An E.164 number has a variable length; the maximum length is 15 digits. An E.164 number has the fields shown in the figure below and described in the table below.

#### **Table 19: E.164 Address Field Descriptions**

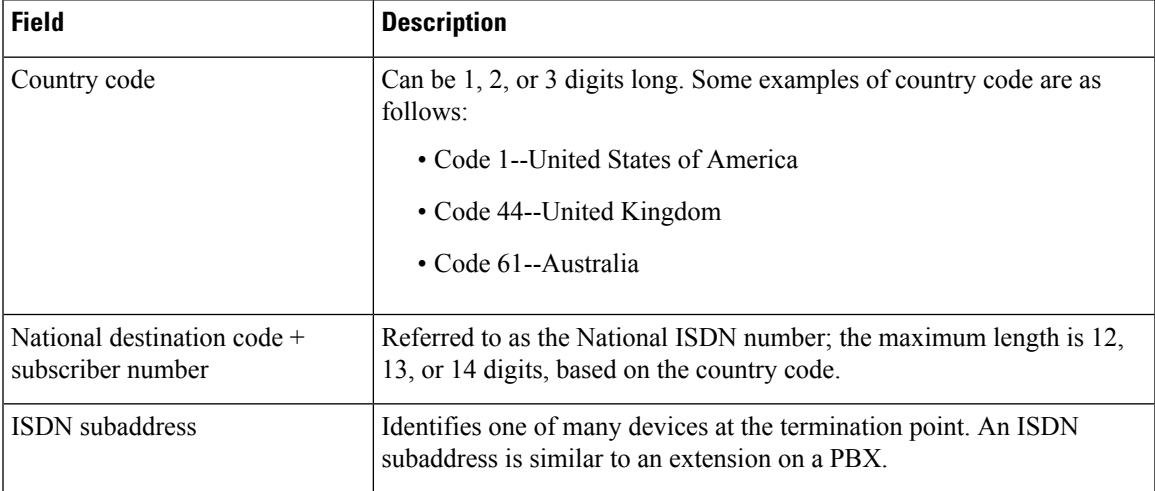

**Examples** In the following SVC example, if IP or AppleTalk triggers the call, the SVC is set up with the QoS parameters defined within the class "example".

> An SVC triggered by either protocol results in two SVC maps, one for IP and one for AppleTalk. Two maps are set up because these protocol-and-address combinations are heading for the same destination, as defined by the**dest-addr** keyword and the valuesfollowing it in the **map-list** command.

```
map-list test source-addr e164 123456 dest-addr e164 654321 clps 2 cdps 4
 ip 10.1.1.1 class example
 appletalk 1000.2 class example
```
I

### **Related Command**

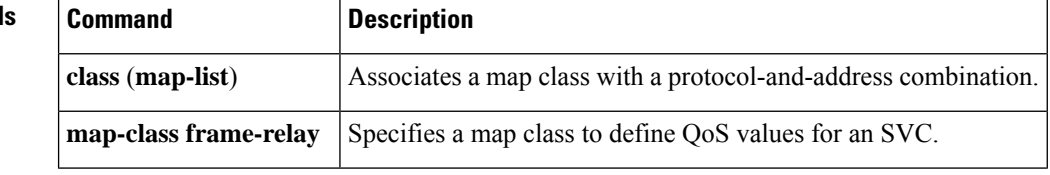

### <span id="page-410-0"></span>**match fr-de**

Ш

To match packets on the basis of the Frame Relay discard eligibility (DE) bit setting, use the **match fr-de**command in class-map configuration or policy inline configuration mode. To remove the match criteria, use the **no** form of this command.

**match fr-de no match fr-de**

**Syntax Description** This command has no arguments or keywords.

**Command Default** Packets are not matched on the basis of the Frame Relay DE bit setting.

### **Command Modes**

Class-map configuration (config-cmap) Policy inline configuration (config-if-spolicy-inline)

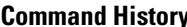

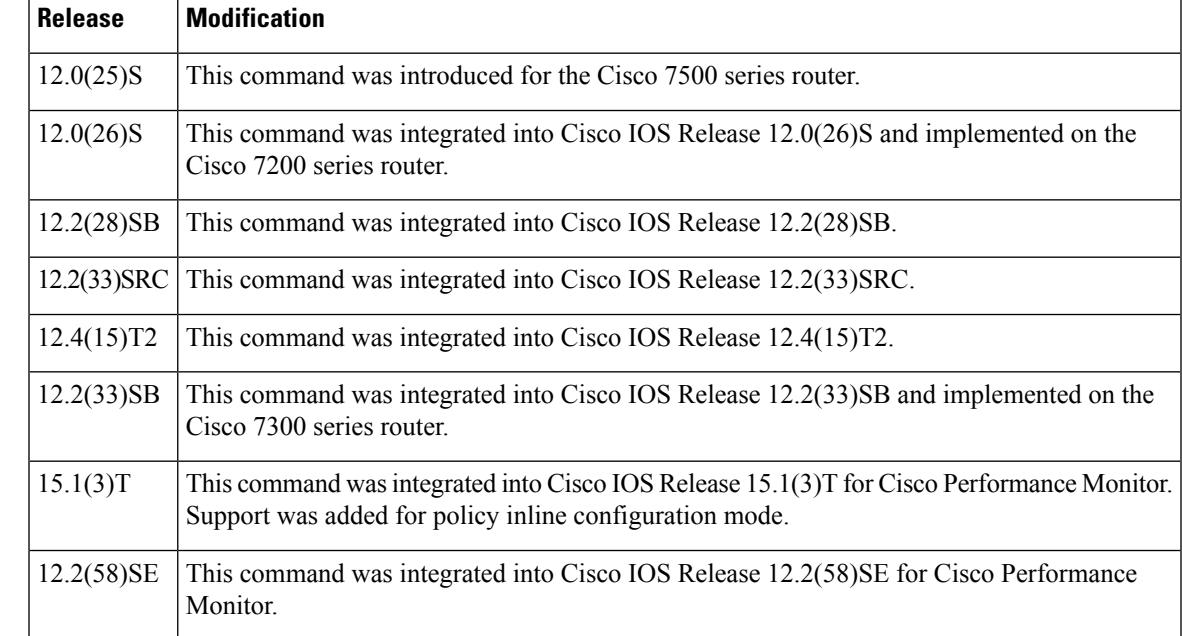

**Usage Guidelines** This command can be used with both Flexible NetFlow and Performance Monitor. These products use different commands to enter the configuration mode in which you issue this command.

#### **Cisco Performance Monitor in Cisco IOS Release 15.1(3)T and 12.2(58)SE**

You must first enter the s**ervice-policy type performance-monitor inline**command.

**Examples** The following example creates a class named match-fr-de and matches packets on the basis of the Frame Relay DE bit setting.

> Router(config)# class-map match-fr-de Router(config-cmap)# match fr-de

### **Cisco Performance Monitor in Cisco IOS Release 15.1(3)T and 12.2(58)SE**

The following example shows how to use the policy inline configuration mode to configure a service policy for Performance Monitor. The policy specifies that packets traversing Ethernet interface 0/0 that match the Frame Relay DE bit setting will be monitored based on the parameters specified in the flow monitor configuration named **fm-2**:

```
Router(config)# interface ethernet 0/0
Router(config-if)# service-policy type performance-monitor inline input
Router(config-if-spolicy-inline)# match
fr-de
Router(config-if-spolicy-inline)# flow monitor fm-2
Router(config-if-spolicy-inline)# exit
```
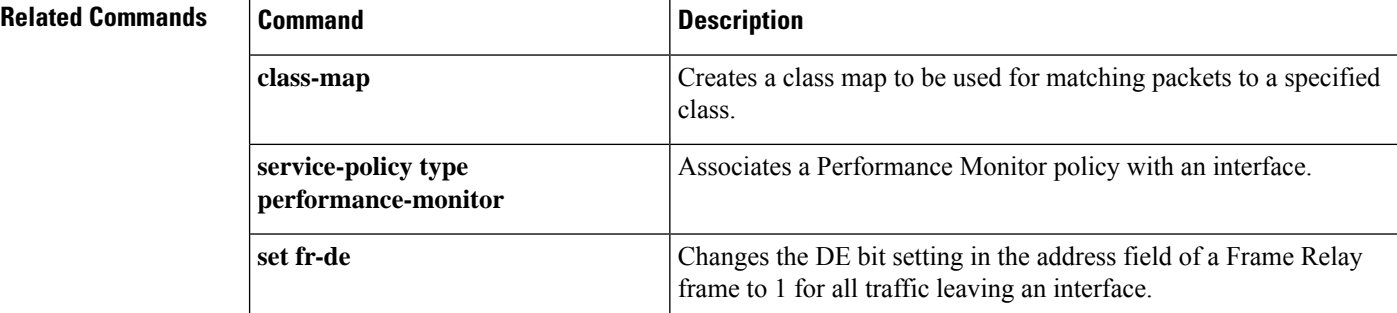

#### **Cisco IOS Wide-Area Networking Command Reference**

Ш

# <span id="page-412-0"></span>**match protocol (L2TPv3)**

To configure protocol demultiplexing, use the **match protocol**command in xconnect configuration mode. To disable protocol demultiplexing, use the **no** form of this command.

**match protocol ipv6 no match protocol ipv6**

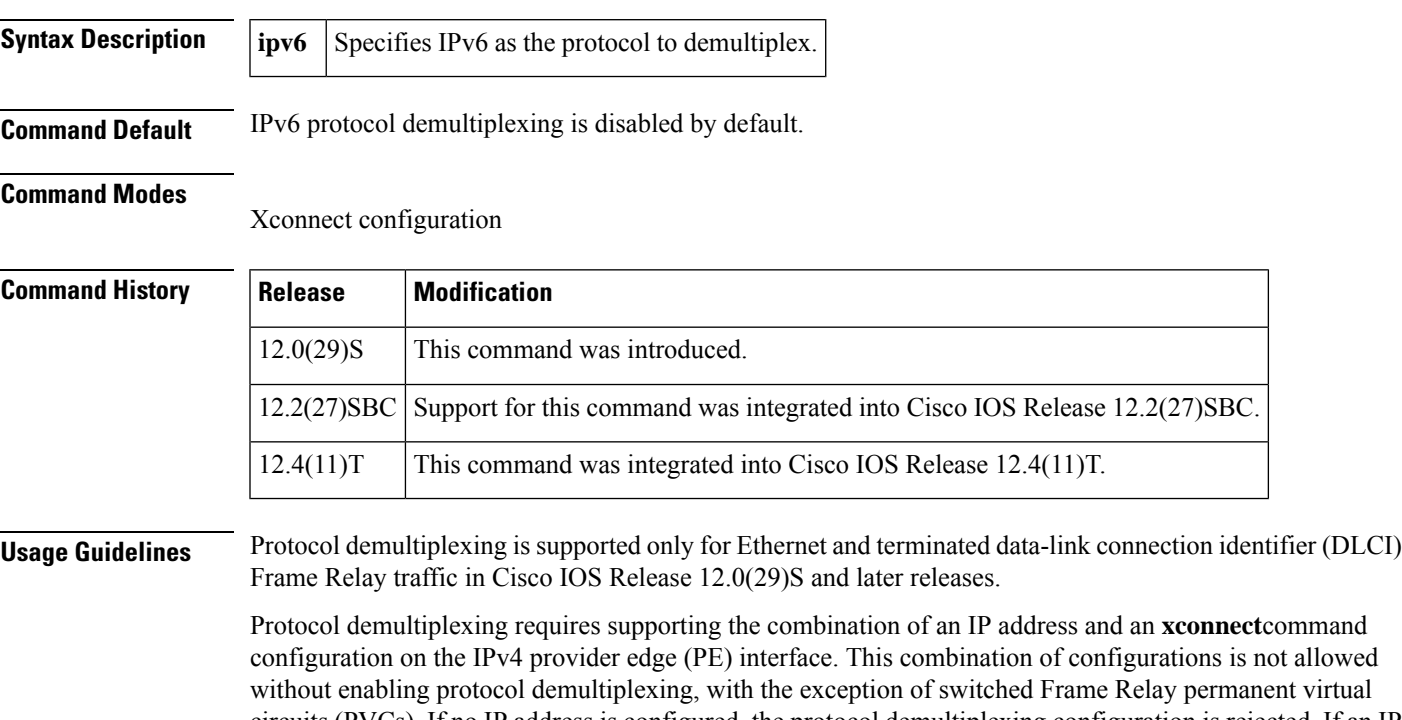

circuits (PVCs). If no IP address is configured, the protocol demultiplexing configuration is rejected. If an IP address is configured, the **xconnect** command configuration is rejected unless protocol demultiplexing is enabled in xconnect configuration mode before exiting that mode. If an IP address is configured with an **xconnect** command configuration and protocol demultiplexing enabled, the IP address cannot be removed. To change or remove the configured IP address, the **xconnect** command configuration must first be disabled.

The table below shows the valid combinations of configurations.

#### **Table 20: Support for the ATM Cell Relay Features**

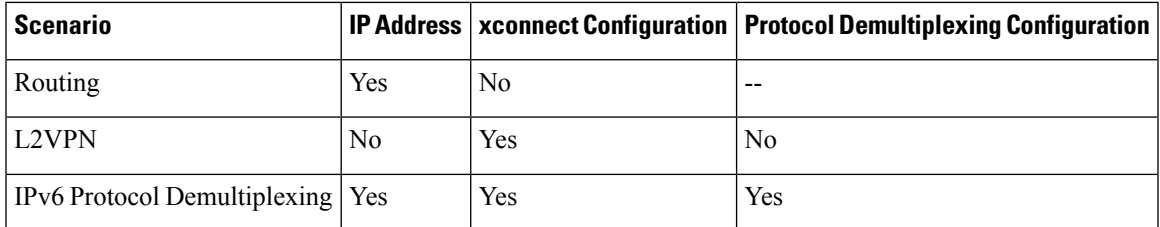

**Examples** The following example configures IPv6 protocol demultiplexing in an xconnect configuration:

xconnect 10.0.3.201 888 pw-class demux match protocol ipv6

### **Related Commands**

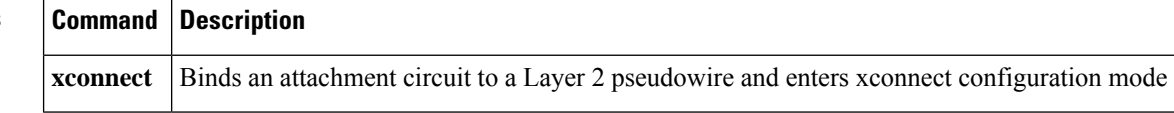

# <span id="page-414-0"></span>**match tcp**

To match WAAS Express TCP traffic based on the IP address or port options, use the **match tcp** command in QoS class-map configuration mode. To remove the match, use the **no** form of this command.

**match tcp** {**any** | **destination** | **source**} {**ip** *ip-address* [*inverse mask*] | **port** *start-port-number* [*end-port-number*]} **match tcp** {**any** | **destination** | **source**} {**ip** *ip-address* [*inverse mask*] | **port** *start-port-number* [*end-port-number*]}

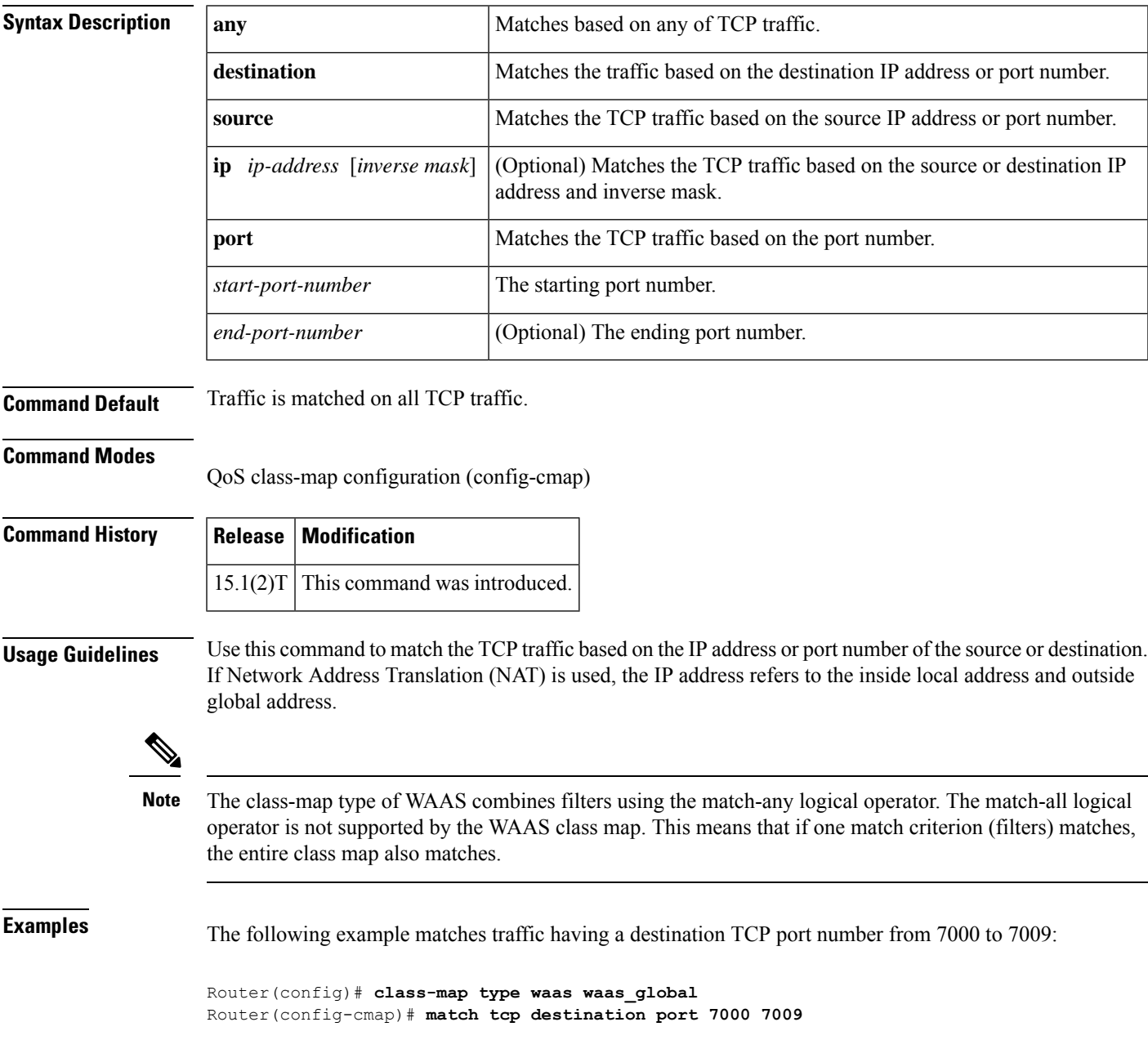

The following example matches traffic if the following conditions are matched:

- Destination IP address is in the range 209.165.200.225 and destination TCP port is 80.
- Destination IP address is in the range 209.165.200.225 and destination TCP port is 8080.

```
Router(config)# class-map type waas waas_global
Router(config-cmap)# match tcp destination ip 209.165.200.225 0.0.0.31 port 80 80
Router(config-cmap)# match tcp destination ip 209.165.200.225 0.0.0.31 port 8080 8080
```
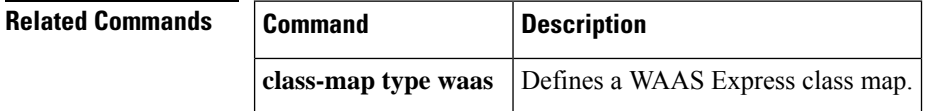

# <span id="page-416-0"></span>**max-lsp-lifetime (OTV)**

To configure the maximum link-state packets (LSPs) lifetime, use the **max-lsp-lifetime** command in OTV IS-IS instance configuration mode. To return to the default setting, use the **no** form of this command.

**max-lsp-lifetime** *seconds* **no max-lsp-lifetime**

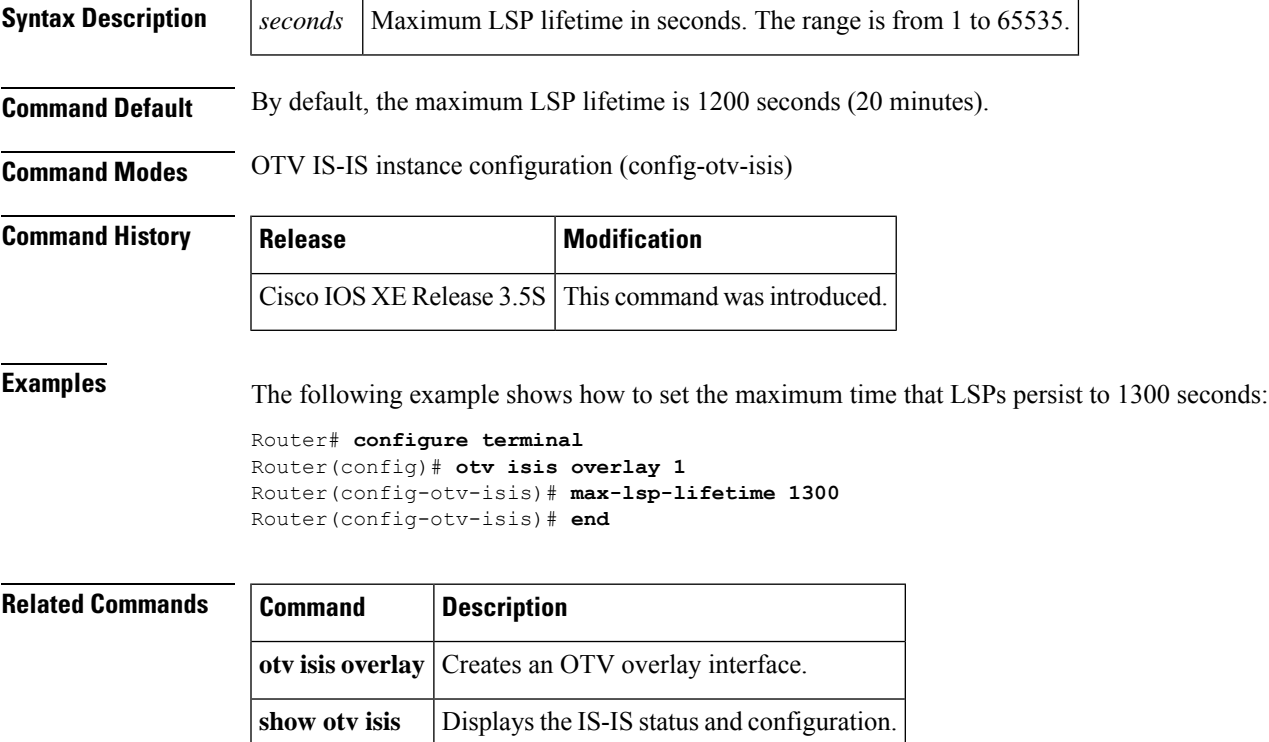

# <span id="page-417-0"></span>**member (NVE)**

To create a VNI member or range of members and map them to a multicast group, use the **member** command in NVE interface configuration mode. To delete the VNI member or range, use the **no** form of this command.

**member vni** {*numberstartnumber-endnumber*} **multicast-group** *start-ipaddress end-ipaddress* **no member vni** {*numberstartnumber-endnumber*}

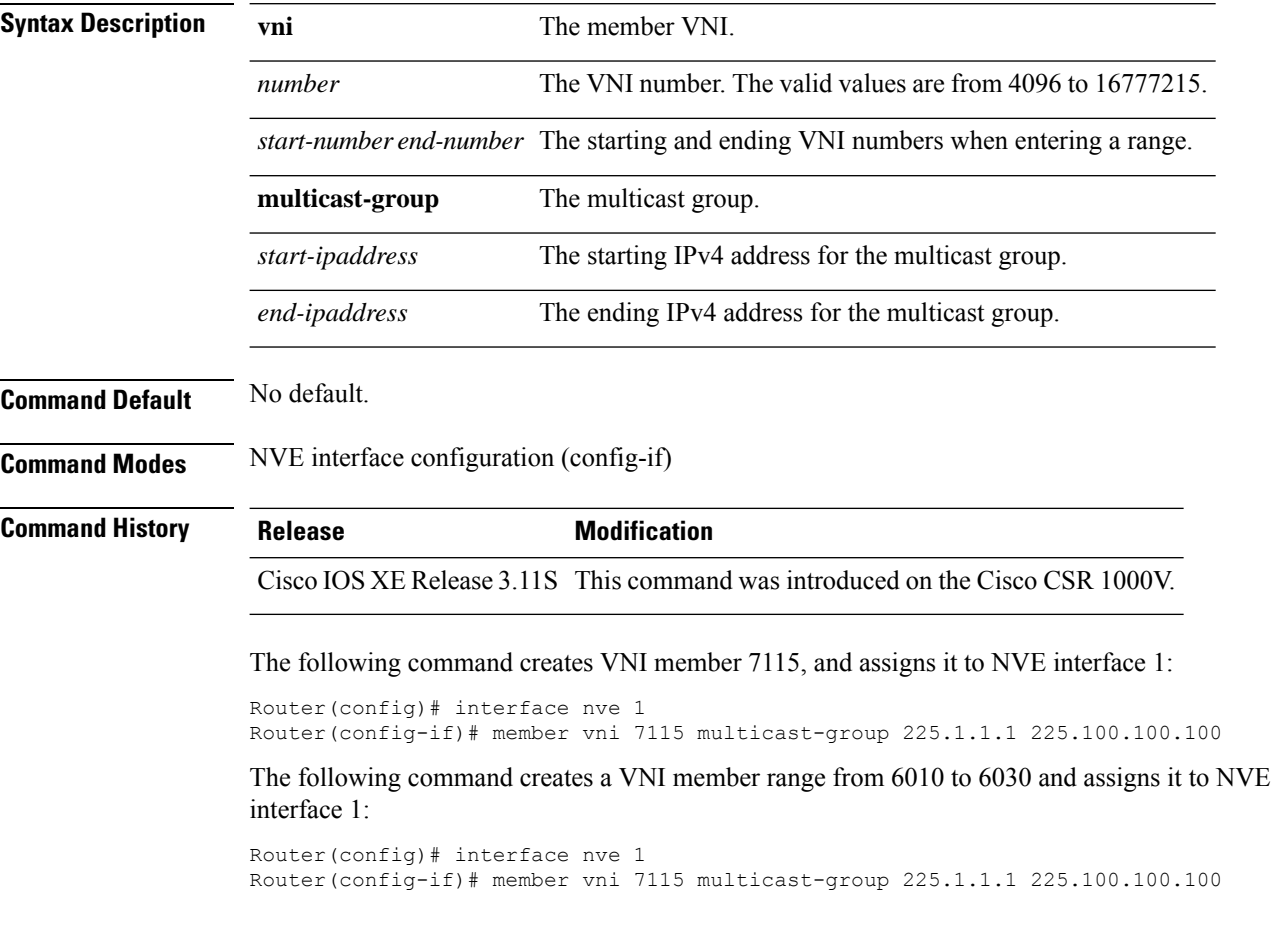

# <span id="page-418-0"></span>**member vni**

I

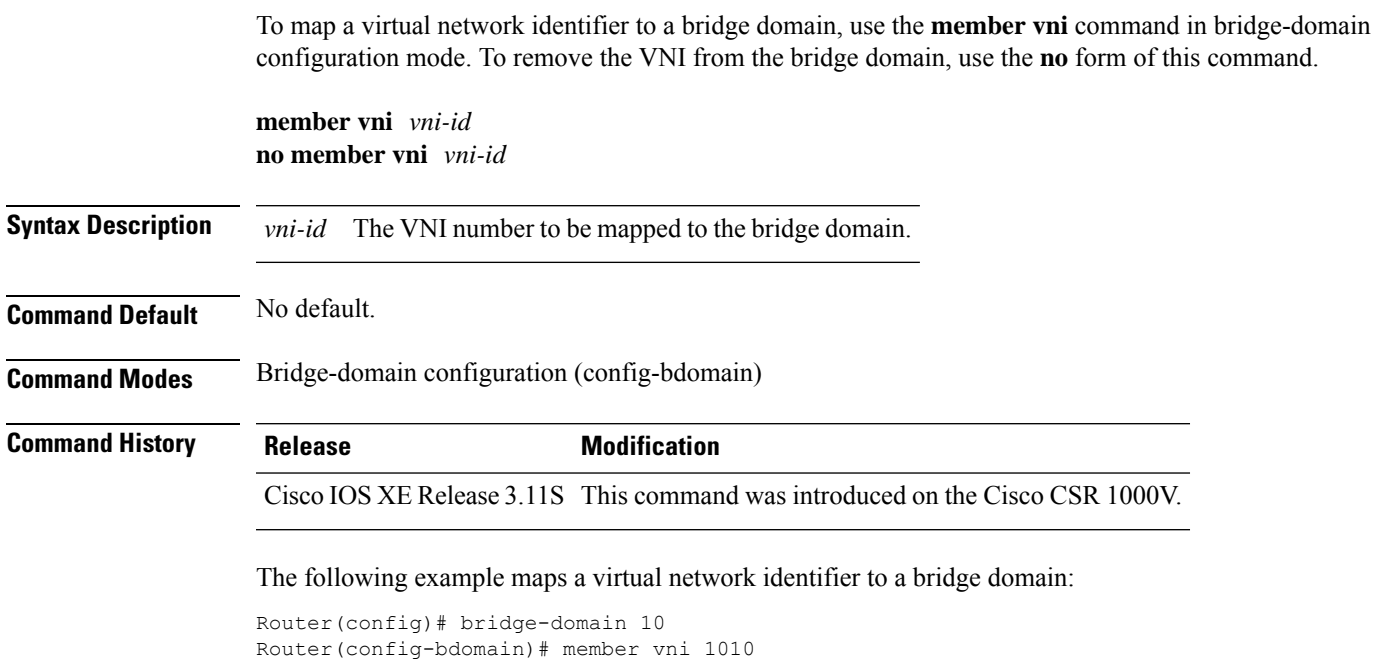

### <span id="page-419-0"></span>**metadatacache**

To configure HTTP metadata caching, use the **metadatacache** command in WAAS HTTP configuration mode. To disable metadata caching, use the **no** form of this command.

**metadatacache** {**filter-extension** *ext* | **max-age** *seconds* | **min-age** *seconds* | {**https** | **request-ignore-no-cache** | **response-ignore-no-cache** | **conditional-response** | **redirect-response** | **unauthorized-response**} **enable** | **enable**}

**no metadatacache** {**filter-extension** *ext* | **max-age** *seconds* | **min-age** *seconds* | {**https** | **request-ignore-no-cache** | **response-ignore-no-cache** | **conditional-response** | **redirect-response** | **unauthorized-response**} **enable** | **enable**}

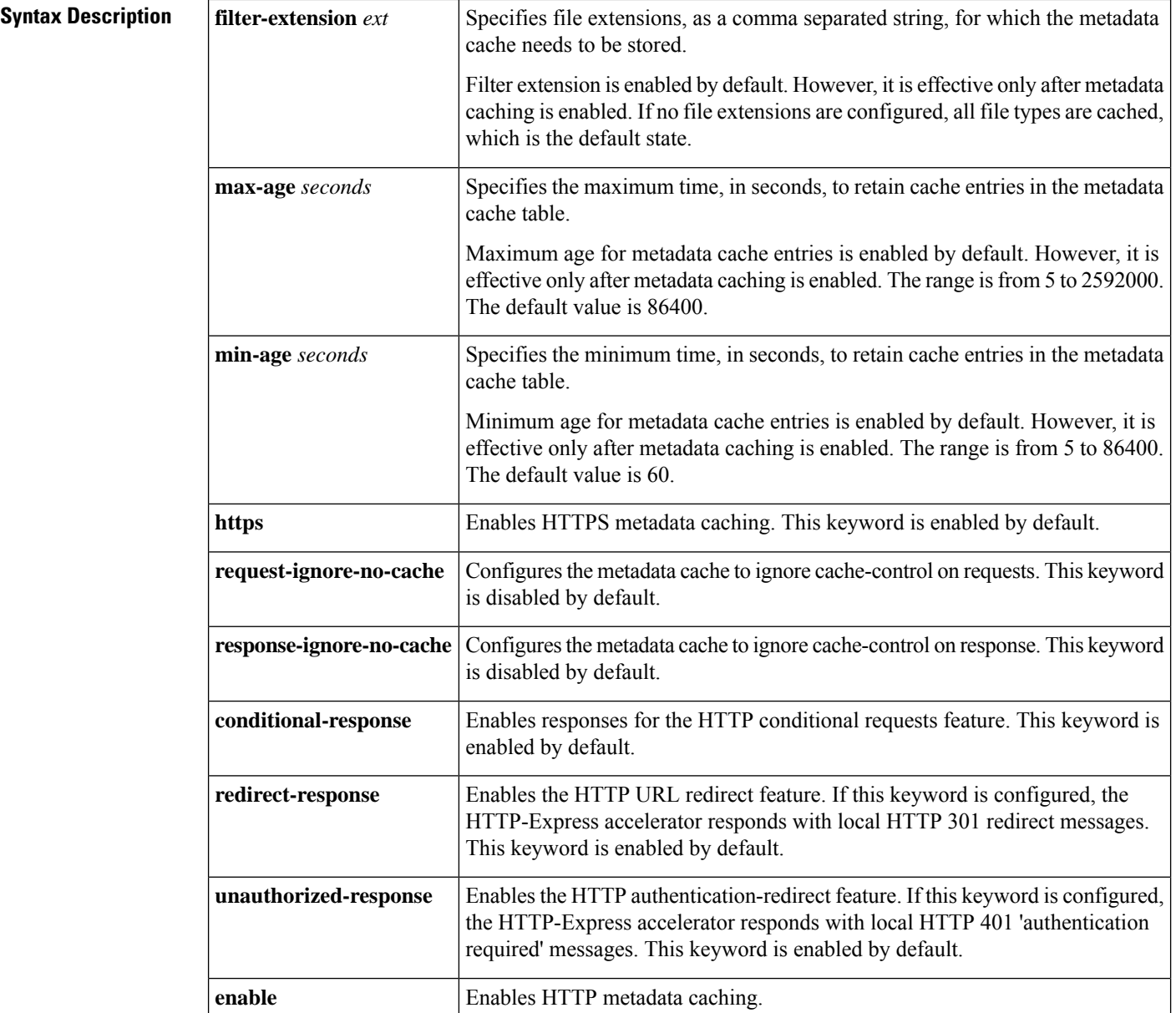

**metadatacache**

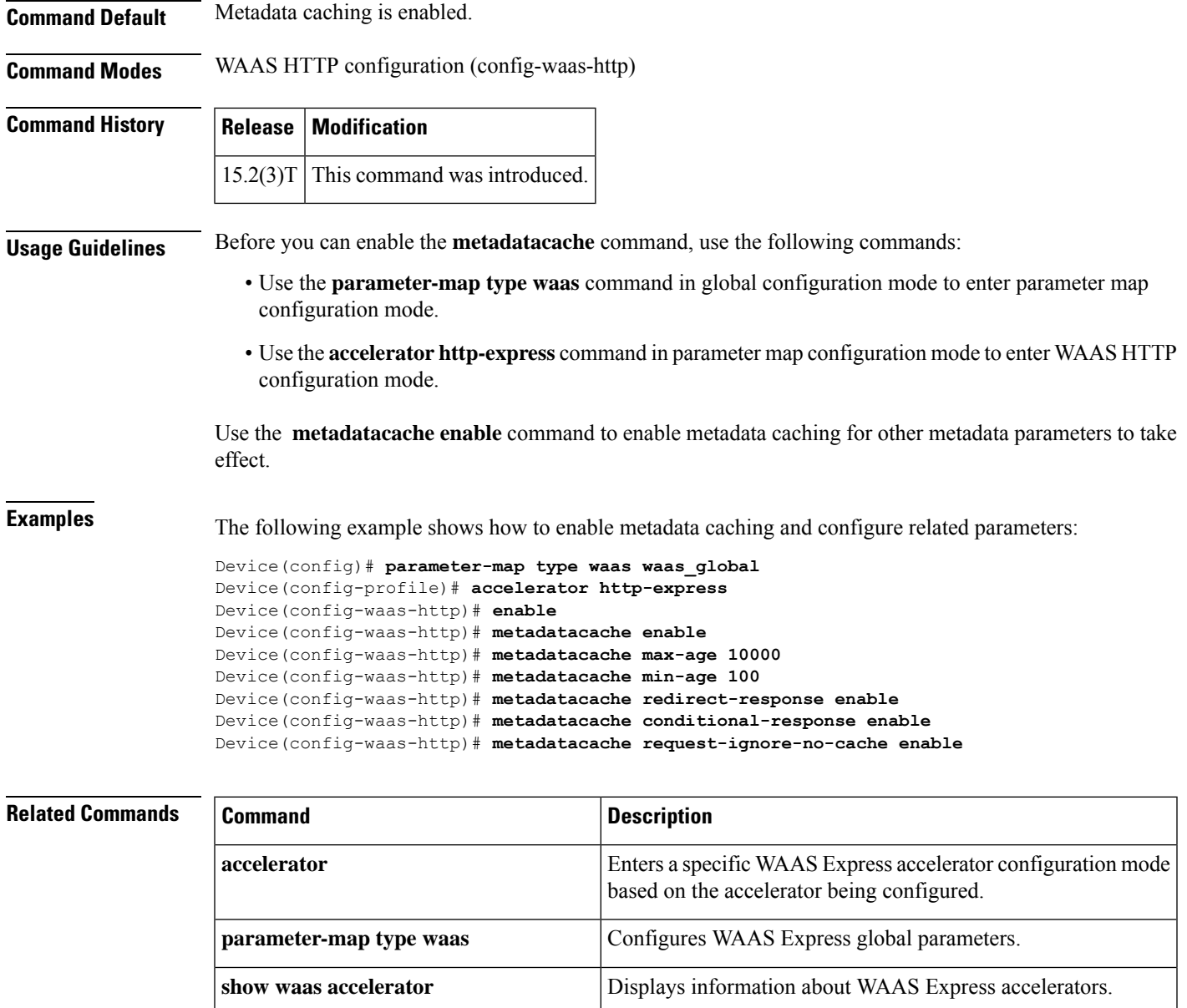

**show** waas cache http-express <br>  $\vert$  Displays WAAS Express HTTP metadata cache entries.

### <span id="page-421-0"></span>**mls l2tpv3 reserve**

To reserve a loopback interface to use as a source for the Layer 2 Tunnel Protocol version 3 (L2TPv3) tunnel for a specific line card and processor pair, use the mls l2tpv3 reserve command in interface configuration mode. To cancel the loopback interface reservation, use the no form of this command.

**mls l2tpv3 reserve**{**slot** *slot-num* |**interface**{**TenGigabitEthernet** *slot\_num***/***slot\_unit*| **GigabitEthernet** *slot\_num***/***slot\_unit* **GigabitEthernet** *slot\_num***/***slot\_unit*}}

**no mls l2tpv3 reserve**{**slot** *slot-num* | **interface**{**TenGigabitEthernet** *slot\_num***/***slot\_unit* | **GigabitEthernet** *slot\_num***/***slot\_unit* **GigabitEthernet** *slot\_num***/***slot\_unit*}}

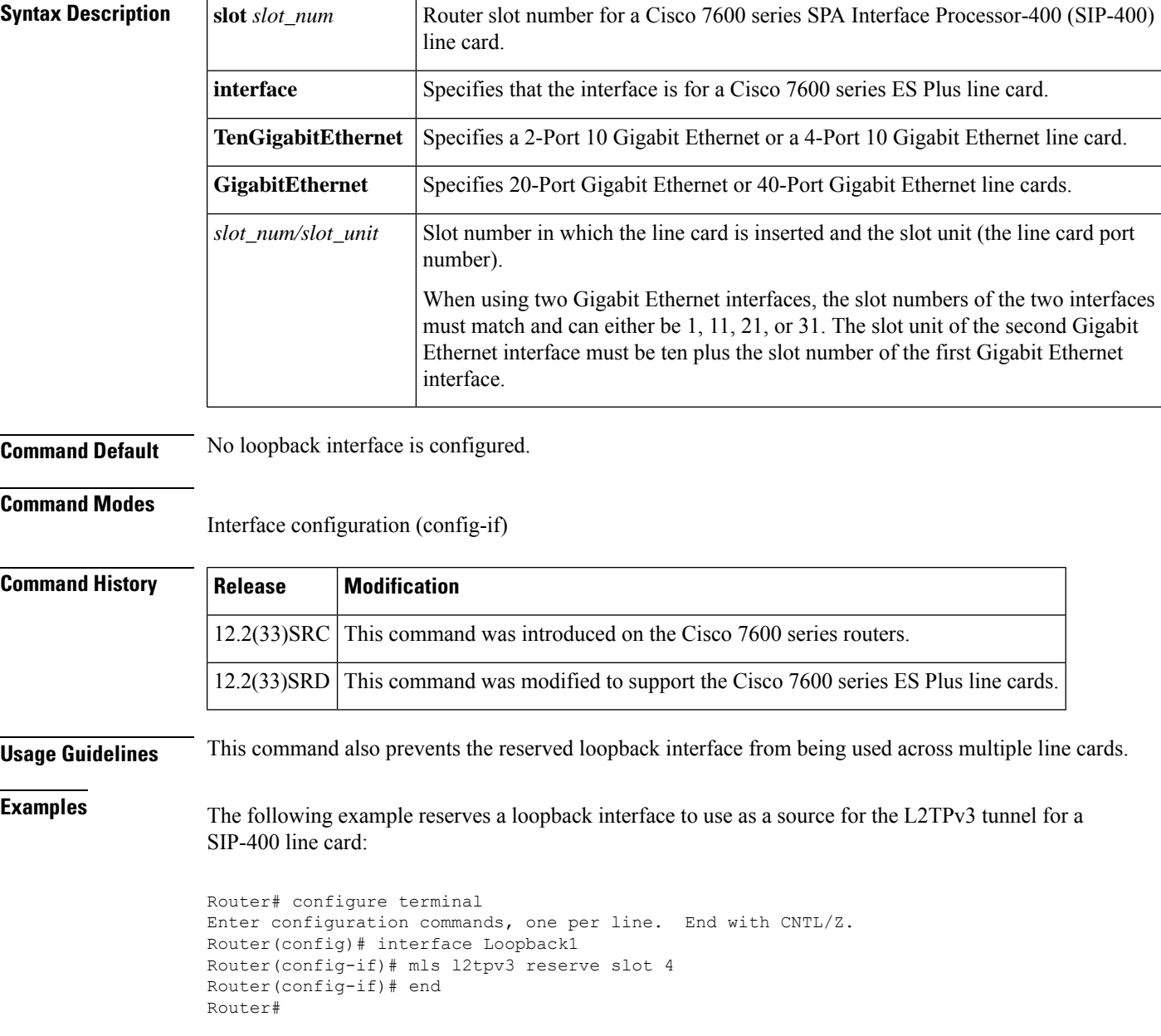

Ш

```
*Sep 11 04:03:26.770: %SYS-5-CONFIG_I: Configured from console by console
Router# show running interface Loopback1
Building configuration...
Current configuration : 69 bytes
!
interface Loopback1
no ip address
mls l2tpv3 reserve slot 4
end
```
The following example reserves a loopback interface to use as a source for the L2TPv3 tunnel for two 40-Port Gigabit Ethernet line cards:

```
Router# configure terminal
Enter configuration commands, one per line. End with CNTL/Z.
Router(config)# interface Loopback1
Router(config-if)# mls l2tpv3 reserve interface GigabitEthernet 3/11 GigabitEthernet 3/20
Router(config-if)# end
Router#
*Sep 10 10:46:01.671: %SYS-5-CONFIG_I: Configured from console by console
Router# show running interface Loopback1
Building configuration...
Current configuration : 112 bytes
!
interface Loopback1
no ip address
mls l2tpv3 reserve interface GigabitEthernet3/11 GigabitEthernet3/20
end
```
The following example reserves a loopback interface to use as a source for the L2TPv3 tunnel for a 2-Port 10 Gigabit Ethernet line card:

```
Router# configure terminal
Enter configuration commands, one per line. End with CNTL/Z.
Router(config)# interface Loopback2
Router(config-if)# mls l2tpv3 reserve interface TenGigabitEthernet 9/1
Router(config-if)# end
Router#
*Sep 10 10:49:31.451: %SYS-5-CONFIG_I: Configured from console by console
Router# show running interface Loopback2
Building configuration...
Current configuration : 112 bytes
!
interface Loopback2
no ip address
mls l2tpv3 reserve interface Tengigether 9/1
end
```
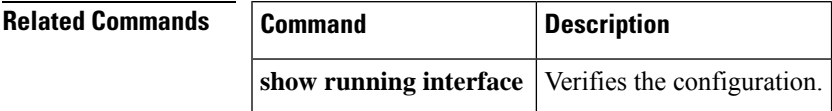

# <span id="page-423-0"></span>**monitor l2tun counters tunnel l2tp**

To enable or disable the collection of per-tunnel control message statistics for Layer 2 Tunnel Protocol (L2TP) tunnels, use the **monitor l2tun counters tunnel l2tp** command in privileged EXEC mode.

**monitor l2tun counters tunnel l2tp id** *local-id* {**start** | **stop**}

| <b>Syntax Description</b> | id local-id                                                                                                    | Specifies the local ID of an L2TP tunnel.                                                  |                                                                          |  |  |
|---------------------------|----------------------------------------------------------------------------------------------------|--------------------------------------------------------------------------------------------|--------------------------------------------------------------------------|--|--|
|                           | start                                                                                                    | Specifies that per-tunnel control message statistics will be collected for the tunnel.     |                                                                          |  |  |
|                           | stop                                                                                                    | Specifies that per-tunnel control message statistics will not be collected for the tunnel. |                                                                          |  |  |
|                           |                                                                                                    | <b>Note</b><br>issued.                                                                     | Any existing per-tunnel statistics will be lost when the stop keyword is |  |  |
| <b>Command Default</b>    |                                                                                                    | Per-tunnel statistics are not collected for any tunnels.                                   |                                                                          |  |  |
| <b>Command Modes</b>      | Privileged EXEC                                                                                                    |                                                                                            |                                                                          |  |  |
| <b>Command History</b>    | <b>Release</b>                                                                                                    | <b>Modification</b>                                                                        |                                                                          |  |  |
|                           | 12.2(28)SB                                                                                                    | This command was introduced.                                                               |                                                                          |  |  |
| <b>Usage Guidelines</b>   | Use the monitor 12tun counters tunnel 12tpcommand to enable or disable the collection of per-tunnel control<br>message statistics. Per-tunnel statistics must be enabled for each tunnel that you want to monitor.                                                            |                                                                                            |                                                                          |  |  |
|                           | Use the show 12tun counters tunnel 12tp id <i>local-id</i> command to display per-tunnel statistics for a specific<br>tunnel. Use the show 12tun counters tunnel 12tp alloommand to display per-tunnel statistics for all tunnels<br>that have per-tunnel statistics enabled. |                                                                                            |                                                                          |  |  |
|                           | Use the clear 12tun counters tunnel 12tp id local-idcommand to clear the per-tunnel statistics for a specific<br>tunnel. Per-tunnel statistics are also cleared when the collection of per-tunnel statistics is disabled.                                                     |                                                                                            |                                                                          |  |  |
| <b>Examples</b>           | The following example enables the collection of per-tunnel control message statistics for the tunnel<br>with the local tunnel ID 4230:                                                                                                    |                                                                                            |                                                                          |  |  |
|                           | monitor 12tun counters tunnel 12tp id 4230 start                                                                                                    |                                                                                            |                                                                          |  |  |
|                           | The following example disables the collection of per-tunnel control message statistics for the tunnel<br>with the local tunnel ID 4230:                                                                                                    |                                                                                            |                                                                          |  |  |
|                           | monitor 12tun counters tunnel 12tp id 4230 stop                                                                                                    |                                                                                            |                                                                          |  |  |
| <b>Related Commands</b>   | <b>Command</b>                                                                                                    |                                                                                            | <b>Description</b>                                                       |  |  |
|                           |                                                                                                    | clear 12tun counters tunnel 12tp                                                           | Clears global or per-tunnel control message statistics for L2TP tunnels. |  |  |

I

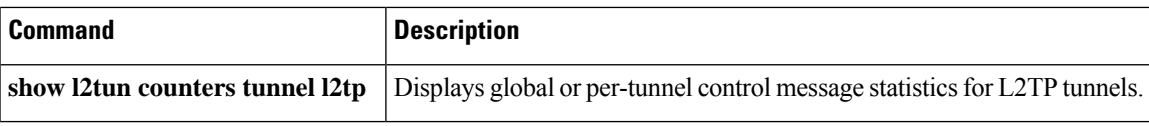

# <span id="page-425-0"></span>**neighbor (L2VPN Pseudowire Switching)**

To specify the routersthatshould form a point-to-point Layer 2 virtual forwarding interface (VFI) connection, use the **neighbor** command in L2 VFI point-to-point configuration mode. To disconnect the routers, use the **no** form of this command.

**neighbor** *ip-address vc-id* {**encapsulation mpls** | **pw-class** *pw-class-name*} **no neighbor** *ip-address vc-id* {**encapsulation mpls** | **pw-class** *pw-class-name*}

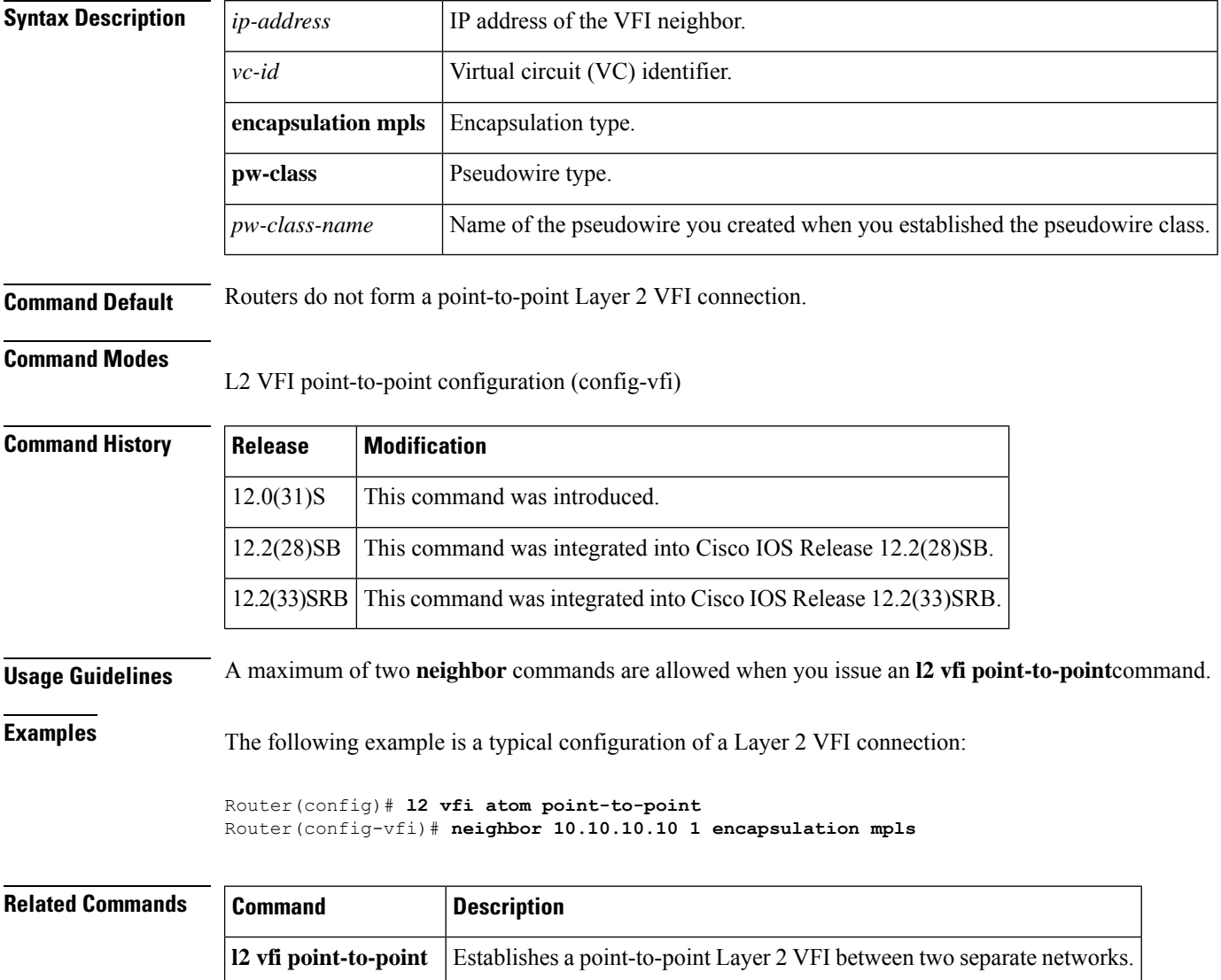

# <span id="page-426-0"></span>**neighbor (VPLS)**

To specify the type of tunnel signaling and encapsulation mechanism for each Virtual Private LAN Service (VPLS) peer, use the **neighbor** command in L2 VFI manual configuration mode. To disable a split horizon, use the **no** form of this command.

**neighbor** *remote-router-id vc-id* {**encapsulation** *encapsulation-type* | **pw-class** *pw-name*} [**no-split-horizon**] **no neighbor** *remote-router-id* [*vc-id*]

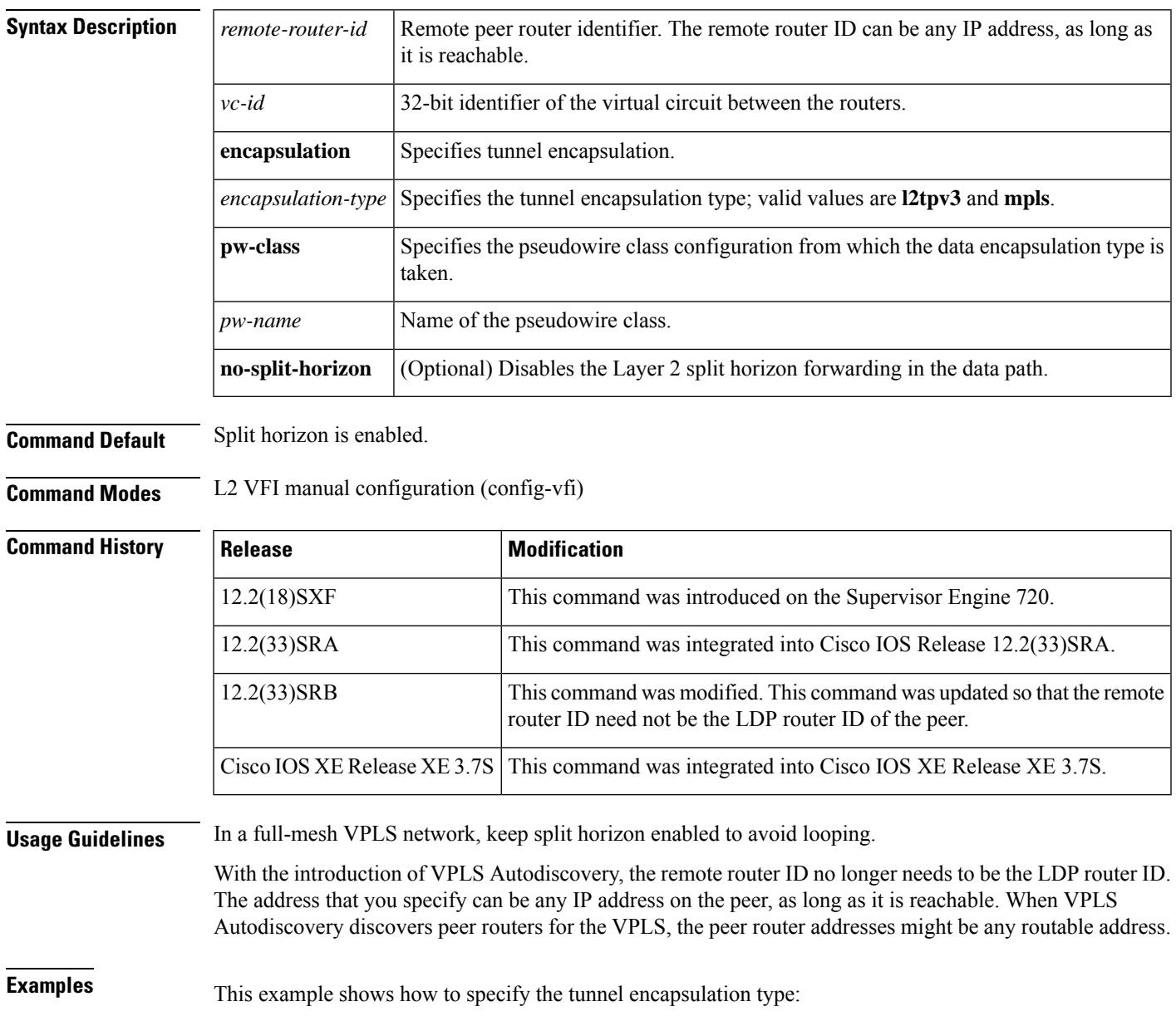

```
Device(config-vfi)# l2 vfi vfi-1 manual
Device(config-vfi)# vpn 1
Device(config-vfi)# neighbor 172.16.10.2 4 encapsulation mpls
```
This example shows how to disable the Layer 2 split horizon in the data path:

```
Device(config-vfi)# l2 vfi vfi-1 manual
Device(config-vfi)# vpn 1
Device(config-vfi)# neighbor 172.16.10.2 4 encapsulation mpls no-split-horizon
```
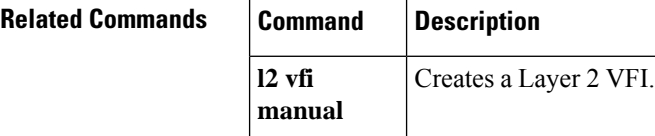

# <span id="page-428-0"></span>**nsf (OTV)**

To enable nonstop forwarding (NSF) operations for Overlay Transport Virtualization (OTV) Intermediate System-to-Intermediate System (IS-IS), use the **nsf** command in OTV IS-IS instance configuration mode. To disable OTV IS-IS NSF and remove OTV IS-IS NSF configuration, use the **no** form of this command.

**nsf** {**cisco** | **interval** *minutes*} **nsf** {**cisco** | **interval**}

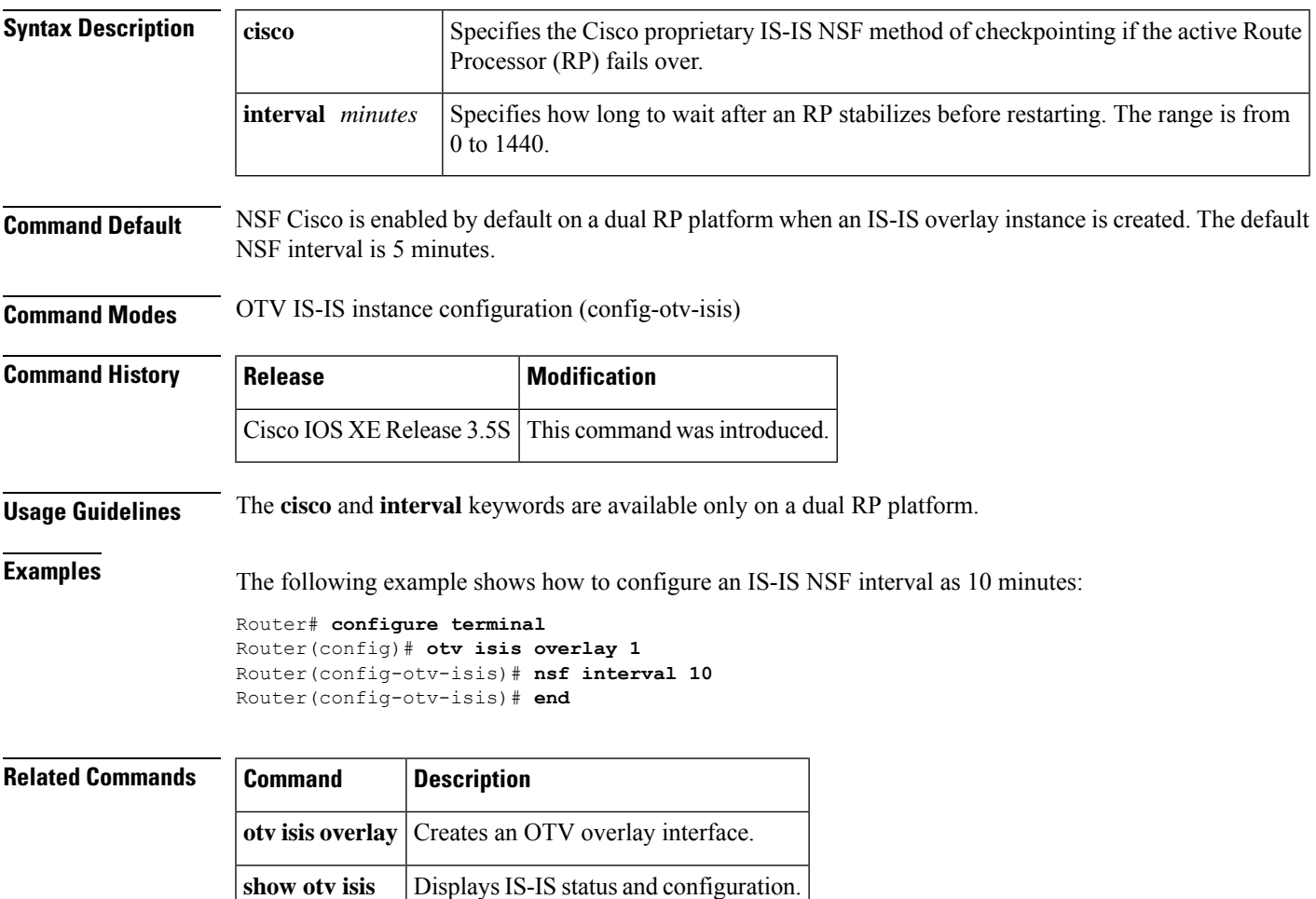

## <span id="page-429-0"></span>**oam-ac emulation-enable**

To enable Operation, Administration, and Maintenance (OAM) cell emulation on ATM adaptation layer 5 (AAL5) over Multiprotocol Label Switching (MPLS) or Layer 2 Tunnel Protocol Version 3 (L2TPv3), use the **oam-ac emulation-enable** command in the appropriate configuration mode on both provider edge (PE) routers. To disable OAM cell emulation, use the **no** form of this command on both routers.

**oam-ac emulation-enable** [*seconds*] **no oam-ac emulation-enable**

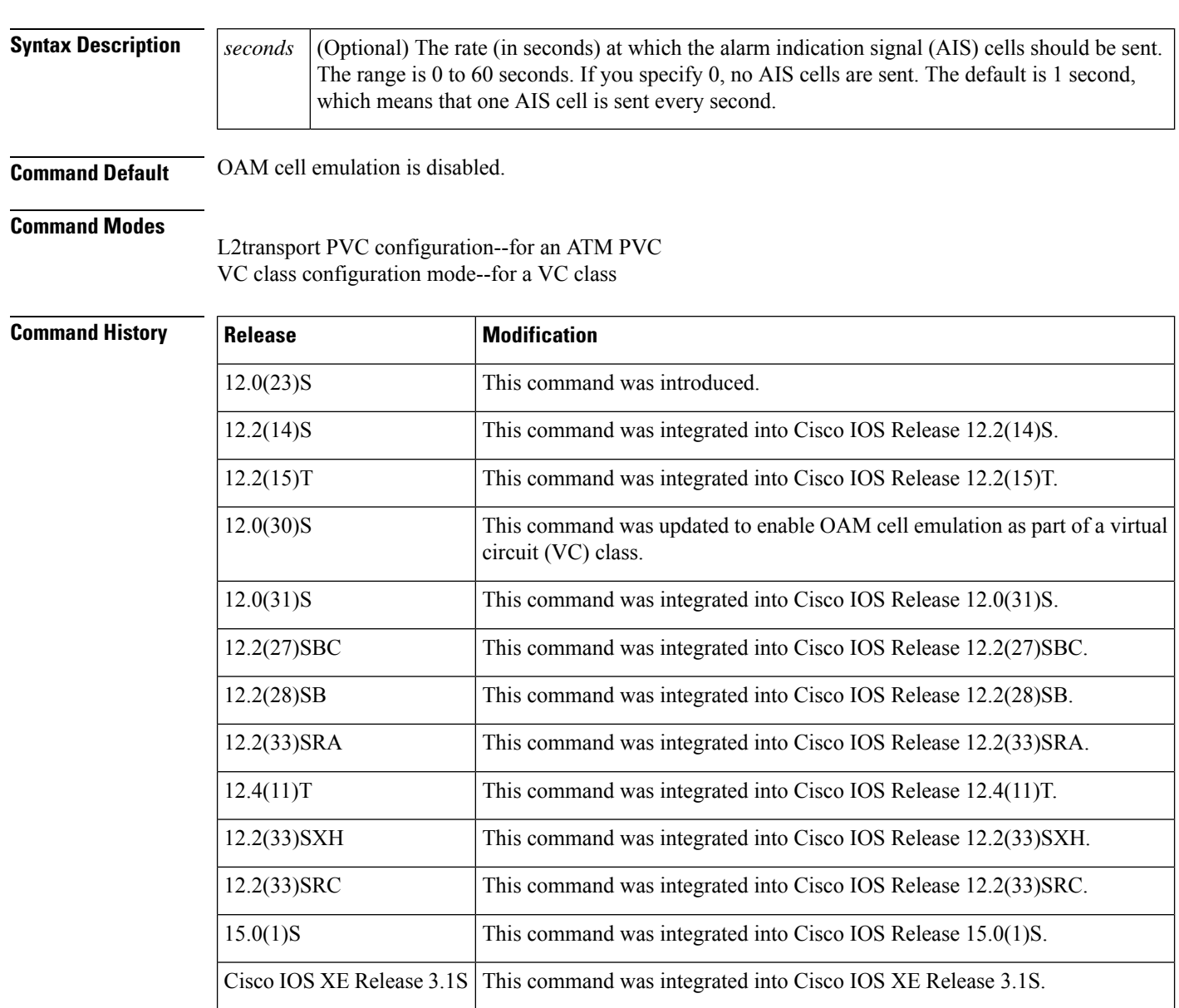

**Usage Guidelines** This command is used with AAL5 over MPLS or L2TPv3 and is not supported with ATM cell relay over MPLS or L2TPv3.

**Examples** The following example shows how to enable OAM cell emulation on an ATM permanent virtual circuit (PVC):

```
Router# interface ATM 1/0/0
Router(config-if)# pvc ½00 l2transport
Router(config-if-atm-l2trans-pvc)# oam-ac emulation-enable
```
The following example shows how to set the rate at which an AIS cell is sent every 30 seconds:

```
Router# interface ATM 1/0/0
Router(config-if)# pvc ½00 l2transport
Router(config-if-atm-l2trans-pvc)# oam-ac emulation-enable 30
```
The following example configures OAM cell emulation for ATM AAL5 over MPLS in VC class configuration mode. The VC class is then applied to an interface.

```
Router> enable
Router# configure terminal
Router(config)# vc-class atm oamclass
Router(config-vc-class)# encapsulation aal5
Router(config-vc-class)# oam-ac emulation-enable 30
Router(config-vc-class)# oam-pvc manage
Router(config)# interface atm1/0
Router(config-if)# class-int oamclass
Router(config-if)# pvc ½00 l2transport
Router(config-if-atm-l2trans-pvc)# xconnect 10.13.13.13 100 encapsulation mpls
```
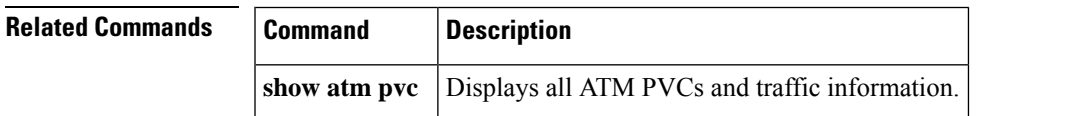

# <span id="page-431-0"></span>**optimize tfo**

To enable WAAS Express Transport Flow Optimization (TFO), use the **optimize tfo** command in QoS policy-map class configuration mode. To disable the WAAS Express TFO optimization, use the **no** form of this command.

**optimize tfo** [**dre**] [**lz**] **application** *application-name* [**accelerate** {**cifs-express** | **http-express**}] **no optimize tfo** [**dre**] [**lz**] **application** *application-name* [**accelerate** {**cifs-express** | **http-express**}]

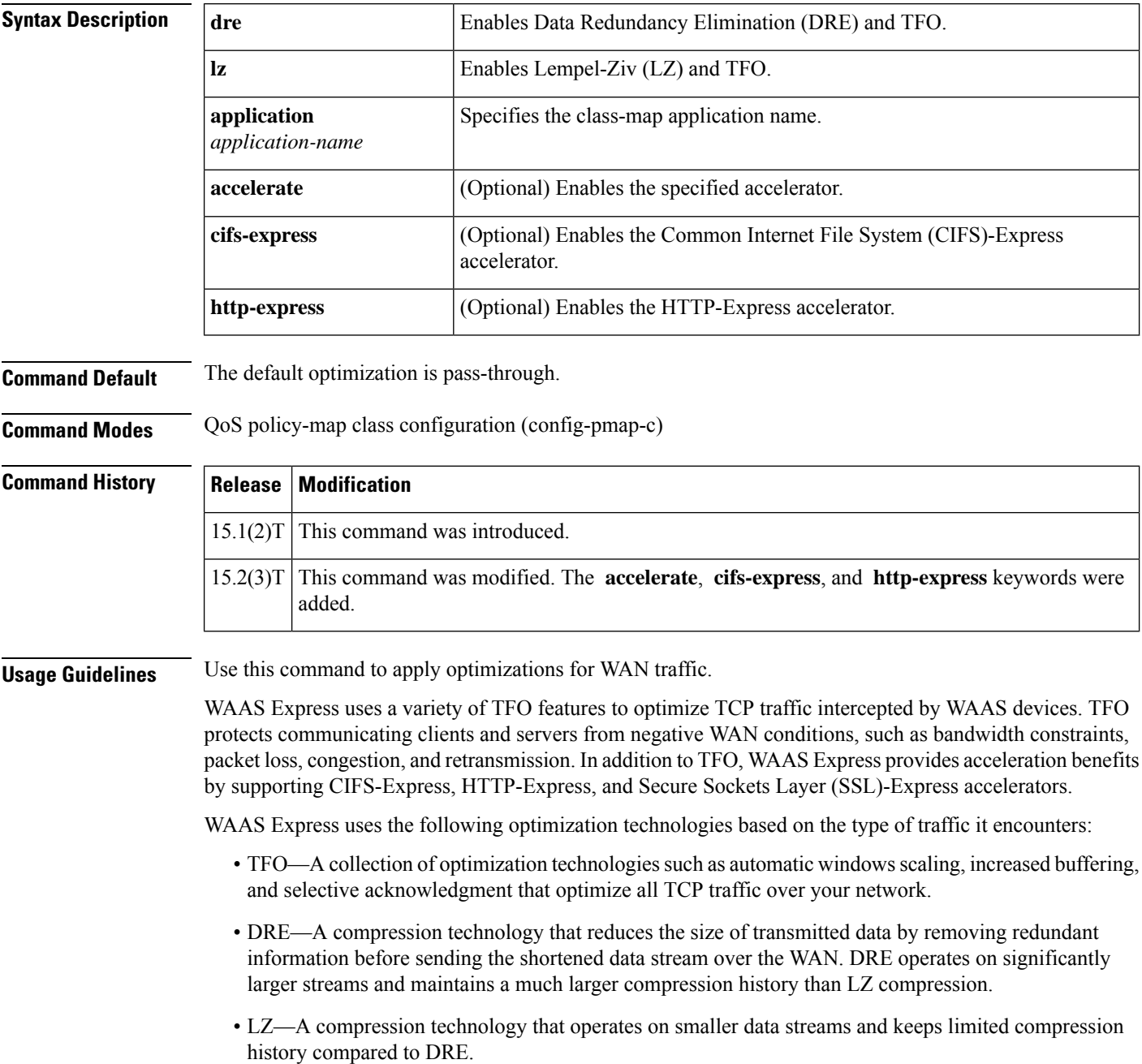
• Accelerator—A collection of individual accelerators for the following traffic types: CIFS, HTTP, and SSL.

**Note** If you do not use this command, pass-through optimization is applied on the WAN traffic.

You can also use the **accelerator cifs-express** command, the **accelerator http-express** command, and the **accelerator ssl-express** command in parameter map type configuration mode to enable CIFS-Express accelerator, HTTP-Express accelerator, and SSL-Express accelerator, respectively.

Ш

**Examples** The following example shows how to enable TFO and LZ optimizations:

```
Device(config)# policy-map type waas_global
Device(config-pmap)# class AFS
Device(config-pmap-c)# optimize tfo lz application Filesystem
Device(config-pmap-c)# exit
Device(config-pmap)# exit
```
The following example shows how to enable TFO, DRE, and LZ optimizations on a Web application:

```
Device(config)# policy-map type waas_global
Device(config-pmap)# class Http
Device(config-pmap-c)# optimize tfo dre lz application Web
Device(config-pmap-c)# exit
Device(config-pmap)# exit
```
The following example shows how to enable TFO, DRE, and LZ optimizations on a Web application and also enable HTTP-Express accelerator:

```
Device(config)# policy-map type waas_global
Device(config-pmap)# class Http
Device(config-pmap-c)# optimize tfo dre lz application Web accelerate http-express
Device(config-pmap-c)# exit
Device(config-pmap)# exit
```
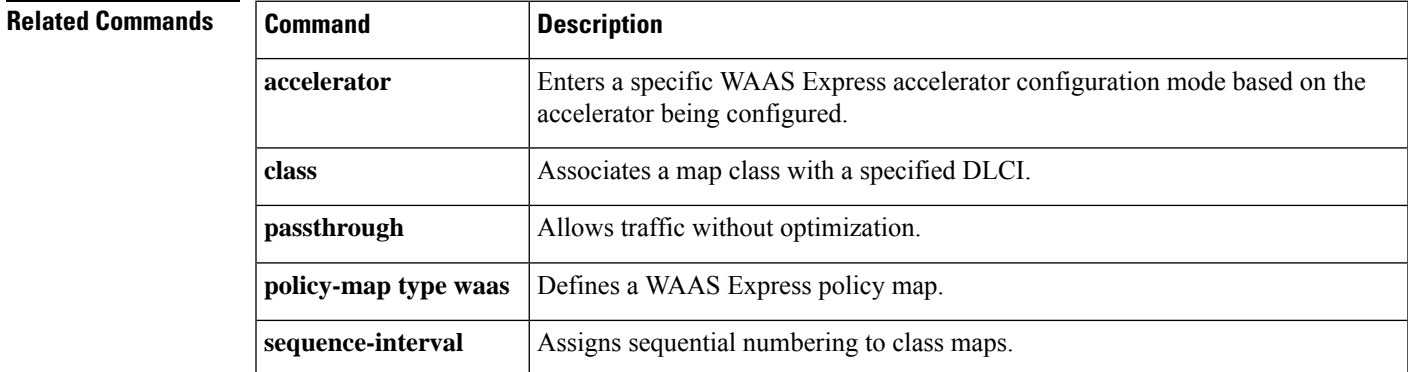

### **otv active-source**

To add a static active multicast source address for simulating a stream of multicast traffic emanating from an Overlay Transport Virtualization (OTV) site, use the **otv active-source** command in service instance configuration mode. To return to the default setting, use the **no** form of this command.

**otv active-source** *source-address group-address* **no otv active-source** *source-address group-address*

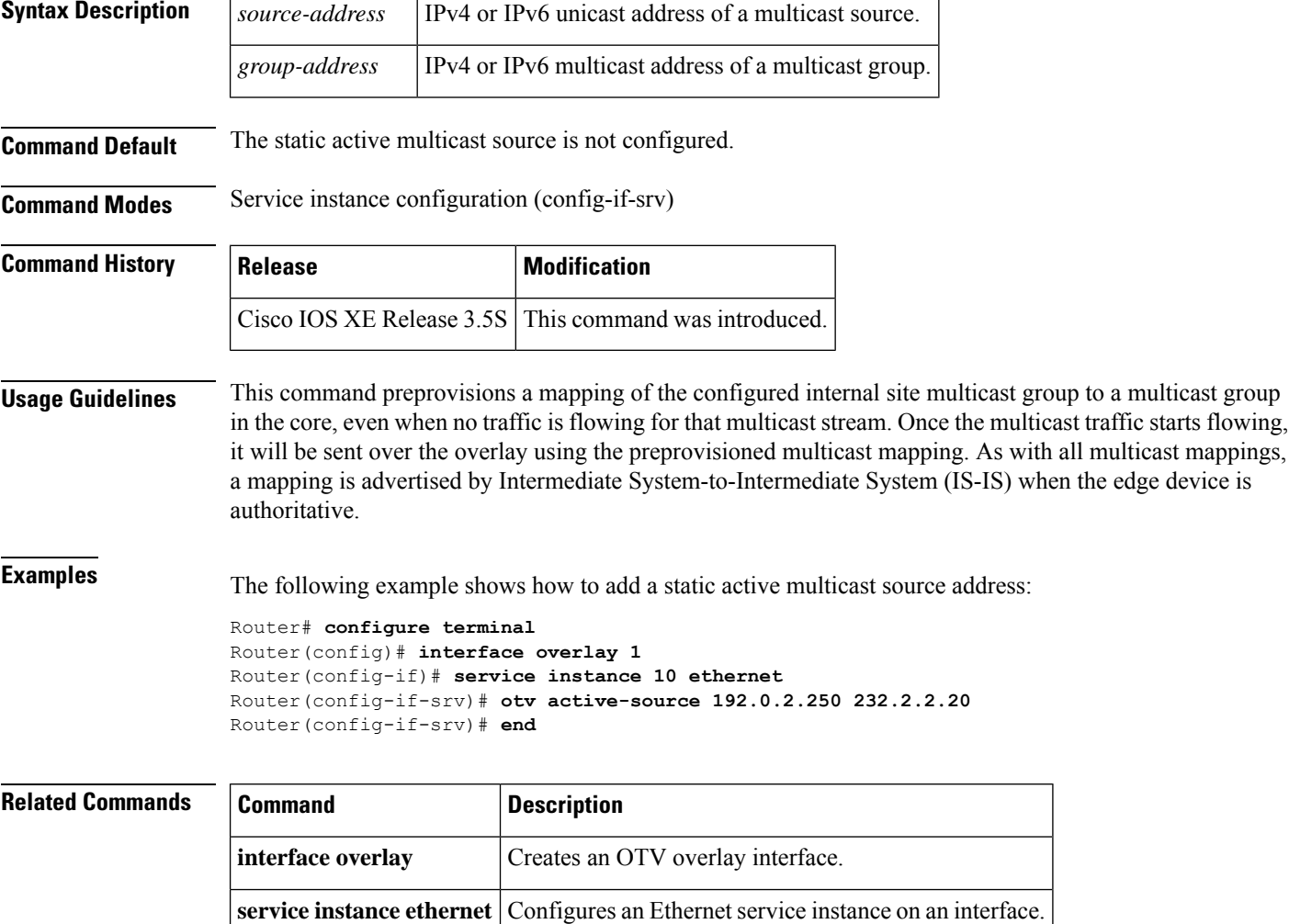

**show otv** Displays information about OTV.

#### **otv adjacency-server unicast-only**

To configure a local edge device as an adjacency server in a unicast-core network, use the **otv adjacency-server unicast-only** command in interface configuration mode. To remove the adjacency server configuration from an edge device, use the **no** form of this command.

**otv adjacency-server unicast-only no otv adjacency-server unicast-only**

**Syntax Description** This command has no arguments or keywords.

**Command Default** An adjacency server is not configured.

**Command Modes** Interface configuration (config-if)

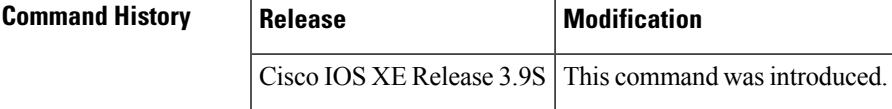

**Usage Guidelines** To enable the OTV Adjacency Server feature, use the **otv adjacency-server unicast-only** command to configure an Overlay Transport Virtualization (OTV) edge device as a primary adjacency server and optionally configure another edge device as a secondary adjacency server as a backup. The remaining edge devices in the overlay network are configured to register to the primary and secondary adjacency servers by using the **otv use-adjacency-server unicast-only** command. Configure adjacency servers in a network where the provider core does notsupport multicast capability. The **otv adjacency-serverunicast-only** command specifies that the device is not multicast-capable for the overlay network.

> The configuration of multicast-core-specific commands and unicast-core-specific adjacency server commands is mutually exclusive. Therefore, if the **otv control-group** command or the **otv data-group** command is configured, the adjacency server commands are not allowed until the previous commands are disabled. Similarly, after an adjacency server command is configured, the **otv control-group** and **otv data-group** commands return errors until the adjacency server commands have been disabled.

**Examples** The following example shows how to configure a local edge device as an adjacency server:

```
Device# configure terminal
Device(config)# interface overlay 1
Device(config-if)# otv adjacency-server unicast-only
Device(config-if)# end
```
The following example shows how to remove a local edge device from acting as an adjacency server:

```
Device# configure terminal
Device(config)# interface overlay 1
Device(config-if)# no otv adjacency-server unicast-only
Device(config-if)# end
```
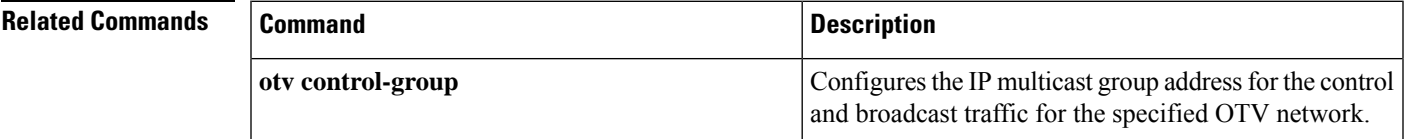

I

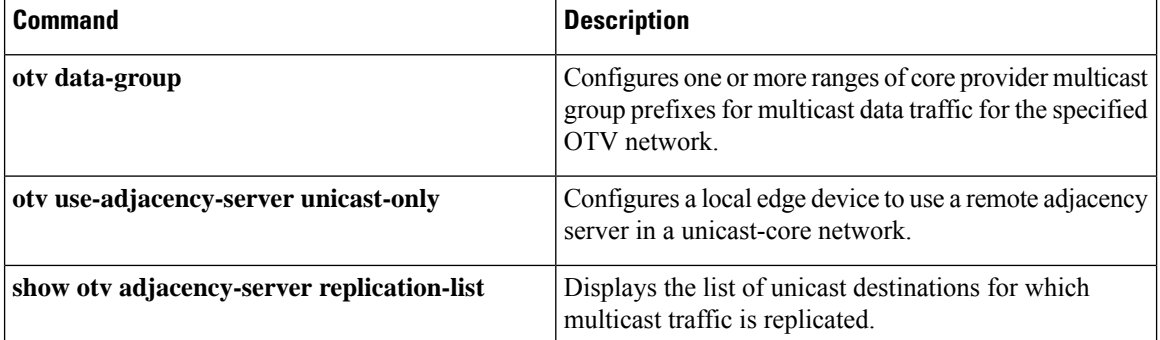

## **otv control-group**

To configure the IP multicast group address for the control and broadcast traffic for the specified Overlay Transport Virtualization (OTV) network, use the **otv control-group** command in interface configuration mode. To remove the multicast group address, use the **no** form of this command.

**otv control-group** *multicast-address* **no otv control-group**

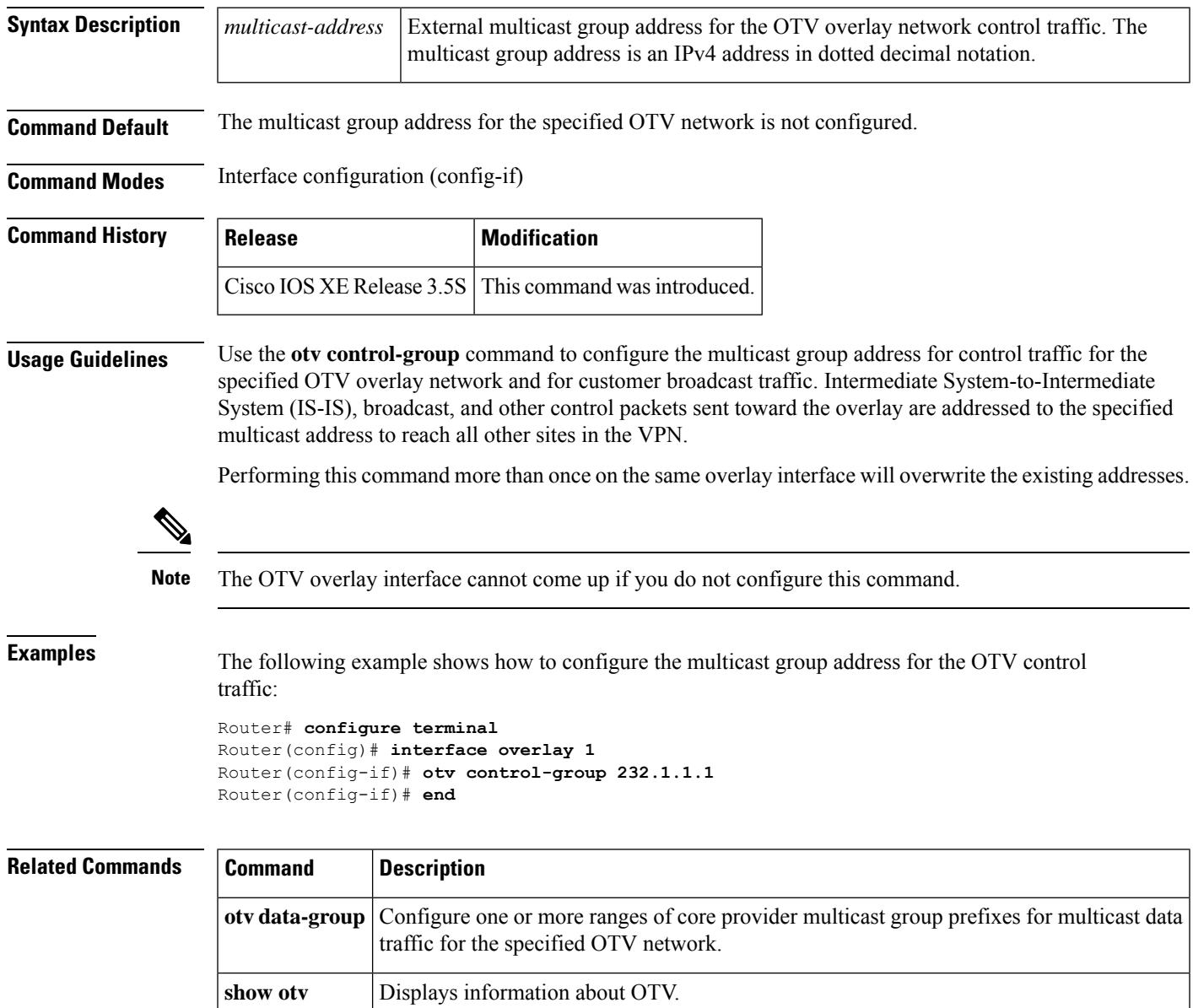

### **otv data-group**

To configure one or more ranges of core provider multicast group prefixes for multicast data traffic for the specified Overlay Transport Virtualization (OTV) network, use the **otv data-group** command in interface configuration mode. To remove the multicast group address, use the **no** form of this command.

**otv control-group** *multicast-address***/***mask* **no otv control-group** *multicast-address***/***mask*

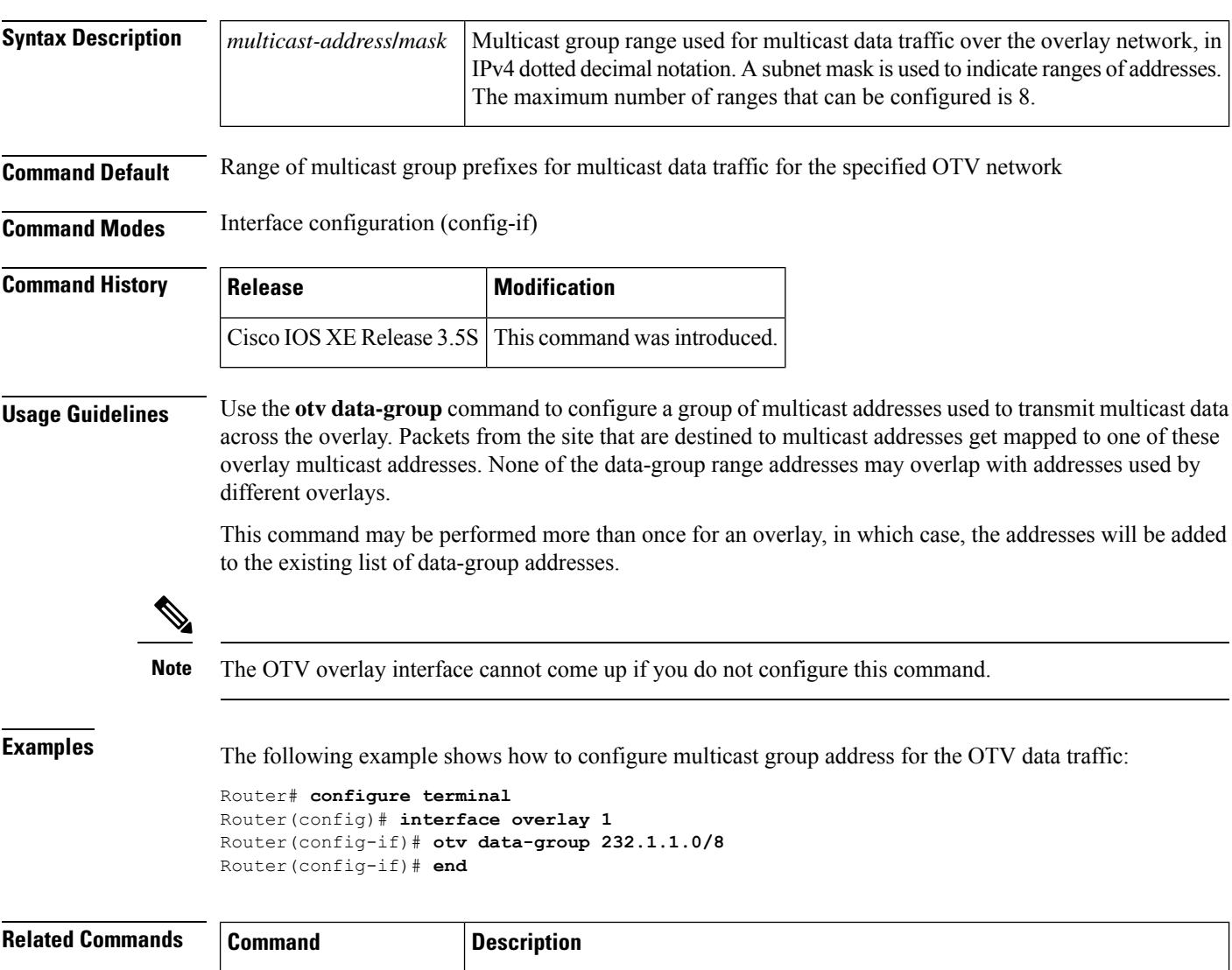

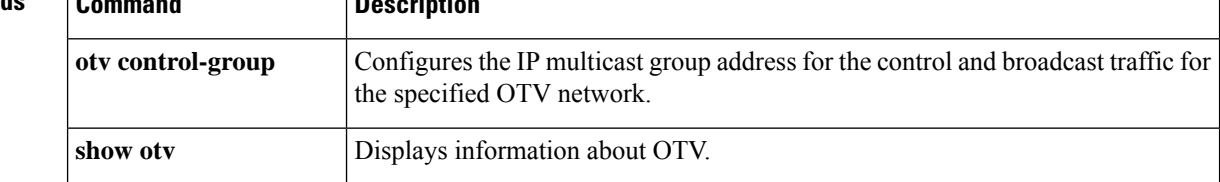

### **otv filter-fhrp**

To enable filtering of First Hop Redundancy Protocol (FHRP) control packets, such as Hot Standby Router Protocol (HSRP), Virtual Router Redundancy Protocol (VRRP), and Gateway Load Balancing Protocol (GLBP), sent towards an Overlay Transport Virtualization (OTV) overlay network, use the **otv filter-fhrp** command in interface configuration mode. To disable the filtering of these packets, use the **no** form of this command.

#### **otv filter-fhrp no otv filter-fhrp**

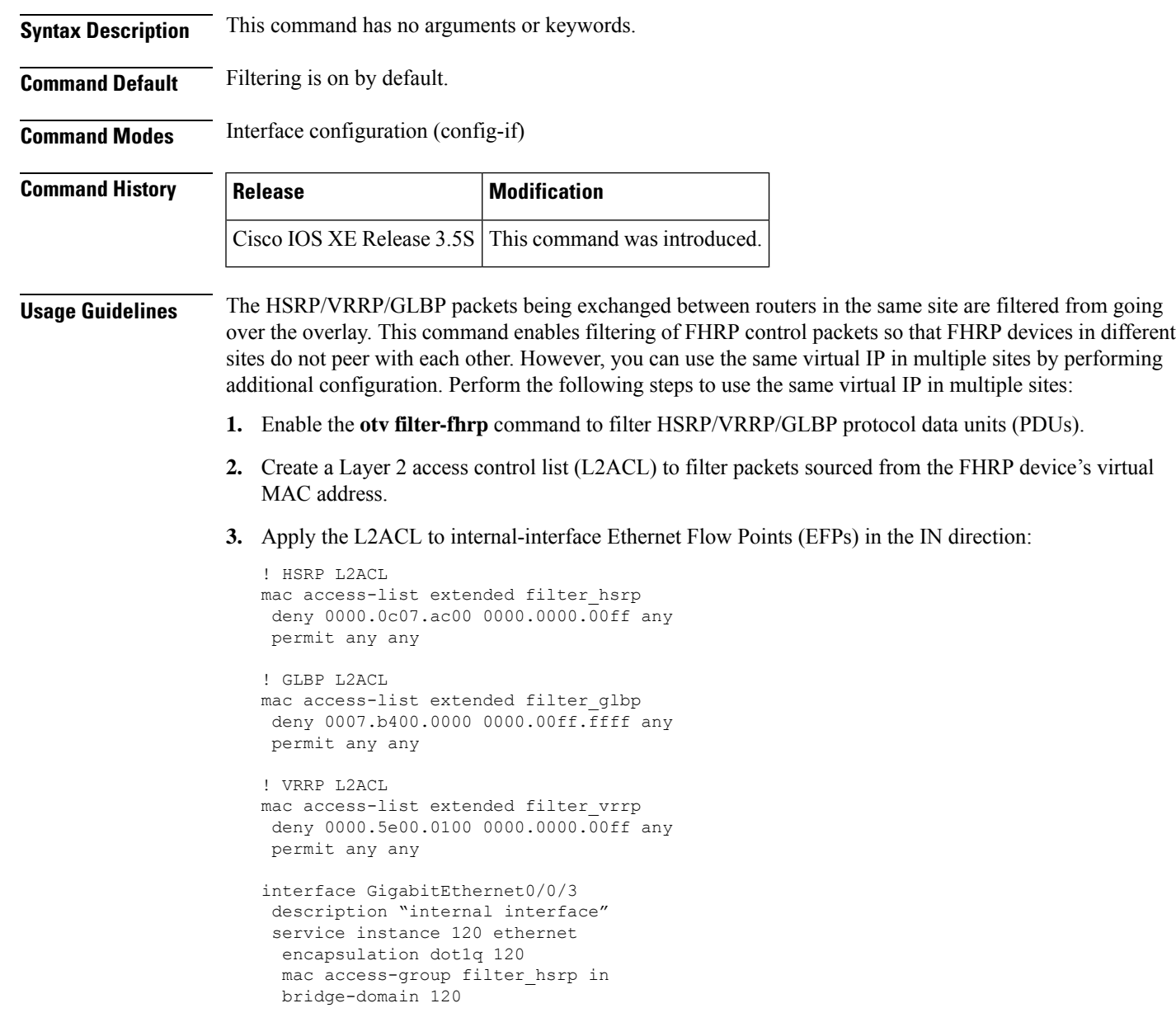

**4.** Configure FHRP domains in different sites with different group numbers so that each site uses a unique virtual MAC address. Because the HSRP/VRRP/GLBP group number is included in the virtual MAC address, configuring a unique group in each site will ensure that the virtual MACs are also unique.

```
HSRP Usage:
standby [group-number] ip [ip-address [secondary]]
GLBP Usage:
glbp group-number ip [ip-address [secondary]]
VRRP Usage:
vrrp group-number ip ip-address
```
**Examples** The following example shows how to enable filtering of HSRP/VRRP/GLBP packets on overlay interface 1:

```
Router# configure terminal
Router(config)# interface overlay 1
Router(config-if)# otv filter-fhrp
Router(config-if)# end
```
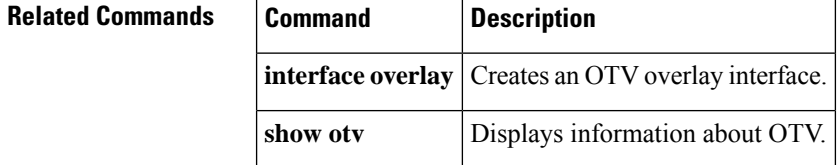

### **otv fragmentation**

To allow fragmentation of IP packets sent on an Overlay Transport Virtualization (OTV) overlay network using the specified join interface, use the **otv fragmentation** command in global configuration mode. To disable the fragmentation of IP packets, use the **no** form of this command.

**otv fragmentation join-interface** *type number* **no otv fragmentation join-interface** *type number*

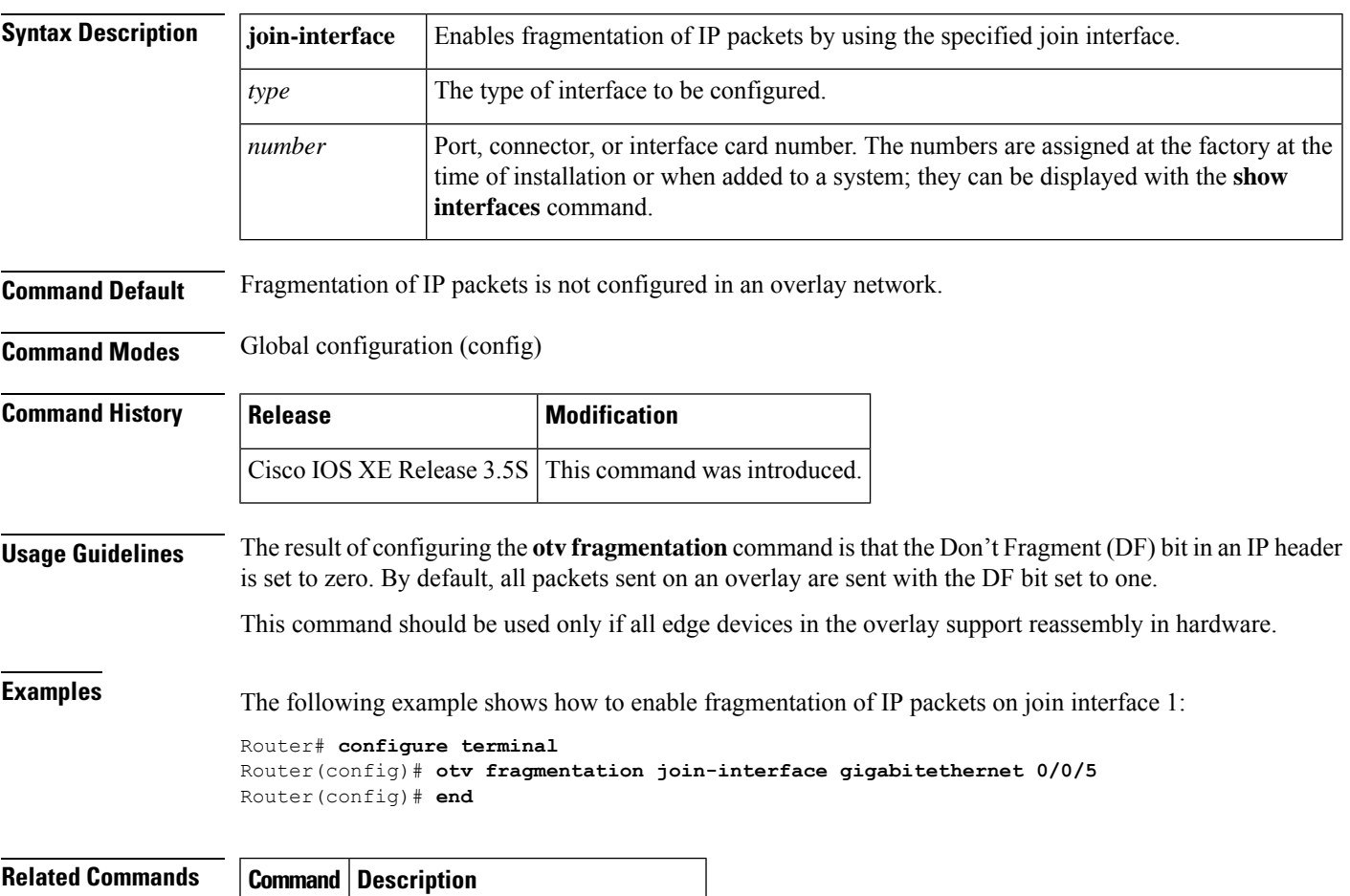

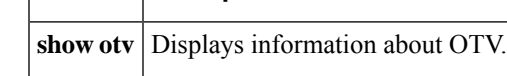

#### **otv isis authentication**

To configure the Overlay Transport Virtualization (OTV) Intermediate System-to-Intermediate System (IS-IS) authentication on an overlay interface, use the **otv isis authentication** command in interface configuration mode or OTV site configuration mode. To remove the authentication, use the **no** form of this command.

**otv isis authentication** {**key-chain** *key-chain-name* | **mode** {**md5** | **text**} | **send-only**} **no otv isis authentication** {**key-chain** *key-chain-name* | **mode** {**md5** | **text**} | **send-only**}

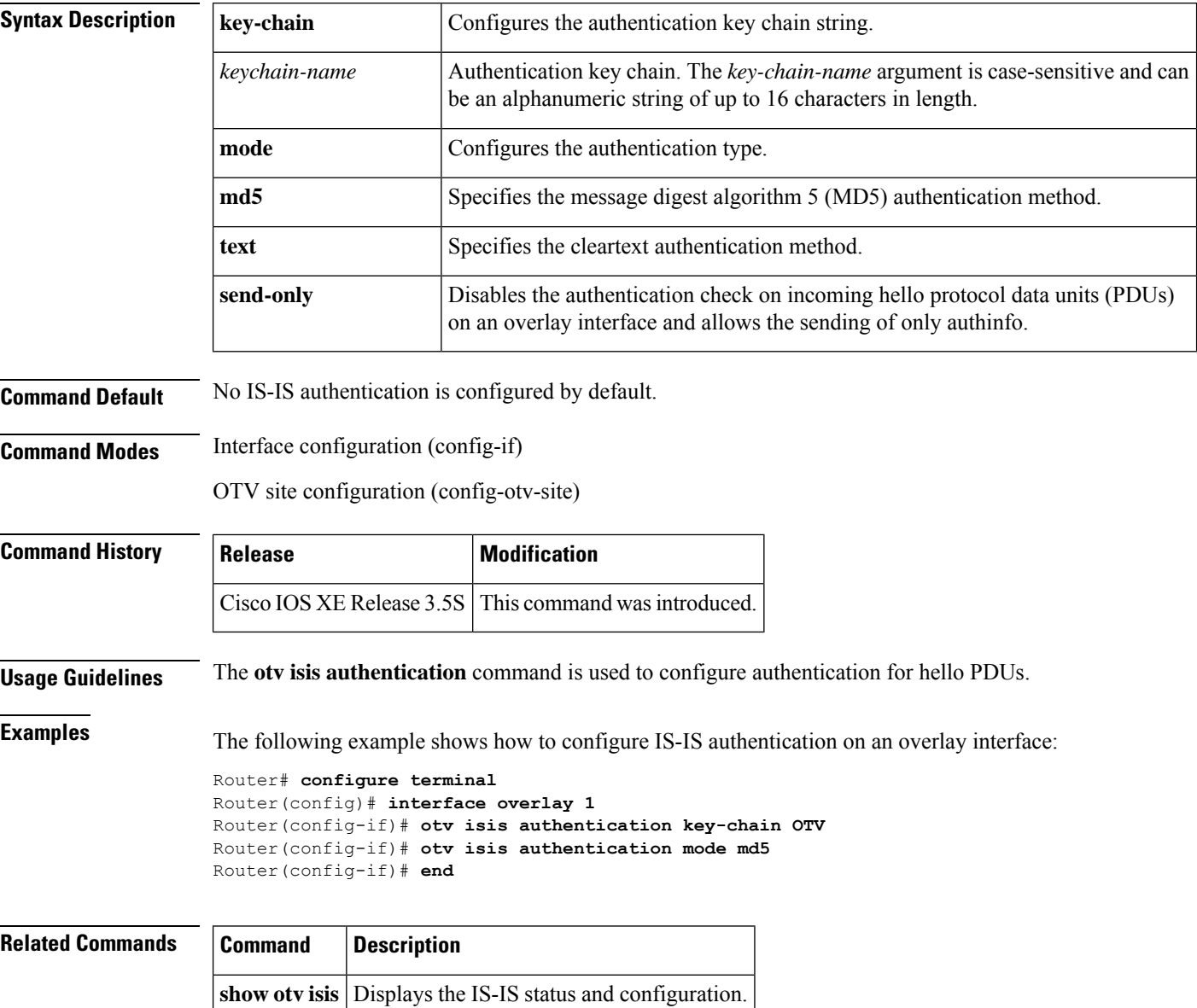

# **otv isis csnp-interval**

To configure the interval in seconds between complete sequence number protocol data units (PDUs) (CSNPs) sent on the Overlay Transport Virtualization (OTV) Intermediate System-to-Intermediate System (IS-IS) interface, use the **otv isis csnp-interval** command in interface configuration mode. To return to the default setting, use the **no** form of this command.

**otv isis csnp-interval** *seconds* **no otv isis csnp-interval** *seconds*

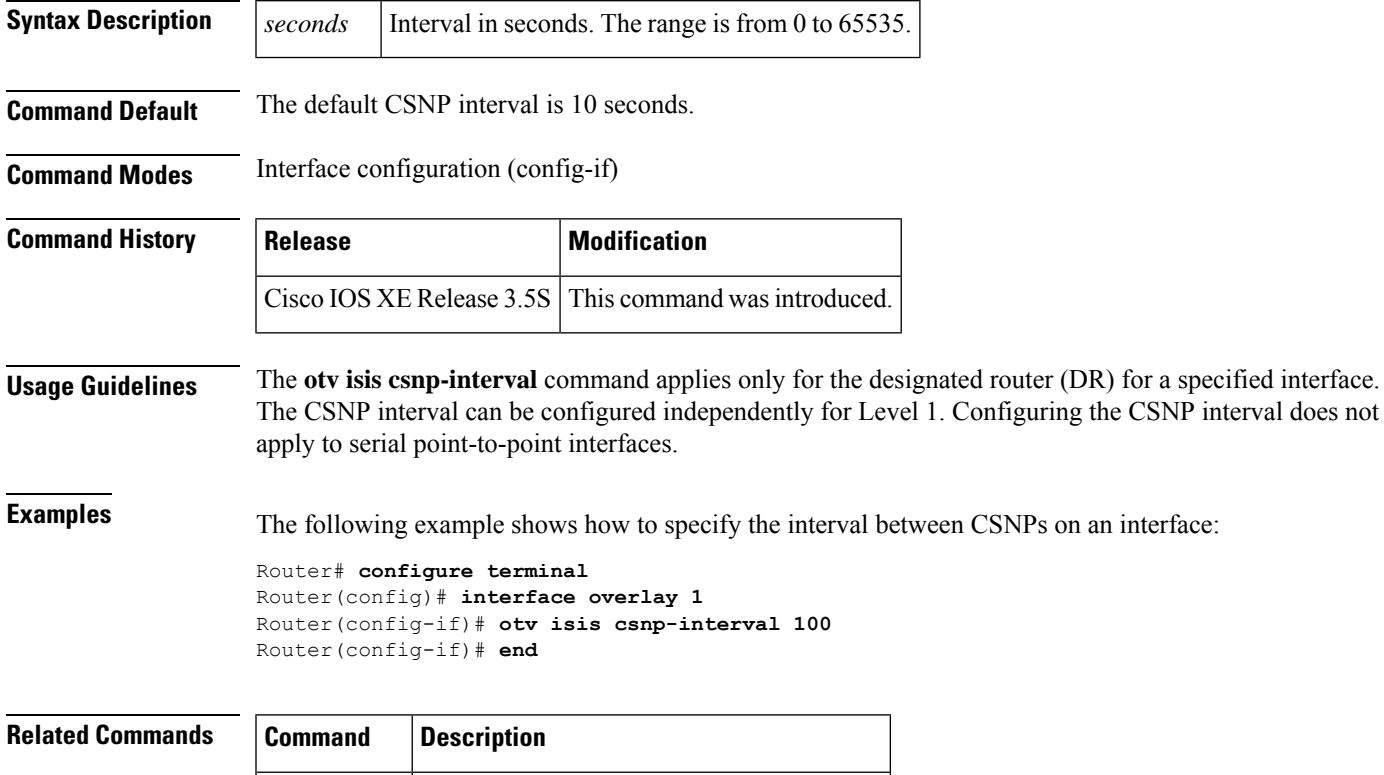

**show otv isis** Displays the IS-IS status and configuration.

# **otv isis hello-interval**

 $\mathbf{I}$ 

To configure the interval between hello protocol data units (PDUs) sent on the Overlay Transport Virtualization (OTV) Intermediate System-to-Intermediate System (IS-IS) interface, use the **otv** isis hello-interval command in interface configuration mode or OTV site configuration mode. To return to the default setting, use the **no** form of this command.

**otv isis hello-interval** {*seconds* | **minimal**} **no otv isis hello-interval** {*seconds* | **minimal**}

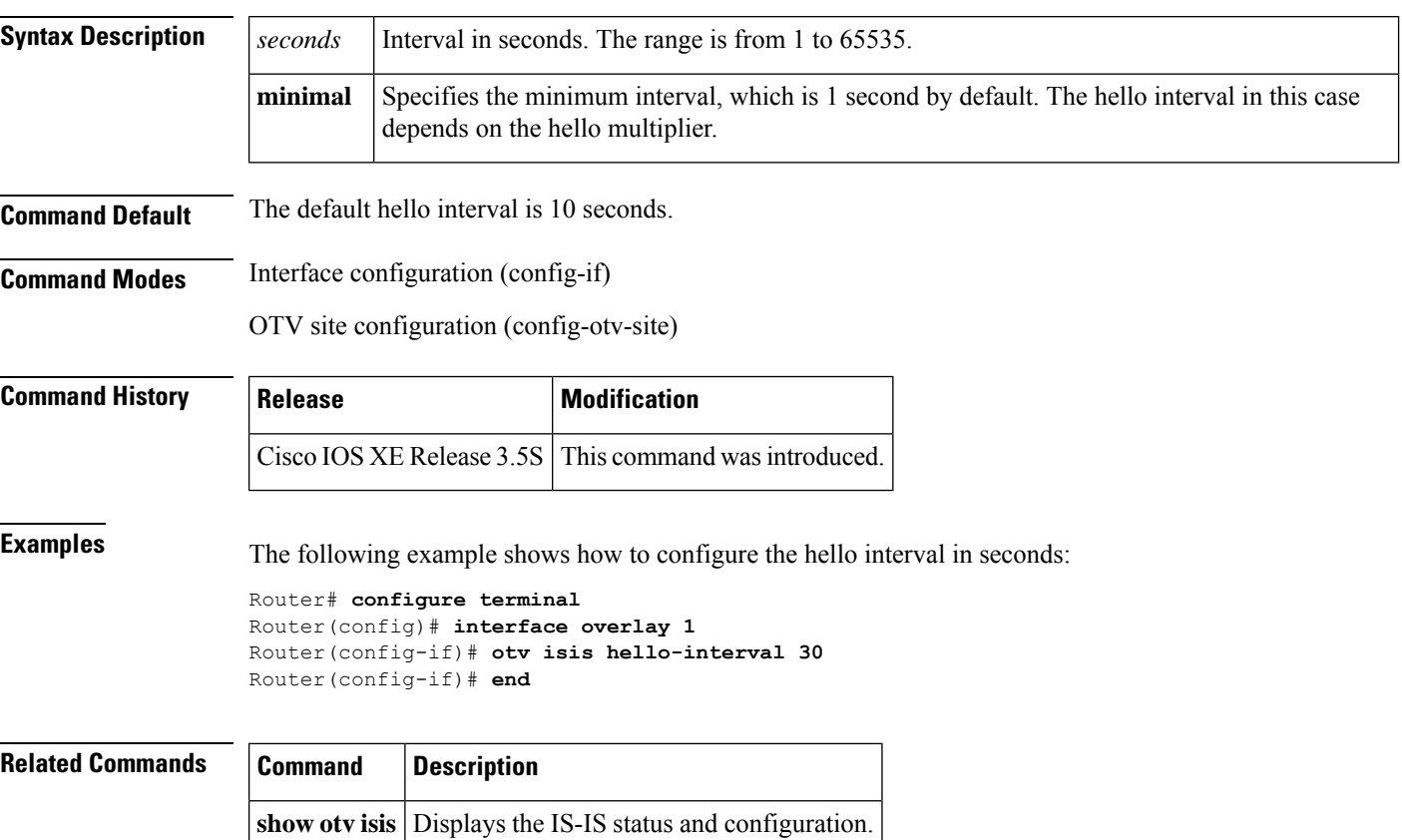

## **otv isis hello-multiplier**

To configure a multiplier used to calculate the interval within which hello protocol data units (PDUs) must be received on Overlay Transport Virtualization (OTV) Intermediate System-to-Intermediate System (IS-IS) instance to keep adjacency up, use the **otv isis hello-multiplier** command in interface configuration mode or OTV site configuration mode. To return to the default setting, use the **no** form of this command.

**otv isis hello-multiplier** *multiplier* **no otv isis hello-multiplier** *multiplier*

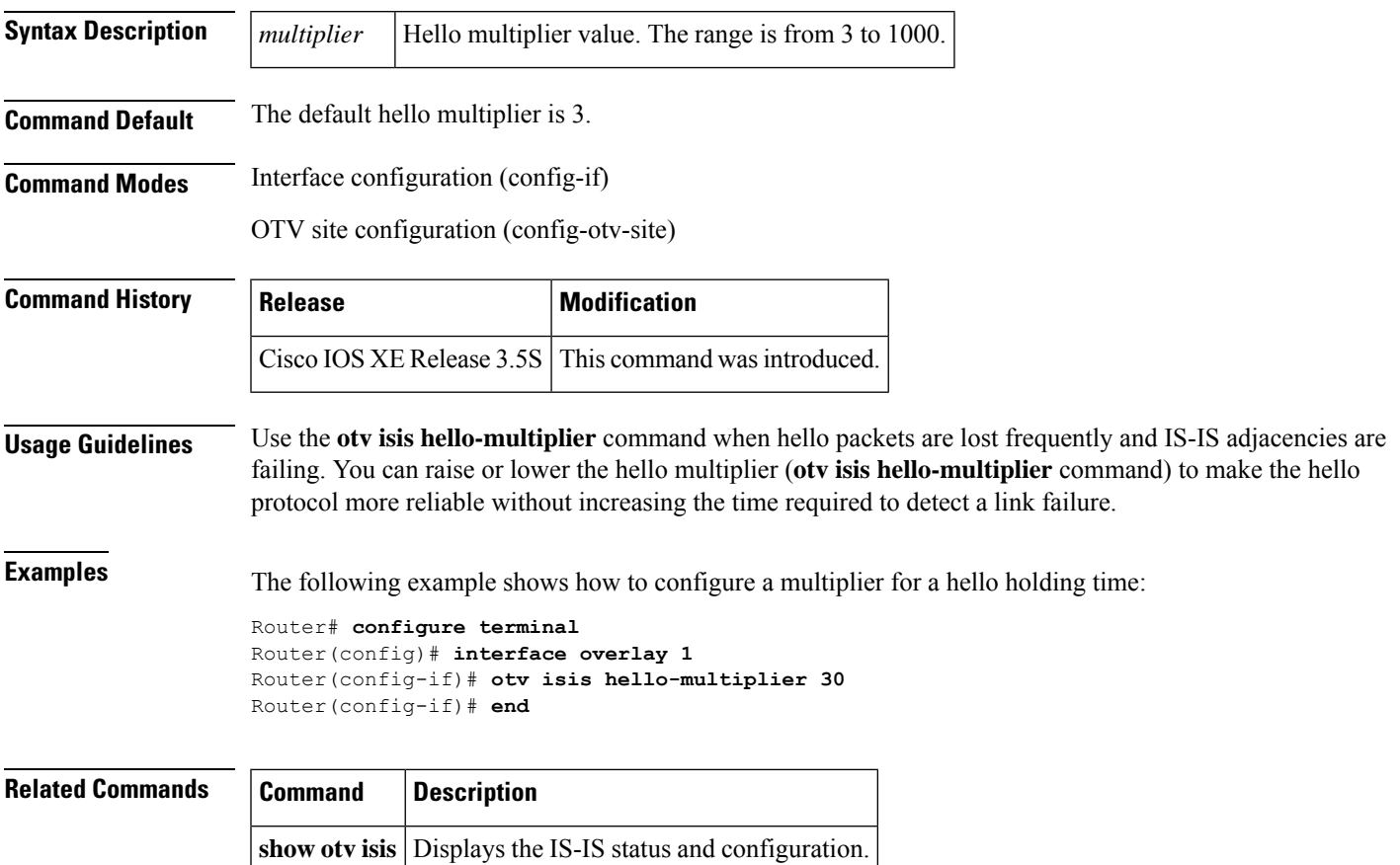

#### **otv isis hello padding**

To enable Overlay Transport Virtualization (OTV) Intermediate-System-to-IntermediateSystem (IS-IS) hello protocol data unit (PDU) padding, use the **otv isis hello padding** command in interface configuration mode or OTV site configuration mode. To disable IS-IS hello PDU padding, use the **no** form of this command.

**otv isis hello padding no otv isis hello padding**

**Syntax Description** This command has no arguments or keywords.

**Command Default** OTV IS-IS hello padding is enabled by default.

**Command Modes** Interface configuration (config-if)

OTV site configuration (config-otv-site)

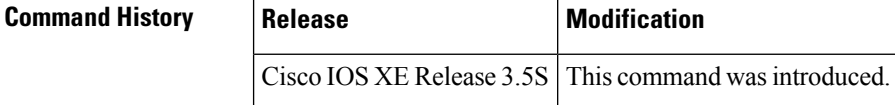

**Usage Guidelines** Padding adds extra characters to the hello packets so that all packets sent out by IS-IS have the maximum sized data payload.

> IS-IS hello PDUs are padded to the full maximum transmission unit (MTU) size. Padding IS-IS hellos to the full MTU allows early detection of errors that may result either from transmission problems with large frames or from mismatched MTUs on adjacent interfaces.

> You can disable hello padding to avoid wasting network bandwidth if the MTU of both interfaces is the same or for translational bridging. While hello padding is disabled, Cisco routers still send the first five IS-IShellos padded to the full MTU size to maintain the benefits of discovering MTU mismatches.

**Examples** The following example shows how to enable OTV IS-IS hello PDU padding:

Router# **configure terminal** Router(config)# **interface overlay 1** Router(config-if)# **otv isis hello padding** Router(config-if)# **end**

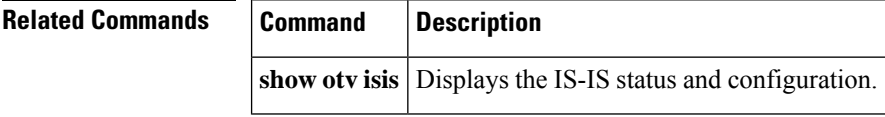

# **otv isis lsp-interval**

To configure the interval between Overlay Transport Virtualization (OTV) Intermediate System-to-Intermediate System (IS-IS) link-state packet (LSP) protocol data units (PDUs) sent on the interface during flooding, use the **otv isis lsp-interval** command in interface configuration mode. To return to the default setting, use the **no** form of this command.

**otv isis lsp-interval** *milliseconds* **no otv isis lsp-interval** *milliseconds*

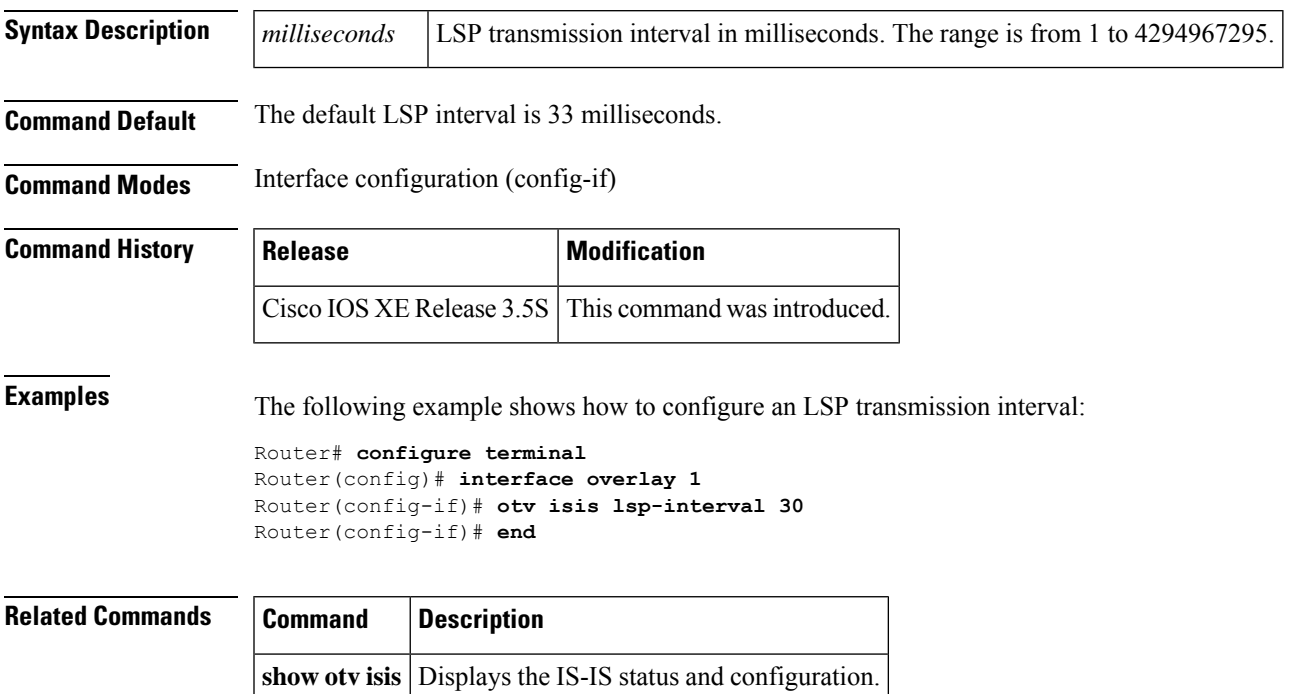

#### **otv isis metric**

To configure the value of an Overlay Transport Virtualization (OTV) Intermediate System-to-Intermediate System (IS-IS) metric on an interface, use the **otv isis metric** command in interface configuration mode. To return to the default mteric value, use the **no** form of this command.

**otv isis metric** {*metric* | **maximum**}[{*delay-metricexpense-metricerror-metric*}] **no otv isis metric** {*metric* | **maximum**}[{*delay-metricexpense-metricerror-metric*}]

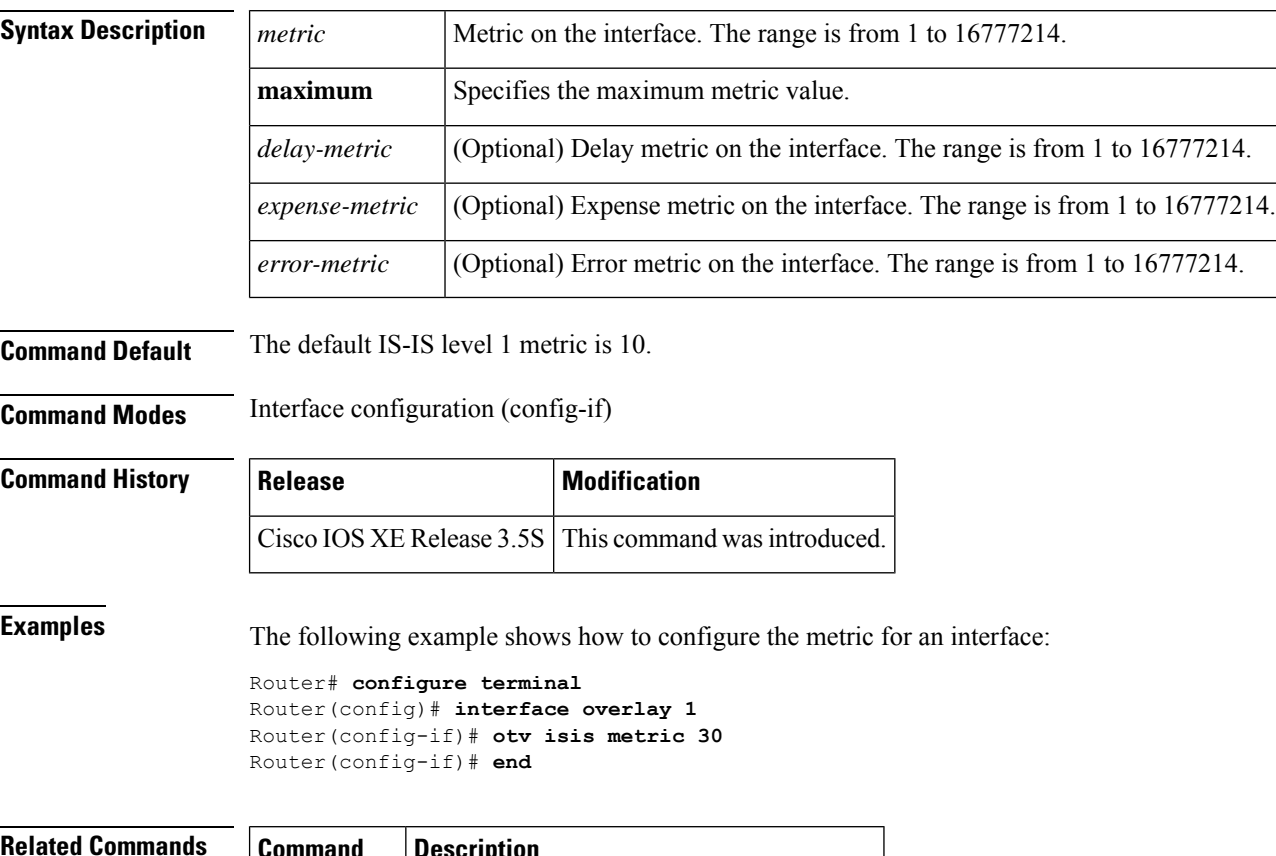

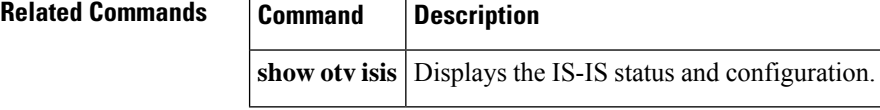

### **otv isis overlay**

To create an Overlay Transport Virtualization (OTV) Intermediate System-to-Intermediate System (IS-IS) instance, use the **otv isis overlay** command in global configuration mode. To return the OTV IS-IS instance to its default configuration, use the **no** form of this command.

**otv isis overlay** *interface* **no otv isis overlay** *interface*

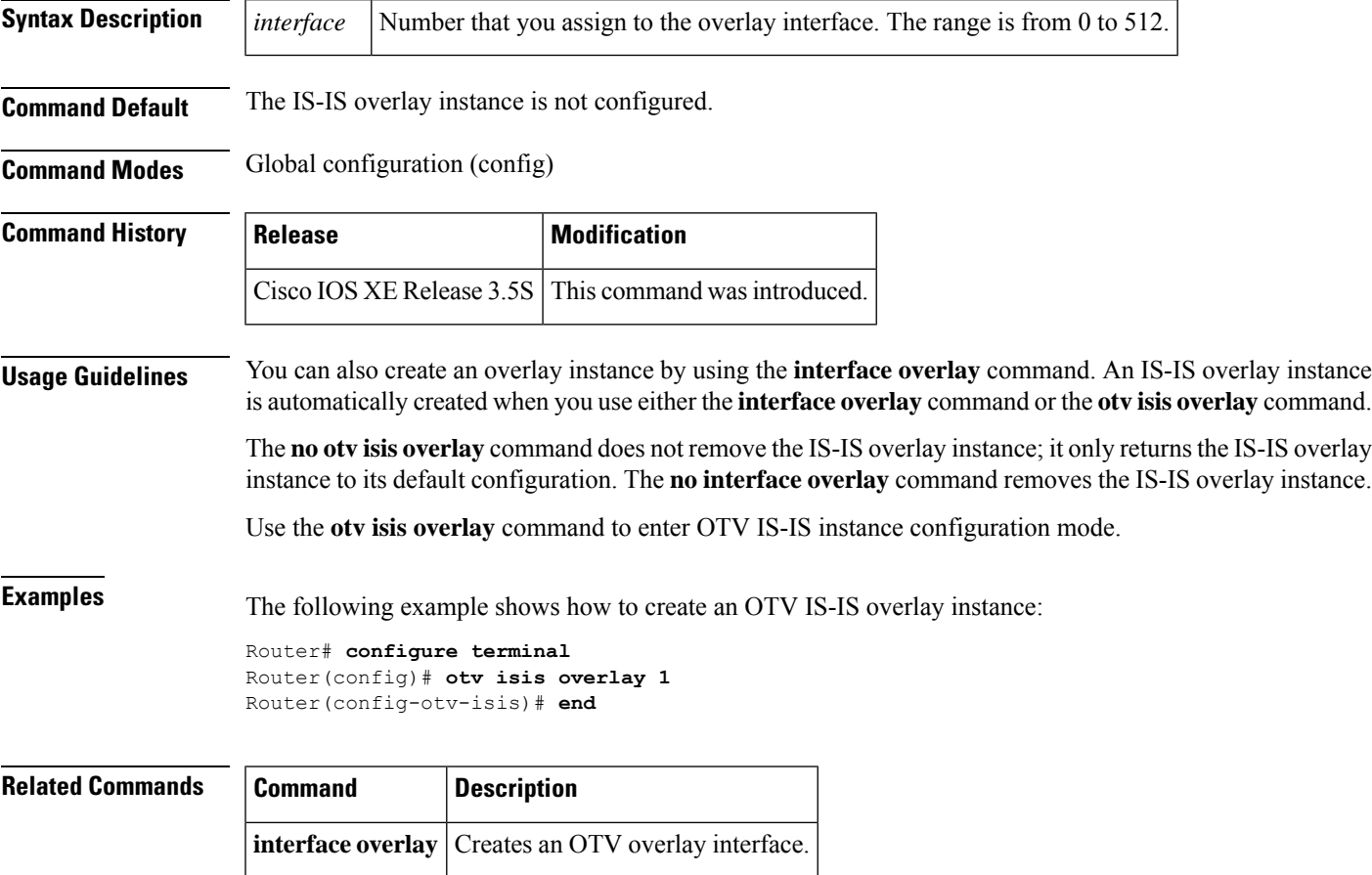

**show otv** Displays information about OTV.

## **otv isis priority**

To configure the Overlay Transport Virtualization (OTV) Intermediate System-to-Intermediate System (IS-IS) priority for a Designated IntermediateSystem (DIS) election on the interface, use the **otv isispriority** command in interface configuration mode or OTV site configuration mode. To return to the default setting, use the **no** form of this command.

**otv isis priority** *value* **no otv isis priority** *value*

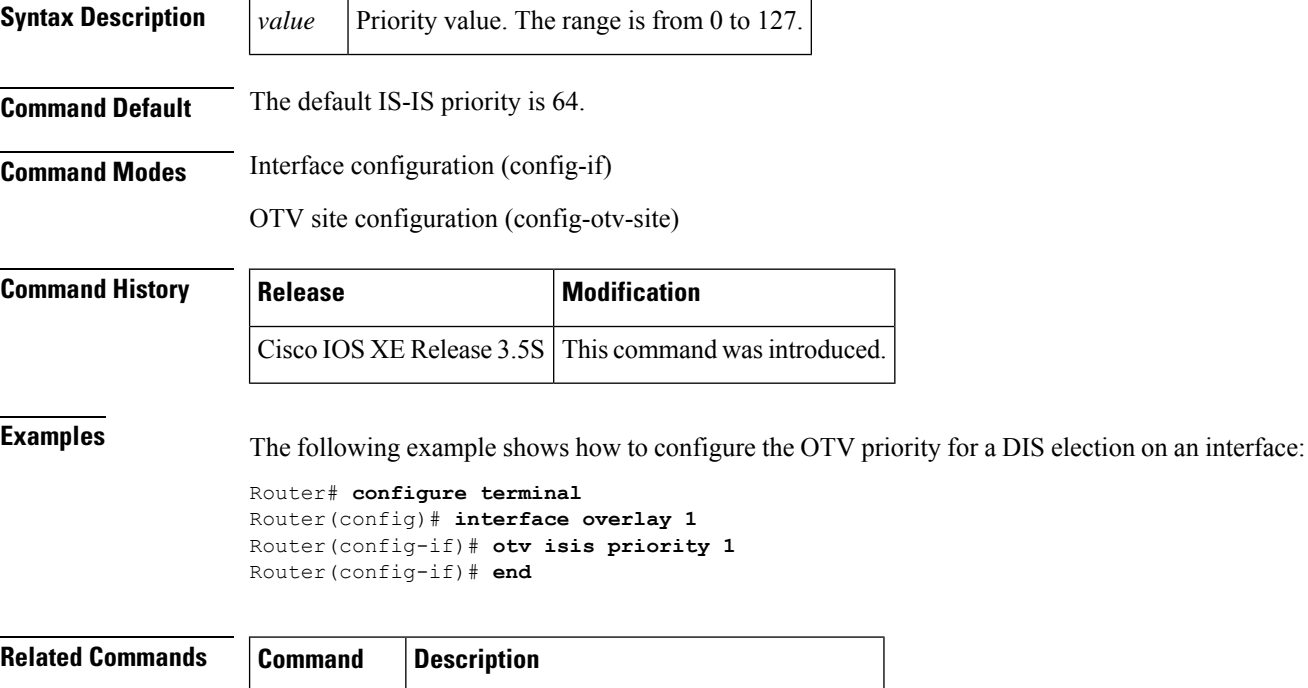

**show otv isis** Displays the IS-IS status and configuration.

#### **otv isis retransmit-interval**

 $\overline{\phantom{a}}$ 

To configure the time interval between retransmission of each Overlay Transport Virtualization (OTV) Intermediate System-to-Intermediate System (IS-IS) link-state packet (LSP) on the interface, use the **otv isis retransmit-interval** command in interface configuration mode. To return to the default setting, use the **no** form of this command.

**otv isis retransmit-interval** *seconds* **no otv isis retransmit-interval**

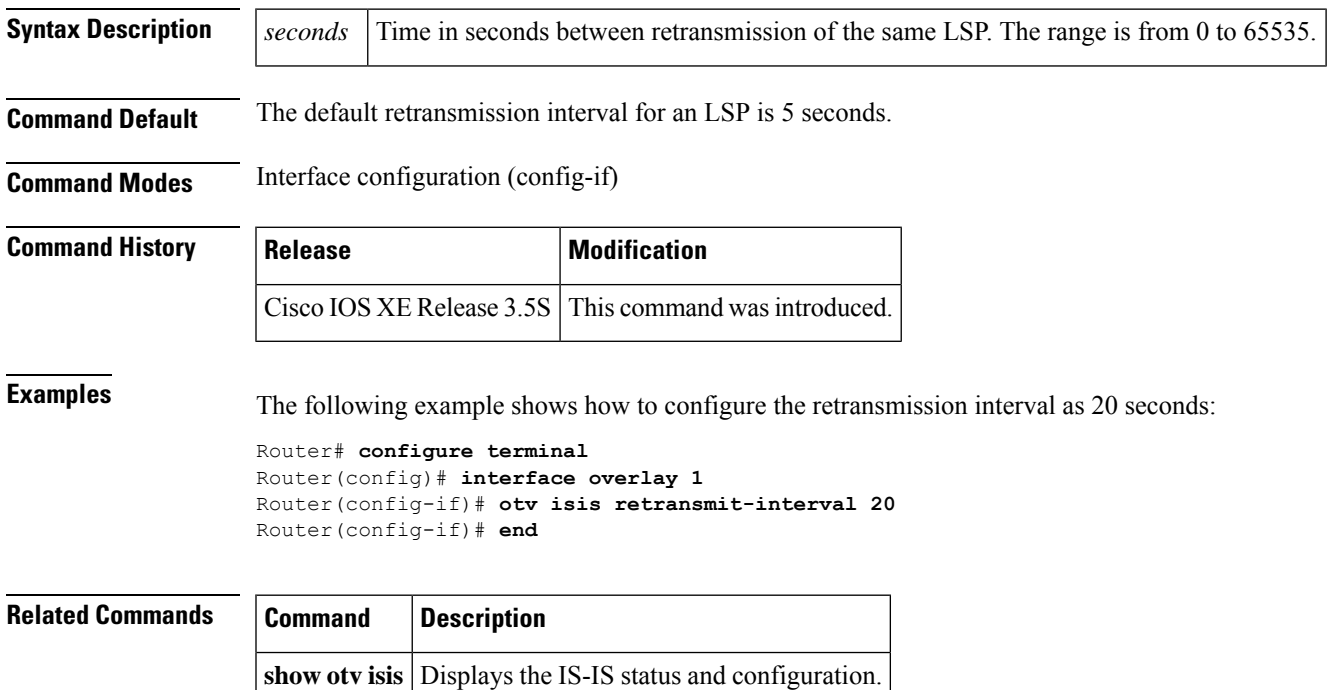

### **otv isis retransmit-throttle-interval**

To configure the link-state packet (LSP) retransmission interval, use the **otv isis retransmit-throttle-interval** command in interface configuration mode. To remove the configuration, use the **no** form of this command.

**otv isis retransmit-throttle-interval** *milliseconds* **no otv isis retransmit-throttle-interval**

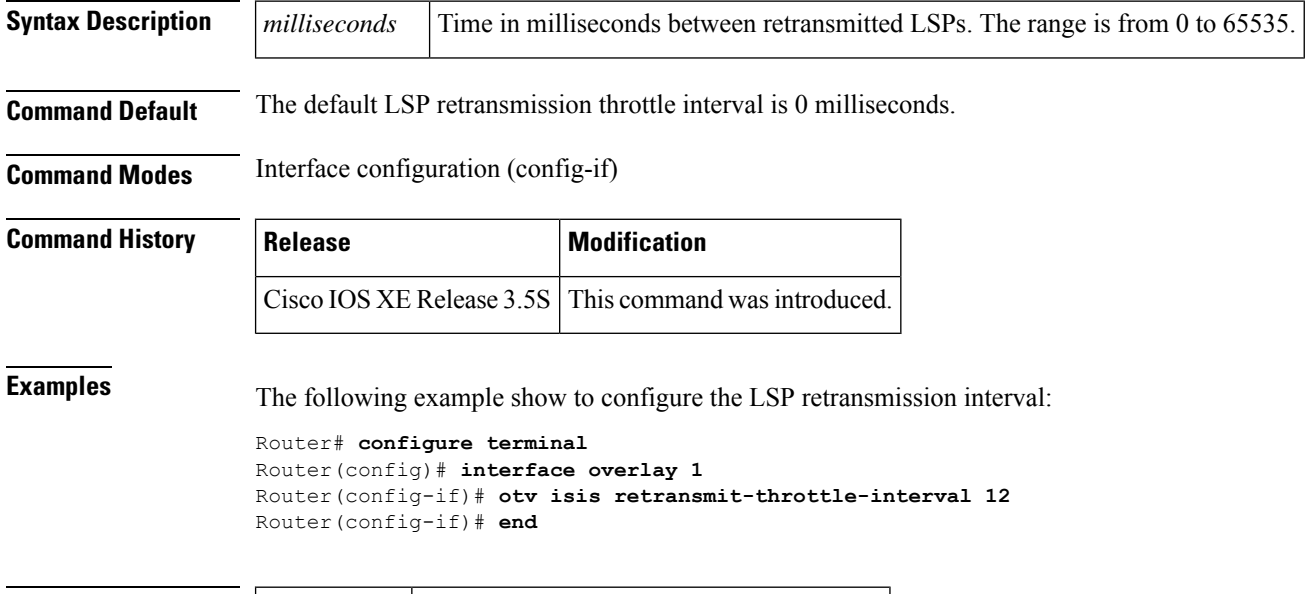

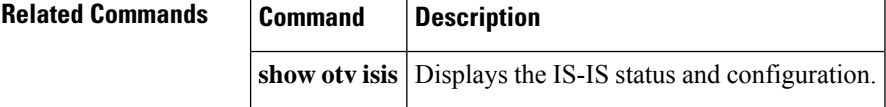

#### **otv isis site**

To create an Overlay Transport Virtualization (OTV) Intermediate System-to-Intermediate System (IS-IS) site instance, use the **otv** isis site command in global configuration mode. To return the OTV IS-IS site instance to its default configuration, use the **no** form of this command.

**otv isis site no otv isis site**

**Syntax Description** This command has no arguments or keywords.

**Command Default** The IS-IS site instance is not configured.

**Command Modes** Global configuration (config)

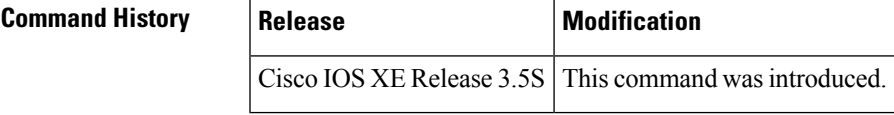

**Usage Guidelines** An IS-IS site instance is created automatically when one of the following configurations happen:

- An IS-IS overlay instance is created. You can create an overlay instance by using the **interface overlay** command or the **otv isis overlay** command.
- The **otv site-identifier** command is configured.
- The **otv isis site** command is configured.

An IS-IS site instance will be removed in the following scenarios:

- When the last IS-IS overlay instance is removed using the **no interface overlay** command. The IS-IS site instance, in this scenario, is removed only if either of the following is also true:
	- The site identifier configuration is removed using the **no otv site-identifier** command.
	- There is no non-default configuration for the IS-IS site instance.
- When the site identifier configuration is removed using the **no otv site-identifier** command. The IS-IS site instance, in this scenario, is removed only if the following are also true:
	- No IS-IS overlay instance exists.
	- There is no non-default configuration for the IS-IS site instance.
- When there is no IS-IS overlay instance or site identifier, the **no otv isis site** command will remove the IS-IS site instance, irrespective of whether there is a site instance with default configuration. If there is at least one IS-IS overlay instance or a site identifier configured, the **no otv isis site** command will not remove the IS-IS site instance; instead, the command will return the IS-IS site instance to its default configuration.

The IS-IS site instance does not generate Link State Packets (LSPs) or run Shortest Path First (SPF) computations.

**Examples** The following example shows how to create an OTV IS-IS site instance:

Router# **configure terminal** Router(config)# **otv isis site** Router(config-otv-isis)# **end**

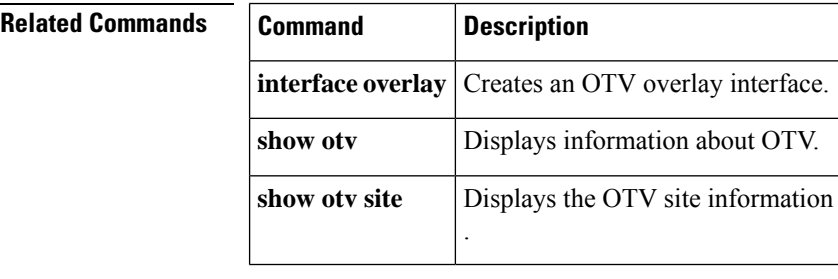

## **otv join-interface**

To associate an Overlay Transport Virtualization (OTV) overlay interface to an external interface, use the **otv join-interface** command in interface configuration mode. To remove that interface from the overlay interface, use the **no** form of this command.

**otv join-interface** *type number* **no otv join-interface** *type number*

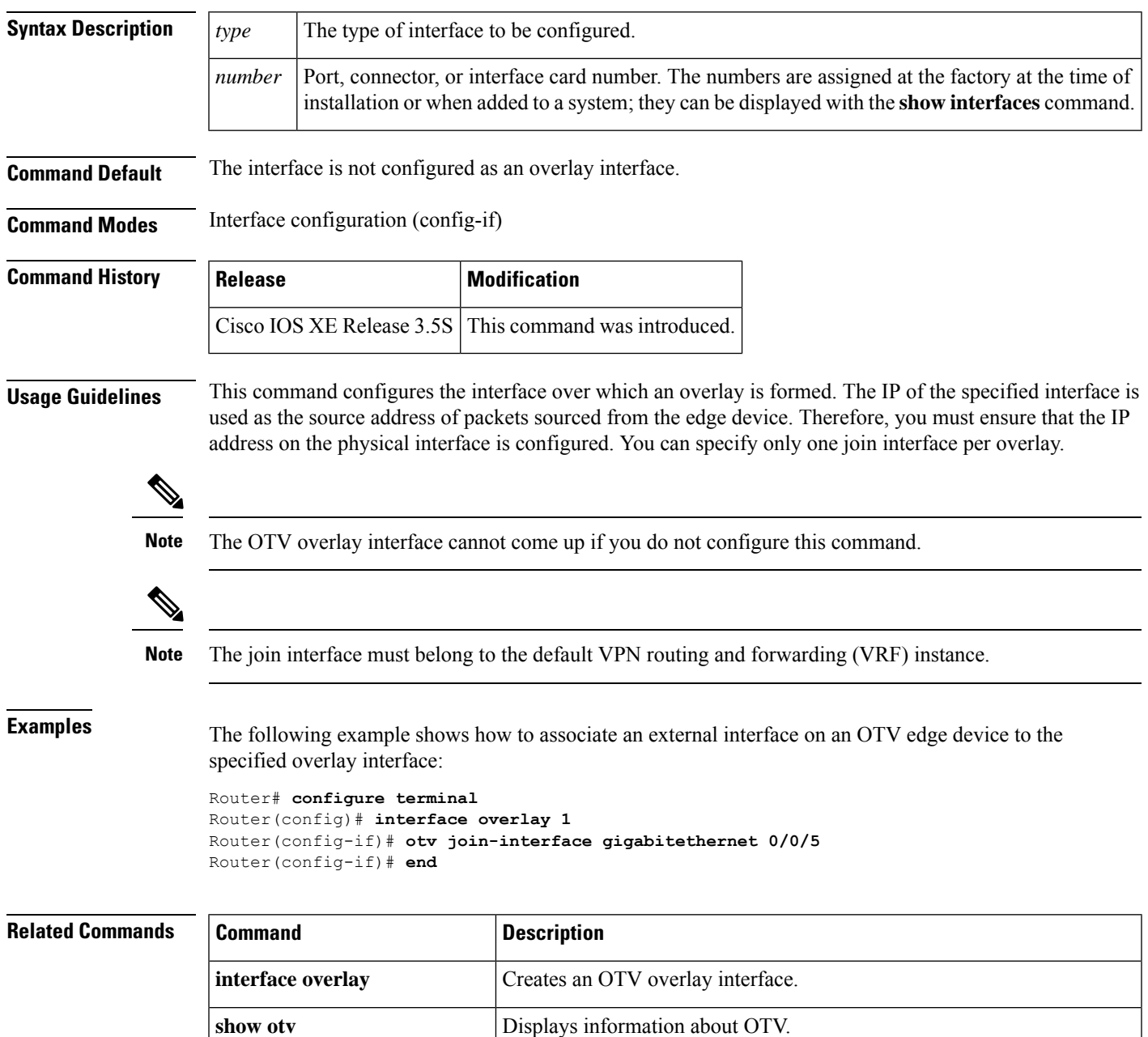

#### **otv mac flood**

To flood the specified destination MAC address to all other edge devices in the Overlay Transport Virtualization (OTV) overlay network and to all unblocked local portsin the bridge domain, use the **otv mac flood**command in service instance configuration mode. To disable the flooding of the specified MAC address, use the **no** form of this command.

**otv mac flood** *mac-address* **no otv mac flood** *mac-address*

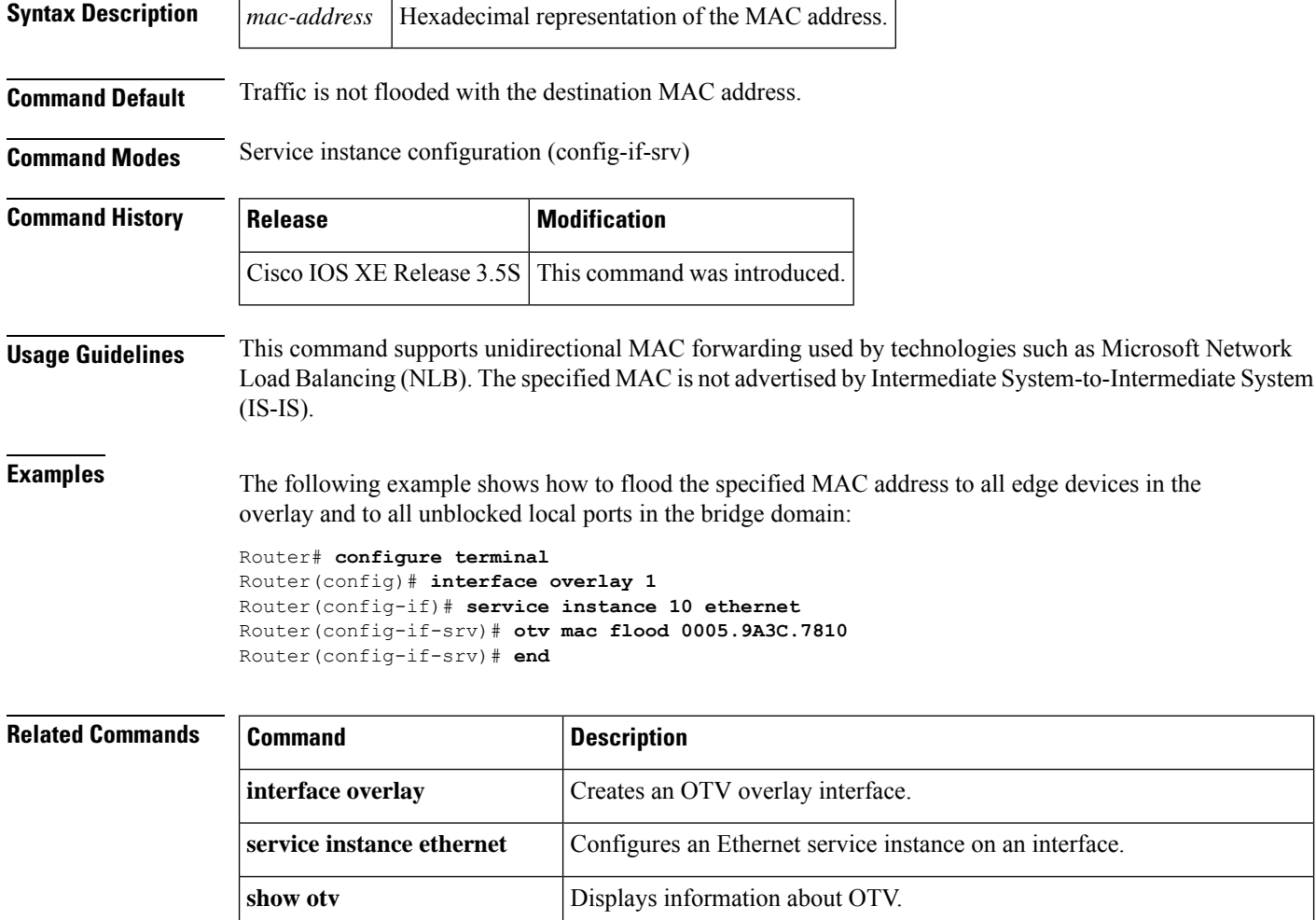

# **otv site bridge-domain**

To configure a bridge domain for sending Intermediate System-to-Intermediate System (IS-IS) hellos over site interfaces, use the **otv site bridge-domain** command in global configuration mode. To remove the bridge domain configuration, use the **no** form of this command.

**otv site bridge-domain** *bridge-domain-ID* **no otv site bridge-domain**

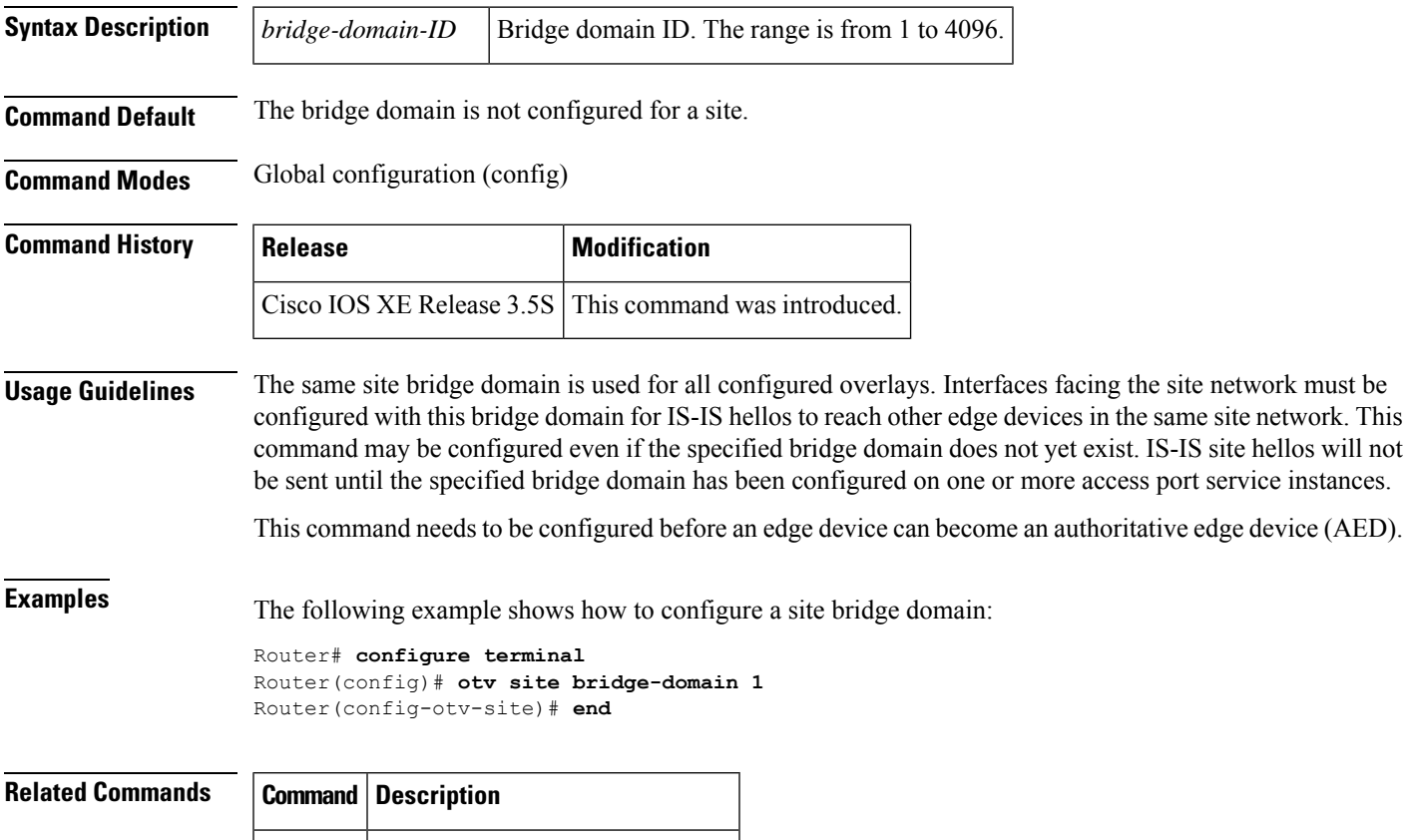

**show otv** Displays information about OTV.

## **otv site-identifier**

To configure a site identifier for an Overlay Transport Virtualization (OTV) site, use the **otv site-identifier** command in global configuration mode. To remove the site-identifier configuration, use the **no** form of this command.

**otv site-identifier** {*siteID-hexsiteID-mac*} **no otv site-identifier**

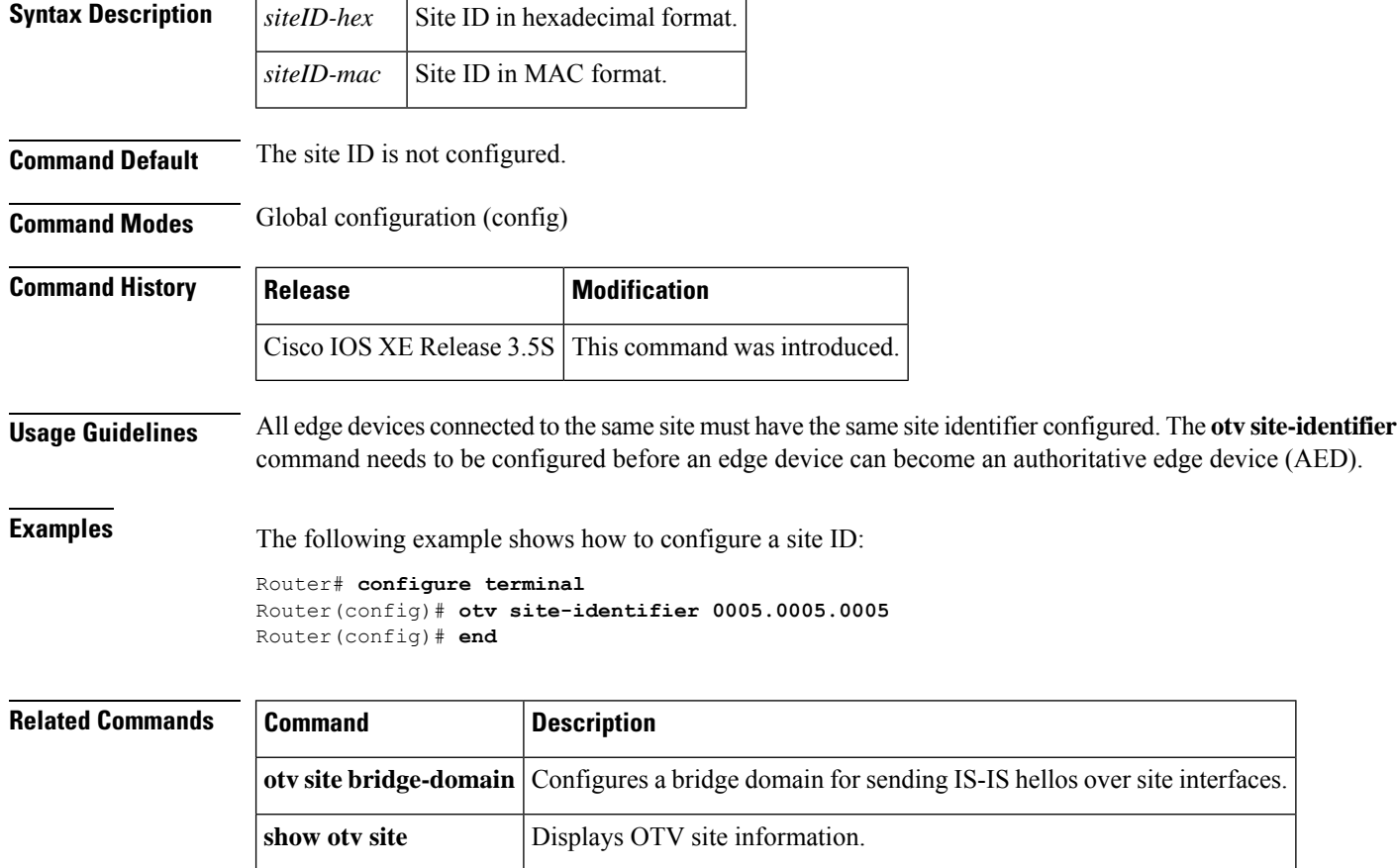

Ш

#### **otv suppress arp-nd**

To suppress sending IPv4 Address Resolution Protocol (ARP) requests over an overlay network, use the **otv** suppress-arp-nd command in interface configuration mode. To allow sending ARP requests over the overlay network, use the **no** form of this command.

**otv suppress arp-nd no otv suppress arp-nd**

**Syntax Description** This command has no arguments or keywords.

**Command Default** ARP requests are suppressed by default.

**Command Modes** Interface configuration (config-if)

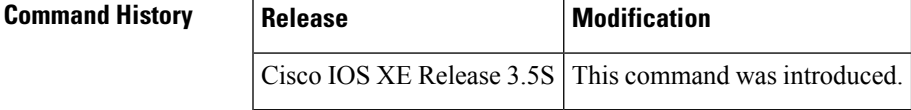

**Usage Guidelines** When sending of ARP requests is suppressed, this command performs caching of Layer 3-to-Layer 2 address mappings by snooping on ARP packets. Broadcast ARP requests received from the site for which a cache entry exists are then responded to by edge devices on the behalf of remote hosts. Because the edge devices respond to ARP requests, the number of broadcast and multicast packets sent on the overlay is significantly reduced.

#### **Examples** The following example shows how to allow sending ARP packets on an overlay network:

Router# **configure terminal** Router(config)# **interface overlay 1** Router(config-if)# **no otv suppres arp-nd** Router(config-if)# **end**

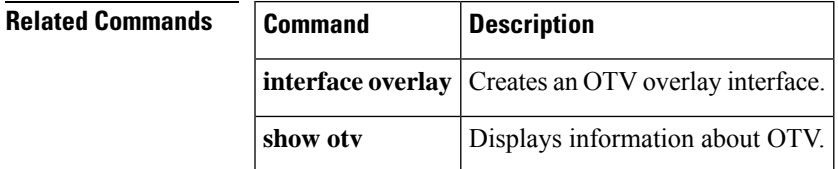

# **otv use-adjacency-server unicast-only**

To configure a local edge device to use a remote adjacency server in a unicast-core network, use the **otv use-adjacency-server unicast-only** command in interface configuration mode. To return to the default settings on the edge device, use the **no** form of this command.

**otv use-adjacency-server** *primary-address* [{*secondary-address*}] **unicast-only no otv use-adjacency-server** *primary-address* [{*secondary-address*}] **unicast-only**

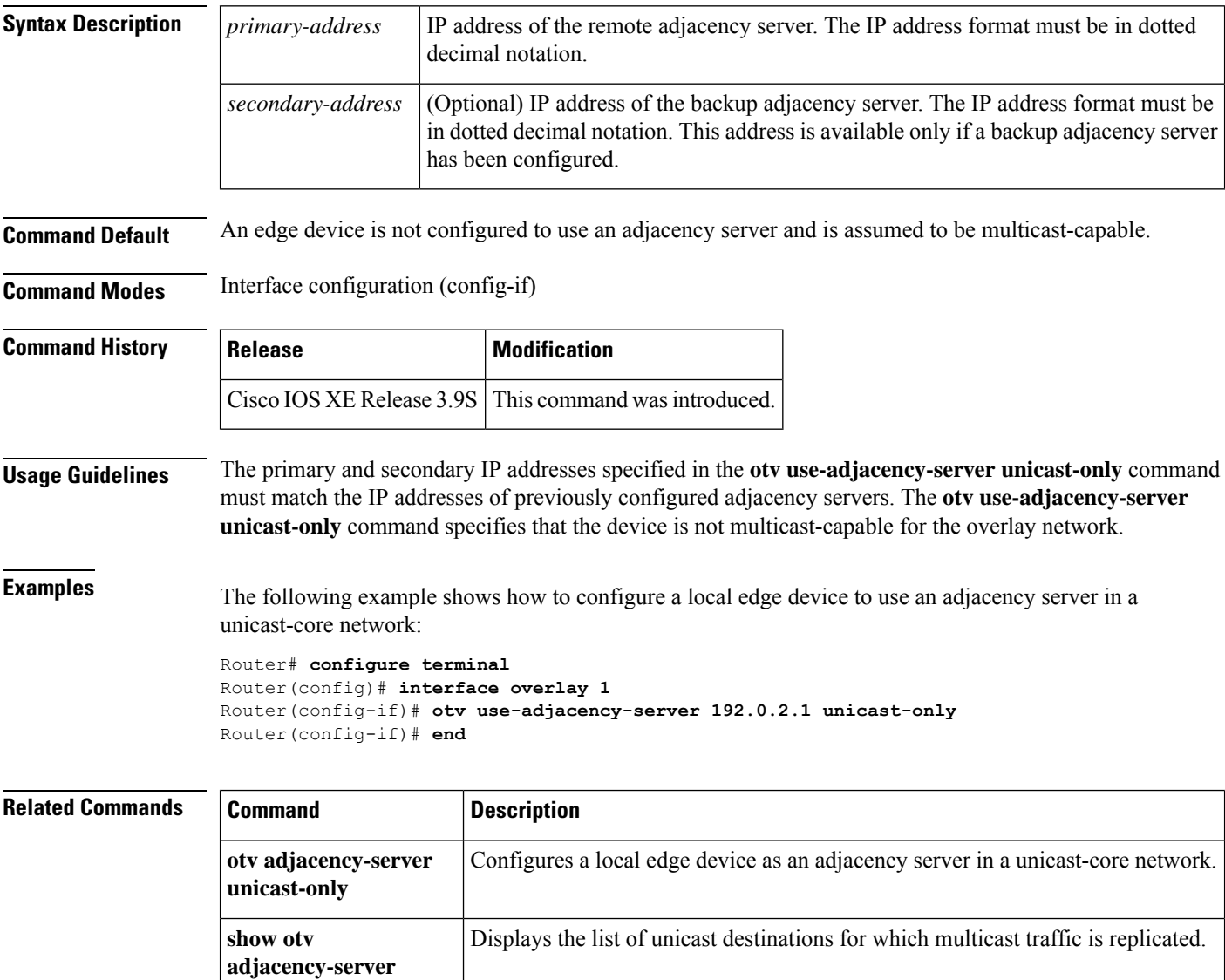

**replication-list**

#### **otv vpn-name**

To configure the name of the specified Overlay Transport Virtualization (OTV) VPN, use the **otv vpn-name** command in interface configuration mode. To return to the default setting, use the **no** form of this command.

**otv vpn-name** *name* **no otv vpn-name**

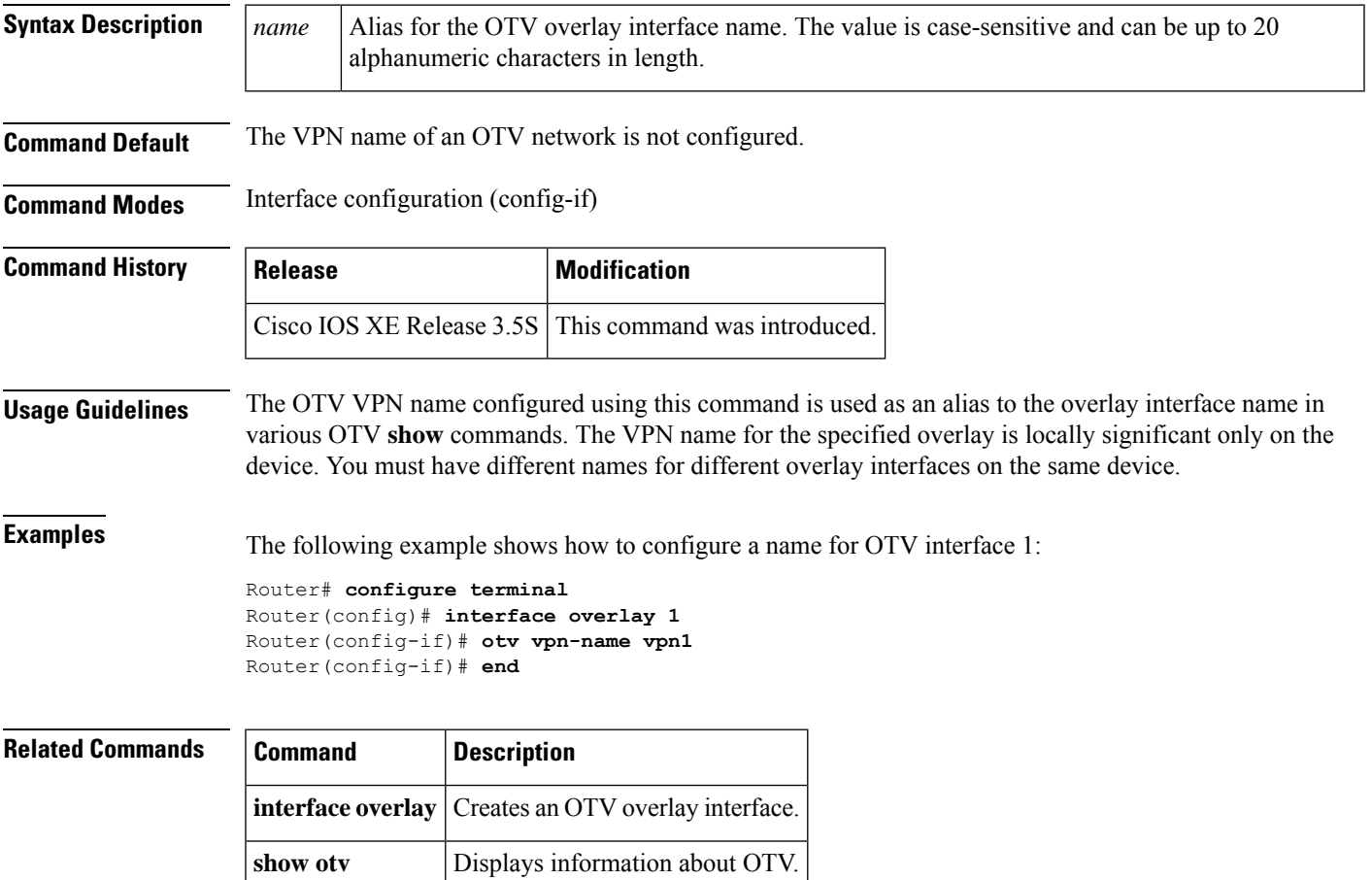

### **packet drop during-authorization**

To specify that packets received from the user during authorization will be dropped, use the **packet drop during-authorization**command in transparent auto-logon configuration mode. To remove the configuration, use the **no** form of this command.

**packet drop during-authorization no packet drop during-authorization**

**Syntax Description** This command has no arguments or keywords.

**Command Default** Packet drop during authorization is disabled, and packets from the authorizing user are forwarded.

#### **Command Modes**

Transparent auto-logon configuration

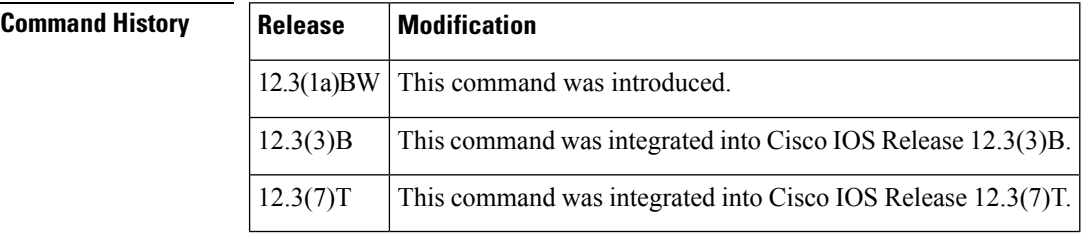

**Usage Guidelines** Use this command for configuring data traffic packet drop for users that are waiting for authorization (WA).

**Examples** The following example specifies that packets received from the user during authorization will be dropped:

Router(config-login-transparent)# **packet drop during-authorization**

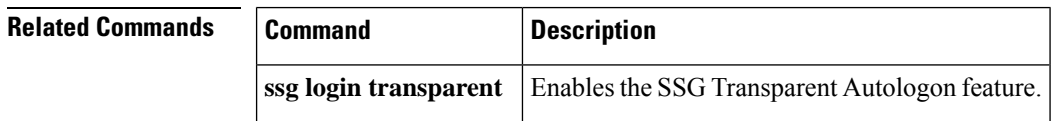

#### **parameter-map type waas**

To configure WAAS Express global parameters, use the **parameter-map type waas** command in global configuration mode. To remove global parameters, use the **no** form of this command.

**parameter-map type waas** *parameter-map-name* **no parameter-map type waas** *parameter-map-name*

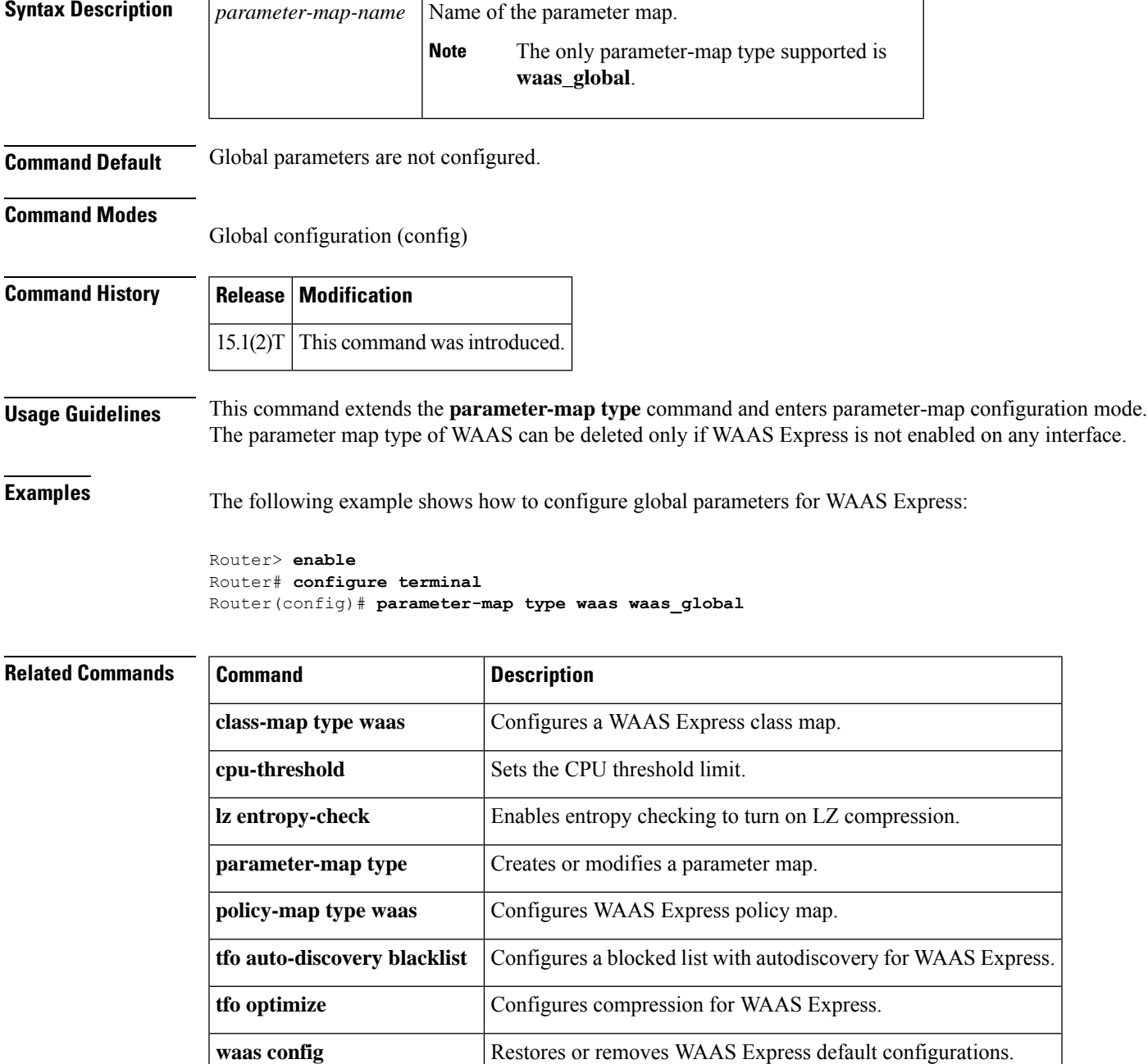

## **passthrough**

To pass through match traffic and not apply the WAN optimization, use the **passthrough** command in QoS policy-map class configuration mode. To remove the default optimization, use the **no** form of this command.

**passthrough application** *application-name* **no passthrough application** *application-name*

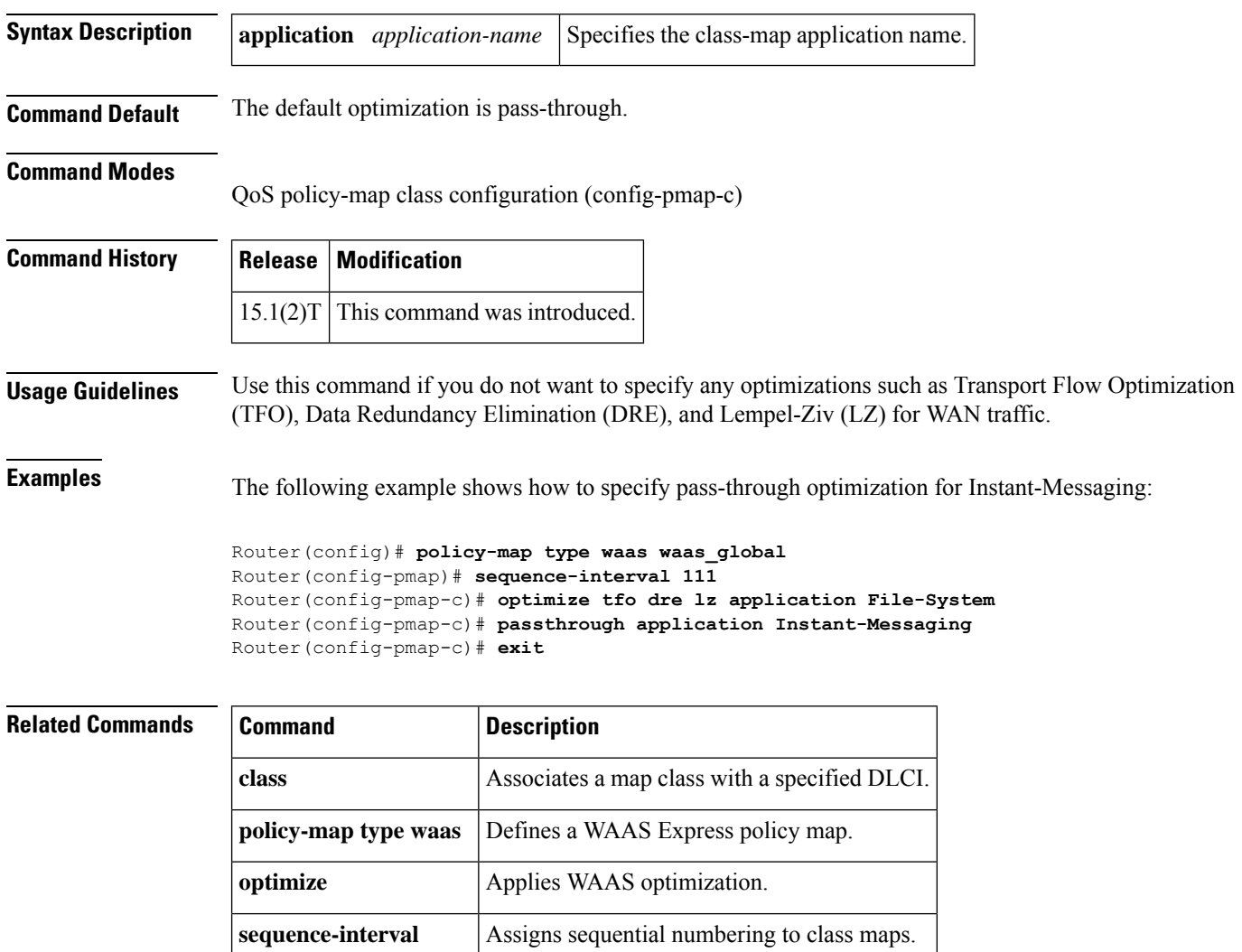

#### **password**

Ш

To configure the password used by a provider edge (PE) router for Challenge Handshake Authentication Protocol (CHAP) style Layer 2 Tunnel Protocol Version 3 (L2TPv3) authentication, use the **password**command in L2TP class configuration mode. To disable a configured password, use the **no** form of this command.

**password** [{**0** | **7**}] *password* **no password**

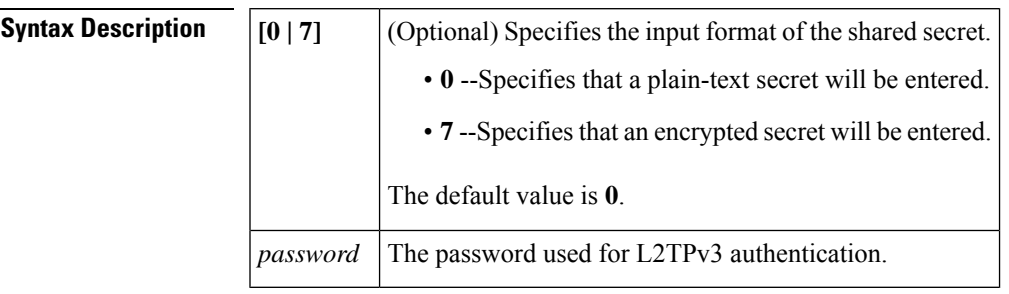

**Command Default** If a password is not configured for the L2TP class with the **password** command, the password configured with the **username password** command in global configuration mode is used. The default input format of the shared secret is **0**.

#### **Command Modes**

#### L2TP class configuration

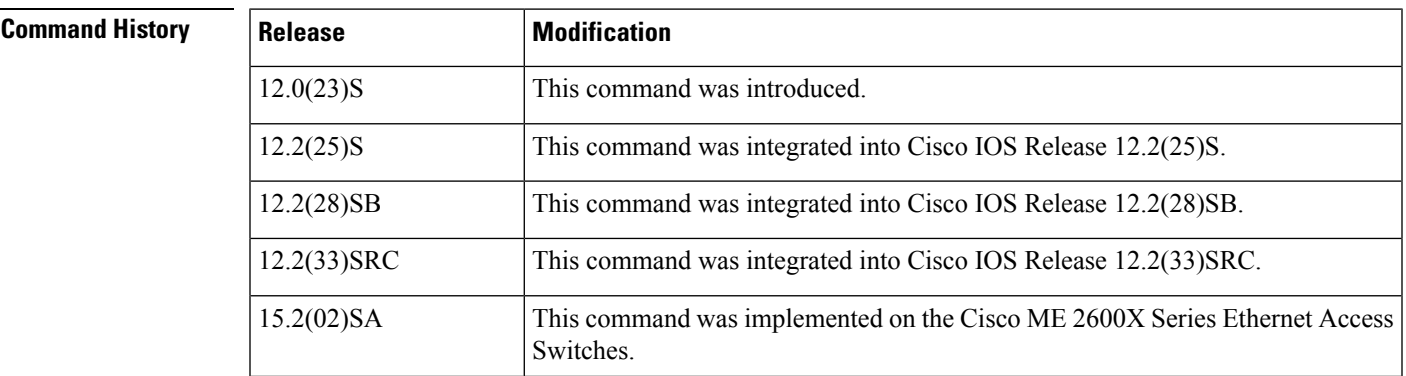

**Usage Guidelines** The password hierarchy sequence used for a local and remote peer PE for L2TPv3 authentication is as follows:

- The L2TPv3 password (configured with the **password** command) is used first.
- If no L2TPv3 password exists, the globally configured password (configured with the**usernamepassword** command) for the router is used.

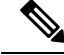

The use of a special character such as '\'(backslash) and a three or more digit number for the character setting like **password**, results in incorrect translation. **Note**

**Examples** The following example sets the password named tunnel2 to be used to authenticate an L2TPv3 session between the local and remote peers in L2TPv3 pseudowires configured with the L2TP class configuration named l2tp class1:

```
Router(config)
# l2tp-class l2tp-class1
Router(config-l2tp-class)
# authentication
Router(config-l2tp-class)
# password tunnel2
```
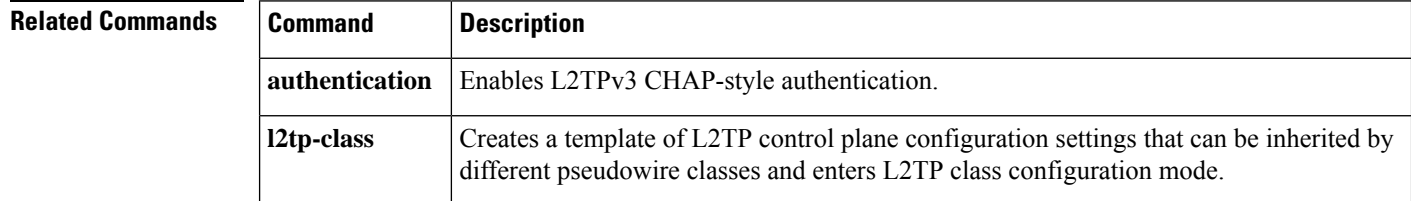

## **password (L2TP)**

To configure the password used by a provider edge (PE) router for Layer 2 authentication, use the **password**command in L2TP class configuration mode. To disable a configured password, use the **no** form of this command.

**password** [*encryption-type*] *password* **no password** [*encryption-type*] *password*

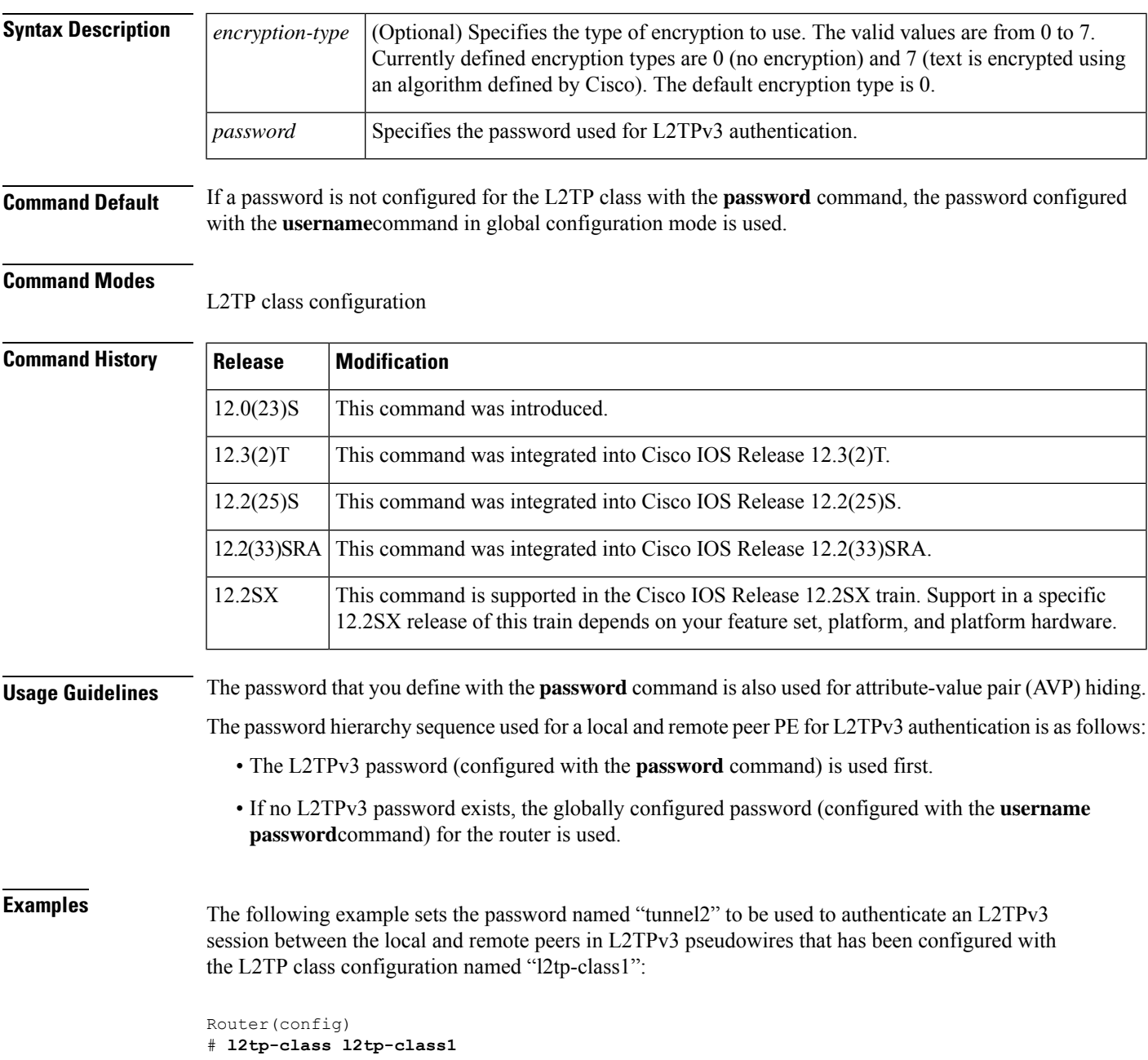

# **authentication** Router(config-l2tp-class) # **password tunnel2**

#### **Related Commands**

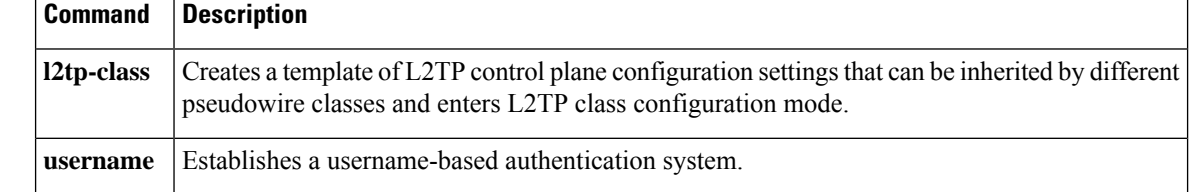
### **peer-cert-verify enable**

To enable the verification of the peer certificate, use the **peer-cert-verify enable** command in SSL peering service configuration mode. To disable the verification of the peer certificate, use the**no** form of this command.

**peer-cert-verify enable no peer-cert-verify enable**

**Syntax Description** This command has no arguments or keywords.

**Command Default** Verification of the peer certificate is disabled.

**Command Modes** SSL peering service configuration (config-waas-ssl-peering)

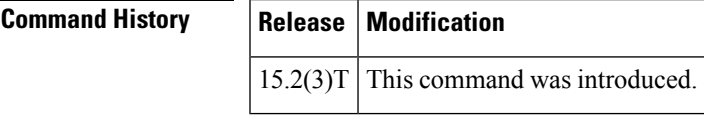

**Usage Guidelines** SSL peering service configuration parameters control secure communications established by the SSL accelerator between WAAS devices while optimizing SSL connections. If peer certificate verification is enabled, WAAS Express devices that use self-signed certificates will not be able to establish peering connections to each other and, therefore, will not be able to accelerate SSL traffic.

Before you can enable the **peer-cert-verify enable** command, use the following commands:

- Use the **parameter-map type waas** command in global configuration mode to enter parameter map configuration mode.
- Use the **accelerator ssl-express** command in parameter map configuration mode to enter WAAS SSL configuration mode.
- Use the **services host-service peering** command in WAAS SSL configuration mode to enter SSL peering service configuration mode.

**Examples** The following example shows how to enable the verification of the peer certificate:

```
Device(config)# parameter-map type waas waas_global
Device(config-profile)# accelerator ssl-express
Device(config-waas-ssl)# enable
Device(config-waas-ssl)# services host-service peering
Device(config-waas-ssl-peering)# peer-cert-verify enable
```
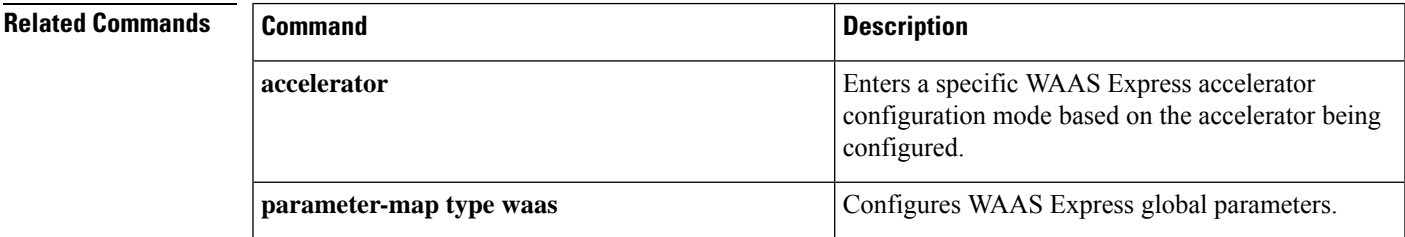

 $\mathbf I$ 

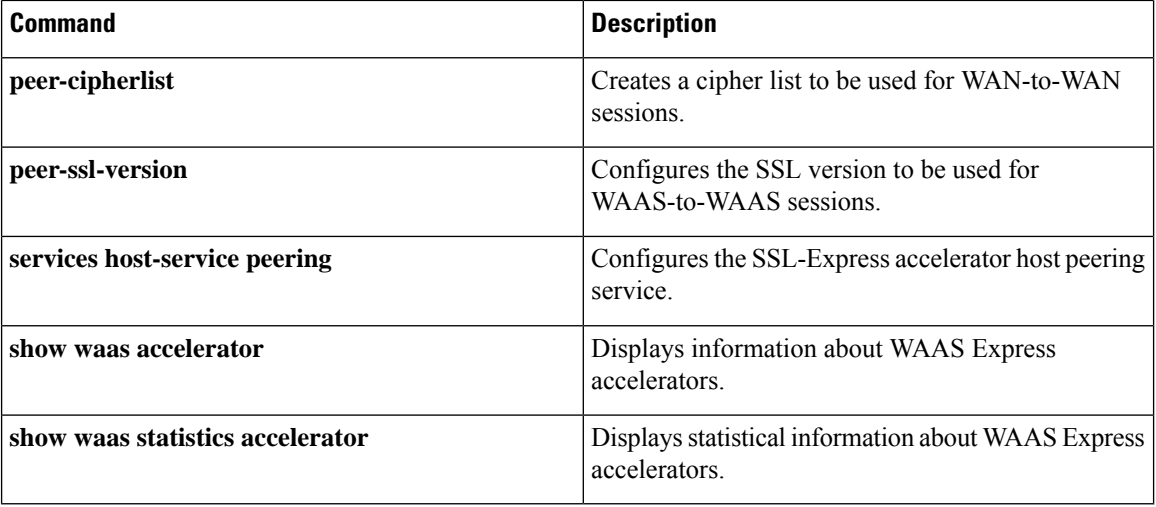

ı

# **peer-cipherlist**

To create a cipher list to be used for WAN-to-WAN sessions, use the**peer-cipherlist** command inSSL peering service configuration mode. To disable the use of a cipher list, use the **no** form of this command.

**peer-cipherlist***list-name* **no peer-cipherlist**

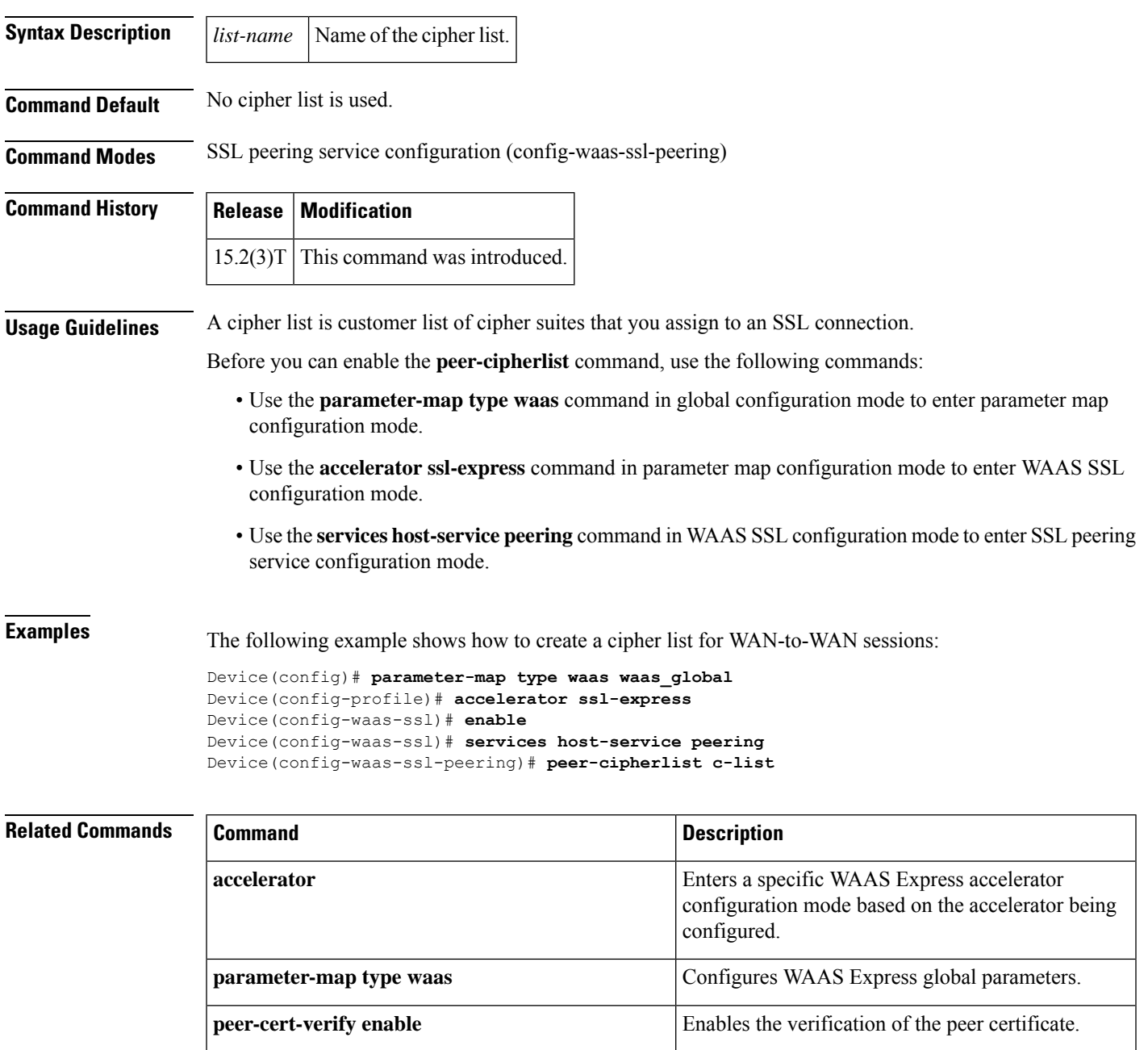

 $\mathbf I$ 

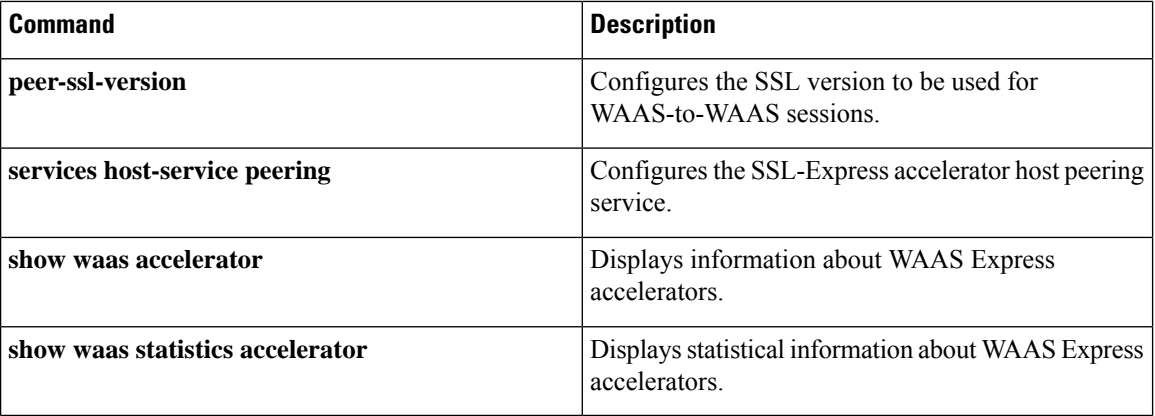

ı

# **peer-ssl-version**

To configure the Secure Sockets Layer (SSL) version to be used for Wide-Area Application Services (WAAS)-to-WAAS sessions, use the **peer-ssl-version** command in SSL peering service configuration mode. To toggle to the other SSL version value, use the **no** form of this command.

**peer-ssl-version***ssl-tls-version* **no peer-ssl-version**

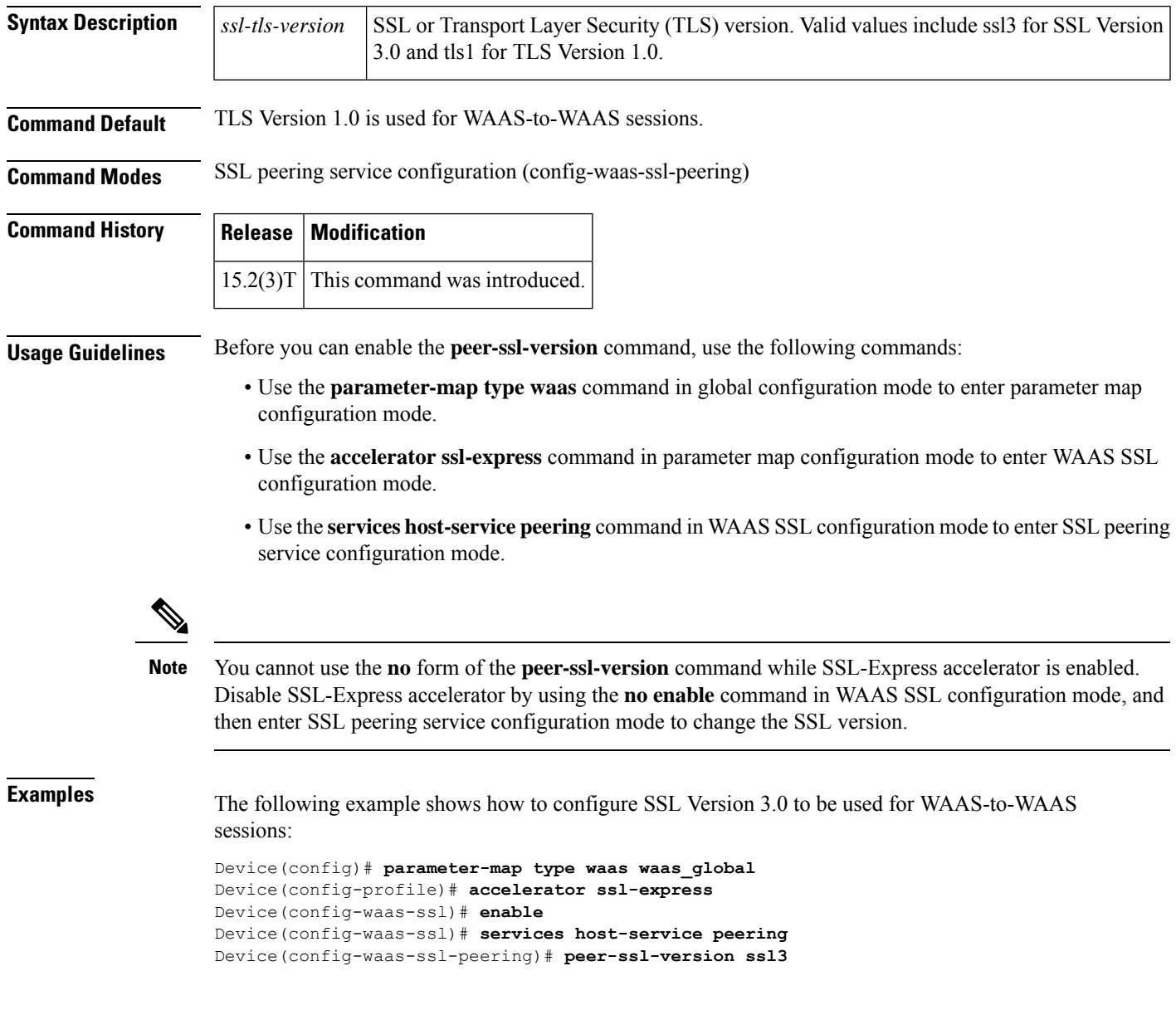

I

### **Related Commands**

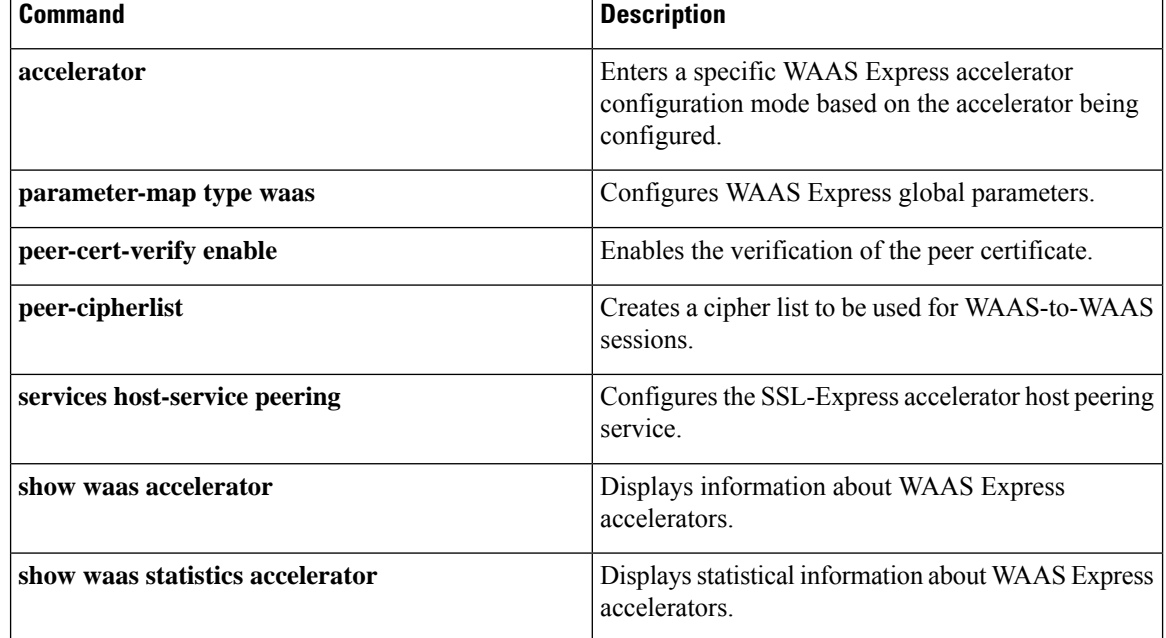

# **platform trace runtime process forwarding-manager module mfr**

To enable Forwarding Manager Route Processor and Embedded Service Processor trace messages for the multilink frame relay, use the **platform trace runtime process forwarding-manager module mfr**command in the global configuration mode. To disable the Forwarding Manager Route Processor and Embedded Service Processor debug messages, use the **no** form of this command.

**platform trace runtime slot** *slot* **bay** *bay* **process forwarding-manager module mfr level** *level* **no platform trace runtime slot** *slot* **bay** *bay* **process forwarding-manager module mfr level** *level*

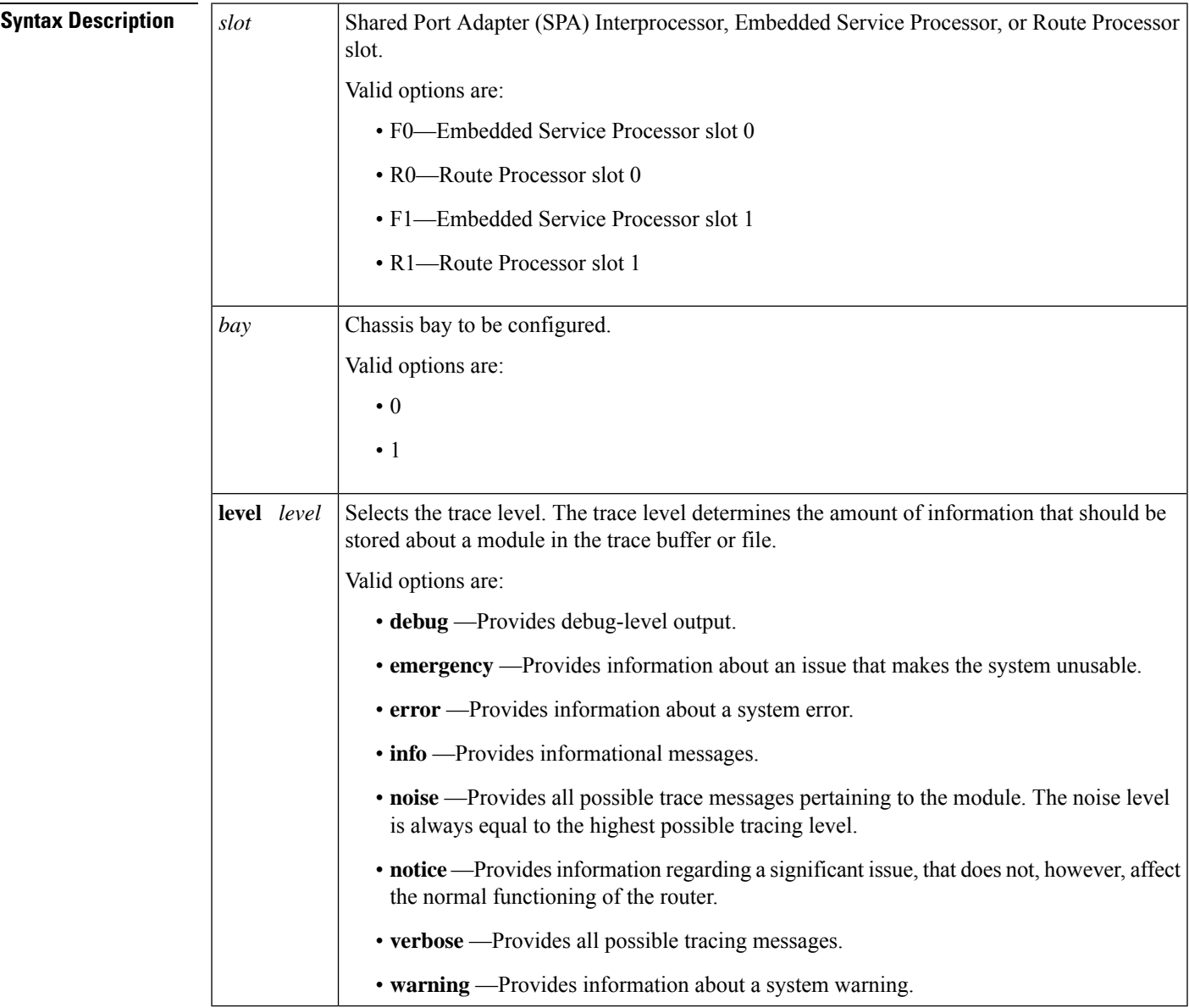

I

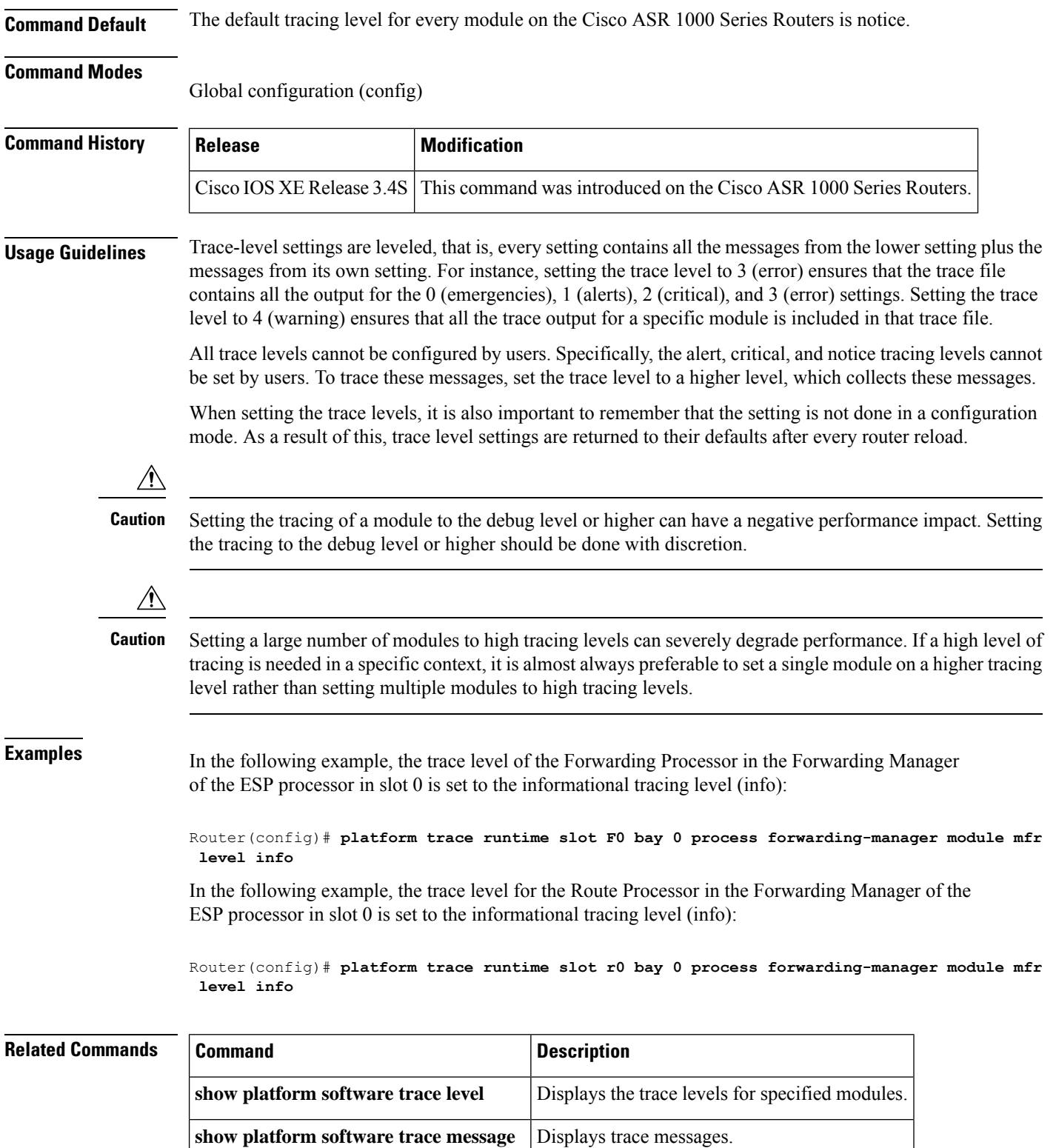

## **policy-map type mace**

To configure a Measurement, Aggregation, and Correlation Engine (MACE) policy map and enter policy map configuration mode, use the **policy-map type mace** command in global configuration mode. To remove a MACE policy map, use the **no** form of this command.

**policy-map type mace** *name* **no policy-map type mace** *name*

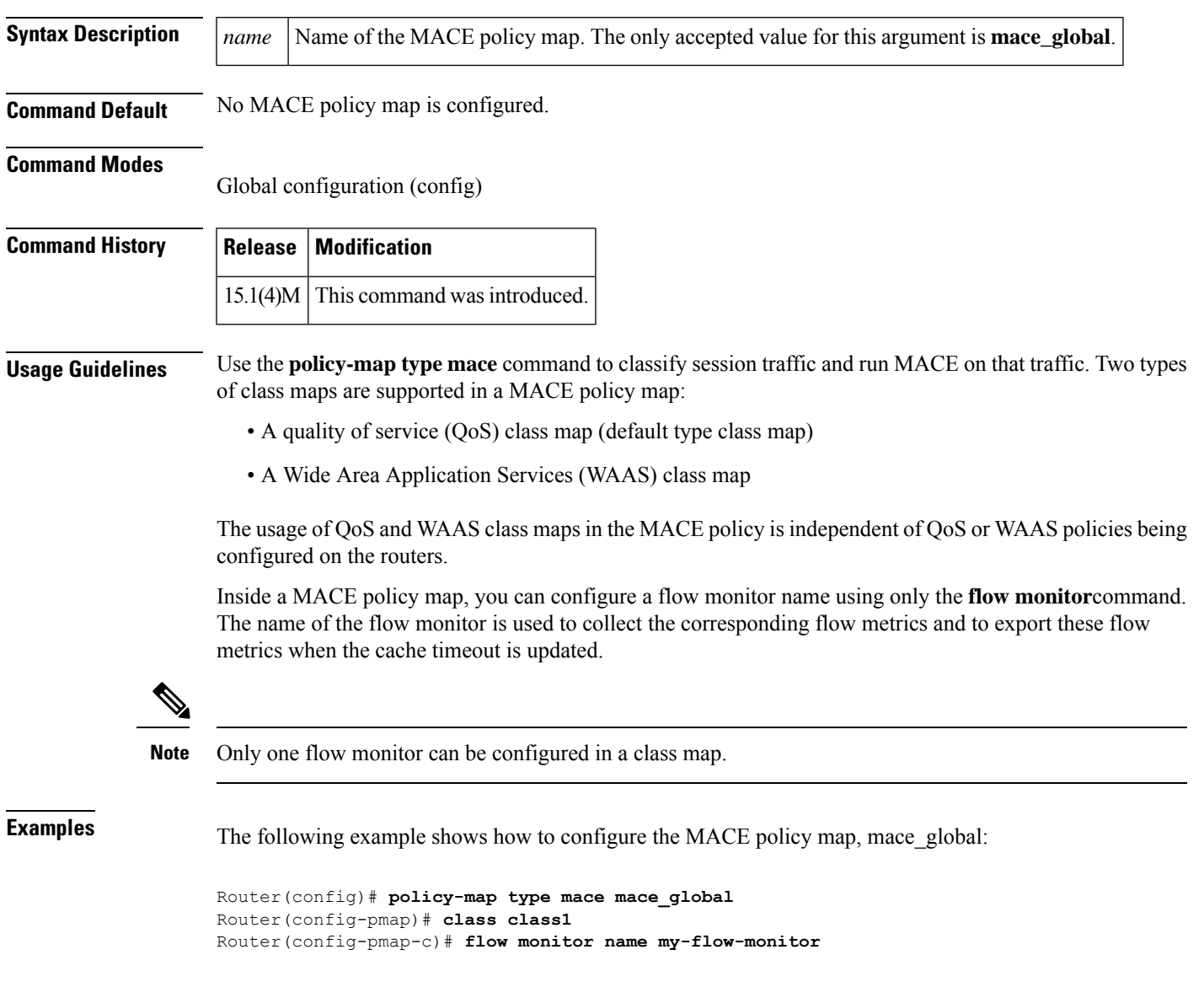

I

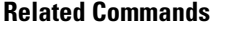

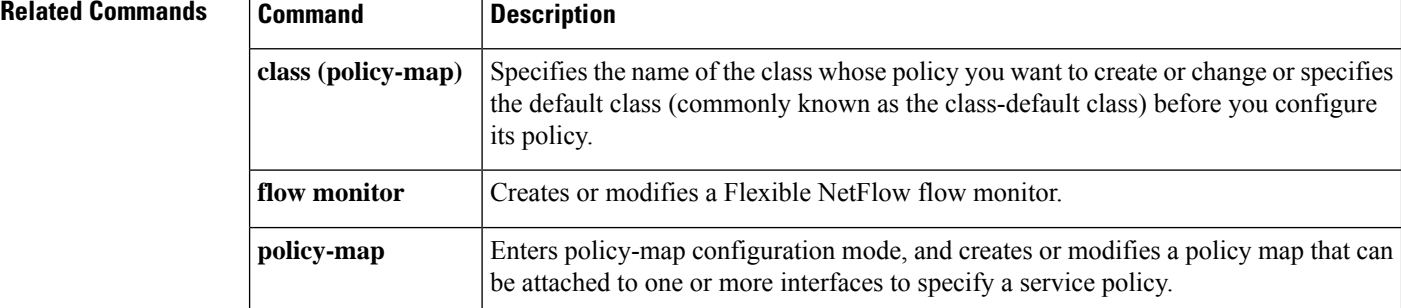

# **policy-map type waas**

To configure a WAAS Express policy map, use the **policy-map type waas** command in global configuration mode. To remove a WAAS Express policy-map, use the **no** form of this command.

**policy-map type waas** *policy-map-name* **no policy-map type waas** *policy-map-name*

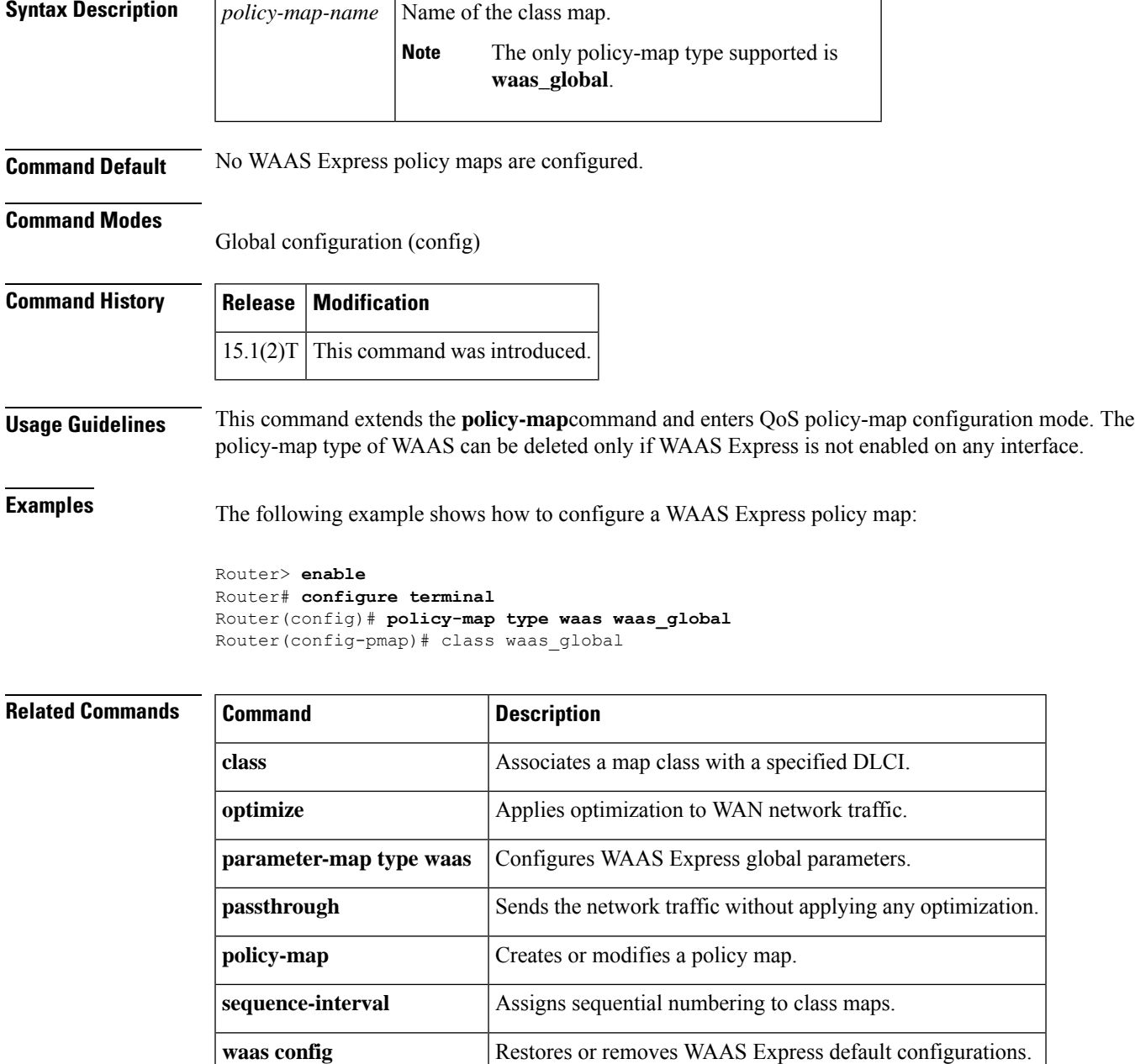

## **ppp chap challenge-length**

To configure the maximum and minimum lengths, in bytes of the Challenge Handshake Authentication Protocol (CHAP) challenge, use the **ppp chap challenge-length** command in interface configuration mode. To remove the maximum or minimum CHAP length, use the **no** form of this command.

**ppp chap challenge-length** *min-length max-length* **no ppp chap challenge-length**

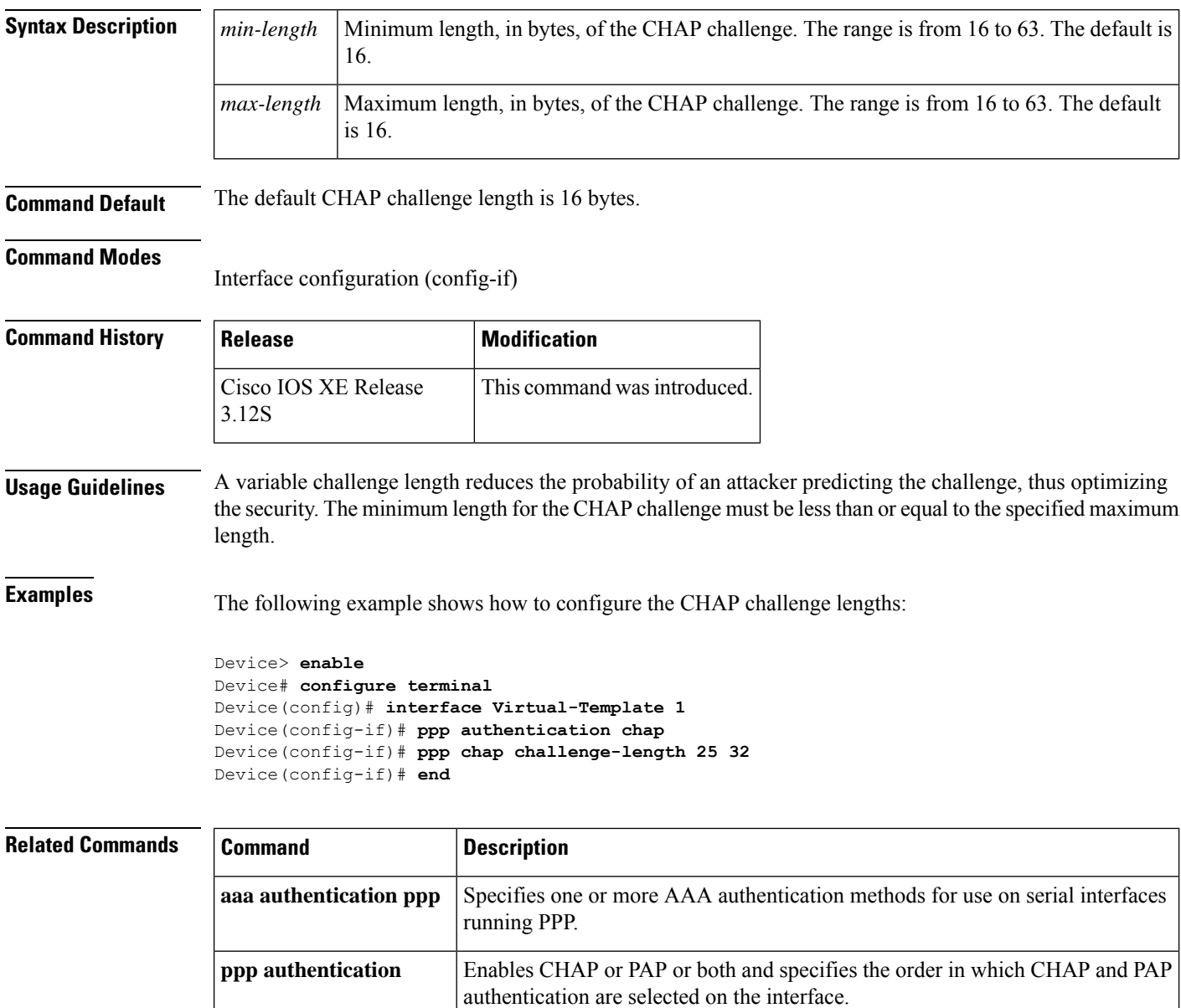

Specifies a common alias for all routers in a rotary group to use so that only one

username must be configured on the dialing routers.

**ppp chap hostname**

 $\mathbf l$ 

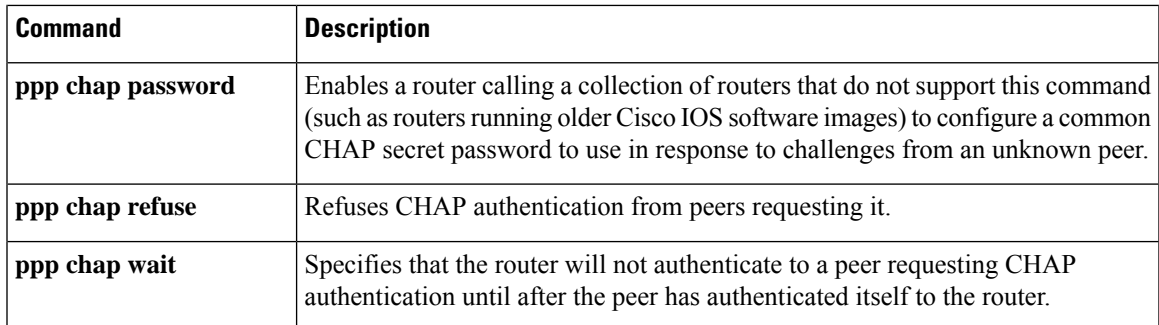

# **ppp packet throttle**

To configure timeouts for PPP protocol, use the **ppp packet throttle** command in global configuration mode. To disable this feature, use the **no** form of this command.

**ppp packet throttle** *control packets-N time in secs-T1 period of blocking time in secs-T2* **no ppp packet throttle** *control packets-N time in secs-T1 period of blocking time in secs-T2*

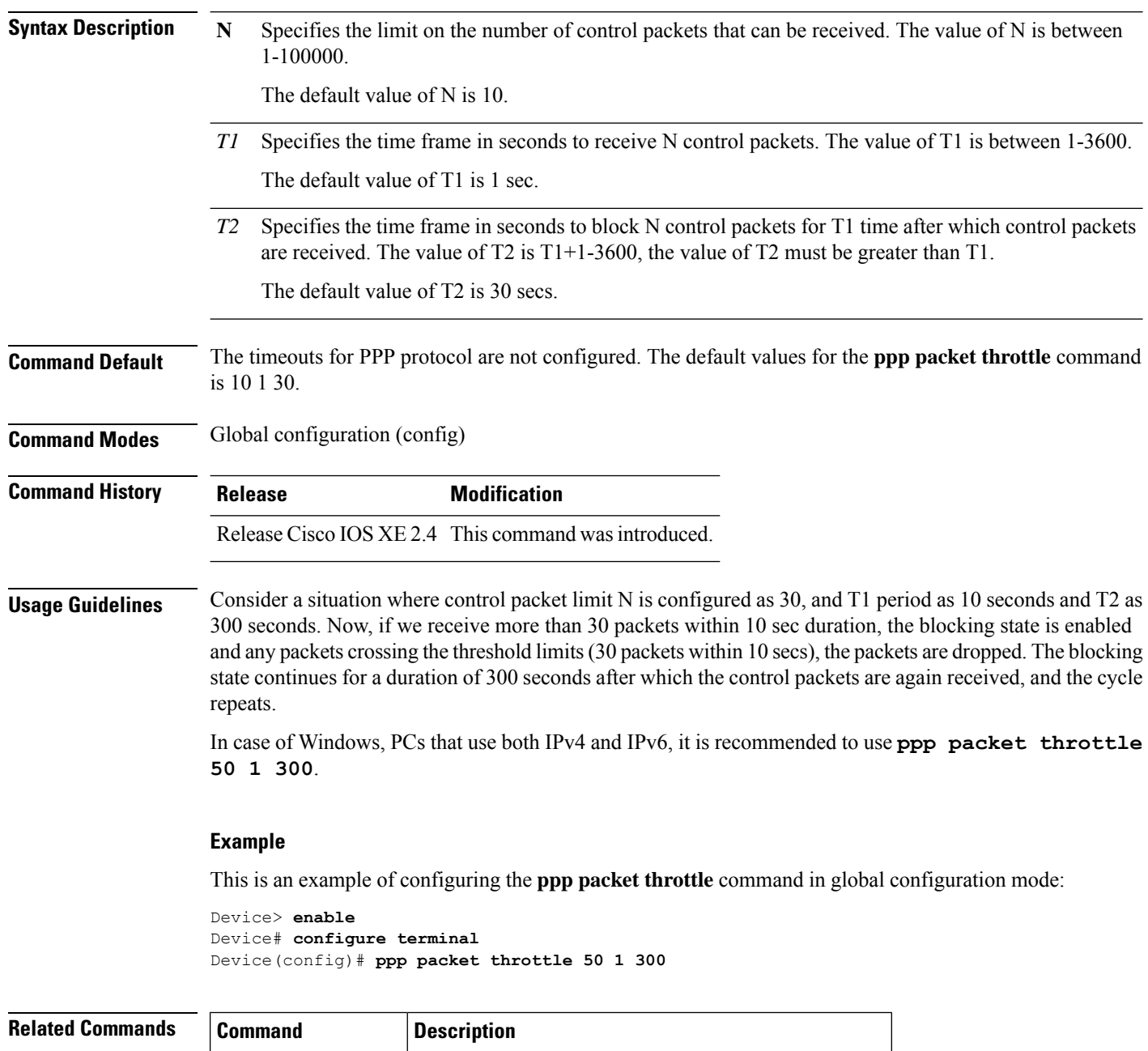

# **prc-interval (OTV)**

To configure the minimum interval between Partial Route Calculations (PRC), use the **prc-interval** command in OTV IS-IS instance configuration mode. To remove the configuration for the PRC interval, use the **no** form of this command.

**prc-interval** *prc-max-wait* [*prc-initial-wait prc-second-wait*] **no prc-interval**

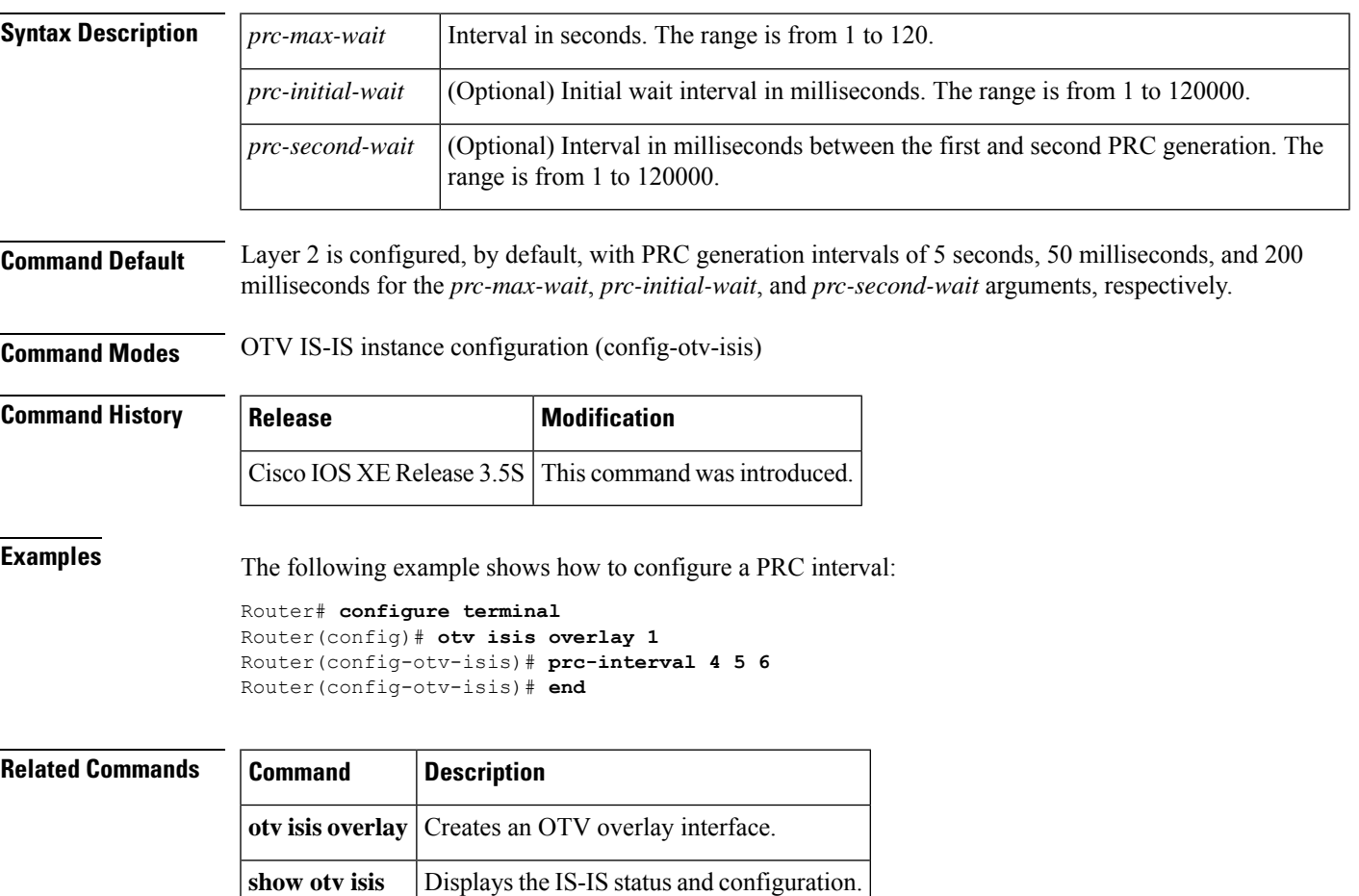

# **precedence (Frame Relay VC-bundle-member)**

To configure the precedence levels for a Frame Relay permanent virtual circuit (PVC) bundle member, use the**precedence** command inFrame Relay VC-bundle-member configuration mode. To remove the precedence level configuration from a PVC, use the **no** form of this command.

**precedence** {*level* | **other**} **no precedence**

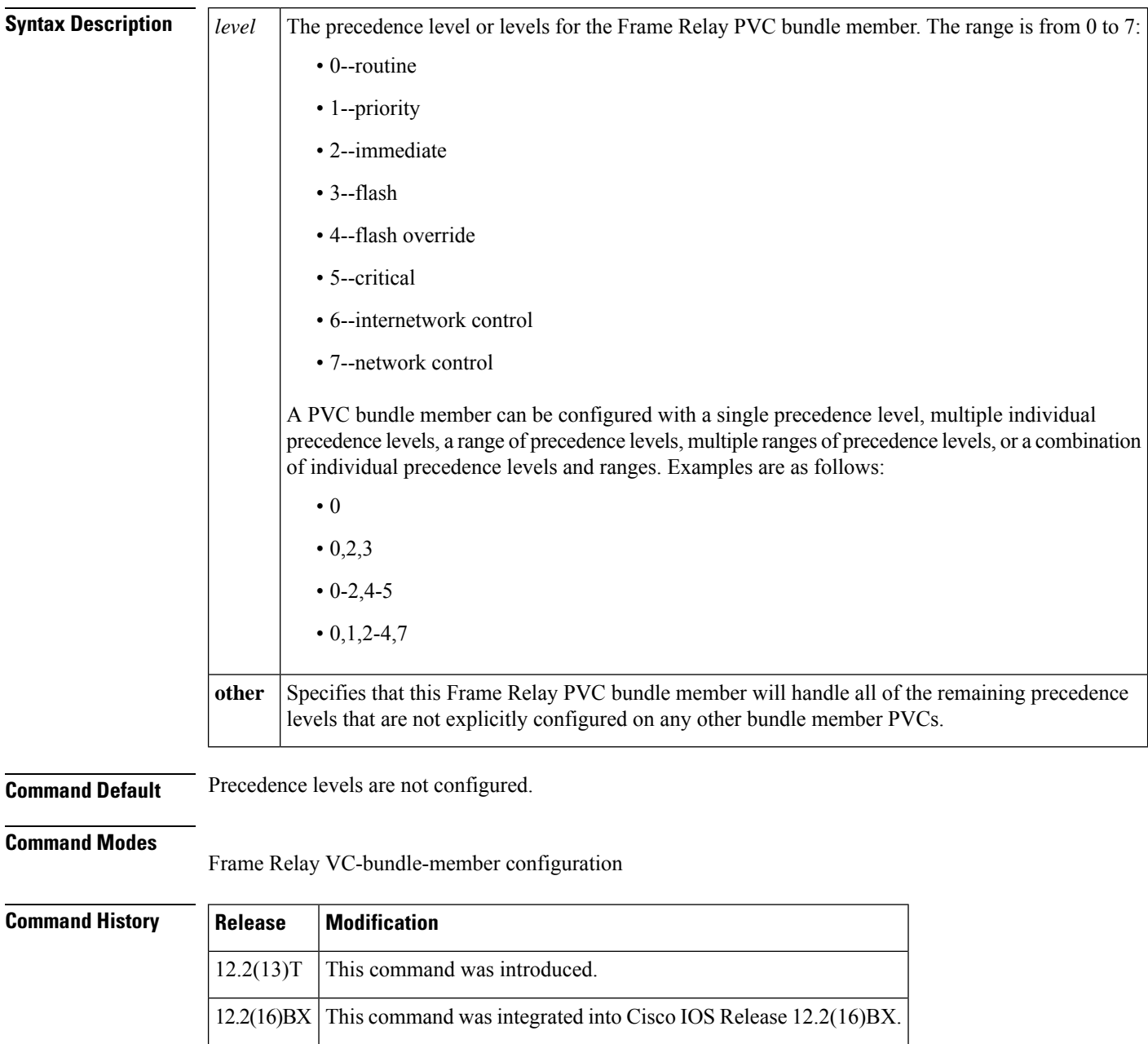

12.0(26)S This command was integrated into Cisco IOS Release 12.0(26)S.

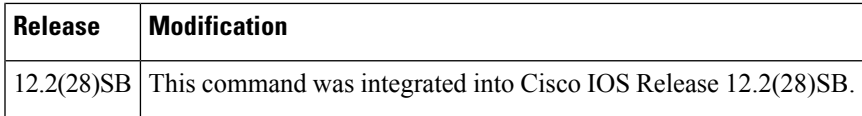

### **Usage Guidelines** Assignment of precedence levels to PVC bundle members lets you create differentiated services, because you can distribute the IP precedence levels over the various PVC bundle members. You can map a single precedence level or a range of levels to each discrete PVC in the bundle, which enables PVCs in the bundle to carry packets marked with different precedence levels.

Use the **precedence other** command to indicate that a PVC can carry traffic marked with precedence levels not specifically configured for other PVCs. Only one PVC in the bundle can be configured using the **precedence other** command.

This command is available only when the match type for the PVC bundle is set to precedence by using the **match precedence** command in Frame Relay VC-bundle configuration mode.

You can overwrite the precedence level configuration on a PVC by reentering the **precedence** command with a new level value.

All precedence levels must be accounted for in the PVC bundle configuration, or the bundle will not come up. However, a PVC can be a bundle member without a precedence level associated with it. As long as all valid precedence levels are handled by other PVCs in the bundle, the bundle can come up, but the PVC that has no precedence level configured will not participate in it.

A precedence level can be configured on one PVC bundle member per bundle. If you configure the same precedence level on more than one PVC within a bundle, the following error appears on the console:

### %Overlapping precedence levels

When you use the **mpls ip** command to enable multiprotocol label switching (MPLS) on the interface, MPLS and IP packets can flow across the interface, and PVC bundles that are configured for IP precedence mapping are converted to MPLS EXP mapping. The PVC bundle functionality remains the same with respect to priority levels, bumping, and so on, but the **match precedence** command is replaced by the **match exp** command, and each **precedence**command is replaced by the **exp** command. The result is that a bundle-member PVC previously configured to carry precedence level 1 IP traffic now carries EXP level 1 MPLS traffic.

When MPLS is disabled, the **match precedence** and **match dscp** commands are restored, and the **exp** commands are replaced by **precedence** commands.

When MPLS is enabled or disabled, PVC bundles configured for IP precedence mapping or MPLS EXP mapping will stay up, and traffic will be transmitted over the appropriate bundle-member PVCs.

**Examples** The following example shows how to configure Frame Relay PVC bundle member 101 to carry traffic with IP precedence level 5:

```
frame-relay vc-bundle bundle1
match precedence
pvc 101
precedence 5
```
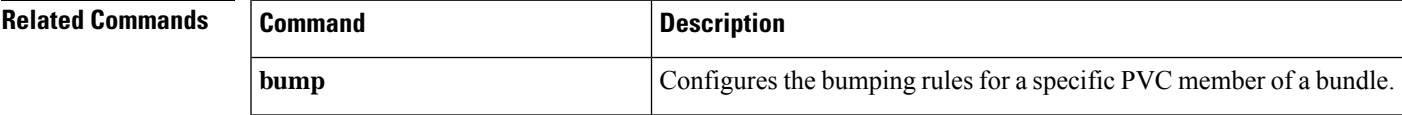

I

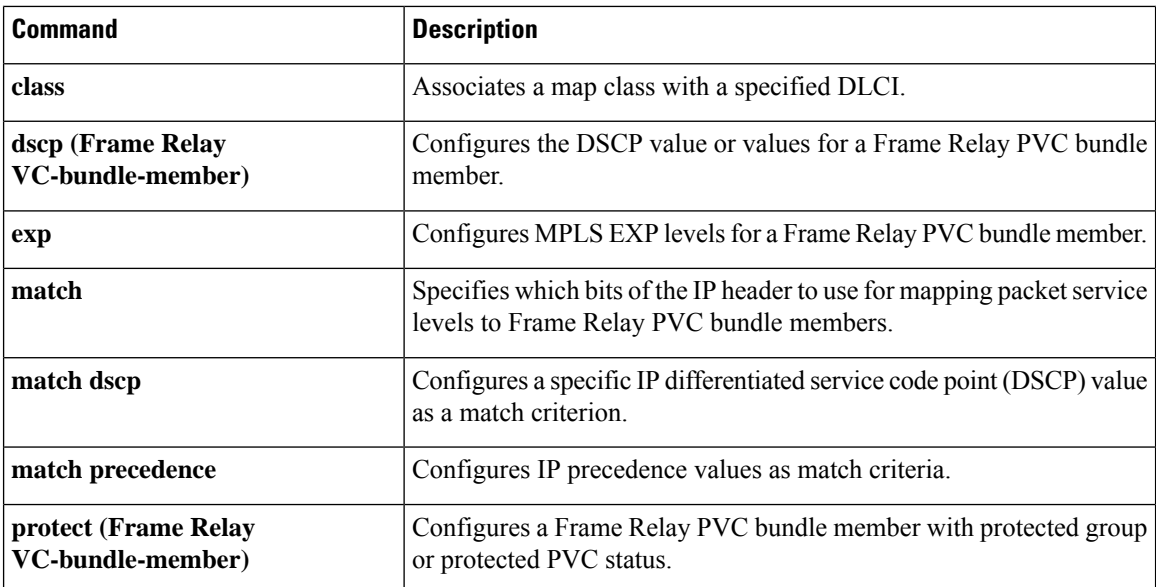

# **protect (Frame Relay VC-bundle-member)**

Toconfigure aFrame Relay permanent virtual circuit (PVC) bundle member with protected group or protected PVC status, use the **protect** command in Frame Relay VC-bundle-member configuration mode. To remove the protected status from a PVC, use the **no**form of this command.

**protect** {**group** | **vc**} **no protect** {**group** | **vc**}

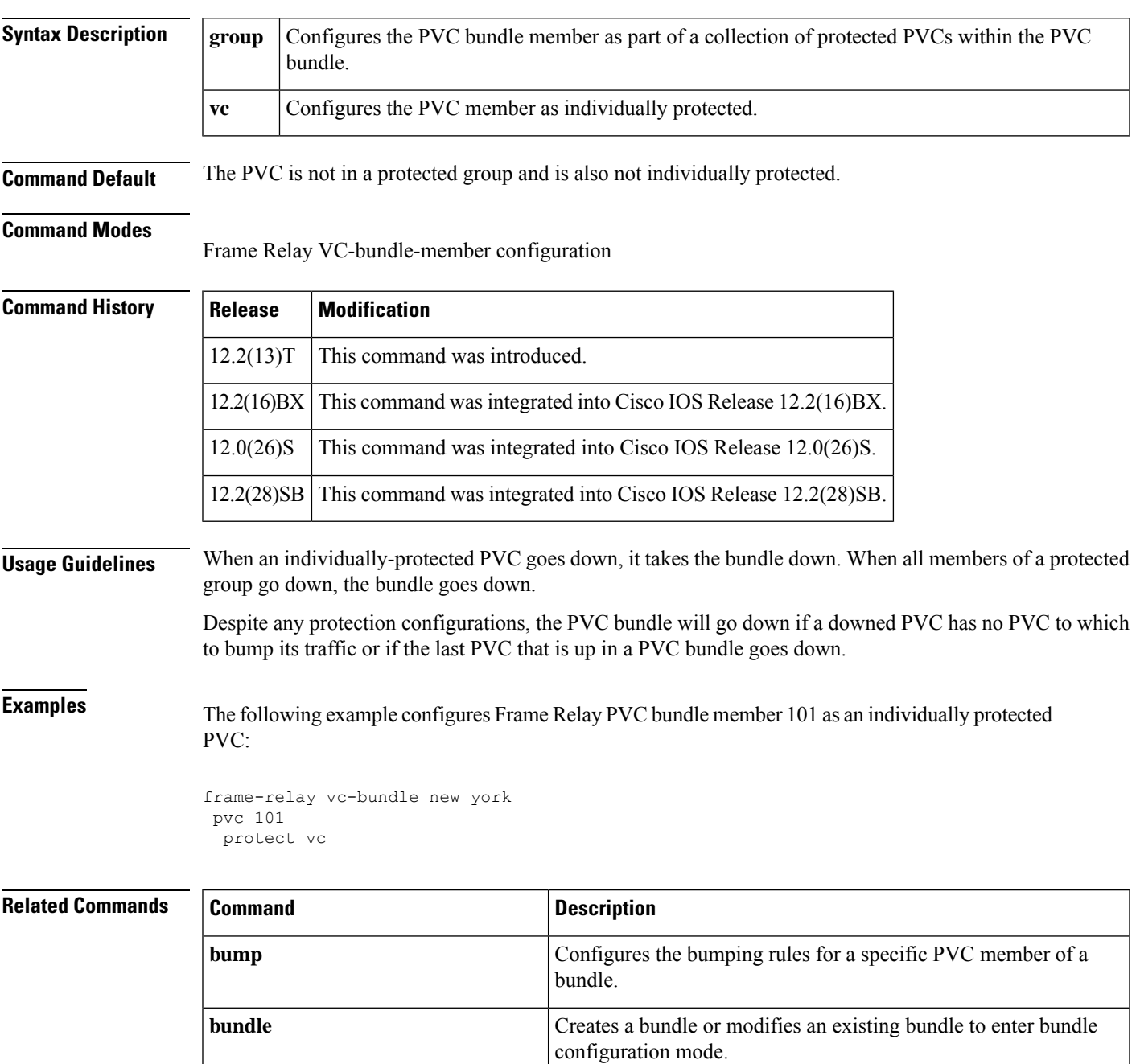

I

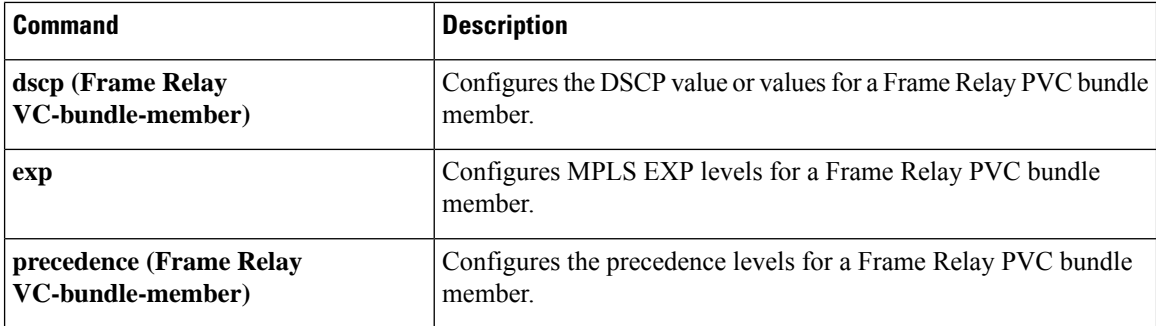

## **protocol (L2TP)**

To specify the signaling protocol to be used to manage the pseudowires created from a pseudowire class for a Layer 2 session and to cause control plane configuration settings to be taken from a specified L2TP class, use the **protocol**command in pseudowire class configuration mode. To remove the signaling protocol (and the control plane configuration to be used) from a pseudowire class, use the **no** form of this command.

**protocol** {**l2tpv2** | **l2tpv3** | **l2tpv3ietf** | **none**} [*l2tp-class-name*] **no protocol** {**l2tpv2** | **l2tpv3** | **l2tpv3ietf** | **none**} [*l2tp-class-name*]

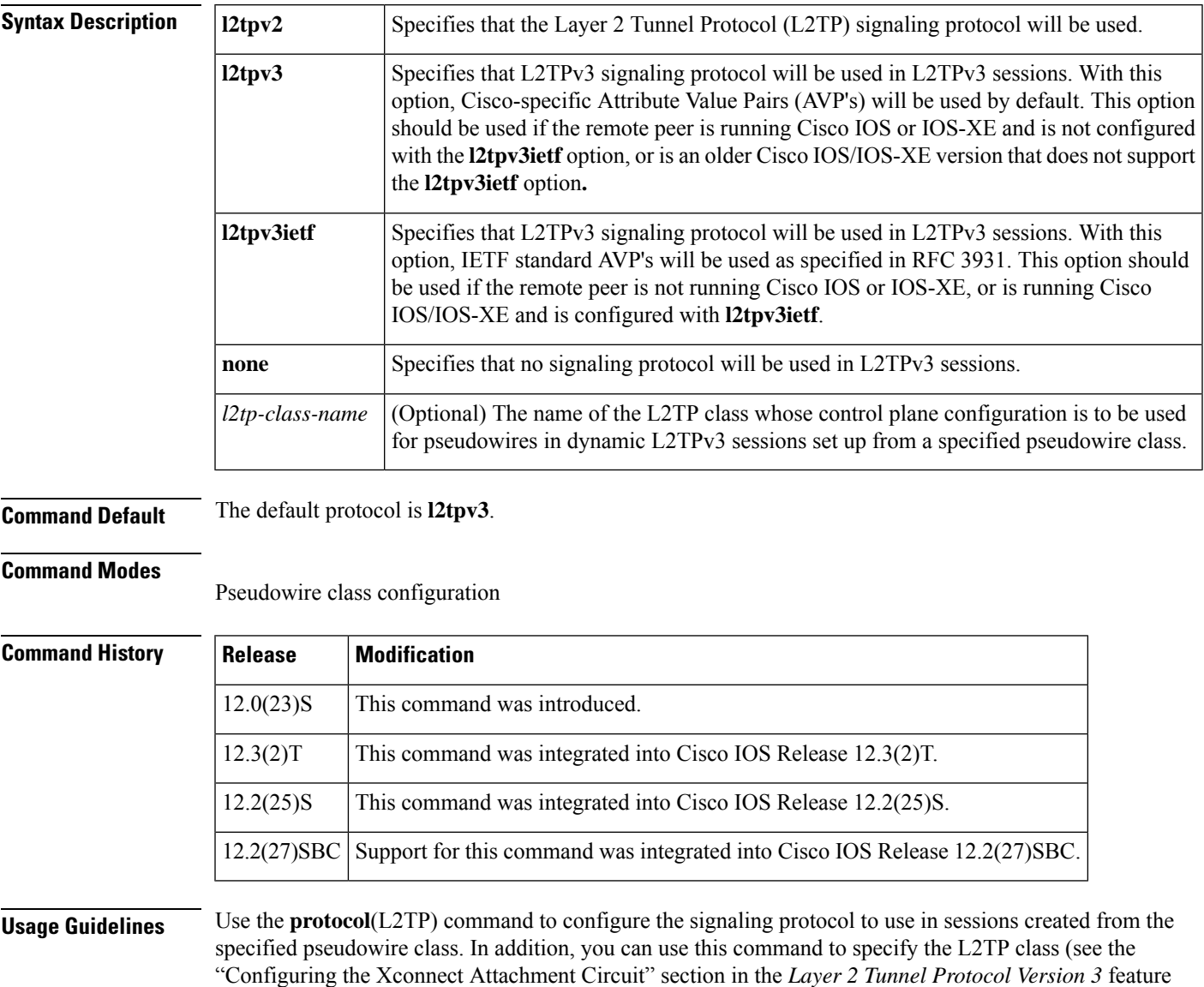

document) from which the control plane configuration settings are to be taken.

Use the **protocol none**command to specify that no signaling will be used in L2TPv3 sessions created from the specified pseudowire class. This configuration is required for interoperability with a remote peer running the Universal Tunnel Interface (UTI).

Do not use this command if you want to configure a pseudowire class that will be used to create manual L2TPv3 sessions (see the "Static L2TPv3 Sessions" section in the *Layer 2 Tunnel Protocol Version 3* feature document).

**Examples** The following example shows how to enter pseudowire class configuration mode and how to configure L2TPv3 as the signaling protocol. The control plane configuration used in the L2TP class named "class1" will be used to create dynamic L2TPv3 sessions for a VLAN xconnect interface.

```
Router(config)
# pseudowire-class vlan-xconnect
Router(config-pw)
# protocol l2tpv3 class1
```
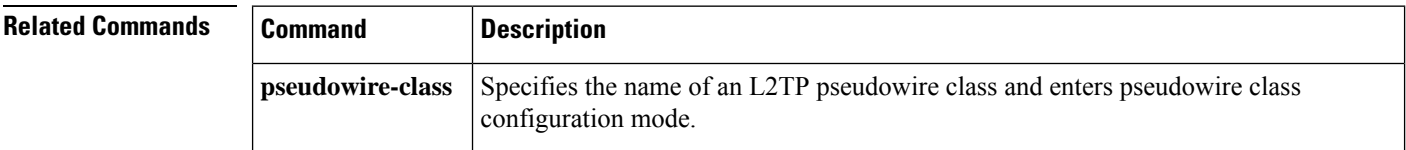

## **pseudowire**

To bind a virtual circuit to a Layer 2 pseudowire for an xconnect service, use the **pseudowire** command in interface configuration mode. To remove the binding between a virtual circuit and a Layer 2 pseudowire, use the **no** form of this command.

**pseudowire** *peer-ip-address vcid* **pw-class** *pw-class-name* [**sequencing** {**transmit** | **receive** | **both**}] **no pseudowire**

| <b>Syntax Description</b> | peer-ip-address                                                                                                    |                                                                                                    | IP address of the remote peer.                                                                                                    |  |
|---------------------------|----------------------------------------------------------------------------------------------------|----------------------------------------------------------------------------------------------------|----------------------------------------------------------------------------------------------------|--|
|                           | vcid<br>pw-class pw-class-name<br>sequencing<br>transmit<br>receive                                                                                                    |                                                                                                    | 32-bit identifier of the virtual circuit between devices at each end of a Layer 2<br>control channel.<br>Specifies the pseudowire class configuration from which the data encapsulation<br>type is derived.<br>(Optional) Configures sequencing options for xconnect.<br>(Optional) Transmits sequence numbers.<br>(Optional) Receives sequence numbers. |  |
|                           |                                                                                                    |                                                                                                    |                                                                                                    |  |
|                           |                                                                                                    |                                                                                                    |                                                                                                    |  |
|                           |                                                                                                    |                                                                                                    |                                                                                                    |  |
|                           |                                                                                                    |                                                                                                    |                                                                                                    |  |
|                           | both                                                                                                    |                                                                                                    | (Optional) Transmits and receives sequence numbers.                                                                                                    |  |
| <b>Command Default</b>    | A virtual circuit is not bound to a Layer 2 pseudowire for an xconnect service.                                                                                                    |                                                                                                    |                                                                                                    |  |
| <b>Command Modes</b>      |                                                                                                    | Interface configuration (config-if)                                                                                                    |                                                                                                    |  |
| <b>Command History</b>    | Release                                                                                                    | <b>Modification</b>                                                                                                    |                                                                                                    |  |
|                           | $12.3(2)$ T                                                                                                    | This command was introduced.                                                                                                    |                                                                                                    |  |
|                           | $15.0(1)$ S                                                                                                    | This command was integrated into Cisco IOS Release 15.0(1)S.                                                                                                    |                                                                                                    |  |
|                           | $15.2(4)$ S                                                                                                    | This command was modified. The behavior of the no form of this command was modified. A<br>configured pseudowire must be disabled before disabling a virtual-ppp interface. |                                                                                                    |  |
| <b>Usage Guidelines</b>   | The combination of the <i>peer-ip-address</i> and <i>vcid</i> arguments must be unique on a device.                                                                                                    |                                                                                                    |                                                                                                    |  |
|                           | The same <i>vcid</i> value that identifies a virtual circuit must be configured by using the <b>pseudowire</b> command<br>on local and remote devices at each end of a Layer 2 session. The virtual circuit identifier creates a binding<br>between a pseudowire and a virtual circuit.     |                                                                                                    |                                                                                                    |  |
|                           | The pw-class $pw$ -class-name binds the pseudowire configuration of a virtual circuit to a specific pseudowire<br>class. The pseudowire class configuration serves as a template that contains settings used by all virtual circuits<br>bound to it by using the <b>pseudowire</b> command. |                                                                                                    |                                                                                                    |  |
|                           | When removing a virtual-PPP interface that has a configured pseudowire, you must first remove the pseudowire<br>by using the no pseudowire command.                                                                                                    |                                                                                                    |                                                                                                    |  |

**Examples** The following example shows how to create a virtual-PPP interface, configure PPP on the virtual-PPP interface, and bind a virtual circuit to a Layer 2 pseudowire for an xconnect service for a pseudowire class named pwclass1:

```
interface virtual-ppp 1
ppp authentication chap
ppp chap hostname peer1
pseudowire 172.24.13.196 10 pw-class pwclass1
```
The following example shows how to remove a virtual-PPP interface that has a configured pseudowire. You must first remove the configured pseudowire or an error is generated. Note that you can remove the virtual-PPP interface in interface configuration mode as shown below:

```
no interface virtual-ppp 1
% Interface Virtual-PPP1 not removed - Remove the Pseudowire
interface virtual-ppp 1
no pseudowire
no interface virtual-ppp 1
end
```
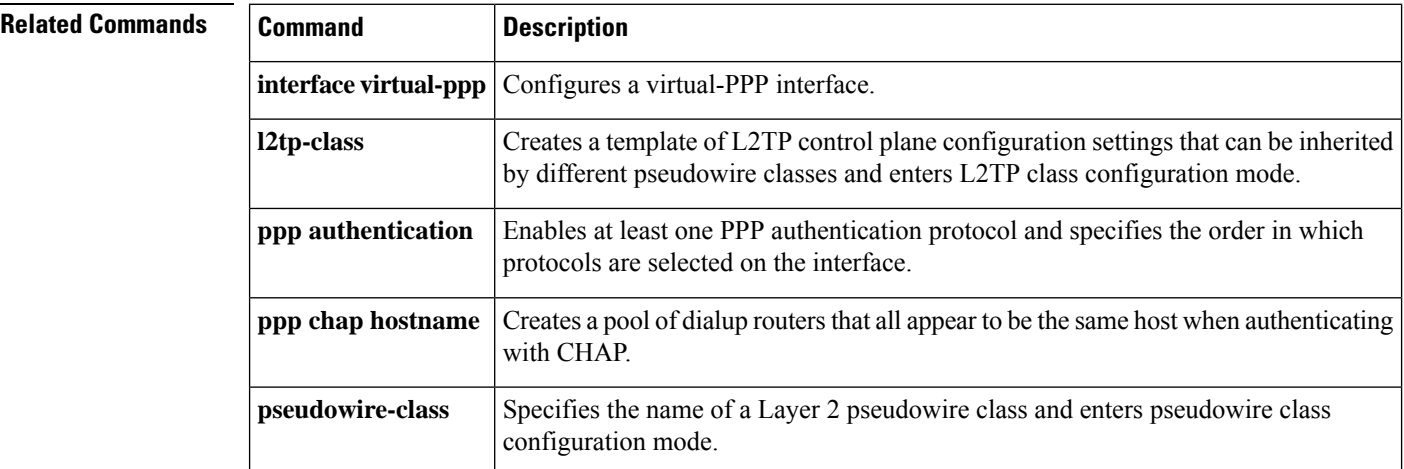

Ш

## **pseudowire-class**

To specify the name of a Layer 2 pseudowire class and enter pseudowire class configuration mode, use the **pseudowire-class** command in global configuration mode. To remove a pseudowire class configuration, use the **no** form of this command.

**pseudowire-class** *pw-class-name* **no pseudowire-class** *pw-class-name*

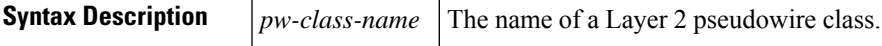

**Command Default** No pseudowire classes are defined.

### **Command Modes**

Global configuration (config)

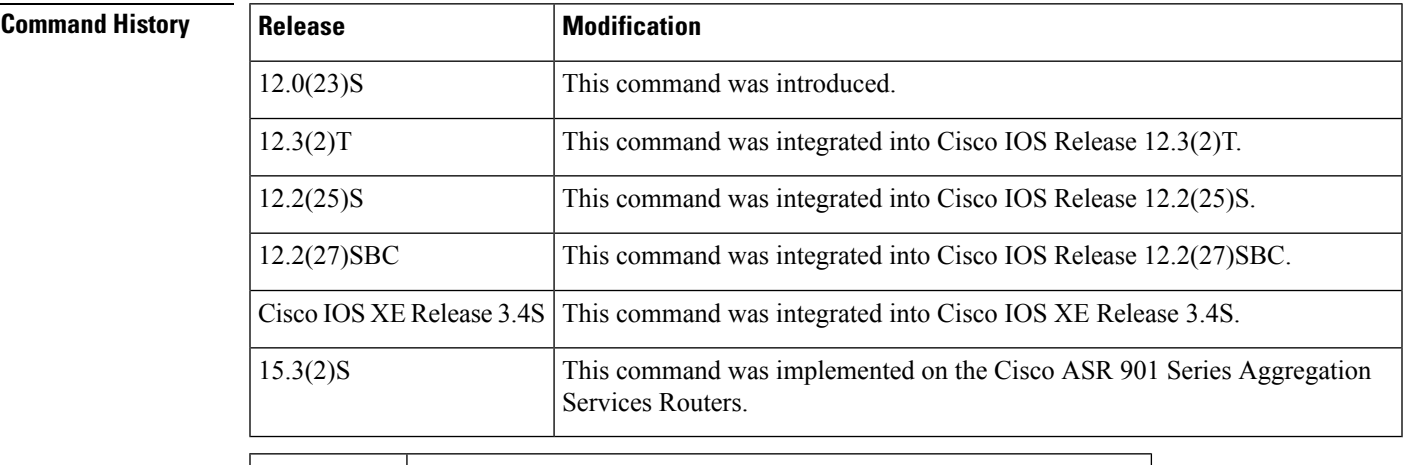

12.2(33)SRD This command was integrated into Cisco IOS Release 12.2(33)SRD.

**Usage Guidelines** The **pseudowire-class** command allows you to configure a pseudowire class template that consists of configuration settings used by all attachment circuits bound to the class. A pseudowire class includes the following configuration settings:

- Data encapsulation type
- Control protocol
- Sequencing
- IP address of the local Layer 2 interface
- Type of service (ToS) value in IP headers

The local interface name for each pseudowire class configured between a pair of PE routers can be the same or different.

After you enter the **pseudowire-class** command, the router switches to pseudowire class configuration mode, where pseudowire settings may be configured.

**Examples** The following example shows how to enter pseudowire class configuration mode to configure a pseudowire configuration template named "ether-pw":

```
Router(config)
# pseudowire-class ether-pw
Router(config-pw)#
```
The following example shows how to enter pseudowire class configuration mode to configure a pseudowire configuration template named "mpls-ip":

```
Router(config)
# pseudowire-class mpls-ip
```
### **Related Commands**

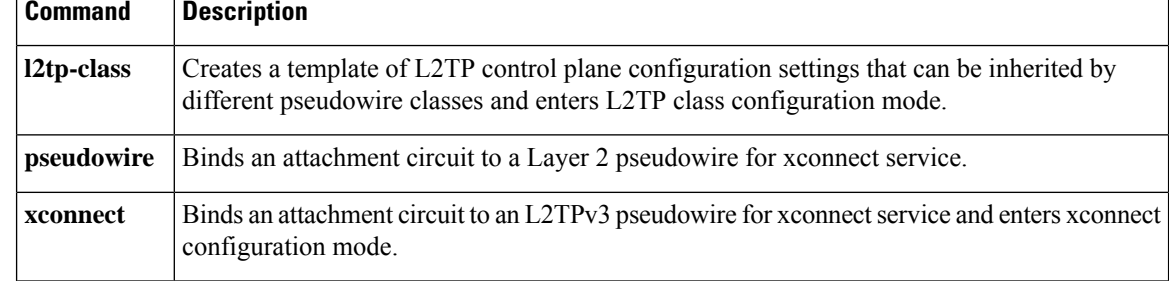

# **pvc (Frame Relay VC-bundle)**

To create a permanent virtual circuit (PVC) that is a Frame Relay PVC bundle member, and to enter Frame Relay VC-bundle-member configuration mode, use the**pvc** command inFrame Relay VC-bundle configuration mode. To delete a PVC from the Frame Relay PVC bundle, use the **no** form of this command.

**pvc** *dlci* [*vc-name*] **no pvc** *dlci* [*vc-name*]

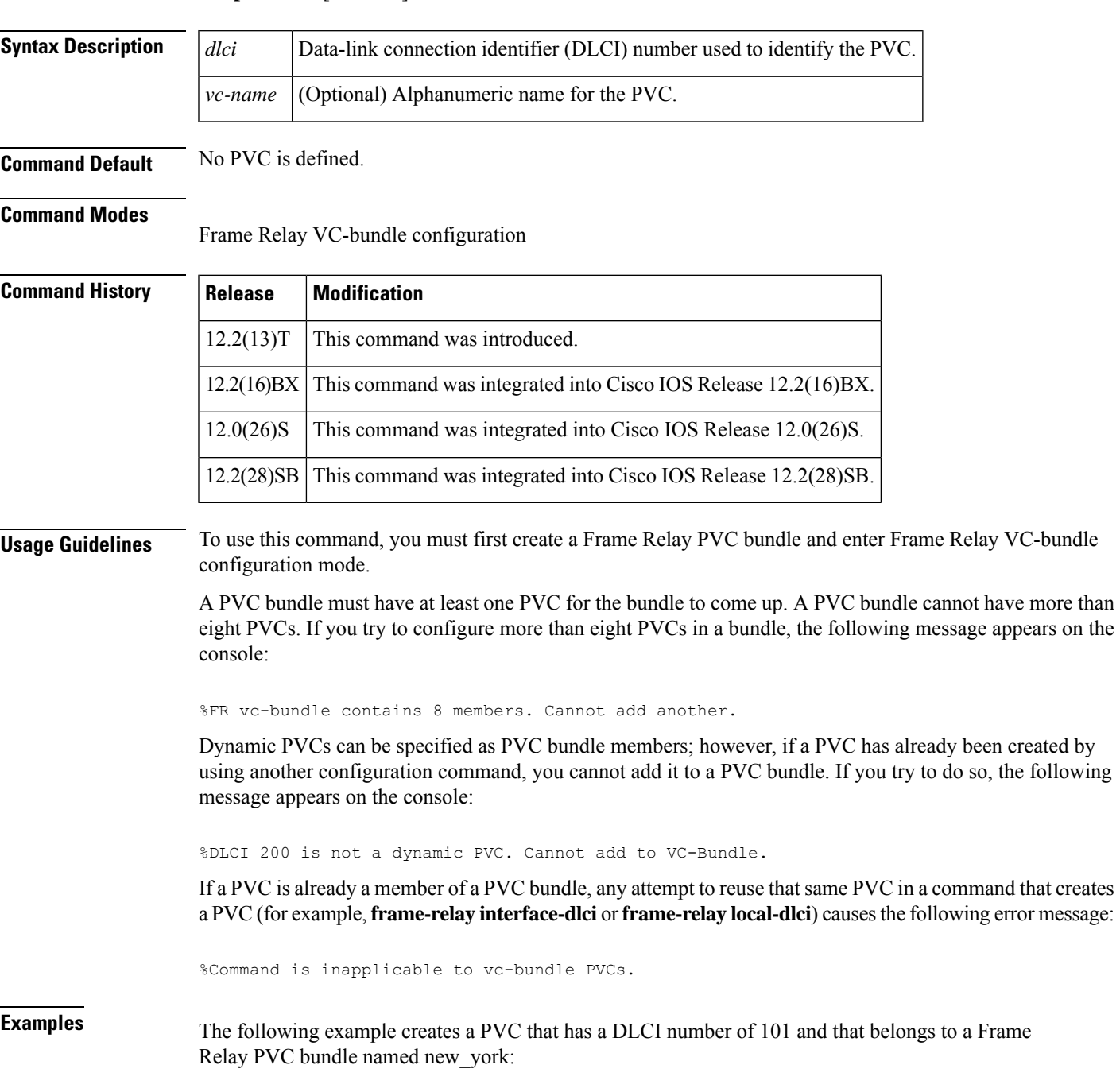

frame-relay vc-bundle new\_york pvc 101

### **Related Commands**

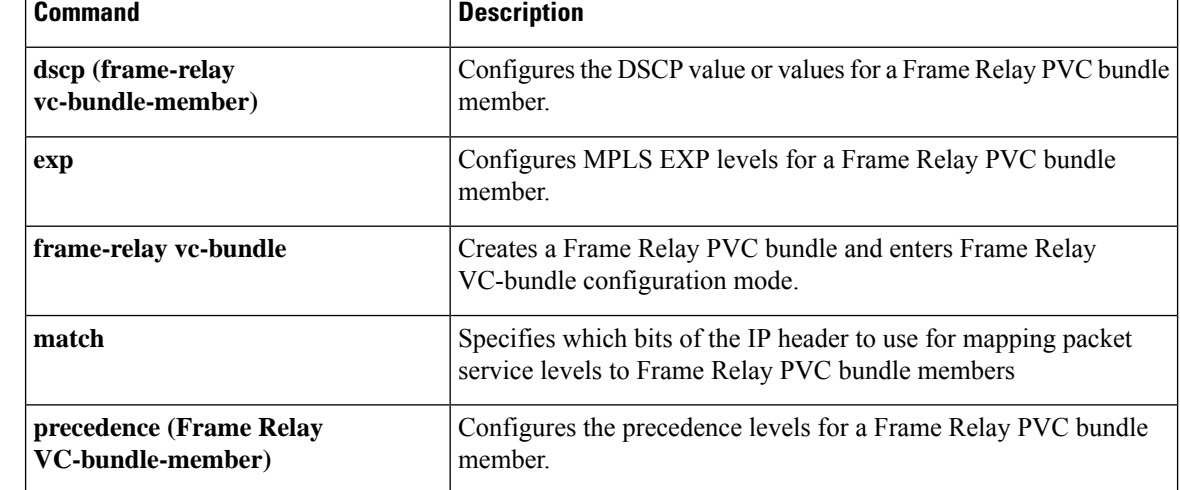

## **read-ahead**

To configure the read ahead feature of Common Internet File System (CIFS)-Express accelerator, use the **read-ahead** command in WAAS CIFS configuration mode. To disable the read ahead feature, use the **no** form of this command.

**read-ahead** {**enable** | **size** *kb*} **no read-ahead** {**enable** | **size** *kb*}

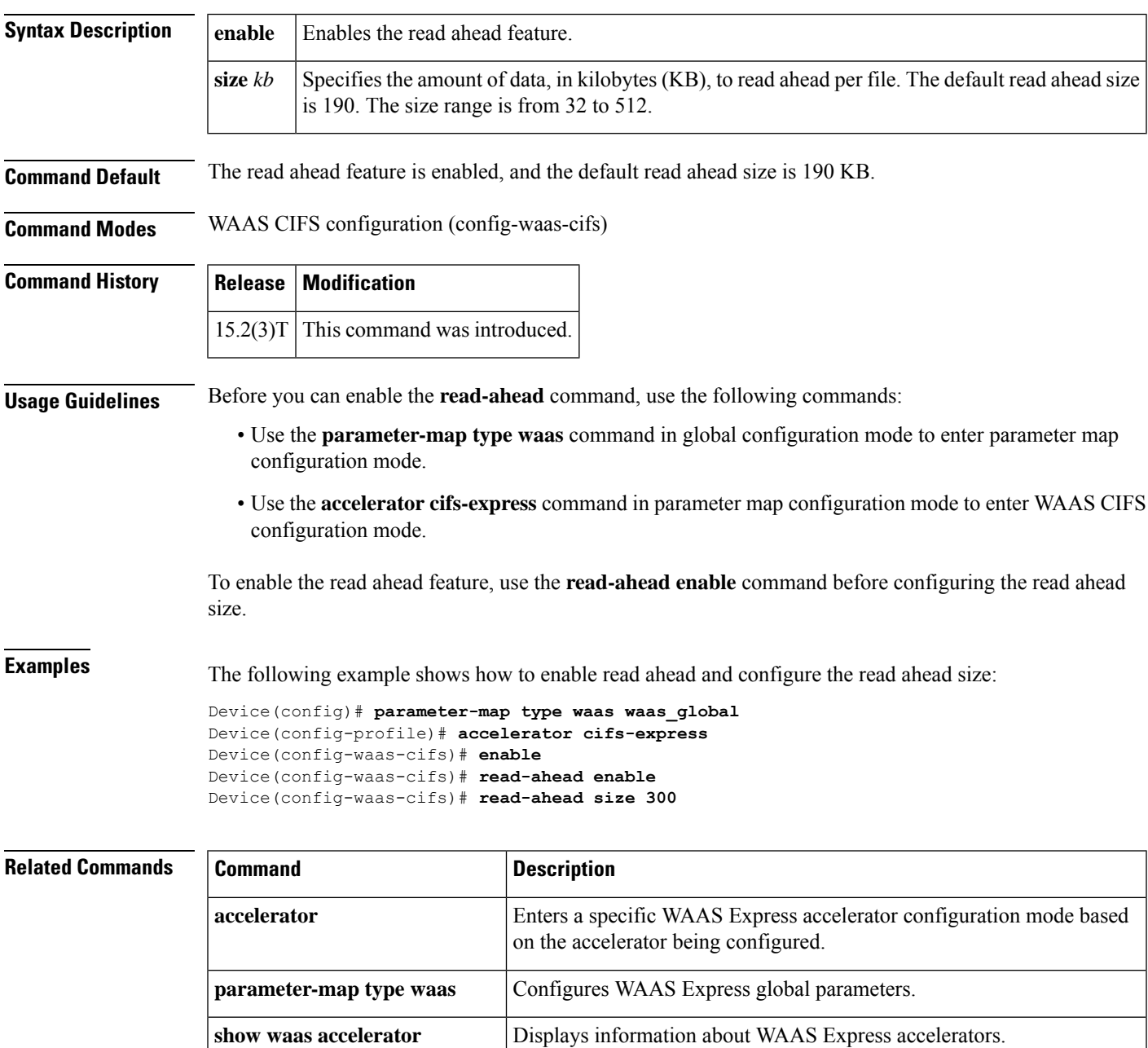

 $\mathbf I$ 

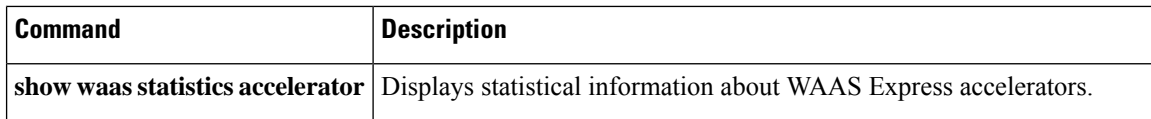

## **receive-window**

To configure the packet size of the receive window on the remote provider edge router at the other end of a Layer 2 control channel, use the **receive-window**command in L2TP class configuration mode. To disable the configured value, use the **no** form of this command.

**receive-window** *number* **no receive-window** *number*

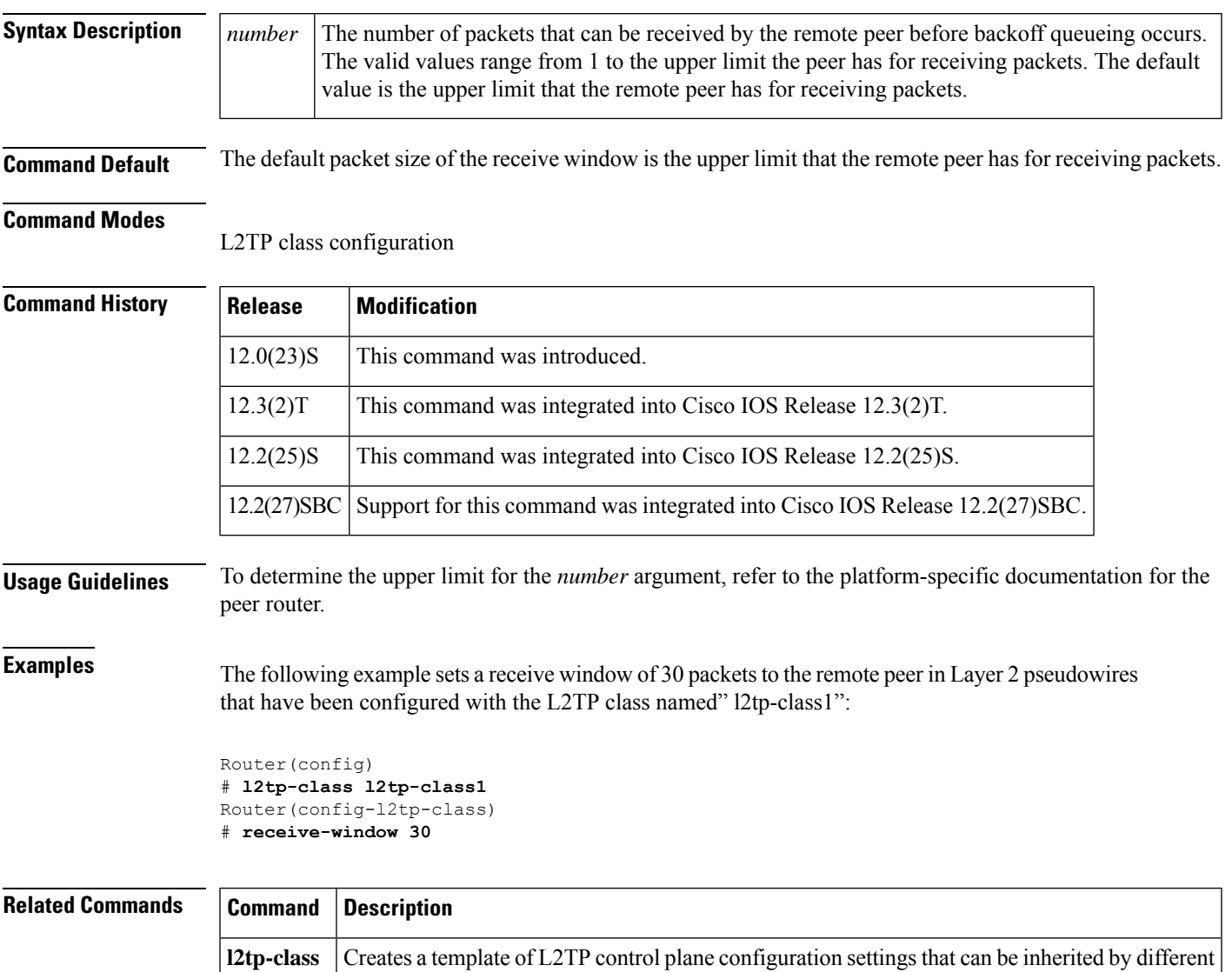

pseudowire classes and enters L2TP class configuration mode.

## **retransmit**

To configure the retransmission settings of control packets, use the **retransmit**command in L2TP class configuration mode. To disable the configured values, use the **no** form of this command.

**retransmit** {**initial retries** *initial-retries* | **retries** *retries* | **timeout** {**max** | **min**} *seconds*} **no retransmit** {**initial retries** *initial-retries* | **retries** *retries* | **timeout** {**max** | **min**} *seconds*}

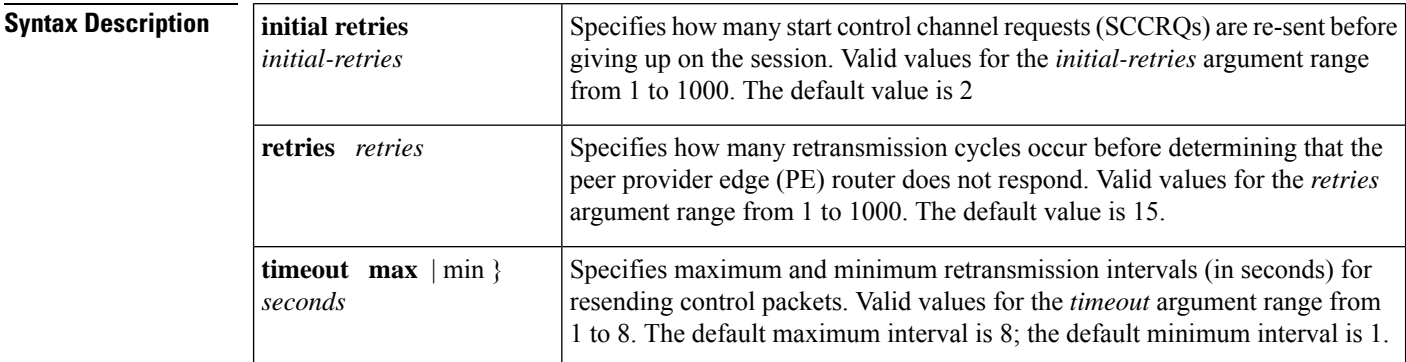

**Command Default** The default values of the retransmission settings are used.

### **Command Modes**

L2TP class configuration

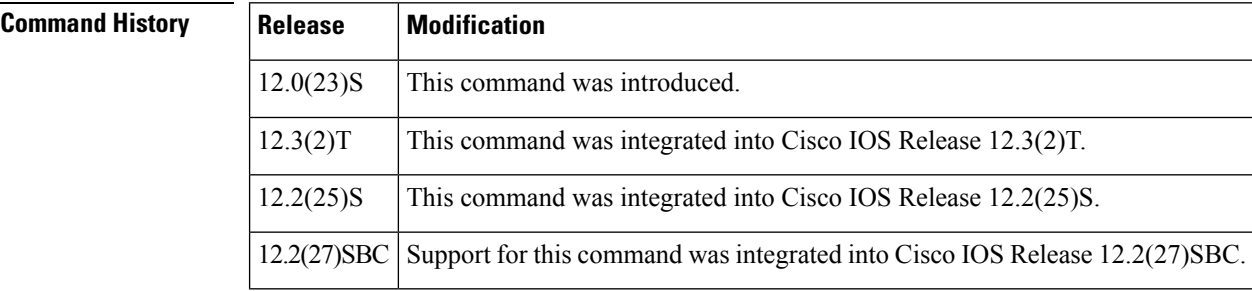

**Usage Guidelines** Use this command to configure the amount of time spent trying to establish or maintain a control channel.

**Examples** The following example configures ten retries for sending tunneled packets to a remote peer in Layer 2 pseudowires that have been configured with the Layer 2 Tunnel Protocol (L2TP) class named "l2tp-class1":

```
Router(config)
# l2tp-class l2tp-class1
Router(config-l2tp-class)
# retransmit retries 10
```
 $\mathbf{l}$ 

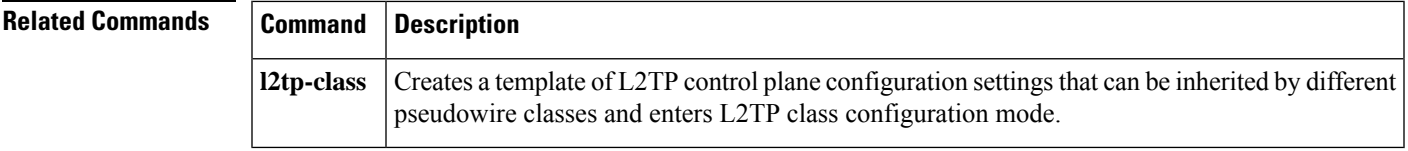

### **rewrite ingress tag**

To specify the encapsulation adjustment to be performed on a frame ingressing a service instance, use the **rewrite ingress tag** command in Ethernet service configuration mode. To delete the encapsulation adjustment, use the **no** form of this command.

**rewrite ingress tag**{**pop** | {**1** | **2**} | [**symmetric**] | **push**{**dot1ad** *vlan-id* | [**dot1q** *vlan-id*] | [**symmetric**] | **dot1q** *vlan-id* | [**second-dot1q** *vlan-id*] | [**symmetric**]} | **translate**{**1-to-1** | {**dot1ad** *vlan-id* | **dot1q***vlan-id* | [**symmetric**]}} | **1-to-2**{**dot1ad** *vlan-id***dot1q** *vlan-id*} |**dot1q** *vlan-id***second-dot1q** *vlan-id* | [**symmetric**] | **2-to-1**{**dot1ad** *vlan-id* | **dot1q** *vlan-id* | [**symmetric**]} | **2-to-2**{**dot1q** *vlan-id* | **second-dot1q** *vlan-id* | [**symmetric**]}}

**no rewrite ingress tag**

**Syntax on the Cisco ASR 1000 Series Aggregation Router**

**Syntax Description** rewrite ingress tag {pop { $1 | 2$ } [symmetric] | push {dot1ad vlan-id [dot1q vlan-id] [symmetric] | dot1q *vlan-id* [**second-dot1q***vlan-id*] [**symmetric**] | **vlan-type** {**0x88a8** | **0x9100** | **0x9200**} [**second-dot1q***vlan-id*] [**symmetric**]} | **translate** {**1-to-1**{**dot1ad** *vlan-id*| **dot1q** *vlan-id*[**vlan-type** {**0x88a8** | **0x9100** | **0x9200**}] [**symmetric**]} | **1-to-2** {**dot1ad***vlan-id***dot1q***vlan-id*|**dot1q***vlan-id*{**second-dot1q***vlan-id*| **vlan-type**{**0x88a8** | **0x9100** | **0x9200**} **second-dot1q***vlan-id*}} [**symmetric**] | **2-to-1**{**dot1ad***vlan-id*[**symmetric**] |**dot1q***vlan-id* [**vlan-type**{**0x88a8** | **0x9100** | **0x9200**}] [**symmetric**]} | **2-to-2** {**dot1ad** *vlan-id* **dot1q** *vlan-id*[**symmetric**] | **dot1q** *vlan-id*{**second-dot1q** *vlan-id*| **vlan-type** {**0x88a8** | **0x9100** | **0x9200**} **second-dot1q** *vlan-id*} [**symmetric**]}}

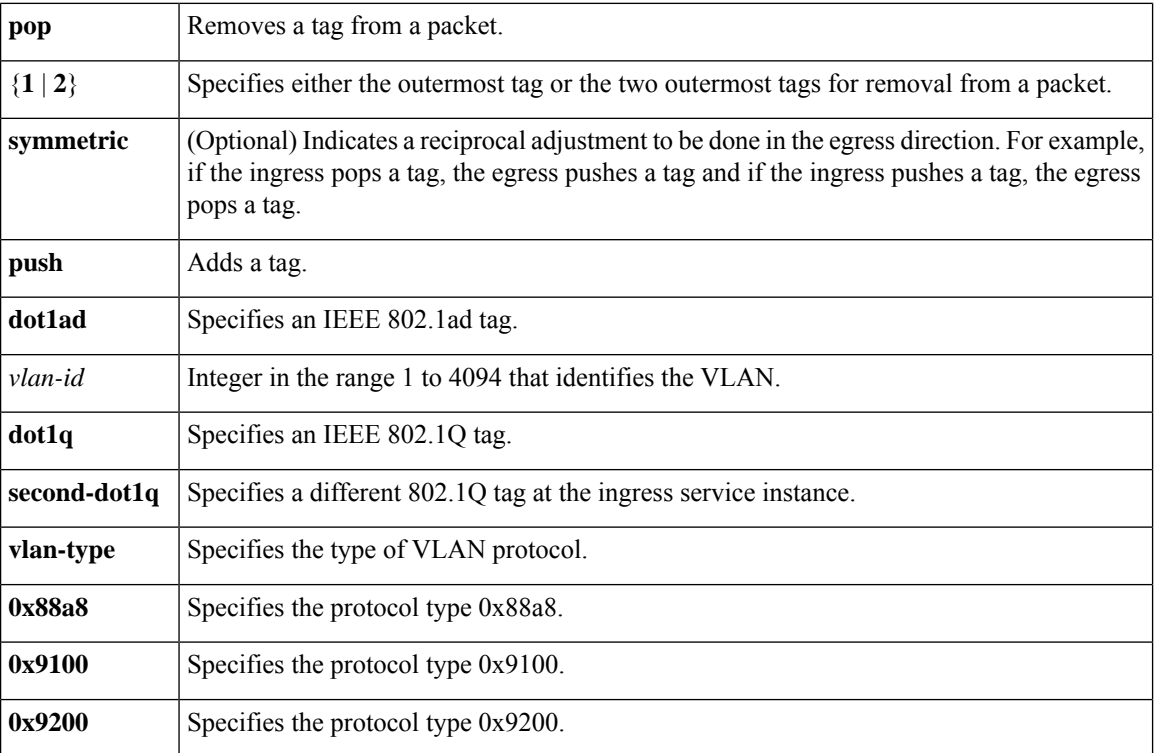

### **no rewrite ingress tag**

Ш

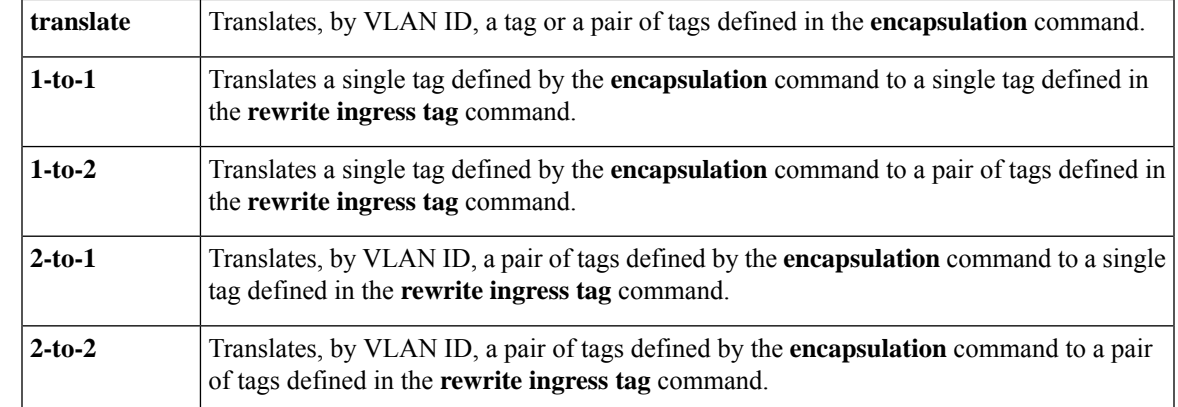

**Command Default** The frame is left intact on ingress (the service instance is equivalent to a trunk port).

**Command Modes** Ethernet service (config-if-srv)

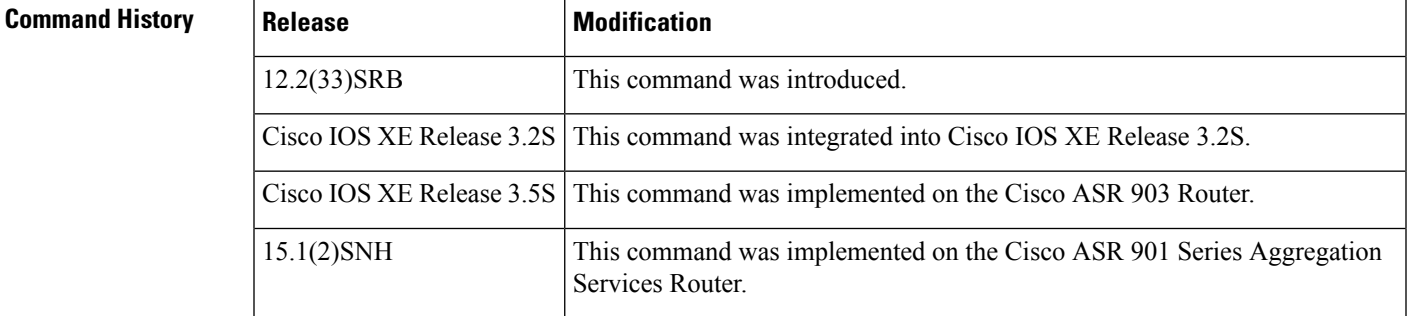

### **Usage Guidelines** The **symmetric** keyword is accepted for all rewrite operations only when a single VLAN is configured in encapsulation. If a list of VLANs or a range of VLANsis configured in encapsulation, the **symmetric** keyword is accepted only for push rewrite operations.

The **pop** keyword assumes the elements being popped are defined by the encapsulation type. The exception case should be drop the packet.

The **translate** keyword assumes the tags being translated from are defined by the encapsulation type. In the 2-to-1 option, the "2" means 2 tags of a type defined by the **encapsulation**command. The translation operation requires at least one "from" tag in the original packet. If the original packet contains more tags than the ones defined in the "from," the operation should be done beginning on the outer tag. Exception cases should be dropped.

**Examples** The following example shows how to specify the encapsulation adjustment to be performed on the frame ingressing the service instance:

> Device> **enable** Device# **configure terminal** Device(config) **interface gigabitethernet 2/0/0** Device(config-if)# **service instance 100 ethernet** Device(config-if-srv)# **encapsulation dot1q 100** Device(config-if-srv)# **rewrite ingress tag push dot1q 200**

 $\mathbf I$ 

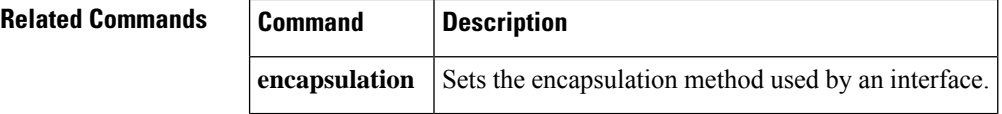
# **rd (VPLS)**

To specify a route distinguisher (RD) to distribute endpoint information in a Virtual Private LAN Service (VPLS) configuration, use the **rd** command in L2 VFI configuration or VFI autodiscovery configuration mode. To remove the manually configured RD and return to the automatically generated RD, use the **no** form of this command.

**rd** {*autonomous-system-number***:***nn* | *ip-address***:***nn*}

**no rd** {*autonomous-system-number***:***nn* | *ip-address***:***nn*}

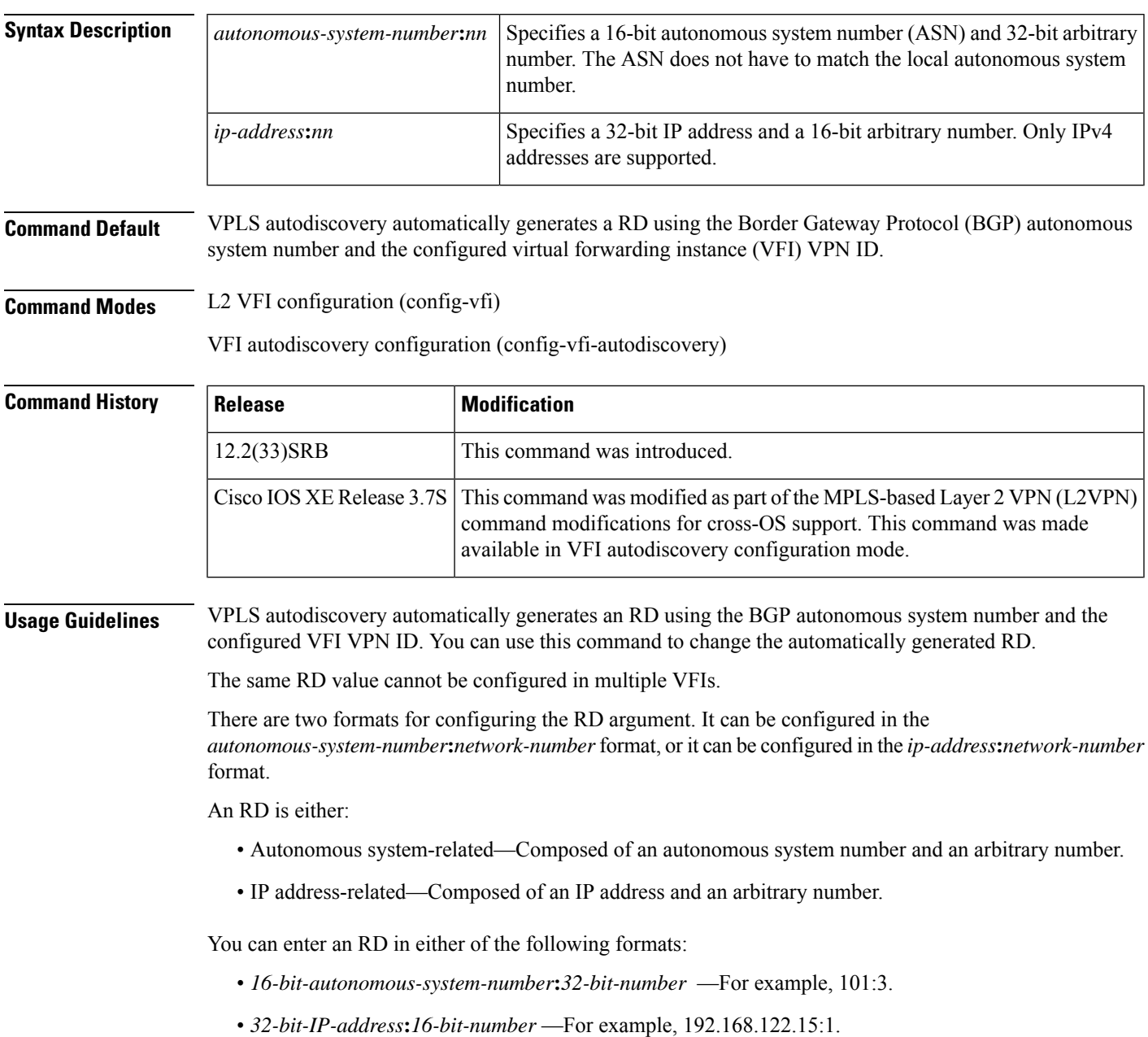

**Examples** The following example shows a configuration using VPLS autodiscovery that sets the RD to an IP address of 10.4.4.4 and a network address of 70:

```
Device(config)# l2 vfi SP2 autodiscovery
Device(config-vfi)# vpn id 200
Device(config-vfi)# vpls-id 10.4.4.4:70
Device(config-vfi)# rd 10.4.5.5:7
```
The following example shows a configuration using VPLS Autodiscovery that sets the RD to an autonomous system number of 2 and a network address of 3:

```
Device(config)# l2 vfi SP2 autodiscovery
Device(config-vfi)# vpn id 200
Device(config-vfi)# vpls-id 10.4.4.4:70
Device(config-vfi)# rd 2:3
```
The following example shows a configuration using VPLS autodiscovery that sets the RD to an autonomous system number of 2 and a network address of 3 in VFI autodiscovery configuration mode:

```
Device(config)# l2vpn vfi context vfi1
Device(config-vfi)# vpn id 200
Device(config-vfi)# autodiscovery bgp signaling ldp
Device(config-vfi-autodiscovery)# rd 2:3
```
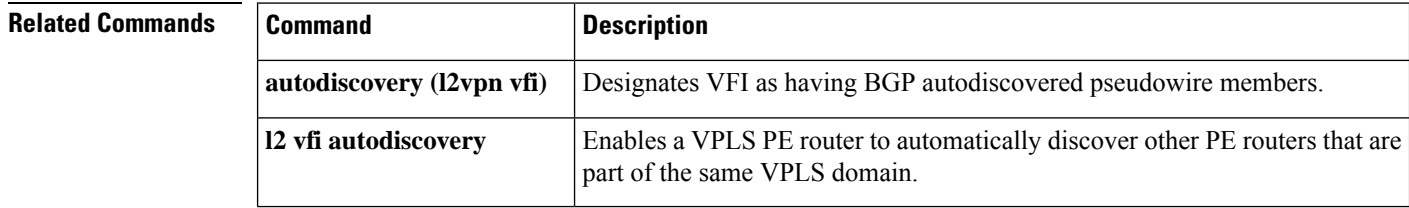

# **route-target (VPLS)**

To specify a route target for a Virtual Private LAN Services (VPLS) virtual forwarding instance (VFI), use the **route-target** command in L2 VFI configuration or VFI auto discovery configuration mode. To revert to the automatically generated route target, use the **no** form of this command.

**route-target** [{**import** | **export** | **both**}] {*autonomous-system-number***:***nn* | *ip-address***:***nn*} **no route-target** {**import** | **export** | **both**} {*autonomous-system-number***:***nn* | *ip-address***:***nn*}

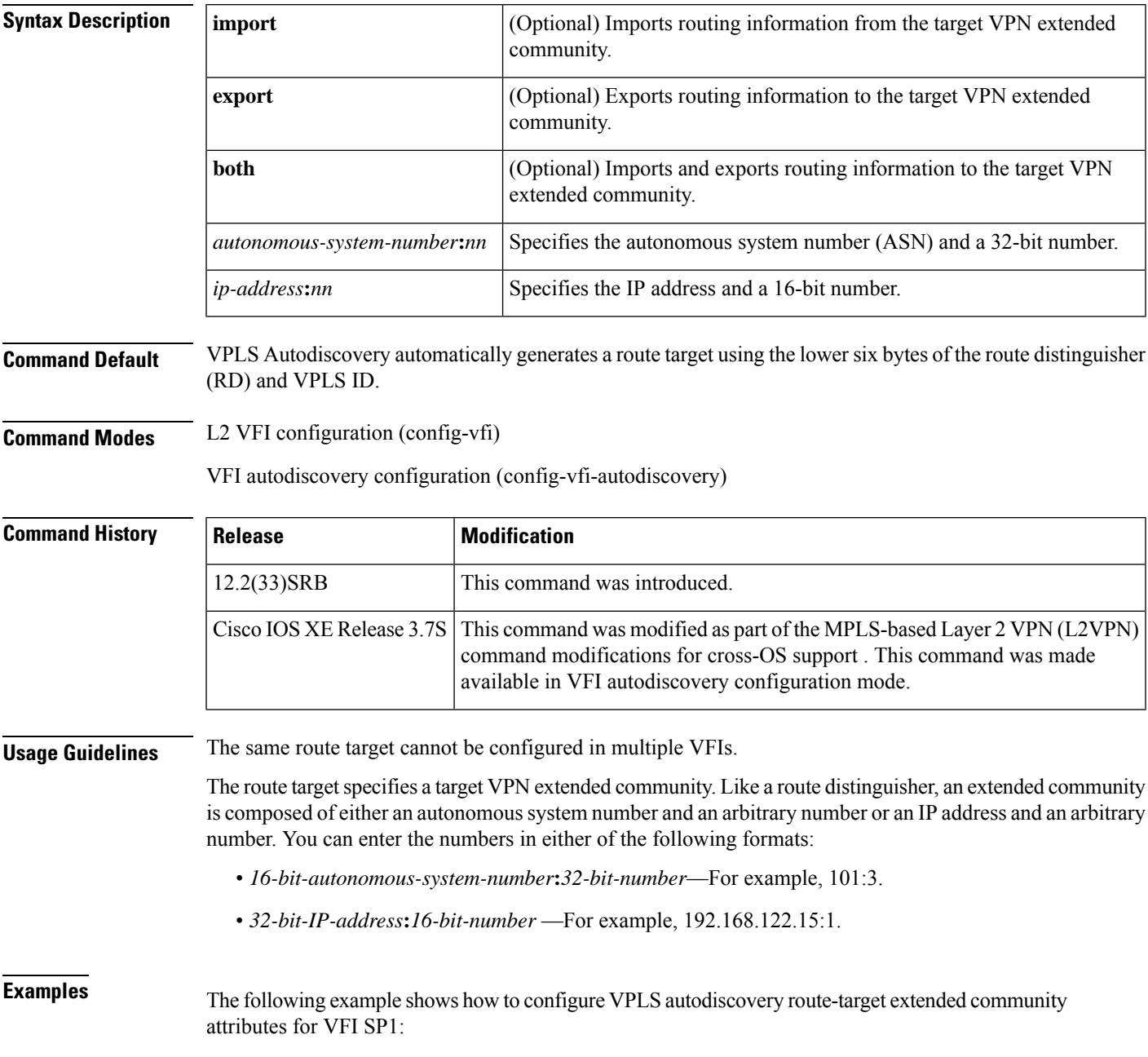

```
Device(config)# l2 vfi SP1 autodiscovery
Device(config-vfi)# vpn id 100
Device(config-vfi)# vpls-id 5:300
Device(config-vfi)# rd 4:4
Device(config-vfi)# route-target 10.1.1.1:29
```
The following example shows how to configure VPLS autodiscovery route-target extended community attributes for VFI vfi1:

```
Device(config)# l2vpn vfi context vfi1
Device(config-vfi)# vpn id 100
Device(config-vfi)# autodiscovery bgp signaling ldp
Device(config-vfi-autodiscovery)# rd 4:4
Device(config-vfi-autodiscovery)# route-target 10.1.1.1:29
```
## **Related Commands**

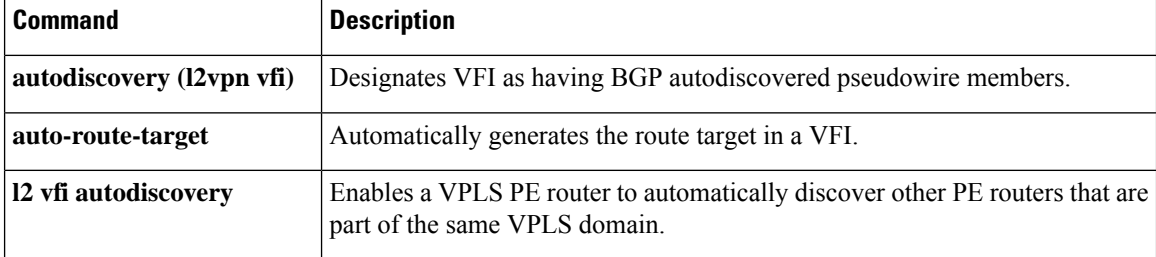

Ш

## **rtcp-regenerate**

To generate and terminate the RTCP packets on the SPA-DSP, use the **rtcp-regenerate**command in the SBC configuration mode (config-sbc) for the Unified Model, and from the SBC DBE configuration mode (config-sbc-dbe) for the Distributed Model.

**rtcp-regenerate no rtcp-regenerate**

**Syntax Description** This command has no arguments or keywords.

**Command Default** No default behavior or values.

### **Command Modes**

SBC configuration (config-sbc) for the Unified Model

SBC DBE configuration (config-sbc-dbe) for the Distributed Model

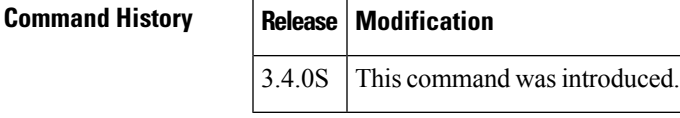

## **Usage Guidelines** Use this command to generate and terminate the RTCP packets on the SPA-DSP on a Cisco ASR 1000 Series Router.

**Examples** The following example shows how to generate and terminate the RTCP packets on the SPA-DSP on the Cisco Unified Border Element: Unified Model:

> Router> **enable** Router# **config terminal** Router(config)# **sbc mySBC** Router(config-sbc)# **rtcp-regenerate**

The following example shows how to generate and terminate the RTCP packets on the SPA-DSP on the Cisco Unified Border Element: Distributed Model:

Router> **enable** Router# **config terminal** Router(config)# **sbc mySBC dbe**

 $\mathbf I$ 

i.

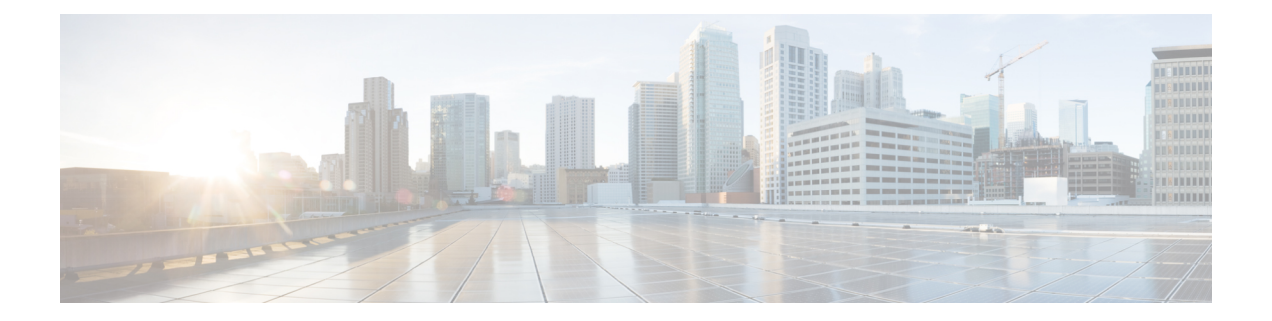

# **sequence-interval through show platform software otv fp**

- [sequence-interval,](#page-513-0) on page 496
- [sequencing,](#page-514-0) on page 497
- services [host-service](#page-516-0) peering, on page 499
- [service](#page-518-0) pad, on page 501
- service pad [from-xot,](#page-520-0) on page 503
- [service](#page-521-0) pad to-xot, on page 504
- service [translation,](#page-522-0) on page 505
- set [fr-fecn-becn,](#page-524-0) on page 507
- shape [fr-voice-adapt,](#page-525-0) on page 508
- show acircuit [checkpoint,](#page-527-0) on page 510
- show ccm [group,](#page-529-0) on page 512
- show ccm [sessions,](#page-531-0) on page 514
- show connect [\(FR-ATM\),](#page-535-0) on page 518
- show [connection,](#page-537-0) on page 520
- show [ethernet](#page-540-0) service evc, on page 523
- show ethernet service [instance,](#page-542-0) on page 525
- show ethernet service [interface,](#page-547-0) on page 530
- show flow [monitor](#page-549-0) type mace, on page 532
- show flow [record](#page-551-0) type, on page 534
- show [frame-relay](#page-553-0) end-to-end keepalive, on page 536
- show [frame-relay](#page-556-0) fragment, on page 539
- show [frame-relay](#page-560-0) iphc, on page 543
- show frame-relay ip tcp [header-compression,](#page-562-0) on page 545
- show [frame-relay](#page-565-0) lapf, on page 548
- show [frame-relay](#page-567-0) lmi, on page 550
- show [frame-relay](#page-569-0) map, on page 552
- show [frame-relay](#page-575-0) multilink, on page 558
- show [frame-relay](#page-580-0) pvc, on page 563
- show frame-relay [qos-autosense,](#page-595-0) on page 578
- show [frame-relay](#page-597-0) route, on page 580
- show [frame-relay](#page-598-0) svc maplist, on page 581
- show [frame-relay](#page-601-0) traffic, on page 584
- show [frame-relay](#page-602-0) vc-bundle, on page 585
- show [l2cac,](#page-606-0) on page 589
- show [l2fib,](#page-608-0) on page 591
- show 12tun, on page 594
- show l2tun [counters](#page-613-0) tunnel l2tp, on page 596
- show 12tun [session,](#page-619-0) on page 602
- show 12tun [tunnel,](#page-626-0) on page 609
- [show](#page-634-0) l4f, on page 617
- show line [x121-address,](#page-636-0) on page 619
- show mace [metrics,](#page-638-0) on page 621
- show mdns [cache,](#page-641-0) on page 624
- show mdns [requests,](#page-643-0) on page 626
- show mdns [statistics,](#page-645-0) on page 628
- show mlrib [common](#page-646-0) log, on page 629
- show mlrib [layer2](#page-647-0) log, on page 630
- show mpls l2transport [checkpoint,](#page-649-0) on page 632
- show nve [interface,](#page-650-0) on page 633
- show nve [peers,](#page-651-0) on page 634
- [show](#page-652-0) nve vni, on page 635
- [show](#page-653-0) oty, on page 636
- show otv [adjacency,](#page-656-0) on page 639
- show otv [adjacency-server](#page-657-0) replication-list, on page 640
- show otv [arp-nd-cache,](#page-659-0) on page 642
- show otv [data-group,](#page-660-0) on page 643
- show otv isis [database,](#page-662-0) on page 645
- show otv isis [hostname,](#page-664-0) on page 647
- show otv isis [lsp-log,](#page-665-0) on page 648
- show otv isis [neighbors,](#page-667-0) on page 650
- [show](#page-669-0) otv isis nsf, on page 652
- show otv isis [protocol,](#page-670-0) on page 653
- [show](#page-672-0) otv isis rib, on page 655
- show otv isis [spf-log,](#page-674-0) on page 657
- show otv isis [vlan-database,](#page-676-0) on page 659
- [show](#page-677-0) otv log, on page 660
- show otv [mroute,](#page-678-0) on page 661
- show otv [route,](#page-680-0) on page 663
- [show](#page-682-0) otv site, on page 665
- show otv [statistics,](#page-684-0) on page 667
- show oty [summary,](#page-686-0) on page 669
- [show](#page-687-0) otv vlan, on page 670
- show [parameter-map](#page-689-0) type waas, on page 672
- show [policy-map](#page-690-0) type mace, on page 673
- show [policy-map](#page-692-0) type waas, on page 675
- show platform hardware qfp feature otv client [interface,](#page-693-0) on page 676
- show platform software [frame-relay,](#page-694-0) on page 677

- show [platform](#page-695-0) software l2fib fp, on page 678
- show [platform](#page-697-0) software l2fib rp, on page 680
- show [platform](#page-699-0) software mfr, on page 682
- show [platform](#page-700-0) software otv fp, on page 683

## <span id="page-513-0"></span>**sequence-interval**

To assign sequential numbersto class-maps, use the **sequence-interval** command in policy-map configuration mode. To remove the numbers, use the **no** form of this command.

**sequence-interval** *number* **no sequence-interval** *number*

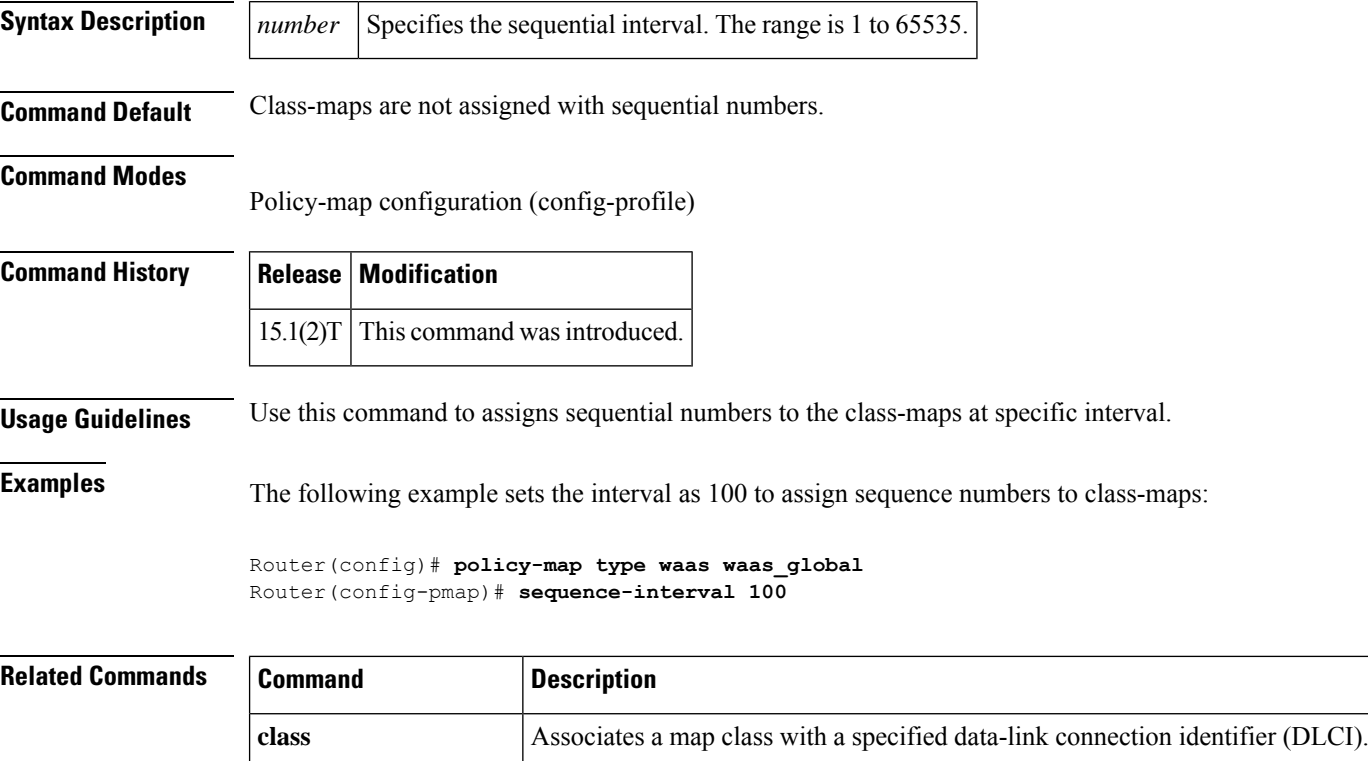

**passthrough** Allows traffic without optimization.

**optimize** Applies WAAS optimization.

**policy-map type waas** Defines a WAAS Express policy-map.

## <span id="page-514-0"></span>**sequencing**

To configure the direction in which sequencing is enabled for data packets in a Layer 2 pseudowire, use the **sequencing** command in pseudowire class configuration mode. To remove the sequencing configuration from the pseudowire class, use the **no** form of this command.

**sequencing** {**transmit** | **receive** | **both** | **resync** *number*} **no sequencing** {**transmit** | **receive** | **both** | **resync** *number*}

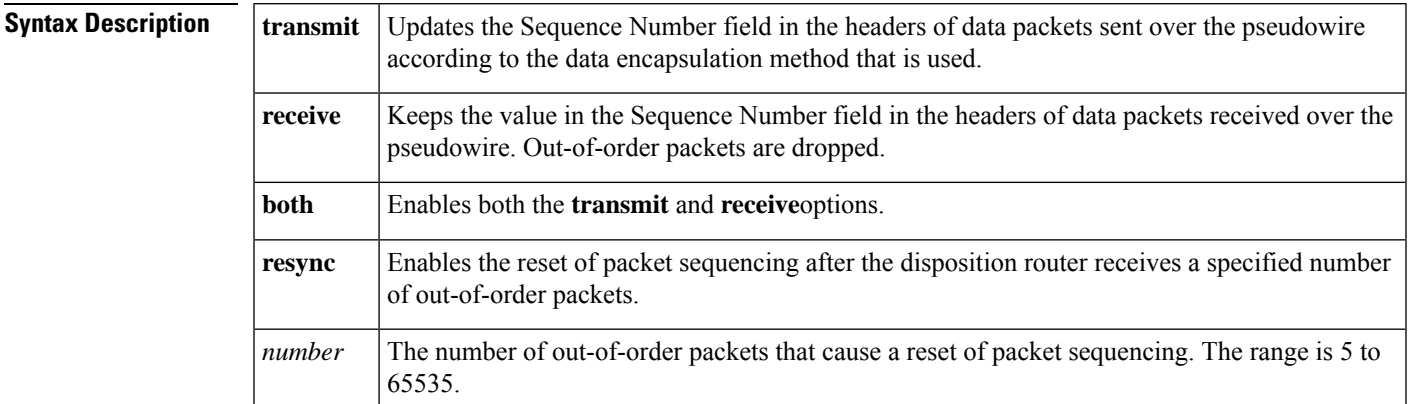

**Command Default** Sequencing is disabled.

## **Command Modes**

Pseudowire class configuration

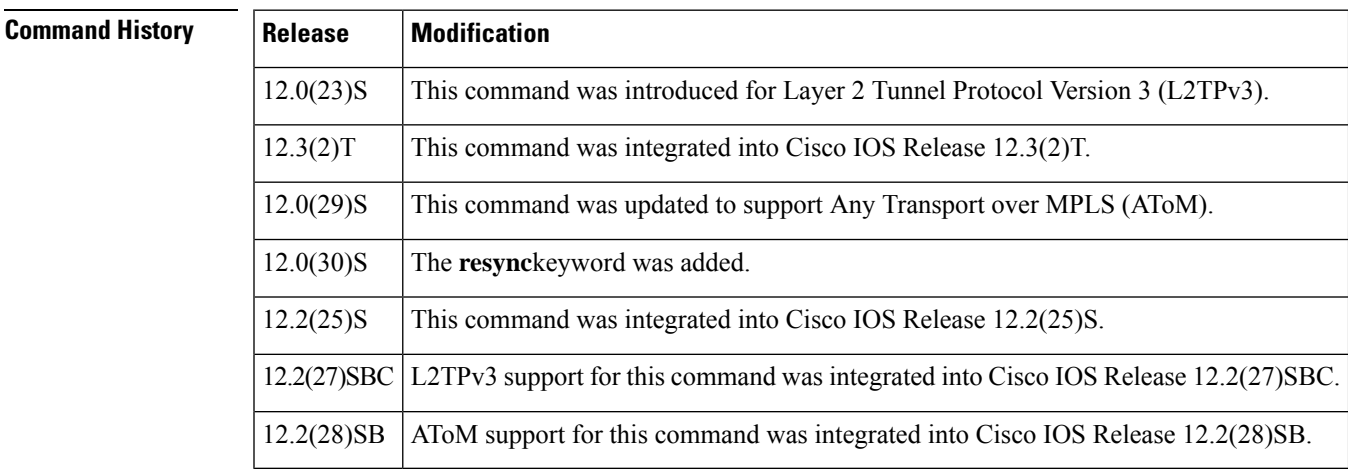

**Usage Guidelines** When you enable sequencing using any of the available options, the sending of sequence numbers is automatically enabled and the remote provider edge (PE) peer is requested to send sequence numbers. Out-of-order packets received on the pseudowire are dropped only if you use the **sequencing receive** or **sequencing both** command.

> If you enable sequencing for Layer 2 pseudowires on the Cisco 7500 series routers and you issue the **ip cef distributed** command, all traffic on the pseudowires is switched through the line cards.

It is useful to specify the **resync** keyword forsituations when the disposition router receives many out-of-order packets. It allows the router to recover from situations where too many out-of-order packets are dropped.

**Examples** The following example shows how to enable sequencing in data packets in Layer 2 pseudowires that were created from the pseudowire class named "ether-pw" so that the Sequence Number field is updated in tunneled packet headers for data packets that are both sent and received over the pseudowire:

```
Router(config)
# pseudowire-class ether-pw
Router(config-pw)
# encapsulation mpls
Router(config-pw)
# sequencing both
```
The following example shows how to enable the disposition router to reset packet sequencing after it receives 1000 out-of-order packets:

```
Router(config)# pseudowire-class ether-pw
Router(config-pw)# encapsulation mpls
Router(config-pw)# sequencing both
Router(config-pw)# sequencing resync 1000
```
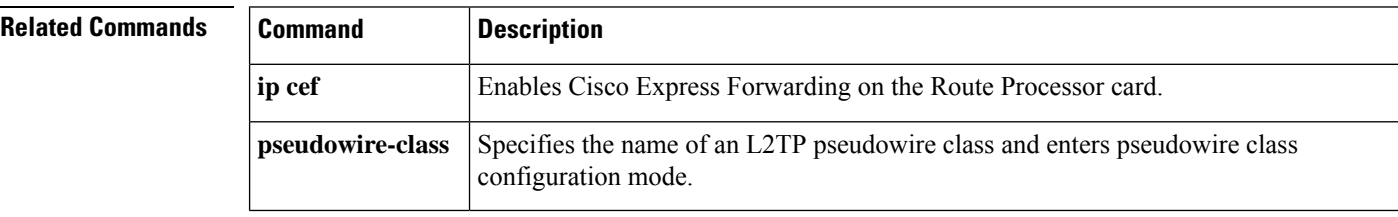

## <span id="page-516-0"></span>**services host-service peering**

To configure the Secure Sockets Layer (SSL)-Express accelerator host peering service, use the **services host-service peering** command in WAAS SSL configuration mode.

### **services host-service peering**

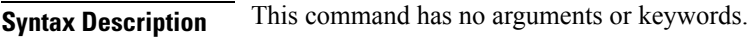

**Command Default** Host peering service is enabled.

**Command Modes** WAAS SSL configuration (config-waas-ssl)

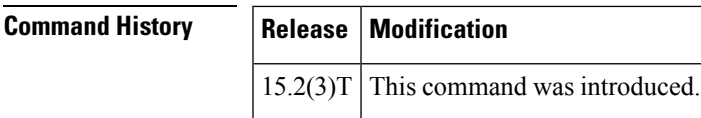

**Usage Guidelines** SSL peering service configuration parameters control secure communications established by SSL-Express accelerator between WAAS Express devices while optimizing SSL connections.

> Host peering service is enabled as soon as WAAS Express is enabled on a WAN interface. Host peering service is enabled with the default configurations for **peer-ssl-version**, **peer-cipherlist**, and **peer-cert-verify enable** commands. In the default state, the **services host-service peering** command does not display in the output of the **show running-config all** command. It displaysin the **show running-config all** command output if any of the **peer-ssl-version**, **peer-cipherlist**, or **peer-cert-verify enable** command is modified.

> To customize the **peer-ssl-version**, **peer-cipherlist**, or **peer-cert-verify enable** command, use the **services host-service peering** command in WAAS SSL configuration mode to enter SSL peering service configuration mode.

> The **services host-service peering** command is used to enter SSL peering configuration mode. To exit SSL peering configuration mode, use the **exit** command in SSL peering configuration mode.

**Examples** The following example shows how to customize a host peering service:

```
Device(config)# parameter-map type waas waas_global
Device(config-profile)# accelerator ssl-express
Device(config-waas-ssl)# enable
Device(config-waas-ssl)# services host-service peering
Device(config-waas-ssl-peering)# peer-ssl-version ssl3
```
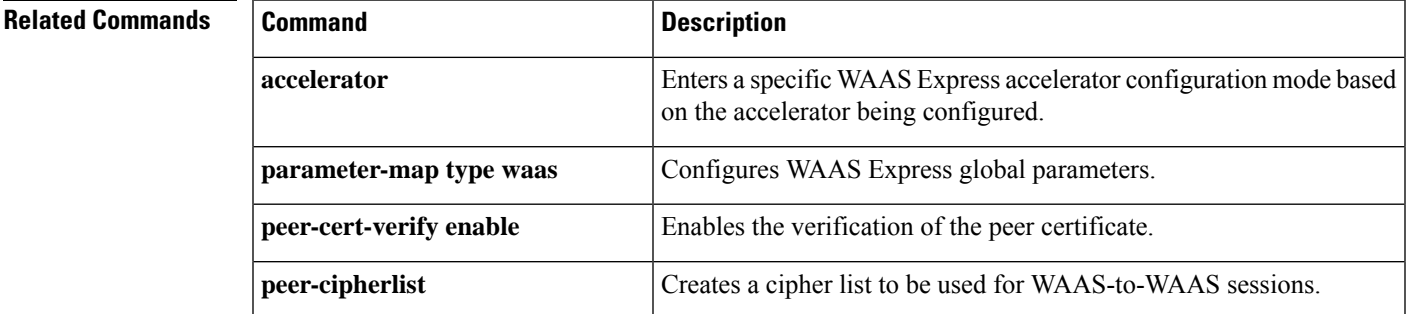

I

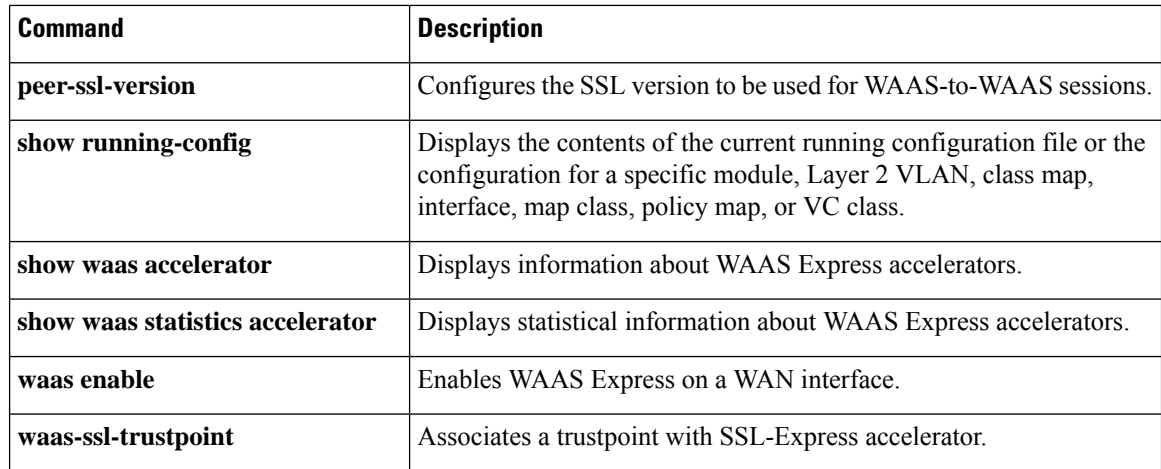

## <span id="page-518-0"></span>**service pad**

To enable all packet assembler/disassembler (PAD) commands and connections between PAD devices and access servers, use the **service pad** command in global configuration mode. To disable this service, use the **no** form of this command.

**service pad** [**cmns**] [**from-xot**] [**to-xot**] **no service pad** [**cmns**] [**from-xot**] [**to-xot**]

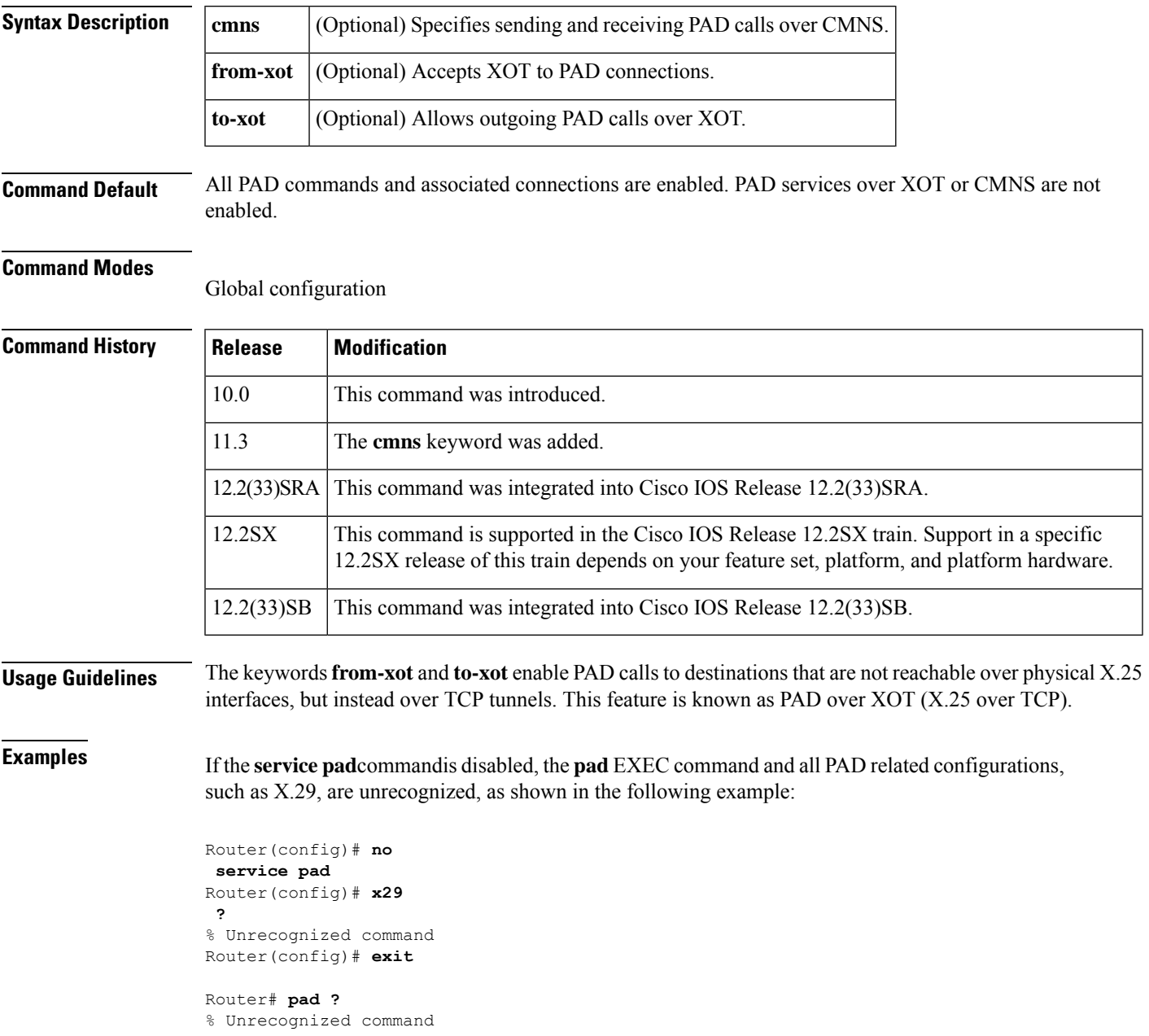

If the **servicepad**command is enabled, the**pad** EXEC command and accessto an X.29 configuration are granted as shown in the following example:

```
Router# config terminal
Enter configuration commands, one per line. End with CNTL/Z.
Router(config)# service pad
Router(config)# x29 ?
access-list Define an X.29 access list
inviteclear-time Wait for response to X.29 Invite Clear message
profile Create an X.3 profile
Router# pad ?
WORD X121 address or name of a remote system
```
In the following example, PAD services over CMNS are enabled:

```
! Enable CMNS on a nonserial interface
interface ethernet0
cmns enable
!
!Enable inbound and outbound PAD over CMNS service
service pad cmns
!
! Specify an X.25 route entry pointing to an interface's CMNS destination MAC address
x25 route ^2193330 interface Ethernet0 mac 00e0.b0e3.0d62
Router# show x25 vc
SVC 1, State: D1, Interface: Ethernet0
    Started 00:00:08, last input 00:00:08, output 00:00:08
    Line: 0 con 0 Location: console Host: 2193330
     connected to 2193330 PAD <--> CMNS Ethernet0 00e0.b0e3.0d62
    Window size input: 2, output: 2
    Packet size input: 128, output: 128
    PS: 2 PR: 3 ACK: 3 Remote PR: 2 RCNT: 0 RNR: no
    P/D state timeouts: 0 timer (secs): 0
    data bytes 54/19 packets 2/3 Resets 0/0 RNRs 0/0 REJs 0/0 INTs 0/0
```
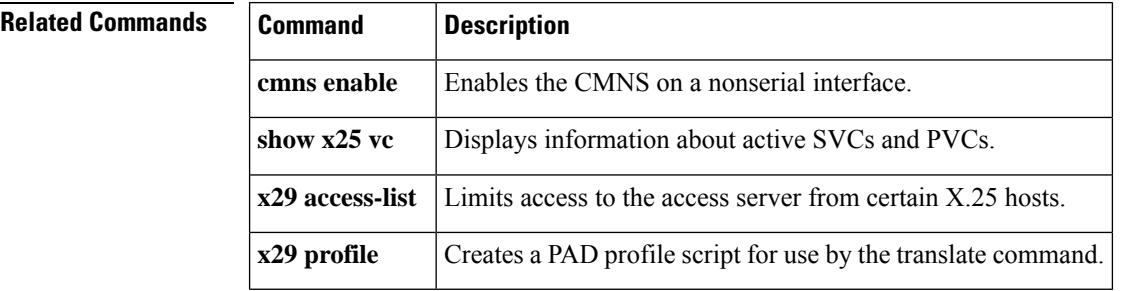

## <span id="page-520-0"></span>**service pad from-xot**

To permit incoming X.25 over TCP (XOT) calls to be accepted as a packet assembler/disassembler (PAD) session, use the **service pad from-xot**command in global configuration mode. To disable this service, use the **no** form of this command.

**service pad from-xot no service pad from-xot**

- **Syntax Description** This command has no arguments or keywords.
- **Command Default** Incoming XOT connections are ignored.

### **Command Modes**

Global configuration

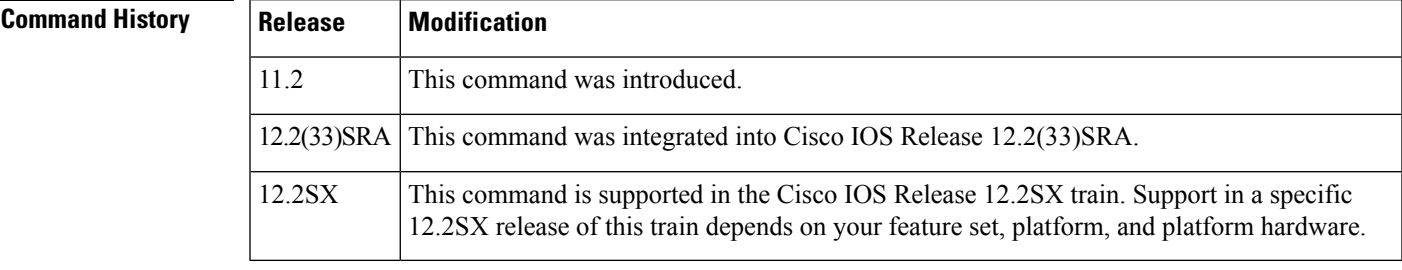

## **Usage Guidelines** If the **service pad from-xot**commandis enabled, the calls received using the XOT service may be accepted for processing a PAD session.

**Examples** The following example prevents incoming XOT calls from being accepted as a PAD session:

## no service pad from-xot

## **Related Commands Command Description** Creates an entry in the X.25 routing table (to be consulted for forwarding incoming calls and for placing outgoing PAD or protocol translation calls). **x25 route x29 access-list** Limits access to the access server from certain X.25 hosts. **x29 profile** Creates a PAD profile script for use by the translate command.

## <span id="page-521-0"></span>**service pad to-xot**

To permit outgoing PAD sessions to use routes to an XOT destination, use the **service pad to-xot**command in global configuration mode. To disable this service, use the **no** form of this command.

**service pad to-xot no service pad to-xot**

**Syntax Description** This command has no arguments or keywords.

**Command Default** XOT routes pointing to XOT are not considered.

### **Command Modes**

Global configuration

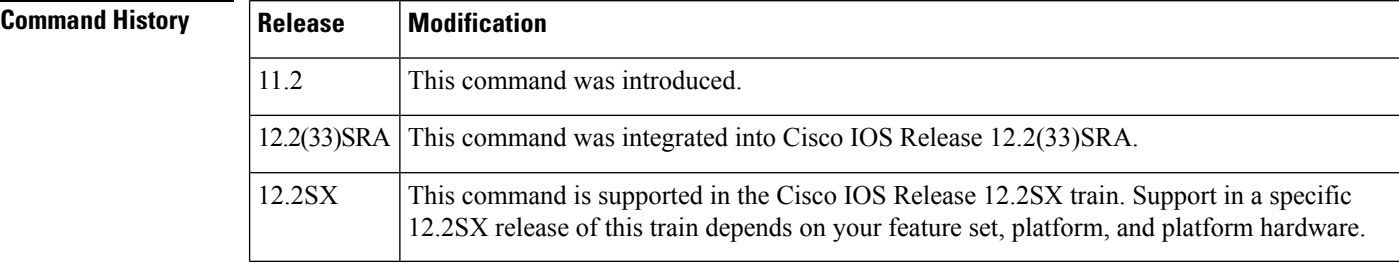

**Examples** If the **service pad to-xot** commandis enabled, the configured routes to XOT destinations may be used when the router determines where to send a PAD Call, as shown in the following example:

service pad to-xot

## **Related Commands Command Description** Creates an entry in the X.25 routing table (to be consulted for forwarding incoming calls and for placing outgoing PAD or protocol translation calls). **x25 route x29 access-list** Limits access to the access server from certain X.25 hosts. **x29 profile** Creates a PAD profile script for use by the translate command.

**service translation**

## <span id="page-522-0"></span>**service translation**

To enable upper layer user protocol encapsulation for Frame Relay-to-ATM Service Interworking (FRF.8) feature, which allows mapping between encapsulated ATM protocol data units (PDUs) and encapsulated Frame Relay PDUs, use the **service translation** command in FRF.8 connect configuration mode. To disable upper layer user protocol encapsulation, use the **no** form of this command.

**service translation no service translation**

**Syntax Description** This command has no arguments or keywords.

**Command Default** The default state is **service translation**.

**Command Modes**

Ш

FRF.8 connect configuration

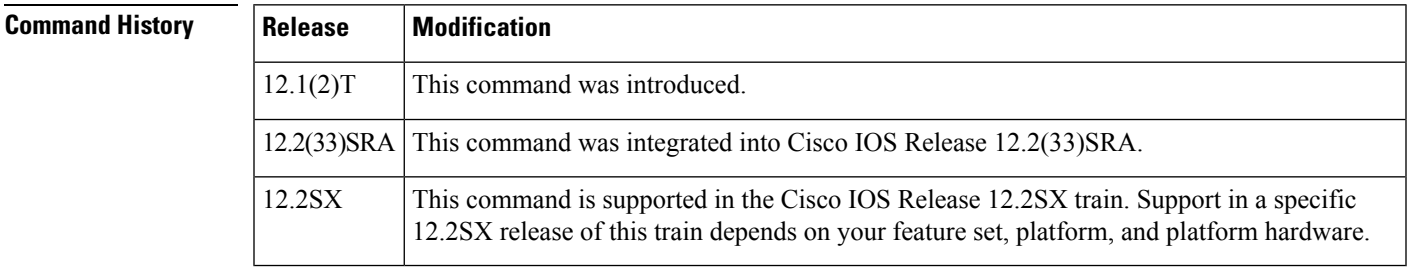

## **Usage Guidelines** The no **service translation** command disables mapping between encapsulated ATM PDUs and encapsulated Frame Relay PDUs.

**Examples** The following example shows an FRF.8 configuration with service translation disabled:

```
Router# show running-config
Building configuration...
Current configuration:
connect service-1 Serial1/0 16 ATM3/0 1/32 service-interworking
no service translation
 efci-bit map-fecn
```
The following example shows how to configure service translation on the connection named service-1:

```
Router
(config)#
connect service-1 serial1/0 16 ATM3/0 1/32 service-interworking
Router(config-frf8)# service translation
```
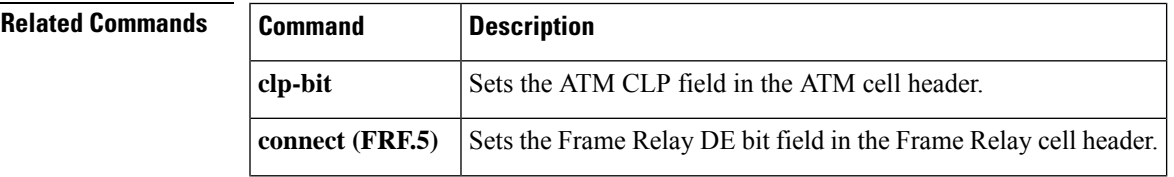

I

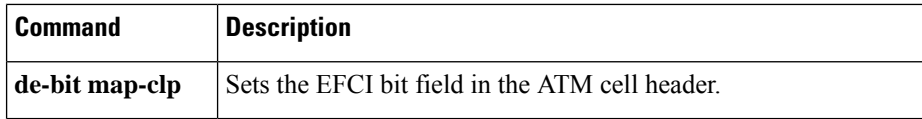

# <span id="page-524-0"></span>**set fr-fecn-becn**

To enable forward explicit congestion notification (FECN) and backward explicit congestion notification (BECN) with Frame Relay over MPLS, use the **set fr-fecn-becn**command in policy map class configuration mode. To disable the configuration notification, use the **no** form of this command.

**set fr-fecn-becn** *percent* **no set fr-fecn-becn** *percent*

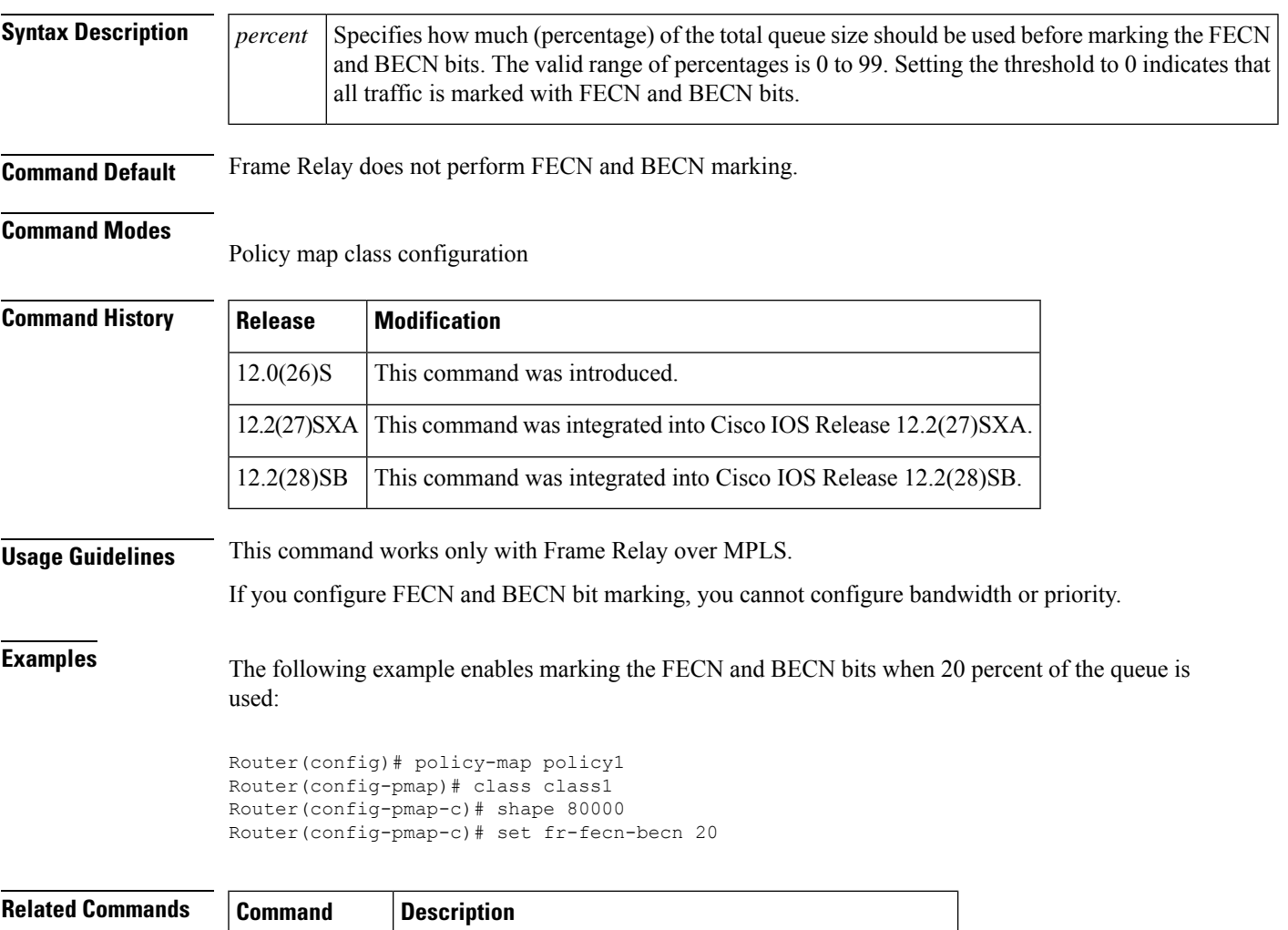

**threshold ecn** Sets the FECN and BECN marking at the interface level.

# <span id="page-525-0"></span>**shape fr-voice-adapt**

To enable Frame Relay voice-adaptive traffic shaping, use the **shape fr-voice-adapt**command in policy-map class configuration mode. To disable Frame Relay voice-adaptive traffic shaping, use the **no**form of this command.

**shape fr-voice-adapt** [**deactivation** *seconds*] **no shape fr-voice-adapt**

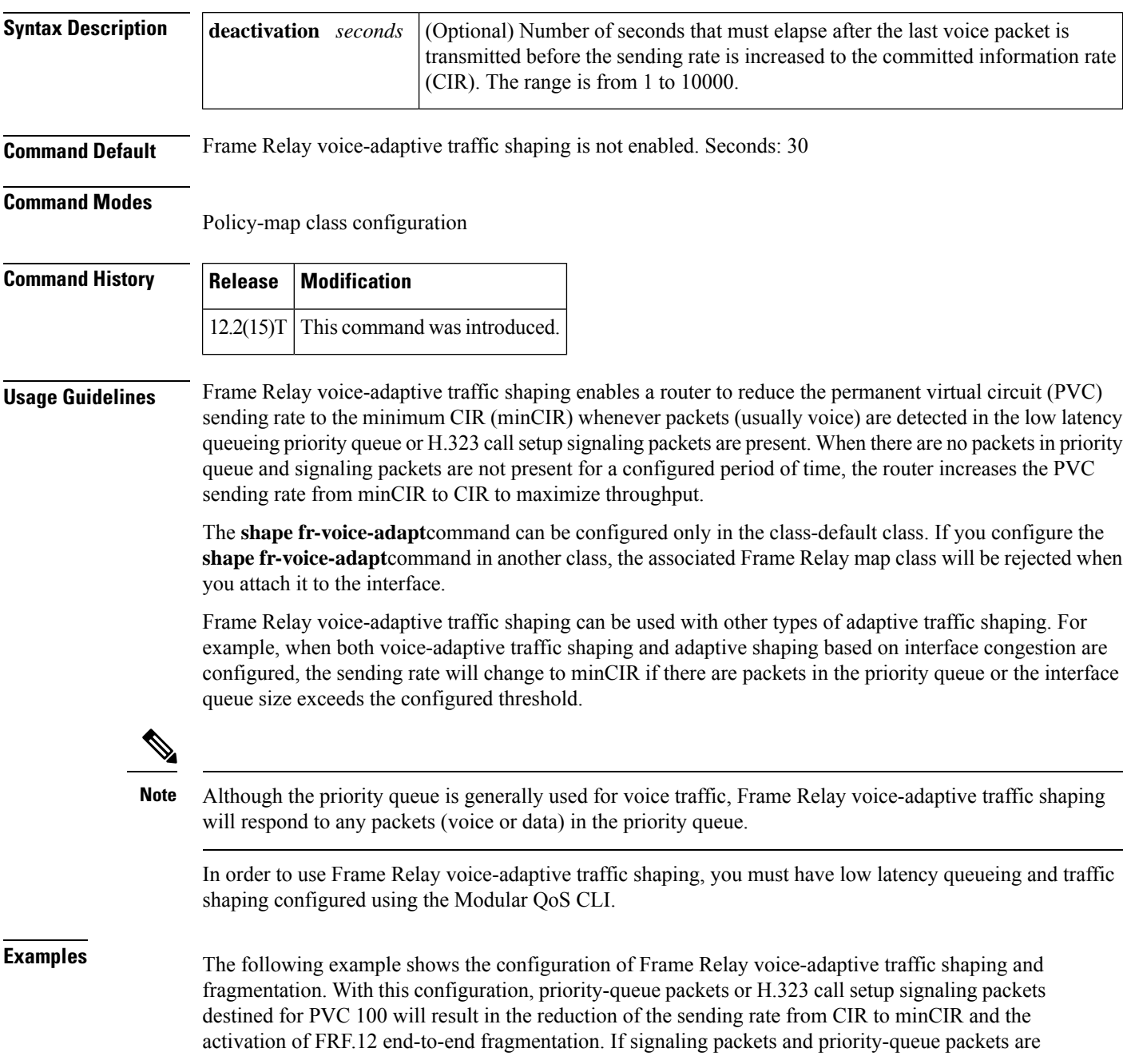

not detected for 50 seconds, the sending rate will increase to CIR and fragmentation will be turned off.

```
interface serial0
encapsulation frame-relay
 frame-relay fragmentation voice-adaptive deactivation 50
 frame-relay fragment 80 end-to-end
frame-relay interface-dlci 100
 class voice_adaptive_class
!
map-class frame-relay voice_adaptive_class
frame-relay fair-queue
service-policy output shape
class-map match-all voice
match access-group 102
class-map match-all data
match access-group 101
policy-map vats
class voice
 priority 10
class data
 bandwidth 10
policy-map shape
class class-default
 shape average 60000
 shape adaptive 30000
  shape fr-voice-adapt deactivation 50
  service-policy vats
```
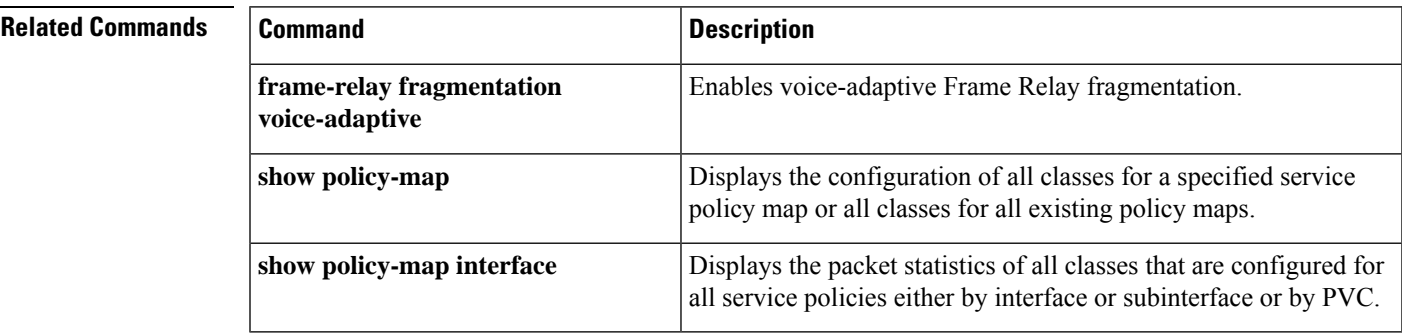

## <span id="page-527-0"></span>**show acircuit checkpoint**

To display checkpointing information for each attachment circuit (AC), use the **show acircuit checkpoint** command in privileged EXEC mode.

#### **show acircuit checkpoint**

**Syntax Description** This command has no arguments or keywords.

#### **Command Modes**

Privileged EXEC (#)

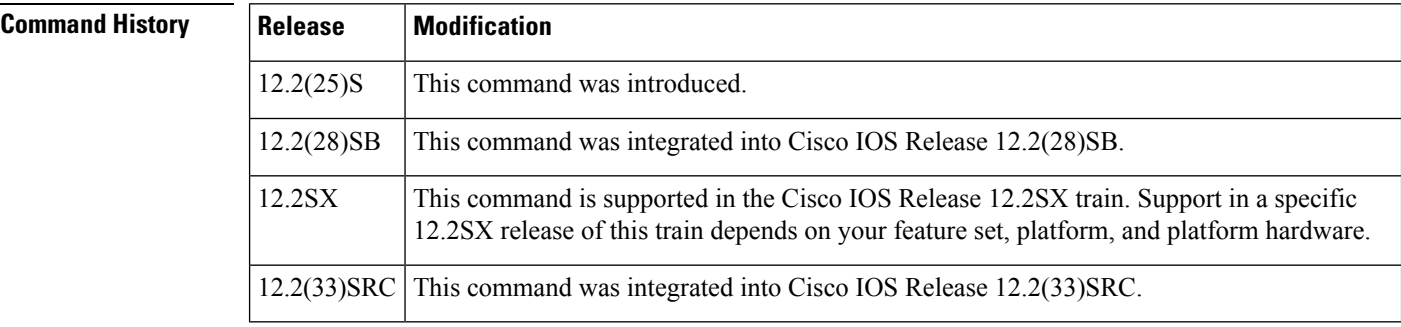

**Usage Guidelines** This command is used for interface-based attachment circuits. For Frame Relay and ATM circuits, use the following commands to show redundancy information:

- **debug atm ha-error**
- **debug atm ha-events**
- **debug atm ha-state**
- **debug atm l2transport**
- **debug frame-relay redundancy**

**Examples** The following show acircuit checkpoint command displays information about the ACs that have been check-pointed. The output varies, depending on whether the command output is for the active or standby Route Processor (RP).

On the active RP, the command displays the following output:

Router# show acircuit checkpoint AC HA Checkpoint info: Last Bulk Sync: 1 ACs AC IW XC Id VCId Switch Segment St Chkpt ---- ---- ---- --- ---- -------- -------- -- ----- HDLC LIKE ATOM 3 100 1000 1000 0 N VLAN LIKE ATOM 2 1002 2001 2001 3 Y

On the standby RP, the command displays the following output::

Router# show acircuit checkpoint

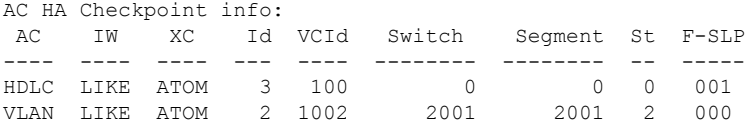

The table below describes the significant fields shown in the display.

**Table 21: show acircuit checkpoint Field Descriptions**

| <b>Field</b>   | <b>Description</b>                                                                                                    |
|----------------|----------------------------------------------------------------------------------------------------|
| Last Bulk Sync | The number of ACs that were sent to the backup RP during the last bulk synchronization<br>between the active and backup RPs.                                                                   |
| AC             | The type of attachment circuit.                                                                                                    |
| IW             | The type of interworking, either like-to-like (AToM) or any-to-any (Interworking).                                                                                                    |
| XC             | The type of cross-connect. Only AToM ACs are checkpointed.                                                                                                    |
| ID             | This field varies, depending on the type of attachment circuit. For Ethernet VLANs, the ID<br>is the VLAN ID. For PPP and High-Level Data Link Control (HDLC), the ID is the AC<br>circuit ID. |
| VCID           | The configured virtual circuit ID.                                                                                                    |
| Switch         | An ID used to correlate the control plane and data plane contexts for this virtual circuit<br>(VC). This is an internal value that is not for customer use.                                    |
| Segment        | An ID used to correlate the control plane and data plane contexts for this VC. This is an<br>internal value that is not for customer use.                                                      |
| <b>St</b>      | The state of the attachment circuit. This is an internal value that is not for customer use.                                                                                                   |
| Chkpt          | Whether the information about the AC was checkpointed.                                                                                                    |
| <b>F-SLP</b>   | Flags that provide more information about the state of the AC circuit. These values are not<br>for customer use.                                                                               |

## **Related Commands**

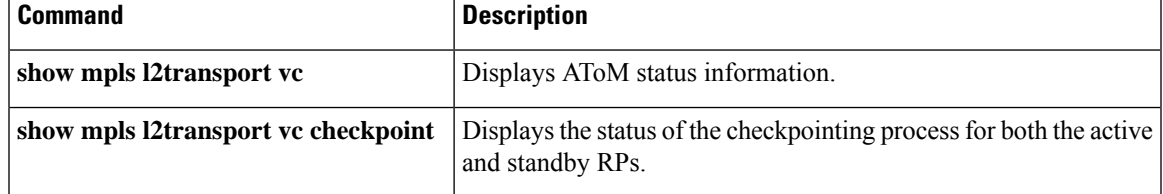

# <span id="page-529-0"></span>**show ccm group**

To display information about cluster control manager (CCM) groups on high availability (HA) Route Processor Stateful Switchover (RP-SSO) or Interchassis Stateful Switchover (IC-SSO) systems, use the **show** ccm group command in privileged EXEC mode.

**show ccm group** {**all** | **id** *group-id*}

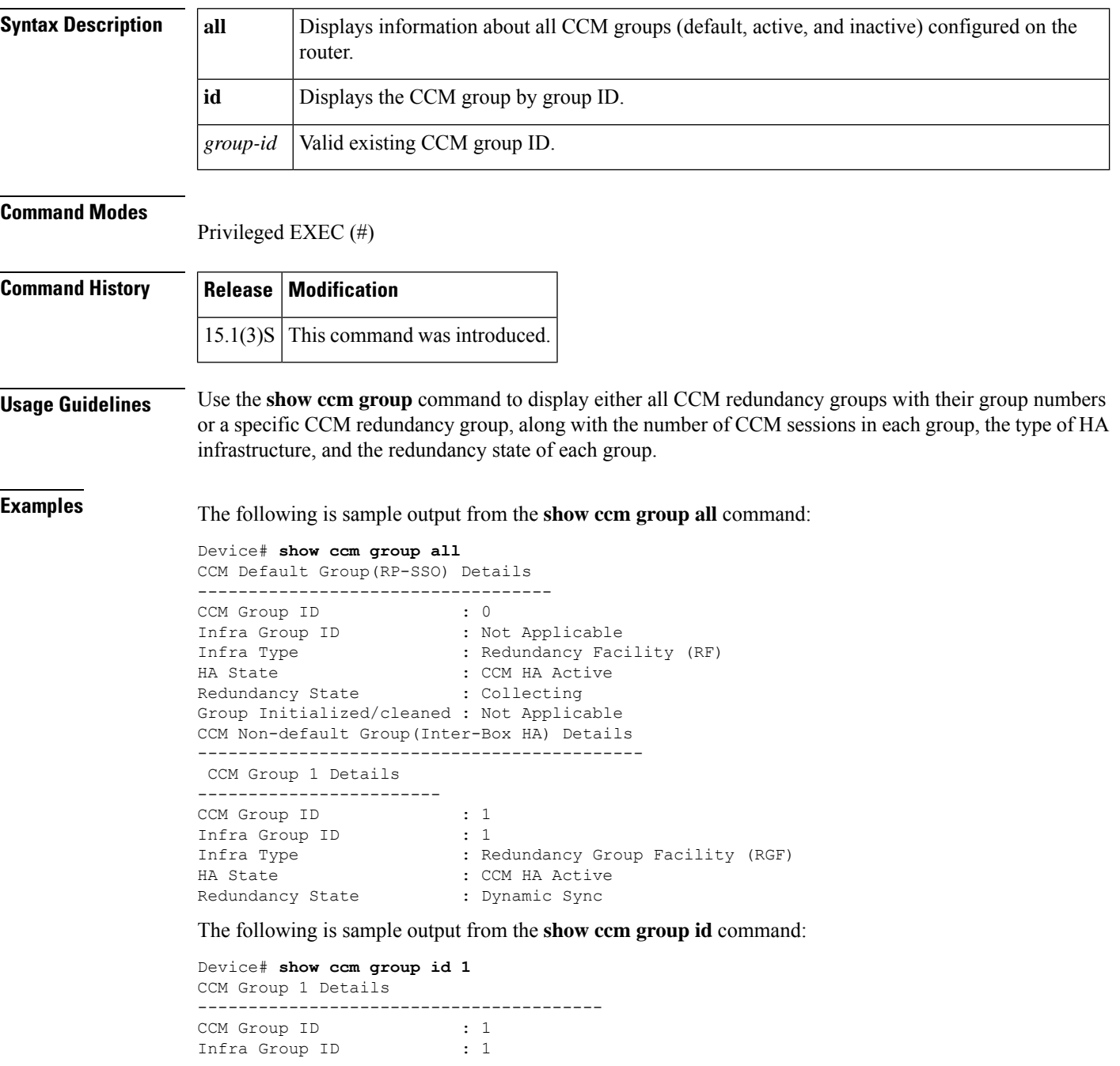

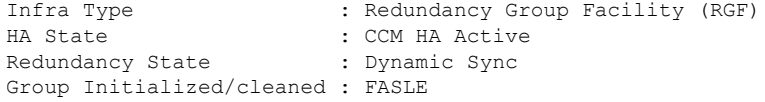

The table below describes the significant fields shown in the display. Any data not described in the table is either self-explanatory or used for Cisco internal debugging.

## **Table 22: show ccm group Field Descriptions**

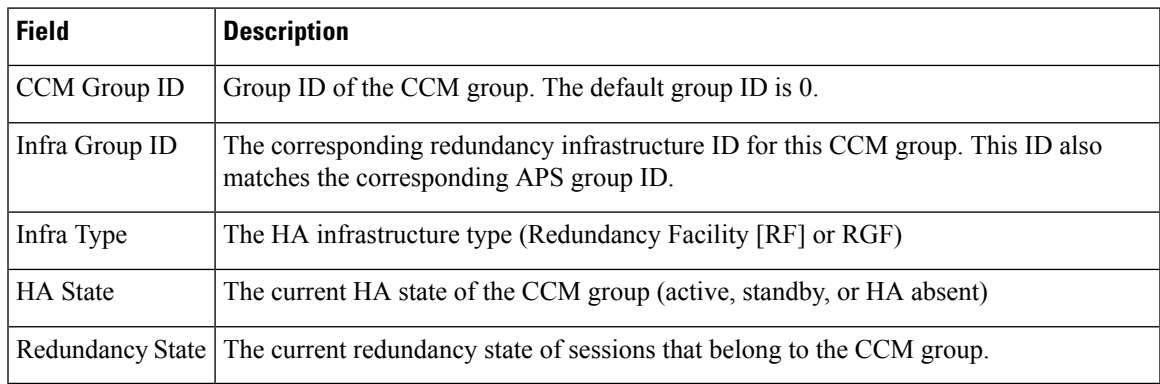

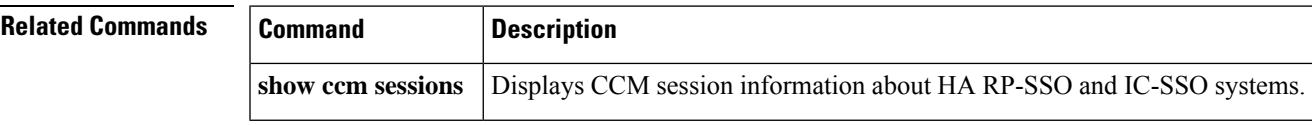

## <span id="page-531-0"></span>**show ccm sessions**

To display information about cluster control manager (CCM) sessions on Route Processor Stateful Switchover (RP-SSO) or Interchassis Stateful Switchover (IC-SSO) systems, use the **show ccm sessions** command in privileged EXEC mode.

**show ccm sessions** [**id** *group-id*]

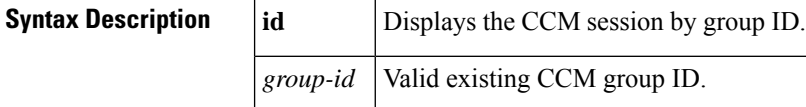

**Command Modes**

Privileged EXEC (#)

## **Command History Release Modification**  $12.2(31)SB2$  This command was introduced. 12.2(33)SRC This command was integrated into Cisco IOS Release 12.2(33)SRC. 15.1(3)S This command was modified. The **id** *group-id* keyword-argument pair was added.

## **Usage Guidelines** Use the **show ccm** sessions command to display information about CCM sessions on active and standby processors, and also to display information about subscriber redundancy sessions configured using the **subscriber redundancy** command.

**Examples** The following is sample output from the **show ccm** sessions command on a Cisco 10000 series router active processor:

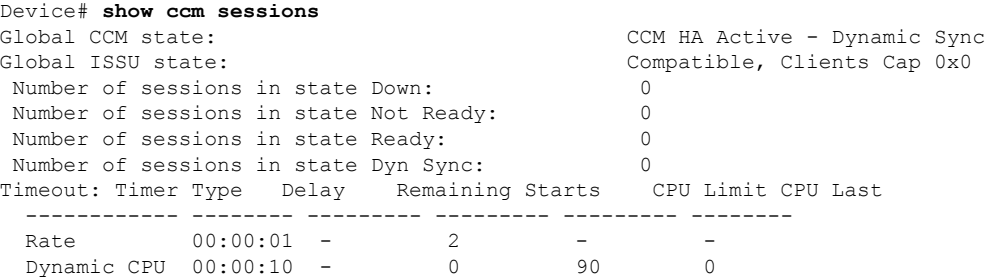

The following issample output from the **show ccm sessions** command on a Cisco 10000 seriesrouter standby processor:

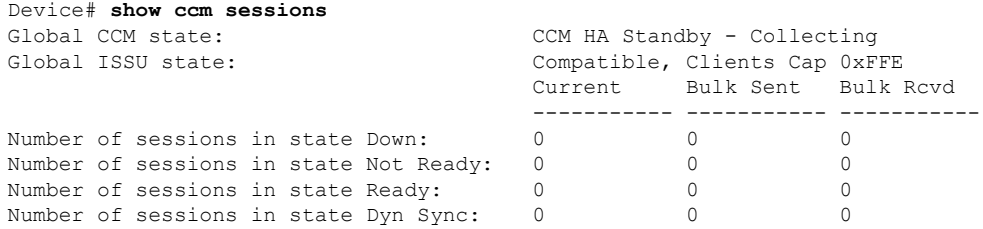

Timeout: Timer Type Delay Remaining Starts CPU Limit CPU Last ------------ -------- --------- ----------- --------- -------- Rate 00:00:01 - 0 - - -Dynamic CPU 00:00:10 - 0 90 90 0 Bulk Time Li 00:08:00 - 0 - - - - - -RF Notif Ext 00:00:20 - 0 - - - -

The following is sample output from the **show ccm sessions** command on a Cisco 7600 series router active processor:

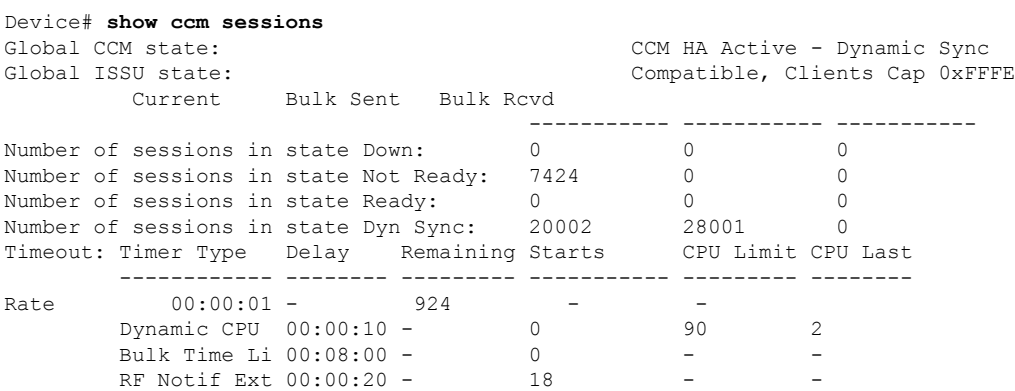

The following is sample output from the **show ccm sessions** command on a Cisco 7600 series router standby processor:

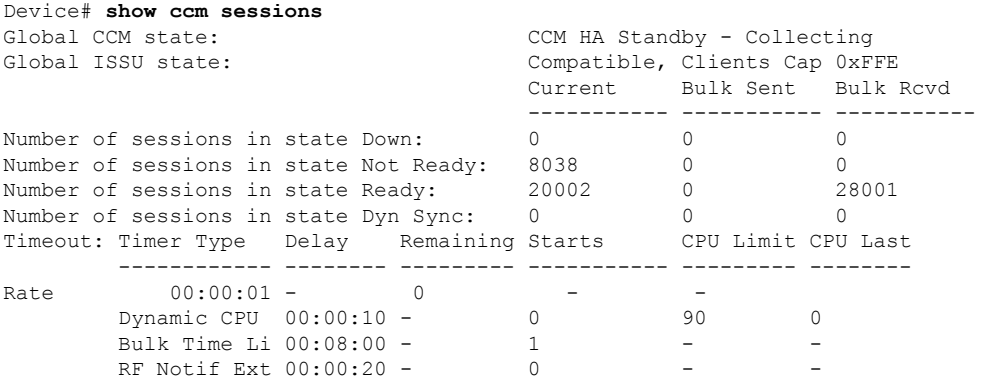

The following is sample output from the **show ccm sessions id** command on a Cisco 7600 series router:

#### Device# **show ccm sessions id**

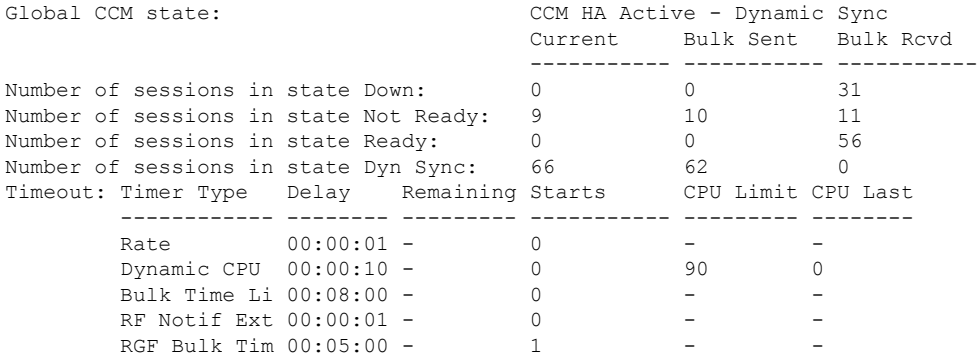

The table below describes the significant fields shown in the display. Any data not described in the table is either self-explanatory or used for Cisco internal debugging.

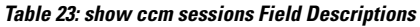

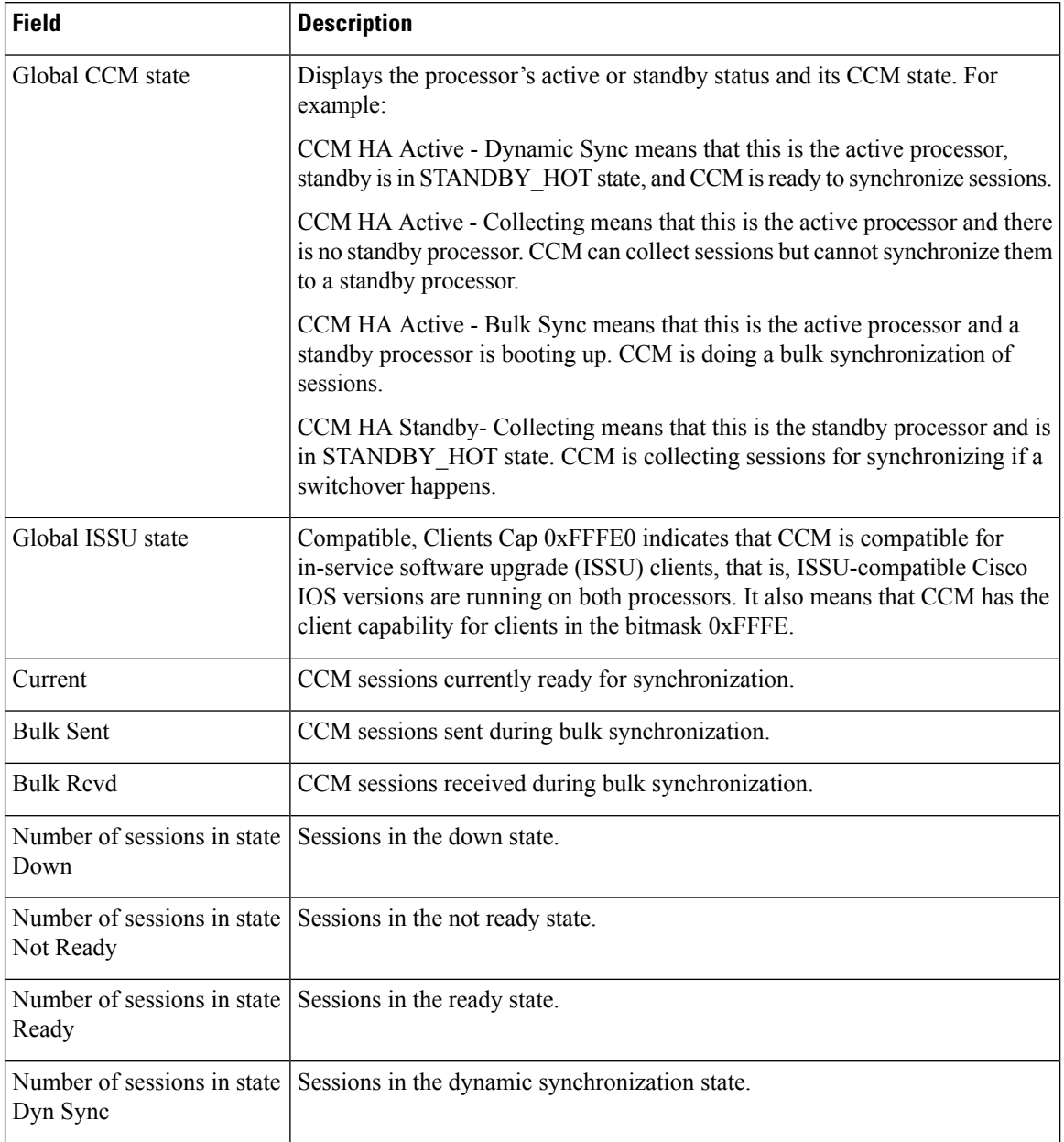

 $\mathbf l$ 

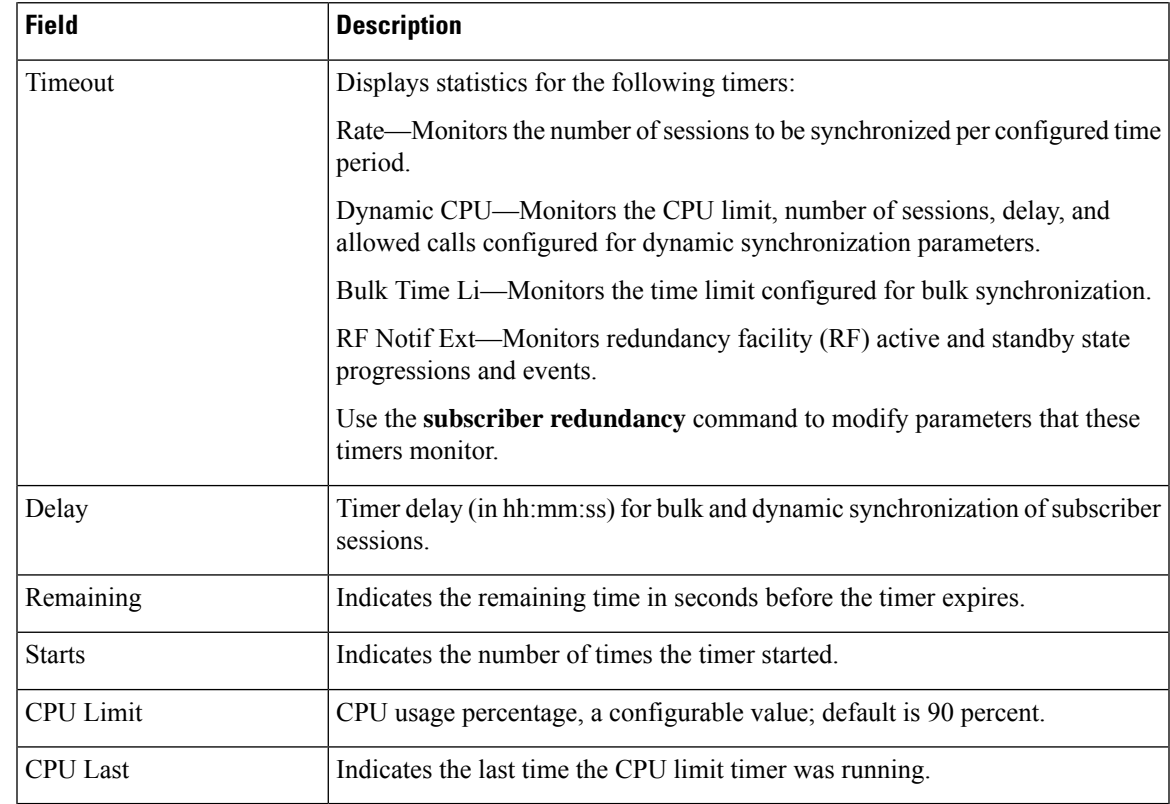

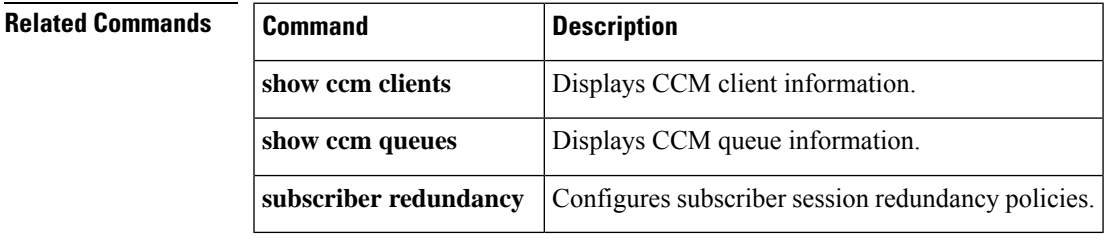

## <span id="page-535-0"></span>**show connect (FR-ATM)**

To display statistics and other information about Frame-Relay-to-ATM Network Interworking (FRF.5) and Frame Relay-to-ATM Service Interworking (FRF.8) connections, use the **show connect**command in privileged EXEC mode.

**show connect** [{**all***element* | **id** *IDname* | **port** *port*}]

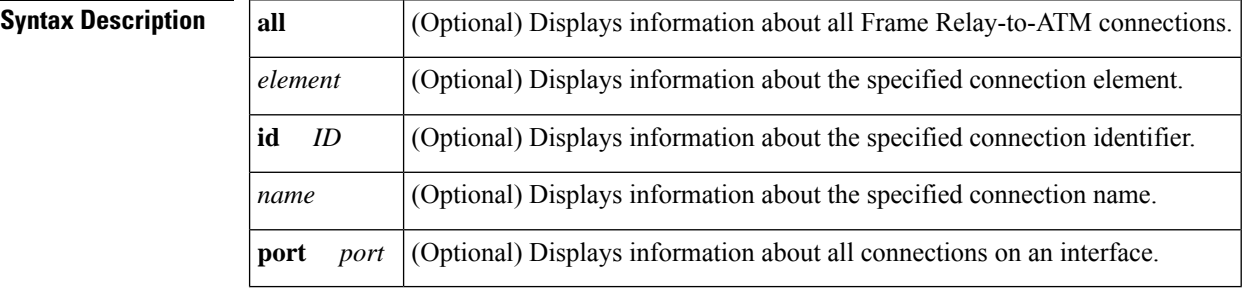

## **Command Default** Default state is **show connect all**.

### **Command Modes**

Privileged EXEC

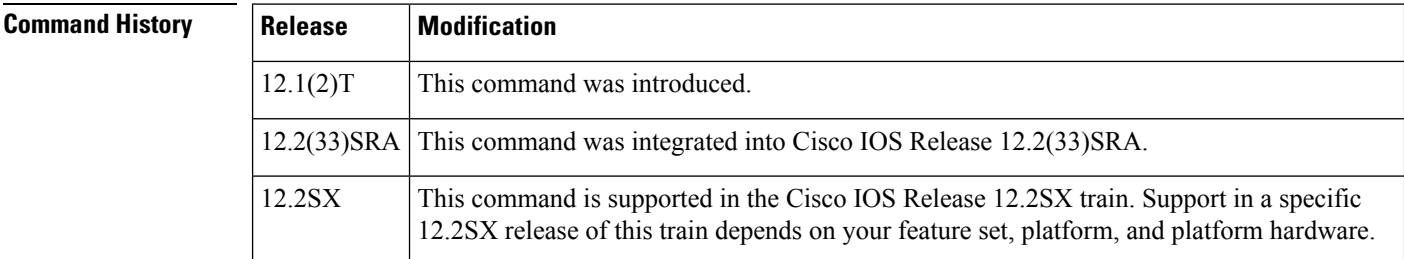

#### **Examples**

#### **FRF.5: Examples**

The following example displays information about all FRF.5 connections:

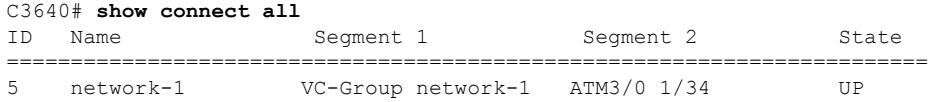

The following example displays information about the specified FRF.5 connection identifier:

```
Router# show connect id 5
FR/ATM Network Interworking Connection: network-1
 Status - UP
  Segment 1 - VC-Group network-1
  Segment 2 - ATM3/0 VPI 1 VCI 34
  Interworking Parameters -
```
de-bit map-clp clp-bit map-de

### **FRF.8: Examples**

The following example displays information about the specified FRF.8 connection identifier:

```
Router# show connect id 10
FR/ATM Service Interworking Connection: service-1
 Status - UP
 Segment 1 - Serial1/0 DLCI 16
 Segment 2 - ATM3/0 VPI 1 VCI 32
Interworking Parameters -
   service translation
   efci-bit 0
   de-bit map-clp
   clp-bit map-de
```
The following example displays information about the FRF.8 connection on an interface:

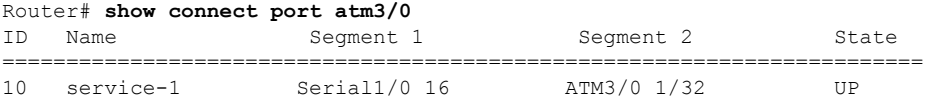

The table below describes the fields seen in these displays.

### **Table 24: show connect Field Descriptions**

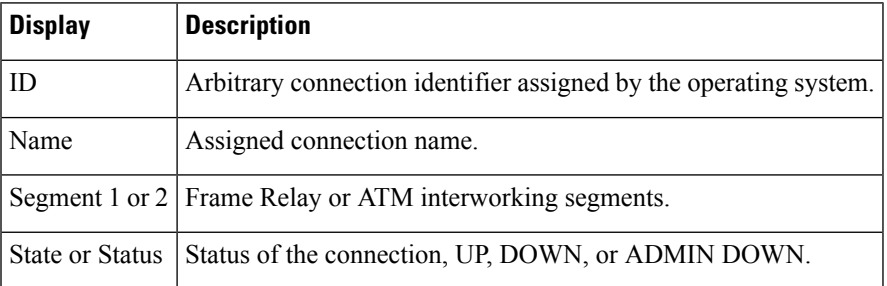

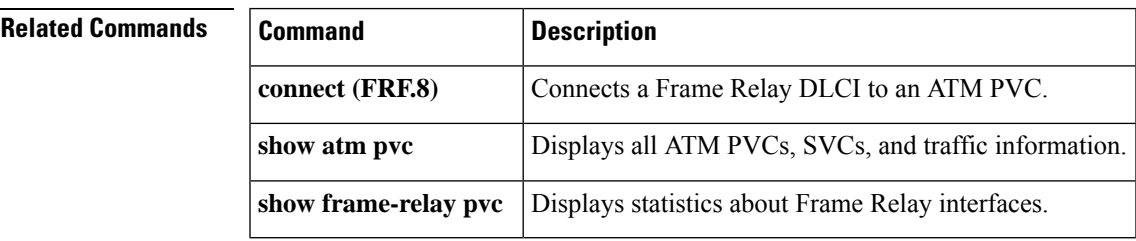

## <span id="page-537-0"></span>**show connection**

To display the status of interworking connections, use the **show connection** command in privileged EXEC mode.

**show connection**[{**all***element* | **id** *startid***-**[{*endid*}] | **name** *name* | **port** *port*}]

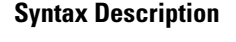

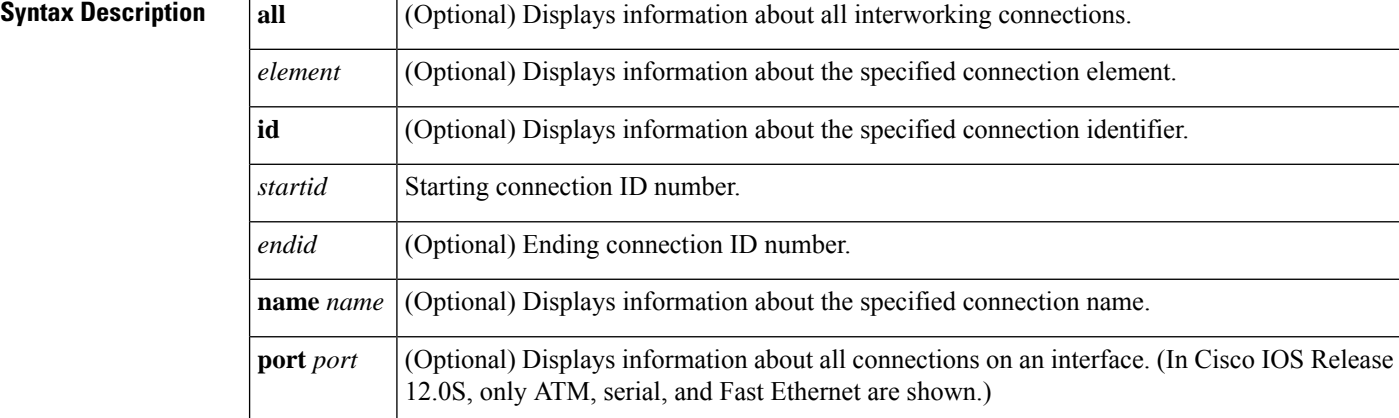

### **Command Modes**

Privileged EXEC (#)

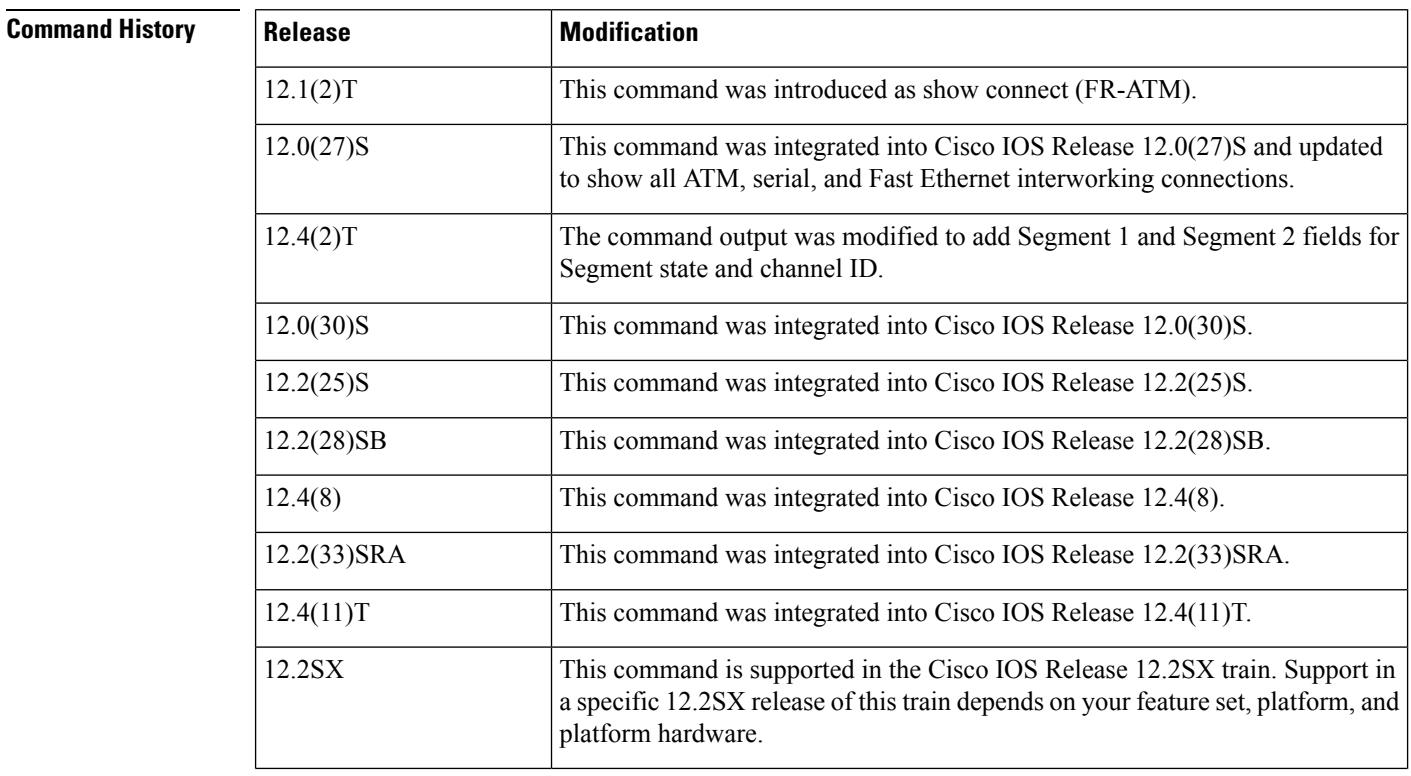

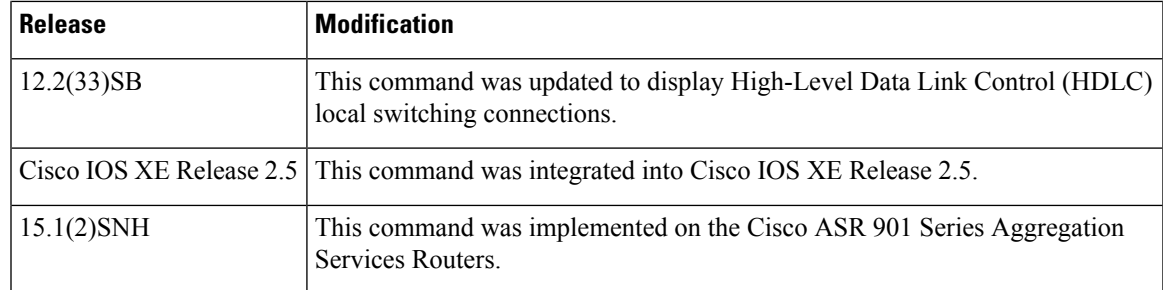

**Examples** The following example shows the local interworking connections on a router:

Device# **show connection**

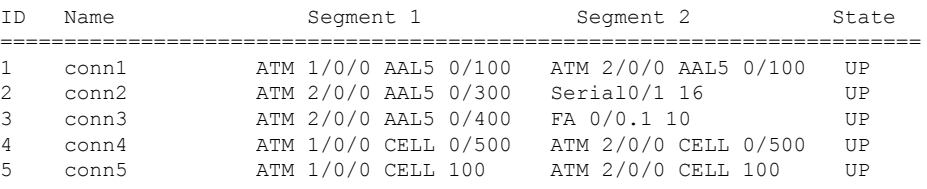

The table below describes the significant fields shown in the display.

### **Table 25: show connection Field Descriptions**

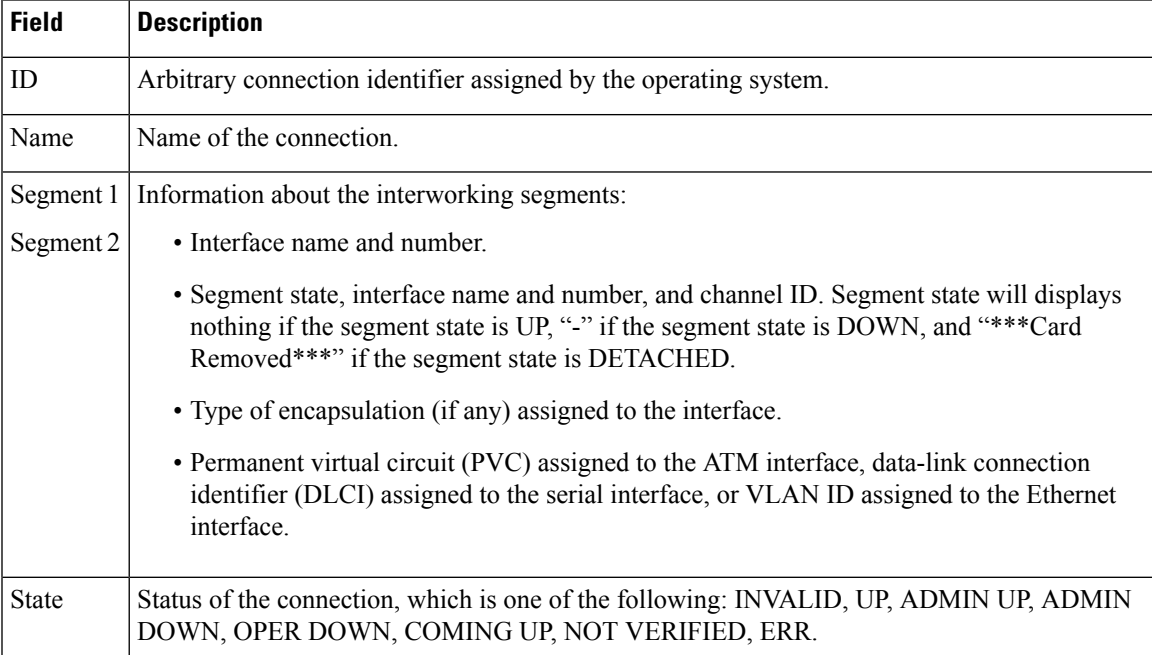

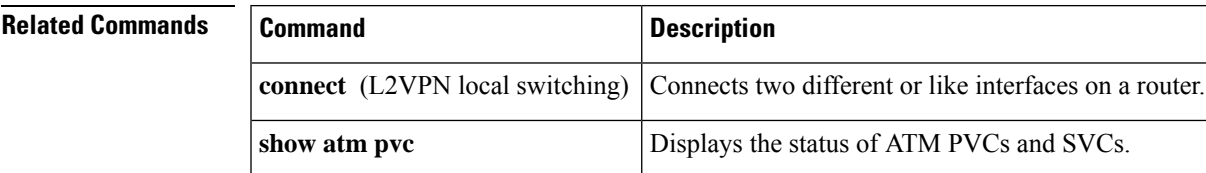

 $\mathbf I$ 

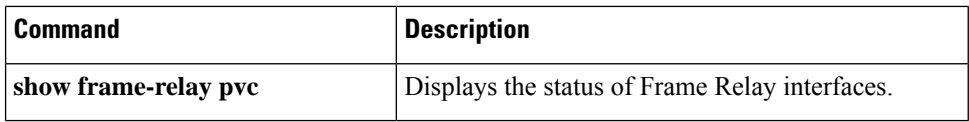
# **show ethernet service evc**

To display information about Ethernet virtual connections(EVCs), use the **showethernetserviceevc**command in privileged EXEC mode.

**show ethernet service evc**[{**detail** | **id** *evc-id* [**detail**] | **interface** *type number* [**detail**]}]

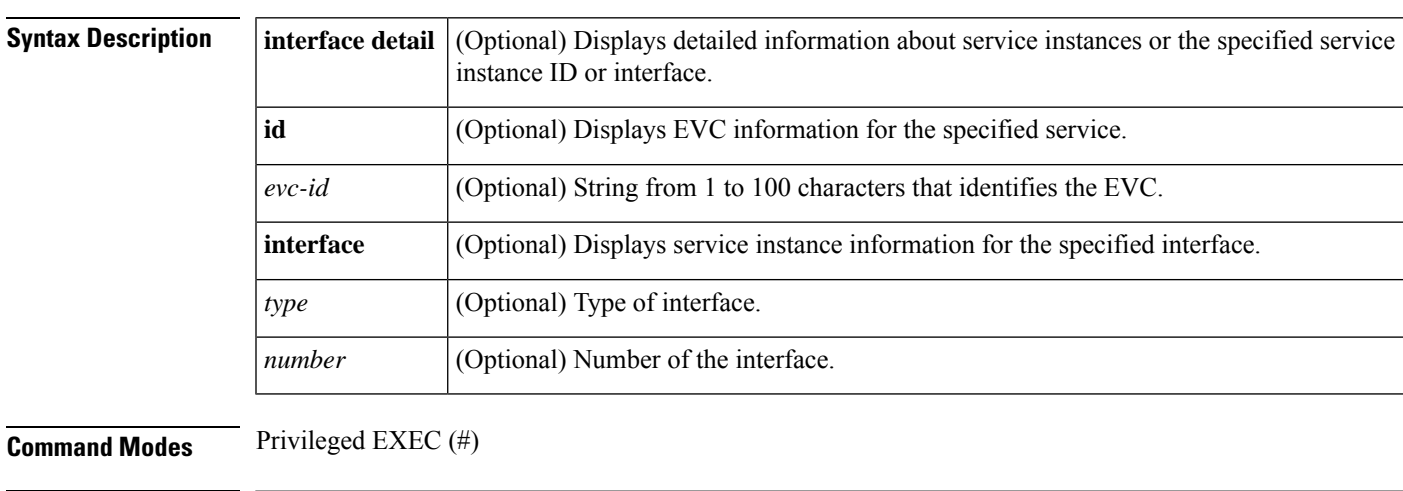

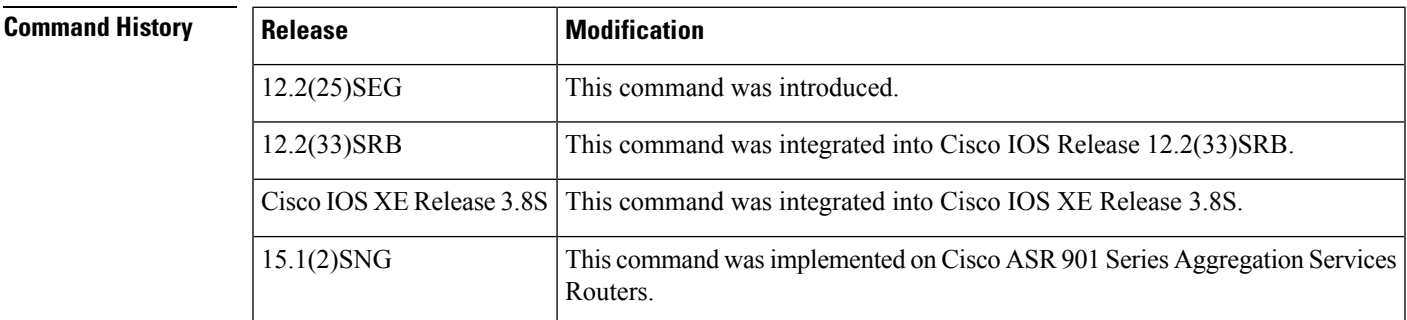

**Usage Guidelines** This command is useful for system monitoring and troubleshooting.

**Examples** Following is sample output from the **show ethernet service evc**command:

Device# **show ethernet service evc**

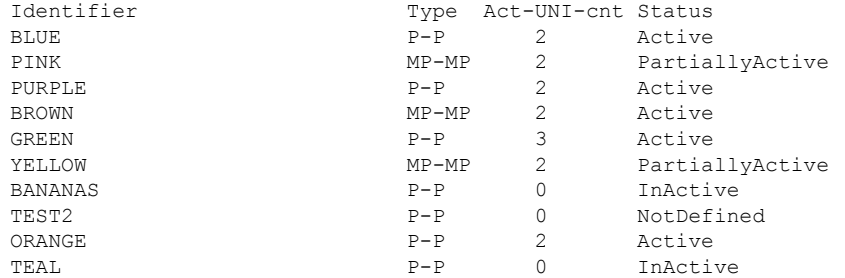

The table below describes the significant fields in the output.

## **Table 26: show ethernet service evc Field Descriptions**

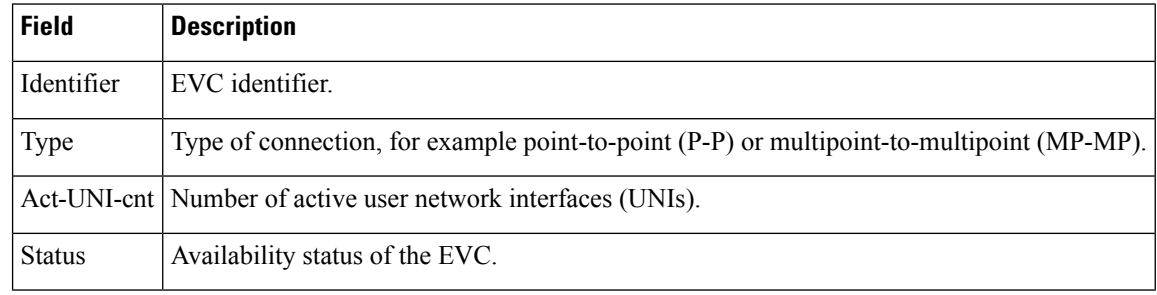

# **Related Comman**

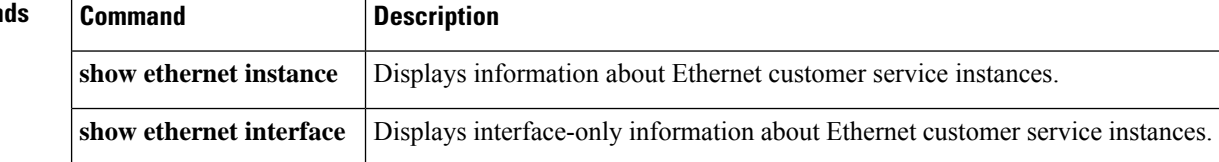

# **show ethernet service instance**

To display information about Ethernet service instances, use the **show ethernet service instance** command in privileged EXEC mode.

**show ethernet service instance** [{**detail** | **id** *id* {**interface** *type number* [{**detail** | **mac** {**security** [{**address**|**last violation**|**statistics**}] |**static address**} |**load-balance** | **mac-tunnel** [**detail**]}]} |**platform** | **stats** | **interface** *type number* [{**detail** | **load-balance** | **platform** | **stats** | **summary**}] | **mac security** [{**address** | **last violation** | **statistics**}] | **platform** | **policy-map** | **stats** | **summary**}]

**Cisco ASR 901 Series Aggregation Services Router**

**show ethernet service instance** [{**detail** | **id** *id* **interface** *type number* [{**detail** | **mac security** [{**address** | **last violation** | **statistics**}] | **platform** | **stats**}] | **interface** *type number* [{**detail** | **platform** | **stats** | **summary**}] | **mac security** [{**address** | **last violation** | **statistics**}] | **platform** | **policy-map** | **stats** | **summary**}]

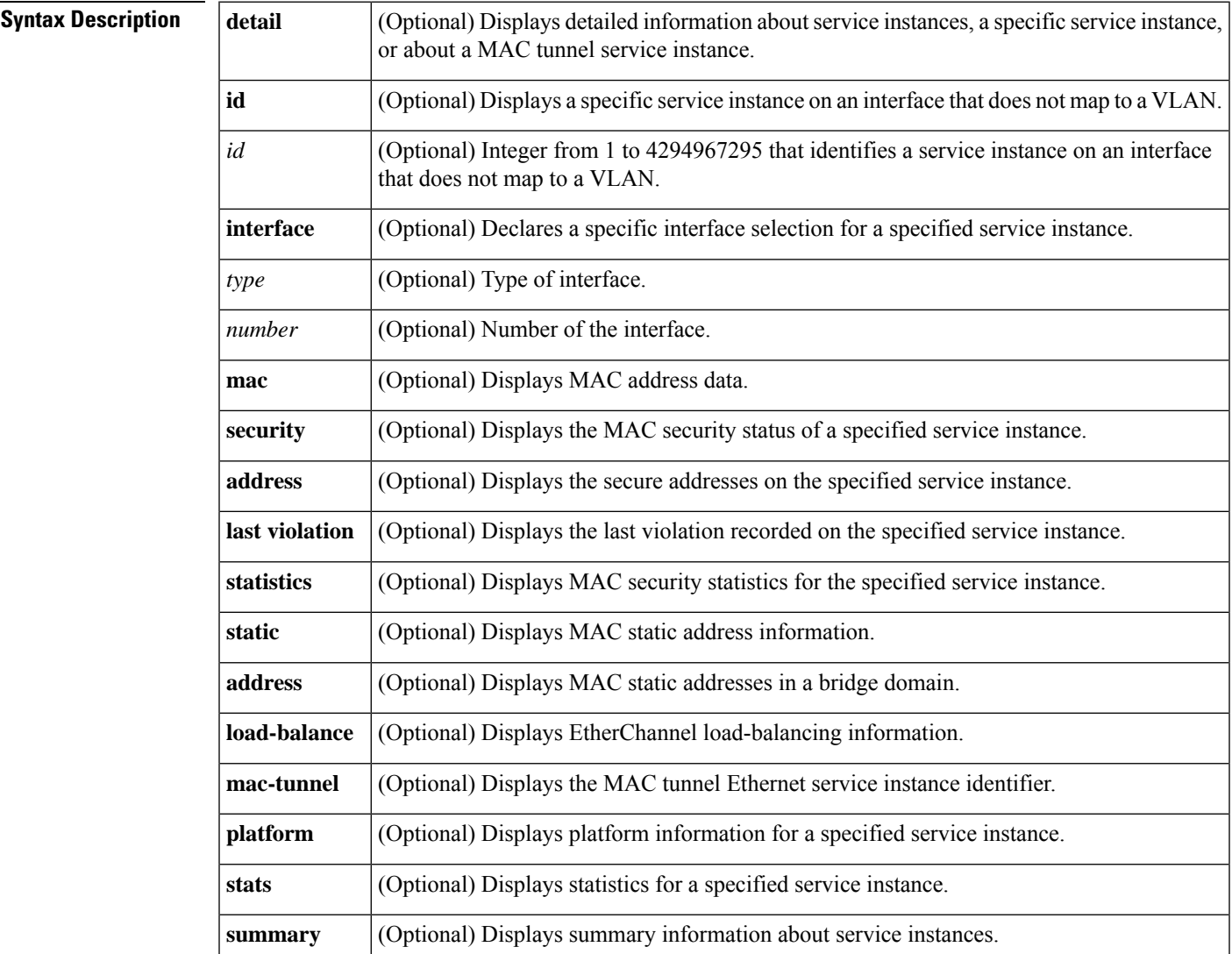

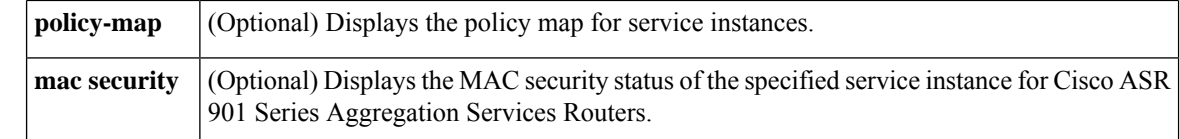

# **Command Modes** Privileged EXEC (#)

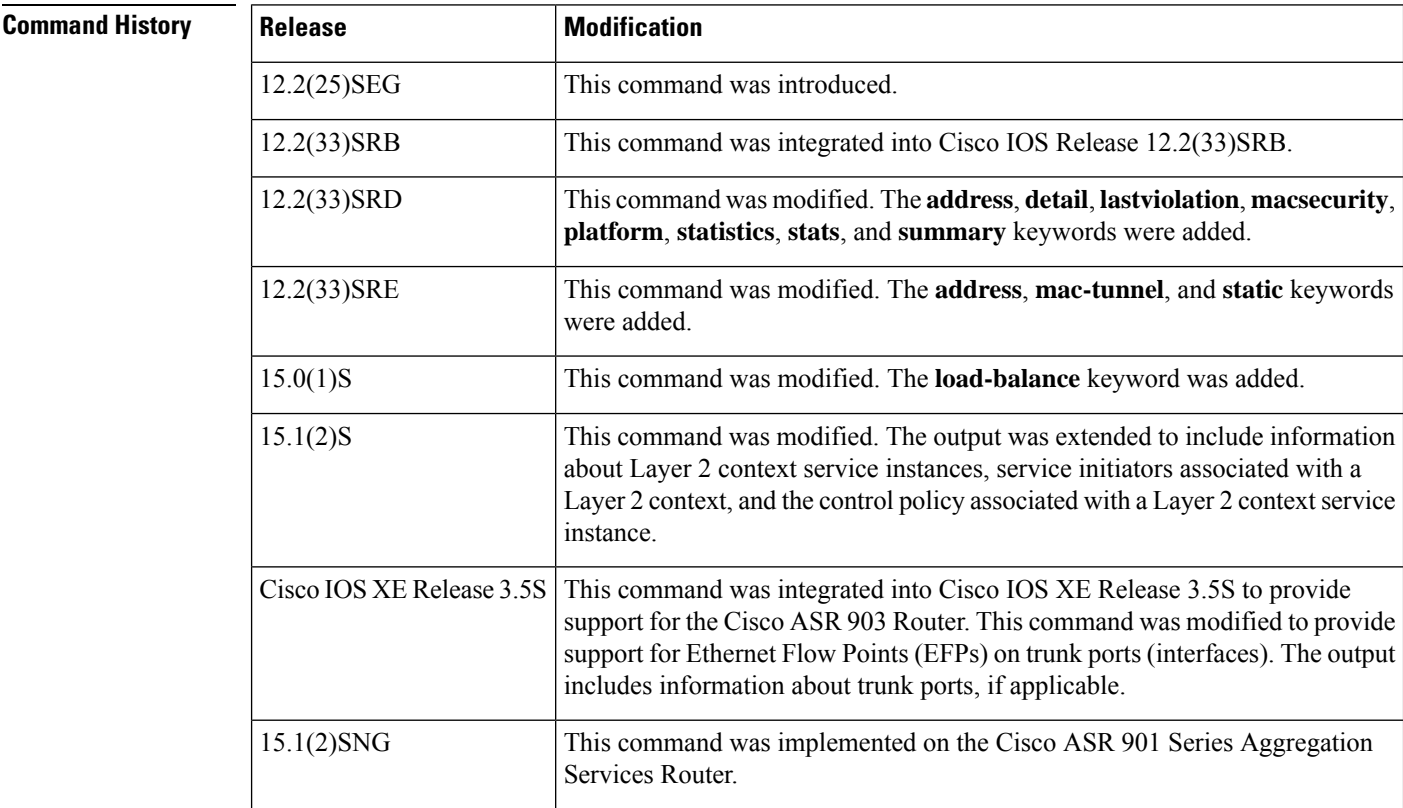

**Usage Guidelines** This command is useful for system monitoring and troubleshooting.

**Examples** The following is sample output from the **show ethernet service instance** command:

Device# **show ethernet service instance**

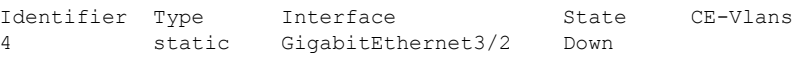

The table that follows describes the significant fields shown in the display.

**Table 27: show ethernet service instance Field Descriptions**

| <b>Field</b> | <b>Description</b>                                                                  |
|--------------|-------------------------------------------------------------------------------------|
|              | Identifier Service instance identifier.                                             |
| <b>Type</b>  | Service instance type, as applicable, such as Static, L2Context, Dynamic, or Trunk. |

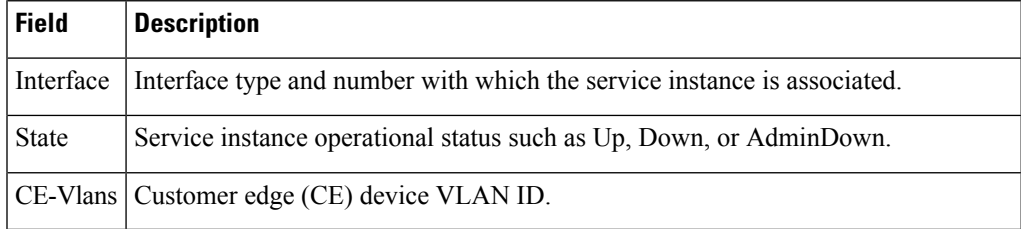

Following is sample output from the **show ethernet service instance detail** command. The output shows details of different service instances configured on a given platform.

```
Device# show ethernet service instance detail
Service Instance ID: 1
Service instance type: L2Context
Intiators: unclassified vlan
Control policy: ABC
Associated Interface: Ethernet0/0
Associated EVC:
L2protocol drop
CE-Vlans:
Encapsulation: dot1q 200-300 vlan protocol type 0x8100
Interface Dot1q Tunnel Ethertype: 0x8100
State: Up
EFP Statistics:
  Pkts In Bytes In Pkts Out Bytes Out
       0 0 0 0
Service Instance ID: 2
Service instance type: Dynamic
Associated Interface: Ethernet0/0
Associated EVC:
L2protocol drop
CE-Vlans: 10-20
Encapsulation: dot1q 201 vlan protocol type 0x8100
Interface Dot1q Tunnel Ethertype: 0x8100
State: Up
EFP Statistics:
  Pkts In Bytes In Pkts Out Bytes Out
        0 0 0 0
```
Following is sample output from the **show ethernet service instance interface detail** command. The output shows details of service instances configured on a specific interface.

Device# **show ethernet service instance interface ethernet 0/0 detail**

```
Service Instance ID: 1
Service instance type: L2Context
Intiators: unclassified vlan
Control policy: ABC
Associated Interface: Ethernet0/0
Associated EVC:
L2protocol drop
CE-Vlans:
Encapsulation: dot1q 200-300 vlan protocol type 0x8100
Interface Dot1q Tunnel Ethertype: 0x8100
State: Up
EFP Statistics:
  Pkts In Bytes In Pkts Out Bytes Out
```
0 0 0 0 Service Instance ID: 2 Service instance type: Dynamic Associated Interface: Ethernet0/0 Associated EVC: L2protocol drop CE-Vlans: 10-20 Encapsulation: dot1q 201 vlan protocol type 0x8100 Interface Dot1q Tunnel Ethertype: 0x8100 State: Up EFP Statistics: Pkts In Bytes In Pkts Out Bytes Out 0 0 0 0 Service Instance ID: 3 Service instance type: static Associated Interface: Ethernet0/0 Associated EVC: L2protocol drop CE-Vlans: 10-20 Encapsulation: dot1q 201 vlan protocol type 0x8100 Interface Dot1q Tunnel Ethertype: 0x8100 State: Up EFP Statistics: Pkts In Bytes In Pkts Out Bytes Out 0 0 0 0

Following is sample output from the **show ethernet service instance id interface detail** command. The output shows details of a specific service instance configured on an interface.

```
Device# show ethernet service instance id 1 interface ethernet 0/0 detail
Service Instance ID: 1
Service instance type: L2Context
Intiators: unclassified vlan
Control policy: ABC
Associated Interface: Ethernet0/0
Associated EVC:
L2protocol drop
CE-Vlans:
Encapsulation: dot1q 200-300 vlan protocol type 0x8100
Interface Dot1q Tunnel Ethertype: 0x8100
State: Up
EFP Statistics:
  Pkts In Bytes In Pkts Out Bytes Out
         0 0 0 0
```
This is an example of output from the **show ethernet service instance detail** command on a Cisco ASR 901 Series Aggregation Services Router:

Device# **show ethernet service instance id 1 interface gigabitEthernet 0/1 detail**

```
Service Instance ID: 1
Associated Interface: GigabitEthernet0/13
Associated EVC: EVC_P2P_10
L2protocol drop
CE-Vlans:
Encapsulation: dot1q 10 vlan protocol type 0x8100
Interface Dot1q Tunnel Ethertype: 0x8100
```

```
State: Up
EFP Statistics:
Pkts In Bytes In Pkts Out Bytes Out
214 15408 97150 6994800
EFP Microblocks:
 ****************
Microblock type: Bridge-domain
Bridge-domain: 10
```
This is an example of output from the **show ethernet service instance stats** command on a Cisco ASR 901 Series Aggregation Services Router:

Device# **show ethernet service instance id 1 interface gigabitEthernet 0/13 stats**

```
Service Instance 1, Interface GigabitEthernet0/13
Pkts In Bytes In Pkts Out Bytes Out
214 15408 97150 6994800
```
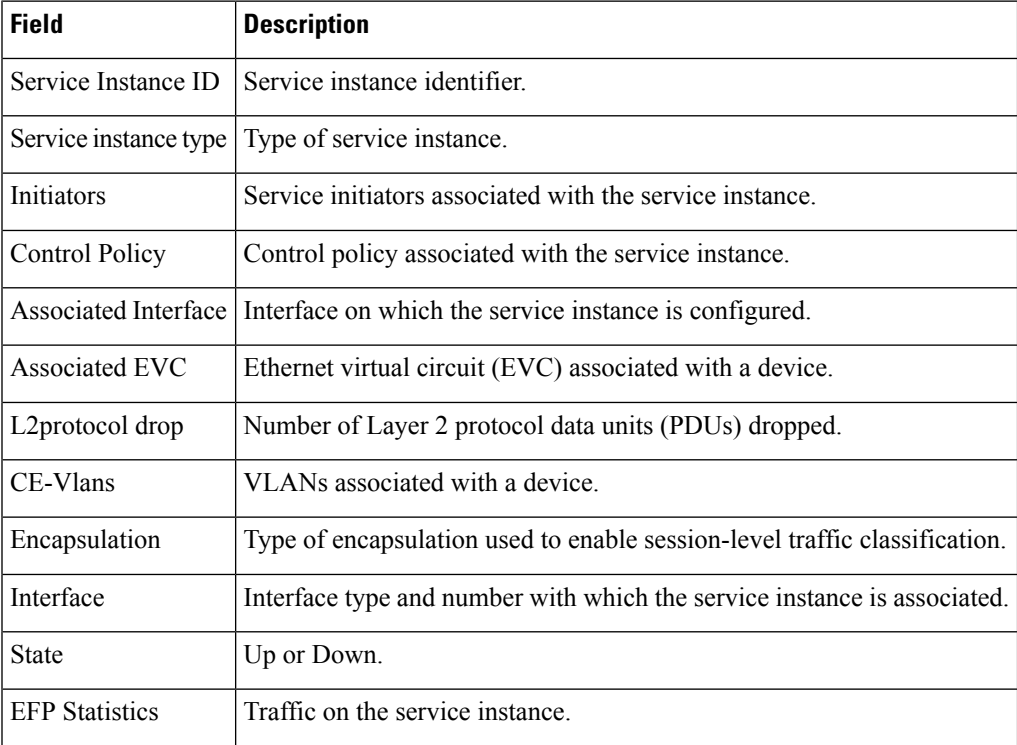

## **Table 28: show ethernet service instance Field Descriptions**

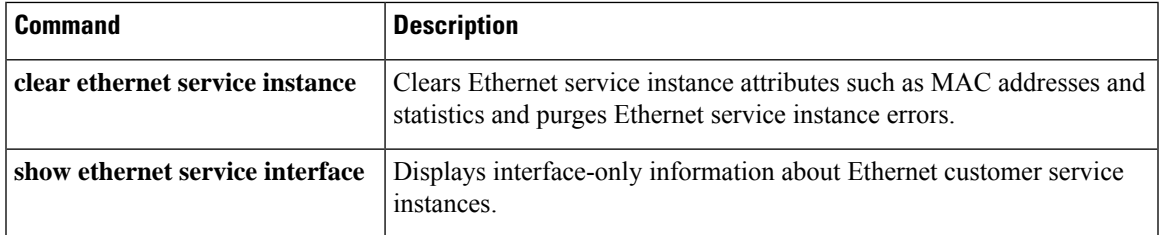

# **show ethernet service interface**

To display interface-only information about Ethernet customer service instances for all interfaces or for a specified interface, use the **show ethernet service interface** command in privileged EXEC mode.

**show ethernet service interface** [*type number*] [**detail**]

| <b>Syntax Description</b> | type   | (Optional) Type of interface.                                                                                    |
|---------------------------|--------|----------------------------------------------------------------------------------------------------|
|                           | number | (Optional) Number of the interface.                                                                              |
|                           | detail | Optional) Displays detailed information about all interfaces or a specified service instance ID or<br>interface. |

## **Command Modes** Privileged EXEC (#)

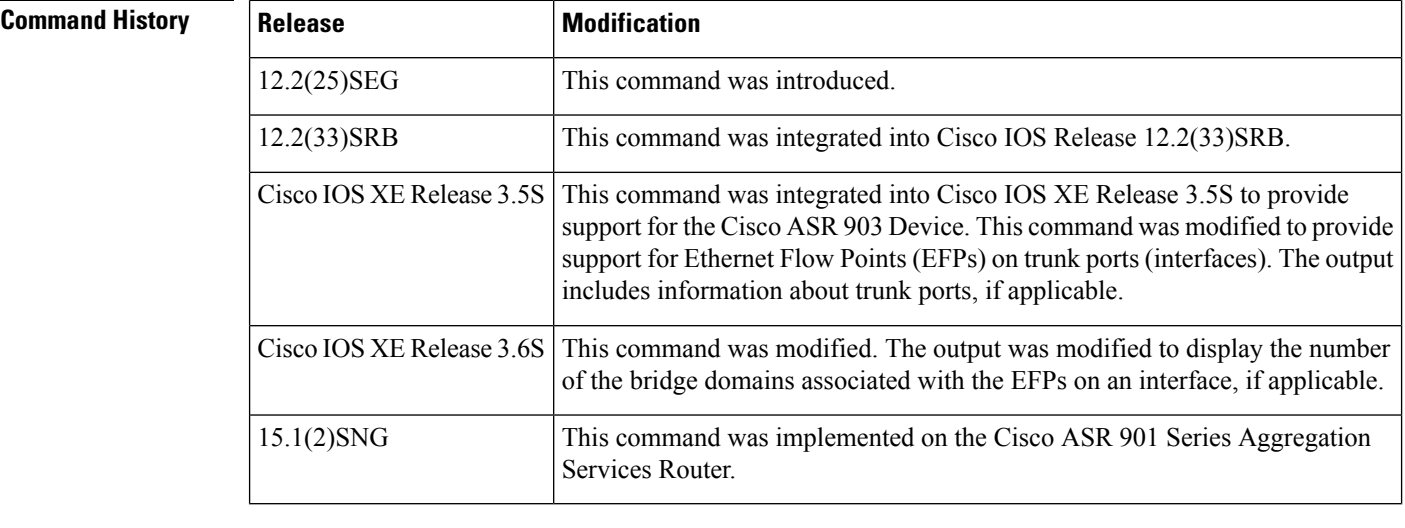

# **Usage Guidelines** Expressions are case sensitive. For example, if you enter **| exclude output**, the lines that contain *output* are not displayed, but the lines that contain "Output" are displayed.

**Examples** The following is an example of output from the **show ethernet service interface** command when the **detail** keyword is specified:

```
Device# show ethernet service interface detail
```

```
Interface: FastEthernet0/1
ID:
CE-VLANS:
EVC Map Type: Bundling-Multiplexing
Interface: FastEthernet0/2
ID:
CE-VLANS:
EVC Map Type: Bundling-Multiplexing
Interface: FastEthernet0/3
ID:
```

```
CE-VLANS:
EVC Map Type: Bundling-Multiplexing
Bridge-Domains: 10,20,30
<output truncated>
Interface: GigabitEthernet0/1
ID: PE2-G101
CE-VLANS: 10,20,30
EVC Map Type: Bundling-Multiplexing
Associated EVCs:
EVC-ID CE-VLAN
WHITE 30
RED 20
BLUE 10
Associated Service Instances:
Service-Instance-ID CE-VLAN
10 10
20 20
30 30
```
The table below describes the significant fields in the output.

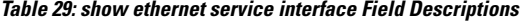

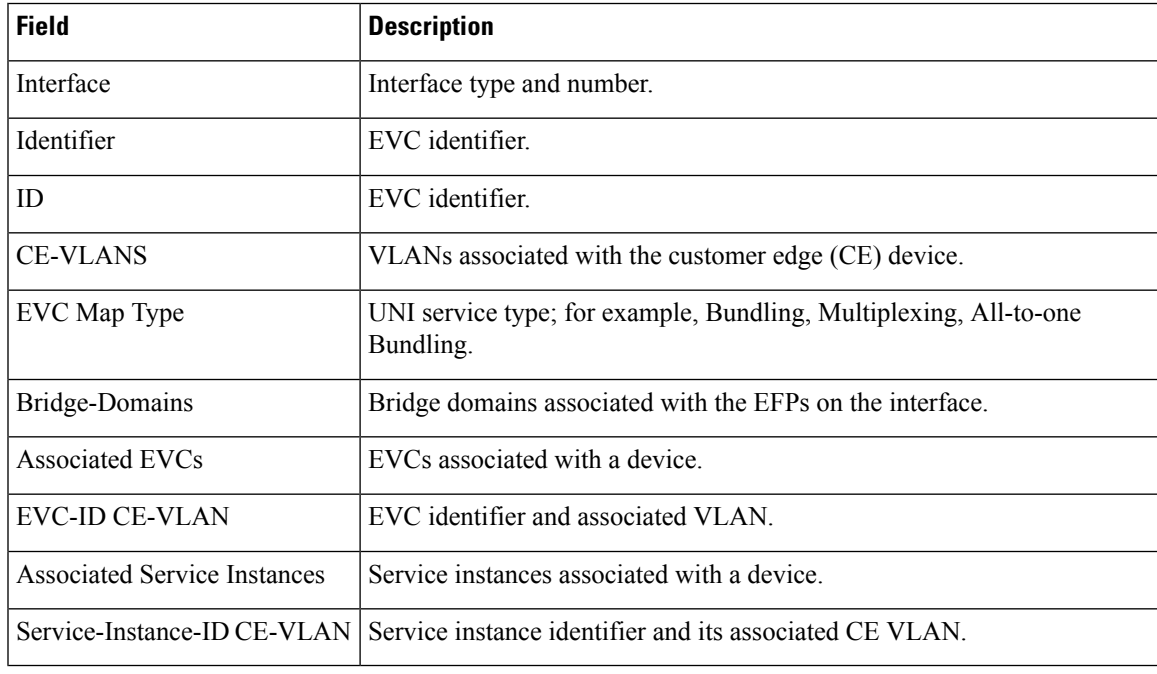

# **Related Commands**

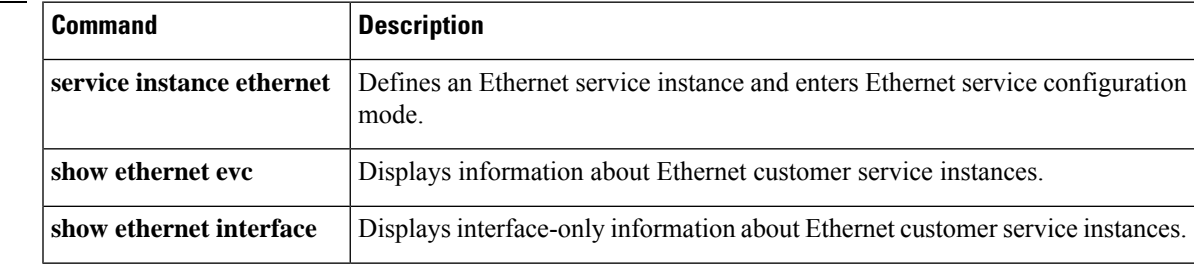

# **show flow monitor type mace**

To display the status and statistics for a flow monitor of type Measurement, Aggregation, and Correlation Engine (MACE), use the **show flow monitor type mace**command in privileged EXEC mode.

**show flow monitor type mace** [*name*]

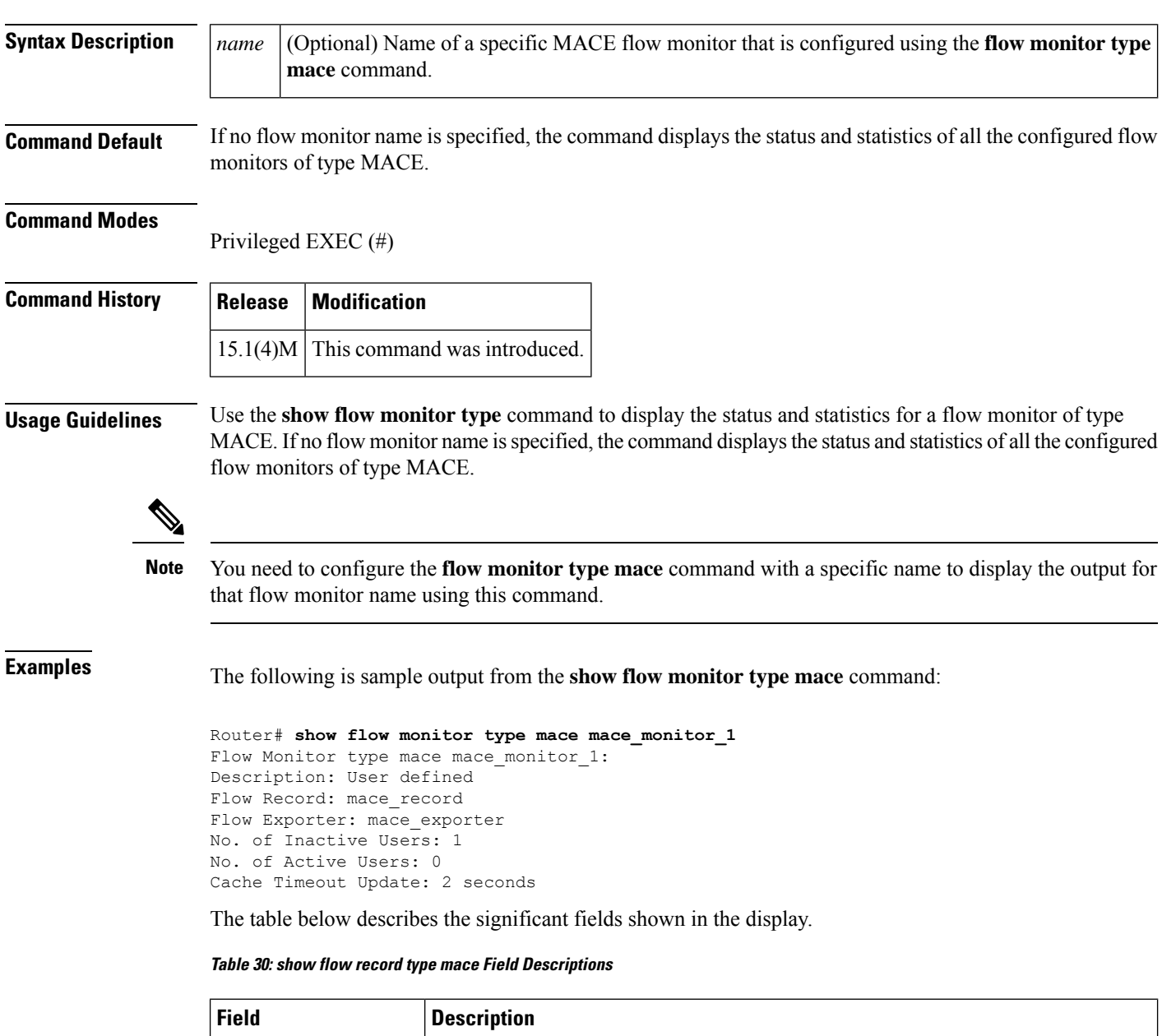

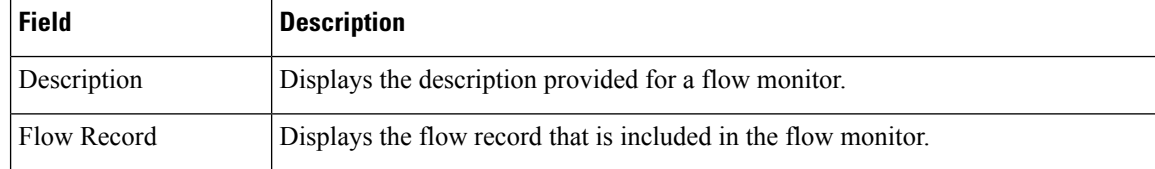

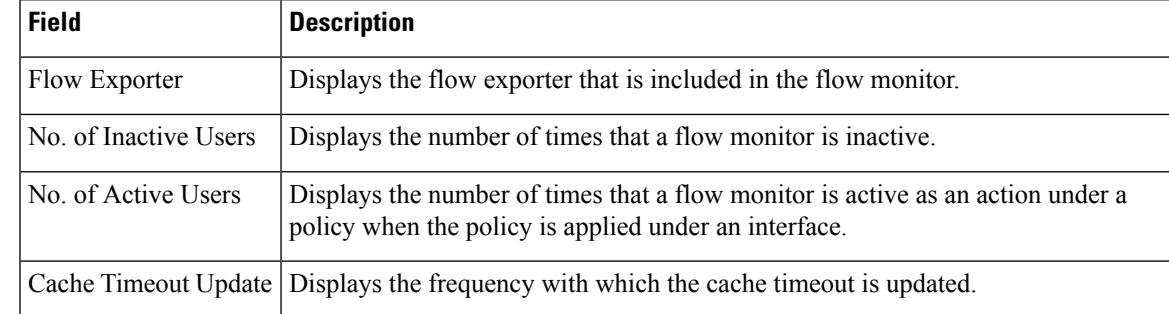

# **Related Commands**

I

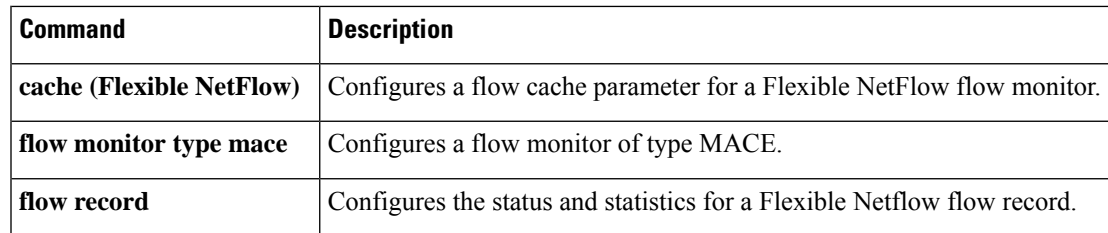

# **show flow record type**

To display the configuration for a flow record, use the **show flow record type** command in privileged EXEC mode.

**show flow record type** {**mace** [[**name**] *flow-record-name*] | **performance-monitor** [**name**] [{**default-rtp** | **default-tcp***record-name*}]}

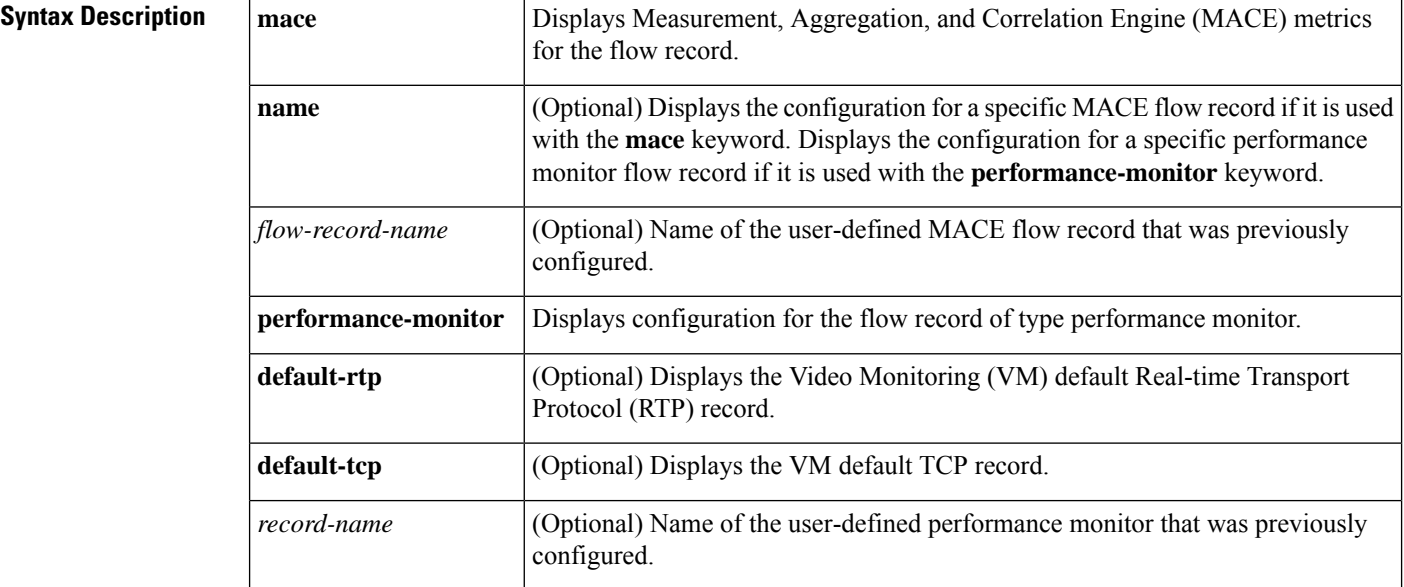

## **Command Modes**

Privileged EXEC (#)

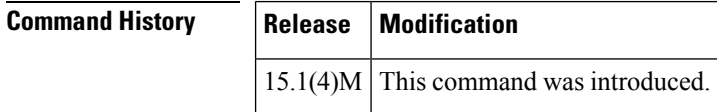

**Usage Guidelines** Use the **show flow record type** command to display the status and statistics for various flow record types. If you chose to use the **name** keyword in the command, you must use either the **default-rtp**or **default-tcp**keywords, or use the *record-name*argument to complete the command.

**Note**

You need to configure a flow record of type MACE using the **flow record type mace** command in order for the output of the **show flow record type mace** command to display information about the configured flow record.

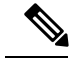

**Note**

You need to configure a flow record of type performance monitor using the **flow record type performance-monitor** command in order for the output of the **show** flow record type performance-monitor command to display information about the configured flow record.

**Examples** The following is sample output from the **show flow record type mace** command:

```
Router# show flow record type mace mace1
flow record type mace mace1:
 Description: User defined
 No. of users: 0
 Total field space: 164 bytes
 Fields:
   collect art all
```
The following is sample output from the **show flow record type performance-monitor** command:

```
Router# show flow record type performance-monitor p1
flow record type performance-monitor p1:
  Description: User defined<br>No. of users: 0
 No. of users:
 Total field space: 4 bytes
  Fields:
    collect application media bytes rate
```
The table below describes the significant fields shown in the above examples.

**Table 31: show flow record type Field Descriptions**

| <b>Field</b> | <b>Description</b>                                                                    |
|--------------|---------------------------------------------------------------------------------------|
| Description  | Provides a description for this flow record.                                          |
| No. of users | Indicates how many times a particular flow record has been used under a flow monitor. |
|              | Total field space Displays the size of the record in bytes.                           |
| Fields       | Displays the names of the fields that are configured.                                 |

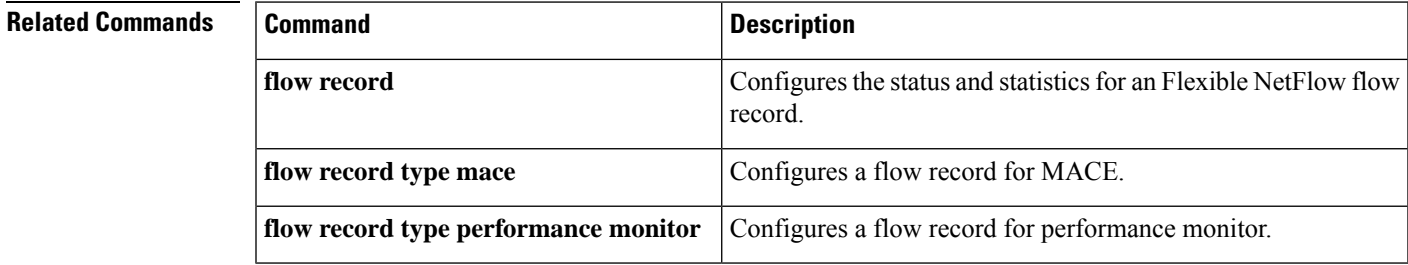

# **show frame-relay end-to-end keepalive**

To display statistics about Frame Relay end-to-end keepalive, use the **show frame-relay end-to-end keepalive** command in privileged EXEC mode.

**show frame-relay end-to-end keepalive** [{*interface* [*dlci*]*failures*}]

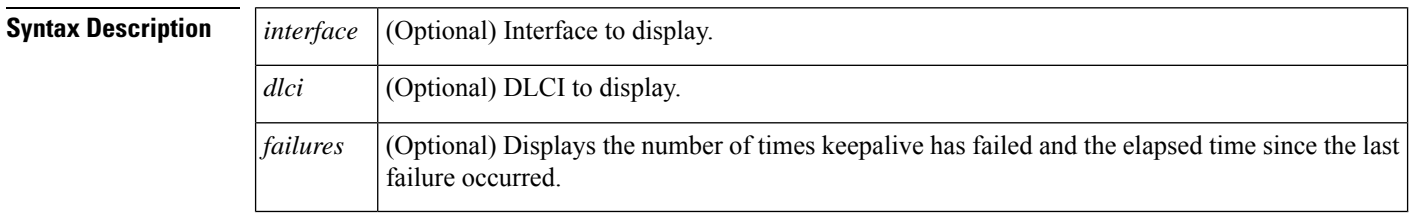

**Command Default** If no interface is specified, show all interfaces.

### **Command Modes**

Privileged EXEC

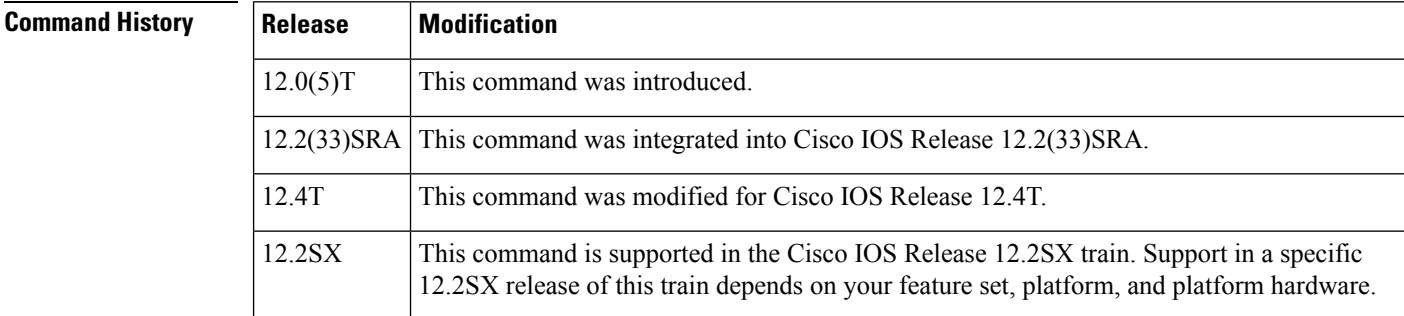

**Usage Guidelines** Use this command to display the keepalive status of an interface.

**Examples** The following examples show output from the **show frame-relay end-to-end keepalive** command:

### **Displaying Statistics About Frame Relay End-to-End Keepalive: Example**

```
Router# show frame-relay end-to-end keepalive interface s1
End-to-end Keepalive Statistics for Interface Serial1 (Frame Relay DTE)
DLCI = 100, DLCI USAGE = LOCAL, VC STATUS = STATIC (EEK UP)
SEND SIDE STATISTICS
Send Sequence Number: 86, Receive Sequence Number: 87
Configured Event Window: 3, Configured Error Threshold: 2
Total Observed Events: 90, Total Observed Errors: 34
Monitored Events: 3, Monitored Errors: 0
Successive Successes: 3, End-to-end VC Status: UP
RECEIVE SIDE STATISTICS
Send Sequence Number: 88, Receive Sequence Number: 87
Configured Event Window: 3, Configured Error Threshold: 2
```

```
Total Observed Events: 90, Total Observed Errors: 33
Monitored Events: 3, Monitored Errors: 0<br>Successive Successes: 3, End-to-end VC Status
                                      End-to-end VC Status: UP
```
## **Displaying Failure Statistics About Frame Relay End-to-End Keepalive: Example**

```
Router# show frame-relay end-to-end keepalive interface s1 failures
End-to-end Keepalive Statistics for Interface Serial1 (Frame Relay DTE)
DLCI = 100, DLCI USAGE = LOCAL, VC STATUS = STATIC (EEK UP)
SEND SIDE STATISTICS
Send Sequence Number: 86, Receive Sequence Number: 87
Configured Event Window: 3, Configured Error Threshold: 2
Total Observed Events: 90, Total Observed Errors: 34
Monitored Events: 3, Monitored Errors: 0
Successive Successes: 3, End-to-end VC Status: UP
RECEIVE SIDE STATISTICS
Send Sequence Number: 88, Receive Sequence Number: 87
Configured Event Window: 3, Configured Error Threshold: 2
Total Observed Events: 90, Total Observed Errors: 33
Monitored Events: 3, Monitored Errors: 0
Successive Successes: 3, End-to-end VC Status: UP
Failures Since Started: 1, Last Failure: 00:01:31
```
The table below describes the fields shown in the display.

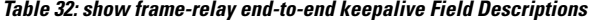

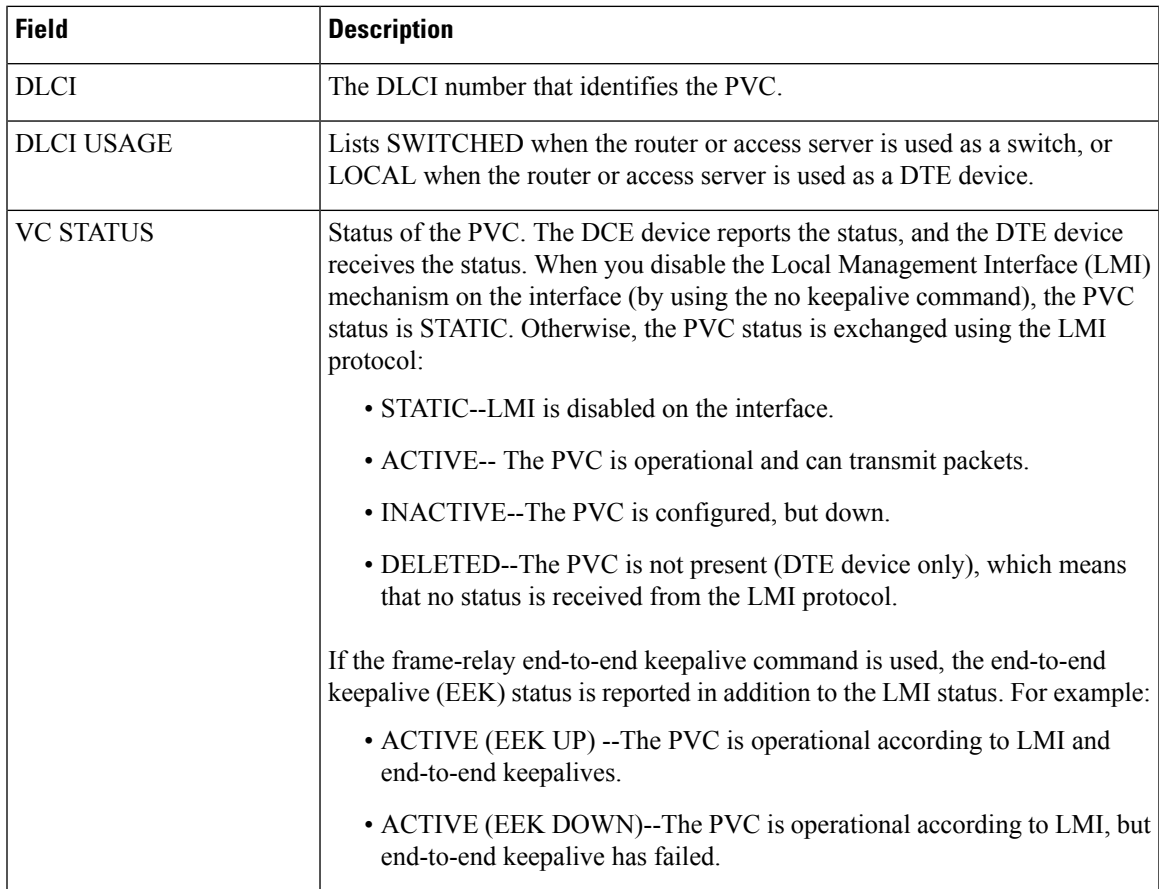

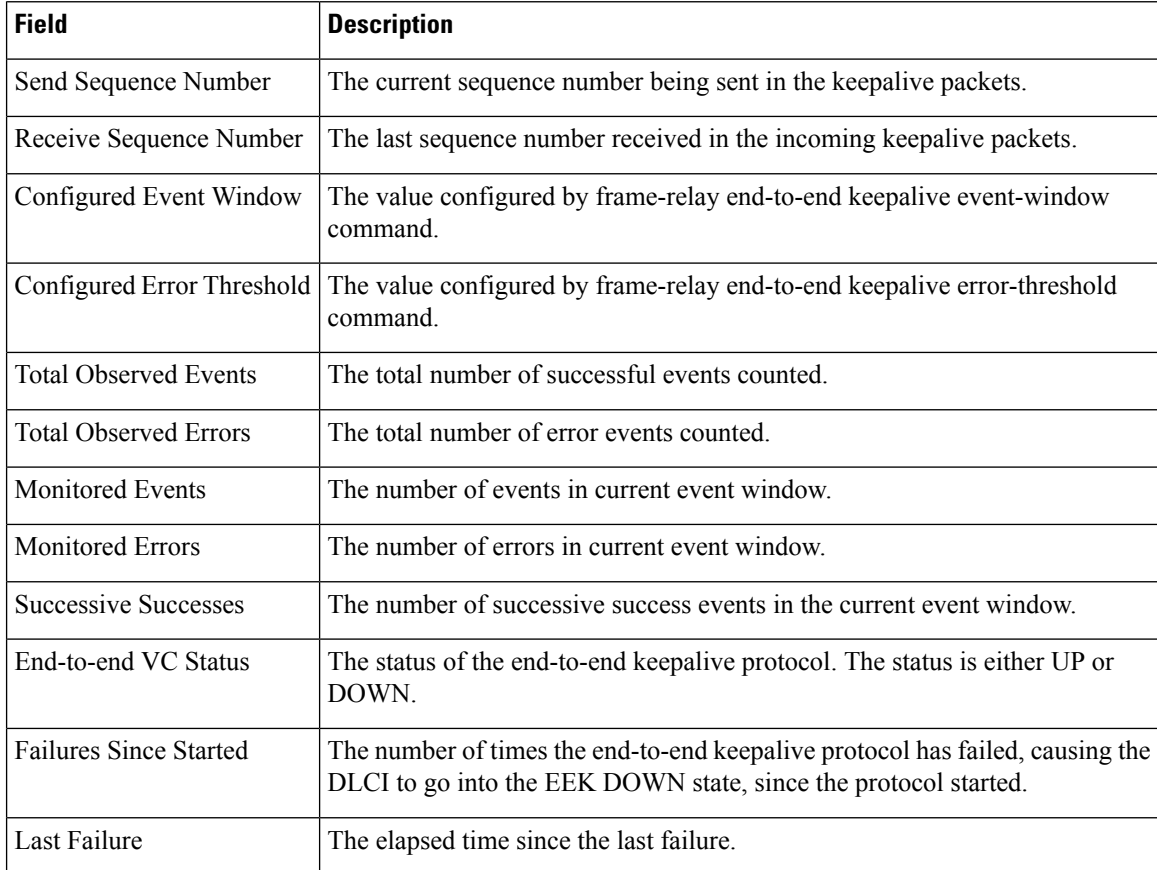

# **Related Commands**

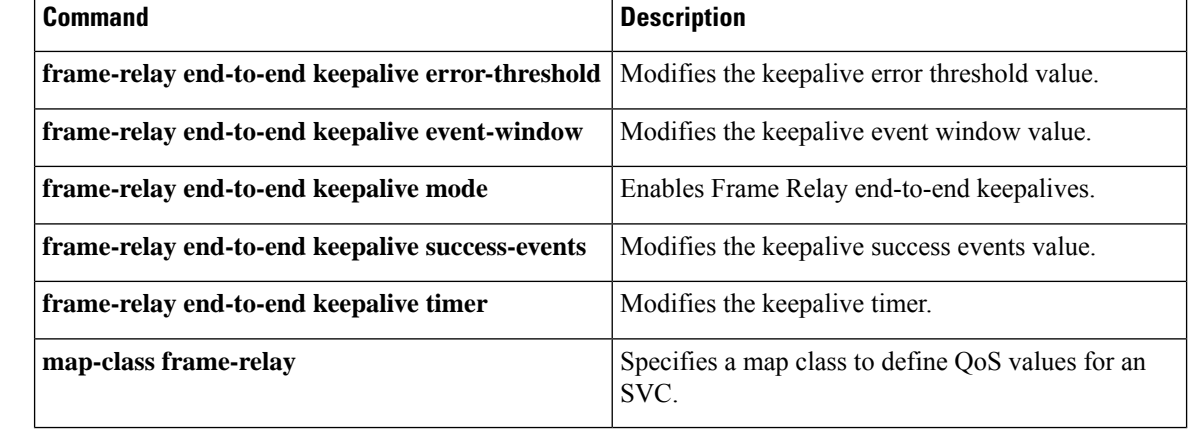

# **show frame-relay fragment**

To display information about the Frame Relay fragmentation, use the **show frame-relay fragment** command in privileged EXEC mode.

**show frame-relay fragment** [**interface** *interface* [*dlci*]]

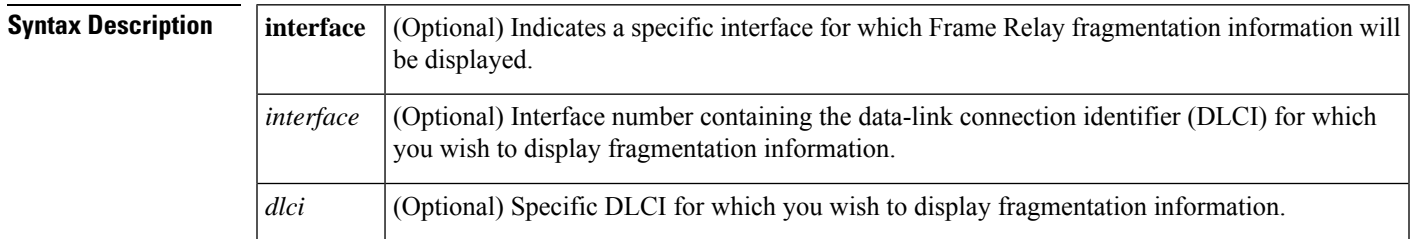

# **Command Modes**

Privileged EXEC

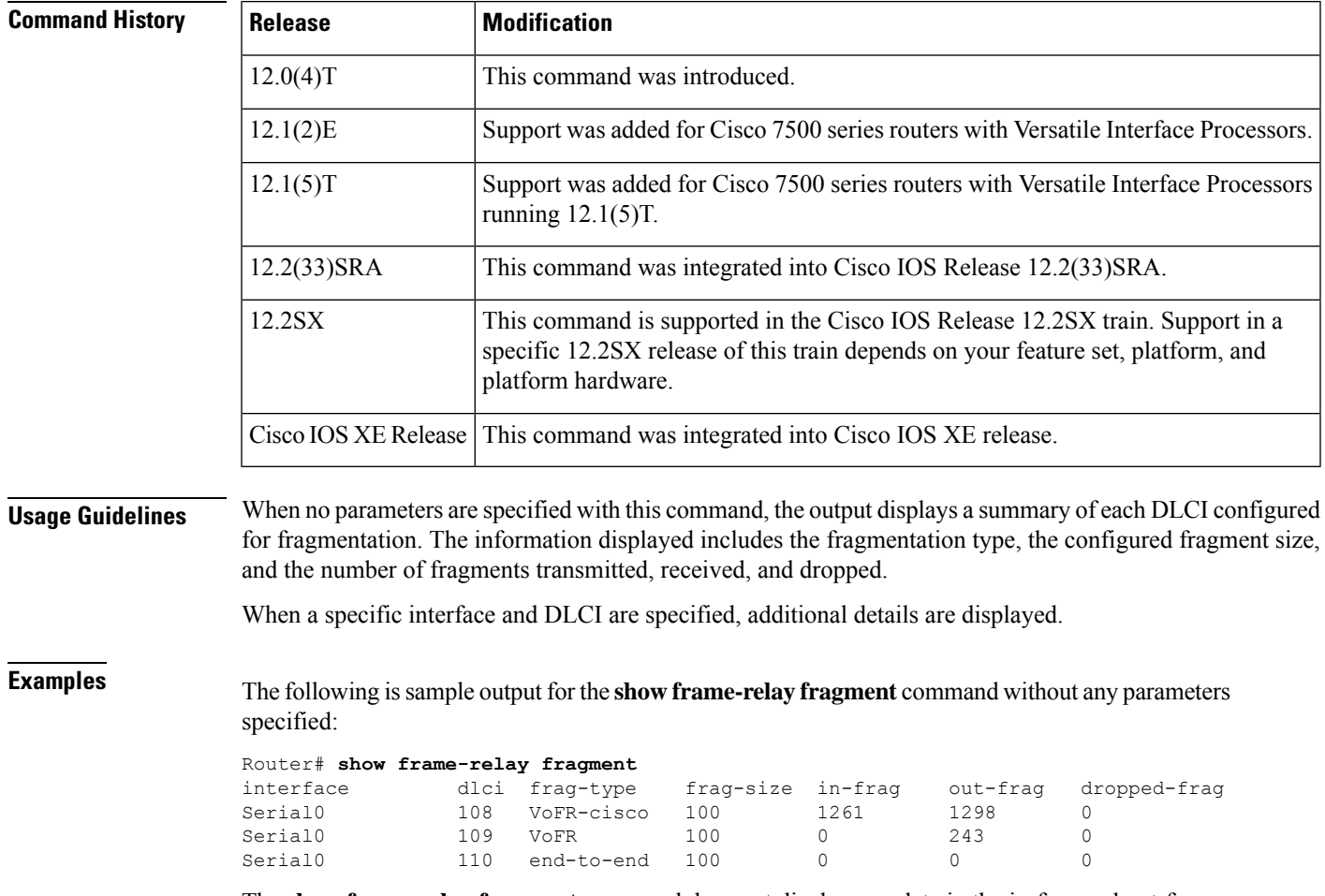

The **show frame-relay fragment** command does not display any data in the in-frag and out-frag columns(displays 0) when high-priority data isflowing. The in-frag and out-frag columns are updated when low-priority data (only when packet size is greater than or equal to fragment size) is sent across the link.

The following is sample output for the **show frame-relay fragment** command when an interface and DLCI are specified:

```
Router# show frame-relay fragment interface Serial1/0 16
 fragment-size 45 fragment type end-to-end
  in fragmented pkts 0 out fragmented pkts 0<br>in fragmented bytes 0 out fragmented bytes 0<br>in un-fragmented pkts 0 out un-fragmented pkts 0
  in fragmented bytes 0 out fragmented bytes 0
  in un-fragmented pkts 0 out un-fragmented pkts 0
  in un-fragmented bytes 0 out un-fragmented bytes 0
  in assembled pkts 0 out pre-fragmented pkts 0
  in assembled bytes 0 out pre-fragmented bytes
  in dropped reassembling pkts 0 out dropped fragmenting pkts 0
  in timeouts 0
  in out-of-sequence fragments 0
  in fragments with unexpected B bit set 0
  out interleaved packets 0
```
The following table describes the fields shown in the display:

**Table 33: show frame-relay fragment Field Descriptions**

| <b>Field</b>               | <b>Description</b>                                                                                                    |  |
|----------------------------|----------------------------------------------------------------------------------------------------|--|
| interface                  | Subinterface containing the DLCI for which the fragmentation information<br>pertains.                                                                                                    |  |
| dlci                       | Data-link connection identifier for which the displayed fragmentation<br>information applies.                                                                                                    |  |
| frag-type                  | Type of fragmentation configured on the designated DLCI. Supported types<br>are end-to-end, VoFR, and VoFR-cisco.                                                                                                    |  |
| frag-size                  | Configured fragment size in bytes.                                                                                                    |  |
| in-frag                    | Total number of fragments received by the designated DLCI.                                                                                                    |  |
| out-frag                   | Total number of fragments sent by the designated DLCI.                                                                                                    |  |
| dropped-frag               | Total number of fragments dropped by the designated DLCI.                                                                                                    |  |
| in/out fragmented pkts     | Total number of frames received/sent by this DLCI that have a fragmentation<br>header.                                                                                                    |  |
| in/out fragmented bytes    | Total number of bytes, including those in the Frame Relay headers, that have<br>been received/sent by this DLCI.                                                                                                    |  |
| in/out un-fragmented pkts  | Number of frames received/sent by this DLCI that do not require reassembly,<br>and therefore do not contain the FRF.12 header. These counters can be<br>incremented only when the end-to-end fragmentation type is set. |  |
| in/out un-fragmented bytes | Number of bytes received/sent by this DLCI that do not require reassembly,<br>and therefore do not contain the FRF.12 header. These counters can be<br>incremented only when the end-to-end fragmentation type is set.  |  |

I

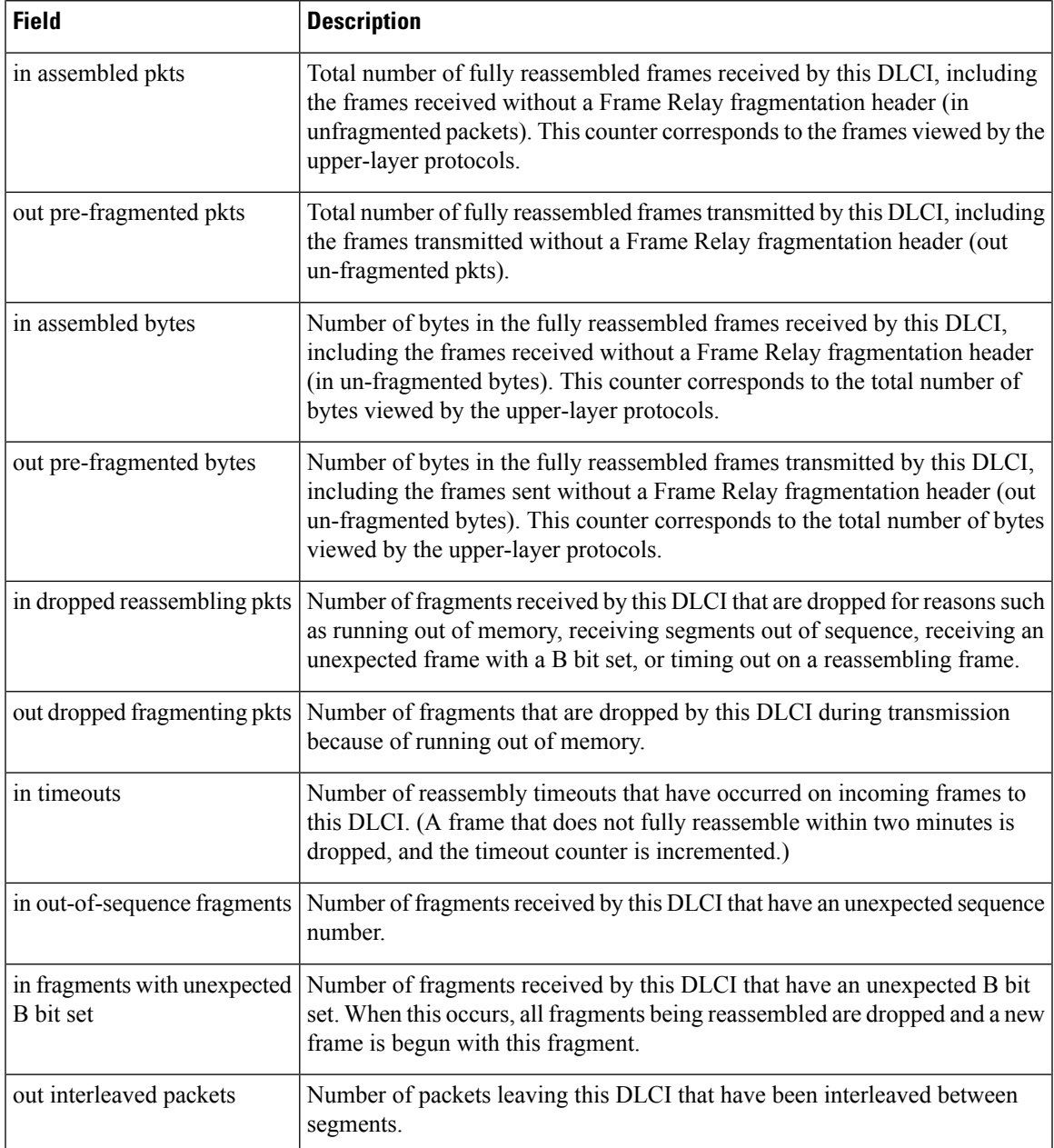

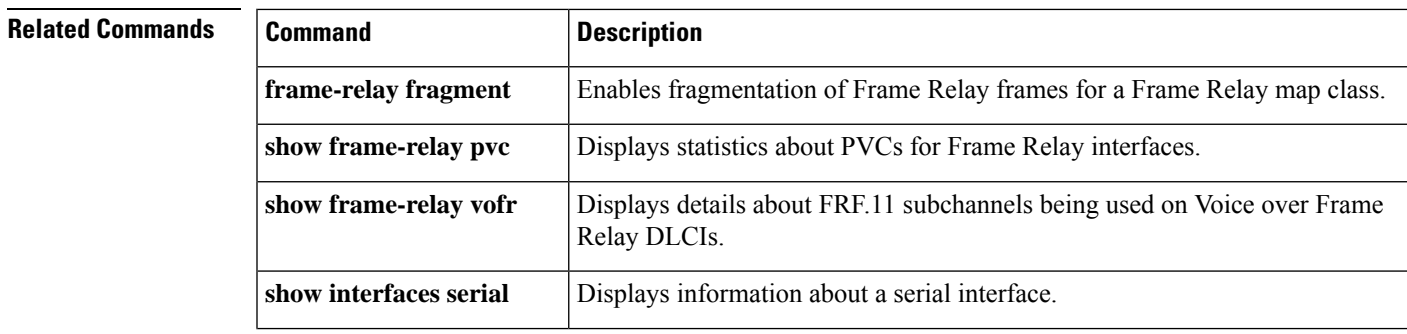

L

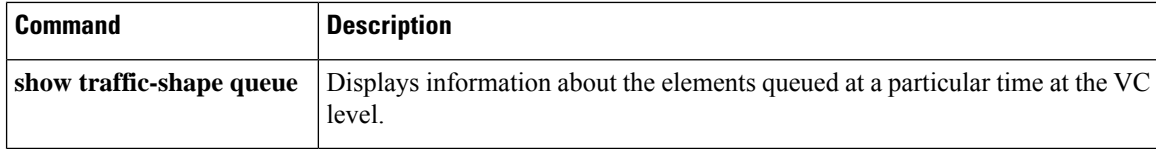

# **show frame-relay iphc**

To displayFrame Relay IP Header Compression Implementation Agreement (FRF.20) negotiation parameters for each PVC, use the **show frame-relay iphc** command in user EXEC or privileged EXEC mode.

**show frame-relay iphc** [**interface** *interface*] [*dlci*]

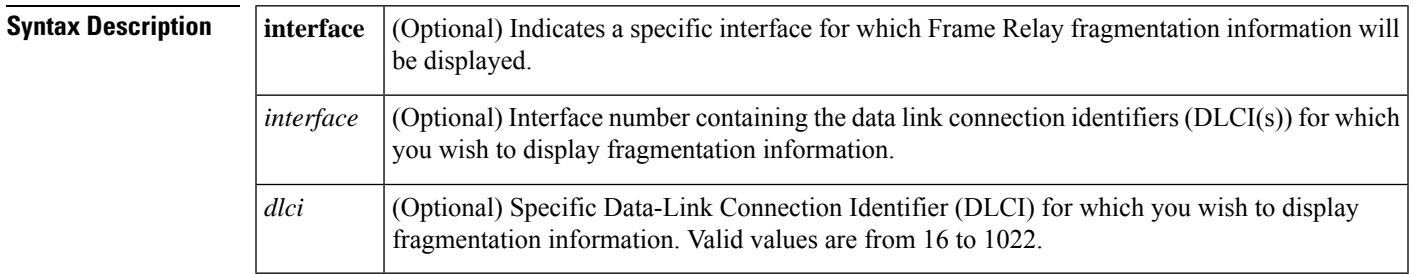

## **Command Modes**

User EXEC (>) Privileged EXEC (#)

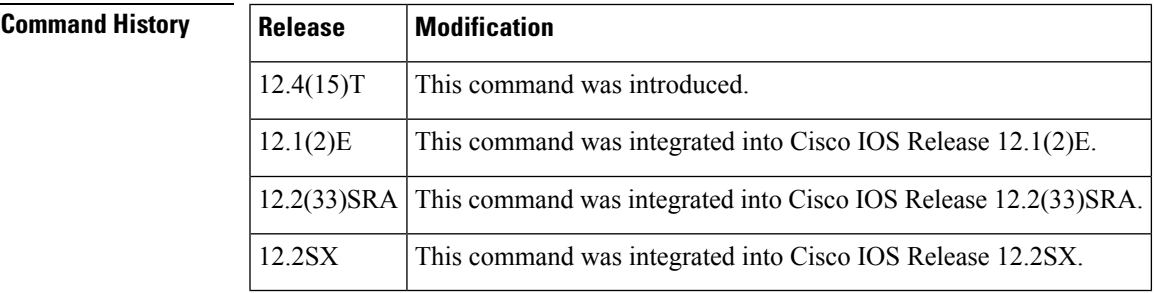

**Examples** The following is sample output for the **show frame-relay iphc**command without any parameters specified:

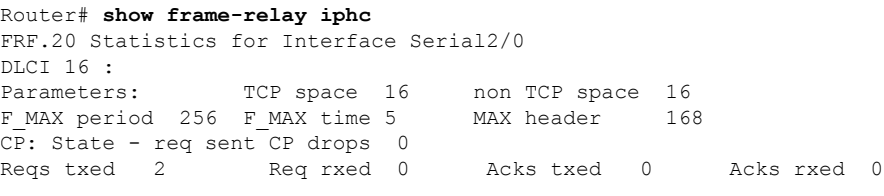

The table below describes the significant fields shown in the display.

**Table 34: show frame-relay iphc Field Descriptions**

| Field       | <b>Description</b>                                                     |
|-------------|------------------------------------------------------------------------|
| <b>DLCI</b> | The DLCI number that identifies the PVC.                               |
|             | Parameters   Indicates FRF negotiation parameters configured for PVCs. |

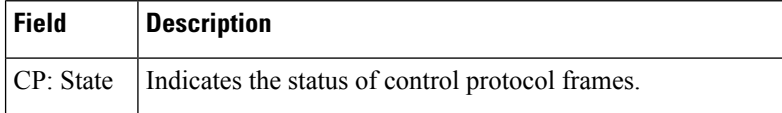

# **Related Commands**

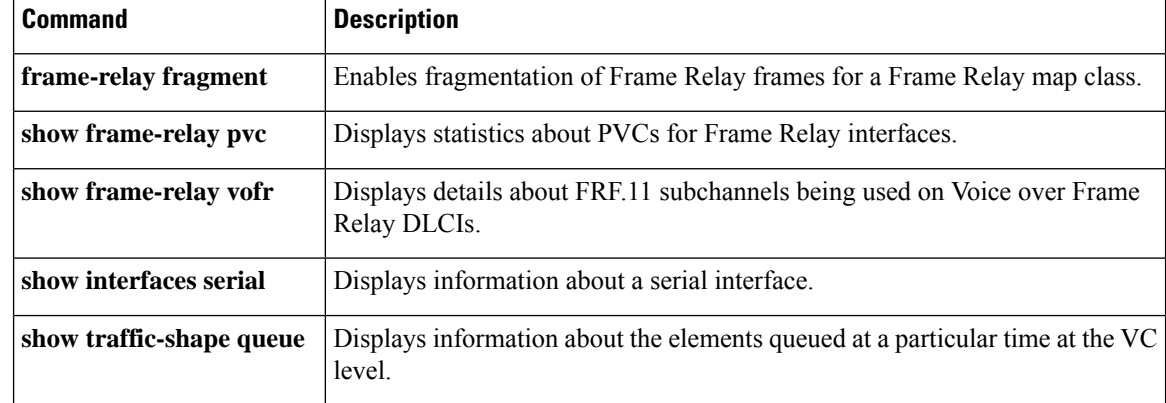

# **show frame-relay ip tcp header-compression**

To display Frame Relay Transmission Control Protocol (TCP)/IP header compression statistics, use the **show frame-relay ip tcp header-compression** command in user EXEC or privileged EXEC mode.

**show frame-relay ip tcp header-compression** [**interface** *type number*] [*dlci*]

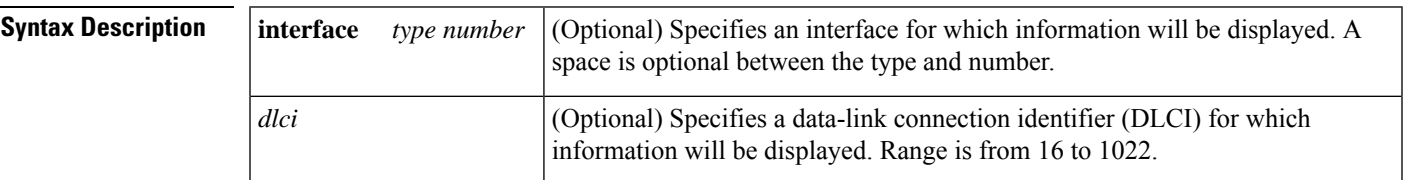

## **Command Modes**

User EXEC Privileged EXEC

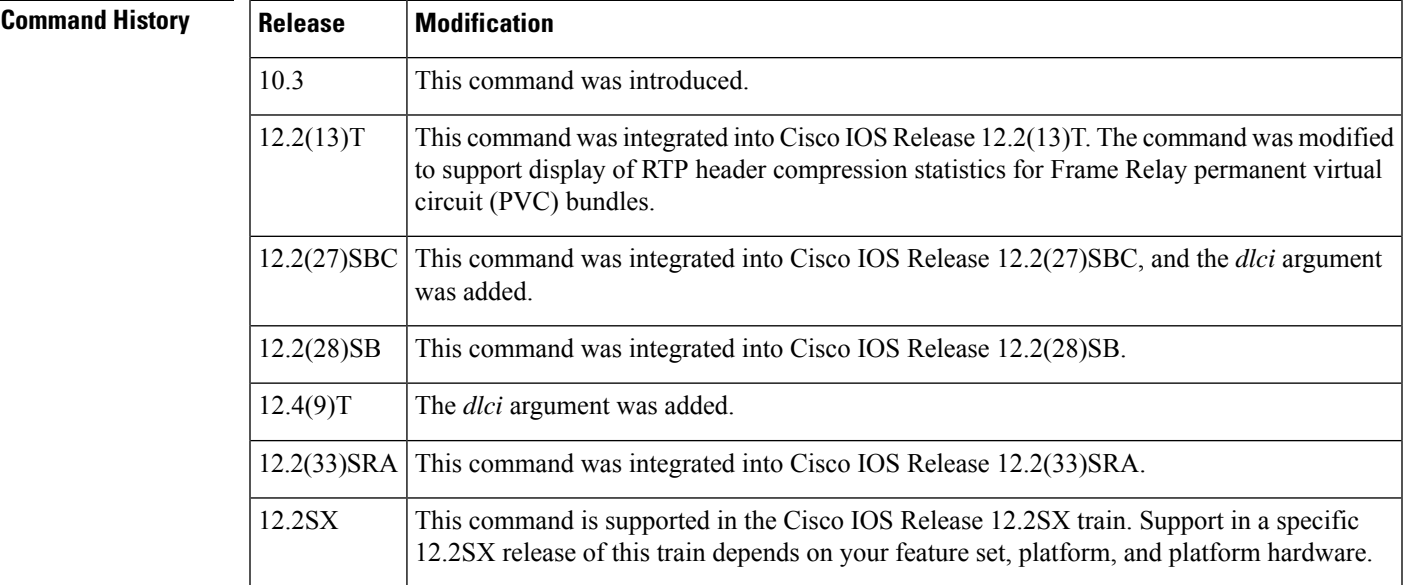

**Examples** The following is sample output from the **show frame-relay ip tcp header-compression** command:

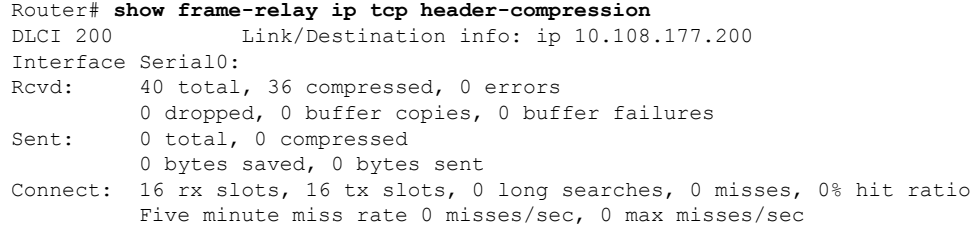

The following sample output from the **show frame-relay ip tcp header-compression** command shows statistics for a PVC bundle called "MP-3-static":

```
Router# show frame-relay ip tcp header-compression interface Serial1/4
 vc-bundle MP-3-static Link/Destination info:ip 10.1.1.1
  Interface Serial1/4:
   Rcvd: 14 total, 13 compressed, 0 errors
            0 dropped, 0 buffer copies, 0 buffer failures
    Sent: 15 total, 14 compressed,
             474 bytes saved, 119 bytes sent
             4.98 efficiency improvement factor
    Connect:256 rx slots, 256 tx slots,
             1 long searches, 1 misses 0 collisions, 0 negative cache hits
             93% hit ratio, five minute miss rate 0 misses/sec, 0 max
```
In the following example, the **show frame-relay ip tcp header-compression** command displays information about DLCI 21:

```
Router# show frame-relay ip tcp header-compression 21
DLCI 21 Link/Destination info: ip 10.1.2.1
  Interface POS2/0 DLCI 21 (compression on, VJ)
   Rcvd: 0 total, 0 compressed, 0 errors, 0 status msgs
            0 dropped, 0 buffer copies, 0 buffer failures
   Sent: 0 total, 0 compressed, 0 status msgs, 0 not predicted
            0 bytes saved, 0 bytes sent
   Connect: 256 rx slots, 256 tx slots,
            0 misses, 0 collisions, 0 negative cache hits, 256 free contexts
DLCI 21 Link/Destination info: ip 10.1.4.1
 Interface Serial3/0 DLCI 21 (compression on, VJ)
   Rcvd: 0 total, 0 compressed, 0 errors, 0 status msgs
            0 dropped, 0 buffer copies, 0 buffer failures
   Sent: 0 total, 0 compressed, 0 status msgs, 0 not predicted
            0 bytes saved, 0 bytes sent
    Connect: 256 rx slots, 256 tx slots,
            0 misses, 0 collisions, 0 negative cache hits, 256 free contexts
```
The following is sample output from the **show frame-relay ip tcp header-compression** command for a specific DLCI on a specific interface:

```
Router# show frame-relay ip tcp header-compression pos2/0 21
DLCI 21 Link/Destination info: ip 10.1.2.1
  Interface POS2/0 DLCI 21 (compression on, VJ)
   Rcvd: 0 total, 0 compressed, 0 errors, 0 status msgs
            0 dropped, 0 buffer copies, 0 buffer failures
    Sent: 0 total, 0 compressed, 0 status msgs, 0 not predicted
            0 bytes saved, 0 bytes sent
    Connect: 256 rx slots, 256 tx slots,
            0 misses, 0 collisions, 0 negative cache hits, 256 free contexts
```
The table below describes the fields shown in the display.

**Table 35: show frame-relay ip tcp header-compression Field Descriptions**

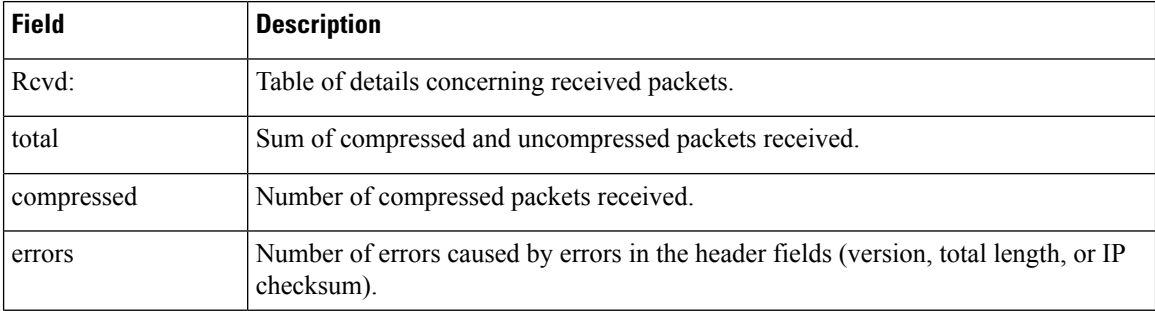

I

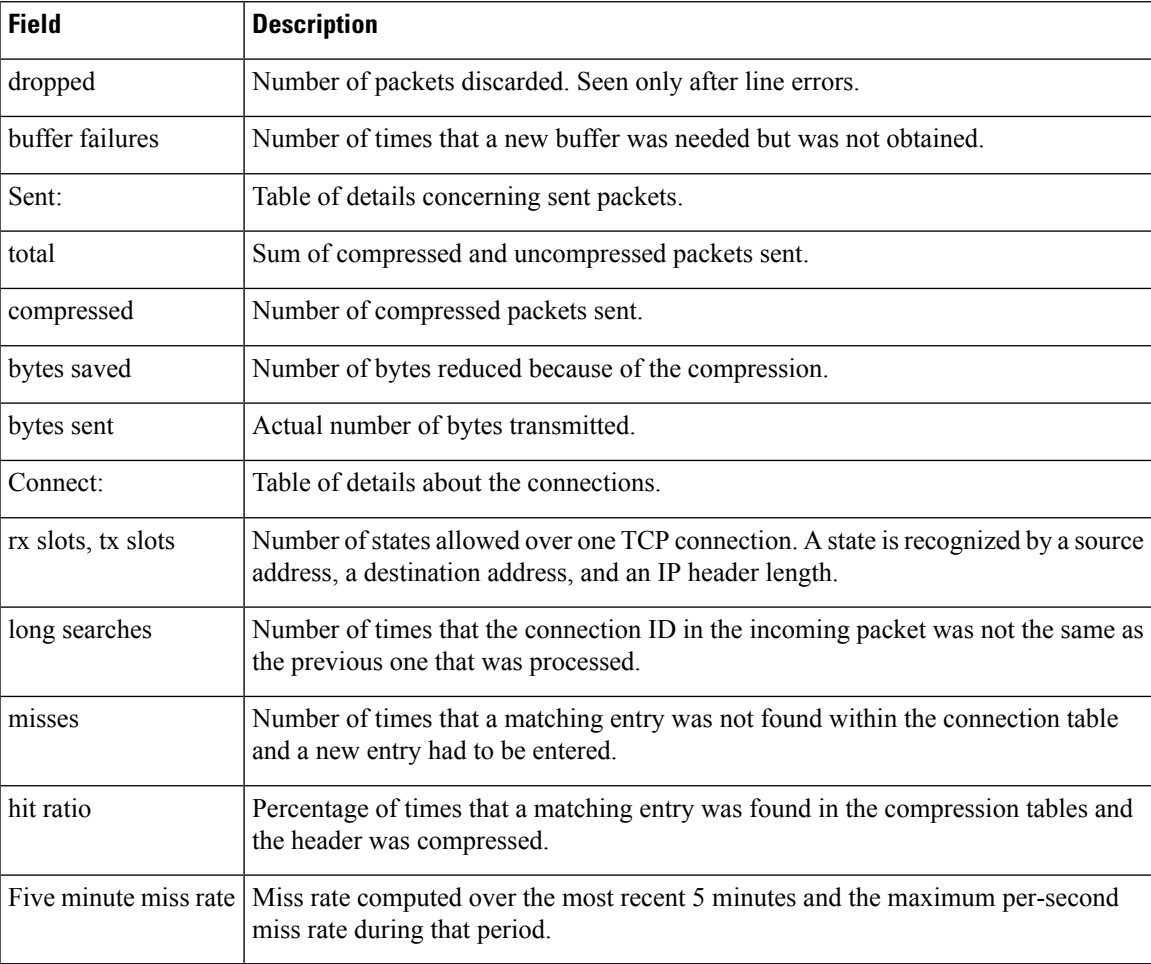

# **show frame-relay lapf**

To display information about the status of the internals of Frame Relay Layer 2 (LAPF) if switched virtual circuits (SVCs) are configured, use the **show frame-relay lapf** command in user EXEC or privileged EXEC mode.

## **show frame-relay lapf**

**Syntax Description** This command has no arguments or keywords.

### **Command Modes**

User EXEC Privileged EXEC

# **Command History Release Modification** 11.2 **This command was introduced.** 12.2(33)SRA This command was integrated into Cisco IOS Release 12.2(33)SRA. This command is supported in the Cisco IOS Release 12.2SX train. Support in a specific 12.2SX release of this train depends on your feature set, platform, and platform hardware. 12.2SX

**Examples** The following is sample output from the **show frame-relay lapf**command.

```
Router# show frame-relay lapf
Interface = Serial1 (up), LAPF state = TEI_ASSIGNED (down)
SVC disabled, link down cause = LMI down, \frac{1}{2}link-reset = 0
T200 = 1.5 \text{ sec.}, T203 = 30 \text{ sec.}, N200 = 3, k = 7, N201 = 260I xmt = 0, I rcv = 0, I reXmt = 0, I queued = 0I xmt dropped = 0, I rcv dropped = 0, Rcv pak dropped = 0RR xmt = 0, RR rcv = 0, RNR xmt = 0, RNR rcv = 0REJ xmt = 0, REJ rcv = 0, FRMR xmt = 0, FRMR rcv = 0DM xmt = 0, DM rcv = 0, DISC xmt = 0, DISC rcv = 0SABME xmt = 0, SABME rcv = 0, UA xmt = 0, UA rcv = 0V(S) = 0, V(A) = 0, V(R) = 0, N(S) = 0, N(R) = 0Xmt FRMR at Frame Reject
```
The table below describes significant fields in this output.

## **Table 36: show frame-relay lapf Field Descriptions**

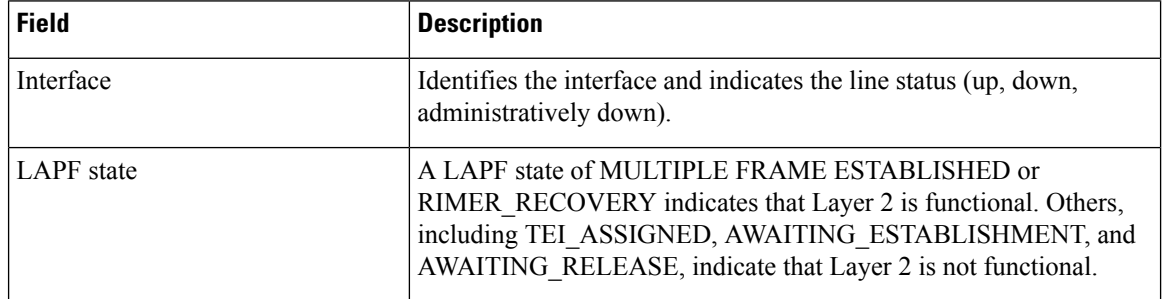

I

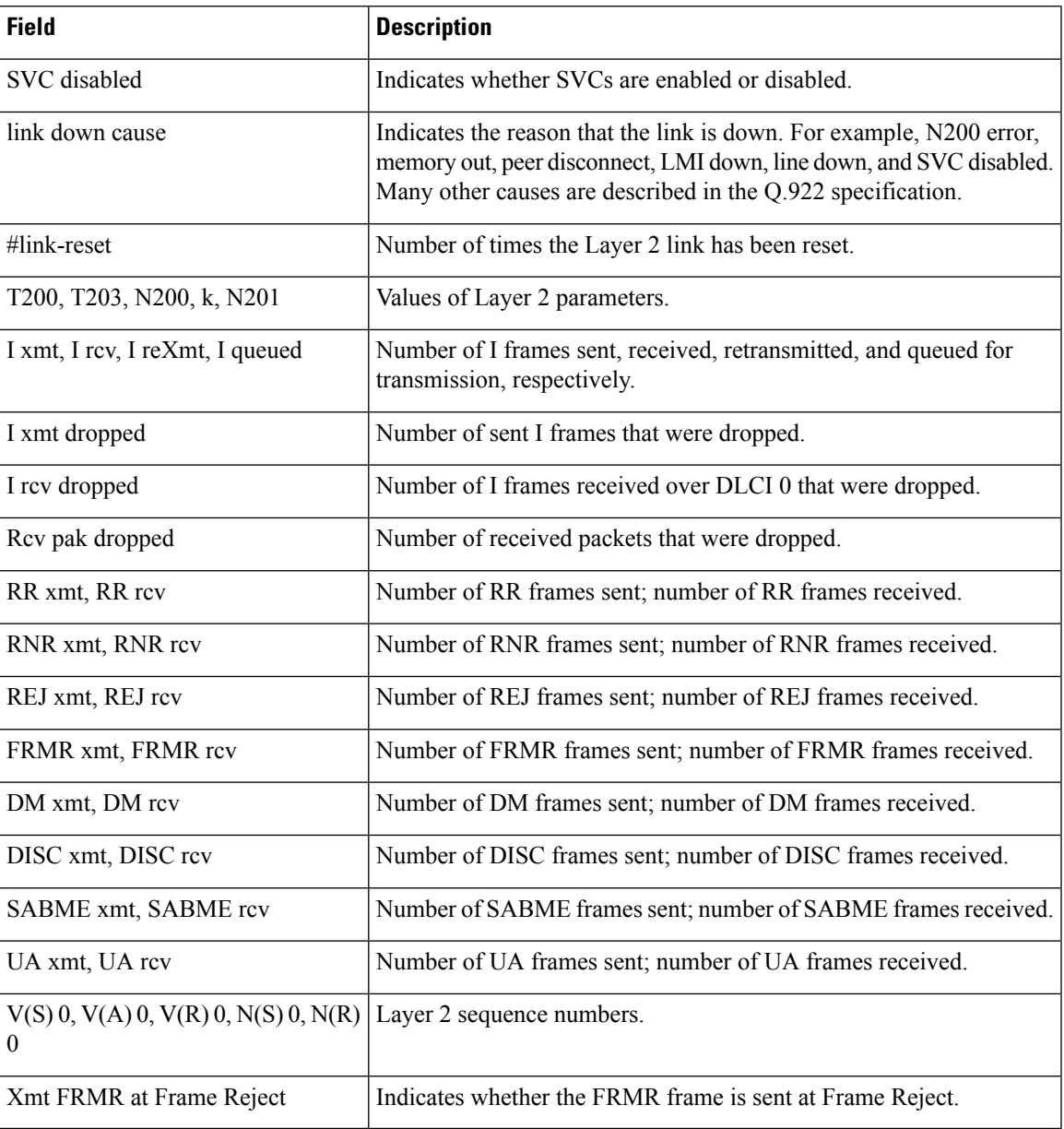

# **show frame-relay lmi**

To display statistics about the Local Management Interface (LMI), use the **show frame-relay lm**i command in user EXEC or privileged EXEC mode.

**show frame-relay lmi** [*type number*]

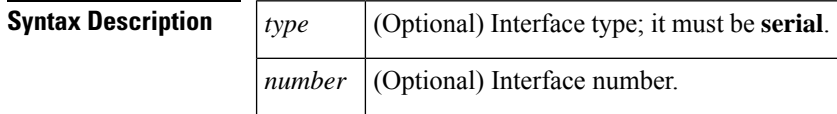

## **Command Modes**

User EXEC Privileged EXEC

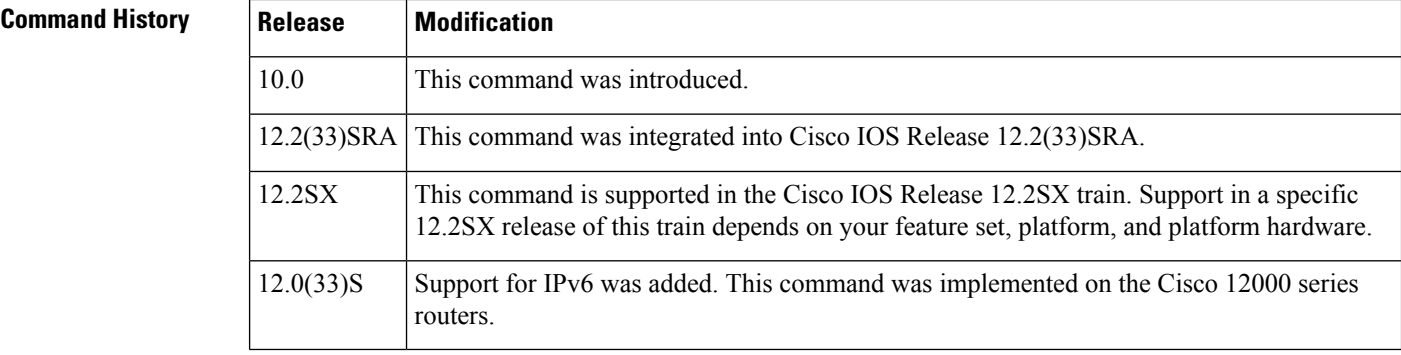

**Usage Guidelines** Enter the command without arguments to obtain statistics about all Frame Relay interfaces.

**Examples** The following is sample output from the **show frame-relay lmi** command when the interface is a data terminal equipment (DTE) device:

```
Router# show frame-relay lmi
```
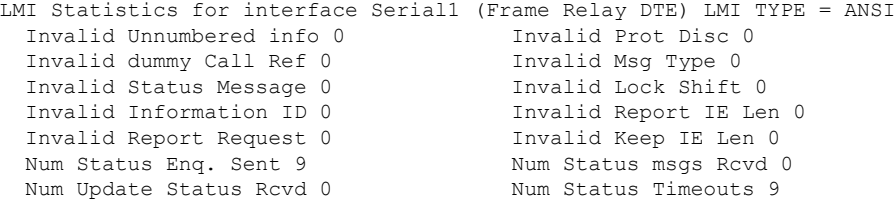

The following is sample output from the **show frame-relay lmi** command when the interface is a Network-to-Network Interface (NNI):

```
Router# show frame-relay lmi
LMI Statistics for interface Serial3 (Frame Relay NNI) LMI TYPE = CISCO
 Invalid Unnumbered info 0 Invalid Prot Disc 0
 Invalid dummy Call Ref 0 Invalid Msg Type 0
 Invalid Status Message 0 Invalid Lock Shift 0
 Invalid Information ID 0 Invalid Report IE Len 0
 Invalid Report Request 0
```
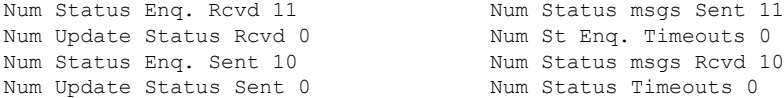

The table below describes significant fields shown in the output.

**Table 37: show frame-relay lmi Field Descriptions**

| <b>Field</b>                  | <b>Description</b>                                                                              |
|-------------------------------|-------------------------------------------------------------------------------------------------|
| <b>LMI</b> Statistics         | Signalling or LMI specification: CISCO, ANSI, or ITU-T.                                         |
| Invalid Unnumbered info       | Number of received LMI messages with invalid unnumbered information field.                      |
| <b>Invalid Prot Disc</b>      | Number of received LMI messages with invalid protocol discriminator.                            |
| Invalid dummy Call Ref        | Number of received LMI messages with invalid dummy call references.                             |
| Invalid Msg Type              | Number of received LMI messages with invalid message type.                                      |
| <b>Invalid Status Message</b> | Number of received LMI messages with invalid status message.                                    |
| Invalid Lock Shift            | Number of received LMI messages with invalid lock shift type.                                   |
| Invalid Information ID        | Number of received LMI messages with invalid information identifier.                            |
| Invalid Report IE Len         | Number of received LMI messages with invalid Report IE Length.                                  |
| <b>Invalid Report Request</b> | Number of received LMI messages with invalid Report Request.                                    |
| Invalid Keep IE Len           | Number of received LMI messages with invalid Keep IE Length.                                    |
| Num Status Enq. Sent          | Number of LMI status inquiry messages sent.                                                     |
| Num Status Msgs Revd          | Number of LMI status messages received.                                                         |
| Num Update Status Rcvd        | Number of LMI asynchronous update status messages received.                                     |
| <b>Num Status Timeouts</b>    | Number of times the status message was not received within the keepalive time<br>value.         |
| Num Status Enq. Rcvd          | Number of LMI status enquiry messages received.                                                 |
| Num Status Msgs Sent          | Number of LMI status messages sent.                                                             |
| Num Status Enq. Timeouts      | Number of times the status enquiry message was not received within the T392<br>DCE timer value. |
| Num Update Status Sent        | Number of LMI asynchronous update status messages sent.                                         |

# **show frame-relay map**

To display current Frame Relay map entries and information about connections, use the **show frame-relay map** command in privileged EXEC mode.

**show frame-relay map** [**interface** *type number*] [*dlci*]

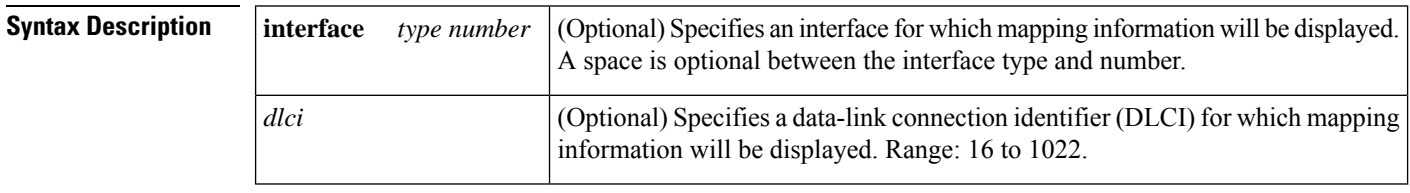

**Command Default** Static and dynamic Frame Relay map entries and information about connections for all DLCIs on all interfaces are displayed.

**Command Modes**

Privileged EXEC

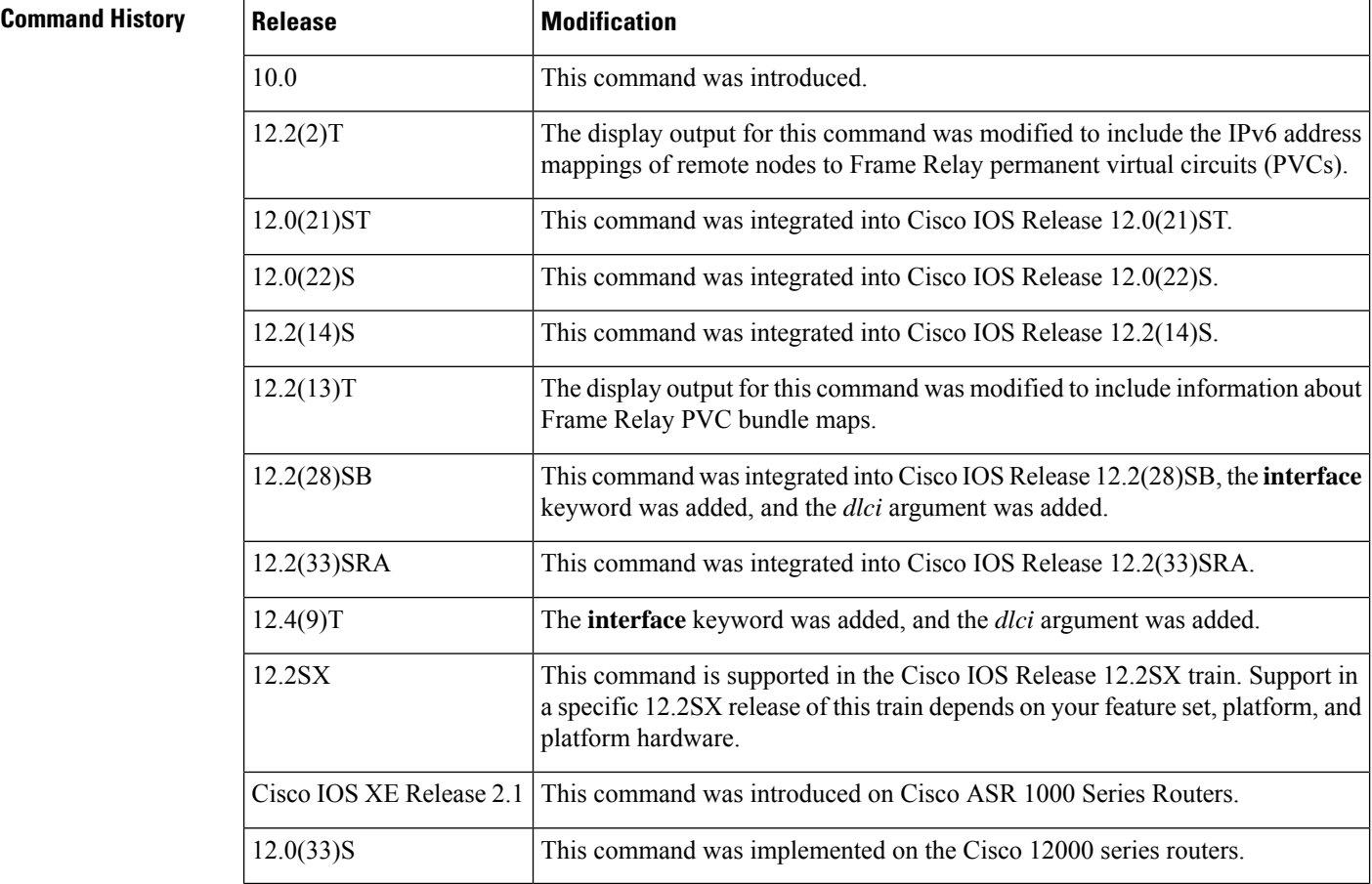

**Examples** This section contains the following examples:

## **Display All Maps or Maps for Specific DLCIs on Specific Interfaces or Subinterfaces: Example**

The sample output in these examples uses the following configuration:

```
interface POS2/0
no ip address
 encapsulation frame-relay
frame-relay map ip 10.1.1.1 20 tcp header-compression
frame-relay map ip 10.1.2.1 21 tcp header-compression
 frame-relay map ip 10.1.3.1 22 tcp header-compression
frame-relay map bridge 23
 frame-relay interface-dlci 25
 frame-relay interface-dlci 26
bridge-group 1
interface POS2/0.1 point-to-point
 frame-relay interface-dlci 24 protocol ip 10.1.4.1
interface Serial3/0
no ip address
encapsulation frame-relay
serial restart-delay 0
 frame-relay map ip 172.16.3.1 20
frame-relay map ip 172.16.4.1 21 tcp header-compression active
 frame-relay map ip 172.16.1.1 100
 frame-relay map ip 172.16.2.1 101
interface Serial3/0.1 multipoint
frame-relay map ip 192.168.11.11 24
frame-relay map ip 192.168.11.22 105
```
The following example shows how to display all maps:

```
Router# show frame-relay map
POS2/0 (up): ip 10.1.1.1 dlci 20(0x14,0x440), static,
             CISCO, status deleted
              TCP/IP Header Compression (enabled), connections: 256
POS2/0 (up): ip 10.1.2.1 dlci 21(0x15,0x450), static,
             CISCO, status deleted
             TCP/IP Header Compression (enabled), connections: 256
POS2/0 (up): ip 10.1.3.1 dlci 22(0x16,0x460), static,
              CISCO, status deleted
              TCP/IP Header Compression (enabled), connections: 256
POS2/0 (up): bridge dlci 23(0x17,0x470), static,
             CISCO, status deleted
POS2/0.1 (down): point-to-point dlci, dlci 24(0x18,0x480), broadcast
          status deleted
Serial3/0 (downup): ip 172.16.3.1 dlci 20(0x14,0x440), static,
             CISCO, status deleted
Serial3/0 (downup): ip 172.16.4.1 dlci 21(0x15,0x450), static,
              CISCO, status deleted
              TCP/IP Header Compression (enabled), connections: 256
Serial3/0.1 (downup): ip 192.168.11.11 dlci 24(0x18,0x480), static,
              CISCO, status deleted
Serial3/0 (downup): ip 172.16.1.1 dlci 100(0x64,0x1840), static,
             CISCO, status deleted
Serial3/0 (downup): ip 172.16.2.1 dlci 101(0x65,0x1850), static,, CISCO,
             CISCO, status deleted
              ECRTP Header Compression (enabled, IETF), connections 16
              TCP/IP Header Compression (enabled, IETF), connections 16
Serial3/0.1 (downup): ip 192.168.11.22 dlci 105(0x69,0x1890), static,
```
CISCO, status deleted Serial4/0/1:0.1 (up): point-to-point dlci, dlci 102(0x66,0x1860), broadcast, CISCO status defined, active, RTP Header Compression (enabled), connections: 256

The following example shows how to display maps for a specific DLCI:

Router# **show frame-relay map 20** POS2/0 (up): ip 10.1.1.1 dlci 20(0x14,0x440), static, CISCO, status deleted TCP/IP Header Compression (enabled), connections: 256 Serial3/0 (down): ip 172.16.3.1 dlci 20(0x14,0x440), static, CISCO, status deleted

The following example shows how to display maps for a specific interface:

```
Router# show frame-relay map interface pos2/0
POS2/0 (up): ip 10.1.1.1 dlci 20(0x14,0x440), static,
              CISCO, status deleted
              TCP/IP Header Compression (enabled), connections: 256
POS2/0 (up): ip 10.1.2.1 dlci 21(0x15,0x450), static,
              CISCO, status deleted
              TCP/IP Header Compression (enabled), connections: 256
POS2/0 (up): ip 10.1.3.1 dlci 22(0x16,0x460), static,
              CISCO, status deleted
              TCP/IP Header Compression (enabled), connections: 256
POS2/0 (up): bridge dlci 23(0x17,0x470), static,
             CISCO, status deleted
POS2/0.1 (down): point-to-point dlci, dlci 24(0x18,0x480), broadcast
          status deleted
```
The following example shows how to display maps for a specific DLCI on a specific interface:

Router# **show frame-relay map interface pos2/0 20** POS2/0 (up): ip 10.1.1.1 dlci 20(0x14,0x440), static, CISCO, status deleted TCP/IP Header Compression (enabled), connections: 256

The following example shows how to display maps for a specific subinterface:

```
Router# show frame-relay map interface pos2/0.1
POS2/0.1 (down): point-to-point dlci, dlci 24(0x18,0x480), broadcast
          status deleted
```
The following example shows how to display maps for a specific DLCI on a specific subinterface:

Router# **show frame-relay map interface pos2/0.1 24** POS2/0.1 (down): point-to-point dlci, dlci 24(0x18,0x480), broadcast status deleted

## **Display Maps for PVC Bundles: Example**

The sample output in this example uses the following router configuration:

```
hostname router1
!
interface Serial2/0
ip address 10.0.0.2 255.255.255.0
encapsulation frame-relay
```
Ш

```
frame-relay vc-bundle vcb1
  pvc 100 vcb1-classA
   precedence 1-7
  class vcb1-classA
  pvc 109 vcb1-others
   precedence other
   class others
frame-relay intf-type dce
!
map-class frame-relay vcb1-classA
frame-relay cir 128000
!
map-class frame-relay others
frame-relay cir 64000
hostname router2
!
interface Serial3/3
ip address 10.0.0.1 255.255.255.0
encapsulation frame-relay
frame-relay vc-bundle vcb1
 pvc 100 vcb1-classA
  precedence 1-7
   class vcb1-classA
  pvc 109 vcb1-others
  precedence other
   class others
!
map-class frame-relay vcb1-classA
frame-relay cir 128000
!
map-class frame-relay others
frame-relay cir 64000
```
The following sample output displays mapping information for two PVC bundles. The PVC bundle MAIN-1-static is configured with a static map. The map for PVC bundle MAIN-2-dynamic is created dynamically using Inverse Address Resolution Protocol (ARP).

```
Router# show frame-relay map
Serial1/4 (up): ip 10.1.1.1 vc-bundle MAIN-1-static, static,
         CISCO, status up
Serial1/4 (up): ip 10.1.1.2 vc-bundle MAIN-2-dynamic, dynamic,
         broadcast, status up
```
## **Display Maps for IPv6 Addresses: Example**

The sample output in this example uses the following router configuration:

```
hostname router1
!
interface Serial2/0
no ip address
encapsulation frame-relay
!
interface Serial2/0.1 point-to-point
ipv6 address 1::1/64
frame-relay interface-dlci 101
!
interface Serial2/0.2 multipoint
ipv6 address 2::1/64
 frame-relay map ipv6 2::2 201
```

```
frame-relay interface-dlci 201
!
hostname router2
!
interface Serial3/3
no ip address
encapsulation frame-relay
frame-relay intf-type dce
!
interface Serial3/3.1 point-to-point
ipv6 address 1::2/64
frame-relay interface-dlci 101
!
interface Serial3/3.2 multipoint
ipv6 address 2::2/64
frame-relay map ipv6 3::1 201
frame-relay interface-dlci 201
!
```
The following sample output from the **show frame-relay map** command shows that the link-local and global IPv6 addresses (FE80::E0:F727:E400:A and 2001:0DB8:2222:1044::32; FE80::60:3E47:AC8:8 and 2001:0DB8:2222:1044::32) of two remote nodes are explicitly mapped to DLCI 17 and DLCI 19, respectively. Both DLCI 17 and DLCI 19 are terminated on interface serial 3 of this node; therefore, interface serial 3 of this node is a point-to-multipoint interface.

```
Router# show frame-relay map
Serial3 (up): ipv6 FE80::E0:F727:E400:A dlci 17(0x11,0x410), static,
              broadcast, CISCO, status defined, active
Serial3 (up): ipv6 2001:0DB8:2222:1044::32 dlci 19(0x13,0x430), static,
              CISCO, status defined, active
Serial3 (up): ipv6 2001:0DB8:2222:1044::32 dlci 17(0x11,0x410), static,
              CISCO, status defined, active
Serial3 (up): ipv6 FE80::60:3E47:AC8:8 dlci 19(0x13,0x430), static,
              broadcast, CISCO, status defined, active
```
The table below describes the significant fields shown in the displays.

**Table 38: show frame-relay map Field Descriptions**

| <b>Field</b>          | <b>Description</b>                                                                                                    |
|-----------------------|----------------------------------------------------------------------------------------------------|
| $POS2/0$ (up)         | Identifies a Frame Relay interface and its status (up or down).                                                                                                    |
| ip 10.1.1.1           | Destination IP address.                                                                                                    |
| dlci $20(0x14,0x440)$ | DLCI that identifies the logical connection being used to reach this<br>interface. This value is displayed in three ways: its decimal value (20), its<br>hexadecimal value $(0x14)$ , and its value as it would appear on the wire<br>$(0x440)$ . |
| vc-bundle             | PVC bundle that serves as the logical connection being used to reach the<br>interface.                                                                                                    |
| static/dynamic        | Indicates whether this is a static or dynamic entry.                                                                                                    |
| broadcast             | Indicates pseudobroadcasting.                                                                                                    |
| <b>CISCO</b>          | Indicates the encapsulation type for this map: either CISCO or IETF.                                                                                                    |

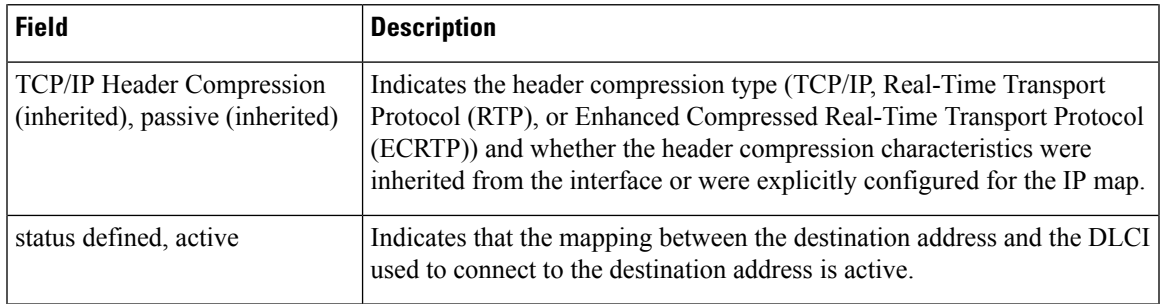

## **Related Commands**

I

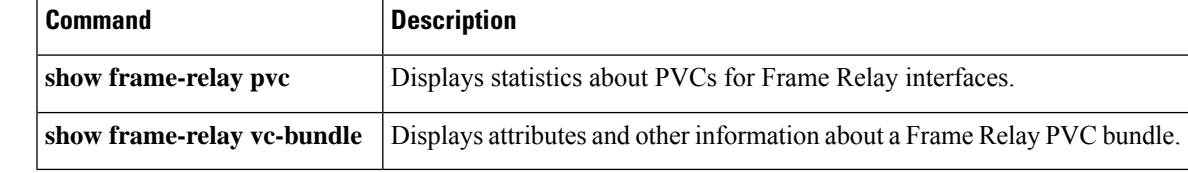

# **show frame-relay multilink**

To display configuration information and statistics about multilink Frame Relay bundles and bundle links, use the **show frame-relay multilink** command in user EXEC or privileged EXEC mode.

**show frame-relay multilink** [{**mfr** *number* | **serial** *number*}] [**dlci** {*dlci-number* | **lmi**}] [**detailed**]

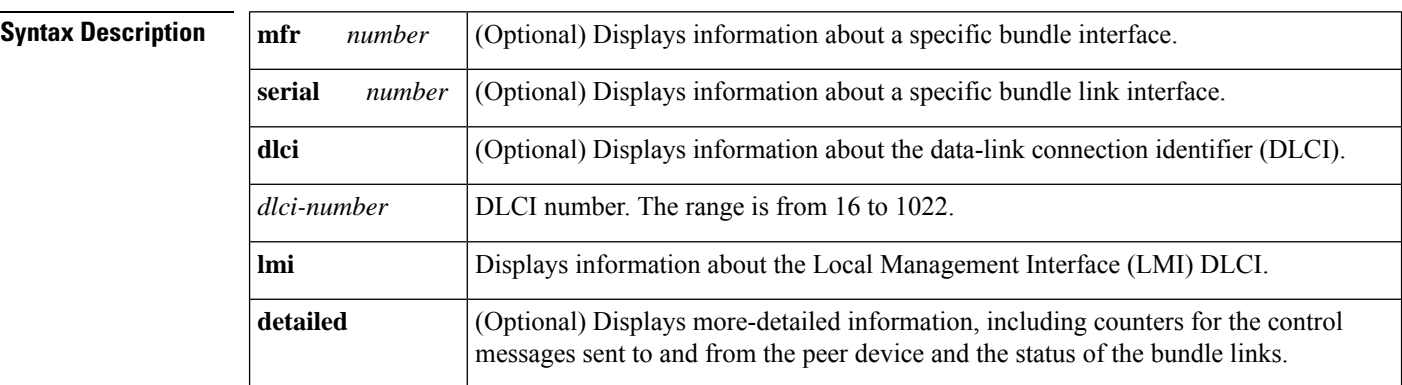

**Command Default** Information for all bundles and bundle links is displayed.

## **Command Modes**

User EXEC (>) Privileged EXEC (#)

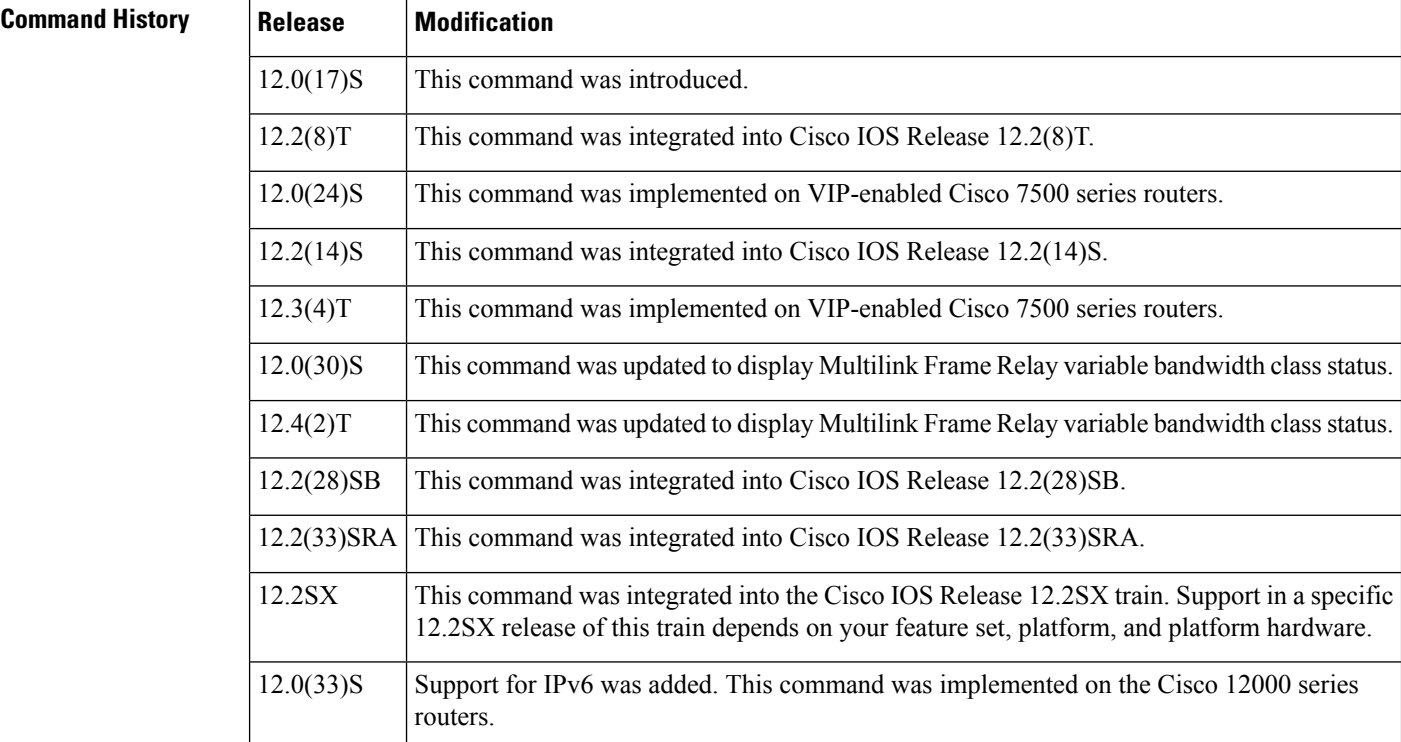
### **Examples**

Ш

### **All Bundles and Bundle Links: Example**

The following issample output from the **show frame-relay multilink**command (see the table below for descriptions of the fields). Because a specific bundle or bundle link is not specified, information for all bundles and bundle links is displayed:

```
Router# show frame-relay multilink
```

```
Bundle: MFR0, State = up, class = A, fragmentation disabled
BID = MFR0Bundle links :
Serial2/1:3, HW state :up, Protocol state :Idle, LID :Serial2/1:3
Serial2/1:2, HW state :up, Protocol state :Idle, LID :Serial2/1:2
Serial2/1:1, HW state :up, Protocol state :Idle, LID :Serial2/1:1
```
The following issample output from the **show frame-relay multilink**command when aFrame Relay bundle is configured as bandwidth class C (threshold) (see the table below for descriptions of the fields):

```
Router# show frame-relay multilink
```

```
Bundle: MFR0, state down, class C (threshold 2), no fragmentation
ID: bundle
Serial5/1, state up/up, ID: bundle1
Serial5/3, state up/add-sent, ID: bundle3
```
### **Bundle Link: Example**

The following is sample output from the **show frame-relay multilink** command when it is entered with the **serial***number* keyword and argument pair (see the table below for descriptions of the fields). The example displays information about the specified bundle link:

```
Router# show frame-relay multilink serial 3/2
Bundle links :
 Serial3/2, HW state : down, Protocol state :Down_idle, LID :Serial3/2
Bundle interface = MFR0, BID = MFR0
```
### **Detailed Bundle Links: Examples**

The following is sample output from the **show frame-relay multilink** command when it is entered with the **serial***number* keyword and argument pair and **detailed** keyword (see the table below for descriptions of the fields). The example shows a bundle link in the "idle" state:

```
Router# show frame-relay multilink serial 3 detailed
Bundle links:
 Serial3, HW state = up, link state = Idle, LID = Serial3
 Bundle interface = MFR0, BID = MFR0
   Cause code = none, Ack timer = 4, Hello timer = 10,
   Max retry count = 2, Current count = 0,
   Peer LID = Serial5/3, RTT = 0 ms
   Statistics:
   Add link sent = 0, Add link rcv'd = 10,
   Add link ack sent = 0, Add link ack rcv'd = 0,
```

```
Add link rej sent = 10, Add link rej rcv'd = 0,
Remove link sent = 0, Remove link rcv'd = 0,
Remove link ack sent = 0, Remove link ack rcv'd = 0,
Hello sent = 0, Hello rcv'd = 0,
Hello_ack sent = 0, Hello_ack rcv'd = 0,
outgoing pak dropped = 0, incoming pak dropped = 0
```
The following is sample output from the **show frame-relay multilink** command when it is entered with the **serial***number* keyword and argument pair and **detailed** keyword (see the table below for descriptions of the fields). The example shows a bundle link in the "up" state:

```
Router# show frame-relay multilink serial 3 detailed
Bundle links:
 Serial3, HW state = up, link state = Up, LID = Serial3
 Bundle interface = MFR0, BID = MFR0Cause code = none, Ack timer = 4, Hello timer = 10,
   Max retry count = 2, Current count = 0,
   Peer LID = Serial5/3, RTT = 4 ms
   Statistics:
   Add link sent = 1, Add link rcv'd = 20,
   Add_link ack sent = 1, Add_link ack rcv'd = 1,
   Add link rej sent = 19, Add link rej rcv'd = 0,
    Remove link sent = 0, Remove link rcv'd = 0,
   Remove link ack sent = 0, Remove link ack rcv'd = 0,
   Hello sent = 0, Hello rcv'd = 1,
   Hello_ack sent = 1, Hello_ack rcv'd = 0,
    outgoing pak dropped = 0, incoming pak dropped = 0
```
The table below describes significant fields shown in the displays.

| <b>Field</b>        | <b>Description</b>                                                                                                    |
|---------------------|----------------------------------------------------------------------------------------------------|
| Bundle              | Bundle interface.                                                                                                    |
| <b>State</b>        | Operational state of the bundle interface.                                                                                                    |
| class               | The bandwidth class criterion used to activate or deactivate a Frame Relay bundle.                                                                                                    |
|                     | • Class A (single link)--The bundle activates when any bundle link is up and<br>deactivates when all bundle links are down (default).                                                                                      |
|                     | • Class B (all links)--The bundle activates when all bundle links are up and<br>deactivates when any bundle link is down.                                                                                                  |
|                     | • Class C (threshold)--The bundle activates when the minimum configured<br>number of bundle links (the threshold) is up and deactivates when the minimum<br>number of configured bundle links fails to meet the threshold. |
| <b>BID</b>          | Bundle identification.                                                                                                    |
| <b>Bundle links</b> | Bundle links for which information is displayed.                                                                                                    |
| HW state            | Operational state of the physical link.                                                                                                    |
| Protocol state      | Operational state of the bundle link line protocol.                                                                                                    |
| link state          | Operational state of the bundle link.                                                                                                    |

**Table 39: show frame-relay multilink Field Descriptions**

 $\mathbf l$ 

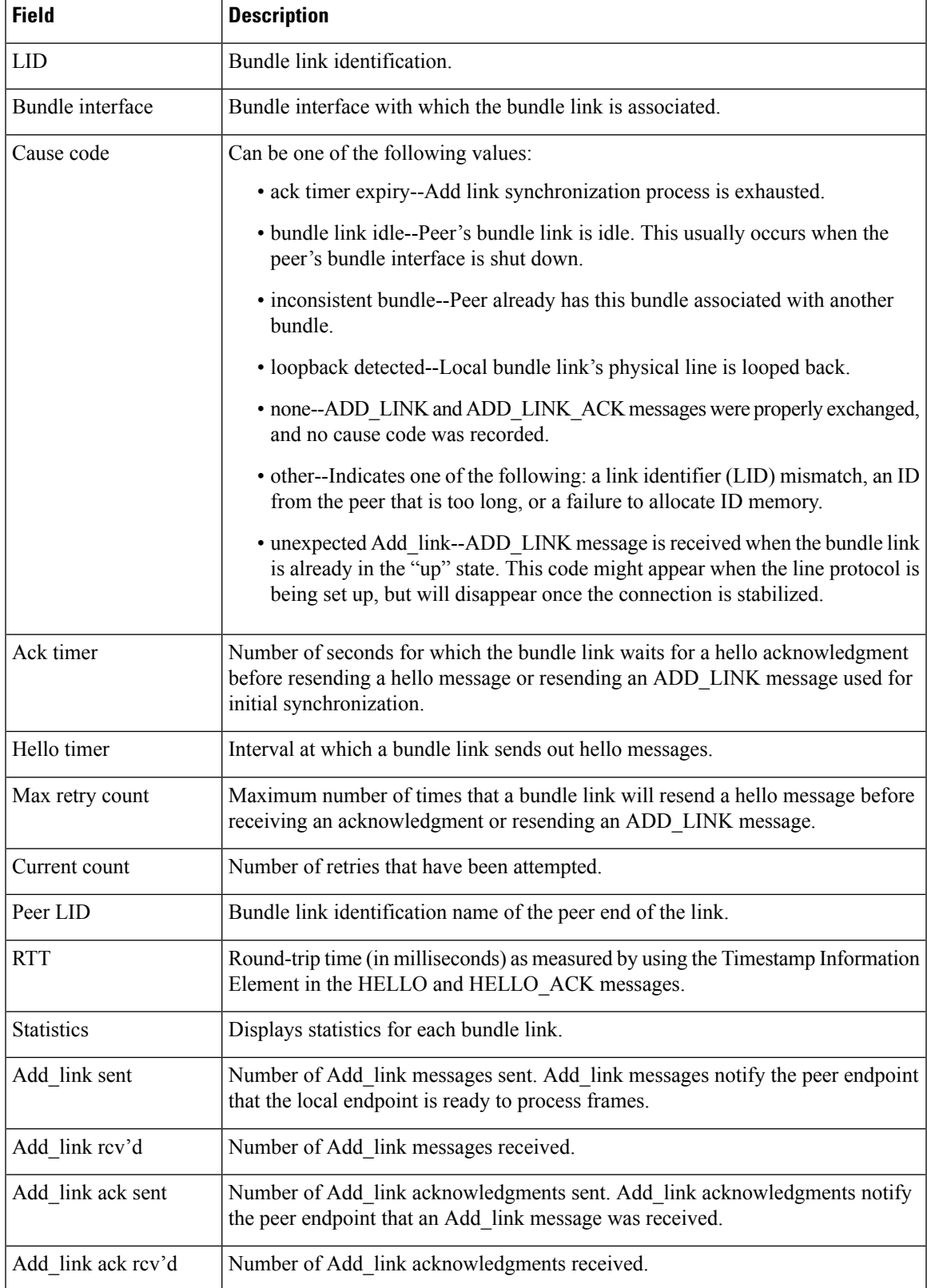

L

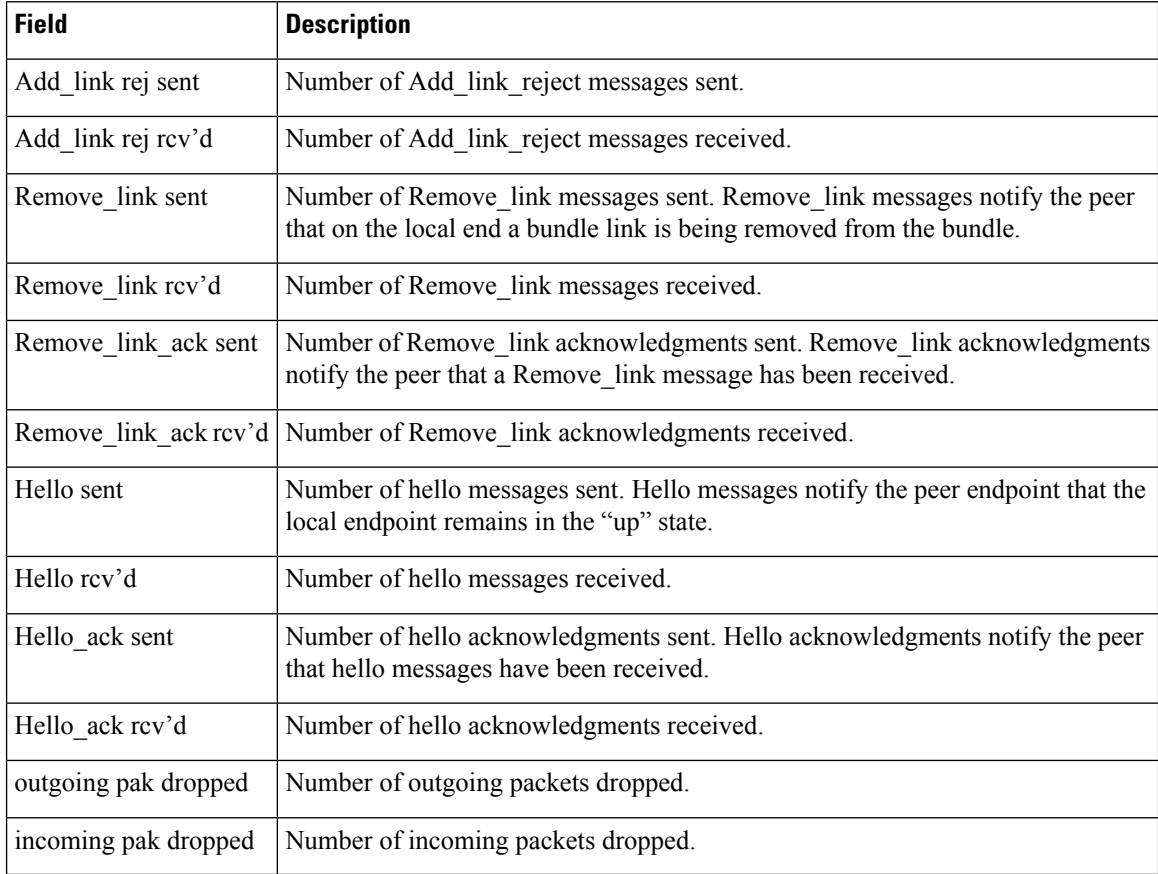

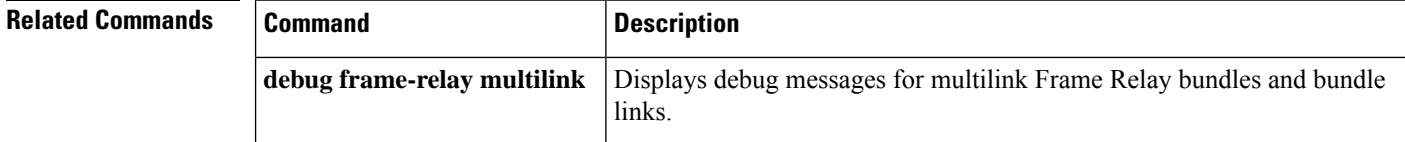

# **show frame-relay pvc**

To display statistics about Frame Relay permanent virtual circuits (PVCs), use the **show frame-relay pvc** command in privileged EXEC mode.

**show frame-relay pvc**[{[{**interface** *interface*}][{*dlci*}][{**64-bit**}] | **summary**[{**all**}]}]

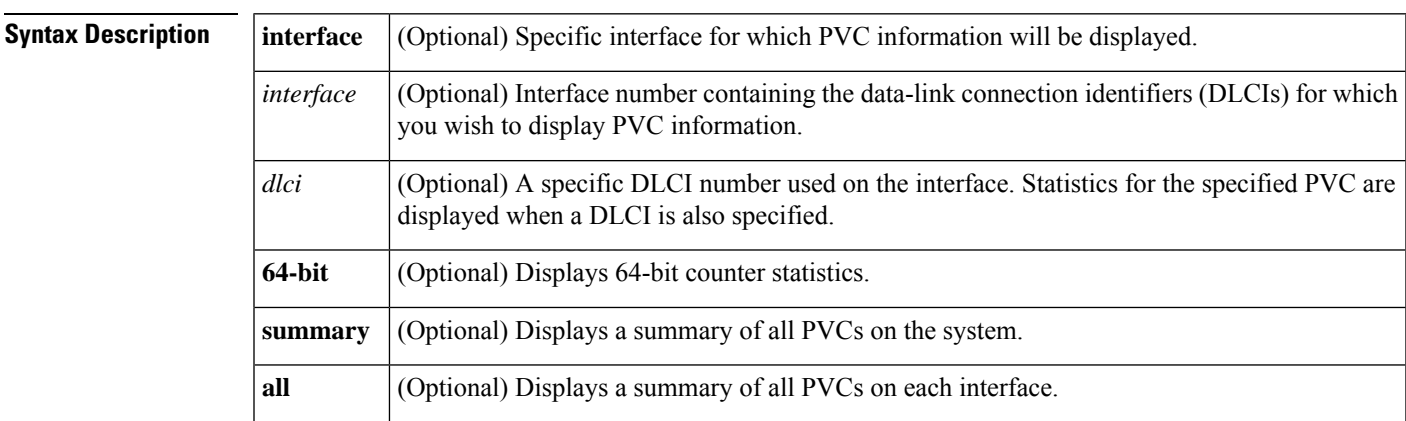

### **Command Modes**

Privileged EXEC

### **Command History**

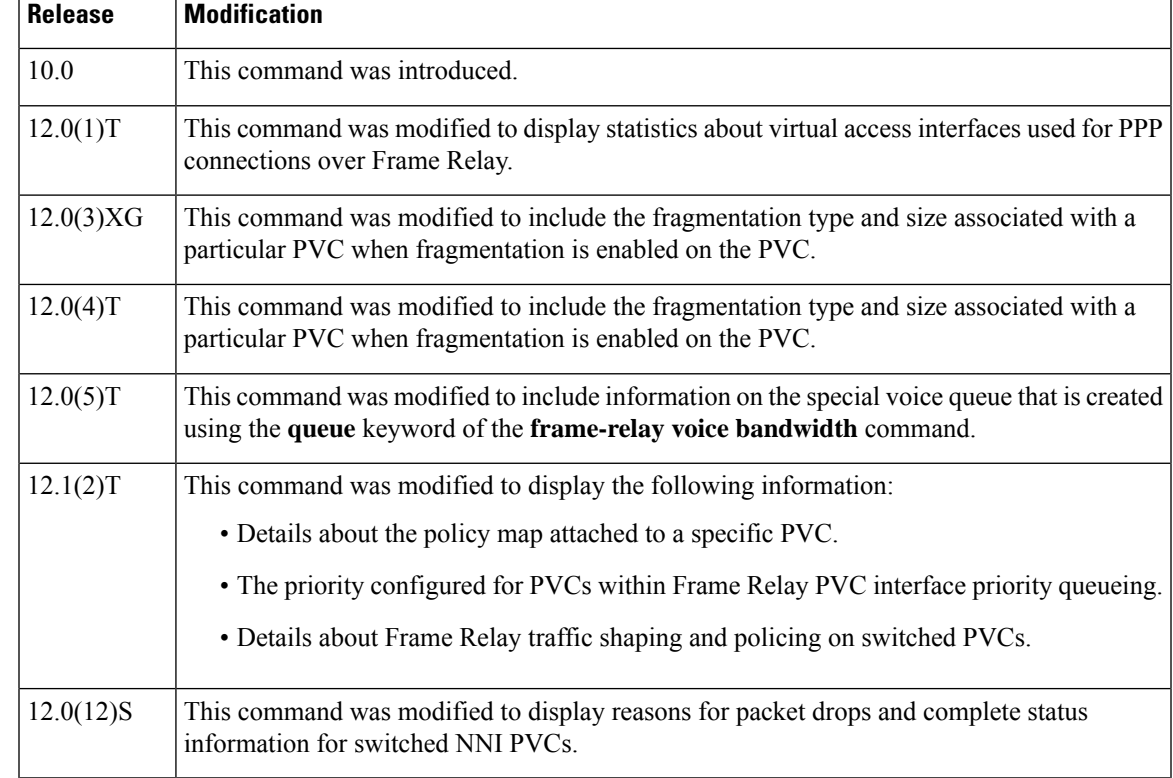

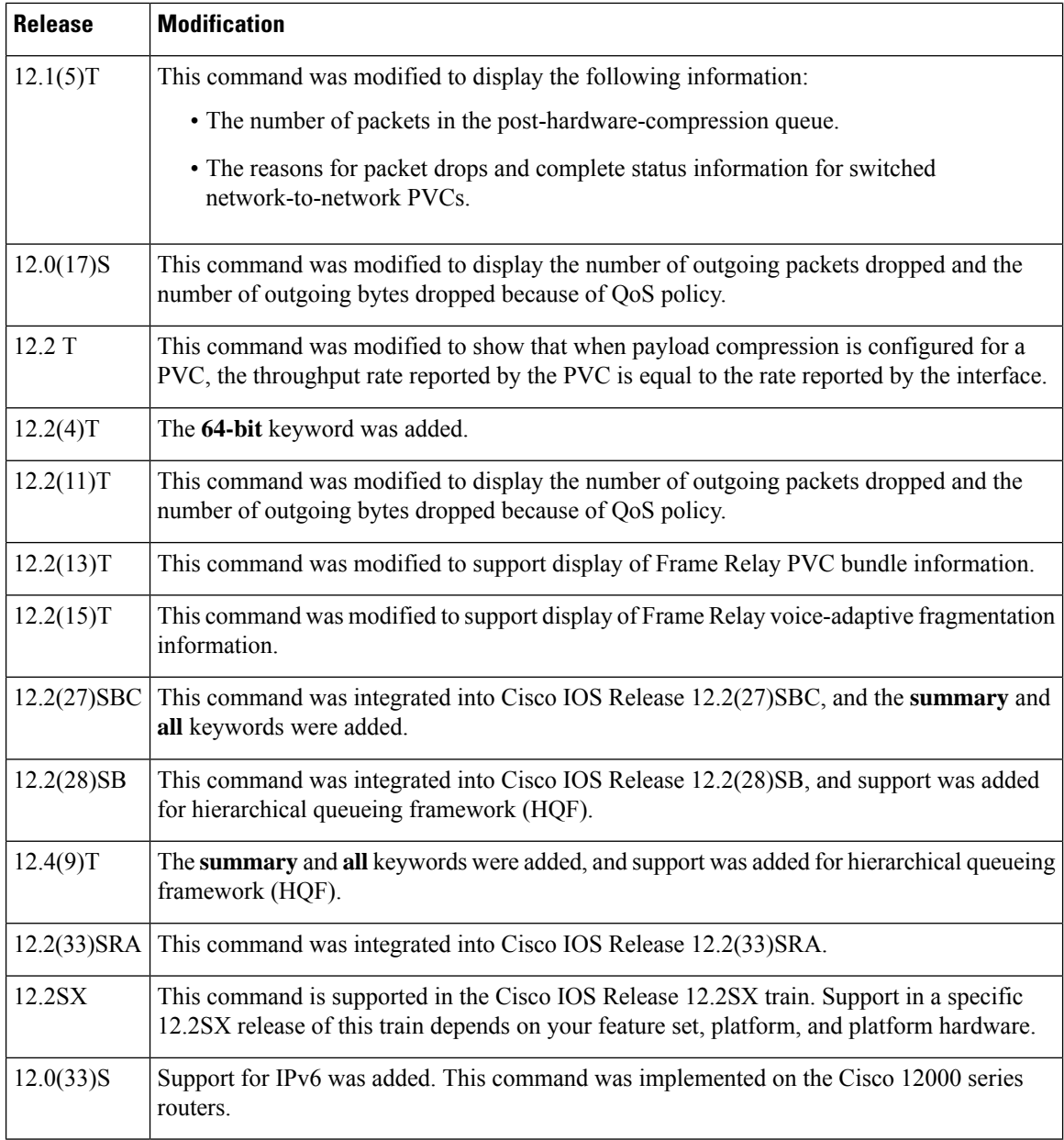

**Usage Guidelines** Use this command to monitor the PPP link control protocol (LCP) state as being open with an up state or closed with a down state.

> When "vofr" or "vofr cisco" has been configured on the PVC, and a voice bandwidth has been allocated to the class associated with this PVC, configured voice bandwidth and used voice bandwidth are also displayed.

### **Statistics Reporting**

To obtain statistics about PVCs on all Frame Relay interfaces, use this command with no arguments.

To obtain statistics about a PVC that include policy-map configuration or the priority configured for that PVC, use this command with the *dlci* argument.

To display a summary of allPVCs on the system, use the **show frame-relaypvc** command with the **summary** keyword. To display a summary of all PVCs per interface, use the **summary all**keywords.

Per-VC counters are not incremented at all when either autonomous or silicon switching engine (SSE) switching is configured; therefore, PVC values will be inaccurate if either switching method is used.

You can change the period of time over which a set of data is used for computing load statistics. If you decrease the load interval, the average statistics are computed over a shorter period of time and are more responsive to bursts of traffic. To change the length of time for which a set of data is used to compute load statistics for a PVC, use the **load-interval** command in Frame-Relay DLCI configuration mode.

#### **Traffic Shaping**

Congestion control mechanisms are currently not supported on terminated PVCs nor on PVCs over ISDN. Where congestion control mechanisms are supported, the switch passes forward explicit congestion notification (FECN) bits, backward explicit congestion notification (BECN) bits, and discard eligible (DE) bits unchanged from entry points to exit points in the network.

**Examples** The various displays in this section show sample output for a variety of PVCs. Some of the PVCs carry data only; some carry a combination of voice and data. This section contains the following examples:

> The following example shows sample output of the **show frame-relay pvc** command with the **summary** keyword. The **summary** keyword displays all PVCs on the system.

Router# **show frame-relay pvc summary**

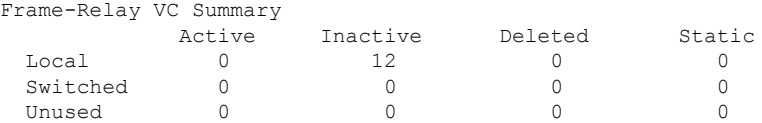

The following example shows sample output for the **show frame-relay pvc** command with the **summary**and **all** keywords. The **summary** and **all** keywords display all PVCs per interface.

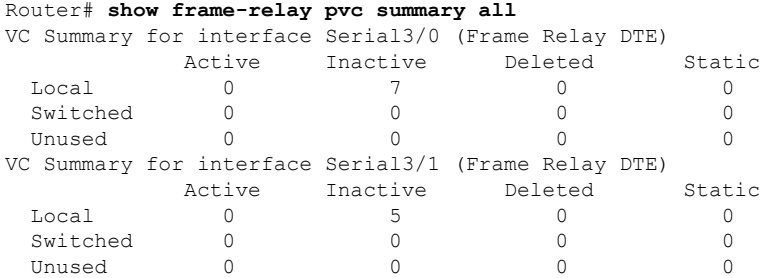

The following sample output shows a generic Frame Relay configuration on DLCI 100:

```
Router# show frame-relay pvc 100
PVC Statistics for interface Serial4/0/1:0 (Frame Relay DTE)
DLCI = 100, DLCI USAGE = LOCAL, PVC STATUS = ACTIVE (EEK UP), INTERFACE = Serial4/0/1:0.1
 input pkts 4360 output pkts 4361 in bytes 146364
 out bytes 130252 dropped pkts 3735 in pkts dropped 0
 out pkts dropped 3735 out bytes dropped 1919790
 late-dropped out pkts 3735 late-dropped out bytes 1919790
 in FECN pkts 0 in BECN pkts 0 out FECN pkts 0
 out BECN pkts 0 in DE pkts 0 out DE pkts 0
```

```
out bcast pkts 337 out bcast bytes 102084
5 minute input rate 0 bits/sec, 0 packets/sec
5 minute output rate 0 bits/sec, 0 packets/sec
pvc create time 05:34:06, last time pvc status changed 05:33:38
```
The following sample output indicates that Frame Relay voice-adaptive fragmentation is active on DLCI 202 and there are 29 seconds left on the deactivation timer. If no voice packets are detected in the next 29 seconds, Frame Relay voice-adaptive fragmentation will become inactive.

```
Router# show frame-relay pvc 202
```
PVC Statistics for interface Serial3/1 (Frame Relay DTE) DLCI = 202, DLCI USAGE = LOCAL, PVC STATUS = STATIC, INTERFACE = Serial3/1.2 input pkts 0 output pkts 479 in bytes 0 out bytes 51226 dropped pkts 0 in pkts dropped 0<br>out pkts dropped 0 out bytes dropped 0<br>in FECN plts 0 in PECN plts 0 out bytes dropped 0 in FECN pkts 0 in BECN pkts 0 out FECN pkts 0 out BECN pkts 0 in DE pkts 0 out DE pkts 0 out bcast pkts 0 out bcast bytes 0 5 minute input rate 0 bits/sec, 0 packets/sec 5 minute output rate 5000 bits/sec, 5 packets/sec pvc create time 00:23:36, last time pvc status changed 00:23:31 fragment type end-to-end fragment size 80 adaptive active, time left 29 secs

The following sample output indicates that PVC 202 is a member of VC bundle MAIN-1-static:

```
Router# show frame-relay pvc 202
PVC Statistics for interface Serial1/4 (Frame Relay DTE)
DLCI = 202, DLCI USAGE = LOCAL, PVC STATUS = STATIC, INTERFACE = Serial1/4
 input pkts 0 output pkts 45 in bytes 0
 out bytes 45000 dropped pkts 0 in FECN pkts 0<br>in BECN pkts 0 out FECN pkts 0 out BECN pkts 0
 in BECN pkts 0 out FECN pkts 0
 in DE pkts 0 out DE pkts 0
 out bcast pkts 0 out bcast bytes 0
 5 minute input rate 0 bits/sec, 0 packets/sec
  5 minute output rate 2000 bits/sec, 2 packets/sec
 pvc create time 00:01:25, last time pvc status changed 00:01:11
 VC-Bundle MAIN-1-static
```
The following sample output displays the Frame Relay 64-bit counters:

Router# **show frame-relay pvc 35 64-bit** DLCI = 35, INTERFACE = Serial0/0 input pkts 0 output pkts 0 in bytes 0 out bytes 0

The following is sample output for the **show frame-relay pvc**command for a PVC configured with Cisco-proprietary fragmentation and hardware compression:

```
Router# show frame-relay pvc 110
PVC Statistics for interface Serial0/0 (Frame Relay DTE)
DLCI = 110, DLCI USAGE = LOCAL, PVC STATUS = STATIC, INTERFACE = Serial0/0
 input pkts 409 output pkts 409 in bytes 3752
 out bytes 4560 dropped pkts 1 in FECN pkts 0<br>in BECN pkts 0 out FECN pkts 0 out BECN pkts 0
                        out FECN pkts 0 out BECN pkts 0
 in DE pkts 0 out DE pkts 0
 out bcast pkts 0 out bcast bytes 0
 pvc create time 3d00h, last time pvc status changed 2d22h
 Service type VoFR-cisco
```

```
Voice Queueing Stats: 0/100/0 (size/max/dropped)
Post h/w compression queue: 0
Current fair queue configuration:
Discard Dynamic Reserved
threshold queue count queue count
64 16 2
Output queue size 0/max total 600/drops 0
configured voice bandwidth 16000, used voice bandwidth 0
fragment type VoFR-cisco fragment size 100
cir 64000 bc 640 be 0 limit 80 interval 10
mincir 32000 byte increment 80 BECN response no
frags 428 bytes 4810 frags delayed 24 bytes delayed 770
shaping inactive
traffic shaping drops 0
ip rtp priority parameters 16000 32000 20000
```
The following is sample output from the **show frame-relay pvc** command for a switched Frame Relay PVC. This output displays detailed information about Network-to-Network Interface (NNI) status and why packets were dropped from switched PVCs.

```
Router# show frame-relay pvc
PVC Statistics for interface Serial2/2 (Frame Relay NNI)
DLCI = 16, DLCI USAGE = SWITCHED, PVC STATUS = INACTIVE, INTERFACE = Serial2/2
LOCAL PVC STATUS = INACTIVE, NNI PVC STATUS = INACTIVE
  input pkts 0 output pkts 0 in bytes 0
  out bytes 0 dropped pkts 0 in FECN pkts 0<br>in BECN pkts 0 out FECN pkts 0 out BECN pkts
                       out FECN pkts 0 out BECN pkts 0
  in DE pkts 0 out DE pkts 0
  out bcast pkts 0 out bcast bytes 0
  switched pkts0
  Detailed packet drop counters:
  no out intf 0 out intf down 0 no out PVC 0
  in PVC down 0 out PVC down 0 pkt too big 0
  shaping Q full 0 pkt above DE 0 policing drop 0
  pvc create time 00:00:07, last time pvc status changed 00:00:07
```
The following is sample output from the **show frame-relay pvc** command that shows the statistics for a switched PVC on which Frame Relay congestion management is configured:

```
Router# show frame-relay pvc 200
PVC Statistics for interface Serial3/0 (Frame Relay DTE)
DLCI = 200, DLCI USAGE = SWITCHED, PVC STATUS = ACTIVE, INTERFACE = Serial3/0
 input pkts 341 output pkts 390 in bytes 341000<br>
out bytes 390000 dropped pkts 0 in FECN pkts 0
 out bytes 390000 dropped pkts 0<br>in BECN pkts 0 out FECN pkts 0
  in BECN pkts 0 out FECN pkts 0 out BECN pkts 0
  in DE pkts 0 out DE pkts 390
 out bcast pkts 0 out bcast bytes 0 Num Pkts Switched 341
 pvc create time 00:10:35, last time pvc status changed 00:10:06
 Congestion DE threshold 50
 shaping active
 cir 56000 bc 7000 be 0 byte limit 875 interval 125 mincir 28000 byte increment 875 BECN response no
                byte increment 875 BECN response no
 pkts 346 bytes 346000 pkts delayed 339 bytes delayed 339000
 traffic shaping drops 0
  Queueing strategy:fifo
  Output queue 48/100, 0 drop, 339 dequeued
```
The following is sample output from the **show frame-relay pvc** command that shows the statistics for a switched PVC on which Frame Relay policing is configured:

```
Router# show frame-relay pvc 100
PVC Statistics for interface Serial1/0 (Frame Relay DCE)
DLCI = 100, DLCI USAGE = SWITCHED, PVC STATUS = ACTIVE, INTERFACE = Serial1/0
  input pkts 1260 output pkts 0 in bytes 1260000
  out bytes 0 dropped pkts 0 in FECN pkts 0
  in BECN pkts 0 out FECN pkts 0 out BECN pkts 0
  in DE pkts 0 out DE pkts 0
  out bcast pkts 0 out bcast bytes 0 Num Pkts Switched 1260
 pvc create time 00:03:57, last time pvc status changed 00:03:19<br>pvc create time 00:03:57, last time pvc status changed 00:03:19
 policing enabled, 180 pkts marked DE
  policing Bc 6000 policing Be 6000 policing Tc 125 (msec)
  in Bc pkts 1080 in Be pkts 180 in xs pkts 0
  in Bc bytes 1080000 in Be bytes 180000 in xs bytes 0
```
The following is sample output for a PVC that has been assigned high priority:

```
Router# show frame-relay pvc 100
PVC Statistics for interface Serial0 (Frame Relay DTE)
DLCI = 100, DLCI USAGE = LOCAL, PVC STATUS = ACTIVE, INTERFACE = Serial0
 input pkts 0 output pkts 0 in bytes 0
 out bytes 0 dropped pkts 0 in FECN pkts 0<br>in FECN pkts 0 out FECN pkts 0 out BECN pkts
```
in BECN pkts 0 out FECN pkts 0 out BECN pkts 0 in DE pkts 0 out DE pkts 0 out bcast pkts 0 out bcast bytes 0 pvc create time 00:00:59, last time pvc status changed 00:00:33 priority high

The following is sample output from the **show frame-relay pvc** command for a PVC shaped to a 64000 bps committed information rate (CIR) with fragmentation. A policy map is attached to the PVC and is configured with a priority class for voice, two data classes for IP precedence traffic, and a default class for best-effort traffic. Weighted Random Early Detection (WRED) is used as the drop policy on one of the data classes.

```
Router# show frame-relay pvc 100
```

```
PVC Statistics for interface Serial1/0 (Frame Relay DTE)
DLCI = 100, DLCI USAGE = LOCAL, PVC STATUS = INACTIVE, INTERFACE = Serial1/0.1<br>input pkts 0 in bytes 0
 input pkts 0 output pkts 0 in bytes 0
 out bytes 0 dropped pkts 0
 in BECN pkts 0 out FECN pkts 0 out BECN pkts 0
  in DE pkts 0 out DE pkts 0
  out bcast pkts 0 out bcast bytes 0
 pvc create time 00:00:42, last time pvc status changed 00:00:42
 service policy mypolicy
Class voice
 Weighted Fair Queueing
     Strict Priority
     Output Queue: Conversation 72
       Bandwidth 16 (kbps) Packets Matched 0
       (pkts discards/bytes discards) 0/0
 Class immediate-data
 Weighted Fair Queueing
     Output Queue: Conversation 73
       Bandwidth 60 (%) Packets Matched 0
        (pkts discards/bytes discards/tail drops) 0/0/0
       mean queue depth: 0
       drops: class random tail min-th max-th mark-prob
             \begin{array}{ccccccccc} 0 & 0 & 0 & 64 & 128 & 1/10 \\ 1 & 0 & 0 & 71 & 128 & 1/10 \\ 2 & 0 & 0 & 78 & 128 & 1/10 \\ 3 & 0 & 0 & 85 & 128 & 1/10 \end{array}1 0 0 71 128 1/10
              2 0 0 78 128 1/10
              3 0 0 85 128 1/10
```
4 0 0 92 128 1/10 5 0 0 99 128 1/10 6 0 0 106 128 1/10 7 0 0 113 128 1/10<br>rsvp 0 0 120 128 1/10 rsvp 0 0 120 128 1/10 Class priority-data Weighted Fair Queueing Output Queue: Conversation 74 Bandwidth 40 (%) Packets Matched 0 Max Threshold 64 (packets) (pkts discards/bytes discards/tail drops) 0/0/0 Class class-default Weighted Fair Queueing Flow Based Fair Queueing Maximum Number of Hashed Queues 64 Max Threshold 20 (packets) Output queue size 0/max total 600/drops 0 fragment type end-to-end fragment size 50 cir 64000 bc 640 be 0 limit 80 interval 10 mincir 64000 byte increment 80 BECN response no frags 0 bytes 0 frags delayed 0 bytes delayed 0 shaping inactive traffic shaping drops 0

The following is sample output from the **show frame-relay pvc** command that shows the PVC statistics for serial interface 5 (slot 1 and DLCI 55 are up) during a PPP session over Frame Relay:

```
Router# show frame-relay pvc 55
PVC Statistics for interface Serial5/1 (Frame Relay DTE)
DLCI = 55, DLCI USAGE = LOCAL, PVC STATUS = ACTIVE, INTERFACE = Serial5/1.1
    input pkts 9 output pkts 16 in bytes 154<br>
out bytes 338 dropped pkts 6 in FECN pkts 0
     out bytes 338 dropped pkts 6 in FECN pkts 0
     in BECN pkts 0 out FECN pkts 0 out BECN pkts 0
     in DE pkts 0 out DE pkts 0
    out bcast pkts 0 out bcast bytes 0
    pvc create time 00:35:11, last time pvc status changed 00:00:22
    Bound to Virtual-Access1 (up, cloned from Virtual-Template5)
```
The following is sample output from the **show frame-relay pvc** command for a PVC carrying Voice over Frame Relay (VoFR) traffic configured via the **vofr cisco** command. The **frame-relay voice bandwidth** command has been configured on the class associated with this PVC, as has fragmentation. The fragmentation type employed is proprietary to Cisco.

A sample configuration for this situation is shown first, followed by the output for the **show frame-relay pvc** command.

```
interface serial 0
 encapsulation frame-relay
 frame-relay traffic-shaping
 frame-relay interface-dlci 108
 vofr cisco
 class vofr-class
map-class frame-relay vofr-class
frame-relay fragment 100
 frame-relay fair-queue
frame-relay cir 64000
frame-relay voice bandwidth 25000
Router# show frame-relay pvc 108
PVC Statistics for interface Serial0 (Frame Relay DTE)
DLCI = 108, DLCI USAGE = LOCAL, PVC STATUS = STATIC, INTERFACE = Serial0
 input pkts 1260 output pkts 1271 in bytes 95671<br>out bytes 98604 dropped pkts 0 in FECN pkts 0
  out bytes 98604 dropped pkts 0 in FECN pkts 0<br>in BECN pkts 0 out FECN pkts 0 out BECN pkts
                           out FECN pkts 0 out BECN pkts 0
  in DE pkts 0 out DE pkts 0
```

```
out bcast pkts 1271 out bcast bytes 98604
pvc create time 09:43:17, last time pvc status changed 09:43:17
Service type VoFR-cisco
configured voice bandwidth 25000, used voice bandwidth 0
voice reserved queues 24, 25
fragment type VoFR-cisco fragment size 100
cir 64000 bc 64000 be 0 limit 1000 interval 125
mincir 32000 byte increment 1000 BECN response no
pkts 2592 bytes 205140 pkts delayed 1296 bytes delayed 102570
shaping inactive
shaping drops 0
Current fair queue configuration:
Discard Dynamic Reserved
 threshold queue count queue count
  64 16 2
Output queue size 0/max total 600/drops 0
```
The following is sample output from the **show frame-relay pvc** command for an application employing pure FRF.12 fragmentation. A sample configuration for this situation is shown first, followed by the output for the **show frame-relay pvc** command.

```
interface serial 0
encapsulation frame-relay
frame-relay traffic-shaping
frame-relay interface-dlci 110
 class frag
map-class frame-relay frag
frame-relay fragment 100
frame-relay fair-queue
frame-relay cir 64000
Router# show frame-relay pvc 110
PVC Statistics for interface Serial0 (Frame Relay DTE)
DLCI = 110, DLCI USAGE = LOCAL, PVC STATUS = STATIC, INTERFACE = Serial0
  input pkts 0 output pkts 243 in bytes 0
  out bytes 7290 dropped pkts 0 in FECN pkts 0
 out bytes 7290 out FECN pkts 0<br>in BECN pkts 0 out FECN pkts 0 out BECN pkts 0
 in DE pkts 0 out DE pkts 0
 out bcast pkts 243 out bcast bytes 7290
 pvc create time 04:03:17, last time pvc status changed 04:03:18
  fragment type end-to-end fragment size 100
  cir 64000 bc 64000 be 0 limit 1000 interval 125
 mincir 32000 byte increment 1000 BECN response no
 pkts 486 bytes 14580 pkts delayed 243 bytes delayed 7290
 shaping inactive
 shaping drops 0
 Current fair queue configuration:
  Discard Dynamic Reserved
  threshold queue count queue count
  64 16 2
 Output queue size 0/max total 600/drops 0
```
Note that when voice is not configured, voice bandwidth output is not displayed.

The following issample output from the **show frame-relaypvc** command for multipointsubinterfaces carrying data only. The output displays both the subinterface number and the DLCI. This display is the same whether the PVC is configured for static or dynamic addressing. Note that neither fragmentation nor voice is configured on this PVC.

```
Router# show frame-relay pvc
DLCI = 300, DLCI USAGE = LOCAL, PVC STATUS = ACTIVE, INTERFACE = Serial0.103
input pkts 10 output pkts 7 in bytes 6222
out bytes 6034 dropped pkts 0 in FECN pkts 0
```

```
in BECN pkts 0 out FECN pkts 0 out BECN pkts 0
in DE pkts 0 out DE pkts 0
outbcast pkts 0 outbcast bytes 0
pvc create time 0:13:11 last time pvc status changed 0:11:46
DLCI = 400, DLCI USAGE = LOCAL, PVC STATUS = ACTIVE, INTERFACE = Serial0.104
input pkts 20 output pkts 8 in bytes 5624
out bytes 5222 dropped pkts 0 in FECN pkts 0
in BECN pkts 0 out FECN pkts 0 out BECN pkts 0
in DE pkts 0 out DE pkts 0
outbcast pkts 0 outbcast bytes 0
pvc create time 0:03:57 last time pvc status changed 0:03:48
```
The following is sample output from the **show frame-relay pvc** command for a PVC when HQF is enabled:

```
Router# show frame-relay pvc 16
PVC Statistics for interface Serial4/1 (Frame Relay DTE)
DLCI = 16, DLCI USAGE = LOCAL, PVC STATUS = ACTIVE, INTERFACE = Serial4/1
 input pkts 1 output pkts 1
 input pkts 1 dropped pkts 1 in bytes 34<br>out bytes 34 dropped pkts 0 in pkts dropped 0
  out pkts dropped 0 out bytes dropped 0
                       in BECN pkts 0 out FECN pkts 0
  out BECN pkts 0 in DE pkts 0 out DE pkts 0
  out bcast pkts 1 out bcast bytes 34
 pvc create time 00:09:07, last time pvc status changed 00:09:07
  shaping inactive
```
The following is sample output from the **show frame-relay pvc** command for a PVC carrying voice and data traffic, with a special queue specifically for voice traffic created using the **frame-relay voice bandwidth** command **queue**keyword :

```
Router# show frame-relay pvc interface serial 1 45
PVC Statistics for interface Serial1 (Frame Relay DTE)
DLCI = 45, DLCI USAGE = LOCAL, PVC STATUS = STATIC, INTERFACE = Serial1
  input pkts 85 output pkts 289 in bytes 1730
  out bytes 6580 dropped pkts 11 in FECN pkts 0<br>in BECN pkts 0 out FECN pkts 0 out BECN pkts
                        out FECN pkts 0 out BECN pkts 0
  in DE pkts 0 out DE pkts 0
  out bcast pkts 0 out bcast bytes 0
  pvc create time 00:02:09, last time pvc status changed 00:02:09
  Service type VoFR
  configured voice bandwidth 25000, used voice bandwidth 22000
  fragment type VoFR fragment size 100
  cir 20000 bc 1000 be 0 limit 125 interval 50
  mincir 20000 byte increment 125 BECN response no
  fragments 290 bytes 6613 fragments delayed 1 bytes delayed 33
  shaping inactive
  traffic shaping drops 0
   Voice Queueing Stats: 0/100/0 (size/max/dropped)
  ~~~~~~~~~~~~~~~~~~~~~~~~~~~~~~~~~~~~~~~~~~~~~~~~~
  Current fair queue configuration:
   Discard Dynamic Reserved
   threshold queue count queue count
   64 16 2
  Output queue size 0/max total 600/drops 0
```
The table below describes the significant fields shown in the displays.

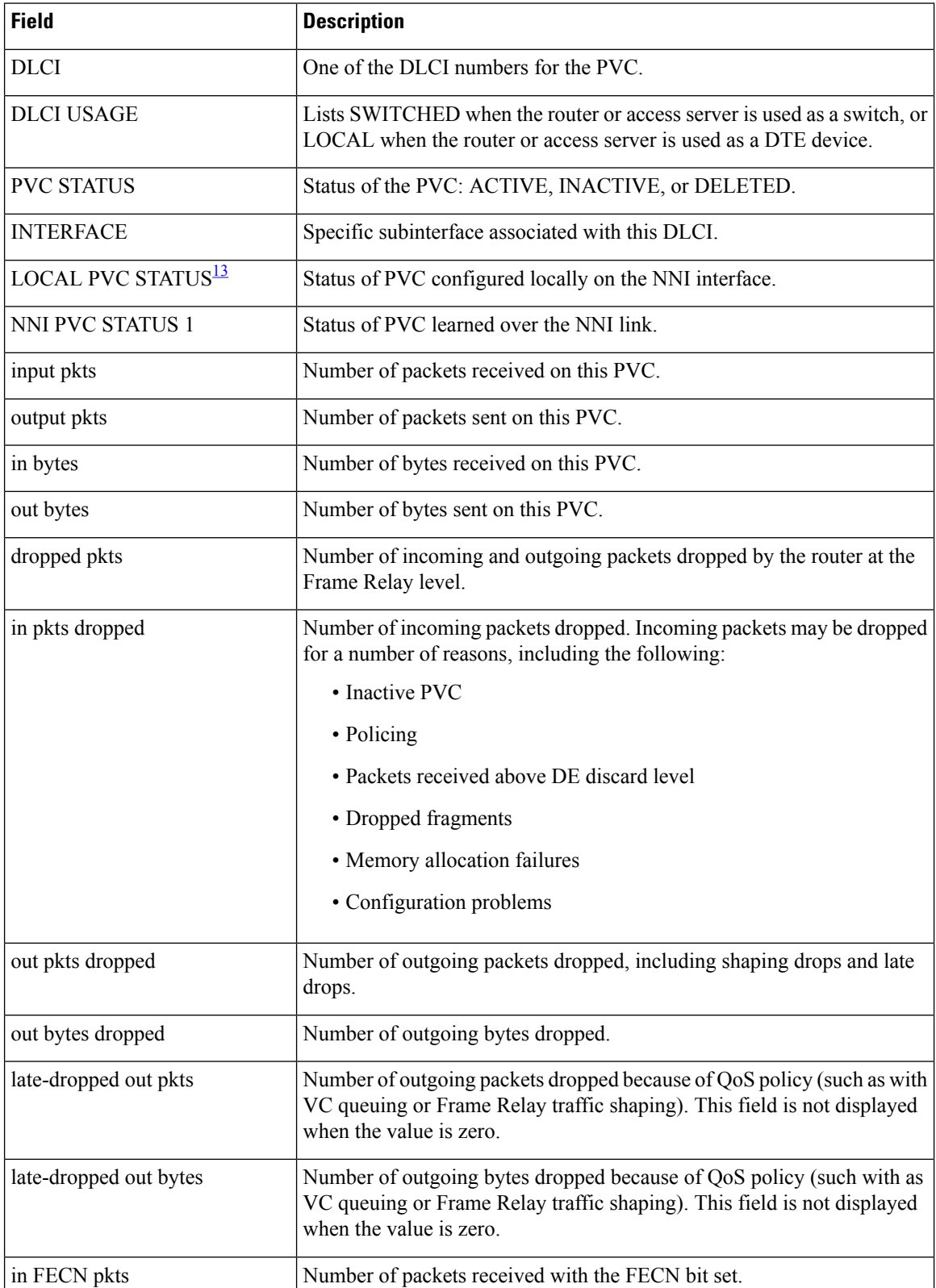

### **Table 40: show frame-relay pvc Field Descriptions**

 $\overline{\phantom{a}}$ 

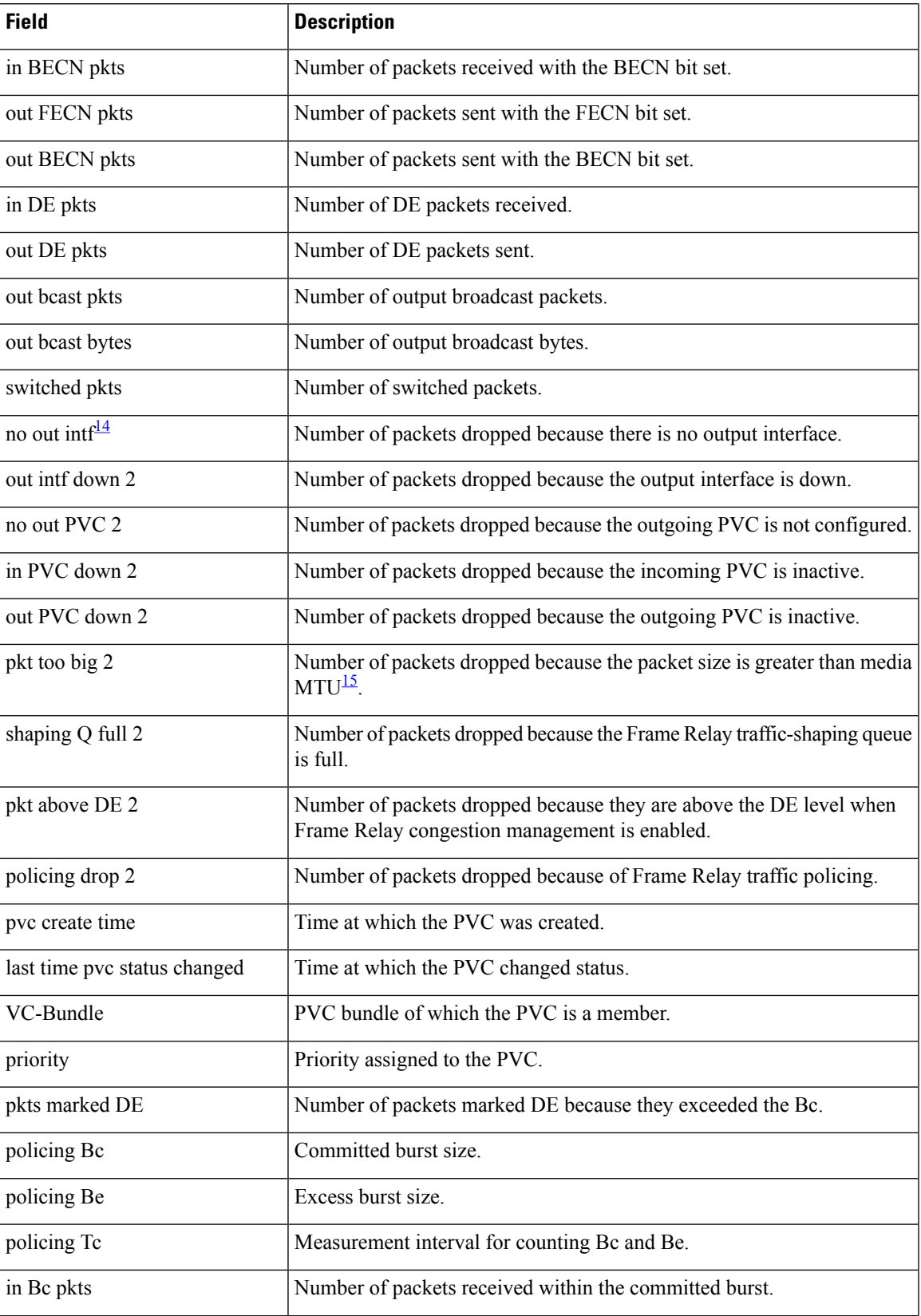

 $\mathbf I$ 

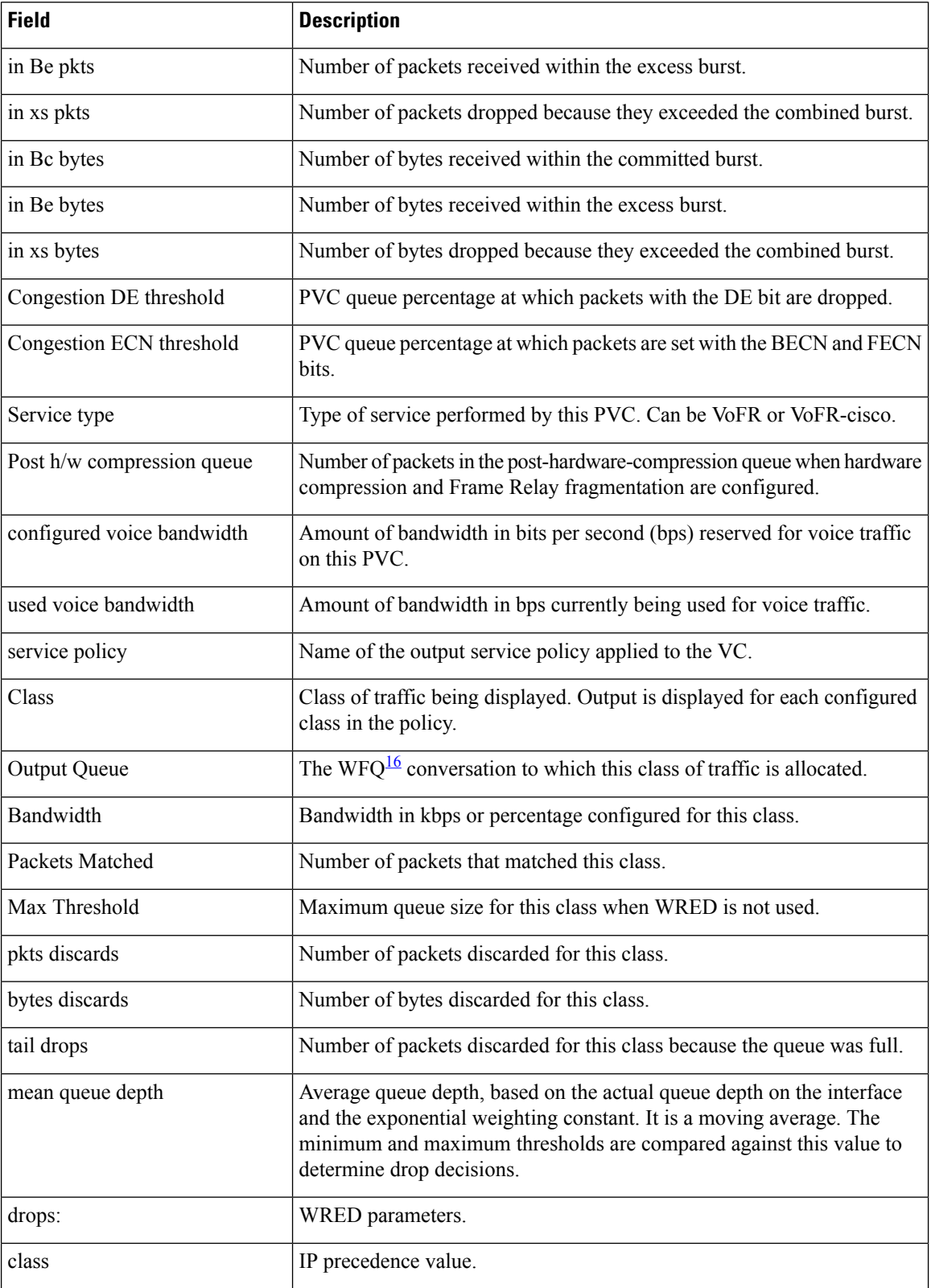

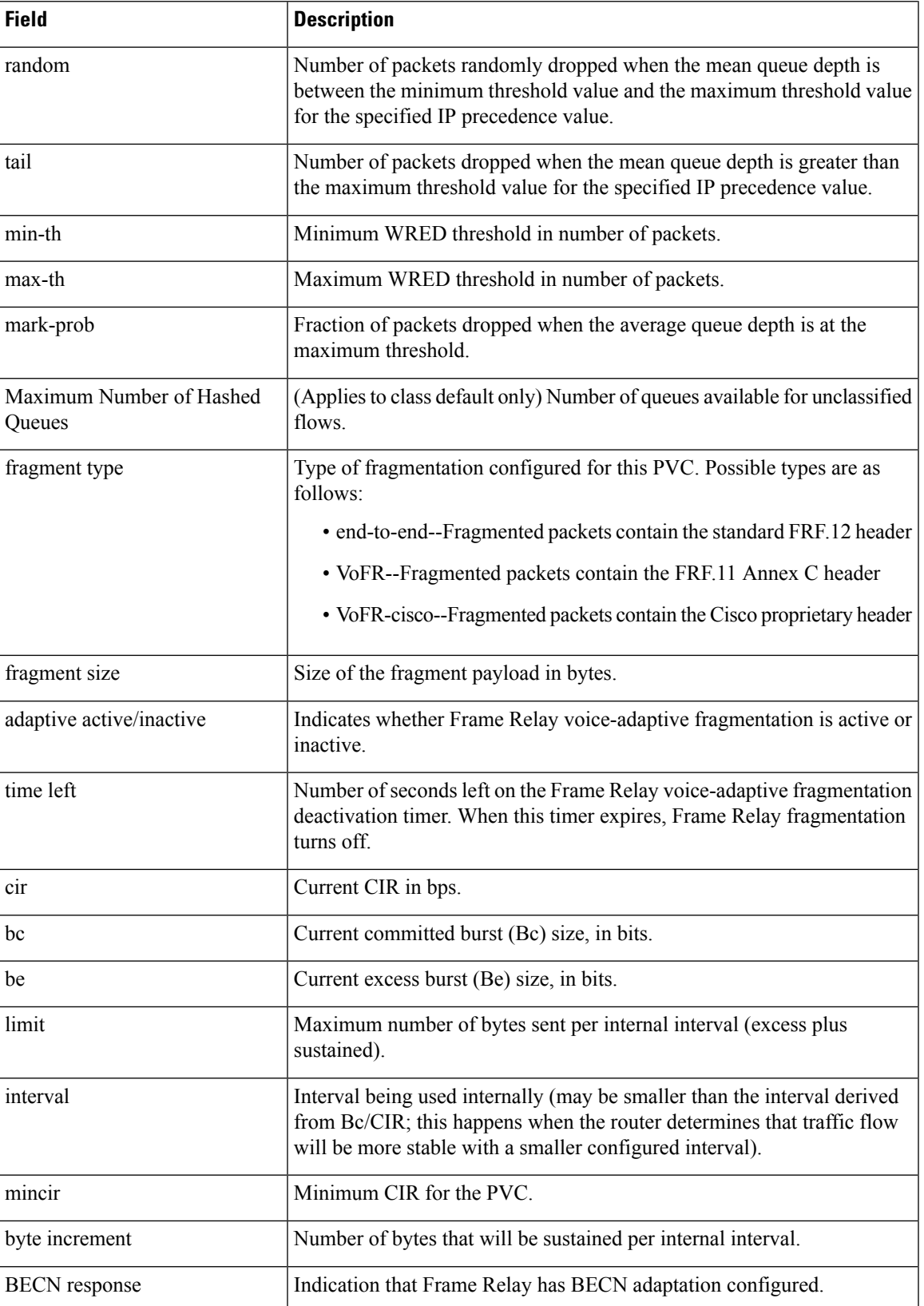

 $\mathbf I$ 

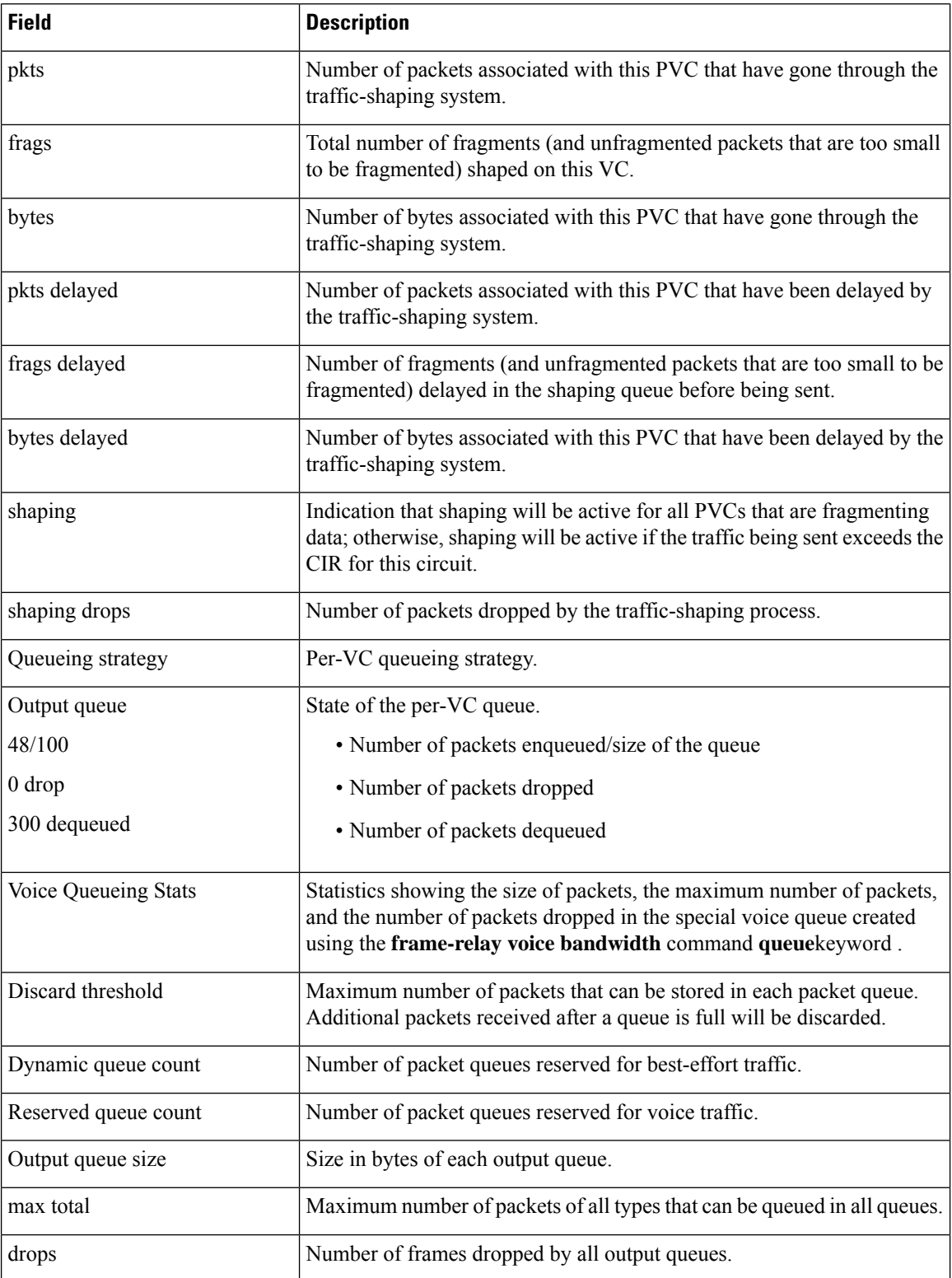

- <span id="page-594-0"></span><sup>13</sup> The LOCAL PVC STATUS and NNI PVC STATUS fields are displayed only for PVCs configured on Frame Relay NNI interface types. These fields are not displayed if the PVC is configured on DCE or DTE interface types.
- <span id="page-594-1"></span><sup>14</sup> The detailed packet drop fields are displayed for switched Frame Relay PVCs only. These fields are not displayed for terminated PVCs.
- <span id="page-594-3"></span><span id="page-594-2"></span> $15$  MTU = maximum transmission unit.
- <sup>16</sup> WFQ = weighted fair queueing.

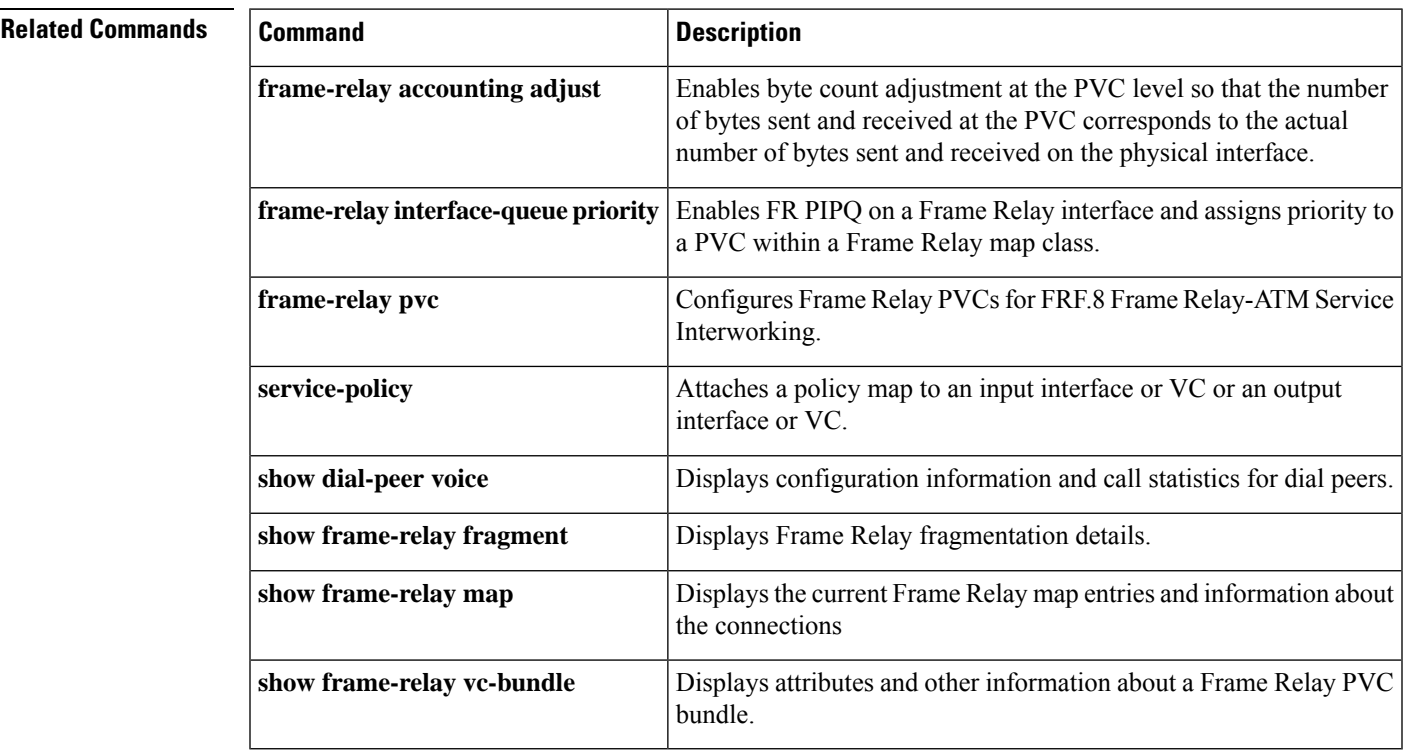

## **show frame-relay qos-autosense**

To display the quality of service (QoS) values sensed from the switch, use the **show frame-relay qos-autosense** command in privileged EXEC mode.

**show frame-relay qos-autosense** [**interface** *number*]

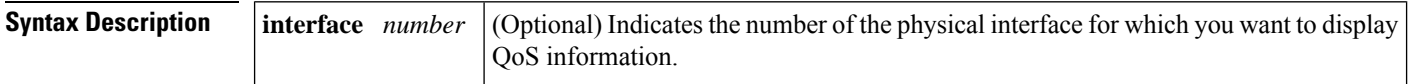

#### **Command Modes**

Privileged EXEC

### **Command History Release Modification**

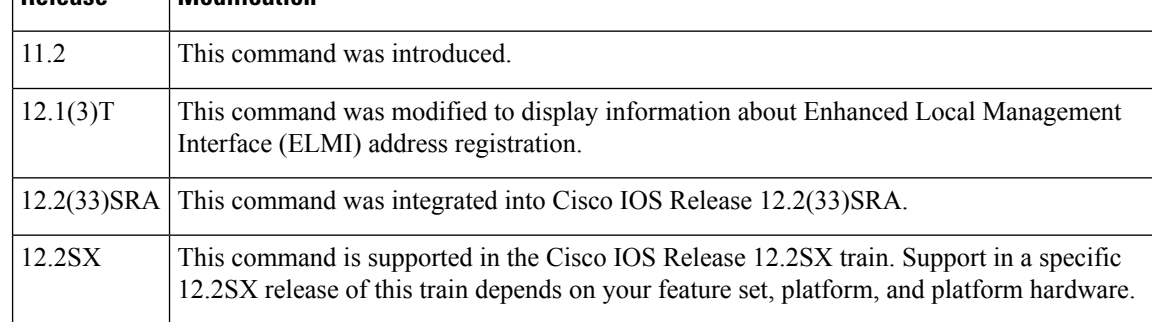

**Examples** The following is sample output from the **show frame-relay qos-autosense**command when ELMI and ELMI address registration are enabled.

```
Router# show frame-relay qos-autosense
ELMI information for interface Serial1
   IP Address used for Address Registration:9.2.7.9 My Ifindex:4
   ELMI AR status : Enabled.
   Connected to switch:hgw1 Platform:2611 Vendor:cisco
   Sw side ELMI AR status: Enabled
   IP Address used by switch for address registration :9.2.6.9 Ifindex:5
   ELMI AR status : Enabled.
                (Time elapsed since last update 00:00:40)
```
The following is sample output from the **show frame-relay qos-autosense** command when ELMI and traffic shaping are enabled:

```
Router# show frame-relay qos-autosense
```

```
ELMI information for interface Serial1
Connected to switch:FRSM-4T1 Platform:AXIS Vendor:cisco
           (Time elapsed since last update 00:00:30)
DLCT = 100OUT: CIR 64000 BC 50000 BE 25000 FMIF 4497
IN: CIR 32000 BC 25000 BE 12500 FMIF 4497
```
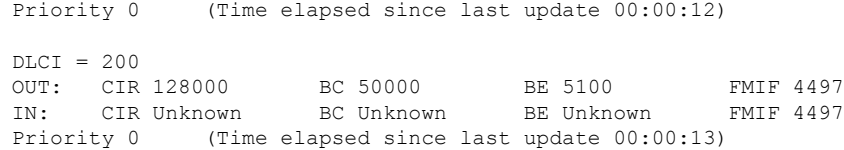

The table below describes the significant fields in the output display.

**Table 41: show frame-relay qos-autosense Field Descriptions**

| <b>Field</b>                                          | <b>Description</b>                                                                                                    |
|-------------------------------------------------------|----------------------------------------------------------------------------------------------------|
| IP Address used for Address<br>Registration           | Management IP address of the data terminal equipment (DTE) interface.                                                         |
| My ifIndex                                            | ifIndex of the DTE interface on which ELMI is running.                                                                        |
| <b>ELMI AR status</b>                                 | Indicates whether ELMI is enabled or disabled on the interface.                                                               |
| Connected to switch                                   | Name of neighboring switch.                                                                                                   |
| Platform                                              | Platform information about neighboring switch.                                                                                |
| Vendor                                                | Vendor information about neighboring switch.                                                                                  |
| Sw side ELMI AR status                                | Indicates whether ELMI is enabled or disabled on the neighboring<br>switch.                                                   |
| IP Address used by switch for<br>address registration | IP address of DCE. If ELMI is not supported or is disabled, this value<br>will be 0.0.0.0.                                    |
| ifIndex                                               | ifIndex of DCE.                                                                                                    |
| <b>DLCI</b>                                           | Value that indicates which PVC statistics are being reported.                                                                 |
| Out:                                                  | Values reporting settings configured for the outgoing Committed<br>Information Rate, Burst Size, Excess Burst Size, and FMIF. |
| In:                                                   | Values reporting settings configured for the incoming Committed<br>Information Rate, Burst Size, Excess Burst Size, and FMIF. |
| Priority                                              | Value indicating priority level (currently not used).                                                                         |

## $\overline{\text{Related Commands}}$

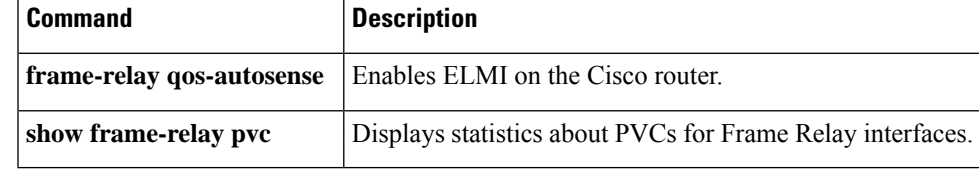

# **show frame-relay route**

To display all configured Frame Relay routes, along with their status, use the **show frame-relay route** command in privileged EXEC mode.

### **show frame-relay route**

**Syntax Description** This command has no arguments or keywords.

### **Command Modes**

Privileged EXEC

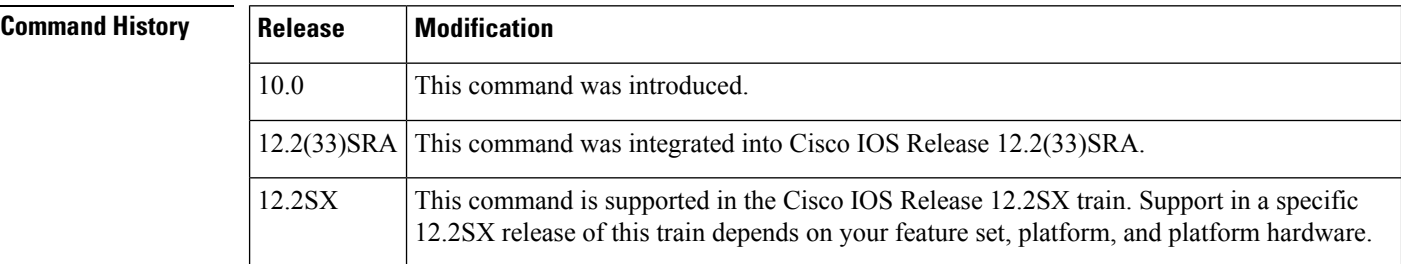

**Examples** The following is sample output from the **show frame-relay route** command:

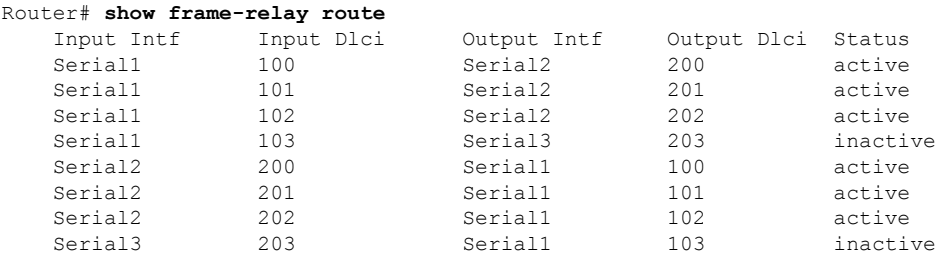

The table below describes significant fields shown in the output.

**Table 42: show frame-relay route Field Descriptions**

| <b>Field</b>  | <b>Description</b>                            |
|---------------|-----------------------------------------------|
| Input Intf    | Input interface and unit.                     |
| Input Dlci    | Input DLCI number.                            |
| Output Intf   | Output interface and unit.                    |
|               | Output Dlci   Output DLCI number.             |
| <b>Status</b> | Status of the connection: active or inactive. |

# **show frame-relay svc maplist**

To display all the switched virtual circuits (SVCs) under a specified map list, use the **show frame-relay svc maplist** command in user EXEC or privileged EXEC mode.

**show frame-relay svc maplist** *name*

**Syntax Description** *name* Name of the map list.

### **Command Modes**

ш

User EXEC Privileged EXEC

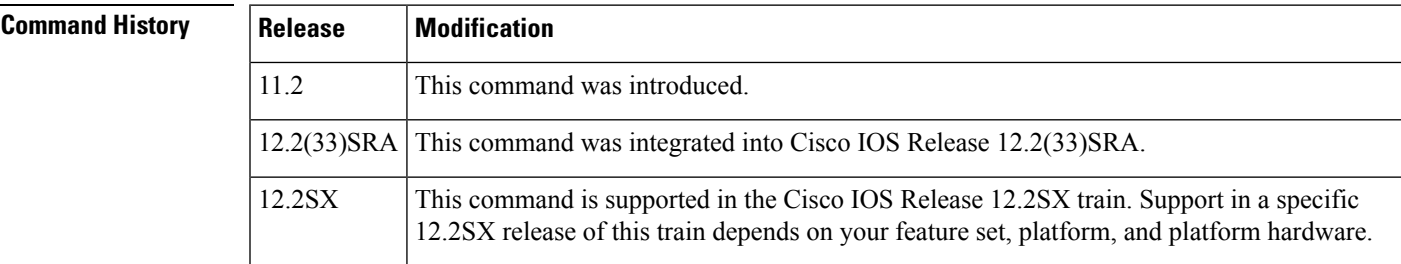

**Examples** The following example shows, first, the configuration of the map list "fish" and, second, the corresponding output of the **show frame-relay svc maplist** command. The following lines show the configuration:

```
map-list fish local-addr X121 87654321 dest-addr X121 12345678
ip 172.21.177.26 class fish ietf
 ipx 123.0000.0c07.d530 class fish ietf
!
map-class frame-relay fish
frame-relay incir 192000
 frame-relay min-incir 19200
 frame-relay outcir 192000
 frame-relay min-outcir 19200
 frame-relay incbr(bytes) 15000
 frame-relay outcbr(bytes) 15000
```
The following linesshow the output of the **show frame-relay svc maplist** command for the preceding configuration:

Router# **show frame-relay svc maplist fish**

Map List : fish Local Address : 87654321 Type: X121 Destination Address: 12345678 Type: X121 Protocol : ip 172.21.177.26 Protocol : ipx 123.0000.0c07.d530 Encapsulation : IETF Call Reference : 1 DLCI : 501 Configured Frame Mode Information Field Size : Incoming : 1500 Outgoing : 1500 Frame Mode Information Field Size :

Incoming : 1500 Outgoing : 1500 Configured Committed Information Rate (CIR) :<br>Incoming :  $192 * (10**3)$  0utgo Outgoing :  $192 * (10**3)$ Committed Information Rate (CIR) : Incoming : 192 \* (10\*\*3) Outgoing : 192 \* (10\*\*3) Configured Minimum Acceptable CIR : Incoming : 192 \* (10\*\*2) Outgoing : 192 \* (10\*\*2) Minimum Acceptable CIR : Incoming :  $0 * (10**0)$  Outgoing :  $0 * (10**0)$ Configured Committed Burst Rate (bytes) : Incoming : 15000 Outgoing : 15000 Committed Burst Rate (bytes) : Incoming : 15000 Outgoing : 15000 Configured Excess Burst Rate (bytes) : Incoming : 16000 Outgoing : 1200 Excess Burst Rate (bytes) : Incoming : 16000 Outgoing : 1200

The table below describes significant fields in the output.

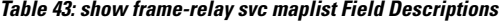

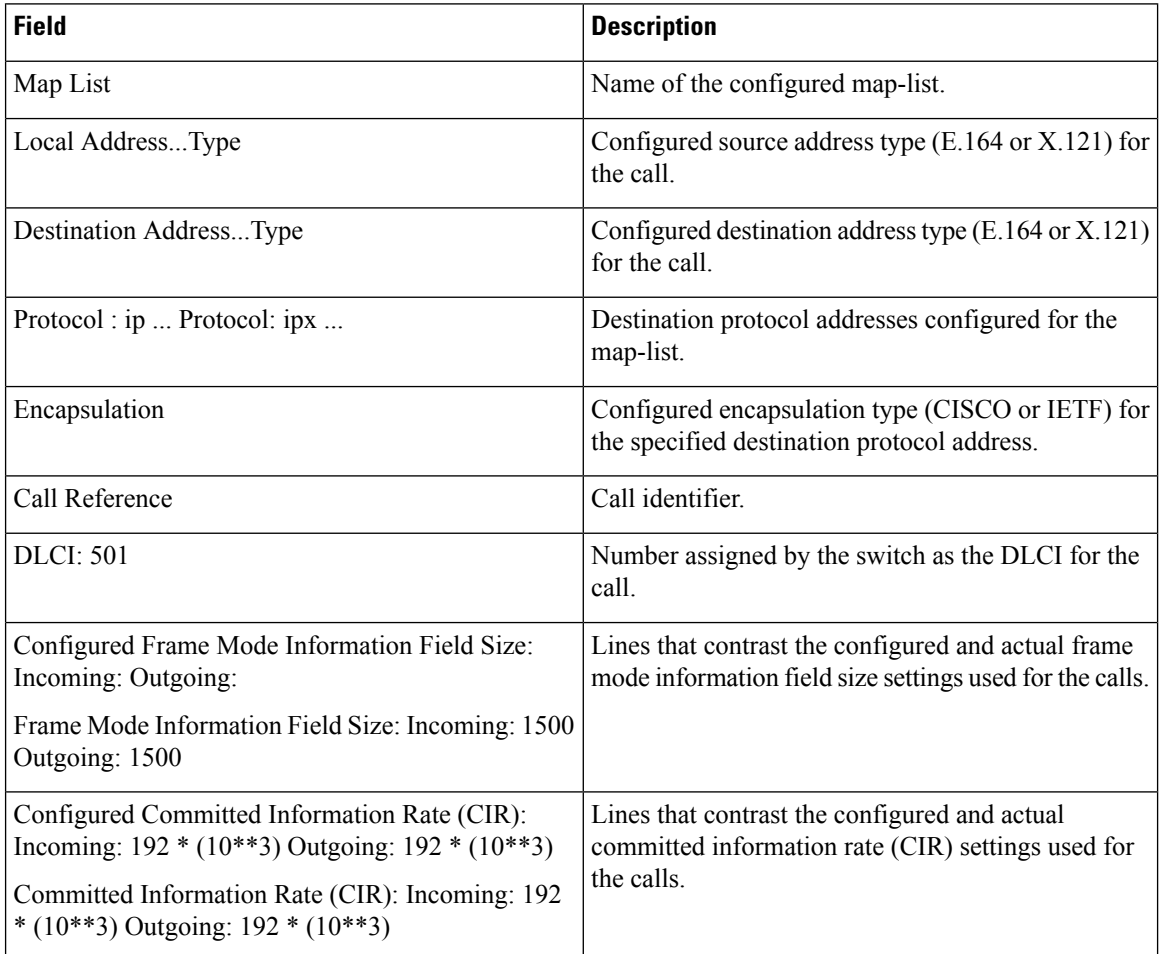

I

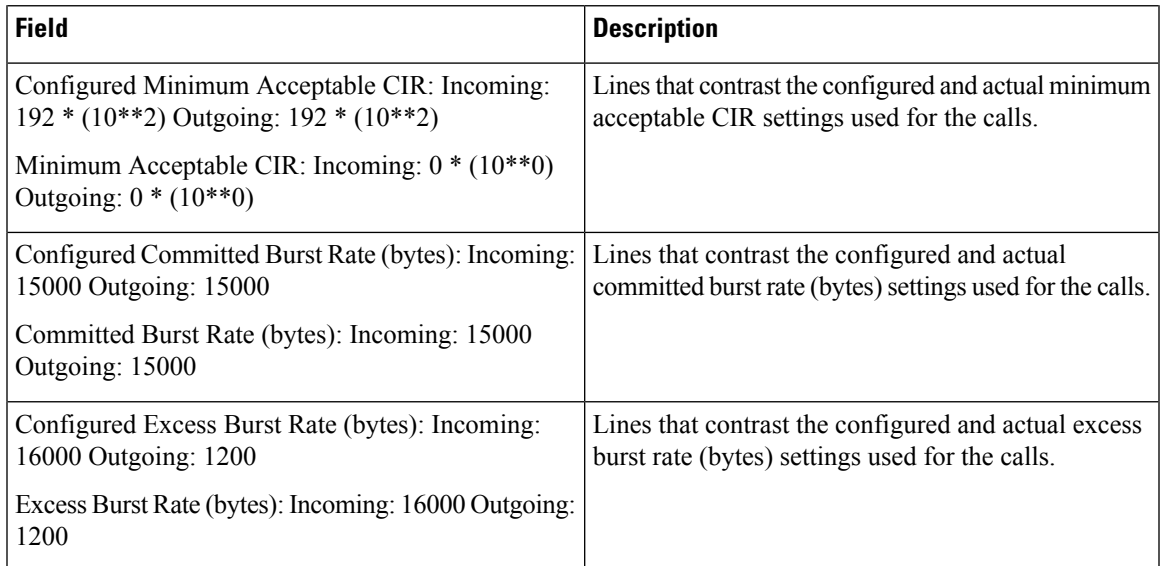

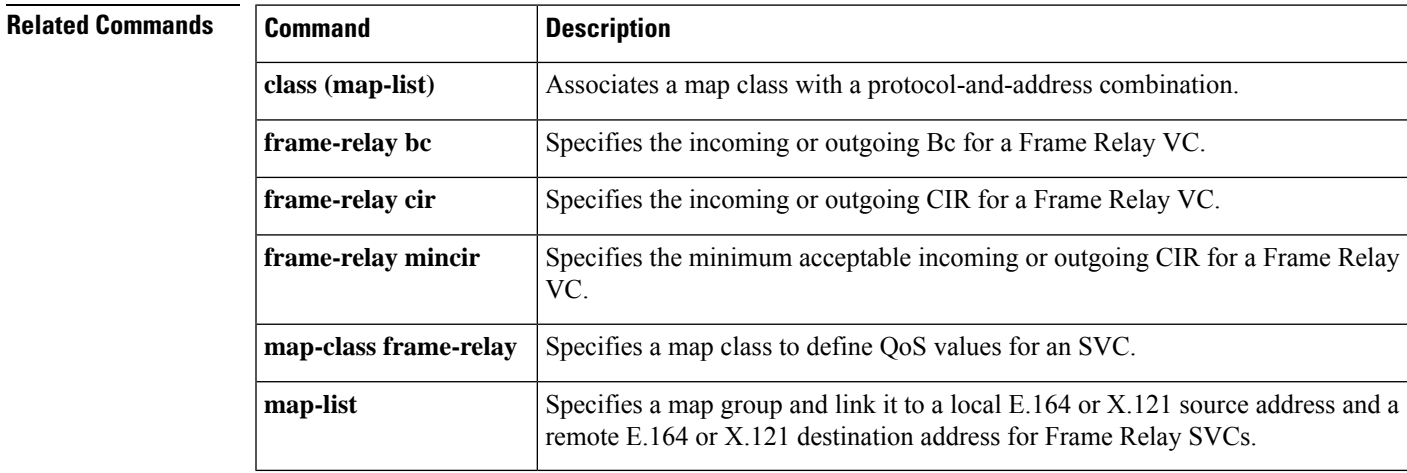

# **show frame-relay traffic**

To display the global Frame Relay statistics since the last reload, use the **show frame-relay traffic** command in privileged EXEC mode.

### **show frame-relay traffic**

**Syntax Description** This command has no arguments or keywords.

### **Command Modes**

Privileged EXEC

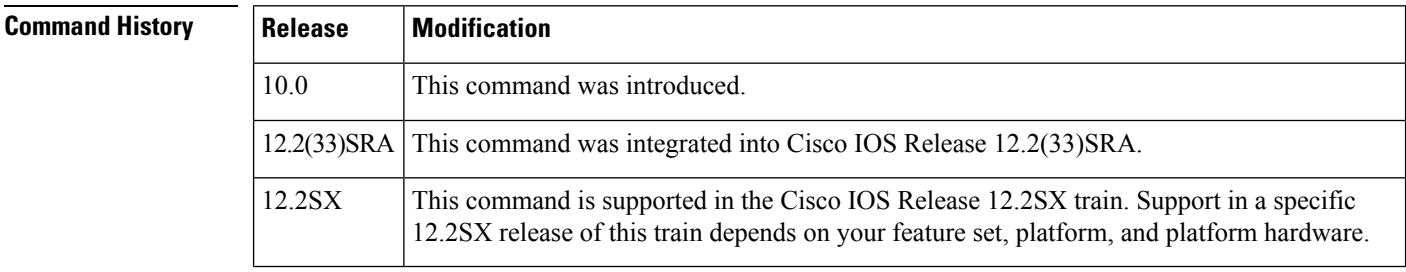

**Examples** The following is sample output from the **show frame-relay traffic** command:

```
Router# show frame-relay traffic
Frame Relay statistics:
ARP requests sent 14, ARP replies sent 0
ARP request recvd 0, ARP replies recvd 10
```
# **show frame-relay vc-bundle**

To display attributes and other information about a Frame Relay permanent virtual circuit (PVC) bundle, use the **show frame-relay vc-bundle** command in privileged EXEC mode.

**show frame-relay vc-bundle** *vc-bundle-name* [**detail**]

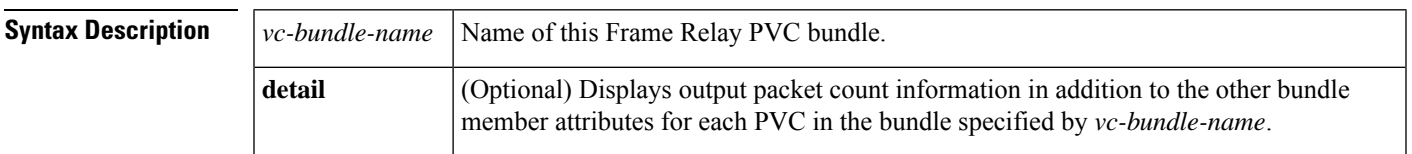

### **Command Modes**

Privileged EXEC

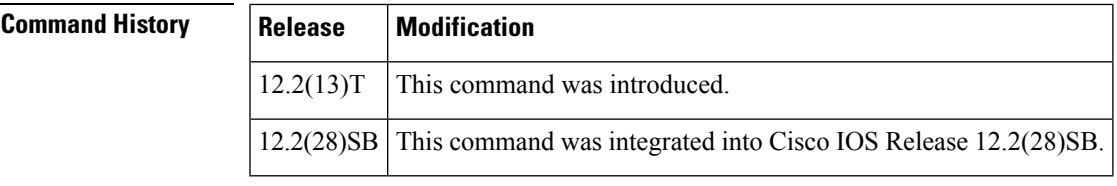

**Usage Guidelines** Use this command to display packet service levels, bumping attributes, and other information about a specific Frame Relay PVC bundle. To view packet counts for each PVC in the bundle in addition to the other attributes, use the **detail** keyword.

**Examples**

### **Displaying General Information: Example**

The following example shows the Frame Relay PVC bundle named "MP-4-dynamic" with PVC protection applied. Note that in this PVC bundle, data-link connection identifier (DLCI) 400 is configured to explicitly bump traffic to the PVC that handles DSCP level 40, which is DLCI 404. All the other DLCIs are configured for implicit bumping. In addition, all the DLCIs are configured to accept bumped traffic.

The asterisk (\*) before PVC 4a indicates that this PVC was configured with the **precedence other** command, which means the PVC will handle all levels that are not explicitly configured on other PVCs.

In this example all PVCs are up so, the values in the "Active level" fields match the values in the "Config level" fields. If a PVC goes down and its traffic is bumped, the "Active level" field value for the PVC that went down is cleared. The "Active level" field values for the PVC that the traffic bumped to will be updated to include the levels of the PVC that went down.

The first three PVCs in the following example make up a protected group. All three of these PVCs must go down before the bundle will go down. The last two PVCs are protected PVCs: if either of these PVCs goes down, the bundle will go down.

```
Router# show frame-relay vc-bundle MP-4-dynamic
MP-4-dynamic on Serial1/4.1 - Status: UP Match-type: DSCP
Name DLCI Config. Active Bumping PG/ CIR Status
```
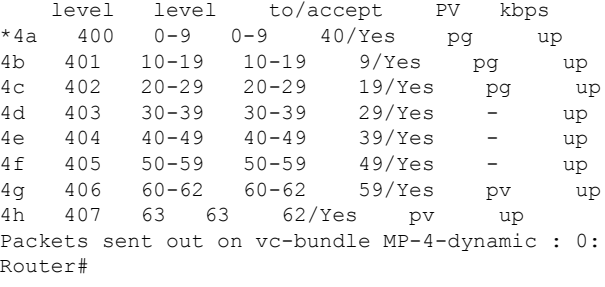

### **Bumping: Example**

The following example shows that although some DLCIs are down, the bumping rules and the remaining DLCIs keep the bundle up and running for all traffic types.

Note that DLCI 304 is handling the traffic being bumped from the three DLCIs that are down. The "Active level" field indicates the levels that the PVC is actually handling, not just which levels are configured.

```
Router# show frame-relay vc-bundle MP-3-static
MP-3-static on Serial1/4.1 - Status: UP Match-type: DSCP
Name DLCI Config. Active Bumping PG/ CIR Status
 level level to/accept PV kbps
3a 300 0-9 0-9 -/Yes - up
3b 301 10-19 10-19 9/Yes - up
3c 302 20-29 20-29 19/Yes - up
3d 303 30-39 40/Yes - deleted
3e 304 40-49 30-59,63 39/Yes - up
3f 305 50-59 49/Yes - deleted
3g 306 60-62 60-62 59/No - up
3h 307 63 62/Yes - deleted
Packets sent out on vc-bundle MP-3-static : 335
Router#
```
### **Traffic-Shaping: Example**

The following example shows output for a PVC bundle configured with traffic shaping. The same rules of class inheritance apply to PVC-bundle members as to regular PVCs.

```
Router# show frame-relay vc-bundle 26k
26k on Serial1/4.1 - Status:UP Match-type:PRECEDENCE
Name DLCI Config. Active Bumping PG/ CIR Status<br>
level level to/accept PV kbps<br>
and any status<br>
\sim 20 up
                                          to/ accept PV kbps
       521 \t 0,2,4 0,2,4 -/Yes - 20 up<br>
522 \t 1,3,5-6 1,3,5-6 0/Yes - 26 up
        522 1,3,5-6 1,3,5-6 0/Yes - 26 up
        523 7 7 6/Yes - 20 up
Packets sent out on vc-bundle 26k :0
Router#
```
### **Detail: Example**

The following example shows the detail output of a PVC bundle. Note in this example that because all packet service levels are not handled, and because the PVCs are currently down, this bundle can never come up.

```
Router# show frame-relay vc-bundle x41 detail
x41 on Serial1/1 - Status: DOWN Match-type: DSCP
Name DLCI Config. Active Bumping PG/ CIR Status
   level level to/accept PV kbps
 410 50-62 49/Yes - down
 411 30,32,34,36,3.. 29/Yes - down
Packets sent out on vc-bundle x41 : 0
Active configuration and statistics for each member PVC
DLCI Output pkts Active level
410 0 50-62<br>411 0 30,32
          30,32,34,36,38-40
Router#
```
The table below describes the significant fields shown in the **show frame-relay vc-bundle** displays.

| <b>Field</b>      | <b>Description</b>                                                                                                    |
|-------------------|----------------------------------------------------------------------------------------------------|
| Status:           | PVC bundle status. Possible values are UP, DOWN, and INITIAL (no PVCs associated<br>with the bundle).                                                            |
| Name              | The user-defined, alphanumeric name of the PVC.                                                                                                    |
| DLCI.             | The ID number of the PVC bundle member.                                                                                                    |
| Config. level     | The packet service levels configured for the PVC.                                                                                                    |
| Active level      | The packet service levels actually handled by the PVC. This may include packet service<br>levels for bumped traffic accepted by the PVC.                         |
| Bumping to/accept | The packet service level that the PVC will bump to if it goes down/whether or not the<br>PVC will accept bumped traffic from another PVC.                        |
| <b>PG/PV</b>      | Indicates whether the PVC is a member of a protected group or is an individually<br>protected PVC. A dash in this field indicates that the PVC is not protected. |
| CIR kbps          | Committed information rate for the PVC, in kilobits per second.                                                                                                  |
| <b>Status</b>     | Indicates whether the PVC is up, down, or deleted.                                                                                                    |
| Output pkts       | Number of packets sent out on the PVC.                                                                                                    |

**Table 44: show frame-relay vc-bundle Field Descriptions**

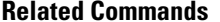

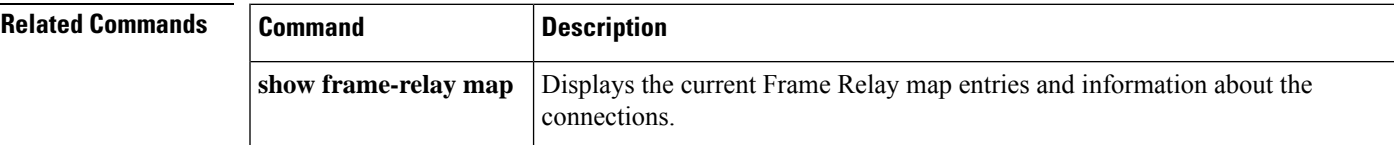

L

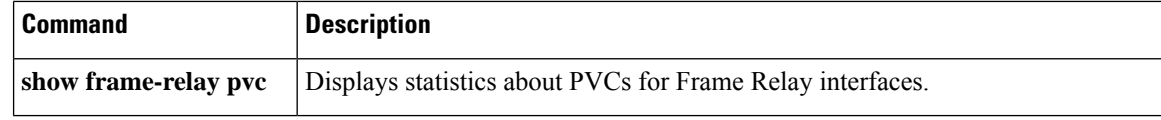

## **show l2cac**

To display dynamic Layer 2 Call Admission Control (L2CAC) information for an asynchronoustransfer mode (ATM) interface, use the **show l2cac** command in user EXEC or privileged EXEC mode.

**show l2cac atm** *interface-number* {**aggregate-svc** | **vcd** *vcd-number*}

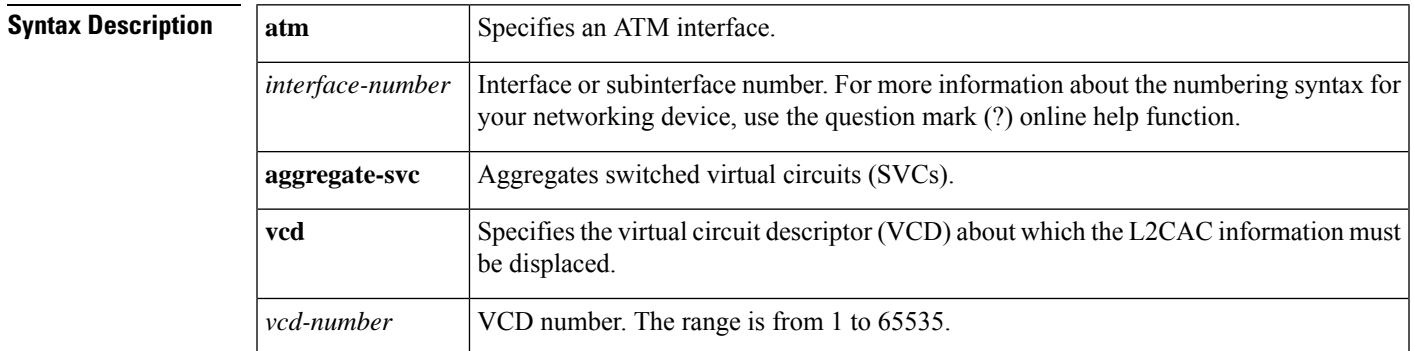

### **Command Modes**

User EXEC (>) Privileged EXEC (#)

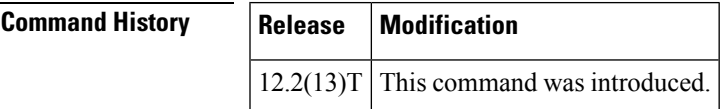

**Examples** The following is sample output from the **show l2cac** command for aggregated SVCs on ATM interface 2/0:

> Router# **show l2cac atm2/0 aggregate-sv** c \*Jun 11 04:01:44.247: l2\_cac\_show\_cmd. Begin \*Jun 11 04:01:44.247: l2\_cac\_show\_cmd: l2 cac control block not found, with the vcd = 0 \*Jun 11 04:01:44.247: l2\_cac\_show\_cmd. End

The following is sample output from the **show l2cac** command for VCD 1 on ATM interface 2/0:

Router# **show l2cac atm2/0 vcd 1**

vcci number = 1. \*Jun 11 04:02:16.487: l2\_cac\_show\_cmd. Begin \*Jun 11 04:02:16.487: l2\_cac\_show\_cmd: l2 cac control block not found, with the vcd = 1 \*Jun 11 04:02:16.487: l2\_cac\_show\_cmd. End

The table below describes the significant fields shown in the displays.

I

### **Table 45: show l2cac Field Descriptions**

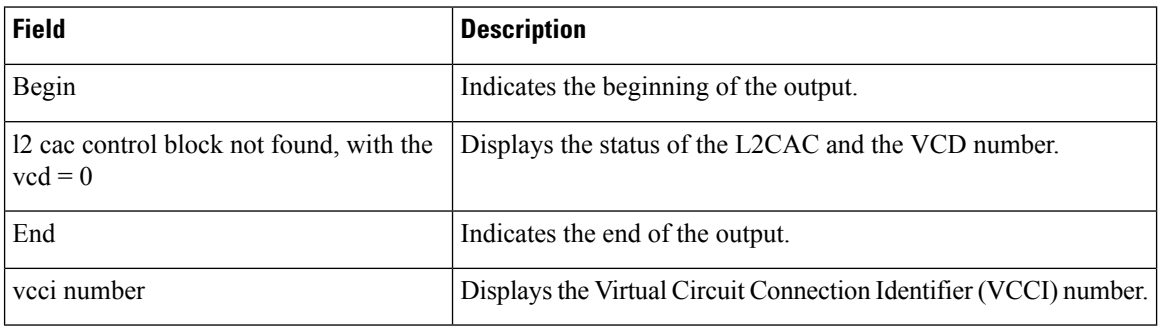

## $\overline{\text{Related Command}}$

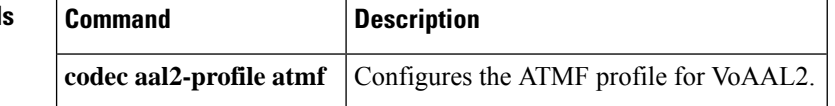

## **show l2fib**

To display information about a Layer 2 Forwarding Information Base (L2FIB), use the **show l2fib** command in privileged EXEC mode.

**show l2fib** {**bridge-domain**{**summary** | *bridge-domain-ID* [{**port** [{**detail**}] |**detail** | **table** {**multicast** | **unicast**} | **address** {**multicast** [*source-address*] *group-address* | **unicast** *mac-address*} | **otv** {**decap** | **encap** *address*}}]} | **log** {**error** | **event**} | **output-list** [*output-list-ID*]}

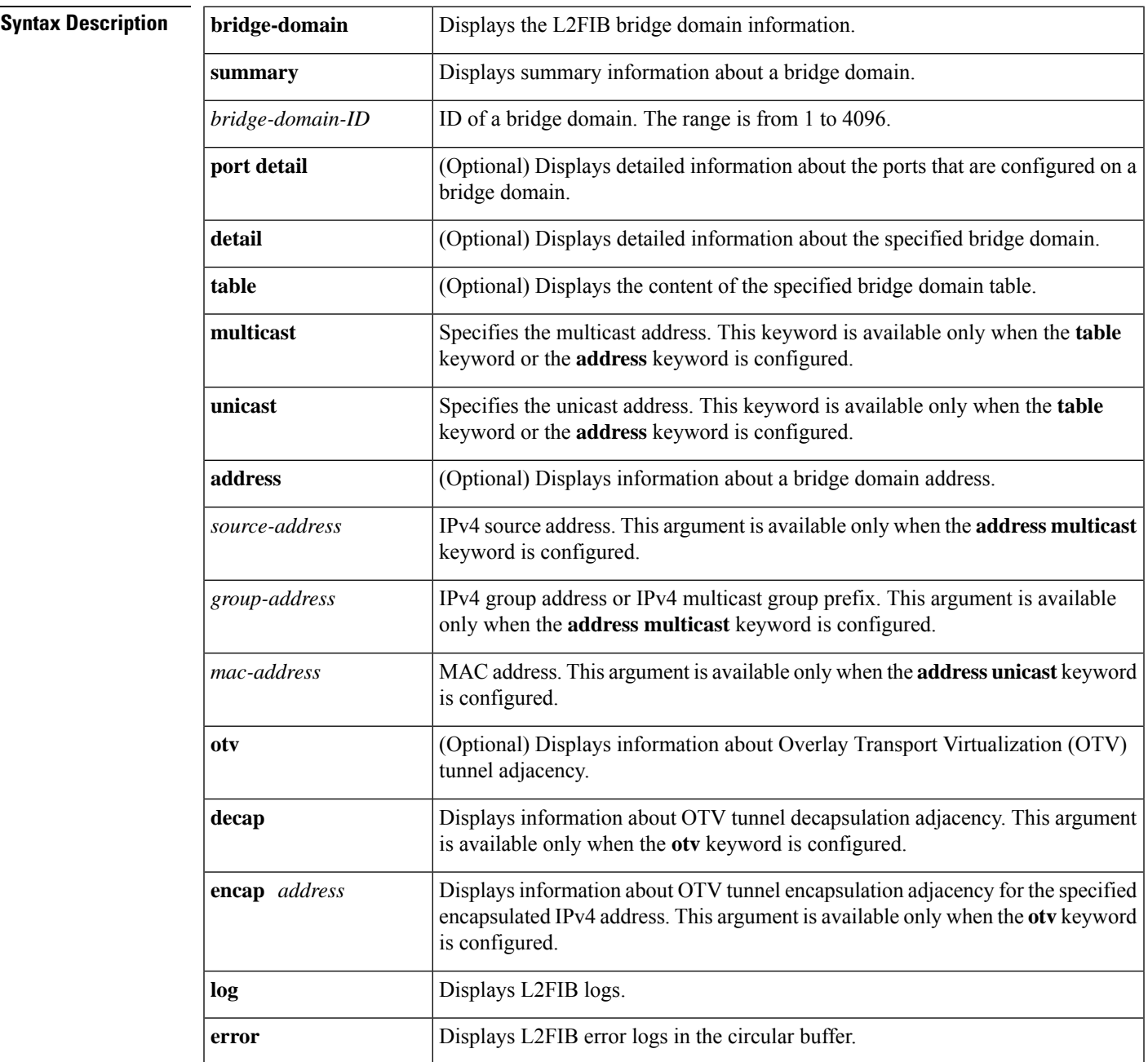

I

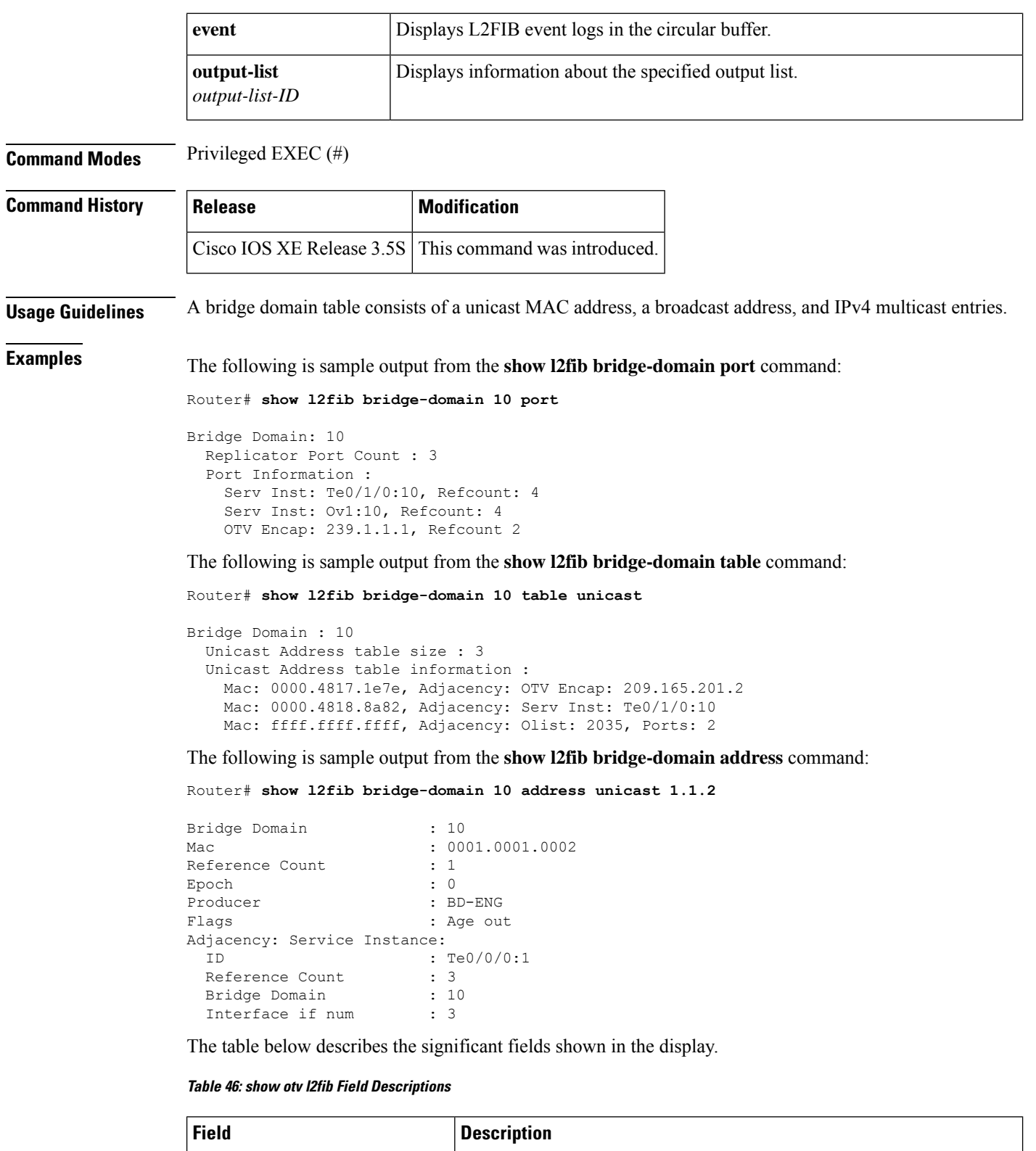

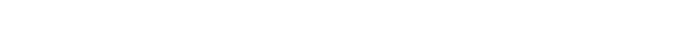

Bridge Domain The ID of the bridge domain.

 $\mathbf{l}$ 

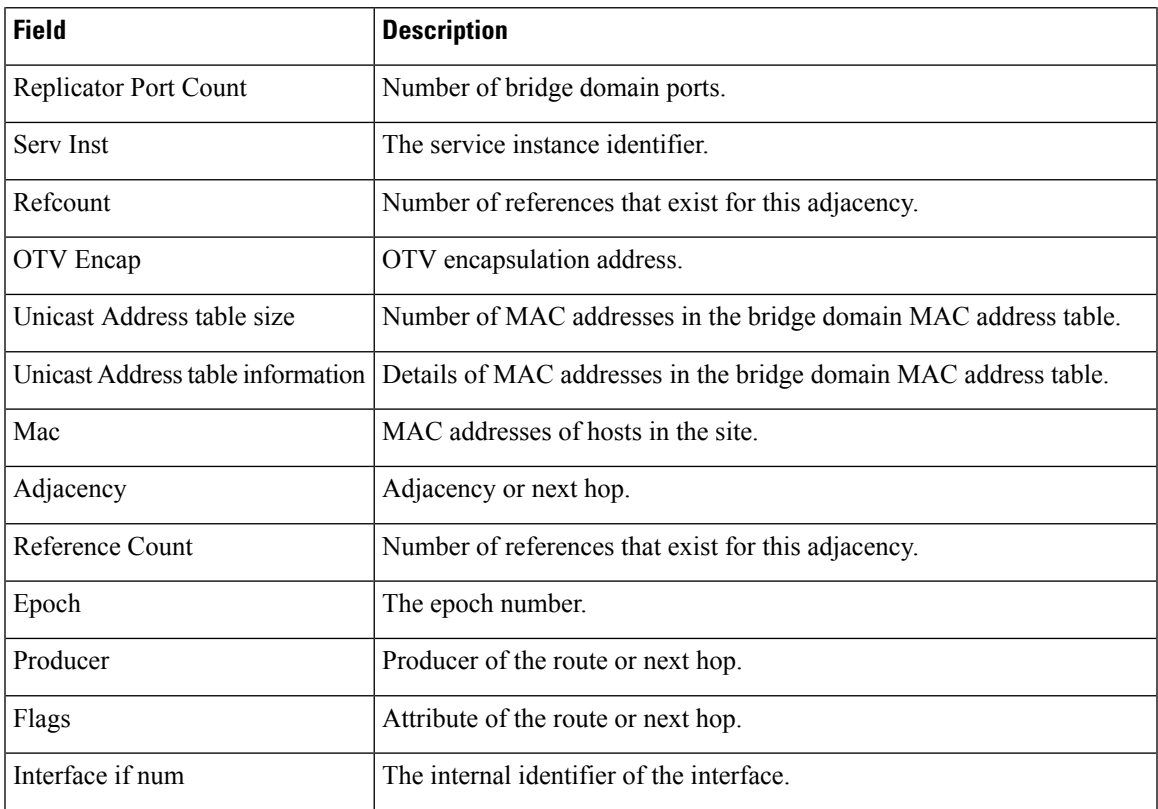

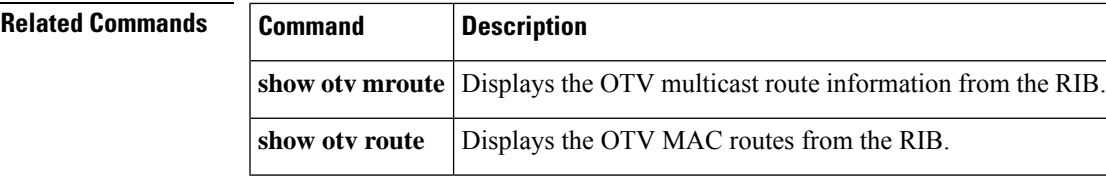

# **show l2tun**

To display general information about Layer 2 tunnels and sessions, use the **show l2tun**command in privileged EXEC mode.

**show l2tun**

**Syntax Description** This command has no arguments or keywords.

### **Command Modes**

Privileged EXEC

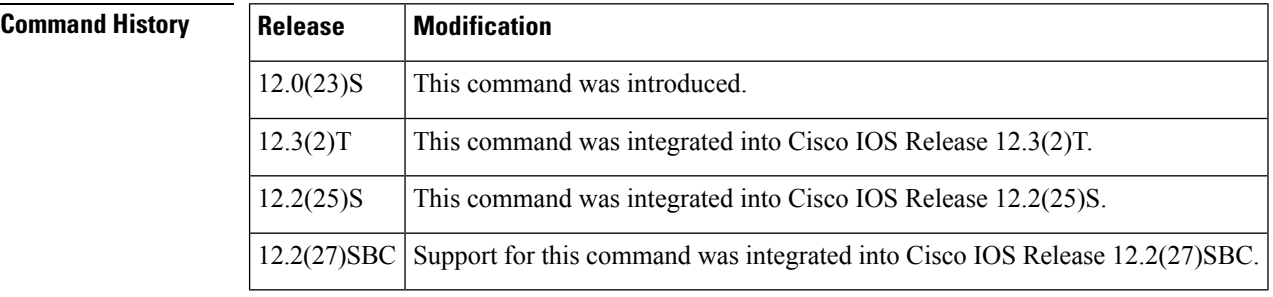

**Usage Guidelines** The **show l2tun** command displays general information about all active Layer 2 tunnels and sessions. Use the **show l2tun tunnel** command or the **show l2tun session** command to display more detailed information about Layer 2 tunnels or sessions.

**Examples** The following example shows the display of information about all currently active Layer 2 tunnels and sessions:

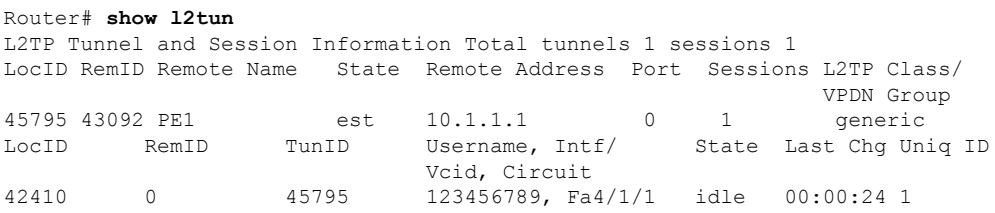

The table below describes the significant fields shown in the display.

#### **Table 47: show l2tun tunnel all Field Descriptions**

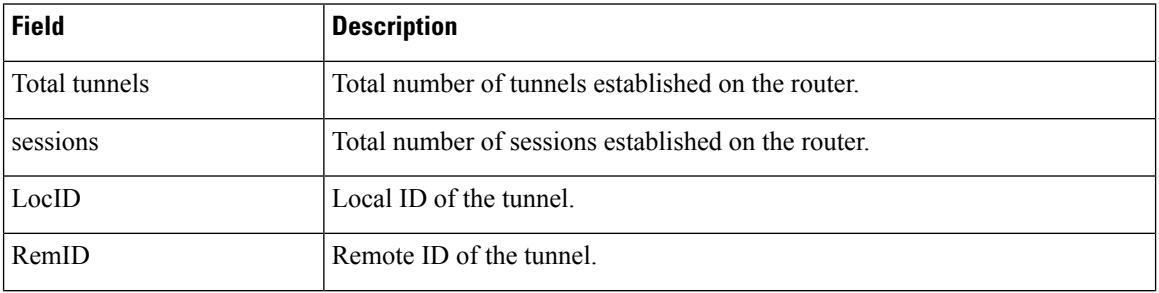
I

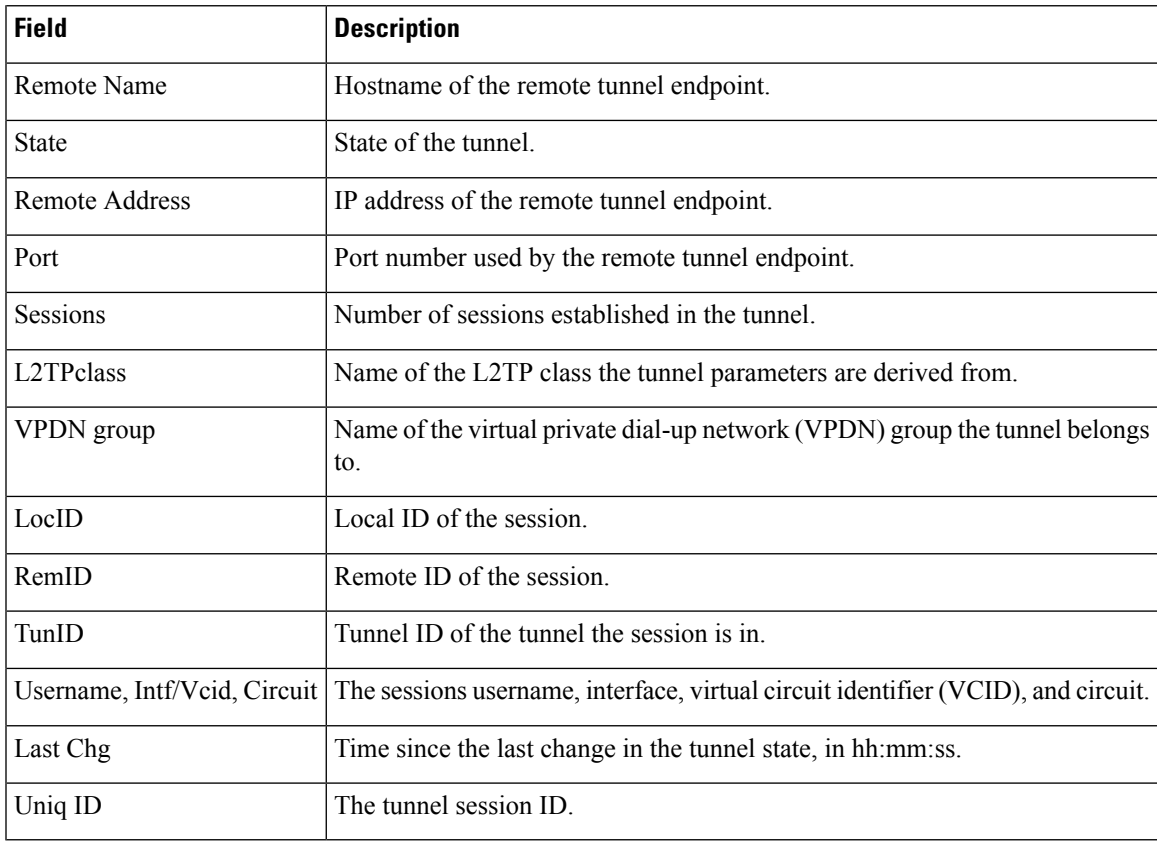

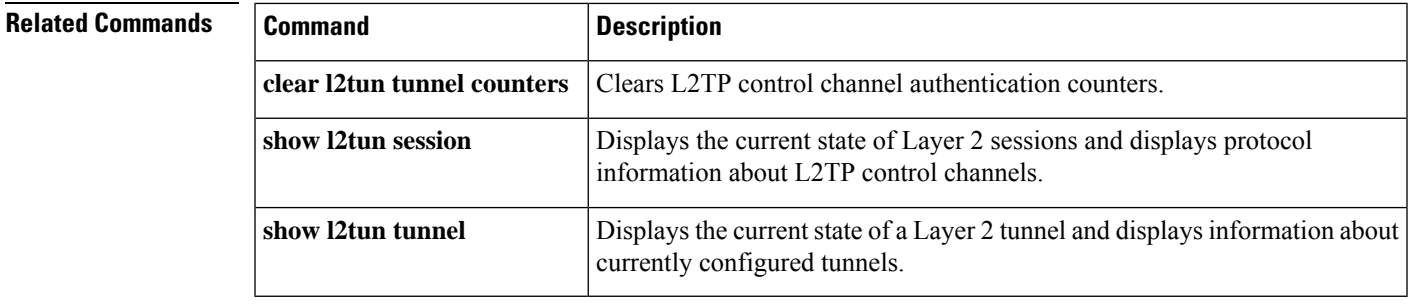

# **show l2tun counters tunnel l2tp**

To display global or per-tunnel control message statistics for Layer 2 Tunnel Protocol (L2TP) tunnels, use the **show l2tun counters tunnel l2tp** command in privileged EXEC mode.

**show l2tun counters tunnel l2tp** [{**all** | **authentication** | **id** *local-id*}]

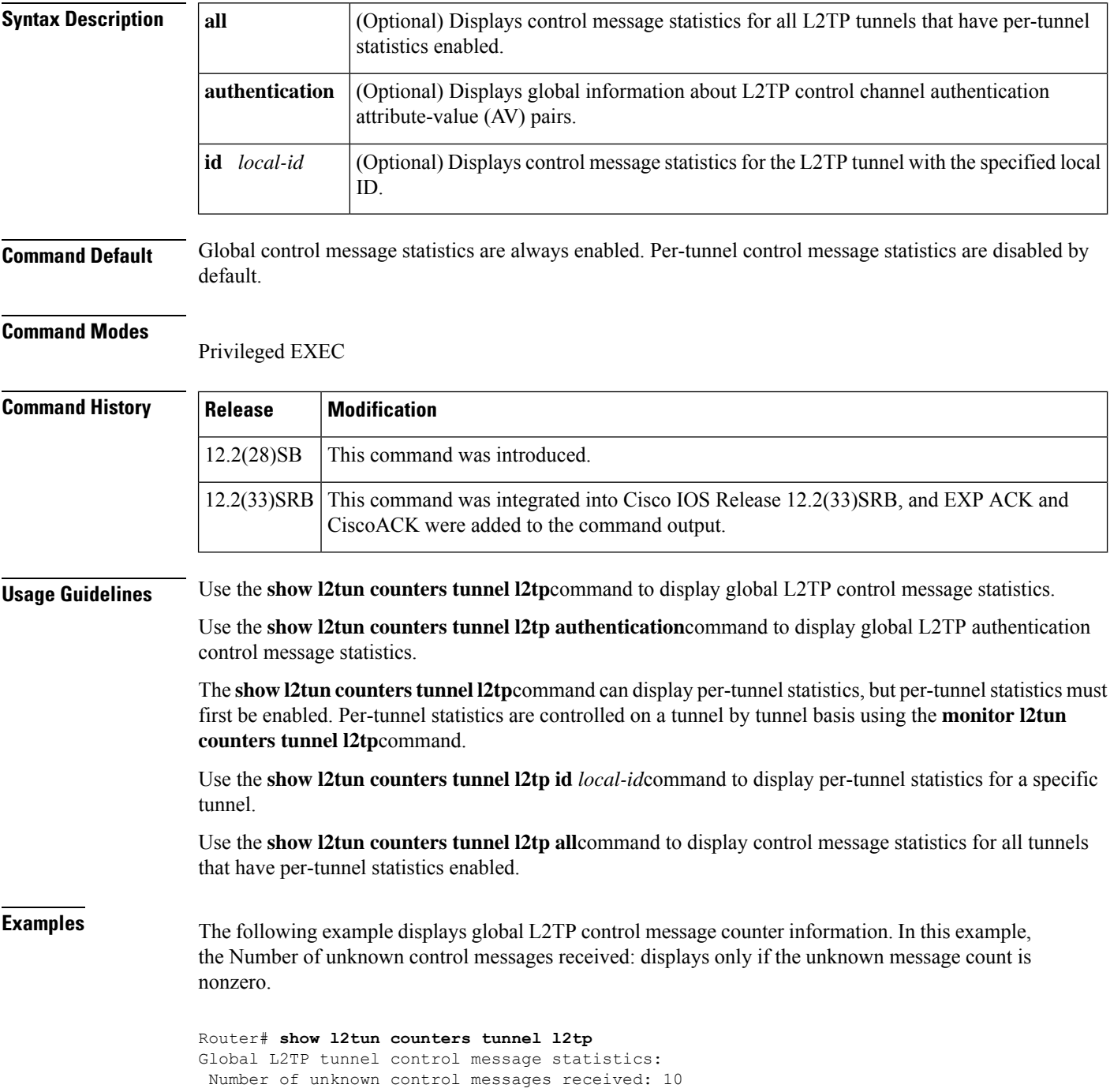

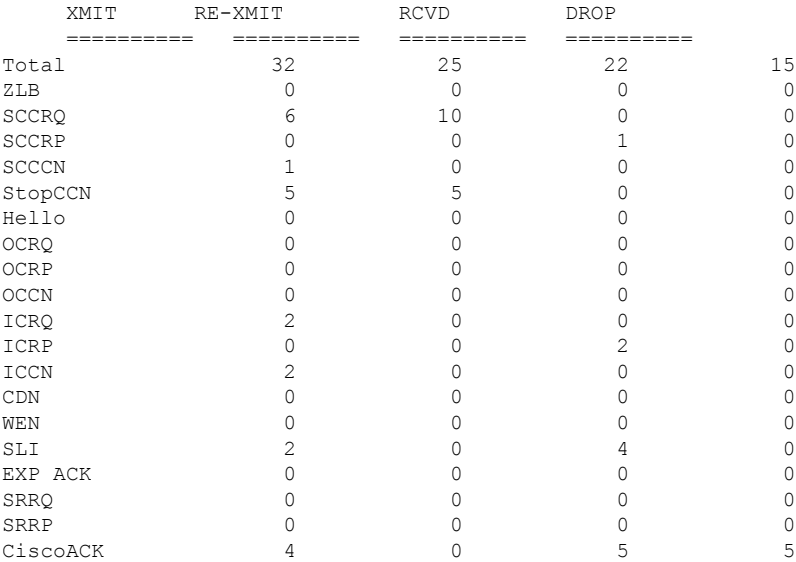

The table below describes the significant fields shown in the display.

**Table 48: show l2tun counters tunnel l2tp Field Descriptions**

| <b>Field</b>   | <b>Description</b>                                                     |
|----------------|------------------------------------------------------------------------|
| <b>XMIT</b>    | The number of control messages that have been sent.                    |
| <b>RE-XMIT</b> | The number of control messages that have been sent.                    |
| <b>RCVD</b>    | The number of control messages that have been received.                |
| <b>DROP</b>    | The number of control messages that have been dropped.                 |
| ZLB            | The number of Zero Length Body (ZLB) messages.                         |
| <b>SCCRQ</b>   | The number of Start-Control-Connection-Request (SCCRQ) messages.       |
| <b>SCCRP</b>   | The number of Start-Control-Connection-Reply (SCCRP) messages.         |
| <b>SCCCN</b>   | The number of Start-Control-Connection-Connected (SCCCN) messages.     |
| StopCCN        | The number of Stop-Control-Connection-Notification (StopCCN) messages. |
| Hello          | The number of hello messages.                                          |
| <b>OCRQ</b>    | The number of Outgoing-Call-Request (OCRQ) messages.                   |
| <b>OCRP</b>    | The number of Outgoing-Call-Reply (OCRP) messages.                     |
| <b>OCCN</b>    | The number of Outgoing-Call-Connected (OCCN) messages.                 |
| <b>ICRQ</b>    | The number of Incoming-Call-Request (ICRQ) messages.                   |
| <b>ICRP</b>    | The number of Incoming-Call-Reply (ICRP) messages.                     |
| <b>ICCN</b>    | The number of Incoming-Call-Connected (ICCN) messages.                 |

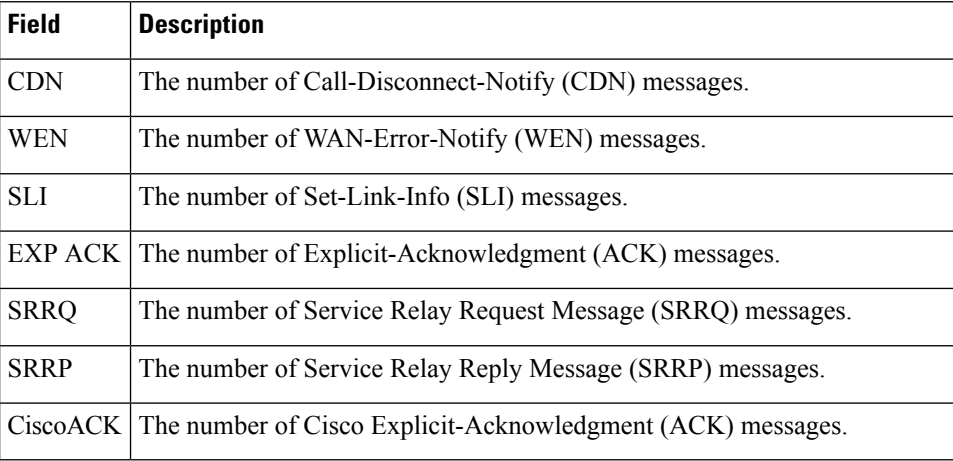

The following example shows the display of all possible L2TP control channel authentication AV pair statistics. AV pair statistic fields are displayed only if they are nonzero. For the purposes of this example, all possible output fields are displayed in the sample output.

```
Router# show l2tun counters tunnel l2tp authentication
```
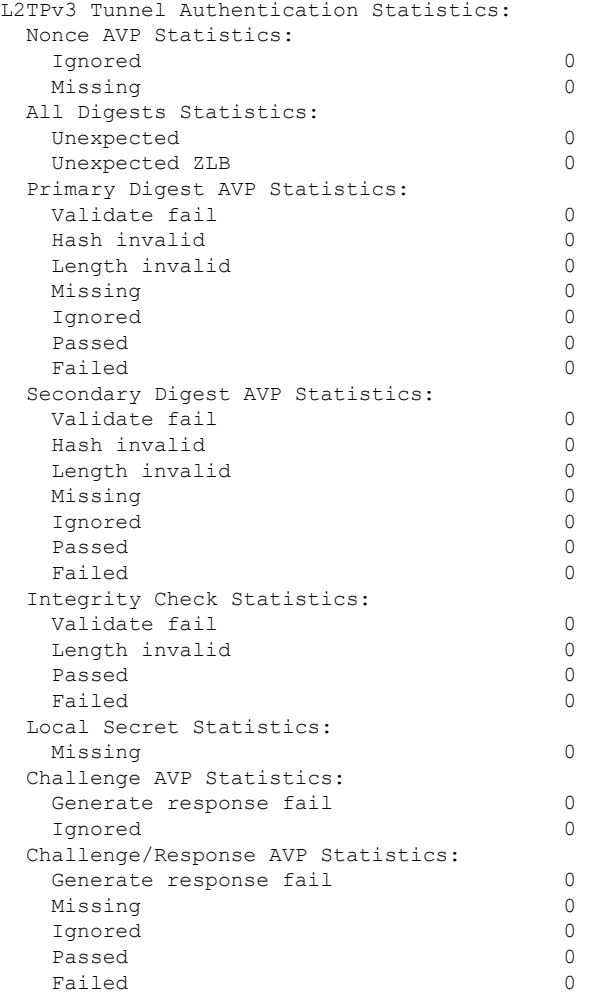

 $\overline{\phantom{a}}$ 

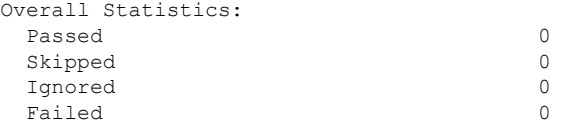

The table below describes the significant fields shown in the display.

**Table 49: show l2tun counters tunnel l2tp authentication Field Descriptions**

| <b>Field</b>                           | <b>Description</b>                                                                                                    |
|----------------------------------------|----------------------------------------------------------------------------------------------------|
| <b>Nonce AVP Statistics</b>            | Counters for the nonce AV pair.                                                                                                    |
| Ignored                                | Number of AV pair messages that were ignored.                                                                                                    |
| Missing                                | Number of AV pair messages that were missing.                                                                                                    |
| All Digests Statistics                 | Statistics for all configured digest passwords.                                                                                                    |
| Unexpected                             | Digest information was received but the router is not configured for it.                                                                                           |
| <b>Unexpected ZLB</b>                  | A ZLB message was received while control message authentication is<br>enabled. ZLB messages are permitted only when control message<br>authentication is disabled. |
| Primary Digest AVP Statistics          | Statistics for AV pair messages exchanged using the primary L2TP<br>Version 3 (L2TPv3) control message digest password.                                            |
| Validate fail                          | Number of AV pair messages that failed to validate.                                                                                                    |
| Hash invalid                           | Number of AV pair messages with an invalid hash.                                                                                                    |
| Length invalid                         | Number of AV pair messages with an invalid length.                                                                                                    |
| Passed                                 | Number of AV pair messages successfully exchanged.                                                                                                    |
| Failed                                 | Number of AV pair messages that have failed to authenticate.                                                                                                    |
| <b>Secondary Digest AVP Statistics</b> | Statistics for AV pair messages exchanged using the secondary L2TPv3<br>control message digest password.                                                           |
| <b>Integrity Check Statistics</b>      | Statistics for AV pair messages exchanged when integrity checking is<br>enabled.                                                                                   |
| <b>Local Secret Statistics</b>         | Statistics for AV pair messages related to the local secret.                                                                                                    |
| <b>Challenge AVP Statistics</b>        | Statistics for AV pair messages related to Challenge Handshake<br>Authentication Protocol (CHAP) style authentication challenges.                                  |
| Generate response fail                 | Number of AV pair messages that did not generate a response.                                                                                                    |
| Challenge/Response AVP Statistics      | Statistics for AV pair messages exchanged when CHAP-style<br>authentication is configured.                                                                         |
| <b>Overall Statistics</b>              | Summary of the statistics for all authentication AV pair messages.                                                                                                 |

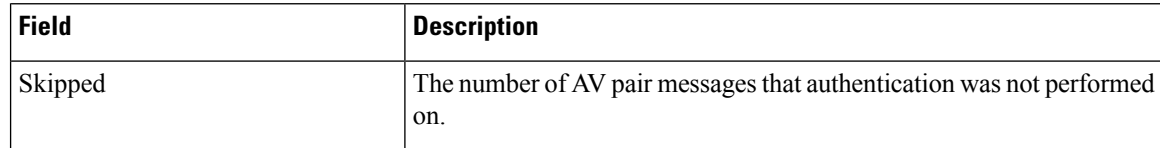

The following example displays L2TP control message statistics for all L2TP tunnels with per-tunnel statistics enabled:

```
Router# show l2tun counters tunnel l2tp all
Summary listing of per-tunnel statistics:
 LocID RemID Remote IP Total Total Total Total
                    XMIT RE-XMIT RCVD DROP
  15587 39984 10.0.1.1 40 0 40 0
  17981 42598 10.0.0.1 34 0 34 0
  22380 14031 10.0.0.0 38 0 38 0
  31567 56228 10.0.1.0 32 0 32 0
 38360 30275 10.1.1.1 30 0 30 0
  42759 1708 10.1.0.1 36 0 36 0
Number of tunnels with per-tunnel stats: 6
```
The table below describes the significant fields shown in the display.

| <b>Field</b>         | <b>Description</b>                         |
|----------------------|--------------------------------------------|
| LocID                | The local tunnel ID.                       |
| RemID                | The remote tunnel ID.                      |
| Remote IP            | The IP address of the remote peer.         |
| <b>Total XMIT</b>    | Total number of control messages sent.     |
| <b>Total RE-XMIT</b> | Total number of control messages sent.     |
| <b>Total RCVD</b>    | Total number of control messages received. |
| <b>Total Drop</b>    | Total number of control messages dropped.  |

**Table 50: show l2tun counters tunnel l2tp all Field Descriptions**

The following example enables per-tunnel L2TP control message statistics for the L2TP tunnel with the local ID 38360:

### Router# **monitor l2tun counters tunnel l2tp id 38360 start** Router#

The following example displays L2TP control message statistics for the L2TP tunnel with the local ID 38360:

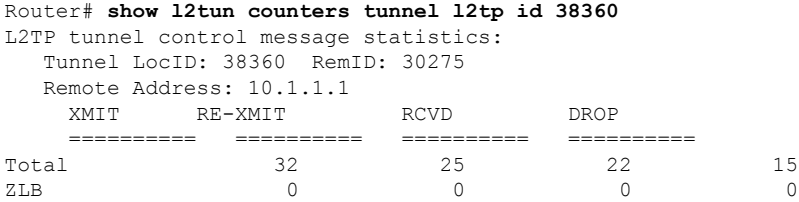

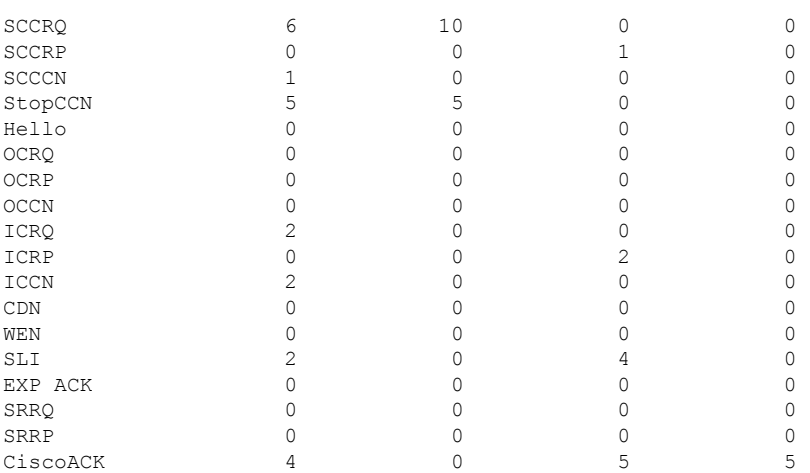

## **Related Commands**

 $\mathbf l$ 

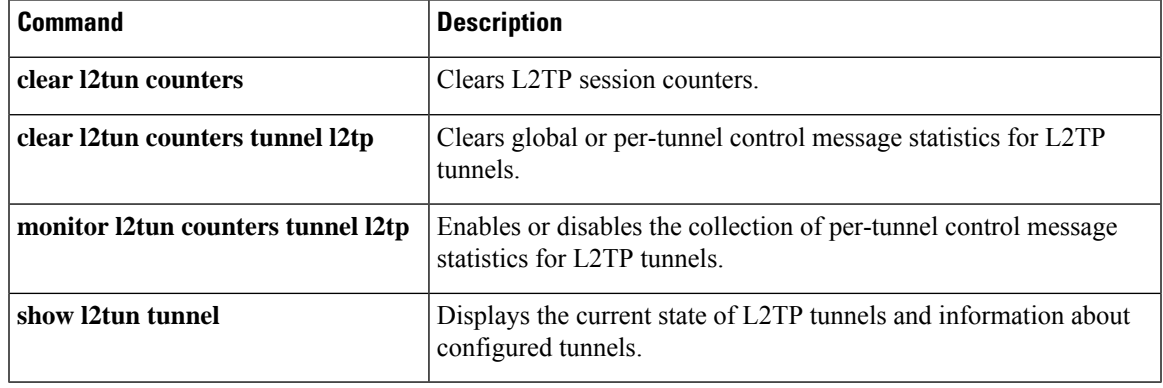

# **show l2tun session**

To display the current state of Layer 2 sessions and protocol information about Layer 2 Tunnel Protocol (L2TP) control channels, use the **show l2tun session** command in privileged EXEC mode.

**show l2tun session** [{**l2tp**|**pptp**}] [{**all** [*filter*] |**brief** [*filter*] [**hostname**] | **circuit** [*filter*] [**hostname**] | **interworking** [*filter*] [**hostname**] | **packets** [**ipv6**] [*filter*] | **sequence** [*filter*] | **state** [*filter*]}]

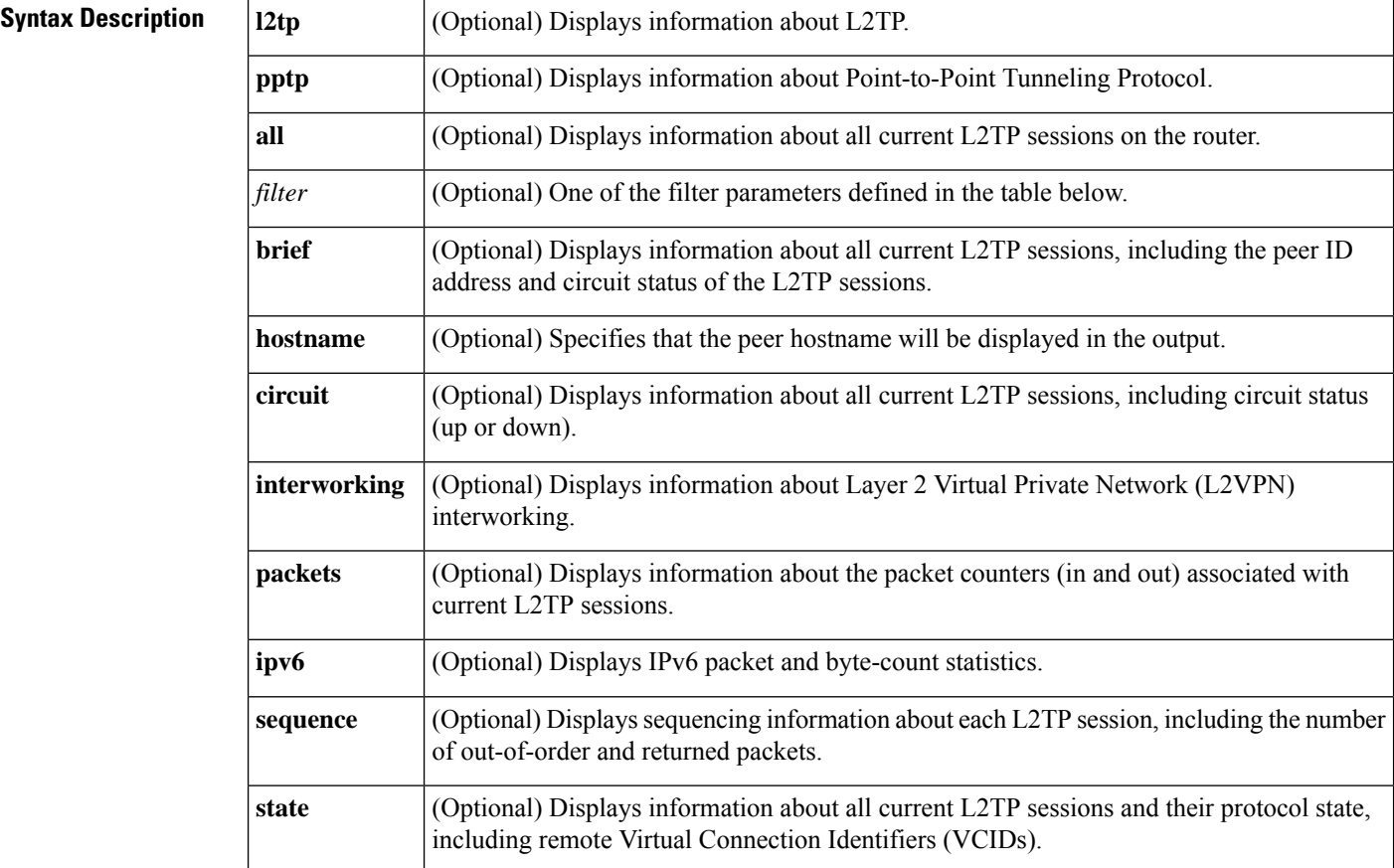

## **Command Modes**

Privileged EXEC (#)

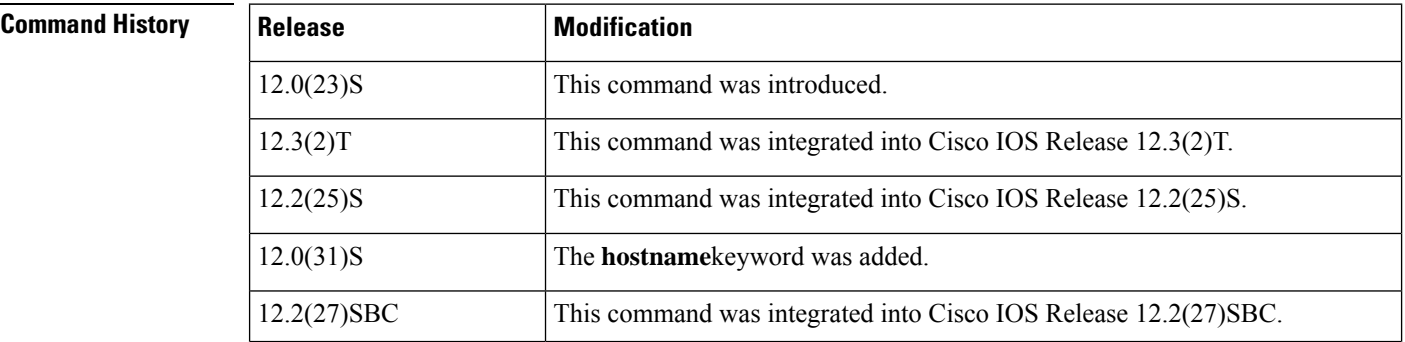

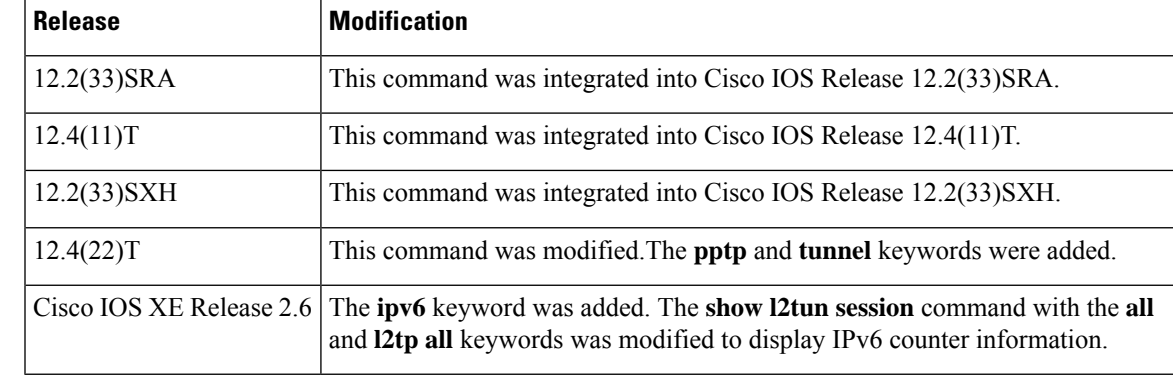

**Usage Guidelines** Use the **show l2tun session**command to display information about current L2TP sessions on the router.

The table below definesthe filter parameters available to refine the output of the **show l2tun session**command.

### **Table 51: Filter Parameters for the show l2tun session Command**

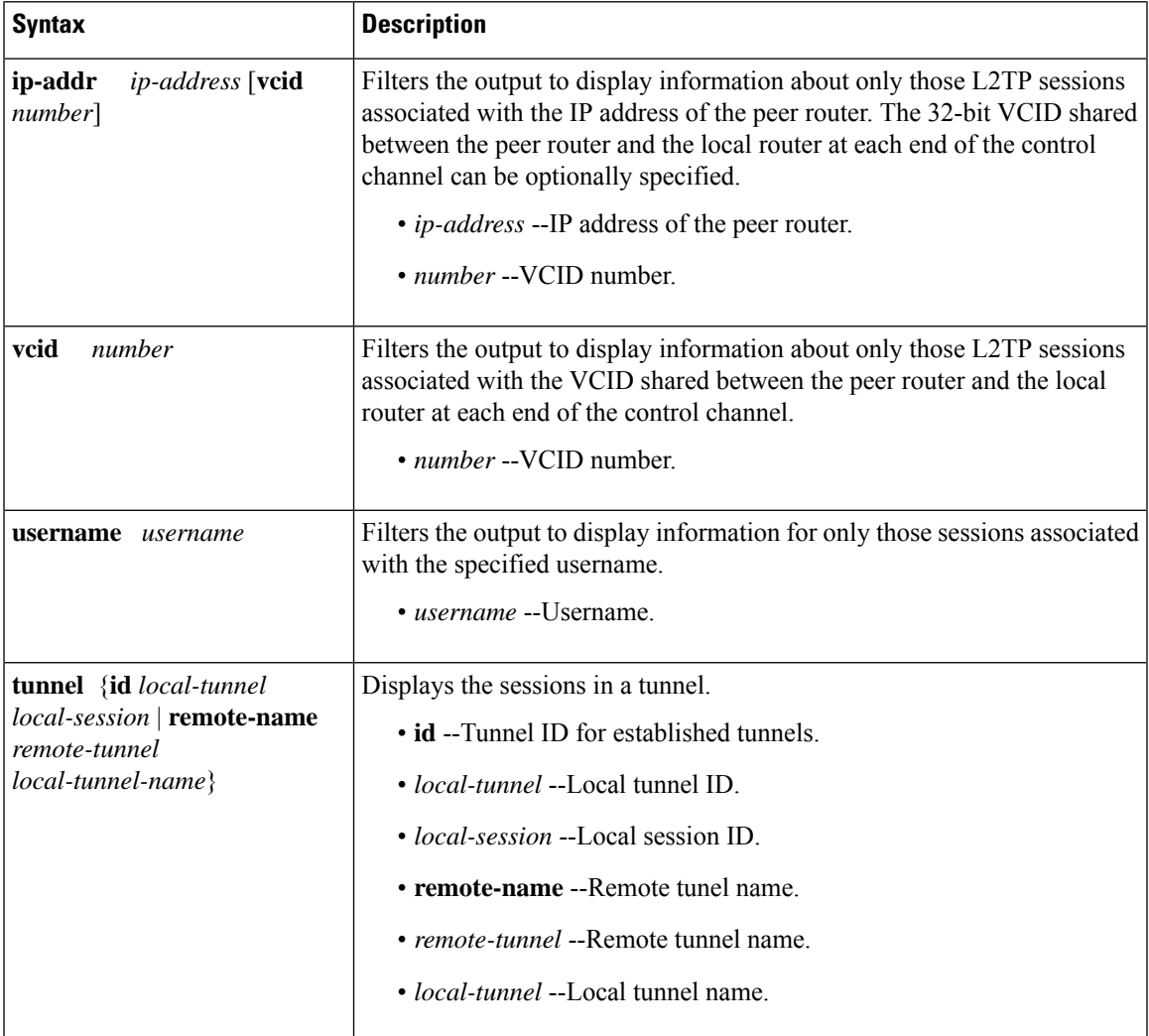

**Examples** The following example shows how to display detailed information about all current L2TP sessions:

```
Router# show l2tun session all
Session Information Total tunnels 0 sessions 1
Session id 42438 is down, tunnel id n/a
 Remote session id is 0, remote tunnel id n/a
Session Layer 2 circuit, type is Ethernet, name is FastEthernet4/1/1
 Session vcid is 123456789
 Circuit state is DOWN
   Local circuit state is DOWN
    Remote circuit state is DOWN
Call serial number is 1463700128
Remote tunnel name is PE1
 Internet address is 10.1.1.1
Local tunnel name is PE1
 Internet address is 10.1.1.2
IP protocol 115
 Session is L2TP signalled
 Session state is idle, time since change 00:00:26
   0 Packets sent, 0 received
   0 Bytes sent, 0 received
 Last clearing of "show vpdn" counters never
   Receive packets dropped:
     out-of-order: 0
     total: 0
   Send packets dropped:
     exceeded session MTU: 0
     total: 0
 DF bit off, ToS reflect disabled, ToS value 0, TTL value 255
 No session cookie information available
 UDP checksums are disabled
 L2-L2 switching enabled
  No FS cached header information available
 Sequencing is off
 Unique ID is 1
```
The following example shows how to display information only about the L2TP session set up on a peer router with an IP address of 192.0.2.0 and a VCID of 300:

```
Router# show l2tun session all ip-addr 192.0.2.0 vcid 300
L2TP Session
Session id 32518 is up, tunnel id n/a
Call serial number is 2074900020
Remote tunnel name is tun1
 Internet address is 192.0.2.0
Session is L2TP signalled
  Session state is established, time since change 03:06:39
    9932 Packets sent, 9932 received
   1171954 Bytes sent, 1171918 received
  Session vcid is 300
  Session Layer 2 circuit, type is Ethernet Vlan, name is FastEthernet0/1/0.3:3
  Circuit state is UP
   Remote session id is 18819, remote tunnel id n/a
  Set DF bit to 0
  Session cookie information:
   local cookie, size 4 bytes, value CF DC 5B F3
    remote cookie, size 4 bytes, value FE 33 56 C4
  SSS switching enabled
  Sequencing is on
   Ns 9932, Nr 10001, 0 out of order packets discarded
```
The table below describes the significant fields shown in the displays.

I

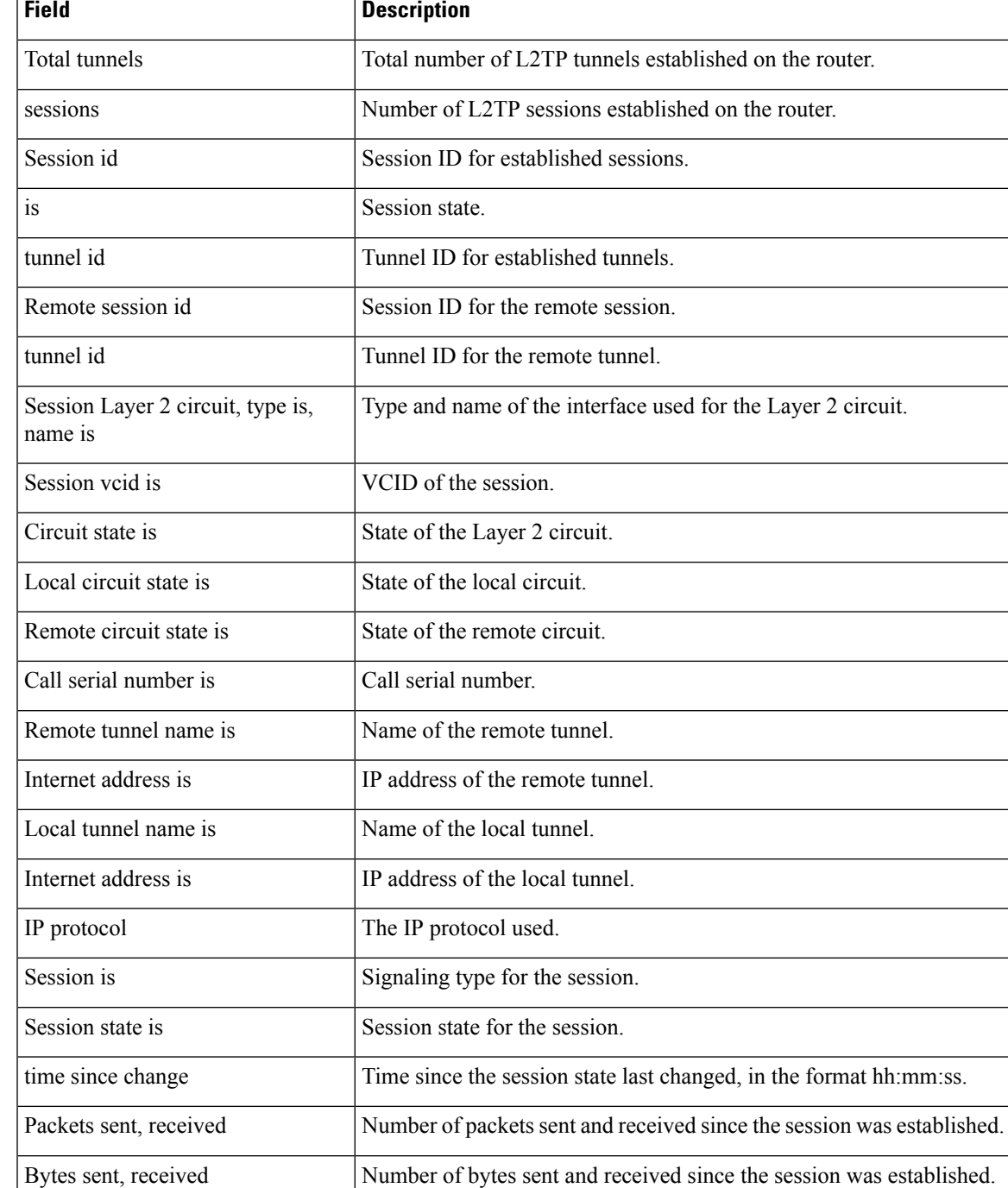

## **Table 52: show l2tun session Field Descriptions**

 $\mathbf I$ 

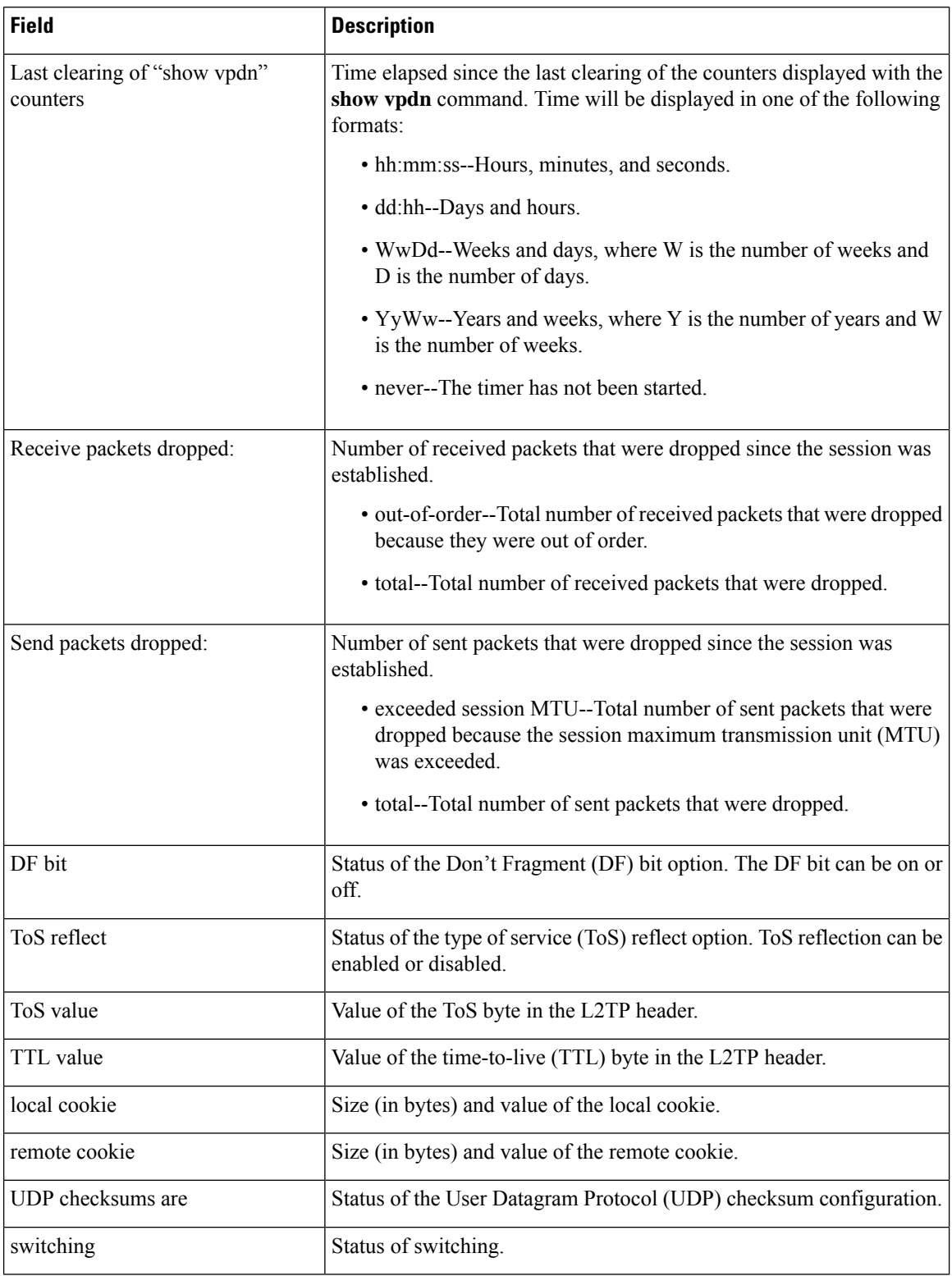

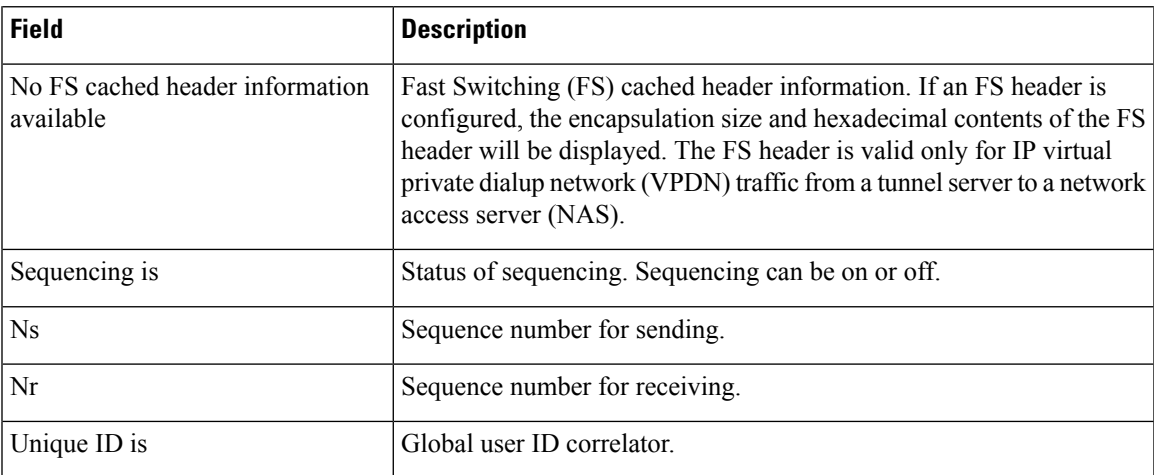

The following example shows how to display information about the circuit status of L2TP sessions on a router:

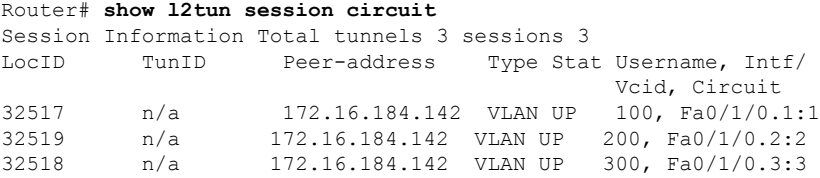

The following example shows how to display information about the circuit status of L2TP sessions and the hostnames of remote peers:

### Router# **show l2tun session circuit hostname**

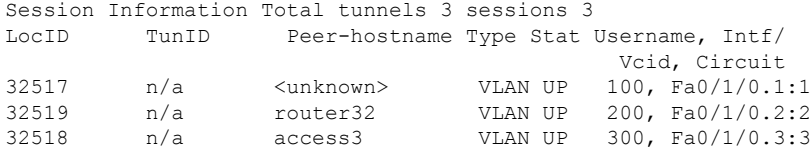

The table below describes the significant fields shown in the displays.

**Table 53: show l2tun session circuit Field Descriptions**

| <b>Field</b>  | <b>Description</b>      |
|---------------|-------------------------|
| LocID         | Local session ID.       |
| TunID         | Tunnel ID.              |
| Peer-address  | IP address of the peer. |
| Peer-hostname | Hostname of the peer.   |
| Type          | Session type.           |
| <b>Stat</b>   | Session status.         |

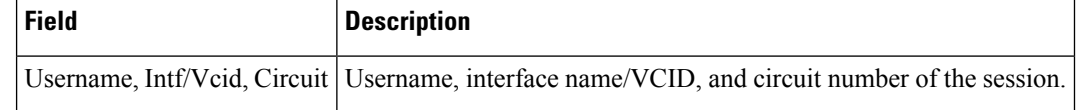

**Related Commands** 

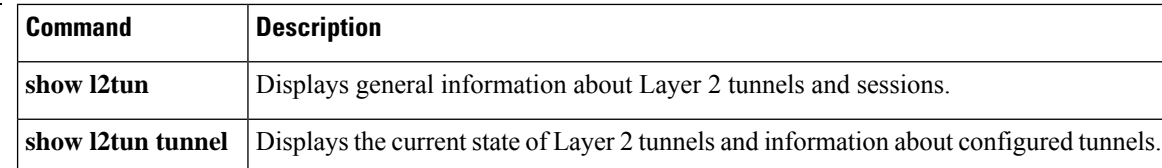

# **show l2tun tunnel**

To display the current state of Layer 2 Tunneling Protocol (L2TP) tunnels and information about configured tunnels, including local and remote hostnames, aggregate packet counts, and control channel information, use the **show l2tun tunnel** command in privileged EXEC mode.

**show l2tun tunnel** [{**l2tp** | **pptp**}] [{**all** [*filter*] | **packets** [*filter*] | **state** [*filter*] | **summary** [*filter*] | **transport** [*filter*] | **authentication**}]

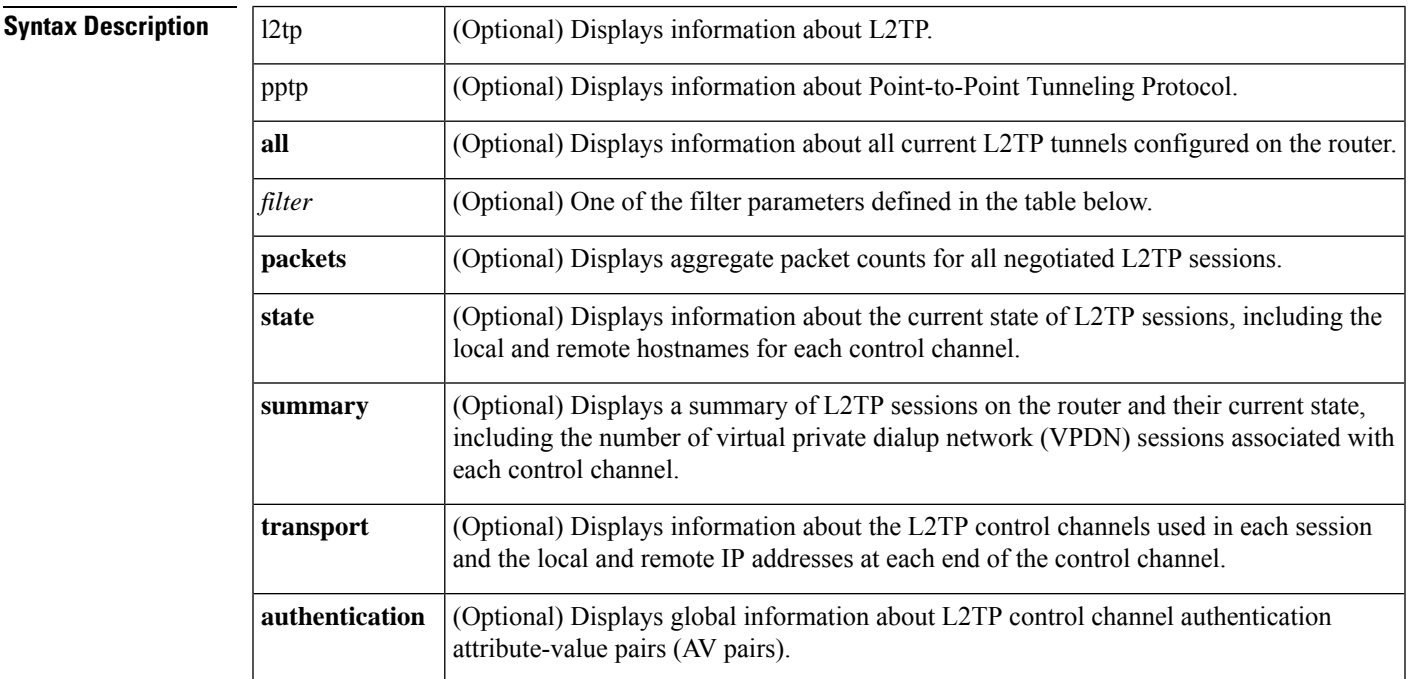

## **Command Modes**

Privileged EXEC (#)

## **Command History**

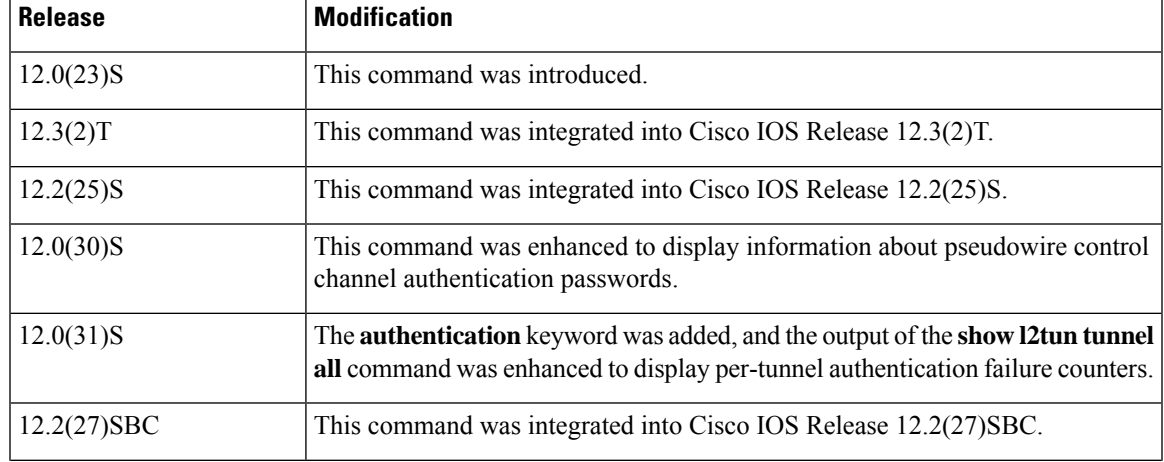

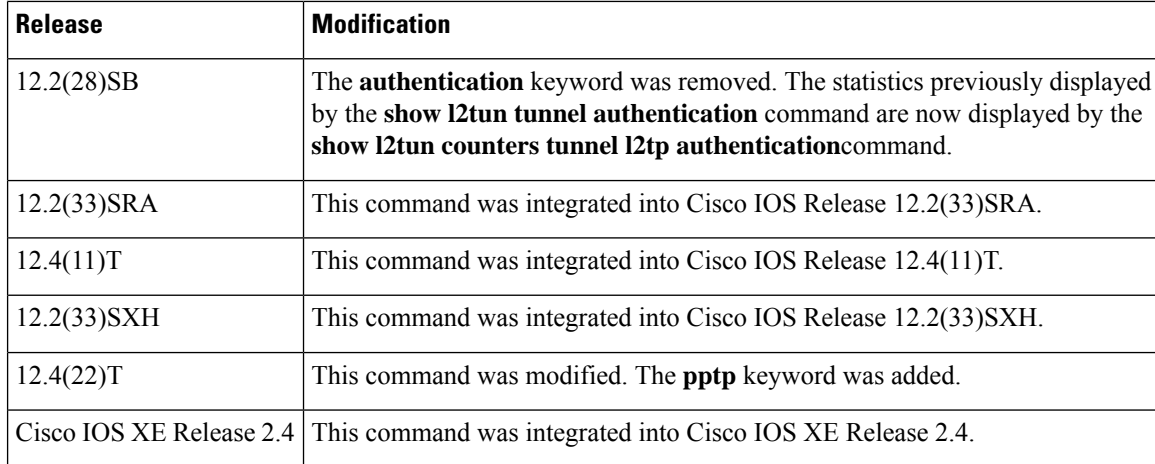

**Usage Guidelines** Use the show 12tun tunnelcommand to display information about configured L2TP sessions on the router.

The table below definesthe filter parameters available to refine the output of the **show l2tun tunnel**command.

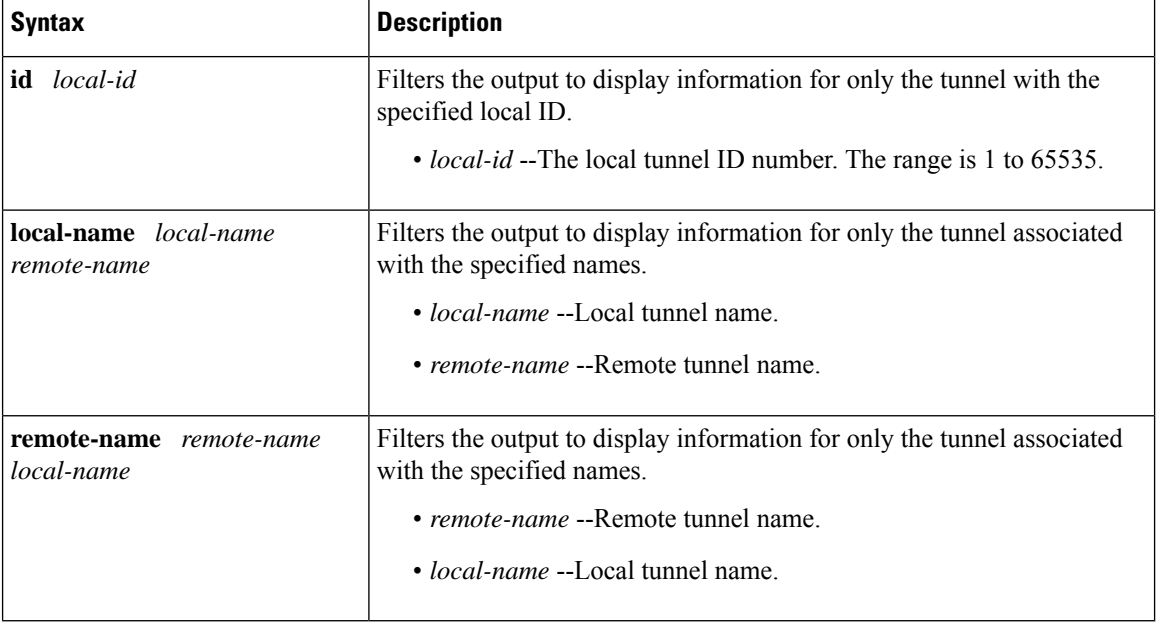

### **Table 54: Filter Parameters for the show l2tun tunnel Command**

**Examples** The following example shows how to display detailed information about all L2TP tunnels:

```
Router# show l2tun tunnel all
Tunnel Information Total tunnels 1 sessions 1
Tunnel id 26515 is up, remote id is 41814, 1 active sessions
 Tunnel state is established, time since change 03:11:50
  Tunnel transport is IP (115)
 Remote tunnel name is tun1
   Internet Address 172.0.0.0, port 0
  Local tunnel name is Router
   Internet Address 172.0.0.1, port 0
```

```
Tunnel domain is
VPDN group for tunnel is
L2TP class for tunnel is
0 packets sent, 0 received
0 bytes sent, 0 received
Control Ns 11507, Nr 11506
Local RWS 2048 (default), Remote RWS 800
Tunnel PMTU checking disabled
Retransmission time 1, max 1 seconds
Unsent queuesize 0, max 0
Resend queuesize 1, max 1
Total resends 0, ZLB ACKs sent 11505
Total peer authentication failures 8
Current nosession queue check 0 of 5
Retransmit time distribution: 0 0 0 0 0 0 0 0 0
Sessions disconnected due to lack of resources 0
```
The table below describes the significant fields shown in the displays.

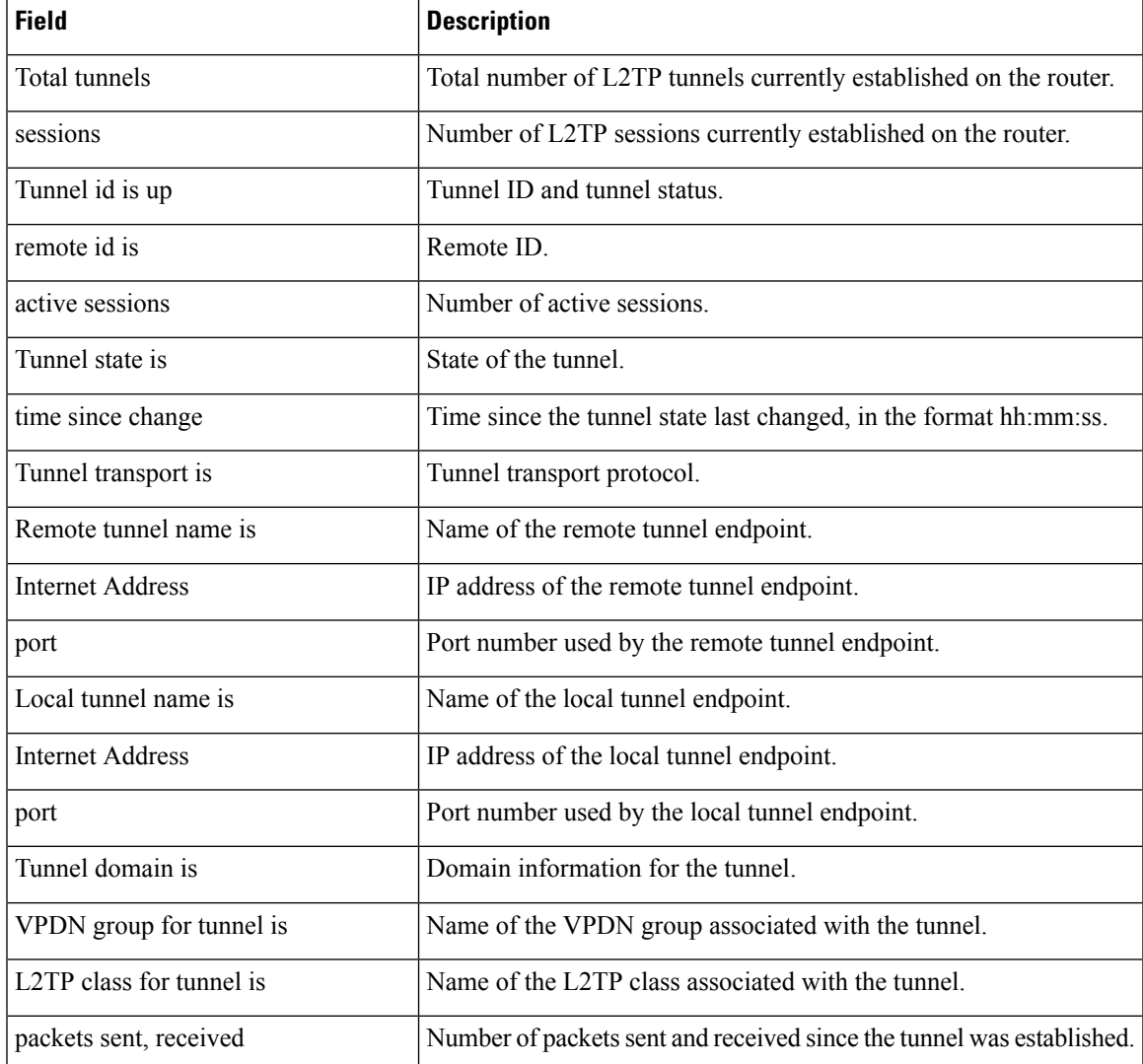

### **Table 55: show l2tun tunnel all Field Descriptions**

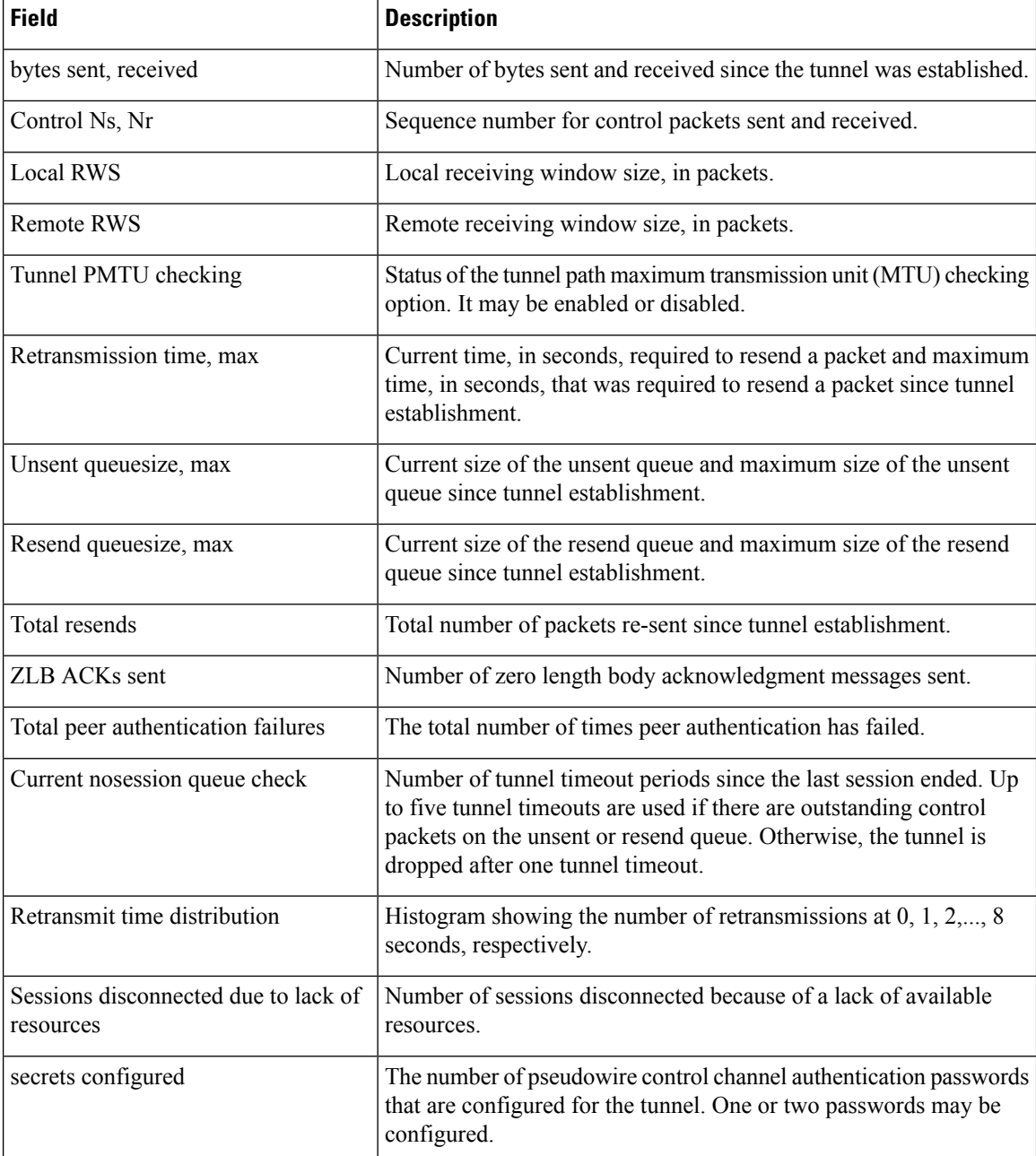

The following example shows how to filter information to display L2TP control channel details only for the sessions configured with the local name Router and the remote name tun1:

Router# **show l2tun tunnel transport local-name Router tun1** Tunnel Information Total tunnels 3 sessions 3 LocID Type Prot Local Address Port Remote Address Port 26515 IP 115 172.16.0.0 0 172.16.0.1 0 30866 IP 115 172.16.0.0 0 172.16.0.1 0

35217 IP 115 172.16.0.0 0 172.16.0.1 0

The table below describes the significant fields shown in the display.

**Table 56: show l2tun tunnel transport Field Descriptions**

| <b>Field</b>   | <b>Description</b>                        |
|----------------|-------------------------------------------|
| Total tunnels  | Total number of tunnels established.      |
| sessions       | Number of sessions established.           |
| LocID          | Local session ID.                         |
| Type           | Session type.                             |
| Prot           | Protocol type used by the tunnel.         |
| Local Address  | IP address of the local tunnel endpoint.  |
| Port           | Port used by the local tunnel endpoint.   |
| Remote Address | IP address of the remote tunnel endpoint. |
| Port           | Port used by the remote tunnel endpoint.  |

The following example shows how to display information about the current state of L2TP tunnels with the local and remote hostnames of each session:

Router# **show l2tun tunnel state**

| LocID       | RemTD |        | Local Name Remote Name State Last-Chq |      |             |
|-------------|-------|--------|---------------------------------------|------|-------------|
| 26515 41814 |       | Router | tun1                                  | est. | 03:13:15    |
| 30866 6809  |       | Router | tun1                                  | est. | 0.3:1.3:1.5 |
| 35217 37340 |       | Router | tun1                                  | est. | 0.3:1.3:1.5 |

The table below describes the significant fields shown in the display.

**Table 57: show l2tun tunnel state Field Descriptions**

| <b>Field</b> | <b>Description</b>                                                       |
|--------------|--------------------------------------------------------------------------|
| LocID        | Local session ID.                                                        |
| RemID        | Remote session ID.                                                       |
| Local Name   | Name of the local tunnel endpoint.                                       |
|              | Remote Name   Name of the remote tunnel endpoint.                        |
| <b>State</b> | Current state of the tunnel.                                             |
| Last-Chg     | Time since the state of the tunnel last changed, in the format hh:mm:ss. |

The following example shows the display of all possible L2TP control channel authentication AV pair statistics. AV pair statistic fields are displayed only if they are nonzero. For the purposes of this example, all possible output fields are displayed in the sample output.

This example is valid for Cisco IOS Release 12.0(31)S and later releases or Cisco IOS Release 12.2(27)SBC. To display authentication statistics in Cisco IOS Release 12.2(28)SB or a later release, use the **monitor l2tun counters tun nel l2tp** and **show l2tun counters tunnel l2tp** commands instead.

```
Router# show l2tun tunnel authentication
L2TPv3 Tunnel Authentication Statistics:
 Nonce AVP Statistics:
  Ignored 0
  Missing 0
 All Digests Statistics:
  Unexpected 0
  Unexpected ZLB 0
 Primary Digest AVP Statistics:
  Validate fail 0Hash invalid 0
  Length invalid 0
  Missing 0
  Ignored 0
  Passed 0
  Failed 0
 Secondary Digest AVP Statistics:
  Validate fail 0Hash invalid 0
  Length invalid 0
  Missing 0
  Ignored 0
  Passed 0
  Failed 0
 Integrity Check Statistics:
  Validate fail 0
  Length invalid 0
  Passed 0<br>
Failed 0
  Failed
 Local Secret Statistics:
  Missing 0
 Challenge AVP Statistics:
  Generate response fail 0Ignored 0
 Challenge/Response AVP Statistics:
  Generate response fail 0
  Missing 0
  Ignored 0
  Passed 0
  Failed 0
 Overall Statistics:
  Passed 0
  Skipped 0<br>Tanored 0
  Tanored
  Failed 0
```
The table below describes the significant fields shown in the display.

**Table 58: show l2tun tunnel authentication Field Descriptions**

| <b>Field</b>         | <b>Description</b>                            |
|----------------------|-----------------------------------------------|
| Nonce AVP Statistics | Counters for the nonce AV pair.               |
| <i>l</i> gnored      | Number of AV pair messages that were ignored. |

 $\mathbf l$ 

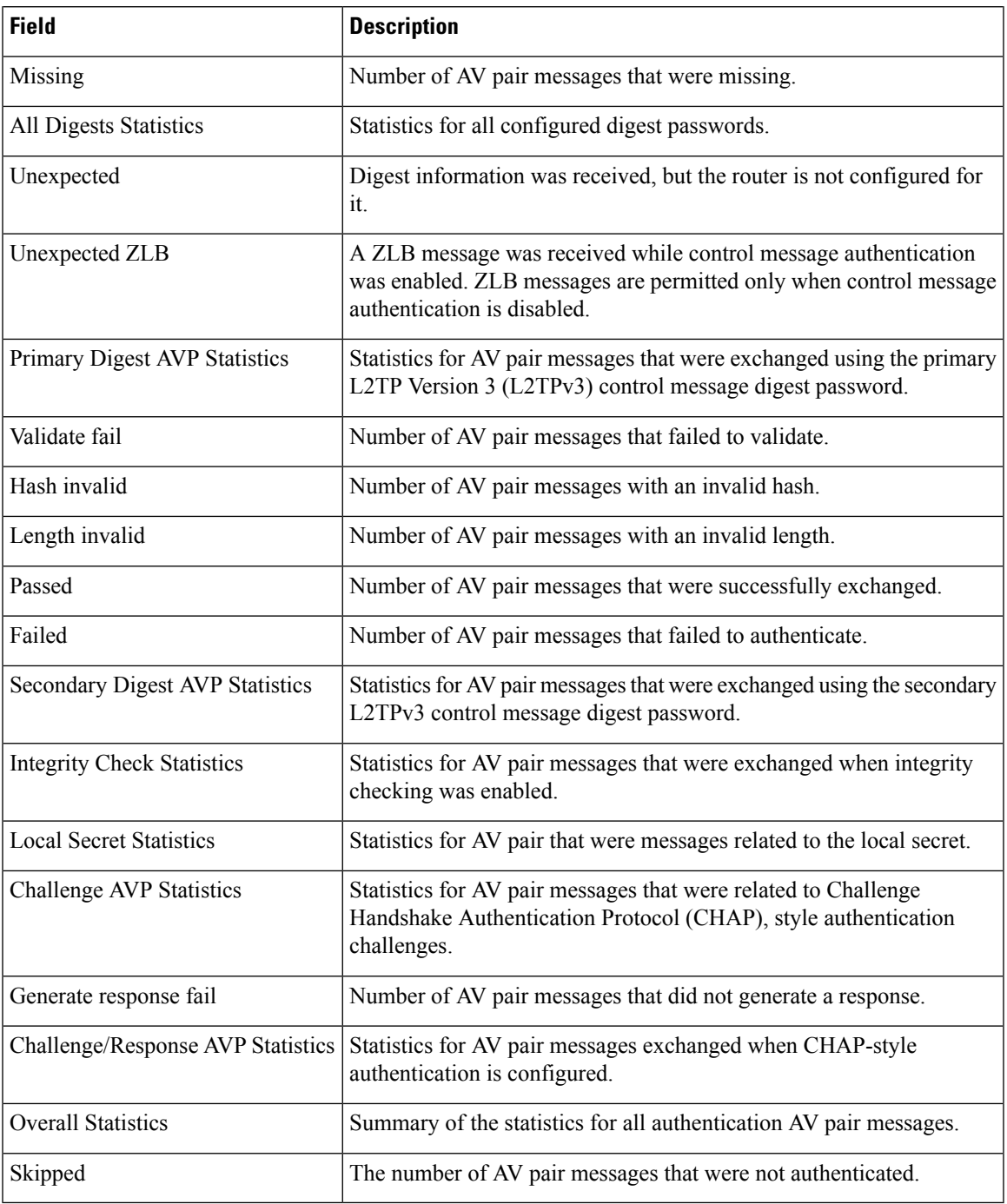

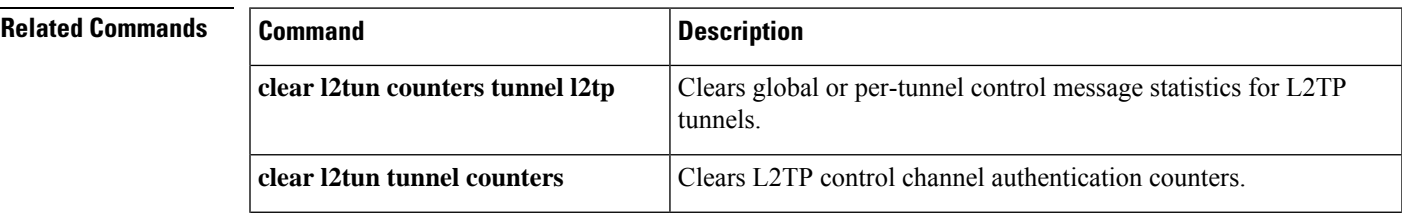

I

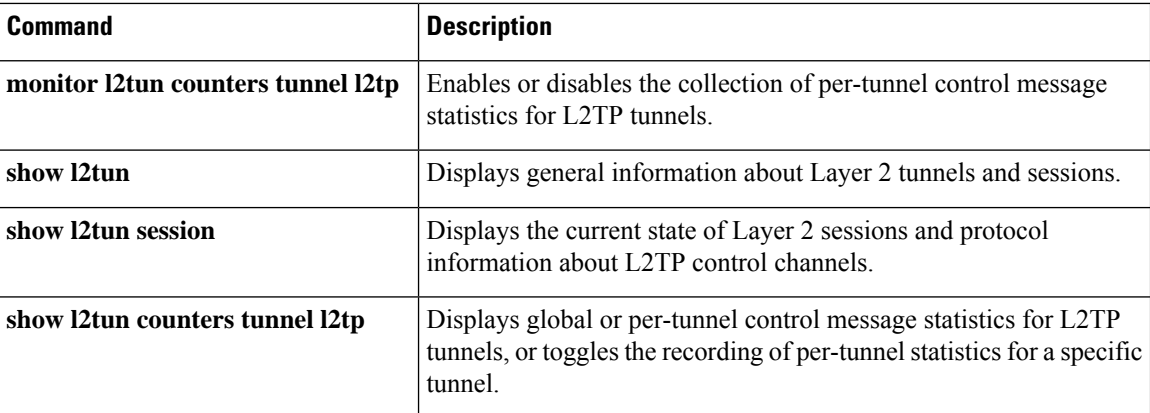

# **show l4f**

To display the flow database for Layer 4 Forwarding (L4F), use the **show l4f** command in privileged EXEC mode.

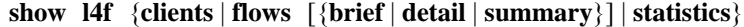

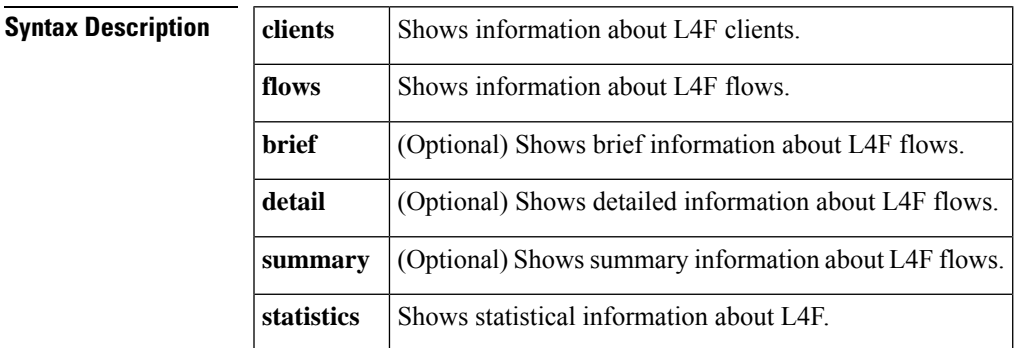

## **Command Modes**

Privileged EXEC (#)

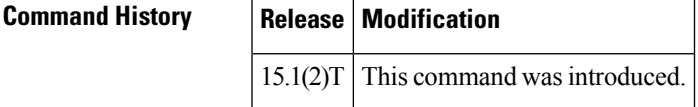

## **Usage Guidelines** Use this command to examine the flow database for L4F. New statistics for L4F are available through this command. The per-flow statistics help to correlate the information with existing per-TCB statistics.

**Examples** The following example displays the output of the **show 14f statistics** command. The fields in the table are self explanatory.

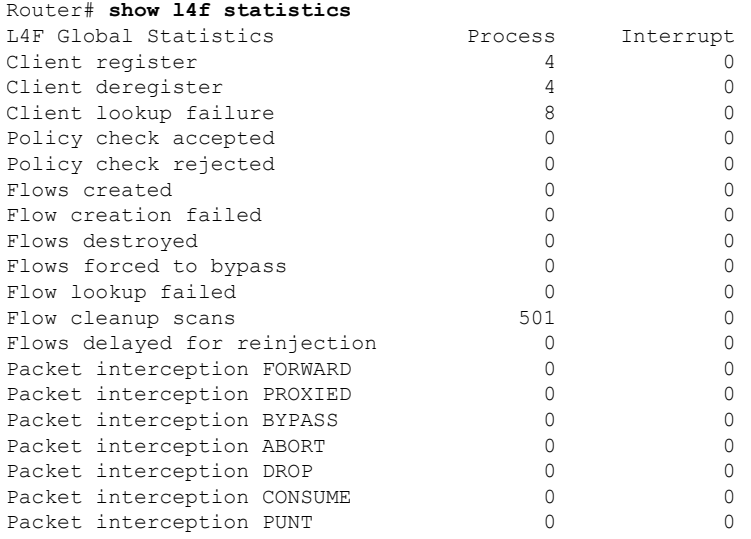

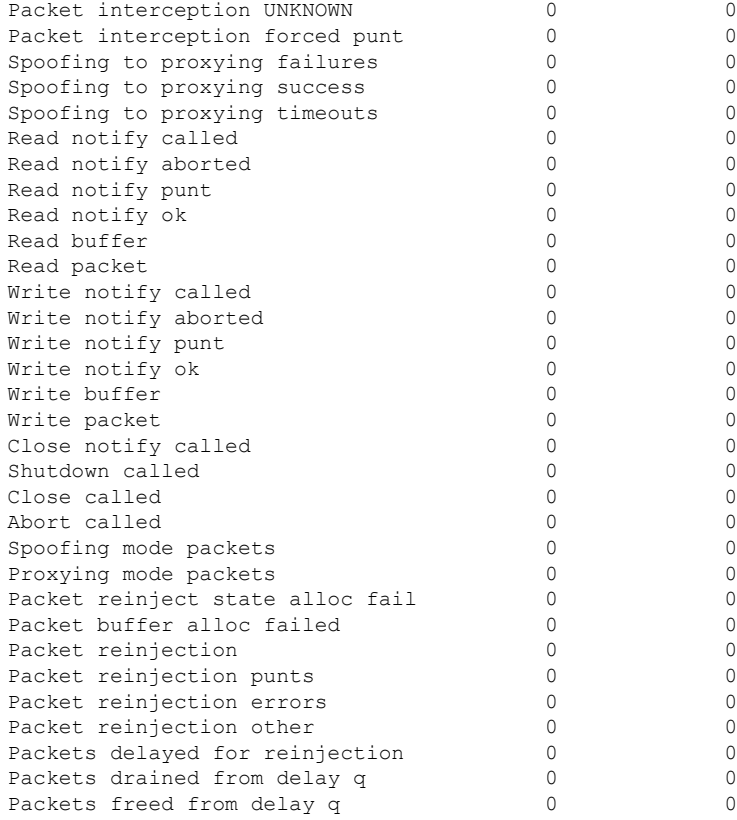

## **Related Commands**

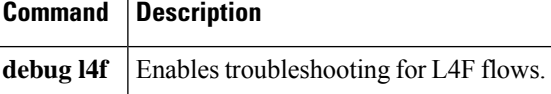

# **show line x121-address**

To display all the line and rotary group addressesthat are in a router, use the **show line x121-address**command in user EXEC or privileged EXEC mode.

## **show line x121-address**

**Syntax Description** This command has no arguments or keywords.

### **Command Modes**

User EXEC Privileged EXEC

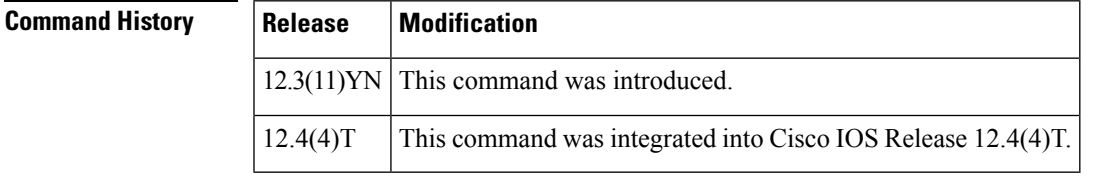

**Usage Guidelines** You use this command to see whether any X.121 address has been assigned, and if so, to which line or rotary group it has been assigned.

**Examples** The following example shows the lines and groups that have X.121 addresses. It also shows that address 1111 will be used as the calling address by calls originating from lines within Rotary Group 2.

### Router# **show line x121-address**

```
X121-Addresses Line Rotary
34567 97 -
12345 98 -<br>23456 - 1
23456<br>1111- 2 (calling-address)
```
### **Table 59: show line x121-address Field Descriptions**

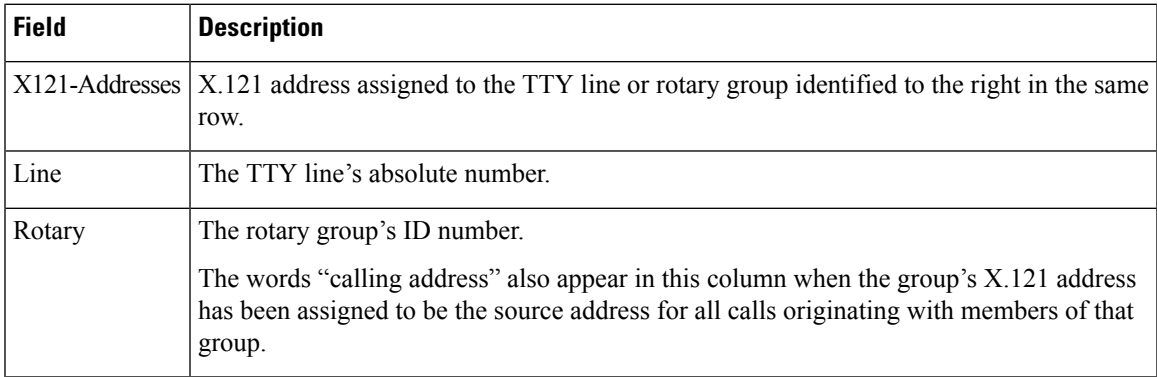

 $\mathbf I$ 

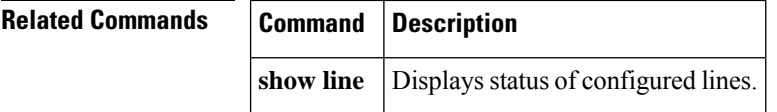

# **show mace metrics**

To display all Measurement, Aggregation, and Correlation Engine (MACE) metrics that were collected at the last export timeout, use the **show mace metrics** command in privileged EXEC mode.

**show mace metrics** [{**summary** | [**name**] *monitor-name* [{**art** | **waas**}] |*source-ip* [*destination-ip* [*port* [*protocol*]]] [{**art** | **waas**}]}]

| <b>Syntax Description</b> | summary                | (Optional) Displays the MACE metrics summary.                                                                                                    |
|---------------------------|------------------------|----------------------------------------------------------------------------------------------------|
|                           | name                   | (Optional) Specifies the name of a flow monitor.                                                                                                    |
|                           | monitor-name           | (Optional) Name of a flow monitor of type MACE that was previously configured.                                                                                                    |
|                           | art                    | (Optional) Displays the Application Response Time (ART) metrics.                                                                                                    |
|                           | waas                   | (Optional) Displays the Wide Area Application Services (WAAS) metrics.                                                                                                    |
|                           | source-ip              | (Optional) Source IP address used by the exported packets. You can specify a valid source<br>IP address, or you can use the anykeyword. If you use the anykeyword, the command<br>displays information about all the source IP addresses.                     |
|                           | destination-ip         | (Optional) IP address of the destination host. You can specify a valid destination IP address<br>or use the <b>any</b> keyword. If you use the <b>any</b> keyword, the command displays information<br>about all the destination IP addresses.                |
|                           | port                   | (Optional) Destination port to which the exported packets are sent. The range is from 1 to<br>65535. You can specify a valid port address, or you can use the anykeyword. If you use<br>the anykeyword, the command displays information about all the ports. |
|                           | protocol               | (Optional) Transport layer protocol used by the exported packets. The range is from 1 to<br>256. You can specify a valid protocol, or you can use the any keyword. If you use the<br>anykeyword, the command displays information about all the protocols.    |
| <b>Command Modes</b>      | Privileged EXEC $(\#)$ |                                                                                                    |
| .                         | $\sim$ $\sim$          | -- --- -                                                                                                    |

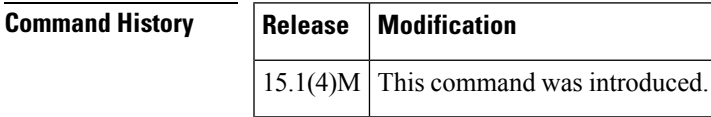

**Usage Guidelines** Use the **show mace metrics** command to display MACE metrics that are collected at the last export timeout. No metrics are displayed before the first export timeout. If you do notspecify any source IPaddress, destination IP address, port, protocol, or flow-monitor, and instead use the **any** keyword, all MACE metrics for all flows are displayed.

**Examples** The following examples are sample output from the **show mace metrics** command:

Router# **show mace metrics summary**

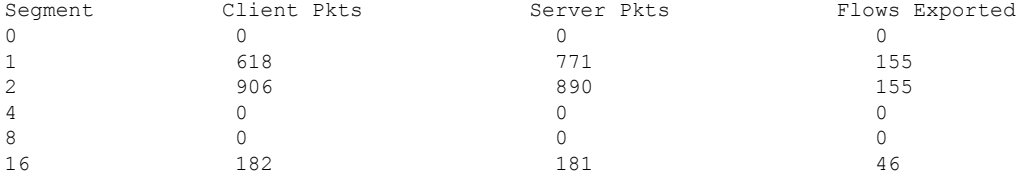

The table below describes the significant fields shown in the display.

**Table 60: show mace metrics summary Field Descriptions**

| <b>Field</b>       | <b>Description</b>                                                           |
|--------------------|------------------------------------------------------------------------------|
| Segment            | WAAS Segment ID.                                                             |
| <b>Client Pkts</b> | Number of packets that are sent by the client.                               |
| <b>Server Pkts</b> | Number of packets that are sent by the server.                               |
|                    | Flows Exported   Number of flows that are exported in the previous interval. |

### Router# **show mace metrics**

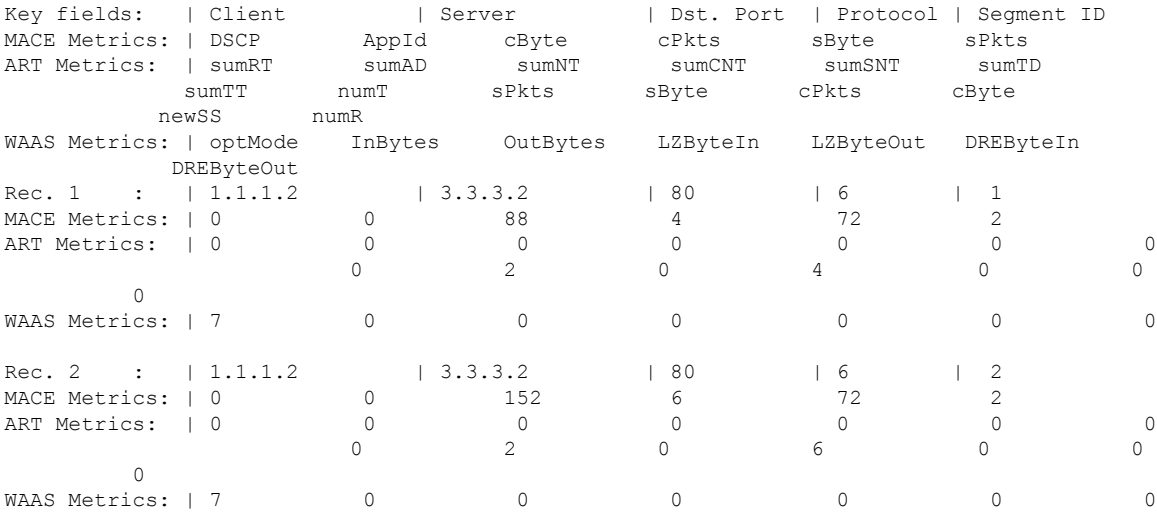

The table below describes the significant fields shown in the display.

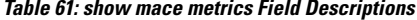

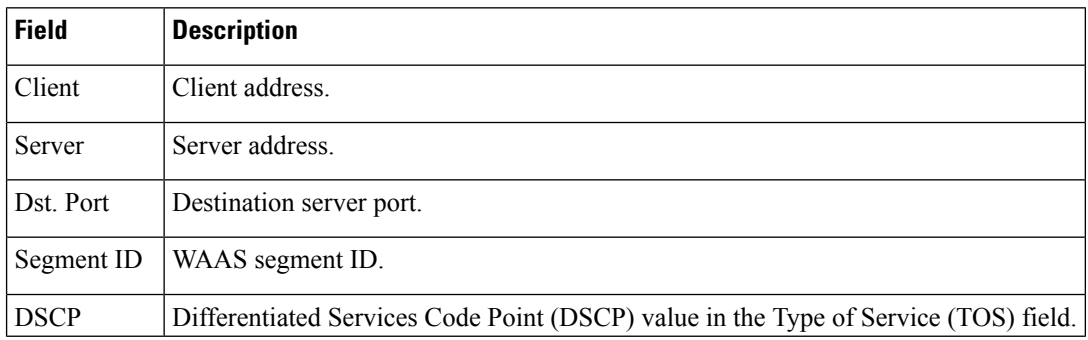

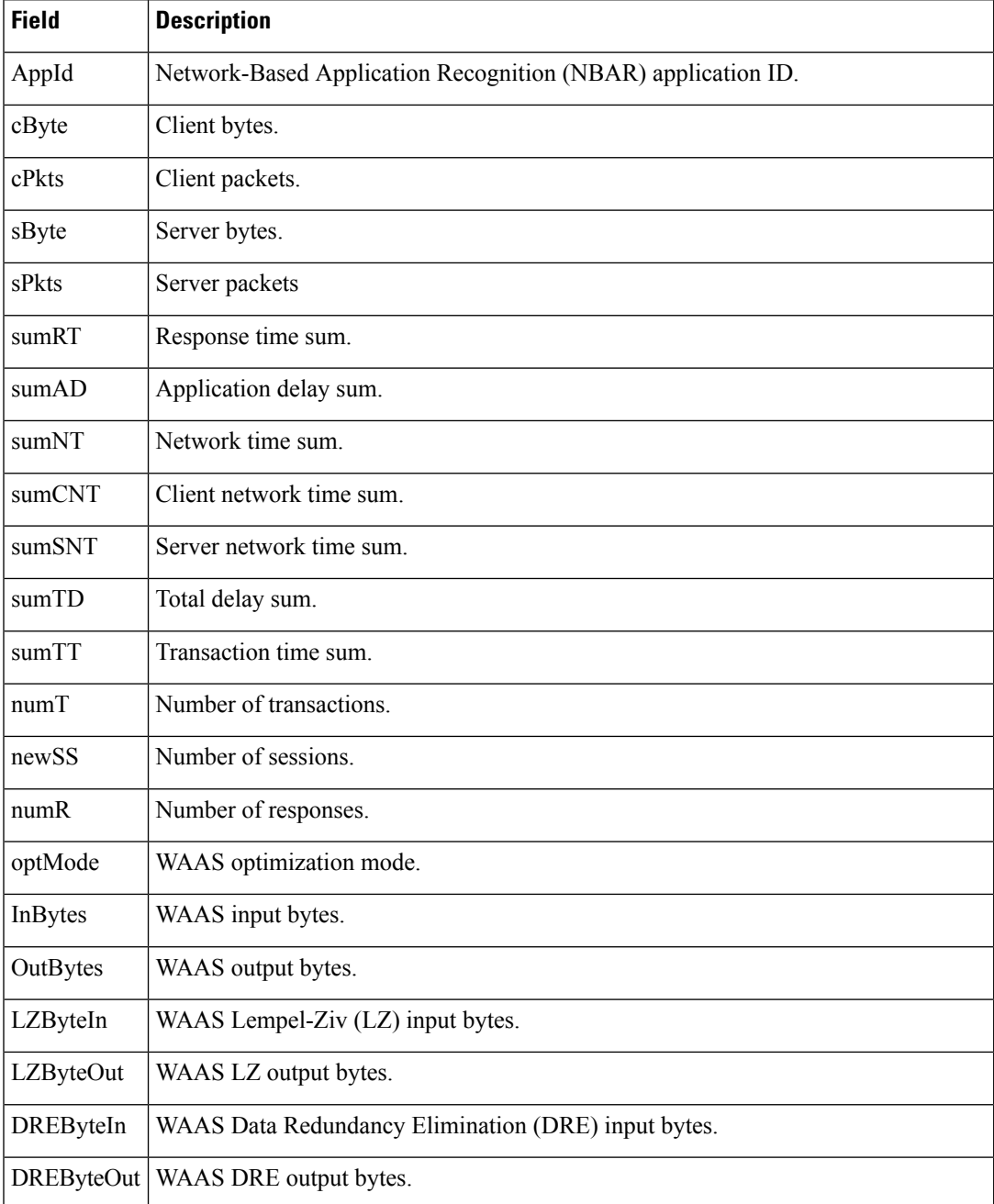

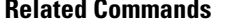

 $\mathbf l$ 

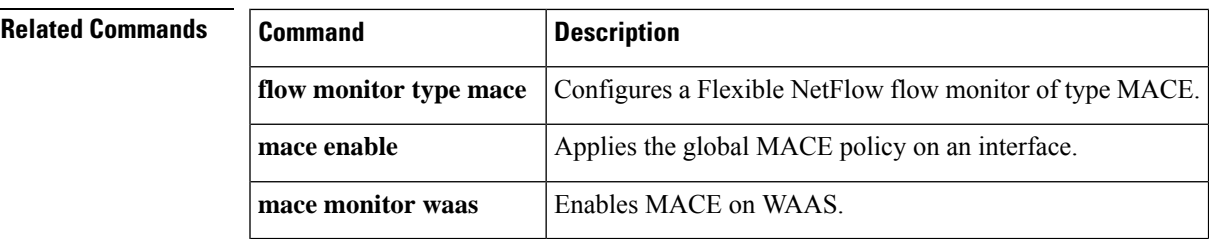

# **show mdns cache**

To display information about the resource records in the multicast Domain Name System (mDNS) cache, use the **show mdns cache** command in privileged EXEC mode.

**show mdns cache** [*name* | *type*]

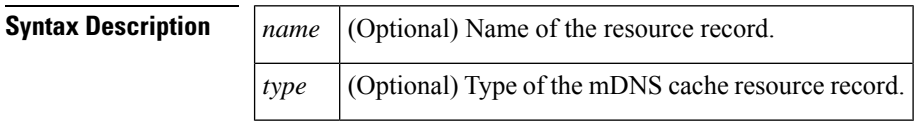

## **Command Modes**

Privileged EXEC (#)

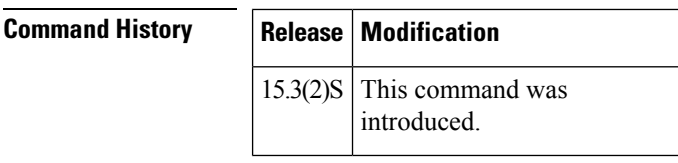

**Usage Guidelines** Use the **show mdns cache** command to display resource record data for all mDNS service discovery devices. This command lets you retrieve and resolve mDNS service discovery resource record information that is cached. The resource records belong to the Internet class are denoted by IN.

This command displays information about the following types of resource records:

- Services Resolved (SRV) Records: Records where the instance name to hostname resolution is complete.
- Point to Record (PTR) Records: Records listing all instances of the resource.
- A Records: Records where the IPv4 address resolution is complete.
- AAAA Records: Records where the IPv6 address resolution is complete.

This command also provides information about the Time to Live (TTL) value for each resource record. The TTL value denotes the time line for which the resource record can remain active in the cache.

The RR Record Data column displays miscellaneous information and notes about the resource records.

## **Examples** The following is a sample output from the **show mdns cache** command. The fields in the output are self-explanatory.

Device# **show mdns cache**

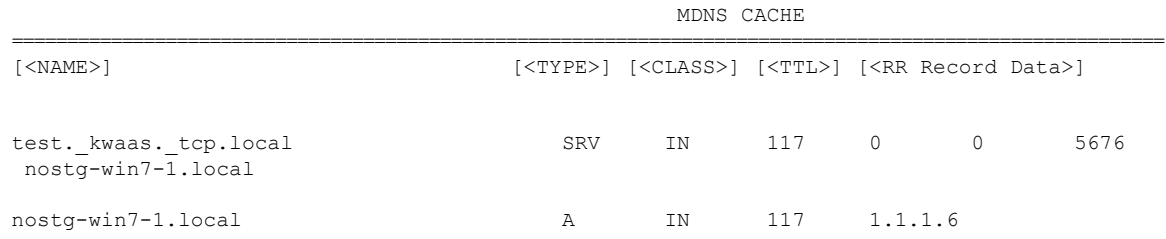

**Related Commands** 

 $\overline{\phantom{a}}$ 

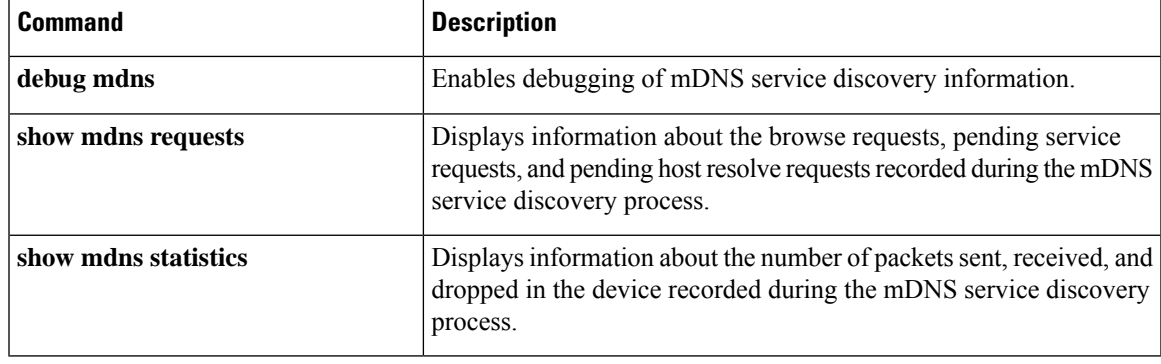

# **show mdns requests**

To display information about the browse requests, pending service requests, and pending host resolve requests recorded during the multicast Domain Name System (mDNS) service discovery process, use the **show mdns requests** command in privileged EXEC mode.

**show mdns requests** [*name* | *type*]

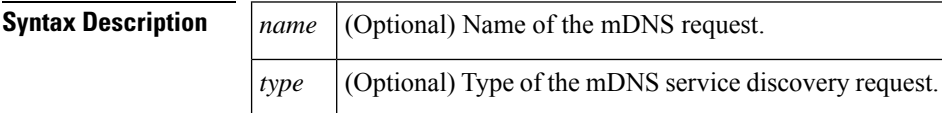

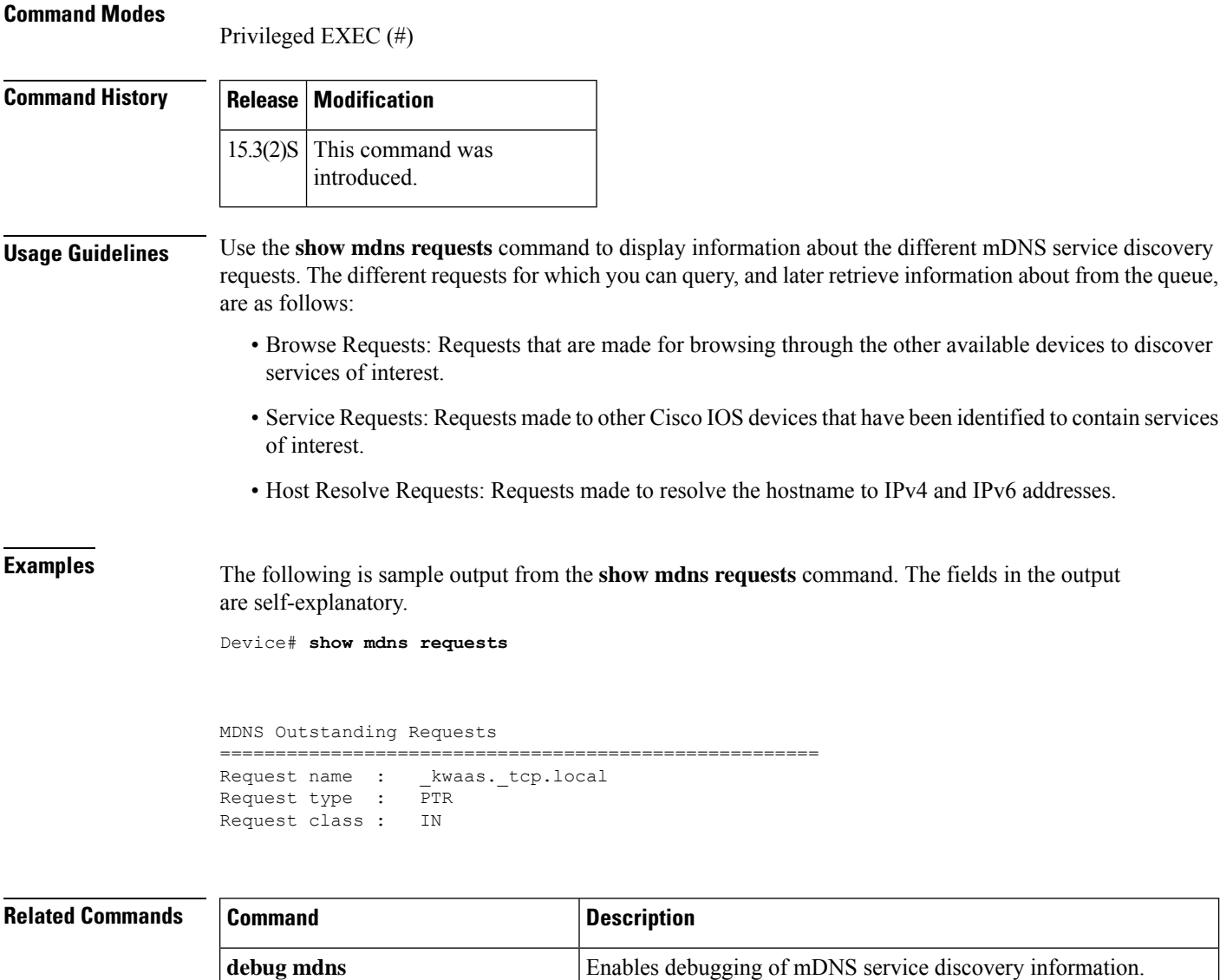

 $\mathbf l$ 

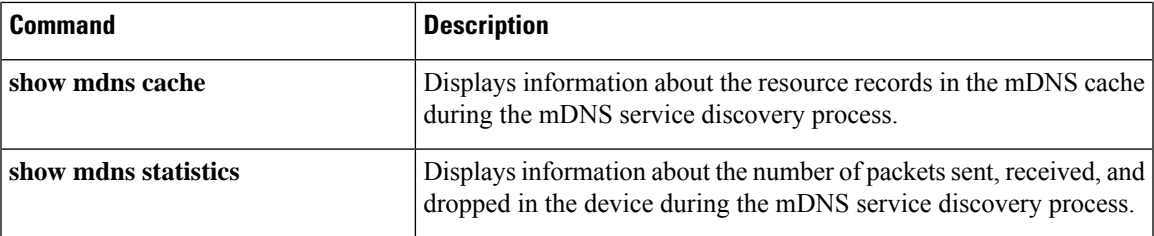

# **show mdns statistics**

To display information about the number of packets sent, received, and dropped in the device during the multicast Domain Name System (mDNS) service discovery process, use the **show mdns statistics** command in privileged EXEC mode.

**show mdns statistics**

**Syntax Description** This command has no arguments or keywords.

**Command Modes**

Privileged EXEC (#)

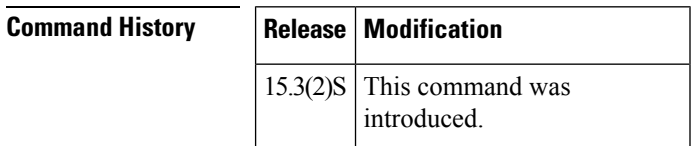

**Examples** The following is a sample output from the **show mdns statistics** command. The fields in the output are self-explanatory.

Device# **show mdns cache**

```
mDNS Statistics
mDNS packets sent : 393
mDNS packets received : 1054
mDNS packets dropped : 320
```
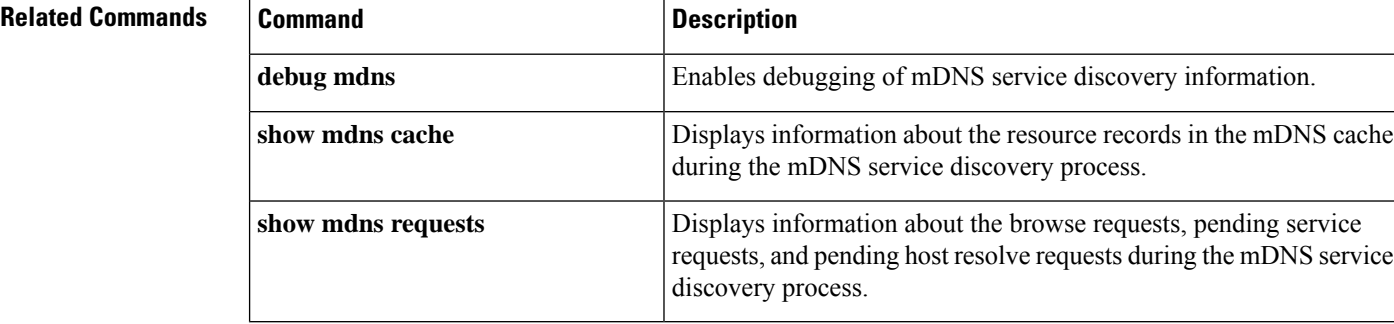

# **show mlrib common log**

To display the common Multilayer Routing Information Base (MLRIB) log buffers, use the **show mlrib common log** command in privileged EXEC mode.

**show mlrib common log** {**event** | **error**} [{**all** | **unique** | **wrap**}]

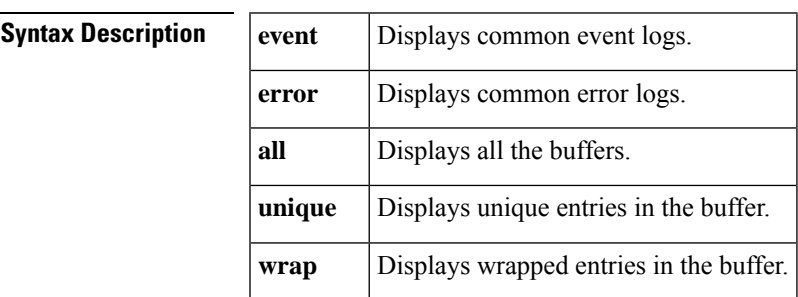

## **Command Modes** Privileged EXEC (#)

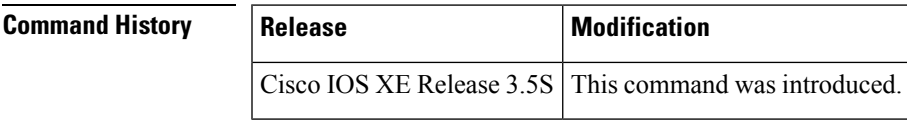

## **Examples** The following is sample output from the **show mlrib common log** command:

Router# **show mlrib common log event all**

[10/04/11 14:53:41.526 2 279] MLRIB\_COMMON\_REGISTRATION: client state set: L2FIB moving to REGISTERED state [10/04/11 14:53:45.638 4 3] MLRIB\_COMMON\_REGISTRATION: client state set: ISISL2 OTV Overlay1 moving to REGISTERED state [10/04/11 14:53:45.669 6 268] MLRIB\_COMMON\_REGISTRATION: client state set: IGMP Snoop moving to REGISTERED state [10/04/11 14:53:47.063 7 245] MLRIB\_COMMON\_REGISTRATION: client state set: OTV APP UCAST PRODUCER moving to REGISTERED state

The table below describes the significant fields shown in the display.

### **Table 62: show mlrib common log Field Descriptions**

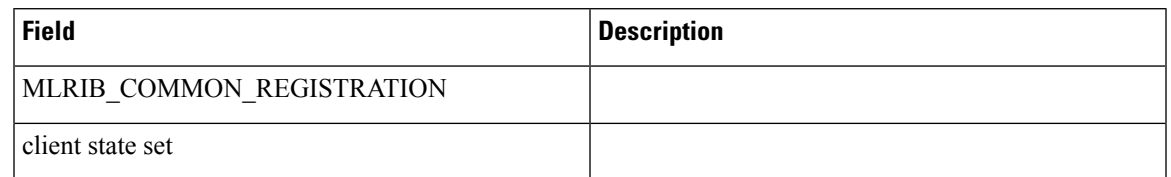

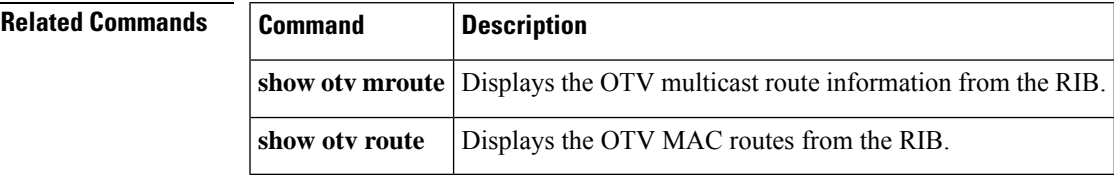

# **show mlrib layer2 log**

To display the Layer 2-specific Multilayer Routing Information Base (MLRIB) log buffers, use the **show mlrib layer2 log** command in privileged EXEC mode.

**show mlrib layer2 log** {**event** | **error** | **trace**} [{**all** | **unique** | **wrap**}]

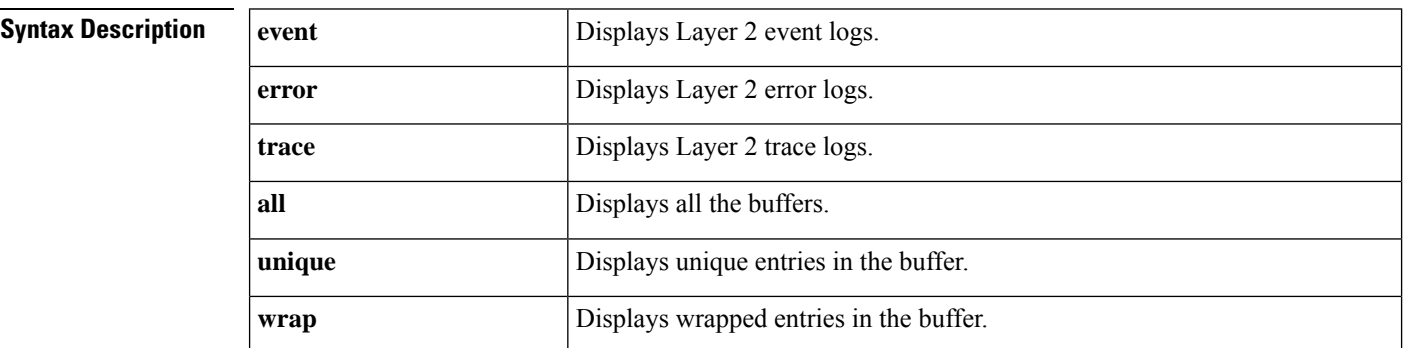

## **Command Modes** Privileged EXEC (#)

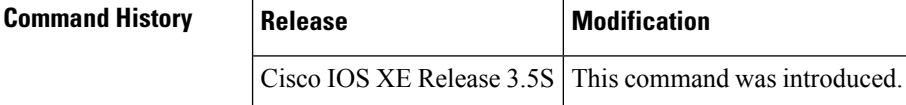

**Examples** The following is sample output from the **show mlrib layer2 log** command:

Router# **show mlrib layer2 log event all**

[10/17/11 10:44:38.889 E5D 167] MLRIB\_L2\_REDISTRIBUTE: hndl mcast redist refresh msg: Rcvd msg length 20, redist id = 0x0 walk id 0x0client = ISISL2 OTV Overlay1 [10/17/11 10:44:38.889 E5E 167] MLRIB\_L2\_REDISTRIBUTE: hndl mcast redist refresh msg: found filter for redist id = 0x0 [10/17/11 10:44:38.889 E5F 167] MLRIB\_L2\_REDISTRIBUTE: redist walk setup: for vpn 0x1 and client ISISL2 OTV Overlay1 [10/17/11 10:44:38.889 E60 167] MLRIB\_L2\_REDISTRIBUTE: snd redist walk resp msg: switch to hp msg ISISL2 OTV Overlay1 s=2 f=0x48 q=FALSE ri=0x0, wi=0x0 [10/17/11 10:44:38.960 E61 167] MLRIB\_L2\_REDISTRIBUTE: hndl mcast redist refresh msg: Rcvd msg length 28, redist id = 0x1 walk id  $\overline{0}$ x1client = OTV APP MCAST PRODUCER

The table below describes the significant fields shown in the display.

### **Table 63: show mlrib common log Field Descriptions**

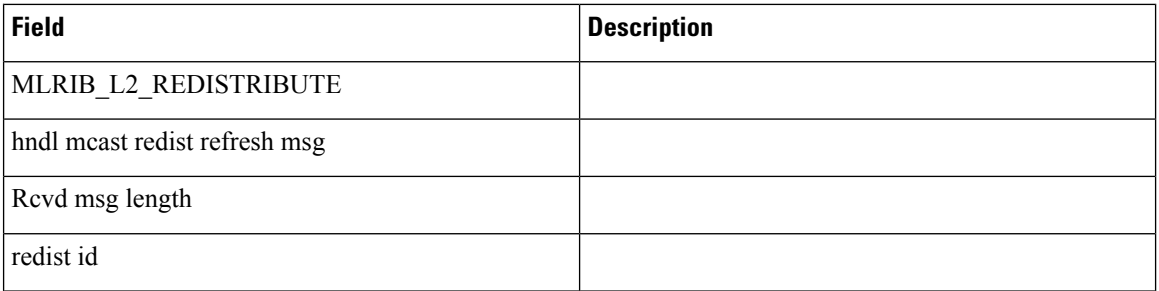
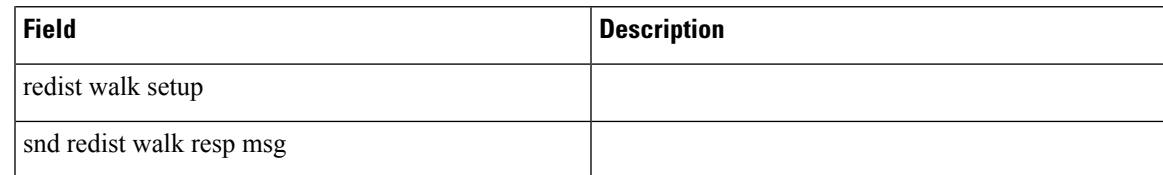

### **Related Commands**

 $\overline{\phantom{a}}$ 

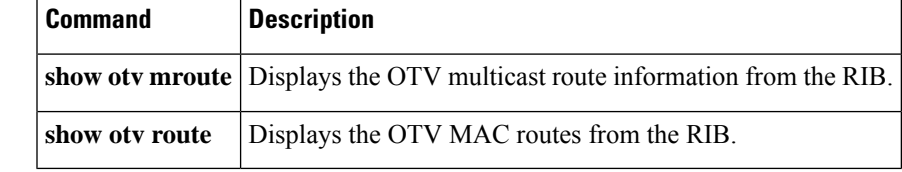

### **show mpls l2transport checkpoint**

To display checkpointing information about Any Transport over MPLS (AToM) virtual circuits (VCs), use the **show mpls l2transport checkpoint** command in privileged EXEC mode.

#### **show mpls l2transport checkpoint**

**Syntax Description** This command has no arguments or keywords.

#### **Command Modes**

Privileged EXEC (#)

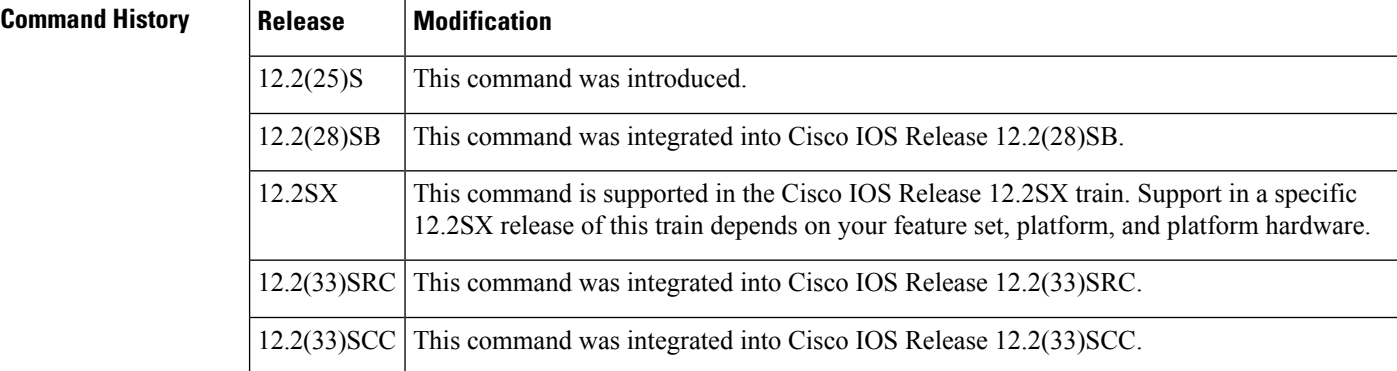

**Examples** The output of the commands varies, depending on whether the output reflects the active or standby Route Processor (RP).

On the active RP, the command displays the following output:

```
Router# show mpls l2transport checkpoint
AToM Checkpoint info for active RP
Checkpointing is allowed
Bulk-sync checkpointed state for 1 VC
```
On the standby RP, the command displays the following output:

```
Router# show mpls l2transport checkpoint
AToM HA Checkpoint info for standby RP
1 checkpoint information block in use
```
In general, the output on the active RP shows that checkpointing information was sent to the backup RP. The output on the backup RP shows that checkpointing information was received from the active RP.

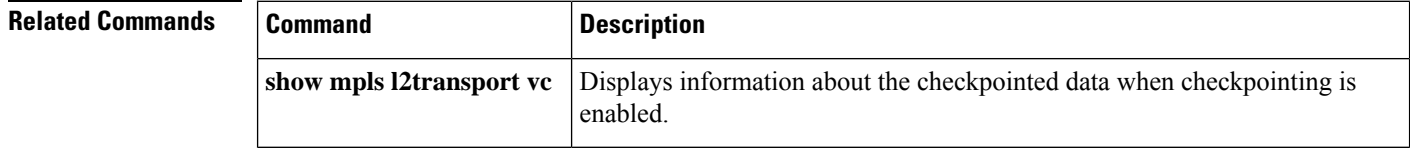

### **show nve interface**

To display the network virtualization endpoint (NVE) interface information, use the **show nve interface** command in privileged EXEC mode.

**show nve interface** *nve-interface* **detail Syntax Description** *nve-interface* The NVE interface. **detail** (Optional) Displays detailed information about the NVE interface. **Command Modes** EXEC (#) **Command History Release Modification** Cisco IOS XE Release 3.11S This command was introduced on the Cisco CSR 1000V. The following example shows the status of NVE interface 1: Router# show nve interface nve1 Interface: nve1, State:up, encapsulation:VXLAN source-interface: Lo1 (primary:1.1.1.1, secondary:1.1.1.2) The following example shows a detailed display for NVE interface 1: Router# show nve interface nve1 detail Interface: nve1, State:up, encapsulation:VXLAN source-interface: Lo1 (primary:1.1.1.1, secondary:1.1.1.2) VNI mcast VNI state 1010 239.0.0.0 UP 1110 239.0.0.0 UP **Table 64: show nve interface Field Descriptions**

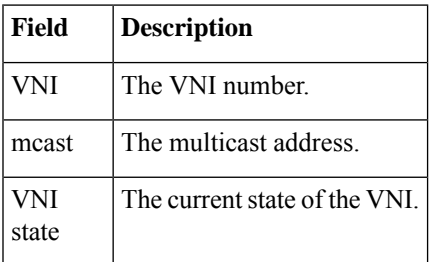

# **show nve peers**

To display the network virtualization endpoint (NVE) peers configured on the router, use the **show nve peers** command in EXEC mode.

#### **show nve peers**

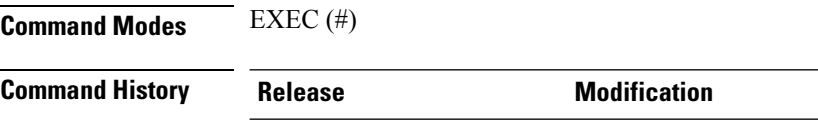

Cisco IOS XE Release 3.11S This command was introduced on the Cisco CSR 1000V.

The following example shows the NVE peers configured on the router:

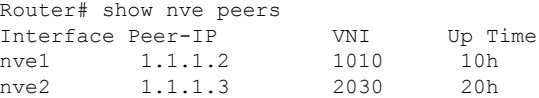

#### **Table 65: show nve peers Field Descriptions**

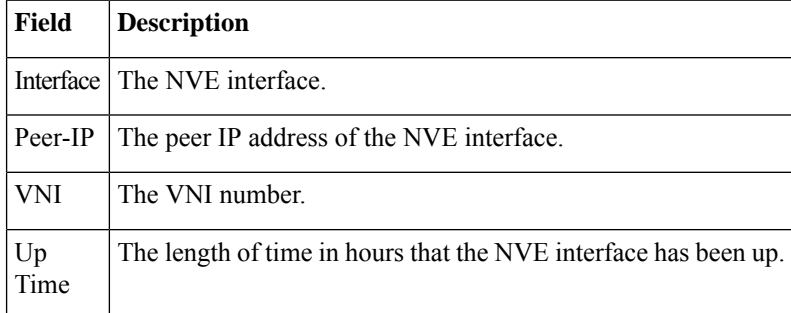

### **show nve vni**

To display the network virtualization endpoint (NVE) VNIs configured on the router, use the **show nve vni** command in EXEC mode.

**show nve vni** [**interface***nve-interface*]

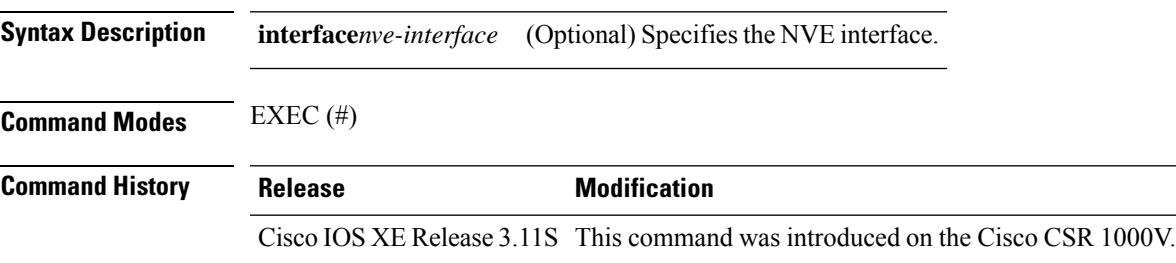

The following example displays all the NVE VNIs configured on the router:

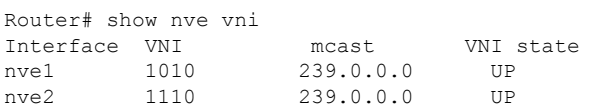

The following example displays the NVE VNIs assigned to NVE interface 1:

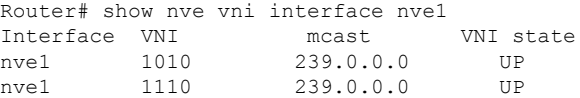

#### **Table 66: show nve vni Field Descriptions**

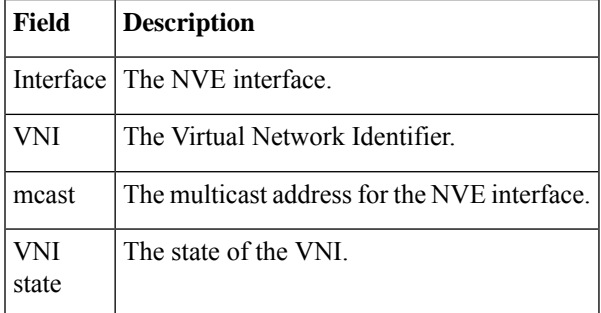

### **show otv**

To display the Overlay Transport Virtualization (OTV) status and parameters, use the **show otv** command in privileged EXEC mode.

**show otv** [**overlay** *overlay-interface*] [**detail**]

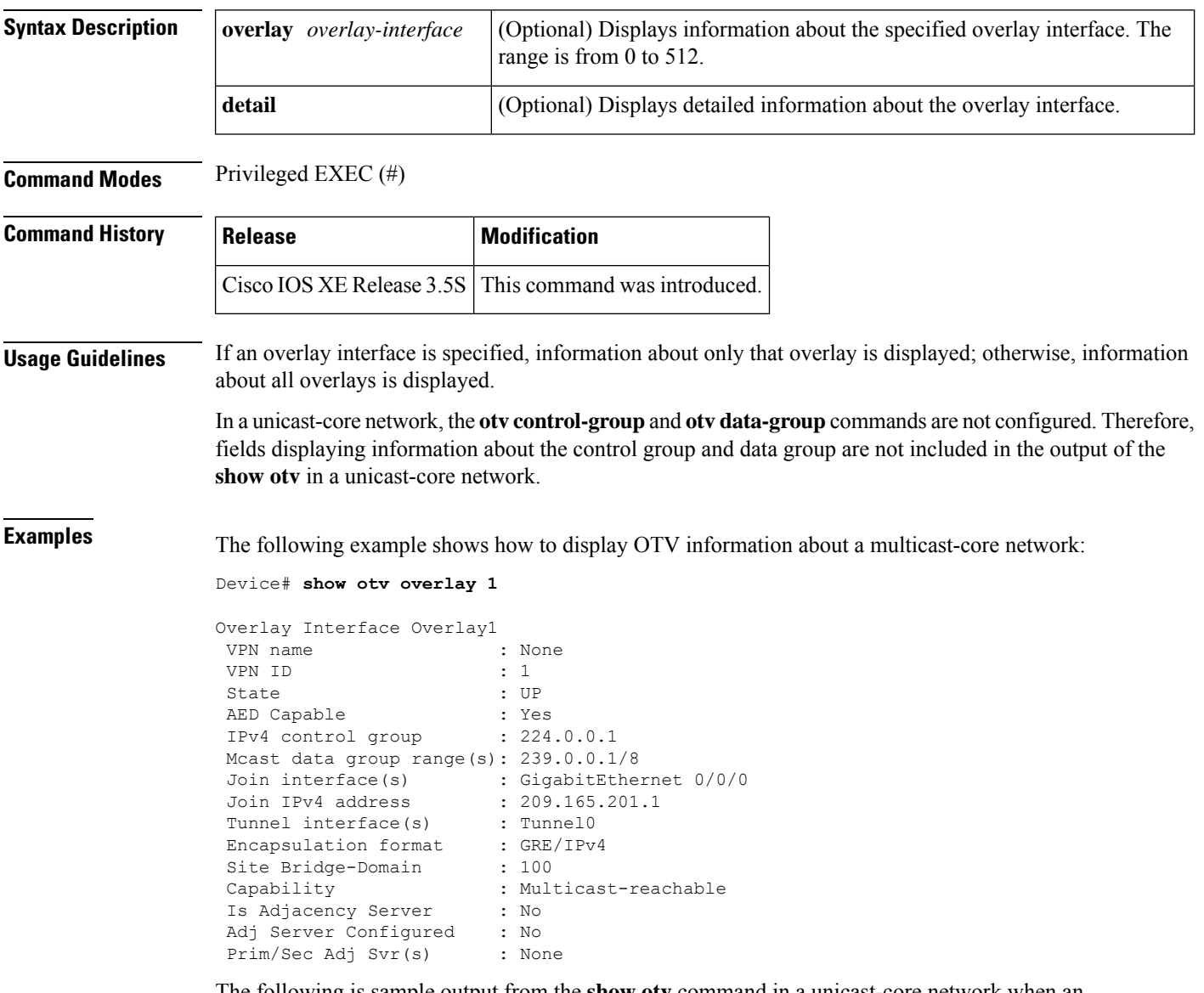

The following is sample output from the **show otv** command in a unicast-core network when an OTV edge device is configured as a primary adjacency server:

Device# **show otv overlay 3**

Overlay Interface Overlay3 VPN name : otv\_3<br>
VPN ID : 1 VPN ID : 1<br>State : UP State

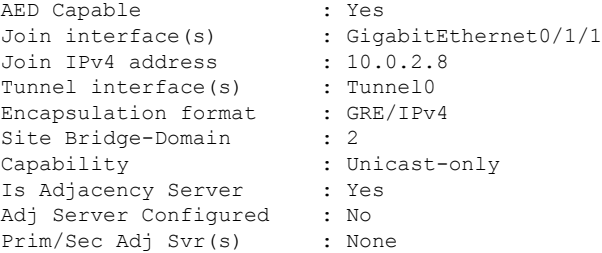

The following is sample output from the **show otv** command in a unicast-core network when an OTV edge device is configured as a secondary adjacency server:

```
Device# show otv overlay 3
```

```
Overlay Interface Overlay3
 VPN name : otv_3
 VPN ID : 1<br>State : UP
 State : UP
 AED Capable : Yes
 AED Capable : Yes<br>Join interface(s) : GigabitEthernet0/3/3<br>Join IPv4 address : 172.16.1.8
 Join IPv4 address
 Tunnel interface(s) : Tunnel0
 Encapsulation format : GRE/IPv4
 Site Bridge-Domain
 % <br/>\begin{tabular}{llll} \texttt{Site Bridge-Domain} & & \texttt{:} & \texttt{2} \\ \texttt{Capability} & & \texttt{:} \texttt{Unicast-only} \\ \texttt{Is Adjacency Server} & & \texttt{: Yes} \end{tabular}Is Adjacency Server
 Adj Server Configured : Yes
 Prim/Sec Adj Svr(s) : 10.0.2.8
```
The following issample output from the **show otv** command when an OTV edge device is configured to use primary and secondary adjacency servers:

```
Device# show otv overlay 3
```

```
Overlay Interface Overlay3
VPN name : otv_3
VPN ID : 1
 State : UP
 AED Capable : Yes
State : UP<br>
AED Capable : Yes<br>
Join interface(s) : GigabitEthernet0/1/1<br>
Join IPv4 address : 192.168.1.5
Join IPv4 address
Tunnel interface(s) : Tunnel1
Encapsulation format : GRE/IPv4
Site Bridge-Domain
Site Bridge-Domain : 2<br>
Capability : Unicast-only<br>
Ts Adiacency Server : No
Is Adjacency Server
Adj Server Configured : Yes
Prim/Sec Adj Svr(s) : 10.0.2.8/172.16.1.8
```
The table below describes the significant fields shown in the displays.

#### **Table 67: show otv Field Descriptions**

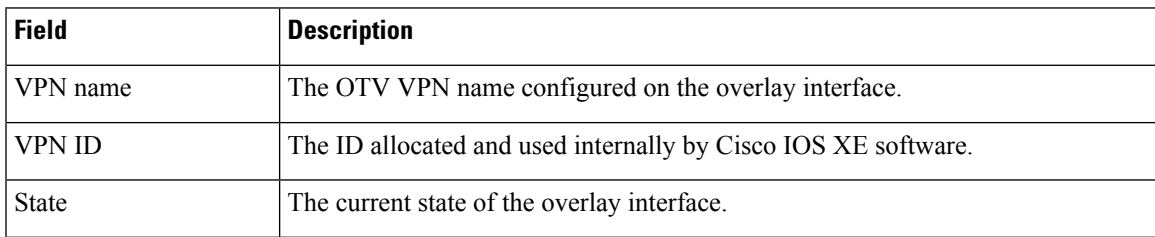

 $\mathbf I$ 

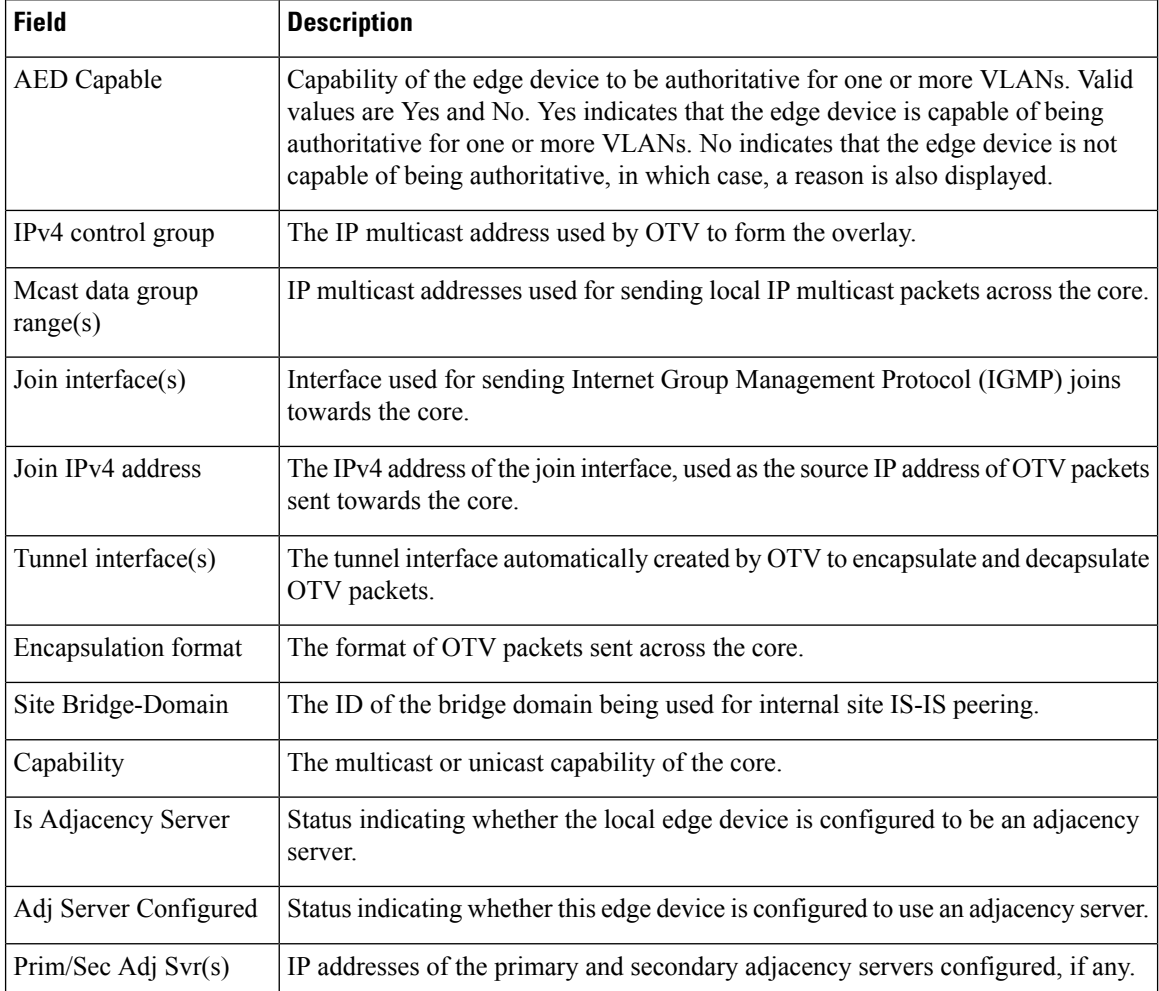

### $\overline{\text{Related Commands}}$

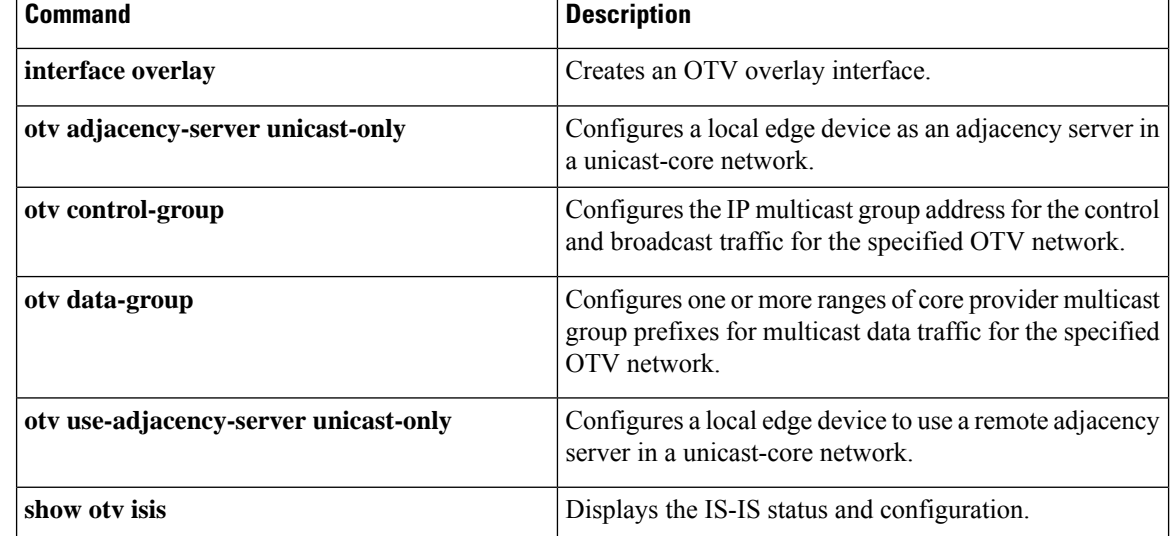

# **show otv adjacency**

To display Overlay Transport Virtualization (OTV) adjacency information, use the **show otv adjacency** command in privileged EXEC mode.

**show otv** [**overlay** *overlay-interface*] **adjacency**

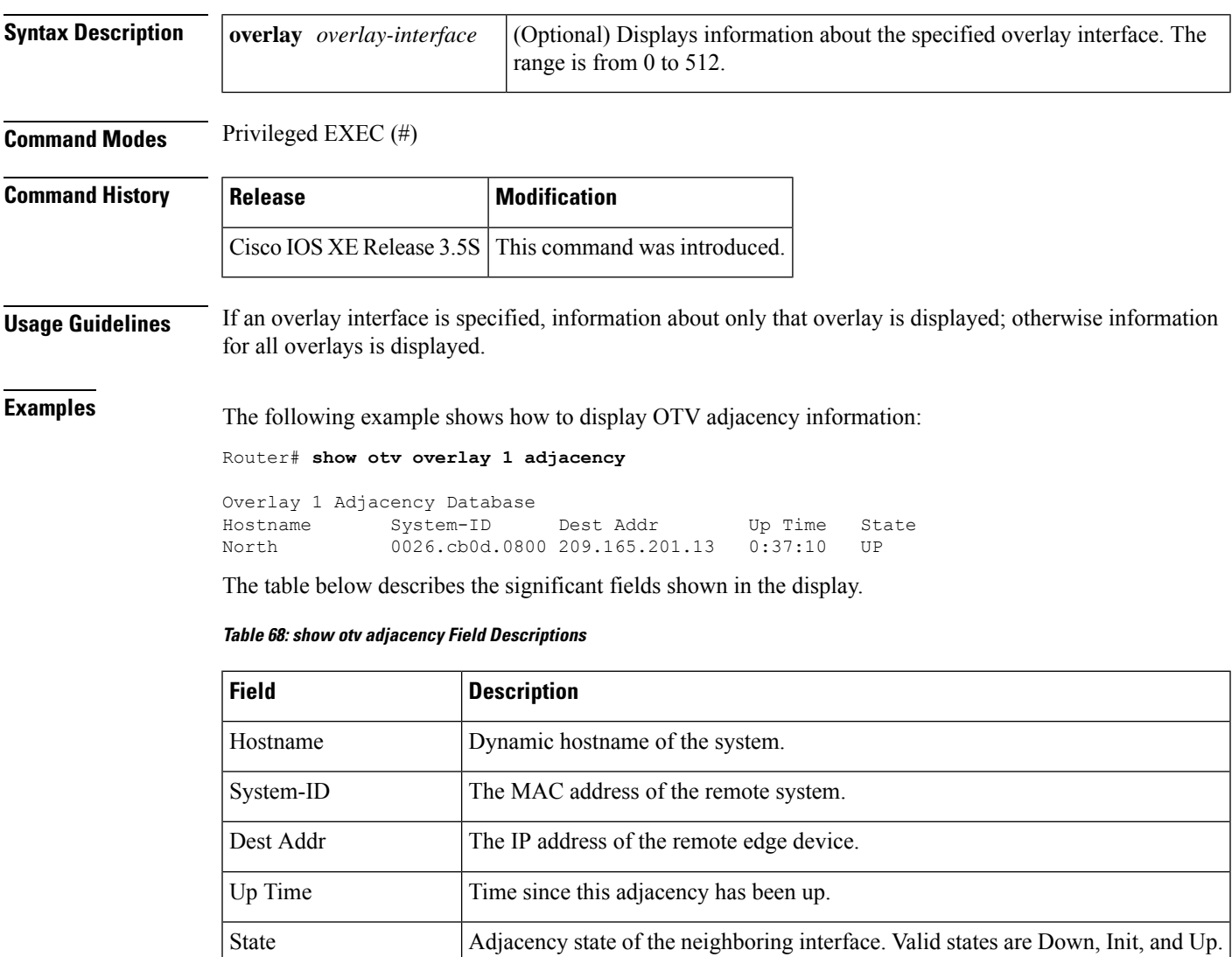

### **Related Commands**

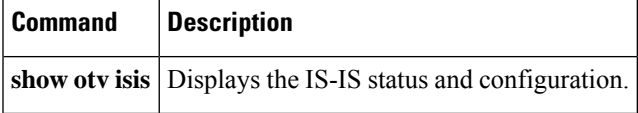

# **show otv adjacency-server replication-list**

To display the list of unicast destinations for which multicast traffic is replicated, use the **show otv adjacency-server replication-list** command in privileged EXEC mode.

**show otv** [**overlay** *overlay-interface*] **adjacency-server replication-list**

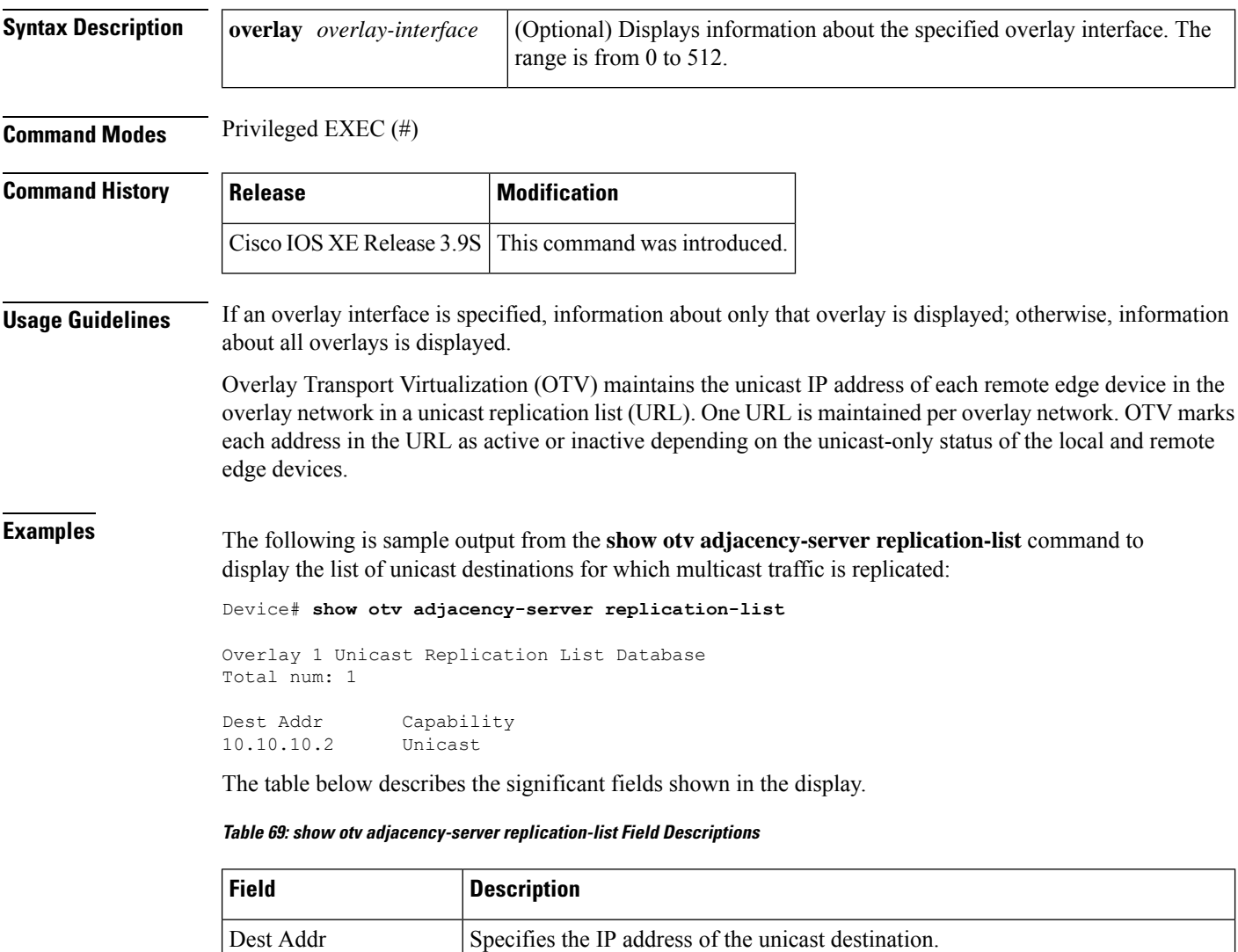

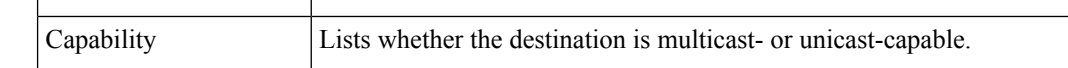

# **Related Commands Command Description**

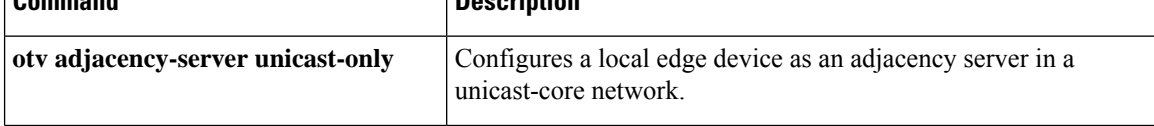

I

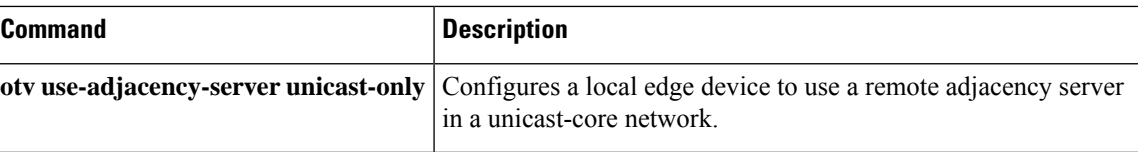

# **show otv arp-nd-cache**

To display Layer 2 and Layer 3 addresses cached from Address ResolutionProtocol (ARP) packet inspection, use the **show otv arp-nd-cache** command in privileged EXEC mode.

**show otv** [**overlay** *overlay-interface*] **arp-nd-cache**

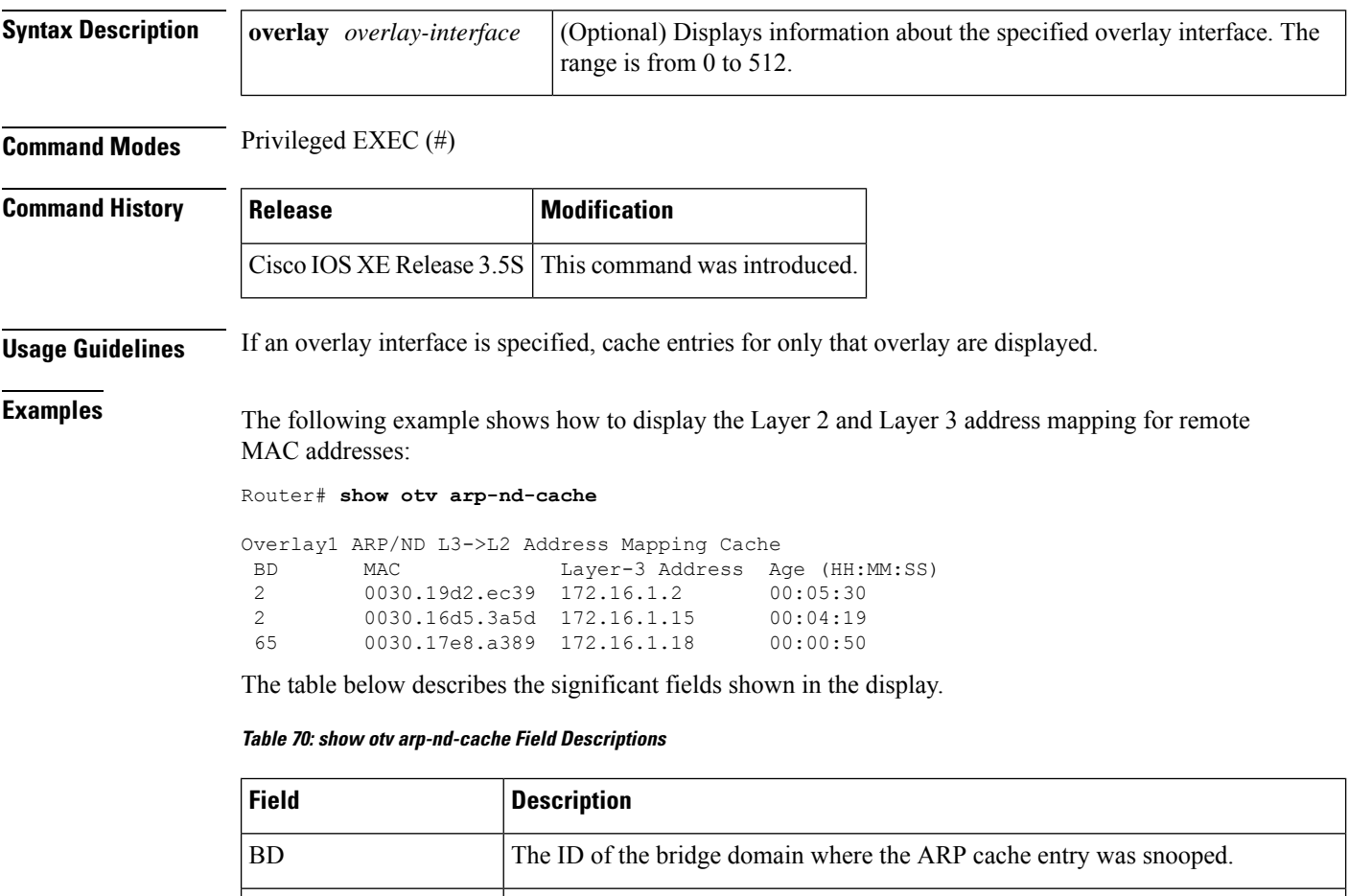

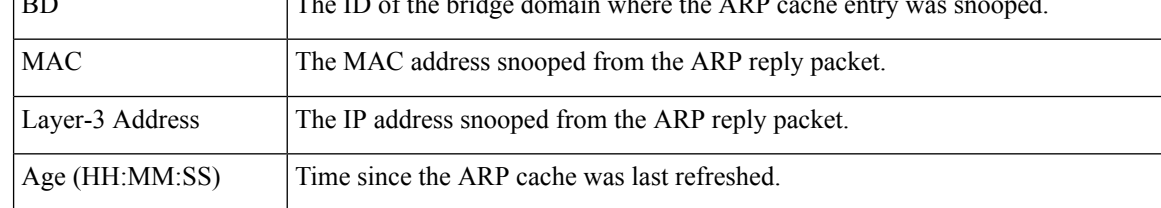

### **Related Commands**

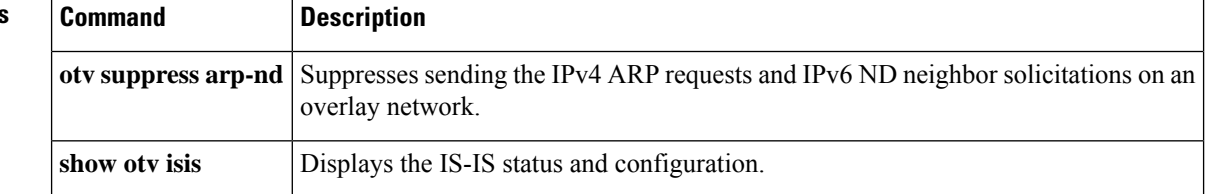

# **show otv data-group**

To display Overlay Transport Virtualization (OTV) data group information, use the **show otv data-group** command in privileged EXEC mode.

**show otv** [**overlay** *overlay-interface*] **data-group** [{**local** | **remote**}] [**detail**] [**bridge-domain** *bridge-domain-ID*] [**delivery-source** *delivery-source-address*] [**delivery-group** *delivery-group-address*] [**instance** *OTV-instance-ID*] [**source** *source-address*] [**group** *group-address*] [**vlan** *vlan-ID*]

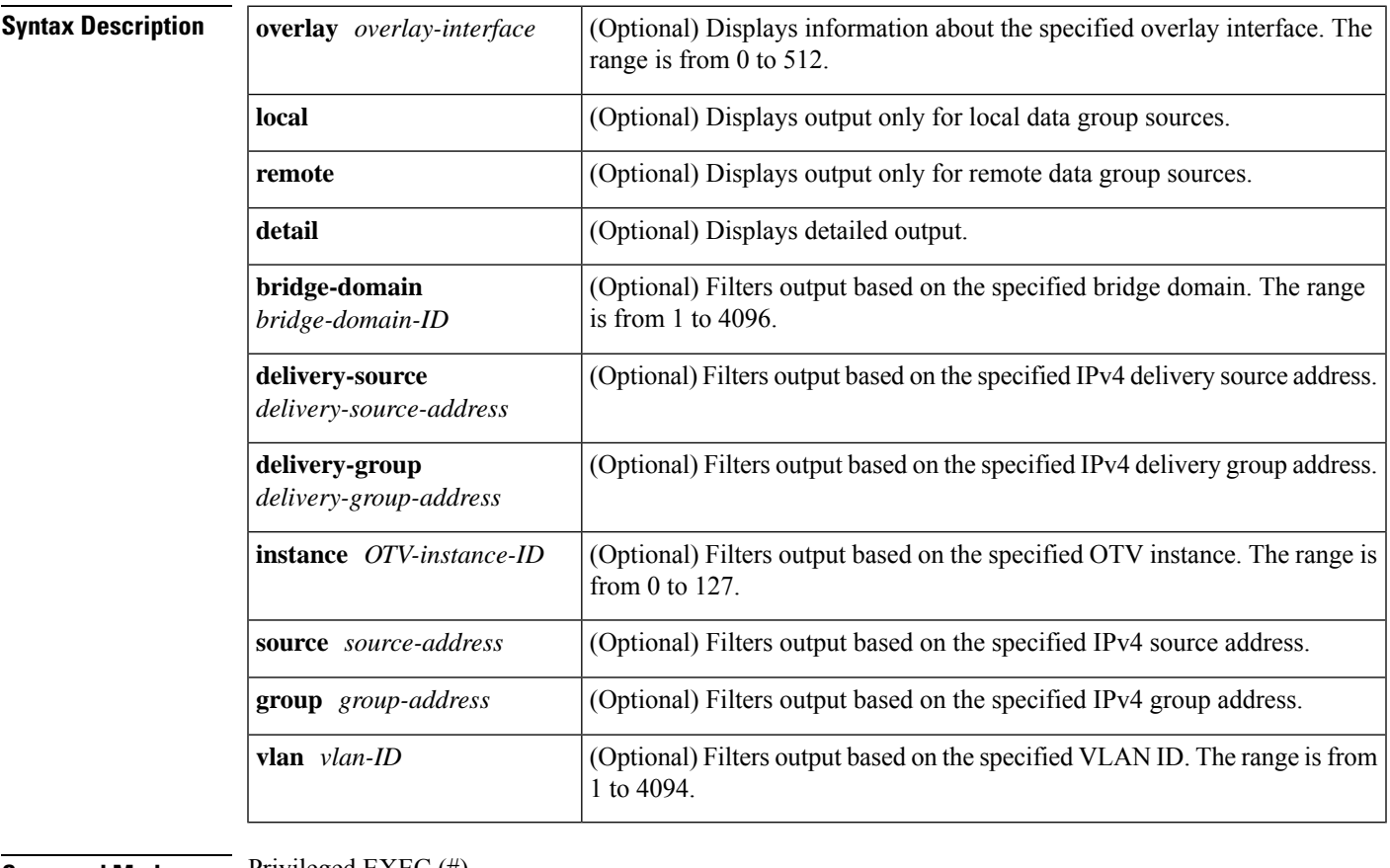

### **Command Modes** Privileged EXEC (#)

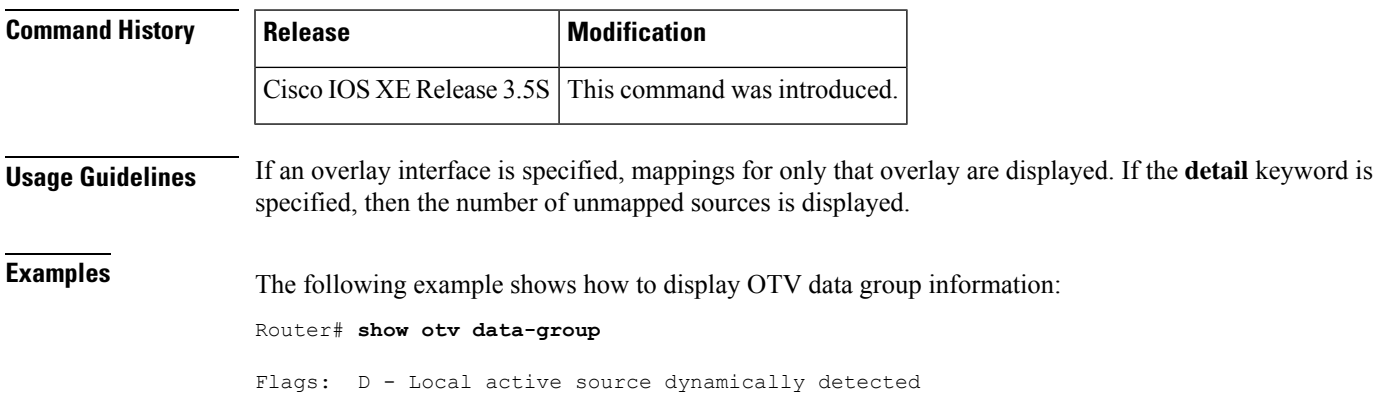

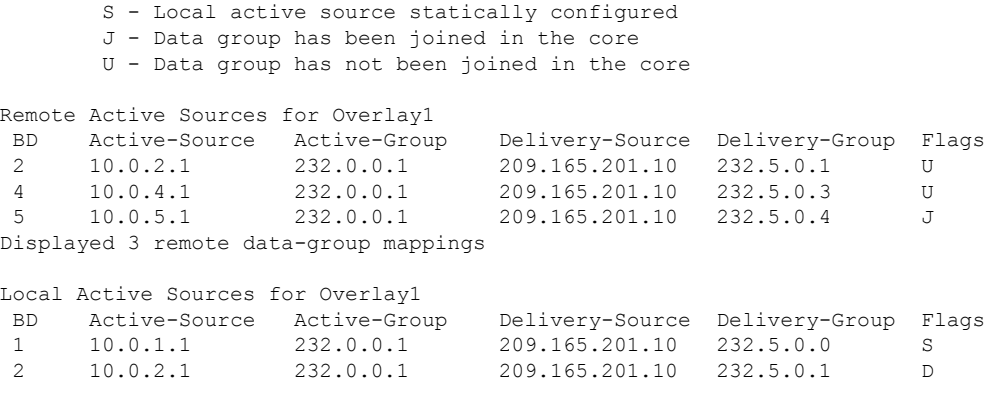

Displayed 2 local data-group mappings

The table below describes the significant fields shown in the display.

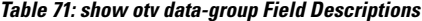

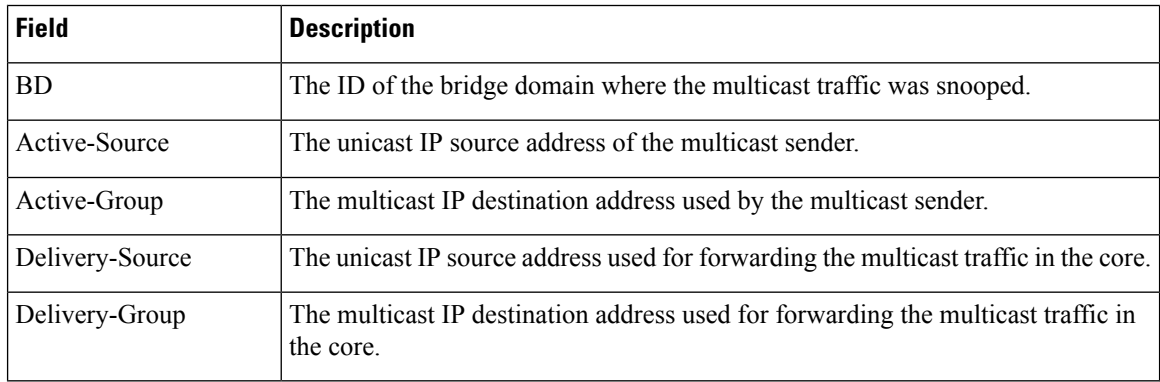

### **Related Commands**

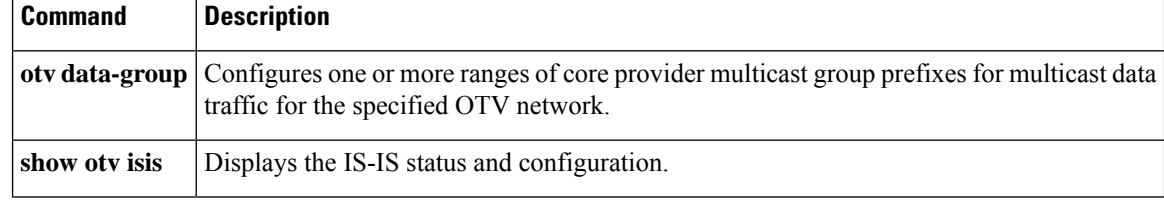

# **show otv isis database**

To display the contents of the Overlay Transport Virtualization (OTV) Intermediate System-to-Intermediate System (IS-IS) link-state packet (LSP) database for each overlay, use the **show otv isis database** command in privileged EXEC mode.

**show otv isis** [**overlay** *overlay-interface*] **database** [{**mgroup** | **standard**}] [{**detail** | **verbose**}] *lsp-ID*

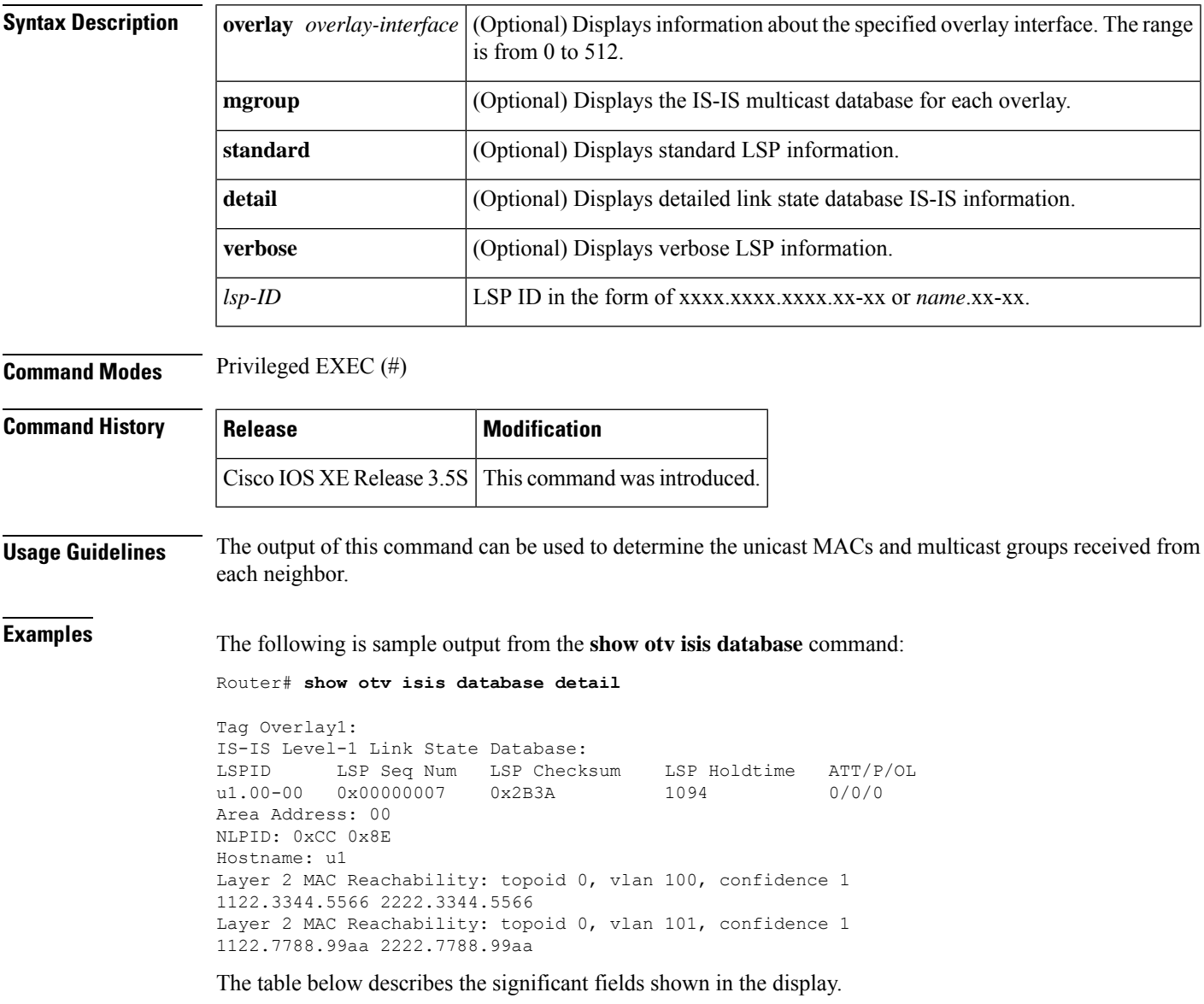

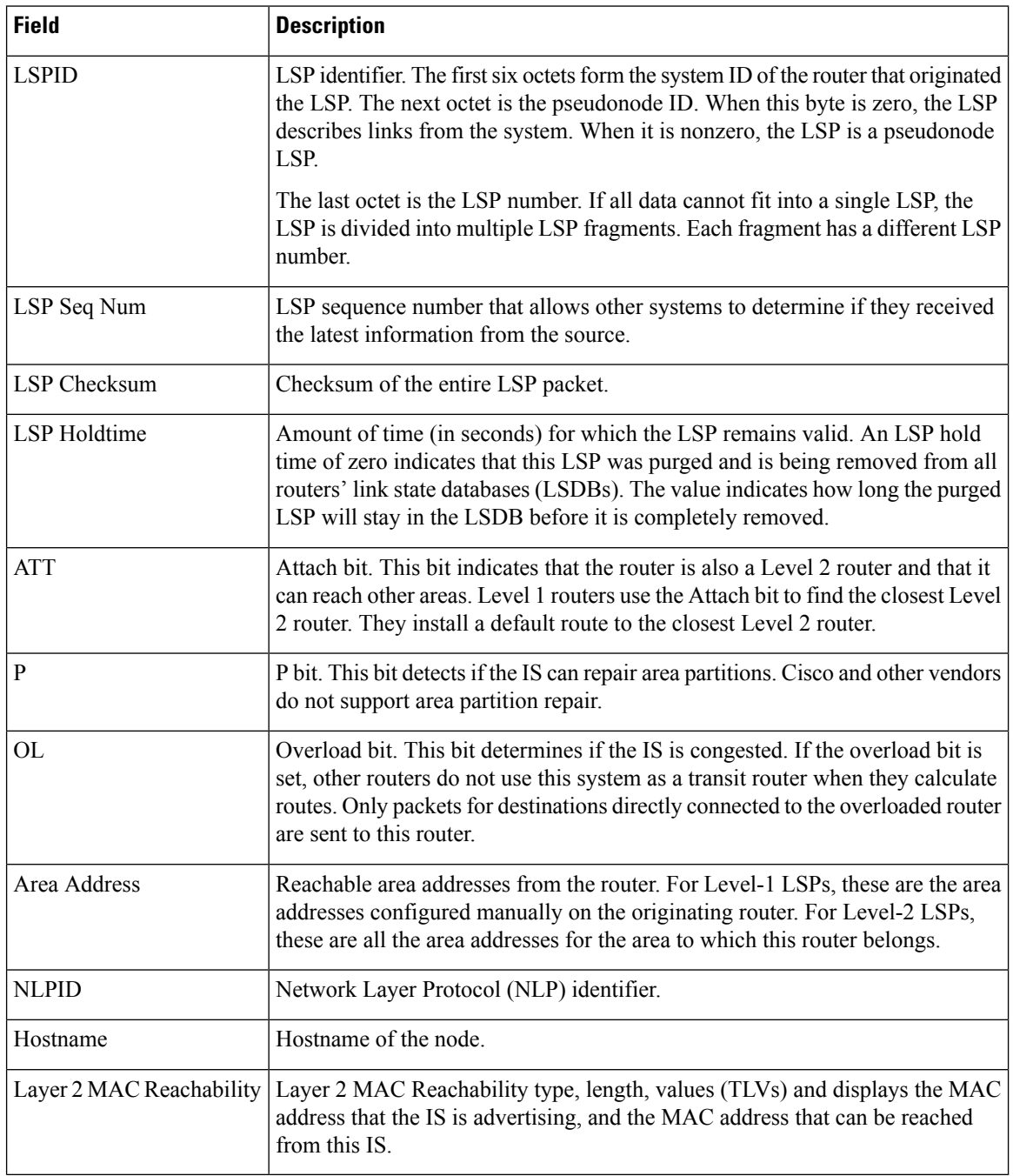

### **Table 72: show otv isis database detail Field Descriptions**

### **Related Commands**

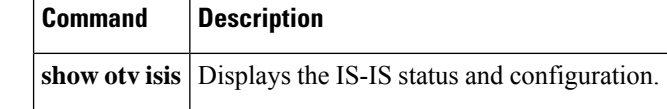

# **show otv isis hostname**

To display the Overlay Transport Virtualization (OTV) Intermediate System-to-Intermediate System (IS-IS) dynamic hostname table information, use the **show otv isis hostname** command in privileged EXEC mode.

**show otv isis** [**overlay** *overlay-interface*] **hostname**

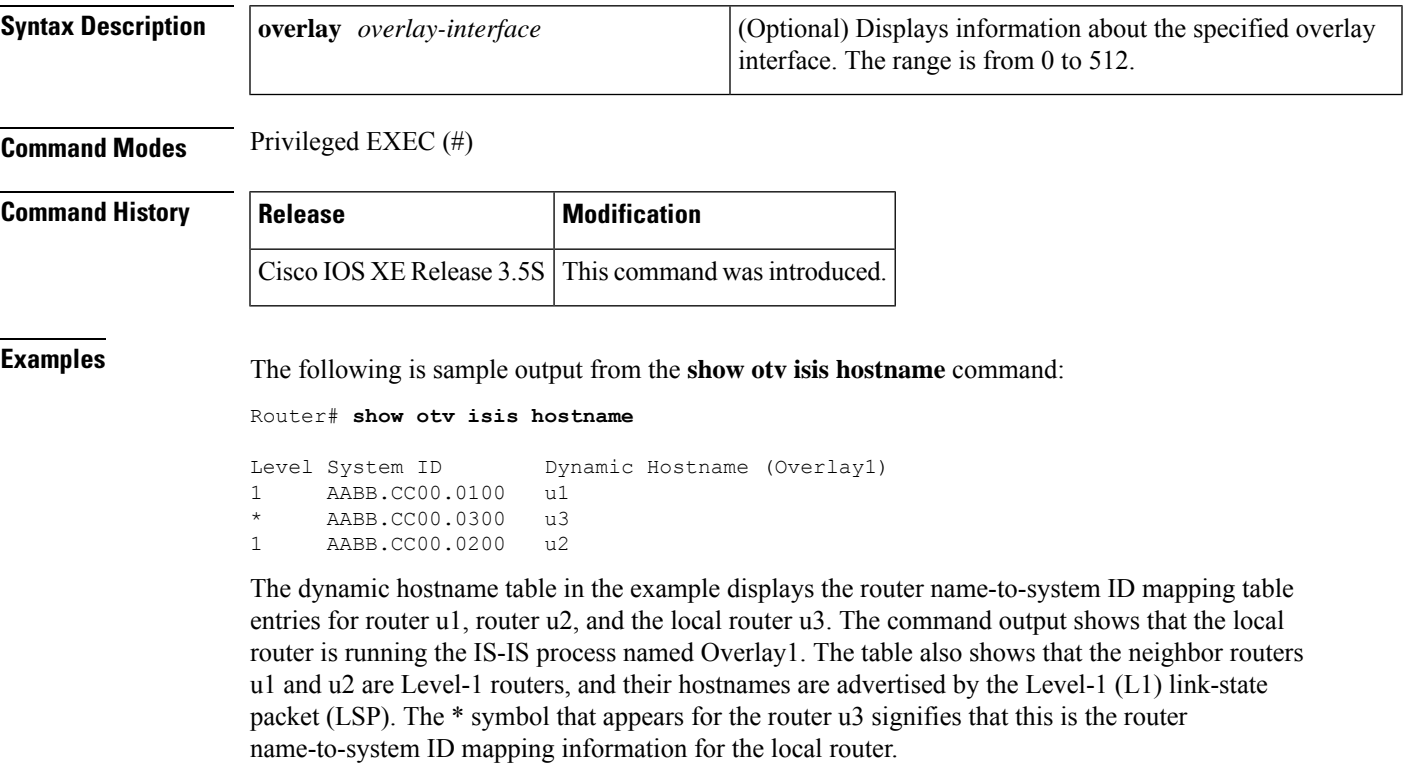

The table below describes the significant fields shown in the display.

### **Table 73: show otv isis hostname detail Field Descriptions**

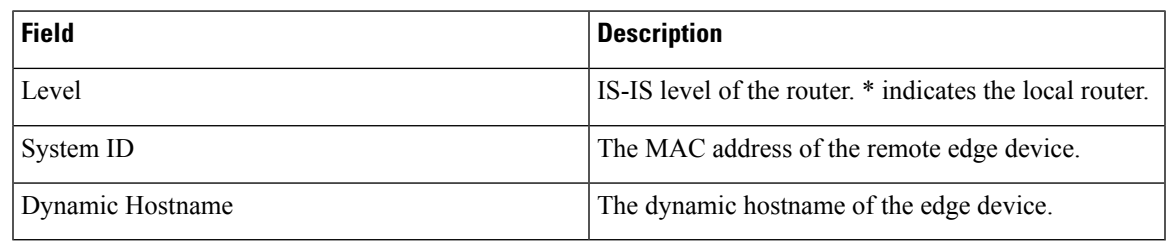

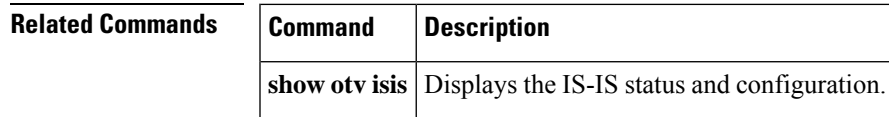

# **show otv isis lsp-log**

To display the Overlay Transport Virtualization (OTV) Intermediate System-to-Intermediate System (IS-IS) link-state packet (LSP) logs, use the **show otv isis lsp-log** command in privileged EXEC mode.

**show otv isis** [**overlay** *overlay-interface*] **lsp-log**

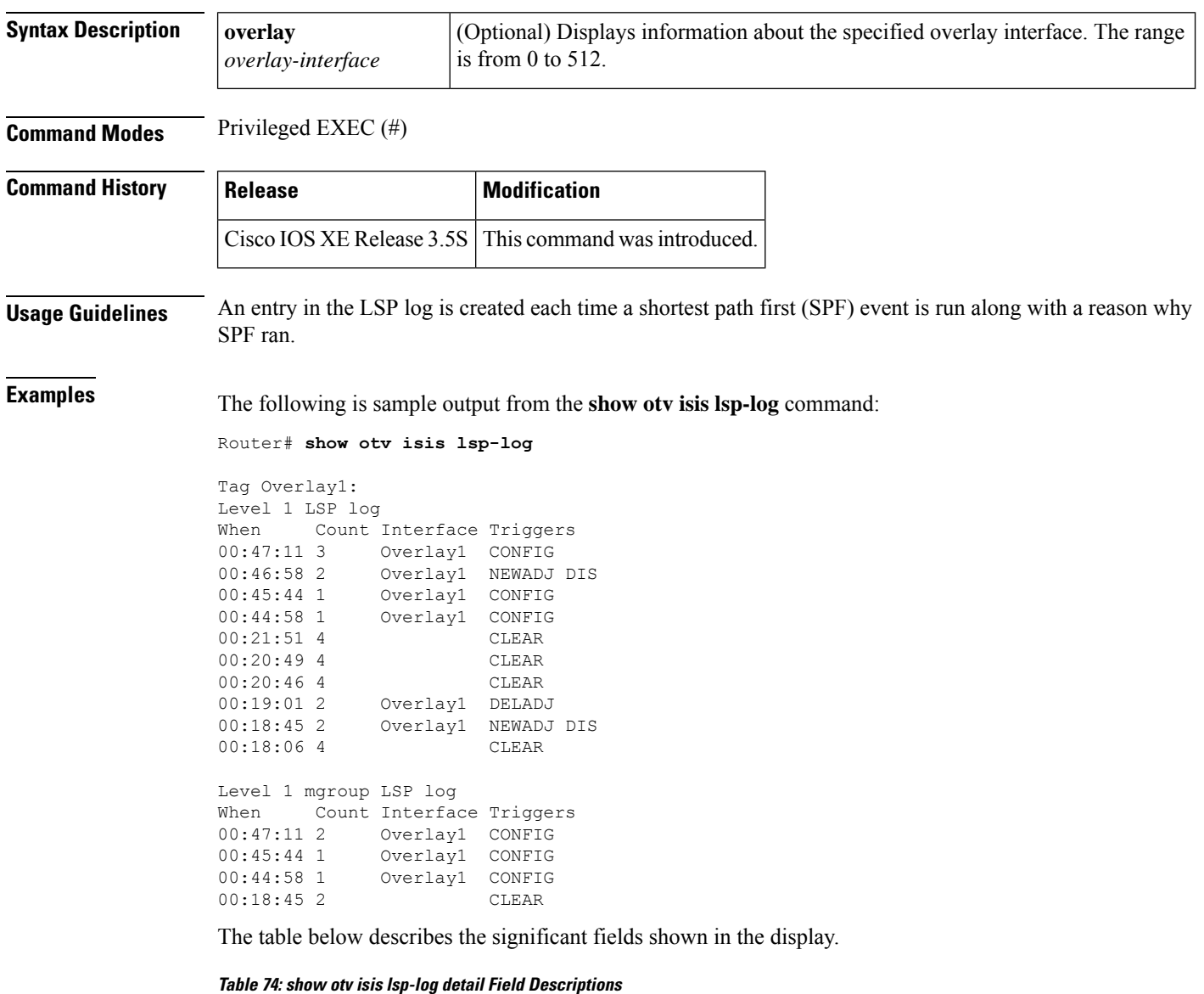

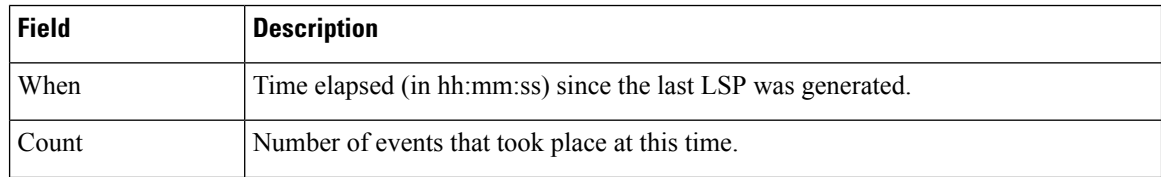

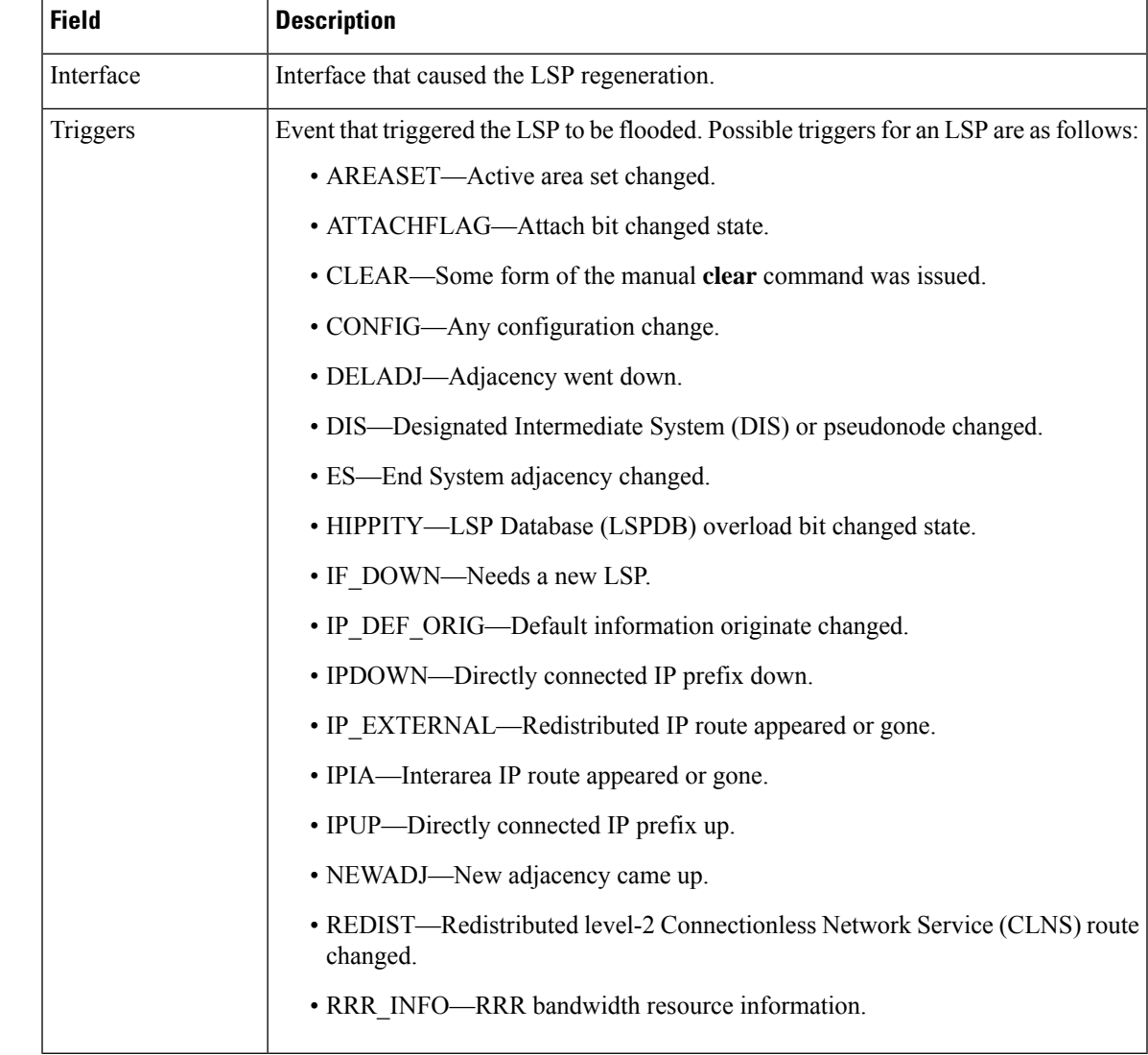

٦

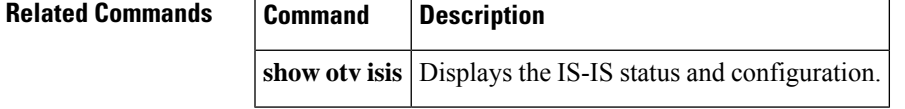

I

## **show otv isis neighbors**

To display the adjacencies formed by Overlay Transport Virtualization (OTV) Intermediate System-to-Intermediate System (IS-IS) for each overlay, use the **show otv isis neighbors** command in privileged EXEC mode.

**show otv isis** [{**overlay** *overlay-interface* | **site**}] **neighbors** [**detail**]

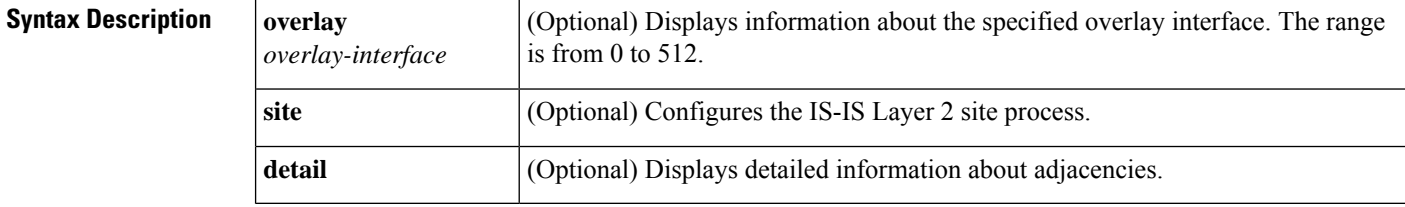

### **Command Modes** Privileged EXEC (#)

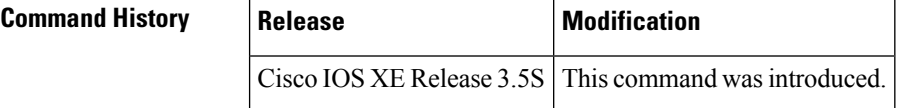

**Examples** The following is sample output from the **show otv isis neighbors** command:

Router# **show otv isis neighbors**

Tag Overlay1: System Id Type Interface IP Address State Holdtime Circuit Id u1 L1 Ov1 209.165.201.22 UP 22 u3.01

The table below describes the significant fields shown in the display.

**Table 75: show otv isis neighbors Field Descriptions**

| <b>Field</b>      | <b>Description</b>                                                                                     |  |  |
|-------------------|----------------------------------------------------------------------------------------------------|--|--|
| System Id         | Six-byte value that identifies a system in an area.                                                    |  |  |
| Type              | Level type. Indicates whether the IS-IS neighbor is a Level 1, Level-1-2, or Level 2 router.           |  |  |
| Interface         | Interface from which the system was learned.                                                           |  |  |
| <b>IP</b> Address | IP address of the neighbor router.                                                                     |  |  |
| <b>State</b>      | Indicates whether the state of the IS-IS neighbor is up or down.                                       |  |  |
| Holdtime          | Link-state packet (LSP) hold time. Amount of time (in seconds) for which the LSP remains<br>valid.     |  |  |
| Circuit Id        | Port location for the IS-IS neighbor router that indicates how it is connected to the local<br>router. |  |  |

I

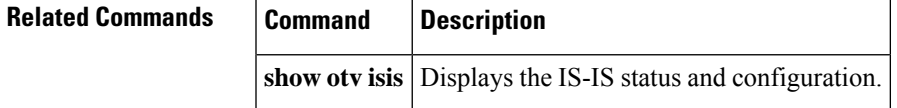

### **show otv isis nsf**

To display the nonstop forwarding (NSF) state of Overlay Transport Virtualization (OTV) Intermediate System-to-Intermediate System (IS-IS), use the **show otv isis nsf** command in privileged EXEC mode.

#### **show otv isis nsf**

**Syntax Description** This command has no arguments or keywords.

**Command Modes** Privileged EXEC (#)

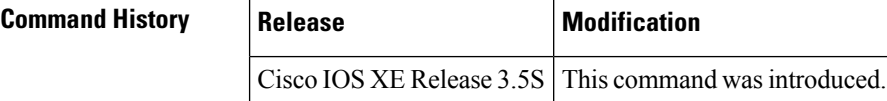

**Examples** The following is sample output from the **show otv isis nsf** command:

```
Router# show otv isis nsf
```
Tag Overlay10:

NSF is ENABLED, mode 'cisco'

RP is ACTIVE, standby ready, RTR chkpt peer ready, UPD chkpt peer ready, bulk sync complete NSF interval timer expired (NSF restart enabled) Checkpointing enabled, no errors Local state: ACTIVE, Peer state: STANDBY HOT, Config Mode: SSO, Operating Mode: SSO

Tag Site:

NSF is ENABLED, mode 'cisco'

RP is ACTIVE, standby ready, RTR chkpt peer ready, UPD chkpt peer ready, bulk sync complete Checkpointing enabled, no errors Local state: ACTIVE, Peer state: STANDBY HOT, Config Mode: SSO, Operating Mode: SSO

The output is self-explanatory.

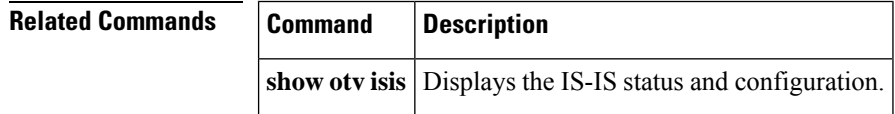

# **show otv isis protocol**

To display information about the general state of the Overlay Transport Virtualization (OTV) Intermediate-System-to-Intermediate System (IS-IS) process and a summary of the default configuration parameters, overlays, and interfaces enabled, use the **show otv isis protocol** command in privileged EXEC mode.

**show otv isis** [{**overlay** *overlay-interface* | **site**}] **protocol**

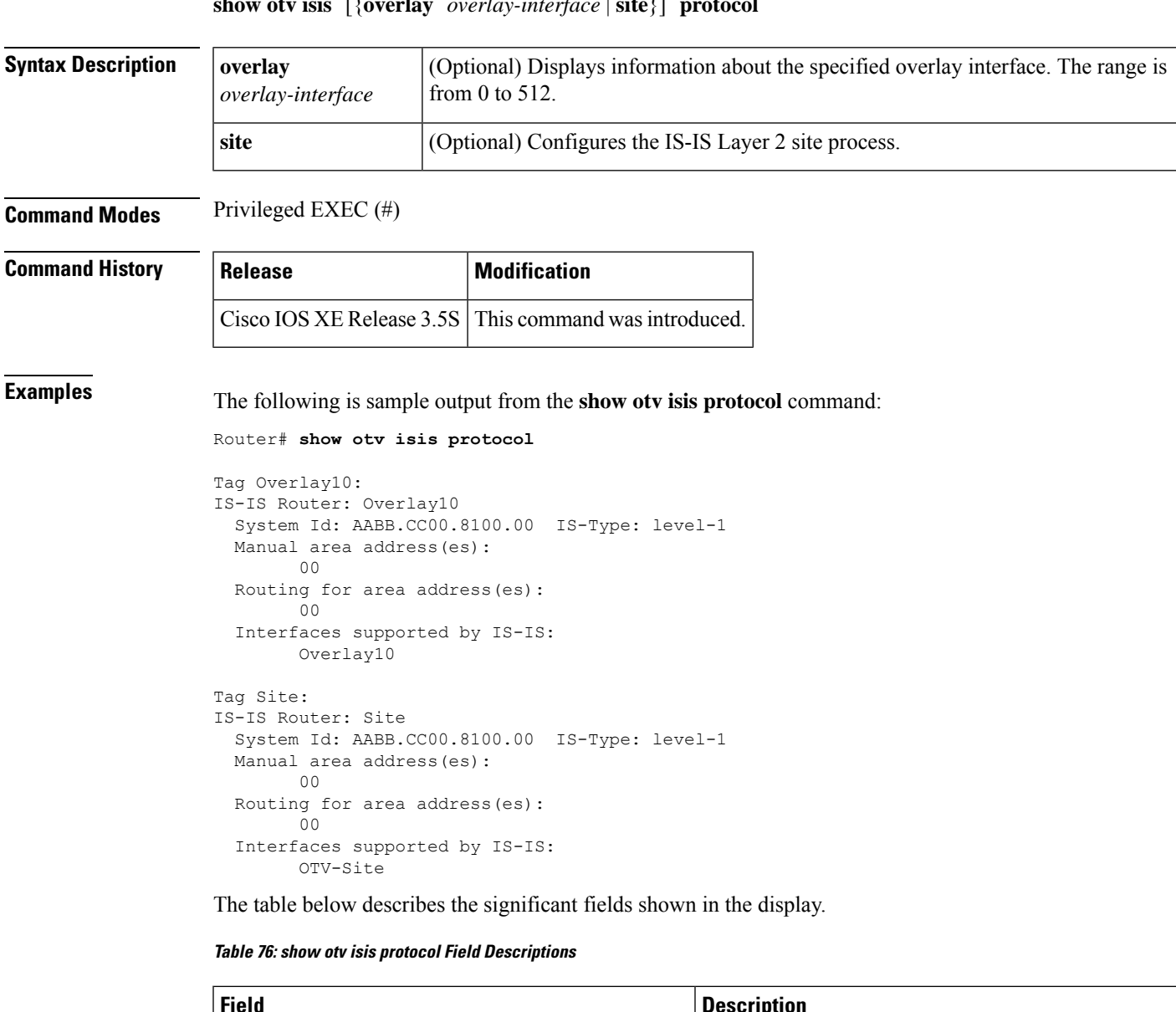

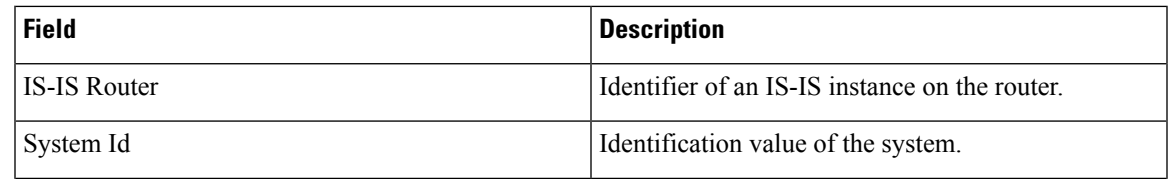

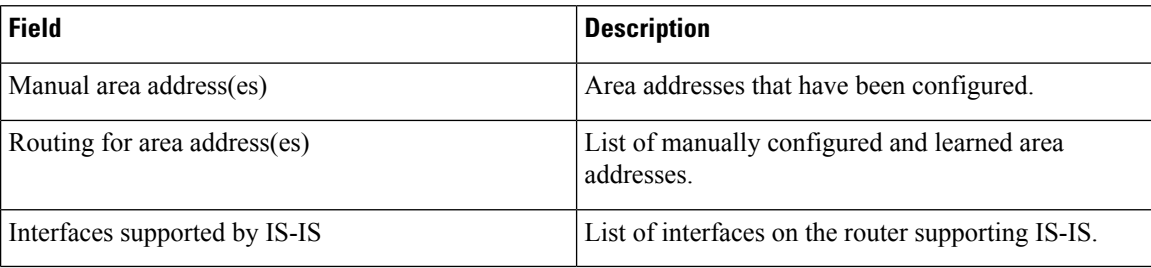

# **Related Commands Command Description show otv isis** Displays the IS-IS status and configuration.

**Cisco IOS Wide-Area Networking Command Reference**

## **show otv isis rib**

To display information about the local Overlay Transport Virtualization (OTV) Intermediate System-to-Intermediate System (IS-IS) Routing Information Base (RIB), use the **show otv isis rib** command in privileged EXEC mode.

**show otv isis rib** [**overlay** *overlay-interface*] [**redistribution**] {**mac** | **multicast** [**mapping**]}

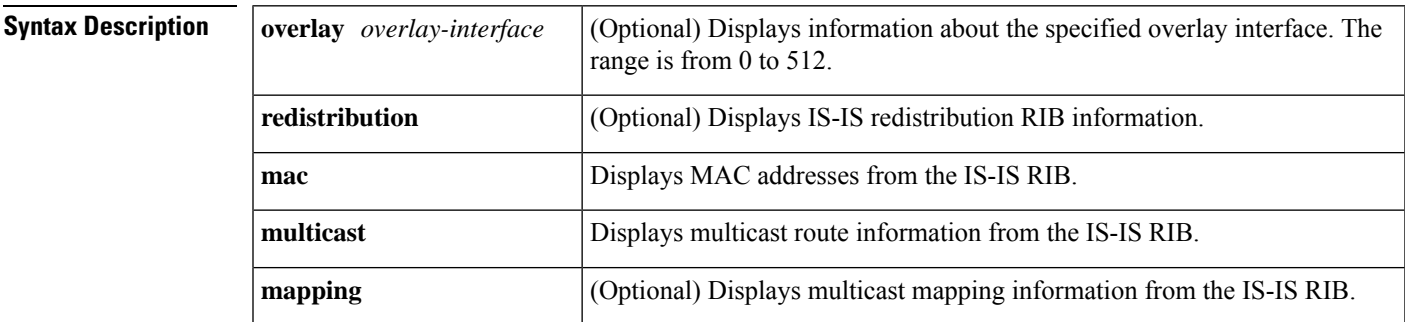

**Command Modes** Privileged EXEC (#)

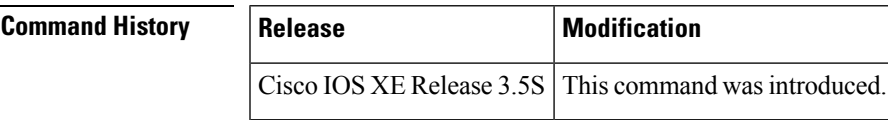

**Examples** The following is sample output from the **show otv isis rib mac** command:

Router# **show otv isis rib mac**

```
Tag Overlay10:
MAC local rib for Overlay10 (Total 2)
 L2 Topology ID Mac Address
 103 1234.0002.0001
   [50/1] via 11.0.0.1(Overlay10), LSP[5/6]
 103 1234.0002.0002
   [50/1] via 11.0.0.1(Overlay10), LSP[5/6]
```
The following is sample output from the **show otv isis rib multicast** command:

Router# **show otv isis rib multicast**

```
Tag Overlay10:
MCAST local rib for Overlay10 (Total Groups: 2, Sources: 4)
L2 Topology ID Source Address Group Address
103 192.0.1.1 224.0.0.1
   [50/1] via 192.0.2.1(Overlay10), LSP[6/6]
103 192.0.2.1 224.0.0.1
[50/1] via 192.0.2.1(Overlay10), LSP[6/6]<br>103    192.0.1.1    224.0.
                103 192.0.1.1 224.0.0.2
   [50/1] via 192.0.2.1(Overlay10), LSP[6/6]
103 192.0.2.1 224.0.0.2
   [50/1] via 192.0.2.1(Overlay10), LSP[6/6]
```
The following is sample output from the **show otv isis rib multicast mapping** command:

### Router# **show otv isis rib multicast mapping**

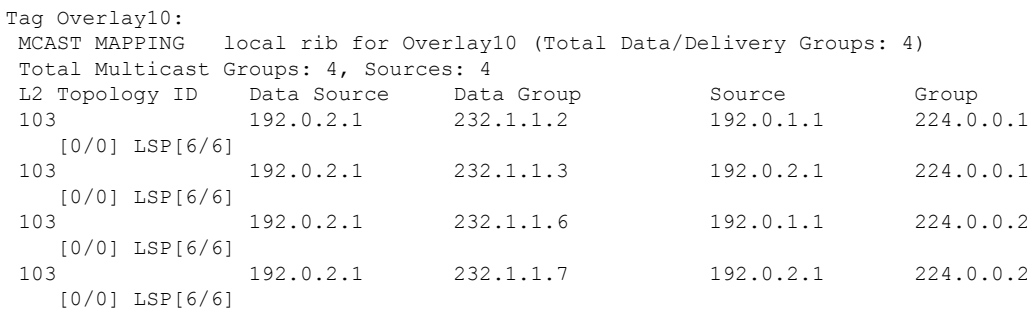

The table below describes the significant fields shown in the display.

**Table 77: show otv isis rib Field Descriptions**

| <b>Field</b>                | <b>Description</b>                                                                                      |  |  |
|-----------------------------|----------------------------------------------------------------------------------------------------|--|--|
| L2 Topology ID              | Layer 2 topology ID.                                                                                    |  |  |
| Mac Address                 | Layer 2 route in the form of a unicast MAC Address.                                                     |  |  |
| $[50/1]$                    | Administrative instance/type/metric for the routing path to reach the next hop of the<br>router.        |  |  |
| via<br>192.0.2.1(Overlay10) | IP address of the next hop—in this instance, Overlay $10$ .                                             |  |  |
| Source Address              | Unicast source IP (or IPv6) address for a multicast Layer 2 route entry.                                |  |  |
| Group Address               | Multicast IP group address for a multicast Layer 2 route entry.                                         |  |  |
| Data Source                 | Unicast source IP (or IPv6) address in the provider network for a multicast mapping<br>entry.           |  |  |
| Data Group                  | Multicast IP group address in the provider network for a multicast mapping entry.                       |  |  |
| Source                      | Unicast source IP (or IPv6) address on the access side of the overlay for a multicast<br>mapping entry. |  |  |
| Group                       | Multicast IP group address on the access side of the overlay for a multicast mapping<br>entry.          |  |  |

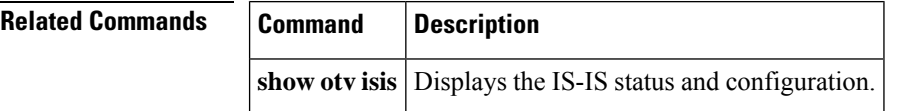

# **show otv isis spf-log**

To display logs related to Overlay Transport Virtualization (OTV) Intermediate-System-to-Intermediate System (IS-IS) shortest path first (SPF) computation, use the **show otv isis spf-log** command in privileged EXEC mode.

**show otv isis** [**overlay** *overlay-interface*] **spf-log**

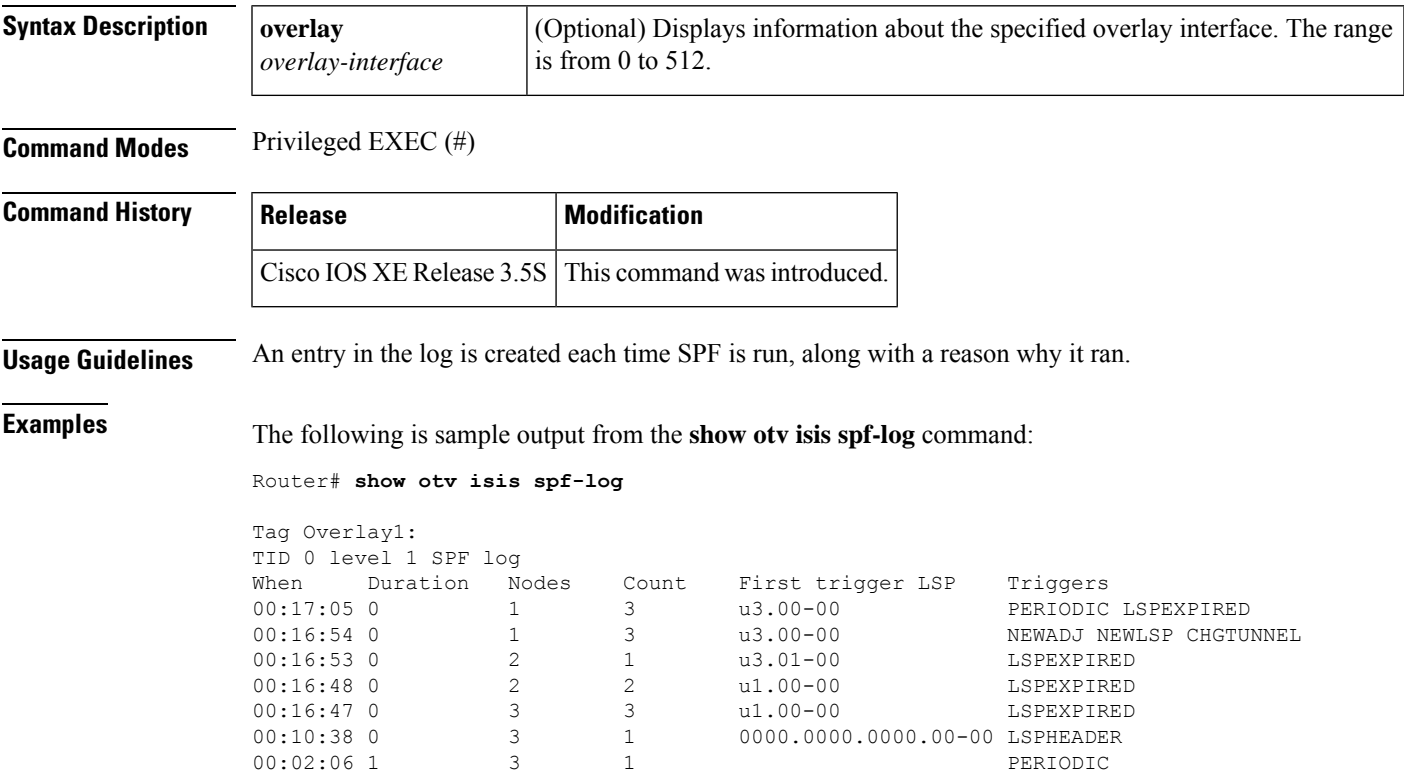

The table below describes the significant fields shown in the display.

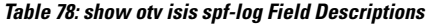

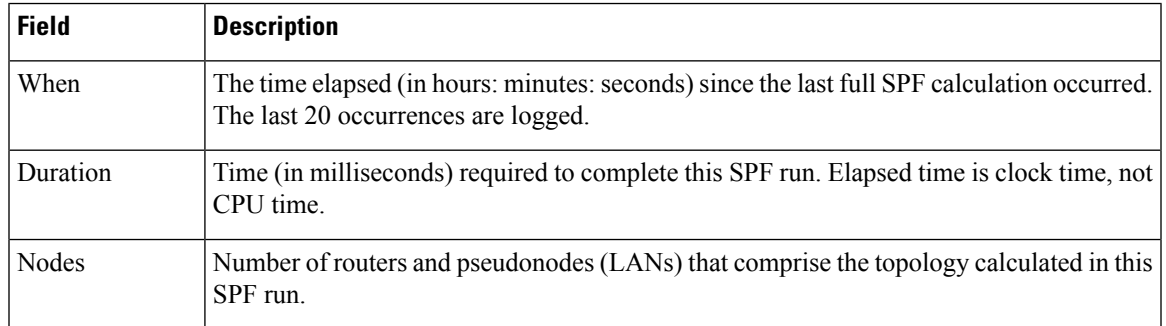

I

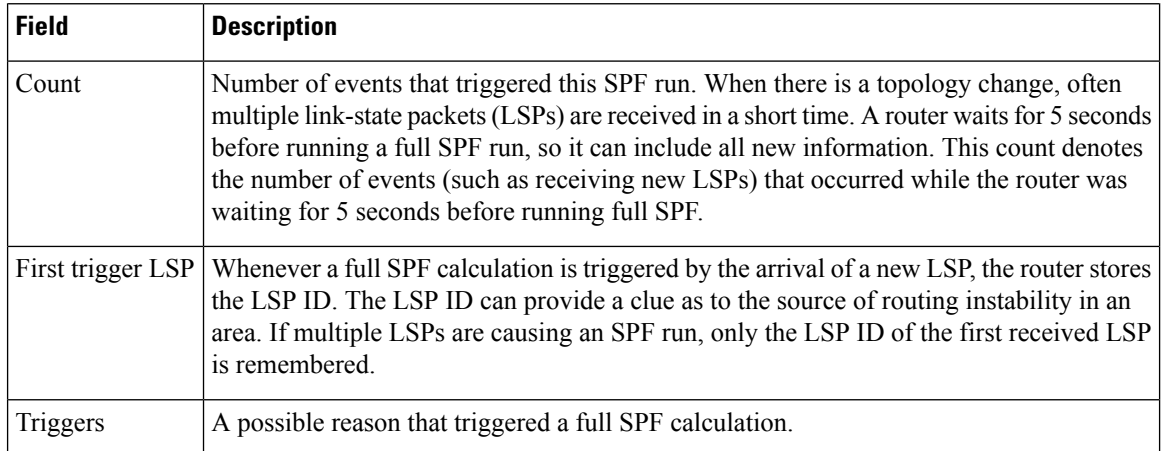

### $\overline{\text{Related Commands}}$

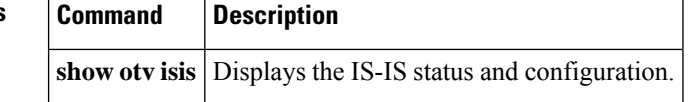

## **show otv isis vlan-database**

To display information about Overlay Transport Virtualization (OTV) Intermediate System-to-Intermediate System (IS-IS) VLANs from the local database, use the **show otv isis vlan-database** command in privileged EXEC mode.

**show otv isis** [**overlay** *overlay-interface*] **vlan-database**

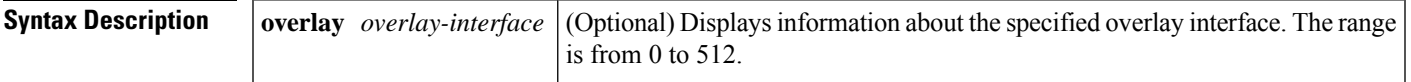

**Command Modes** Privileged EXEC (#)

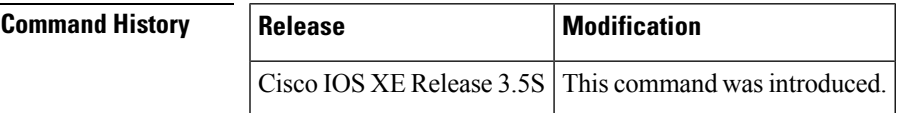

**Examples** The following is sample output from the **show otv isis vlan-database** command. The fields shown in the output are self-explanatory.

Router# **show otv isis vlan-database**

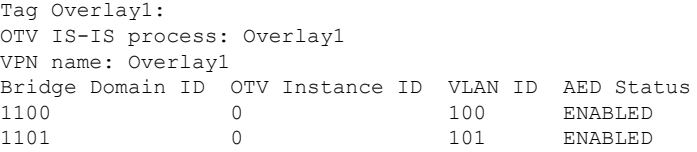

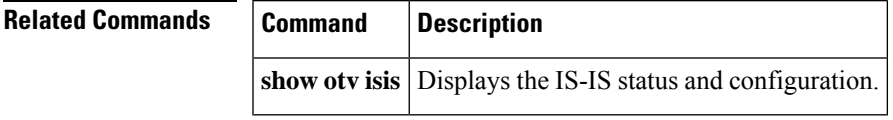

### **show otv log**

To display the Overlay Transport Virtualization (OTV) debug log of events or errors, use the **show otv log** command in privileged EXEC mode.

**show otv log** {**event** | **error**}

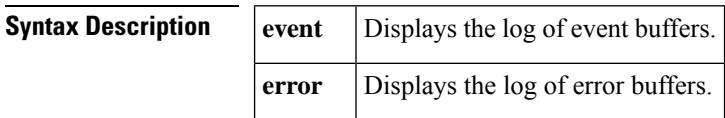

**Command Modes** Privileged EXEC (#)

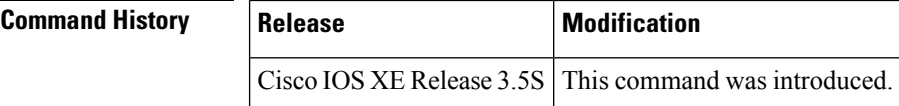

**Examples** The following example shows how to display the OTV log of events:

Router# **show otv log event**

```
[1 11/12/10 20:04:23.630 3] OTV-APP-DB: otv-app Database initializing (Overlay table size
= 4104 bytes (513 subblocks))
[2 11/12/10 20:04:23.630 3] OTV-APP-DB: Created otv_app subblock for overlay 1 VPN 1
[3 11/12/10 20:04:23.632 90] OTV-APP-EVC: Event: Walk topologies for VPN 0
3 entries printed
```
The table below describes the significant fields shown in the display.

#### **Table 79: show otv log Field Descriptions**

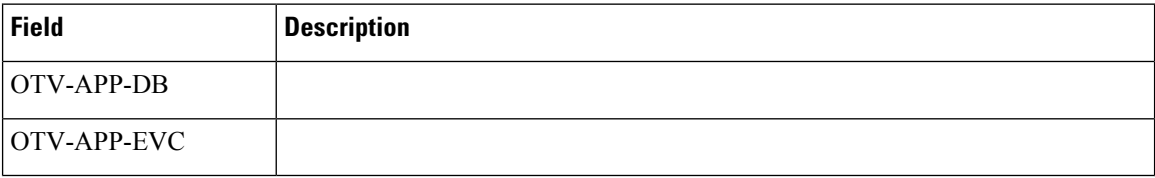

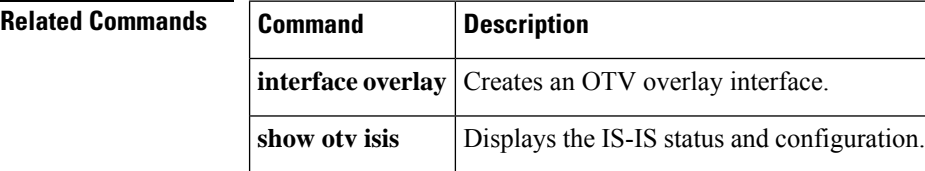

### **show otv mroute**

Ш

To display the Overlay Transport Virtualization (OTV) multicast route information from the Routing Information Base (RIB), use the **show otv mroute** command in privileged EXEC mode.

**show otv** [**overlay** *overlay-interface*] **mroute** [{**bridge-domain** *bridge-domain-ID* | **vlan** *vlan-ID*}] [**source** *source-address* **group** *group-address*]

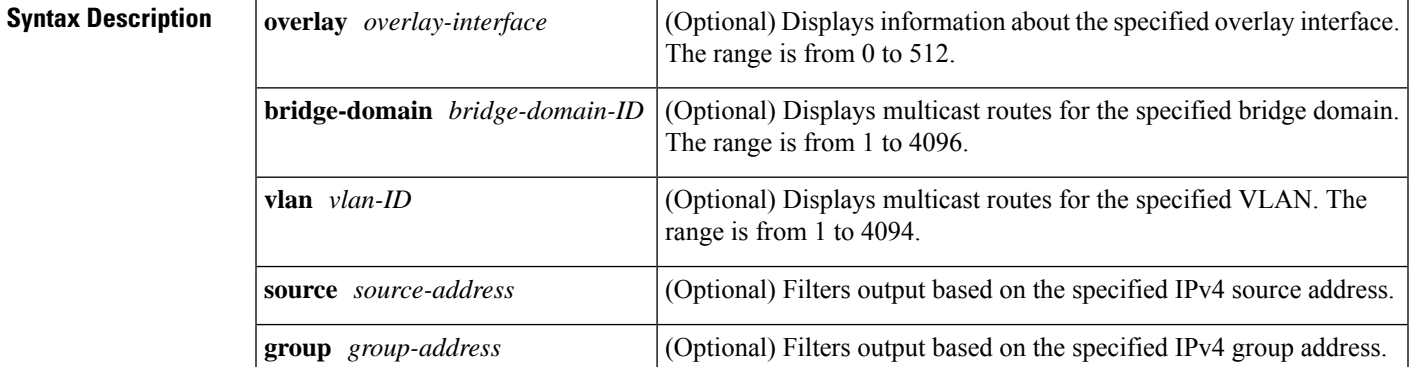

### **Command Modes** Privileged EXEC (#)

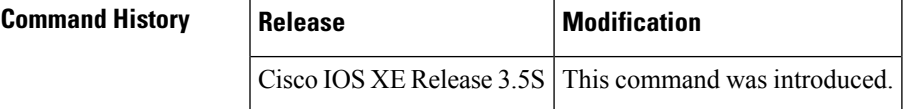

**Examples** The following example shows how to display multicast route information from the RIB:

Router# **show otv mroute bridge-domain 289**

```
OTV Multicast MAC Routing Table for Overlay1
Bridge-Domain = 289, s = 198.51.100.100, g = 232.1.1.20/8
Incoming interface list:
 Overlay1, 198.51.100.100
Outgoing interface list:
  Service Instance ID 50, GigabitEthernet 0/0/1
 Overlay1, 198.51.100.100
 Incoming interface count = 1, Outgoing interface count = 2
Bridge-Domain = 289, s = 198.51.100.101, g = 232.1.1.21/8
 Incoming interface list:
  Overlay1, 198.51.100.101
 Outgoing interface list:
 Service Instance ID 50, GigabitEthernet 0/0/1
 Overlay1, 198.51.100.101
 Incoming interface count = 1, Outgoing interface count = 2
```
2 multicast routes displayed in Overlay1

The table below describes the significant fields shown in the display.

### **Table 80: show otv mroute Field Descriptions**

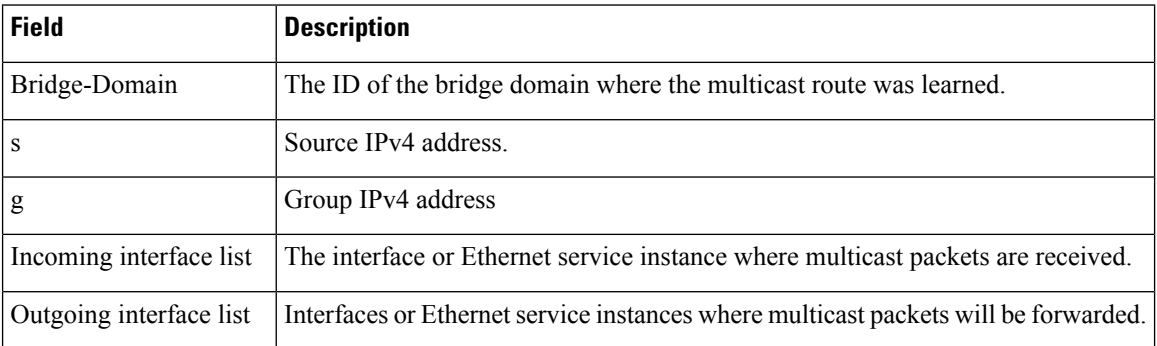

### **Related Commands**

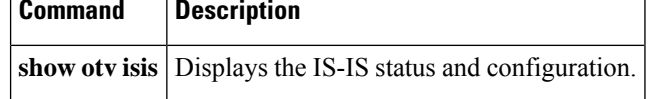

### **show otv route**

To display Overlay Transport Virtualization (OTV) MAC routes from the Routing Information Base (RIB), use the **show otv route** command in privileged EXEC mode.

**show otv** [**overlay** *overlay-interface*] **route** [**neighbor-address** *neighbor-address*] [{**bridge-domain** *bridge-domain-ID* | **vlan** *vlan-ID*}] [*mac-address*] [**owner** {**bd-engine** | **isis** | **otv**}]

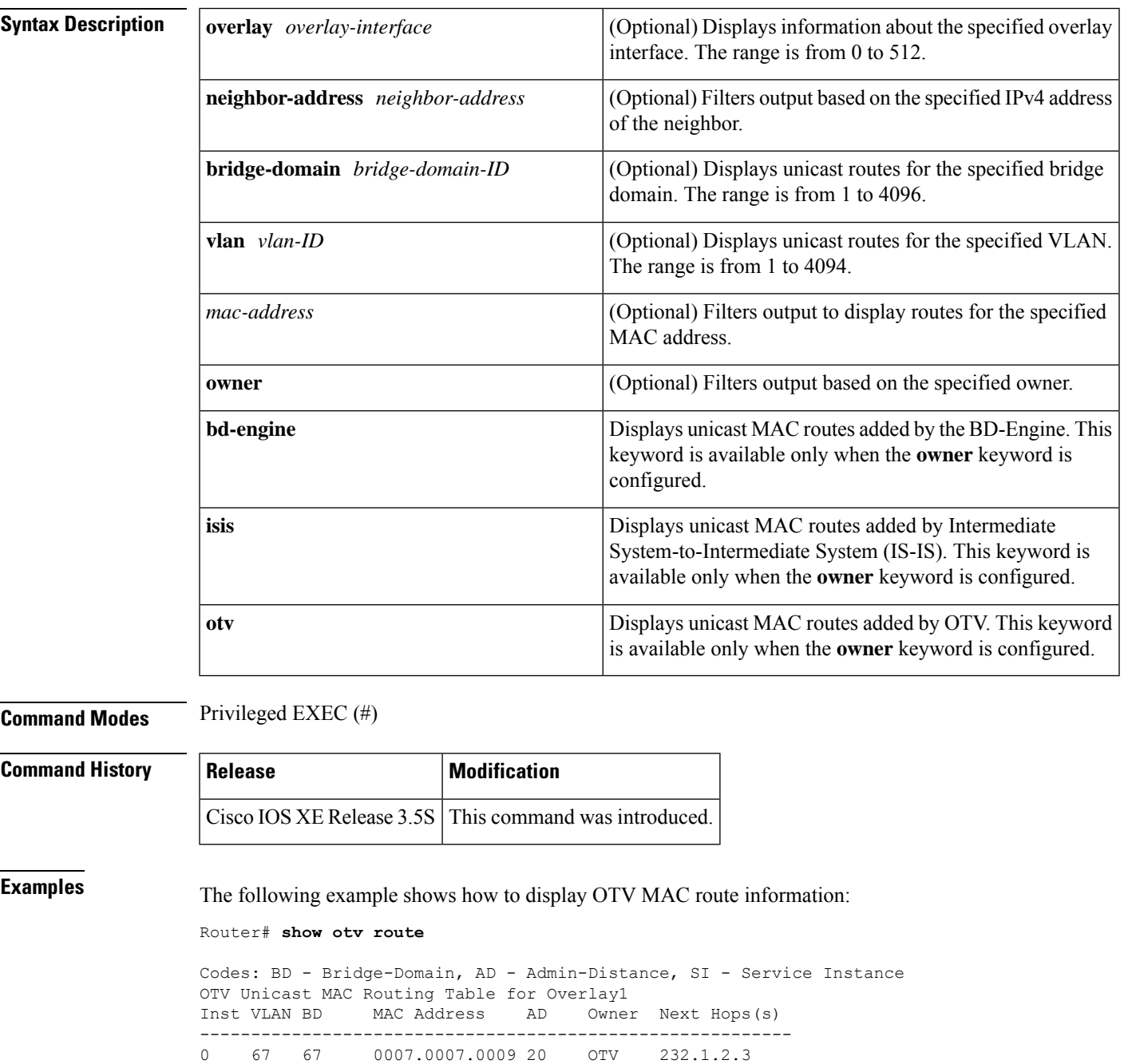

0 67 67 0102.0304.0506 40 BD Eng Gi0/0/1:SI67<br>0 99 99 0009.0009.0009 20 OTV 232.1.2.3 0 99 99 0009.0009.0009 20 OTV 232.1.2.3<br>0 99 99 0038.0000.0000 1 OTV Ov3, 10.33.1.0 0038.0000.0000 1 0 99 99 0039.0000.0000 1 OTV 0v3, 10.34.5.2 0 99 99 003a.0000.0000 1 OTV 0v3, 10.35.4.6 0 99 99 003b.0000.0000 1 OTV 0v3, 10.36.3.0 0 99 99 0102.0304.0507 40 BD Eng Et0/1:SI99 8 unicast routes displayed in Overlay1 OTV Unicast MAC Routing Table for Overlay2 Inst VLAN BD MAC Address AD Owner Next Hops(s) ---------------------------------------------------------- 0 57 57 0005.0007.0009 20 OTV Flood 0 57 57 0102.0304.0506 40 BD Eng Gi0/0/0:SI57 0 57 57 0102.0304.0508 40 BD Eng Gi0/0/0:SI57 0 57 57 0102.0304.0509 40 BD Eng Gi0/0/0:SI57<br>0 59 59 0005.0009.0009 20 OTV Flood 0 59 59 0005.0009.0009 20 OTV Flood<br>0 59 59 0102.0304.0507 40 BD Eng G10/0, 0 59 59 0102.0304.0507 40 BD Eng Gi0/0/0:SI59 6 unicast routes displayed in Overlay2 OTV Unicast MAC Routing Table for Overlay3 Inst VLAN BD MAC Address AD Owner Next Hops(s) ---------------------------------------------------------- 0 unicast routes displayed in Overlay3 ---------------------------------------------------------- 14 Total Unicast Routes Displayed

The table below describes the significant fields shown in the display.

#### **Table 81: show otv route Field Descriptions**

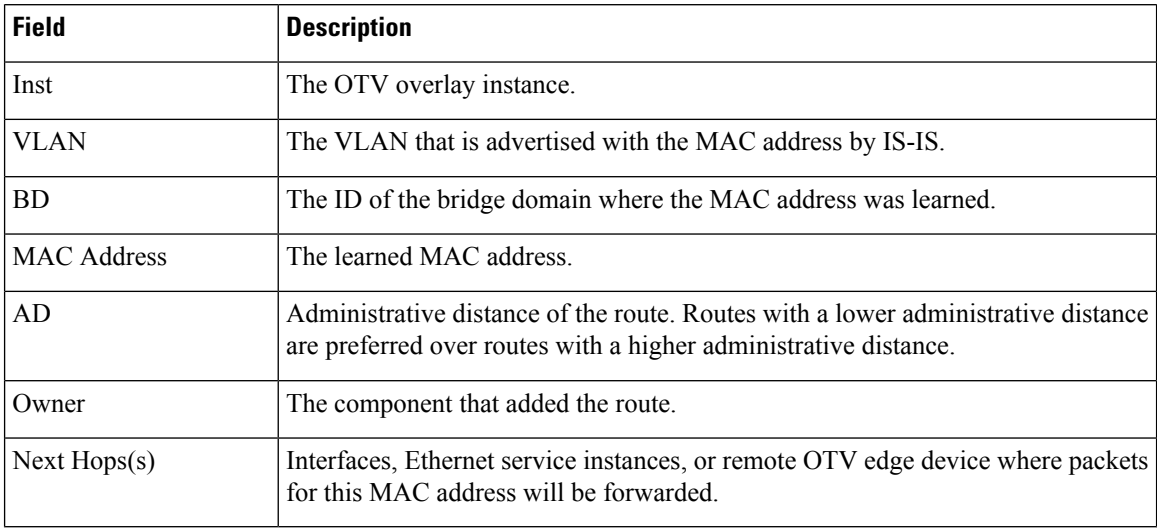

### **Related Commands**

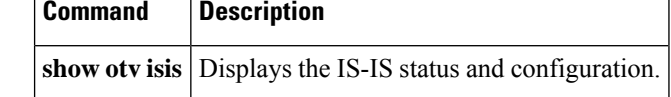

## **show otv site**

To display Overlay Transport Virtualization (OTV) site information, use the **show otv site** command in privileged EXEC mode.

**show otv** [**overlay** *overlay-interface*] **site**

| <b>Syntax Description</b> | overlay overlay-interface                                                                                                    | range is from 0 to 512.                                                           | (Optional) Displays information about the specified overlay interface. The |  |  |
|---------------------------|----------------------------------------------------------------------------------------------------|-----------------------------------------------------------------------------------|----------------------------------------------------------------------------|--|--|
| <b>Command Modes</b>      | Privileged EXEC $(\#)$                                                                                                    |                                                                                   |                                                                            |  |  |
| <b>Command History</b>    | <b>Release</b>                                                                                                    | <b>Modification</b>                                                               |                                                                            |  |  |
|                           |                                                                                                    | Cisco IOS XE Release 3.5S This command was introduced.                            |                                                                            |  |  |
| <b>Usage Guidelines</b>   | This command displays OTV site information such as the site bridge domain and neighbors within the site.<br>If an overlay interface is specified, site adjacencies only in the same overlay are displayed. If the all keyword<br>is specified, then even the site adjacencies that are not yet associated with an overlay are displayed. |                                                                                   |                                                                            |  |  |
| <b>Examples</b>           | The following example shows how to display all the OTV site adjacencies:                                                                                                    |                                                                                   |                                                                            |  |  |
|                           | Router# show oty site                                                                                                    |                                                                                   |                                                                            |  |  |
|                           | Site Adjacency Information (Site-VLAN: 1) (* - this device)                                                                                                    |                                                                                   |                                                                            |  |  |
|                           | Overlay1 Site-Local Adjacencies (Count: 2)                                                                                                    |                                                                                   |                                                                            |  |  |
|                           | System ID<br>Hostname<br>$*$ ED3<br>ED5                                                                                                    | Last Change Ordinal<br>0026.CB0D.0800<br>2w0d<br>0<br>0026.CB0D.0801<br>1w5d<br>1 | AED Enabled Status<br>site overlay<br>site overlay                         |  |  |
|                           | The table below describes the significant fields shown in the display.                                                                                                    |                                                                                   |                                                                            |  |  |

**Table 82: show otv site Field Descriptions**

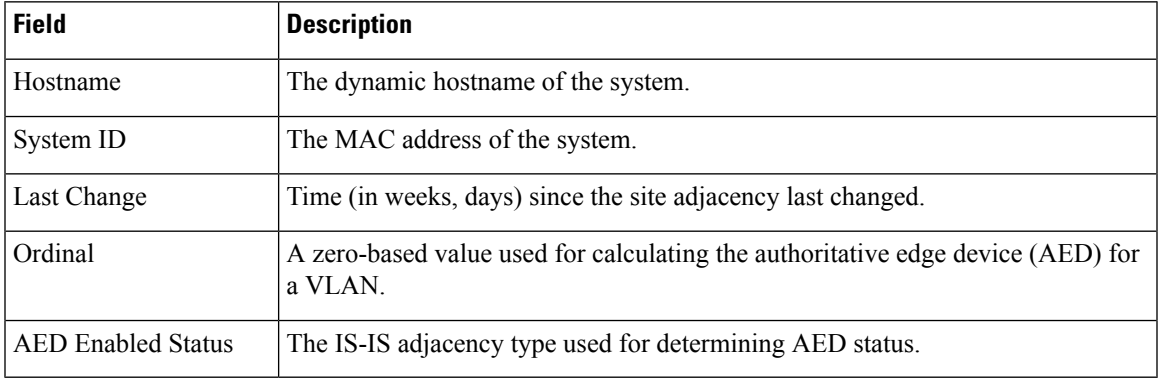

### **Related Commands**

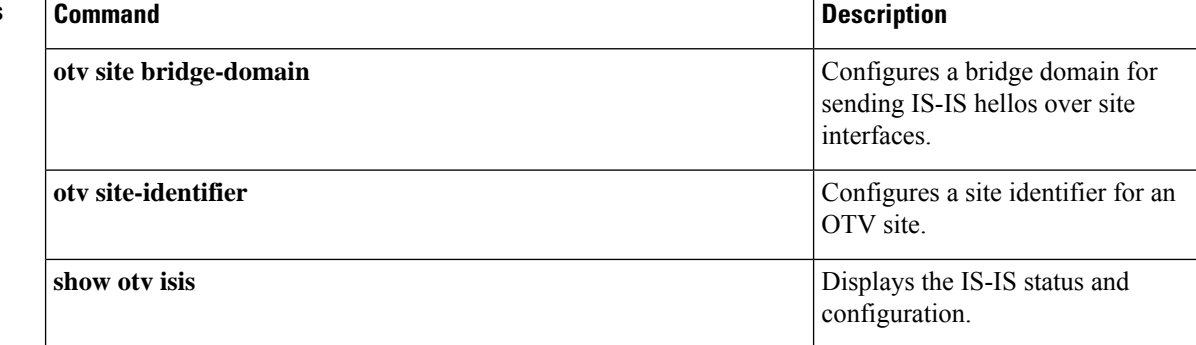
## **show otv statistics**

To display Overlay Transport Virtualization (OTV) statistics, including some internal message counters, use the **show otv statistics** command in privileged EXEC mode.

### **show otv statistics**

**Syntax Description** This command has no arguments or keywords.

**Command Modes** Privileged EXEC (#)

**Command History Release Modification** Cisco IOS XE Release 3.5S This command was introduced.

**Examples** The following is sample output from the **show** otv **statistics** command:

```
Router# show otv statistics
```

```
OTV App Statistics
RIB route update messages sent: 30
 Success responses: 30
  Sys Limit Failure responses: 0
 Topo Limit Failure responses: 0
 Sys and Topo Limit Failure responses: 0
 Other Failure responses: 0
RIB route delete messages sent: 27
  Success responses: 27
 Not Found Failure responses: 0
 Other Failure responses: 0
 RIB route lookup messages sent: 668
 Route found responses: 0
  Route not found responses: 668
  Failure responses: 0
```
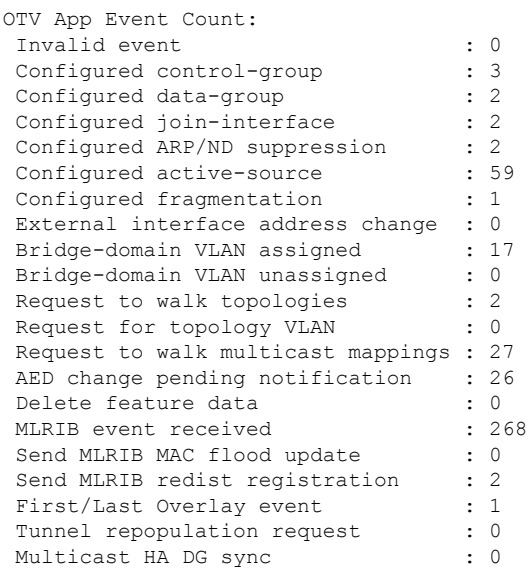

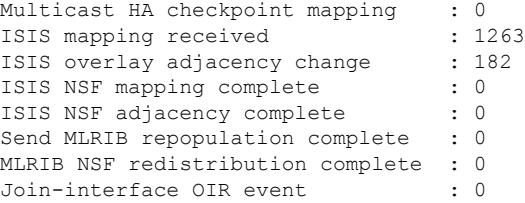

The table below describes the significant fields shown in the display.

### **Table 83: show otv statistics Field Descriptions**

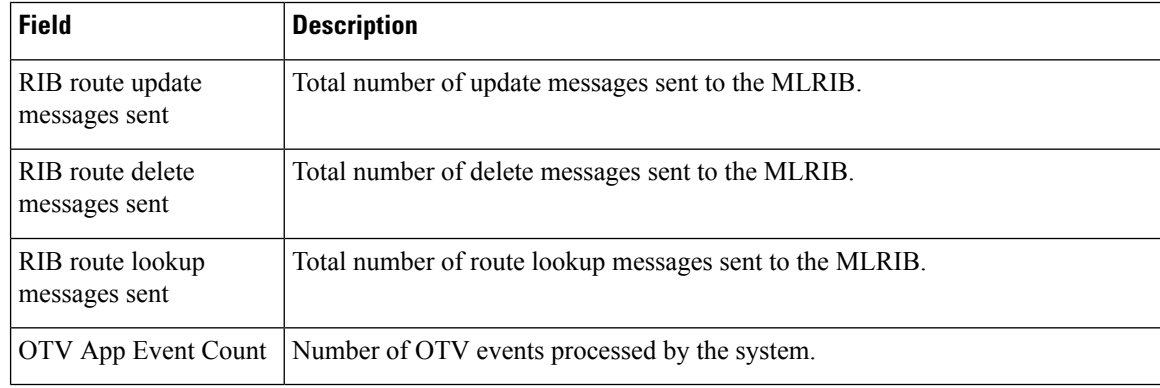

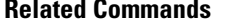

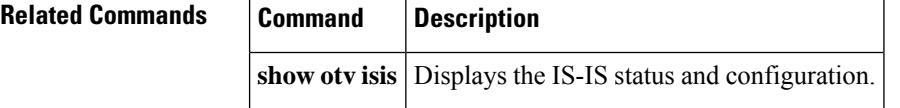

## **show otv summary**

To display a table of all the Overlay Transport Virtualization (OTV) overlays configured on an edge device, use the **show otv summary** command in privileged EXEC mode.

### **show otv summary**

**Syntax Description** This command has no arguments or keywords.

**Command Modes** Privileged EXEC (#)

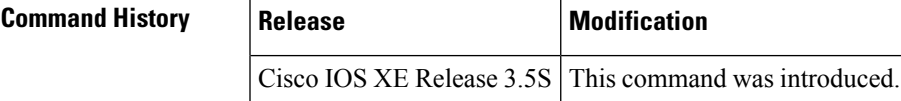

**Examples** The following is sample output from the **show otv summary** command:

```
Router# show otv summary
```
OTV Configuration Information, Site Bridge-Domain: 4

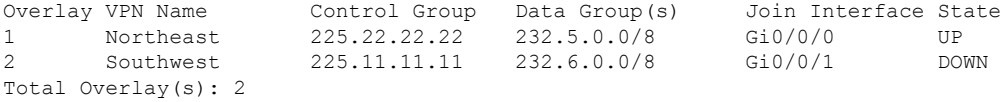

The table below describes the significant fields shown in the display.

#### **Table 84: show otv summary Field Descriptions**

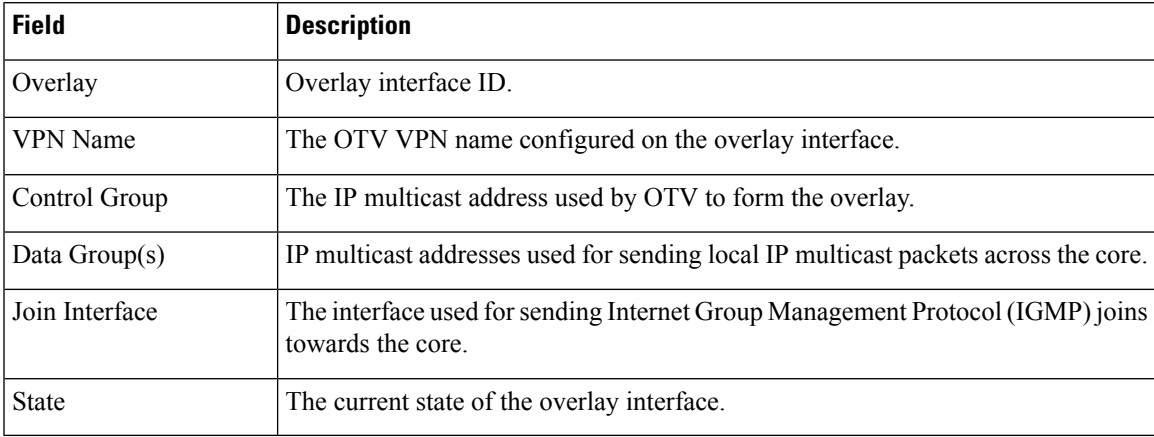

### **Related Commands**

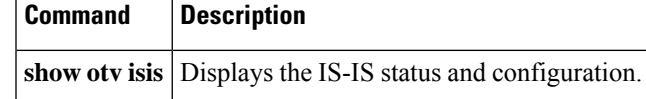

## **show otv vlan**

To display VLAN information for the Overlay Transport Virtualization (OTV) overlay interface, use the **show otv vlan** command in privileged EXEC mode.

**show otv** [**overlay** *overlay-interface*] **vlan** [**authoritative**]

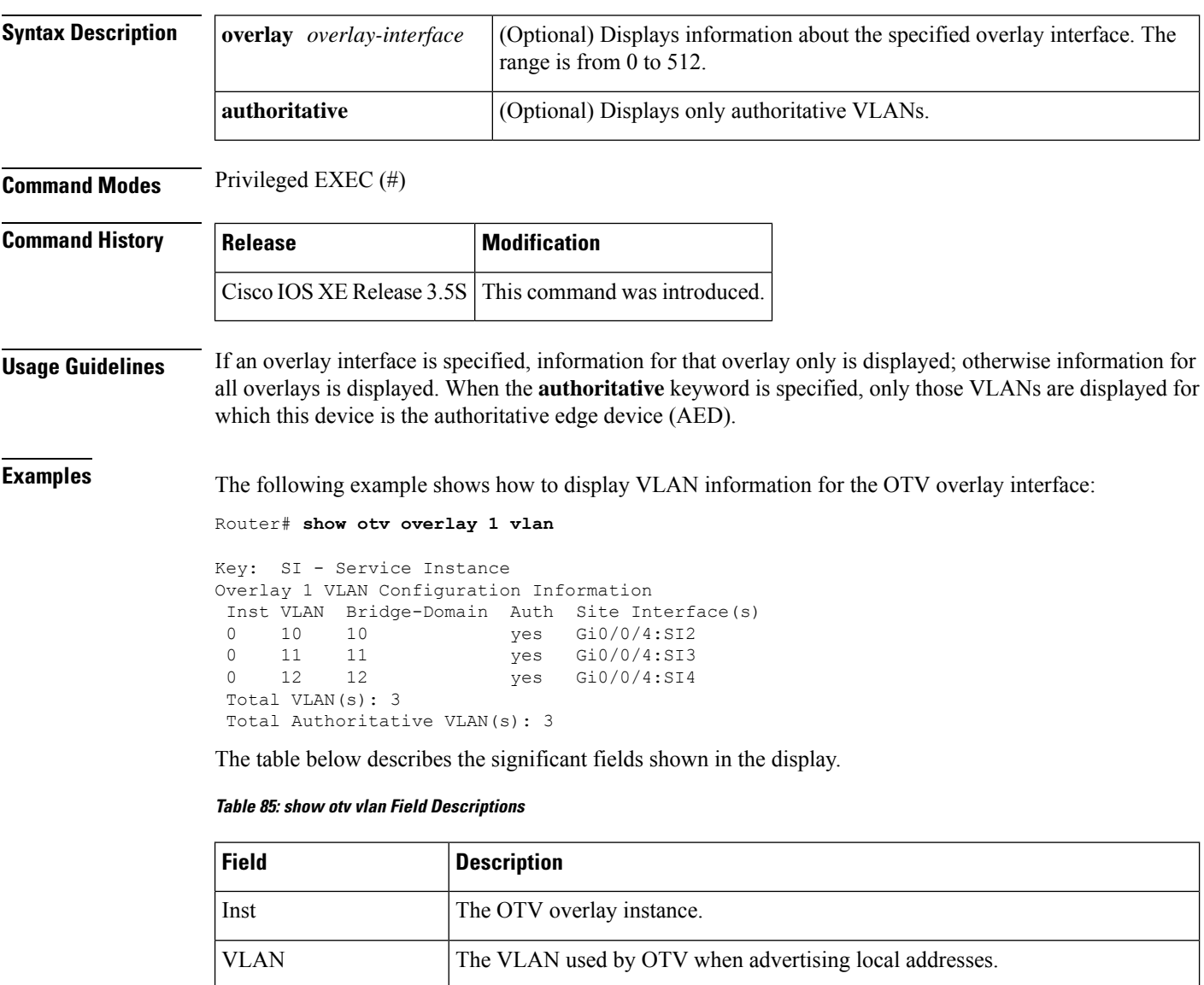

Bridge-Domain The ID of the local bridge domain associated with the given VLAN.

forwarding traffic for the given VLAN.

Site Interface(s) Interfaces and Ethernet service instances connected to the site network.

Authoritative status to indicate whether the edge device is authoritative and is

Auth

I

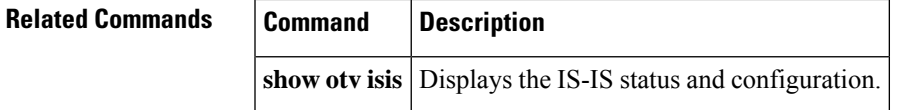

## **show parameter-map type waas**

To display the parameter type configured for a Cisco Wide Area Application Services (WAAS) optimization, use the **show parameter-map type waas** command in privileged EXEC mode.

**show parameter-map type waas** *parameter-map-name*

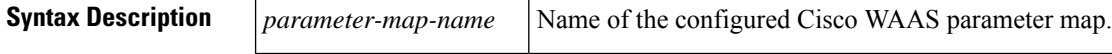

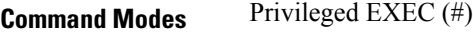

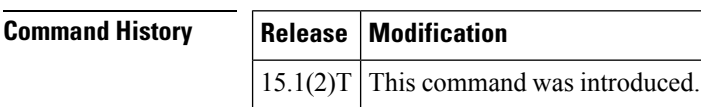

**Examples** The following is sample output from the **show parameter-map type waas** command:

```
Device# show parameter-map type waas waas_global
```

```
parameter-map type waas waas_global
tfo optimize full
tfo auto-discovery blacklist enable
tfo auto-discovery blacklist hold-time 60
lz entropy-check
no dre uplink
accelerator http
  enable
  metadatacache enable
  metadatacache https enable
   metadatacache max-age 100
  metadatacache min-age 5
  suppress-server-encoding enable
accelerator cifs
accelerator ssl
   waas-ssl-trustpoint TP-self-signed-27050293
   cipher-list waas_global
    .
    .
    .
   services host-service peering
     version all
      peer-cipherlist waas_global
  enable
```
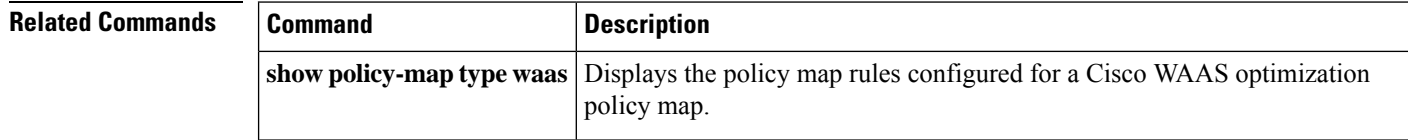

# **show policy-map type mace**

To display policy-map statistics for the Measurement, Aggregation, and Correlation Engine (MACE), use the **show policy-map type mace** command in privileged EXEC mode.

**show policy-map type mace** [{*mace-name* [**class** *name*] | **apn** *number* |**interface** [*type number* [{**vc** [*vpi***/** ] *vci* | **vp** *vpi* [*subinterface*]}]] [{**input** [**class** *name*] | **output** [**class** *name*]}] | **session** [**uid** [*session-id*]] [{**input** [**class** *name*] | **output** [**class** *name*]}]}]

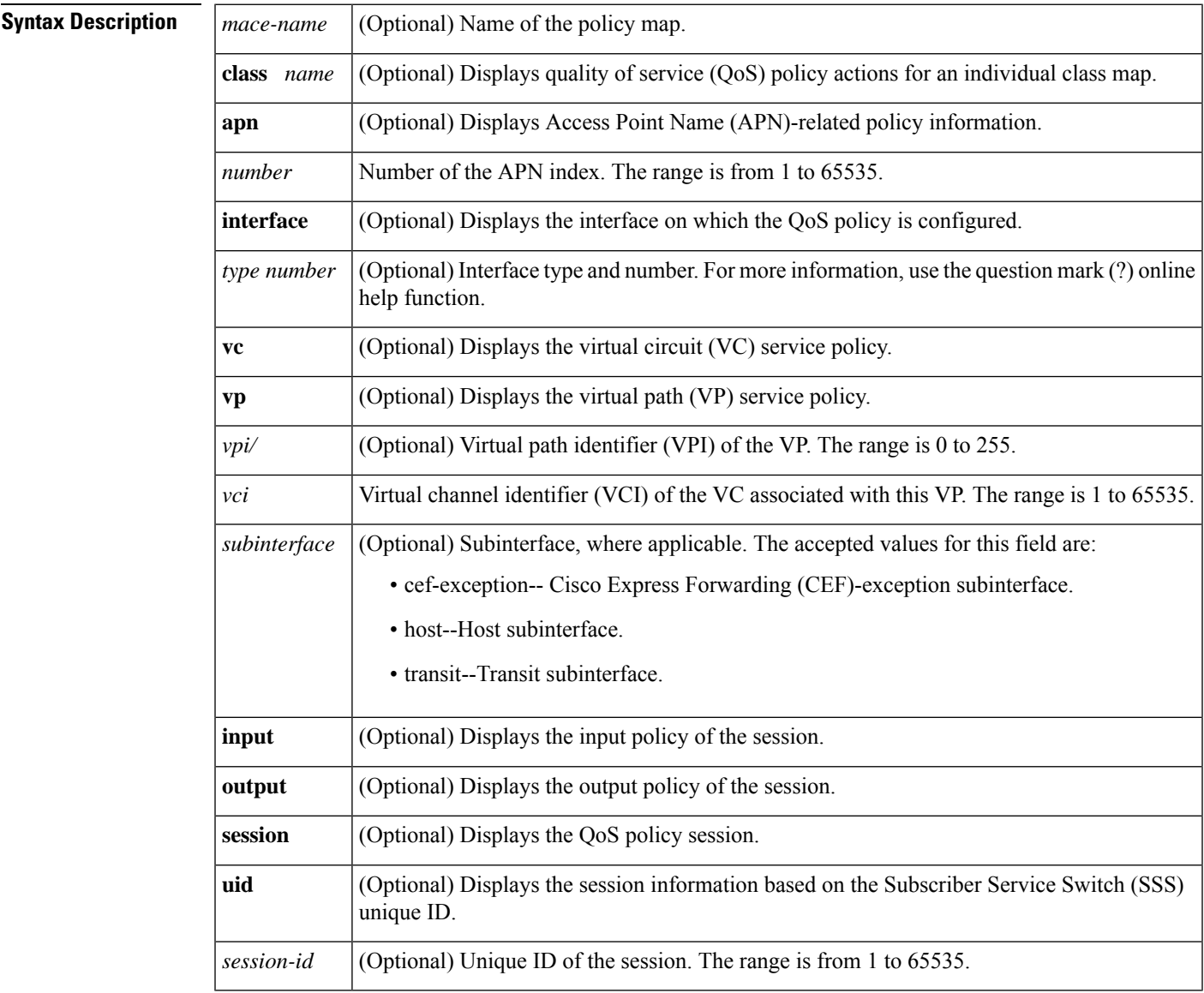

### **Command Modes**

Privileged EXEC (#)

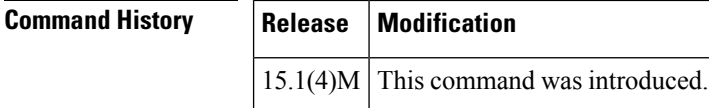

**Examples** The following is sample output from the **show policy-map type mace** command:

```
Router# show policy-map type mace mace_global
interface Ethernet1/0
Service-policy mace input: mace_global
Class-map: c1 (match-any)
0 packets, 0 bytes
5 minute offered rate 0 bps, drop rate 0 bps
Match: tcp any
0 packets, 0 bytes
5 minute rate 0 bps
Class-map: c2 (match-any)
0 packets, 0 bytes
5 minute offered rate 0 bps, drop rate 0 bps
Match: tcp any
0 packets, 0 bytes
5 minute rate 0 bps
Class-map: c3 (match-any)
0 packets, 0 bytes
5 minute offered rate 0 bps, drop rate 0 bps
Match: tcp any
0 packets, 0 bytes
5 minute rate 0 bps
Class-map: class-default (match-any)
0 packets, 0 bytes
5 minute offered rate 0 bps, drop rate 0 bps
Match: any
```
The table below describes the significant fields shown in the display.

### **Table 86: show policy-map type mace Field Descriptions**

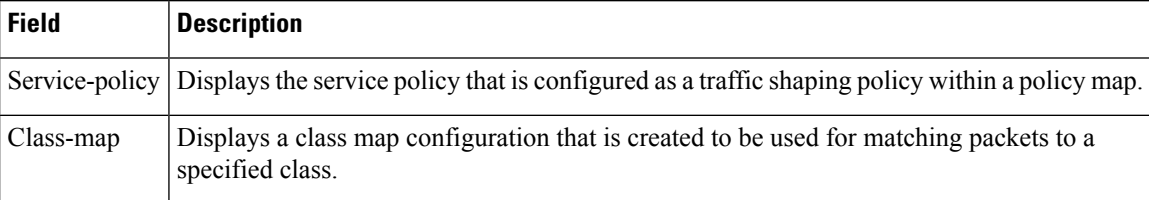

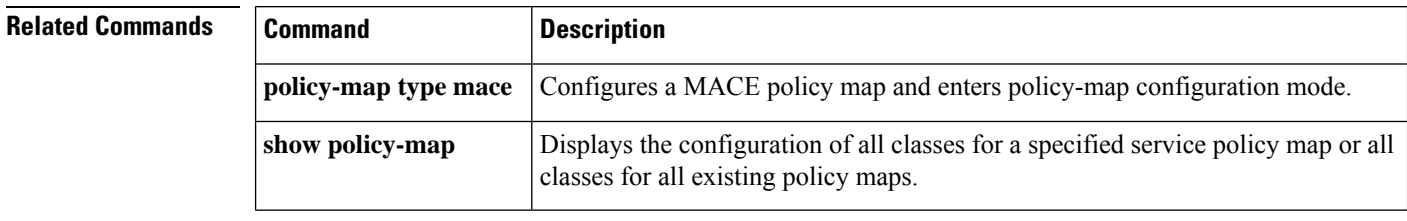

**675**

# **show policy-map type waas**

To display the policy map rules configured for a Cisco Wide Area Application Services (WAAS) optimization policy map, use the **show policy-map type waas** command in privileged EXEC mode.

**show policy-map type waas***policy-map-name*

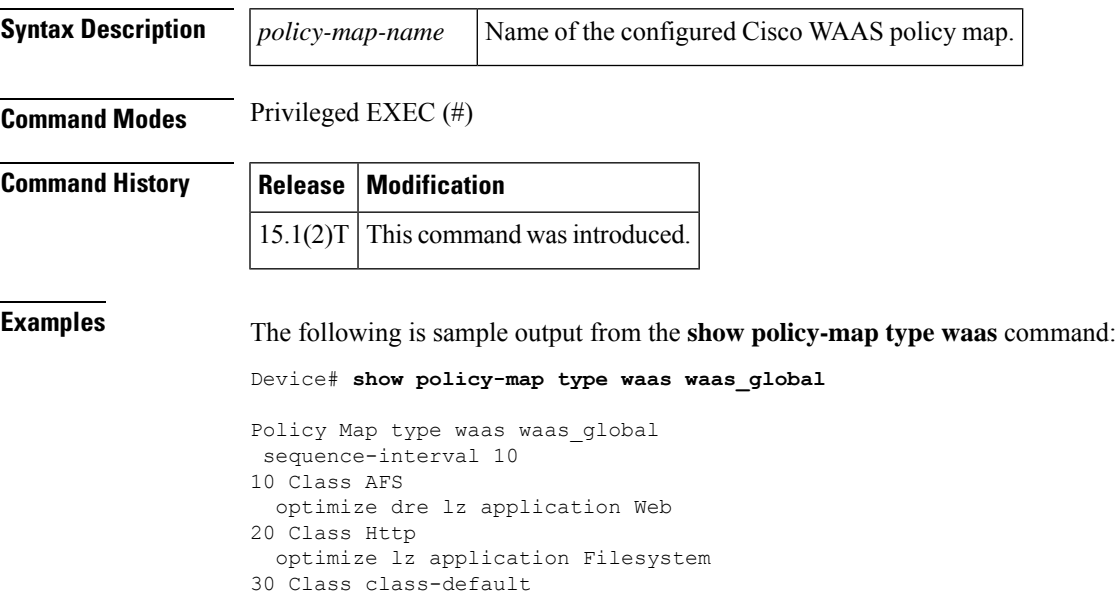

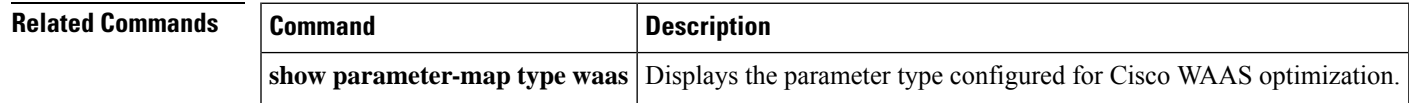

## **show platform hardware qfp feature otv client interface**

To display Overlay Transport Virtualization (OTV) feature-specific information for the specified overlay interface, use the **show platform hardware qfp feature otv client interface** command in privileged EXEC mode.

**show platform hardware qfp** {**active** | **standby**} **feature otv client interface** *name*

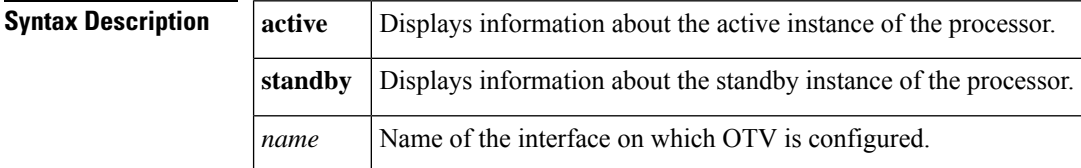

**Command Modes** Privileged EXEC (#)

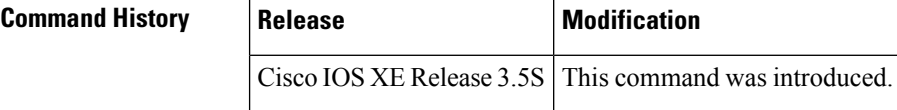

**Examples** The following is sample output from the **show platform hardware qfp feature otv client interface** command:

Router# **show platform hardware qfp active feature otv client interface Overlay10**

```
otv info:
 QFP interface handle: 8
 rx uidb: 245752 tx uidb: 245752
 config complete: False
 OCE type: Invalid
 oce_chain_p : 0x00010063
  Decap chain configured: True
  debug_flags : 0x0000ecaf
  ISIS Enabled: True
```
The table below describes the significant fields shown in the display.

| <b>Field</b>                | <b>Description</b>                                                                                  |
|-----------------------------|----------------------------------------------------------------------------------------------------|
| <b>QFP</b> interface handle | An internal identifier assigned by the quantum flow processor (QFP) software for<br>this interface. |
| rx uidb                     | An internal identifier for the receive side of the interface.                                       |
| tx uidh                     | An internal identifier for the transmit side of the interface.                                      |
| <b>ISIS</b> Enabled         | Indicates whether or not IS-IS routing is enabled on the interface.                                 |

**Table 87: show platform hardware qfp active feature otv client interface Field Descriptions**

# **show platform software frame-relay**

To display the statistics about frame relay permanent virtual circuits (PVCs), use the **show platform software frame-relay** command in the privileged EXEC mode.

**show platform software frame-relay slot pvc** [{**interface interface** | **dlci number**}]

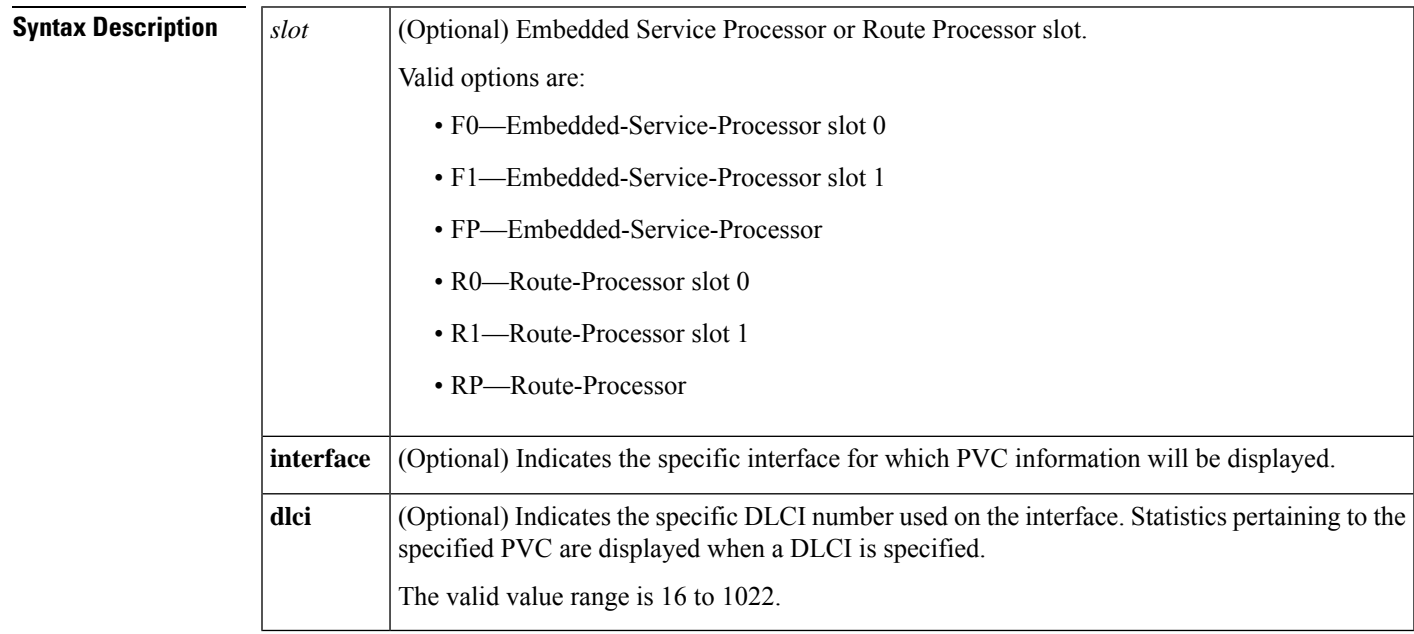

### **Command Modes**

Privileged EXEC (#)

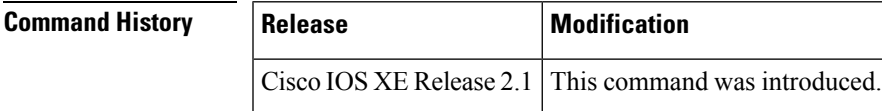

**Examples** The following is a sample output from the **show paltform software frame-relay rp active pvc** command displaying the forwarding manager frame relay PVC information:

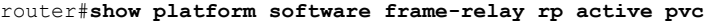

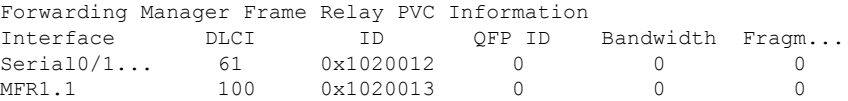

# **show platform software l2fib fp**

To display the global bridge domain table for MAC and Layer 2 multicast on the Forwarding Manager (FMAN) onForwardingProcessor (FP), use the **show platform software l2fibfp**command in privileged EXEC mode.

**show platform software l2fib fp** {**active** | **standby**} {**bd** *bridge-domain-ID* {**unicast** {**all** | **mac** *mac-string*} | **v4 group** {*group-addr* **source** *source-addr* | **all**} | **v6 group** *addr* {**all** | **source** *source-addr*}} | **mlist** {**index** *mcast-index* | **internal** | **summary** | **table**}}

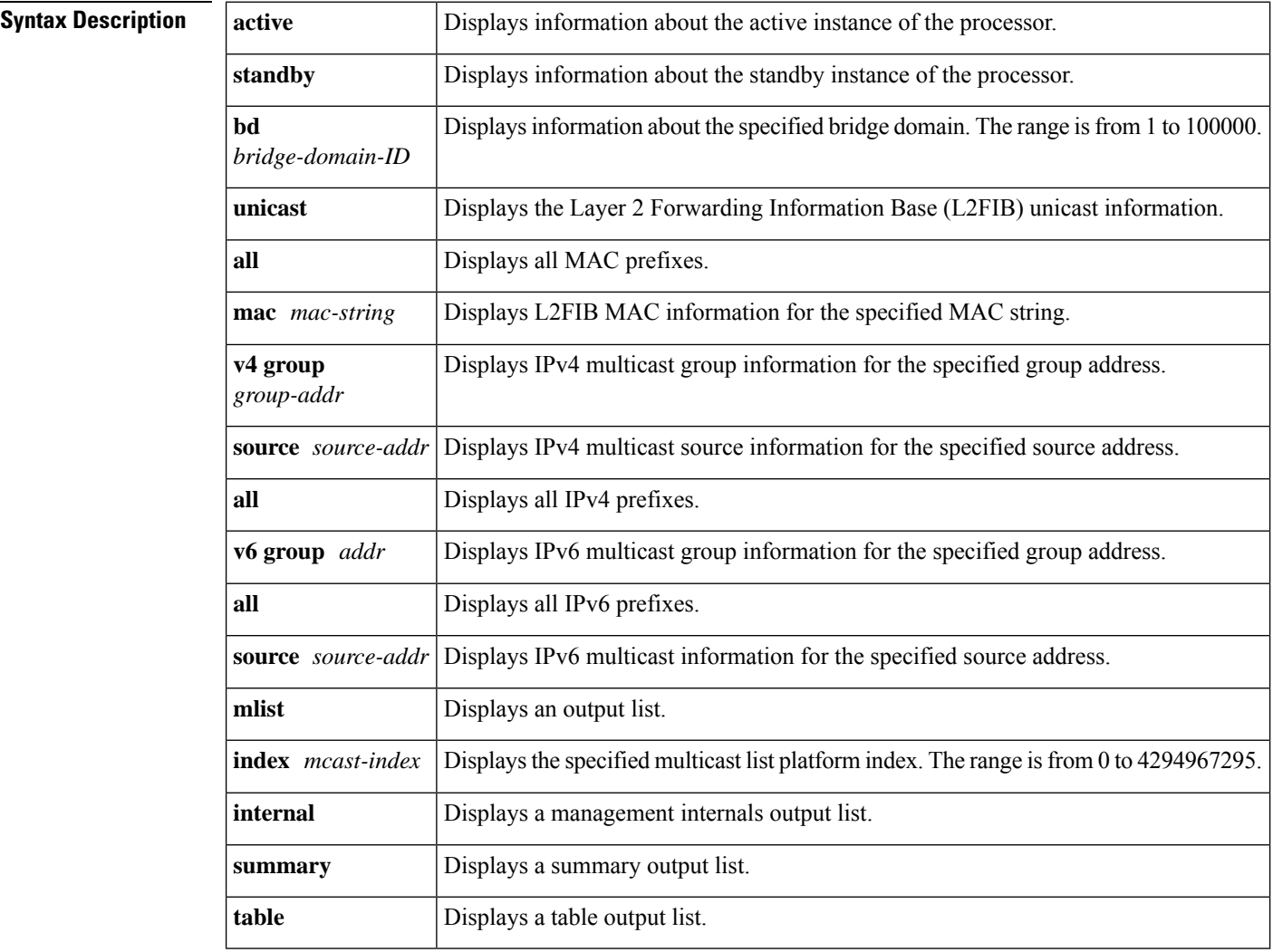

### **Command Modes** Privileged EXEC (#)

**Command History Release Modification** Cisco IOS XE Release 3.5S This command was introduced.

### **Examples** The following is sample output from the **show platform software l2fib fp** command to display IPv4 multicast group information:

### Router# **show platform software l2fib fp active bd 10 v4 group all**

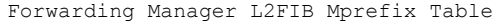

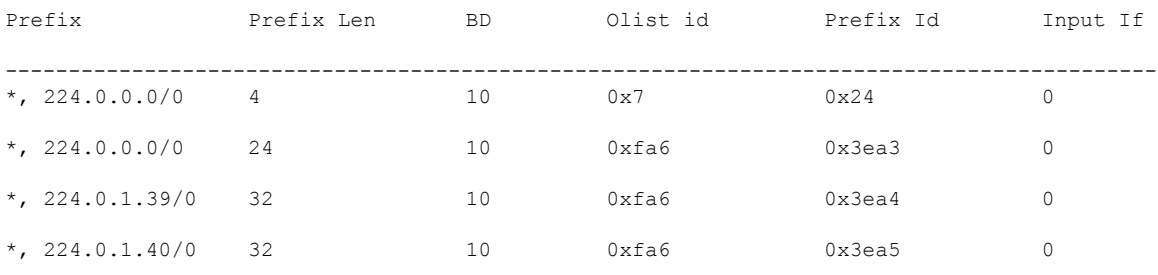

The following is sample output from the **show platform software l2fib fp** command to display L2FIB unicast information:

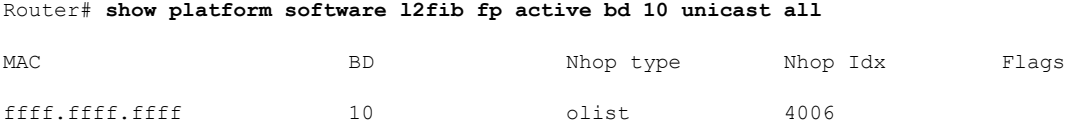

The table below describes the significant fields shown in the display.

### **Table 88: show platform software l2fib fp Field Descriptions**

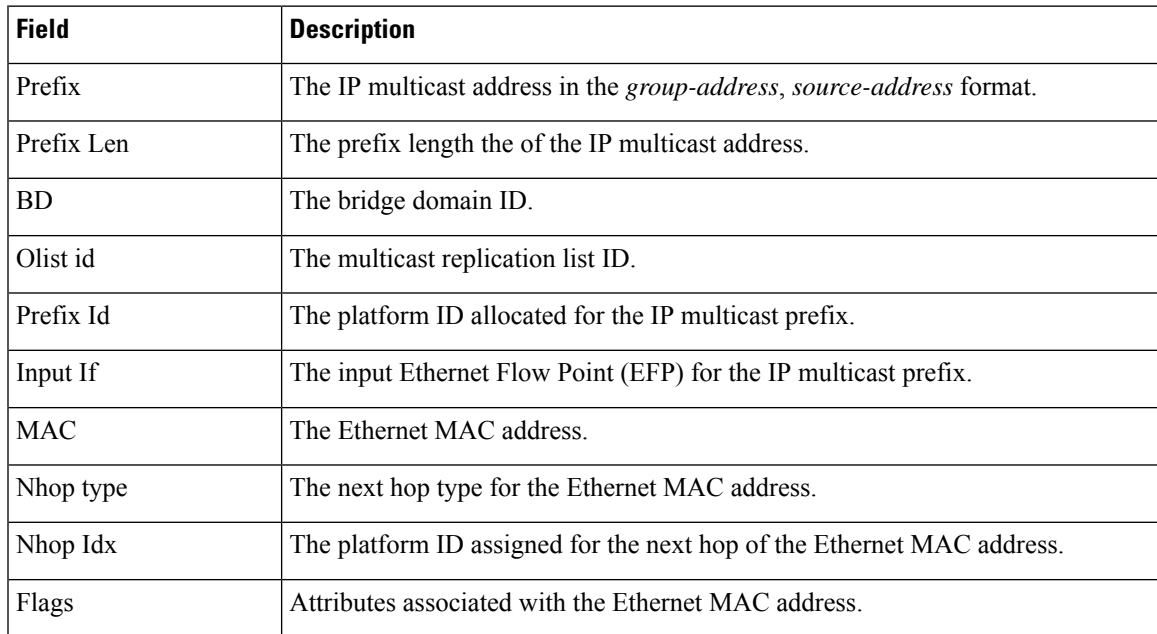

# **Related Commands Command Description**

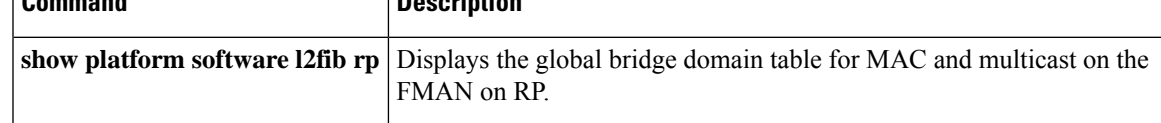

# **show platform software l2fib rp**

To display the global bridge domain table for MAC and multicast on the Forwarding Manager (FMAN) on the Route Processor (RP), use the **show platform software l2fib rp** command in privileged EXEC mode.

**show platform software l2fib rp** {**active** | **standby**}**mlist** {**index** *mcast-index* | **internal** | **summary** | **table**}

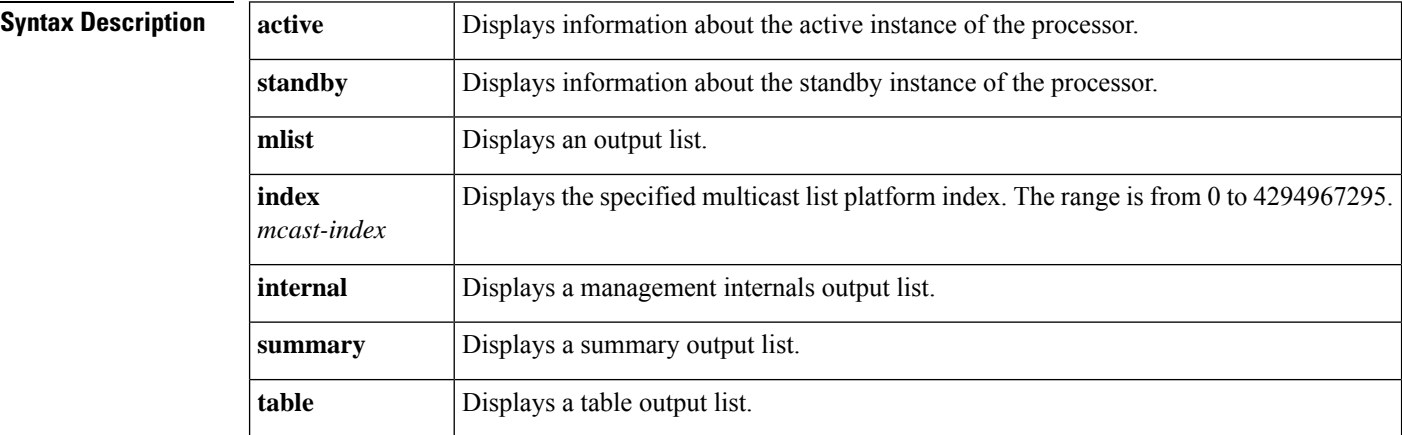

### **Command Modes** Privileged EXEC (#)

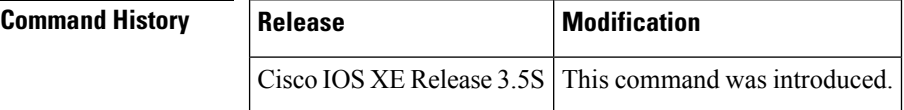

**Examples** The following is sample output from the **show platform software l2fib rp** command:

Router# **show platform software l2fib rp active mlist index 4006**

```
L2FIB Mlist entries
Type Index AOM ID CPP Info
efp 3ea1 OM: 0x42ad659c
oce 8f01 OM: 0x43877dc4
```
The table below describes the significant fields shown in the display.

**Table 89: show platform software l2fib rp Field Descriptions**

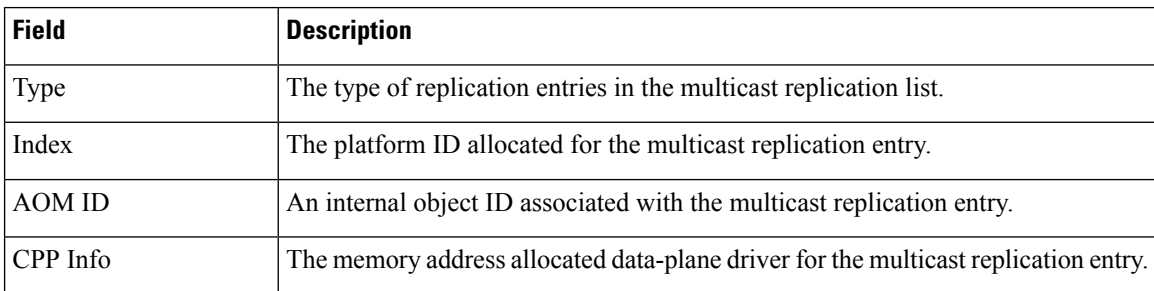

I

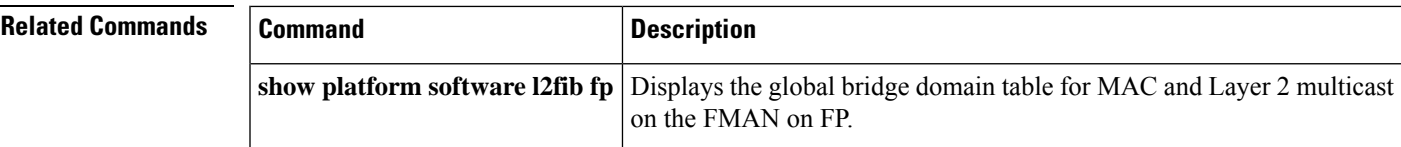

## **show platform software mfr**

To display statistics about multilink frame relay information, use the **show platform software mfr**command in the privileged EXEC mode.

**show platform software mfr slot** {**active** [{*counterindex*}] | **standby**}

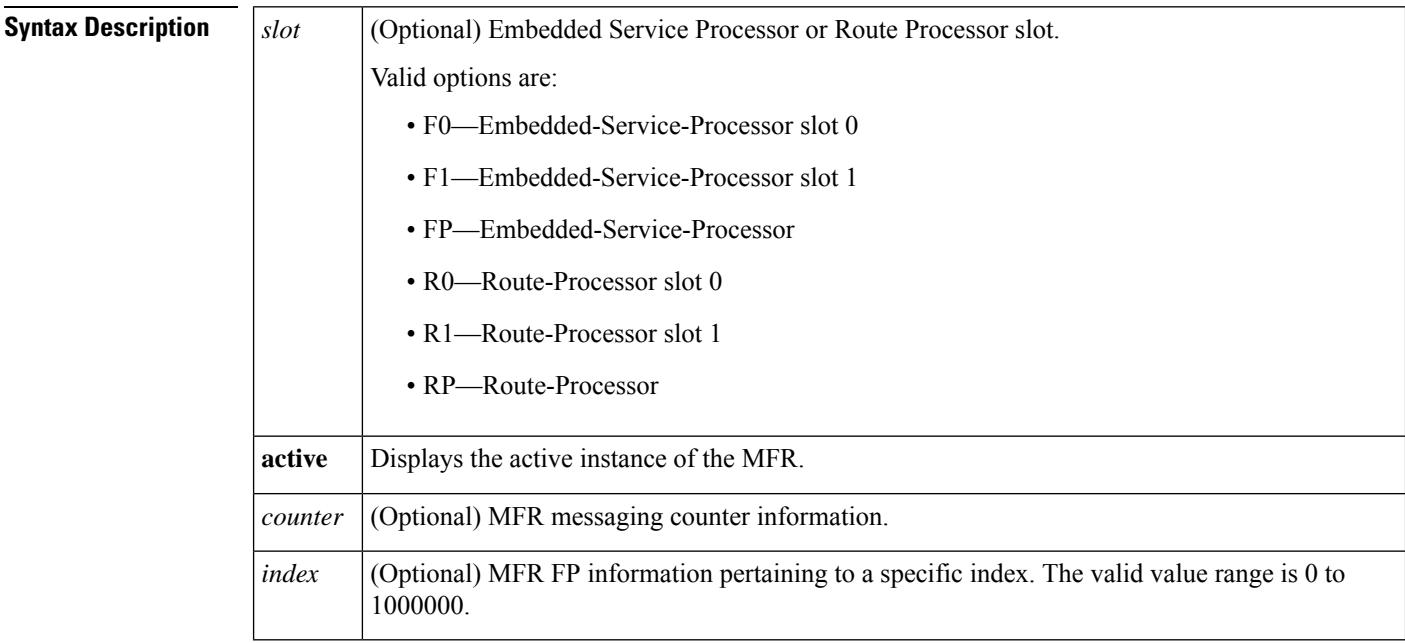

### **Command Modes**

Privileged EXEC (#)

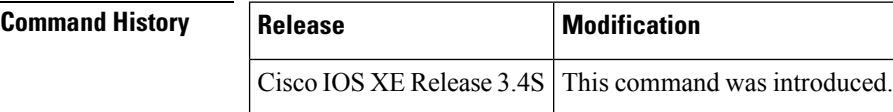

**Examples** The following is a sample output from the **show paltform software mfr fpactive counters** command displaying the forwarding manager MFR message counters:

router#**show platform software mfr fp active counter**

```
Forwarding Manager MFR Message Counters
MFR Bundle additions : 2
MFR Bundle deletions : 0<br>MFR Bundle modifications : 0
MFR Bundle modifications
MFR Bundle errors : 0<br>MFR Deferred Bundles : 0
MFR Deferred Bundles : 0<br>MFR Member Link additions : 0
MFR Member Link additions
MFR Member Link deletions : 0
MFR Member Link modifications: 0
MFR Member Link errors : 0
MFR Deferred Links : 0
```
Ш

## **show platform software otv fp**

To display the overlay configuration on an Overlay Transport Virtualization (OTV) edge device on the Forwarding Manager (FMAN) on Forwarding Processor (FP), use the **show platform software otv fp** command in privileged EXEC mode.

**show platform software otv fp** {**active** | **standby**} {{**decap-oce** | **encap-oce**} [**index** *index*] [**all**] | **oce-stats** | **site-isis** *efp-dpidx*}

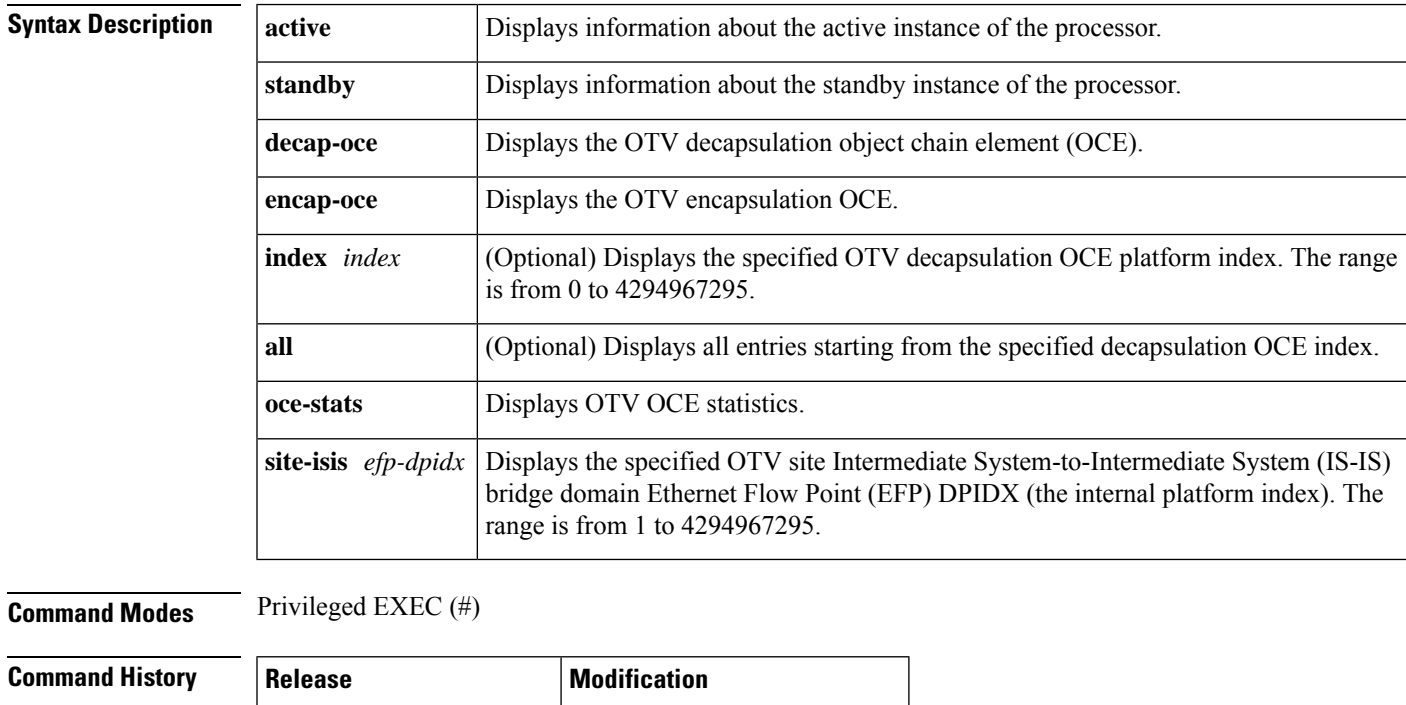

**Examples** The following is sample output from the **show platform software** ot **fp** command:

Router# **show platform software otv fp active encap-oce**

Cisco IOS XE Release 3.5S This command was introduced.

Number of OTV Encap OCE entries in the table: 81

OTV Encap OCE: id 0x8f01, encap type MPLS GRE, str 0x2a1ff Next OCE: type OBJ ADJACENCY, id 0x8e25 Overlay EFP: dpidx 0x10202de Flags: BCAST\_PAK, STP\_PAK, UNKNOWN\_PAK Misc Info: CPP handle: 0x133dbe18 (om id 65315 created) OTV Encap OCE: id 0x8f02, encap type MPLS\_GRE, str 0x2fb1ff Next OCE: type OBJ ADJACENCY, id 0x8e25

Overlay EFP: dpidx 0x10202df Flags: BCAST\_PAK, STP\_PAK, UNKNOWN\_PAK Misc Info: CPP handle: 0x133e14b8 (om id 65316 created)

OTV Encap OCE: id 0x8f03, encap type MPLS GRE, str 0x2fc1ff

Next OCE: type OBJ ADJACENCY, id 0x8e25 Overlay EFP: dpidx 0x10202e0 Flags: BCAST\_PAK, STP\_PAK, UNKNOWN\_PAK Misc Info: CPP handle: 0x133dbe50 (om id 65317 created)

The table below describes the significant fields shown in the display.

### **Table 90: show platform software otv fp Field Descriptions**

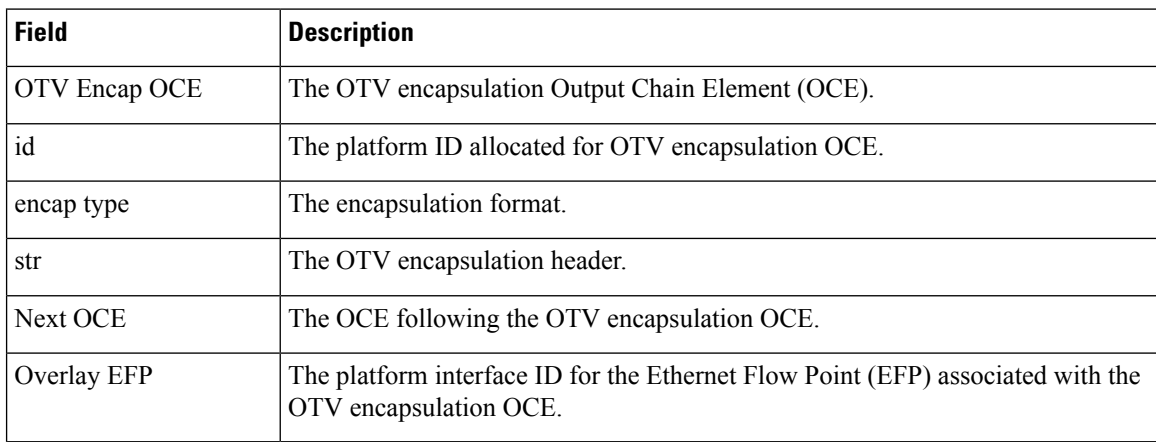

### **Related Commands**

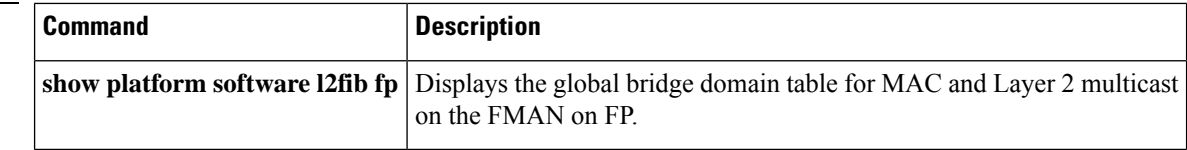

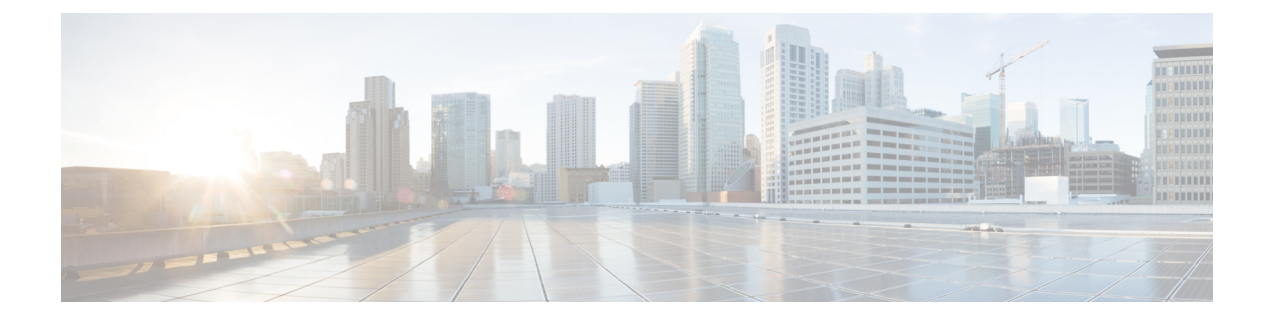

# **show smds addresses through waas export**

- show smds [addresses,](#page-704-0) on page 687
- [show](#page-705-0) smds map, on page 688
- show smds [traffic,](#page-706-0) on page 689
- [show](#page-708-0) srcp, on page 691
- show [vc-group,](#page-709-0) on page 692
- [show](#page-710-0) vfi, on page 693
- show waas [accelerator,](#page-715-0) on page 698
- show waas [alarms,](#page-719-0) on page 702
- show waas [auto-discovery,](#page-721-0) on page 704
- show waas cache http-express [metadatacache,](#page-724-0) on page 707
- show waas [connection,](#page-727-0) on page 710
- show waas statistics [accelerator,](#page-735-0) on page 718
- show waas [statistics](#page-742-0) aoim, on page 725
- show waas statistics [application,](#page-746-0) on page 729
- show waas statistics [auto-discovery,](#page-749-0) on page 732
- show waas [statistics](#page-754-0) class, on page 737
- show waas [statistics](#page-757-0) dre, on page 740
- show waas [statistics](#page-761-0) errors, on page 744
- show waas [statistics](#page-764-0) global, on page 747
- show waas [statistics](#page-767-0) 1z, on page 750
- show waas statistics [pass-through,](#page-769-0) on page 752
- show waas [statistics](#page-772-0) peer, on page 755
- show waas [status,](#page-775-0) on page 758
- show waas [token,](#page-778-0) on page 761
- show x25 [context,](#page-780-0) on page 763
- [show](#page-783-0) x25 cug, on page 766
- show x25 [hunt-group,](#page-786-0) on page 769
- show x25 [interface,](#page-788-0) on page 771
- [show](#page-789-0) x25 map, on page 772
- show x25 [profile,](#page-792-0) on page 775
- show x25 [remote-red,](#page-795-0) on page 778
- show x25 [route,](#page-796-0) on page 779
- show x25 [services,](#page-797-0) on page 780
- [show](#page-798-0) x25 vc, on page 781
- [show](#page-806-0) x25 xot, on page 789
- show x28 [hunt-group,](#page-808-0) on page 791
- show x29 [access-lists,](#page-810-0) on page 793
- show [xconnect,](#page-812-0) on page 795
- shutdown [\(FR-ATM\),](#page-825-0) on page 808
- [skeptical](#page-827-0) interval (OTV), on page 810
- smds [address,](#page-828-0) on page 811
- [smds](#page-829-0) dxi, on page 812
- smds [enable-arp,](#page-831-0) on page 814
- smds [glean,](#page-832-0) on page 815
- smds [multicast,](#page-833-0) on page 816
- smds [multicast](#page-835-0) arp, on page 818
- smds [multicast](#page-836-0) bridge, on page 819
- smds [multicast](#page-838-0) ip, on page 821
- smds [static-map,](#page-840-0) on page 823
- [snmp-server](#page-842-0) enable traps waas, on page 825
- [source-interface](#page-844-0) loopback, on page 827
- [spf-interval](#page-845-0) (OTV), on page 828
- status [admin-down](#page-846-0) disconnect, on page 829
- [suppress-server-encoding](#page-847-0) enable, on page 830
- tfo [auto-discovery](#page-848-0) blacklist, on page 831
- tfo [optimize,](#page-850-0) on page 833
- [threshold](#page-852-0) de, on page 835
- [threshold](#page-854-0) ecn, on page 837
- [timeout](#page-856-0) setup, on page 839
- [vc-group,](#page-857-0) on page 840
- [vpls-id,](#page-859-0) on page 842
- waas [cm-register](#page-861-0) url, on page 844
- waas [config,](#page-863-0) on page 846
- waas [enable,](#page-864-0) on page 847
- [waas-ssl-trustpoint,](#page-865-0) on page 848

## <span id="page-704-0"></span>**show smds addresses**

To display the individual addresses and the interface they are associated with, use the **show smds addresses** privileged EXEC command.

### **show smds addresses**

**Syntax Description** This command has no arguments or keywords.

### **Command Modes**

Privileged EXEC

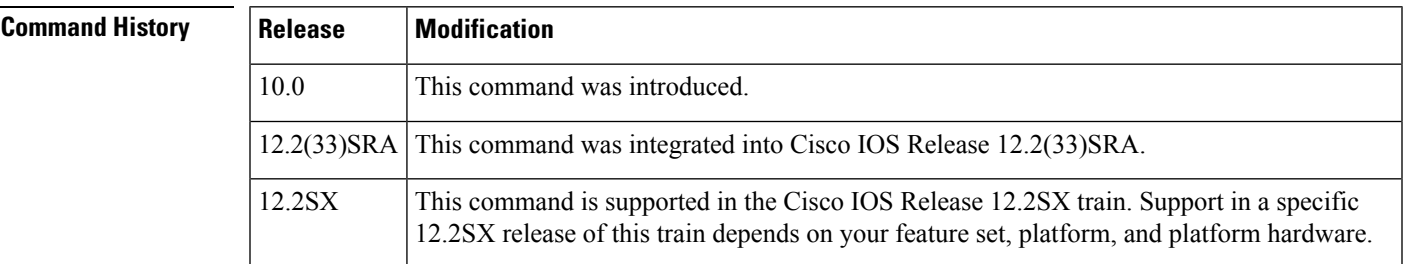

**Examples** The following is sample output from the **show smds addresses** command:

Router# **show smds addresses** SMDS address - Serial0

The table below describes the fields shown in the display.

**Table 91: show smds addresses Field Descriptions**

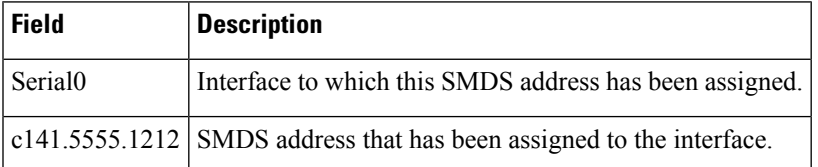

# <span id="page-705-0"></span>**show smds map**

To display allSwitched Multimegabit DataService (SMDS) addressesthat are mapped to higher-level protocol addresses, use the **show smds map** privileged EXEC command.

#### **show smds map**

**Syntax Description** This command has no arguments or keywords.

#### **Command Modes**

Privileged EXEC

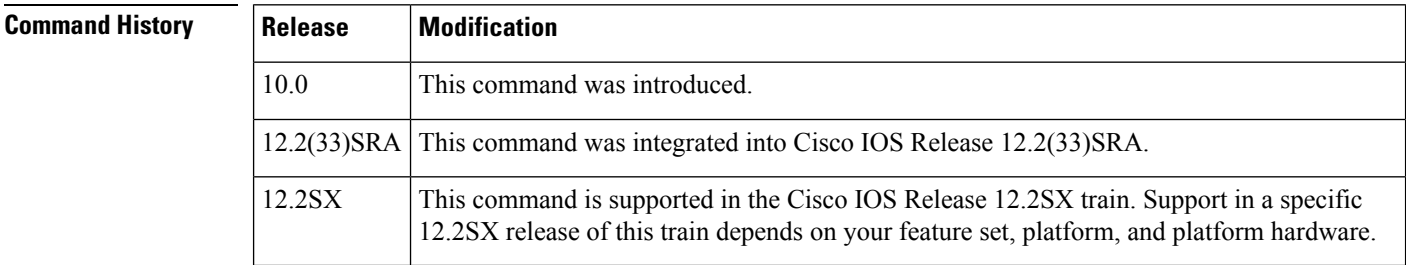

**Examples** The following is sample output from the **show smds map** command:

```
Router# show smds map
Serial0: ARP maps to e180.0999.9999.FFFF multicast
Serial0: IP maps to e180.0999.9999.FFFF 172.16.42.112 255.255.255.0 multicast
Serial0: IPX 1ABC.000.0c00.d8db maps to c111.1111.1111.1111 -- dynamic, TTL: 4 min
```
The table below describes the fields shown in the output.

#### **Table 92: show smds map Field Descriptions**

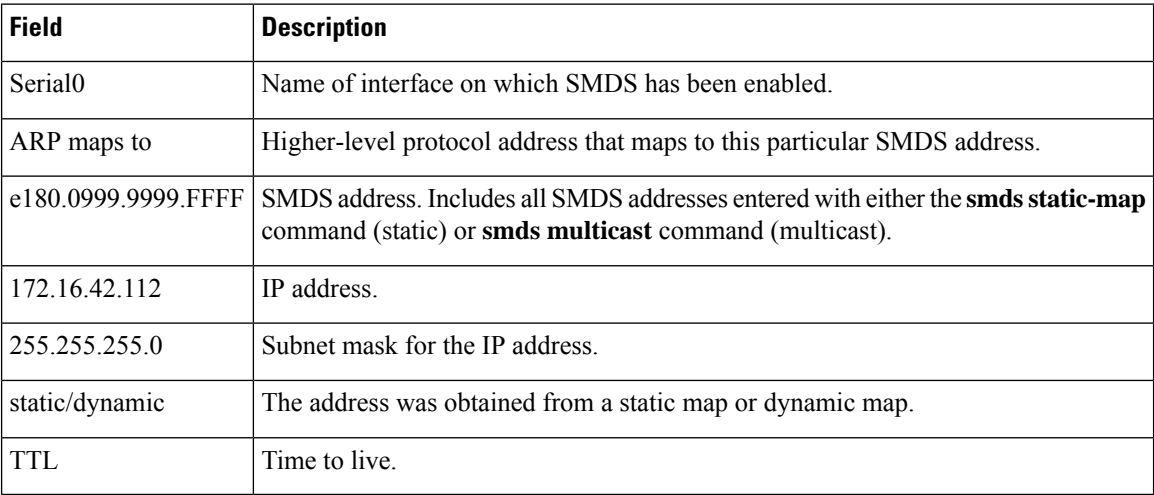

## <span id="page-706-0"></span>**show smds traffic**

To display statistics about Switched Multimegabit Data Service (SMDS) packets the router has received, use the **show smds traffic** privileged EXEC command.

### **show smds traffic**

**Syntax Description** This command has no arguments or keywords.

### **Command Modes**

Privileged EXEC

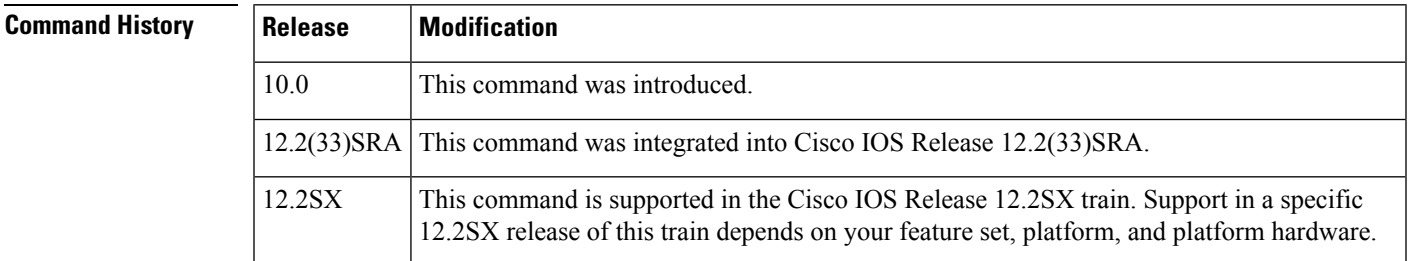

**Examples** The following is sample output from the **show smds traffic** command:

```
Router# show smds traffic
624363 Input packets
759695 Output packets
2 DXI heartbeat sent
0 DXI heartbeat received
0 DXI DSU polls received
0 DXI DSU polls sent
0 DXI invalid test frames
0 Bad BA size errors
0 Bad Header extension errors
65 Invalid address errors
1 Bad tag errors
```
The table below describes the fields shown in the output.

#### **Table 93: show smds traffic Field Descriptions**

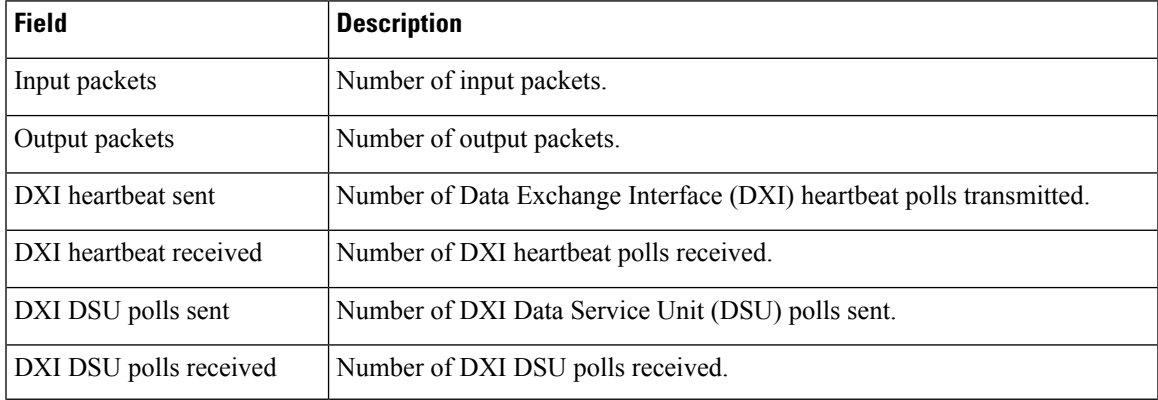

I

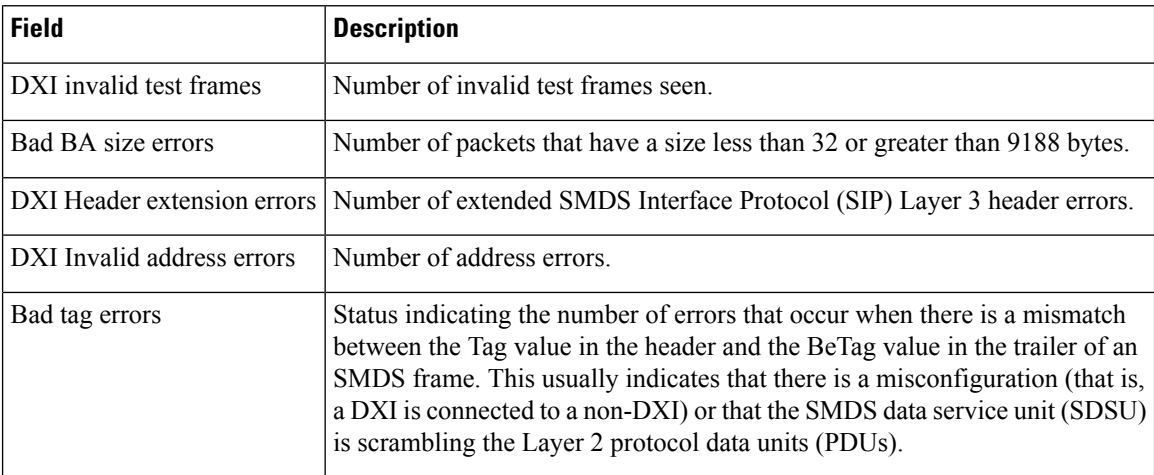

ı

# <span id="page-708-0"></span>**show srcp**

To display Simple Resource Coordination Protocol (SRCP) information, use the **show srcp** command in user EXEC or privileged EXEC mode.

### **show srcp**

**Syntax Description** This command has no arguments or keywords.

### **Command Modes**

User EXEC (>) Privileged EXEC (#)

# **Command History Release Modification** 12.4(24)T This command was introduced in a release earlier than Cisco IOS Release 12.4(24)T.

**Examples** The following is sample output for **show srcp** command:

```
Router# show srcp
SRCP Admin State ACTIVE, Oper State ACTIVE
SRCP UDP port 2428
```
The table below describes the fields shown in the display.

#### **Table 94: show srcp Field Descriptions**

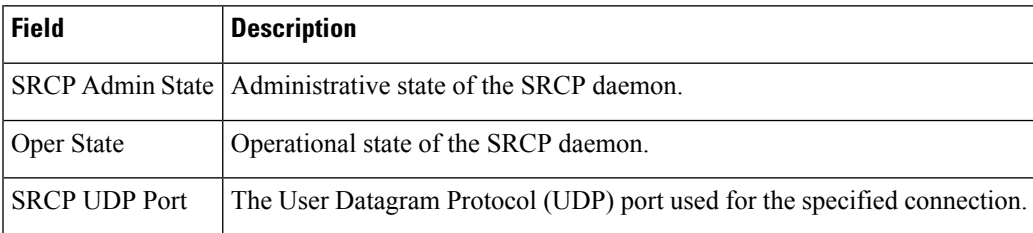

### **Related Commands**

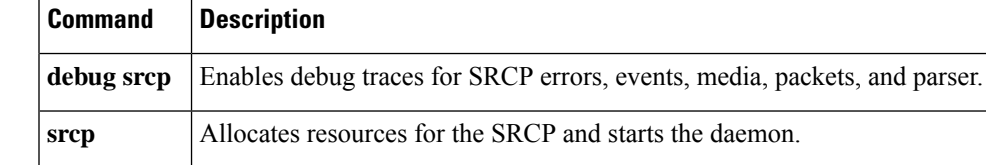

# <span id="page-709-0"></span>**show vc-group**

To display the names of all virtual circuit (VC) groups, use the **show vc-group**command in user EXEC or privileged EXEC mode.

**show vc-group** [*group-name*]

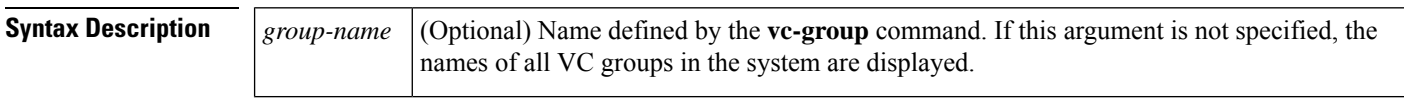

**Command Default** The names of all VC groups in the system are displayed.

#### **Command Modes**

User EXEC Privileged EXEC

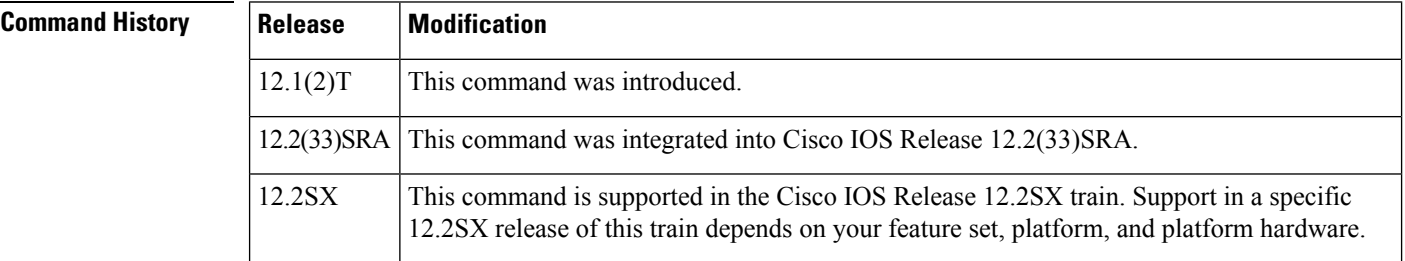

**Examples** The following example shows the default display of the **show vc-group** EXEC command:

```
Router# show vc-group
Name of All VC Groups:
======================
network-1
```
### **Related Commands**

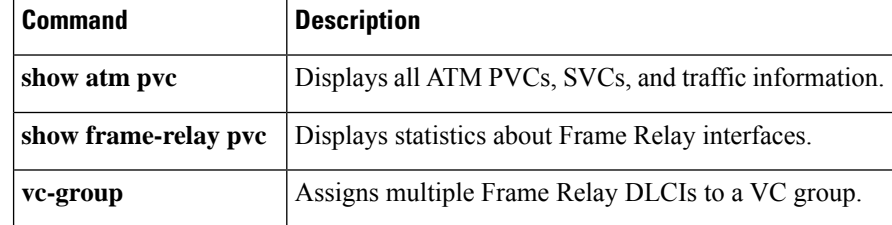

## <span id="page-710-0"></span>**show vfi**

To display information related to a virtual forwarding instance (VFI), use the **show vfi** command in privileged EXEC mode.

**show vfi** [{**checkpoint** [**summary**] | **mac static address** | **memory** [**detail**] | **name** *vfi-name* [{**checkpoint** | **mac static address**}] | **neighbor** *ip-addr* **vcid** *vcid* **mac static address**}]

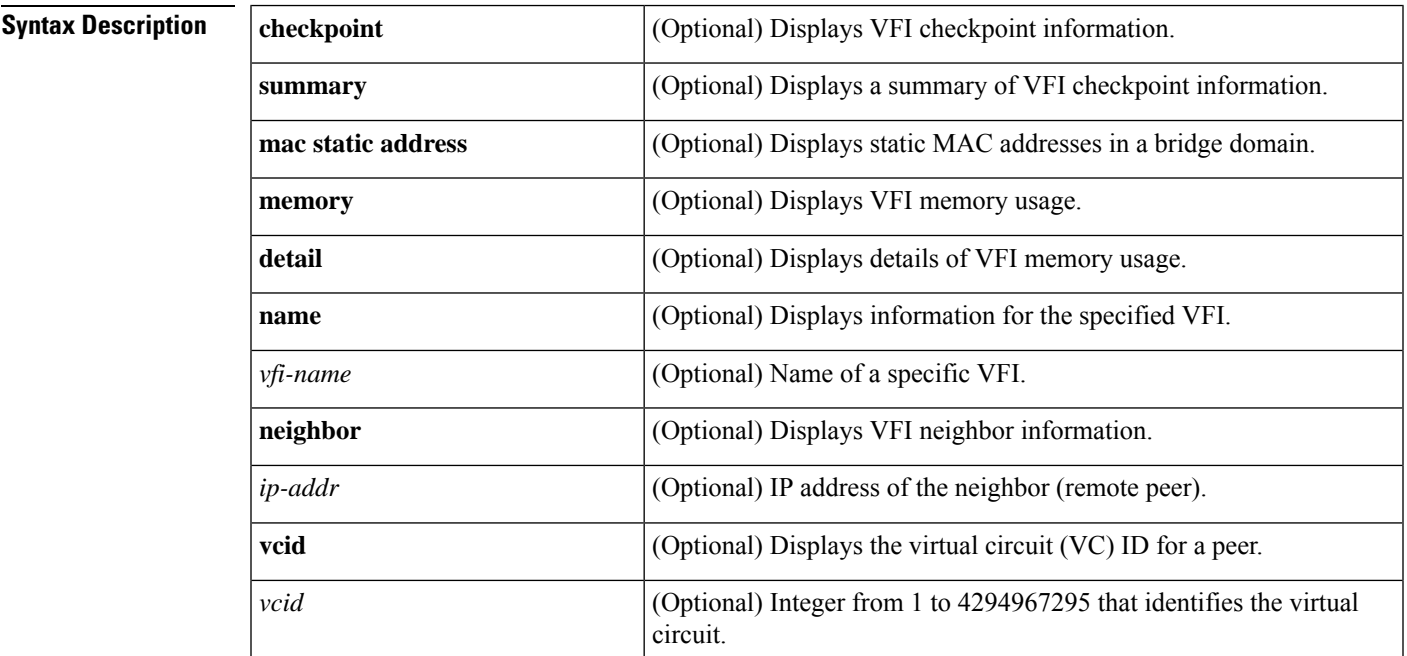

**Command Modes** Privileged EXEC (#)

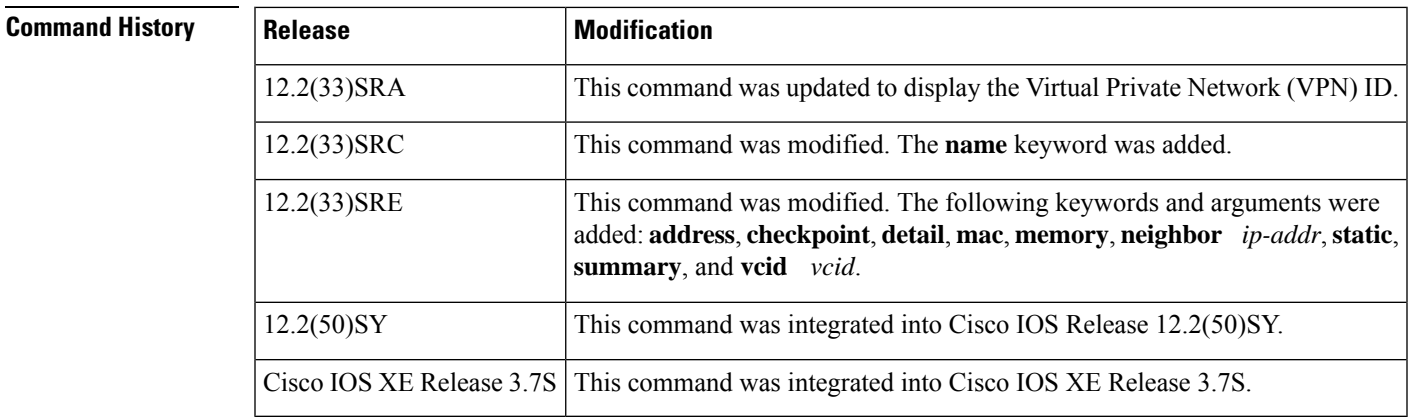

### **Usage Guidelines** Use this command to verify VFI configurations and for troubleshooting.

**Examples** The following example shows status for a VFI named VPLS-2. The VC ID in the output represents the VPN ID; the virtual circuit is identified by the combination of the destination address and the virtual circuit ID.

```
Router# show vfi name VPLS-2
VFI name: VPLS-2, state: up
 VPN ID: 100
 Local attachment circuits:
   Vlan2
 Neighbors connected via pseudowires:
 Peer Address VC ID Split-horizon
 10.1.1.1 2 Y<br>10.1.1.2 2 Y
 10.1.1.210.2.2.3 2 N
```
The table below describes the significant fields shown in the display.

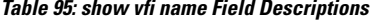

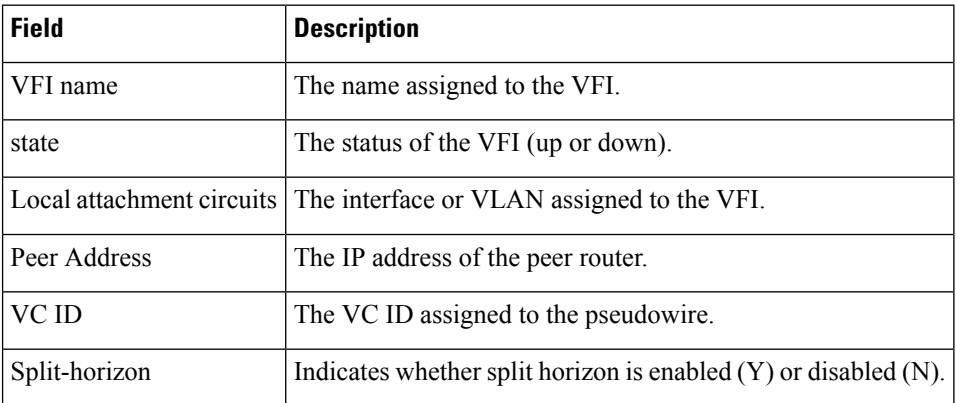

The following is sample output from the show vfi command. For the Virtual Private LAN Service (VPLS) autodiscovery feature, the command output from the command output includes autodiscovery information, as shown in the following example:

 $\frac{\mathcal{P}}{\mathcal{P}}$ 

**Note** VPLS autodiscovery is not supported in Cisco IOS Release 12.2(50)SY.

```
Router# show vfi
Legend: RT= Route-target, S=Split-horizon, Y=Yes, N=No
VFI name: VPLS1, state: up, type: multipoint
 VPN ID: 10, VPLS-ID: 9:10
 RD: 9:10, RT: 10.10.10.10:150
 Local attachment circuits:
   Ethernet0/0.2
 Neighbors connected via pseudowires:
 Peer Address VC ID Discovered Router ID S
  \begin{array}{ccccccccc} 10.7.7.1 & & & & 10 & & & & 10.7.7.1 & & & & & Y \\ 10.7.7.2 & & & & & 10 & & & & 10.1.1.2 & & & & & Y \\ \end{array}\begin{array}{ccccccccc} 10.7.7.2 & & & & 10 & & & & 10.1.1.2 & & & & & Y \\ 10.7.7.3 & & & & & 10 & & & & 10.1.1.3 & & & & & Y \\ \end{array}10.7.7.3 10 10.1.1.3 Y
 10.7.7.4 10 10.1.1.4 Y
 10.7.7.5 10 – Y
VFI name: VPLS2 state: up, type: multipoint
 VPN ID: 11, VPLS-ID: 10.9.9.9:2345
```

```
RD: 10:11, RT: 10.4.4.4:151
Local attachment circuits:
 Ethernet0/0.3
Neighbors connected via pseudowires:
Peer Address VC ID Discovered Router ID S
10.7.7.1 11 10.7.7.1 Y
10.7.7.2 11 10.1.1.5 Y
```
The table below describes the significant fields in the output related to VPLS autodiscovery.

**Table 96: show vfi Field Descriptions for VPLS Autodiscovery**

| <b>Field</b>         | <b>Description</b>                                                                                                    |
|----------------------|----------------------------------------------------------------------------------------------------|
| <b>VPLS-ID</b>       | The identifier of the VPLS domain. VPLS autodiscovery automatically generates a<br>VPLS ID using the Border Gateway Protocol (BGP) autonomous system number<br>and the configured VFI VPN ID. |
| RD.                  | The route distinguisher (RD) to distribute endpoint information. VPLS autodiscovery<br>automatically generates an RD using the BGP autonomous system number and the<br>configured VFI VPN ID. |
| RT                   | The route target (RT). VPLS autodiscovery automatically generates a route target<br>using the lower 6 bytes of the RD and VPLS ID.                                                            |
| Discovered Router ID | A unique identifier assigned to the PE router. VPLS autodiscovery automatically<br>generates the router ID using the Multiprotocol Label Switching (MPLS) global<br>router ID.                |

The following is sample output from the **show vfi** command for a specified VFI named H-VPLS-A-VFI. Because the optional **name** keyword is entered, the checkpoint information for the specific VFI is displayed.

```
Router# show vfi name H-VPLS-A-VFI checkpoint
VFI Active RP
Checkpointing: Allowed
ISSU Client id: 2092, Session id: 65543, Compatible with peer
VFI VFI AC VFI PW
Bulk-sync 1 1 3
Checkpoint failures: 0 3 21
Recovered at switchover: 0 0 0
Recovery failures: 0 0 0
Legend: C=Checkpointed
VFI name: H-VPLS-A-VFI, state: up, type: multipoint
VPN ID: 12, Internal ID 1 C
Local attachment circuits:
Vlan200 16387 / 8195 C
Neighbors connected via pseudowires:
Peer ID VC ID SSM IDs
10.0.0.12 12 4096 / 12292 C
10.0.0.15 12 8193 / 16389 C
10.0.0.14 12 12290 / 20486 C
```
The table below describes the significant fields shown in the display.

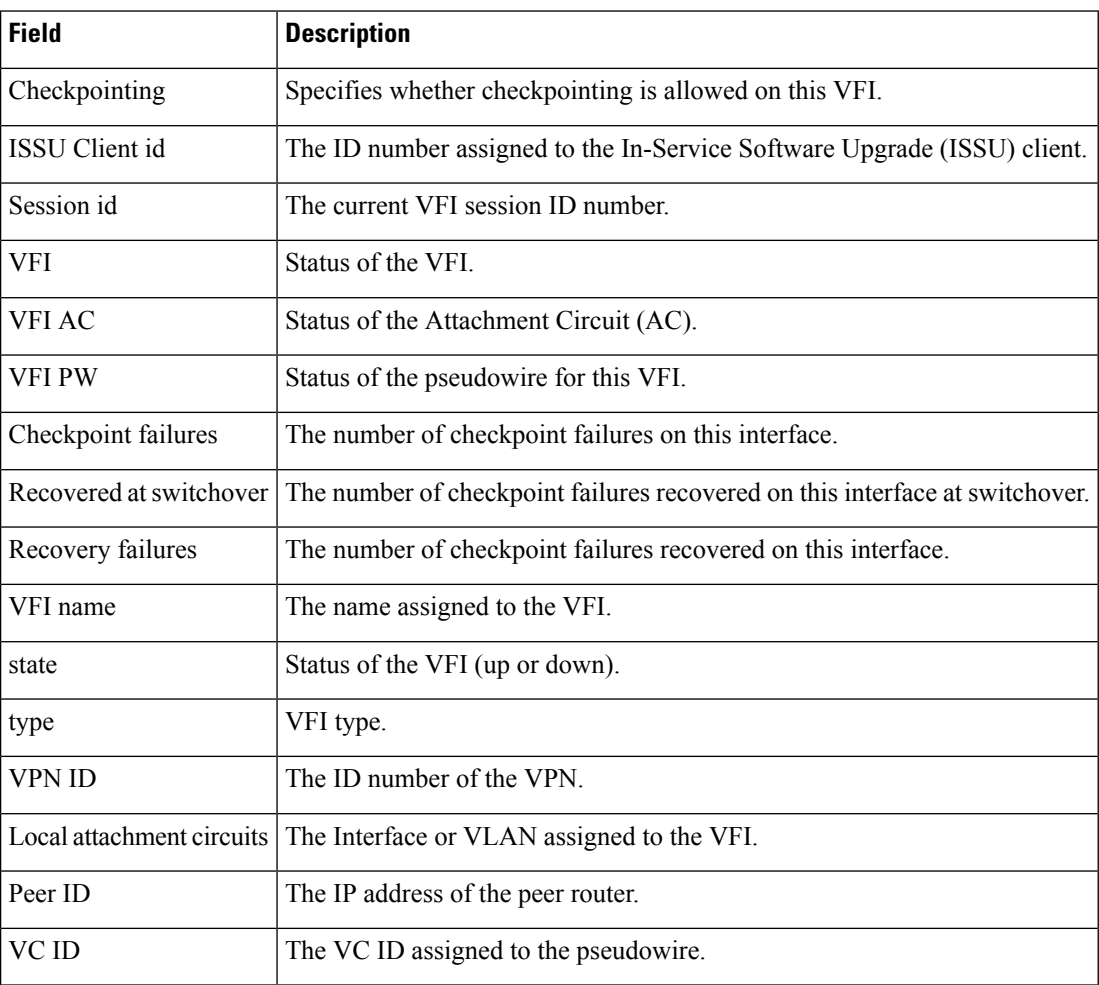

#### **Table 97: show vfi name checkpointing Field Descriptions**

The following issample output from the **show vfi** command using the **memory** and**detail** keywords.

```
Router# show vfi memory detail
```
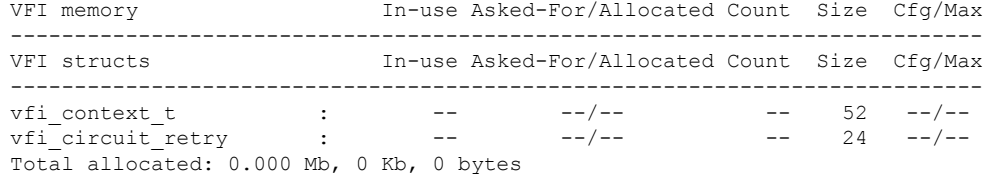

The table below describes the significant fields shown in the display.

**Table 98: show vfi memory detail Field Descriptions**

| <b>Field</b> | <b>Description</b>                  |
|--------------|-------------------------------------|
| VFI memory   | Amount of memory available for use. |
| In-use       | Amount of memory actively used.     |

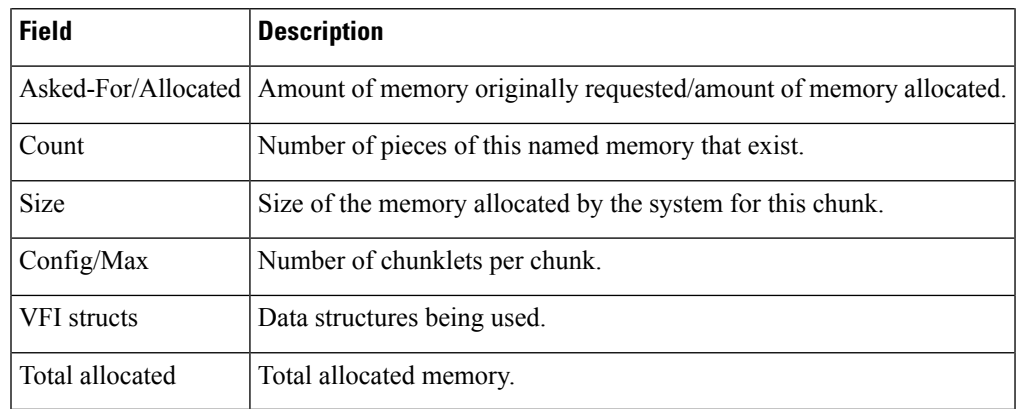

### **Related Commands**

 $\overline{\phantom{a}}$ 

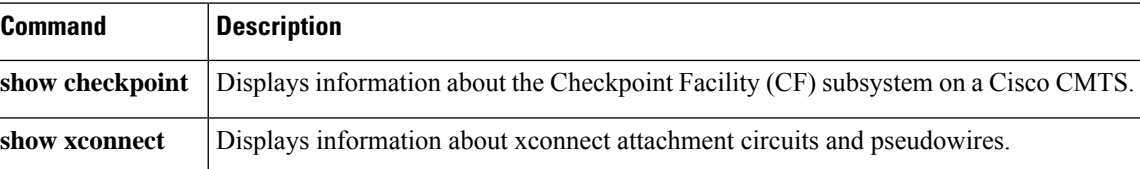

## <span id="page-715-0"></span>**show waas accelerator**

To display information about WAAS Express accelerators, use the **show waas accelerator** command in privileged EXEC mode.

**show waas accelerator** [{**detail** | **cifs-express** | **http-express** | **ssl-express**}]

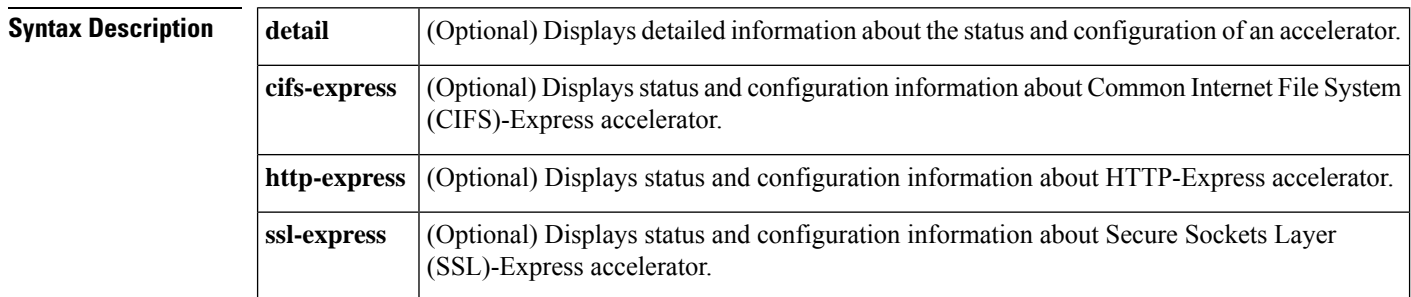

### **Command Modes** Privileged EXEC (#)

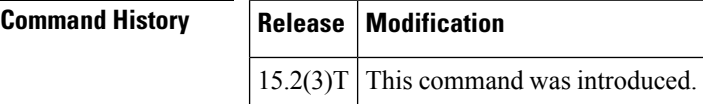

**Examples** The following is sample output from the **show** waas **accelerator** command:

Router# **show waas accelerator**

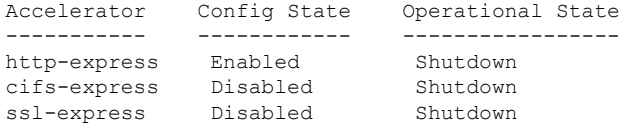

The table below describes the fields shown in the display.

#### **Table 99: show waas accelerator Field Descriptions**

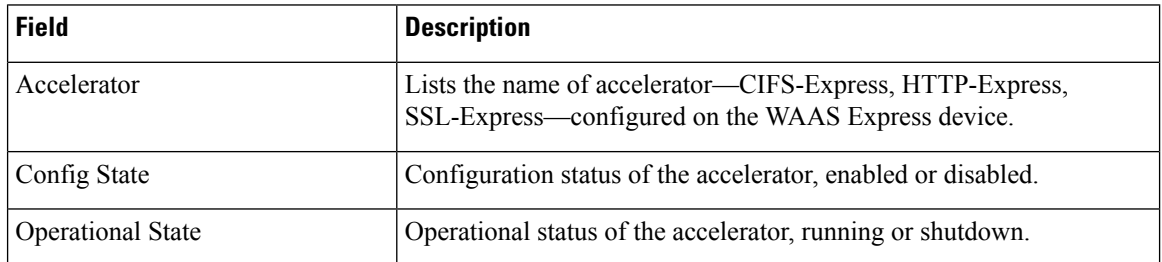

The following is sample output from the **show waas accelerator cifs-express** command:

Router# **show waas accelerator cifs-express**

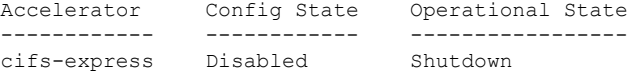

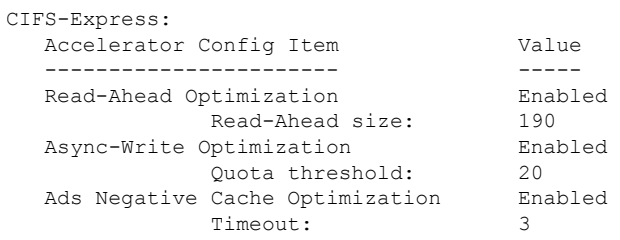

The table below describes the significant fields shown in the display.

### **Table 100: show waas accelerator cifs-express Field Descriptions**

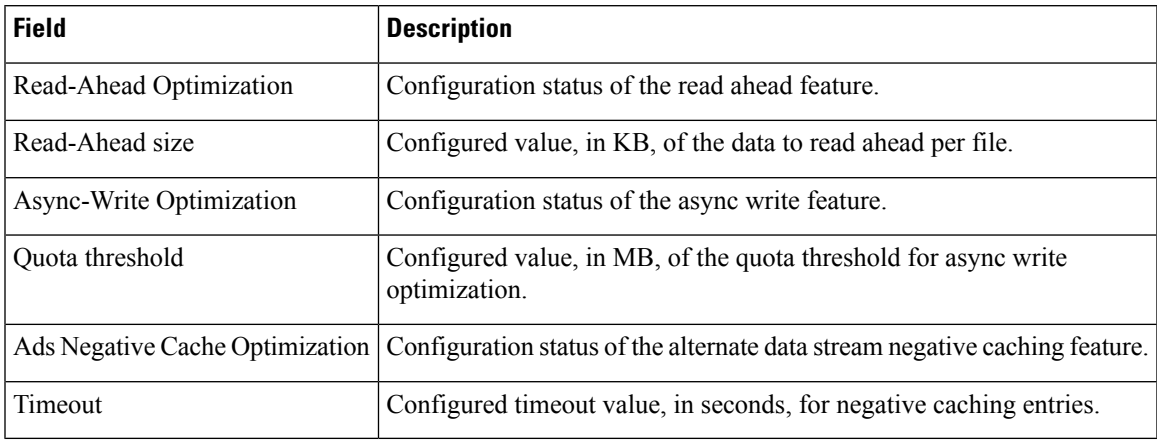

The following is sample output from the **show waas accelerator http-express** command:

Router# **show waas accelerator http-express**

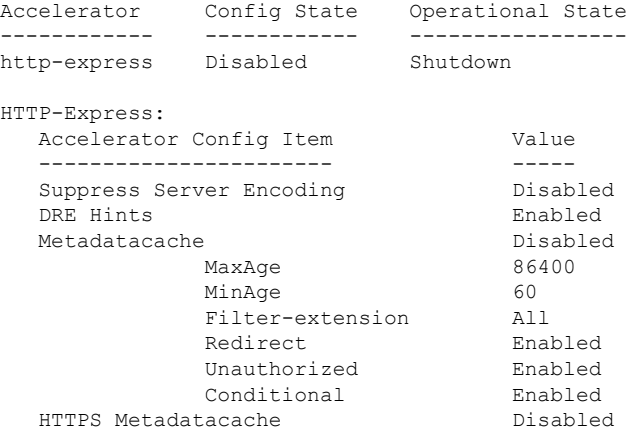

The table below describes the significant fields shown in the display.

**Table 101: show waas accelerator http-express Field Descriptions**

| <b>Field</b>             | <b>Description</b>                                               |
|--------------------------|------------------------------------------------------------------|
| Suppress Server Encoding | Configuration status of the server encoding suppression feature. |

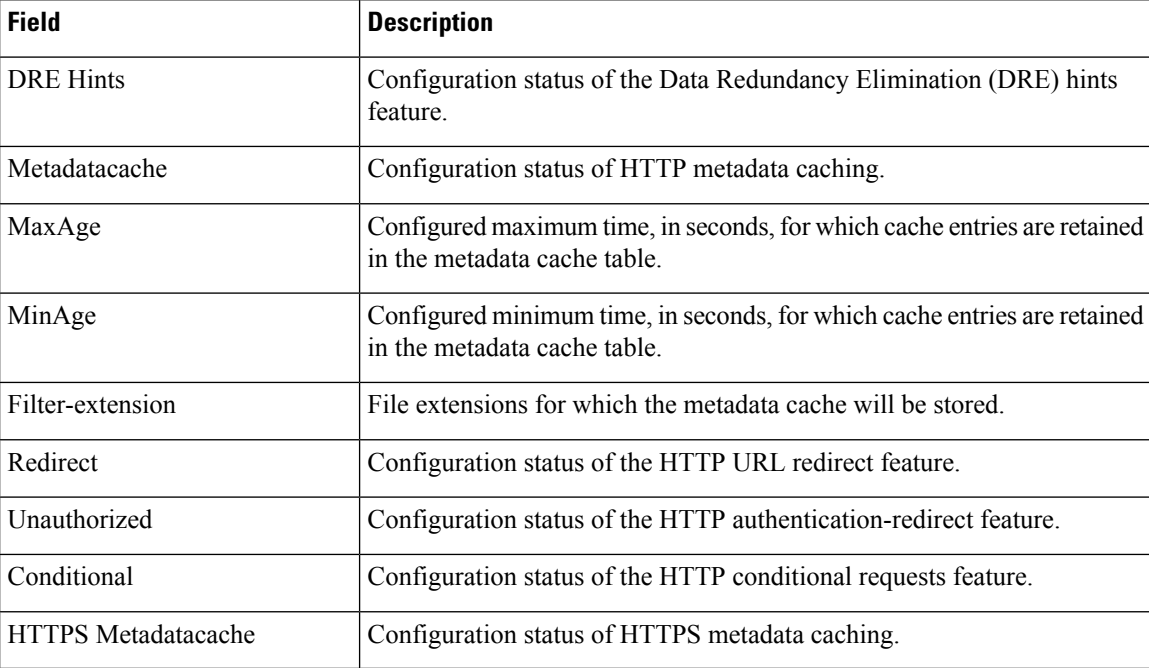

The following is sample output from the **show waas accelerator ssl-express** command. The fields in the display are self-explanatory.

```
Router# show waas accelerator ssl-express
```
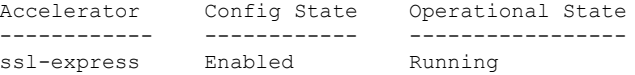

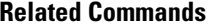

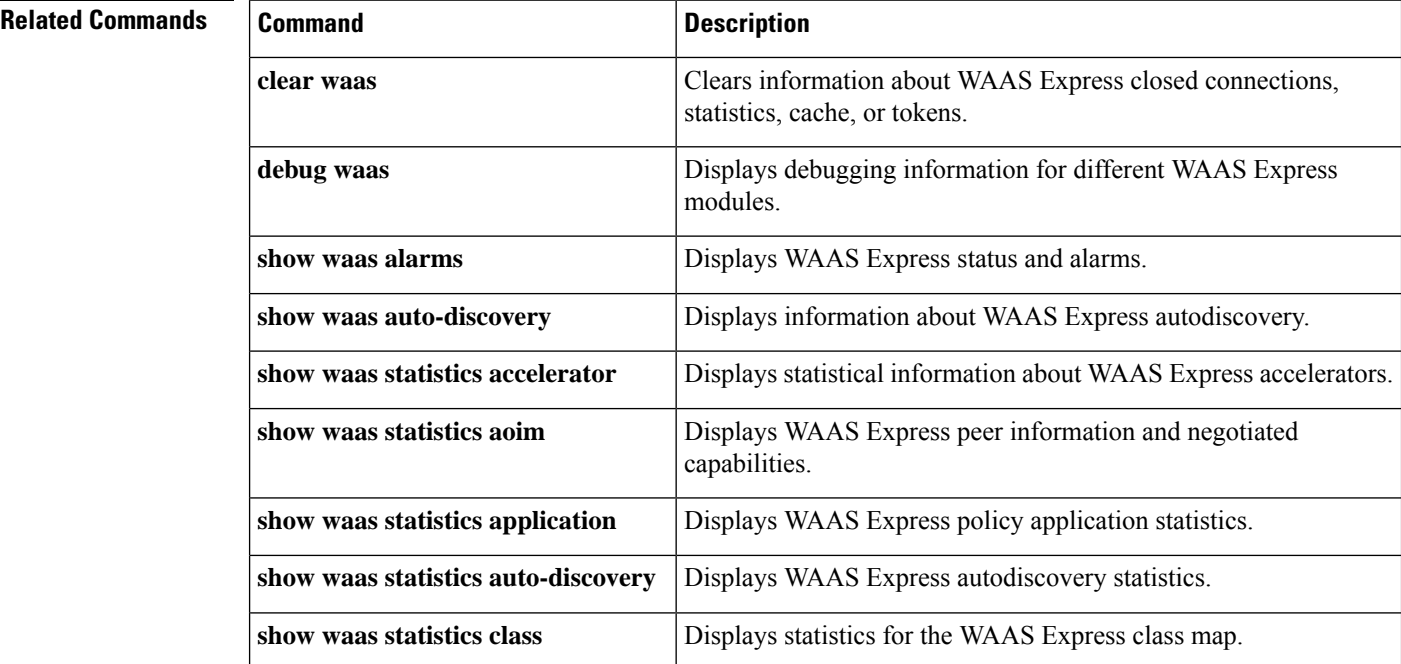

 $\overline{\phantom{a}}$ 

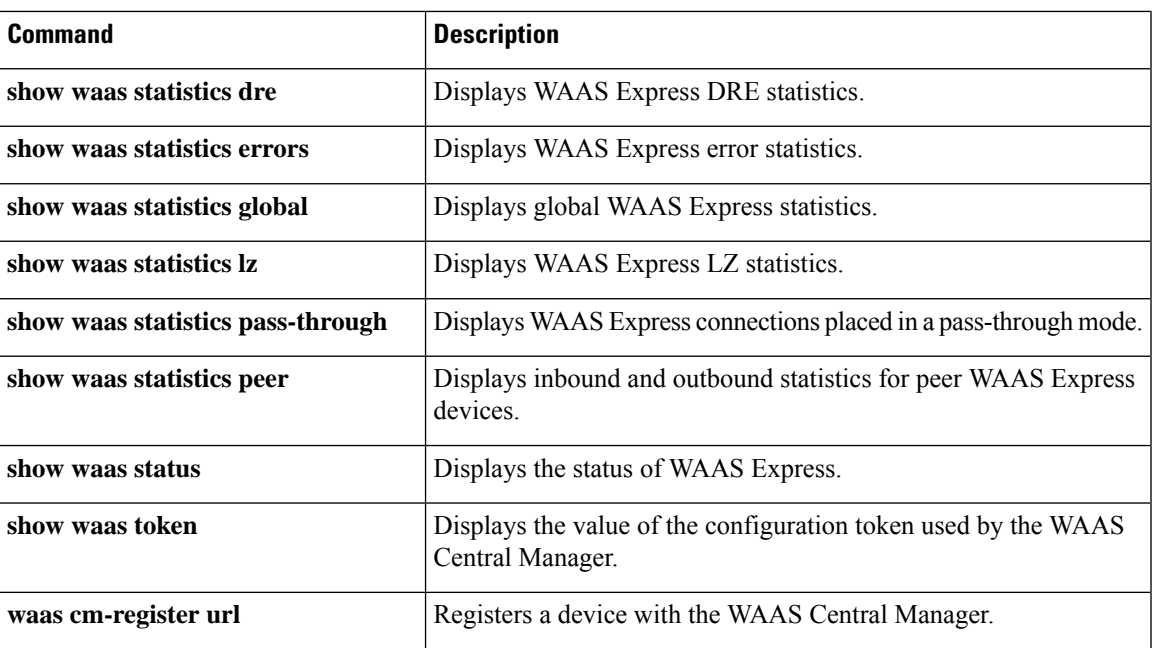

## <span id="page-719-0"></span>**show waas alarms**

To display WAAS Expressstatus and alarms, use the **show waas alarms** command in privileged EXEC mode.

**show waas alarms Syntax Description** This command has no arguments or keywords. **Command Modes** Privileged EXEC (#) **Command History Release Modification**  $15.1(2)$ T This command was introduced. This command was modified. The output was enhanced to display the status and alarms for Secure Sockets Layer (SSL)-Express accelerator parameters.  $15.2(3)$ T **Usage Guidelines** Use this command to display the status of the WAAS Express device and display the alarms that are enabled in the system. **Examples** The following output from the **show waas alarms** command shows that alarms are enabled when the WAAS Express feature license expires: Device# **show waas alarms** Alarms Connection limit exceeded:  $\overline{0}$  off Too many peers discovered:  $\overline{0}$  off Too many peers discovered: WAAS license expired: off WAAS license revoked:  $0.01$ WAAS license deleted: on WAAS SSL-Express CA enrolled trustpoint deleted: off WAAS SSL-Express router certificate deleted: High CPU: off The table below describes the significant fields shown in the display. **Table 102: show waas alarms Field Descriptions**

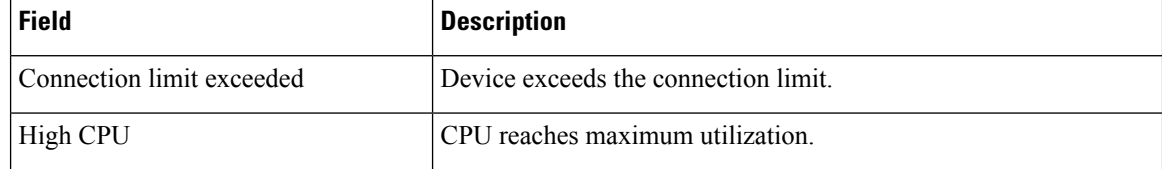

### **Related Commands**

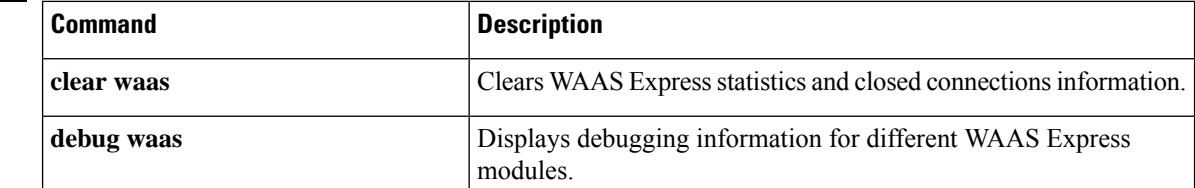
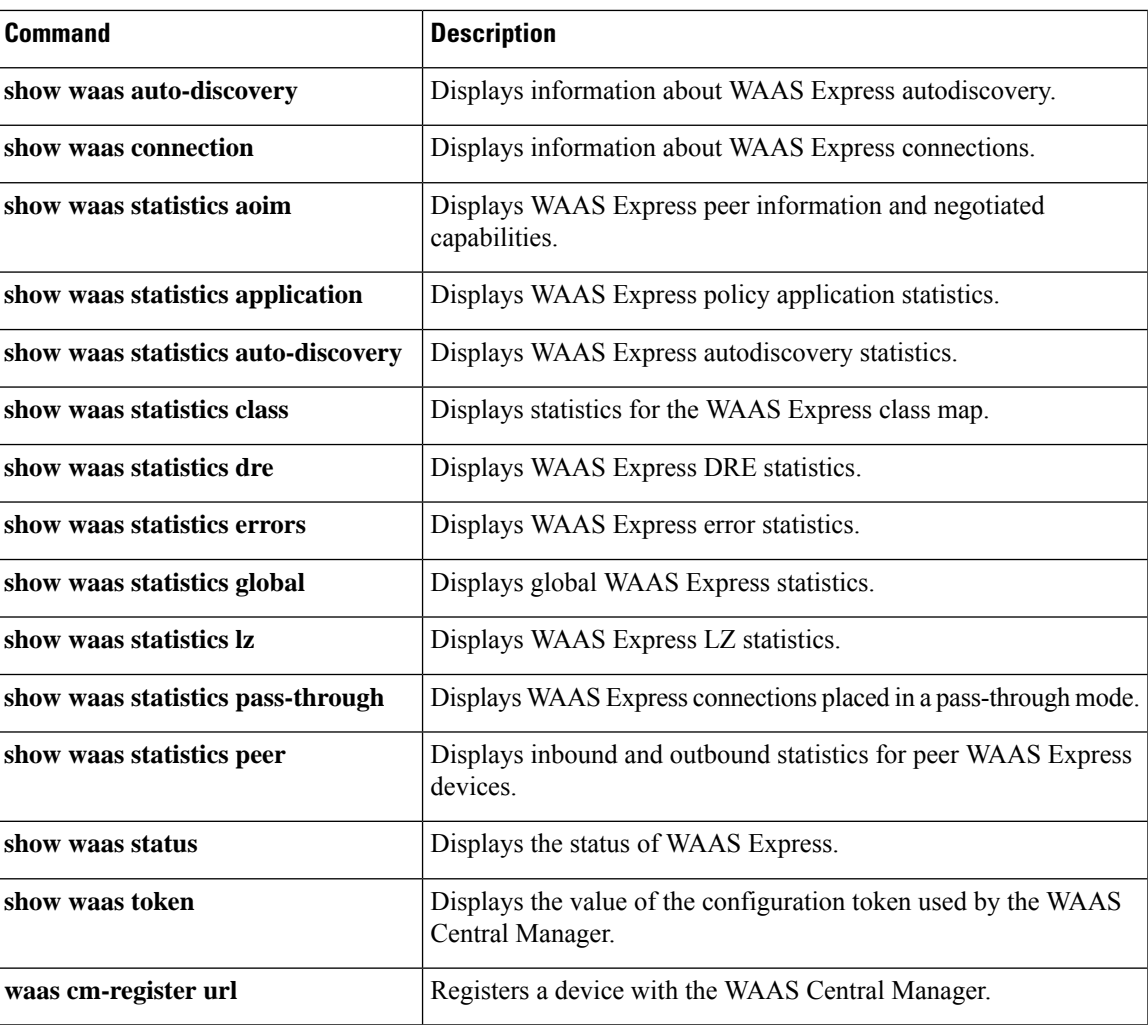

## **show waas auto-discovery**

To display autodiscovery information for the WAAS Express device, use the **show waas auto-discovery** command in privileged EXEC mode.

### **show waas auto-discovery** {**list** | **blacklist**}

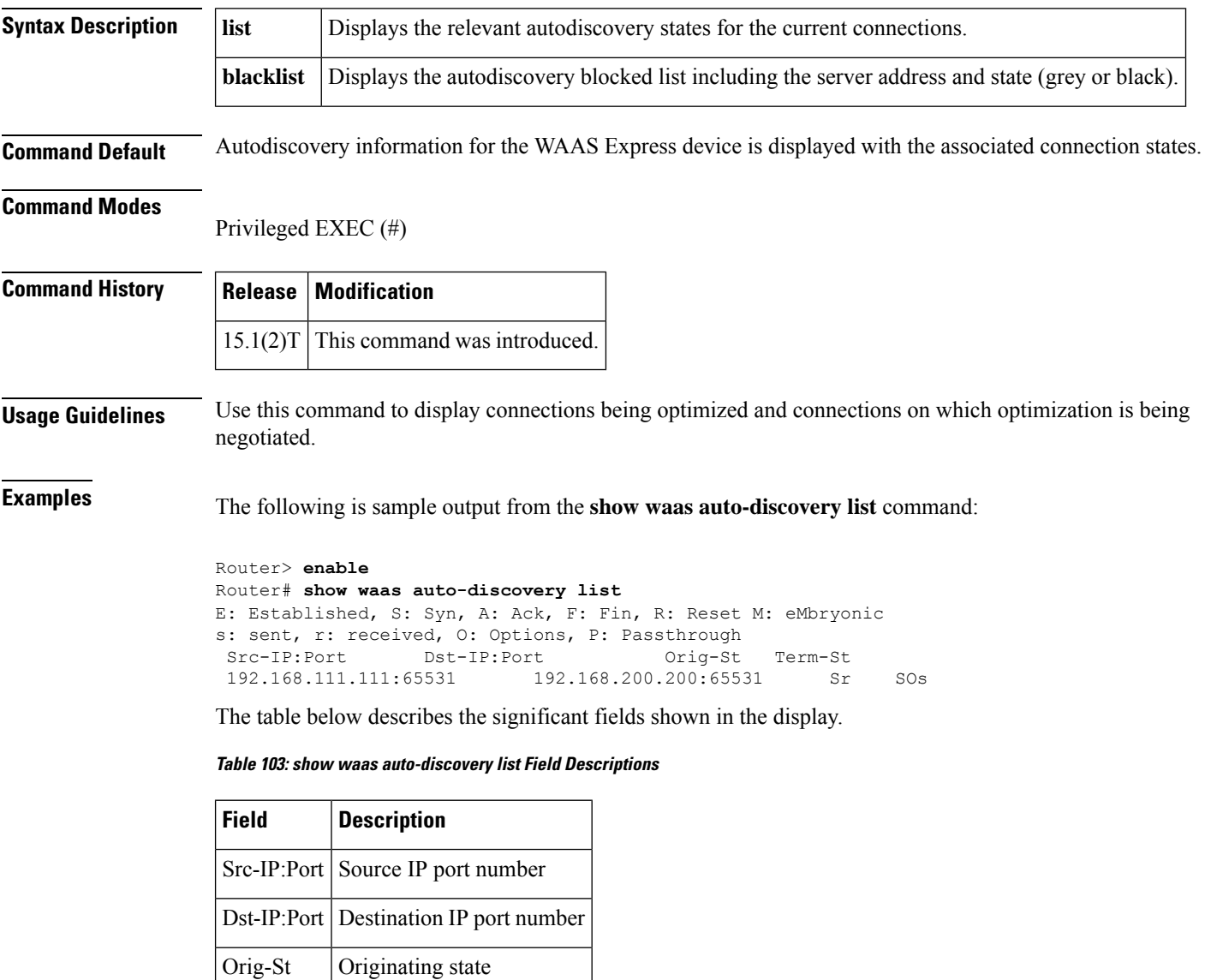

The following is sample output from the **show waas auto-discovery blacklist** command:

```
Router> enable
Router# show waas auto-discovery blacklist
```
Term-St | Terminating state

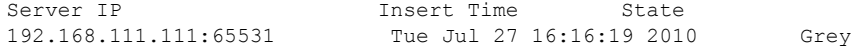

The table below describes the significant fields shown in the display.

**Table 104: show waas auto-discovery blacklist Field Descriptions**

| <b>Field</b> | <b>Description</b>                                                                                                    |
|--------------|----------------------------------------------------------------------------------------------------|
| Server IP    | The server address.                                                                                                    |
|              | Insert Time The blocked list insert time.                                                                                                    |
| <b>State</b> | • Grey indicates that one acknowledgment was received without option 33. Grey also<br>indicates that WAAS Express is in the validation state to add the IP address to the blocked<br>list.                                                          |
|              | • Black indicates that two acknowledgments were received without option 33. Black also<br>indicates that packets are dropped with WAAS Express TCP options and are added to the<br>blocked list. This enables WAAS Express to perform optimization. |

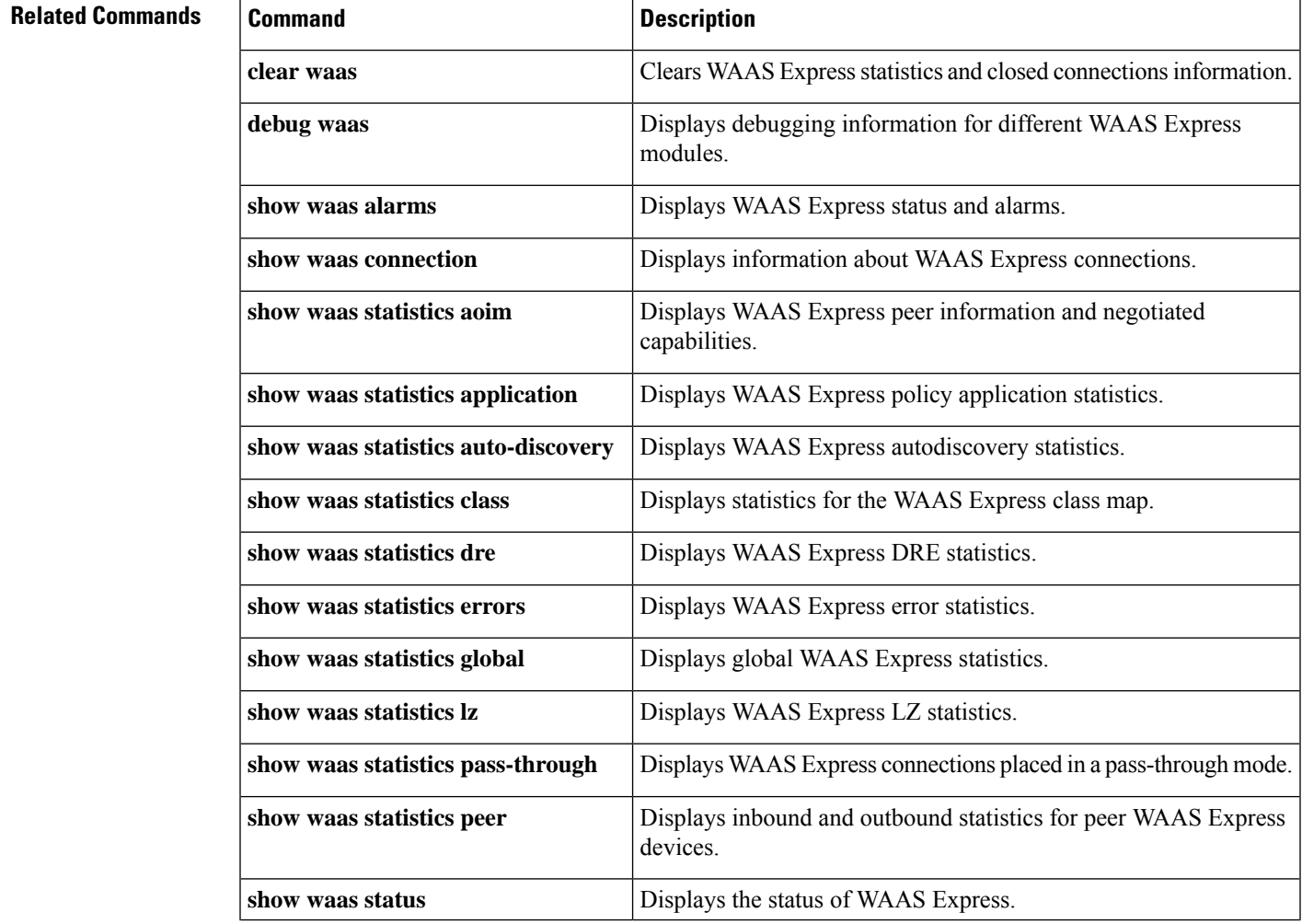

#### **Cisco IOS Wide-Area Networking Command Reference**

 $\mathbf I$ 

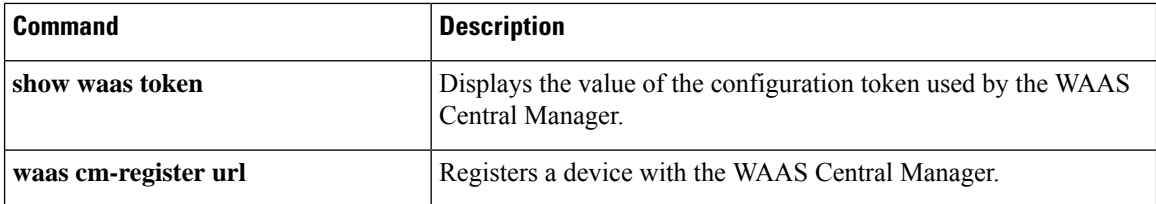

i.

# **show waas cache http-express metadatacache**

To display WAAS Express HTTP metadata cache entries, use the **show waas cache http-express metadatacache** command in privileged EXEC mode.

**show waas cache http-express metadatacache** {**all** | **conditional-response** | **redirect-response** | **unauthorized-response**}

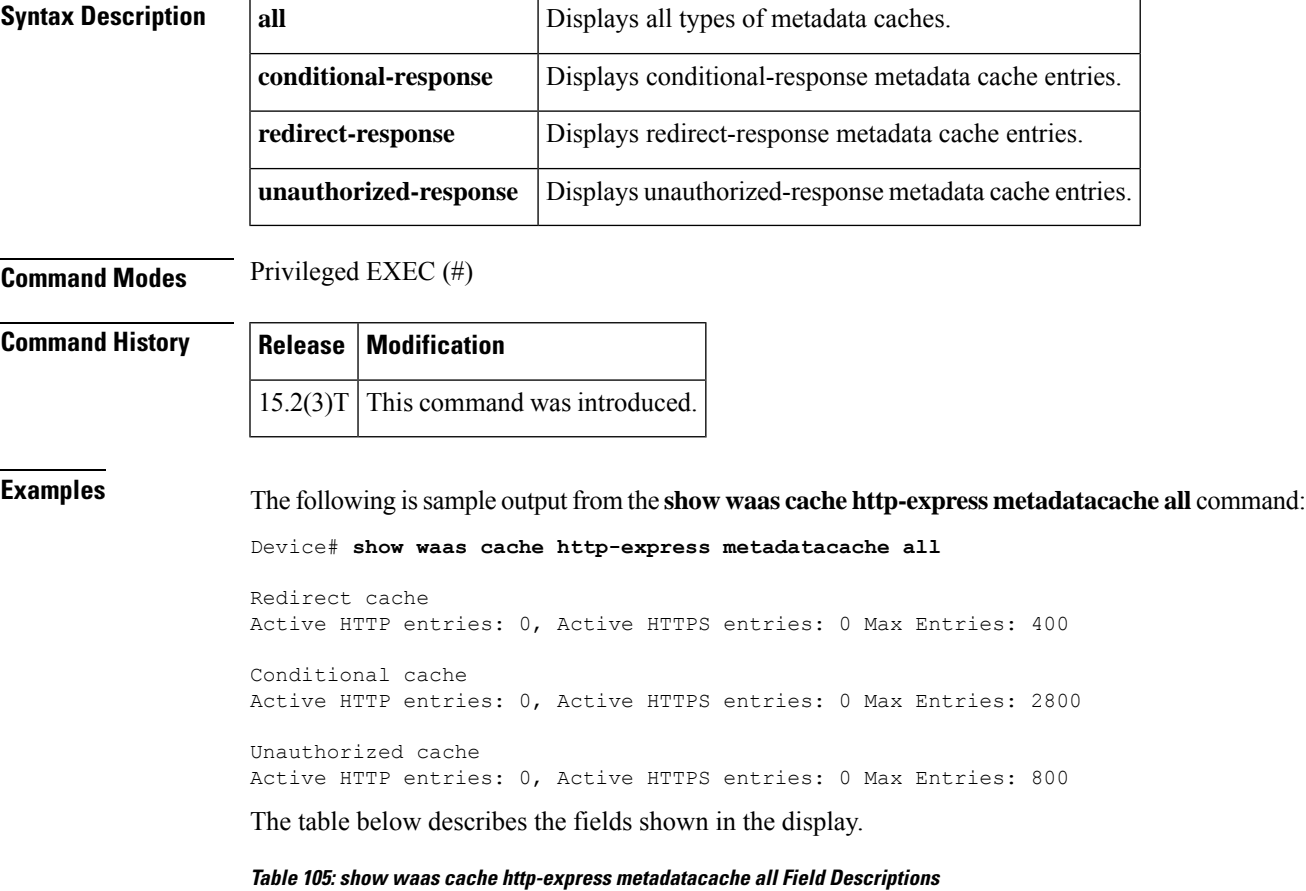

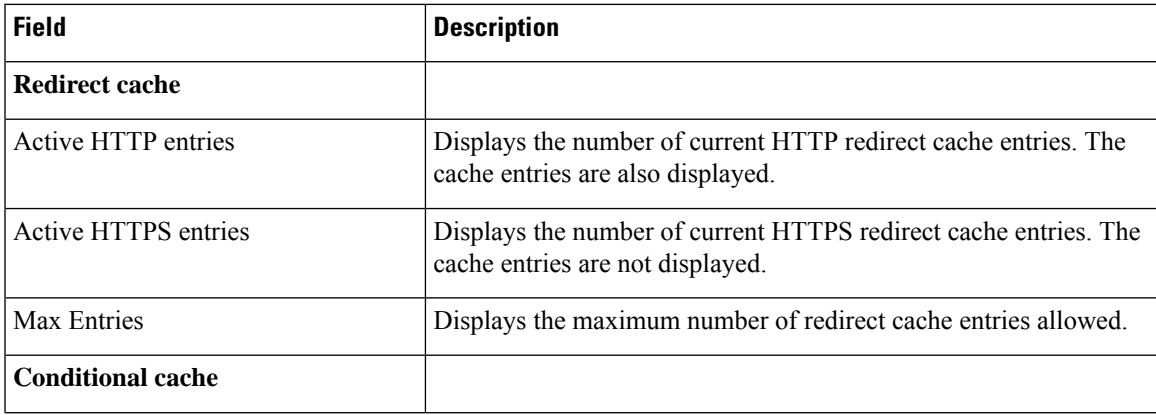

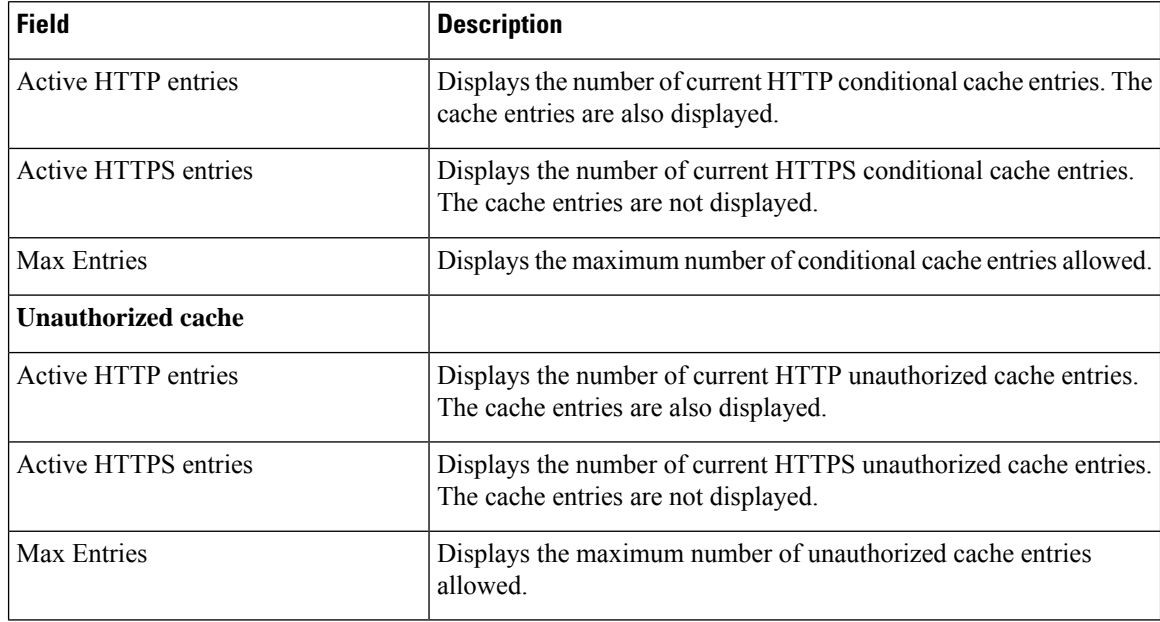

### **Related Commands**

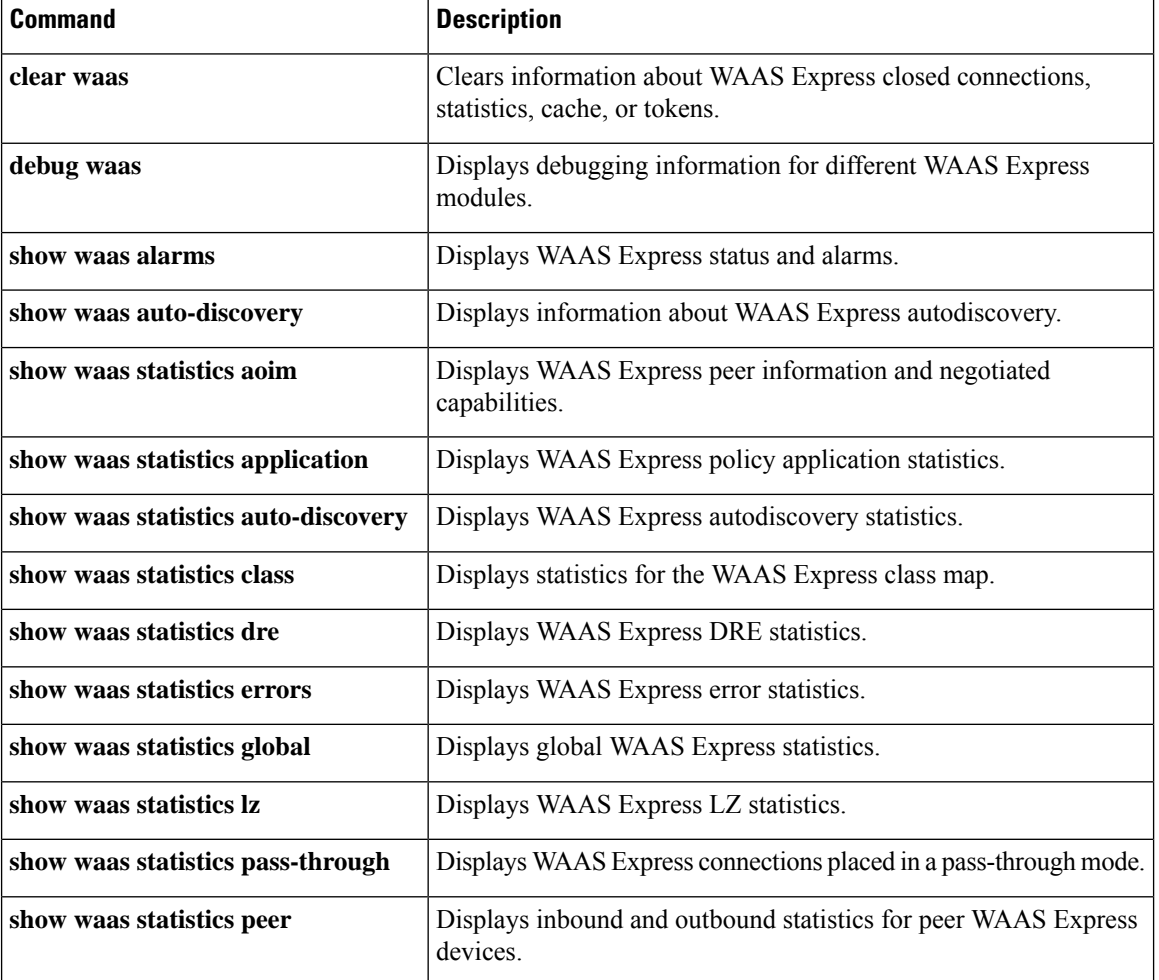

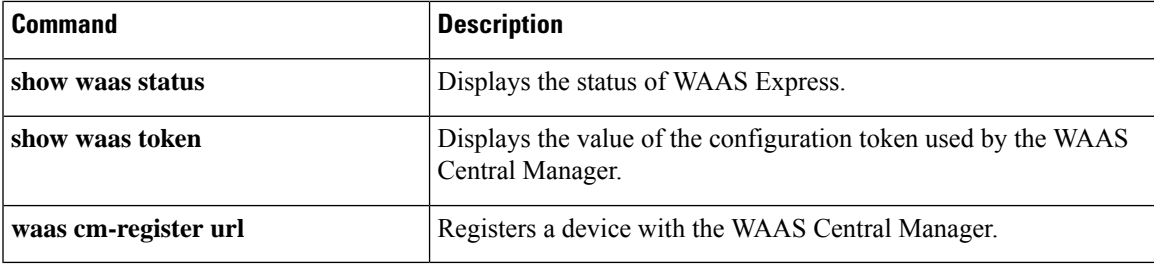

## **show waas connection**

To display the information for a Wide-Area Application Services (WAAS) Express connection, use the **show waas connection** command in privileged EXEC mode.

**show waas connection** [**closed**] [**conn-id** *conn-id*] [**client-ip** *client-ip*] [**client-port** *client-port*] [**server-ip** *server-ip*] [**server-port** *server-port*] [**peer-id** *peer-id*] [{**brief** | **detailed**}]

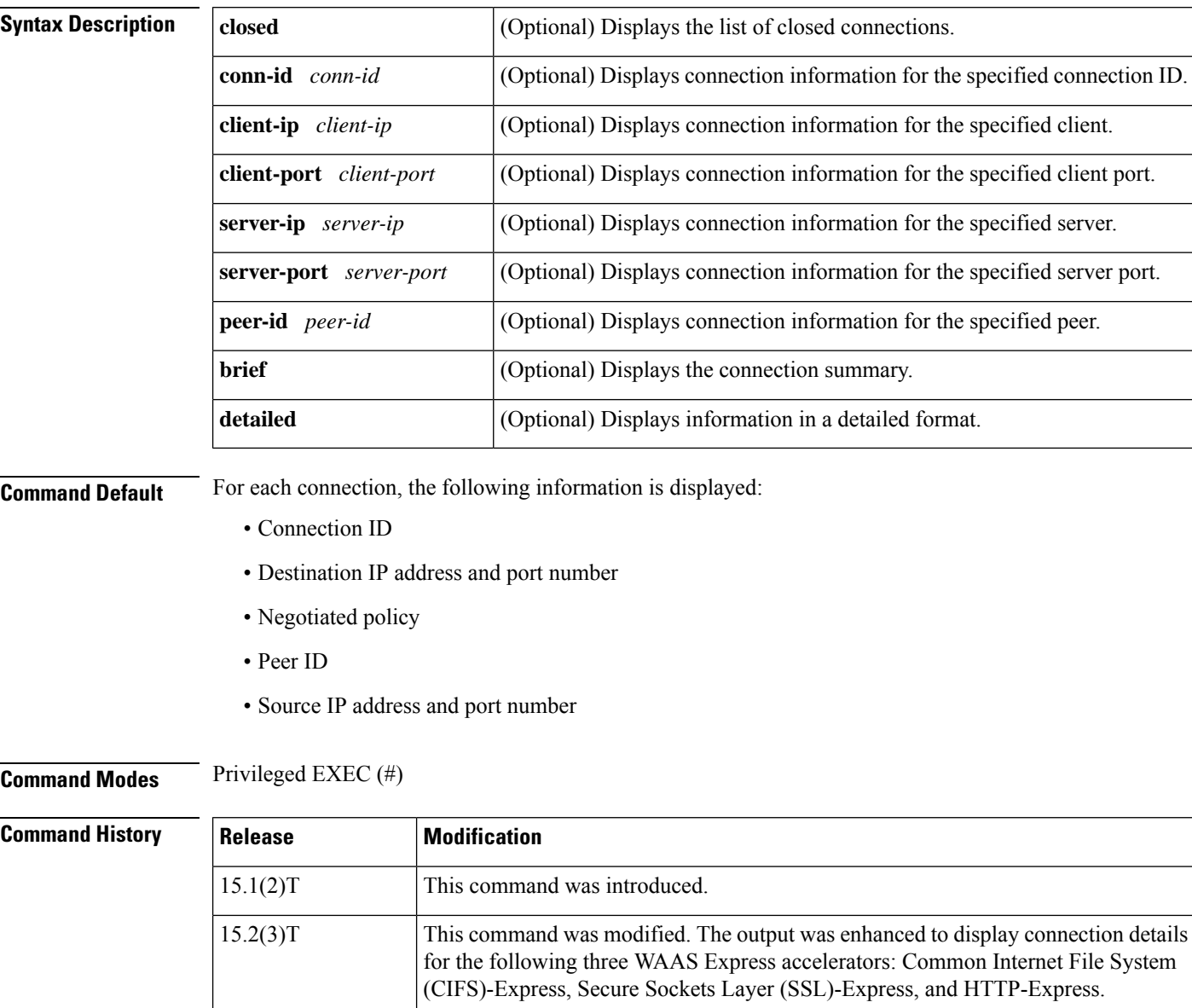

**Usage Guidelines** Use this command to display the following WAAS Express connection information:

Coordinated Universal Time (UTC) format.

This command was modified. The output was modified to display time in the

15.2(4)M

- Client and server information
- Compression used to optimize traffic
- Time when a connection was initiated and closed
- Reason for closing a connection

**Examples** The following is sample output from the **show waas connection** command:

Device# **show waas connection**

ConnID Source IP: Port Dest IP: Port PeerID Accel 1 192.168.20.99:51558 192.168.40.99:80 0021.5586.13df TLD

The following is sample output from the **show waas connection detailed** command:

### Device# **show waas connection detailed**

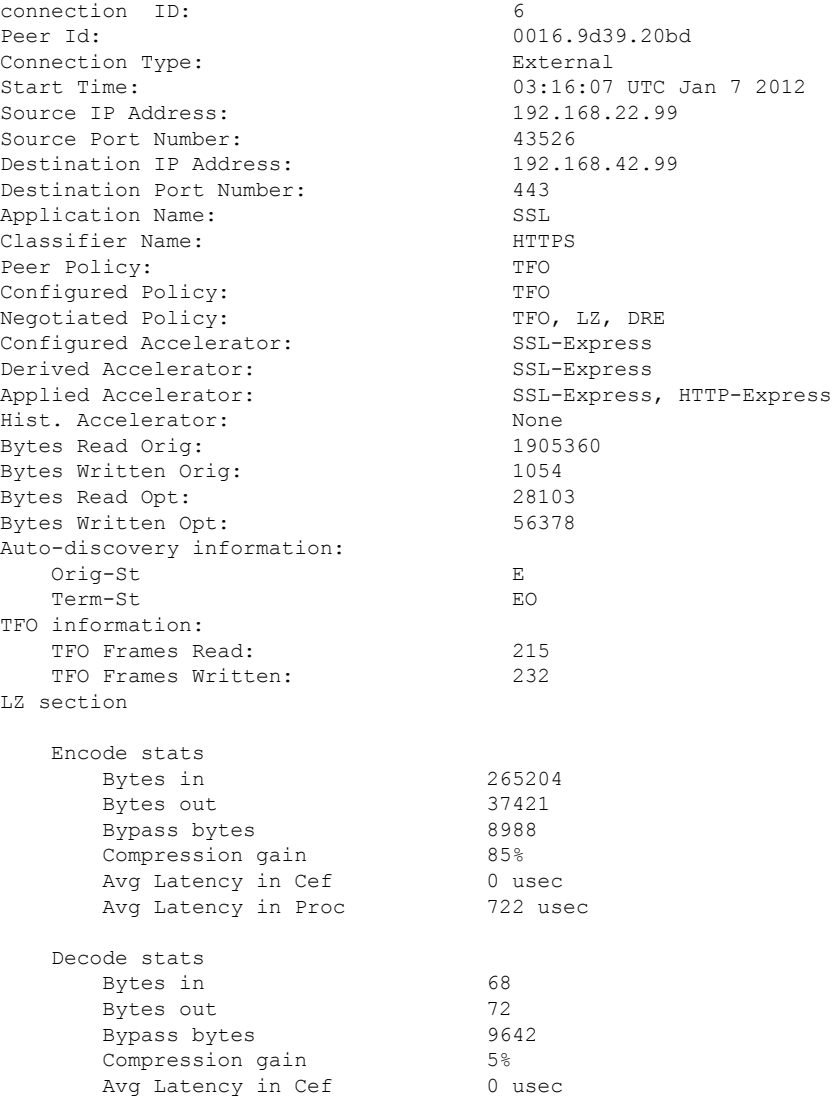

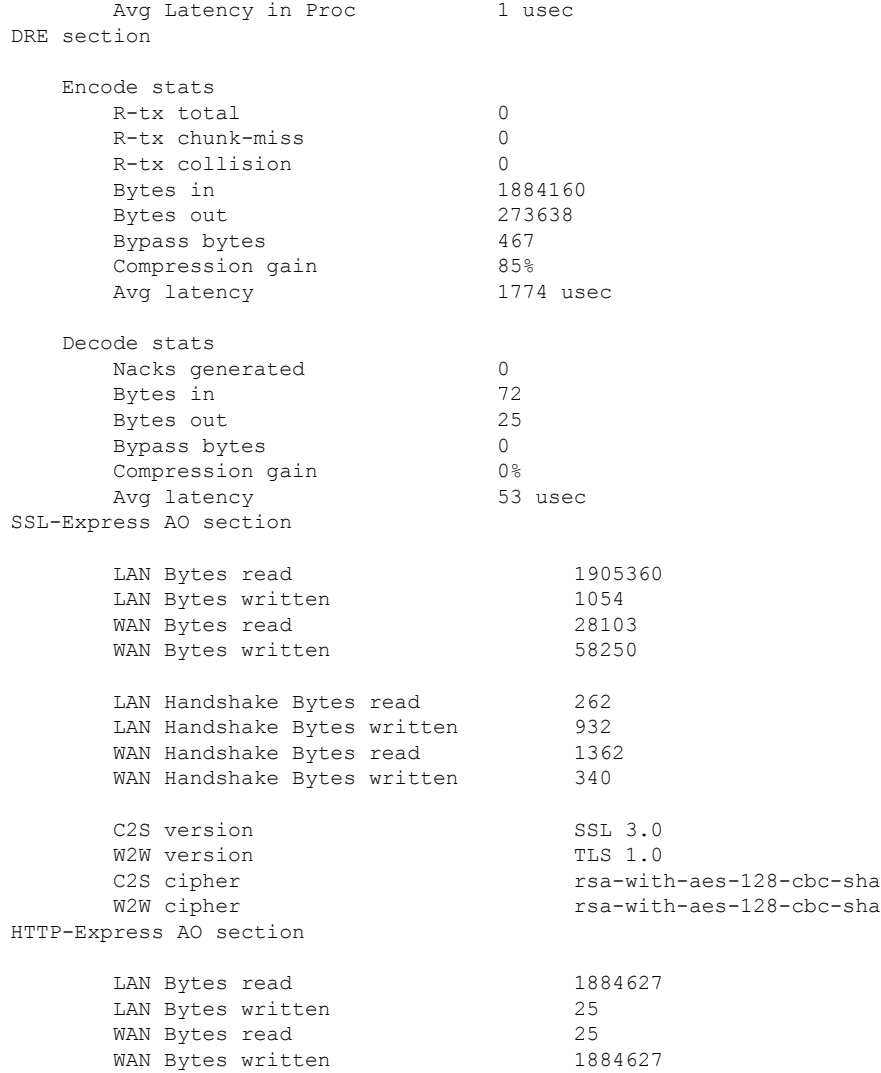

The following is sample output from the **show waas connection closed detailed** command:

Device# **show waas connection closed detailed**

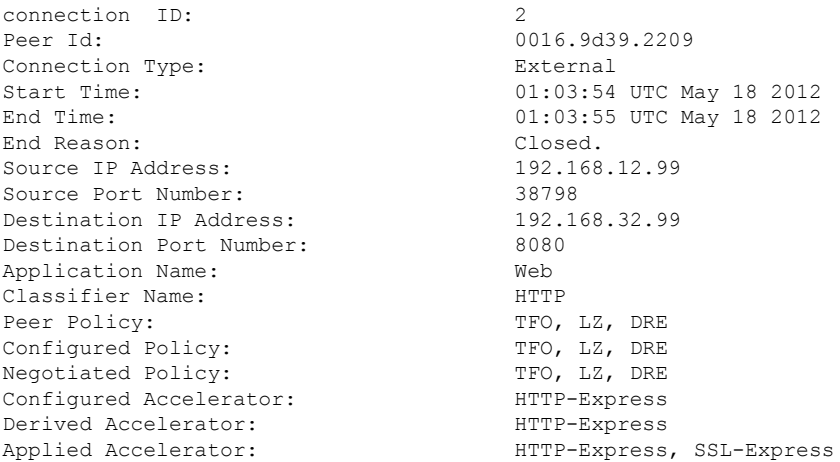

**Cisco IOS Wide-Area Networking Command Reference**

i.

 $\mathbf{l}$ 

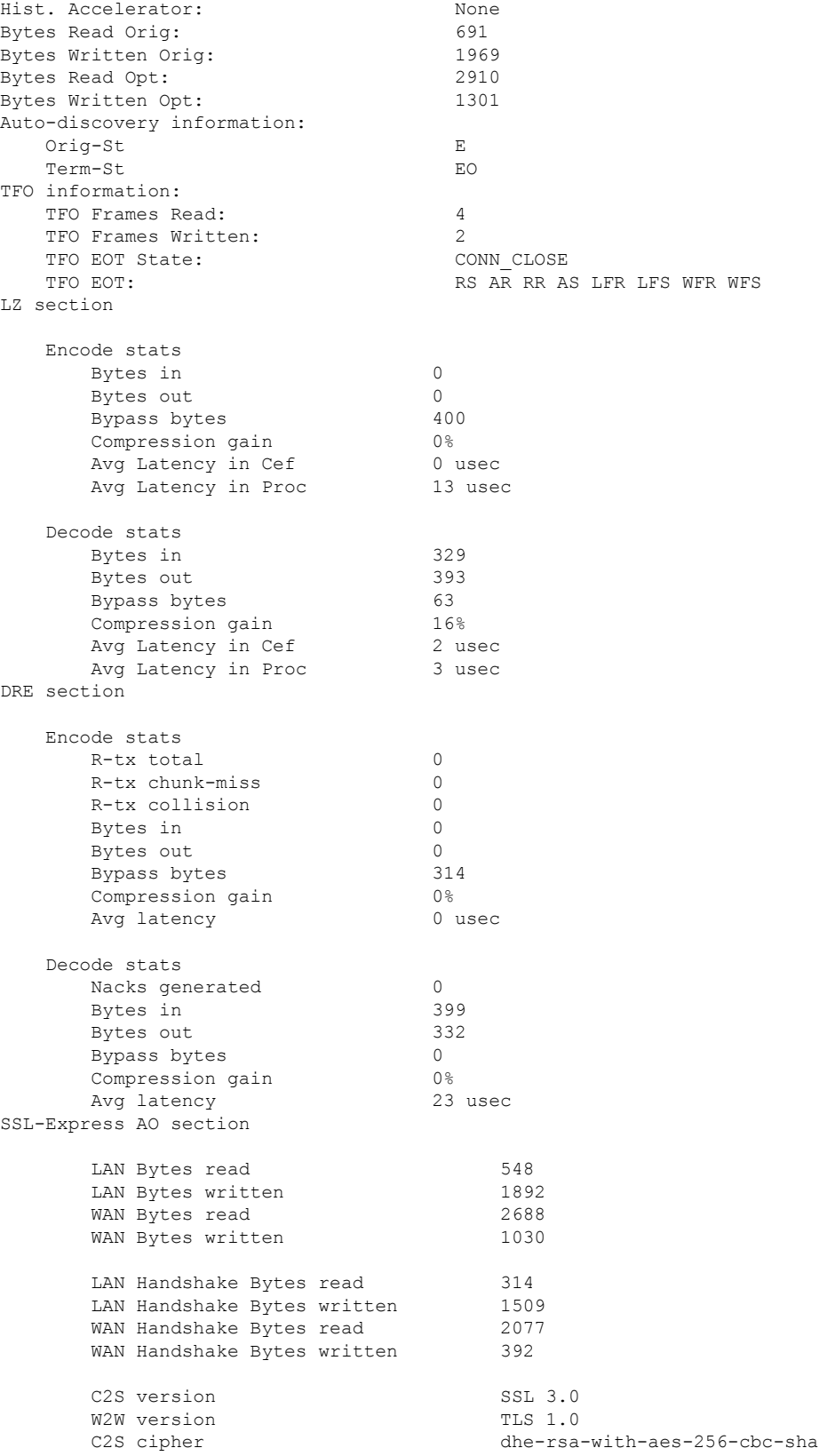

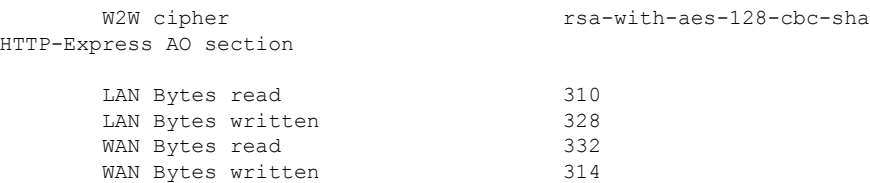

#### **Table 106: show waas connection Field Descriptions**

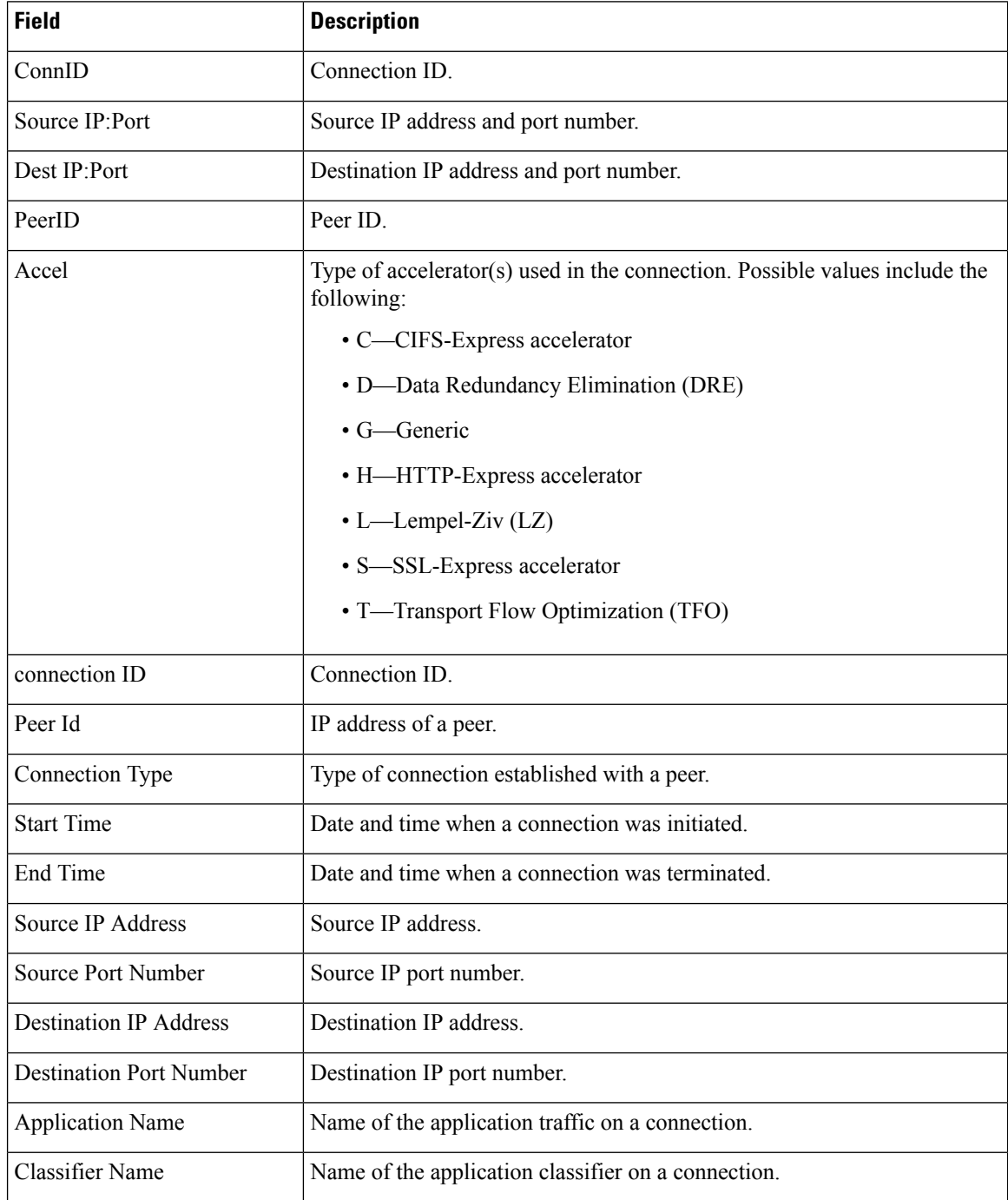

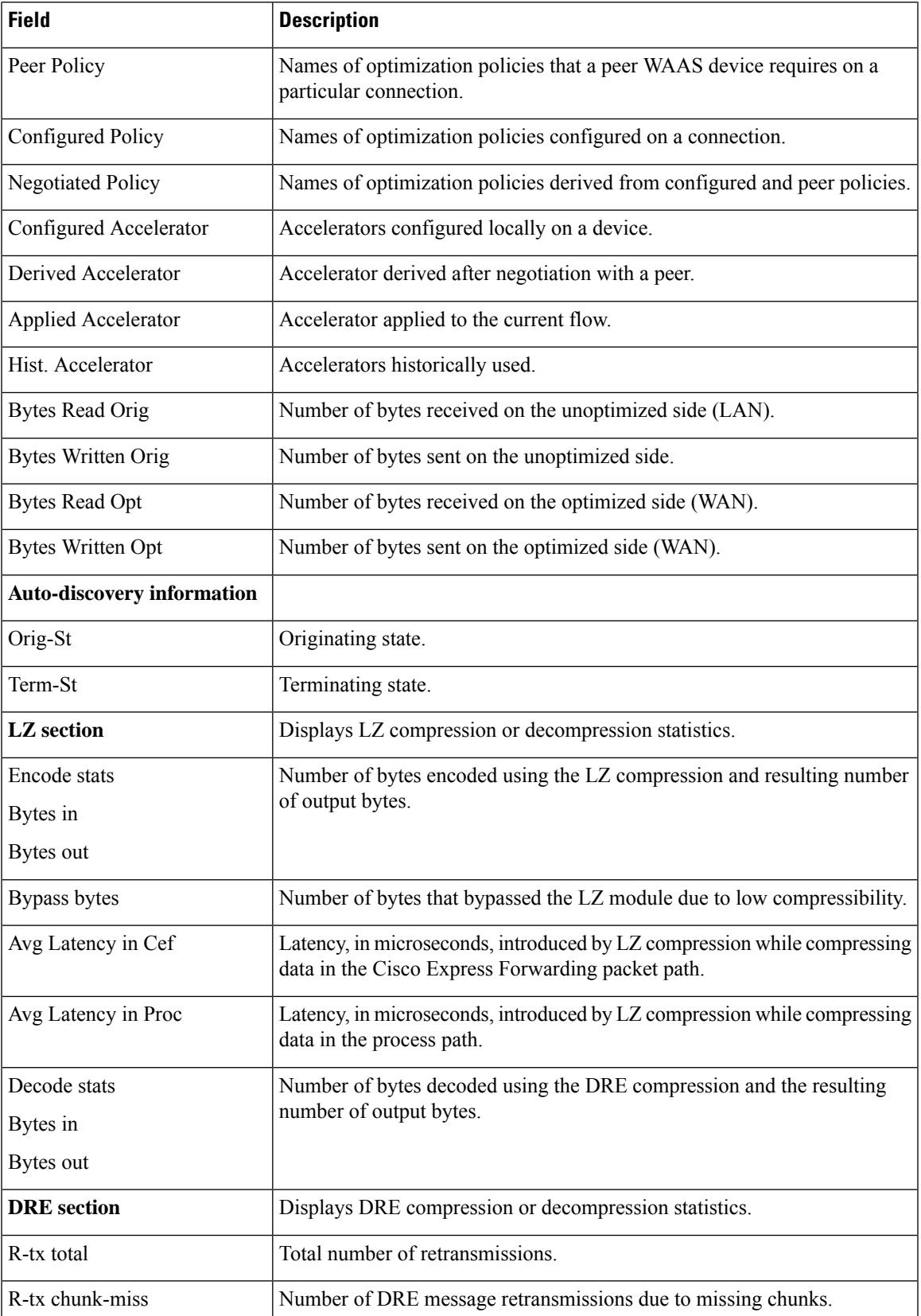

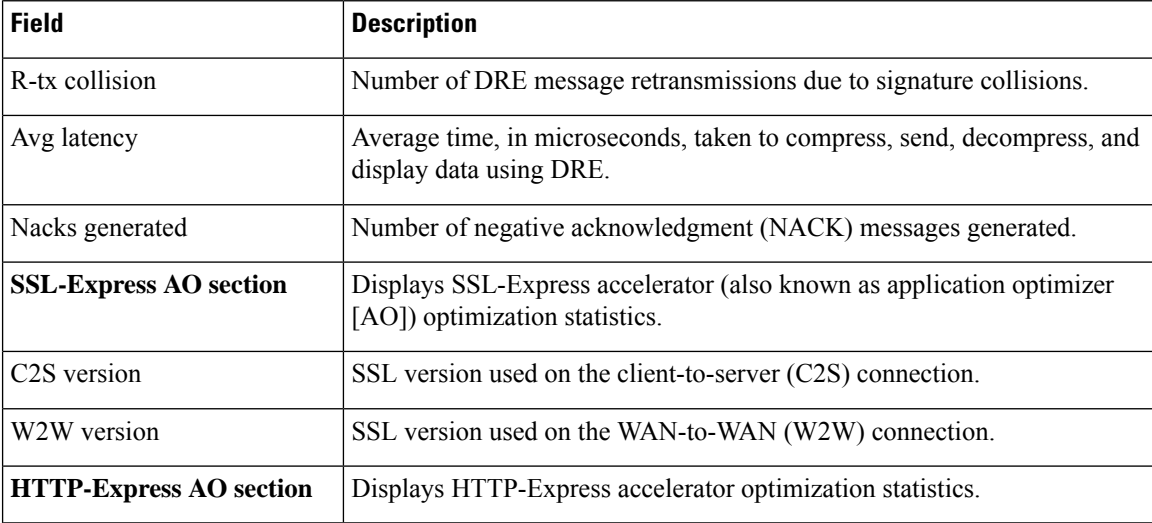

### $\overline{\text{Related Commands}}$

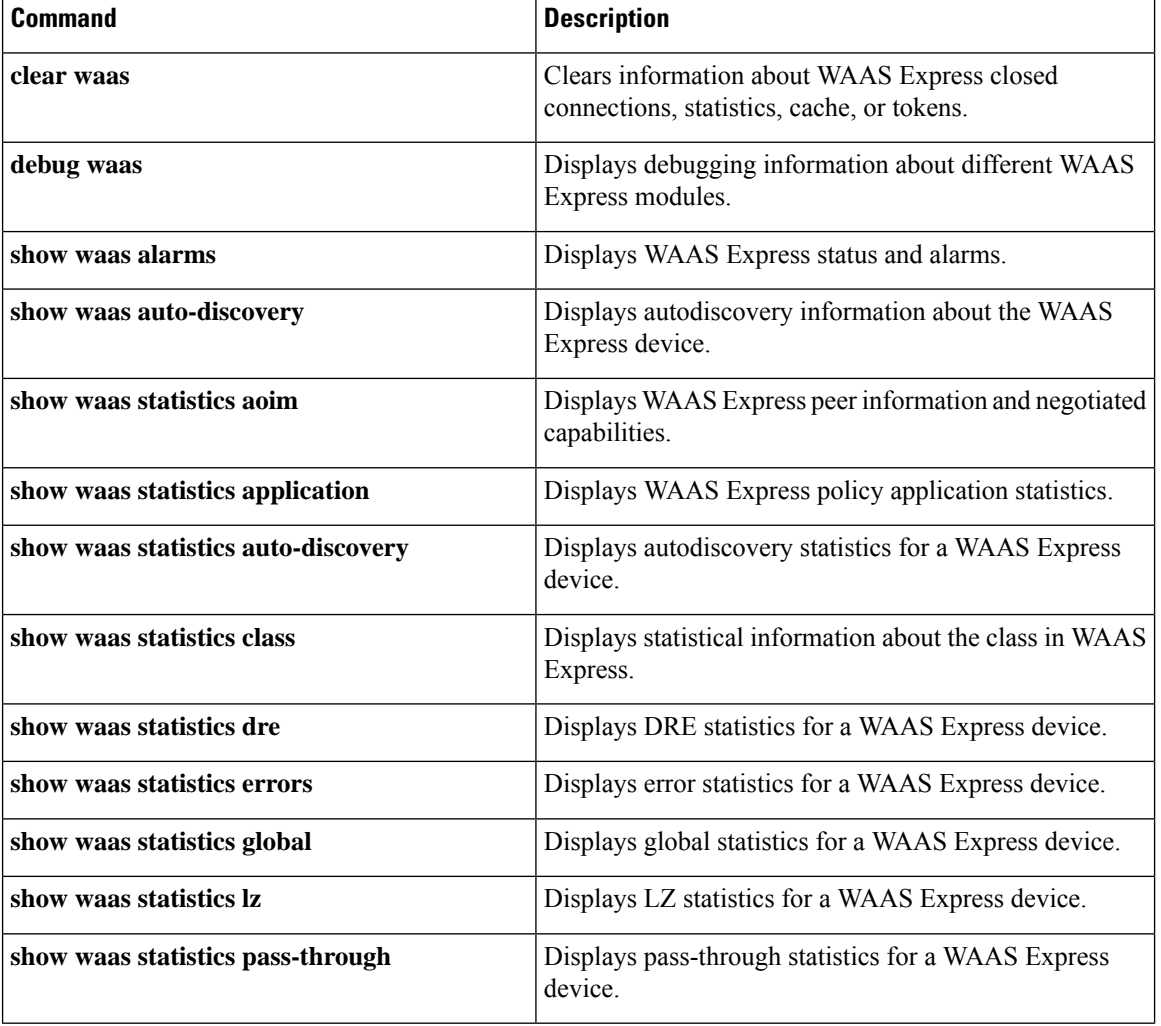

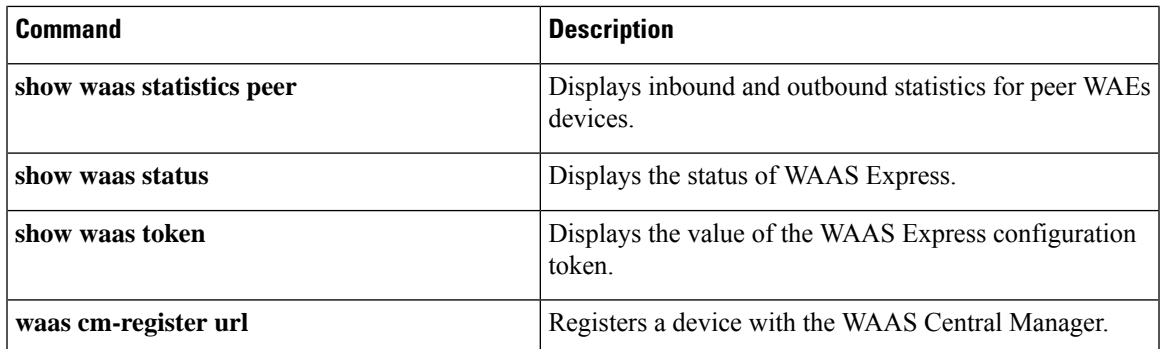

### **show waas statistics accelerator**

To display statistical information about Wide-Area Application Services (WAAS) Express accelerators, use the **show waas statistics accelerator** command in privileged EXEC mode.

**show waasstatistics accelerator** {**cifs-express** [**detail**] |**http-express** [{**debug** |**detail**|**https**}] |**ssl-express** [{**ciphers** | **debug** | **peering**}]}

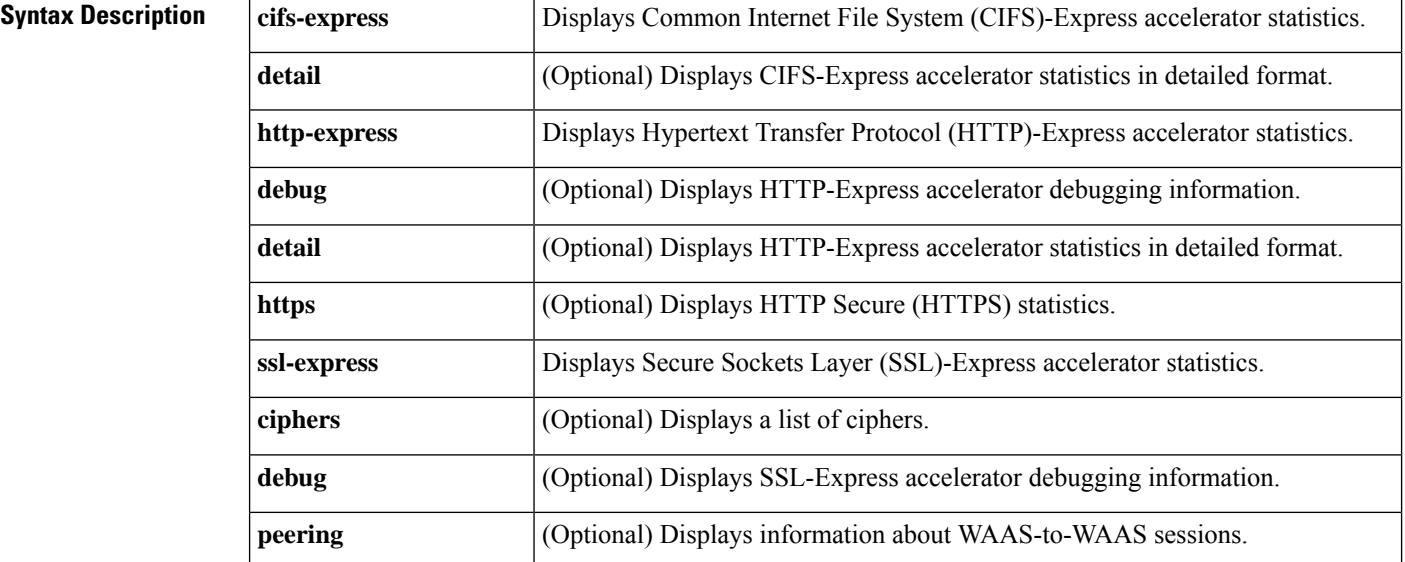

### **Command Modes** Privileged EXEC (#)

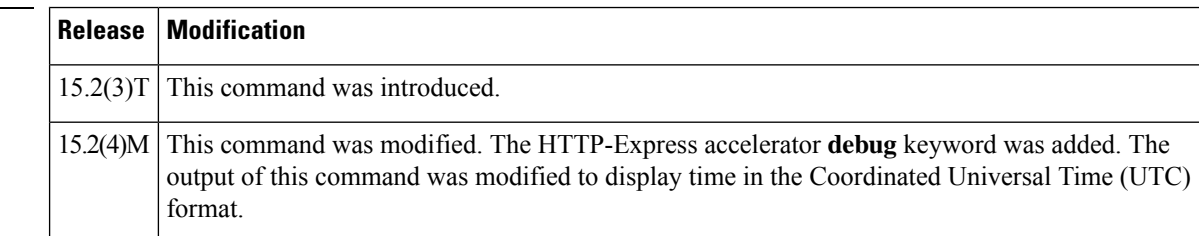

**Command History** 

**Examples** The following is sample output from the **show waas statistics accelerator cifs-express detail** command:

Device# **show waas statistics accelerator cifs-express detail**

CIFS-Express AO Statistics detail

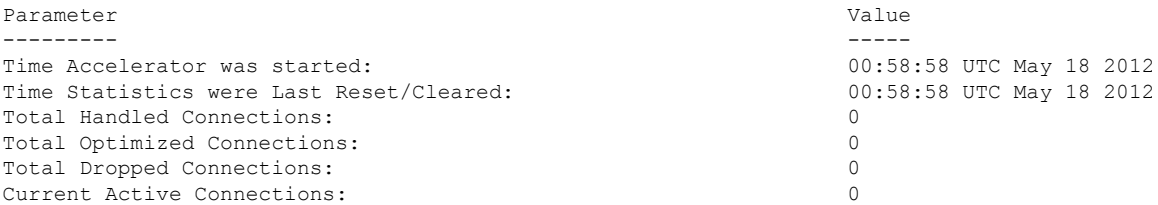

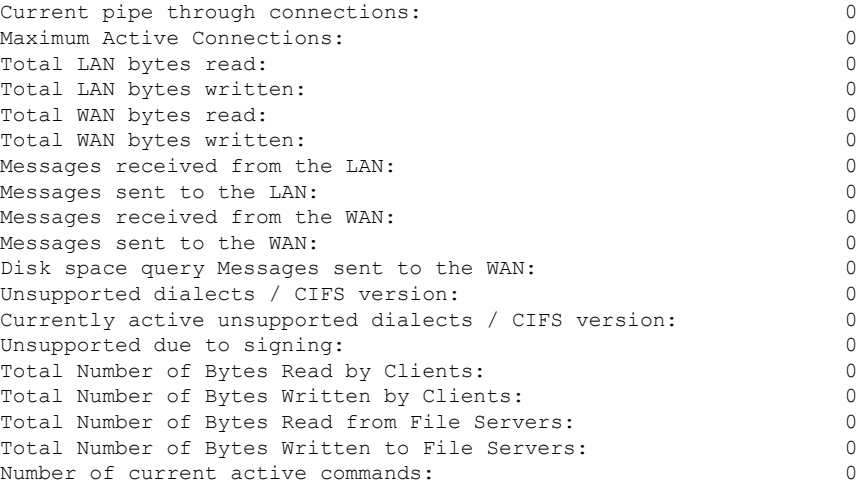

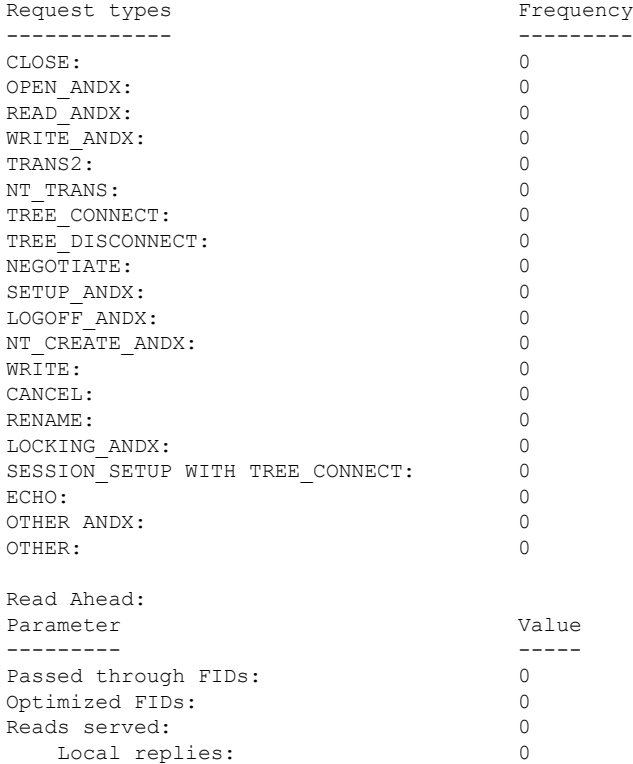

Accelerated replies: 0 Passed through replies: 0<br>d-aheads sent: 0

Served file ranges: 0 No fid: 0 Wrong locking level: 0 Optimization disabled: 0<br>Optimization disabled (pipeline): 0

Read-ahead processing error: 0 Invalidate LRU cache due to out of buf: 0<br>Read-ahead responses with NULL fid: 0 Read-ahead responses with NULL fid: 0 Allocates RA buffers: 0<br>
RA buffers pending for delete: 0

Optimization disabled (pipeline): 0

RA buffers pending for delete:

Read-aheads sent:

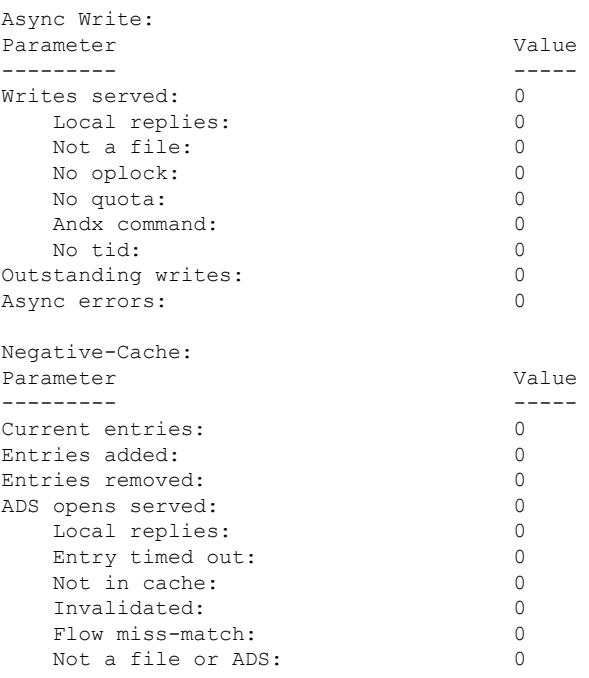

The table below describes the significant fields shown in the display.

**Table 107: show waas statistics accelerator cifs-express detail Field Descriptions**

| <b>Field</b>                                                        | <b>Description</b>                                                                                                    |
|---------------------------------------------------------------------|----------------------------------------------------------------------------------------------------|
| Time Accelerator was started                                        | Time and date stamp when an accelerator (also known as an application<br>optimizer [AO]) was started. The value is updated if the accelerator is<br>restarted.                                                                                                   |
| Time Statistics were Last<br>Reset/Cleared                          | Time when the statistics were last reset or cleared.                                                                                                    |
| <b>Total Handled Connections</b>                                    | Number of connections handled since an accelerator was started or the<br>statistics were reset.                                                                                                    |
| <b>Total Optimized Connections</b>                                  | Number of connections previously or currently optimized by an<br>accelerator                                                                                                    |
| Total Connections Handed-off with<br>Compression Policies Unchanged | Number of connections initially accepted by the accelerator but later<br>handed off for generic optimization without policy changes so that<br>currently negotiated policies are used for compression (Data<br>Redundancy Elimination [DRE] or Lempel-Ziv [LZ]). |
| <b>Total Dropped Connections</b>                                    | Number of connections dropped for reasons other than client or server<br>socket errors.                                                                                                    |
| <b>Current Active Connections</b>                                   | Number of connections currently established on the WAN that are<br>either in use or free for fast connection use.                                                                                                    |
| <b>Maximum Active Connections</b>                                   | Highest number of active connections since the accelerator was last<br>started or restarted.                                                                                                    |

 $\mathbf l$ 

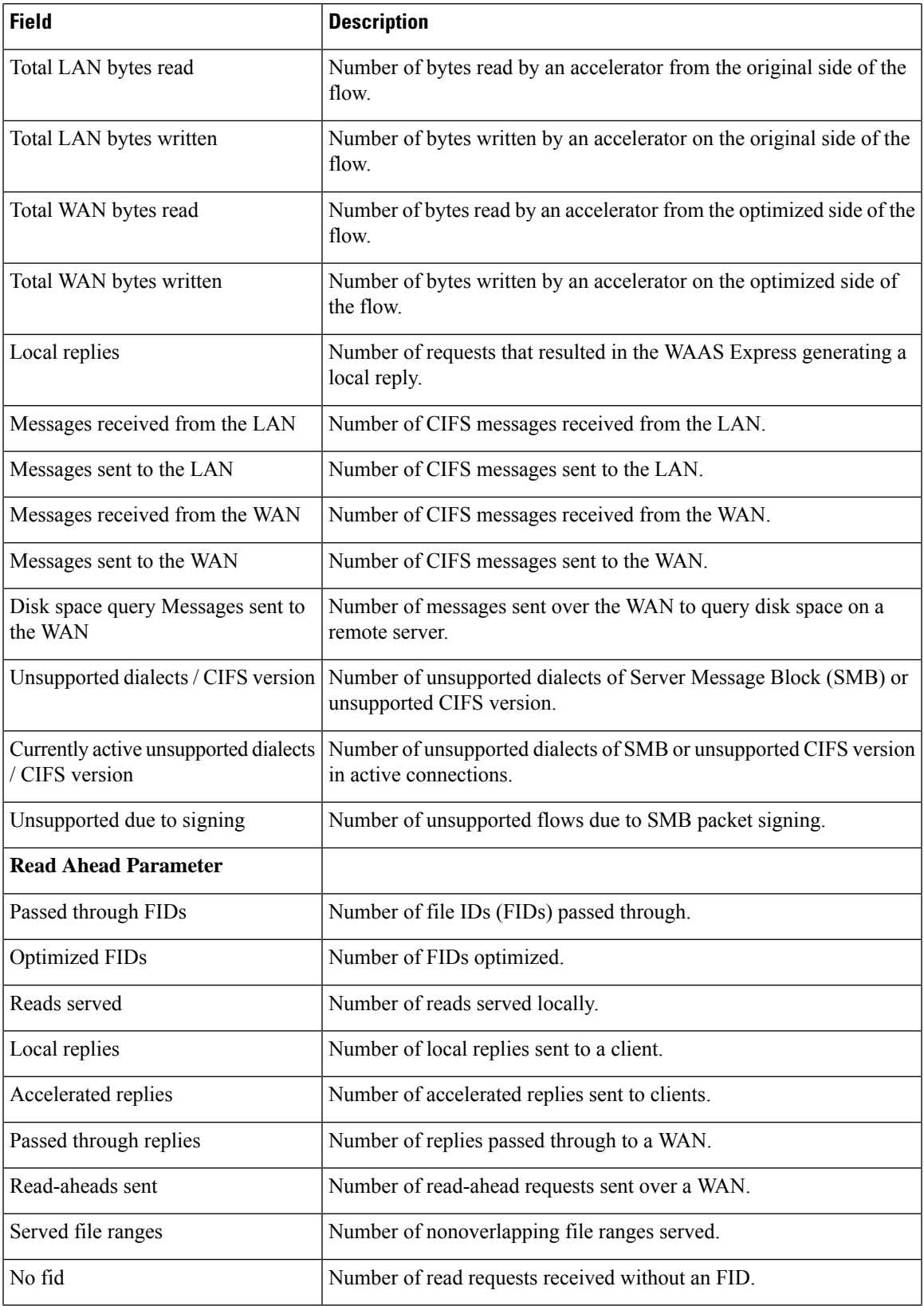

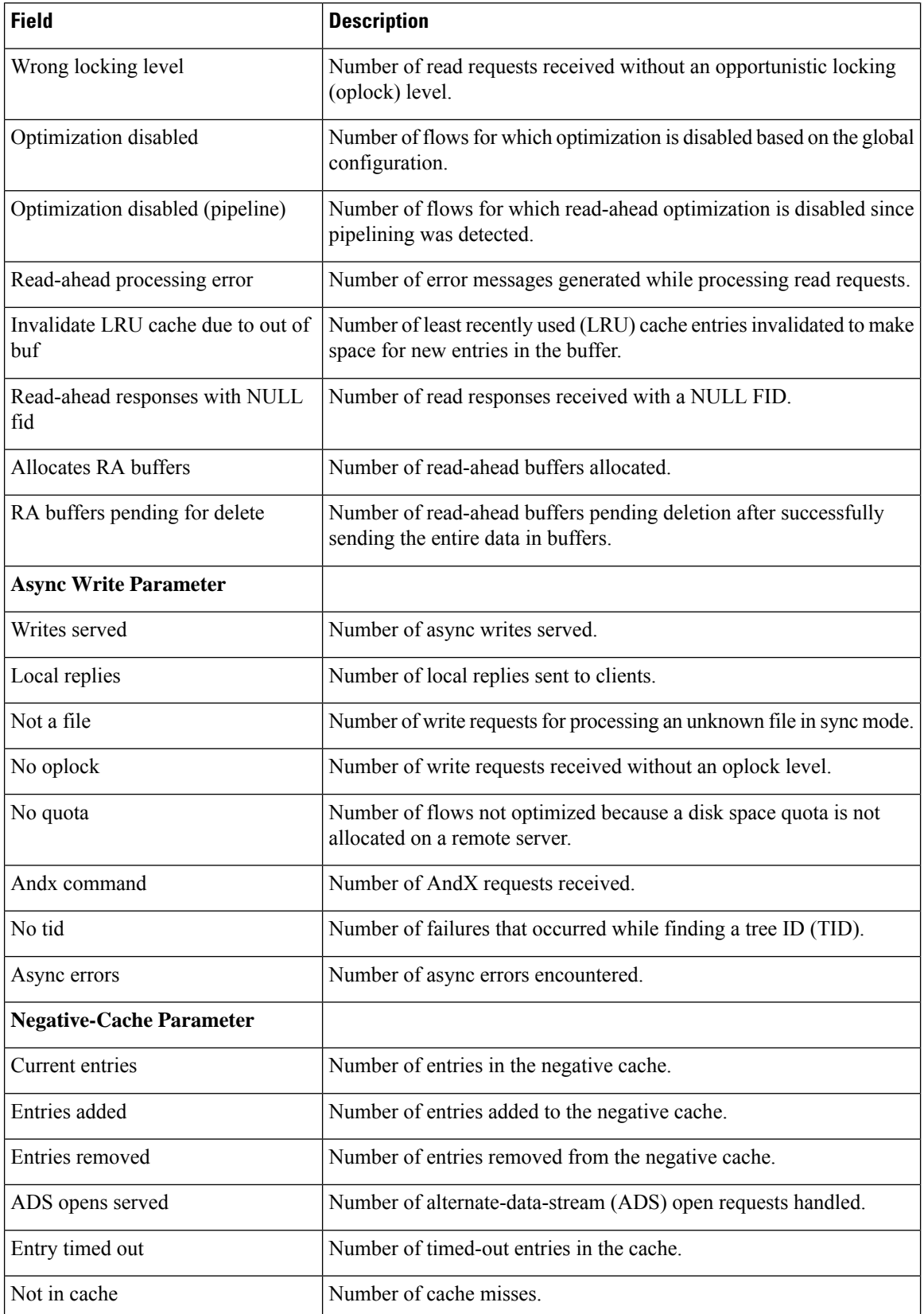

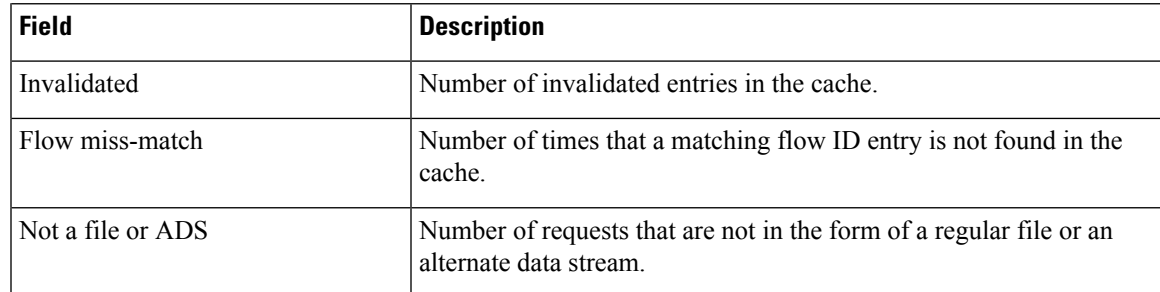

### $\overline{\text{Related Commands}}$

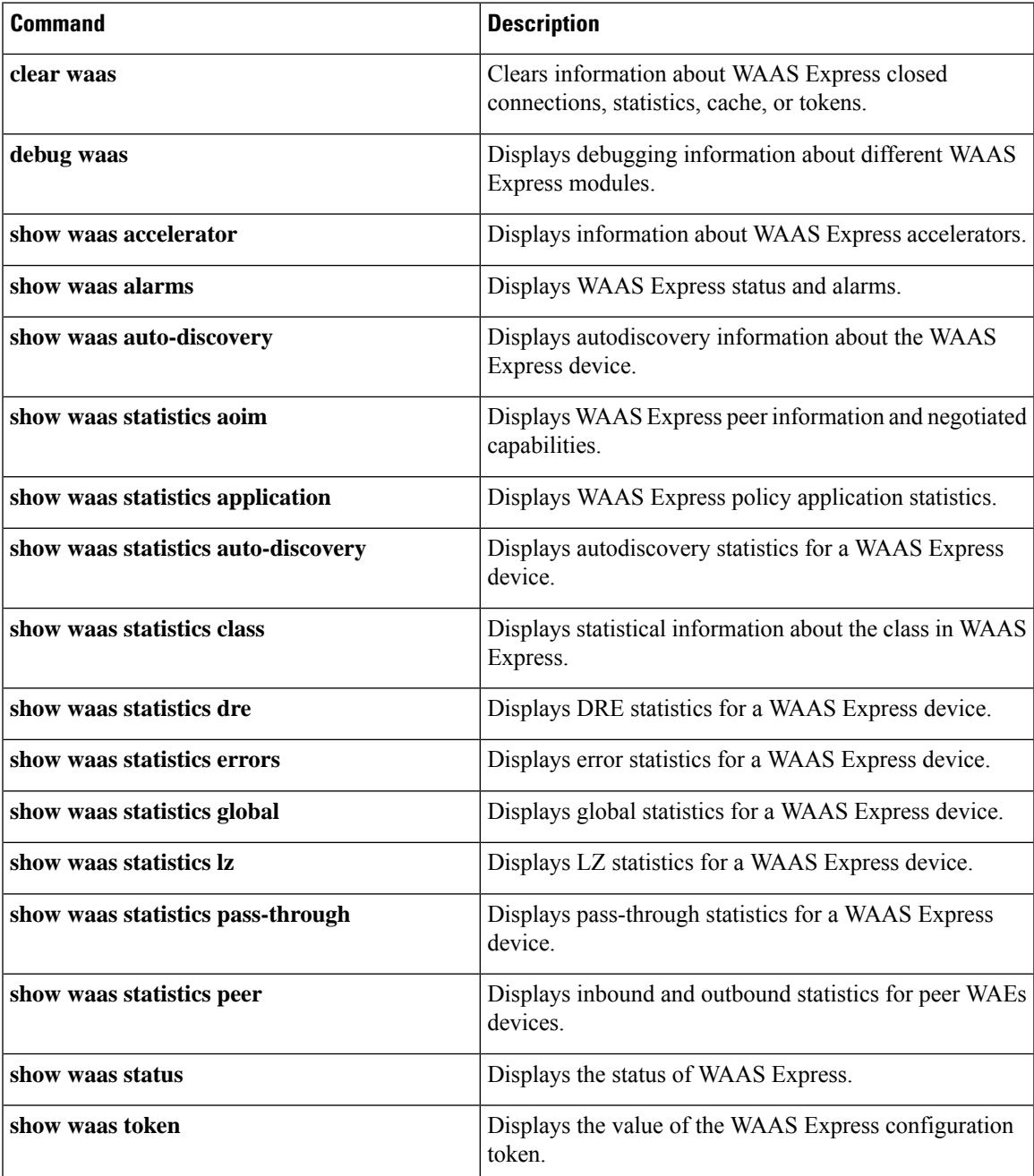

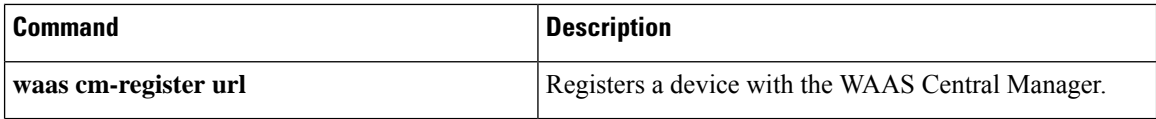

i.

# **show waas statistics aoim**

To display WAAS Express peer information and negotiated capabilities, use the **show waas statistics aoim** command in privileged EXEC mode.

**show waas statistics aoim**

**Syntax Description** This command has no arguments or keywords.

**Command Modes** Privileged EXEC (#)

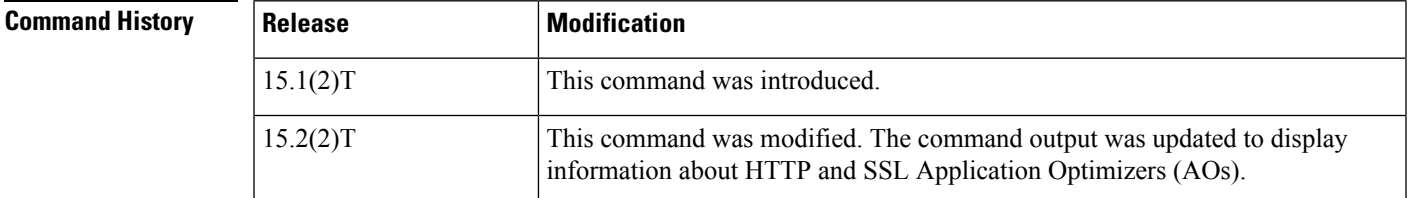

**Usage Guidelines** This command displays information about the peer and the negotiations.

**Examples** The following example shows how to display WAAS peer information and negotiated capabilities:

```
Device> enable
Device# show waas statistics aoim
```
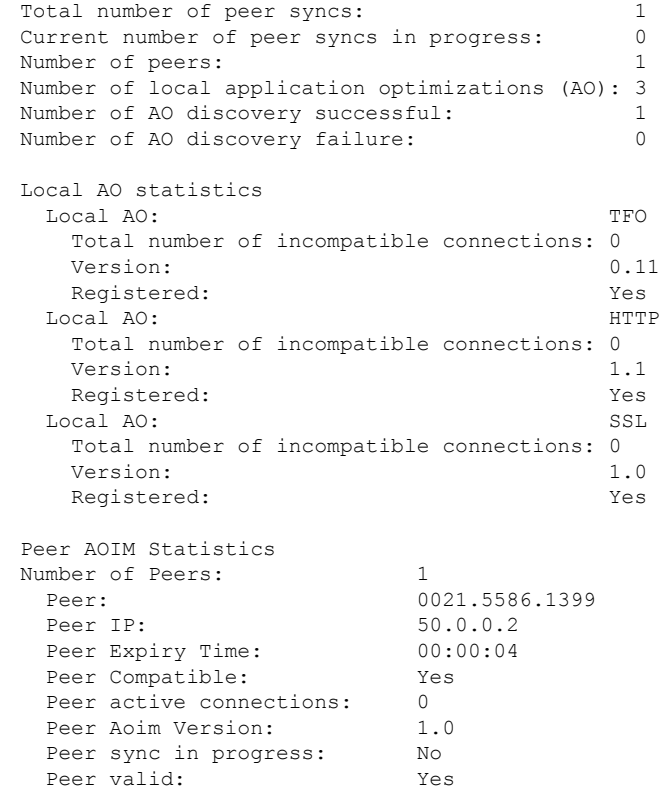

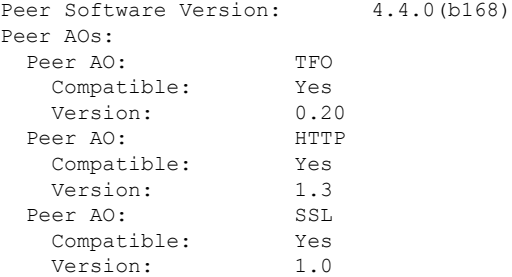

The table below describes the significant fields shown in the display.

**Table 108: show waas statistics aoim Field Descriptions**

| <b>Field</b>                                      | <b>Description</b>                                                                                                    |  |  |  |
|---------------------------------------------------|----------------------------------------------------------------------------------------------------|--|--|--|
| Total number of peer syncs                        | Number of times the AO Information Manager (AOIM) on the WAAS<br>device has synchronized with a peer WAAS device.                                                                                             |  |  |  |
| Current number of peer syncs in<br>progress       | Number of currently active peer synchronization is in progress.                                                                                                    |  |  |  |
| Number of peers                                   | Number of known or encountered peer WAAS devices.                                                                                                    |  |  |  |
| Number of local application<br>optimizations (AO) | Number of locally registered AOs on the WAAS device.                                                                                                    |  |  |  |
| Number of AO discovery<br>successful              | Number of times AO discovery succeeded on peer WAAS devices.                                                                                                    |  |  |  |
| Number of AO discovery failure                    | Number of times AO discovery failed on peer WAAS devices. Possible<br>reasons include AO not enabled, AO not running on the peer Wide-area<br>Application Engine (WAE), or license not configured for the AO. |  |  |  |
| Local AO statistics                               |                                                                                                    |  |  |  |
| Local AO                                          | Name of the locally registered AO. The possible values include TFO,<br>HTTP, and SSL.                                                                                                    |  |  |  |
| Total number of incompatible<br>connections       | Number of times a connection was not passed to the locally registered AO<br>due to software incompatibility with the peer AO after synchronization<br>with the peer WAAS device was complete.                 |  |  |  |
| Version                                           | Software version of the locally registered AO.                                                                                                    |  |  |  |
| Registered                                        | Registration status of the locally registered AO.                                                                                                    |  |  |  |
| Number of Peers                                   | Number of peer WAAS devices encountered.                                                                                                    |  |  |  |
| Peer                                              | MAC address of the peer WAAS device, and whether it has been formally<br>registered with the AO information database.                                                                                         |  |  |  |
| Peer IP                                           | IP address of the primary network interface of the peer WAAS device.                                                                                                    |  |  |  |
| Peer Expiry Time                                  | Time elapsed since the last AOIM negotiation with the peer WAAS device.                                                                                                    |  |  |  |

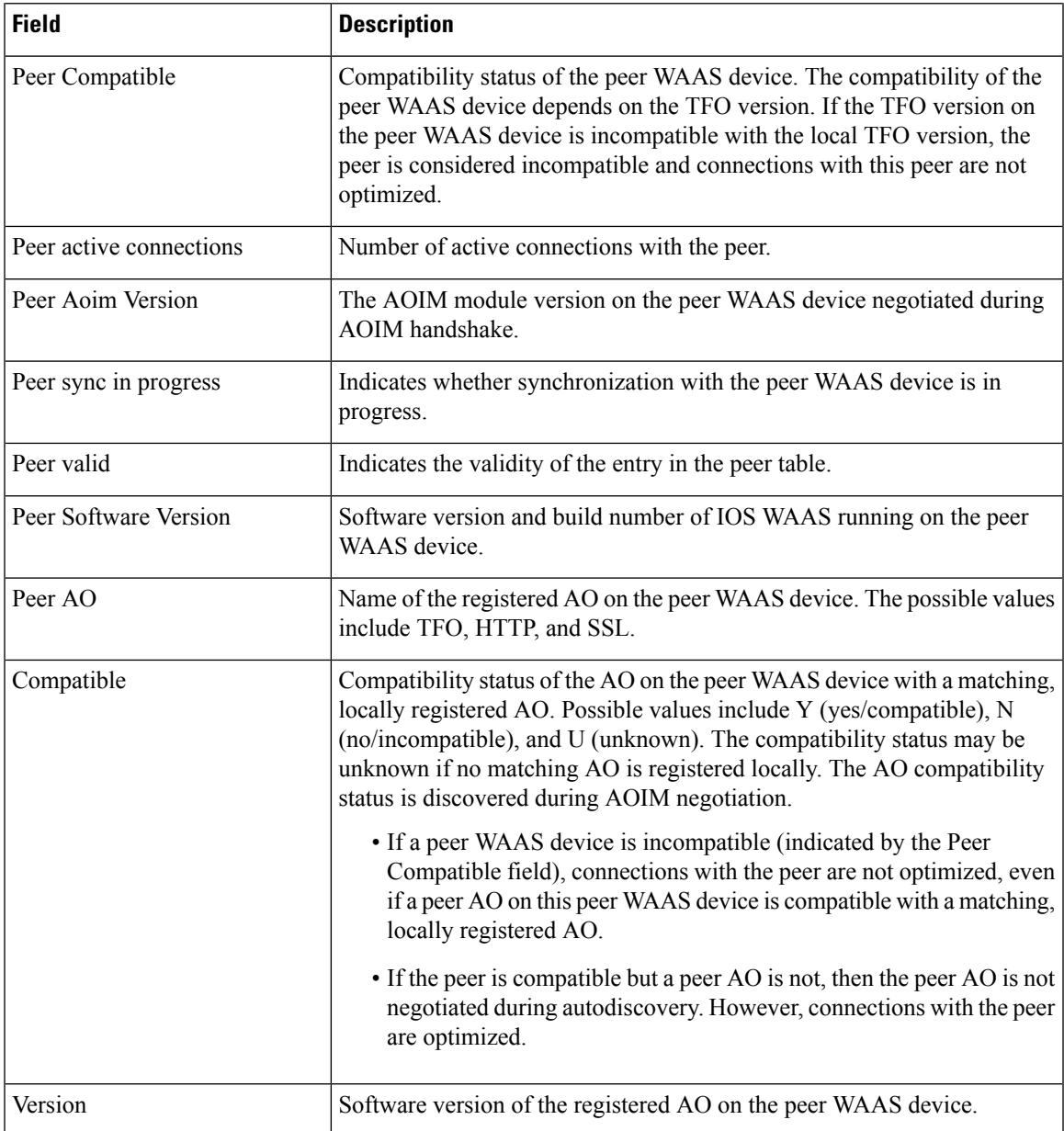

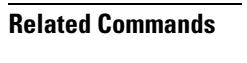

 $\mathbf{l}$ 

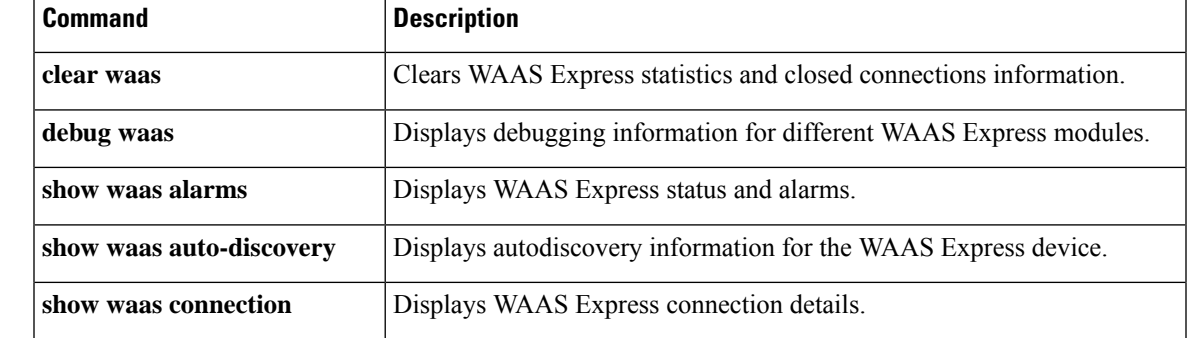

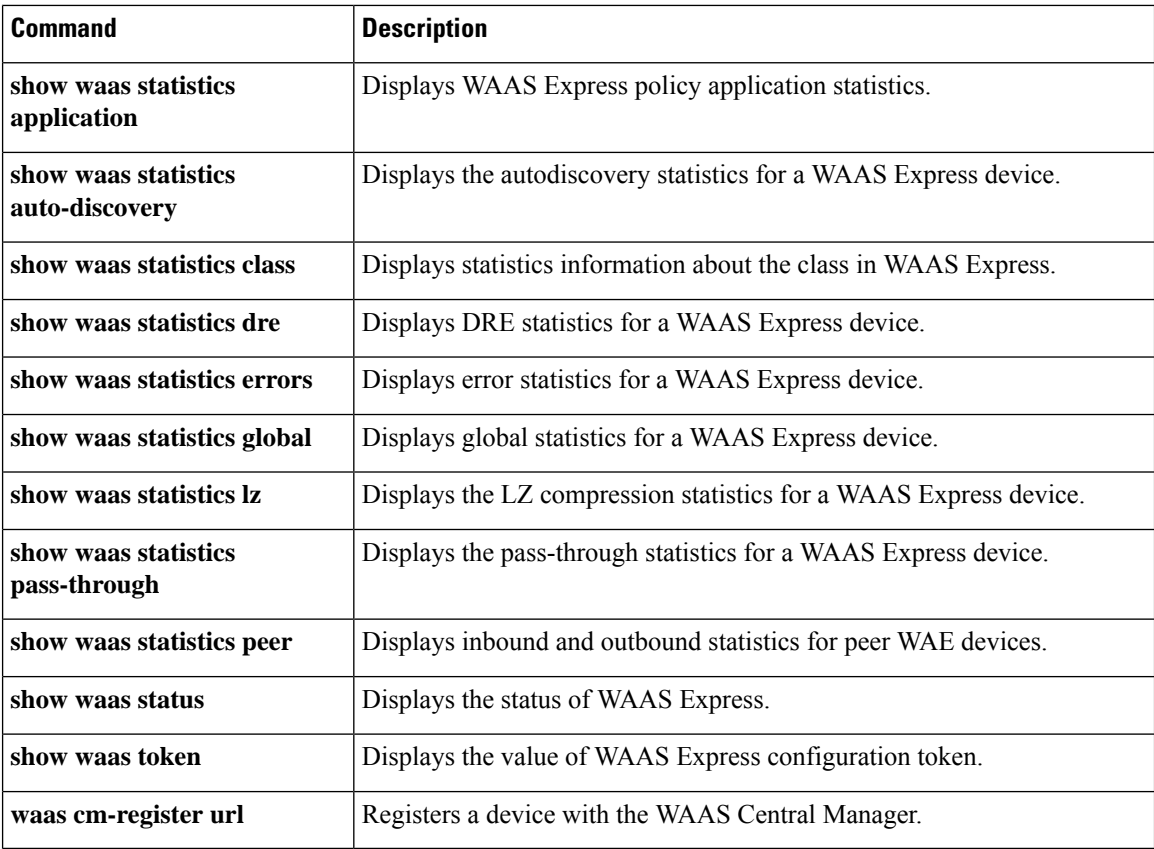

# **show waas statistics application**

To display WAAS Express policy application statistics, use the **show waas statistics application**command in privileged EXEC mode.

**show waas statistics application** [**app-name** *app-name*]

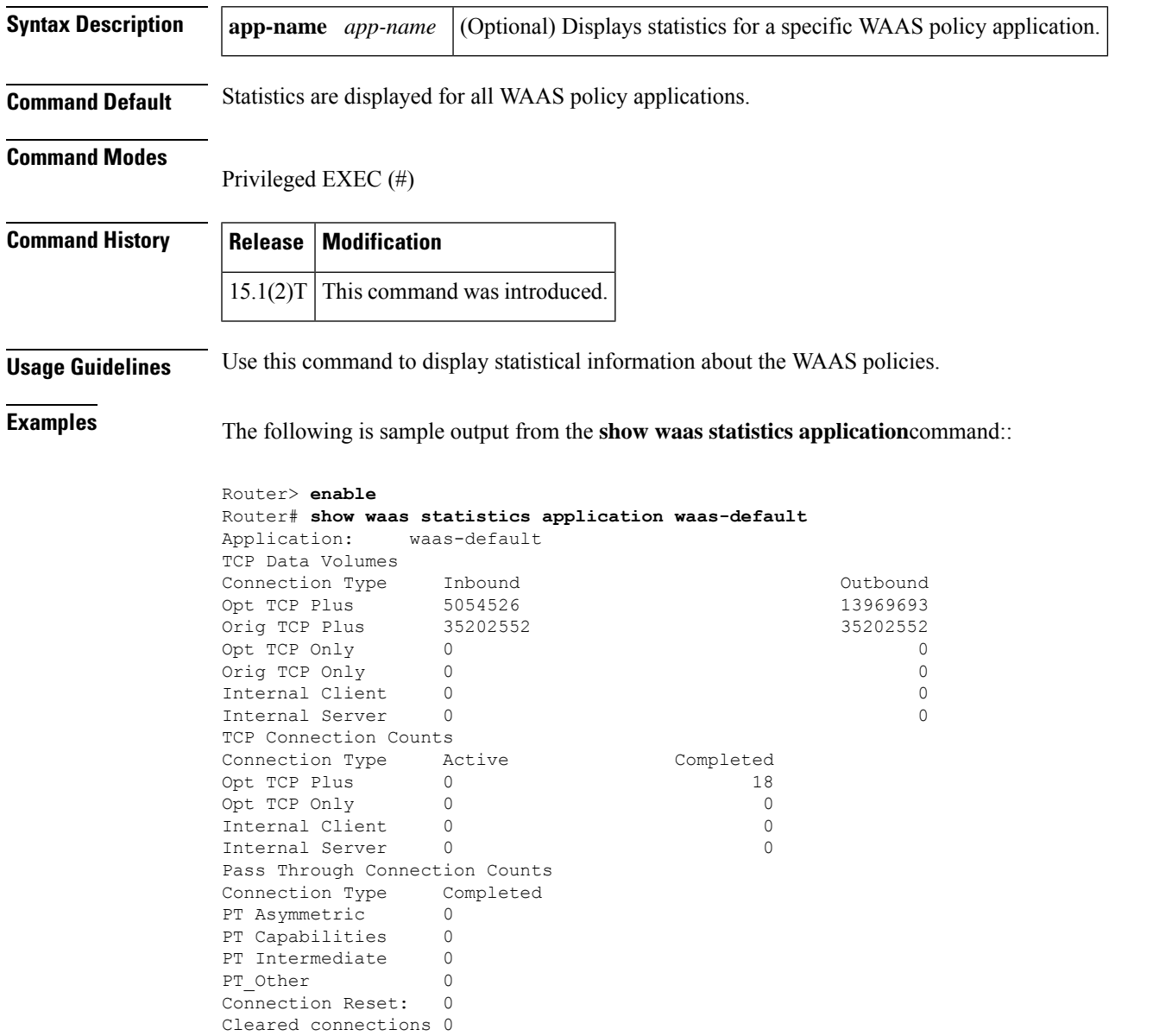

The table below describes the significant fields shown in the display.

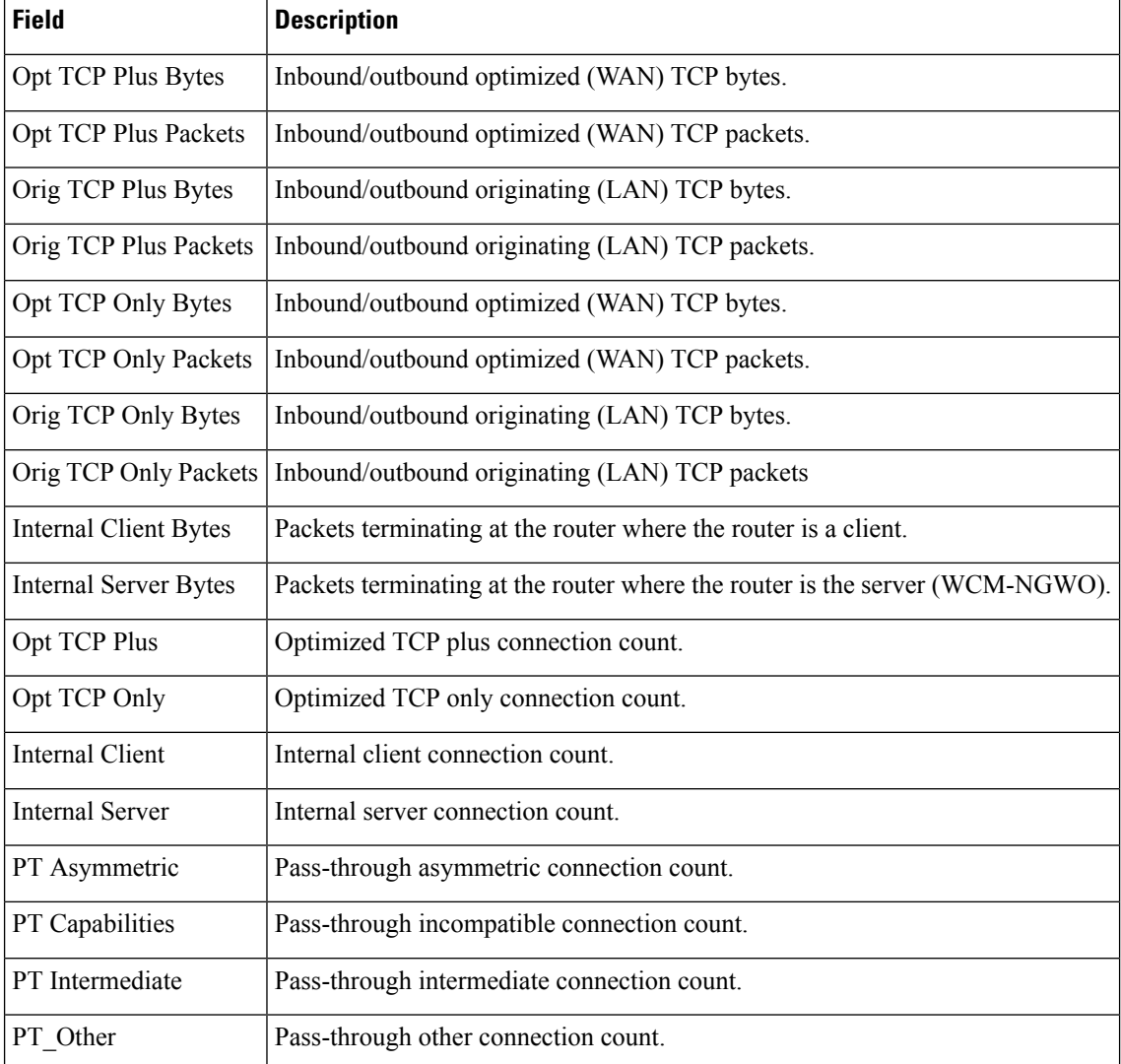

#### **Table 109: show waas statistics application Field Descriptions**

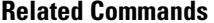

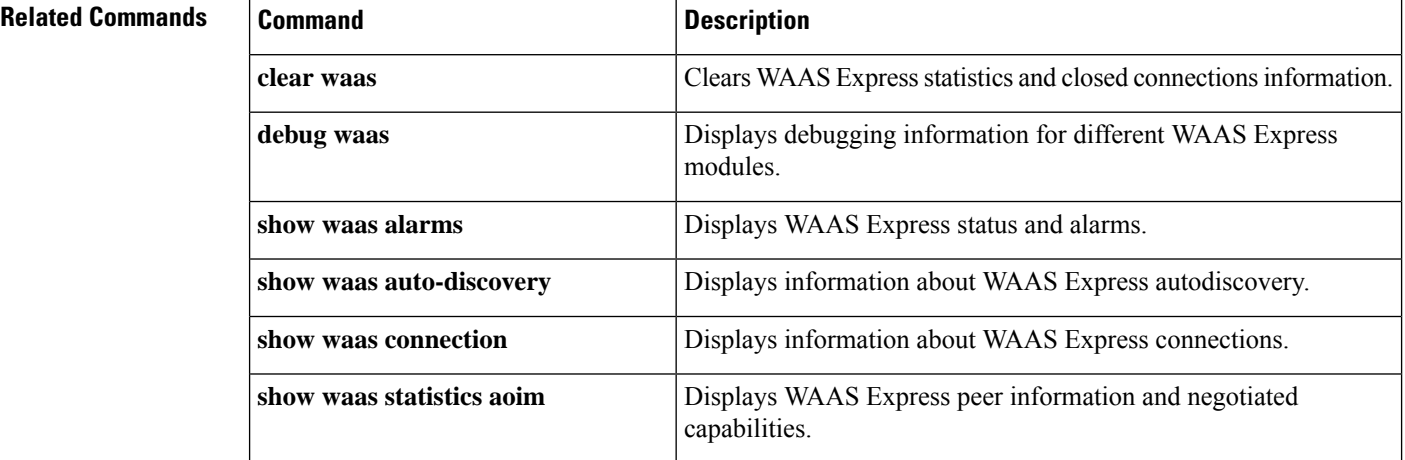

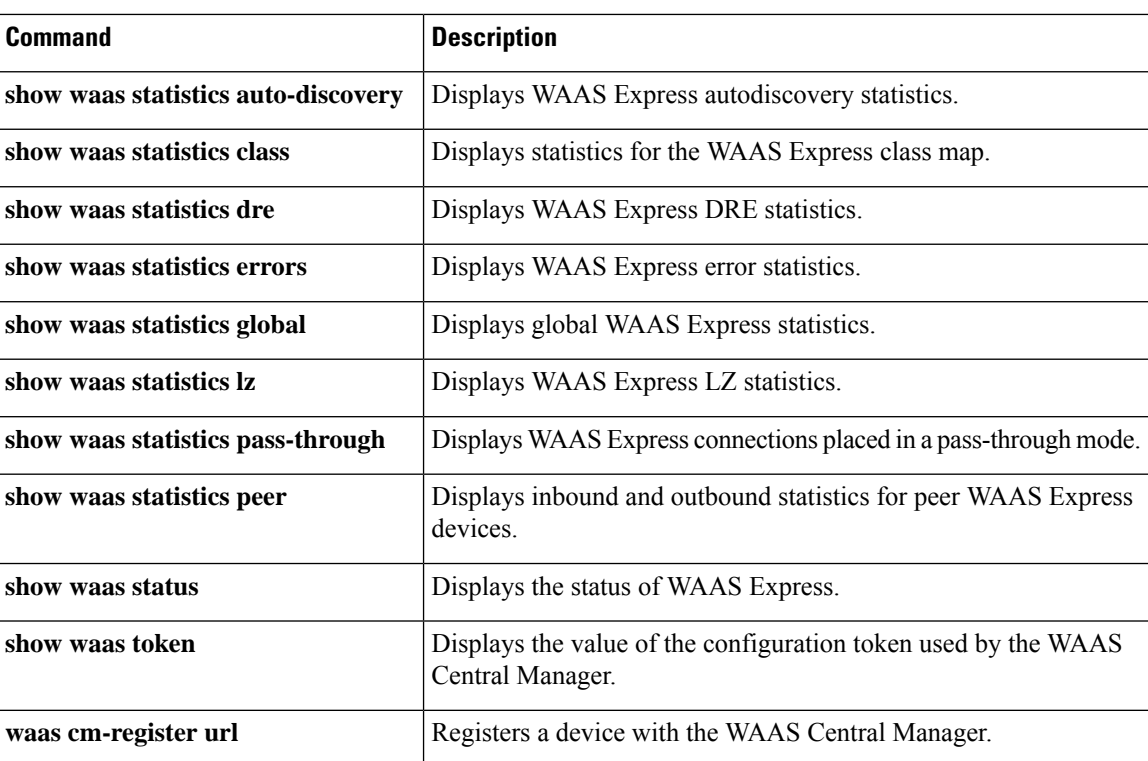

# **show waas statistics auto-discovery**

To display the autodiscovery statistics for a WAAS Express device, use the **show waas statistics auto-discovery**command in privileged EXEC mode.

**show waas statistics auto-discovery** [**blacklist**]

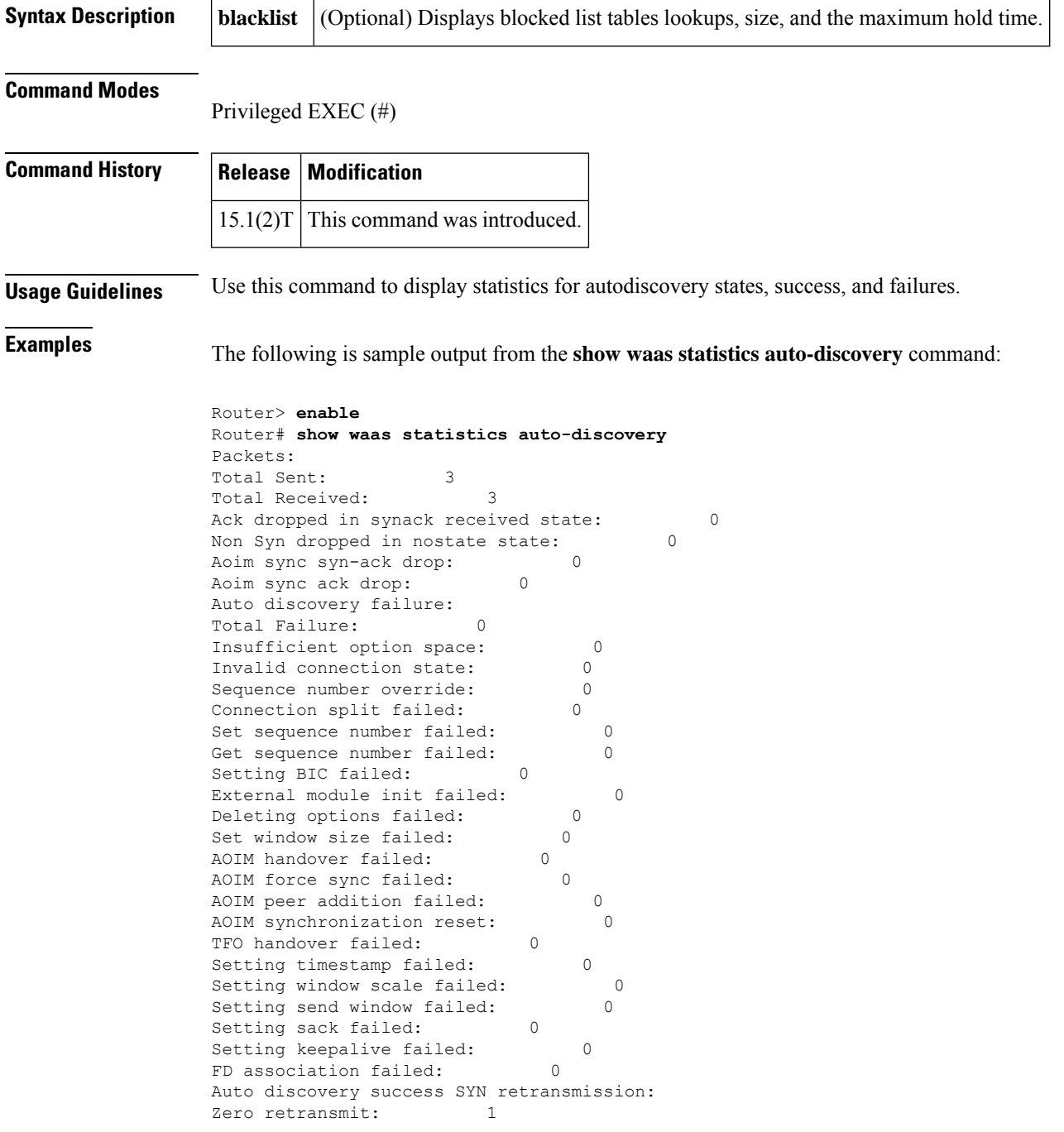

One retransmit: 0 Two+ retransmit: 0 Auto discovery Miscellaneous: RST received: 0 SYNs with our device id: 0 Zero device ID: 0 Non standard option length: 0<br>Replication mode turned on: 0 Replication mode turned on:<br>ADM mode turned on: 0 ADM mode turned on: Capabilities mismatch: 0 Intermediate device: 0 Invalid option content: 0 Version mismatch: 0 Peer AOIM incompatible: 0 Peer AOIM in progress: 0 AOIM peertable full: 0 AOIM multiple sync request passthrough: 0 No peer: 0 Missing Ack conf: 0

The table below describes the significant fields shown in the display.

**Table 110: show waas statistics auto-discovery Field Descriptions**

| <b>Field</b>                         | <b>Description</b>                                                                              |
|--------------------------------------|-------------------------------------------------------------------------------------------------|
| Packets:                             | Packets sent by autodiscovery.                                                                  |
| <b>Total Sent</b>                    |                                                                                                 |
| <b>Total Received</b>                | Packets received by autodiscovery.                                                              |
| Ack dropped in synack received state | Acknowledgment packet dropped within an AD state.                                               |
| Non Syn dropped in nostate state     | Nonsynchronization control packet dropped since no<br>synchronization packet has been received. |
| Aoim sync syn-ack drop               | Sychronization and acknowledgment dropped while AOIM<br>synchronization is in progress.         |
| Aoim sync ack drop                   | Acknowledgment dropped while AOIM synchronization is<br>in progress.                            |
| Auto discovery failure:              | Number of failed flows.                                                                         |
| <b>Total Failure</b>                 |                                                                                                 |
| Insufficient option space            | Unable to add TCP options.                                                                      |
| Invalid connection state             | Connection state invalid.                                                                       |
| Sequence number override             | Sequence numbers out of sync.                                                                   |
| Connection split failed              | Unable to connect to a proxy.                                                                   |
| Set sequence number failed           | Sequence number bump failed.                                                                    |
| Get sequence number failed           | Unable to read sequence number.                                                                 |

 $\mathbf I$ 

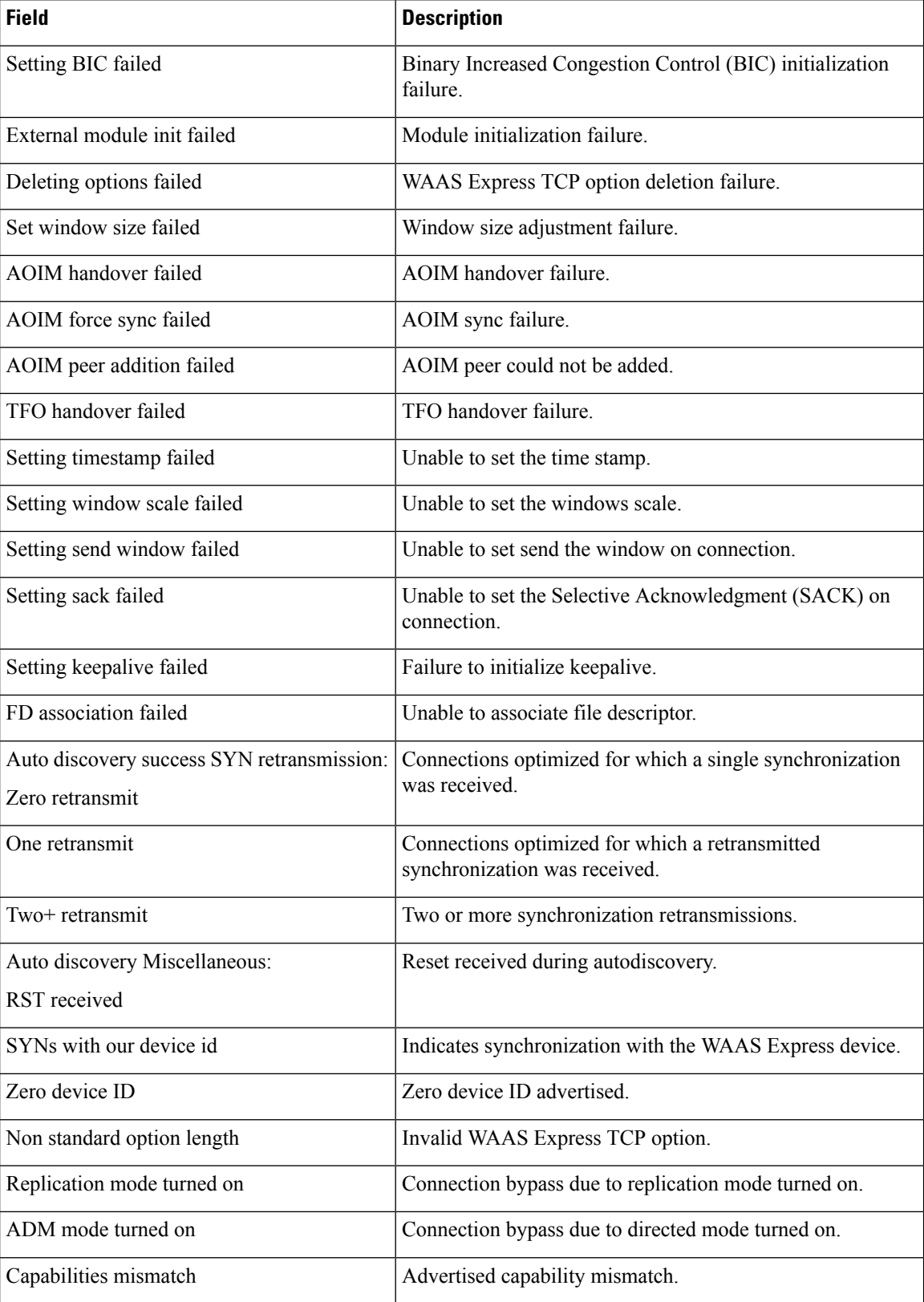

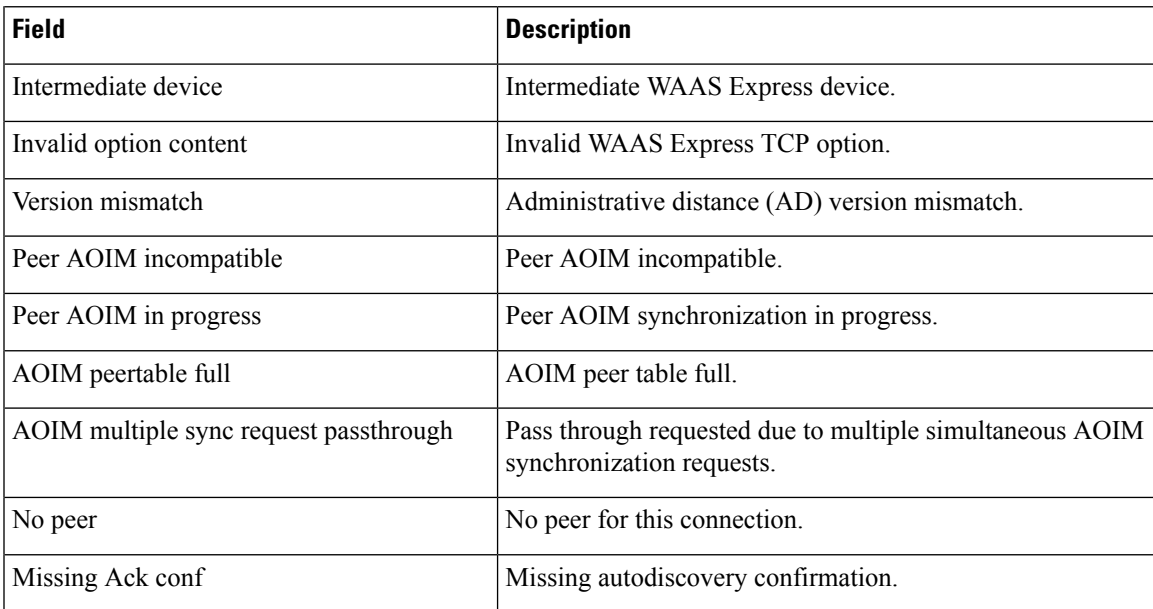

The following is sample output from the **show waas statistics auto-discovery blacklist** command:

```
Router> enable
Router# show waas statistics auto-discovery
blacklist
Auto-Discovery Blacklist Table Statistics
Operation Status: 1<br>Total Lookups: 0
Total Lookups:
Hits: 0
Miss (Grey Entry): 0<br>Miss (No Entry): 0
Miss (No Entry): 0<br>
Table Insertions: 0
Table Insertions:
Total Entries (Free & Used): 1024<br>Current Free Entries: 1024
Current Free Entries:
Current Used Entries: 0<br>Peak Used Entries: 0
Peak Used Entries:
Oldest Entry Hold Time (sec): 3600
IP Address Retrieval Failure: 0<br>Unexpected Threshold: 0
Unexpected Threshold: 0
```
The table below describes the significant fields shown in the display.

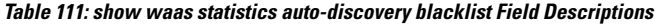

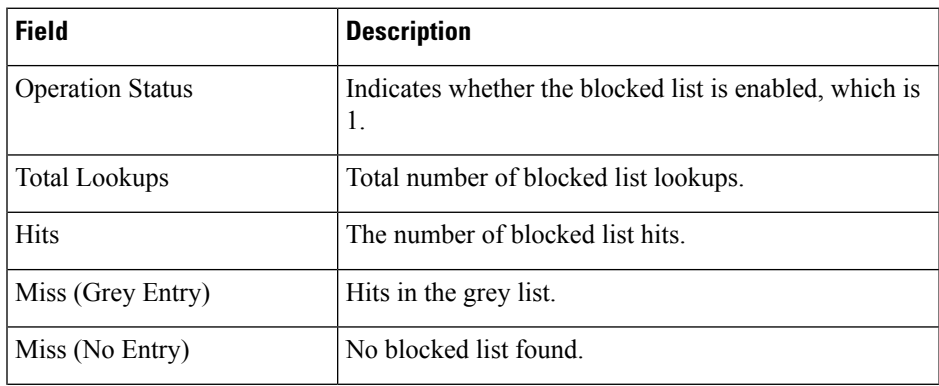

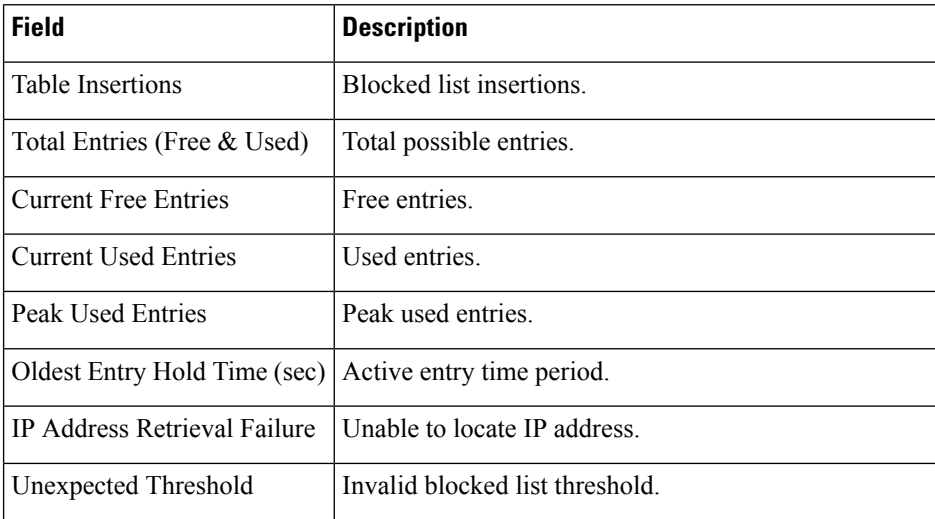

### **Related Commands**

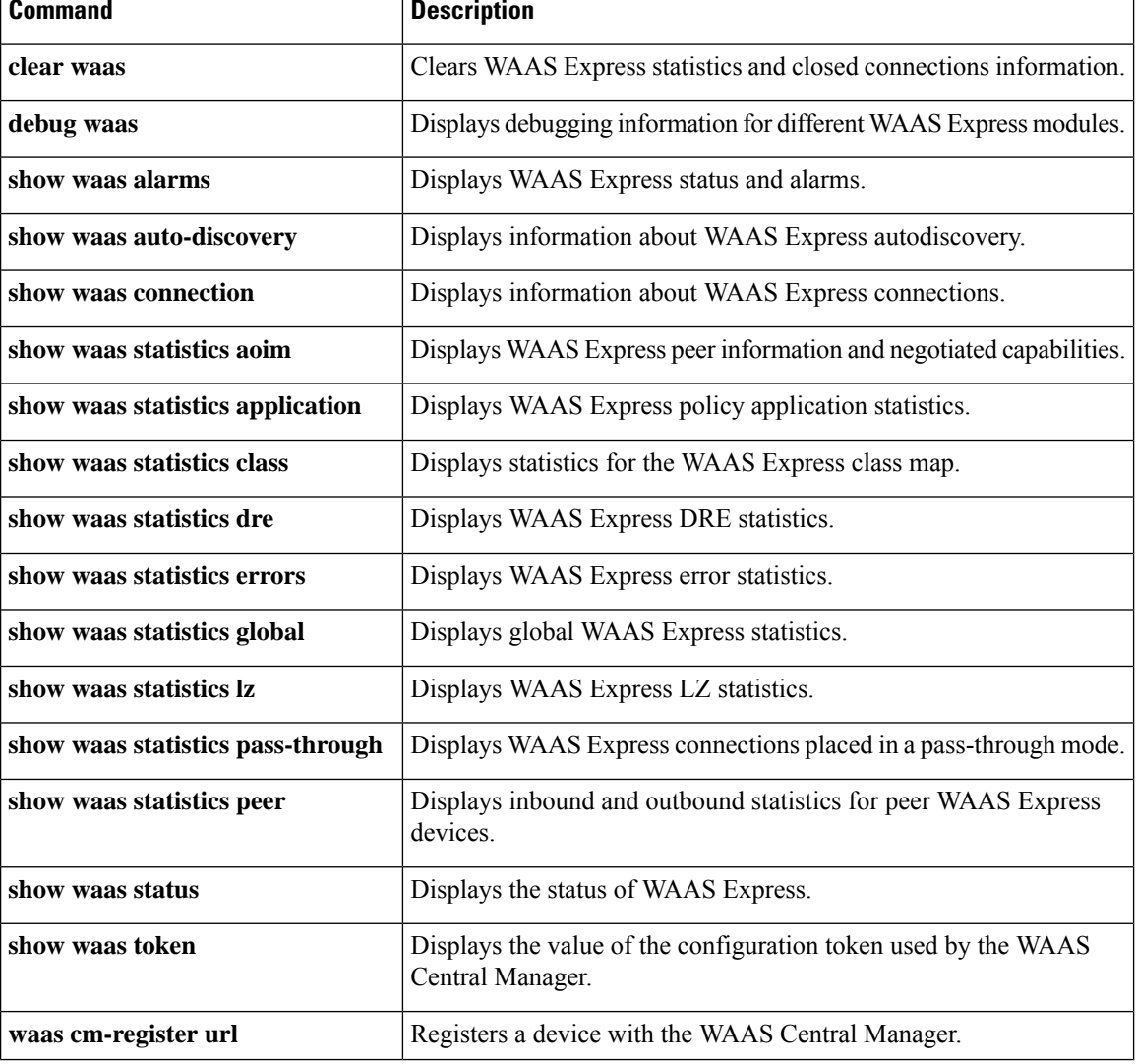

## **show waas statistics class**

To display statistical information about the classin WAAS Express, use the **show waasstatistics class**command in privileged EXEC mode.

**show waas statistics class** [**class-name** *class-name*]

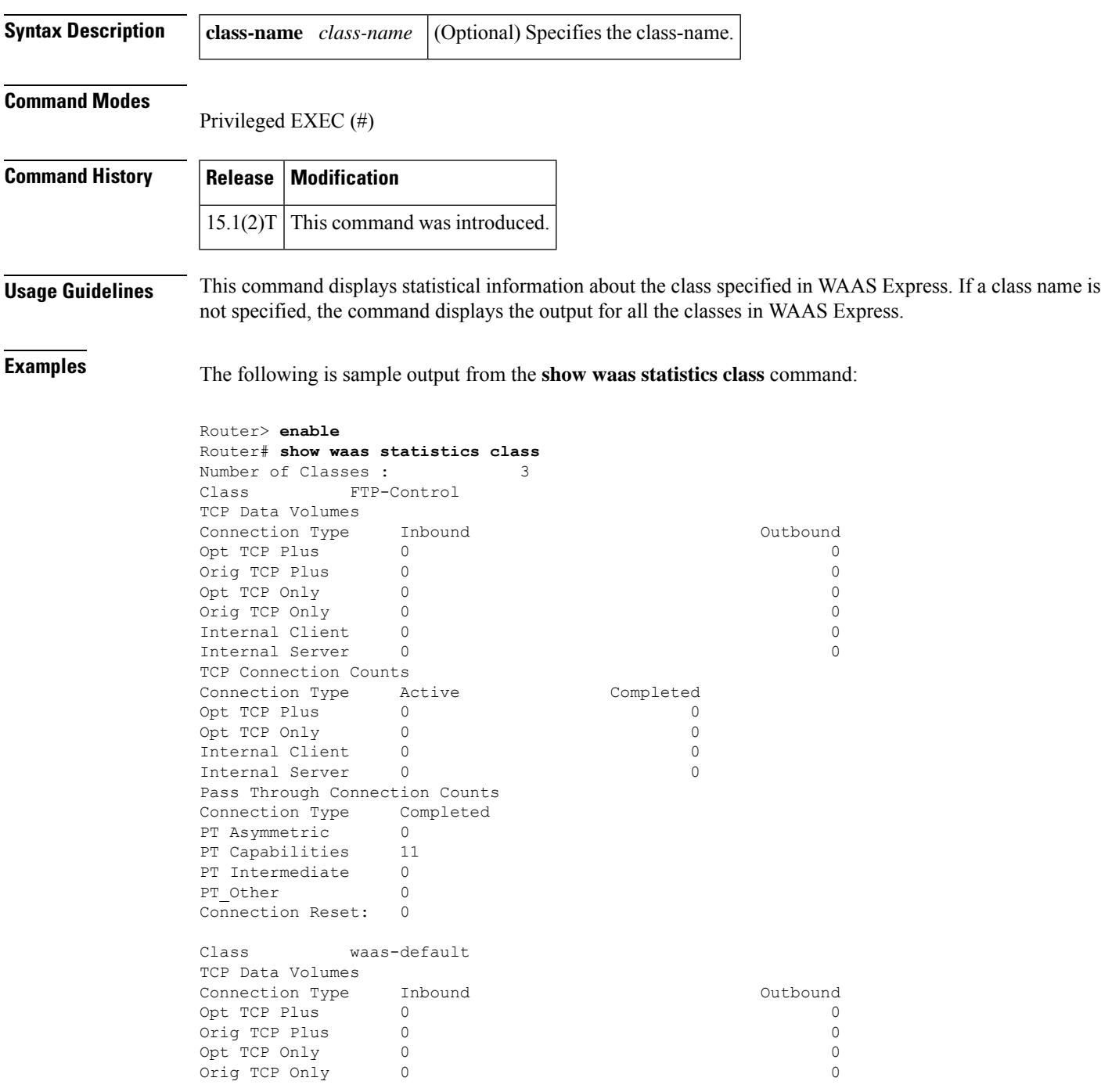

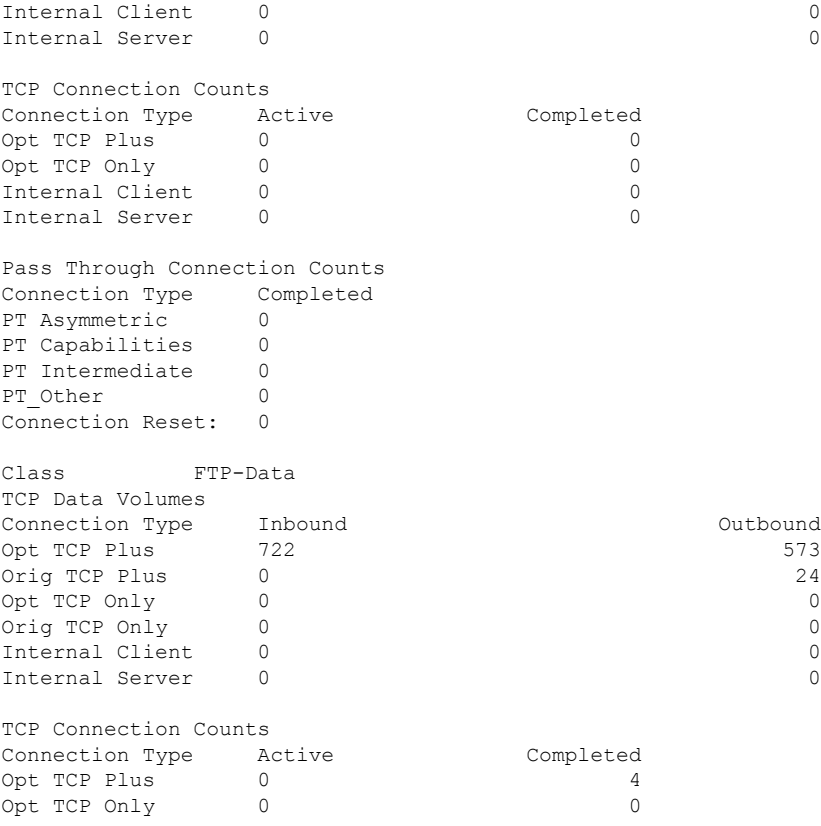

The table below describes the significant fields shown in the display.

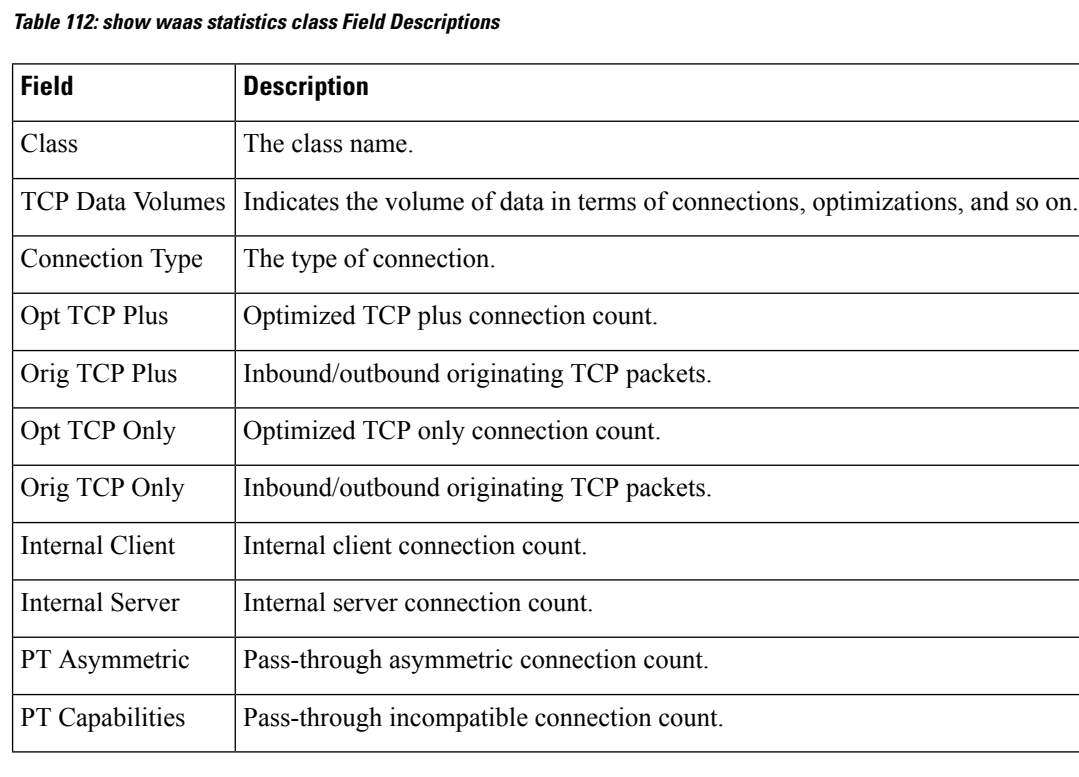
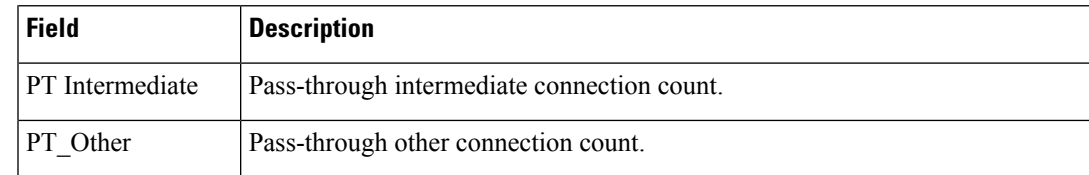

## **Related Commands**

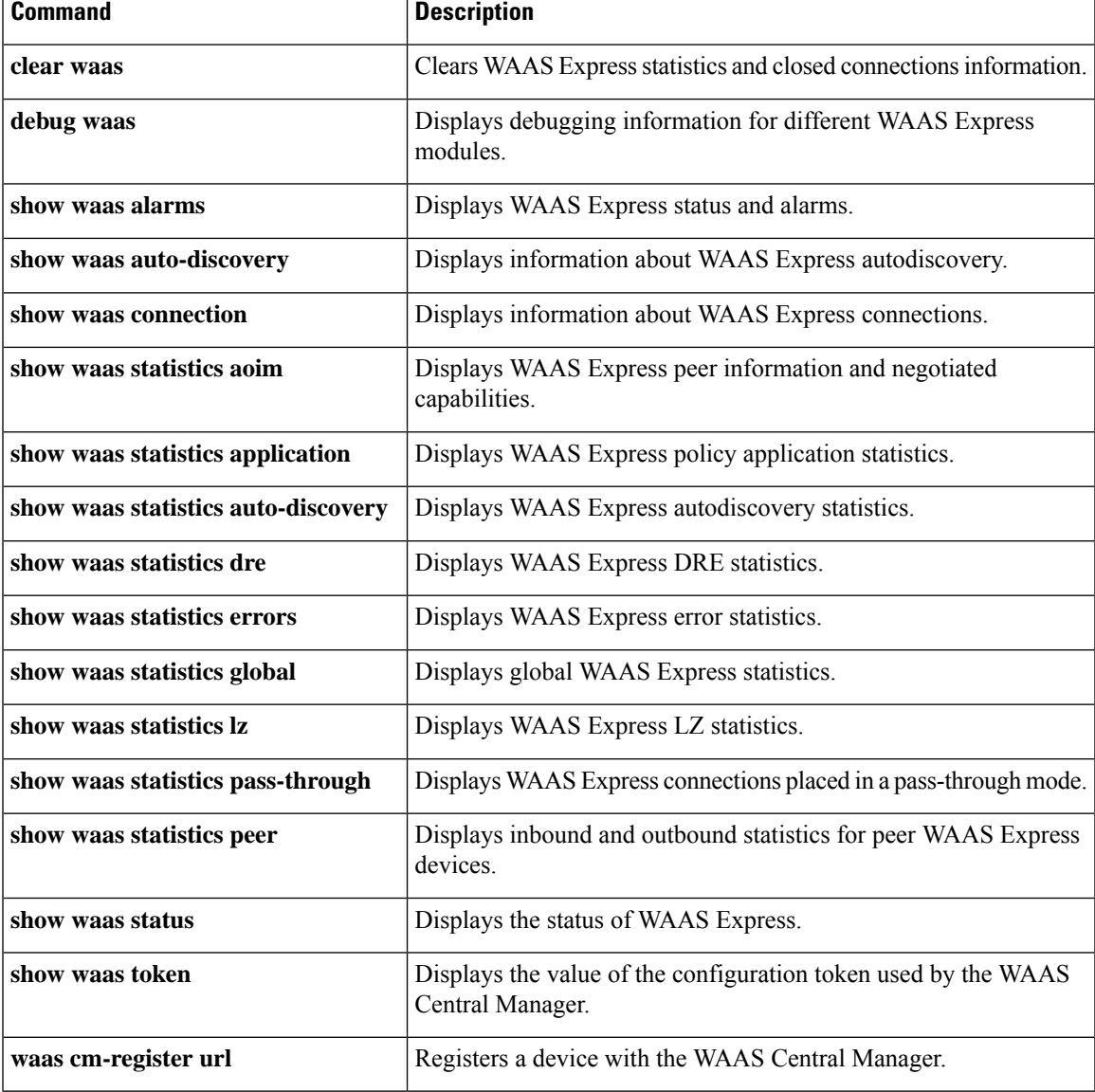

# **show waas statistics dre**

To display WAAS Express Data Redundancy Elimination (DRE) statistics for a WAAS Express device, use the **show waas statistics dre** command in privileged EXEC mode.

**show waas statistics dre** [**peer**]

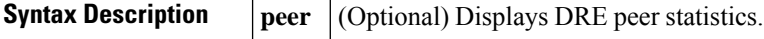

**Command Modes**

Privileged EXEC (#)

**Command History Release Modification**  $15.1(2)$ T | This command was introduced.  $15.2(3)$ T This command was modified. The output was enhanced to display upload DRE information.

**Examples** The following is sample output from the **show waas statistics dre** command:

Device# **show waas statistics dre**

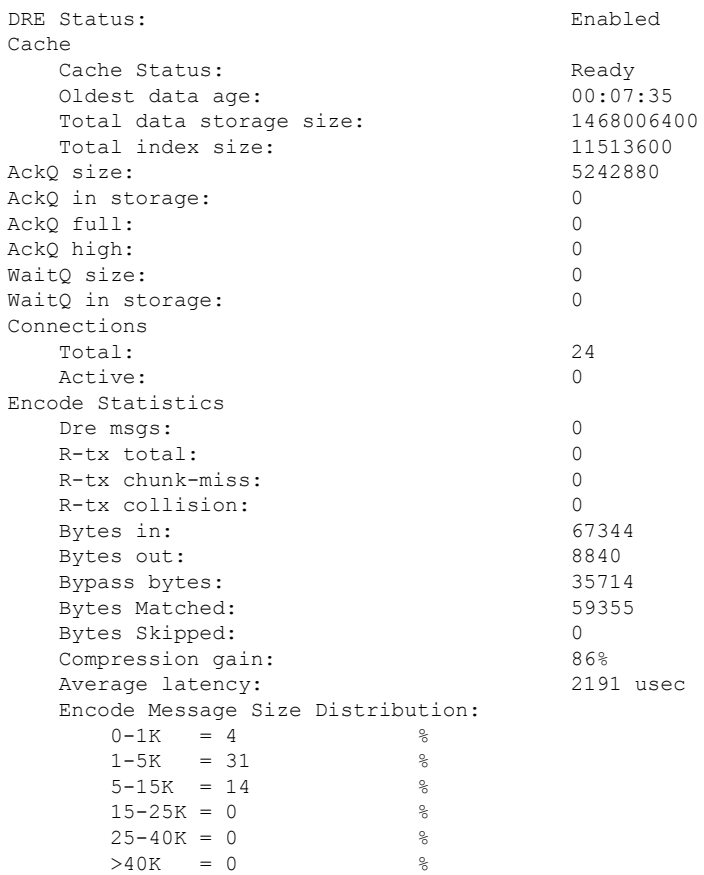

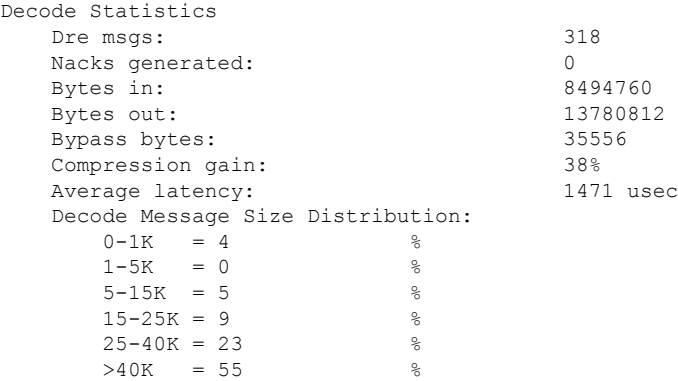

## The following is sample output from the **show waas statistics dre peer** command:

#### Device# **show waas statistics dre peer**

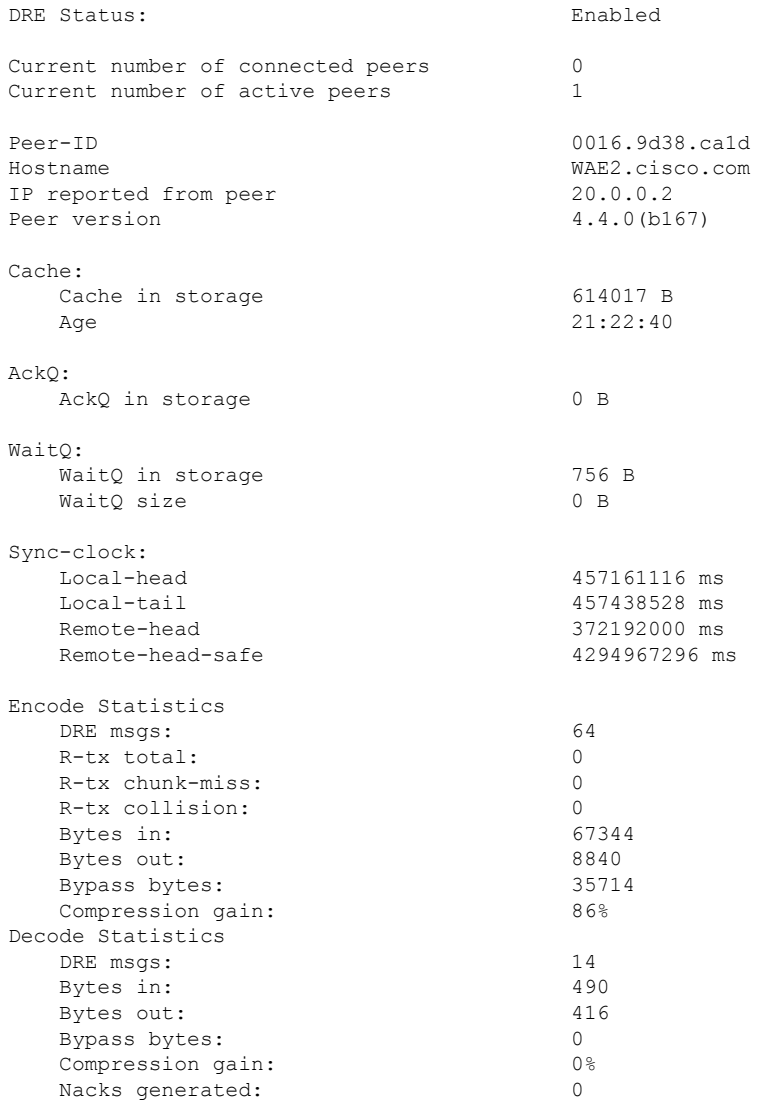

The table below describes the significant fields shown in the displays.

I

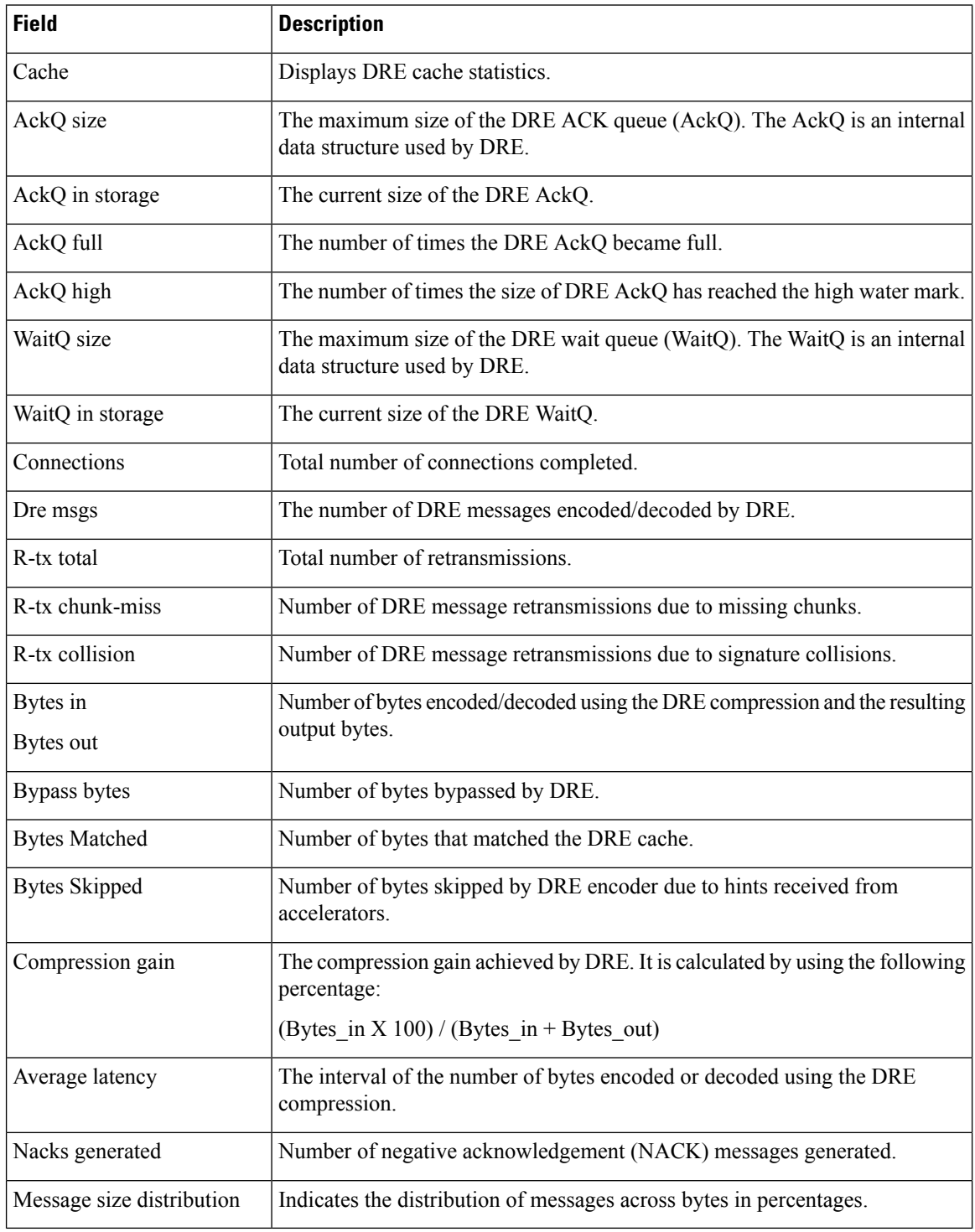

#### **Table 113: show waas statistics dre Field Descriptions**

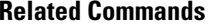

I

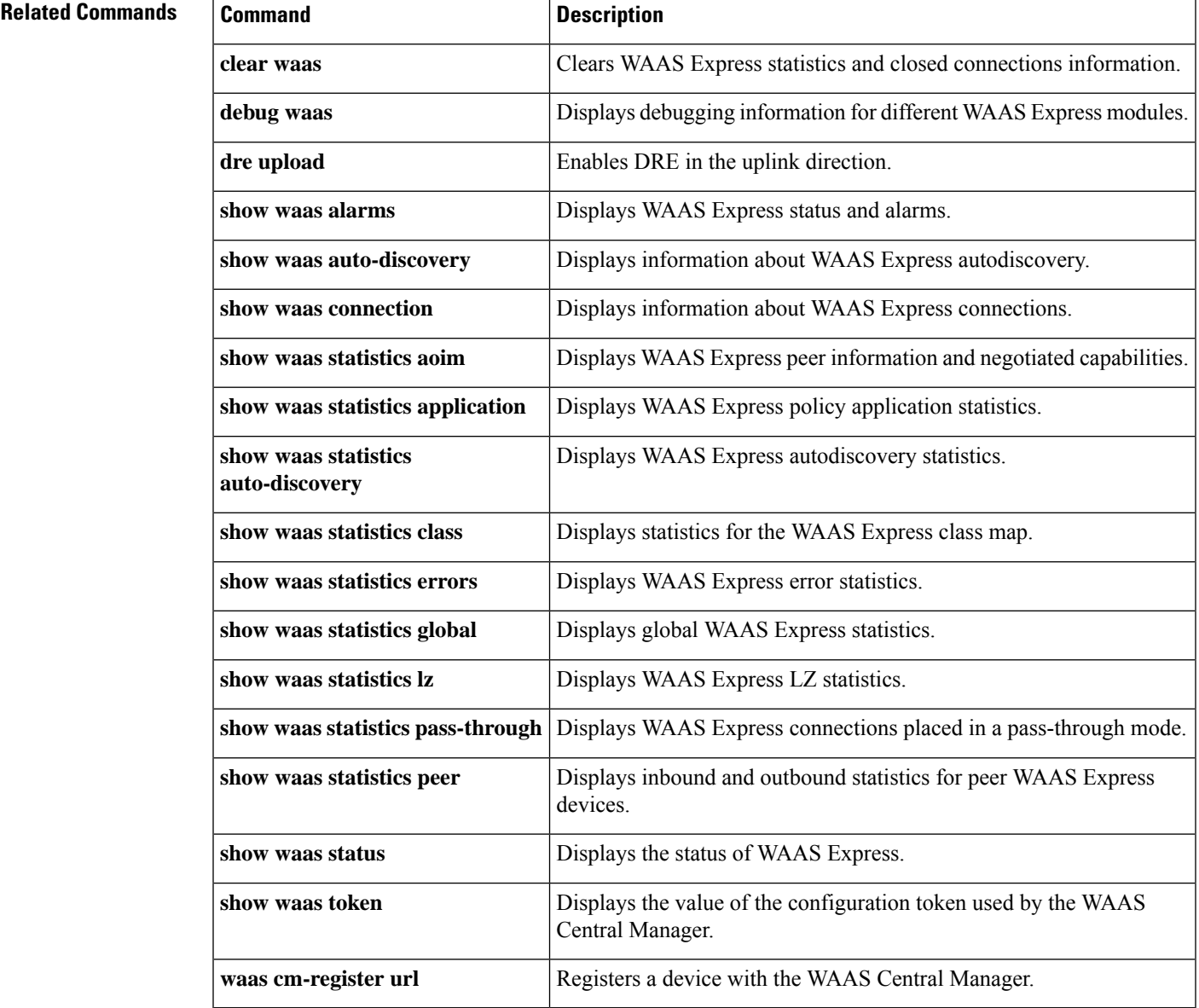

# **show waas statistics errors**

To display error statistics for a WAAS Express device, use the **show waas statistics errors** command in privileged EXEC mode.

**show waas statistics errors**

**Syntax Description** This command has no arguments or keywords.

**Command Modes** Privileged EXEC (#)

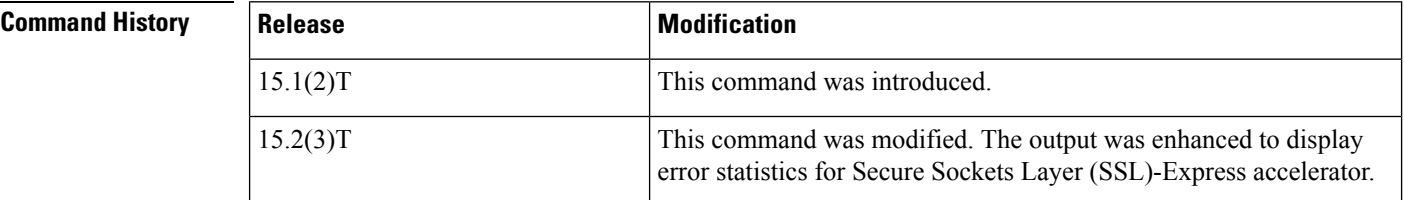

**Examples** The following example shows how to display WAAS Express error statistics:

### Device# **show waas statistics errors**

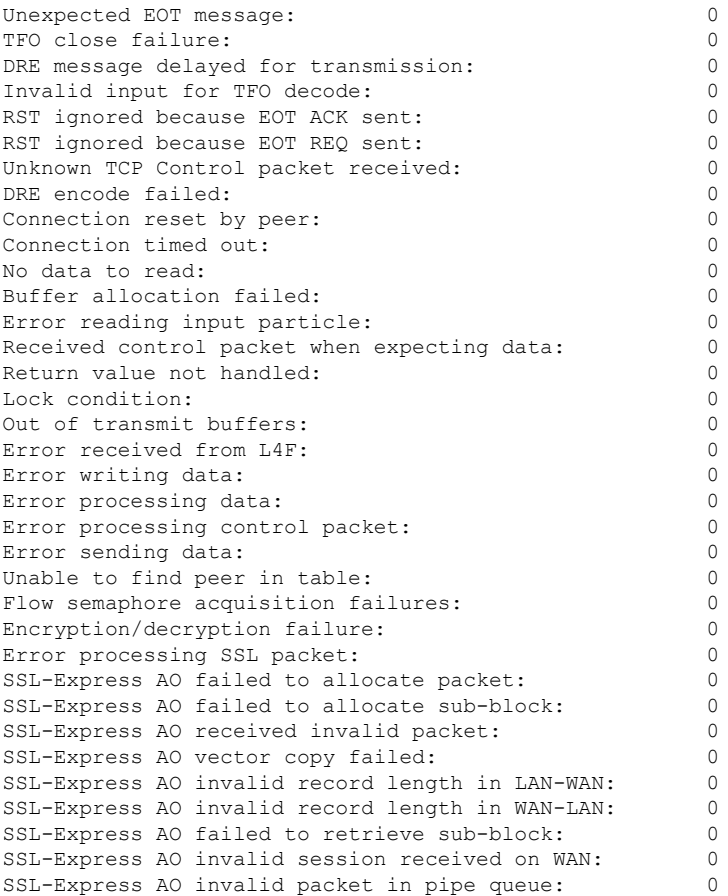

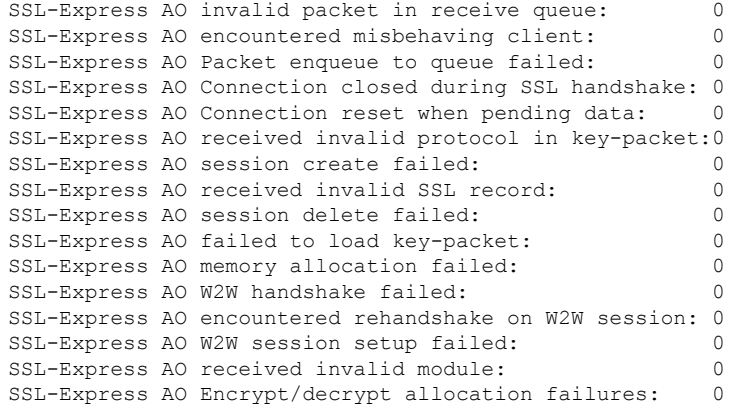

The table below describes the significant fields shown in the display.

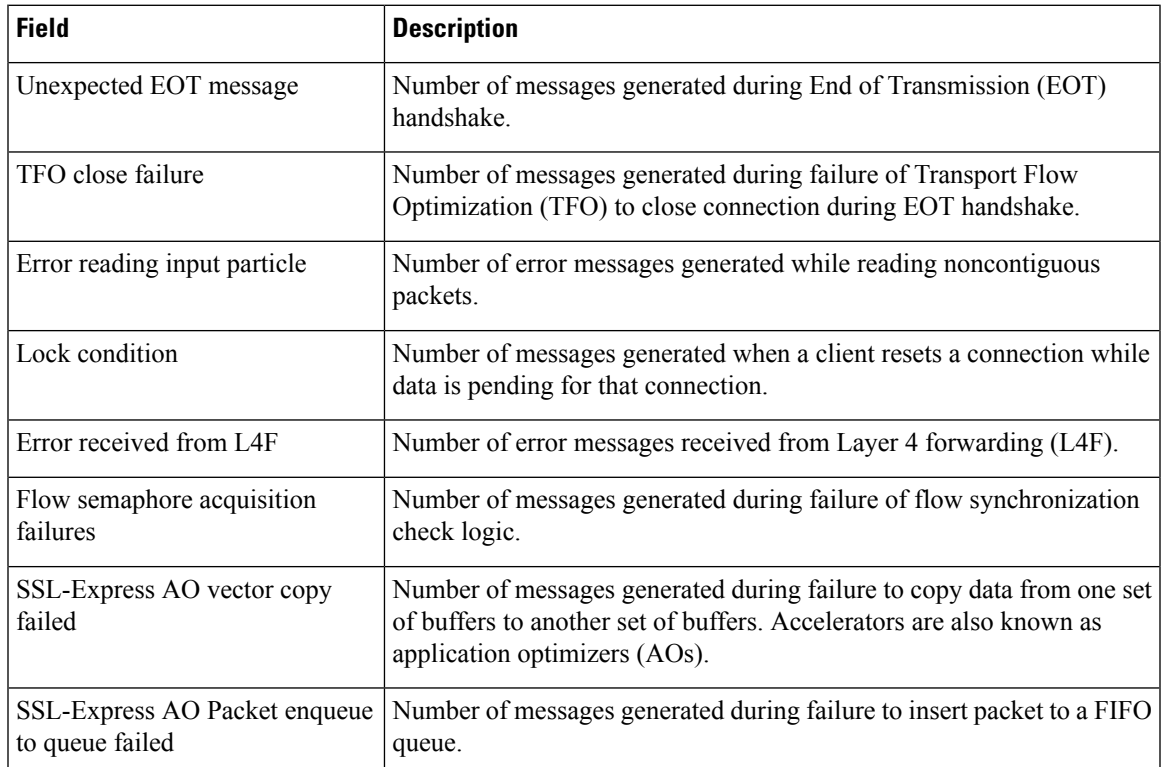

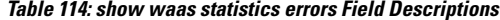

### **Related Commands**

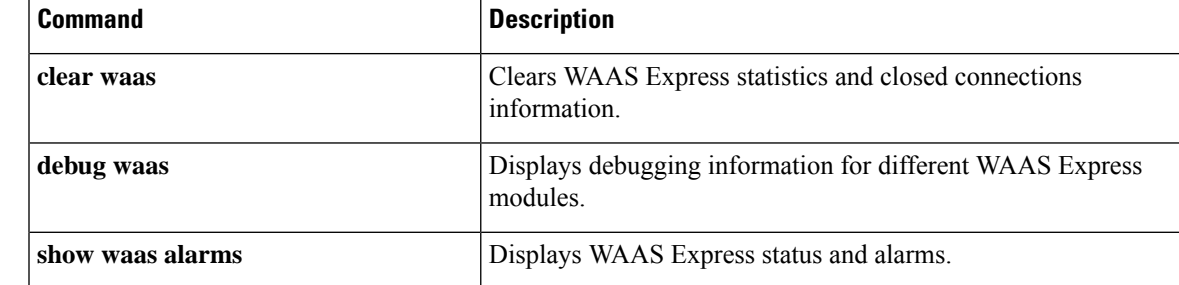

 $\mathbf I$ 

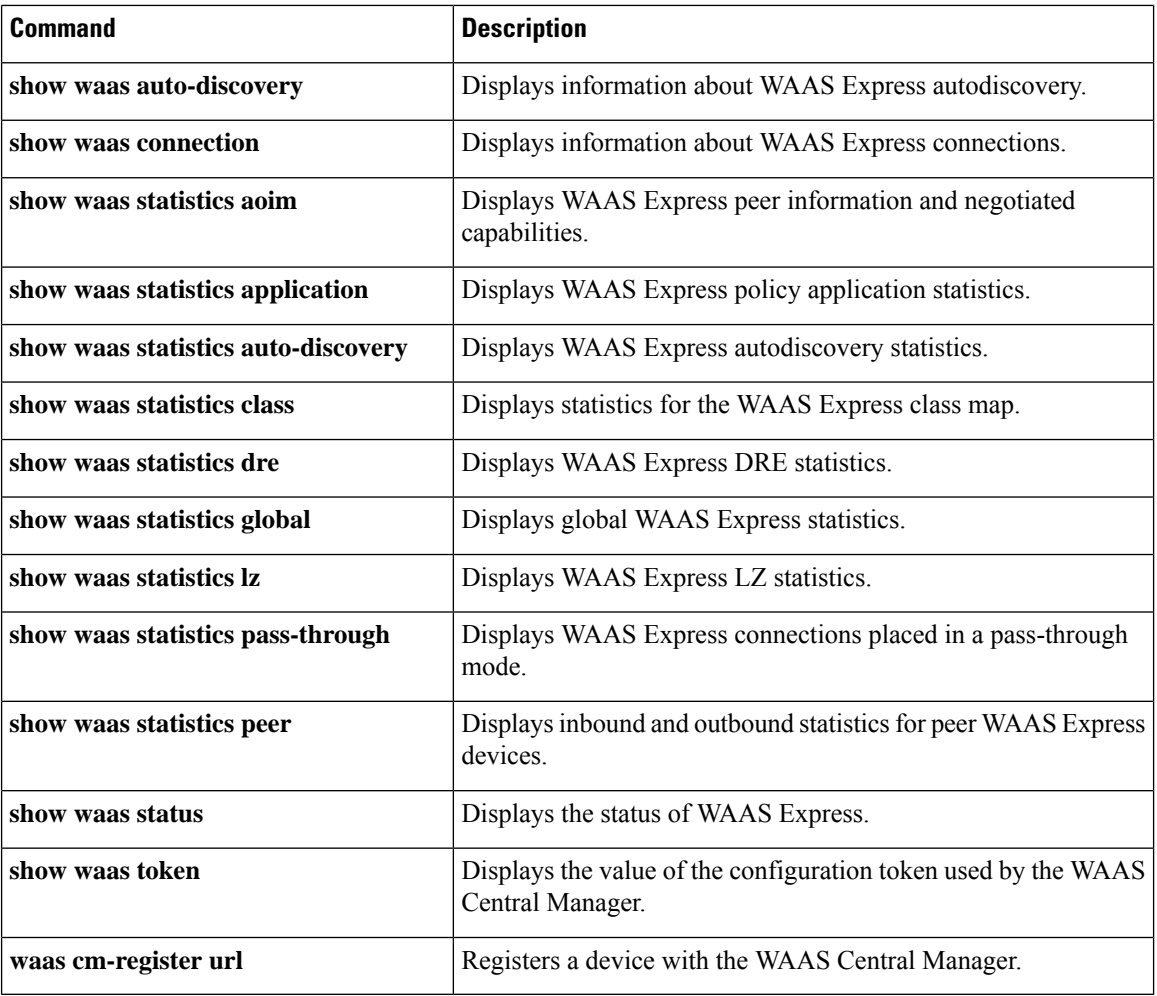

i.

# **show waas statistics global**

To display global statistics for a WAAS Express device, use the **show waas statistics global** command in privileged EXEC mode.

### **show waas statistics global**

**Syntax Description** This command has no arguments or keywords.

#### **Command Modes**

Privileged EXEC (#)

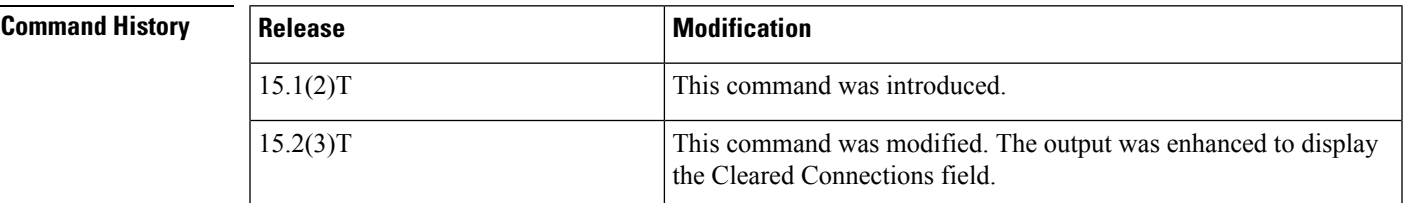

**Examples** The following example shows how to display global statistics for a WAAS Express device:

```
Device# show waas statistics global
```
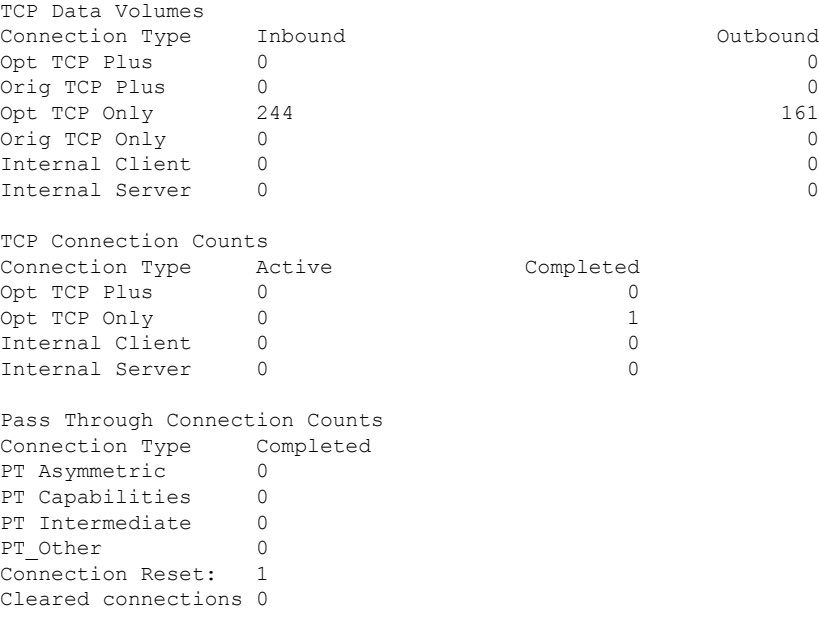

The table below describes the significant fields shown in the display.

**Table 115: show waas statistics global Field Descriptions**

| <b>Field</b>            | <b>Description</b>                                                |
|-------------------------|-------------------------------------------------------------------|
| <b>TCP Data Volumes</b> | Volume of data in terms of connections, optimizations, and so on. |

I

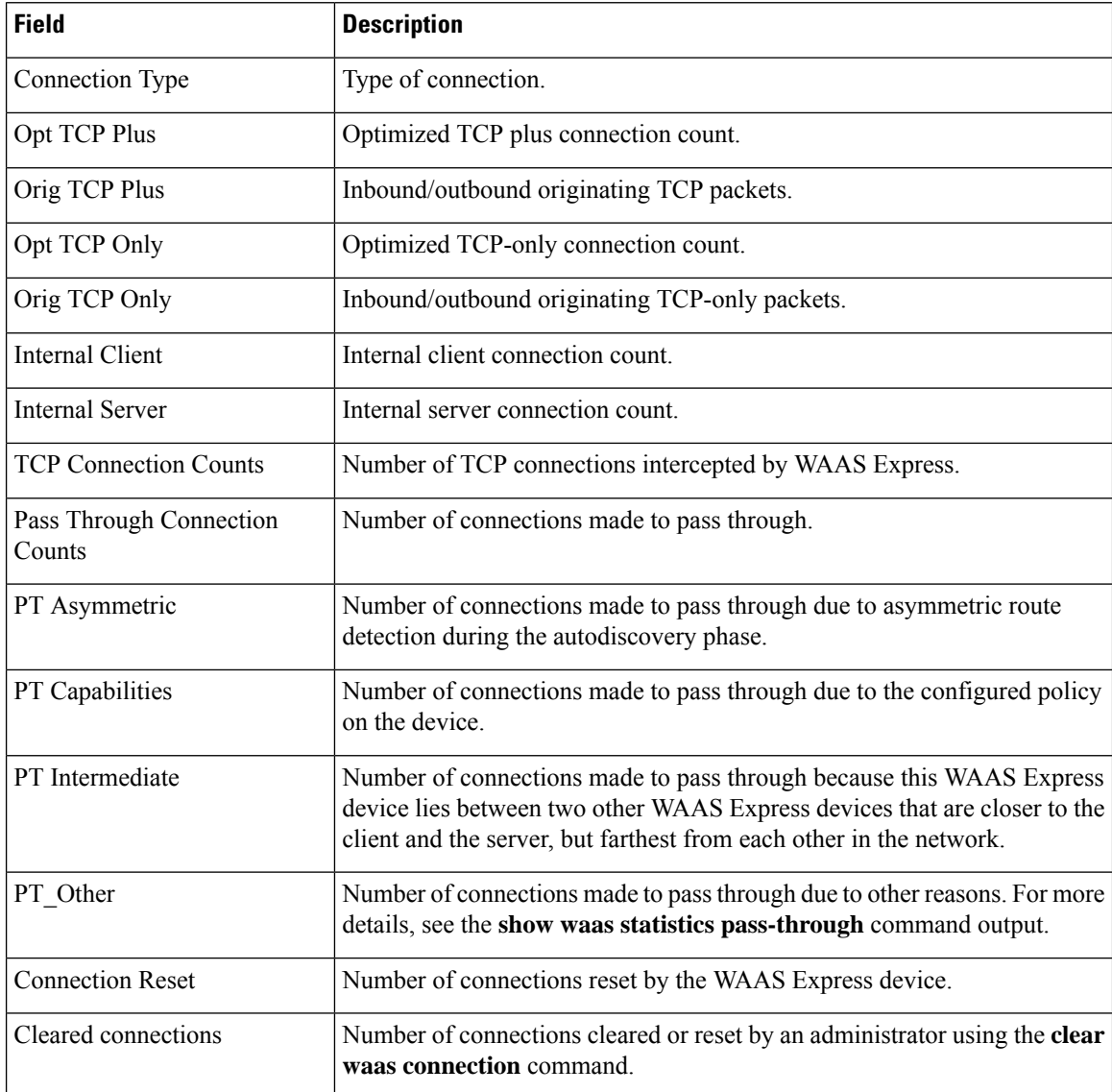

### **Related Commands**

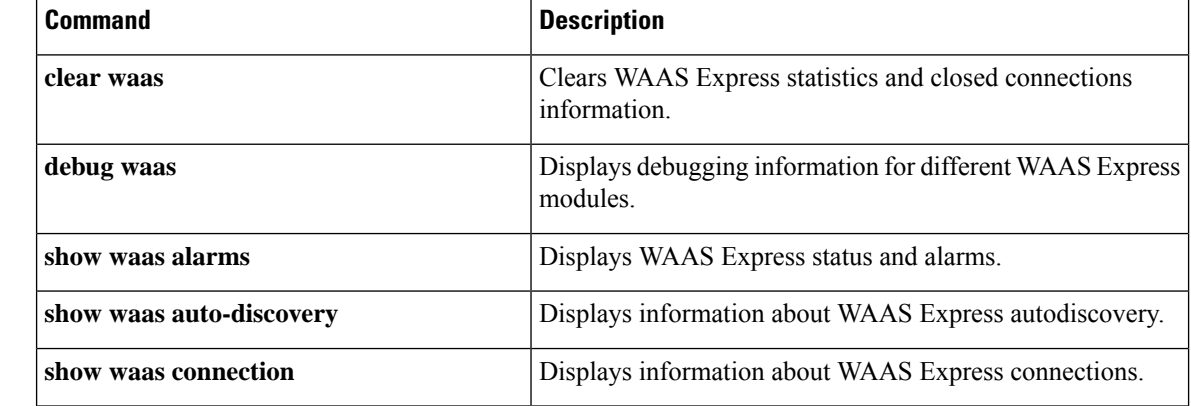

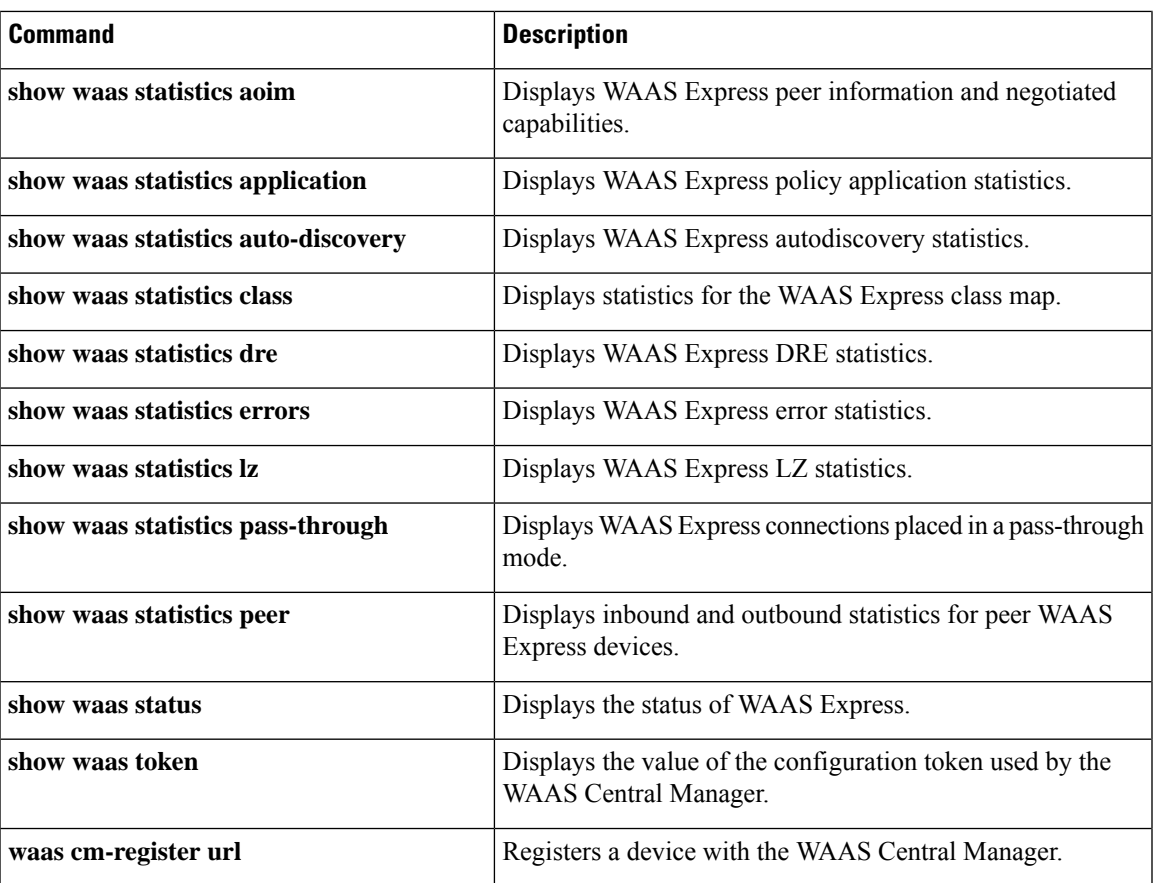

# **show waas statistics lz**

To display the Lempel-Ziv compression statistics for a WAAS Express device, use the **show waas statistics lz**command in privileged EXEC mode.

**show waas statistics lz**

**Syntax Description** This command has no arguments or keywords.

### **Command Modes**

Privileged EXEC (#)

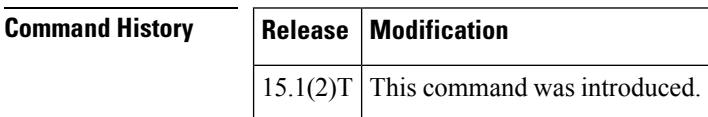

**Examples** The following example shows how to display WAAS Express LZ statistics:

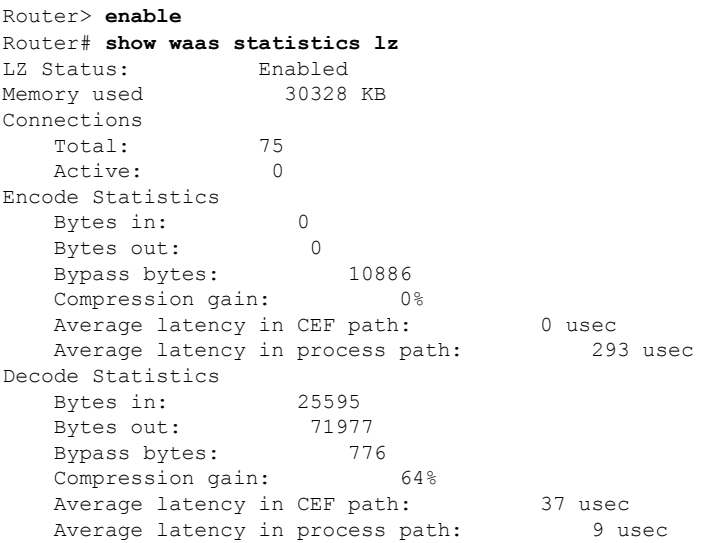

The table below describes the significant fields shown in the display.

**Table 116: show waas statistics lz Field Descriptions**

| <b>Field</b>             | <b>Description</b>                                                                                |
|--------------------------|---------------------------------------------------------------------------------------------------|
| Memory used              | Memory usage                                                                                      |
| Connections:             | LZ connection statistics                                                                          |
| <b>Encode Statistics</b> | Displays the number of bytes encoded using the LZ compression, and the<br>resulting output bytes. |
| Bypass bytes             | Number of bytes that bypassed the LZ module due to low compressibility.                           |

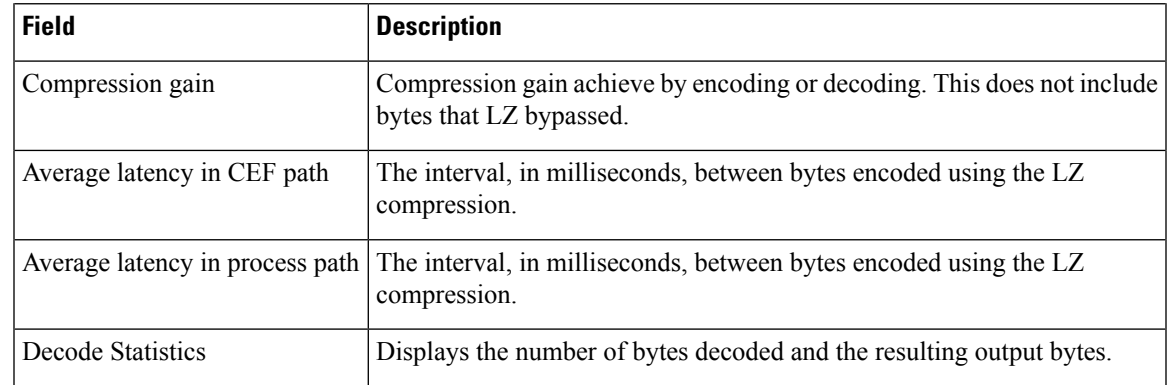

## **Related Commands**

 $\mathbf l$ 

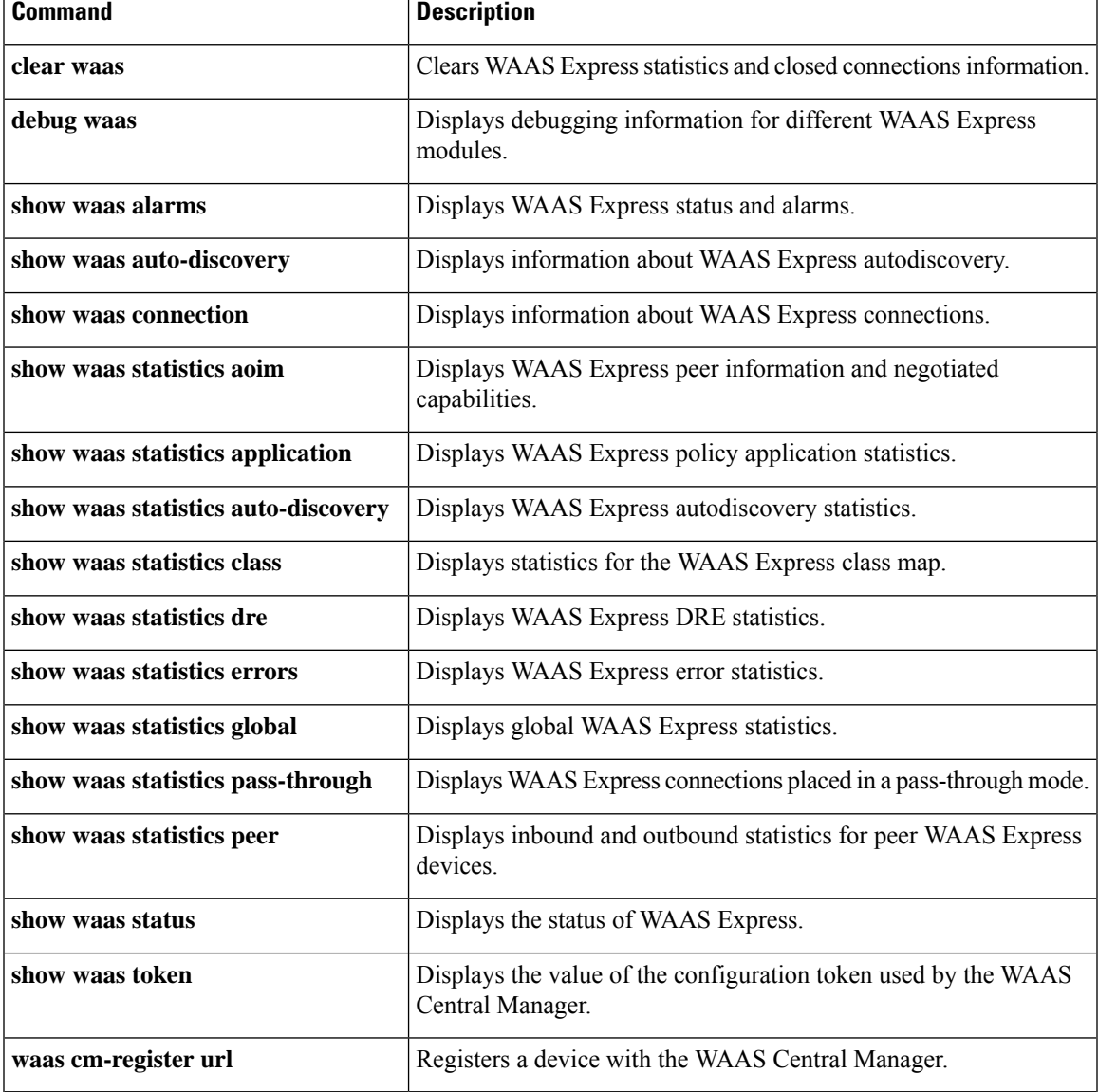

# **show waas statistics pass-through**

To display the pass-through statistics for a WAAS Express device, use the **show waas statistics pass-through**command in privileged EXEC mode.

#### **show waas statistics pass-through**

**Syntax Description** This command has no arguments or keywords.

### **Command Modes**

Privileged EXEC (#)

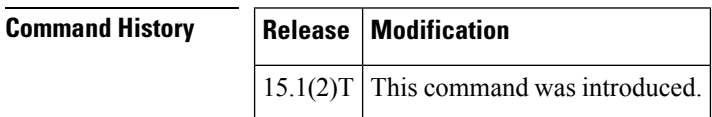

**Examples** The following is sample output from the **show waas statistics pass-through** command:

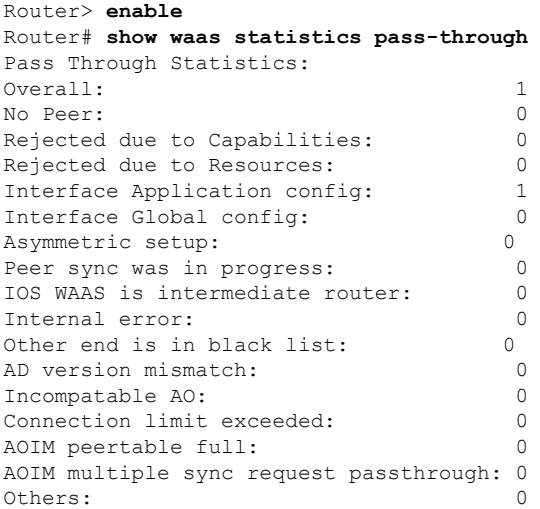

The table below describes the significant fields shown in the display.

#### **Table 117: show waas statistics pass-through Field Descriptions**

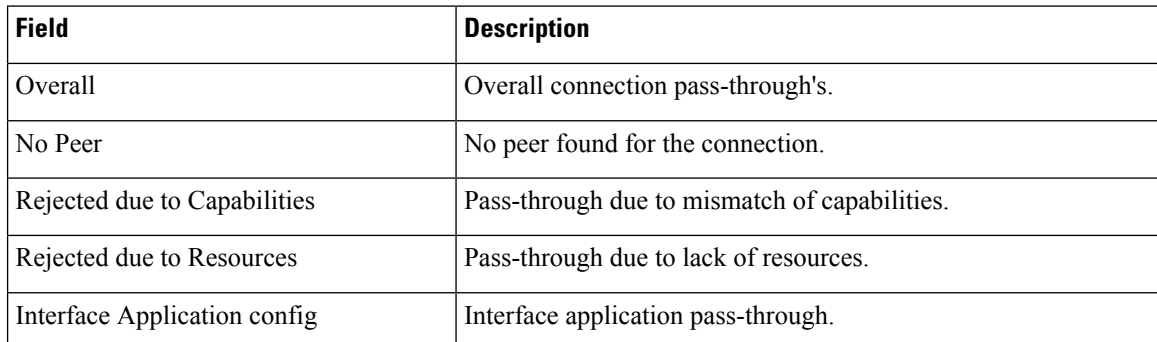

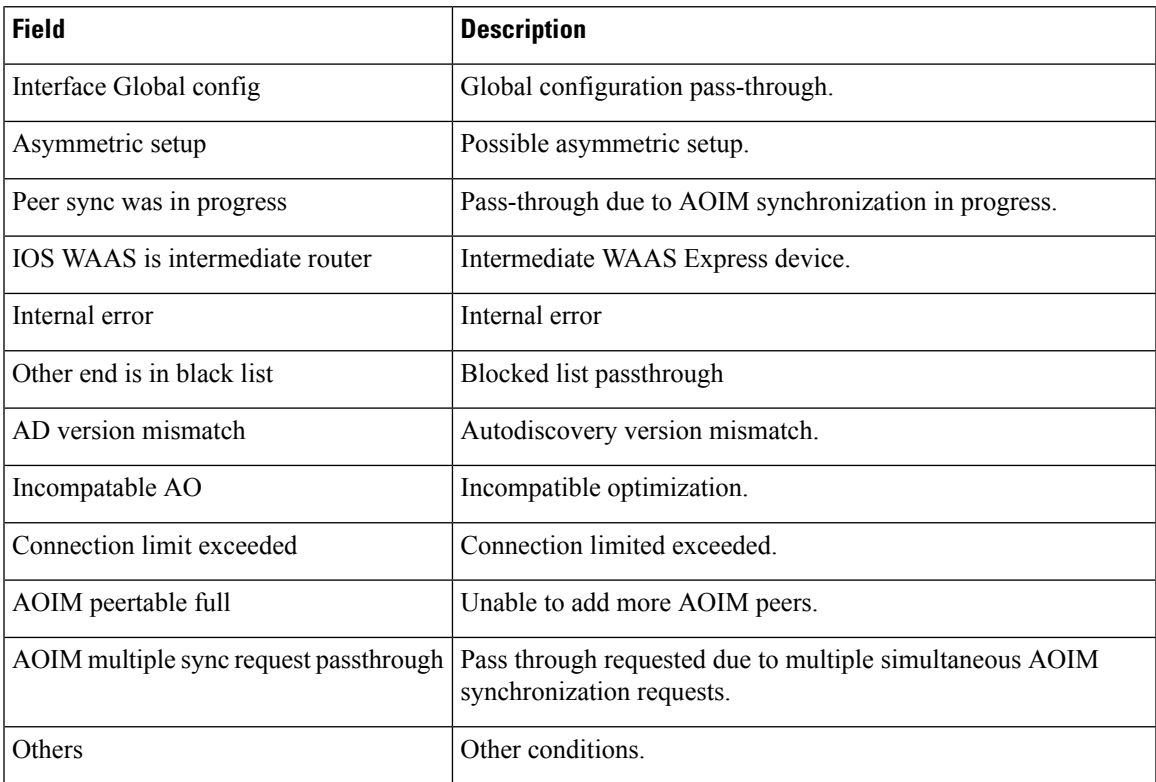

## $\overline{\text{Related Commands}}$

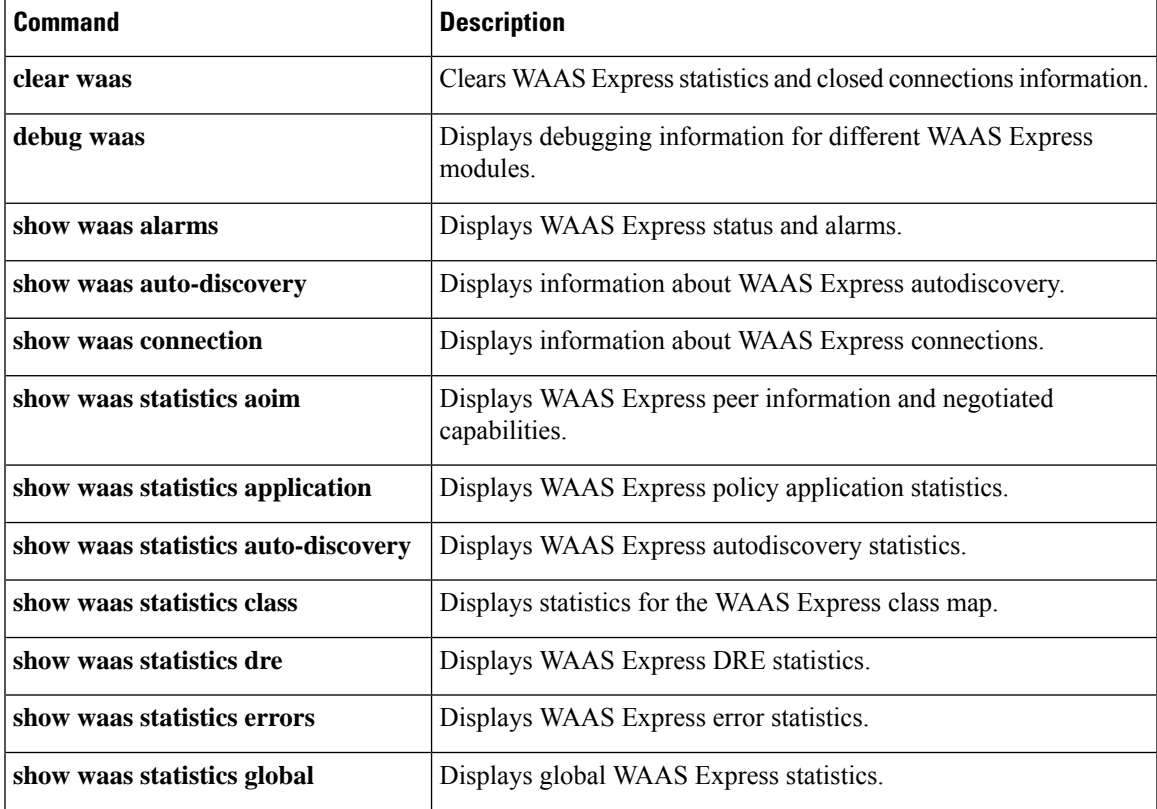

I

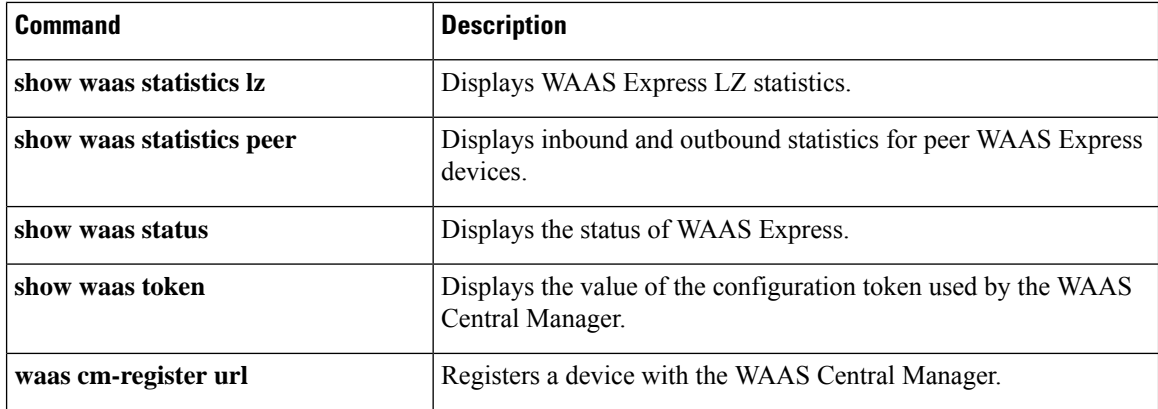

# **show waas statistics peer**

To display inbound and outbound statistics for peer Wide-area Application Engines (WAEs) devices, use the **show waas statistics peer**command in privileged EXEC mode.

**show waas statistics peer** [**id** *peer-id* [**conn**]]

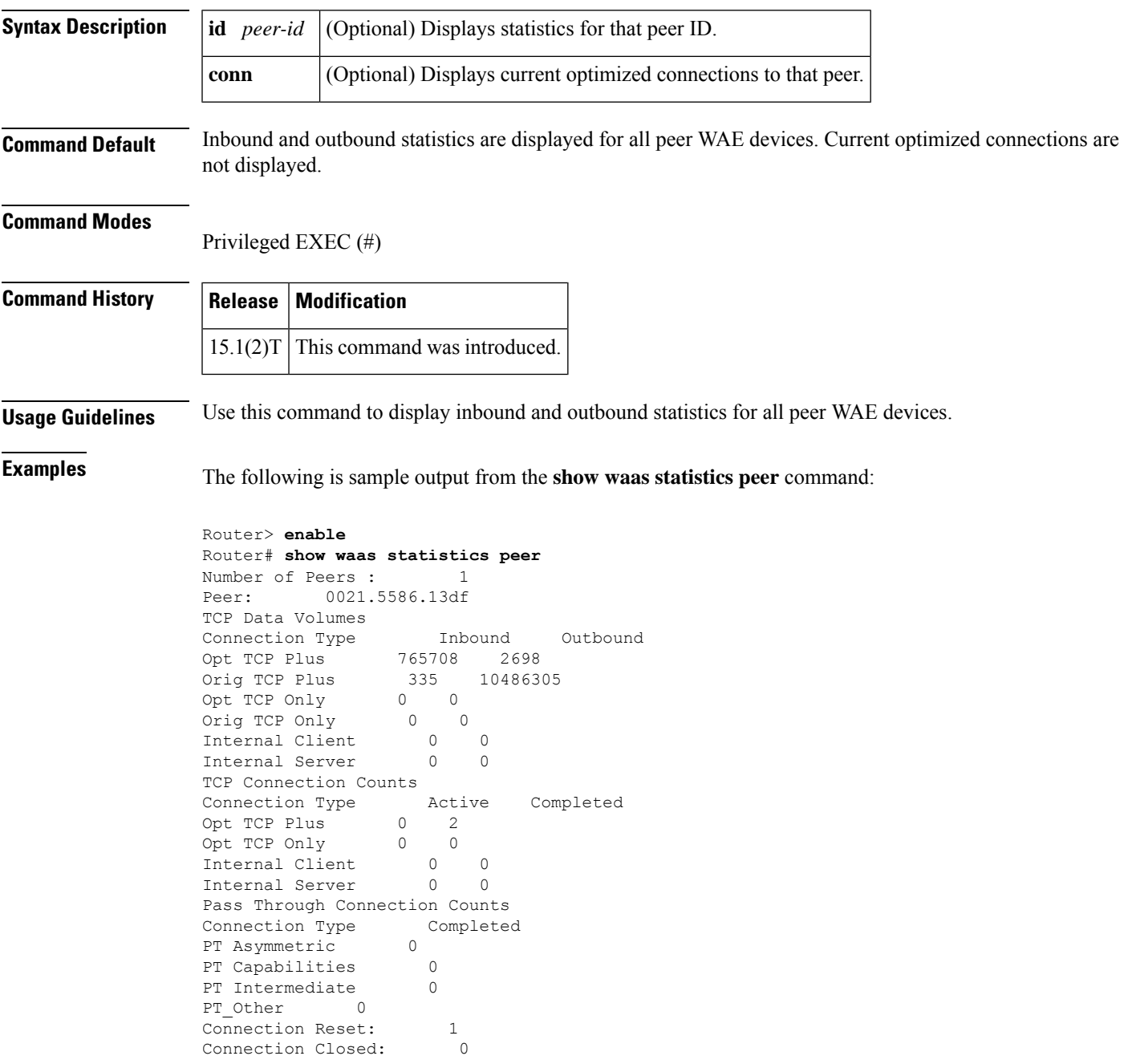

The table below describes the significant fields shown in the display.

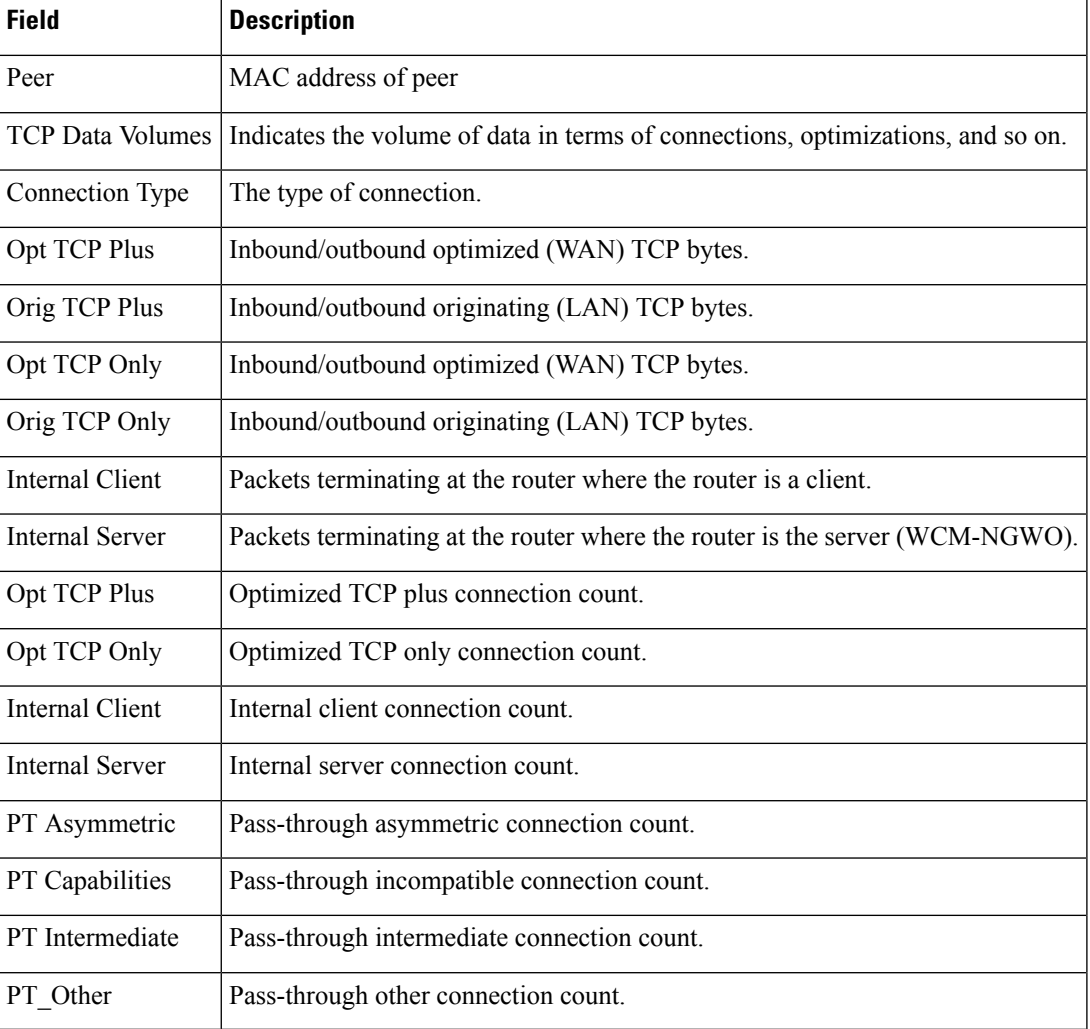

#### **Table 118: show waas statistics peer Field Descriptions**

## **Related Commands**

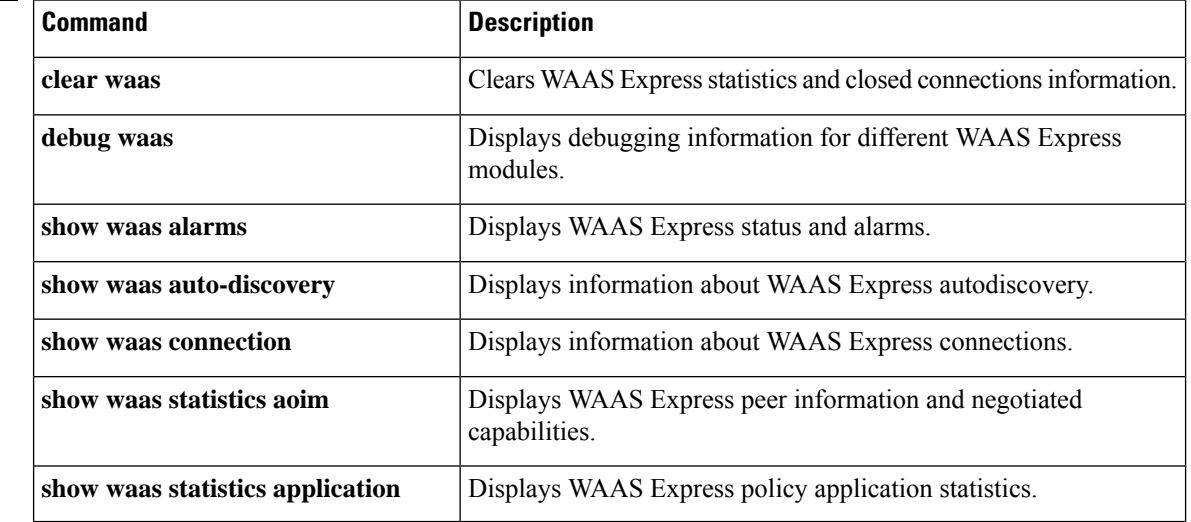

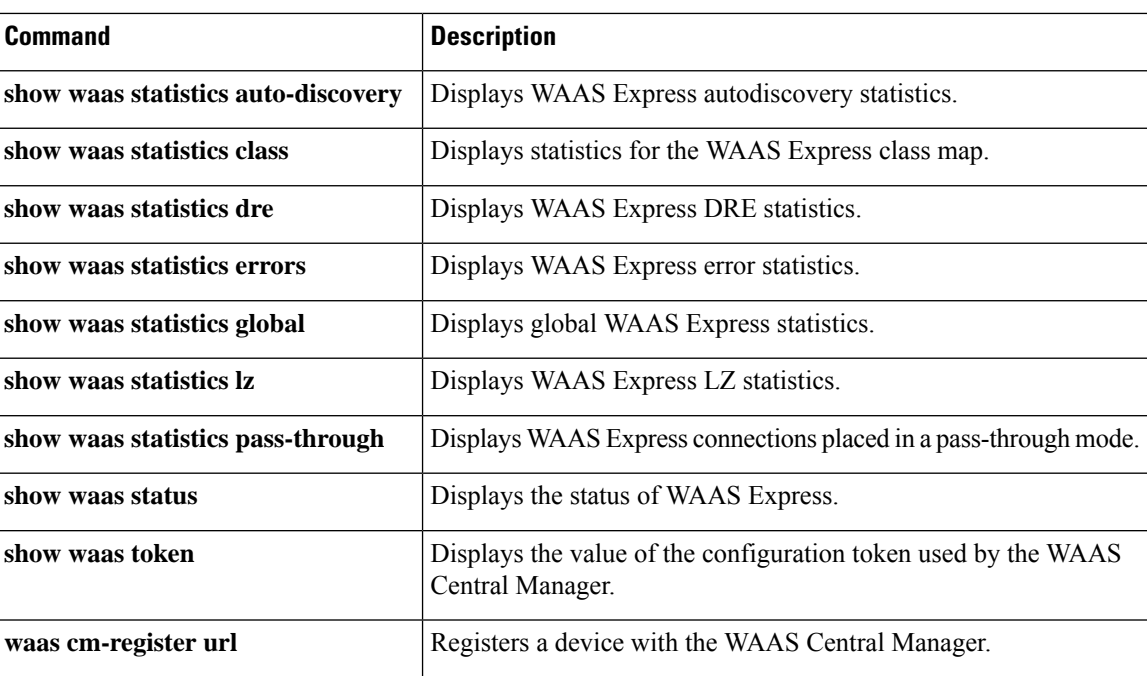

## **show waas status**

To display the status of Wide Area Application Services (WAAS) Express, use the **show waas status** command in privileged EXEC mode.

**show waas status** [**extended**]

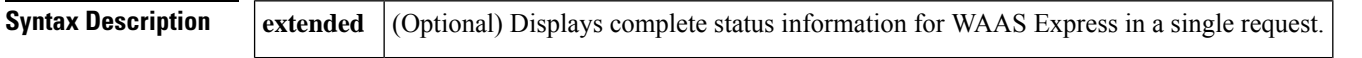

## **Command Modes**

Privileged EXEC (#)

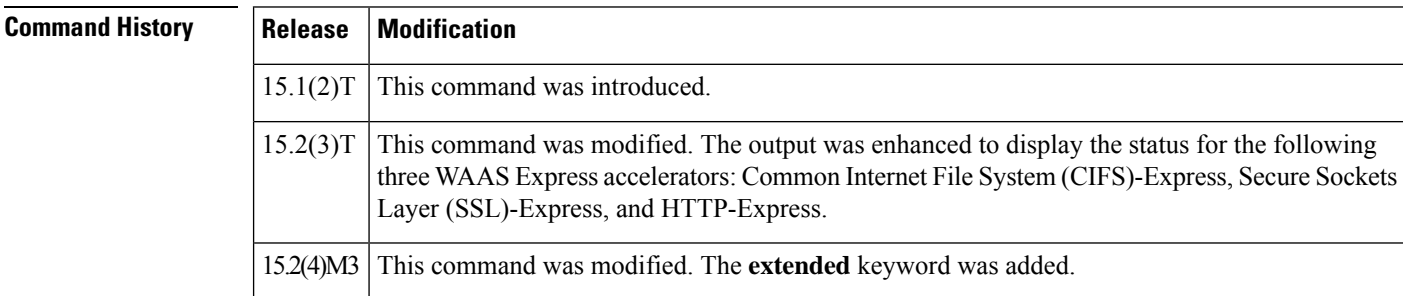

**Examples** The following is a sample output from the **show waas status** command. The fields in the output are self-explanatory.

#### Device# **show waas status**

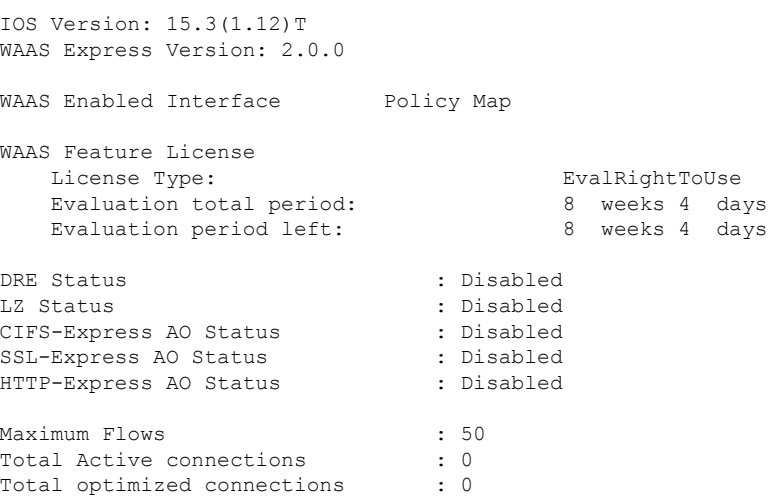

The possible values for the License Type field include:

- Permanent
- One of the Right to Use (RTU) values: EvalRightToUse or RightToUse

The RTU license is considered to be in evaluation mode for the first 60 days, which is when the License Type field displays the value EvalRightToUse. After 60 days, the RTU license transitions to the value RightToUse.

If the License Type field is RightToUse, the **show waas status** command output does not display the Evaluation total period and Evaluation period left fields.

If the License Type field is EvalRightToUse, the **show waas status** command output also displays the Evaluation total period and Evaluation period left fields.

The following is a sample output from the **show waas status** command with the **extended** keyword. The fields in the output are self-explanatory.

Device# **show waas status extended**

```
Platform: Cisco (CISCO3945-CHASSIS)
Hostname: c3945-5
IOS Version: 15.3(1.12)T
Persistent trustpoint: None
WAAS Express Version: 2.0.0
Device ID: 1cdf.0f58.e400
```
## **Related Commands**

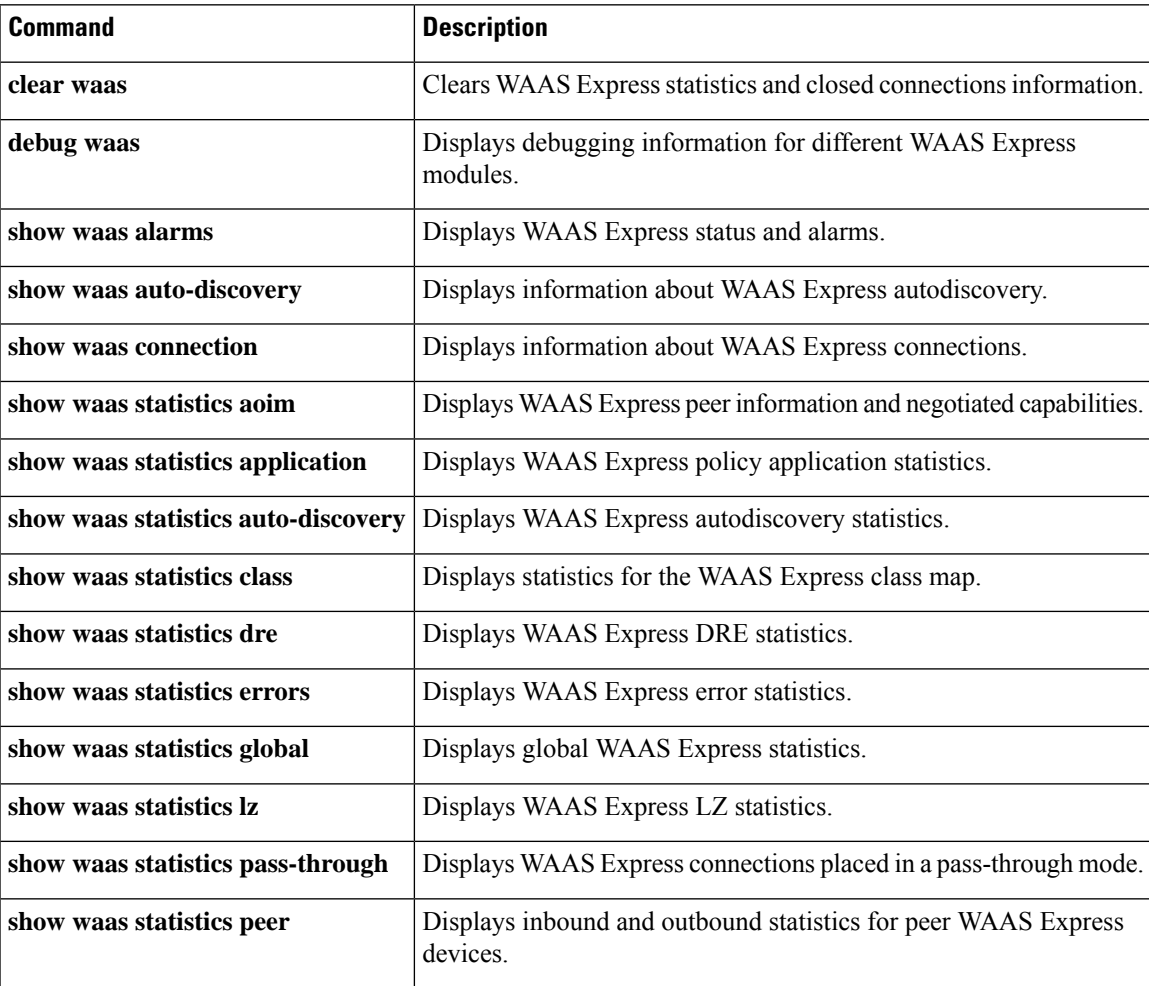

 $\mathbf I$ 

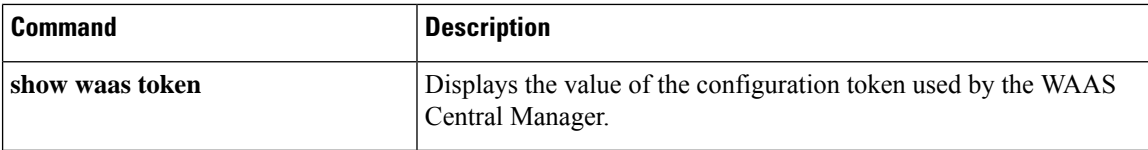

# **show waas token**

To display the value of the WAAS Express configuration token, use the **show waas alarms** command in privileged EXEC mode.

### **show waas token**

**Syntax Description** This command has no arguments or keywords.

### **Command Modes**

Privileged EXEC (#)

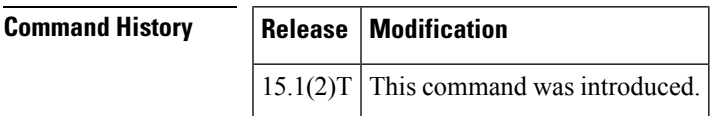

**Usage Guidelines** Use this command to display the values of the WAAS Express configuration token.

**Examples** The following is sample output from the **show waas token** command:

```
Router> enable
Router# show waas token
Config Token: 1292
```
The table below describes the significant field shown in the display.

#### **Table 119: show waas token Field Descriptions**

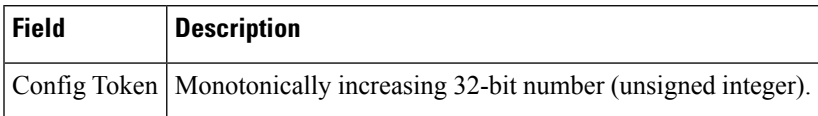

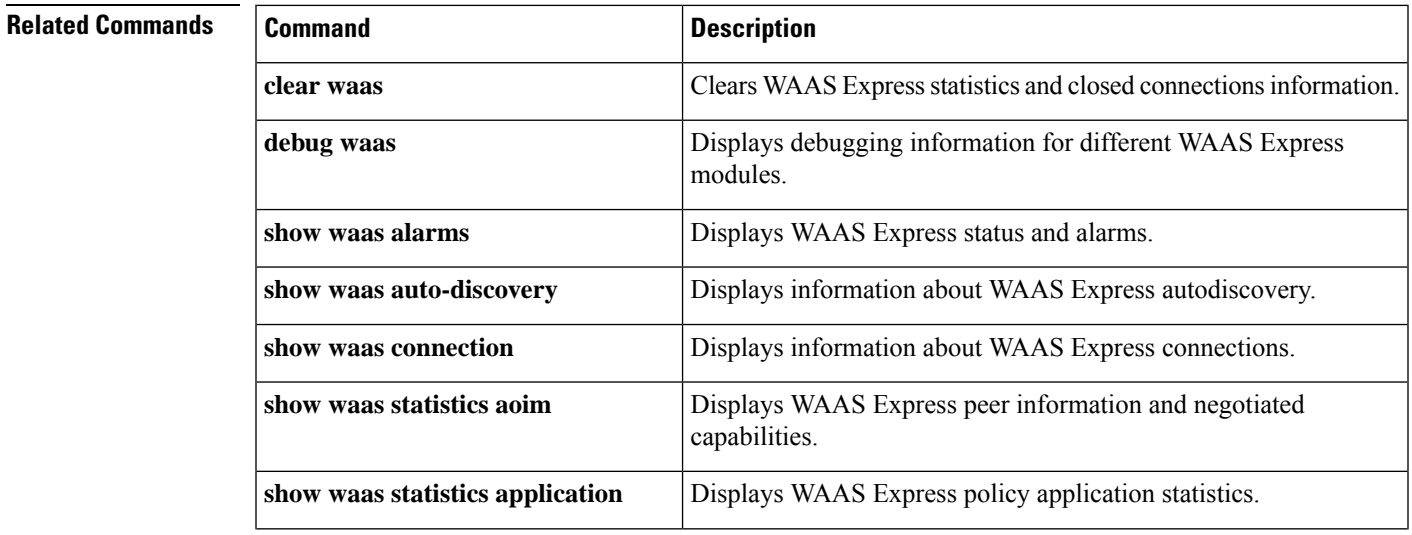

I

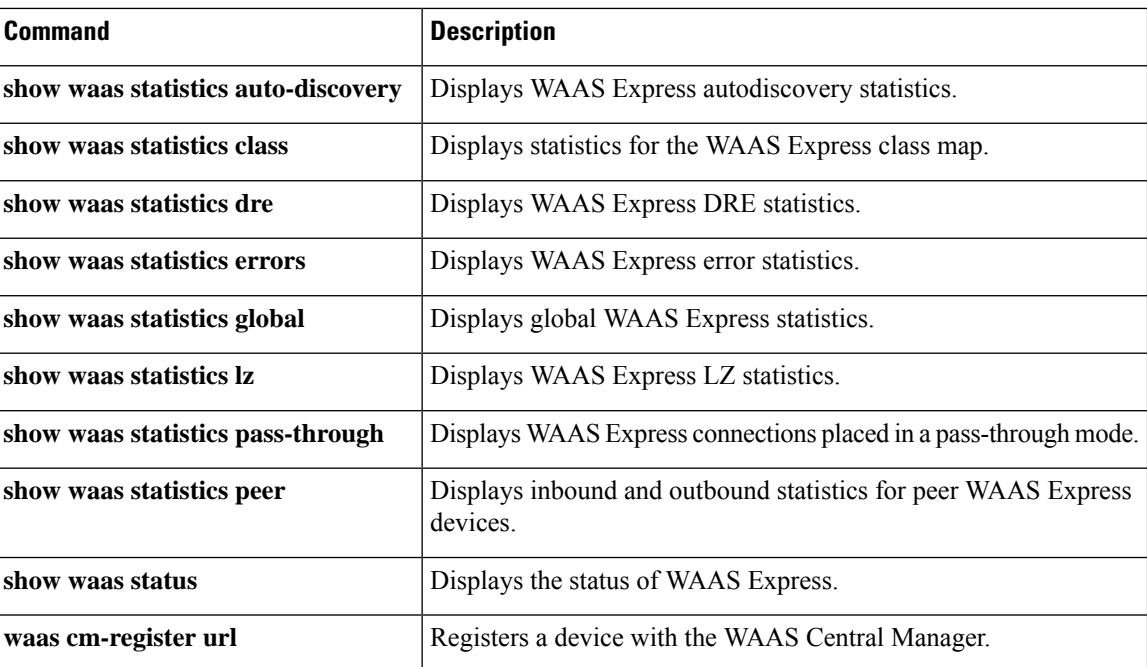

i.

# **show x25 context**

To display operating configuration status details of an X.25 link, use the **show x25 context** command in privileged EXECmode.

**show x25 context** [{**xot** | **interface serial** *number* [**dlci** *number*] | *cmns-interface-type number* [**mac** *mac-address*]}]

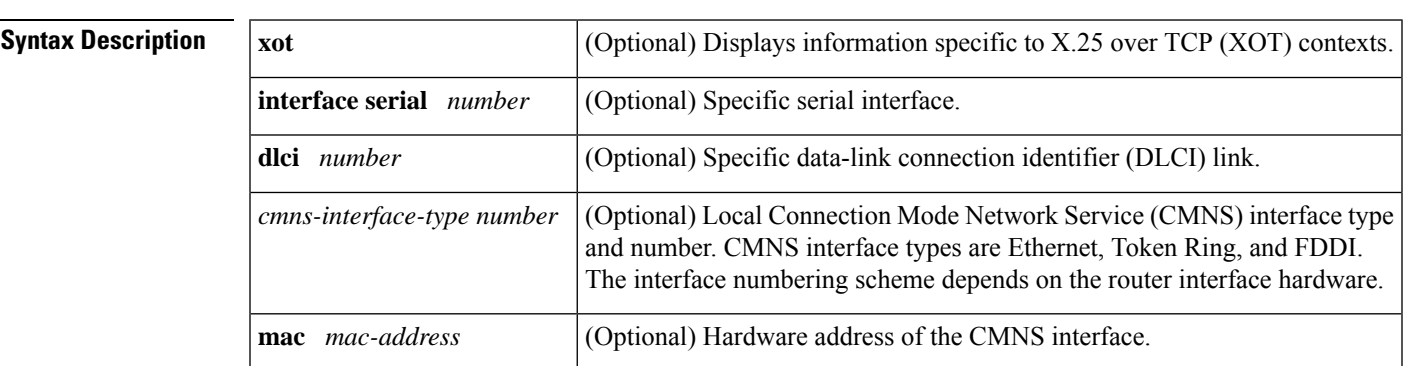

## **Command Modes** Privileged EXEC (#)

### **Command History**

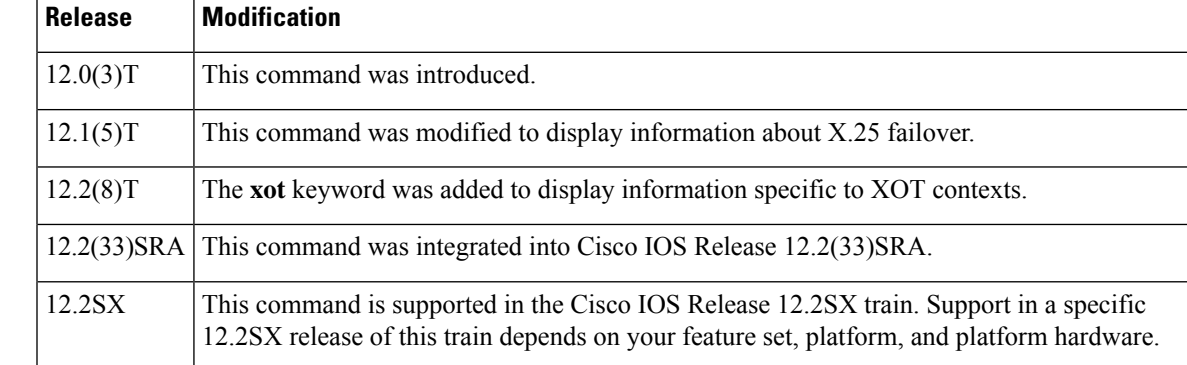

### **XOT: Example**

The following is sample output from the **show x25 context** command with the **xot**keyword:

```
Router# show x25 context xot
XOT Access-group 2
PROFILE mod128 station DXE/DTE, address 2222, state R1, modulo 128, timer 0
     Defaults: idle VC timeout 0
        input/output window sizes 80/80, packet sizes 256/256
     Timers: T20 180, T21 200, T22 180, T23 180
     RESTARTs 0/0 CALLs 5+0/7+0/0+0 DIAGs 0/0
XOT Access-group 3
station DXE/DTE, address <none>, state R1, modulo 8, timer 0
     Defaults: idle VC timeout 0
        input/output window sizes 2/2, packet sizes 128/128
```
Timers: T20 180, T21 200, T22 180, T23 180 RESTARTs 0/0 CALLs 21+0/50+0/0+0 DIAGs 0/0

### **Serial Interface: Example**

The following is sample output from the **show x25 context**command:

```
Router# show x25 context interface serial 1
Serial1 DLCI 20
PROFILE DCE, address <none>, state R1, modulo 8, timer 0
      Defaults: idle VC timeout 0
       input/output window sizes 2/2, packet sizes 128/128
      Timers: T10 60, T11 180, T12 60, T13 60
      Channels: Incoming-only none, Two-way 1-1024, Outgoing-only none
      RESTARTs 1/0 CALLs 0+0/0+0/0+0 DIAGs 0/0
  LAPB DCE, state CONNECT, modulo 8, k 7, N1 12056, N2 20
      T1 3000, T2 0, interface outage (partial T3) 0, T4 0
      VS 7, VR 6, tx NR 6, Remote VR 7, Retransmissions 0
      Queues: U/S frames 0, I frames 0, unack. 0, reTx 0
      IFRAMEs 111/118 RNRs 0/0 REJs 0/0 SABM/Es 14/1 FRMRs 0/0 DISCs 0/0
```
#### **X.25 Failover: Example**

The following issample output from the **show x25 context** command when the X.25Failover feature is configured. The "Fail-over delay" field appears when the primary interface has gone down and come back up again. The number of seconds indicates the time remaining until the secondary interface will reset.

```
Router# show x25 context
Serial1 DLCI 33
 PROFILE dxe/DCE, address 3032, state R1, modulo 8, timer 0
      Defaults:idle VC timeout 0
       input/output window sizes 2/2, packet sizes 128/128
      Timers:T20 180, T21 200, T22 180, T23 180
      Channels:Incoming-only none, Two-way 1-4095, Outgoing-only none
      RESTARTs 12/0 CALLs 5+4/0+0/0+0 DIAGs 0/0
      Fail-over delay:16 seconds remaining on Dialer0
  LAPB dxe/DCE, state CONNECT, modulo 8, k 7, N1 12056, N2 20
      T1 3000, T2 0, interface outage (partial T3) 0, T4 0
      VS 1, VR 1, tx NR 1, Remote VR 1, Retransmissions 0
      Queues:U/S frames 0, I frames 0, unack. 0, reTx 0
      IFRAMEs 97/88 RNRs 0/0 REJs 0/0 SABM/Es 55490/12 FRMRs 186/0 DISCs
```
The following table describes significant fields shown in the displays.

**Table 120: show x25 context Field Descriptions**

| <b>Field</b>     | <b>Description</b>                                 |
|------------------|----------------------------------------------------|
| XOT Access-group | Number of the XOT access group.                    |
| <b>PROFILE</b>   | X.25 profile associated with the XOT access group. |
| address          | Address to which the interface is connected.       |

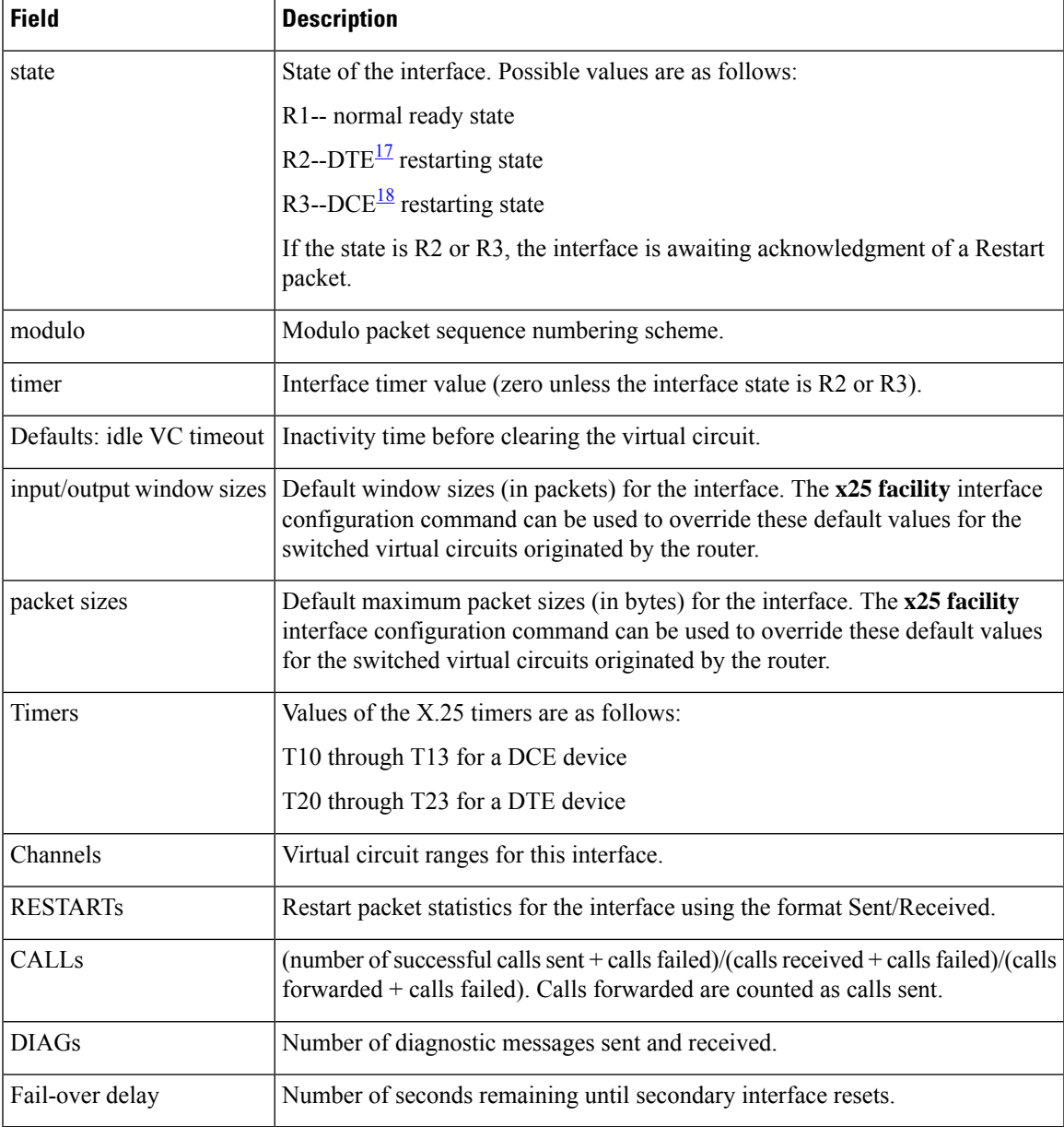

<span id="page-782-1"></span><span id="page-782-0"></span><sup>17</sup> DTE = data terminal equipment

 $18$  DCE = data communications equipment

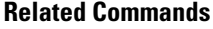

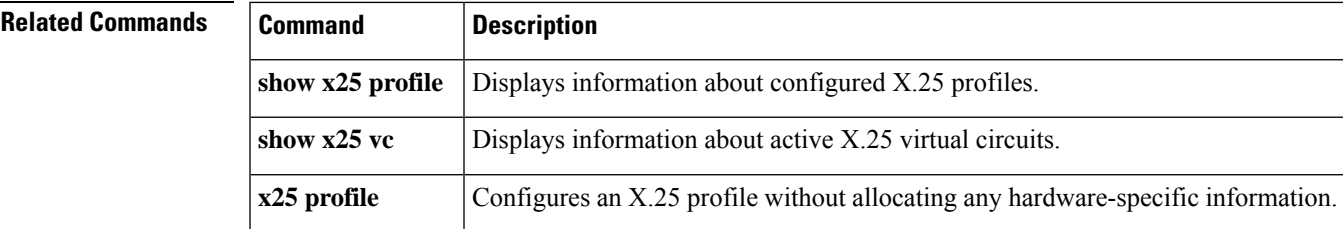

# **show x25 cug**

To display information about all closed user groups(CUGs) orspecific CUGs(defined by the local or network CUG number), use the **show x25 cug** command in privileged EXEC mode.

**show x25 cug** {**local-cug** [*number*] | **network-cug** [*number*]}

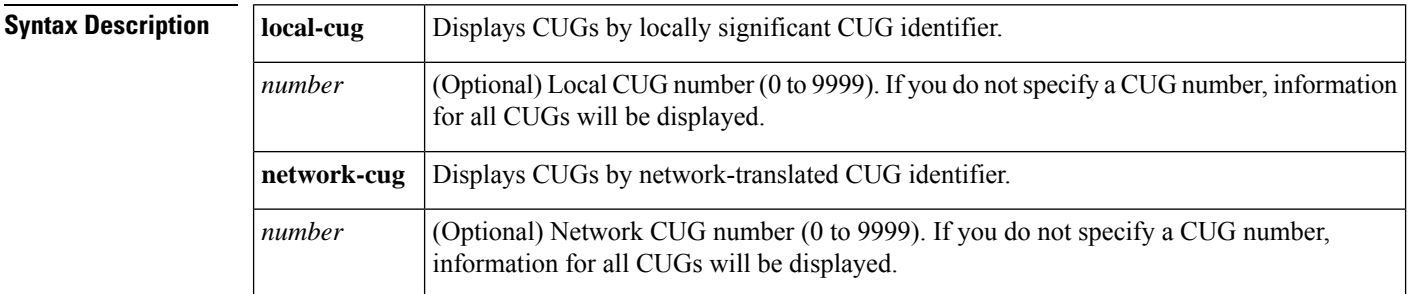

#### **Command Modes**

Privileged EXEC

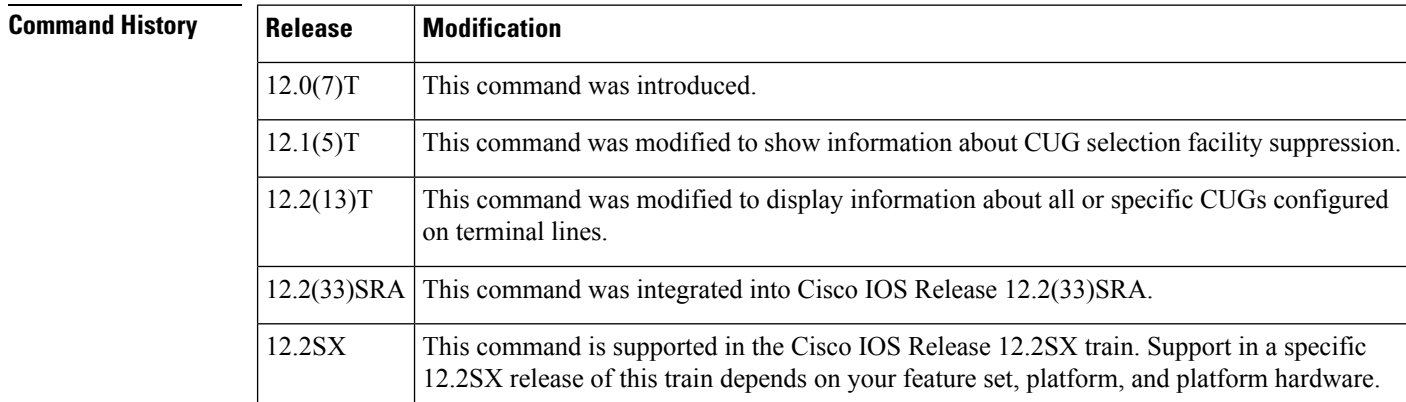

**Usage Guidelines** You must designate either the local CUG or the network CUG by the choice of keyword. Within that designation you can view all CUGs or a specific CUG defined by its local or network CUG identifier.

**Examples**

### **CUG Selection Facility Suppress Option: Example**

The following is sample output for the **show x25 cug** command when CUG selection facility is suppressed for all CUGs on serial interface 1/2 and for the preferential CUG on the X.25 profile named "cug".

Router# **show x25 cug local-cug**

```
X.25 Serial1/2, 2 CUGs subscribed with no public access
 CUG selection facility suppressed for all CUGs
  local-cug 100 <-> network-cug 10
 local-cug 1 <-> network-cug 11
```

```
PROFILE cug, 2 CUGs subscribed with incoming public access
  CUG selection facility suppressed for preferential CUG
 local-cug 0 <-> network-cug 0 , preferential
 local-cug 100 <-> network-cug 100
 local-cug 200 <-> network-cug 200
```
#### **Local CUG: Example**

The following sample output from the **show x25 cug local-cug**command displays information about all local CUGs on configured on the router.

```
Router# show x25 cug local-cug
X.25 Serial1/1, 3 CUGs subscribed with no public access
  local-cug 99 <-> network-cug 9999, no-incoming, preferential
  local-cug 100 <-> network-cug 1000
 local-cug 101 <-> network-cug 1001
PROFILE cugs, 2 CUGs subscribed with with incoming public access
  local-cug 1 <-> network-cug 10, no-outgoing
  local-cug 2 <-> network-cug 20, no-incoming, preferential
Line: 129 aux 0 , 1 CUGs subscribed with outgoing public access
  local-cug 1 <-> network-cug 10
Line: 130 vty 0 , 4 CUGs subscribed with incoming and outgoing public access
  local-cug 1 <-> network-cug 10
  local-cug 50 <-> network-cug 5, preferential
  local-cug 60 <-> network-cug 6, no-incoming
  local-cug 70 <-> network-cug 7, no-outgoing
Line: 131 vty 1 , 1 CUGs subscribed with no public access
  local-cug 1 <-> network-cug 10
```
#### **Network CUG: Example**

The following is sample output from the **show x25 cug network-cug**command specifically for network number 10 showing that local CUG 1 is associated with it.

```
Router# show x25 cug network-cug 10
X.25 Serial1/2, 5 CUGs subscribed with no public access
 network-cug 10 <-> local-cug 1
PROFILE cugs, 2 CUGs subscribed with no public access
  network-cug 10 <-> local-cug 1 , no-outgoing
Line: 129 aux 0 , 1 CUGs subscribed with no public access
  network-cug 10 <-> local-cug 1
Line: 130 vty 0 , 4 CUGs subscribed with incoming and outgoing public access
 network-cug 10 <-> local-cug 1
Line: 131 vty 1 , 1 CUGs subscribed with no public access
  network-cug 10 <-> local-cug 1
```
The table below describes the significant fields shown in the displays.

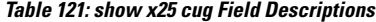

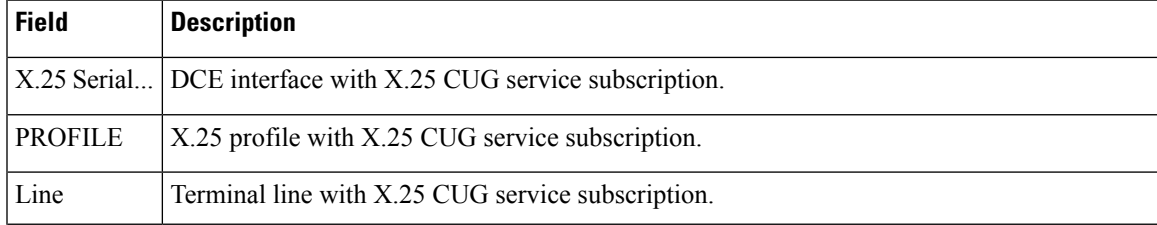

I

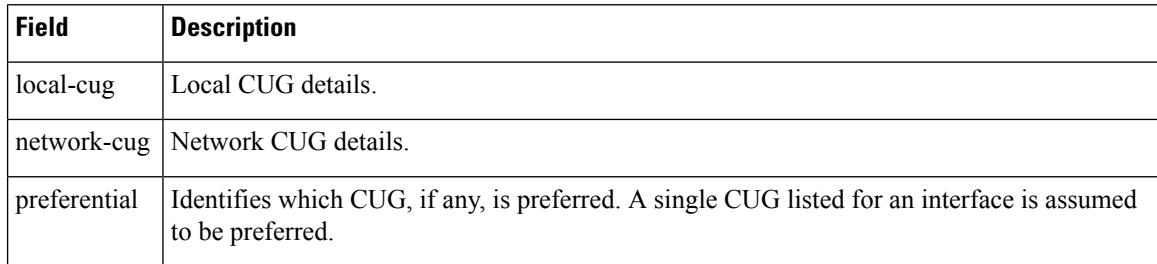

## $\overline{\text{Related Commands}}$

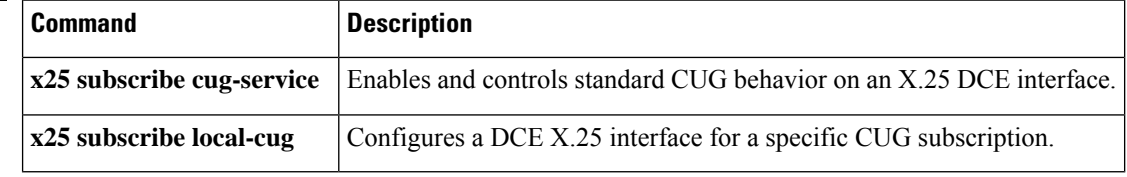

Ш

# **show x25 hunt-group**

To display hunt groups and view detailed interface statistics and distribution methods, use the **show x25 hunt-group**command in privileged EXEC mode.

**show x25 hunt-group** [*name*]

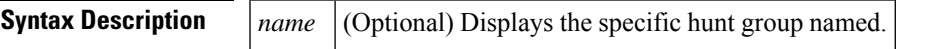

**Command Modes** Privileged EXEC

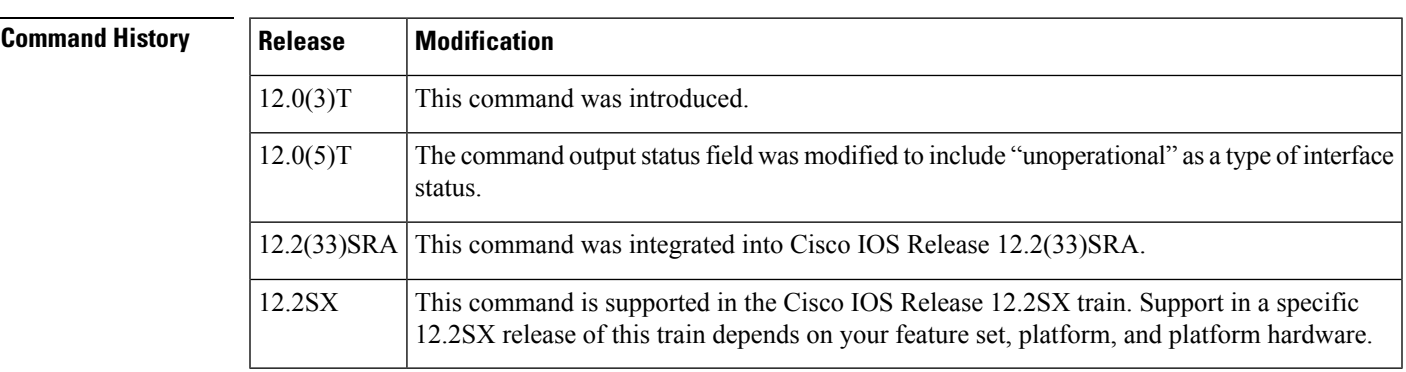

## **Usage Guidelines** Use the **clear counters** or the **clear x25**commands in EXEC mode to clear the count of VCs in use in the "status" field and the number of bytes of data transmitted and received in the "traffic" field. Since the "uses" field is a hunt-group-specific counter, it will not be cleared using the **clear counters** or **clear x25**commands. The "uses" field is only cleared at boot time or when the hunt group is defined.

**Examples** The following is sample output from the **show x25 hunt-group**command:

#### Router# **show x25 hunt-group**

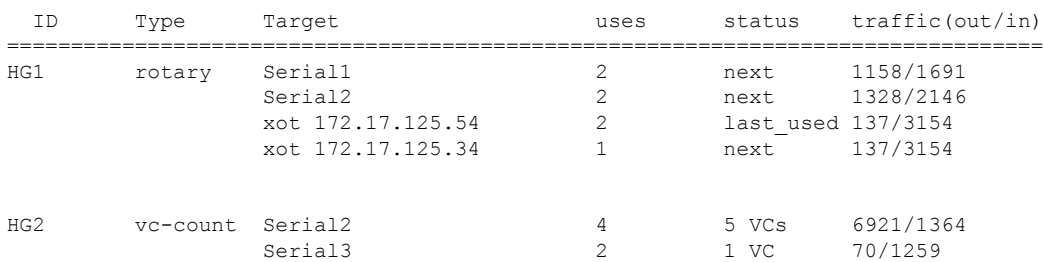

The table below describes significant fields shown in the display.

**Table 122: show x25 hunt-group Field Descriptions**

| <b>Field</b> | <b>Description</b> |
|--------------|--------------------|
| ID           | Hunt group name.   |

 $\mathbf I$ 

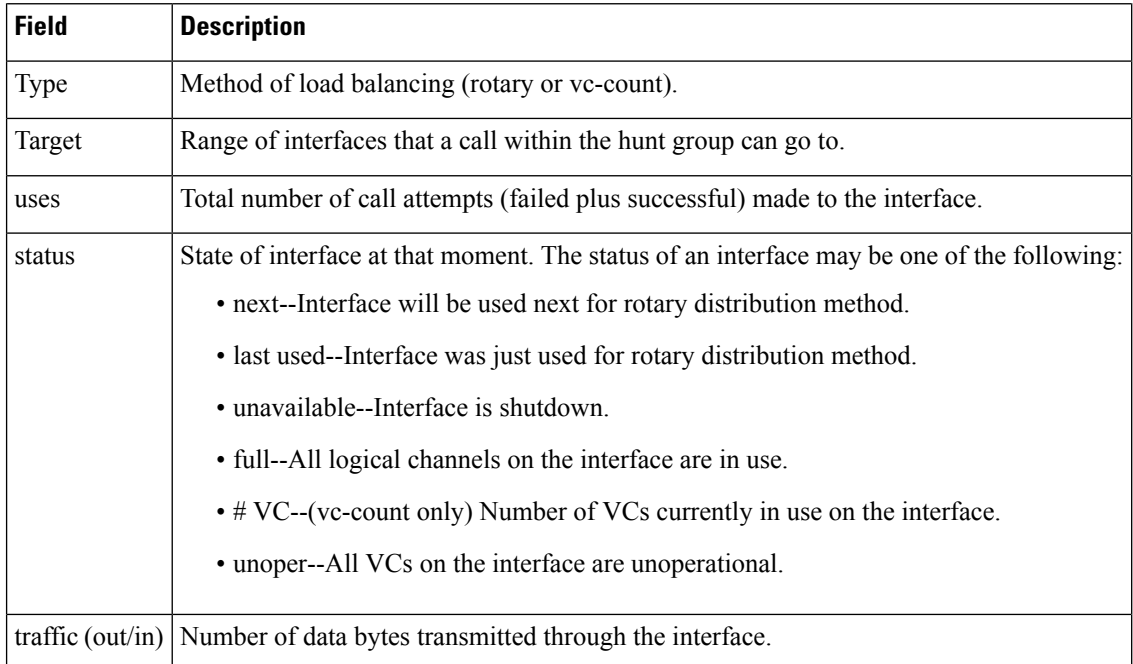

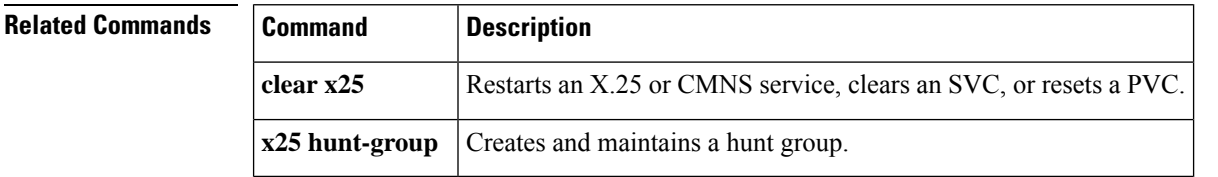

#### **Cisco IOS Wide-Area Networking Command Reference**

П

## **show x25 interface**

To display information about virtual circuits (VCs) that use an X.25 interface and, optionally, about a specified virtual circuit, use the **show x25 interface** EXEC command.

**show x25 interface** [{**serial** *number* | *cmns-interface* **mac** *mac-address*}]

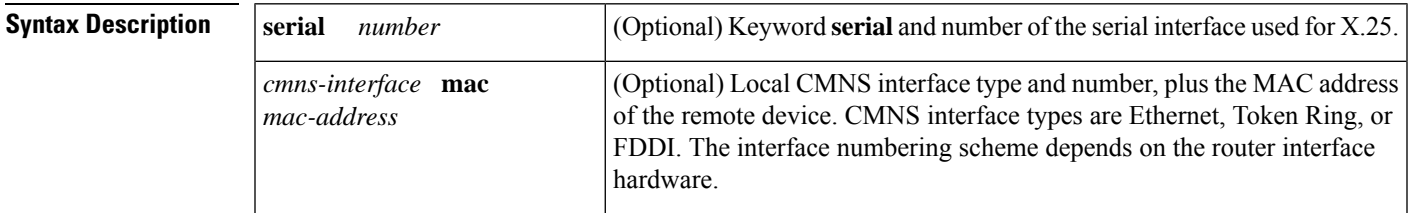

#### **Command Modes**

EXEC

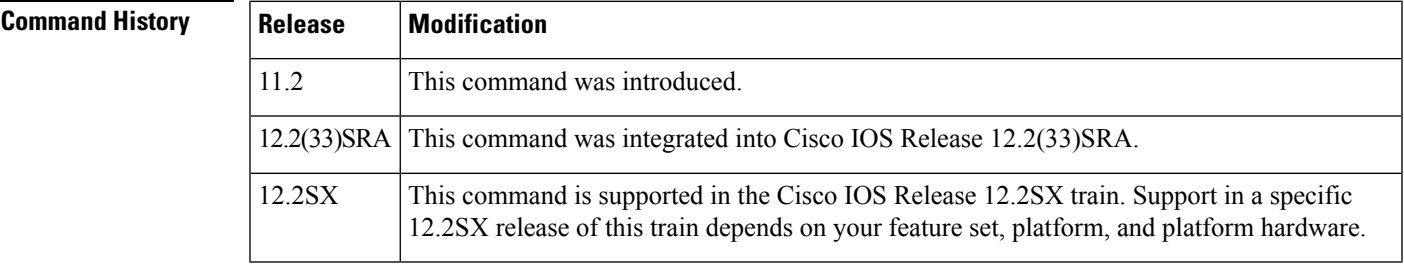

**Examples** The following **show x25 interface** sample output displays X.25 information about VCs on serial interface 0:

```
Router# show x25 interface serial 0
SVC 1, State: D1, Interface: Serial0
  Started 00:13:52, last input 00:00:05, output never
  Connects 3334 <-> ip 3.3.3.4
  Call PID ietf, Data PID none
  Window size input: 7, output: 7
  Packet size input: 512, output: 512
  PS: 0 PR: 6 ACK: 1 Remote PR: 0 RCNT: 5 RNR: no
  P/D state timeouts: 0 timer (secs): 0
  data bytes 0/2508 packets 0/54 Resets 0/0 RNRs 0/0 REJs 0/0 INTs 0/0
SVC 32, State: D1, Interface: Serial0.11
  Started 00:16:53, last input 00:00:37, output 00:00:28
  Connects 3334 <-> clns
  Call PID cisco, Data PID none
  Window size input: 7, output: 7
  Packet size input: 512, output: 512
  PS: 5 PR: 4 ACK: 4 Remote PR: 4 RCNT: 0 RNR: no
  P/D state timeouts: 0 timer (secs): 0
  data bytes 378/360 packets 21/20 Resets 0/0 RNRs 0/0 REJs 0/0 INTs 0/0
```
## **show x25 map**

To display information about configured address maps, use the **show x25 map** command in privileged EXEC mode.

**show x25 map**

**Syntax Description** This command has no arguments or keywords.

#### **Command Modes**

Privileged EXEC

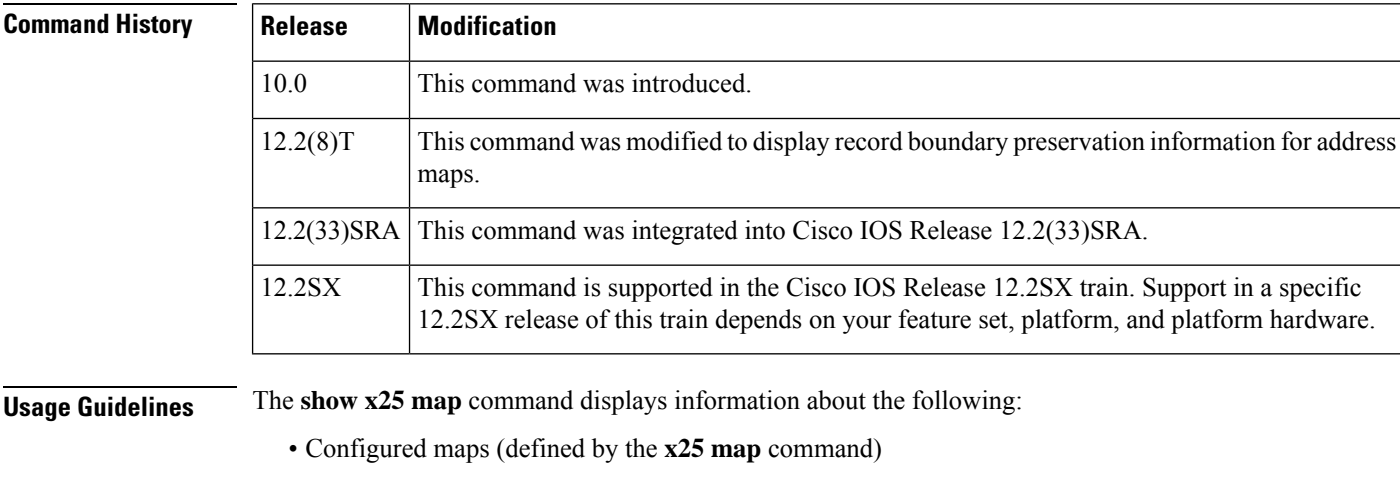

- Mapsimplicitly defined by encapsulation permanent virtual circuits(PVCs) (defined by the encapsulating version of the **x25 pvc** command)
- Dynamic maps (from the X.25 Defense Data Network [DDN] or Blacker Front End [BFE] operations)

#### **Examples**

#### **Record Boundary Preservation: Examples**

The following is sample output of the **show x25 map** command for a router that is configured with record boundary preservation (RBP) using the **x25 pvc rbp remote**command:

```
Router# show x25 map
Serial1/0:-> rbp, destination host 10.0.0.33 port 9999
  PVC, 1 VC:1/P
```
The following is sample output of the **show x25 map** command for a router that is configured with RBP using the **x25 map rbp remote**command:

```
Router# show x25 map
Serial3/0:12132 -> rbp, destination host 10.0.0.32 port 9999
  permanent, 1 VC:1024
```
The following is sample output of the **show x25 map** command for a router that is configured with RBP using the **x25 pvc rbp local**command:

```
Router# show x25 map
Serial3/0:<- rbp, listening at port 9999
  PVC, 1 VC:2/P
```
The following is sample output of the **show x25 map** command for a router that is configured with RBP using the **x25 map rbp local**command:

```
Router# show x25 map
Serial1/0:12131 <- rbp, listening at port 9999
 permanent, 1 VC:1
```
The table below describes significant fields shown in the display.

**Table 123: show x25 map Field Descriptions for Maps That Use Record Boundary Preservation**

| <b>Field</b>           | <b>Description</b>                                                                                                    |
|------------------------|----------------------------------------------------------------------------------------------------|
| Serial1/0              | Interface on which this map is configured.                                                                                       |
| 12131                  | (For SVCs only) X.121 address of the remote host. If any call user data is<br>configured, it will appear in this field also.     |
| $\Rightarrow$ rbp      | Indicates an outgoing TCP session that is configured to use RBP.                                                                 |
| $\leftarrow$ rbp       | Indicates an incoming TCP session that is configured to use RBP.                                                                 |
| 9999                   | destination host 10.0.0.32 port IP address and port number of the destination host for an outgoing TCP<br>session.               |
| listening at port 9999 | Port number on which the router is listening for a TCP connection request<br>for incoming TCP sessions.                          |
| permanent              | Indicates that the address map was explicitly configured using the $x25$ map<br>rbp localor x25 rbp remotecommand.               |
| <b>PVC</b>             | Indicates that the address map was created when a PVC was configured using<br>the x25 pvc rbp localor x25 pvc rbp remotecommand. |
| $1$ VC:1               | Number of circuits associated with the map, followed by a list of circuit<br>numbers. /P indicates a PVC.                        |

### **Typical X.25 Maps: Example**

The following is sample output from the **show x25 map** for five maps that were configured with the **x25 map** command:

```
Router# show x25 map
Serial0: X.121 1311001 <--> ip 172.20.170.1
 PERMANENT, BROADCAST, 2 VCS: 3 4
Serial0: X.121 1311005 <--> appletalk 128.1
 PERMANENT
Serial1: X.121 2194441 cud hello <--> pad
 PERMANENT, windowsize 5 5, accept-reverse, idle 5
Serial1: X.121 1311005 <--> bridge
```

```
PERMANENT, BROADCAST
Serial2: X.121 001003 <--> apollo 1.3,
         appletalk 1.3,
         ip 172.20.1.3,
         decnet 1.3,
         novell 1.0000.0c04.35df,
         vines 00000001:0003,
         xns 1.0000.0c04.35df,
         clns
  PERMANENT, NVC 8, 1 VC: 1024
```
The display shows that five maps have been configured for a router: two for serial interface 0, two for serial interface 1, and one for the serial interface 2 (which maps eight protocols to the host).

The table below describes significant fields shown in the display.

**Table 124: show x25 map Field Descriptions for Typical X.25 Maps**

| <b>Field</b>        | <b>Description</b>                                                                                                    |
|---------------------|----------------------------------------------------------------------------------------------------|
| Serial <sub>0</sub> | Interface on which this map is configured.                                                                                                    |
|                     | $X.1211311001$   $X.121$ address of the mapped encapsulation host.                                                                                                    |
|                     | ip 172.20.170.1 Type and address of the higher-level protocols mapped to the remote host. Bridge maps do<br>not have a higher-level address; all bridge datagrams are sent to the mapped X.121 address.<br>Connectionless Network Service (CLNS) maps refer to a configured neighbor as identified<br>by the X.121 address. |
| <b>PERMANENT</b>    | Address-mapping type that has been configured for the interface in this entry. Possible<br>values include the following:                                                                                                    |
|                     | • CONSTRUCTED--Derived with the DDN or BFE address conversion scheme.                                                                                                    |
|                     | • PERMANENT-Map was entered with the <b>x25 map</b> interface configuration command.                                                                                                    |
|                     | • PVC--Map was configured with the x25 pvc interface command.                                                                                                    |
| <b>BROADCAST</b>    | If any options are configured for an address mapping, they are listed; the example shows<br>a map that is configured to forward datagram broadcasts to the mapped host.                                                                                                    |
| $2 \text{ VCs}$     | If the map has any active virtual circuits, they are identified.                                                                                                    |
| 34                  | Identifies the circuit number of the active virtual circuits.                                                                                                    |
|                     | Note that a single protocol virtual circuit can be associated with a multiprotocol map.                                                                                                    |
# **show x25 profile**

To view details of X.25 profiles on your router, use the **show x25 profile**command in privileged EXEC mode.

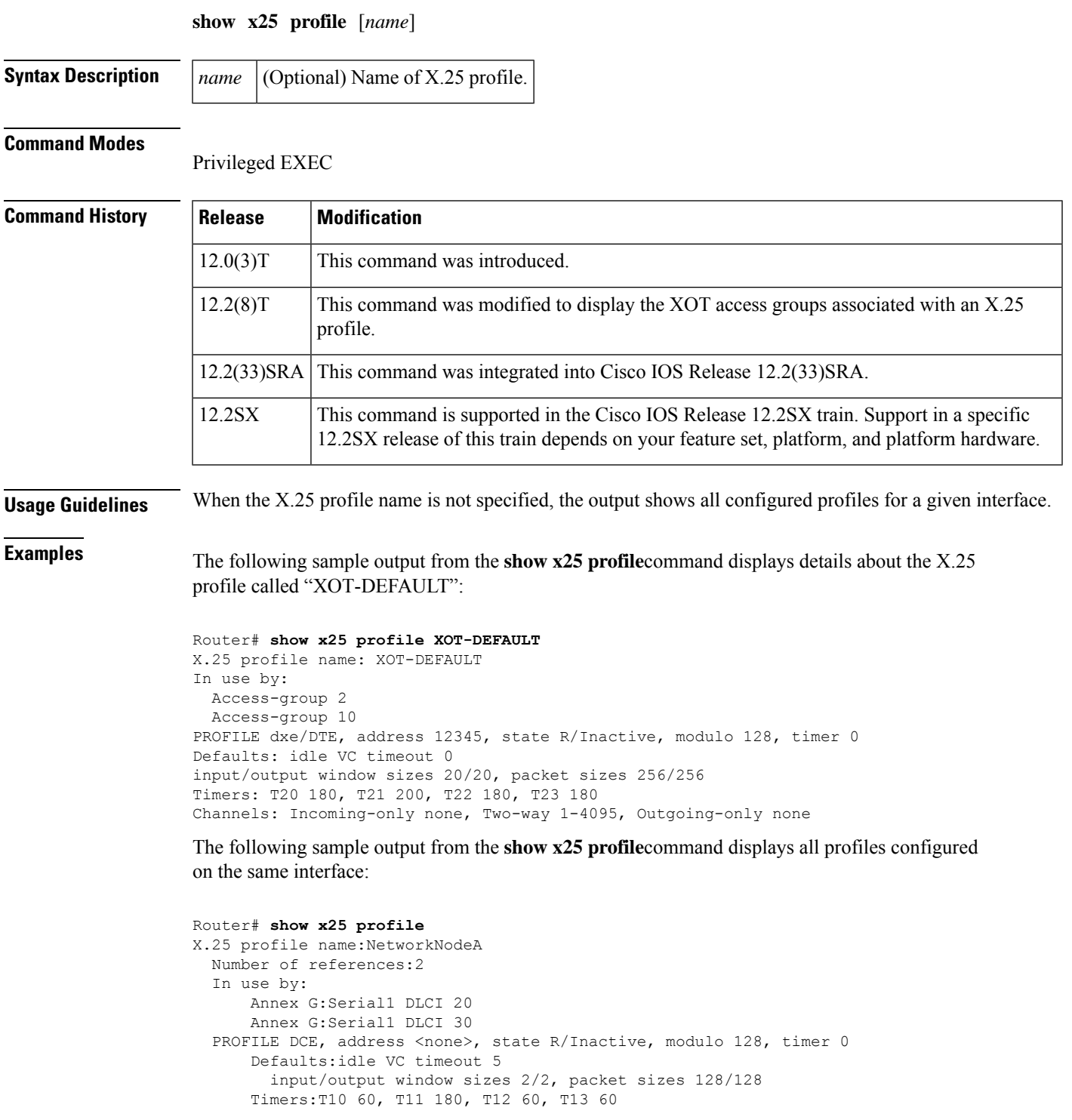

```
Channels:Incoming-only none, Two-way 1-128, Outgoing-only none
  LAPB DCE, modulo 8, k 7, N1 default, N2 20
     T1 3000, T2 0, interface outage (partial T3) 0, T4 0
X.25 profile name:NetworkNodeB
 Number of references:1
 In use by:
     Annex G:Serial1 DLCI 40
 PROFILE DTE, address 1111, state R/Inactive, modulo 8, timer 0
     Defaults:idle VC timeout 0
        input/output window sizes 2/2, packet sizes 128/128
     Timers:T20 180, T21 200, T22 180, T23 180
     Channels:Incoming-only none, Two-way 1-1024, Outgoing-only none
LAPB DTE, modulo 8, k 7, N1 default, N2 20
     T1 3000, T2 0, interface outage (partial T3) 0, T4 0
```
The following table describes significant fields shown in the display.

| <b>Field</b>              | <b>Description</b>                                                                                                    |
|---------------------------|----------------------------------------------------------------------------------------------------|
| Number of references      | Number of X.25 connections using this profile.                                                                                                    |
| In use by                 | Shows the interface, XOT access group, and X.25 service using this profile.                                                                                                    |
| address                   | Address to which interface is connected.                                                                                                    |
| state                     | State of the interface. Possible values are as follows:                                                                                                    |
|                           | R1--normal ready state                                                                                                    |
|                           | R2-- $DTE^{\underline{19}}$ restarting state                                                                                                    |
|                           | R3-- $DCE^{20}$ restarting state                                                                                                    |
|                           | If the state is R2 or R3, the interface is awaiting acknowledgment of a Restart<br>packet.                                                                                                    |
| modulo                    | Value that determines the packet sequence numbering scheme used.                                                                                                    |
| timer                     | Interface timer value (zero unless the interface state is R2 or R3).                                                                                                    |
|                           | Defaults: idle VC timeout   Inactivity time before clearing the virtual circuit.                                                                                                    |
| input/output window sizes | Default window sizes (in packets) for the interface. The x25 facility interface<br>configuration command can be used to override these default values for the<br>switched virtual circuits originated by the router.       |
| packet sizes              | Default maximum packet sizes (in bytes) for the interface. The x25 facility<br>interface configuration command can be used to override these default values<br>for the switched virtual circuits originated by the router. |
| Timers                    | Values of the X.25 timers are as follows:                                                                                                    |
|                           | T10 through T13 for a DCE device                                                                                                    |
|                           | T20 through T23 for a DTE device                                                                                                    |
| Channels:                 | Virtual circuit ranges for this interface.                                                                                                    |

**Table 125: show x25 profile Field Descriptions**

- <span id="page-794-1"></span><span id="page-794-0"></span><sup>19</sup> DTE = data terminal equipment
- $20\text{ DCE}$  = data communications equipment

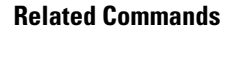

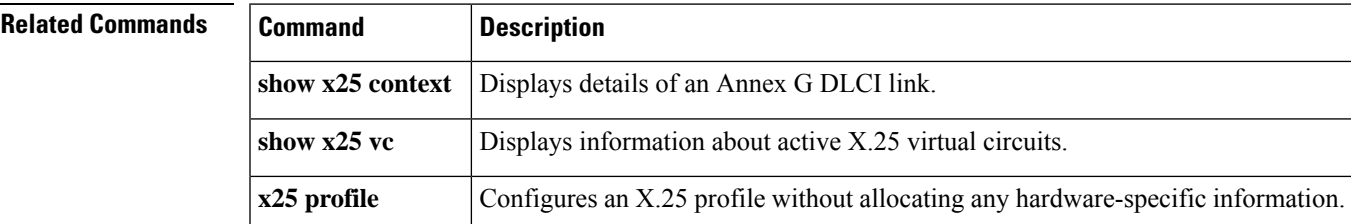

# **show x25 remote-red**

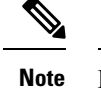

Effective with Cisco IOS Release 12.2, the **show x25 remote-red**command is not available in Cisco IOS Software.

To display the one-to-one mapping of the host IP addresses and the remote Blacker Front End (BFE) device's IP addresses, use the **show x25 remote-red**command in privileged EXEC mode.

### **show x25 remote-red**

**Syntax Description** This command has no arguments or keywords.

### **Command Modes**

Privileged EXEC (#)

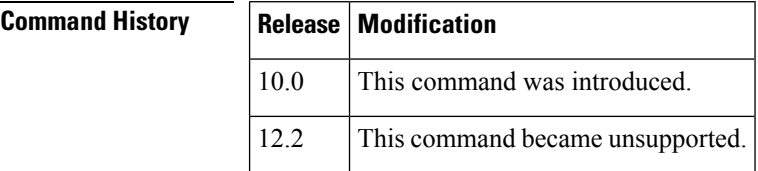

**Examples** The following is sample output from the **show x25 remote-red**command:

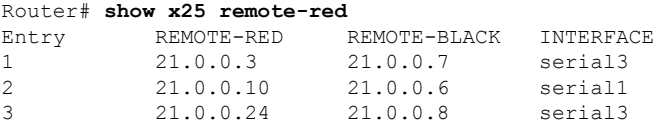

The table below describes significant fields shown in the display.

### **Table 126: show x25 remote-red Field Descriptions**

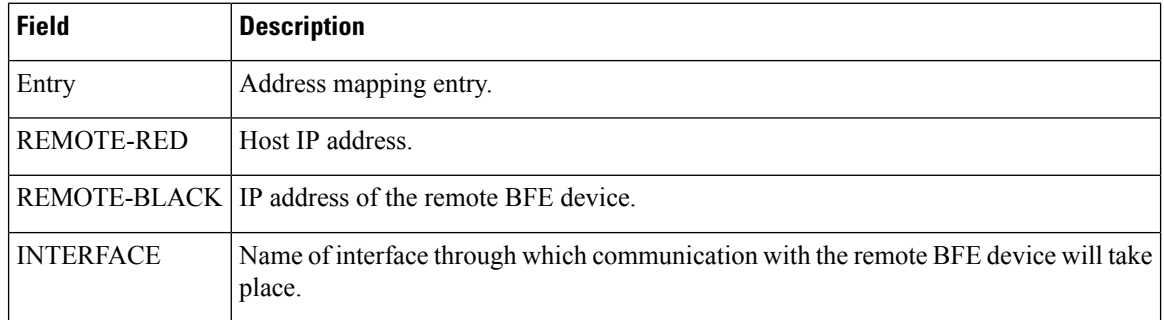

# **show x25 route**

To display the X.25 routing table, use the **show x25 route** command in privileged EXEC mode.

**show x25 route**

**Syntax Description** This command has no arguments or keywords.

## **Command Modes**

Privileged EXEC

**Command History** 

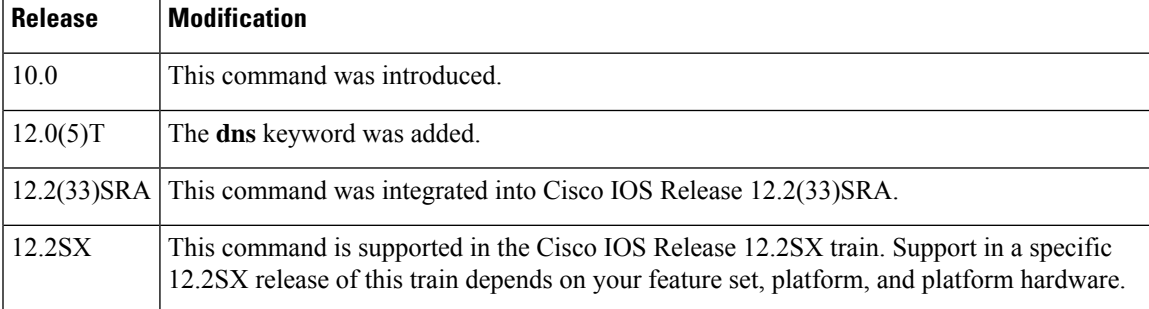

**Examples** The following example shows output from the **show x25 route** command:

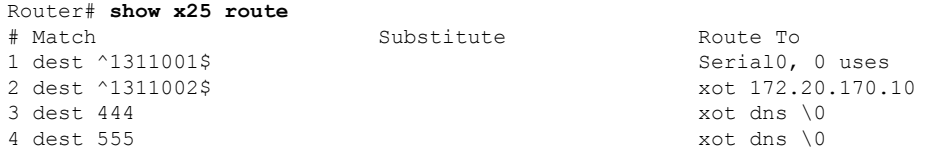

The table below describes significant fields shown in the display.

### **Table 127: show x25 route Field Descriptions**

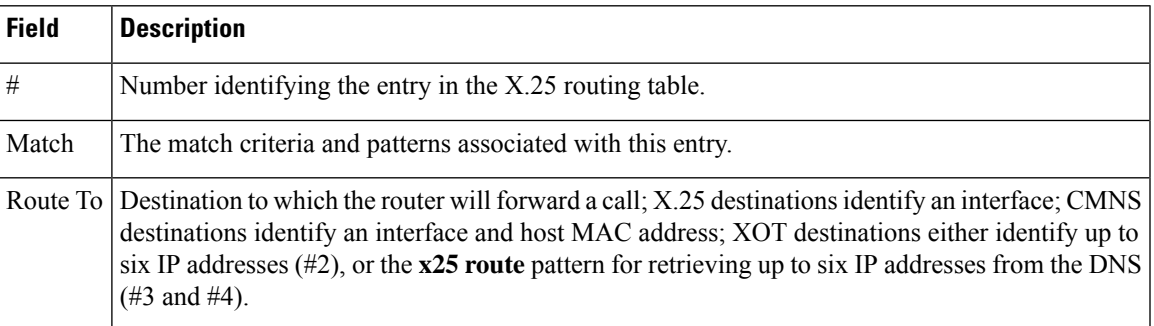

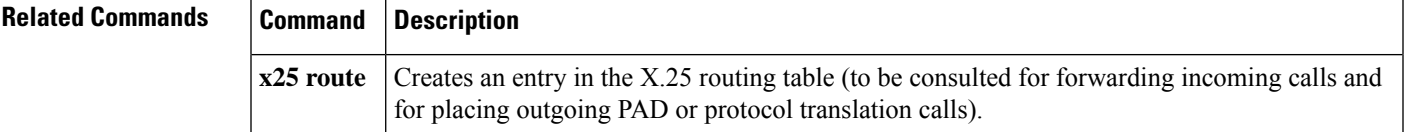

# **show x25 services**

To display information pertaining to the X.25 services, use the **show x25 services** command in user EXEC or privileged EXEC mode.

# **show x25 services**

**Syntax Description** This command has no arguments or keywords.

## **Command Modes**

User EXEC Privileged EXEC

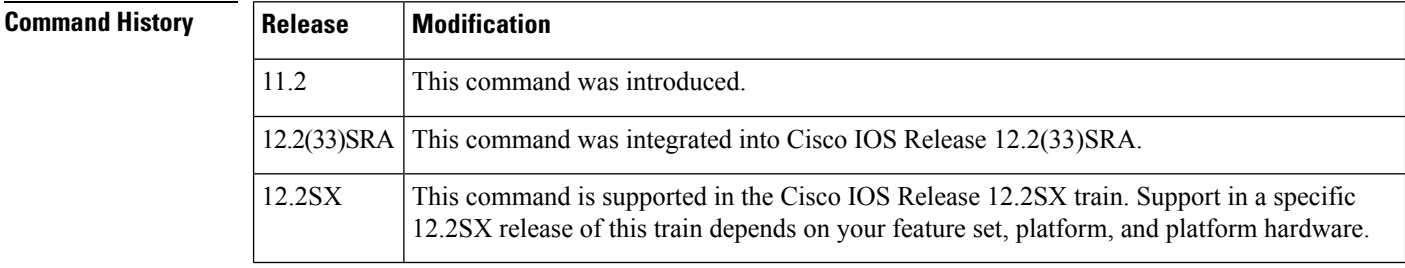

**Usage Guidelines** This command is the default form of the **show x25** command.

**Examples** The following is sample output from the **show x25 services** command:

```
Router# show x25 services
X.25 software, Version 3.0.0.
  3 configurations supporting 3 active contexts
 VCs allocated, freed and in use: 7 - 0 = 7VCs active and idle: 4, 3
XOT software, Version 2.0.0.
 VCs allocated, freed and in use: 2 - 1 = 1connections in-progress: 0 outgoing and 0 incoming
  active VCs: 1, connected to 1 remote hosts
```
# **Related Commands Command D**

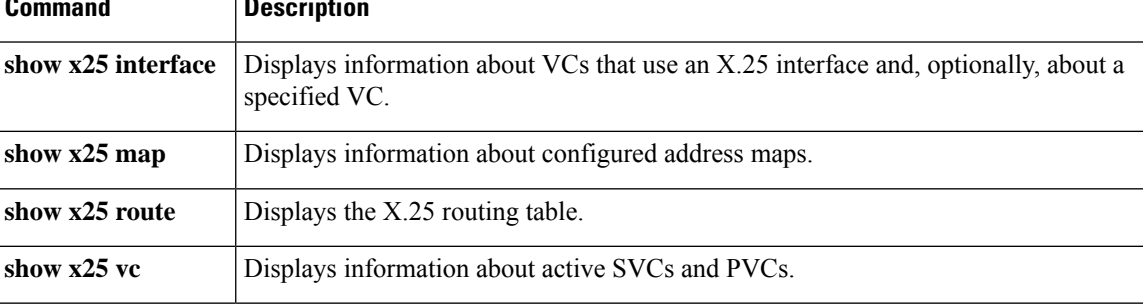

# **show x25 vc**

Ш

To display information about active switched virtual circuits (SVCs) and permanent virtual circuits (PVCs), use the **show x25 vc** command in privileged EXEC mode.

**show x25 vc** [*lcn*]

**Syntax Description** *lcn (Optional) Logical channel number (LCN).* 

**Command Modes**

Privileged EXEC

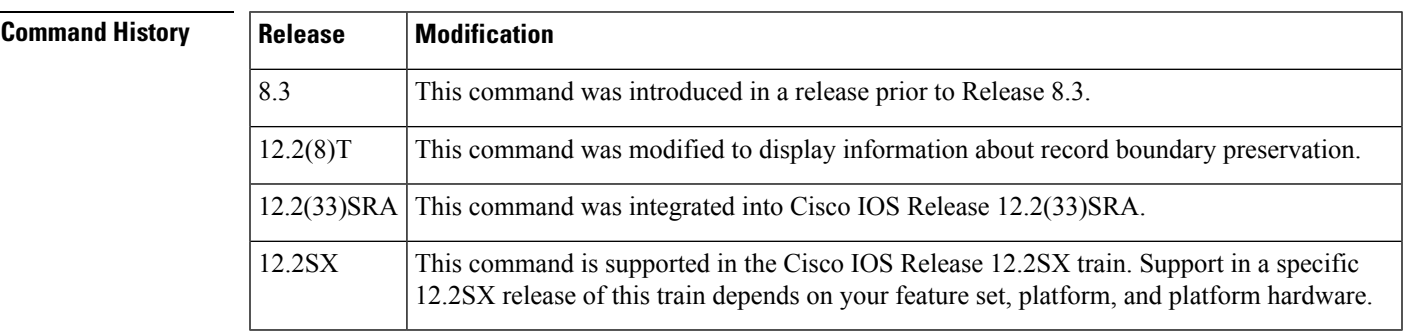

**Usage Guidelines** To examine a particular virtual circuit number, add an LCN argument to the **show x25 vc** command.

This command displays information about virtual circuits (VCs). VCs may be used for a number of purposes, such as the following:

- Encapsulation traffic
- Traffic switched between X.25 services (X.25, Connection-Mode Network Service [CMNS], and X.25 over TCP/IP [XOT])
- PAD traffic
- QLLC traffic

The connectivity information displayed will vary according to the traffic carried by the VC.For multiprotocol circuits, the output varies depending on the number and identity of the protocols mapped to the X.121 address and the encapsulation method selected for the circuit.

### **Record Boundary Preservation: Example**

The following is sample output of the **show x25 vc** command for a PVC configured with record boundary preservation (RBP):

```
Router# show x25 vc
PVC 2, State:D1, Interface:Serial3/0
 Started 00:08:08, last input 00:00:01, output 00:00:01
  recordsize:1500, connected
```

```
local address 10.0.0.1 port 9999; remote address 10.0.0.5 port 11029
deferred ack:1
Window size input:2, output:2
Packet size input:128, output:128
PS:2 PR:2 ACK:1 Remote PR:2 RCNT:1 RNR:no
P/D state timeouts:0 timer (secs):0
data bytes 8000/8000 packets 80/80 Resets 9/0 RNRs 0/0 REJs 0/0 INTs 0/0
```
The following table describes the fields shown in the sample output that are typical for virtual circuits.

**Table 128: show x25 vc Field Descriptions**

ſ

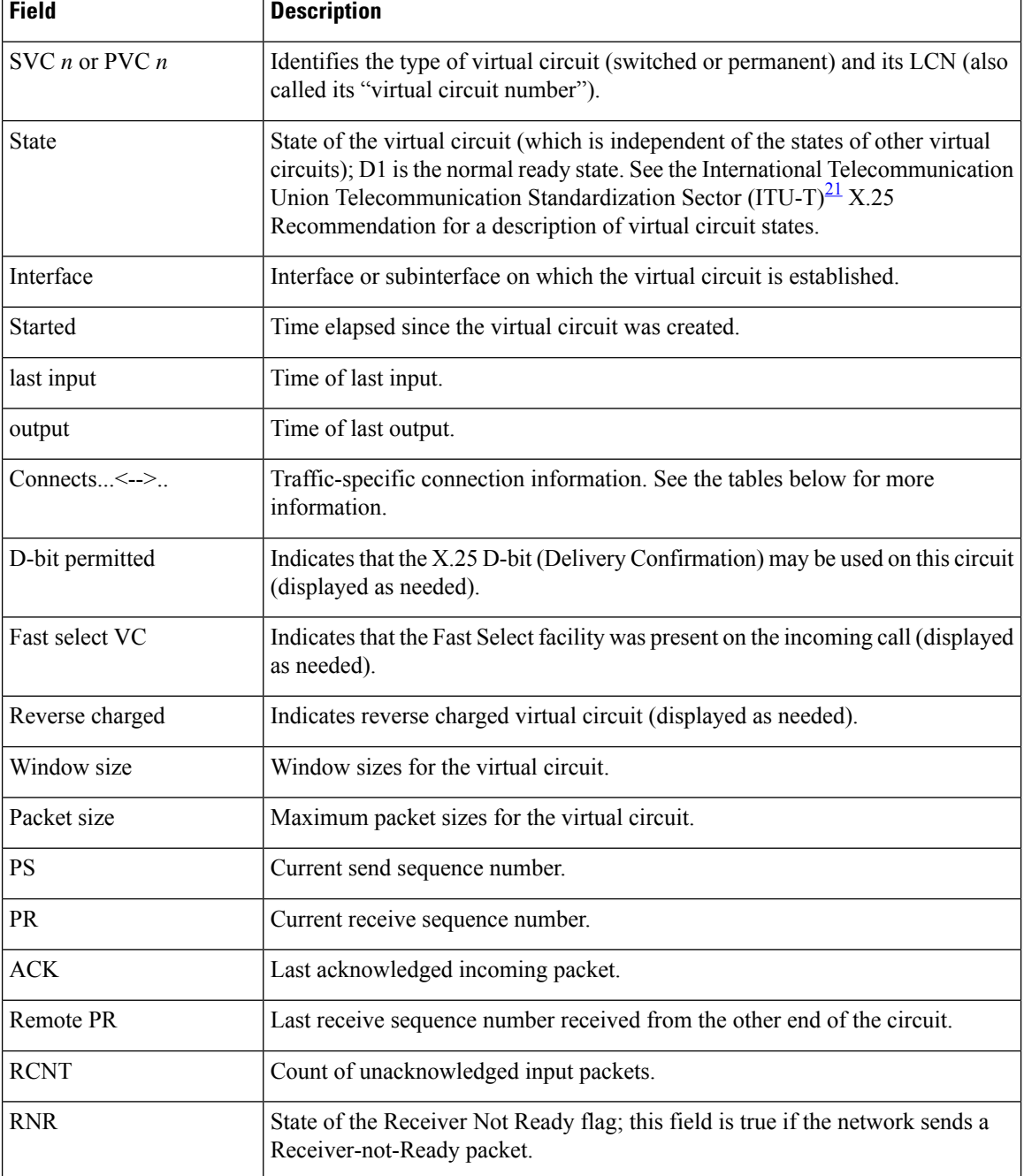

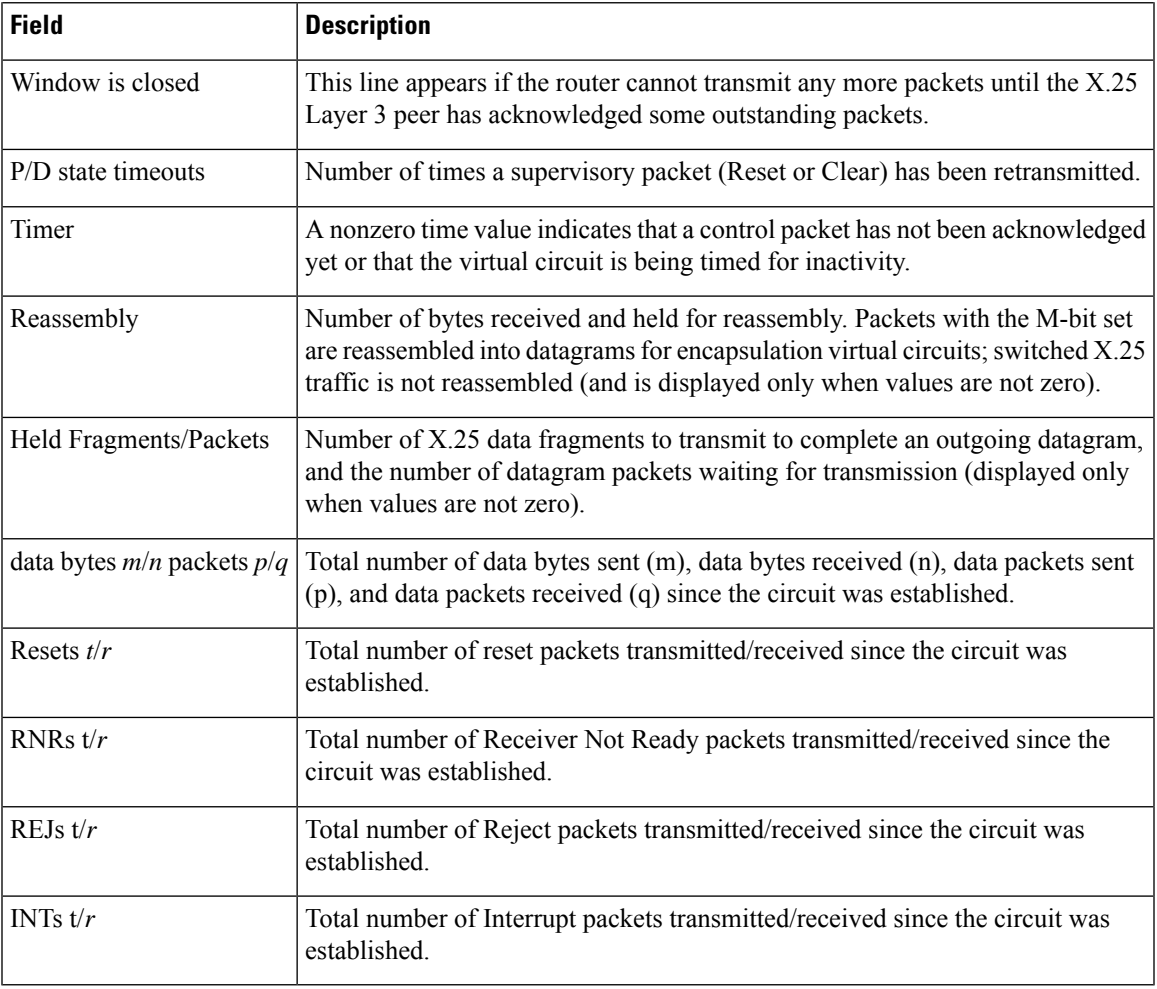

<span id="page-800-0"></span><sup>21</sup> The ITU-T carries out the functions of the former Consultative Committee for International Telegraph and Telephone (CCITT).

The following table describes the fields specific to VCs configured with record boundary preservation.

**Table 129: show x25 vc Field Descriptions for VCs That Use Record Boundary Preservation**

| <b>Field</b>        | <b>Description</b>                                                                                                    |
|---------------------|----------------------------------------------------------------------------------------------------|
| recordsize          | Maximum record size for the session.                                                                                                    |
| connected           | Connection status.                                                                                                    |
| local address; port | IP address and port number of the local end of the TCP session.                                                                                                    |
|                     | remote address; port IP address and port number of the remote end of the TCP session.                                                                                             |
| input queue         | Number of inbound X.25 data packets not yet processed. This field appears in the<br>display only when the value is not zero.                                                      |
| record buffer       | Number of bytes of X.25 data in the current partial record (not including data packets<br>in the input queue). This field appears in the display only when the value is not zero. |

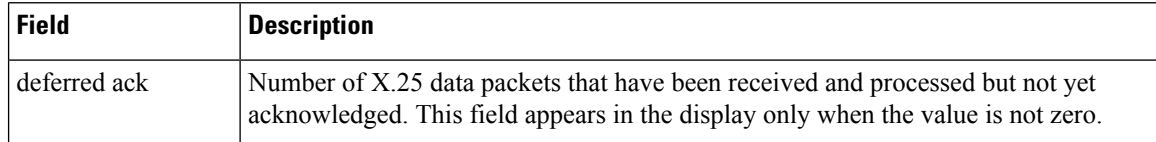

# **Encapsulated Traffic: Example**

The following is sample output of the **show x25 vc** command used on an encapsulated traffic circuit:

```
Router# show x25 vc 1024
SVC 1024, State: D1, Interface: Serial0
Started 0:00:31, last input 0:00:31, output 0:00:31
Connects 170090 <-->
   compressedtcp 172.20.170.90
   ip 172.20.170.90
Call PID multi, Data PID ietf
Reverse charged
Window size input: 2, output: 2
Packet size input: 128, output: 128
PS: 5 PR: 5 ACK: 4 Remote PR: 5 RCNT: 1 RNR: FALSE
Window is closed
P/D state timeouts: 0 Timer (secs): 0
 data bytes 505/505 packets 5/5 Resets 0/0 RNRs 0/0 REJs 0/0 INTs 0/0
```
The following table describes the connection fields specific to encapsulation traffic.

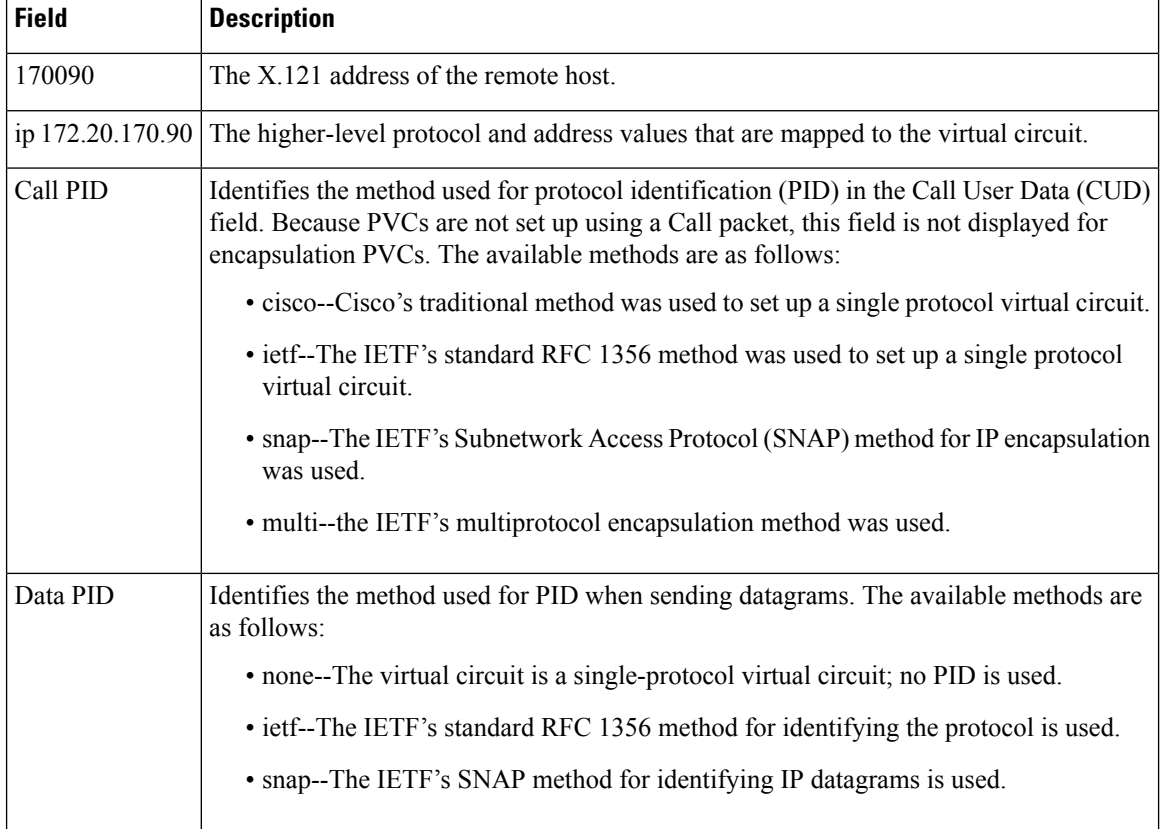

### **Table 130: show x25 vc Encapsulation Traffic Field Descriptions**

### **Locally Switched X.25 Traffic: Example**

The following issample output of the **show x25 vc** command used on a virtual circuit carrying locally switched X.25 traffic:

```
Router# show x25 vc
PVC 1, State: D1, Interface: Serial2
 Started 0:01:26, last input never, output never
  PVC <--> Serial1 PVC 1, connected
 Window size input: 2, output: 2
  Packet size input: 128, output: 128
  PS: 0 PR: 0 ACK: 0 Remote PR: 0 RCNT: 0 RNR: FALSE
 P/D state timeouts: 0 Timer (secs): 0
 data bytes 0/0 packets 0/0 Resets 0/0 RNRs 0/0 REJs 0/0 INTs 0/0
SVC 5, State: D1, Interface: Serial2
  Started 0:00:16, last input 0:00:15, output 0:00:15
  Connects 170093 <--> 170090 from Serial1 VC 5
  Window size input: 2, output: 2
 Packet size input: 128, output: 128
  PS: 5 PR: 5 ACK: 4 Remote PR: 5 RCNT: 1 RNR: FALSE
  P/D state timeouts: 0 Timer (secs): 0
  data bytes 505/505 packets 5/5 Resets 0/0 RNRs 0/0 REJs 0/0 INTs 0/0
```
The following table describes the connection fields for virtual circuits carrying locally switched X.25 traffic.

| <b>Field</b>    | <b>Description</b>                                                                                                    |
|-----------------|----------------------------------------------------------------------------------------------------|
| PVC <           | Indicates a switched connection between two PVCs.                                                                                                    |
| Serial1 PVC 1   | Identifies the other half of a local PVC connection.                                                                                                    |
| connected       | Identifies connection status for a switched connection between two PVCs. See the final table<br>below for PVC status messages.                                                                                                    |
| 170093          | Identifies the Calling (source) Address of the connection. If a Calling Address Extension<br>was encoded in the call facilities, it is also displayed. If the source host is a CMNS host, its<br>MAC address is also displayed.         |
| 170090          | Identifies the Called (destination) Address of the connection. If a Called Address Extension<br>was encoded in the call facilities, it is also displayed. If the destination host is a CMNS host,<br>its MAC address is also displayed. |
| from Serial1    | Indicates the direction of the call and the connecting interface.                                                                                                    |
| VC <sub>5</sub> | Identifies the circuit type and LCN for the connecting interface. VC indicates an SVC, and<br>PVC indicates a PVC. If the connecting host is a CMNS host, its MAC address is also<br>displayed.                                         |

**Table 131: show x25 vc Local Traffic Field Descriptions**

## **X.25 Traffic Locally Switched Between PVCs and SVCs: Example**

The following issample output of the **show x25 vc** command used on a virtual circuit carrying locally switched PVC-to-SVC X.25 traffic:

Router# **show x25 vc**

```
PVC 5, State: D1, Interface: Serial0
  Started 4d21h, last input 00:00:14, output 00:00:14
  Connects 101600 <--> 201700 from Serial2 VC 700
 D-bit permitted
 Window size input: 2, output: 2
 Packet size input: 128, output: 128
  PS: 5 PR: 5 ACK: 4 Remote PR: 5 RCNT: 1 RNR: no
 P/D state timeouts: 0 timer (secs): 0
 data bytes 1000/1000 packets 10/10 Resets 1/0 RNRs 0/0 REJs 0/0 INTs 0/0
SVC 700, State: D1, Interface: Serial2
  Started 00:00:16, last input 00:00:16, output 00:00:16
  Connects 101600 <--> 201700 from Serial0 PVC 5
 Window size input: 2, output: 2
 Packet size input: 128, output: 128
  PS: 5 PR: 5 ACK: 5 Remote PR: 4 RCNT: 0 RNR: no
 P/D state timeouts: 0 timer (secs): 103
  data bytes 500/500 packets 5/5 Resets 0/0 RNRs 0/0 REJs 0/0 INTs 0/0
```
The following table describes the connection fields for virtual circuits carrying locally switched X.25 traffic between PVCs and SVCs.

| <b>Field</b>             | <b>Description</b>                                                                                                    |
|--------------------------|----------------------------------------------------------------------------------------------------|
| 101600                   | Identifies the Calling (source) Address of the connection. If a Calling Address Extension was<br>encoded in the call facilities, it is also displayed. If the source host is a CMNS host, its MAC<br>address is also displayed.         |
| 201700                   | Identifies the Called (destination) Address of the connection. If a Called Address Extension<br>was encoded in the call facilities, it is also displayed. If the destination host is a CMNS host,<br>its MAC address is also displayed. |
| from Serial <sub>2</sub> | Indicates the direction of the call and the connecting interface.                                                                                                    |
| <b>VC 700</b>            | Identifies the circuit type and LCN for the connecting interface. VC indicates an SVC and<br>PVC indicates a PVC. If the remote host is a CMNS host, its MAC address is also displayed.                                                 |

**Table 132: show x25 vc Locally Switched PVC-to-SVC Traffic Field Descriptions**

### **Remotely Switched X.25 Traffic: Example**

The following is sample output from the **show x25 vc** command used on a virtual circuit carrying remotely switched X.25 traffic:

```
Router# show x25 vc
PVC 2, State: D1, Interface: Serial2
Started 0:01:25, last input never, output never
PVC <--> [172.20.165.92] Serial2/0 PVC 1 connected
XOT between 172.20.165.95, 1998 and 172.20.165.92, 27801
Window size input: 2, output: 2
Packet size input: 128, output: 128
PS: 0 PR: 0 ACK: 0 Remote PR: 0 RCNT: 0 RNR: FALSE
P/D state timeouts: 0 Timer (secs): 0 Reassembly (bytes): 0
Held Fragments/Packets: 0/0
data bytes 0/0 packets 0/0 Resets 0/0 RNRs 0/0 REJs 0/0 INTs 0/0
SVC 6, State: D1, Interface: Serial2
Started 0:00:04, last input 0:00:04, output 0:00:04
Connects 170093 <--> 170090 from
XOT between 172.20.165.91, 1998 and 172.20.165.92, 27896
Window size input: 2, output: 2
```

```
Packet size input: 128, output: 128
PS: 5 PR: 5 ACK: 4 Remote PR: 5 RCNT: 1 RNR: FALSE
P/D state timeouts: 0 Timer (secs): 0 Reassembly (bytes): 0
Held Fragments/Packets: 0/0
data bytes 505/505 packets 5/5 Resets 0/0 RNRs 0/0 REJs 0/0 INTs 0/0
```
The following table describes the connection fields for virtual circuits carrying remotely switched X.25 traffic.

**Table 133: show x25 vc Remote X.25 Traffic Field Descriptions**

| <b>Field</b>    | <b>Description</b>                                                                                                    |
|-----------------|----------------------------------------------------------------------------------------------------|
| <b>PVC</b>      | Flags PVC information.                                                                                                    |
| [172.20.165.92] | Indicates the IP address of the router remotely connecting the PVC.                                                                                       |
|                 | Serial $2/0$ PVC 1 I Identifies the remote interface and PVC number.                                                                                      |
| connected       | Identifies connection status for a switched connection between two PVCs. See the table<br>below for PVC status messages.                                  |
| 170093          | Identifies the Calling (source) Address of the connection. If a Calling Address Extension<br>was encoded in the call facilities, it is also displayed.    |
| 170090          | Identifies the Called (destination) Address of the connection. If a Called Address Extension<br>was encoded in the call facilities, it is also displayed. |
| from            | Indicates the direction of the call.                                                                                                    |
| XOT between     | Identifies the IP addresses and port numbers of the X.25-over-TCP (XOT) connection.                                                                       |

The following table lists the PVC states that can be reported. These states are also reported by the **debug x25** command in PVC-SETUP packets (for remote PVCs only). Some states apply only to remotely switched PVCs.

**Table 134: X.25 PVC Status Messages**

| <b>Status Message</b>             | <b>Description</b>                                                                                   |
|-----------------------------------|----------------------------------------------------------------------------------------------------|
| awaiting PVC-SETUP reply          | A remote PVC has initiated an XOT TCP connection and is waiting for<br>a reply to the setup message. |
| can't support flow control values | The window sizes or packet sizes of the PVC cannot be supported by one<br>of its two interfaces.     |
| connected                         | The PVC is up.                                                                                       |
| dest. disconnected                | The other end has disconnected the PVC.                                                              |
| dest interface is not up          | The target interface's X.25 service is down.                                                         |
| dest PVC config mismatch          | The targeted PVC is already connected.                                                               |
| mismatched flow control values    | The configured flow control values do not match.                                                     |

 $\mathbf I$ 

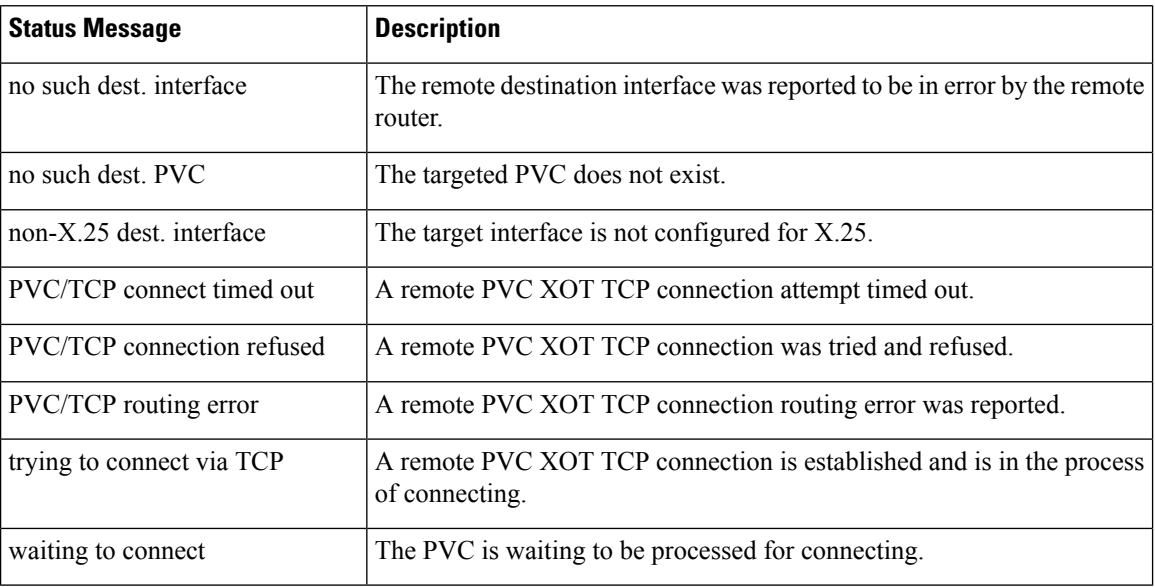

# **show x25 xot**

Ш

To display information for all X.25 over TCP(XOT) virtual circuits that match a given criterion, use the **show x25 xot** command in privileged EXEC mode.

**show x25 xot** [**local** *ip-address* [**port** *port*]] [{**remote** *ip-address* [**port** *port*] | **access-group** [*access-group-number*]}]

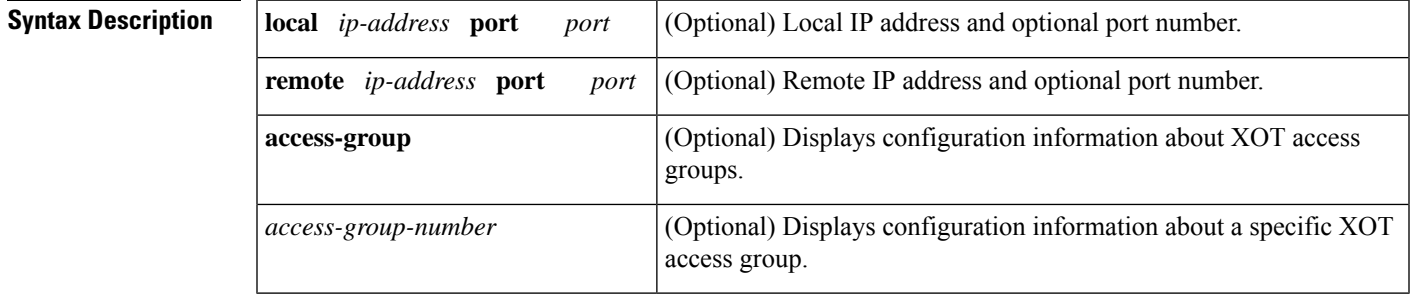

## **Command Modes**

Privileged EXEC

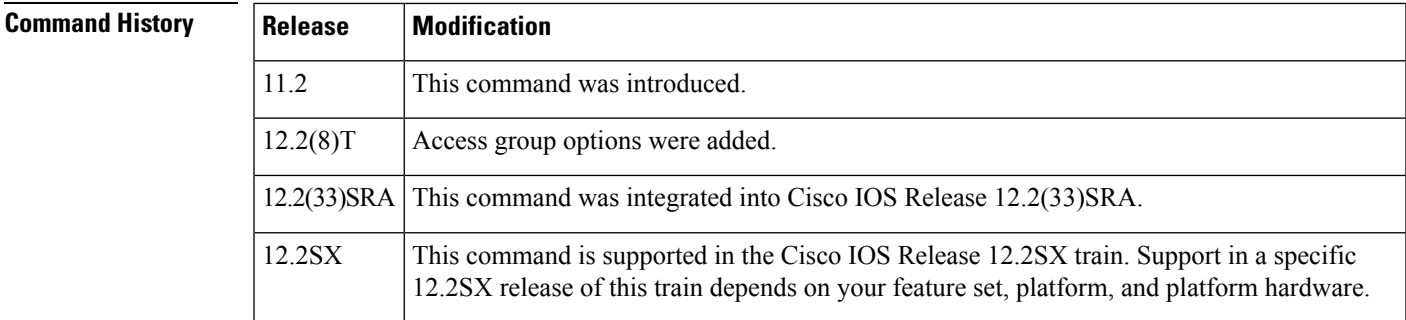

**Examples** The following **show x25** xot sample output displays information about all XOT virtual circuits:

```
Router# show x25 xot
SVC 11, State: D1, Interface: [10.2.2.2,1998/10.2.2.1,11002]
 Started 00:00:08, last input 00:00:08, output 00:00:08
 Line: 0 con 0 Location: Host: 5678
 111 connected to 5678 PAD <--> XOT 2.2.2.2,1998
 Window size input: 2, output: 2
 Packet size input: 128, output: 128
 PS: 2 PR: 3 ACK: 3 Remote PR: 2 RCNT: 0 RNR: no
  P/D state timeouts: 0 timer (secs): 0
 data bytes 54/18 packets 2/3 Resets 0/0 RNRs 0/0 REJs 0/0 INTs 0/0\
```
The following example shows sample output for the **show x25 xot** command with the **access-group** keyword:

```
Router# show x25 xot access-group
xot access-group 1 using built-in default configuration
xot access-group 10 using x.25 profile ocean
xot access-group 55 using x.25 profile river
```
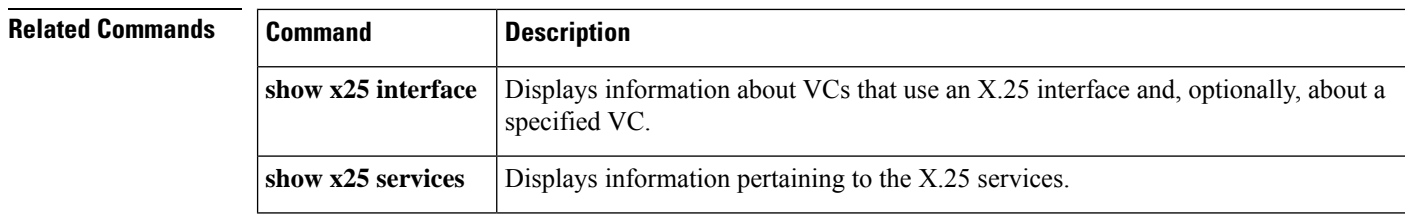

# **show x28 hunt-group**

To display the members and status of each member in an X.28 hunt group, use the **show x28 hunt-group**command in user EXEC or privileged EXEC mode.

**show x28 hunt-group** [*group-num*]

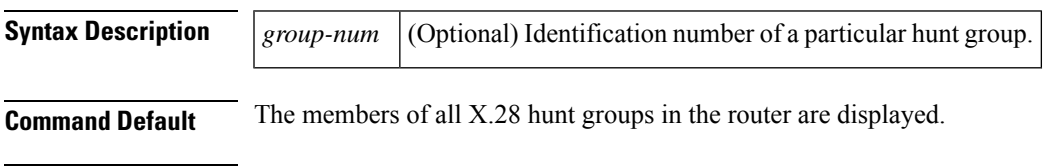

**Command Modes**

User EXEC Privileged EXEC

# **Command History Release Modification**

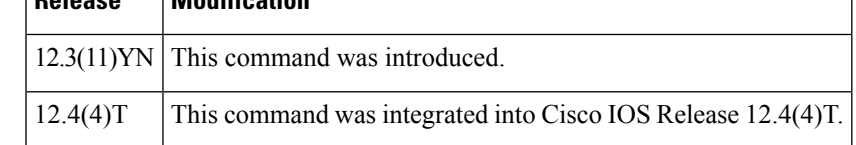

**Examples** The following example displays the configuration of four hunt ("rotary") groups and the current status of their member lines:

### Router# **show x28 hunt-group**

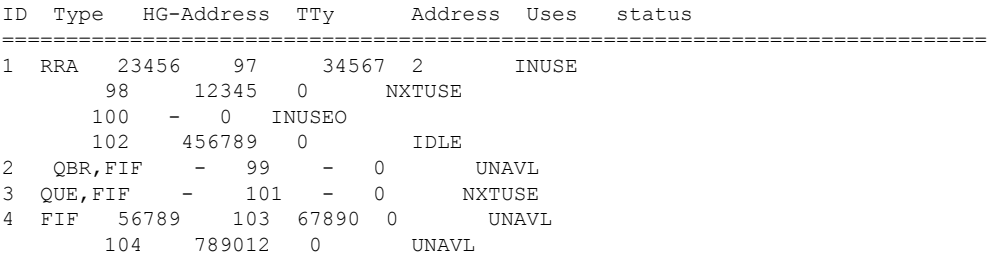

# **Table 135: show x28 hunt-group Field Descriptions**

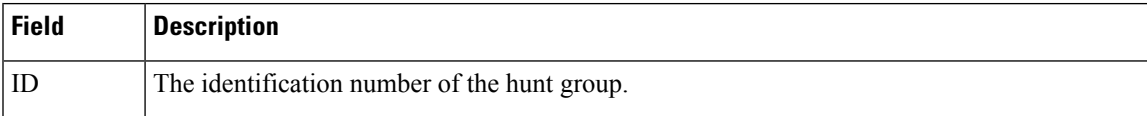

 $\mathbf I$ 

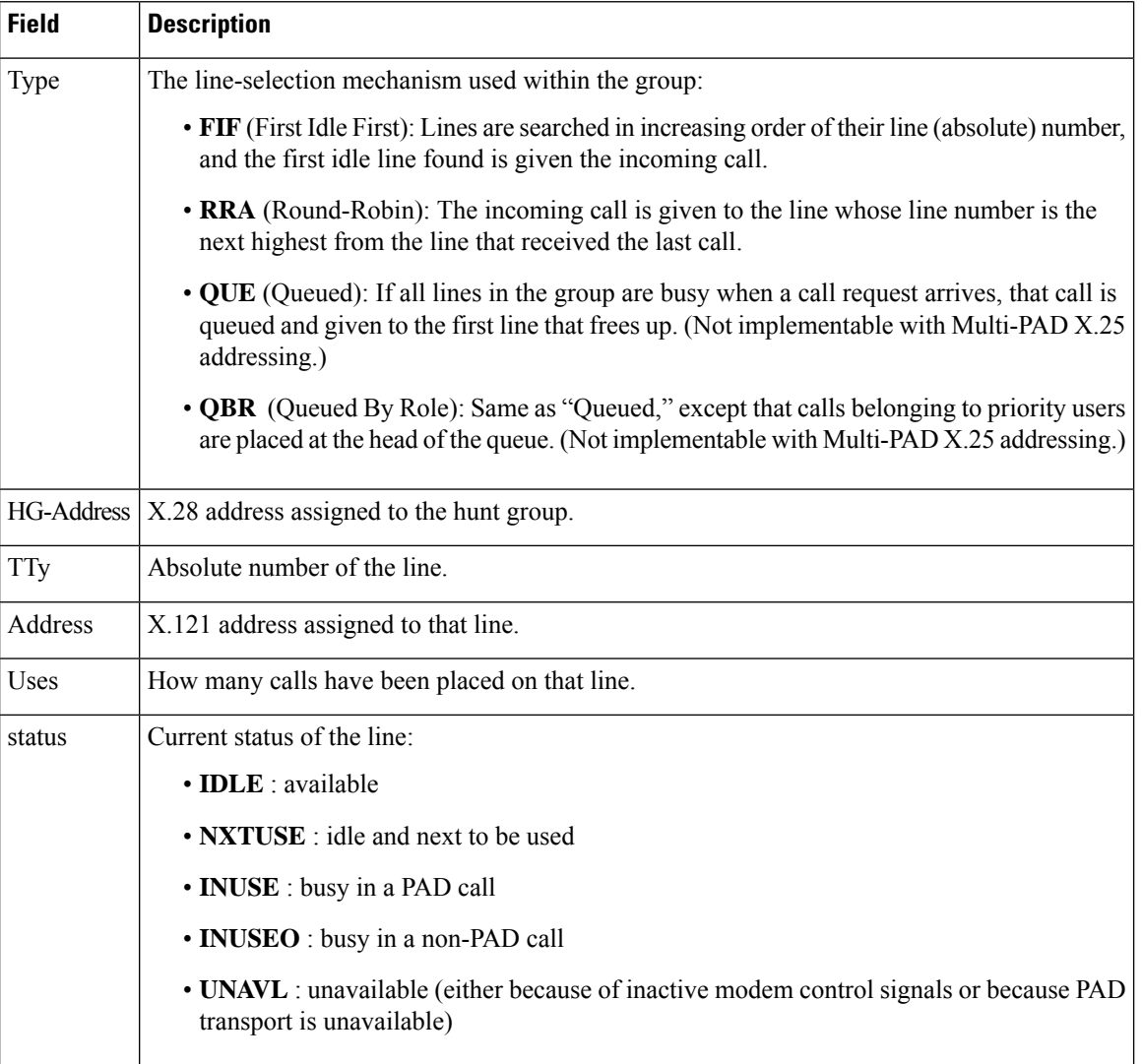

# **show x29 access-lists**

To display X.29 accesslists, use the **show x29 access-lists** command in user EXEC or privileged EXEC mode.

**show x29 access-lists** [*access-list-number*]

**Syntax Description** *access-list-number* (Optional) Standard x29 access list number. The range is from 0 to 500.

**Command Default** If no argument is specified, information for all X.29 access lists is displayed.

# **Command Modes**

User EXEC (>) Privileged EXEC (#)

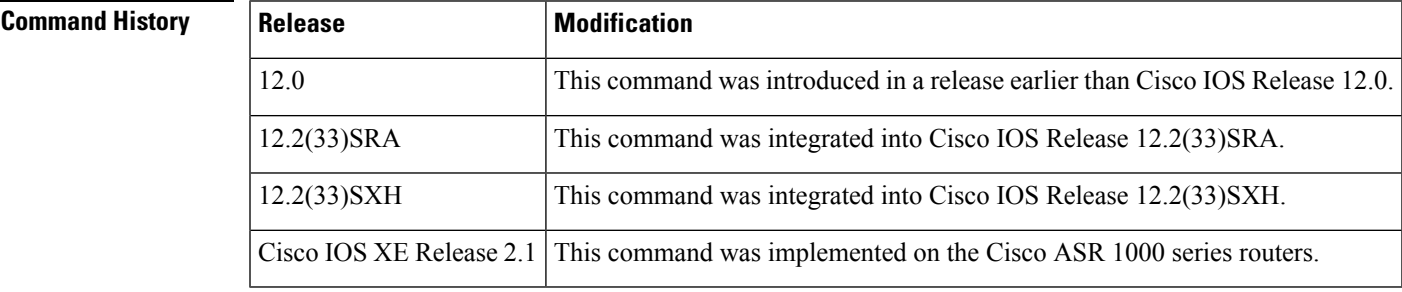

**Examples** The following is sample output from the **show x29 access-lists** command:

```
Router# show x29 access-lists
```

```
X29 access list 10
   permit 192.0.2.0
X29 access list 20
   deny 192.0.2.255
X29 access list 50
   permit 192.0.2.10
```
The table below describes the significant fields shown in the display.

### **Table 136: show x29 access-lists Field Descriptions**

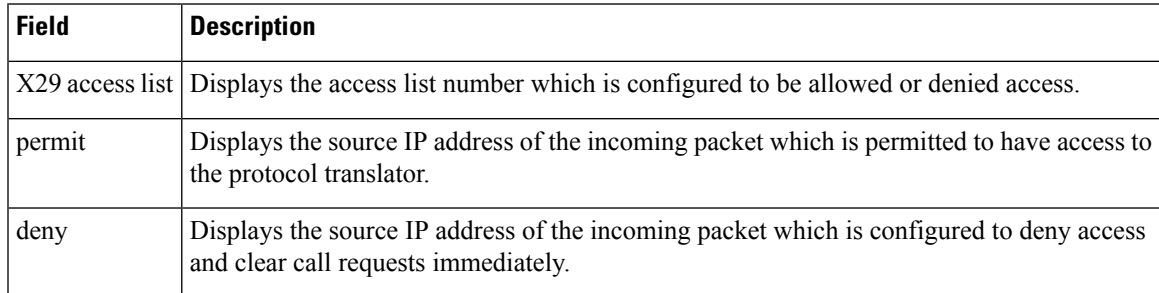

 $\mathbf I$ 

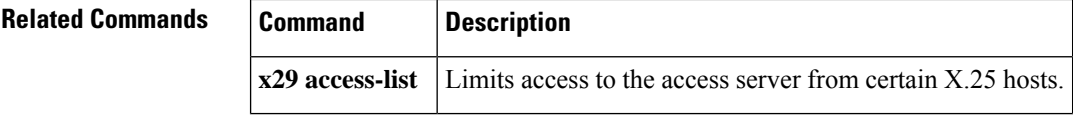

i.

# **show xconnect**

To display information about xconnect attachment circuits and pseudowires, use the **show xconnect** command in user EXEC or privileged EXEC mode.

**show xconnect** {{**all**|**interface** *type number*} [**detail**] |**peer** *ip-address* {**all**| **vcid** *vcid-value*} [**detail**] | **pwmib** [**peer** *ip-address vcid-value*]}

**Cisco IOS SR and S Trains**

**show xconnect** {{**all** | **interface** *type number* | **memory** | **rib**} [**detail**] [**checkpoint**] | **peer** *ip-address* {**all** | **vcid** *vcid-value*} [**detail**] | **pwmib** [**peer** *ip-address vcid-value*]} **monitor**

**Cisco uBR10012 Router and Cisco uBR7200 Series Universal Broadband Routers show xconnect** {**all** | **peer** *ip-address* {**all** | **vcid** *vcid-value*} | **pwmib** [**peer** *ip-address vcid-value*]} [**detail**]

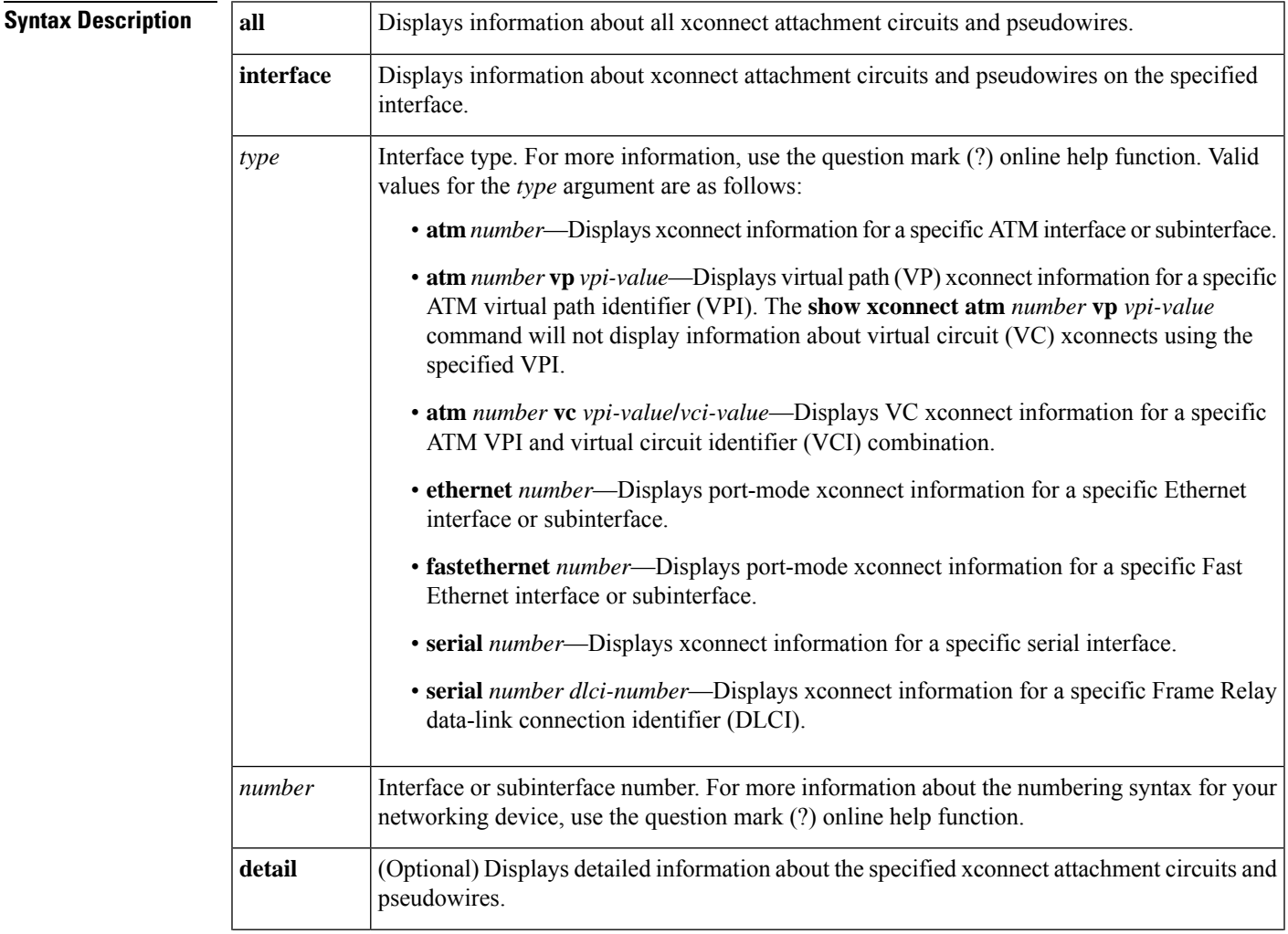

I

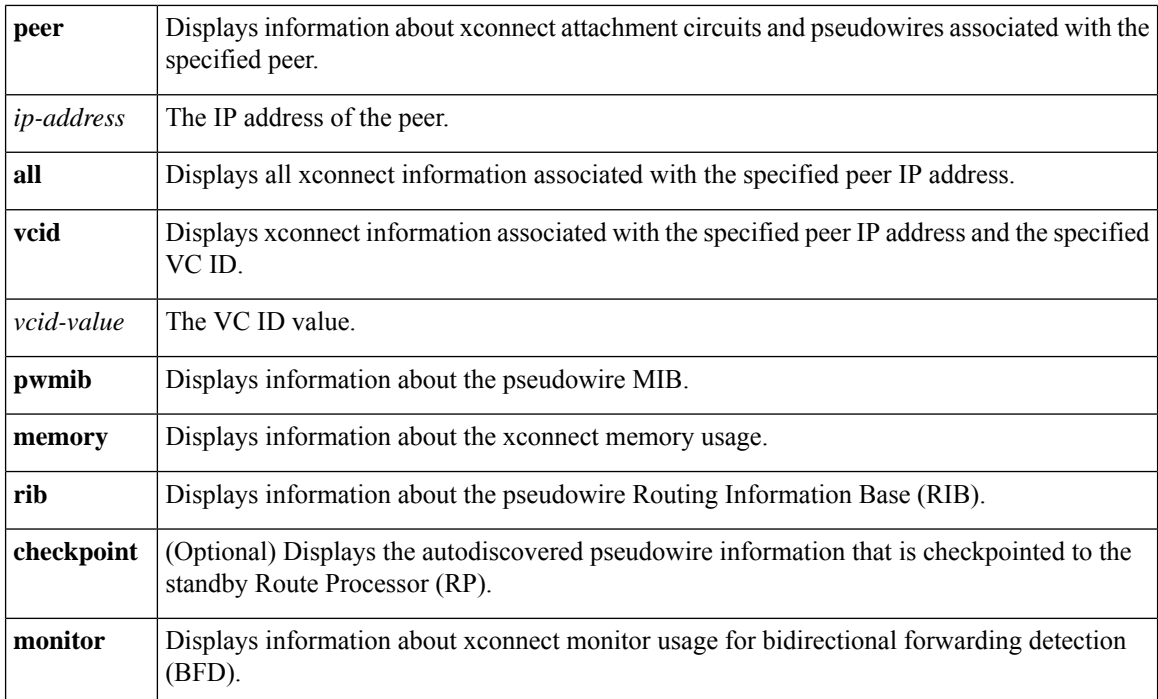

# **Command Modes**

User EXEC (>)

# Privileged EXEC (#)

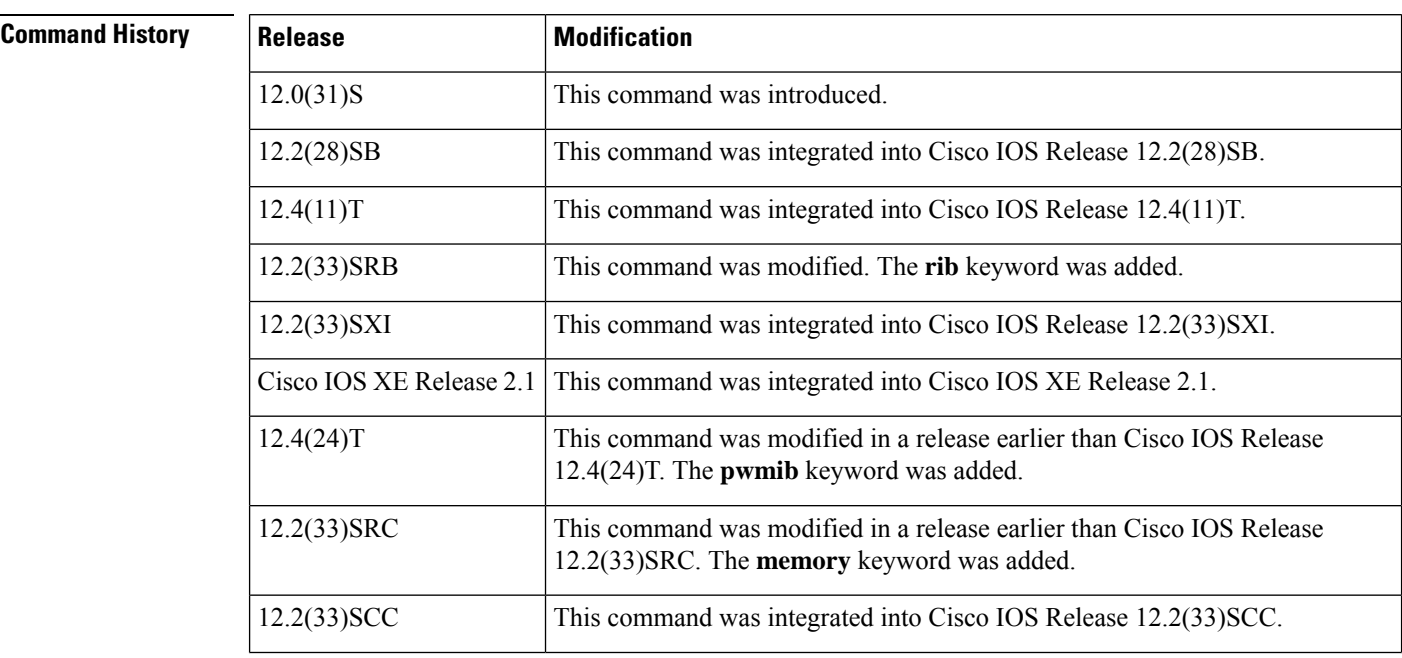

I

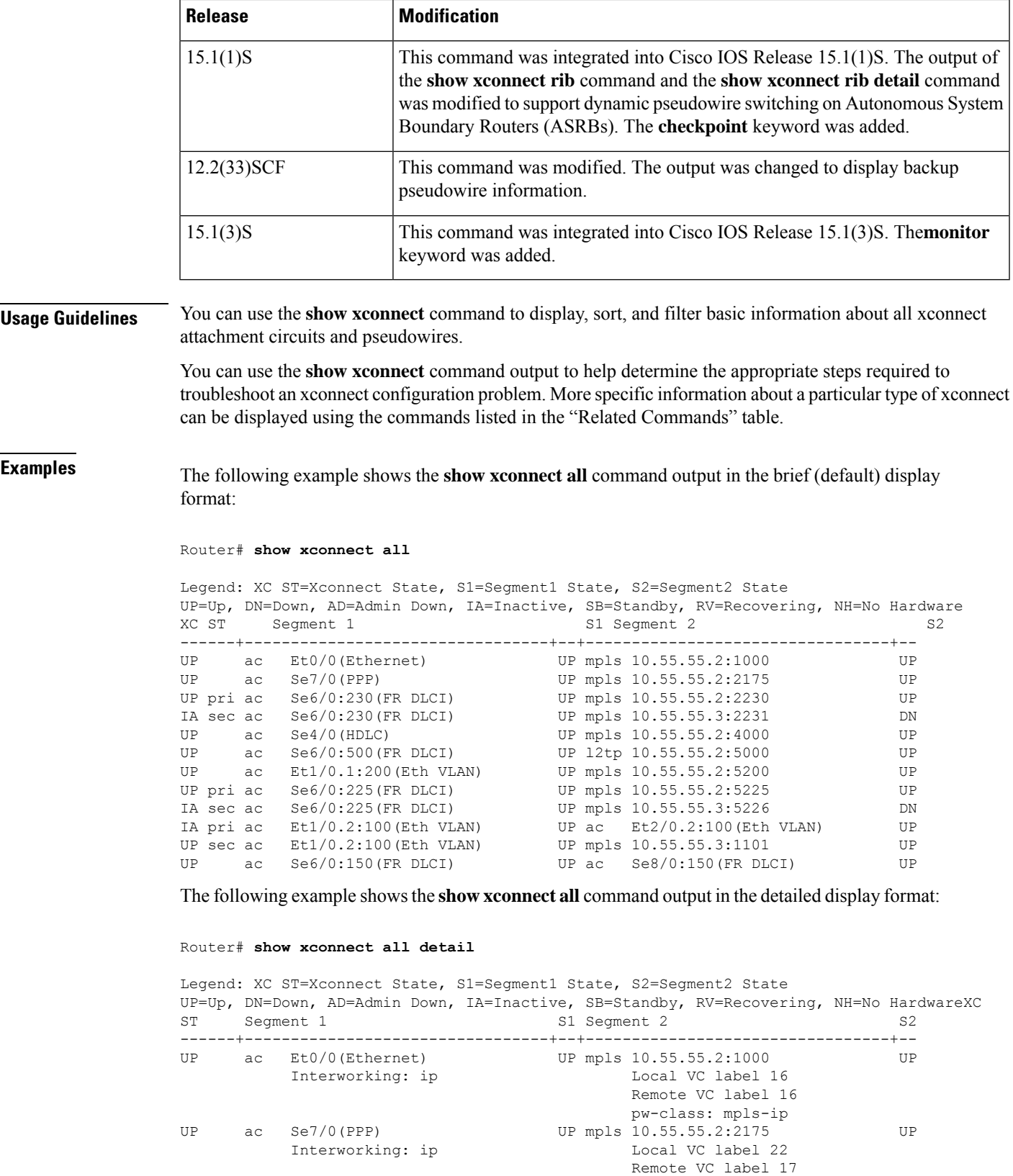

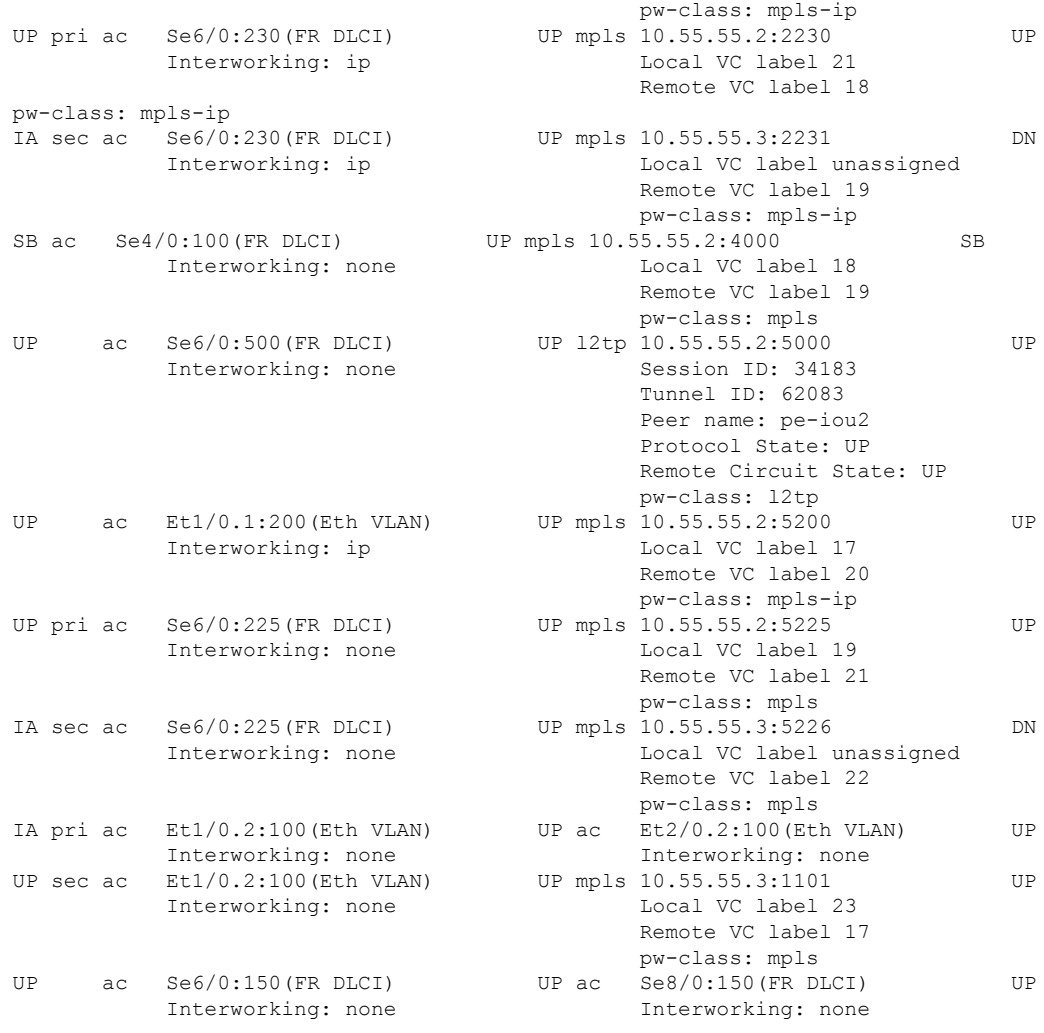

# **Sample Output for All Xconnect Attachment Circuits and Pseudowires on a Cisco uBR10012 Router in the Brief Display Format**

The following is sample output from the **show xconnect all** command in the brief (default) display format for all xconnect attachment circuits and pseudowires on a Cisco uBR10012 router:

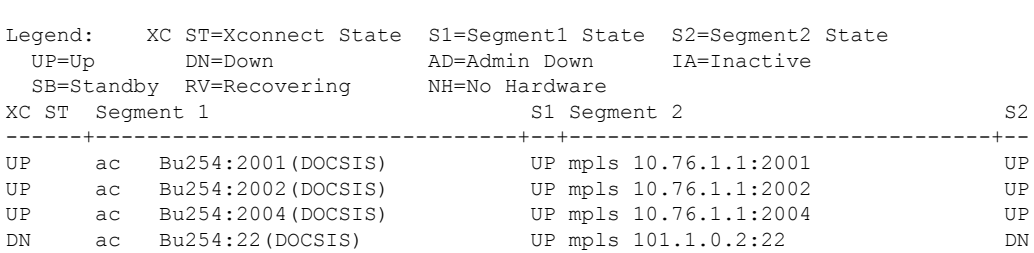

**Cisco IOS Wide-Area Networking Command Reference**

Router# **show xconnect all**

# **Sample Output for All Xconnect Attachment Circuits and Pseudowires on a Cisco uBR10012 Router in the Brief Display Format in Cisco IOS Release 12.2(33)SCF**

The following is sample output from the **show xconnect** command in the brief (default) display format for all xconnect attachment circuits and pseudowires on a Cisco uBR10012 router in Cisco IOS Release 12.2(33)SCF:

```
Router# show xconnect all
```
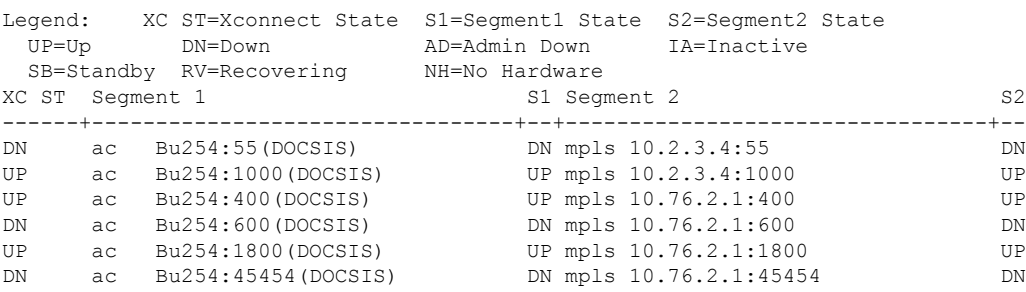

# **Sample Output for All Xconnect Attachment Circuits and Pseudowires on a Cisco uBR10012 Router in the Detailed Display Format**

The following is sample output from the **show xconnect** command in the detailed display format for all xconnect attachment circuits and pseudowires on a Cisco uBR10012 router:

#### Router# **show xconnect all detail**

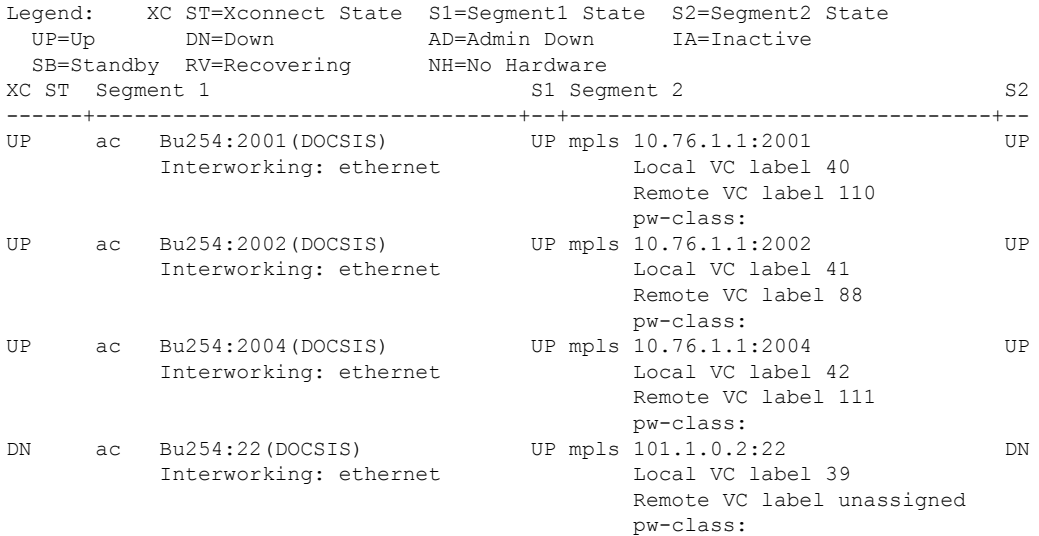

# **Sample Output for All Xconnect Attachment Circuits and Pseudowires on a Cisco uBR10012 Router in the Detailed Display Format in Cisco IOS Release 12.2(33)SCF**

The following is sample output from the **show xconnect** command in the detailed display format for all xconnect attachment circuits and pseudowires on a Cisco uBR10012 router in Cisco IOS Release 12.2(33)SCF:

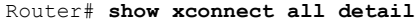

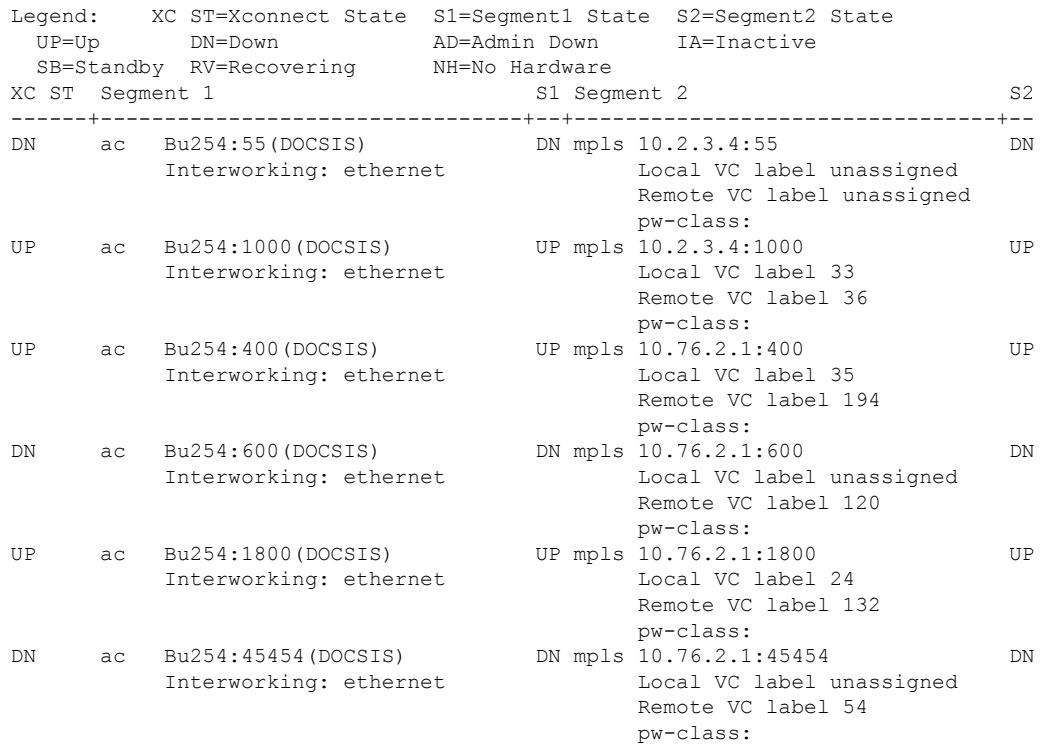

The table below describes the significant fields shown in the displays.

**Table 137: show xconnect all Field Descriptions**

| <b>Field</b> | <b>Description</b>                                                                                                    |
|--------------|----------------------------------------------------------------------------------------------------|
| XC ST        | State of the xconnect attachment circuit or pseudowire. The valid states are:                                                         |
|              | • DN—The xconnect attachment circuit or pseudowire is down. Either segment 1, segment<br>2, or both segments are down.                |
|              | • IA—The xconnect attachment circuit or pseudowire is inactive. This state is valid only when<br>pseudowire redundancy is configured. |
|              | • NH—One or both segments of this xconnect no longer have the required hardware resources<br>available to the system.                 |
|              | • UP—The xconnect attachment circuit or pseudowire is up. Both segment 1 and segment 2<br>must be up for the xconnect to be up.       |

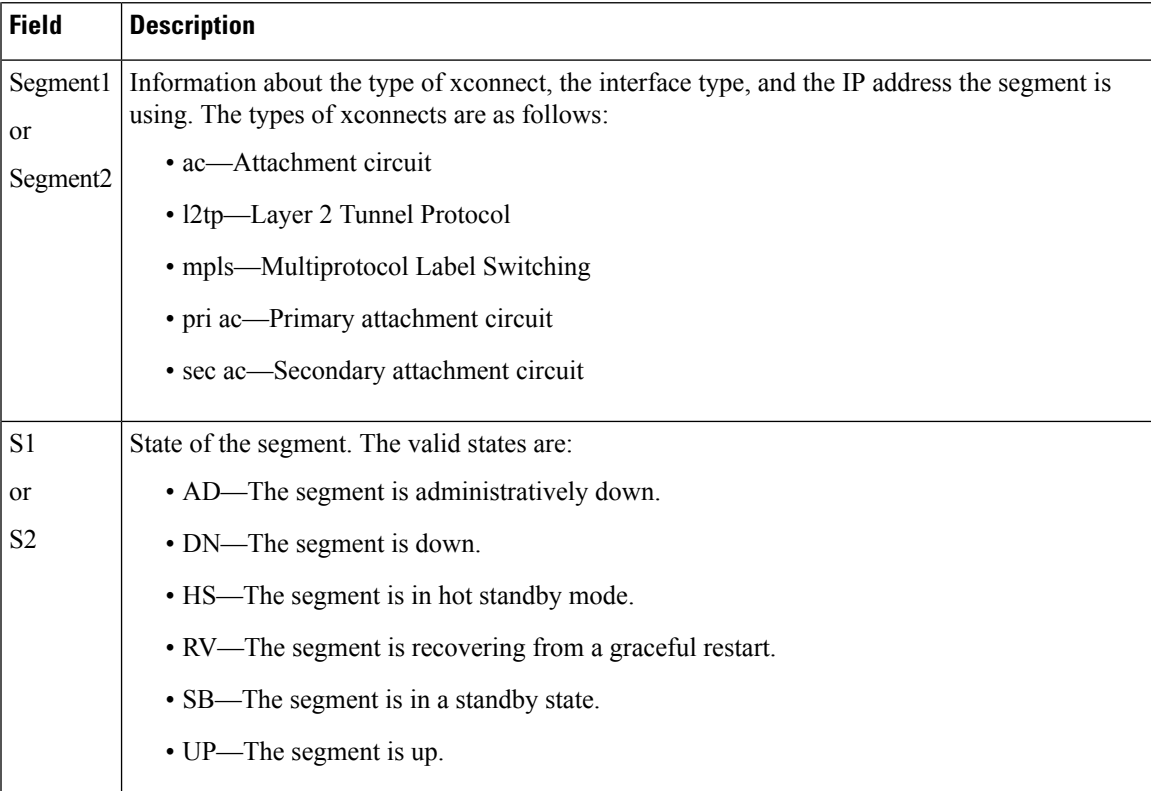

The additional fields displayed in the detailed output are self-explanatory.

## **VPLS Autodiscovery Feature Example**

For the VPLS Autodiscovery feature, issuing the **show xconnect rib**command provides RIB details, as shown in the following example:

```
Router# show xconnect rib
Local Router ID: 10.0.0.0
+- Origin of entry (I=iBGP/e=eBGP)
| +- Imported without a matching route target (Yes/No)?
| | +- Provisioned (Yes/No)?
| | | +- Stale entry (Yes/No)?
| | | |
v v v v
O I P S VPLS-ID Target ID Next-Hop Route-Target
-+-+-+-+----------------------+---------------+--------------+-------------
I Y N N 66:66 10.0.0.1 10.1.1.2 66:66
I Y N N 66:66 10.1.1.2 10.1.1.3 66:66
I N Y N 1:1 10.1.1.1 10.1.1.1 2:2
I N Y N 1:1 10.1.1.1 10.1.1.3 2:2
I N Y N
```
The table below describes the significant fields shown in the display.

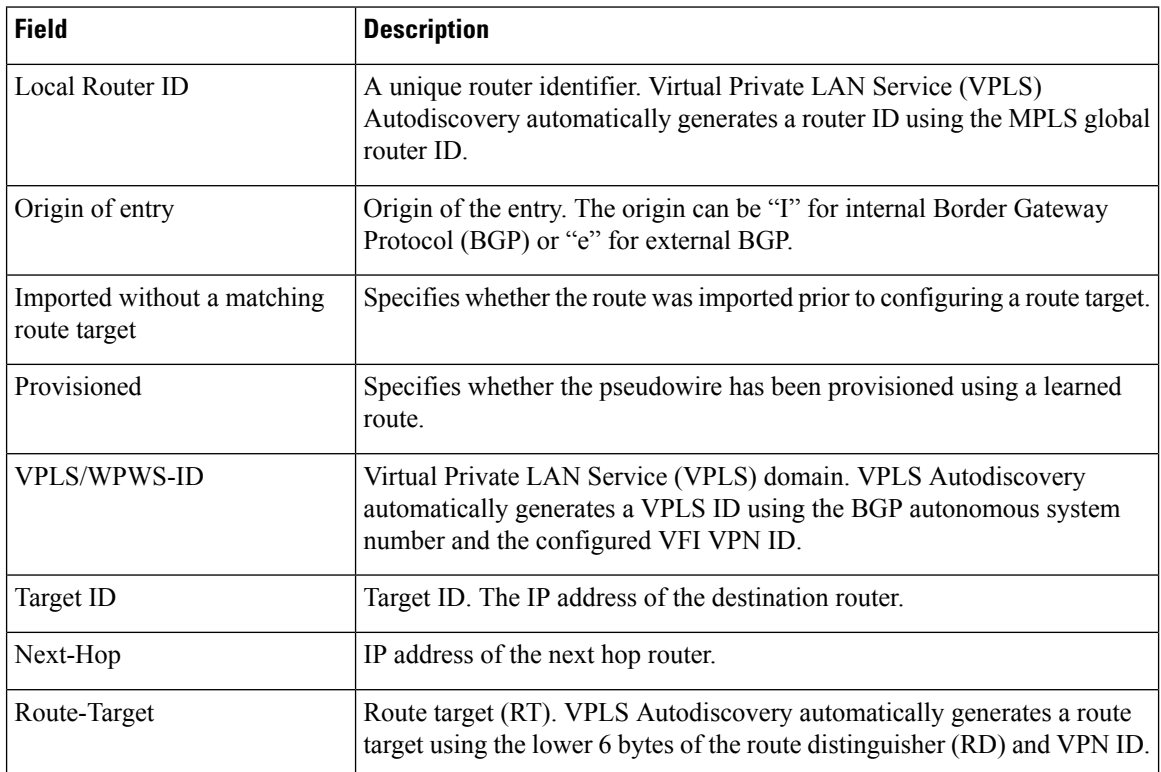

#### **Table 138: show xconnect rib Field Descriptions**

For VPLS Autodiscovery, issuing the **show xconnect ribdetail** command provides more information about the routing information base, as shown in the following example:

#### Router# **show xconnect rib detail**

```
Local Router ID: 10.9.9.9
VPLS-ID 10:123, TID 10.7.7.7
 Next-Hop: 10.7.7.7
 Hello-Source: 10.9.9.9
 Route-Target: 10:123
 Incoming RD: 10:10
 Forwarder: vfi VPLS1
 Origin: BGP
 Provisioned: Yes
VPLS-ID 10:123, TID 10.7.7.8
 Next-Hop: 10.7.7.8
 Hello-Source: 10.9.9.9
 Route-Target: 10:123
 Incoming RD: 10:11
 Forwarder: vfi VPLS1
 Origin: BGP
 Provisioned: No
VPLS-ID 10.100.100.100:1234, TID 0.0.0.2
 Next-Hop: 10.2.2.2, 10.3.3.3, 10.4.4.4
 Hello-Source: 10.9.9.9
 Route-Target: 10.111.111.111:12345, 10.8.8.8:345
  Incoming RD: 10:12
 Forwarder: vfi VPLS2
 Origin: BGP
```
Ш

```
Provisioned: Yes
VPLS-ID 10.100.100.100:1234, TID 10.13.1.1
 Next-Hop: 10.1.1.1
 Hello-Source: 10.9.9.9
 Route-Target: 10.111.111.111:12345
 Incoming RD: 10:13
  Forwarder: vfi VPLS2
 Origin: BGP
 Provisioned: Yes
```
The table below describes the significant fields shown in the display.

**Table 139: show xconnect rib detail Field Descriptions**

| <b>Field</b> | <b>Description</b>                                                                                                    |
|--------------|----------------------------------------------------------------------------------------------------|
|              | Hello-Source   Source IP address used when Label Distribution Protocol (LDP) hello messages are sent to<br>the LDP peer for the autodiscovered pseudowire. |
|              | Incoming RD   Route distinguisher for the autodiscovered pseudowire.                                                                                       |
| Forwarder    | VFI to which the autodiscovered pseudowire is attached.                                                                                                    |

## **L2VPN VPLS Inter-AS Option B Examples**

The following issample output from the **show xconnect rib**command when used in a Layer 2 Virtual Private Network (L2VPN) VPLS Inter-AS Option B configuration:

```
Router# show xconnect rib
```

```
Local Router ID: 10.9.9.9
+- Origin of entry (I=iBGP/e=eBGP)
| +- Provisioned (Yes/No)?
| | +- Stale entry (Yes/No)?
| | |
v v v
O P S VPLS-ID Target ID Next-Hop Route-Target
-+-+-+------+---------------+---------------+---------------+-------------
I Y N 1:1 10.11.11.11 10.11.11.11 1:1
I Y N 1:1 10.12.12.12 10.12.12.12 1:1
```
The table below describes the significant fields shown in the display.

**Table 140: show xconnect rib Field Descriptions**

| <b>Field</b>    | <b>Description</b>                                                                                                    |
|-----------------|----------------------------------------------------------------------------------------------------|
|                 | Local Router ID   A unique router identifier. Virtual Private LAN Service (VPLS) Autodiscovery<br>automatically generates a router ID using the MPLS global router ID. |
| Origin of entry | Origin of the entry. The origin can be "I" for internal BGP or "e" for external BGP.                                                                                   |
| Provisioned     | Specifies whether the pseudowire has been provisioned using a learned route; Yes or No.                                                                                |
| Stale entry     | Specifies whether it is a stale entry; Yes or No.                                                                                                    |

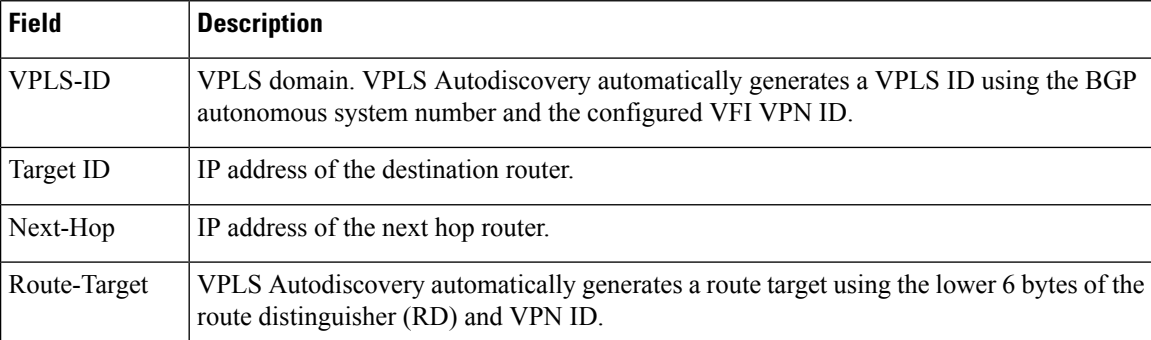

The following issample output from the **show xconnect ribdetail** command when used in an ASBR configuration. On an ASBR, the **show xconnect ribdetail** command displaysthe Layer 2 VPN BGP network layer reachability information (NLRI) received from the BGP peers. The display also shows the signaling messages received from the targeted LDP sessions for a given target attachment individual identifier (TAII).

#### Router# **show xconnect rib detail**

```
Local Router ID: 10.1.1.3
VPLS-ID: 1:1, Target ID: 10.1.1.1
 Next-Hop: 10.1.1.1
 Hello-Source: 10.1.1.3
 Route-Target: 2:2
 Incoming RD: 10.0.0.0:1
 Forwarder:
 Origin: BGP
 Provisioned: Yes
  SAII: 10.0.0.1, LDP Peer Id: 10.255.255.255, VC Id: 1001 ***
  SAII: 10.1.0.1, LDP Peer Id: 10.255.255.255, VC Id: 1002 ***
```
After the passive TPE router receives the BGP information (and before the passive TPE router receives the LDP label), the peer information will be displayed in the output of the **show xconnect rib**command. The peer information will not be displayed in the **show mplsl2transport vc** command because the VFI AToM xconnect has not yet been provisioned.

Therefore, for passive TPEs, the entry "Passive : Yes" is added to the output from the **show xconnect ribdetail** command. In addition, the entry "Provisioned: Yes" is displayed after the neighbor xconnect is successfully created (without any retry attempts).

In the sample output, the two lines beginning with "SAII" show that this ASBR is stitching two provider PE routers (10.0.0.1 and 10.1.0.1) to the TAII 10.1.1.1.

The table below describes the significant fields shown in the display.

**Table 141: show xconnect rib detail (for the ASBR) Field Descriptions**

| <b>Field</b>     | <b>Description</b>                    |
|------------------|---------------------------------------|
| VPLS-ID          | VPLS identifier.                      |
| Target ID        | IP address of the destination router. |
| $\vert$ Next-Hop | IP address of the next hop router.    |

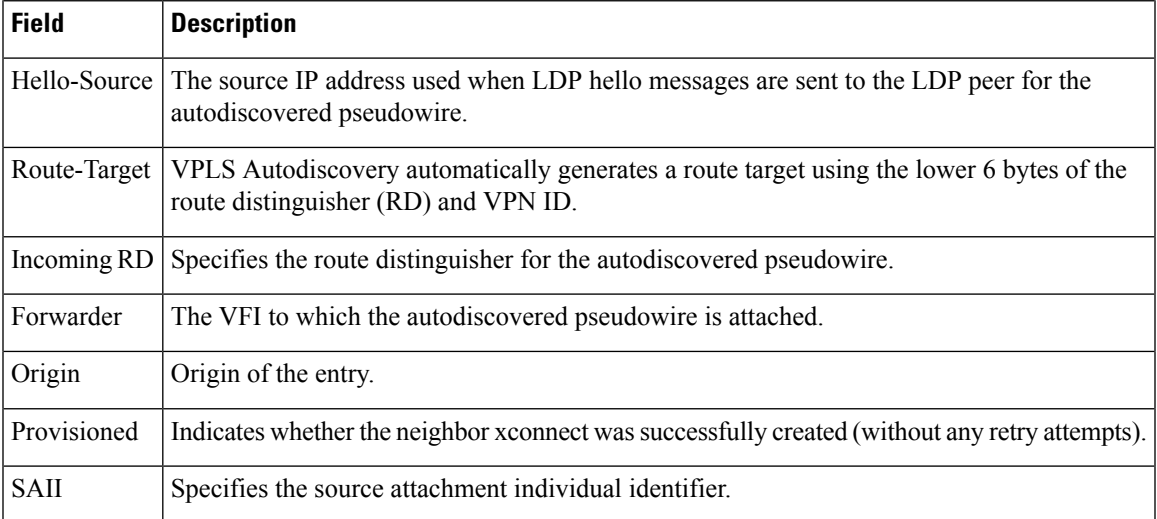

The following is sample output from the **show xconnect rib checkpoint** command. Autodiscovered pseudowire information is checkpointed to the standby Route Processor (RP). The **show xconnect rib checkpoint** command displays that pseudowire information.

#### Router# **show xconnect rib checkpoint**

```
Xconnect RIB Active RP:
Checkpointing : Allowed
Checkpointing epoch: 1
ISSU Client id: 2102, Session id: 108, Compatible with peer<br>Add entries send ok : 14<br>Add entries send fail : 0
Add entries send ok
Add entries send fail : 0<br>
Pelete entries send ok : 2
Delete entries send ok :
Delete entries send fail: 0
+- Checkpointed to standby (Yes/No)?
| +- Origin of entry (I=iBGP/e=eBGP)
| | +- Imported without a matching route target (Yes/No)?
| | |
v v v
C O I VPLS-ID Target ID Next-Hop Route-Target
-+-+-+---------------------+---------------+--------------+----------------
                        10.1.1.1 10.1.1.3 66:66<br>10.1.1.2 10.1.1.3 66:66N I Y 66:66 10.1.1.2 10.1.1.3 66:66
Y I N 1:1 10.1.1.1 10.1.1.1 10.1.1.1 2:2
Y I N 1:1 10.1.1.1 10.1.1.3 2:2
Y I N 1:1 10.1.1.2 10.1.1.3 2:2
```
The table below describes the significant fields shown in the display.

### **Table 142: show xconnect rib checkpoint Field Descriptions**

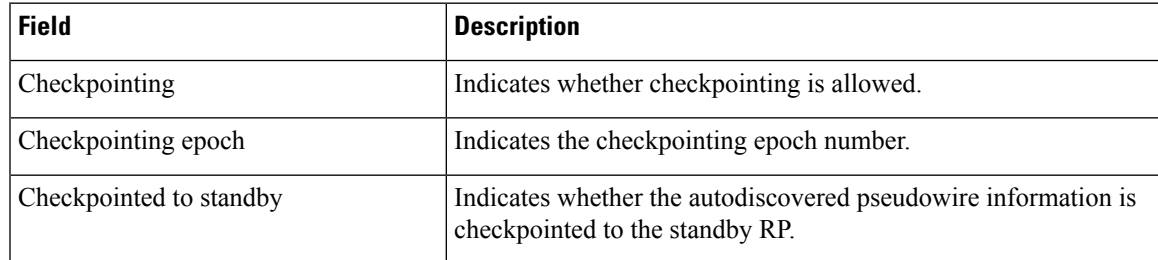

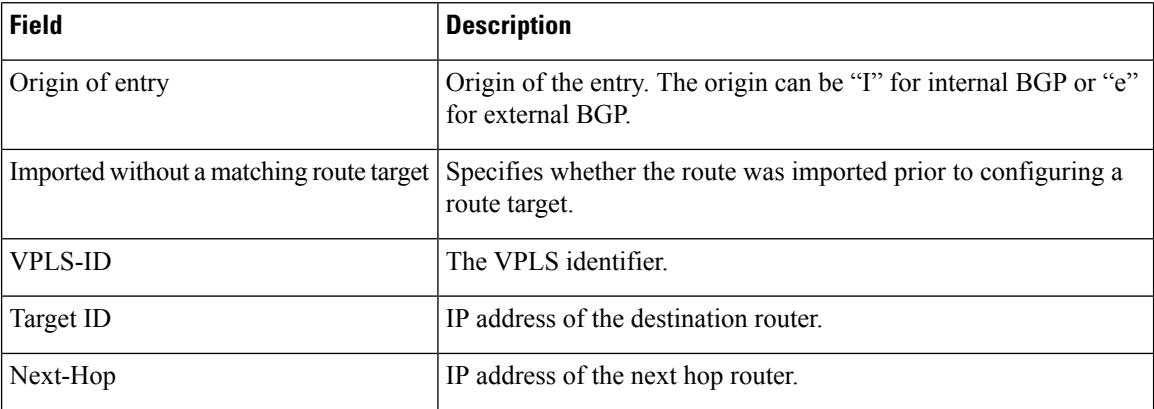

The following is sample output from the **show xconnect monitor** command.

Router# **show xconnect monitor**

Load for five secs: 0%/0%; one minute: 0%; five minutes: 0% Time source is hardware calendar, \*21:00:39.098 GMT Fri May 6 2011

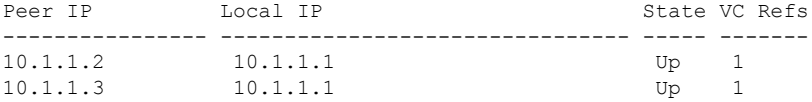

### **Table 143: show xconnect monitor Field Descriptions**

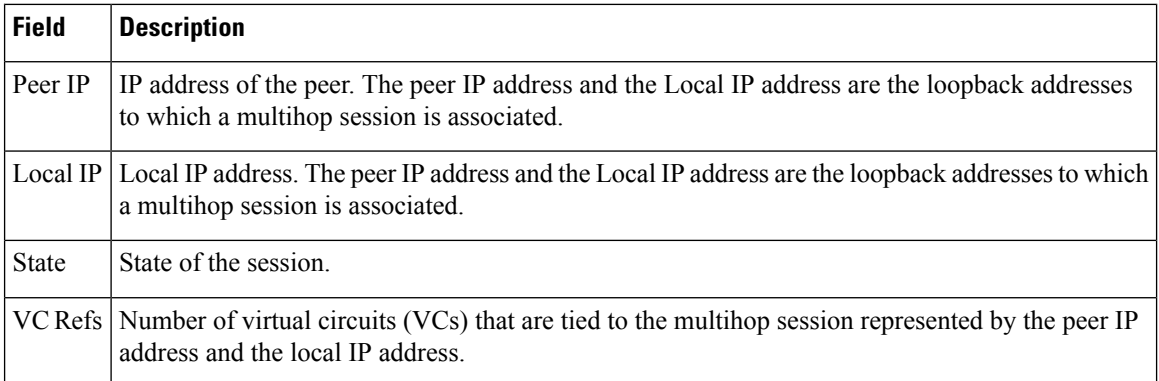

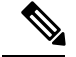

**Note**

The following isthe expected output for the **show xconnect monitor** command in differentscenarios:

- When you remove a Bidirectional Forwarding Detection (BFD) map that associates timers and authentication with multihop templates using the **no bfd map** command, the session state is Down.
- When you unbind a single hop BFD template from an interface using the **no bfd template** command, the session state is Down.
- When you shut down the AC circuit, the session state is Up.
- When you disable pseudowire fast-failure detection using the **no monitor peer bfd** command, the VC entry associated with the pseudowire class in the **show xconnect monitor** command output is removed. If multiple VCs are present for a session, the VC Refs field of the command output shows the decrement in the number of VCs. The session state is Down for that VC.

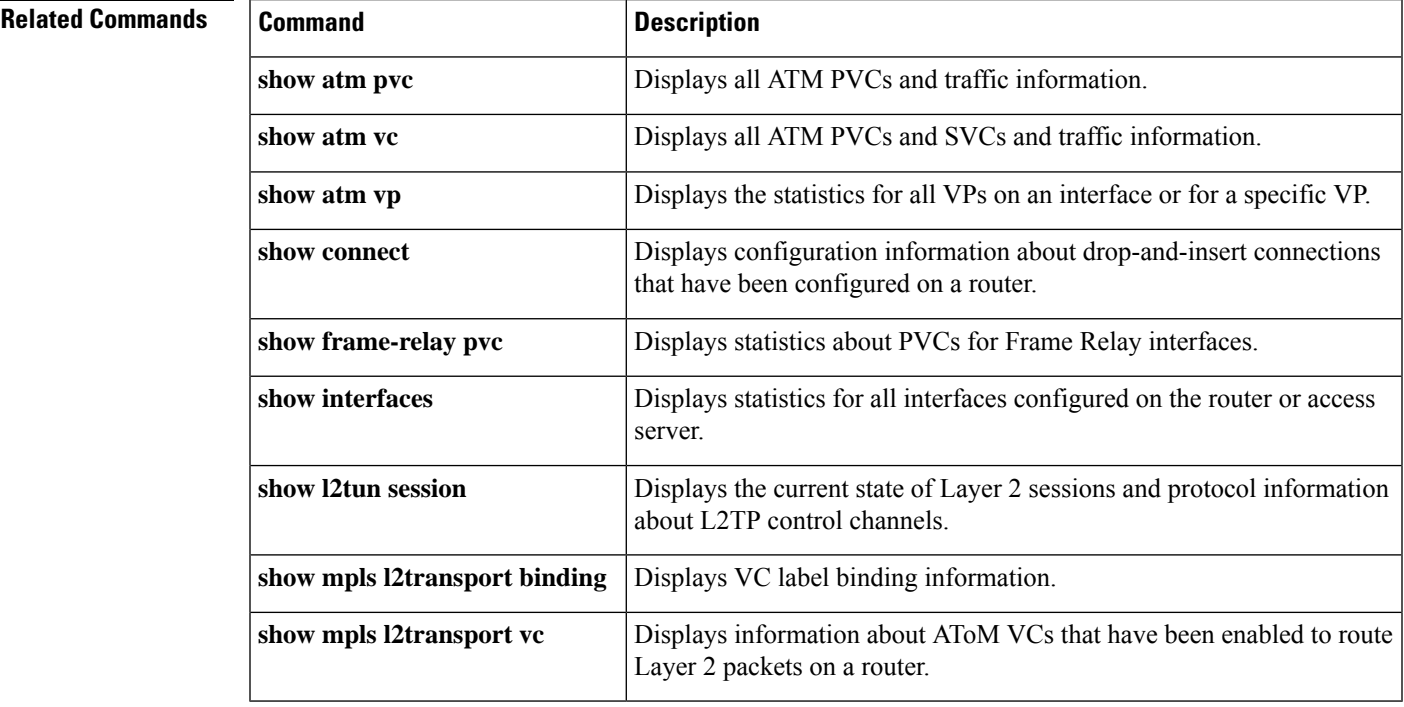

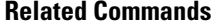

# **shutdown (FR-ATM)**

To shut down aFrame Relay-ATM Network Interworking (FRF.5) connection or aFrame Relay-ATM Service Interworking (FRF.8) connection, use the **shutdown** command in FRF.5 or FRF.8 connect configuration mode. To disable disconnection, use the **no** form of this command.

**shutdown no shutdown**

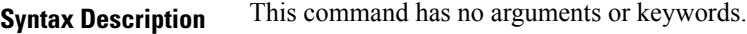

**Command Default** No default behavior or values

### **Command Modes**

FRF.5 connect configuration FRF.8 connect configuration

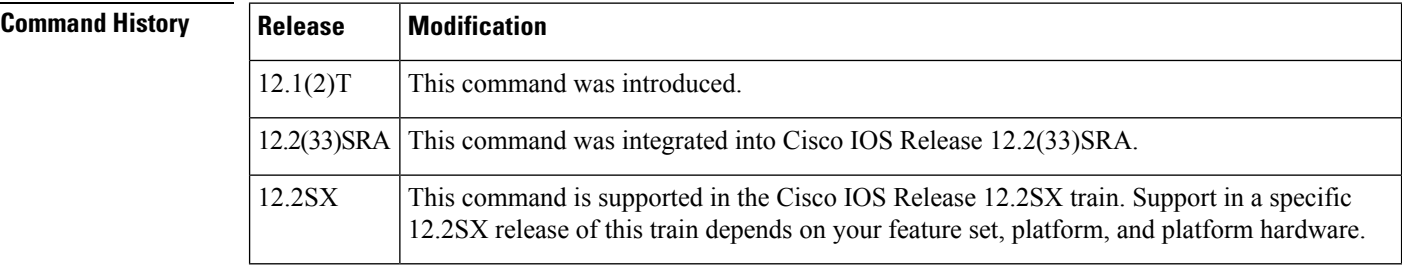

**Usage Guidelines** An FRF.5 or FRF.8 connection must be manually shut down once the interworking connection is created by use of the **shutdown** command.

### **Examples**

# **FRF.5 Shutdown: Example**

The following example shows how to shut down an FRF.5 connection:

Router(config)# **connect network-2 interface serial0/1 16 atm3/0 0/32 network-interworking** . . . Router(config-frf5)# **shutdown**

## **FRF.8 Shutdown: Example**

The following example shows how to shut down an FRF.8 connection:

Router(config)# **connect serial0 100 atm3/0 1/35 service-interworking** . . . Router(config-frf8)# **shutdown**

 $\mathbf l$ 

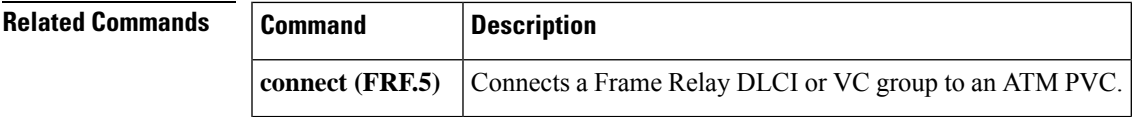

# **skeptical interval (OTV)**

To configure a Cisco nonstop forwarding (NSF) helper functionality with an adjacency, use the **skeptical interval** command in OTV IS-IS instance configuration mode. To return to the default NSF helper setting, use the **no** form of this command.

**skeptical interval** *minutes* **no skeptical interval**

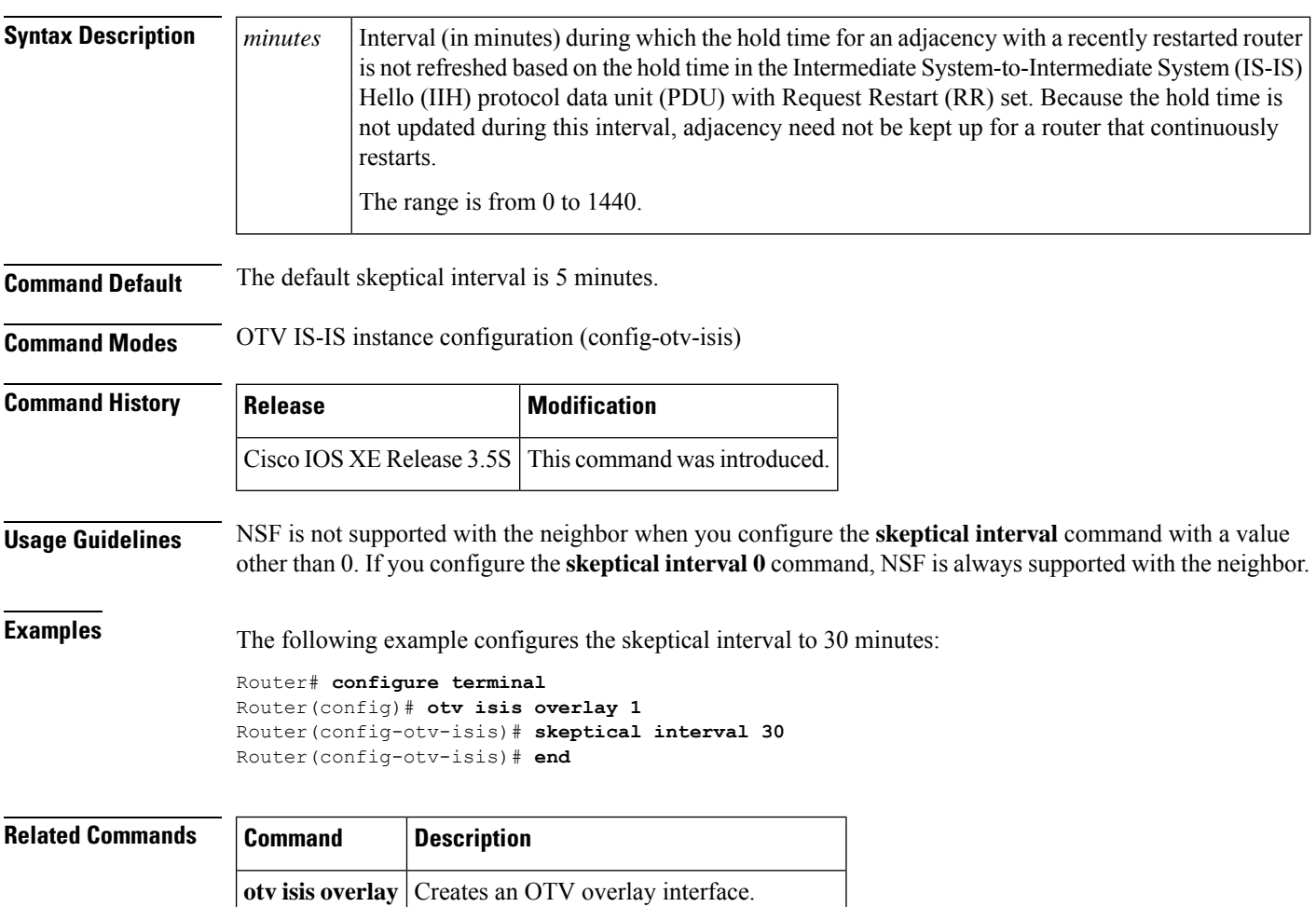

**show otv isis** Displays the IS-IS status and configuration.
## **smds address**

To specify the Switched Multimegabit Data Service (SMDS) individual address for a particular interface, use the **smds address**command in interface configuration mode. To remove the address from the configuration file, use the **no** form of this command.

**smds address** *smds-address* **no smds address** *smds-address*

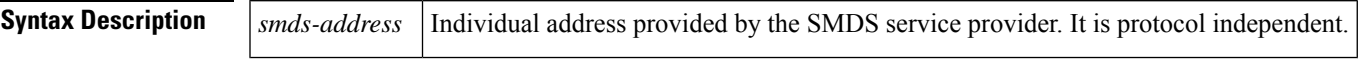

**Command Default** No address is specified.

### **Command Modes**

**Command History** 

Interface configuration

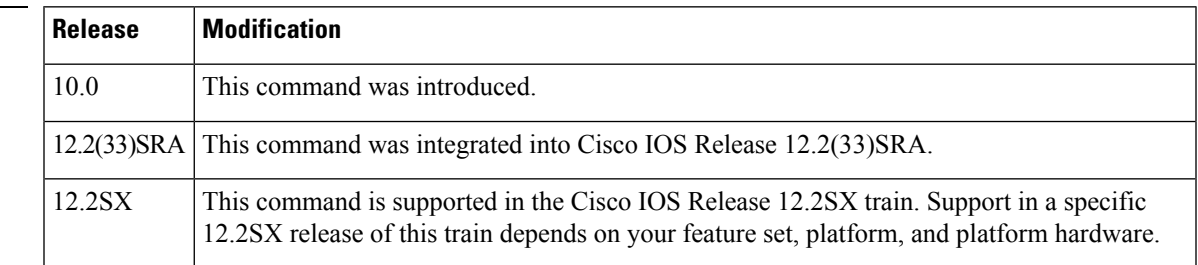

**Usage Guidelines** All addresses for SMDS service are assigned by the service provider, and can be assigned to individuals and groups.

> Addresses are entered in the Cisco SMDS configuration software using an E prefix for *multicast* addresses and a C prefix for *unicast* addresses. Cisco IOS software expects the addresses to be entered in E.164 format, which is 64 bits. The first 4 bits are the address type, and the remaining 60 bits are the address. If the first 4 bits are 1100 (0xC), the address is a unicast SMDS address, which is the address of an individual SMDS host. If the first 4 bits are  $1110 (0xE)$ , the address is a multicast SMDS address, which is used to broadcast a packet to multiple end points. The 60 bits of the address are in binary-coded decimal (BCD) format. Each 4 bits of the address field presents a single telephone number digit, allowing for up to 15 digits. At a minimum, you must specify at least 11 digits (44 bits). Unused bits at the end of this field are filled with ones.

**Note** If bridging is enabled on any interface, the SMDS address is erased and must be reentered.

**Examples** The following example specifies an individual address in Ethernet-style notation:

```
interface serial 0
smds address c141.5797.1313.FFFF
```
# **smds dxi**

To enable the Data Exchange Interface (DXI) version 3.2 support, use the **smds dxi** command in interface configuration mode. To disable the DXI 3.2 support, use the **no** form of this command.

**smds dxi no smds dxi**

**Syntax Description** This command has no arguments or keywords.

**Command Default** Enabled

### **Command Modes**

Interface configuration

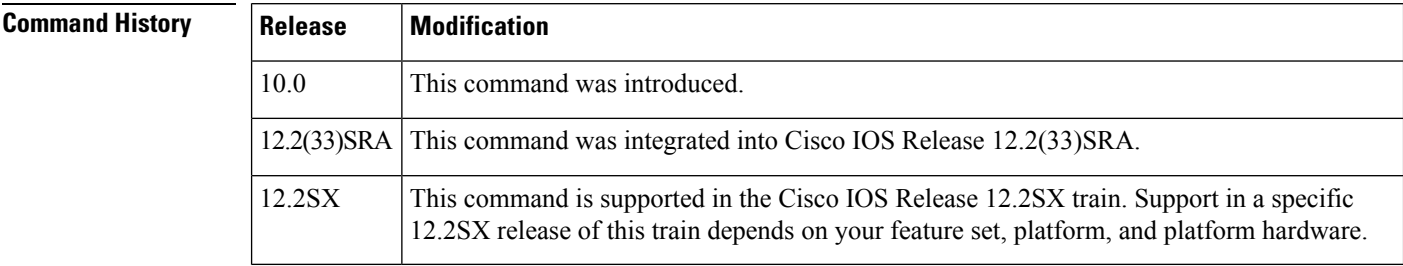

**Usage Guidelines** Adding this command to the configuration enables the DXI version 3.2 mechanism and encapsulates SMDS packets in a DXI frame before they are transmitted. DXI 3.2 adds an additional 4 bytes to the SMDS packet header to communicate with the SMDS data service unit (SDSU). These bytes specify the frame type. The interface expects all packets to arrive with DXI encapsulation.

> The DXI 3.2 support also includes the heartbeat process as specified in the SIG-TS-001/1991 standard, revision 3.2. The heartbeat (active process) is enabled when both DXI and keepalives are enabled on the interface. The echo (passive process) is enabled when DXI is enabled on the interface. The heartbeat mechanism automatically generates a heartbeat poll frame every 10 seconds. This default value can be changed with the **keepalive** (LMI) command.

Fast switching of DXI frames is supported, but Interim Local Management Interface (ILMI) is not.

If you are running serial lines back-to-back, disable keepalive on SMDS interfaces. Otherwise, DXI declares the link down. **Note**

Switching in or out of DXI mode causes the IP cache to be cleared. This clearing process is necessary to remove all cached IP entries for the serial line being used. Stale entries must be removed to allow the new MAC header with or without DXI framing to be installed in the cache. This clearing process is not frequently done and is not considered to be a major performance penalty. **Note**

**Examples** The following example enables DXI 3.2 on interface HSSI 0:

```
interface hssi 0
encapsulation smds
 smds dxi
smds address C120.1111.2222.FFFF
ip address 172.20.1.30 255.255.255.0
smds multicast ip E180.0999.9999
smds enable-arp
```
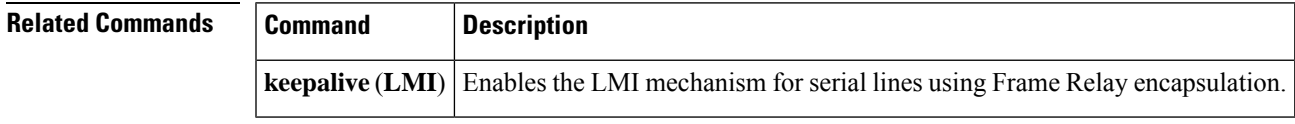

# **smds enable-arp**

To enable dynamic Address Resolution Protocol (ARP), use the **smds enable-arp** interface configuration command. The multicast address for ARP must be set before this command is issued. To disable the interface once ARP has been enabled, use the **no** form of this command.

**smds enable-arp no smds enable-arp**

**Syntax Description** This command has no arguments or keywords.

**Command Default** Disabled

### **Command Modes**

Interface configuration

### **Command History Release Modification**

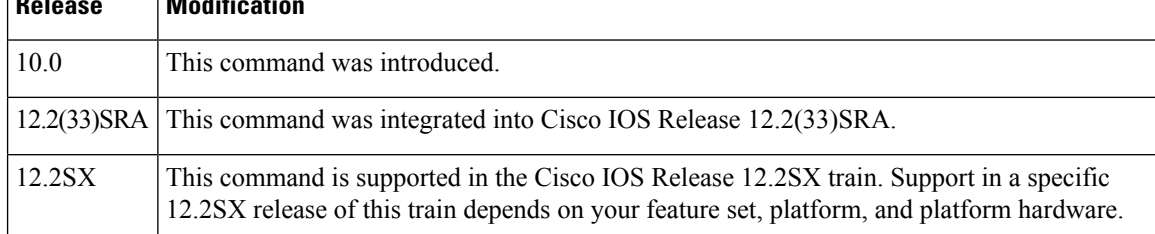

**Examples** The following example enables the dynamic ARP routing table:

```
interface serial 0
ip address 172.20.1.30 255.255.255.0
smds multicast IP E180.0999.9999.2222
smds enable-arp
```
### **Related Comm**

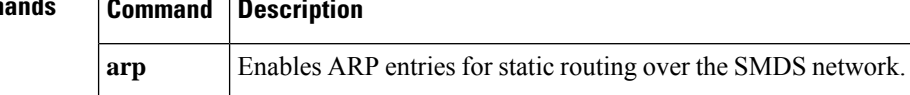

# **smds glean**

To enable dynamic address mapping for Internet Packet Exchange (IPX) over Switched Multimegabit Data Service (SMDS), use the **smds glean**interface configuration command. To disable dynamic address mapping for IPX over SMDS, use the **no** form of this command.

**smds glean** *protocol* [*timeout-value*] [**broadcast**] **no smds glean** *protocol*

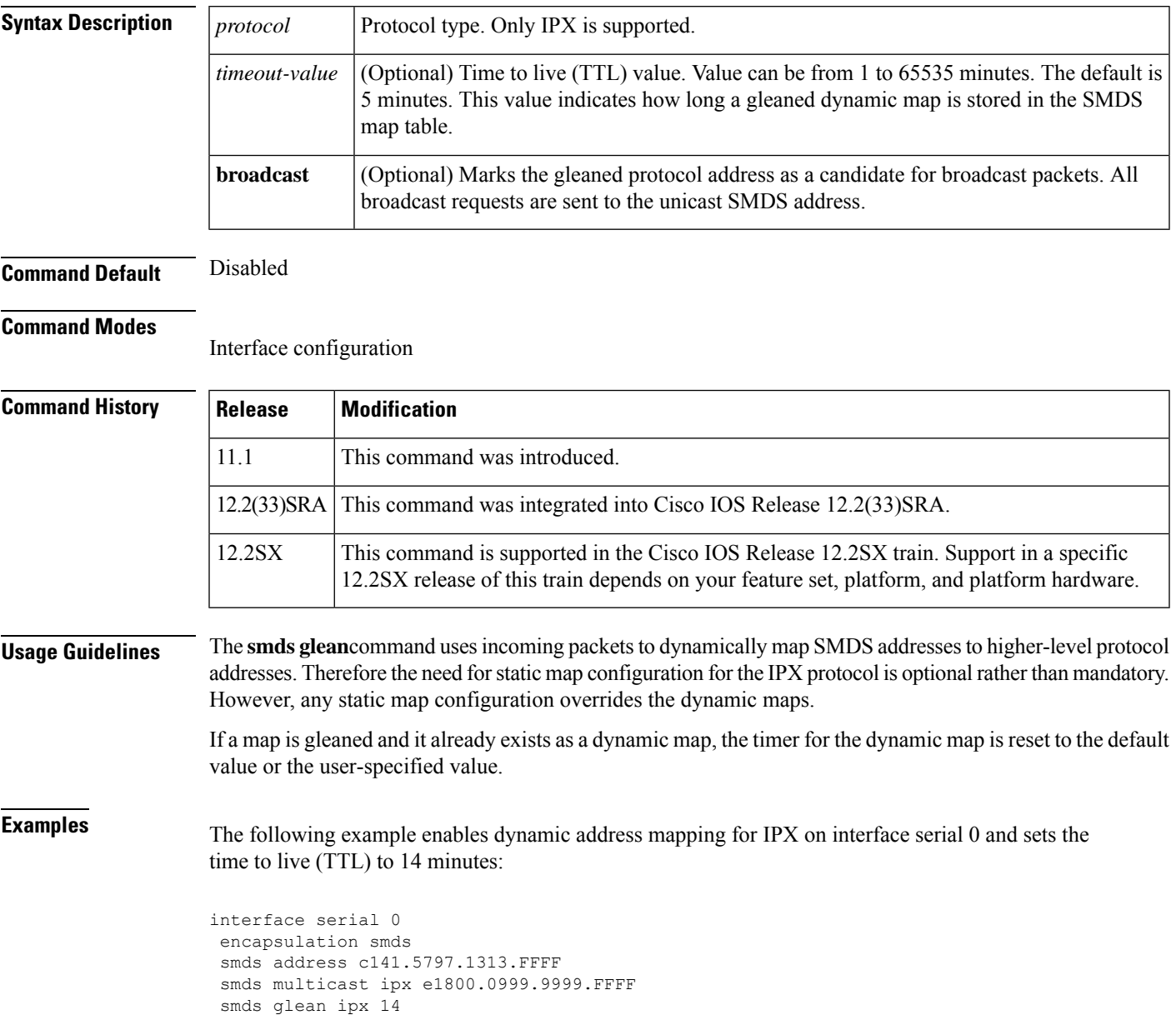

## **smds multicast**

To assign a multicast Switched Multimegabit Data Service (SMDS) E.164 address to a higher-level protocol, use the **smds multicast**command in interface configuration mode. To remove an assigned multicast address, use the **no** form of this command.

**smds multicast** *protocol smds-address* **no smds multicast** *protocol smds-address*

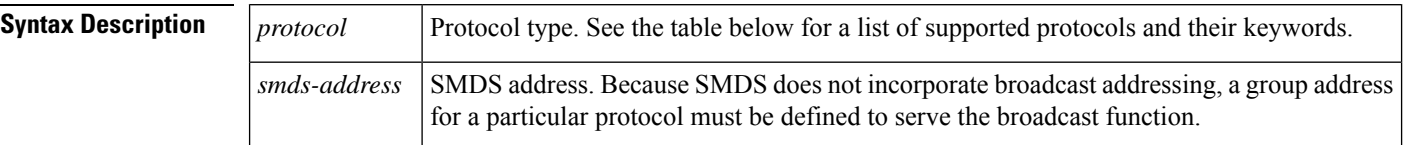

**Command Default** No mapping is defined.

### **Command Modes**

Interface configuration

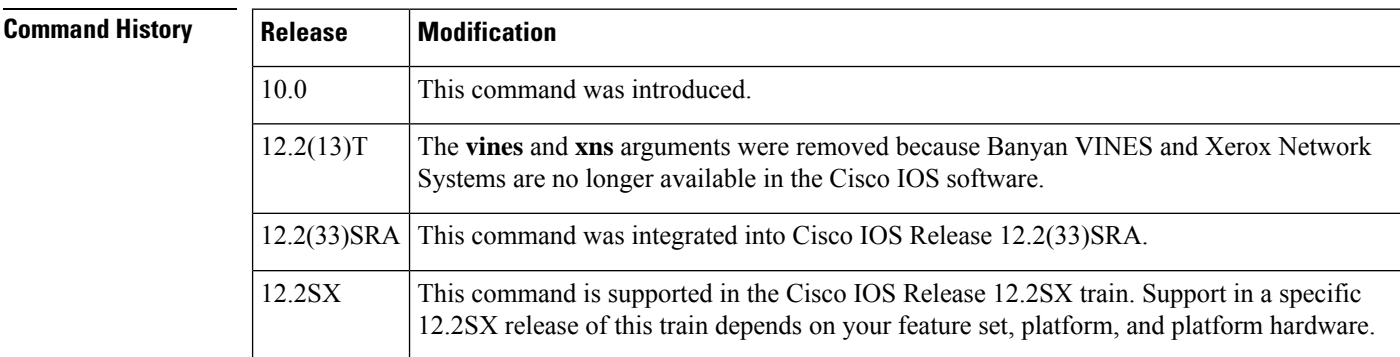

**Usage Guidelines** When configuring DECnet, you must enter all four DEC keywords (**decnet**, **decnet\_router-L1**, **decnet\_router-L2**, and **decnet\_node**) in the configuration.

The table below lists the high-level protocols supported by the **smds multicast** command.

### **Table 144: smds multicast Supported Protocols**

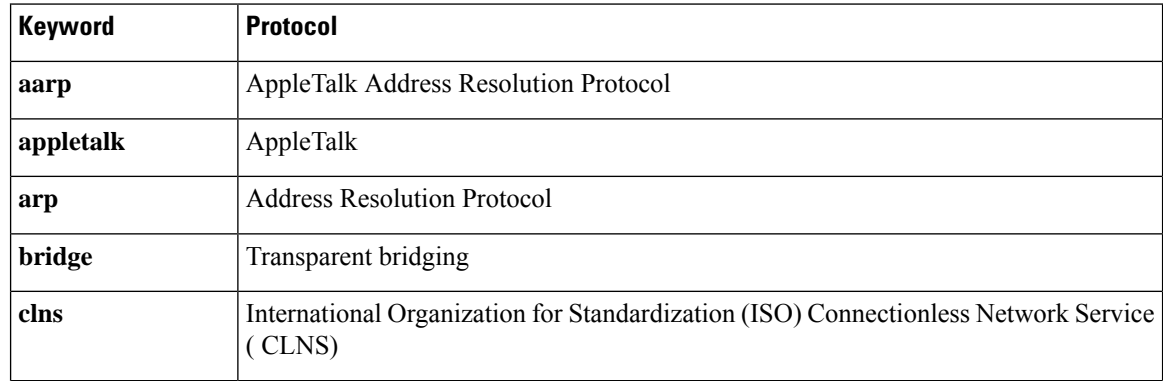

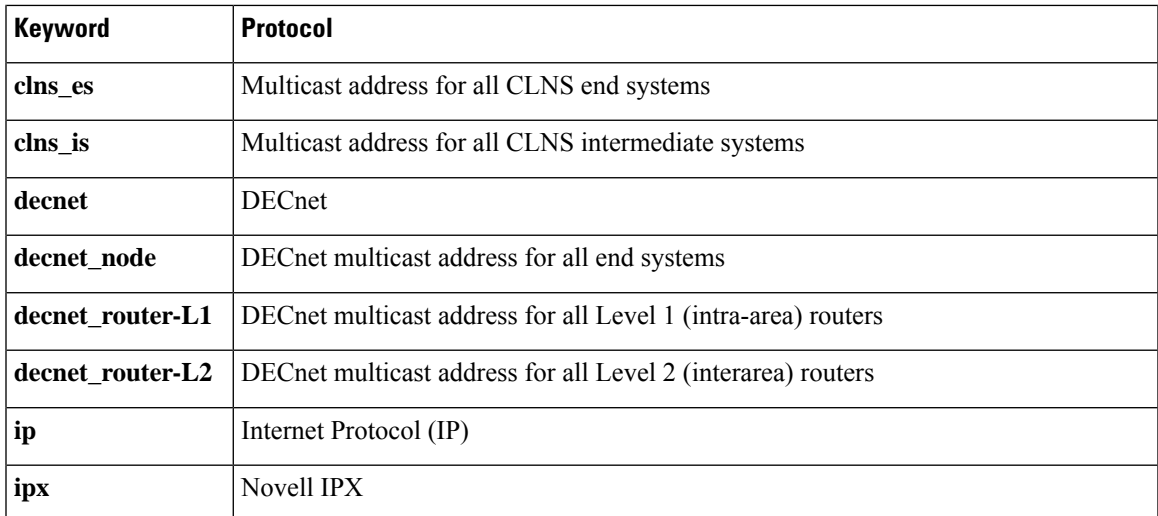

For IP, the IP NETwork and MASK fields are no longer required. The Cisco IOS software accepts these arguments, but ignores the values. These were required commands for the previous multiple logical IP subnetworks configuration. The software continues to accept the arguments to allow for backward compatibility, but ignores the contents.

**Examples** The following example maps the IP broadcast address to the SMDS group address E180.0999.9999:

```
interface serial 0
smds multicast IP E180.0999.9999.FFFF
```
# **smds multicast arp**

To map the Switched Multimegabit Data Service (SMDS) address to a multicast address, use the **smds multicast arp** interface configuration command. To disable this feature, use the **no** form of this command.

**smds multicast arp** *smds-address* [*ip-address mask*] **no smds multicast arp** *smds-address* [*ip-address mask*]

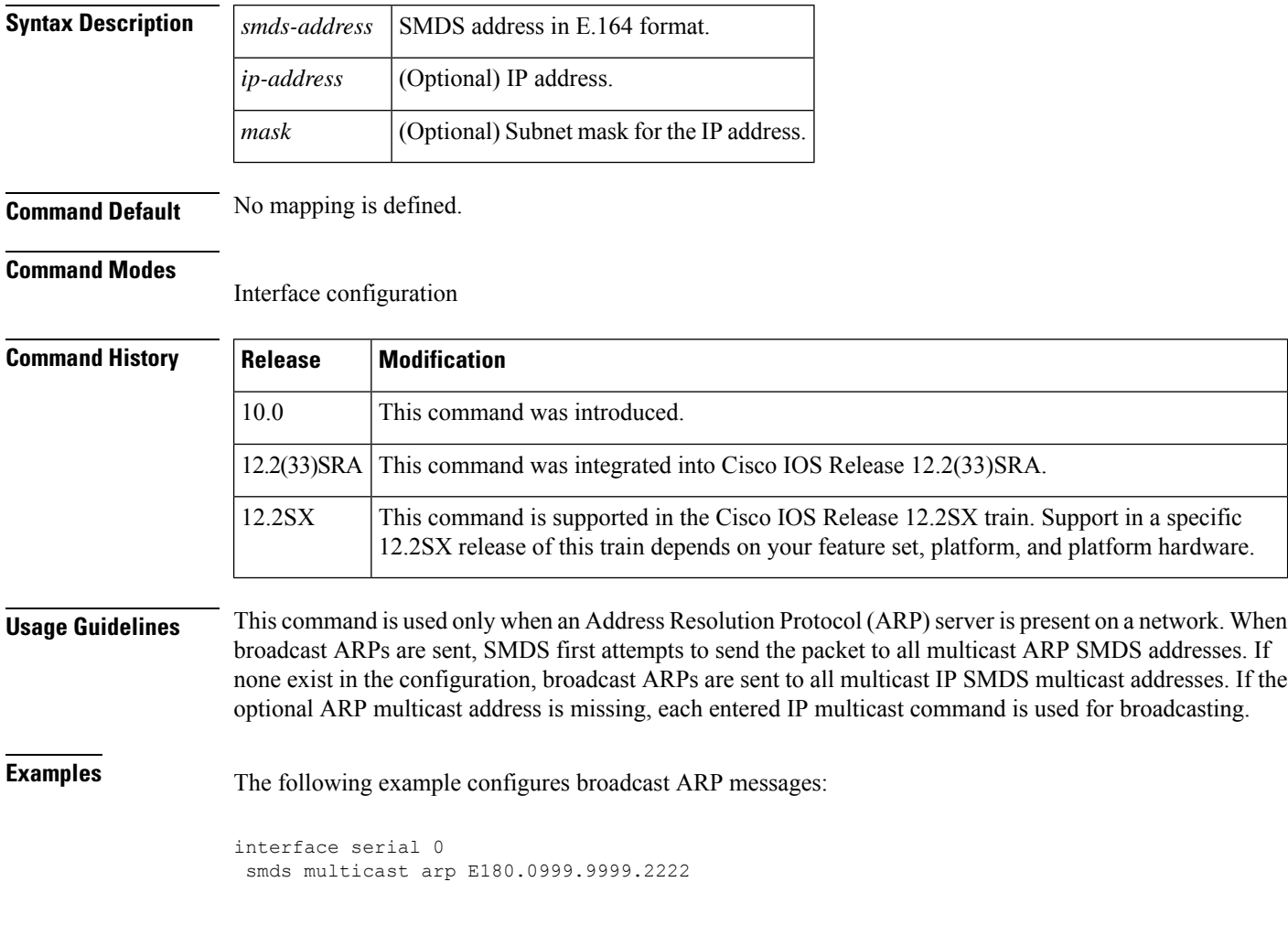

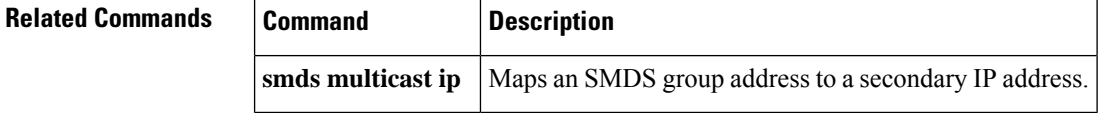

## **smds multicast bridge**

To enable spanning-tree updates, use the **smds multicastbridge** interface configuration command. To disable this function, use the **no** form of this command.

**smds multicast bridge** *smds-address* **no smds multicast bridge** *smds-address*

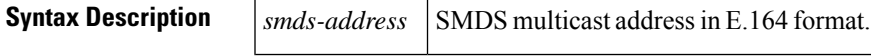

**Command Default** No multicast SMDS address is defined. Spanning tree updates are disabled for transparent bridging across SMDS networks.

### **Command Modes**

Interface configuration

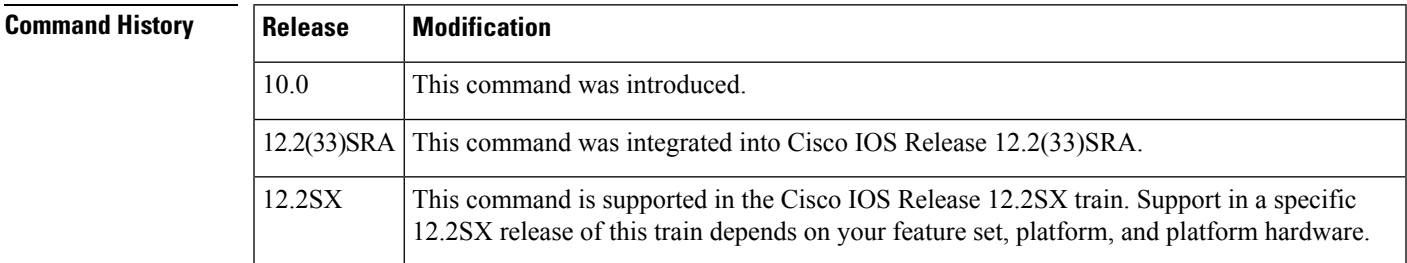

**Usage Guidelines** To allow transparent bridging of packets across serial and High-Speed Serial Interface (HSSI ) interfaces in an SMDS network, the SMDS interface must be added to an active bridge group. Also, standard bridging commands are necessary to enable bridging on an SMDS interface.

> When the **smds multicastbridge** command is added to the configuration, broadcast packets are encapsulated with the specified SMDS multicast address configured for bridging. Two broadcast Address Resolution Protocol (ARP) packets are sent to the multicast address. One is sent with a standard (SMDS) ARP encapsulation, while the other is sent with the ARP packet encapsulated in an 802.3 MAC header. The native ARP is sent as a regular ARP broadcast.

Cisco's implementation of IEEE 802.6i transparent bridging for SMDS supports 802.3, 802.5, and FDDI frame formats. The router can accept frames with or without frame check sequence (FCS). Fast-switched transparent bridging is the default and is not configurable. If a packet cannot be fast switched, it is process switched.

In Cisco IOS Release 10.2 software (or earlier), bridging over multiple logical IPsubnetworksis notsupported. Bridging of IP packets in a multiple logical IP subnetworks environment is unpredictable.

**Examples** In the following example, all broadcast bridge packets are sent to the configured SMDS multicast address:

> interface hssi 0 encapsulation smds smds address C120.1111.2222.FFFF ip address 172.16.0.0 255.255.255.0

I

smds multicast bridge E180.0999.9999.FFFF bridge-group 5

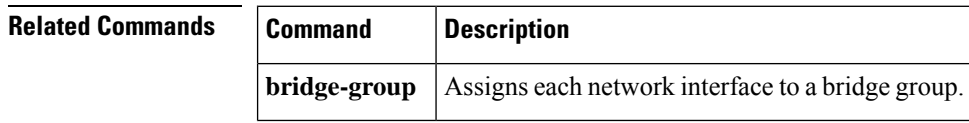

# **smds multicast ip**

To map a Switched Multimegabit Data Service (SMDS) group address to a secondary IP address, use the **smds multicast ip** interface configuration command. To remove the address map, use the **no** form of this command.

**smds multicast ip** *smds-address* [*ip-address mask*] **no smds multicast ip** *smds-address* [*ip-address mask*]

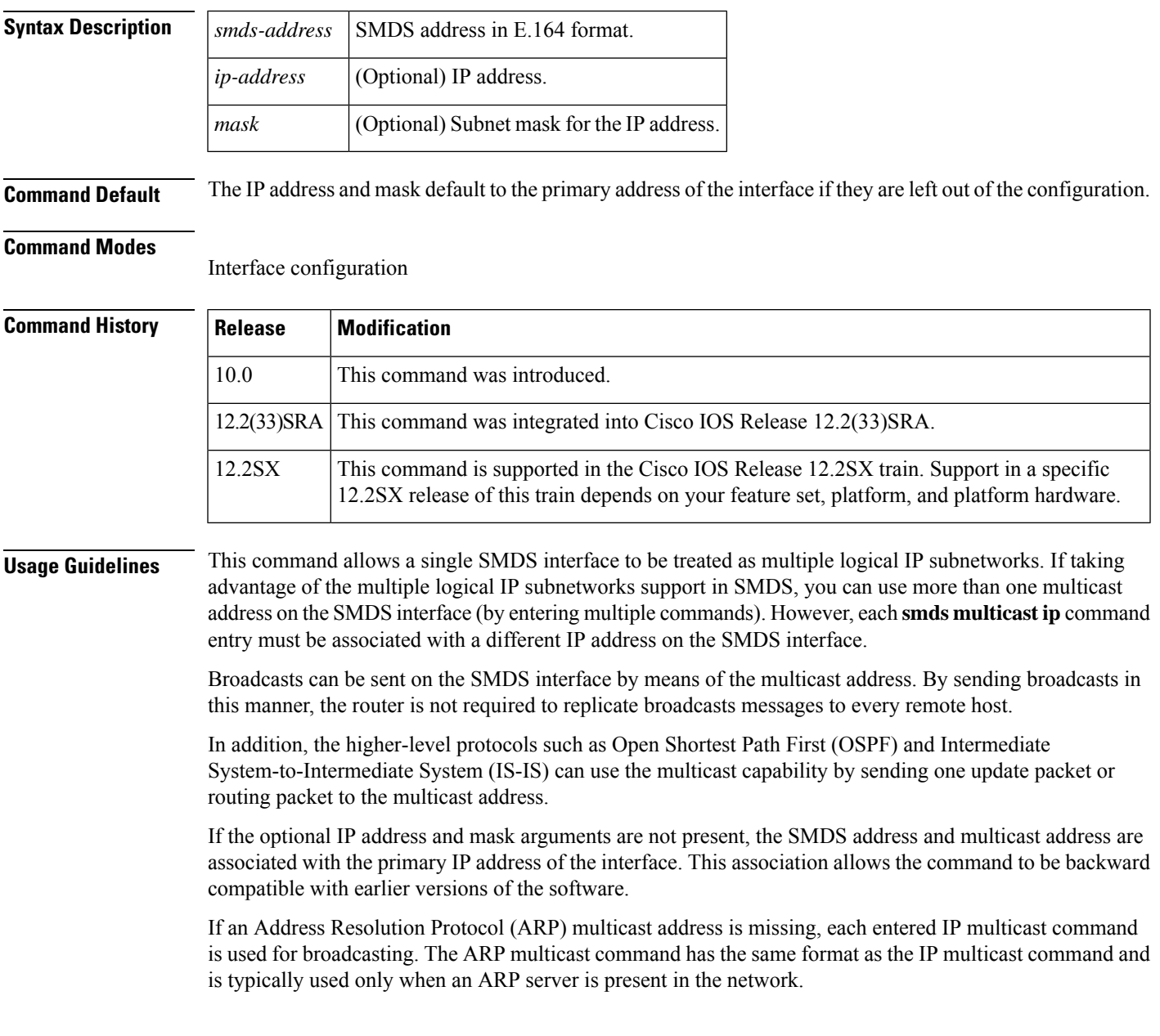

I

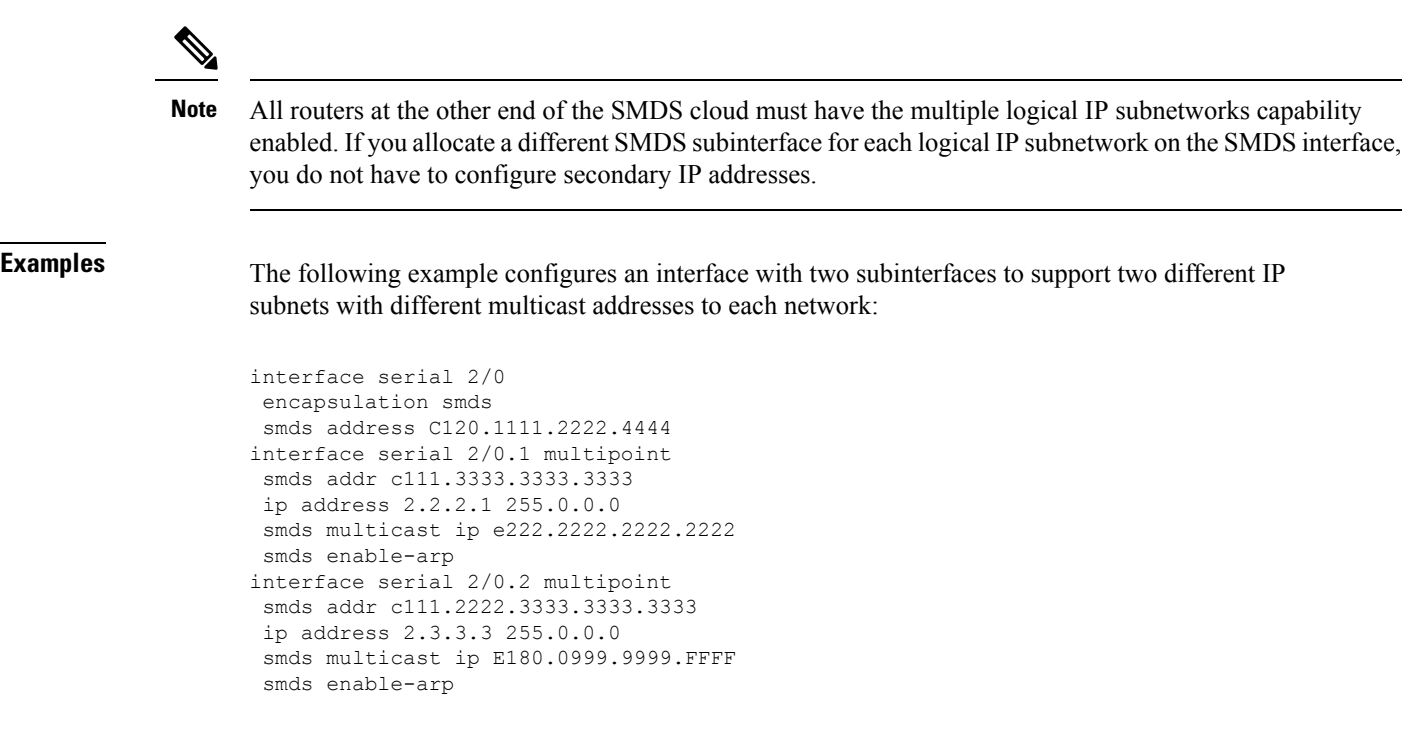

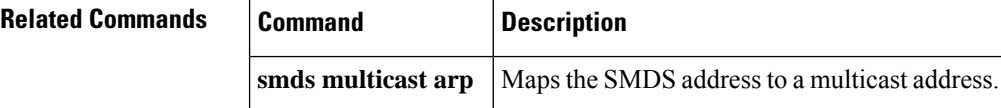

# **smds static-map**

To configure a static map between an individual Switched Multimegabit Data Service (SMDS) address and a higher-level protocol address, use the **smdsstatic-map**command in interface configuration mode. To remove the map, use the **no** form of this command with the appropriate arguments.

**smds static-map** *protocol protocol-address smds-address* [**broadcast**] **no smds static-map** *protocol protocol-address smds-address* [**broadcast**]

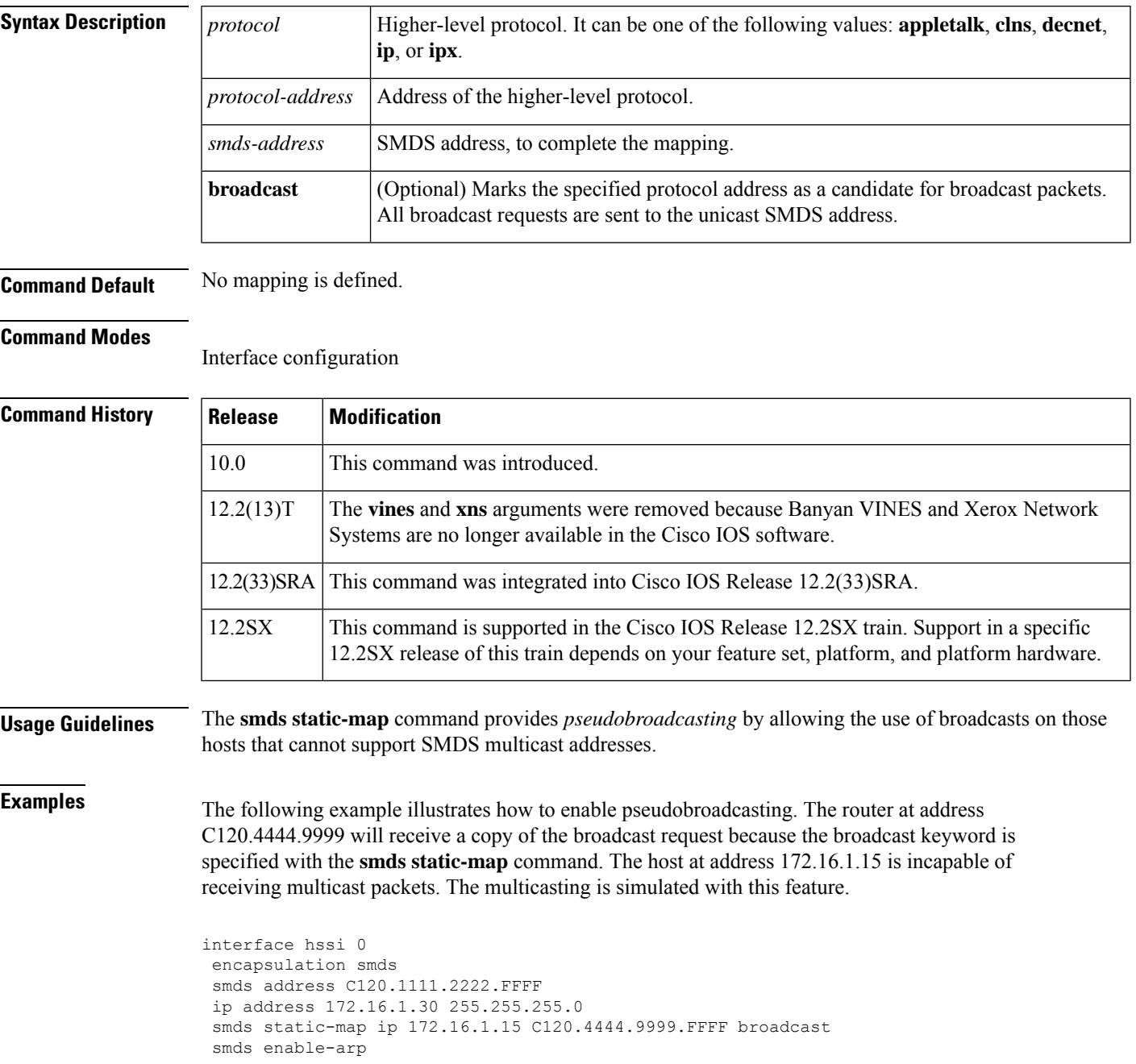

The following example illustrates how to enable multicasting. In addition to IP and ARP requests to E100.0999.9999, the router at address C120.4444.9999 will also receive a copy of the multicast request. The host at address 172.16.1.15 is incapable of receiving broadcast packets.

interface hssi 0 encapsulation smds smds address C120.1111.2222.FFFF ip address 172.16.1.30 255.255.255.0 smds multicast ip E100.0999.999.FFFF smds static-map ip 172.16.1.15 C120.4444.9999.FFFF smds enable-arp

## **snmp-server enable traps waas**

To enable Simple Network Management Protocol (SNMP) traps for WAAS Express, use the **snmp-server enable traps waas** command in global configuration mode. To disable the SNMP traps for WAAS Express, use the **no** form of this command.

**snmp-server enable traps waas** [**cpu-throttle-on**] [**cpu-throttle-off**] [**license-deleted**] [**license-expired**] [**license-revoked**] [**peer-overload**] [**tfo-conn-overload**]

**no snmp-server enable traps waas** [**cpu-throttle-on**] [**cpu-throttle-off**] [**license-deleted**] [**license-expired**] [**license-revoked**] [**peer-overload**] [**tfo-conn-overload**]

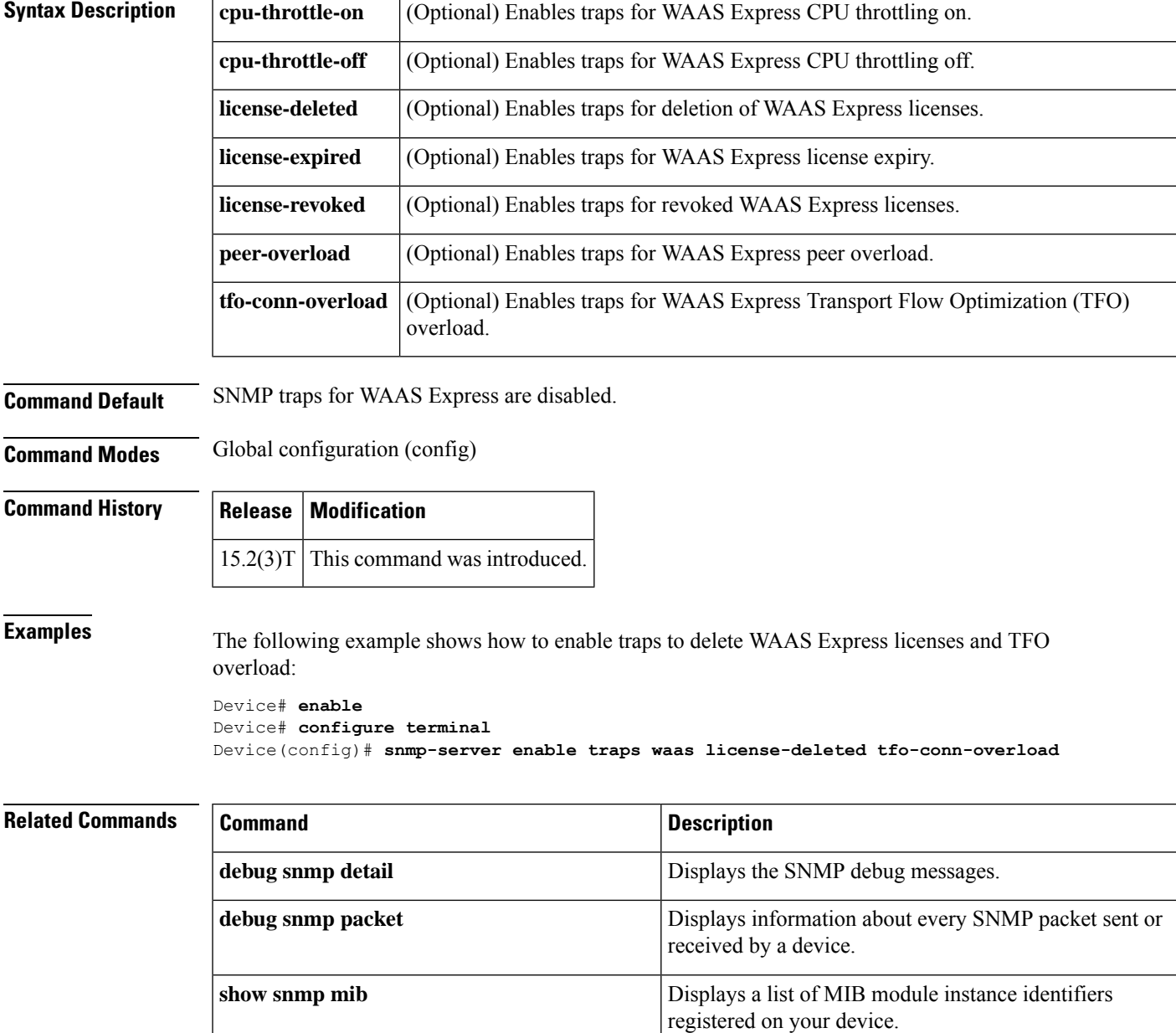

 $\mathbf I$ 

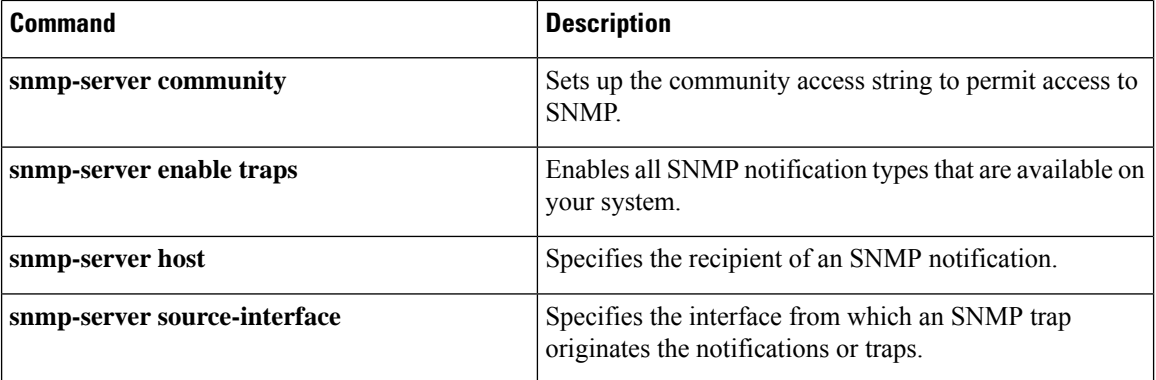

# **source-interface loopback**

To assign a previously created loopback interface to an NVE interface, use the source- interface loopback command in NVE interface configuration mode. To remove the loopback interface from the NVE interface, use the no form of this command.

**source-interface loopback** *number*

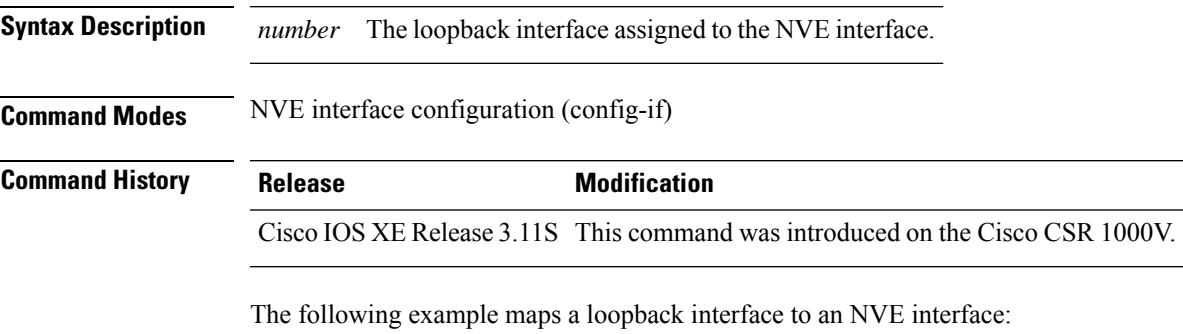

Router(config)# interface nve 1 Router(config-if)# source-interface loopback 0

# **spf-interval (OTV)**

To configure the minimum interval between shortest path first (SPF) computations, use the **spf-interval** command in OTV IS-IS instance configuration mode. To remove the configuration for the SPF interval, use the **no** form of this command.

**spf-interval** *spf-max-wait* [*spf-initial-wait spf-second-wait* ] **no spf-interval**

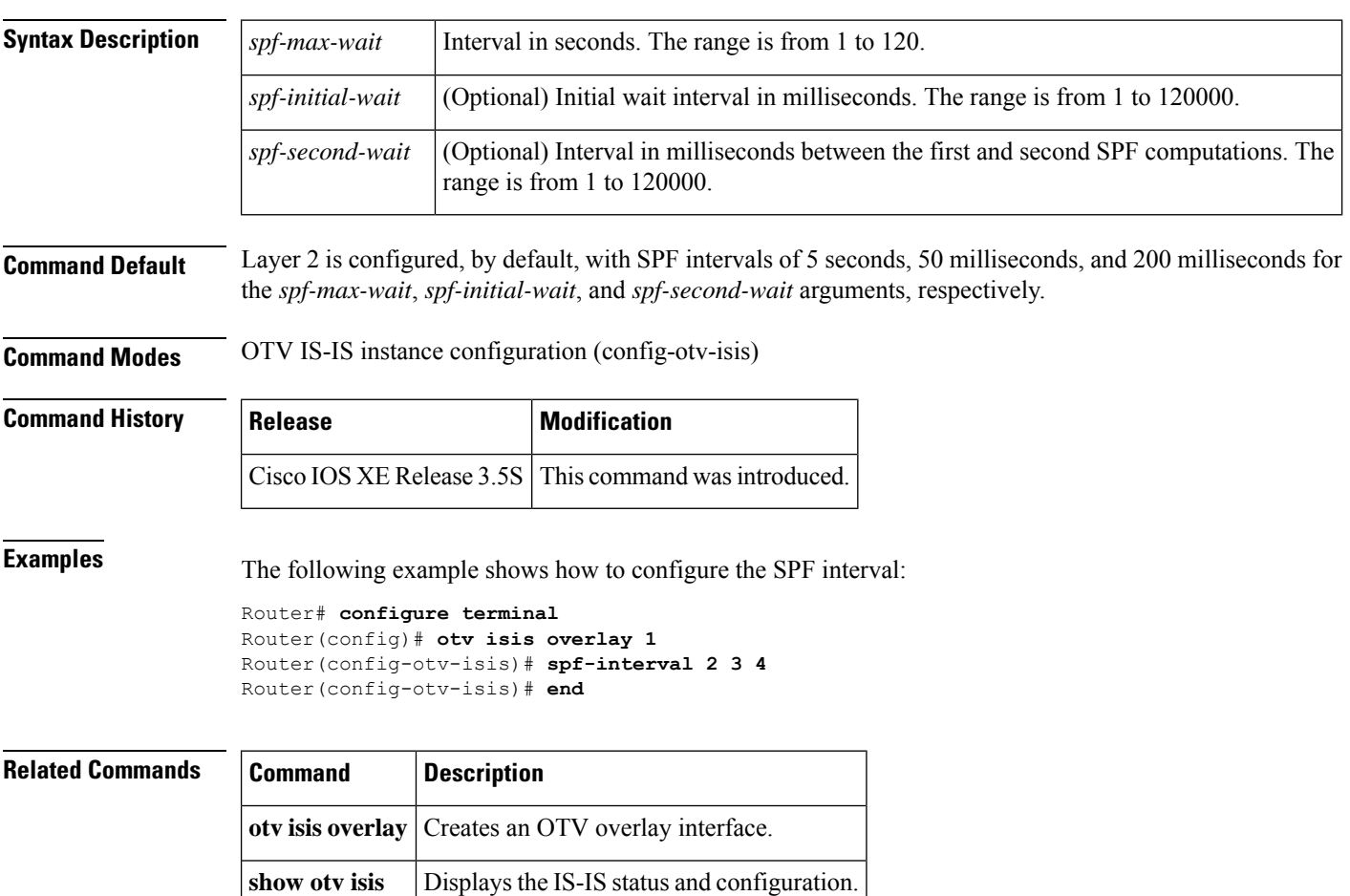

Ι

# **status admin-down disconnect**

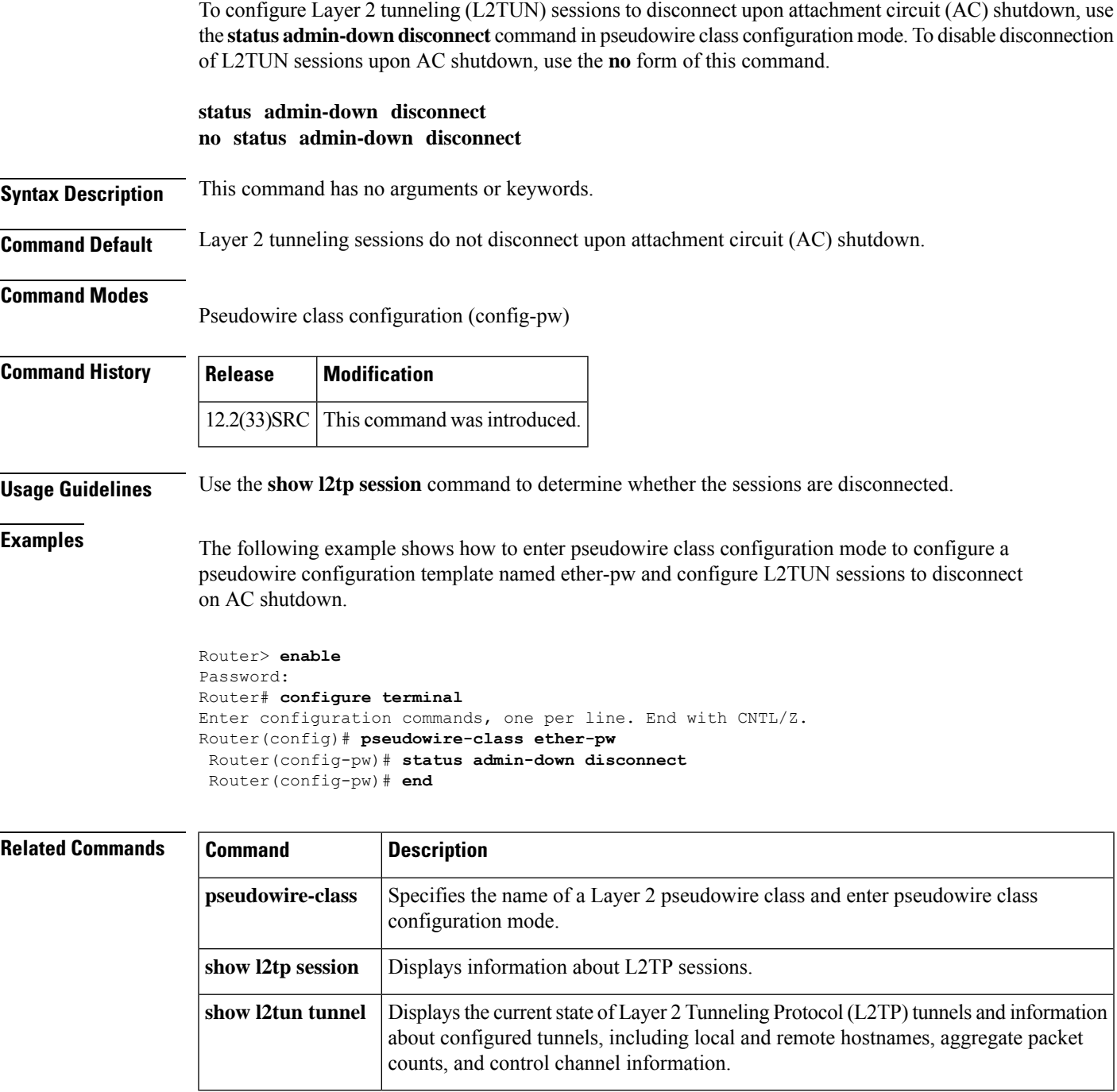

## **suppress-server-encoding enable**

To suppress server side encoding, use the **suppress-server-encoding enable** command in WAAS HTTP configuration mode. To enable server side encoding, use the **no** form of this command.

**suppress-server-encoding enable no suppress-server-encoding enable**

**Syntax Description** This command has no arguments or keywords.

**Command Default** Server encoding is not suppressed.

**Command Modes** WAAS HTTP configuration (config-waas-http)

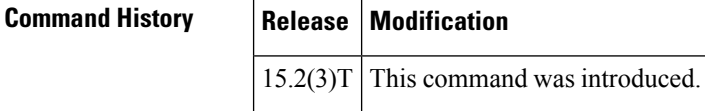

**Usage Guidelines** A client uses the Accept-Encoding header in the HTTP request it sends to indicate the types of compressions it supports. The values usually sent by the client include identity, gzip, deflate and compress. When server side encoding is suppressed, the client side WAAS Express removes the values of this header, and the server does not compress the data it sends. WAAS Express uses the suppression of server side encoding mechanism to provide better compression on HTTP response from the server and also frees the server from the additional computation required to compress responses.

Before you can enable the **suppress-server-encoding enable** command, use the following commands:

- Use the **parameter-map type waas** command in global configuration mode to enter parameter map configuration mode.
- Use the **acceleratorhttp-express** command in parameter map configuration mode to enter WAAS HTTP configuration mode.

**Examples** The following example shows how to suppress server side encoding:

Device(config)# **parameter-map type waas waas\_global** Device(config-profile)# **accelerator http-express** Device(config-waas-http)# **enable** Device(config-waas-http)# **suppress-server-encoding enable**

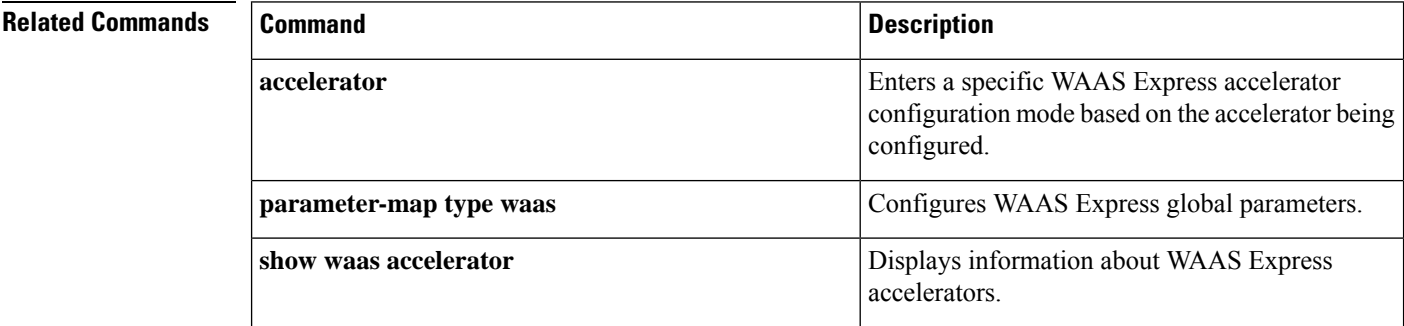

# **tfo auto-discovery blacklist**

To configure a blocked list with autodiscovery for WAAS Express, use the **tfo auto-discovery blacklist** command in parameter-map configuration mode. To remove the configuration, use the **no** form of this command.

**tfo auto-discovery blacklist** {**enable** | **hold-time** *minutes*} **no tfo auto-discovery blacklist** {**enable** | **hold-time** *minutes*}

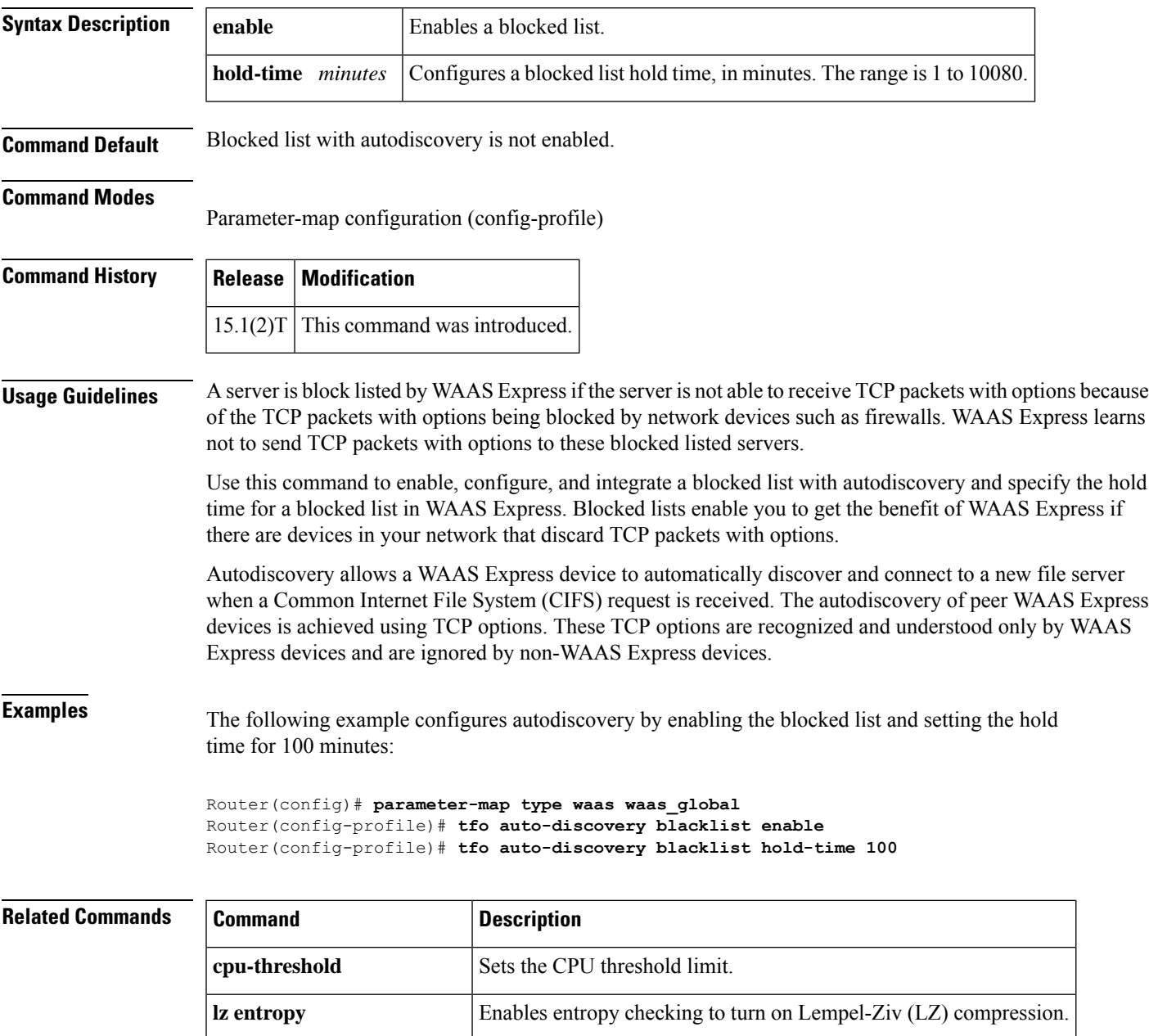

**parameter-map type waas** Defines a WAAS Express parameter map.

I

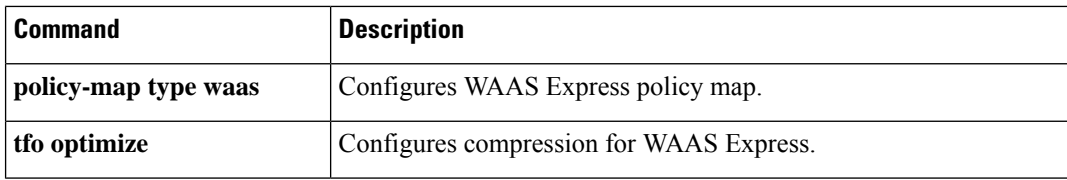

# **tfo optimize**

To configure the compression for WAAS Express, use the **tfo optimize** command in parameter-map configuration mode. To remove the compression, use the **no** form of this command.

**tfo optimize**{**full** | **dre**{**yes** | **no compression**{**lz** | **none**}}} **no tfo optimize**[{**full** | **dre**{**yes** | **no compression**{**lz** | **none**}}}]

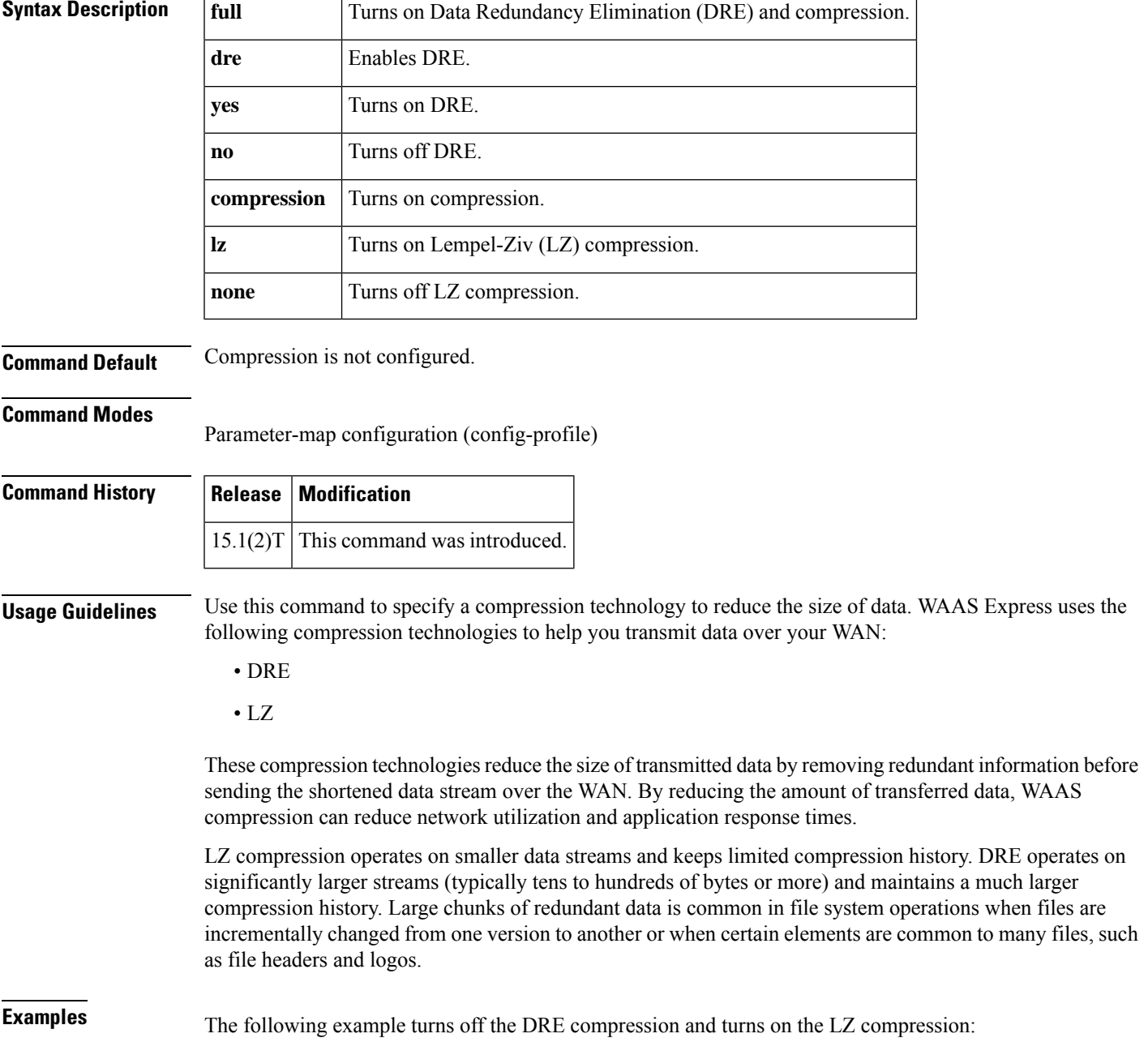

Router(config)# **parameter-map type waas waas\_global** Router(config-profile)# **tfo optimize dre no compression lz**

### **Related Commands**

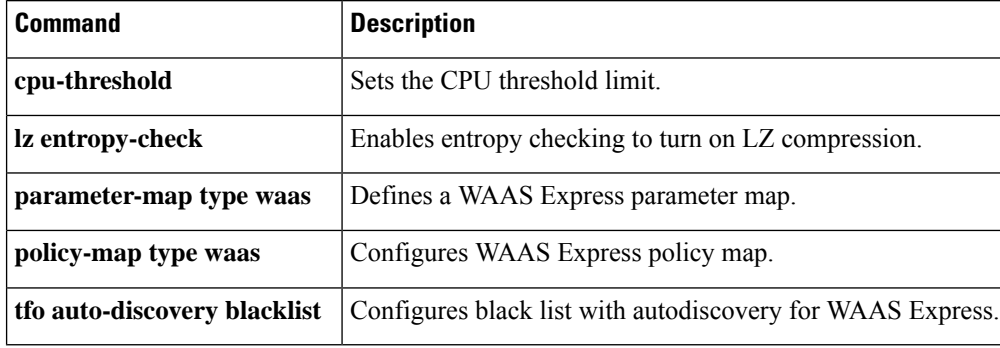

# **threshold de**

To configure the threshold at which discard eligible (DE)-marked packets will be discarded from switched permanent virtual circuits (PVCs) on the output interface, use the **threshold de** command in Frame Relay congestion management configuration mode. To remove the threshold configuration, use the **no** form of this command.

**threshold de** *percentage* **no threshold de** *percentage*

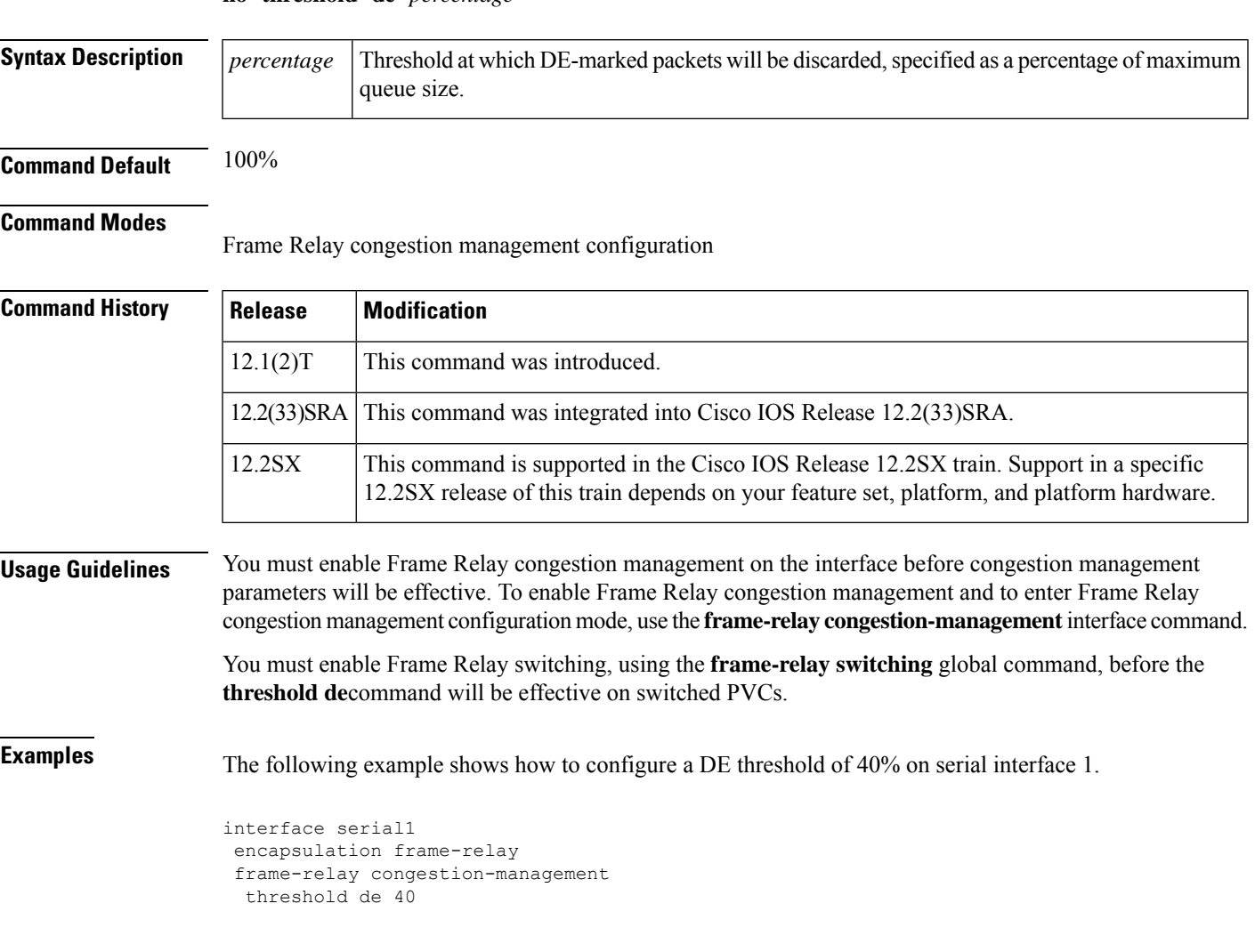

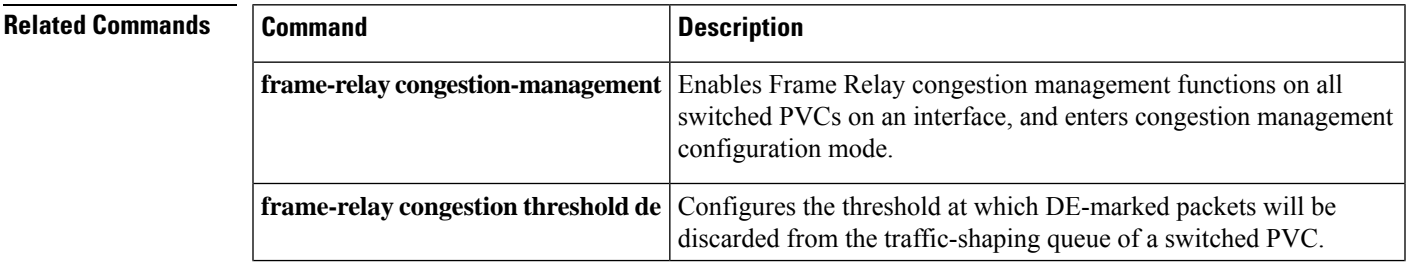

I

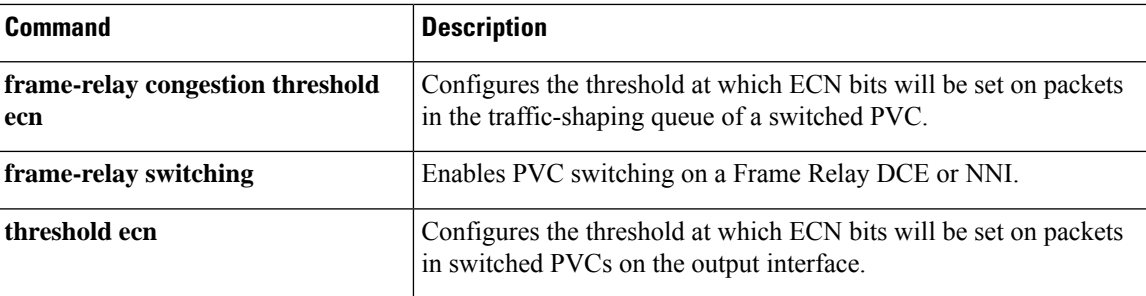

## **threshold ecn**

Ш

To configure the threshold at which explicit congestion notification (ECN) bits will be set on packets in switched permanent virtual circuits (PVCs) on the output interface, use the **thresholdecn**command inFrame Relay congestion management configuration mode. To remove the threshold configuration, use the **no** form of this command.

**For Frame Relay Switching threshold ecn** {**bc** | **be**} *percentage* **no threshold ecn** {**bc** | **be**} *percentage*

**For Frame Relay over MPLS threshold ecn** *percentage* **no threshold ecn** *percentage*

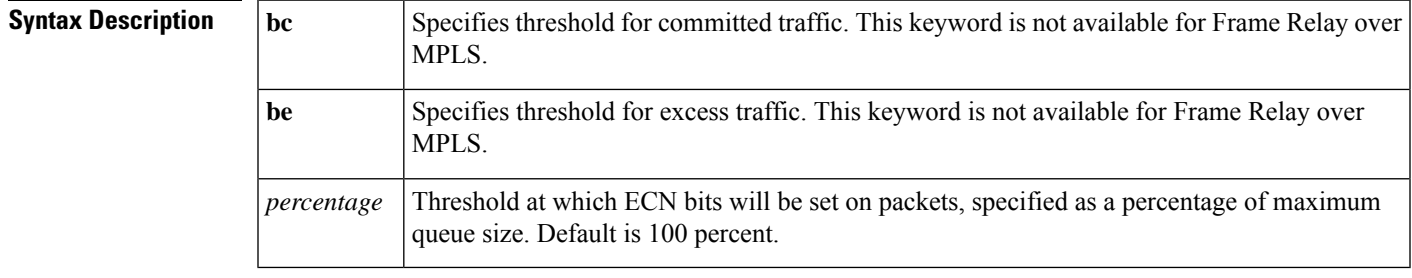

**Command Default** An ECN threshold is not configured.

### **Command Modes**

 $Command$ 

Frame Relay congestion management configuration

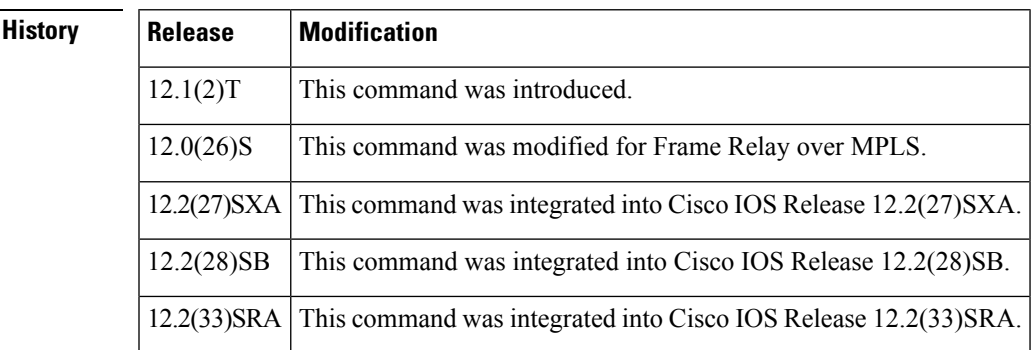

**Usage Guidelines** You must enable Frame Relay congestion management on the interface before congestion management parameters will be effective. To enable Frame Relay congestion management and to enter Frame Relay congestion management configuration mode, use the **frame-relay congestion-management** interface command.

### **Frame Relay Switching Guidelines**

- You must enable Frame Relay switching, using the **frame-relay switching** global command, before the **threshold ecn**command will be effective on switched PVCs.
- You can configure separate queue thresholds for committed and excess traffic.

• Configure the BECN threshold so that it is greater than or equal to zero and less than or equal to the BECN threshold. Configure the BECN threshold so that it is less than or equal to 100.

### **Examples**

### **Frame Relay Switching: Example**

The following example shows how to configure a Be threshold of 0 and a Bc threshold of 20 percent on serial interface 1.

```
interface serial1
encapsulation frame-relay
frame-relay congestion-management
threshold ecn be 0
threshold ecn bc 20
```
### **Frame Relay over MPLS: Example**

The following example shows a configuration of interface serial2/1 for a threshold of 50 percent.

```
interface Serial2/1
bandwidth 50000
service-policy output output-policy
frame-relay congestion-management
threshold ecn 50
```
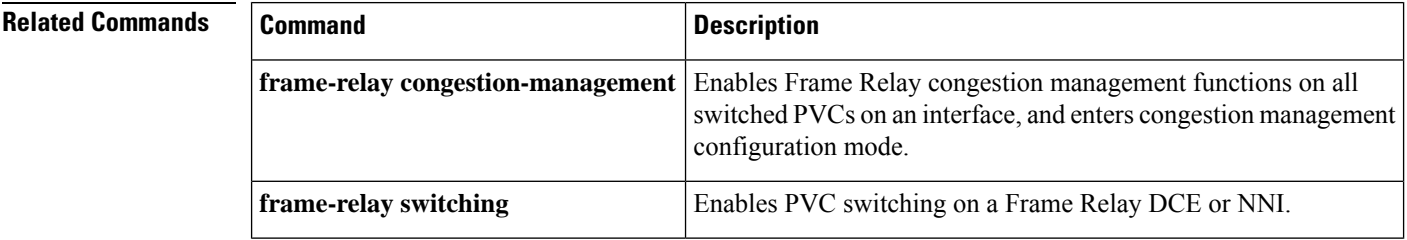

## **timeout setup**

To configure the amount of time allowed to set up a control channel with a remote provider edge (PE) router at the other end of a Layer 2 pseudowire, use the **timeout setup**command in L2TP class configuration mode. To disable the configured value, use the **no** form of this command.

**timeout setup** *seconds* **no timeout setup** *seconds*

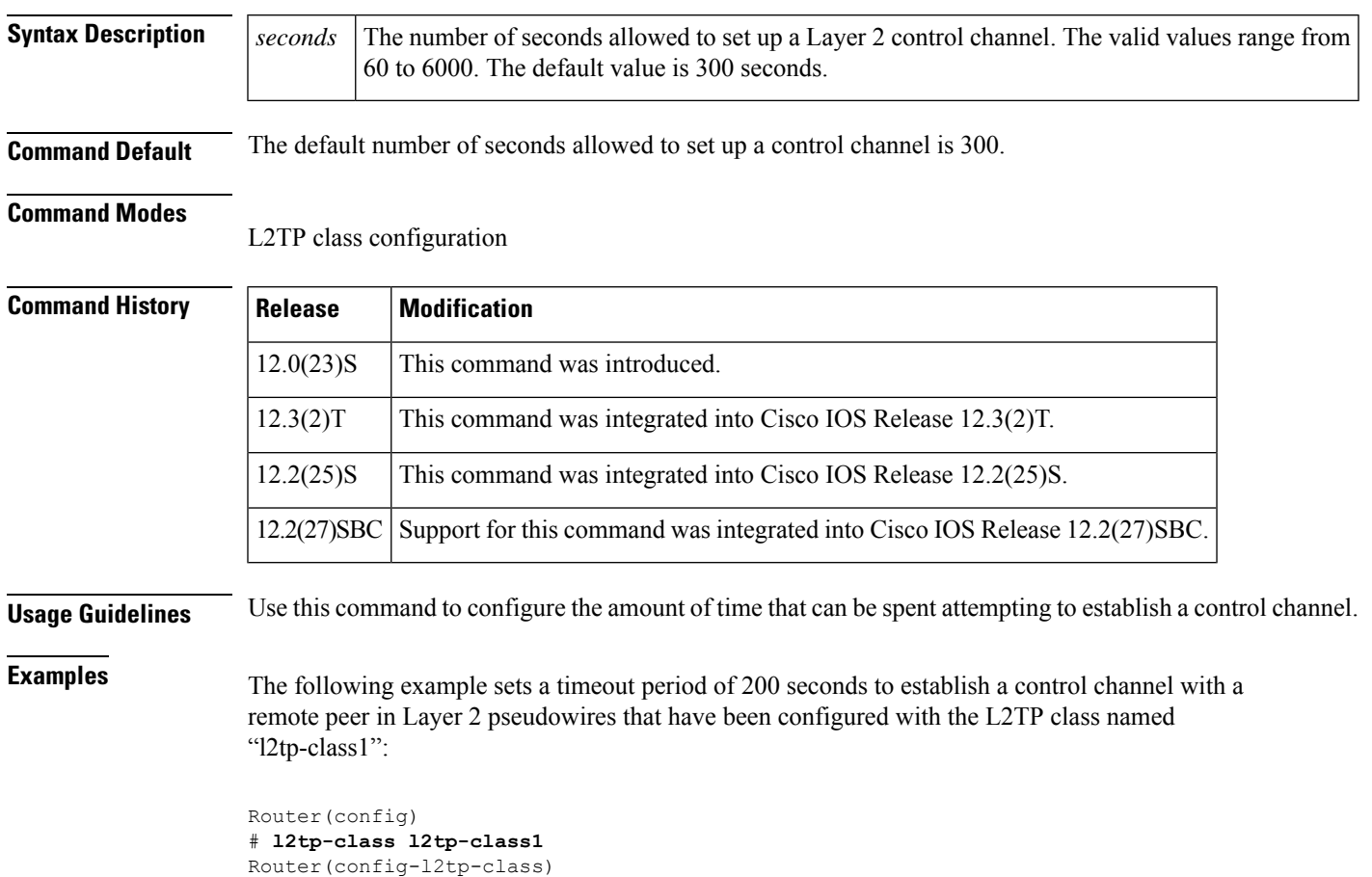

# **timeout setup 200**

### **Related Commands Command Description** Creates a template of L2TP control plane configuration settings that can be inherited by different pseudowire classes and enters L2TP class configuration mode. **l2tp-class**

## **vc-group**

To assign multiple Frame Relay data-link connection identifiers (DLCIs) to a virtual circuit (VC) group for Frame Relay-to-ATM Network Interworking (FRF.5), use the **vc-group** command in global configuration mode. To disable the VC group assignments, use the **no** form of this command.

**vc-group** *group-name* **no vc-group** *group-name*

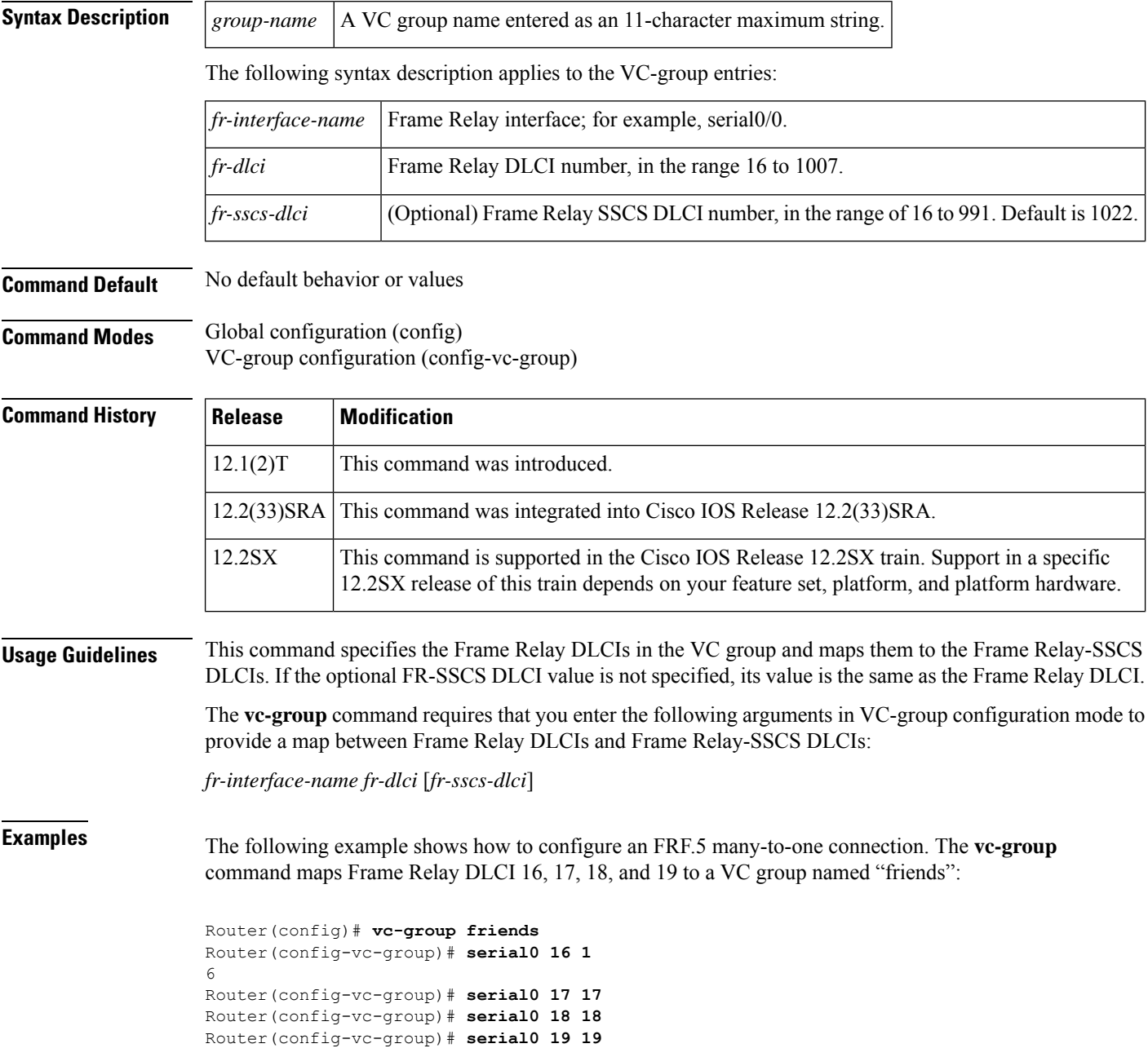

 $\mathbf l$ 

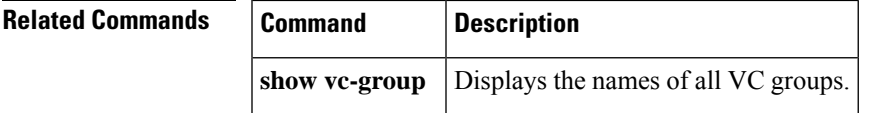

# **vpls-id**

To assign an identifier to the Virtual Private LAN Services (VPLS) domain, use the **vpls-id** command in L2 VFI configuration or VFI autodiscovery configuration mode. To revert to the default VPLS ID, use the **no** form of this command.

**vpls-id** {*autonomous-system-number***:***nn* | *ip-address***:***nn*} **no vpls-id** {*autonomous-system-number***:***nn* | *ip-address***:***nn*}

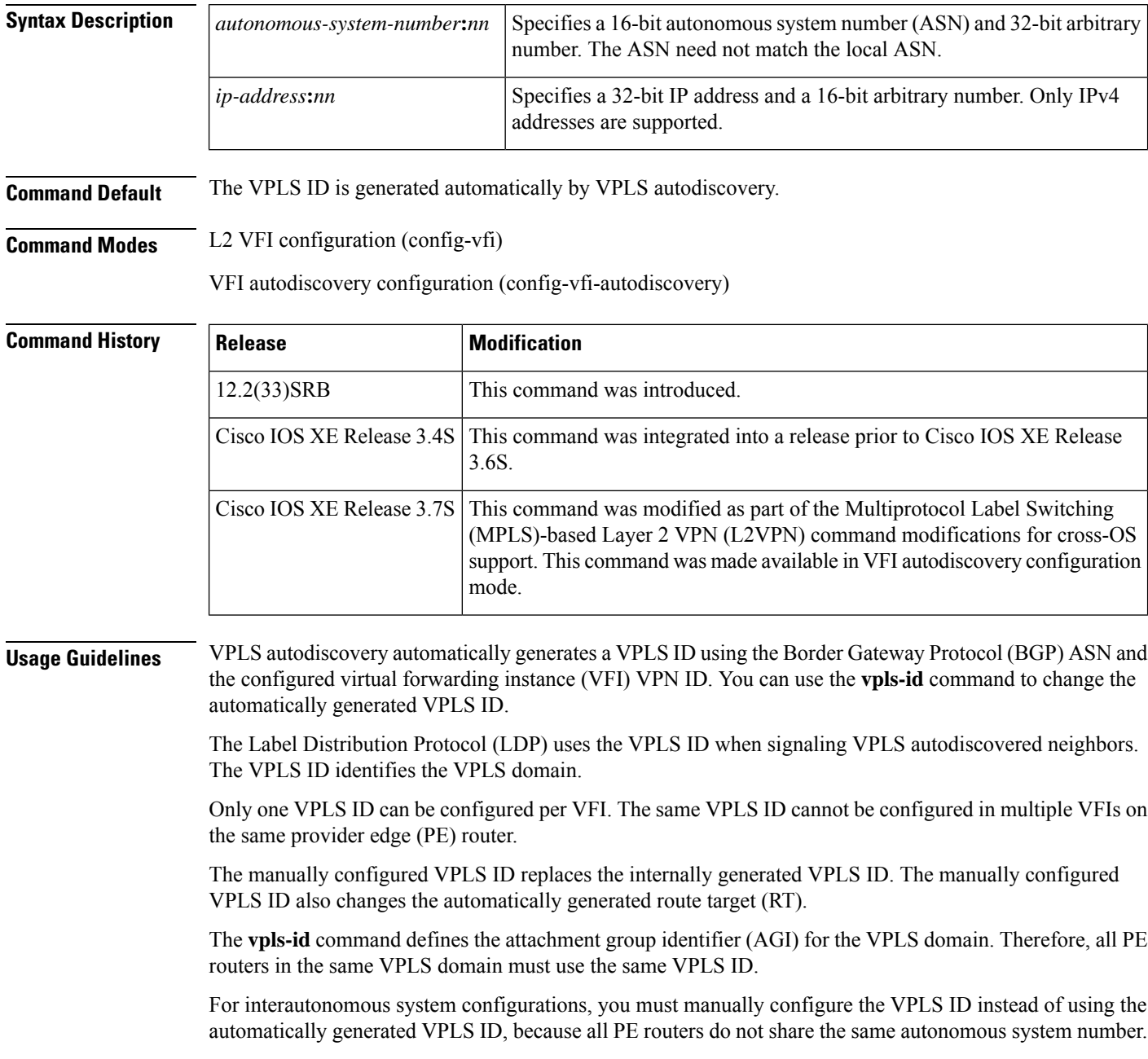

**Examples** The following example shows how to set a VPLS ID to the autonomous system and network number 5:300:

```
Device(config)# l2 vfi SP2 autodiscovery
Device(config-vfi)# vpn id 200
Device(config-vfi)# vpls-id 5:300
```
The following example shows how to set the VPLS ID to IP address and network number 10.4.4.4:70

```
Device(config)# l2vpn vfi context vfi1
Device(config-vfi)# vpn id 200
Device(config-vfi)# autodiscovery bgp signaling ldp
Device(config-vfi-autodiscovery)# rd 2:3
Device(config-vfi-autodiscovery)# vpls-id 10.4.4.4:70
```
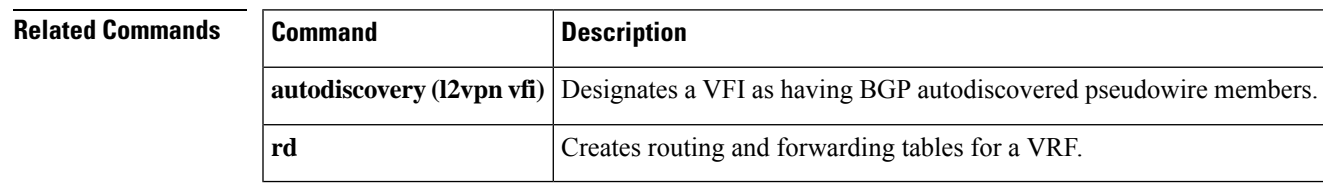

# **waas cm-register url**

To register a device with the WAAS Central Manager, use the **waas cm-register url** command in privileged EXEC mode.

**waas cm-register url** *url port-number*

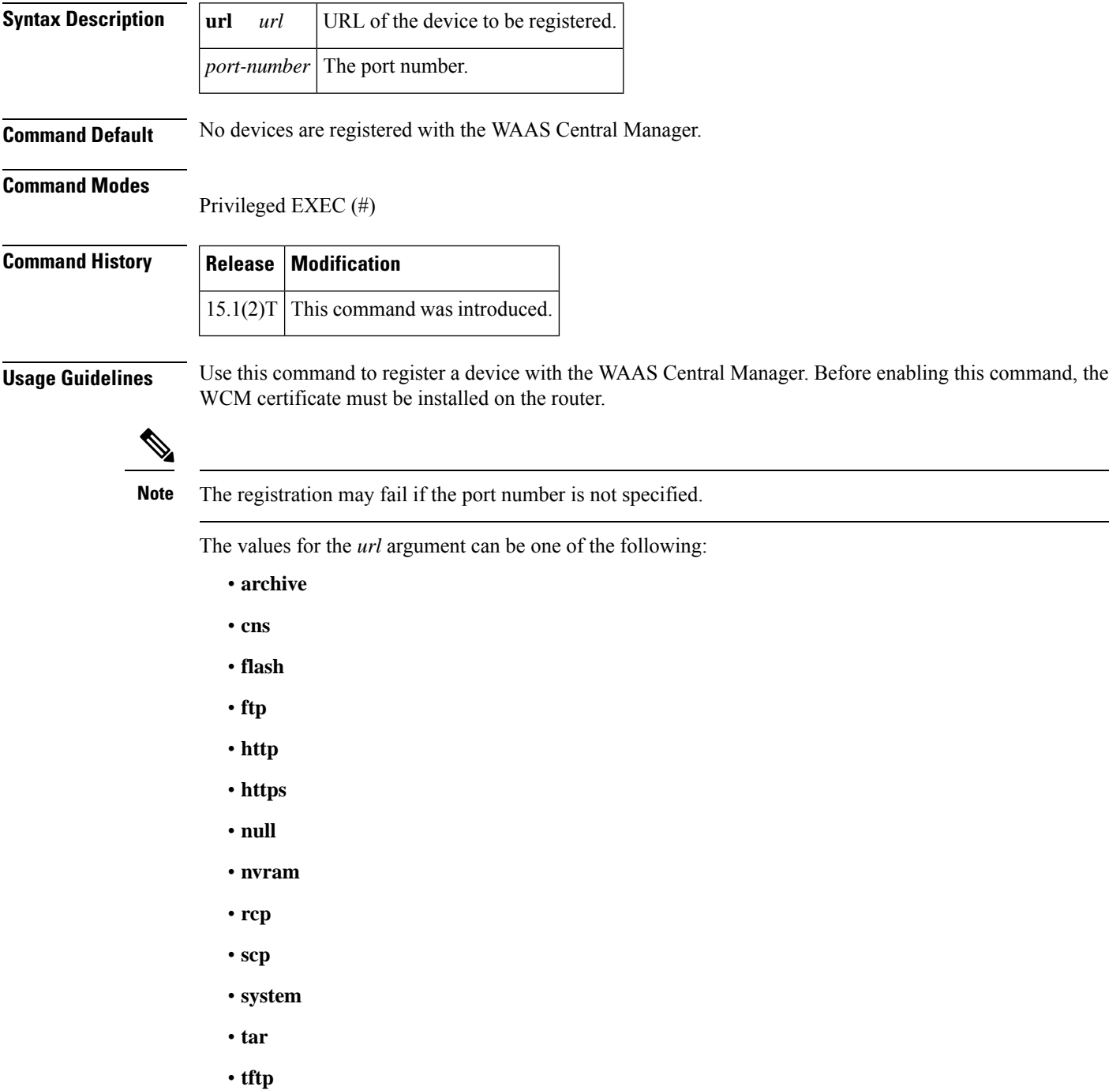

- **tmpsys**
- **xmodem**
- **ymodem**

**Examples** The following example shows how to register a device with the WAAS Central Manager:

Router> **enable** Router# **waas cm-register url https://192.0.2.1:8443/wcm/register**

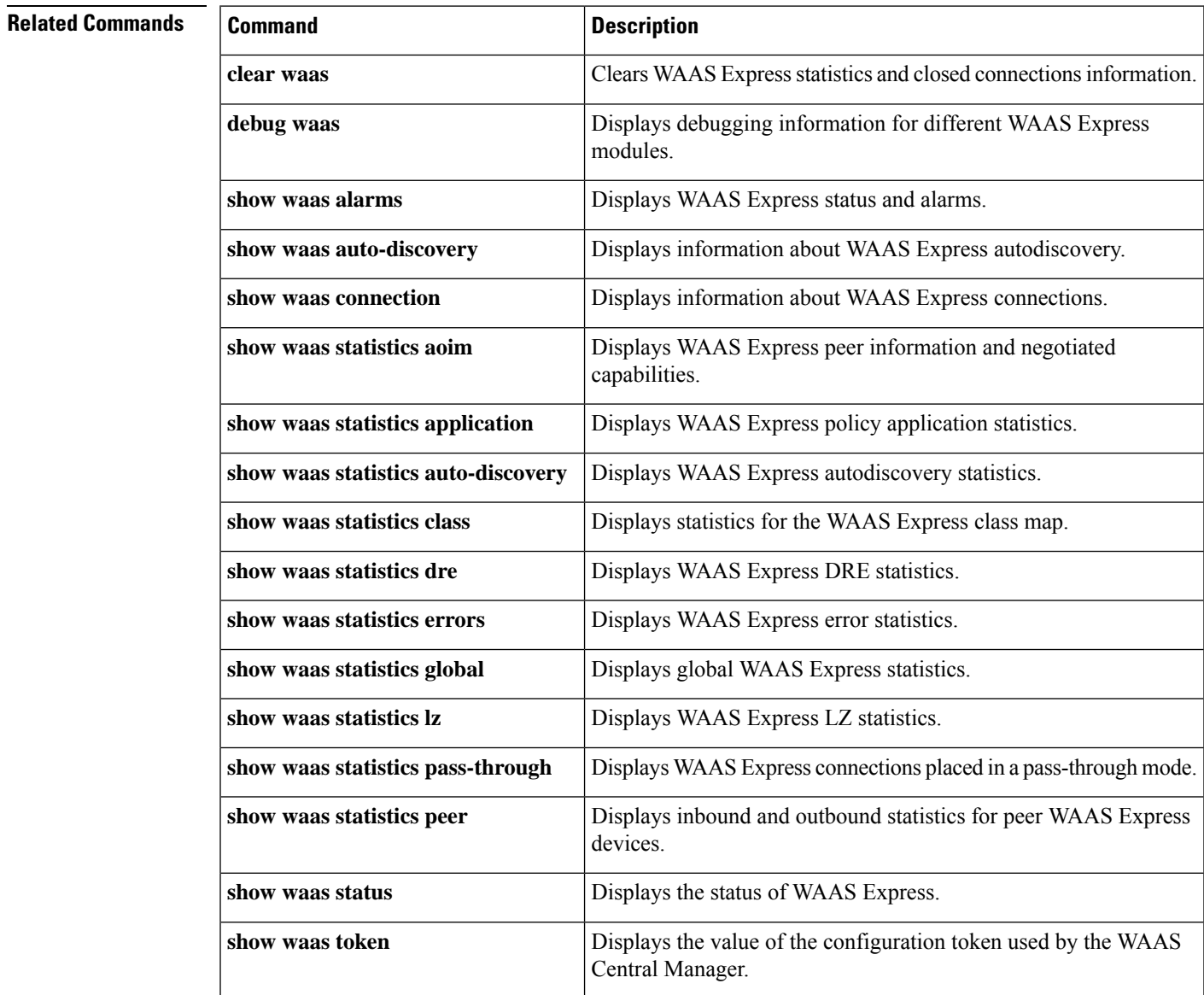

# **waas config**

To restore or remove WAAS Express default configurations, use the **waas config** command in privileged EXEC mode.

**waas config** {**restore-default** | **remove-all**}

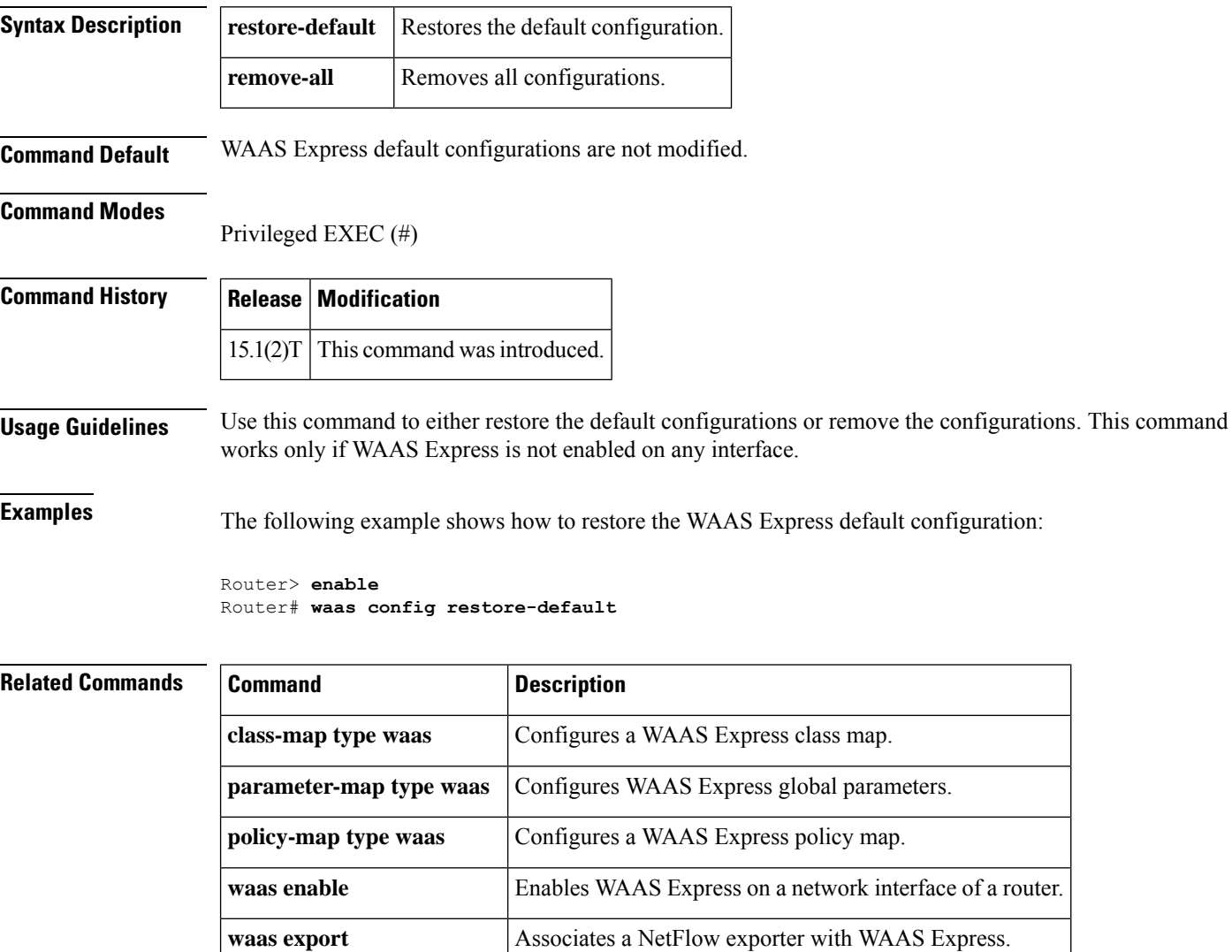
### **waas enable**

To enable Wide-Area Application Services (WAAS) Express on a WAN interface, use the **waas enable** command in interface configuration mode. To disable WAAS Express on a WAN interface, use the **no** form of this command.

**waas enable no waas enable**[{**forced** | **remove-config**}]

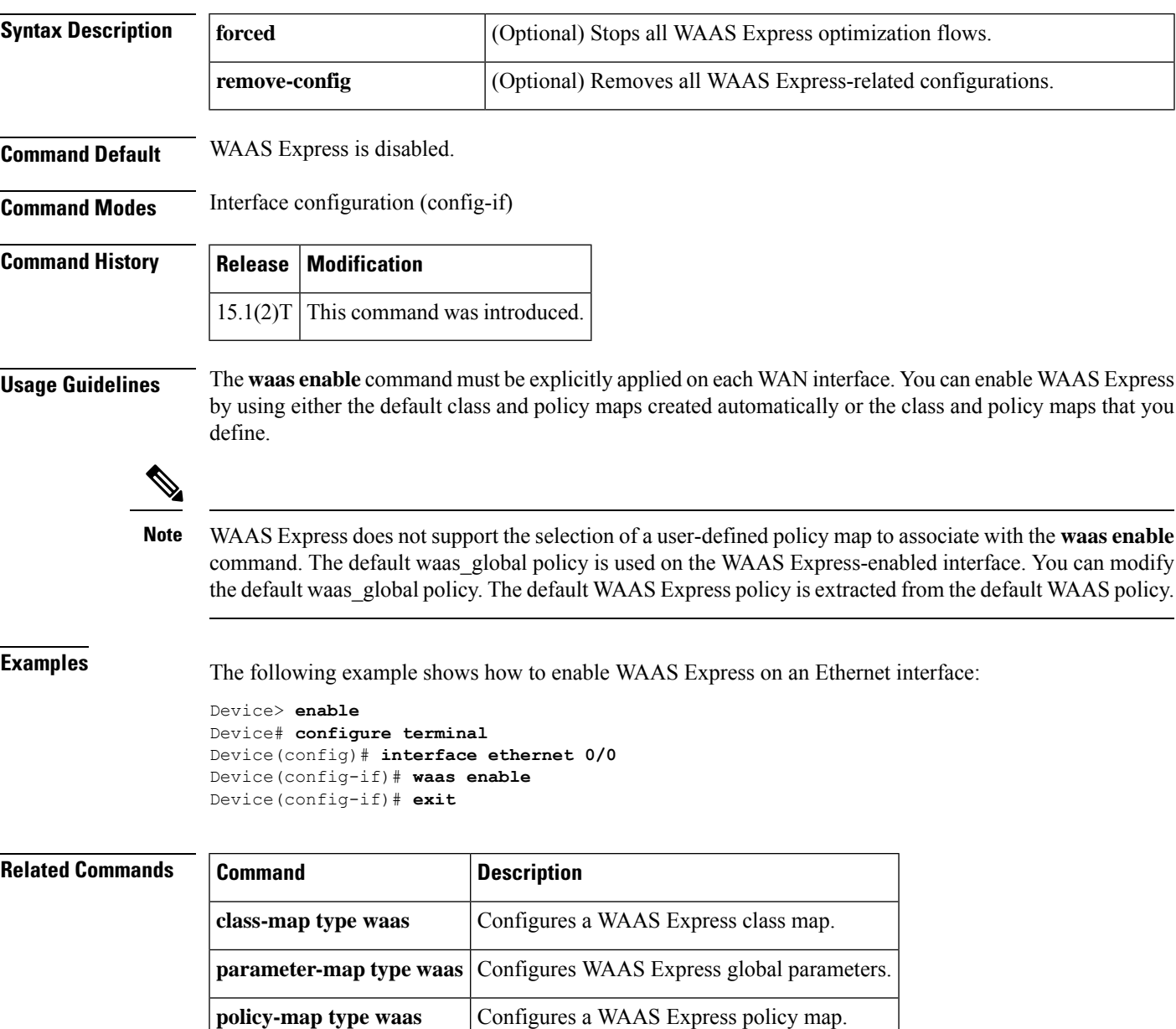

# **waas-ssl-trustpoint**

To associate a trustpoint with Secure Sockets Layer (SSL)-Express accelerator, use the **waas-ssl-trustpoint** command in WAAS SSL configuration mode. To associate SSL-Express accelerator with a self-enrolled trustpoint, use the **no** form of this command.

**waas-ssl-trustpoint** *label* **no waas-ssl-trustpoint**

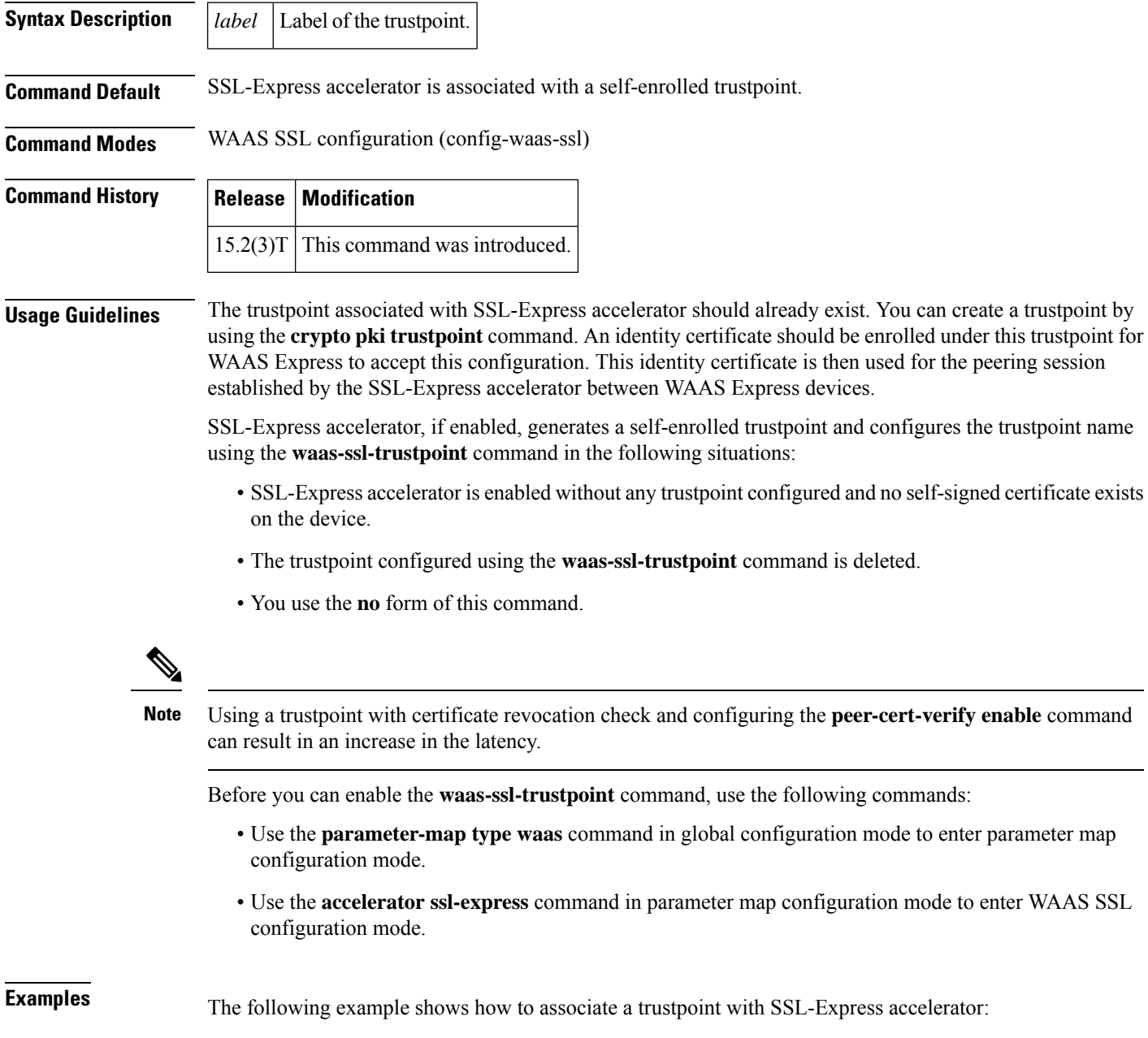

```
Device(config)# parameter-map type waas waas_global
Device(config-profile)# accelerator ssl-express
Device(config-waas-ssl)# enable
Device(config-waas-ssl)# waas-ssl-trustpoint ssl-tp
```
### **Related Commands**

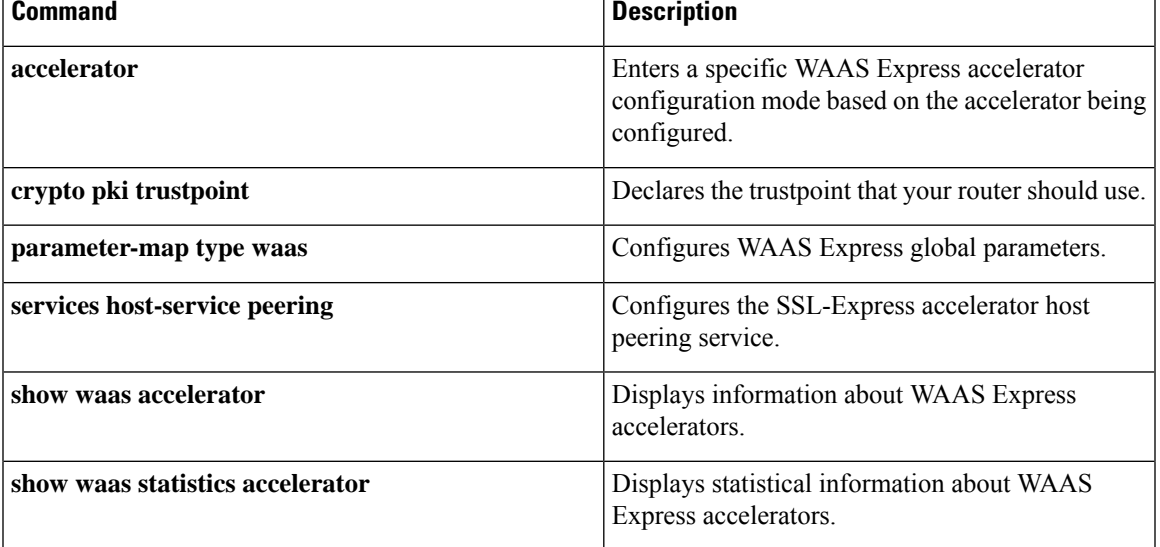

 $\mathbf I$ 

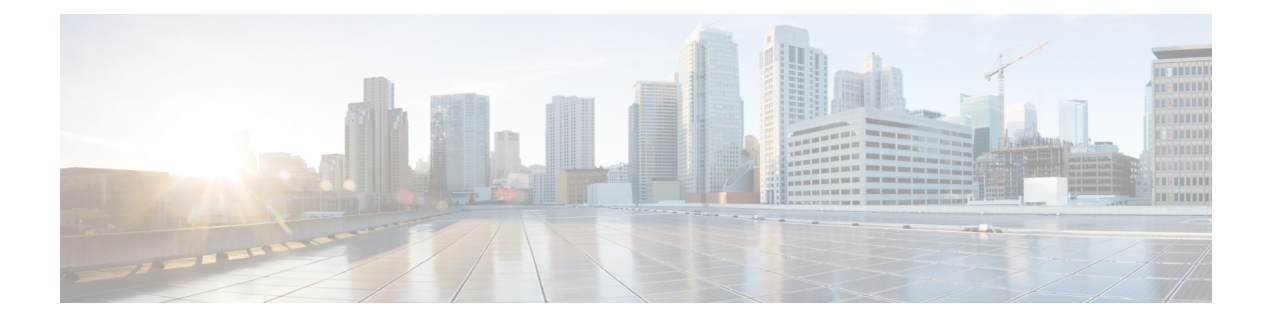

# **x25 accept-reverse through x25 pvc XOT**

- x25 [accept-reverse,](#page-870-0) on page 853
- x25 [address,](#page-871-0) on page 854
- x25 [address](#page-872-0) (line), on page 855
- x25 [alias,](#page-873-0) on page 856
- x25 [bfe-decision,](#page-874-0) on page 857
- x25 [bfe-emergency,](#page-876-0) on page 859
- x25 [call-record,](#page-878-0) on page 861
- x25 [default,](#page-880-0) on page 863
- x25 [facility,](#page-881-0) on page 864
- x25 [fail-over,](#page-883-0) on page 866
- x25 hic, on [page](#page-885-0) 868
- x25 hoc, on [page](#page-886-0) 869
- x25 [hold-queue,](#page-887-0) on page 870
- x25 [hold-vc-timer,](#page-888-0) on page 871
- x25 [host,](#page-889-0) on page 872
- x25 htc, on [page](#page-891-0) 874
- x25 [hunt-group,](#page-892-0) on page 875
- x25 idle, on [page](#page-894-0) 877
- x25 [ip-precedence,](#page-896-0) on page 879
- x25 ips, on [page](#page-897-0) 880
- x25 lic, on [page](#page-898-0) 881
- x25 [linkrestart,](#page-899-0) on page 882
- x25 loc, on [page](#page-900-0) 883
- x25 ltc, on [page](#page-901-0) 884
- x25 [map,](#page-902-0) on page 885
- x25 map [bridge,](#page-908-0) on page 891
- x25 map [cmns,](#page-911-0) on page 894
- x25 map [compressedtcp,](#page-912-0) on page 895
- x25 map pad, on [page](#page-914-0) 897
- x25 map rbp [local,](#page-915-0) on page 898
- x25 map rbp [remote,](#page-918-0) on page 901
- x25 [modulo,](#page-920-0) on page 903
- x25 nvc, on [page](#page-921-0) 904
- x25 ops, on [page](#page-922-0) 905
- x25 [pad-access,](#page-923-0) on page 906
- x25 [profile,](#page-924-0) on page 907
- x25 pvc [\(encapsulation\),](#page-927-0) on page 910
- x25 pvc [\(switched](#page-930-0) PVC to SVC), on page 913
- x25 pvc [\(switched\),](#page-933-0) on page 916
- x25 pvc [\(XOT\),](#page-935-0) on page 918

### <span id="page-870-0"></span>**x25 accept-reverse**

To configure the Cisco IOS software to accept all reverse-charge calls, use the **x25 accept-reverse**command in interface or X.25 profile configuration mode. To disable this facility, use the **no** form of this command.

**x25 accept-reverse no x25 accept-reverse**

**Syntax Description** This command has no arguments or keywords.

**Command Default** Disabled

#### **Command Modes**

Interface configuration X.25 profile configuration

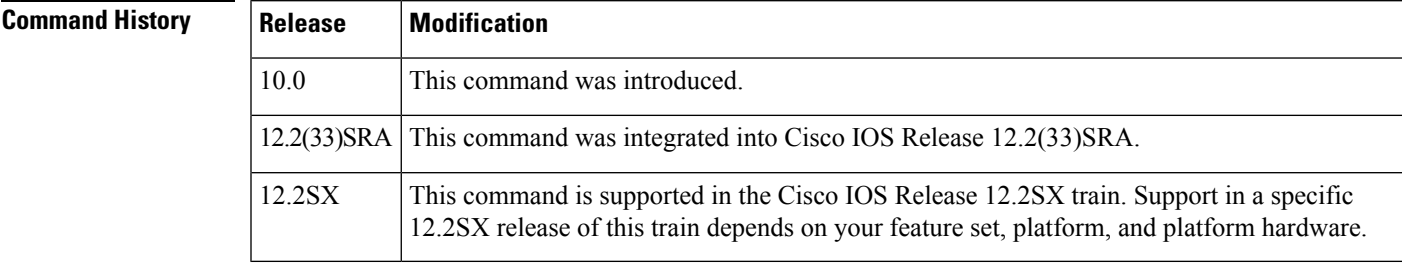

### **Usage Guidelines** This command causes the interface to accept reverse-charge calls by default. You can also configure this behavior for each peer with the **x25 map** interface configuration command.

**Examples** The following example sets acceptance of reverse-charge calls:

```
interface serial 0
x25 accept-reverse
```
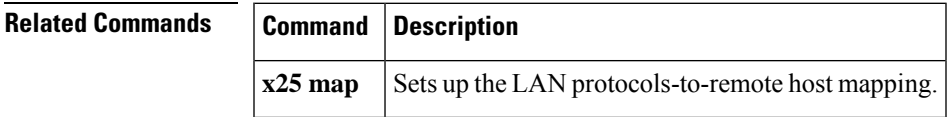

# <span id="page-871-0"></span>**x25 address**

To set the X.121 address of a particular network interface, use the **x25 address** command in interface or X.25 profile configuration mode.

**x25 address** *x121-address*

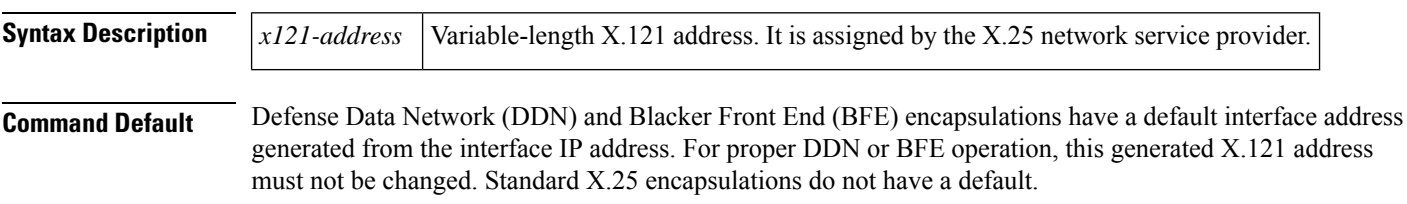

### **Command Modes**

Interface configuration

X.25 profile configuration

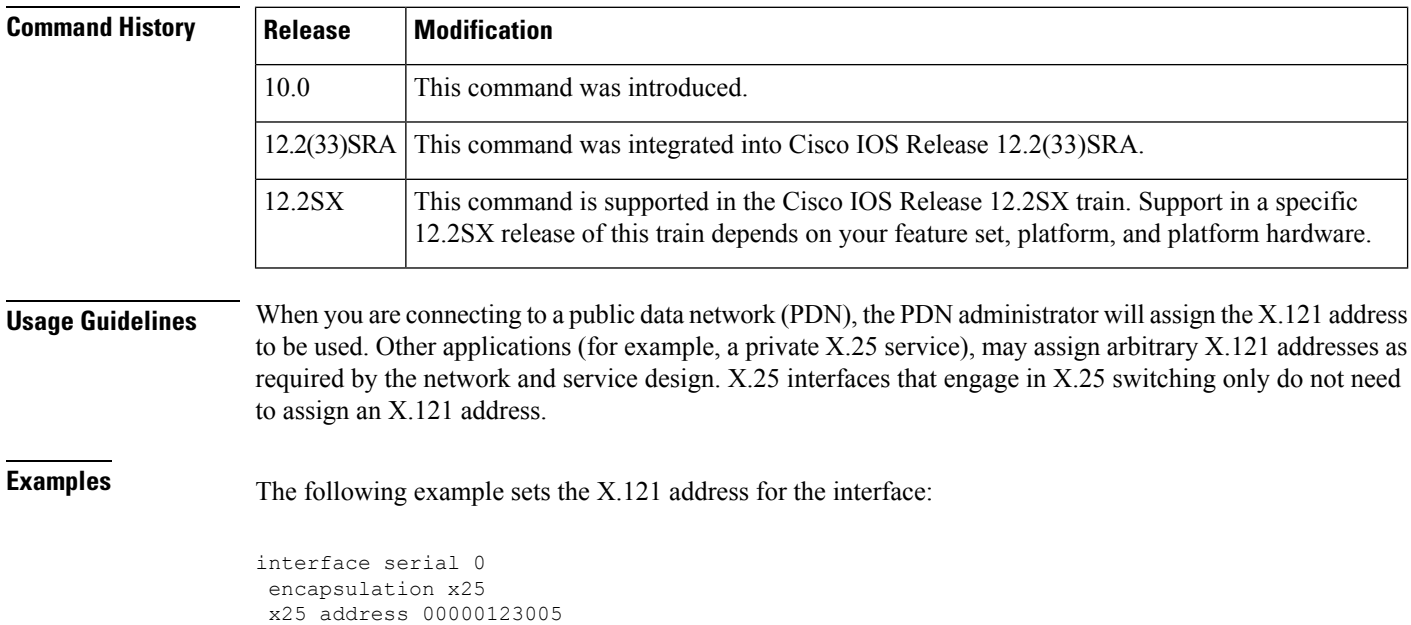

The address must match that assigned by the X.25 network service provider.

# <span id="page-872-0"></span>**x25 address (line)**

To assign an X.121 address to a TTY line, use the **x25 address** command in line configuration mode. To remove the assigned address, use the **no** form of this command.

**x25 address** *x121-address* **no x25 address** *x121-address*

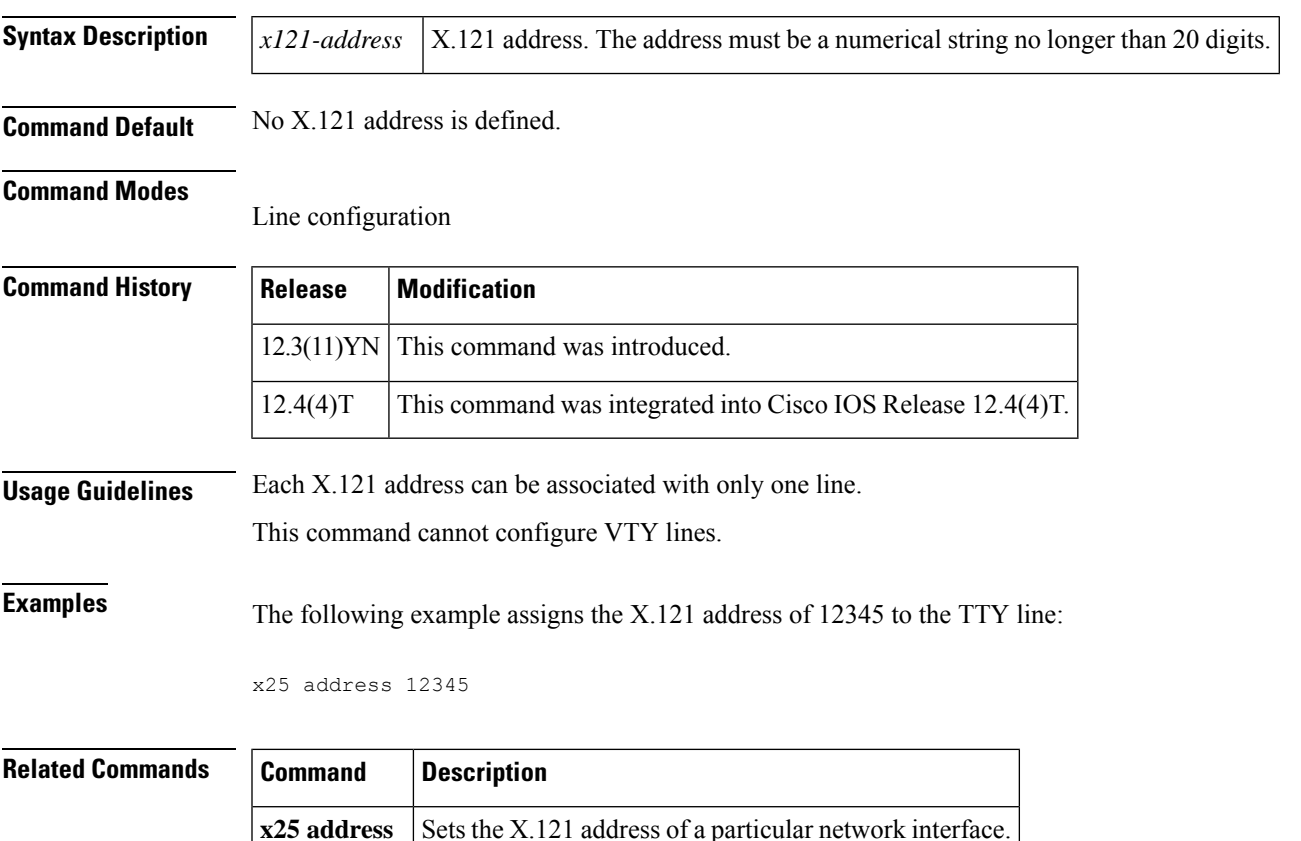

# <span id="page-873-0"></span>**x25 alias**

To configure an interface alias address that will allow this interface to accept calls with other destination addresses, use the **x25 alias** command in interface or X.25 profile configuration mode.

**x25 alias** {*destination-patternx121-address-pattern*} [**cud** *cud-pattern*]

| <b>Syntax Description</b> | destination-pattern<br>x121-address-pattern                                                                                                    |                                                                                                    | Regular expression used to match against the destination address of a received call.                                                                                                    |  |
|---------------------------|----------------------------------------------------------------------------------------------------|----------------------------------------------------------------------------------------------------|----------------------------------------------------------------------------------------------------|--|
|                           |                                                                                                    |                                                                                                    | Alias X.121 address for the interface, allowing it to act as destination host for calls<br>having different destination address.                                                                                                    |  |
|                           | cud cud-pattern                                                                                                    |                                                                                                    | (Optional) Call user data (CUD) pattern, a regular expression of ASCII text. The<br>CUD field might be present in a call packet. The first few bytes (commonly 4 bytes<br>long) identify a protocol; the specified pattern is applied to any user data after the<br>protocol identification. |  |
| <b>Command Default</b>    | No alias is configured.                                                                                                    |                                                                                                    |                                                                                                    |  |
| <b>Command Modes</b>      | Interface configuration<br>X.25 profile configuration                                                                                                    |                                                                                                    |                                                                                                    |  |
| <b>Command History</b>    | <b>Release</b>                                                                                                    | <b>Modification</b>                                                                                                    |                                                                                                    |  |
|                           | 11.2                                                                                                    | This command was introduced. It replaces the functionality that was provided by the alias<br>keyword of the x25 route command.                                                       |                                                                                                    |  |
|                           | 12.2(33)SRA                                                                                                    | This command was integrated into Cisco IOS Release 12.2(33)SRA.                                                                                                    |                                                                                                    |  |
|                           | 12.2SX                                                                                                    | This command is supported in the Cisco IOS Release 12.2SX train. Support in a specific<br>12.2SX release of this train depends on your feature set, platform, and platform hardware. |                                                                                                    |  |
| <b>Usage Guidelines</b>   | Encapsulation, packet assembler/disassembler (PAD), and Qualified Logical Link Control (QLLC) calls are<br>normally accepted when the destination address is that of the interface (or the zero-length address). Those<br>calls will also be accepted when the destination address matches a configured alias.                                                                                                    |                                                                                                    |                                                                                                    |  |
| <b>Examples</b>           | An X.25 call may be addressed to the receiving interface; calls addressed to the receiving interface<br>are eligible for acceptance as a datagram encapsulation, PAD or QLLC connection, and may not be<br>routed. In the following example, serial interface 0 is configured with a native address of 0000123<br>and a destination alias for any address that starts with 1111123. That is, serial interface 0 can accept<br>its own calls and calls for any destination that starts with 1111123. |                                                                                                    |                                                                                                    |  |
|                           | interface serial 0<br>encapsulation x25<br>x25 address 0000123<br>x25 alias ^1111123.*                                                                                                    |                                                                                                    |                                                                                                    |  |

### <span id="page-874-0"></span>**x25 bfe-decision**

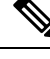

**Note** Effective with Cisco IOS Release 12.2, the **x25 bfe-decision**command is not available in Cisco IOS Software.

To specify how a router configured for **x25 bfe-emergency decision** will participate in emergency mode, use the **x25 bfe-decision** command in interface configuration mode.

**x25 bfe-decision** {**no** | **yes** | **ask**}

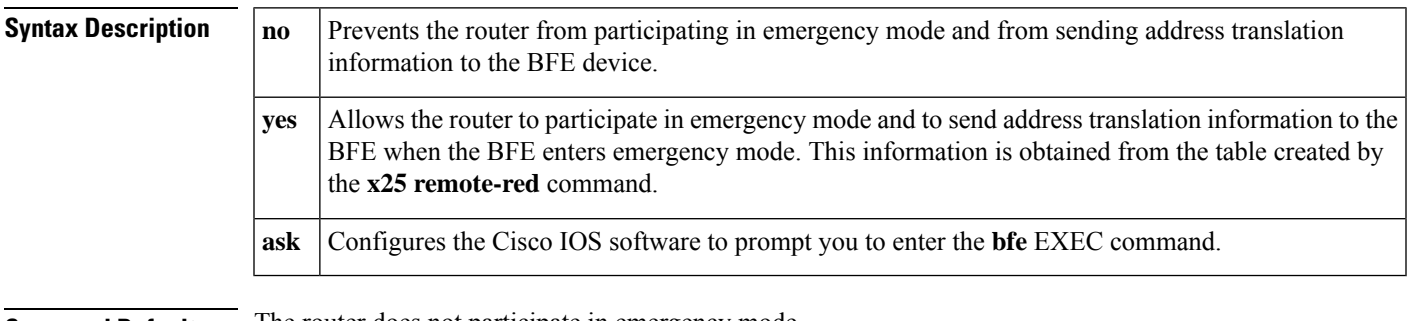

### **Command Default** The router does not participate in emergency mode.

#### **Command Modes**

Interface configuration (config-if)

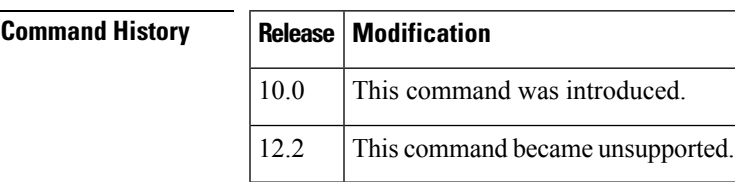

**Examples** The following example configures serial interface 0 to require an EXEC command from you before it participates in emergency mode. The host IP address is 21.0.0.12, and the address of the remote BFE unit is 21.0.0.1. When the BFE enters emergency mode, the Cisco IOS software prompts you for the **bfe enter** EXEC command to direct the router to participate in emergency mode.

> interface serial 0 x25 bfe-emergency decision x25 remote-red 21.0.0.12 remote-black 21.0.0.1 x25 bfe-decision ask

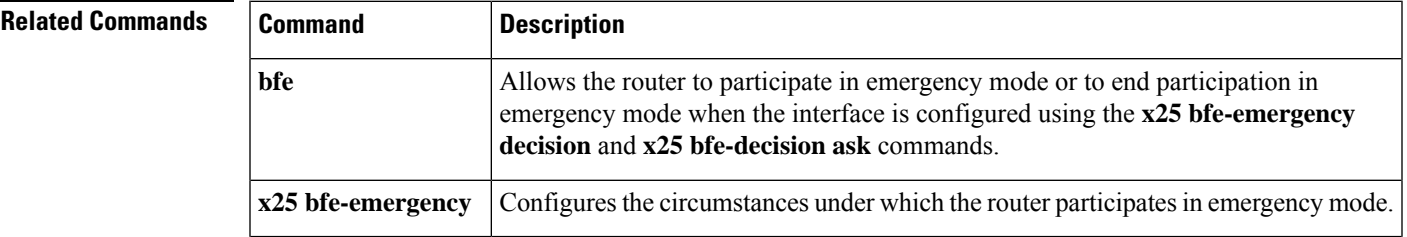

I

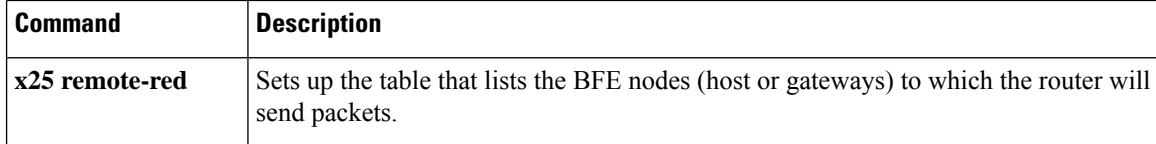

### <span id="page-876-0"></span>**x25 bfe-emergency**

 $\mathscr{D}$ **Note**

Effective with Cisco IOS Release 12.2, the **x25 bfe-emergency**command is not available in Cisco IOS Software.

To configure the circumstances under which the router participates in emergency mode, use the **x25 bfe-emergency** command in interface configuration mode.

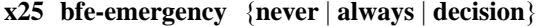

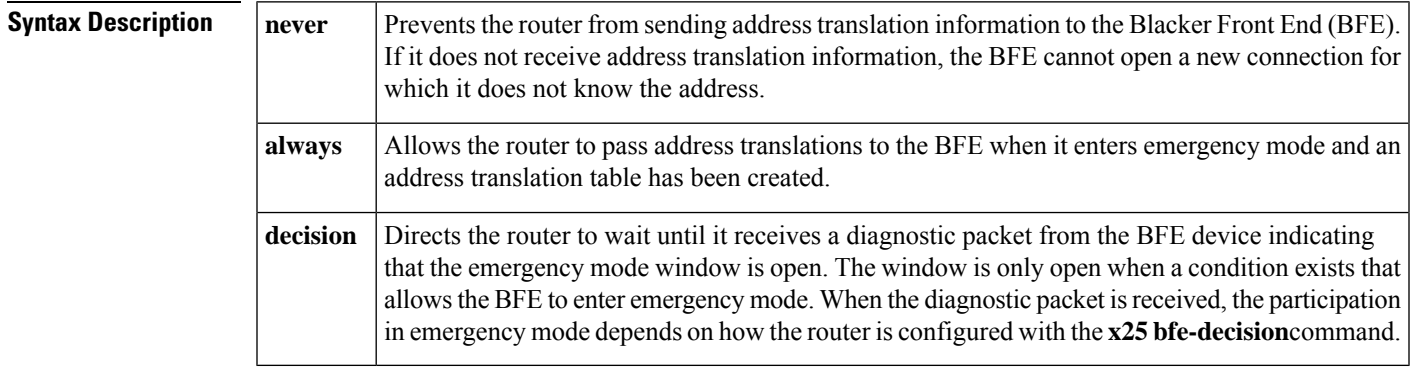

**Command Default** No address translation information is sent to the BFE.

#### **Command Modes**

Interface configuration (config-if)

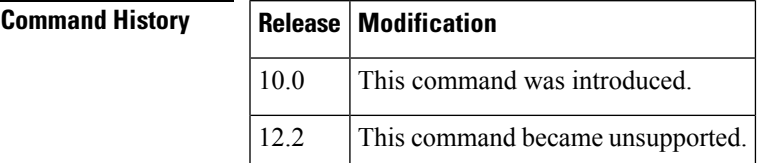

**Examples** The following example configures serial interface 0 to require an EXEC command from you before it participates in emergency mode. The host IP address is 21.0.0.12, and the address of the remote BFE unit is 21.0.0.1. When the BFE enters emergency mode, the Cisco IOS software prompts you for the **bfe enter**EXEC command to direct the router to participate in emergency mode.

```
interface serial 0
x25 bfe-emergency decision
x25 remote-red 21.0.0.12 remote-black 21.0.0.1
x25 bfe-decision ask
```
 $\mathbf I$ 

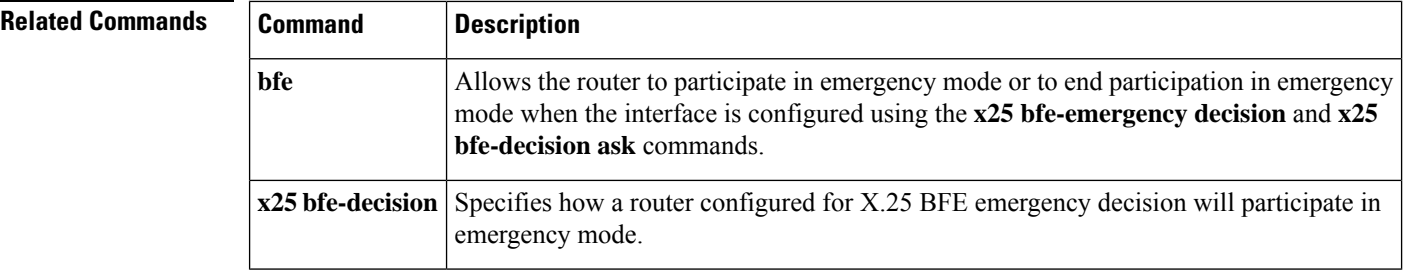

### <span id="page-878-0"></span>**x25 call-record**

To enable a record to be made of outgoing, incoming, and switched calls on the router, use the **x25 call-record**command in global configuration mode. To disable such record-making, use the **no** form of this command.

**x25 call-record no x25 call-record**

**Syntax Description** This command has no arguments or keywords.

**Command Default** No call record is generated.

#### **Command Modes**

Global configuration (config)

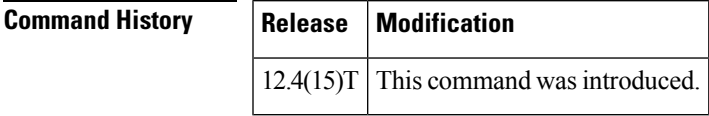

**Usage Guidelines** Cisco recommends that you configure the router to use Syslog Facility to send the generated call records automatically to a remote syslog server for immediate storage and subsequent retrieval. You'll find instructions on how to do that in the *X.25 Call Record* document.

#### **Examples**

The following example enables generation of records about calls arriving, leaving, or being switched at the router: x25 call-record

Following are two records generated by one such call, which arrived on an intermediate router's serial interface and departed through XOT, being routed over a hunt group:

#### **Record of the Incoming VC: Example**

```
Jun 7 10:42:00.131: %X25-5-CALL RECORD:
Start=10:41:54.187 UTC Wed Jun 7 2006, End=10:42:00.131 UTC Wed Jun 7 2006, Host=R3845-86-34,
Client=Switch,
Call-direction=incoming, Calling-addr=33030, Called-addr=3500,
Interface=Serial0/3/1, Logical-channel=1024,
Facilities=win-in 2, win-out 2, pkt-in 128, pkt-out 128 tput-in 0, tput-out 0, fast-select
no, reverse-charging no,
Bytes sent/rcvd=52/55, Packets sent/rcvd=3/3,
Clear cause=0, Diag code=0
```
#### **Record of the Outgoing VC: Example**

```
Jun 7 10:42:00.131: %X25-5-CALL RECORD:
Start=10:41:54.187 UTC Wed Jun 7 2006, End=10:42:00.131 UTC Wed Jun 7 2006, Host=R3845-86-34,
Client=Switch, Huntgroup=HG4,
```
Call-direction=outgoing, Calling-addr=33030, Called-addr=3500, Interface=XOT (local: 10.2.86.34:23686 remote: 10.2.86.35:1998), Logical-channel=1, Facilities=win-in 2, win-out 2, pkt-in 128, pkt-out 128 tput-in 0, tput-out 0, fast-select no, reverse-charging no, Bytes sent/rcvd=55/52, Packets sent/rcvd=3/3, Clear cause=0, Diag code=0

### **Related Commands Command Description**

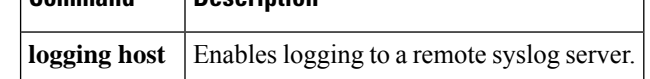

### <span id="page-880-0"></span>**x25 default**

To set a default protocol that Cisco IOS software will assume applies to incoming calls with unknown or missing protocol identifier in the call user data (CUD), use the **x25default** command in interface configuration mode or X.25 profile configuration mode. To remove the default protocol specified, use the **no**form of this command.

**x25 default** *protocol* **no x25 default** *protocol*

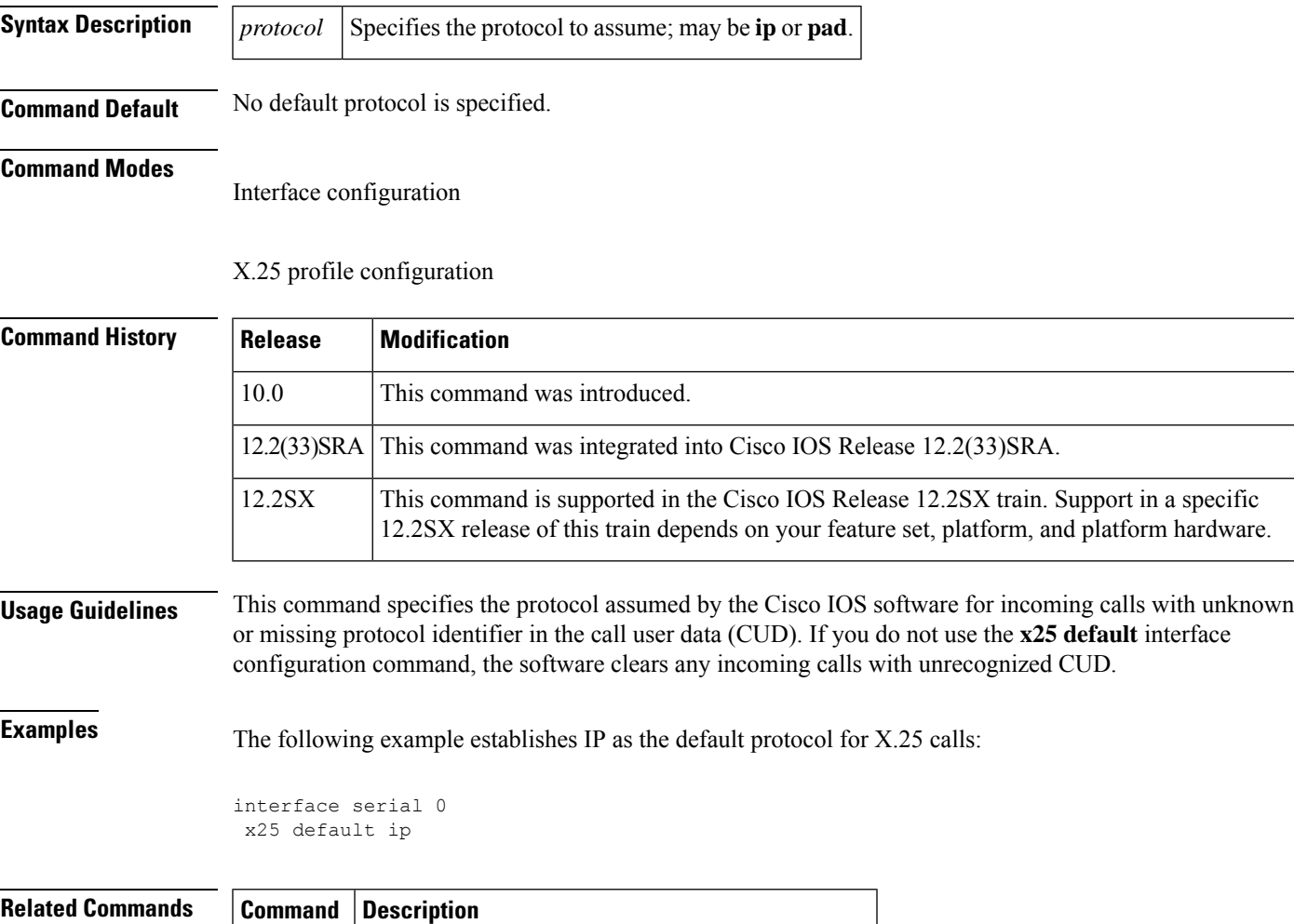

# $x25$  map Sets up the LAN protocols-to-remote host mapping.

# <span id="page-881-0"></span>**x25 facility**

To force facilities on a per-call basis for calls originated by the router (switched calls are not affected), use the **x25 facility**command in interface or X.25 profile configuration mode. To disable a facility, use the **no** form of this command.

**x25 facility** *option* **no x25 facility** *option*

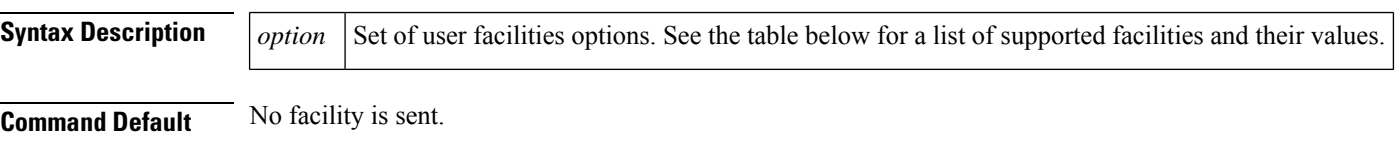

### **Command Modes**

Interface configuration X.25 profile configuration

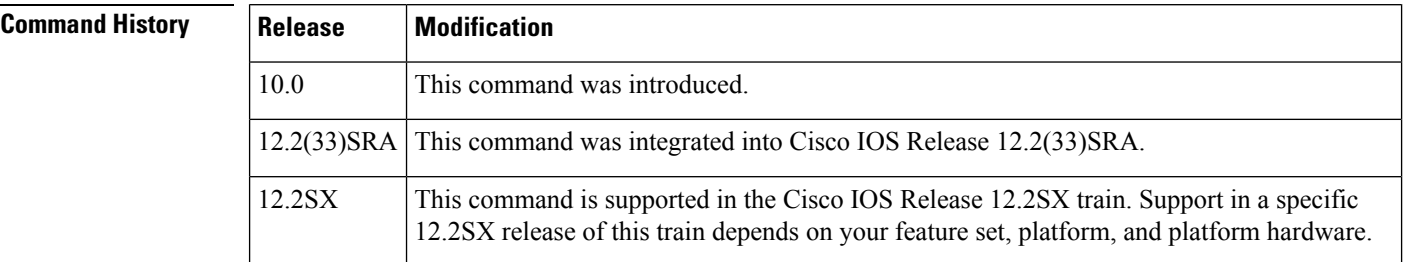

### **Usage Guidelines** The table below lists the set of **x25 facility** command user facilities options.

**Table 145: x25 facility User Facilities Options**

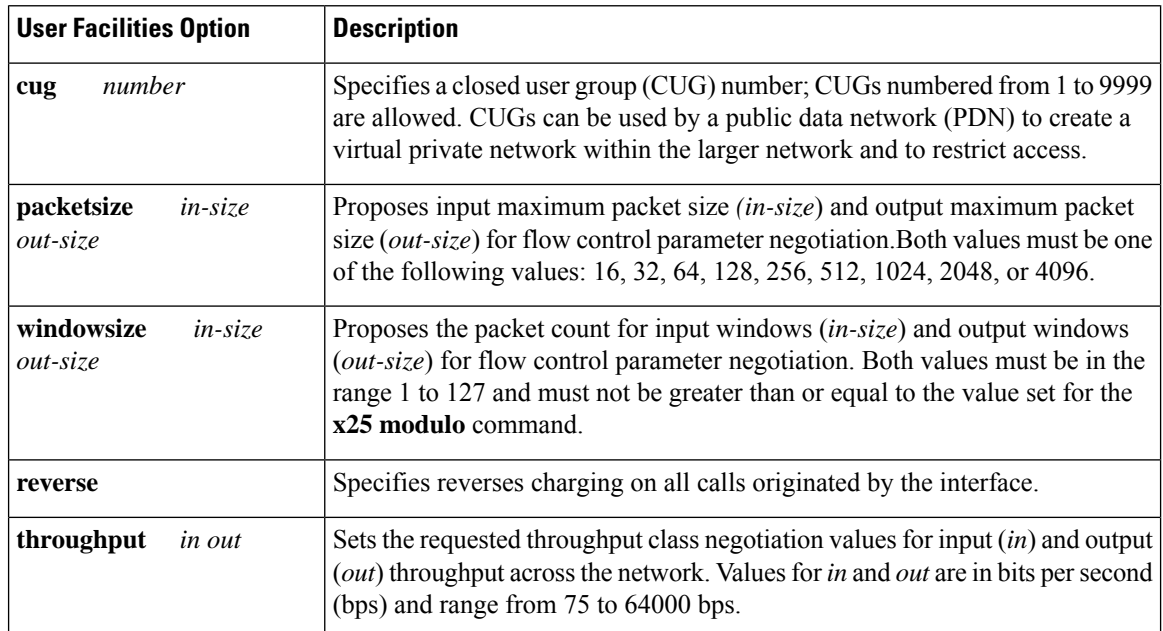

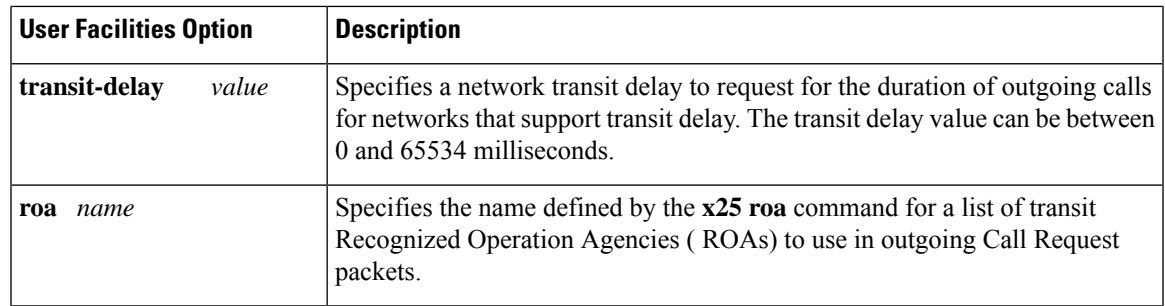

**Examples** The following example specifies a transit delay value in an X.25 configuration:

```
interface serial 0
x25 facility transit-delay 24000
```
The following example sets an ROA name and then sends the list via the X.25 user facilities:

```
x25 roa green_list 23 35 36
interface serial 0
x25 facility roa green_list
```
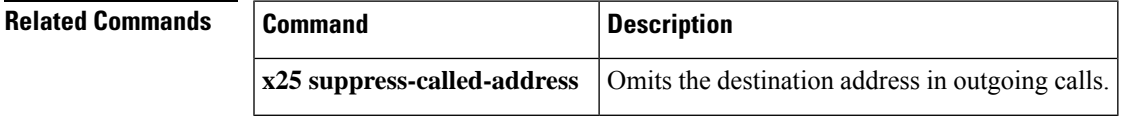

### <span id="page-883-0"></span>**x25 fail-over**

To configure a secondary interface and set the number of seconds for which a primary interface must be up before the secondary interface resets, use the **x25 fail-over** command in the appropriate configuration mode. To prevent the secondary interface from resetting, use the **no** form of this command.

**x25 fail-over** *seconds* **interface** *type number* [{*dlcimac-address*}] **no x25 fail-over** *seconds* **interface** *type number* [{*dlcimac-address*}]

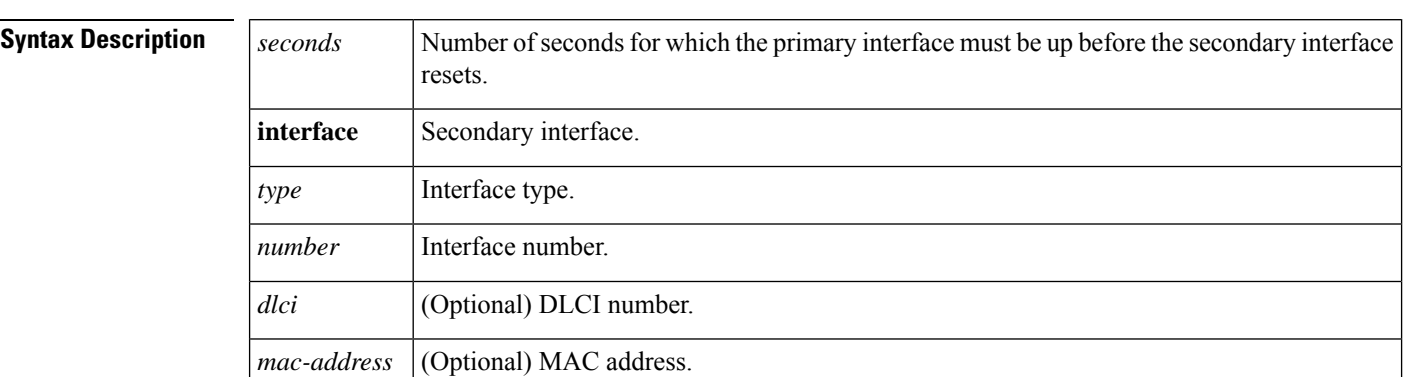

**Command Default** No default behavior or values

#### **Command Modes**

Interface configuration X.25 profile configuration

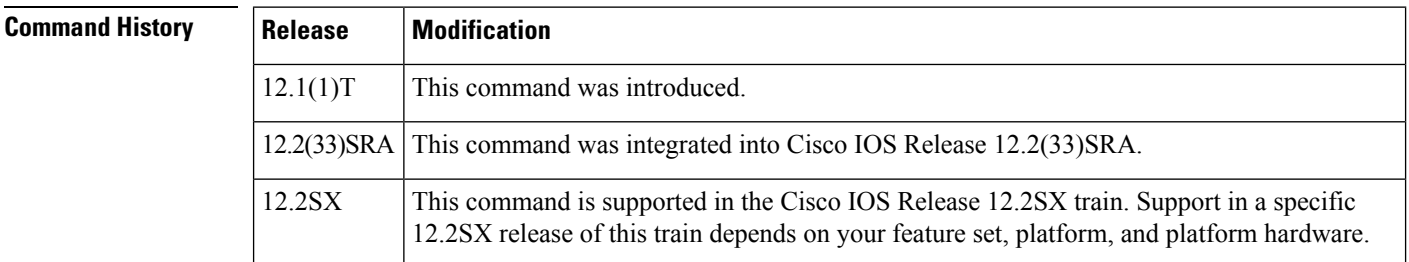

**Usage Guidelines** The **x25 fail-over** command can be configured on a primary X.25 interface or an X.25 profile only.

**Examples** In the following example, X.25 failover is configured on a network that is also configured for Annex G. If data-link connection identifier (DLCI) 13 or DLCI 14 on serial interface 1/0 goes down, dialer interface 1 will serve as the secondary interface. After DLCI 13 or 14 comes back up and remains up for 20 seconds, dialer interface 1 will reset, sending all calls back to the primary interface.

```
interface serial1/0
encapsulation frame-relay
frame-relay interface-dlci 13
x25-profile frame1
 exit
frame-relay interface-dlci 14
```

```
x25-profile frame1 dte
 exit
!
interface dialer1
encapsulation x25
exit
x25 route ^1234 interface serial1/0 dlci 13
x25 route ^1234 interface serial1/0 dlci 14
x25 route ^1234 interface dialer1
!
x25 profile frame1
x25 fail-over 20 interface dialer1
 exit
!
```
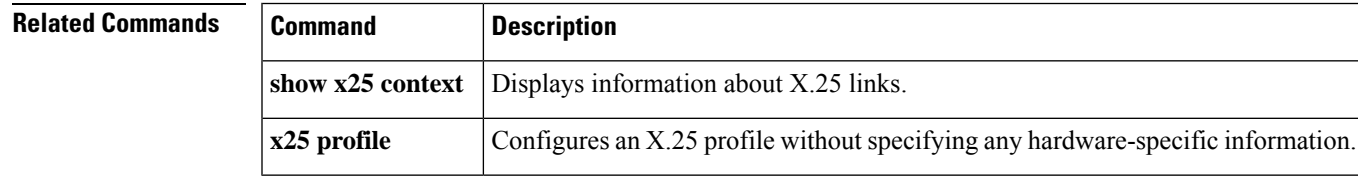

### <span id="page-885-0"></span>**x25 hic**

To set the highest incoming-only virtual circuit (VC) number, use the **x25hic** interface configuration command.

**x25 hic** *circuit-number* **Syntax Description** *circuit-number* VC number from 1 to 4095, or 0 if there is no incoming-only VC range. **Command Default** 0 **Command Modes** Interface configuration X.25 profile configuration **Command History Release Modification** 10.0 This command was introduced. 12.2(33)SRA This command was integrated into Cisco IOS Release 12.2(33)SRA. This command is supported in the Cisco IOS Release 12.2SX train. Support in a specific 12.2SX release of this train depends on your feature set, platform, and platform hardware. 12.2SX **Usage Guidelines** This command is applicable only if you have the X.25 switch configured for an incoming-only VC range. *Incoming* is from the perspective of the X.25 data terminal equipment (DTE). If you do not want any outgoing calls from your DTE, configure both ends to disable the two-way range (set the values of **x25 ltc** and **x25 htc** to 0) and configure an incoming-only range. Any incoming-only range must come before (that is, must be numerically less than) any two-way range. Any two-way range must come before any outgoing-only range. **Examples** The following example sets a valid incoming-only VC range of 1 to 5: interface serial 0 x25 lic 1 x25 hic 5

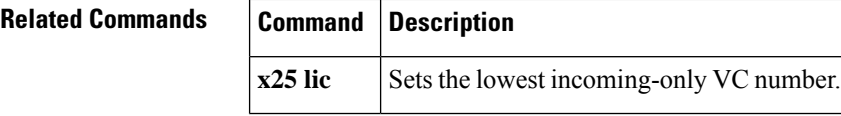

## <span id="page-886-0"></span>**x25 hoc**

 $\mathbf I$ 

To set the highest outgoing-only virtual circuit (VC) number, use the **x25hoc** interface configuration command.

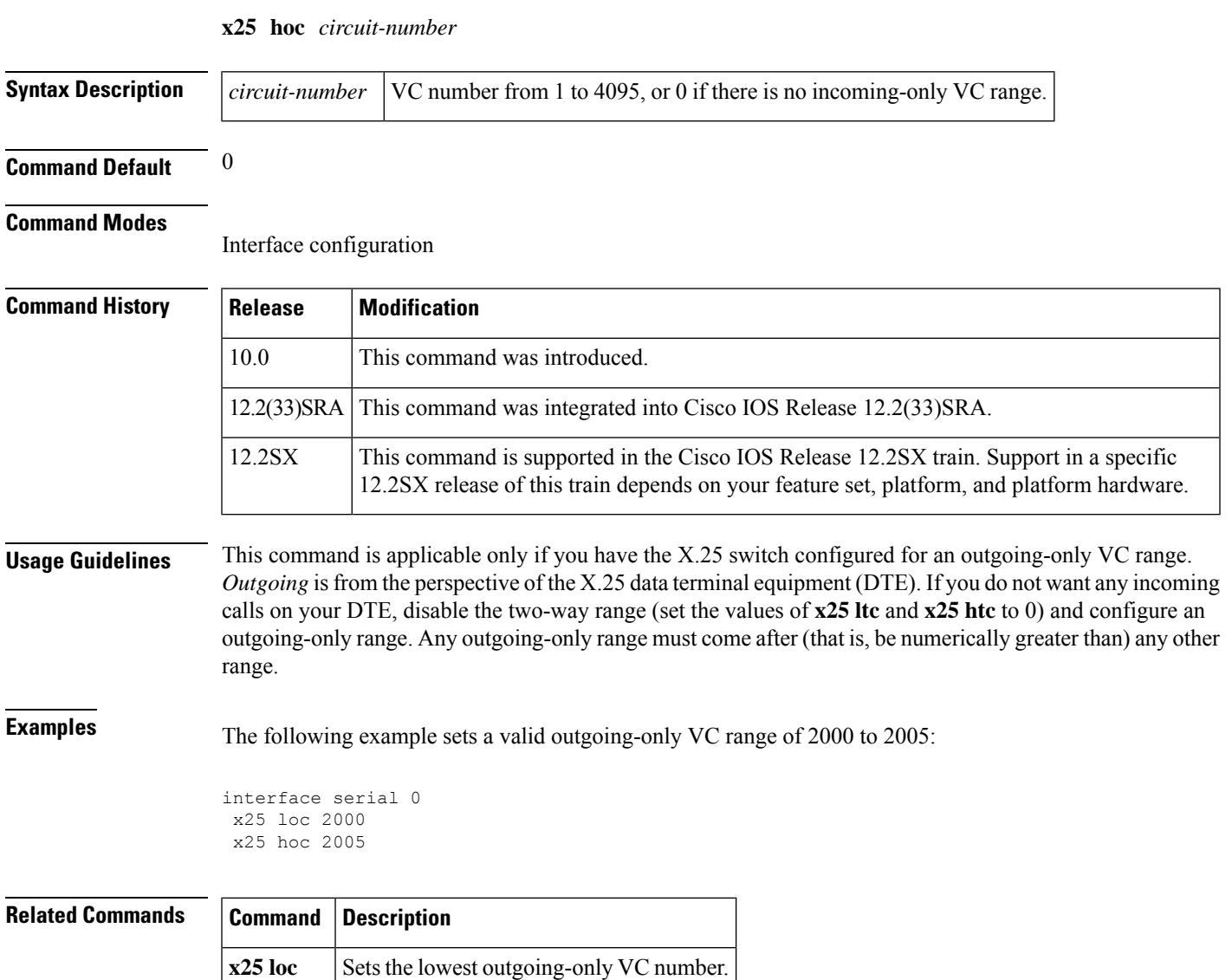

### <span id="page-887-0"></span>**x25 hold-queue**

To set the maximum number of packets to hold until a virtual circuit (VC) is able to send, use the **x25 hold-queue** command in interface configuration mode. To remove this command from the configuration file and restore the default value, use the **no** form of this command without an argument.

**x25 hold-queue packets no x25 hold-queue** [*packets*]

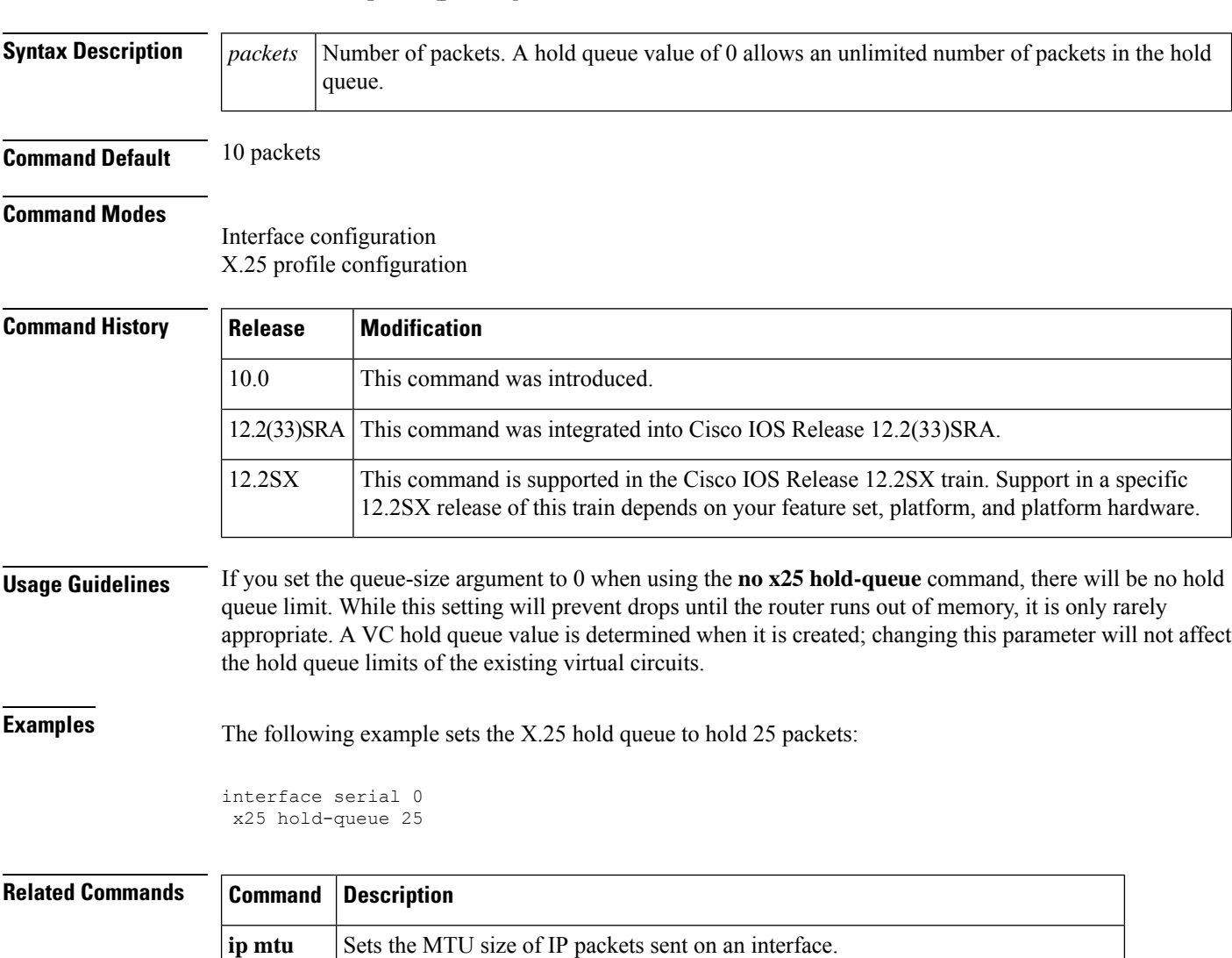

**x25 ips** Sets the interface default maximum input packet size to match that of the network.

**x25 ops** Sets the interface default maximum output packet size to match that of the network.

# <span id="page-888-0"></span>**x25 hold-vc-timer**

To start the timer that prevents additional calls to a destination for a given period of time (thus preventing overruns on some X.25 switches caused by Call Request packets), use the **x25 hold-vc-timer** command in interface configuration mode. To restore the default value for the timer, use the **no** form of this command.

**x25 hold-vc-timer** *minutes* **no x25 hold-vc-timer**

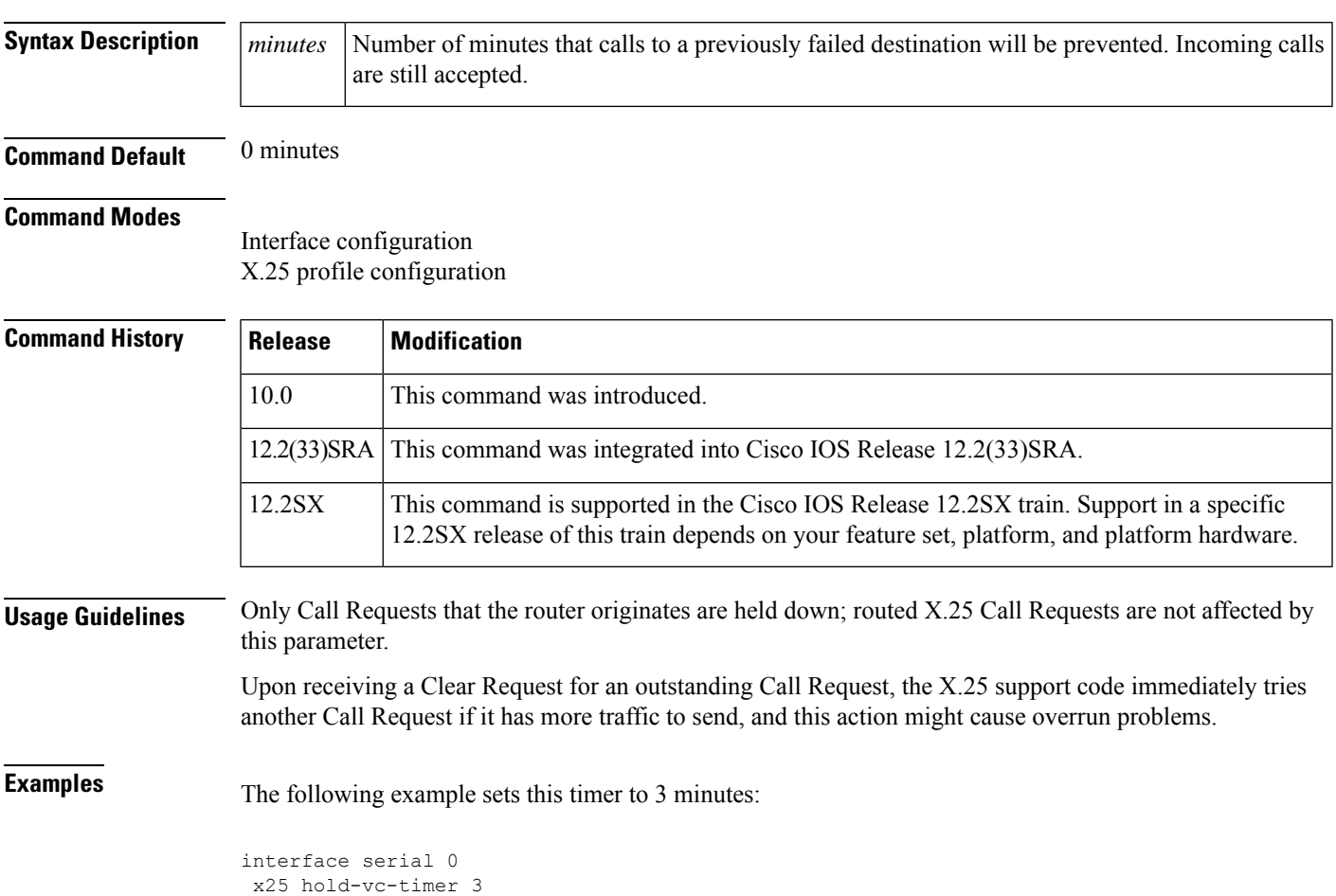

# <span id="page-889-0"></span>**x25 host**

To define a static host name-to-address mapping, use the **x25 host** command in global configuration mode. To remove the host name, use the **no**form of thecommand.

**x25 host** *name x121-address* [**cud** *call-user-data*] **no x25 host** *name*

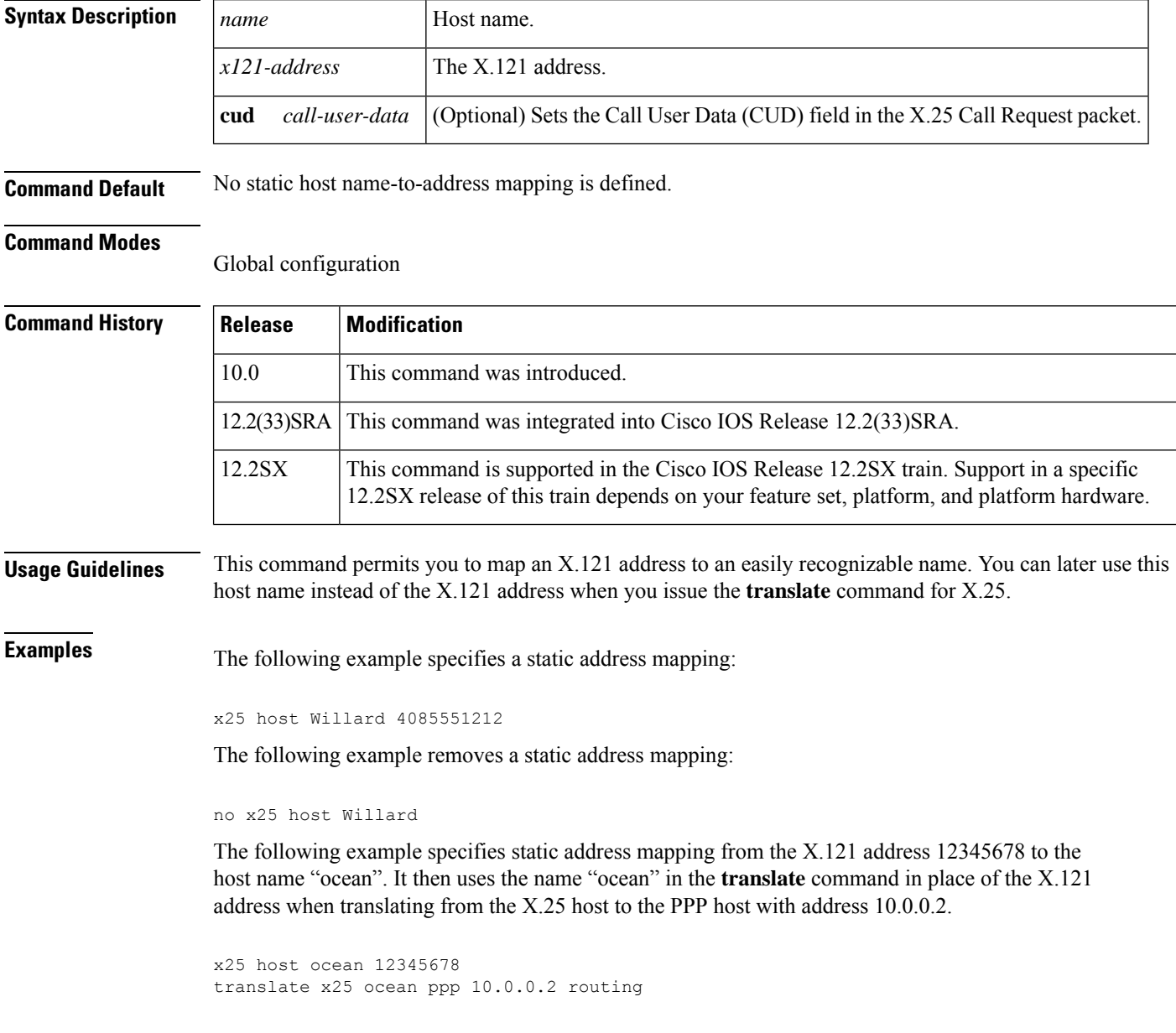

 $\mathbf{l}$ 

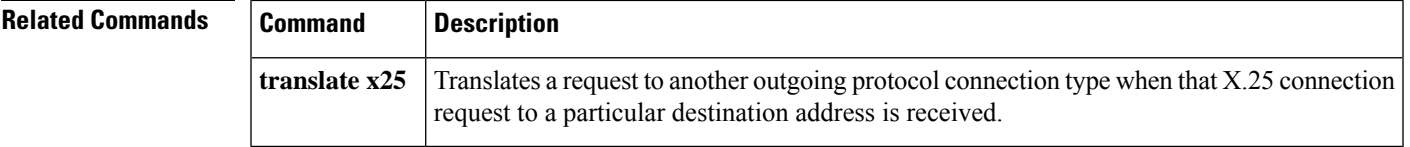

### <span id="page-891-0"></span>**x25 htc**

To set the highest two-way virtual circuit (VC) number, use the **x25 htc** command in interface configuration mode or X.25 profile configuration mode.

**x25 htc** *circuit-number*

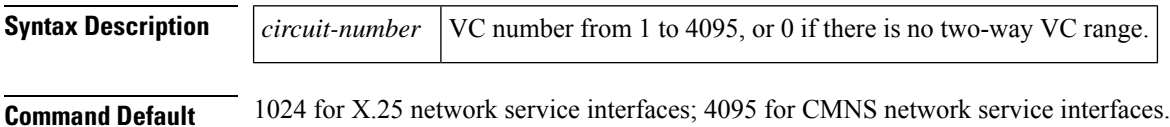

#### **Command Modes**

Interface configuration X.25 profile configuration

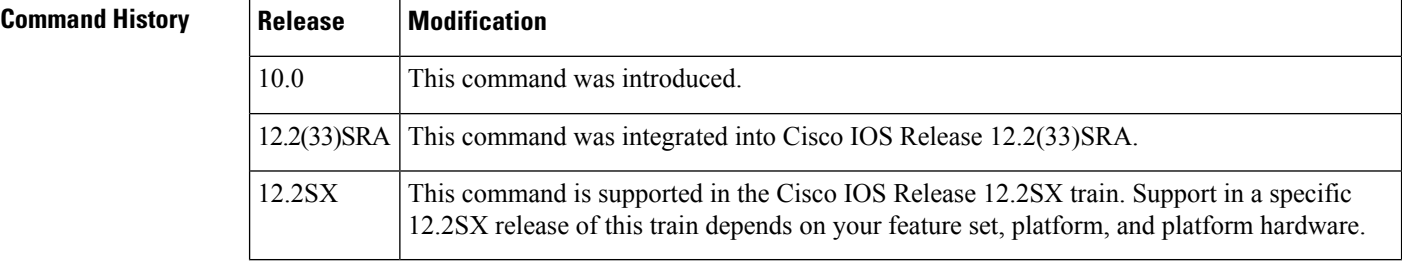

### **Usage Guidelines** This command is applicable if the X.25 switch is configured for a two-way VC range. Any two-way VC range must come after (that is, be numerically larger than) any incoming-only range, and must come before any outgoing-only range.

**Examples** The following example sets a valid two-way VC range of 5 to 25:

```
interface serial 0
x25 ltc 5
x25 htc 25
```
### **Related Commands Command Description cmns enable** Enables the CMNS on a nonserial interface.  $x25$  **ltc** Sets the lowest two-way VC number.

### <span id="page-892-0"></span>**x25 hunt-group**

To create and maintain a hunt group, use the **x25 hunt-group**command in global configuration mode. To delete this hunt group, use the **no** form of this command.

**x25 hunt-group** *name* {**rotary** | **vc-count**} **no x25 hunt-group** *name*

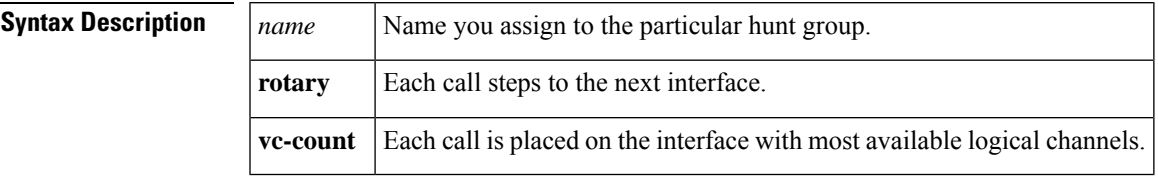

**Command Default** No X.25 hunt group is created.

### **Command Modes**

Global configuration

### **Command Histor**

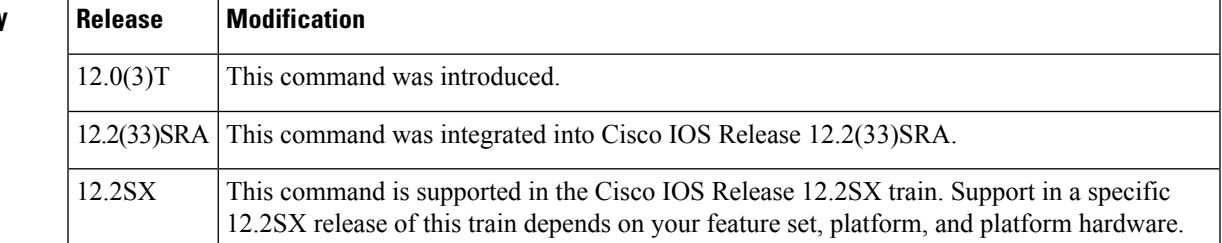

**Usage Guidelines** Only one load-balancing distribution method can be selected for a hunt group, although one interface can participate in one or more hunt groups.

> The rotary distribution method sends every call to the next available interface regardless of line speed and the number of available VCs on that interface.

> The vc-count distribution method sends calls to the interface with the largest number of available logical channels. This method ensures a good load balance when you have lines of equal speed. If the line speeds are unequal, the vc-count method will favor the line with the higher speed. In cases where interfaces have the same line speed, the call is sent to the interface that is defined earliest in the hunt group.

> To distribute calls equally among interfaces regardless of line speed, configure each interface with the same number of VCs.

> With the vc-count distribution method, if a hunt group does not contain an operational interface, the call will be forwarded to the next route if one was specified. If a session is terminated on an interface within the hunt group, that interface now has more available VCs and it will be chosen next.

#### **Examples**

### **X.25 Load Balancing Using VC-Count Distribution Method: Example**

In the following example, the vc-count distribution method is used on a hunt group that contains two serial interfaces that have different numbers of VCs. Assuming no sessions are being terminated at

this time, the first 450 calls will be sent to Serial1, and subsequent calls will alternate between Serial0 and Serial1 until the interfaces are full.

```
interface serial0
 description 56k link supporting 50 virtual circuits
 x25 htc 50
!
interface serial1
 description T1 line supporting 500 virtual circuits
  x25 htc 500
!
x25 hunt-group hg-vc vc-count
 interface serial0
 interface serial1
!
```
#### **Hunt Group Configuration: Example**

The following example shows the creation of hunt group "HG1" with serial interfaces 1 and 2 and two specific XOT target IP addresses (172.17.125.54 and 172.17.125.34). Hunt group "HG1" is configured to use rotary distribution method. The example also shows the creation of hunt group "HG2" with serial interfaces 0 and 3. Hunt group "HG2" will use vc-count distribution method.

```
x25 hunt-group HG1 rotary
interface serial 1
interface serial 2
xot 172.17.125.54
xot 172.17.125.34
exit
x25 hunt-group HG2 vc-count
interface serial 0
interface serial 3
```
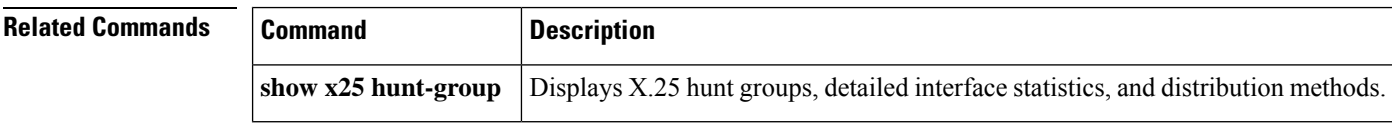

### <span id="page-894-0"></span>**x25 idle**

To define the period of inactivity after which the router can clear a switched virtual circuit (SVC), use the **x25 idle** command in interface configuration mode.

**x25 idle** *minutes* [*seconds*]

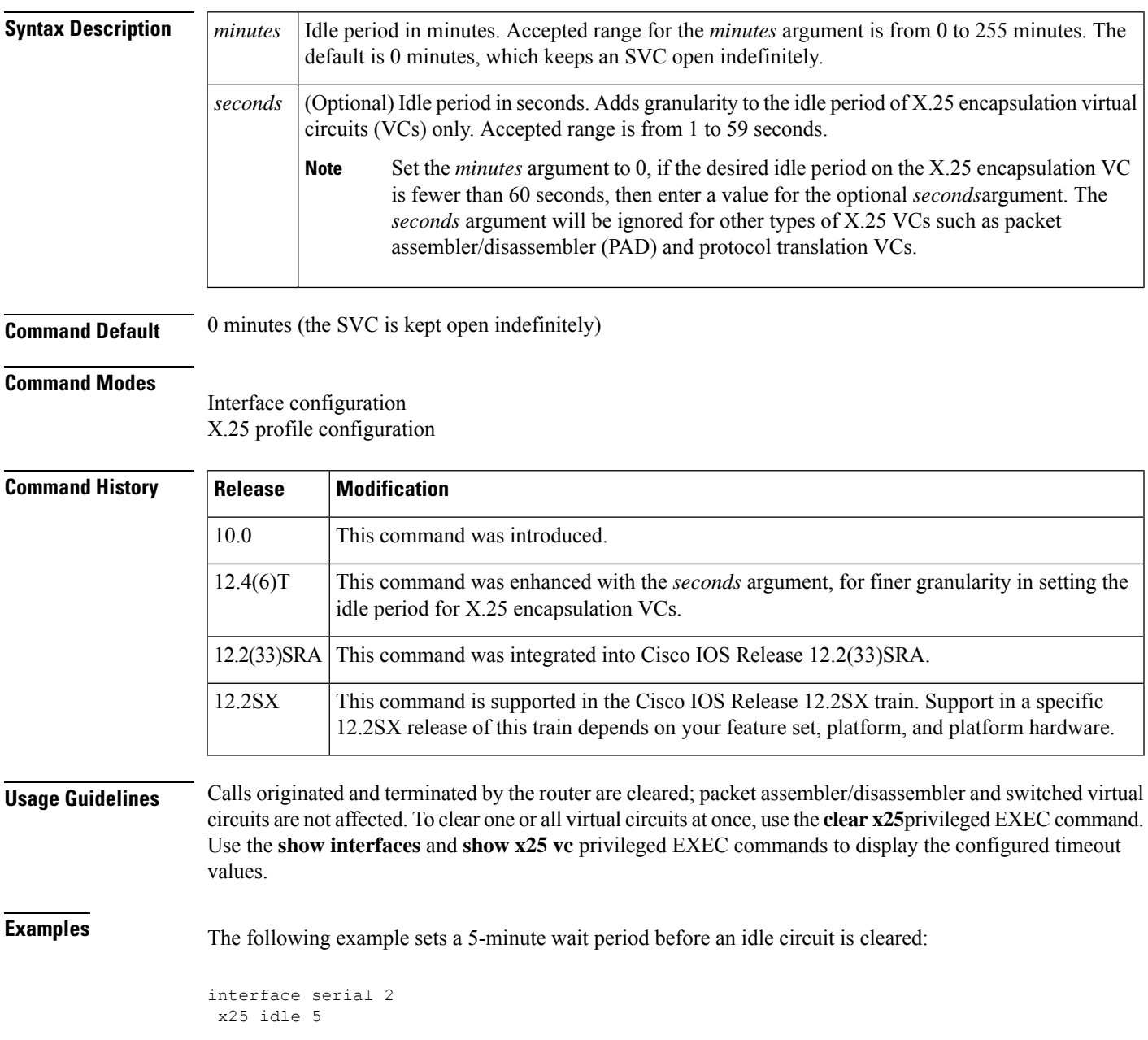

The following example clears an X.25 encapsulation VC after the VC remains idle for 1 minute and 10 seconds:

```
interface Serial0/0
description connects to tester s1/0
ip address 10.132.0.8 255.255.255.0
encapsulation x25
x25 address 2xx8xx
x25 idle 1 10
x25 map ip 10.132.0.9 2xx9xx
clock rate 64000
end
```
The **x25 idle 0 30** command would change this configuration to clear the X.25 encapsulation VC after the VC remains idle for 30 seconds. See the description for the **x25 map** command for information on setting the idle timer using that command.

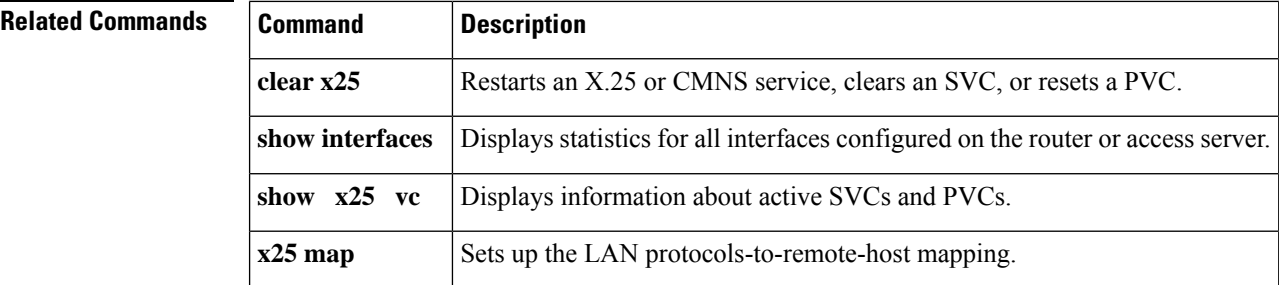

### <span id="page-896-0"></span>**x25 ip-precedence**

To enable the Cisco IOS software to use the IP precedence value when it opens a new virtual circuit (VC), use the **x25 ip-precedence** command in interface configuration mode. To cause the Cisco IOS software to ignore the precedence value when opening VCs, use the **no** form of this command.

**x25 ip-precedence no x25 ip-precedence**

**Syntax Description** This command has no arguments or keywords.

**Command Default** The router opens one VC for all types of service.

#### **Command Modes**

Interface configuration

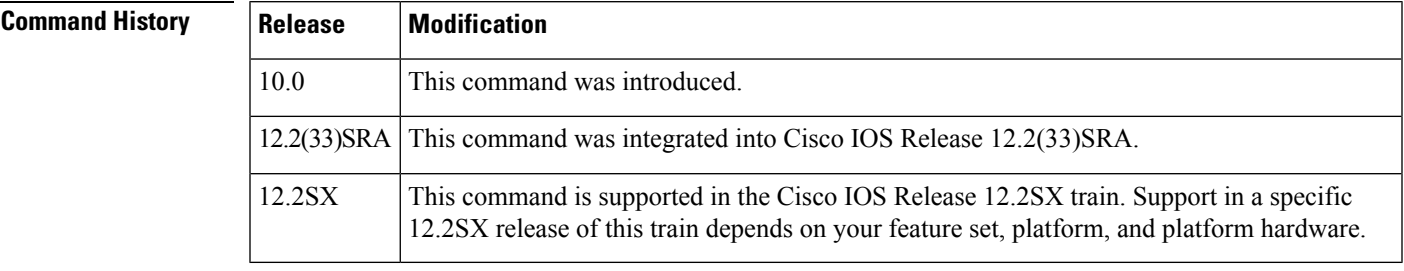

**Usage Guidelines** This feature is useful only for Defense Data Network (DDN) or Blacker Front End (BFE) encapsulations because only these methods have an IP precedence facility defined to allow the source and destination devices to both use the VC for traffic of the given IP priority.

> Verify that your host does not send nonstandard data in the IP type of service (TOS) field because it can cause multiple wasteful virtual circuits to be created.

> Four VCs may be opened based on IP precedence to encapsulate routine, priority, immediate, and all higher precedences.

The **x25 map nvc** limit or the default **x25 nvc** limit still applies.

**Examples** The following example allows new IP encapsulation VCs based on the IP precedence:

interface serial 3 x25 ip-precedence

# <span id="page-897-0"></span>**x25 ips**

To set the interface default maximum input packet size to match that of the network, use the **x25 ips** interface configuration command.

**x25 ips** *bytes*

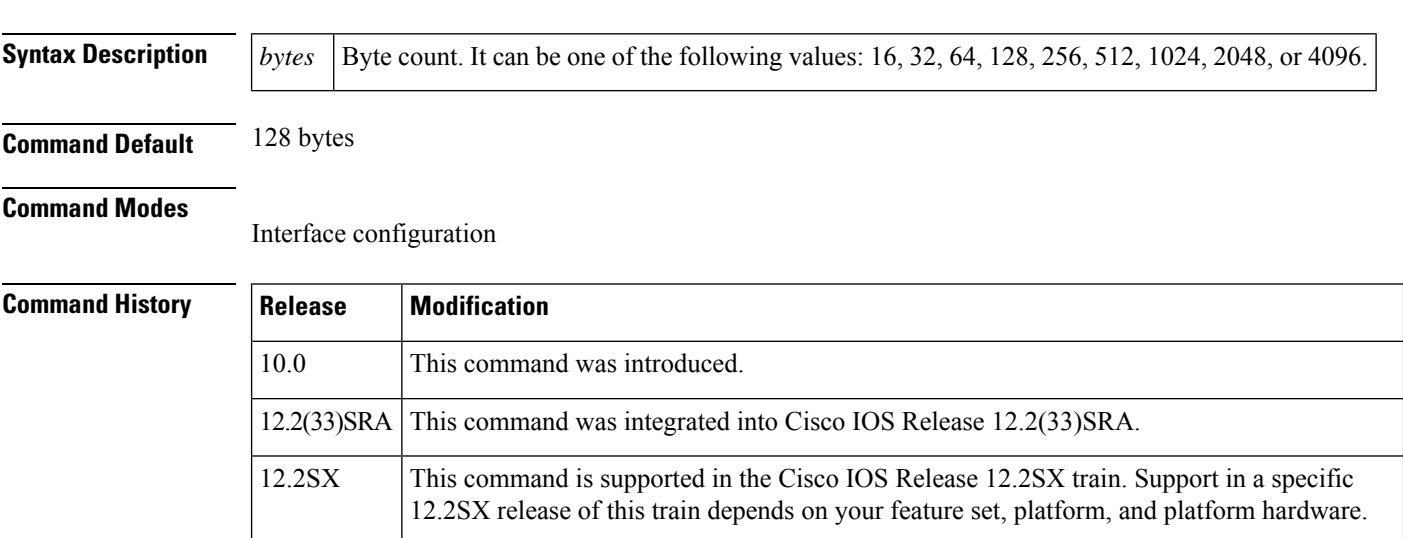

### **Usage Guidelines** X.25 network connections have a default maximum input packet size set by the network administrator. Larger packet sizes require less overhead processing. To send a packet larger than the X.25 packet size over an X.25 virtual circuit, the Cisco IOS software must break the packet into two or more X.25 packets with the more data bit (M-bit) set. The receiving device collects all packets with the M-bit set and reassembles the original packet.

Set the **x25 ips** and **x25 ops** commands to the same value unless your network supports asymmetric input and output packet sizes. **Note**

**Examples** The following example sets the default maximum packet sizes to 512:

interface serial 1 x25 ips 512 x25 ops 512

### **Related Commands**

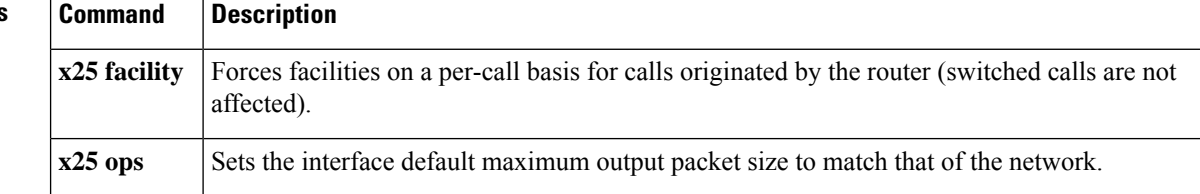

I

To set the lowest incoming-only virtual circuit (VC) number, use the **x25 lic** interface configuration command.

<span id="page-898-0"></span>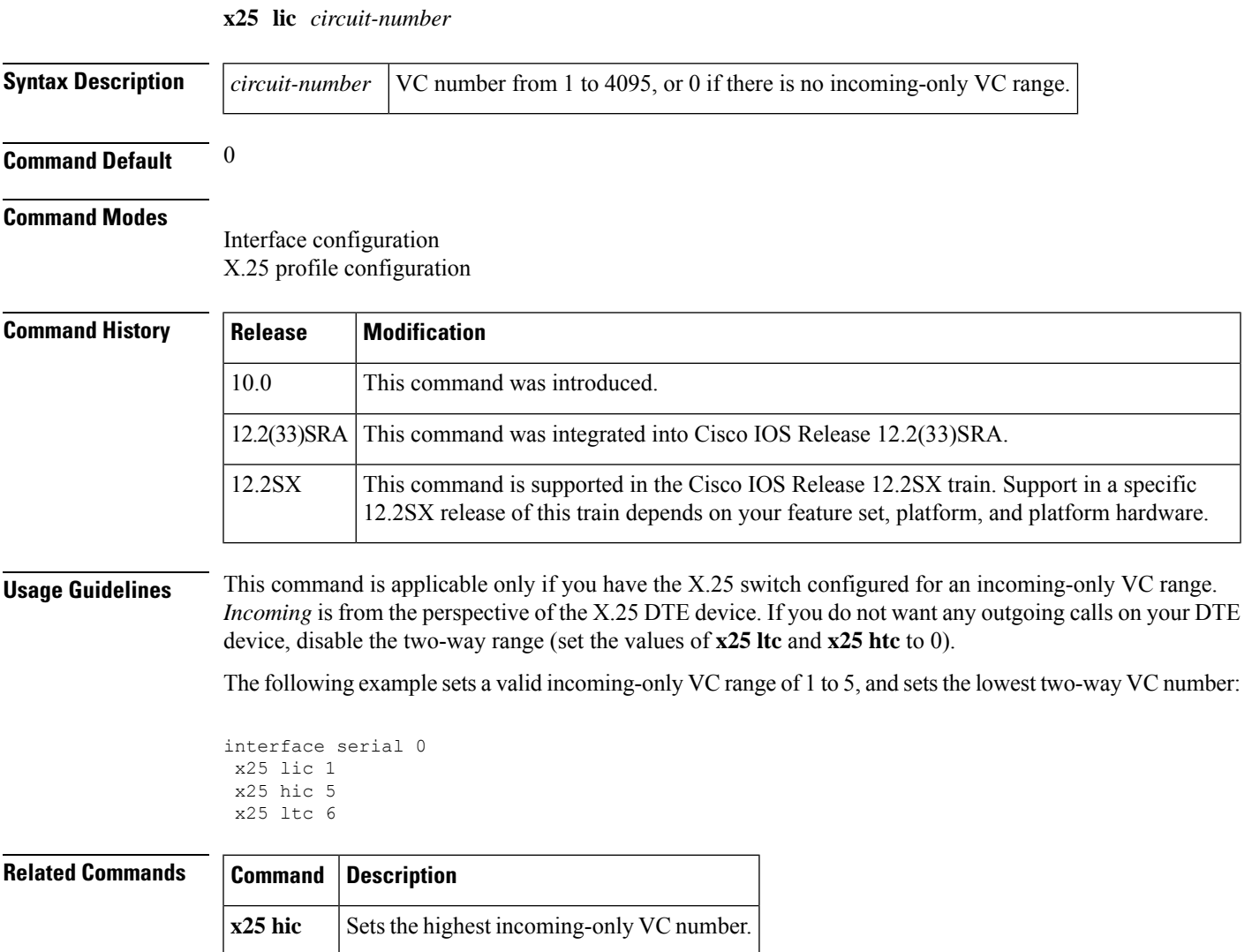

### <span id="page-899-0"></span>**x25 linkrestart**

To force X.25 Level 3 (packet level) to restart when Level 2 (Link Access Procedure, Balanced [LAPB], the link level) resets, use the **x25 linkrestart** command in interface configuration mode. To disable this function, use the **no** form of this command.

**x25 linkrestart no x25 linkrestart**

**Syntax Description** This command has no arguments or keywords.

**Command Default** Forcing packet-level restarts is the default and is necessary for networks that expect this behavior.

#### **Command Modes**

Interface configuration X.25 profile configuration

#### **Command History**

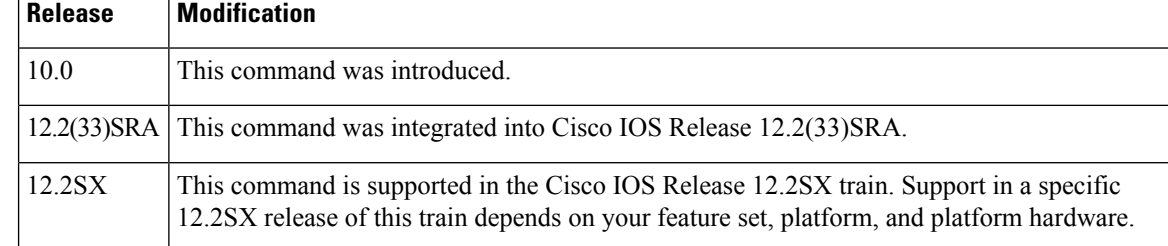

**Examples** The following example disables the link-level restart:

interface serial 3 no x25 linkrestart
# **x25 loc**

 $\mathbf I$ 

To set the lowest outgoing-only virtual circuit (VC) number, use the **x25 loc** interface configuration command.

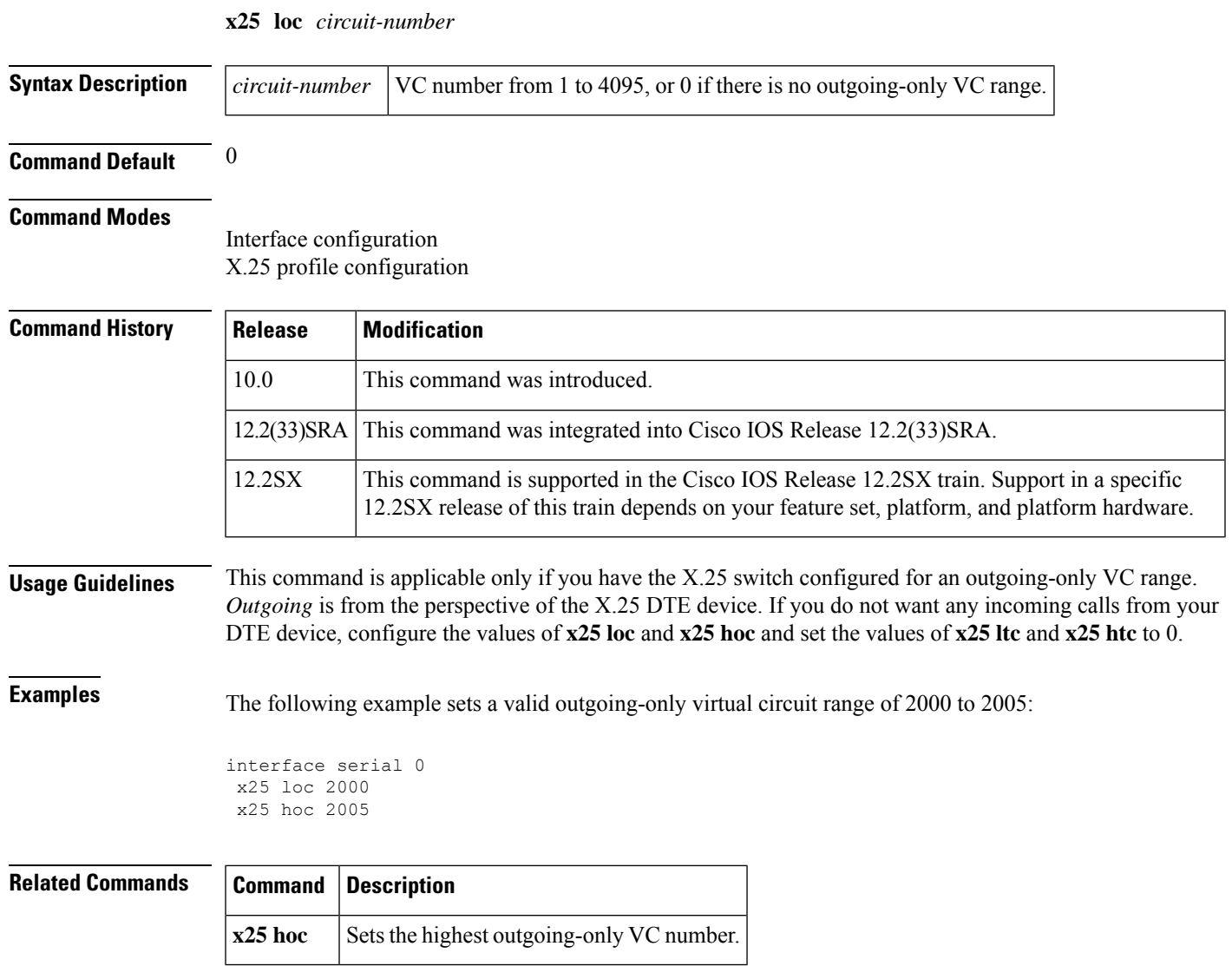

## **x25 ltc**

To set the lowest two-way virtual circuit (VC) number, use the **x25 ltc** interface configuration command.

**x25 ltc** *circuit-number* **Syntax Description** *circuit-number* VC number from 1 to 4095, or 0 if there is no two-way VC range. **Command Default** 1 **Command Modes** Interface configuration X.25 profile configuration **Command History Release Modification** 10.0 This command was introduced. 12.2(33)SRA This command was integrated into Cisco IOS Release 12.2(33)SRA. This command is supported in the Cisco IOS Release 12.2SX train. Support in a specific 12.2SX release of this train depends on your feature set, platform, and platform hardware. 12.2SX **Usage Guidelines** This command is applicable if you have the X.25 switch configured for a two-way virtual circuit range. Any two-way virtual circuit range must come after (that is, be numerically larger than) any incoming-only range, and must come before any outgoing-only range. **Examples** The following example sets a valid two-way virtual circuit range of 5 to 25: interface serial 0 x25 ltc 5 x25 htc 25 **Related Commands Command Description**  $x25$  htc Sets the highest two-way VC number.

## <span id="page-902-0"></span>**x25 map**

To set up the LAN protocols-to-remote-host mapping, use the **x25 map** command in interface configuration or X.25 profile configuration mode. To retract a prior mapping, use the **no**form of this command.

**x25 map** *protocol address*[{*protocol2 address2*[{*...*[{*protocol9 address9*}]}]}]*x121-address*[{*option*}] **no x25 map** *protocol address x121-address*

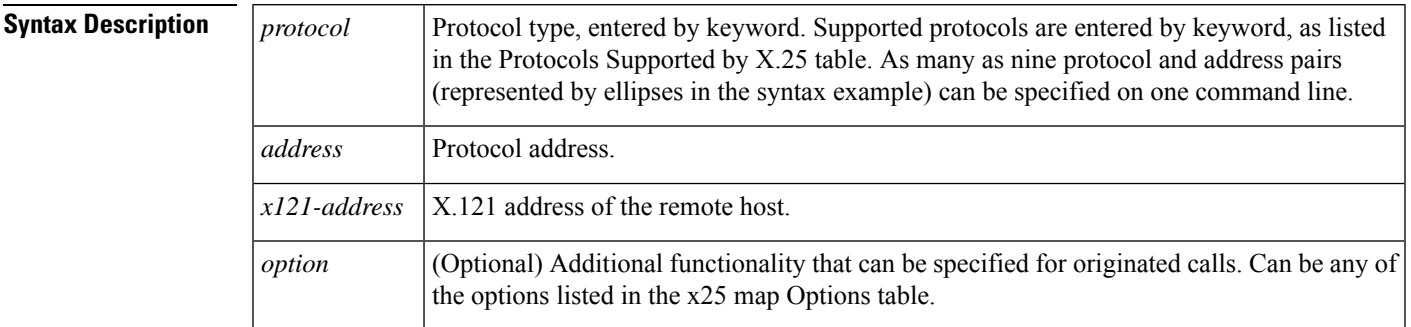

**Command Default** No LAN protocol-to-remote-host mapping is set up.

### **Command Modes**

Interface configuration X.25 profile configuration

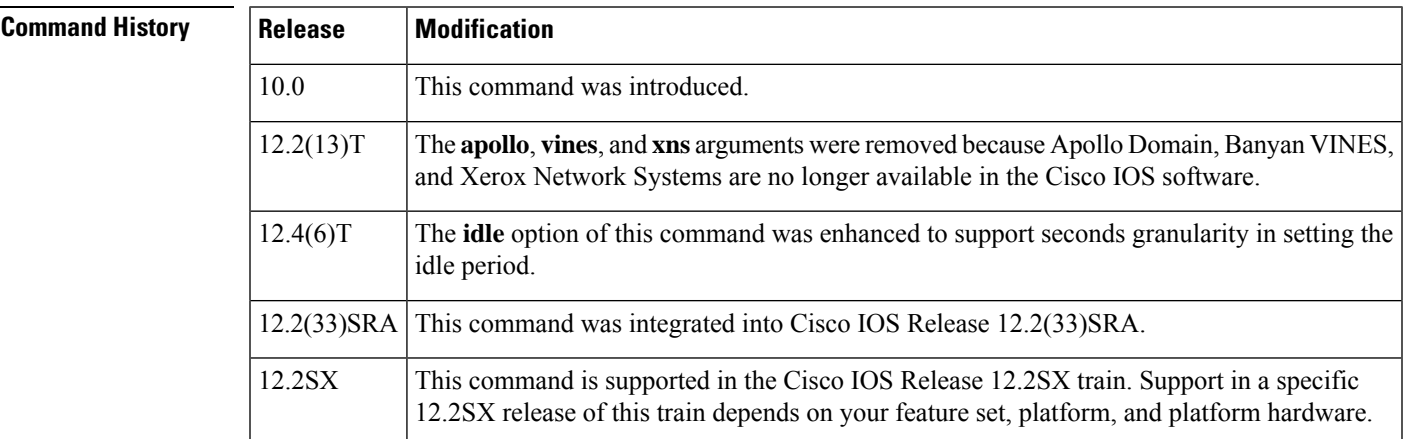

**Usage Guidelines** Because no defined protocol can dynamically determine LAN protocol-to-remote-host mappings, you must enter all the information for each host with which the router may exchange X.25 encapsulation traffic.

> Two methods are available to encapsulate traffic: Cisco'slong-available encapsulation method and the Internet Engineering Task Force (IETF) standard method defined in RFC 1356; the latter allows hosts to exchange several protocols over a single virtual circuit. Cisco's encapsulation method is the default (for backward compatibility) unless the interface configuration command specifies the **ietf**keyword.

> When you configure multiprotocol maps, you can specify a maximum of nine protocol and address pairs in an **x25 map** command. A multiprotocol map can specify a single address for all the supported protocols.

However, if IP and TCP header compression are both specified, the same IP address must be given for both protocols.

Encapsulation maps might also specify that traffic between the two hosts should be compressed, thus increasing the effective bandwidth between them at the expense of memory and computation time. Because each compression VC requires memory and computation resources, compression must be used with care and monitored to maintain acceptable resource usage and overall performance.

Bridging is supported only if you are using Cisco's traditional encapsulation method. For correct operation, bridging maps mustspecify the**broadcast** option. Because most datagram routing protocolsrely on broadcasts or multicasts to send routing information to their neighbors, the **broadcast** keyword is needed to run such routing protocols over X.25.

Open Shortest Path First (OSPF) Protocol treats a nonbroadcast, multiaccess network such as X.25 in much the same way as it treats a broadcast network by requiring the selection of a designated router. In earlier releases of the Cisco IOS software, this selection required manual assignment in the OSPF configuration using the **neighbor**router configuration command. When the **x25 map** command is included in the configuration with the broadcast, and the **ip ospf network** command with the **broadcast** keyword is configured, there is no need to configure any neighbors manually. OSPF will run over the X.25 network as a broadcast network. (Refer to the **ip ospf network** interface configuration command for more detail.)

**Note**

The OSPF broadcast mechanism assumes that IP class D addresses are never used for regular traffic over X.25.

You can modify the options of an **x25 map** command by restating the complete set of protocols and addresses specified for the map, followed by the desired options. To delete a map command, you must specify the complete set of protocols and addresses; the options can be omitted when deleting a map.

Once defined, a map's protocols and addresses cannot be changed. This requirement exists because the Cisco IOSsoftware cannot determine whether you want to add to, delete from, or modify an existing map's protocol and address specification, or simply have mistyped the command. To change a map's protocol and address specification, you must delete it and create a new map.

A given protocol-address pair cannot be used in more than one map on the same interface.

The following table lists the protocols supported by X.25.

| Keyword       | <b>Protocol</b>                           |
|---------------|-------------------------------------------|
| appletalk     | AppleTalk                                 |
| bridge        | Bridging $\frac{22}{2}$                   |
| clns          | <b>ISO Connectionless Network Service</b> |
| compressedtcp | TCP/IP header compression                 |
| decnet        | <b>DECnet</b>                             |
| ip            | IP                                        |
| ipx           | Novell IPX                                |

**Table 146: Protocols Supported by X.25**

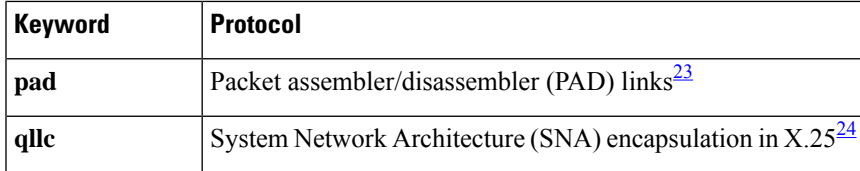

<span id="page-904-1"></span><span id="page-904-0"></span><sup>22</sup> Bridging traffic is supported only for Cisco's traditional encapsulation method, so a bridge map cannot specify other protocols.

- <span id="page-904-2"></span><sup>23</sup> PAD maps are used to configure session and protocol translation access, therefore, this protocol is not available for multiprotocol encapsulation.
- <sup>24</sup> Qualified Logical Link Control (QLLC) is not available for multiprotocol encapsulation.

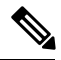

**Note**

The Connection-Mode Network Service (CMNS) map form is obsolete; its function is replaced by the enhanced **x25 route** command.

The following table lists the map options supported by X.25 when you use the **x25 map** command.

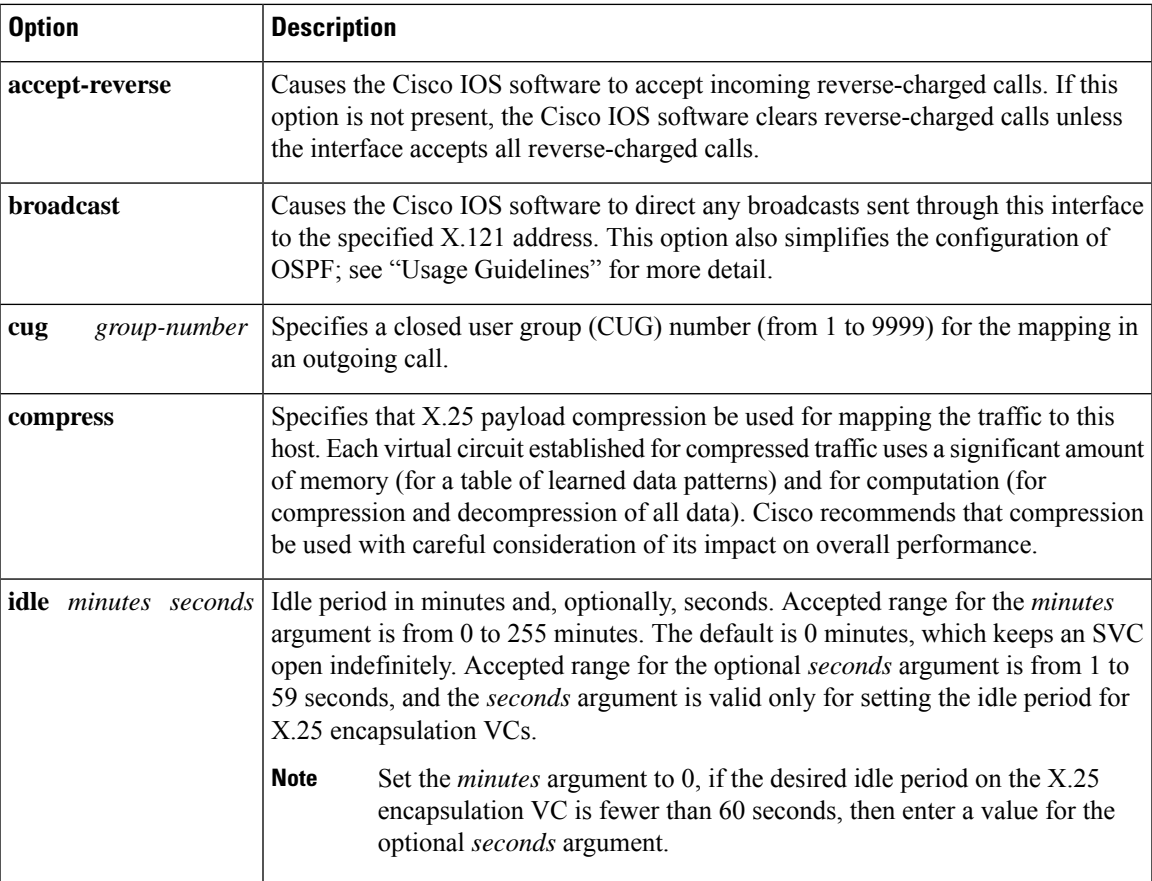

### **Table 147: x25 map Options**

 $\mathbf I$ 

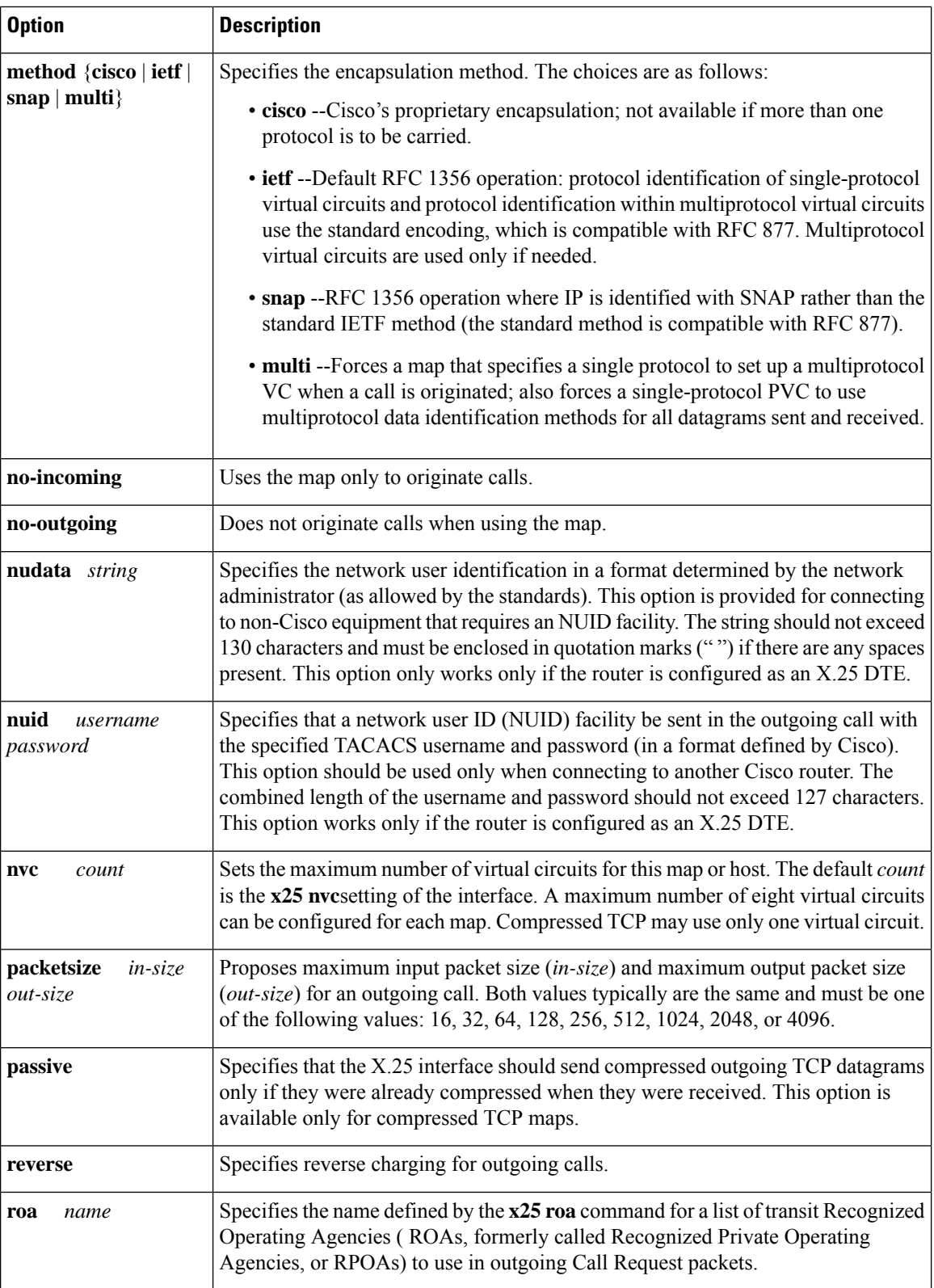

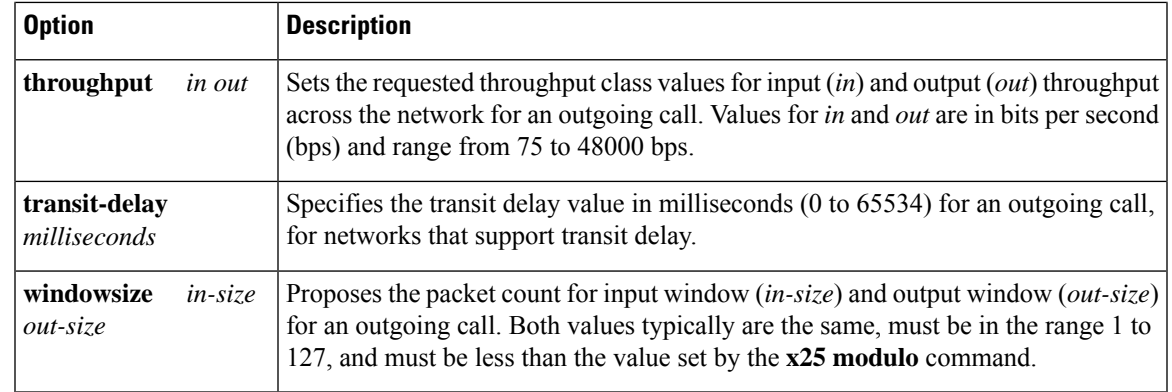

**Examples** The following example maps IP address 172.20.2.5 to X.121 address 000000010300. The **broadcast** keyword directs any broadcasts sent through this interface to the specified X.121 address.

```
interface serial 0
x25 map ip 172.20.2.5 000000010300 broadcast
```
The following example specifies an ROA name to be used for originating connections:

```
x25 roa green_list 23 35 36
interface serial 0
x25 map ip 172.20.170.26 10 roa green_list
```
The following example specifies an NUID facility to send on calls originated for the address map:

interface serial 0 x25 map ip 172.20.174.32 2 nudata "Network User ID 35"

Strings can be quoted, but quotation marks are not required unless embedded blanks are present.

In the following example, the VC times out 10 seconds after the circuit becomes idle (the setting configured in the **x25 map** command, rather than the **x25 idle** command):

```
interface Serial0/0
description connects to tester s1/0
ip address 10.132.0.8 255.255.255.0
encapsulation x25 dce
x25 address 2xx8xx
x25 idle 0 20
x25 map ip 10.132.0.9 2xx9xx idle 0 10
clock rate 64000
end
```
The settings for the **x25 map** command have higher precedence over the timeout period configured using the **x25 idle** command.

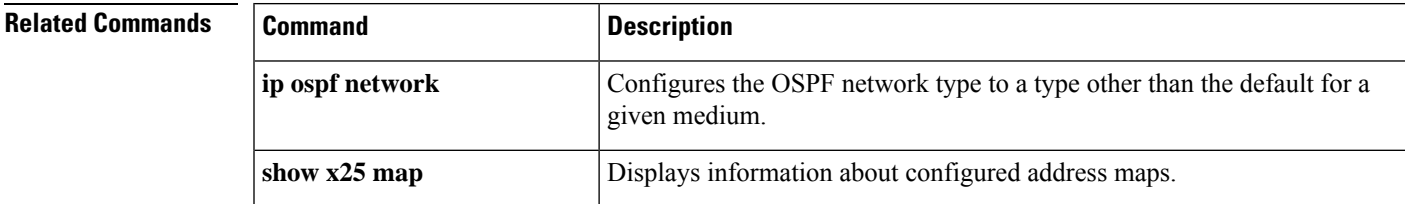

 $\mathbf I$ 

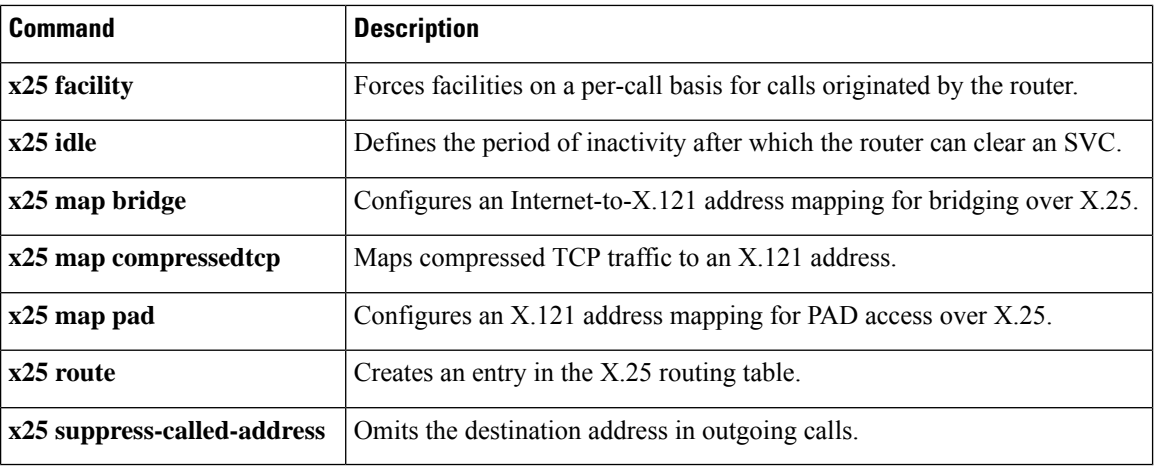

# **x25 map bridge**

To configure an Internet-to-X.121 address mapping for bridging of packets in X.25 frames, use the **x25 map bridge** command in interface configuration mode. To disable the Internet-to-X.121 address mapping, use the **no** form of this command.

**x25 map bridge** *x121-address* **broadcast** [*option*]

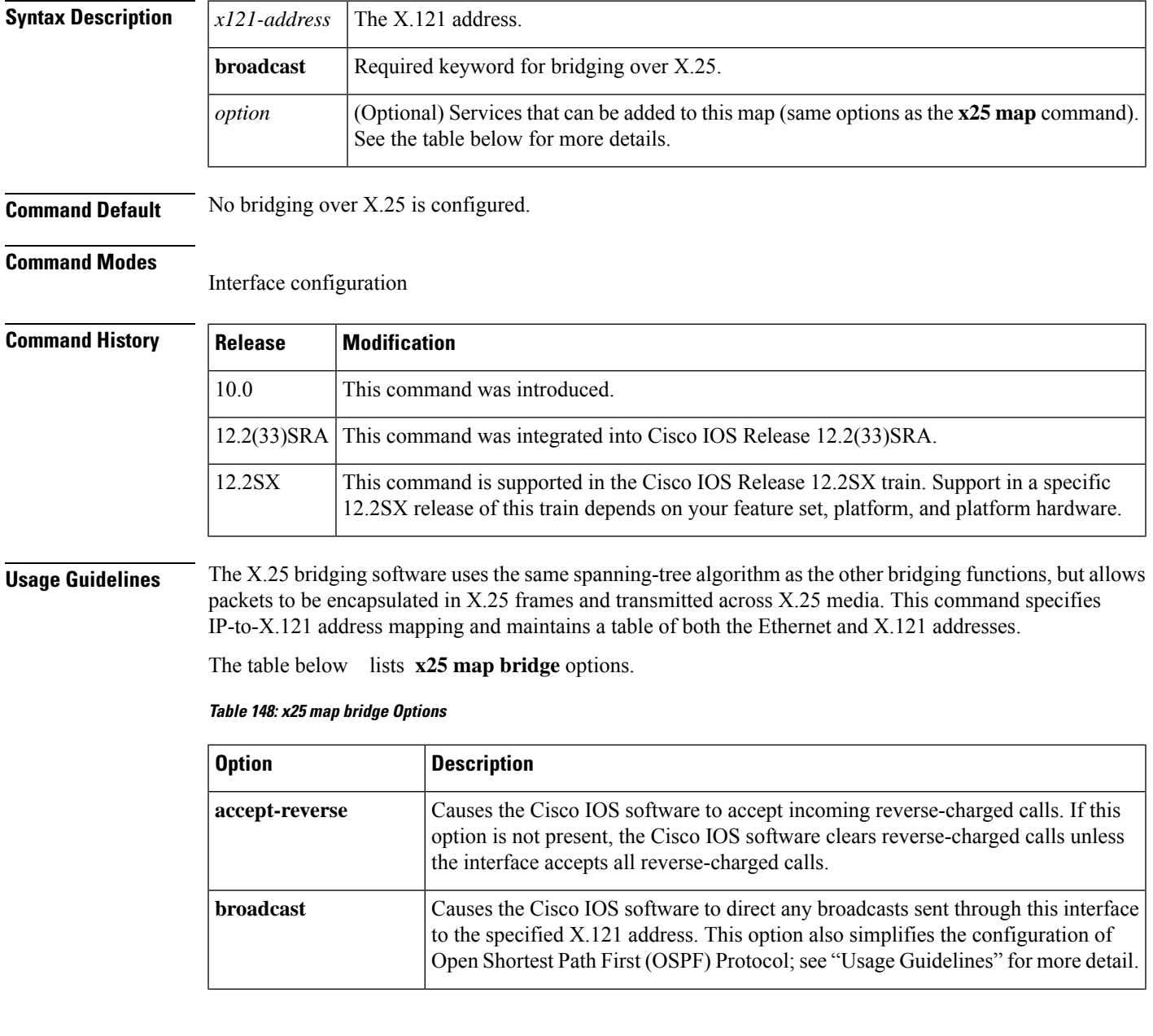

 $\mathbf I$ 

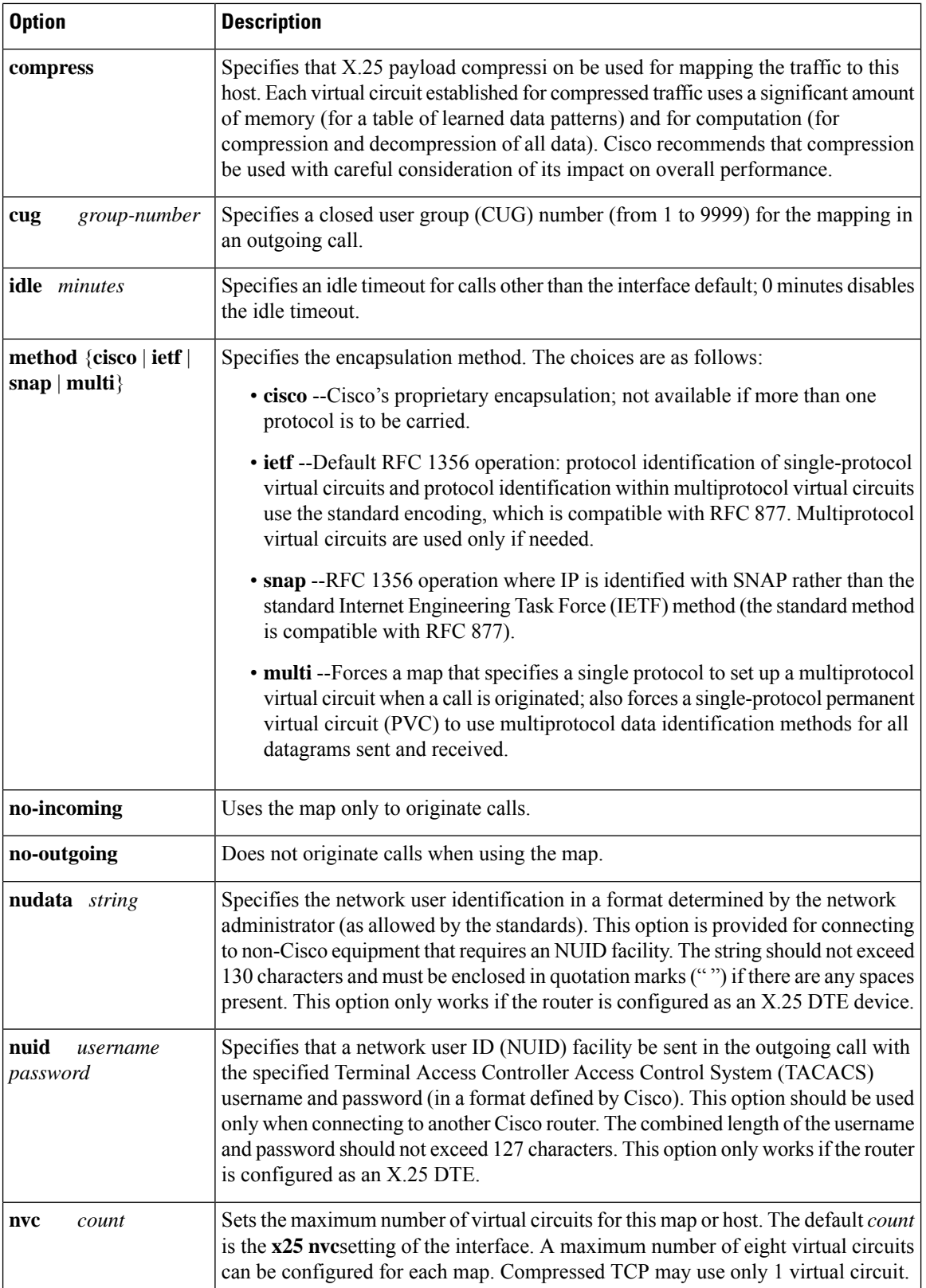

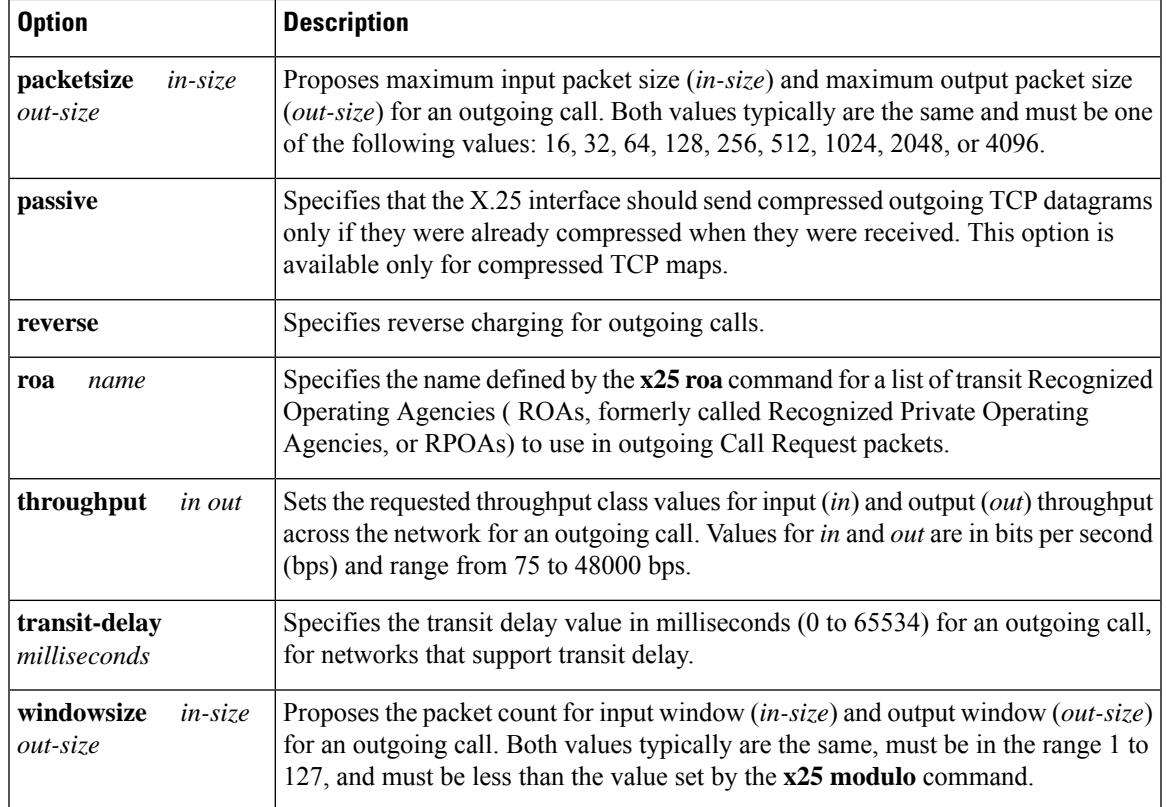

**Examples** The following example configures transparent bridging over X.25 between two Cisco routers using a maximum of six virtual circuits:

> interface serial 1 x25 map bridge 000000010300 broadcast nvc 6

## $\overline{\text{Related Commands}}$

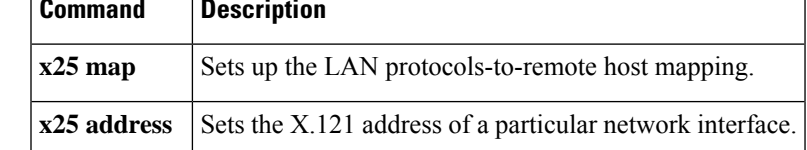

# **x25 map cmns**

The **x25 map cmns** command is replaced by the enhanced **x25 route** command. See the description of the **x25 route** command in this chapter for more information.

Ш

## **x25 map compressedtcp**

To map compressed TCP traffic to an X.121 address, use the **x25 map compressedtcp** command in interface configuration mode. To delete a TCP/IP header compression map for the link, use the **no** form of this command.

**x25 map compressedtcp** *ip-address*[{*protocol2 address2*[{*...*[{*protocol9 address9*}]}]}]*x121-address*[{*option*}] **no x25 map compressedtcp** *ip-address*[{*protocol2 address2*[{*...*[{*protocol9 address9*}]}]}]*x121-address*

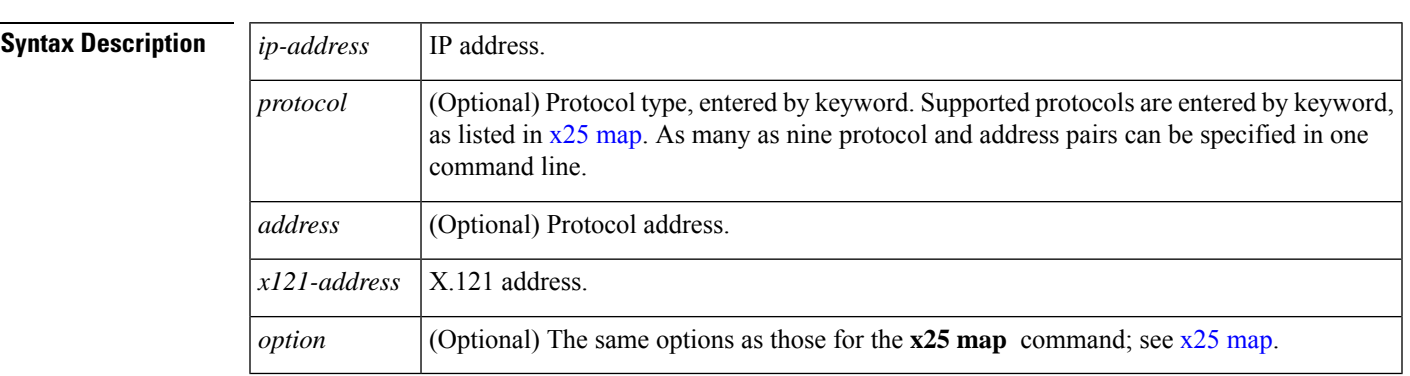

### **Command Default** No mapping is configured.

### **Command Modes**

Interface configuration

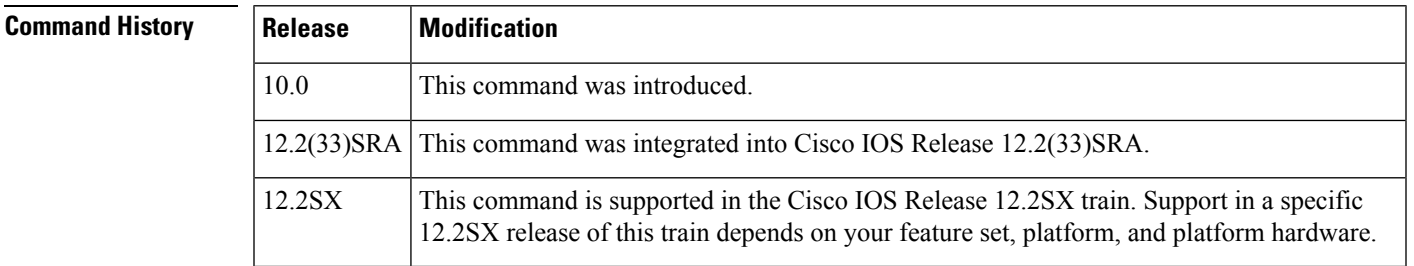

**Usage Guidelines** Cisco supports RFC 1144 TCP/IP header compression (THC) on serial lines using HDLC and X.25 encapsulation. THC encapsulation is only slightly different from other encapsulation traffic, but these differences are worth noting. The implementation of compressed TCP over X.25 uses one virtual circuit to pass the compressed packets. Any IP traffic (including standard TCP) is separate from TCH traffic; it is carried over separate IP encapsulation virtual circuits or identified separately in a multiprotocol virtual circuit.

**Note**

If you specify both **ip** and **compressedtcp**in the same **x25 map compressedtcp** command, they must both specify the same IP address.

The **nvc** map option cannot be used for TCP/IP header compression, because only one virtual circuit can carry compressed TCP/IP header traffic to a given host.

## **Examples** The following example establishes a map for TCP/IP header compression on serial interface 4:

```
interface serial 4
ip tcp header-compression
x25 map compressedtcp 172.20.2.5 000000010300
```
## **Related Commands Command Description**

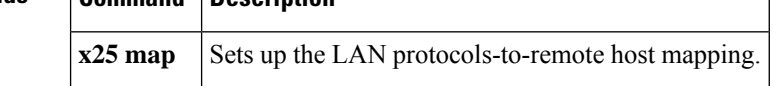

# **x25 map pad**

To configure an X.121 address mapping for packet assembler/disassembler ( PAD) access over X.25, use the **x25 map pad**interface configuration command.

**x25 map pad** *x121-address* [*option*]

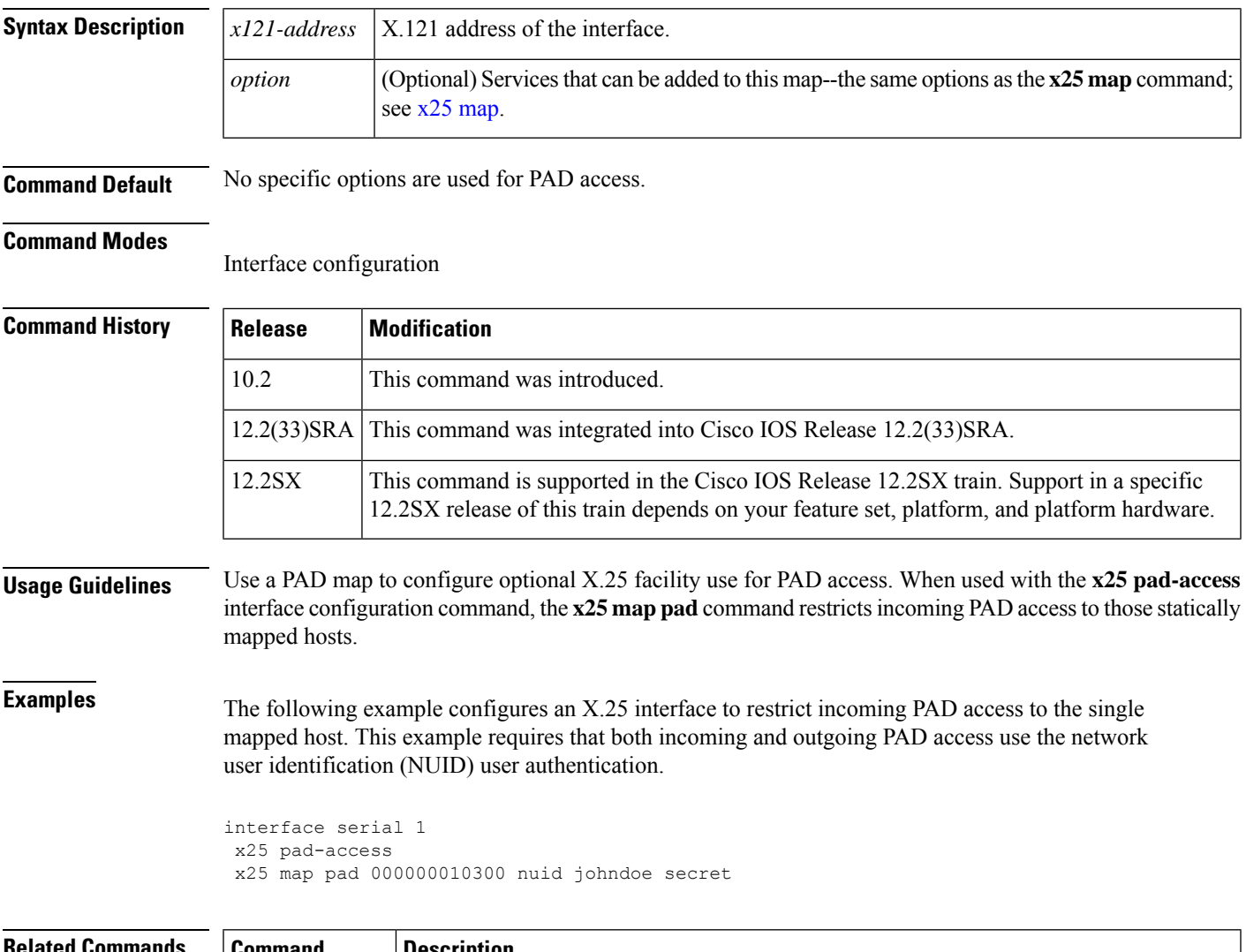

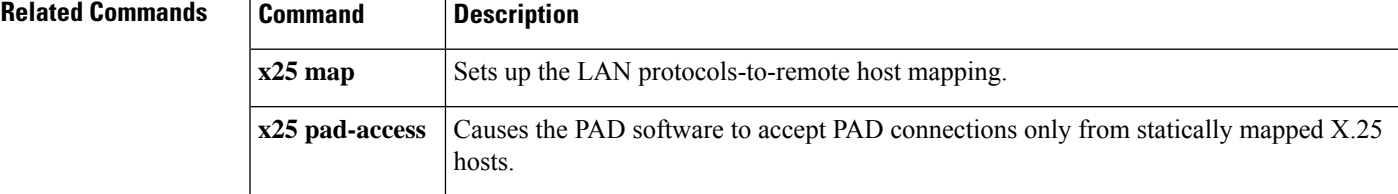

# **x25 map rbp local**

To configure a router to establish X.25 circuits in response to incoming TCP connections on a specified TCP port, and to use record boundary preservation (RBP) to transfer data between the TCP session and the corresponding X.25 circuit, use the **x25 map rbp local**command in interface configuration mode. To delete the map, use the **no**form of this command.

**x25 map rbp** *x121-address* [**cud** *string*] **local port** *port* [**cug** *group-number*] [**packetsize in-size out-size**] [**recordsize** *size*] [**reverse**] [**roa** *name*] [**throughput** *in out*] [**transit-delay** *milliseconds*] [**windowsize** *in-size out-size*] **q-bit**

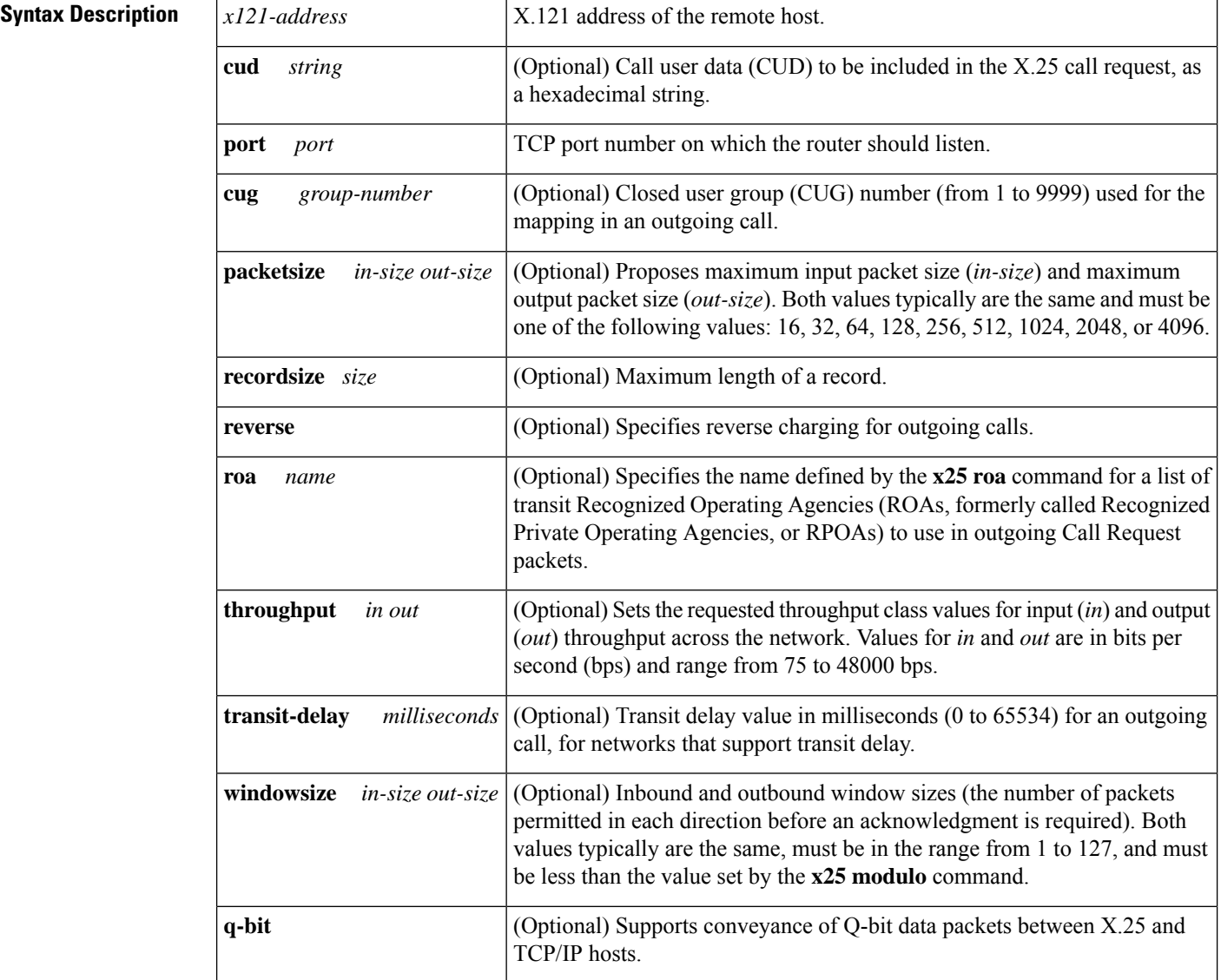

**no x25 map rbp** *x121-address* [**cud** *string*] **local port** *port*

**Command Default** No SVC is configured.

I

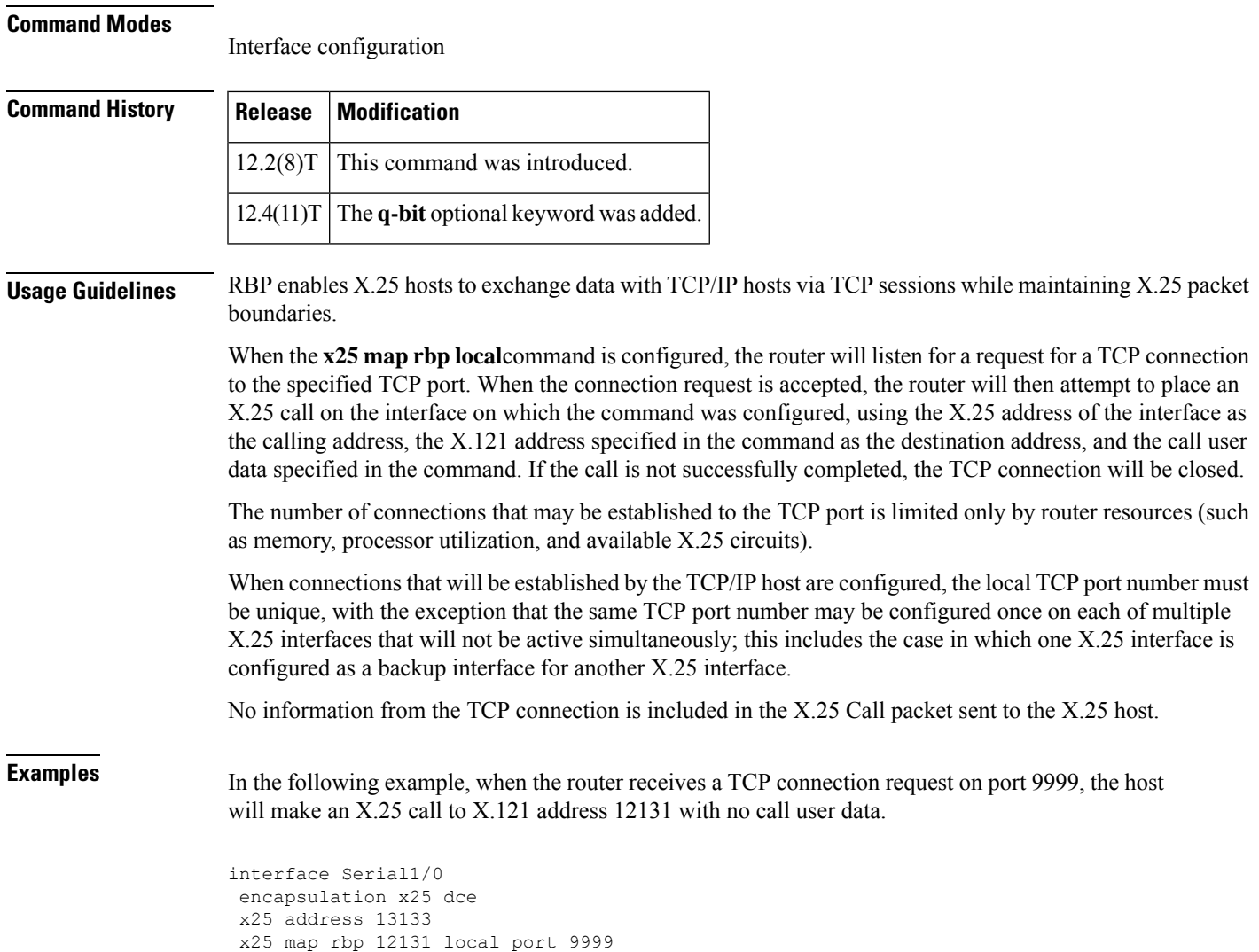

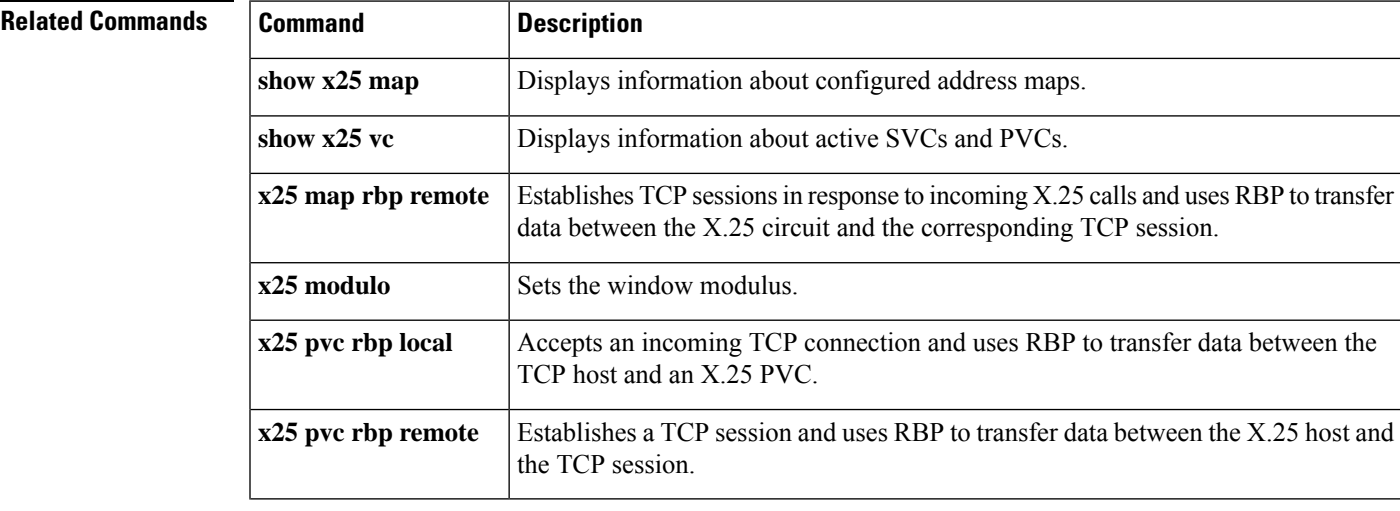

I

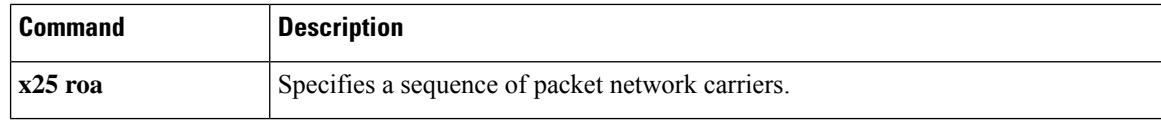

## **x25 map rbp remote**

To configure a router to establish TCP sessions in response to incoming X.25 calls, and to use record boundary preservation (RBP) to transfer data between the X.25 circuit and the corresponding TCP session, use the **x25 map rbp remote**command in interface configuration mode. To delete the map, use the **no**form of this command.

**x25 map rbp** *x121-address* [**cud** *string*] **remote host** *ip-address* **port** *port* [**accept-reverse**] [**recordsize** *size*] [**source-interface** *interface*] **q-bit no x25 map rbp** *x121-address* [**cud** *string*] **remote host port** *port*

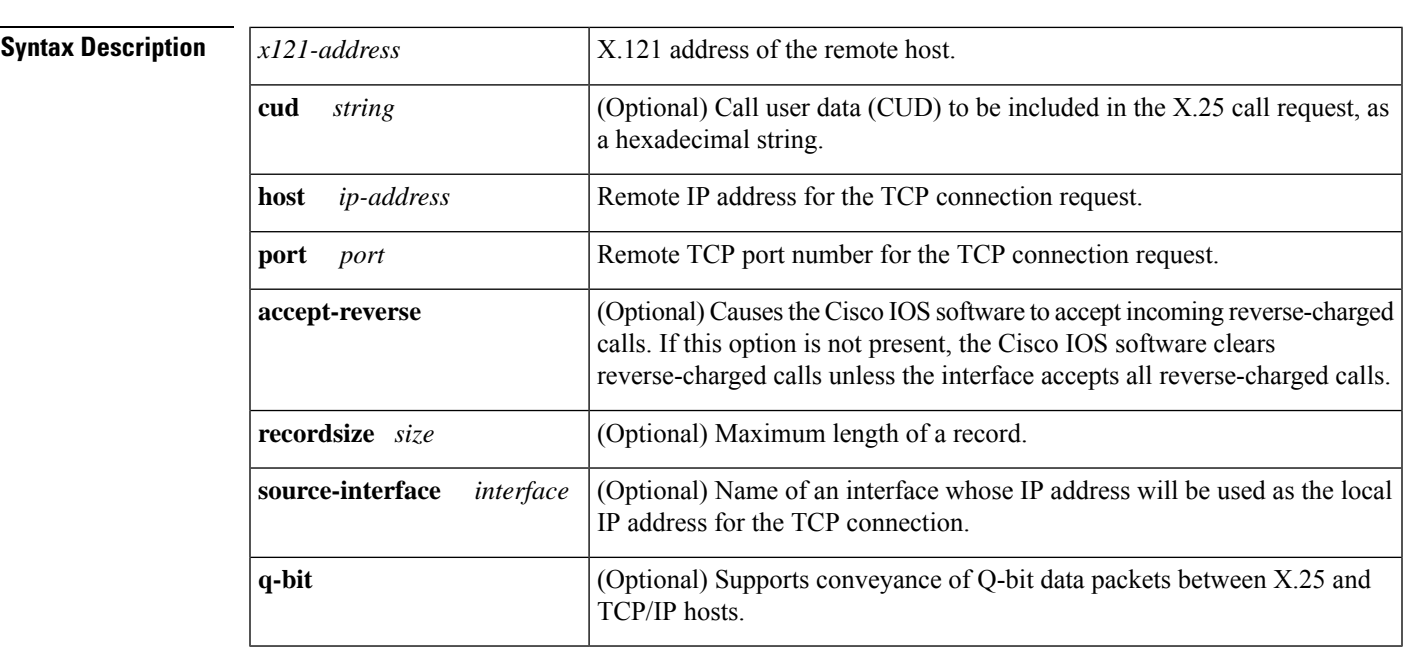

**Command Default** No SVC is configured.

### **Command Modes**

Interface configuration

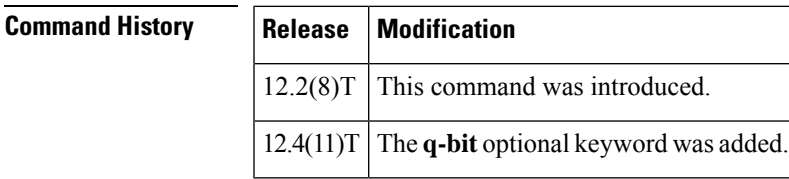

**Usage Guidelines** RBP enables X.25 hosts to exchange data with TCP/IP hosts via TCP sessions while maintaining X.25 packet boundaries.

> The router will accept an incoming X.25 call if the source address and call user data in the call request match the values configured in the **x25 maprbpremote** command. If the **cud**parameter isspecified in the command, the call user data in the incoming call must match the configured value exactly. If the **cud** parameter is not specified in the command, the call user data must not conflict with any protocol ID recognized by the router, but it is otherwise ignored.

If an incoming call requests reverse charging, and the accept-reverse option is not specified in the matching map, the call will be refused.

If the incoming call is accepted, the router will attempt to open a TCP connection to a configured IP address and TCP port using a dynamically assigned local TCP port number. If the TCP connection cannot be opened, the X.25 call will be cleared.

The number of X.25 calls that may be accepted is limited only by router resources.

No information from the X.25 call packet is provided to the TCP/IP host.

**Examples** In the following example, when serial interface 1/0 receives a call from a remote host that has the X.121 address 12132, the router will open a TCP connection to port number 9999 on the TCP/IP host that has the IP address 10.0.0.1.

```
interface Serial1/0
encapsulation x25 dce
x25 address 12030
x25 map rbp 12132 remote host 10.0.0.1 port 9999
```
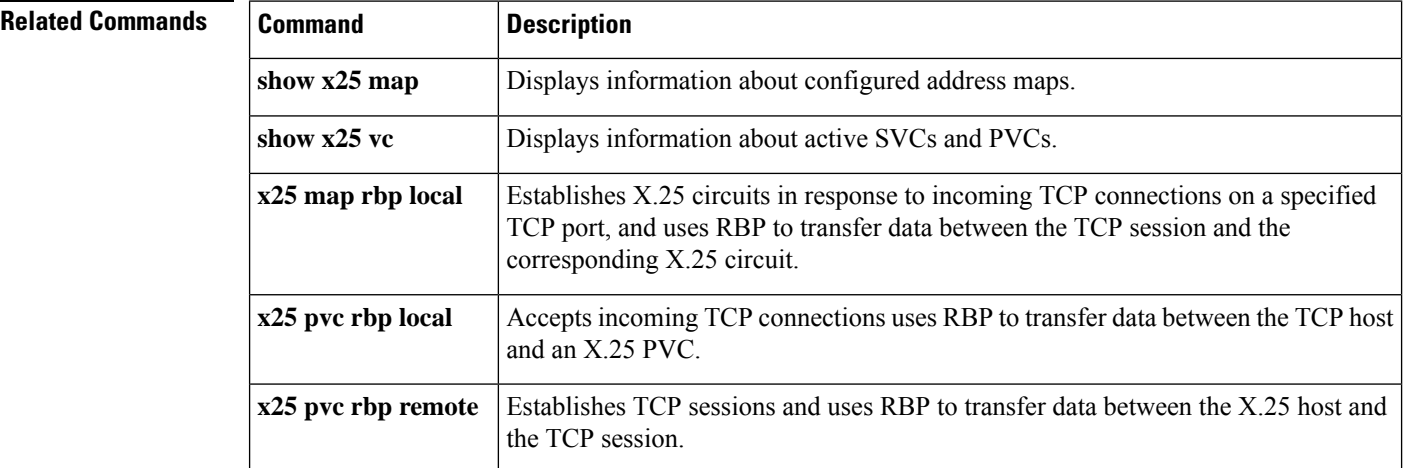

# **x25 modulo**

To set the window modulus, use the **x25 modulo** interface configuration command.

**x25 modulo** *modulus*

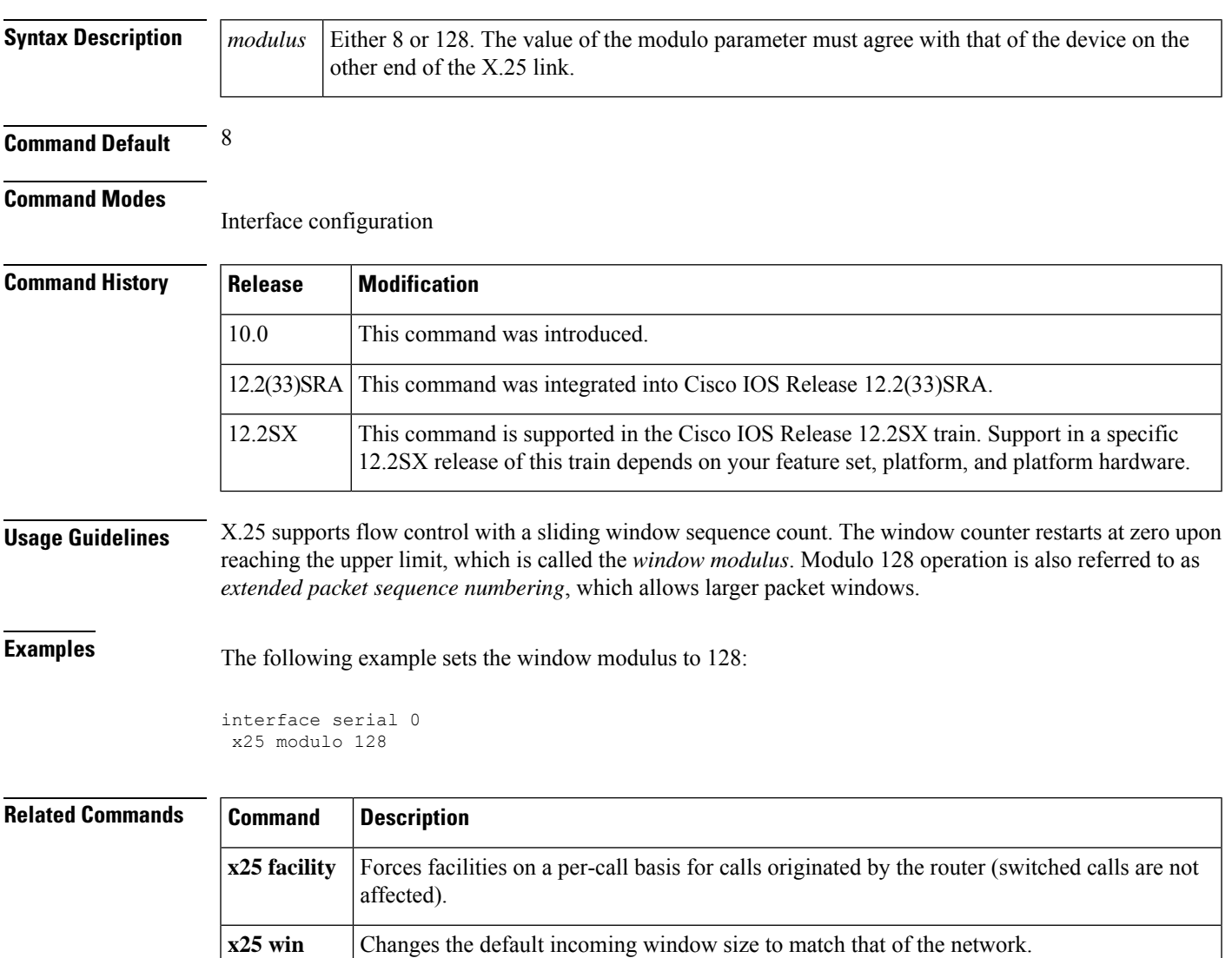

**x25 wout** Changes the default outgoing window size to match that of the network.

## **x25 nvc**

To specify the maximum number of virtual circuits (VCs) that a protocol can have open simultaneously to one host, use the **x25 nvc** command in interface configuration mode. To increase throughput across networks, you can establish up to eight virtual circuits to a host and protocol.

### **x25 nvc** *count*

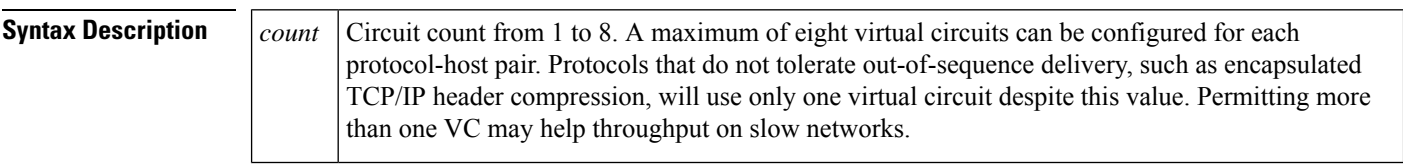

## **Command Default** 1

### **Command Modes**

Interface configuration X.25 profile configuration

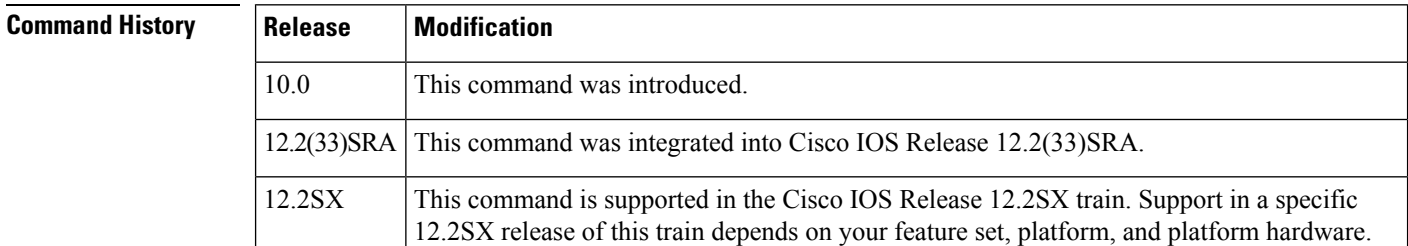

**Usage Guidelines** When the windows and output queues of all existing connections to a host are full, a new virtual circuit will be opened to the designated circuit count. If a new connection cannot be opened, the data is dropped.

⇘

The *count* value specified for the **x25 nvc** command affects the default value for the number of VCs. It does not affect the **nvc** option for any **x25 map** commands that are configured. **Note**

**Examples** The following example sets the default maximum number of VCs that each map can have open simultaneously to 4:

> interface serial 0 x25 nvc 4

# **x25 ops**

I

To set the interface default maximum output packetsize to match that of the network, use the **x25 ops**interface configuration command.

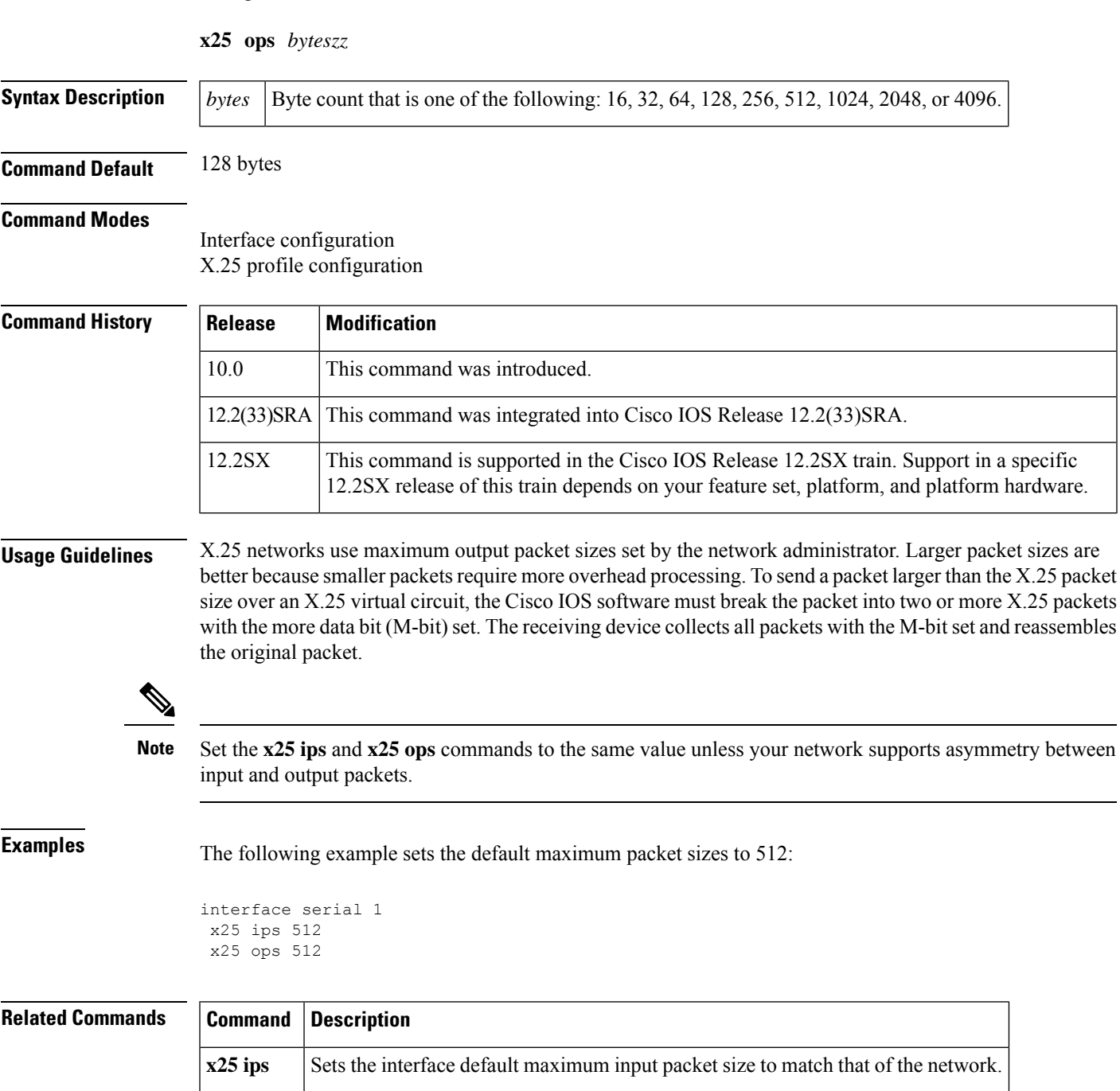

## **x25 pad-access**

To cause the packet assembler/disassembler (PAD) software to accept PAD connections only from statically mapped X.25 hosts, use the **x25 pad-access** command in interface configuration mode. To disable checking maps on PAD connections, use the **no** form of this command.

**x25 pad-access no x25 pad-access**

**Syntax Description** This command has no arguments or keywords.

**Command Default** Accept PAD connections from any host.

### **Command Modes**

Interface configuration

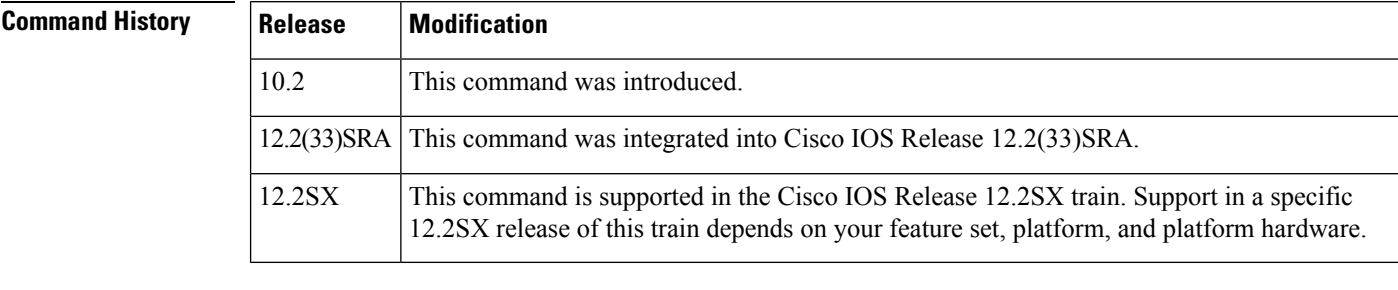

**Usage Guidelines** By default, all PAD connection attempts are processed for session creation or protocol translation, subject to the configuration of those functions. If you use the **x25 pad-access** command, PAD connections are processed only for incoming calls with a source address that matches a statically mapped address configured with the **x25 map pad** interface configuration command. PAD connections are refused for any incoming calls with a source address that has not been statically mapped.

**Examples** The following example restricts incoming PAD access on the interface to attempts from the host with the X.121 address 000000010300:

> interface serial 1 x25 pad-access x25 map pad 000000010300

### **Related Commands**

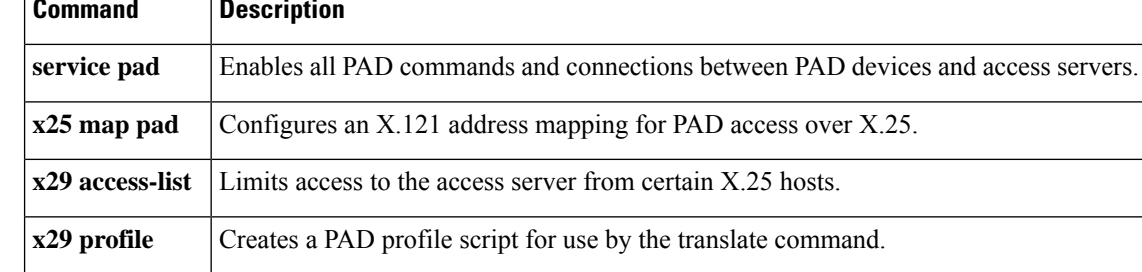

# **x25 profile**

To configure an X.25 profile without allocating any hardware specific information, use the **x25profile**command in global configuration mode. To delete this profile, use the **no** form of this command.

**x25 profile** *name* {**dce** | **dte** | **dxe**} **no x25 profile** *name*

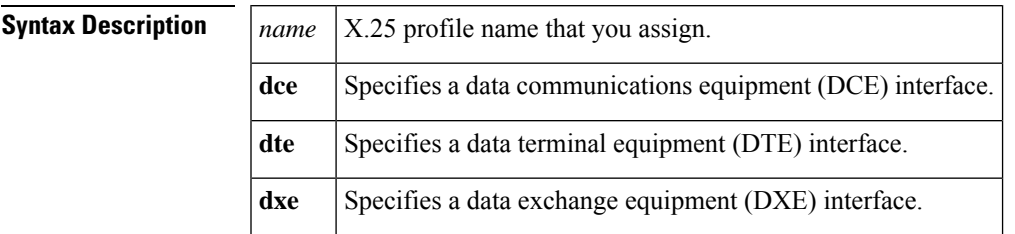

**Command Default** A DCE interface is specified.

### **Command Modes**

Global configuration

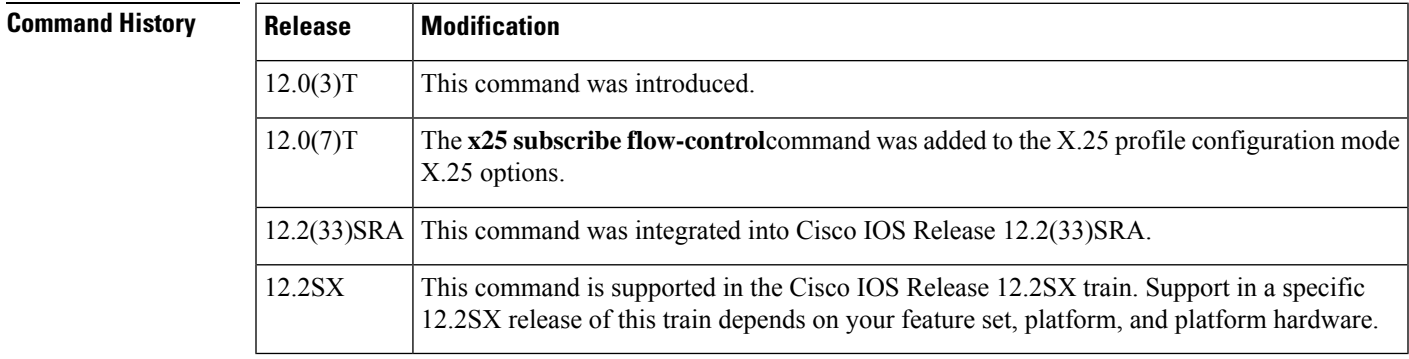

**Usage Guidelines** You can enable many X.25 commands in X.25 profile configuration mode. The table below lists the following X.25 commands in X.25 profile configuration mode, which you may use to create your X.25 profile.

### **Table 149: x25 profile Configuration Mode X.25 Options**

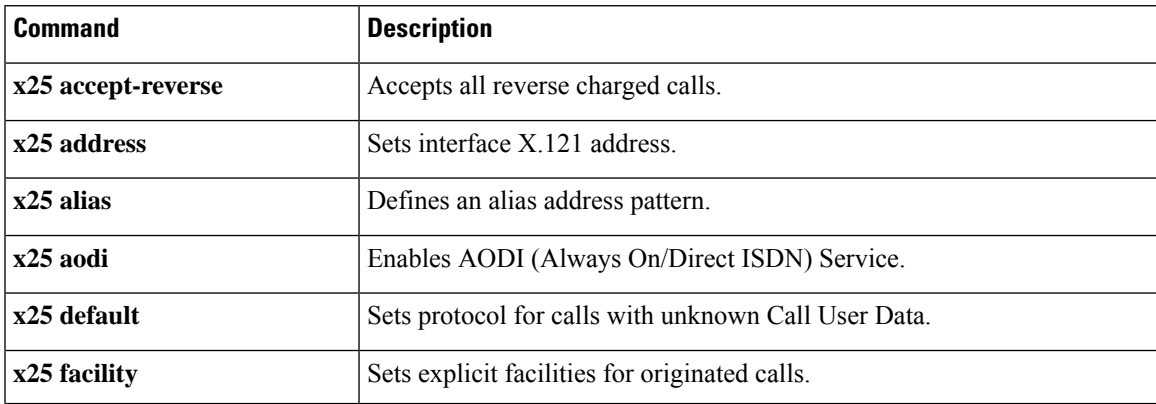

I

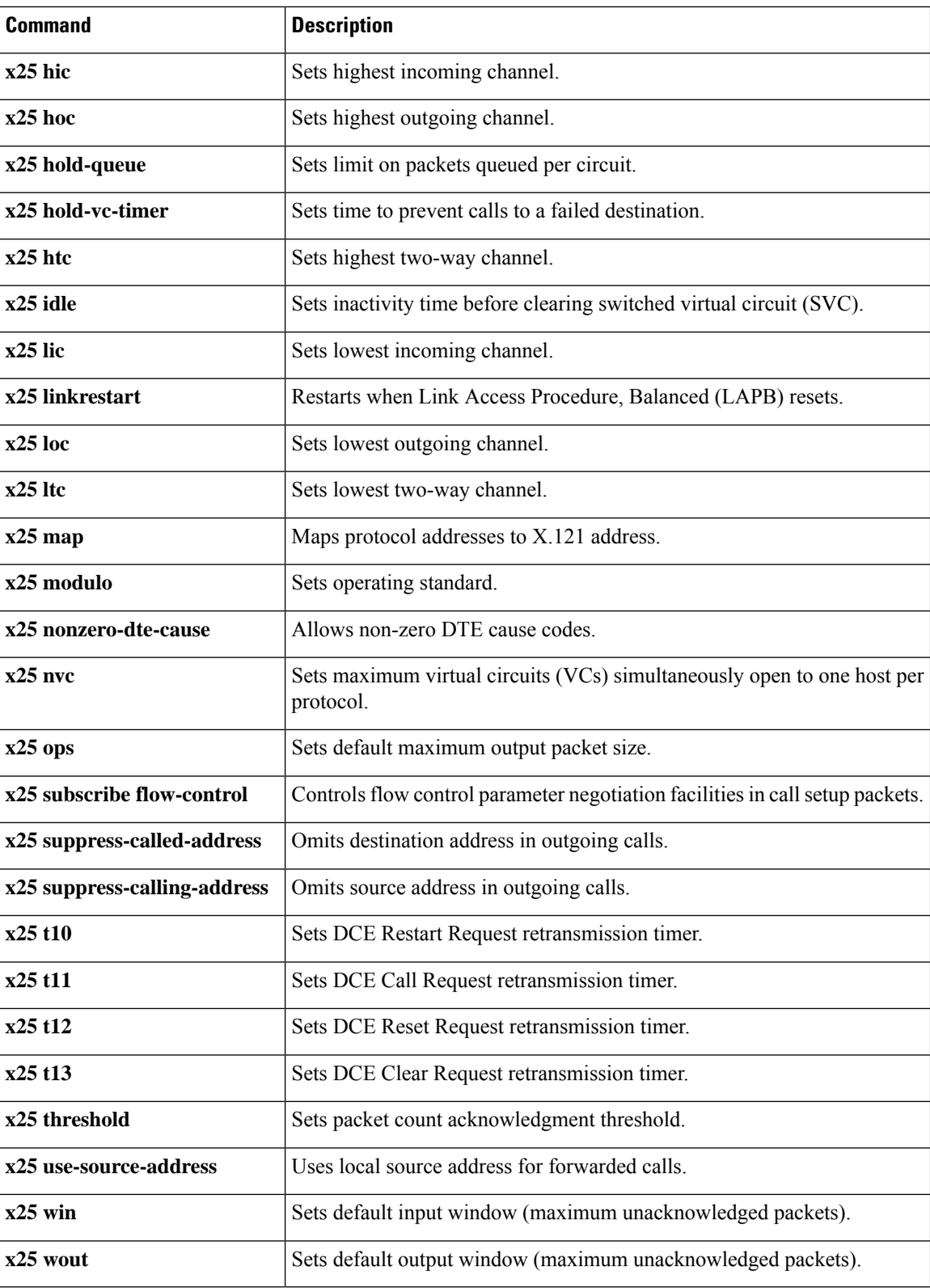

The table below lists LAPB commands in X.25 configuration mode, which you may use to create your X.25 profile.

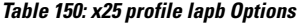

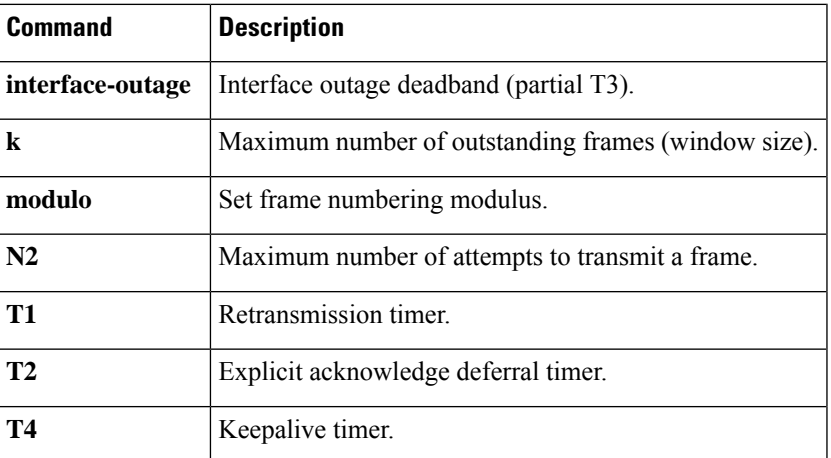

**Examples** The following example shows the NetworkNodeA profile being set as a DCE interface, and with **x25 htc**, **x25 idle**, **x25 accept-reverse**, and **x25 modulo** commands enabled:

```
Router(config)# x25 profile NetworkNodeA dce
Router(config-x25)# x25 htc 128
Router(config-x25)# x25 idle 5
Router(config-x25)# x25 accept-reverse
Router(config-x25)# x25 modulo 128
```
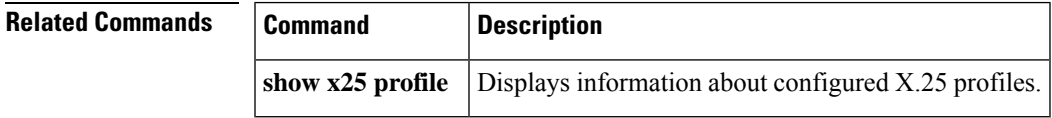

# **x25 pvc (encapsulation)**

To establish an encapsulation permanent virtual circuit (PVC), use the encapsulating version of the **x25 pvc**command in interface configuration mode. To delete the PVC, use the **no** form of this command with the appropriate channel number.

**x25 pvc** *circuit protocol address*[{*protocol2 address2*[{*...*[{*protocol9 address9*}]}]}]*x121-address*[{*option*}] **no x25 pvc** *circuit*

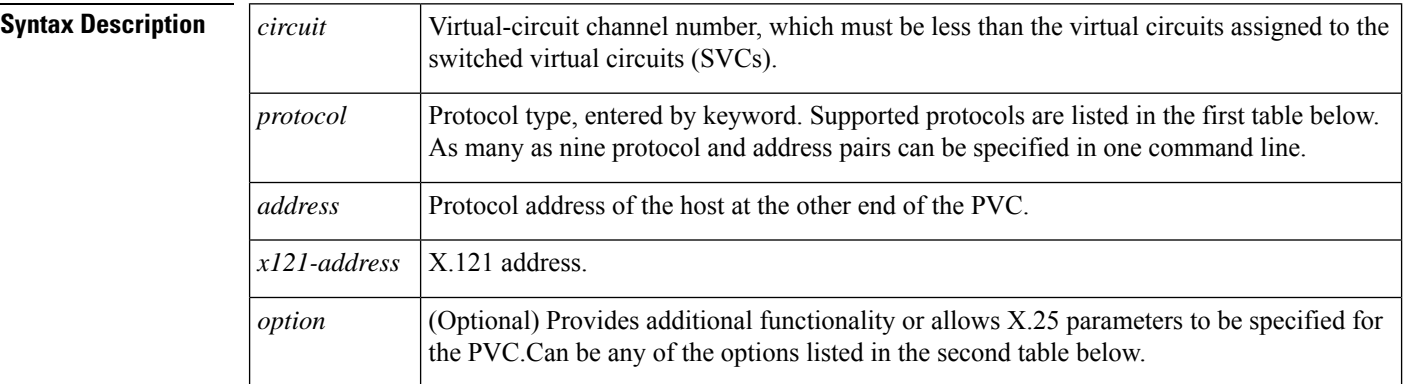

**Command Default** The PVC window and maximum packet sizes default to the interface default values.

### **Command Modes**

Interface configuration (config-if)

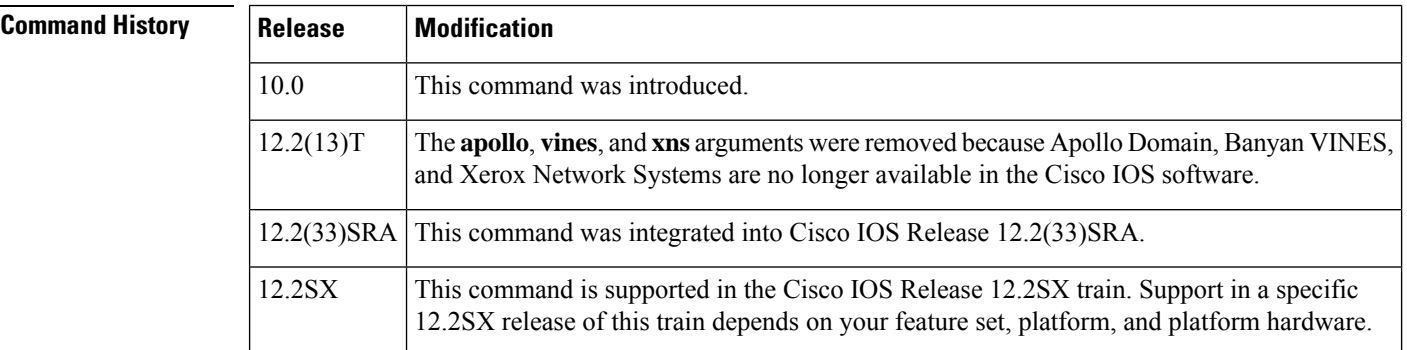

**Usage Guidelines** PVCs are not supported for ISO Connection-Mode Network Service (CMNS).

You no longer need to specify a datagram protocol-to-address mapping before you can set up a PVC; a map is implied from the PVC configuration. Configurations generated by the router will no longer specify a map for encapsulating PVCs.

When configuring a PVC to carry CLNS traffic, use the X.121 address as the subnetwork point of attachment (SNPA) to associate the PVC with a CLNS neighbor configuration. When configuring a PVC to carry transparent bridge traffic, the X.121 address is required to identify the remote host to the bridging function. Other encapsulation PVCs do not require an X.121 address.

The following table lists supported protocols.

**Table 151: Protocols Supported by X.25 PVCs**

| Keyword       | <b>Protocol</b>                            |
|---------------|--------------------------------------------|
| appletalk     | AppleTalk                                  |
| bridge        | Bridging <sup>25</sup>                     |
| clns          | <b>OSI</b> Connectionless Network Service  |
| compressedtcp | TCP/IP header compression                  |
| decnet        | <b>DECnet</b>                              |
| ip            | IΡ                                         |
| ipx           | Novell IPX                                 |
| qllc          | SNA encapsulation in $X.25^{\frac{26}{2}}$ |

<span id="page-928-1"></span><span id="page-928-0"></span><sup>25</sup> Bridging traffic is supported only for Cisco's traditional encapsulation method, so a bridge PVC cannot specify other protocols.

<sup>26</sup> QLLC is not available for multiprotocol encapsulation.

The following table lists supported X.25 PVC options.

### **Table 152: x25 pvc Options**

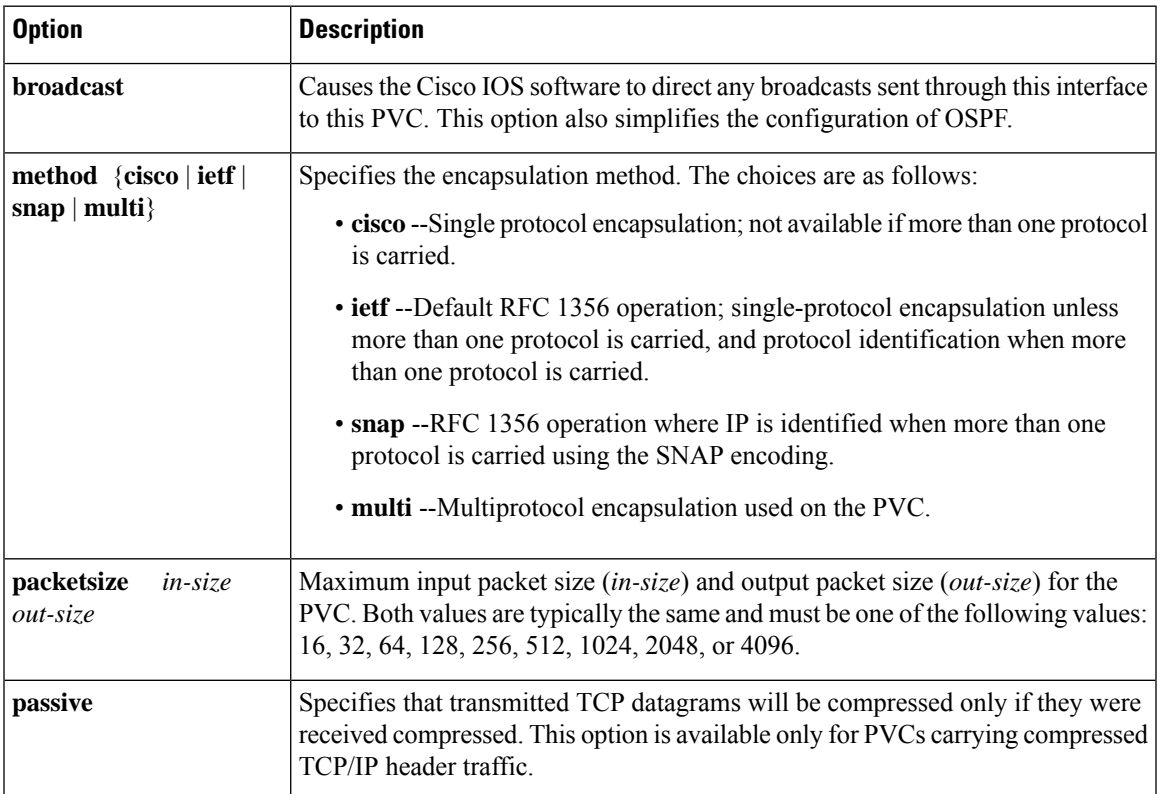

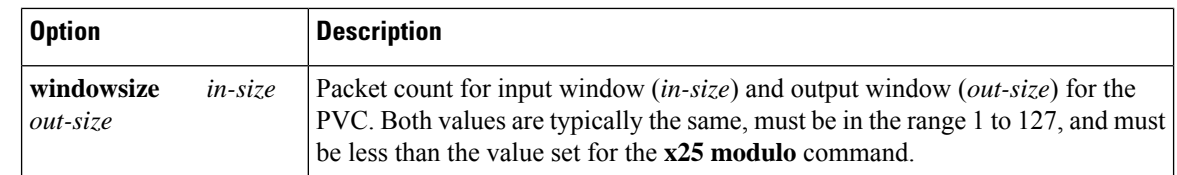

**Examples** The following example establishes a PVC on channel 2 to encapsulate VINES and IP with the far host:

```
interface serial 0
x25 ltc 5
x25 pvc 2 vines 60002A2D:0001 ip 172.20.170.91 11110001
```
## **Related Commands Command Description**

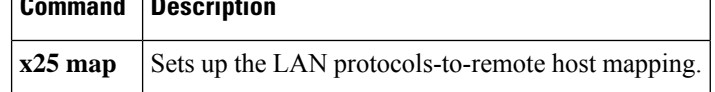

# **x25 pvc (switched PVC to SVC)**

To configure a switched permanent virtual circuit (PVC) to a switched virtual circuit (SVC) for a given interface, use the switched PVC to SVC version of the **x25 pvc** interface configuration command.

**x25 pvc** *number1* **svc** *x121-address* [*flow-control-options*] [*call-control-options*]

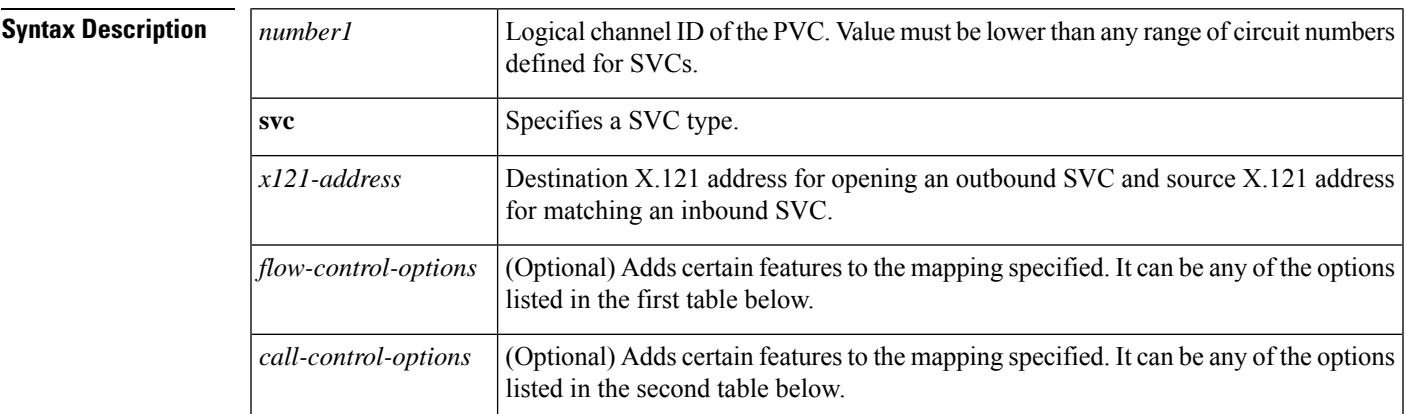

**Command Default** This command has no default values.

### **Command Modes**

Interface configuration

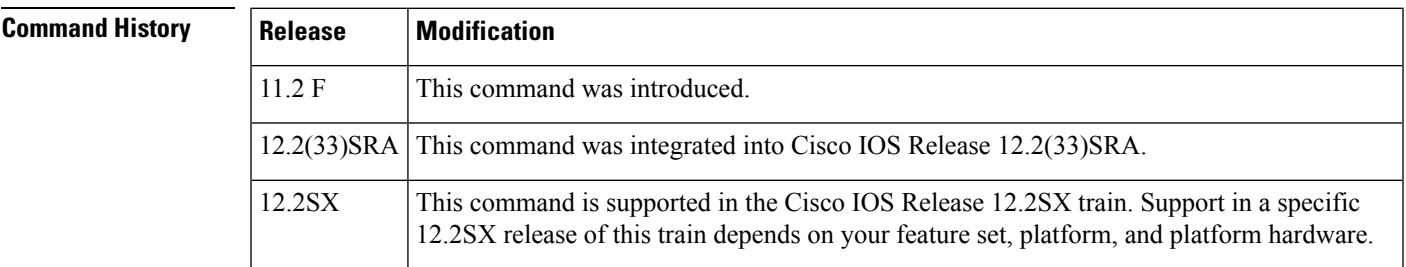

**Usage Guidelines** The PVC window and maximum packet sizes default to the interface default values. The default idle time comes from the interface on which the **x25 pvc** command is configured, not the interface on which the call is sent/received.

> PVC circuit numbers must come before (that is, be numerically smaller than) the circuit numbers allocated to any SVC range.

On an outgoing call, the packet size facilities and window size facilities will be included. The call will be cleared if the call accepted packet specifies different values.

On an incoming call, requested values that do not match the configured values will be refused.

The table below lists the flow control options supported by X.25 during PVC to SVC switching.

### **Table 153: x25 pvc Flow Control Options**

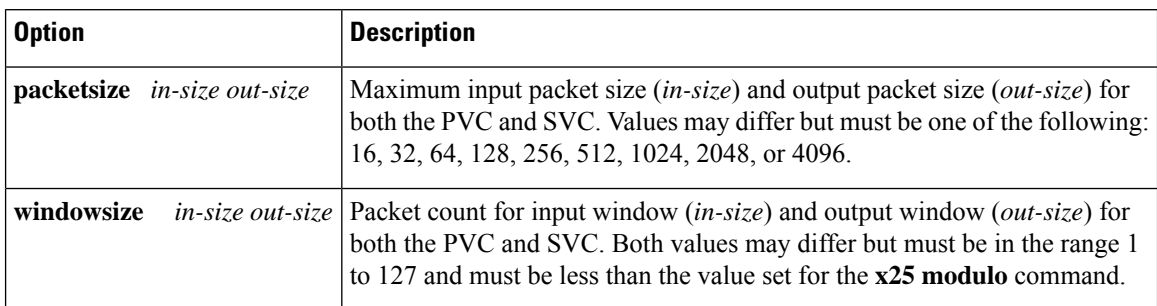

The table below lists the call control options supported by X.25 during PVC to SVC switching.

### **Table 154: x25 pvc Call Control Options**

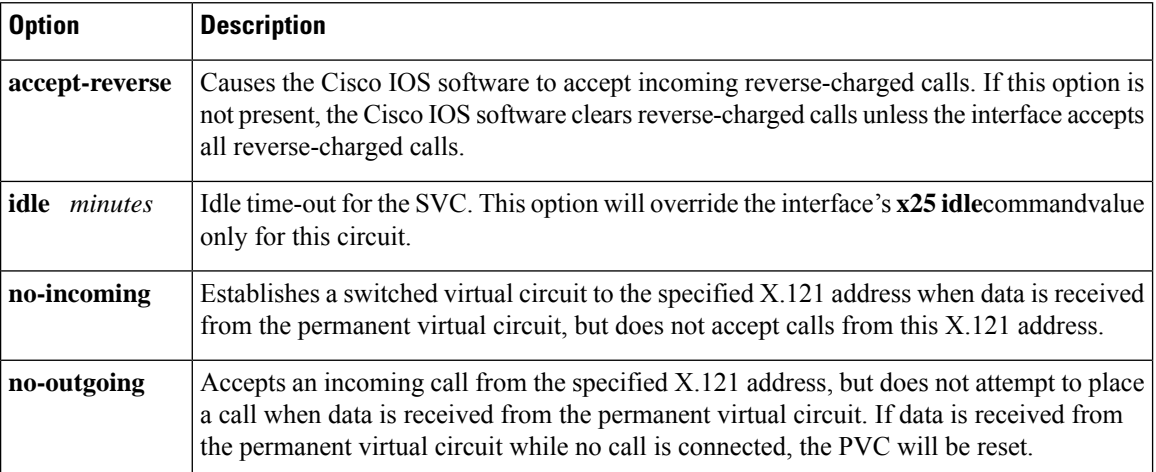

**Examples** The following example configures PVC to SVC switching between two serial interfaces:

```
x25 routing
interface serial0
encapsulation x25
x25 address 201700
x25 ltc 128
x25 idle 2
interface serial2
encapsulation x25 dce
x25 address 101702
x25 route ^20 interface serial0
x25 route ^10 interface serial2
interface serial0
x25 pvc 5 svc 101601 packetsize 128 128 windowsize 2 2 no-incoming
x25 pvc 6 svc 101602 packetsize 128 128 windowsize 2 2 no-outgoing idle 0
x25 pvc 7 svc 101603 packetsize 128 128 windowsize 2 2
```
Any call with a destination address beginning with 20 will be routed to serial interface 0. Any call with a destination address beginning with 10 will be routed to serial interface 2. (Note that incoming calls will not be routed back to the same interface from which they arrived.)

Traffic received on PVC 5 on serial interface 0 will cause a call to be placed from address 201700 to the X.121 address 101601. The routing table will then forward the call to serial interface 2. If no data is sent or received on the circuit for two minutes, the call will be cleared, as defined by the **x25 idle** command. All incoming calls from 101601 to 201700 will be refused, as defined by the *no-incoming* attribute.

The second **x25 pvc**command configures the circuit to allow incoming calls from 101602 to 201700 to be connected toPVC 6 on serial interface 1. Because idle is set to 0, the call will remain connected until cleared by the remote host or an X.25 restart. Because outgoing calls are not permitted for this connection, if traffic is received on PVC 6 on serial interface 0 before the call is established, the traffic will be discarded and the PVC will be reset.

The last **x25 pvc** command configures the circuit to accept an incoming call from 101603 to 201700 and connects the call to PVC 7 on serial interface 0. If no data is sent or received on the circuit for two minutes, the call will be cleared. If traffic is received on PVC 7 on serial interface 0 before the call is established, a call will be placed to 101503 to 201700.

# **x25 pvc (switched)**

To configure a switched permanent virtual circuit (PVC) for a given interface, use the switched version of the **x25 pvc** interface configuration command.

**x25 pvc** *number1* **interface** *type number* **pvc** *number2* [*option*]

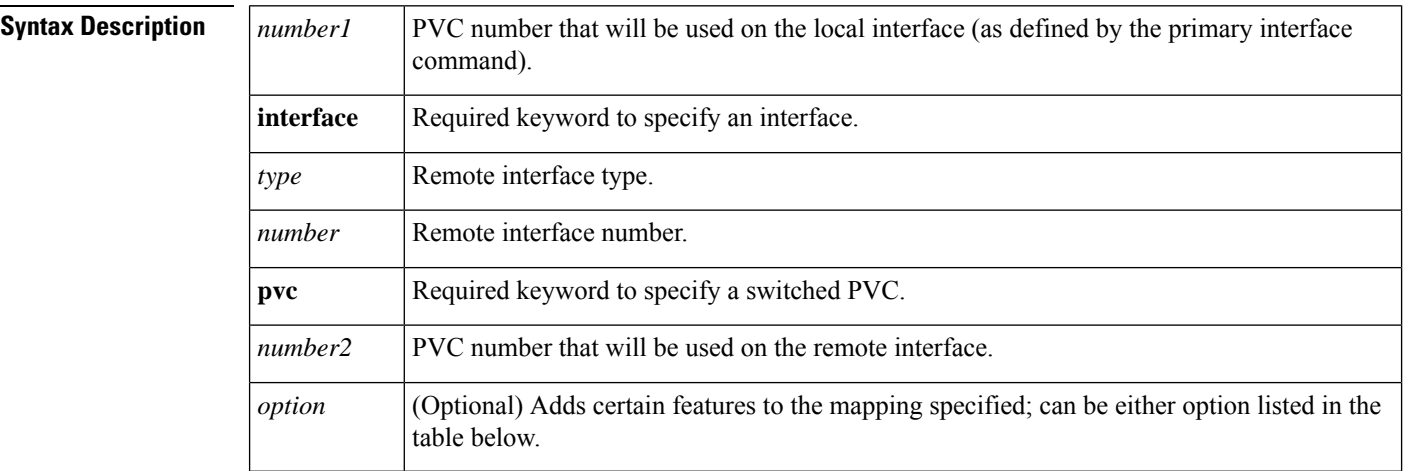

**Command Default** The PVC window and maximum packet sizes default to the interface default values.

### **Command Modes**

 $Command$ 

Interface configuration

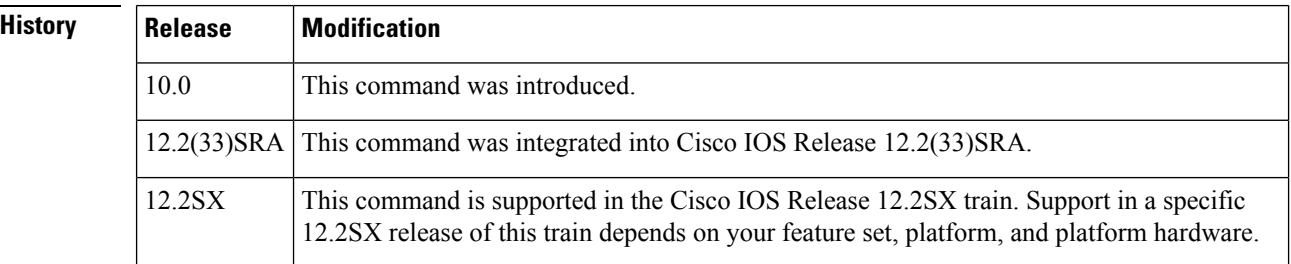

**Usage Guidelines** You can configure X.25 PVCs in the X.25 switching software. As a result, data terminal equipment (DTE) devices that require permanent circuits can be connected to the router acting as an X.25 switch and have a properly functioning connection. X.25 resets will be sent to indicate when the circuit comes up or goes down.

> PVC circuit numbers must come before (that is, be numerically smaller than) the circuit numbers allocated to any SVC range.

The table below lists the switched PVC options supported by X.25.

### **Table 155: x25 pvc Switched PVC Options**

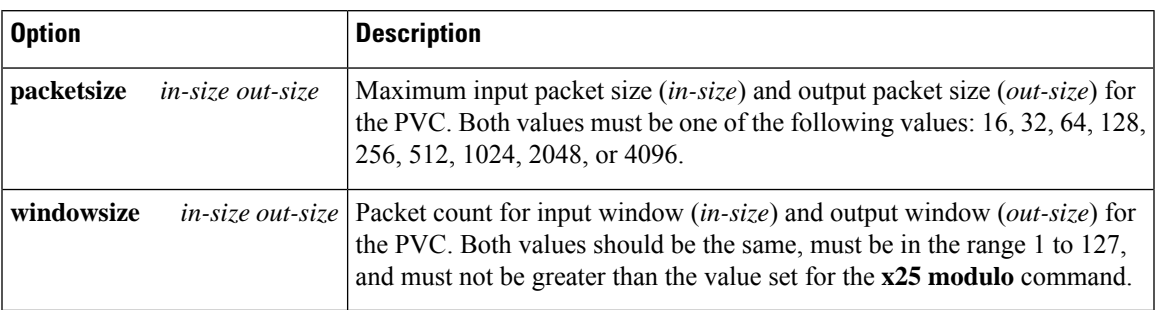

**Examples** The following example configures a PVC connected between two serial interfaces on the same router. In this type of interconnection configuration, the alternate interface must be specified along with the PVC number on that interface. To make a workingPVC connection, two commands must be specified, each pointing to the other, as this example illustrates.

```
interface serial 0
encapsulation x25
x25 ltc 5
x25 pvc 1 interface serial 1 pvc 1
interface serial 1
encapsulation x25
x25 ltc 5
x25 pvc 1 interface serial 0 pvc 1
```
# **x25 pvc (XOT)**

To connect two permanent virtual circuits (PVCs) across a TCP/IP LAN, use the X.25-over-TCP (XOT) service form of the **x25 pvc** command in interface configuration mode.

**x25 pvc** *number1* **xot** *address* **interface serial** *string* **pvc** *number2* [*option*]

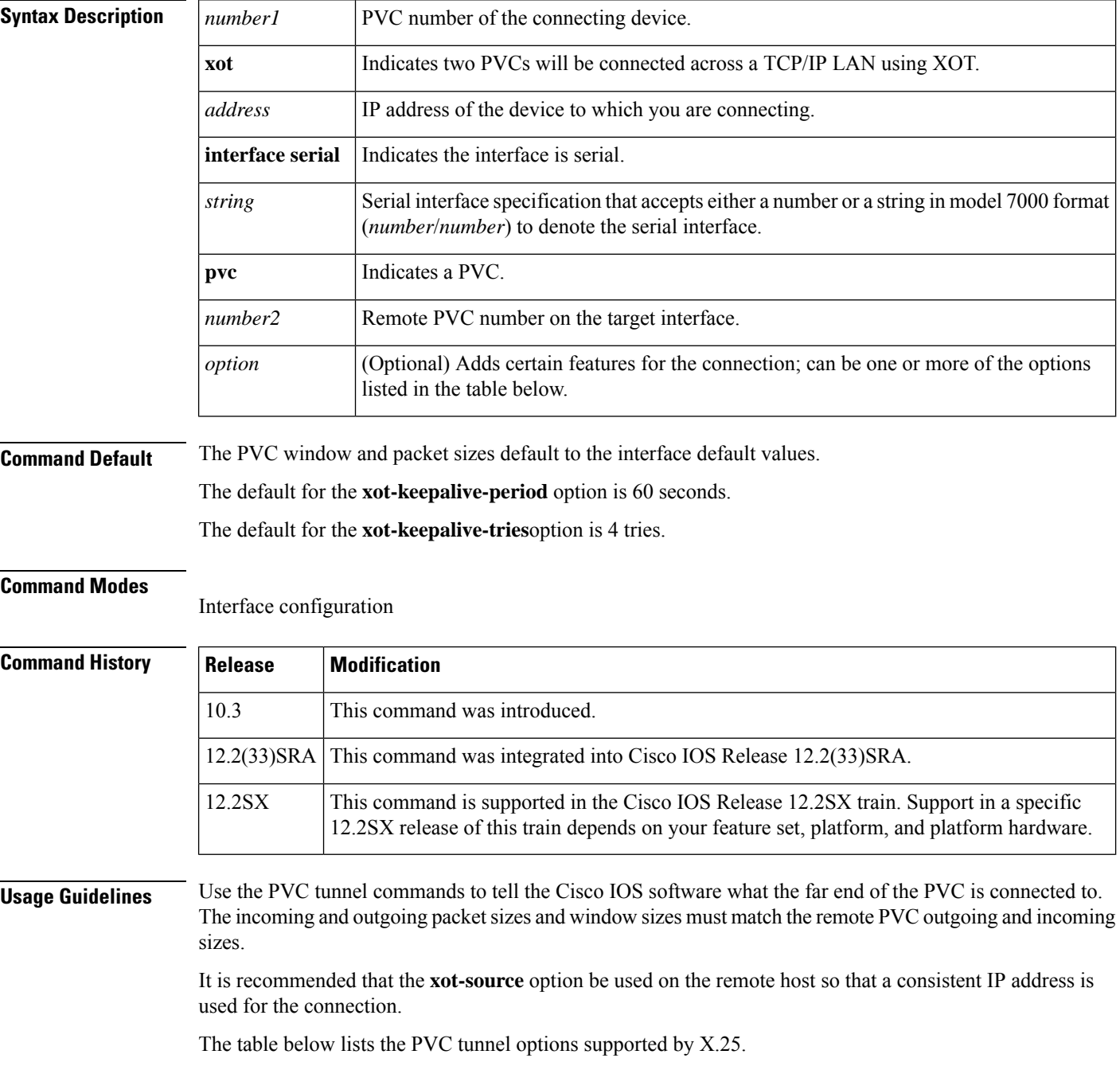
Ш

#### **Table 156: x25 pvc PVC Tunnel Options**

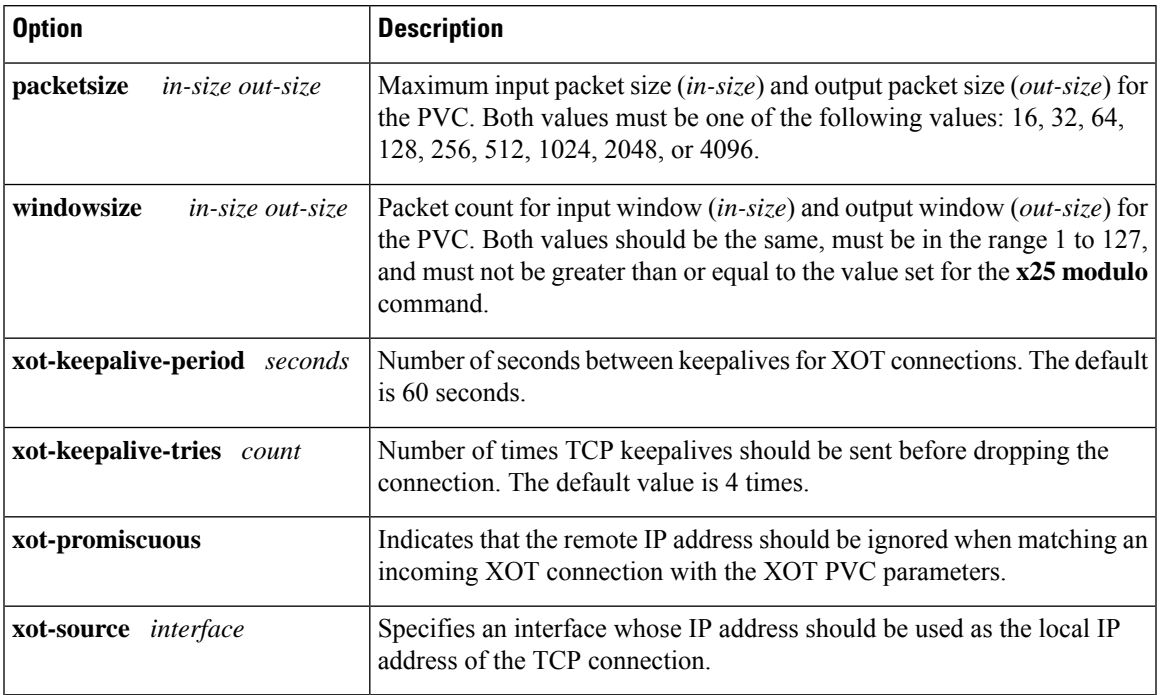

Each XOT connection relies on a TCP session to carry traffic. To ensure that these TCP sessions remain connected in the absence of XOT traffic, use the **service tcp-keepalives-in**and **service tcp-keepalives-out**global configuration commands. If TCP keepalives are not enabled, the XOT PVCs might encounter problems if one end of the connection is reloaded. When the reloaded host attempts to establish a new connection, the other host refuses the new connection because it has not been informed that the old session is no longer active. Recovery from this state requires the other host to be informed that its TCP session is no longer viable so that it attempts to reconnect the PVC.

Also, TCP keepalives inform a router when an XOT switched virtual circuit (SVC) session is not active, thus freeing the router's resources.

**Examples** The following example enters the parameters for one side of a connection destined for a platform other than the Cisco 7000 series with RSP7000:

```
service tcp-keepalives-in
service tcp-keepalives-out
interface serial 0
x25 pvc 1 xot 172.20.1.2 interface serial 1 pvc 2
The following example enters the parameters for one side of a connection destined for the
Cisco 7000 series with RSP7000:
service tcp-keepalives-in
service tcp-keepalives-out
interface serial 0
 x25 pvc 1 xot 172.20.1.2 interface serial 1/1 pvc 2
```
Refer to the section "X.25 and LAPB Configuration Examples" in the *Cisco IOS Wide-Area Networking Configuration Guide* for more complete configuration examples.

## **Related Commands**

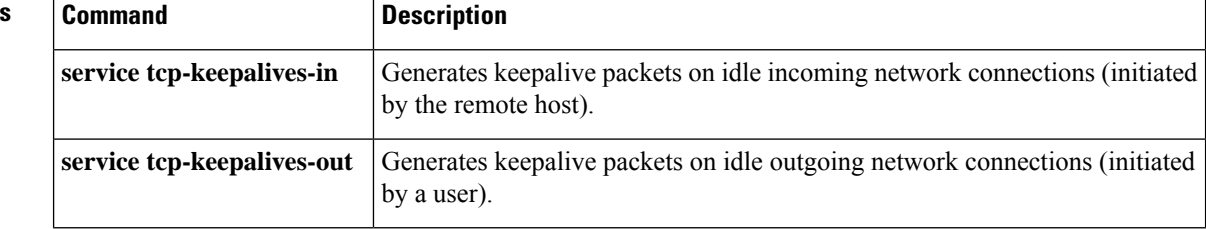

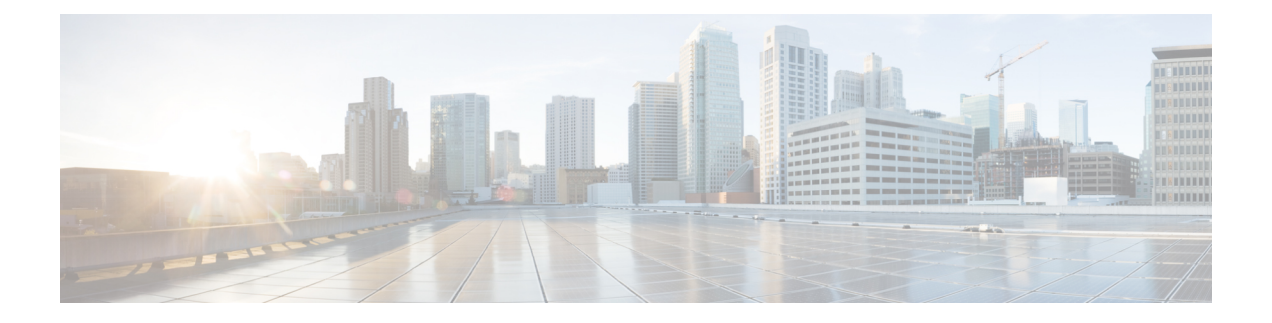

# **x25 pvc rbp local through xot access-group**

- x25 pvc rbp [local,](#page-940-0) on page 923
- x25 pvc rbp [remote,](#page-942-0) on page 925
- x25 [relay-vc-number,](#page-944-0) on page 927
- x25 [remote-red,](#page-945-0) on page 928
- x25 [retry,](#page-946-0) on page 929
- x25 roa, on [page](#page-948-0) 931
- x25 [rotary,](#page-949-0) on page 932
- x25 [route,](#page-950-0) on page 933
- x25 [routing,](#page-959-0) on page 942
- x25 security [call-conf](#page-961-0) address out, on page 944
- x25 [security](#page-963-0) clamn, on page 946
- x25 [security](#page-965-0) crcdn, on page 948
- x25 subscribe [cug-service,](#page-967-0) on page 950
- x25 subscribe [flow-control,](#page-970-0) on page 953
- x25 subscribe [local-cug,](#page-972-0) on page 955
- x25 subscribe [packetsize,](#page-975-0) on page 958
- x25 subscribe [throughput,](#page-977-0) on page 960
- x25 subscribe [windowsize,](#page-979-0) on page 962
- x25 [suppress-called-address,](#page-981-0) on page 964
- x25 [suppress-calling-address,](#page-982-0) on page 965
- x25 t10, on [page](#page-983-0) 966
- $\cdot$  x25 t11, on [page](#page-984-0) 967
- x25 t12, on [page](#page-985-0) 968
- x25 t13, on [page](#page-986-0) 969
- x25 t20, on [page](#page-987-0) 970
- x25 t21, on [page](#page-988-0) 971
- x25 t22, on [page](#page-989-0) 972
- x25 t23, on [page](#page-990-0) 973
- x25 [threshold,](#page-991-0) on page 974
- x25 [use-source-address,](#page-992-0) on page 975
- x25 [version,](#page-993-0) on page 976
- x25 win, on [page](#page-995-0) 978
- x25 [wout,](#page-996-0) on page 979
- x28 [no-padding,](#page-997-0) on page 980
- x29 [access-list,](#page-998-0) on page 981
- x29 [profile,](#page-1000-0) on page 983
- x29 [inviteclear-time,](#page-1002-0) on page 985
- [xconnect,](#page-1003-0) on page 986
- xconnect backup [force-switchover,](#page-1008-0) on page 991
- xconnect [encapsulation](#page-1010-0) mpls, on page 993
- xconnect logging [redundancy,](#page-1011-0) on page 994
- xot [access-group,](#page-1012-0) on page 995

# <span id="page-940-0"></span>**x25 pvc rbp local**

To configure a router to accept an incoming TCP connection on a specified TCP port, and to use record boundary preservation (RBP) over that session to transfer data between the TCP host and an X.25 permanent virtual circuit (PVC), use the **x25 map rbp local**command in interface configuration mode. To delete the PVC, use the **no**form of this command.

**x25 pvc** *circuit* **rbp local port** *port* [**packetsize in-size out-size**] [**recordsize** *size*] [**windowsize** *in-size out-size*] [**q-bit**] **no x25 pvc** *circuit*

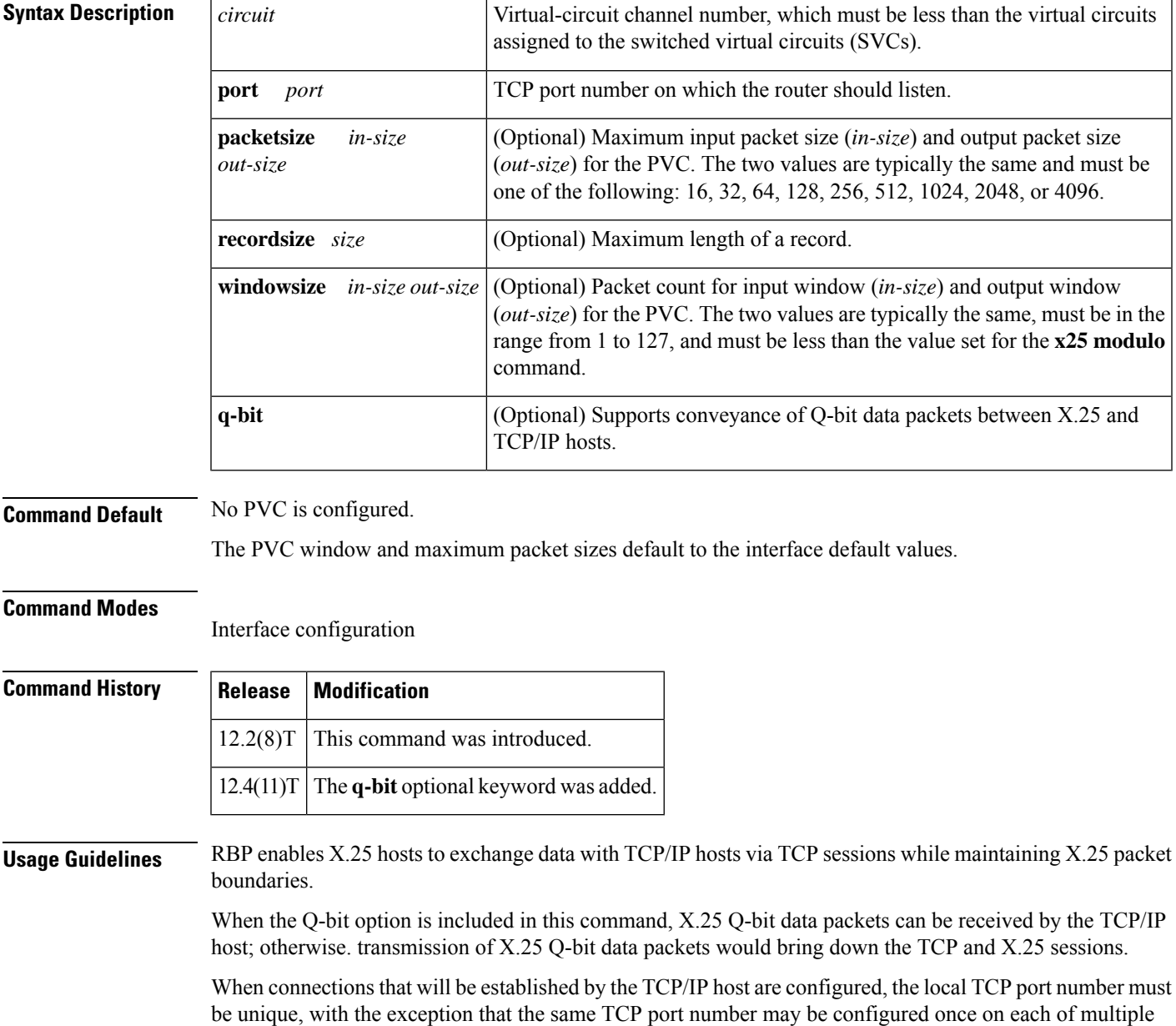

X.25 interfaces that will not be active simultaneously. This includes situations in which one X.25 interface is configured as a backup interface for another X.25 interface.

When the **x25 pvc rbp local**command is configured, the router will listen for a TCP connection request to the configured TCP port. Until the connection request is received, the router will acknowledge any X.25 reset packets on the circuit. When the TCP connection request is received, the connection will be accepted, and the router will send an X.25 reset packet over the configured X.25 destination circuit. If the reset packet is not acknowledged, the TCP connection will be closed.

Since this command is associated with a specific X.25 circuit, only one connection may be active per command.

When a PVC is configured, the virtual circuit must be unique. Multiple commands referencing the same virtual circuit (matching logical channel identifier and interface) are not permitted.

When connections that will be established by the TCP/IP host are configured, the local TCP port number must be unique, with the exception that the same TCP port number may be configured once on each of multiple X.25 interfaces that will not be active simultaneously. This includes the case in which one X.25 interface is configured as a backup interface for another X.25 interface.

**Examples** The following example shows the configuration of a PVC with RBP. In this example, the router will listen for a TCP connection request on port 9999. When a TCP connection is established, the router will send an X.25 reset over the configured X.25 destination circuit.

```
Interface serial2/1
encapsulation x25
x25 pvc 2 rbp local port 9999
```
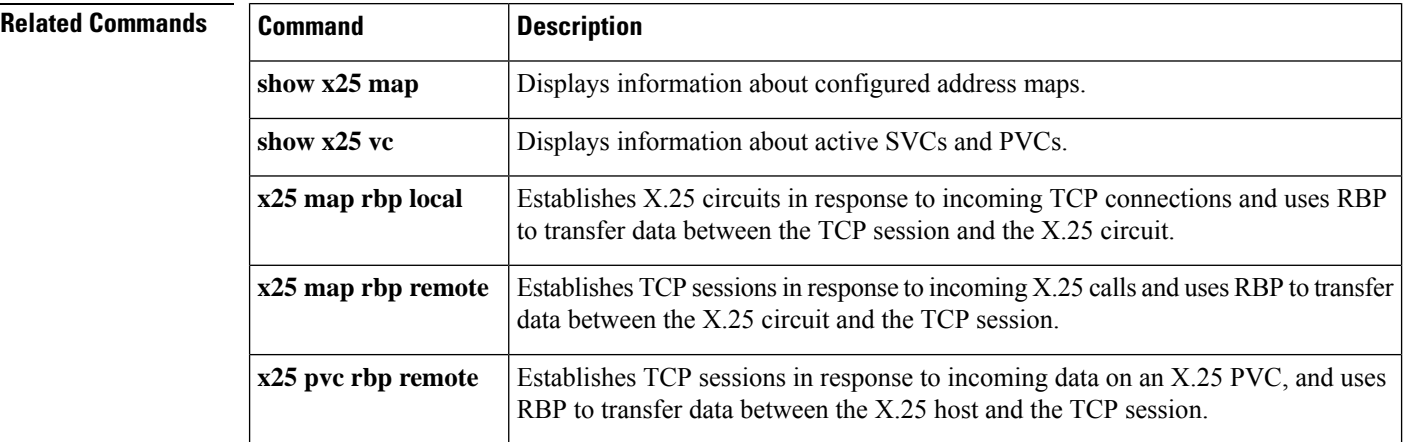

# <span id="page-942-0"></span>**x25 pvc rbp remote**

To configure a router to establish a TCP session in response to data received on an X.25 permanent virtual circuit (PVC) and to use record boundary preservation (RBP) to transfer data between the X.25 host and the TCP session, use the **x25 pvc rbp remote**command in interface configuration mode. To delete the PVC, use the **no**form of this command.

**x25 pvc** *circuit* **rbp remote host** *ip-address* **port** *port* [**packetsize in-size out-size**] [**source-interface** *interface*] [**recordsize** *size*] [**windowsize** *in-size out-size*] **q-bit no x25 pvc** *circuit*

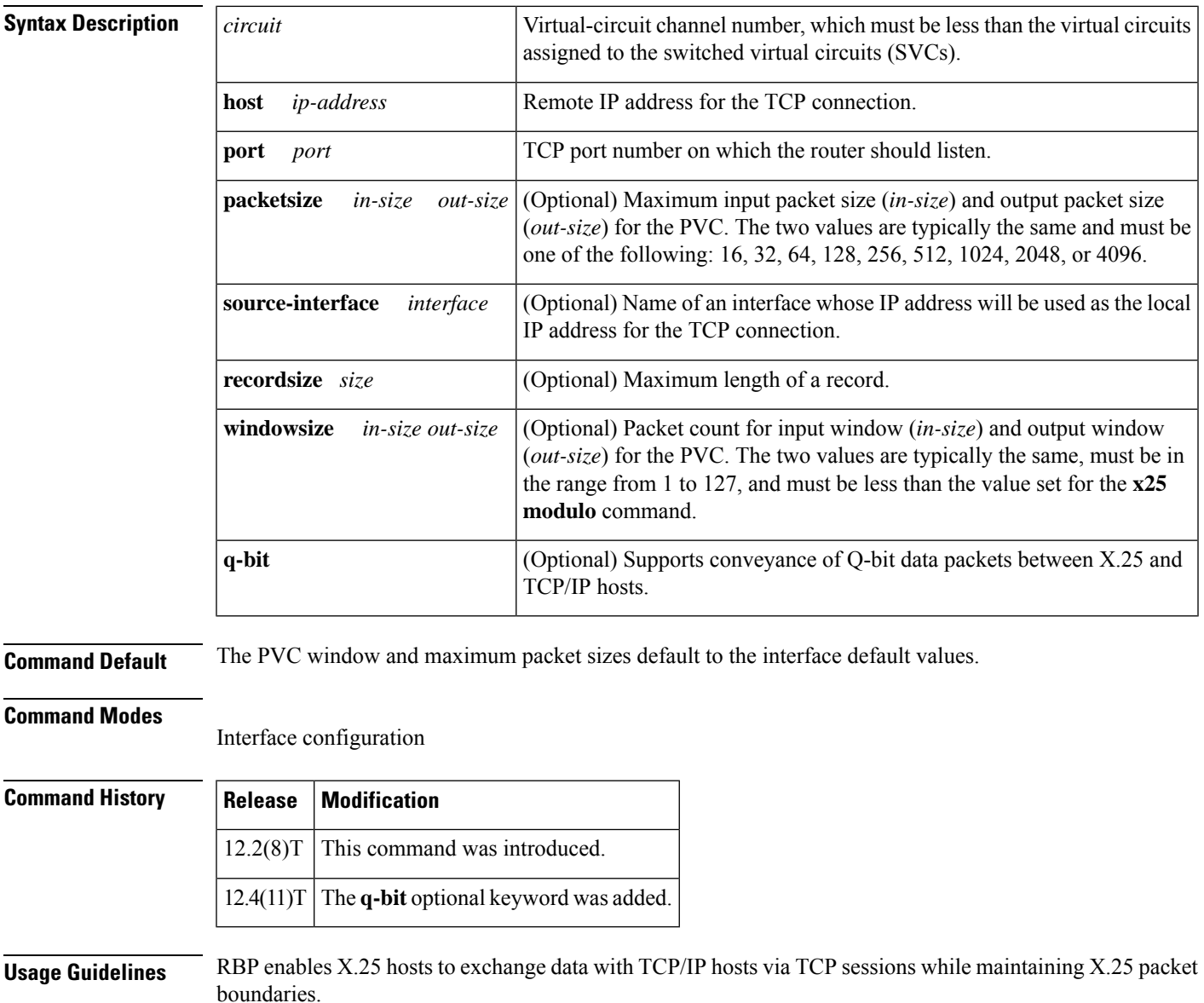

When a PVC is configured, the virtual circuit must be unique. Multiple commands referencing the same virtual circuit (matching logical channel identifier and interface) are not permitted.

When the **x25 pvc rbp remote**command is configured, the router will wait until a data packet is received on a specific X.25 PVC. Until it receives a data packet, the router will acknowledge any X.25 reset packets on the circuit. When a data packet is received, the router will attempt to establish a TCP connection to a configured IP address and TCP port, using a dynamically assigned local TCP port number. If the connection attempt fails, the router will reset the PVC and wait for another data packet before reattempting to establish the TCP connection.

Since the **x25 pvc rbp remote**command is associated with a specific X.25 circuit, at most one connection may be active per command.

**Examples** The following example shows an X.25 host configured to use a PVC with RBP. When PVC 1 receives a data packet, the router will attempt to establish a TCP connection to port 9999 at the TCP/IP host that has the IP address 10.0.0.1.

```
interface serial1/0
encapsulation x25
x25 pvc 1 rbp remote host 10.0.0.1 port 9999
```
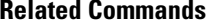

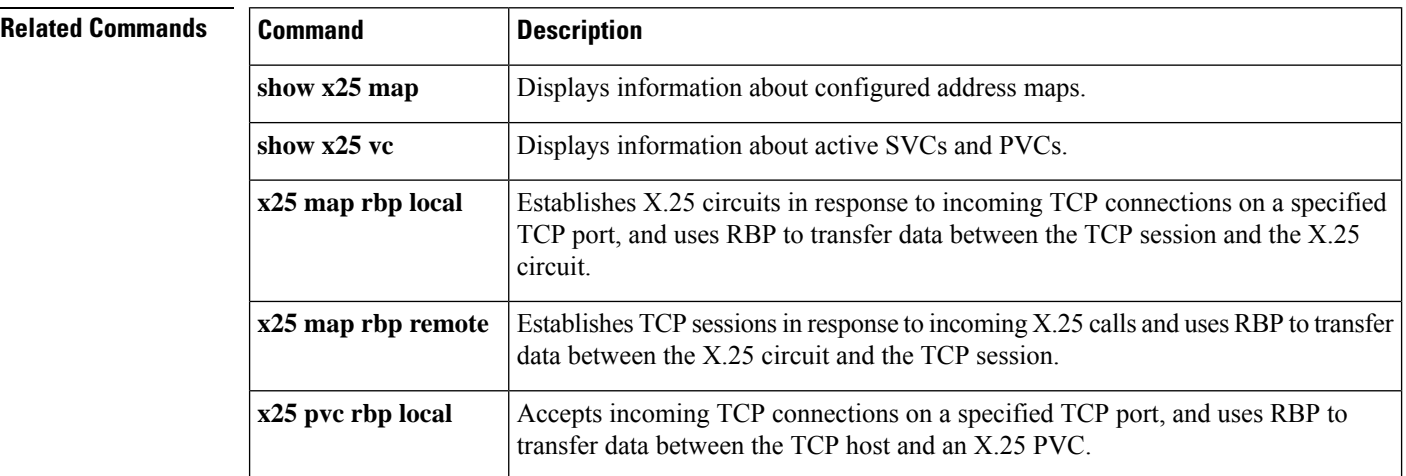

# <span id="page-944-0"></span>**x25 relay-vc-number**

To enable the relay of a virtual circuit (VC) number for switched calls between X.25 over TCP (XOT) and the interface on which the command is configured, use the **x25 relay-vc-number**command in interface configuration or X.25 profile configuration mode. To disable the relay of the VC number, use the **no** form of this command.

**x25 relay-vc-number no x25 relay-vc-number**

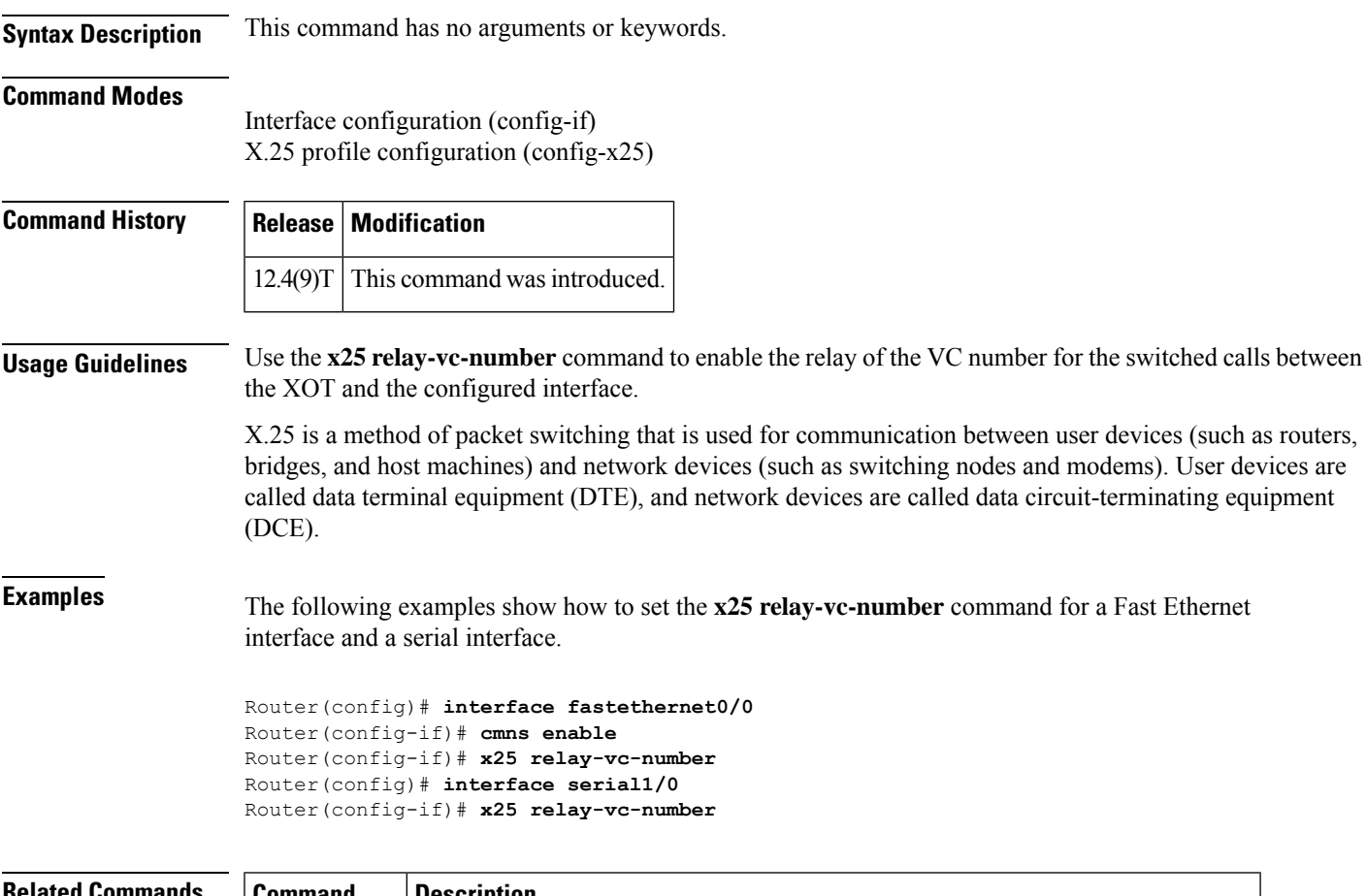

## **Related Commands Command Description cmns enable** Enables the Connection-Mode Network Service (CMNS) on a nonserial interface.

<span id="page-945-0"></span>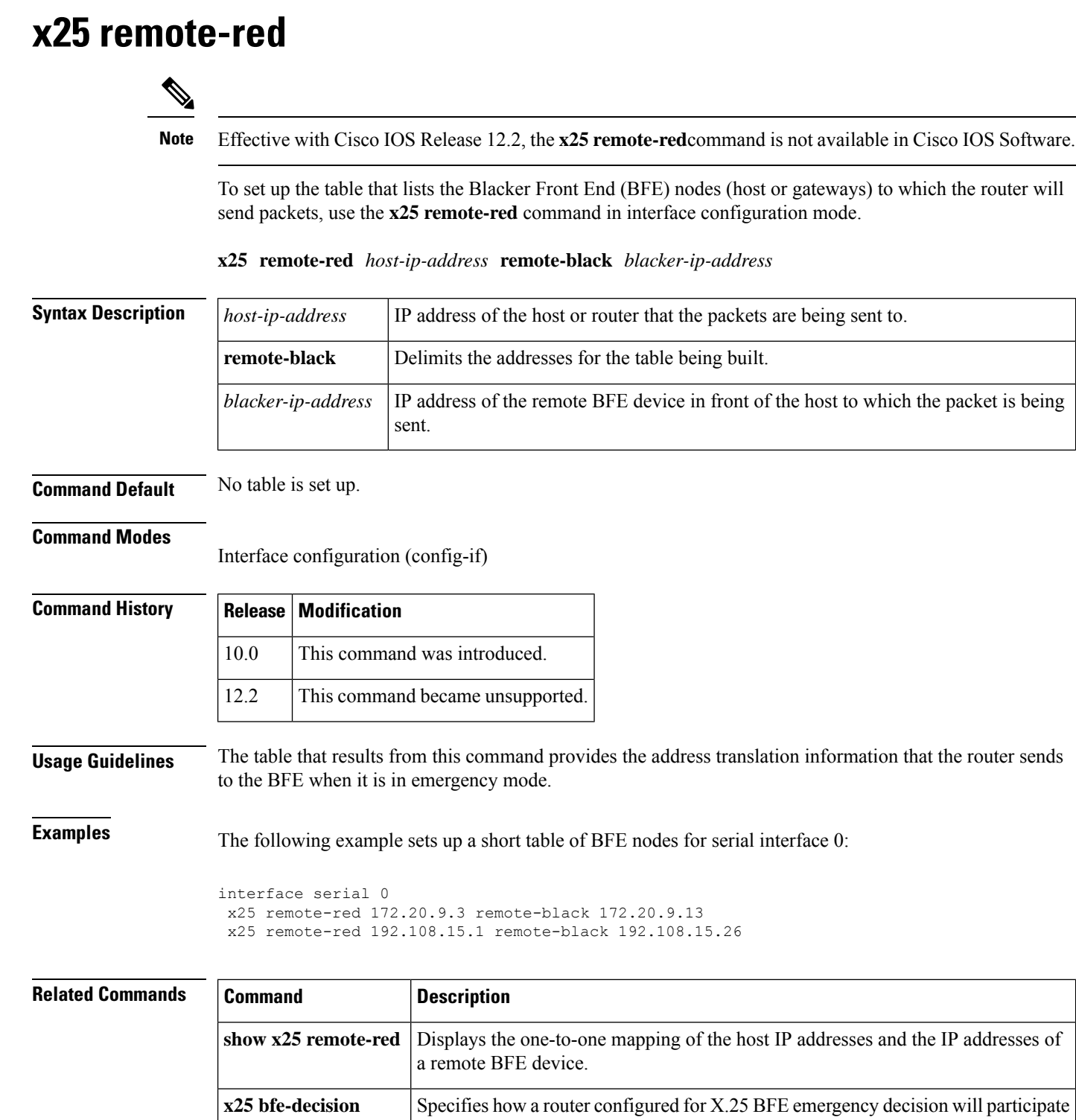

in emergency mode.

# <span id="page-946-0"></span>**x25 retry**

To activate a secondary route while also retrying a failed primary route, use the **x25 retry**interface configuration command in conjunction with the ip route or backup interface commands. To discontinue implementing secondary X.25 routes and retrying of primary X.25 routes, use the **no** form of this command.

**x25 retry interval** *seconds* **attempts** *count* **no x25 retry interval** *seconds* **attempts** *count*

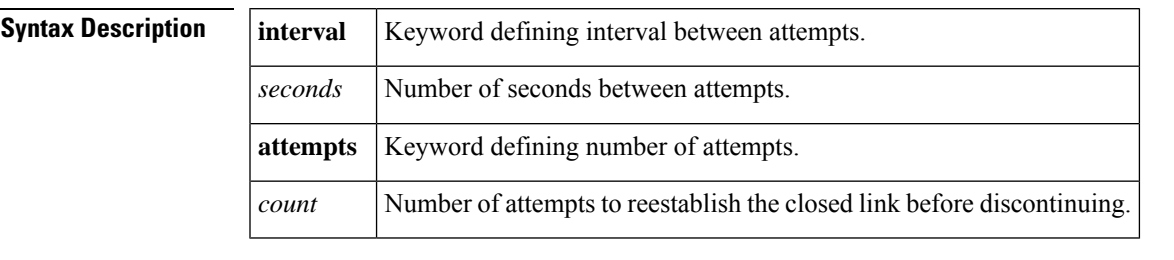

**Command Default** No default behavior or values.

### **Command Modes**

Interface configuration

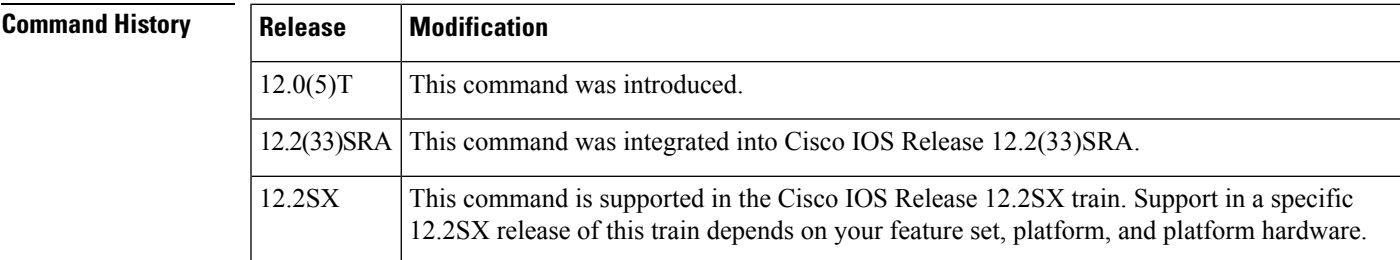

**Usage Guidelines** The **x25 retry** command is triggered when no switched virtual circuits (SVCs) are up, and an outgoing call fails.

The retry attempts will continue until any of the following happens:

- The configured retry attempts limit is reached.
- The attempt to reestablish the link is successful.
- An incoming call is received on the subinterface.
- The X.25 packet layer on the interface is restarted.

If the number of retry attempts exceeds the configured limit, the interface will remain marked "down" until any of the following happens:

- An incoming call is received on the subinterface.
- The X.25 packet layer on the interface is restarted.

**Examples** The following example shows the **x25 retry**command being configured on subinterface 1.1 with a retry interval of 60 seconds up to a maximum of 10 attempts:

```
Router(config)# interface serial1.1 point-to-point
Router(config-if)#
```
**x25 retry interval 60 attempts 10**

## **Related Commands**

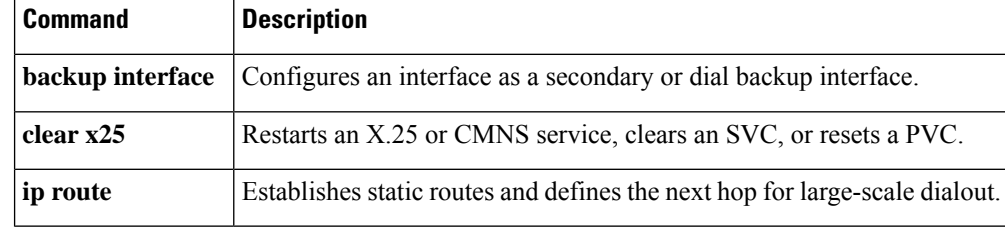

To specify a sequence of packet network carriers, use the **x25 roa** command in global configuration mode. To remove the specified name, use the **no**form of this command.

**x25 roa** *name number* **no x25 roa** *name*

<span id="page-948-0"></span>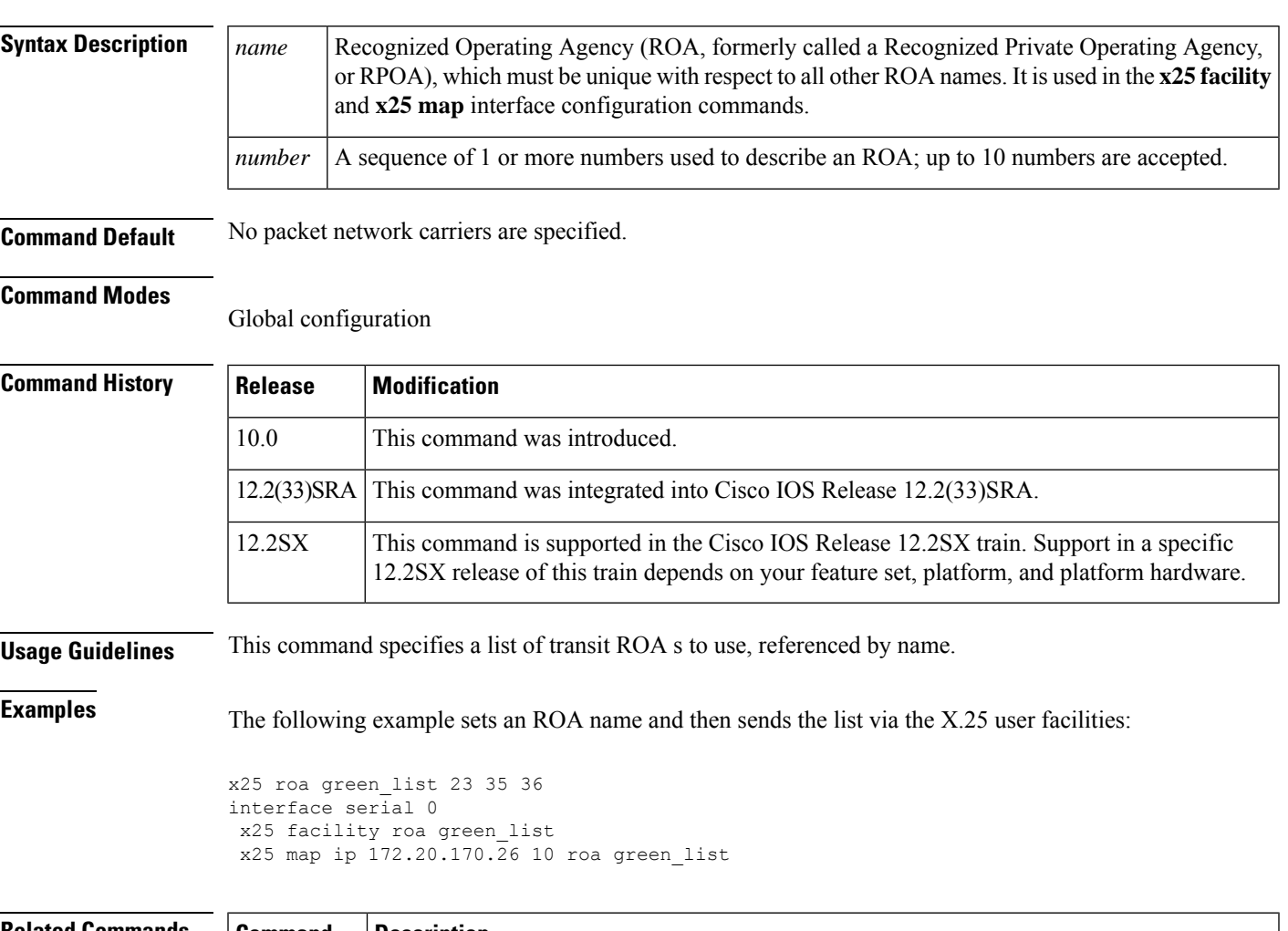

## **Related Commands**

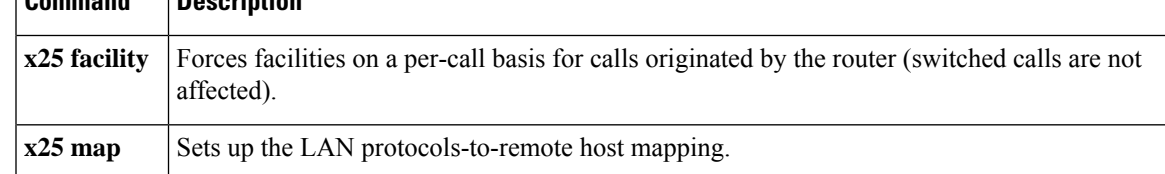

# <span id="page-949-0"></span>**x25 rotary**

To assign an X.121 address to a rotary group (and optionally, to specify that address to be the source address of calls originating from lines within the group), use the **x25 rotary** command in global configuration mode. To remove an X.121 address from a rotary group, use the **no** form of this command.

**x25 rotary** *group-num x121-address*[{**calling-address**[{**rotary** | **line**}]}] **x25 rotary** *group-num x121-address*[{**calling-address**[{**rotary** | **line**}]}]

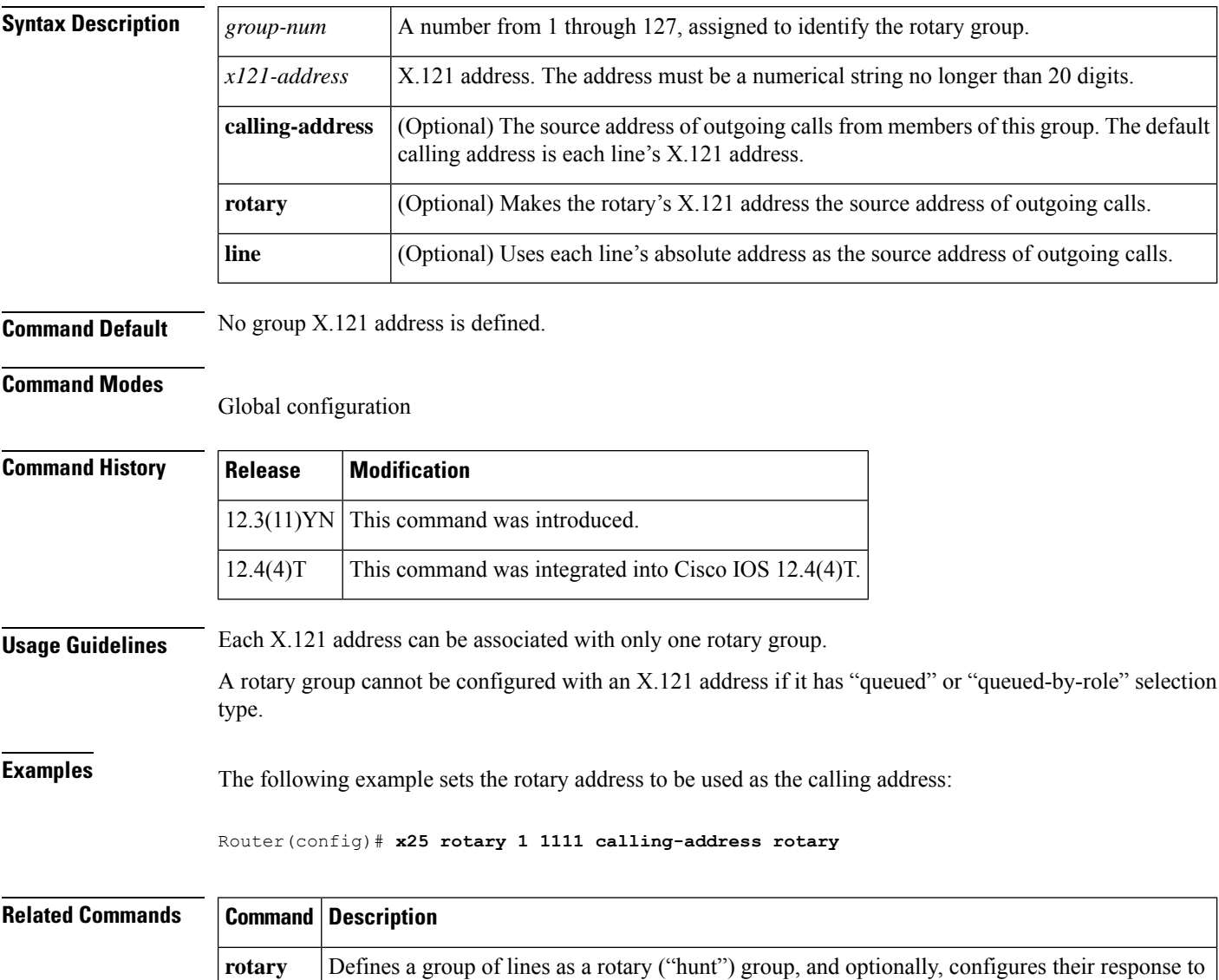

connection requests.

## <span id="page-950-0"></span>**x25 route**

To create an entry in the X.25 routing table (to be consulted for forwarding incoming calls and for placing outgoing packet assembler/disassembler (PAD) or protocol translation calls), use the **x25 route** command in global configuration mode. To remove an entry from the table, use the **no**form of the command.

### **x25**

**route**[{*#position*}][{*selection-options*}][{*modification-options*}]*disposition-options*[{*xot-keepalive-options*}] **no x25**

**route**[{*#position*}][{*selection-options*}][{*modification-options*}]*disposition-options*[{*xot-keepalive-options*}]

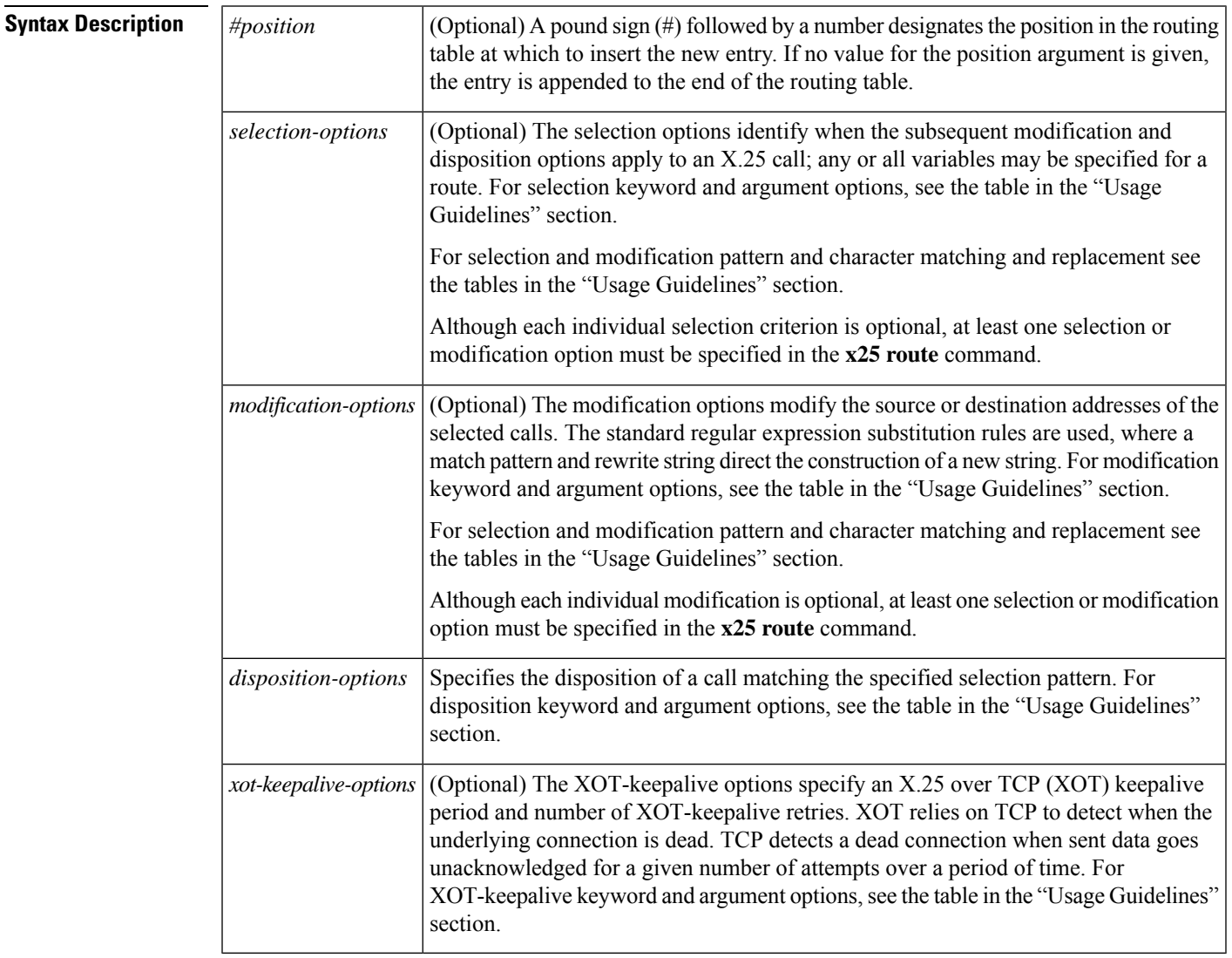

**Command Default** No entry is created in the X.25 routing table.

**Command Modes**

Global configuration (config)

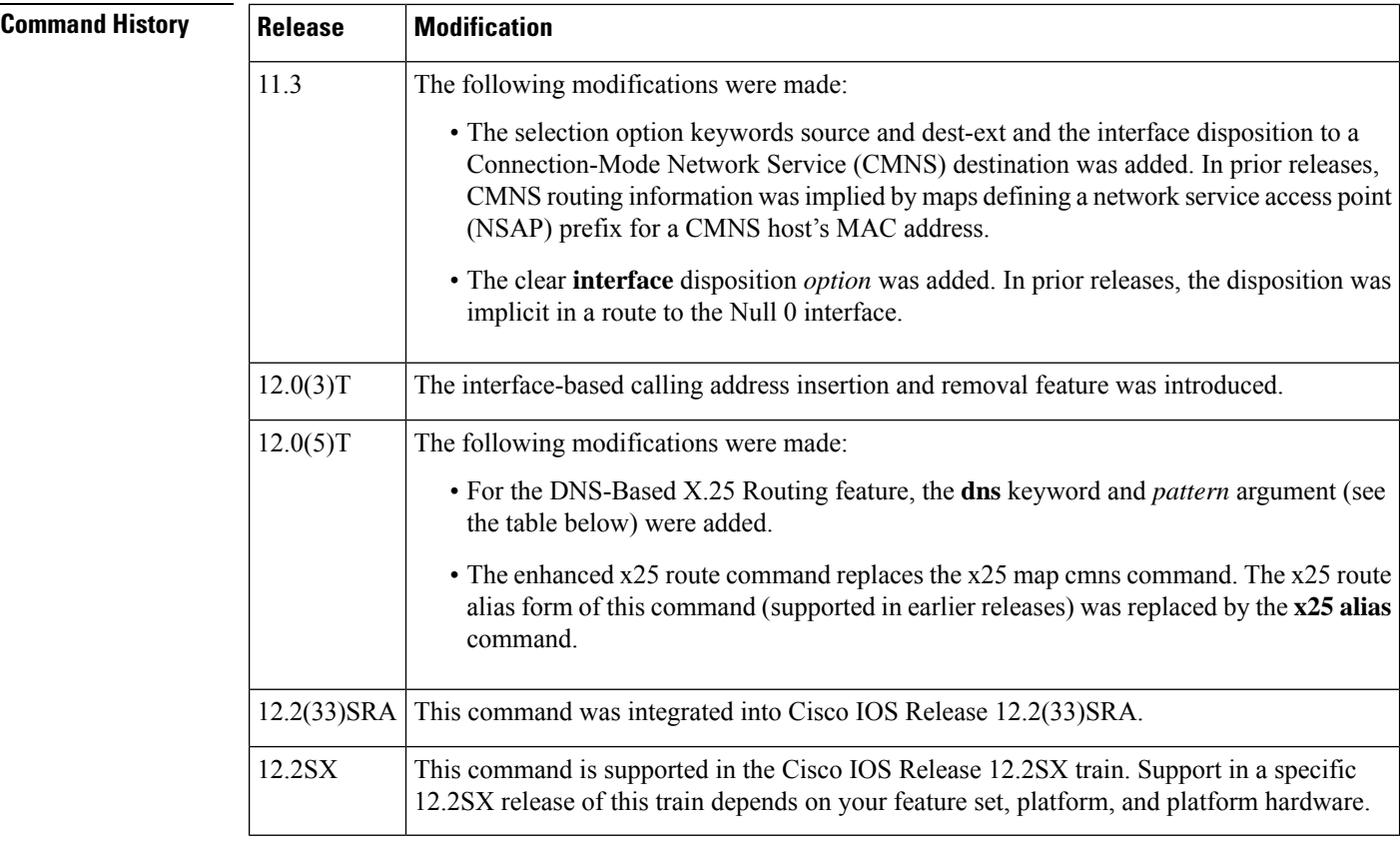

**Usage Guidelines** The enhanced x25 route command replaces the x25 map cmns command. The x25 route alias form of this command (supported in earlier releases) has been replaced by the **x25 alias** command.

> The modification options are long-standing but newly applicable to all dispositions in Cisco IOS Release 11.3 and later.

**Note** The entire command must be entered on one line.

### **Selection Options**

Selection arguments specify match criteria. When a call matches all selection criteria in an X.25 route, then the specified modification and disposition are used for the call.

As many as four selection options can be used to determine the route:

- Called X.121 network interface address (destination or source host address)
- Called address extension (destination NSAP address)
- X.25 packet's call user data (CUD) field
- Input interface from which the call was received (**input-interface** option)

The following table lists the selection options for the **x25 route** command. At least one selection or modification option must be specified.

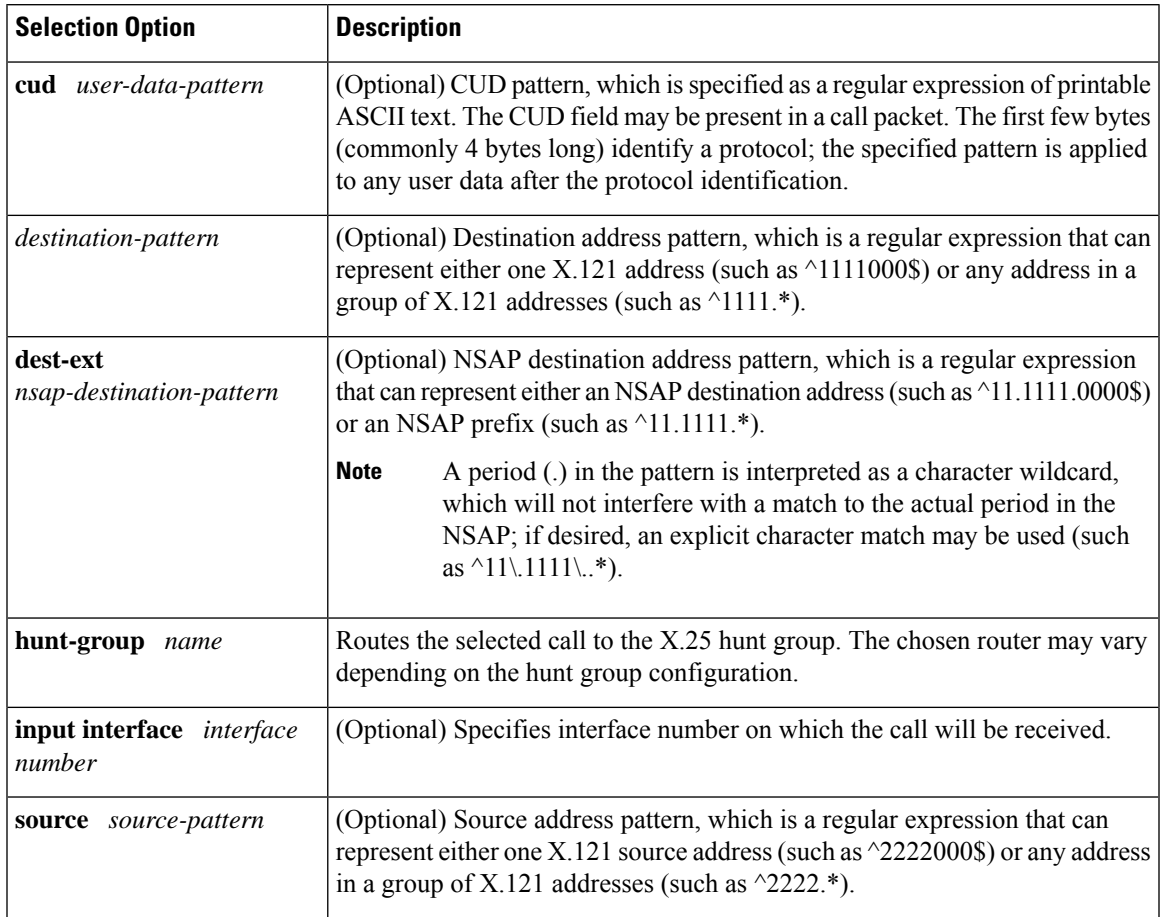

#### **Table 157: x25 route Selection Options**

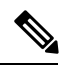

**Note**

The X.121 and NSAP addresses are specified as regular expressions. A common error is to specify the address digits without anchoring them to the beginning and end of the address. For example, the regular expression 1111 will match an X.121 address that has four successive 1s somewhere in the address; to specify the single X.121 address, the form ^1111\$ must be used.

Regular expressions are used to allow pattern-matching operations on the addresses and user data. A common operation is to use prefix matching on the X.121 Data Network Identification Code (DNIC) field and route accordingly. The caret  $(\hat{\ })$  is a special regular expression character that anchors the match at the beginning of the pattern. For example, the pattern ^3306 will match all X.121 addresses with a DNIC of 3306.

### **Modification Options**

Addressestypically need to be modified when traffic from a private network that uses arbitrary X.121 addresses must transit a public data network, which must use its own X.121 addresses. The easiest way to meet the requirement is to specify in the **x25 route** command a way to modify the private address into a network X.121 address, or to modify a network X.121 address into a private address. The addresses are modified so that no change to the private addressing scheme is required.

The modification options use the standard UNIX regular expression substitution operationsto change an X.25 field. A pattern match is applied to an address field, which is rewritten as directed by a rewrite pattern.

The following table lists the modification options for the **x25 route** command. At least one selection or modification option must be specified.

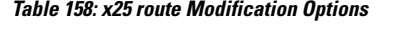

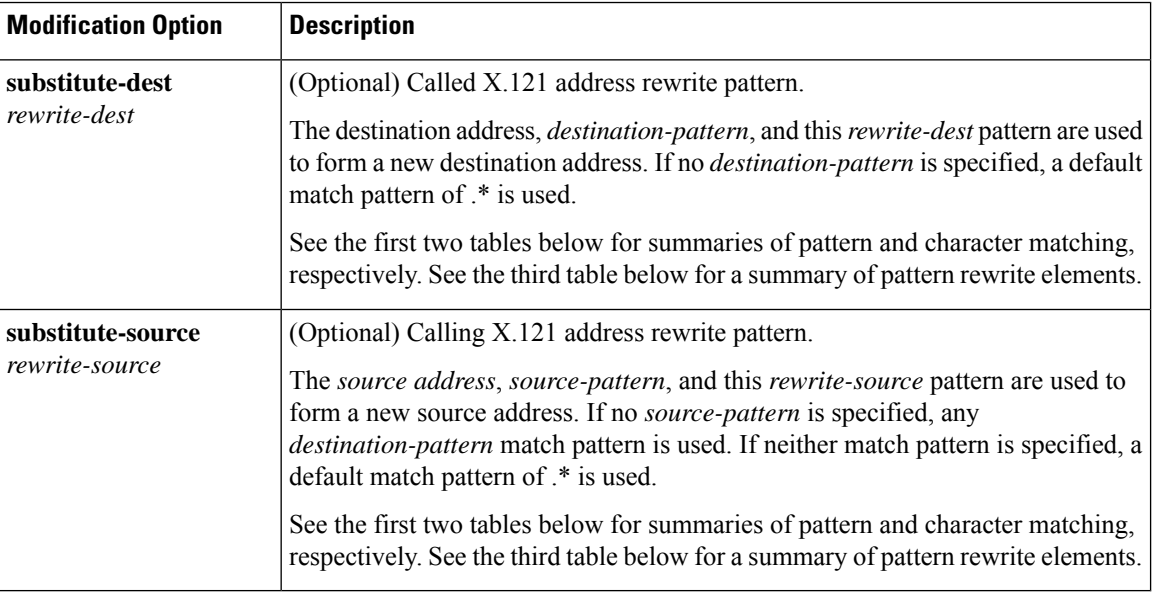

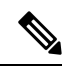

**Note** As of Cisco IOS Release 11.3, the **substitute-source** and **substitute-dest** options also apply to PAD calls.

A modification of the source addressis directed by the rewrite string using one of three possible match patterns. If the source source-pattern selection option is defined, it is used with the source-rewrite string to construct the new source address; otherwise, a destination-pattern regular expression is used (for backward compatibility) or a wildcard regular expression  $(*)$  is used. In the rewrite-source argument, the backslash character  $()$ indicates that the digit immediately following the argument selects a portion of the matched address to be inserted into the new called address.

A modification of the destination address is directed by the rewrite string using one of two possible match patterns. If the destination-pattern selection option is defined, it is used with the destination-rewrite string to construct the new destination address; otherwise, a wildcard regular expression (.\*) is used. In the rewrite-dest argument, the backslash character (\) indicates that the digit immediately following the argument selects a portion of the original called address to be inserted into the new called address.

#### **Pattern and Character Matching and Replacement for Selection and Modification Options**

See the three tables below, respectively, for summaries of pattern matching, character matching, and pattern replacement elements. Note that up to nine pairs of parentheses can be used to identify patterns to be included in the modified string. A more complete description of the pattern-matching charactersisfound in the*"*Regular Expressions*"*appendix in the *Cisco IOS Terminal Services Configuration Guide*.

#### **Table 159: Pattern Matching for x25 route Selection and Modification Options**

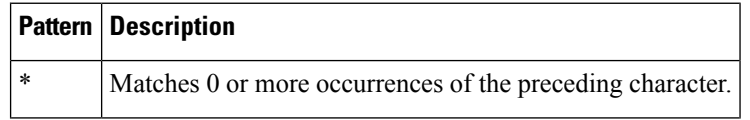

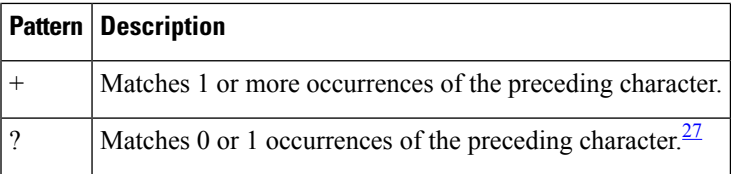

<span id="page-954-0"></span> $27$  Precede the question mark with Ctrl-V to prevent the question mark from being interpreted as a help command.

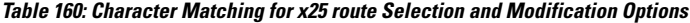

|          | <b>Character   Description</b>               |
|----------|----------------------------------------------|
| $\wedge$ | Matches the beginning of the input string.   |
| \$       | Matches the end of the input string.         |
| char     | Matches the single character char specified. |
|          | Matches any single character.                |

**Table 161: Pattern Replacements for x25 route Selection and Modification Options**

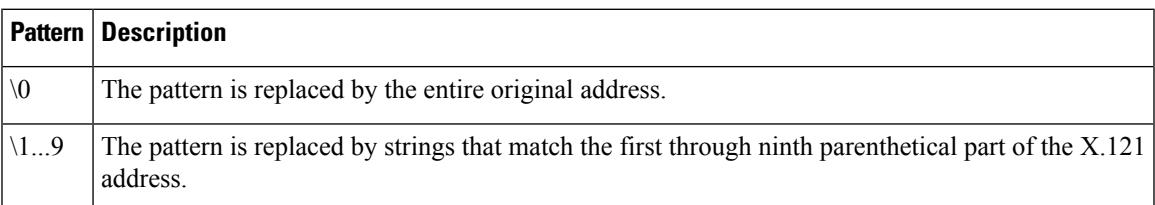

### **Disposition Option**

The **xot-source** disposition option can improve the resilience of the TCP connection if, for instance, a loopback interface is specified. By default, a TCP connection's source IP address is that of the interface used to initiate the connection; a TCP connection will fail if either the source or destination IP address is no longer valid. Because a loopback interface never goes down, its IP address is always valid. Any TCP connections originated using a loopback interface can be maintained as long as a path exists to the destination IP address, which may also be the IP address of a loopback interface.

Using the **continue** keyword providesflexibility by reducing the number of X.25 route configurations necessary in the route table by breaking them into separate, simpler, and more manageable tasks. It allows the **x25 route** command to cumulatively hold all specified route entries and carry whatever selection or modification options you may have just specified on the command line. The route table lookup terminates when a matching route is found among the remaining entries in the route table. The **continue** disposition must be the last option on the **x25 route** command line.

The table below lists the disposition options for the **x25 route** command. You must select one of these options.

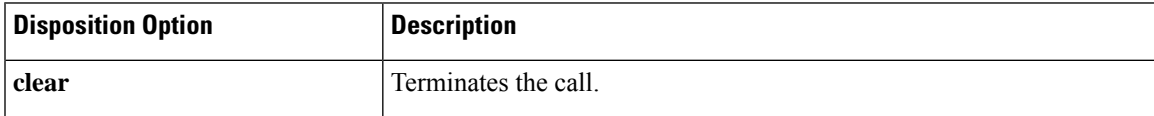

### **Table 162: x25 route Disposition Options**

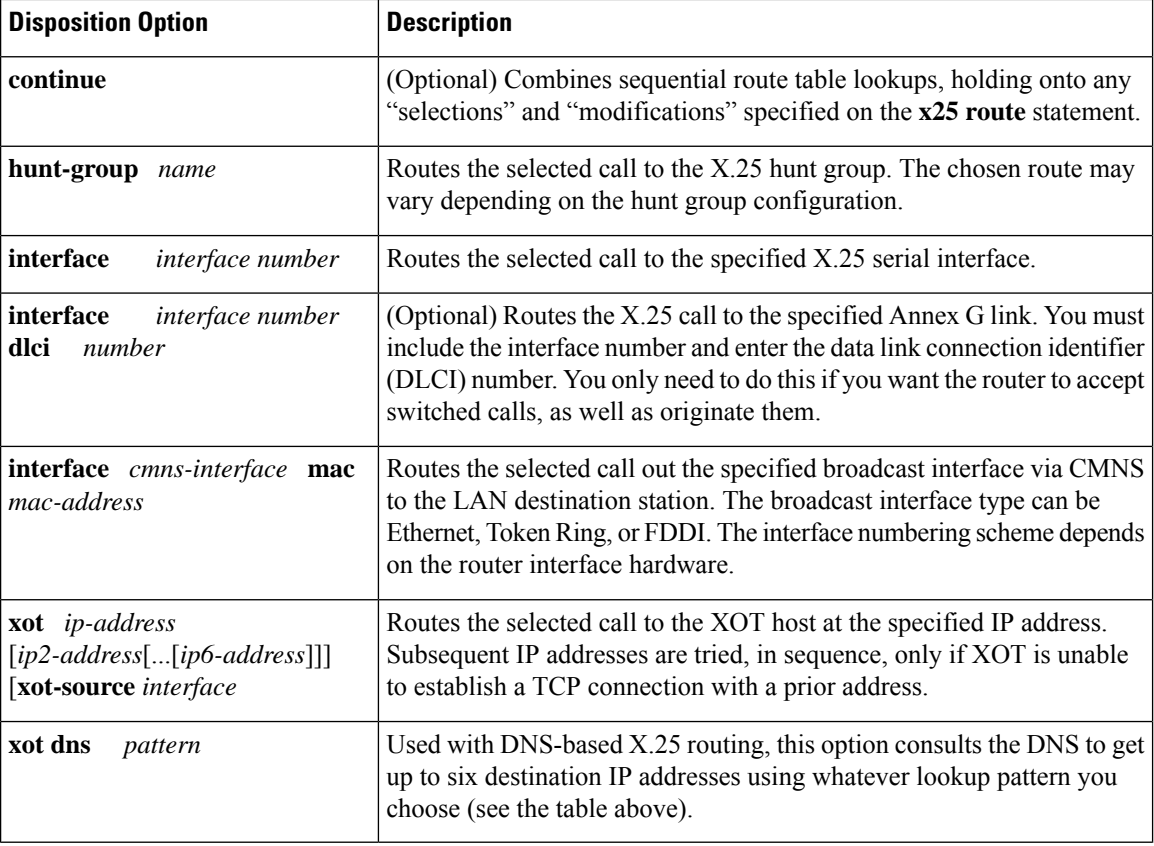

### **XOT-Keepalive Options**

TCP maintains each connection using a keepalive mechanism that starts with a default time period and number of retry attempts. If a received XOT connection is dispatched using a route with explicit keepalive parameters, those values will be used for the TCP connection. If an XOT connection is sent using a route with explicit keepalive parameters, those values will be used for the TCP connection.

The table below lists and describes the xot-keepalive optionsfor the **x25 route** command.

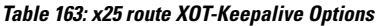

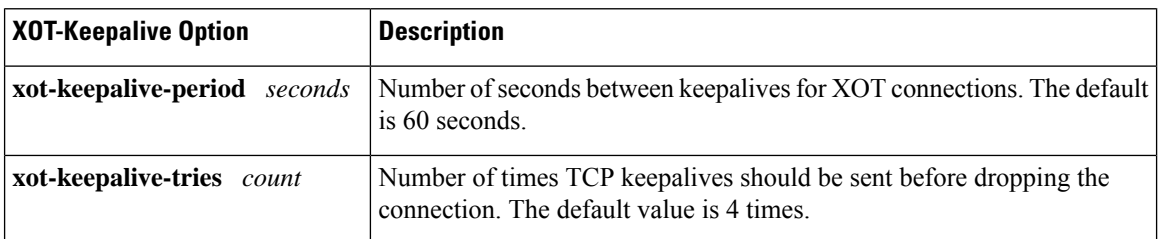

### **X.25 Routing Action When a Match Is Found**

If a matching route is found, the incoming call is forwarded to the next hop depending on the routing entry. If no match is found, the call is cleared. If the route specifies a serial interface running X.25 or a broadcast interface running CMNS, the router attempts to forward the call to that host. If the interface is not operational, the subsequent routes are checked for forwarding to an operational interface. If the interface is operational but out of available virtual circuits, the call is cleared. Otherwise, the expected Clear Request or Call Accepted packet is forwarded back toward the originator. A call cannot be forwarded out the interface on which it arrived.

If the matching route specifies an XOT disposition, a TCP connection is established to port 1998 at the specified IP address, which must be an XOT host. The Call Request packet is forwarded to the remote host, which applies its own criteria to handle the call. If, upon receiving an XOT call on the remote host, a routing table entry is not present, or the destination is unavailable, a Clear Request is sent back and the TCP connection is closed. Otherwise, the call is handled and the expected Clear Request or Call Accepted packet is returned. Incoming calls received via XOT connections that match a routing entry specifying an XOT destination are cleared. This restriction prevents Cisco routers from establishing an XOT connection to another router that would establish yet another XOT connection.

#### **X.25 Routing Action When No Match Is Found**

If no match is found, the action taken is specific to the application. X.25 switching will clear the call if there is no match in the routing table. X.25 PAD and PAD-related applications, such as protocol translation using X.25, will route the call to the default X.25 interface, which is the first X.25 interface configured.

**Examples** The following example uses regular expression pattern matching characters to match just the initial portion of the complete X.25 address. Any call with a destination address beginning with 3107 that is received on an interface other than serial 0 is forwarded to serial 0.

```
x25 route ^3107 interface serial 0
```
The following Annex G example routes the X.25 call to the specified Annex G DLCI link. You must include both interface number and DLCI number. It is this combination of both these numbers that indicates the logical X.25 interface over Frame Relay.

x25 route ^2222 interface serial 1 dlci 20

The following example prevents X.25 routing for calls that do not specify a source address:

```
x25 route source ^$ clear
```
The following example configures alternate XOT hosts for the routing entry. If the first address listed is not available, subsequent addresses are tried until a connection is made. If no connection can be formed, the call is cleared.

x25 route ^3106\$ xot 172.20.2.5 172.20.7.10 172.10.7.9

The following example clears calls that contain a 3 in the source address. The disposition keyword **clear** is new.

```
x25 route source 3 clear
```
The following example clears calls that contain 33 in the source address:

x25 route source 33 clear

The following example clears a call to the destination address 9999:

```
x25 route ^9999$ clear
```
The following example specifies a route for specific source and destination addresses. (The ability to combine source and destination patterns is a new feature.)

x25 route ^9999\$ source ^333\$ interface serial 0

The following example routes the call to the XOT host at the specified IP address. The disposition keyword **xot** is new. In prior releases the keyword **ip** was used.

x25 route ^3333\$ xot 172.21.53.61

The following DNS-based X.25 routing example shows an X.25 request to the DNS. The **\0**pattern indicates that the entire incoming X.121 address is being used as the index into the DNS, which will return the required IP address.

```
x25 route ^.* xot dns \0
```
The following example routes calls containing the destination extension address preamble 11.1234:

x25 route dest-ext ^11.1234.\* interface serial 0

The following example rewrites the destination address as 9999. There must be a minimum of four 8s in the address. (8888888 will change to 9999.)

x25 route 8888 substitute-dest 9999 interface serial 0

The following example substitutes only part of the destination address. "^88" specifies the original destination string must begin with 88. "(.\*)" indicates the string can end with any number, 0-9, and can be more than one digit. "99\1" changes the destination address to 99 plus whatever matches ".\*" in the original destination address. For example, 8881 will change to 9981.

x25 route ^88(.\*) substitute-dest 99\1 interface serial 0

The following example substitutes only part of the destination address and also removes a specified number of digits from the address. "^88" specifies the original destination string must begin with 88. "(..)" matches any two digits. "(.\*)" specifies the string can end with any number, 0-9, and can occur zero or more times. Thus any address that starts with 88 and has four or more digits will be rewritten to start with 99 and omit the third and fourth digits. For example, 881234 will change to 9934.

 $x25$  route  $88(..)(.*)$  substitute-dest 99\2 interface serial 0

The following example looks for a specified destination address and changes the source address. "9999" is the destination address. The original source address changes to "2222" because the call is made to the destination 9999.

x25 route ^9999\$ substitute-source 2222 interface serial 0

The following example shows insertions and removals in the X.121 address as calls from the X.25 network get routed to X.25 devices. For a call coming from interface serial 0 with a called address starting with 2, the 2 is stripped off the called address and the call forwarded to serial interface 2. For a call coming from interface serial 2 with any calling address, a 2 will be inserted to its calling address and the call forwarded to serial interface 0.

x25 route ^02(.\*) input-interface serial0 substitute-dest \1 interface serial2 x25 route input-interface serial2 source .\* substitute-source 2\0 interface serial0

The following example shows how to insert the X.121 address to forward calls among local X.25 devices. For a call on interface 1 with a called address of 0255 and any calling address, the call is forwarded to serial interface 2 with a called address of 55 and a calling address inserted with 01. The **continue** keyword continues address substitution without address forwarding.

```
x25 route input-interface serial1 source .* substitute-source 01\0 continue
x25 route input-interface serial2 source .* substitute-source 02\0 continue
x25 route ^01(.*) substitute-dest \1 interface serial1
x25 route ^02(.*) substitute-dest \1 interface serial2
```
The following example rewrites the source address based on the source address. "9999" matches any destination address with four consecutive 9s. "^...(.\*)" matches any source address with at least three digits; the command removes the first three digits and rewrites any digits after the first three as the new source address. For example, a call to 9999 from the source address 77721 will be forwarded using the calling address 21 and the called address 9999.

x25 route 9999 source ^...(.\*) substitute-source \1 interface serial 0

The following example adds a digit to the source and destination addresses patterns. "09990" is the destination address pattern. The source can be any address. "9\0" specifies to add a leading 9 to the destination address pattern. "3\0" specifies to add a leading 3 to the source address pattern. For example, a call using source 03330 and destination 09990 will change to 303330 and 909990, respectively.

x25 route 09990 source .\* substitute-dest 9\0 substitute-source 3\0 interface serial 0

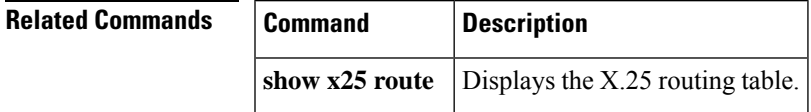

# <span id="page-959-0"></span>**x25 routing**

To enable X.25 switching or tunneling, use the **x25 routing** command in global configuration mode. To disable the forwarding of X.25 calls, use the **no**form of this command.

**x25 routing** [{**acknowledge local** | **acknowledge end-to-end**}] [**tcp-use-if-defs**] **no x25 routing** [{**acknowledge local** | **acknowledge end-to-end**}] [**tcp-use-if-defs**]

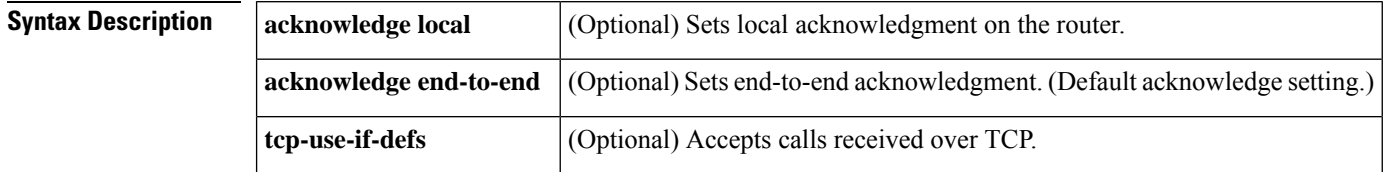

**Command Default** This command has no default values.

### **Command Modes**

Global configuration

## **Command His**

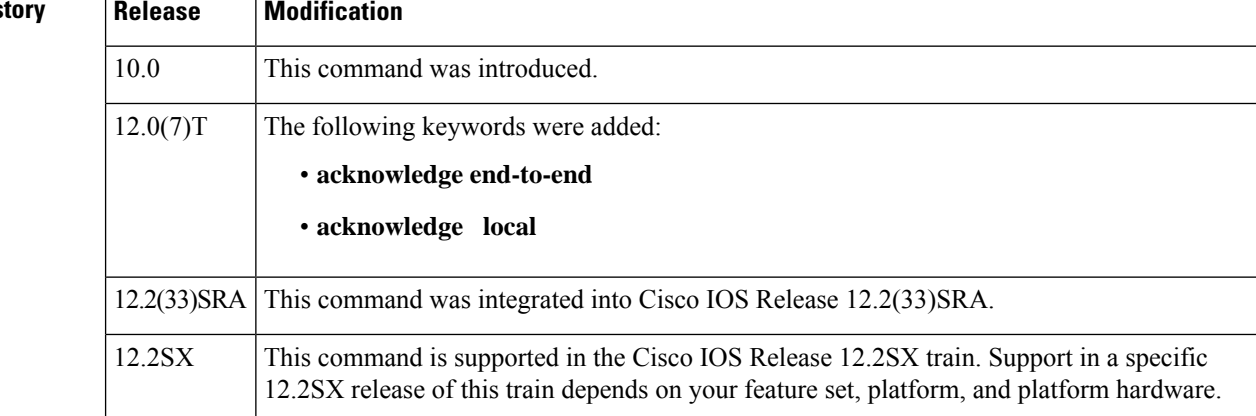

**Usage Guidelines** The **x25 routing** command enables X.25 switching between the X.25 services (X.25, Connection-Mode Network Service [CMNS] and X.25 over TCP [XOT], and Annex G). X.25 calls will not be forwarded until this command is issued.

> The **acknowledge local**and **acknowledge end-to-end** keywords are optional, with **acknowledge end-to-end** being the default. To confirm what type of acknowledgment has been set, use the **show protocol** command.

> The tcp-use-if-defs keyword may be needed for receiving XOT calls from routers using older software versions. Normally, calls received over a TCP connection (remote routing reception) will have the flow control parameters (window sizes and maximum packet sizes) indicated, because proper operation of routed X.25 requires that these values match at both ends of the connection.

> Some previous versions of Cisco IOS software, however, do not ensure that these values are present in all calls. In this case, the Cisco IOS software normally forces universally acceptable flow control values (window sizes of 2 and maximum packet sizes of 128) on the connection. Because some equipment disallows modification of the flow control values in the call confirm, the tcp-use-if-defs keyword causes the router to

use the default flow control values of the outgoing interface and indicate the resulting values in the call confirm. This modified behavior may allow easier migration to newer versions of the Cisco IOS software.

**Examples** The following example enables X.25 routing:

x25 routing

The following example enables X.25 routing with local acknowledgment:

x25 routing acknowledge local

# <span id="page-961-0"></span>**x25 security call-conf address out**

To suppress the addresses in transmitted X.25 Call Confirm packets or to specify that the addresses originally received in a Call packet are to be encoded in the Call Confirm packet, use the **no x25 security call-conf address out**command in interface configuration or X.25 profile configuration mode. To reenable standard X.25 procedure for handling addresses in Call Confirm packets, use the **x25 security call-conf address out** command.

### **x25 security call-conf address out no x25 security call-conf address out source** {**suppress**|**unmodified**} **dest** {**suppress**|**unmodified**}

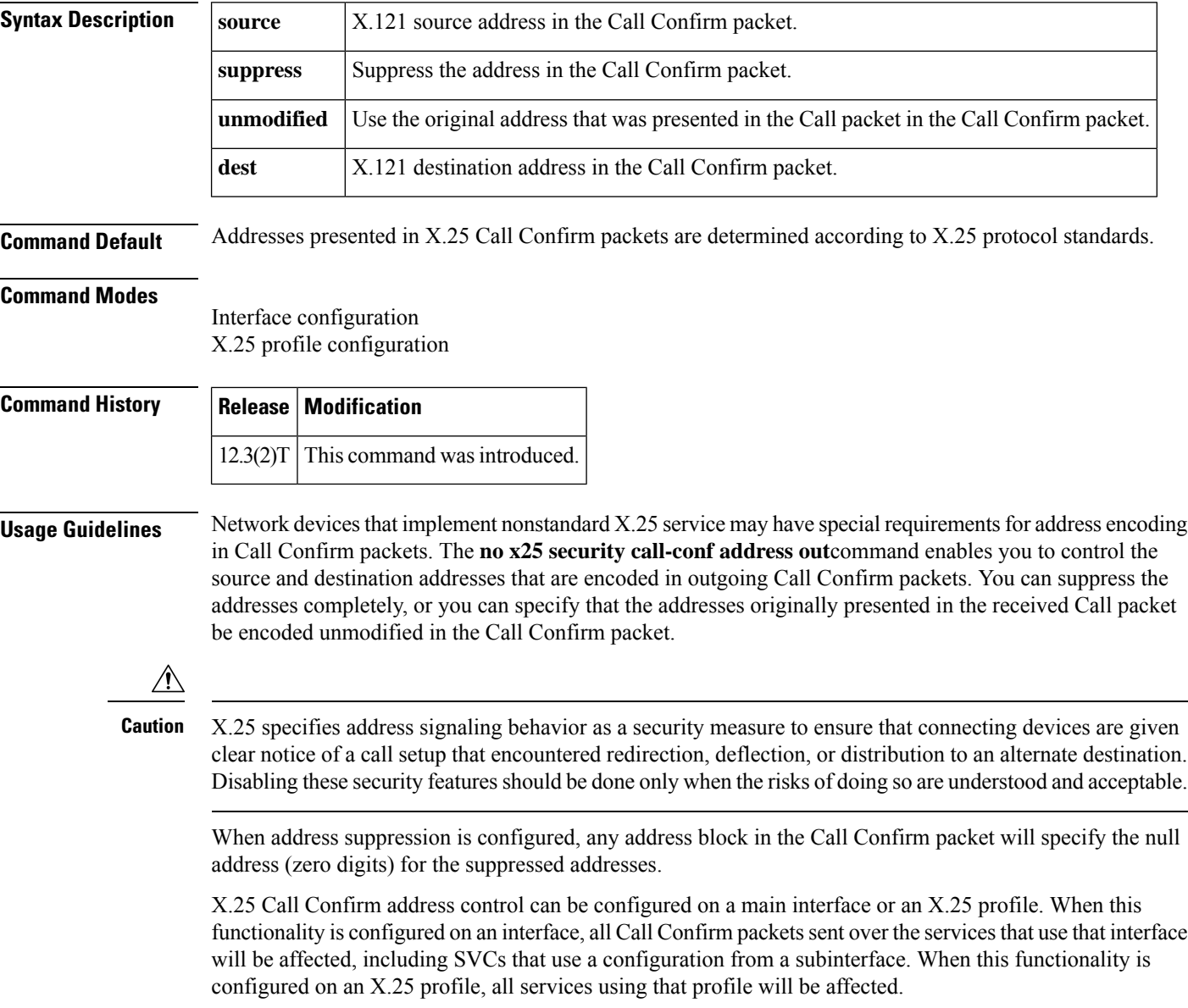

**Examples** The following example shows how to suppress both the source and destination addresses in Call Confirm packets:

```
interface serial 0
no ip address
encapsulation x25
no x25 security call-conf address out source suppress dest suppress
```
## **Related Commands**

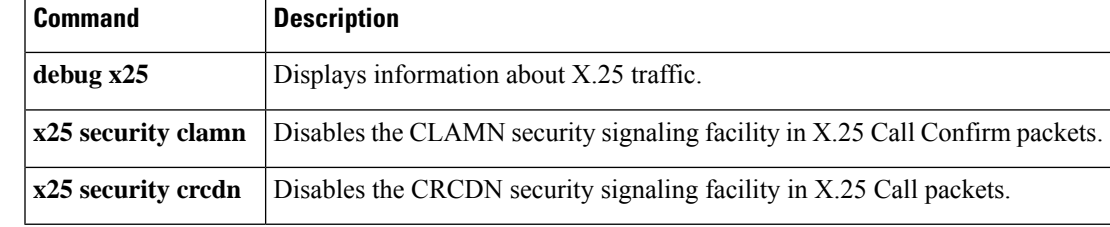

# <span id="page-963-0"></span>**x25 security clamn**

To reenable the Called Line Address Modified Notification (CLAMN) security signaling facility when it has been disabled, use the **x25 security clamn**command in interface configuration mode. To disable the (CLAMN) security signaling facility in X.25 Call Confirm packets, use the **no**form of thiscommand.

**x25 security clamn no x25 security clamn**

**Syntax Description** This command has no arguments or keywords.

**Command Default** The X.25 CLAMN security signaling facility is enabled.

#### **Command Modes**

Interface configuration

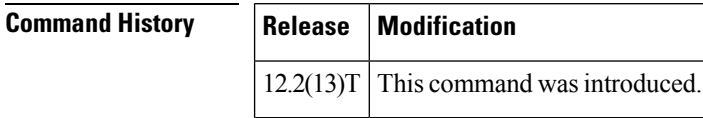

**Usage Guidelines** The X.25-class services use the CLAMN security signaling facility in X.25 Call Confirm packets to notify the originator of the Call that a security event occurred during X.25 Call setup. The encoding of this facility specifies the reason for the signal, and the X.25 Recommendation also permits the Call Confirm packet to encode a different destination address when it encodes this facility. There are a number of reasons that can be encoded by the CLAMN facility. The Cisco X.25 hunt group implementation will cause the router to signal the hunt group event back to the X.25 Call originator using the CLAMN facility.

X.25 security signaling facilities are used to explicitly notify the connecting stations of events that might raise security issues if they were not signaled. Suppression of these facilities should be configured only when the attached equipment and network configurations are sufficiently secure that the signaled information is unnecessary. **Caution**

If no X.25 security issues apply, a network administrator may configure an X.25-class service to suppress the signaling of the CLAMN facility in Call Confirm packets using the **no x25 security clamn**command on an interface or x25 profile. This configuration may be necessary if the attached device or eventual recipient of the Call Confirm will not participate in a connection when the CLAMN security facility is encoded.

The X.25 Recommendationsspecify that the CLAMN facility must be present in the X.25 Call Confirm packet if that packet encodes a destination address that is not the null address and that differs from the address encoded in the Call packet. Therefore, when the **no x25 security clamn** command is used to suppress the encoding of the CLAMN facility, it will also suppress the encoding of the destination address; that is, if the address block is encoded in the Call Confirm packet, the destination address will be encoded asthe null address(zero digits).

This command can be configured with the International Telecommunication Union Telecommunication Standardization Sector (ITU-T) 1980 X.25 recommendation mode with no error, although the 1980 mode does not define the CLAMN facility.

**Examples** The following example shows how to suppress the CLAMN security signaling facility:

interface serial 0 no ip address encapsulation x25 no x25 security clamn

```
Related Command
```
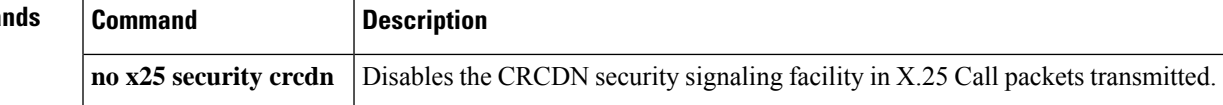

## <span id="page-965-0"></span>**x25 security crcdn**

To reenable the Call Redirection/Call Deflection Notification (CRCDN) security signaling facility when it has been disabled, use the **x25 security crcdn**command in interface configuration mode. To disable the CRCDN security signaling facility in X.25 Call packets, use the **no** form of this command.

**x25 security crcdn no x25 security crcdn**

**Syntax Description** This command has no arguments or keywords.

**Command Default** The CRCDN security signaling facility is enabled.

#### **Command Modes**

Interface configuration

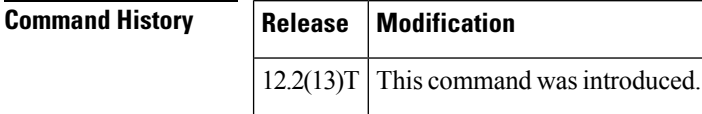

**Usage Guidelines** The X.25-class services use the CRCDN security signaling facility in X.25 call packets to notify the destination of the Call that a security event occurred during call processing. The encoding of this facility specifies the reason for the signal and the destination address that originally occurred in the call. There are a number of reasons that can be encoded by the CRCDN facility. The Cisco X.25 hunt group implementation will cause the router to signal the hunt group event to the X.25 call destination using the CRCDN facility.

```
\wedge
```
X.25 security signaling facilities are used to explicitly notify the connecting stations of events that might raise security issues if they were not signaled. Suppression of these facilities should be configured only when the attached equipment and network configurations are sufficiently secure that the signaled information is unnecessary. **Caution**

If no X.25 security issues apply, a network administrator may configure an X.25-class service to suppress the signaling of the CRCN facility in call packets using the **no x25 security crcdn**command on an interface or X.25 profile. This configuration may be necessary if the attached device or eventual recipient of the X.25 call will not participate in a connection when the CRCDN security facility is encoded.

This command can be configured with the International Telecommunication Union Telecommunication Standardization Sector (ITU-T) 1980 X.25 recommendation mode with no error, although the 1980 mode will always suppress the CRCDN facility.

**Examples** The following example shows how to suppress the CRCDN security signaling facility:

interface serial 0 no ip address encapsulation x25 no x25 security crcdn

## **Related Comm**

 $\overline{\phantom{a}}$ 

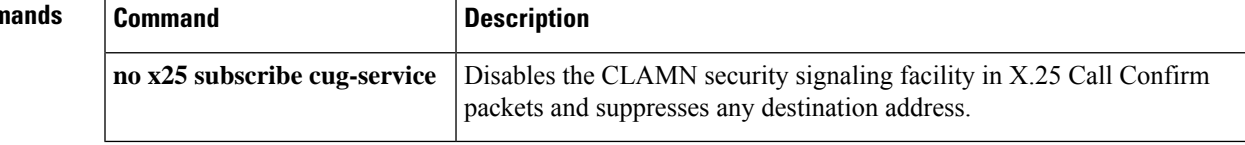

# <span id="page-967-0"></span>**x25 subscribe cug-service**

To enable and control standard closed user group (CUG) service, use the **x25** subscribe cug-service command in the appropriate interface, line, or X.25 profile configuration mode. To disable standard CUG service, use the **no**form of this command.

**x25 subscribe cug-service** [**incoming-access**] [**outgoing-access**] [{**suppress preferential** | **suppress all**}]

**no x25 subscribe cug-service** [{**incoming-access**| **outgoing-access**}] [{**suppress preferential**|**suppress all**}]

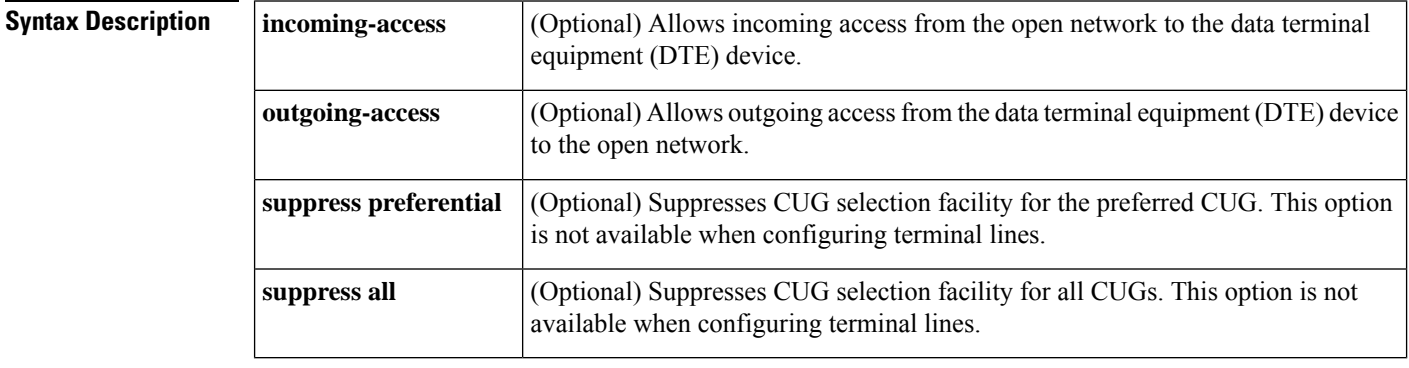

**Command Default** No incoming access and no outgoing access. (This is the most restrictive setting.) CUG selection facilities are not suppressed.

### **Command Modes**

Interface configuration Line configuration X.25 profile configuration

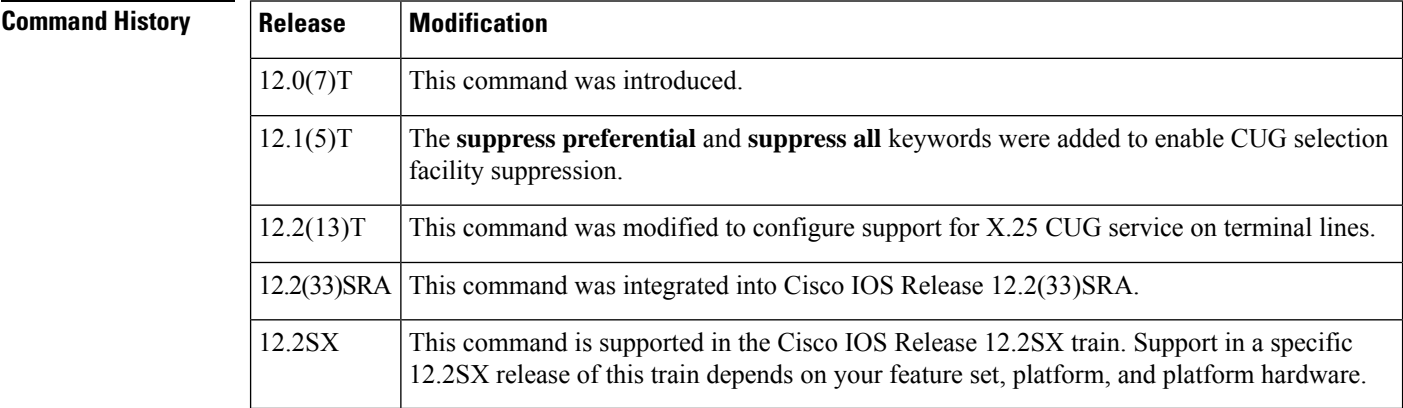

**Usage Guidelines** When entering this command, specify the **incoming-access** or the **outgoing-access**keyword or both, unless you intend to have neither incoming nor outgoing access on the interface.

This command assumes that an X.25 network connection is being implemented and observes rules defined by X.25 and X.301 for CUG access. This command is enabled on a per-interface or per-line basis. Use this command to modify existing specified options without otherwise affecting the CUGs already defined.

The **x25 subscribe cug-service** command can be used to configure CUG security on synchronous X.25 data communications equipment (DCE) interfaces or terminal lines. A CUG service can be applied to console lines, auxiliary lines, standard asynchronous lines, and virtual terminal lines. A line configured for CUG service will apply CUG security to packet assembler/disassembler (PAD), X.28 mode, and protocol translation sessions. CUG protection is applied to incoming calls destined for the terminal line and call requests specified from the line.

The CUG selection facility suppression options are not available for terminal lines because incoming PAD calls are terminated by the line.

Use the **x25 subscribe cug-service** command with the **suppress preferential** or **suppress all** keywords to configure CUG selection facility suppression. The CUG selection facility suppression options are available on synchronous X.25 DCE interfaces only; they are not available on terminal lines because incoming PAD calls are terminated by the line.

The following restrictions apply to the **x25 subscribe cug-service**command:

- Disabling this command deconfigures all the CUGs defined for the device and disables all CUG-related commands, but it does not terminate the associated CUG switched virtual circuit (SVC) connections.
- The DTE cannot call the open part of the network unless the **outgoing-access** option is configured. Even if **outgoing-access** is permitted, the DCE will enforce any additional CUG requirements when handling an outgoing call (call request) from the DTE.
- The DTE will not receive calls from the open part of the network unless the **incoming-access** option is configured. Even if **incoming-access**is permitted, the DCE will enforce any additional CUG requirements before presenting an incoming call to the DTE.

### **Examples**

#### **CUG Service on a Terminal Line: Example**

The following example shows the configuration of CUG behavior on asynchronous line 1 and virtual terminal lines 0 to 9. The users of virtual terminal lines 0 to 9 have access only within the corporate CUGs designated for engineering (CUG 1102 or 1103); any call from a network X.25-class service destined for the line will be refused unless the inbound point of presence (POP) has validated it as a member of one of those two CUGs.

```
line vty 0 9
Location Company A. Engineering Access
x25 subscribe cug-service
x25 subscribe local-cug 2 network-cug 1102 preferential
x25 subscribe local-cug 3 network-cug 1103
```
#### **CUG Service with CUG Selection Facility Suppression and Incoming Access: Example**

In the following example, CUG selection facility suppression and incoming access are configured for all CUGs, including the preferred CUG on the X.25 profile:

```
x25 profile CUG-SUPRS-ALL dce
x25 subscribe cug-service incoming-access suppress all
```

```
x25 subscribe local-cug 0 network-cug 10 preferential
x25 subscribe local-cug 20 network-cug 202
x25 subscribe local-cug 40 network-cug 40
```
### **CUG Service with Incoming and Outgoing Access: Example**

The following example shows subscribing to both incoming and outgoing CUG service on the interface:

```
interface serial0
encapsulation x25 dce
x25 subscribe cug-service incoming-access outgoing-access
```
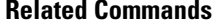

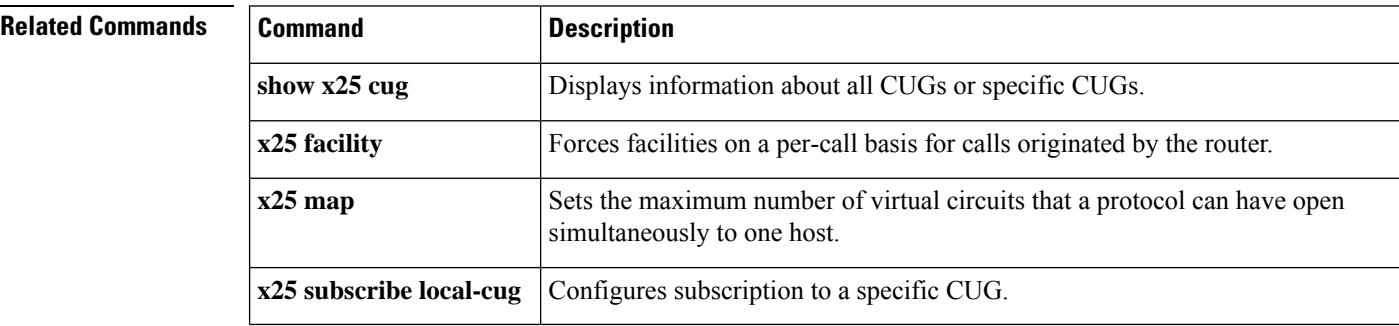

# <span id="page-970-0"></span>**x25 subscribe flow-control**

To control flow control parameter negotiation facilities in call setup packets, use the **x25 subscribe flow-control**command in interface or X.25 profile configuration mode. To have flow control parameter negotiation facilities included in call setup (outgoing) packets only when their values differ from the default values, use the **no** form of this command.

**x25 subscribe flow-control** {**always** | **never**} **no x25 subscribe flow-control**

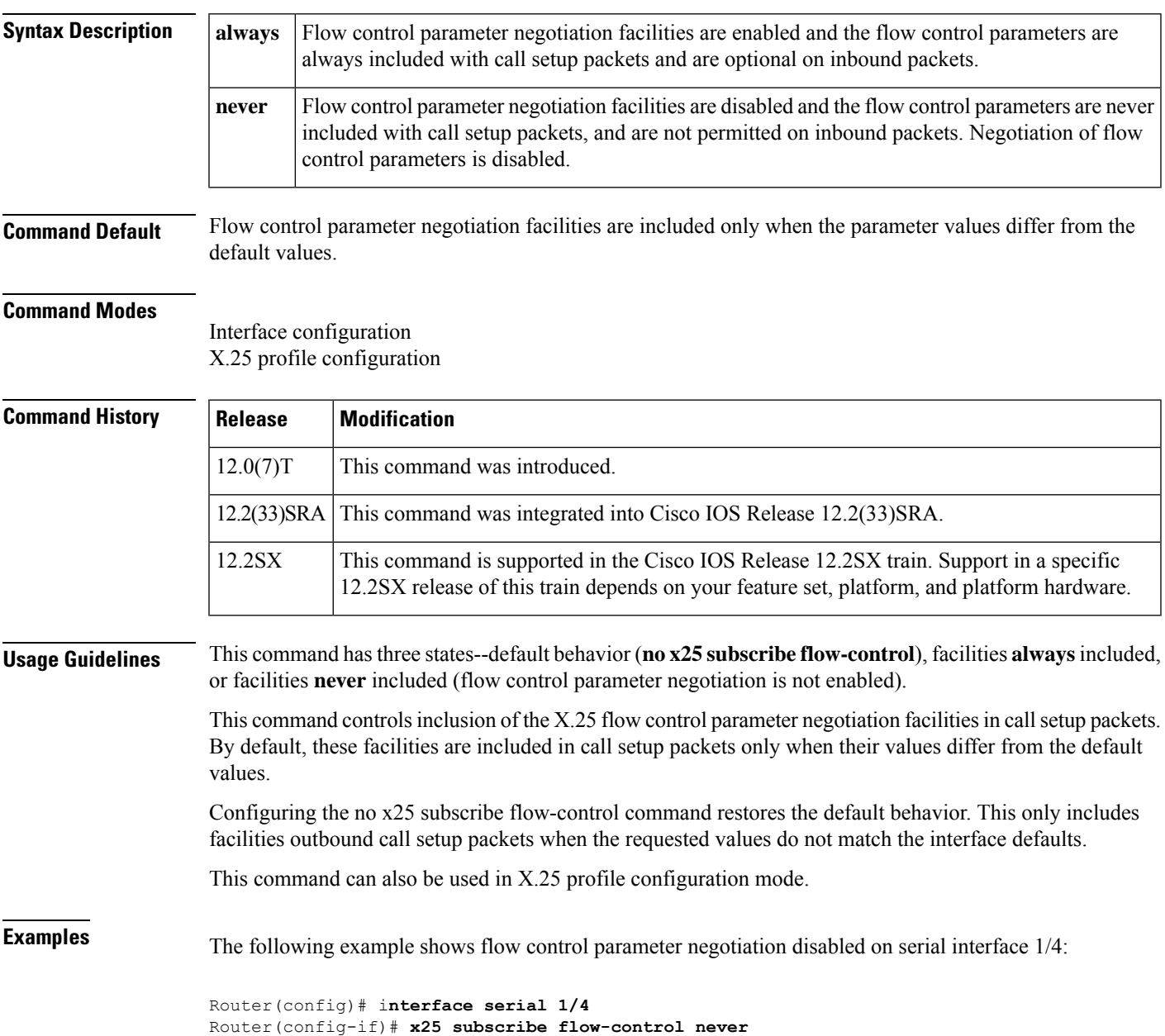

## **Related Commands**

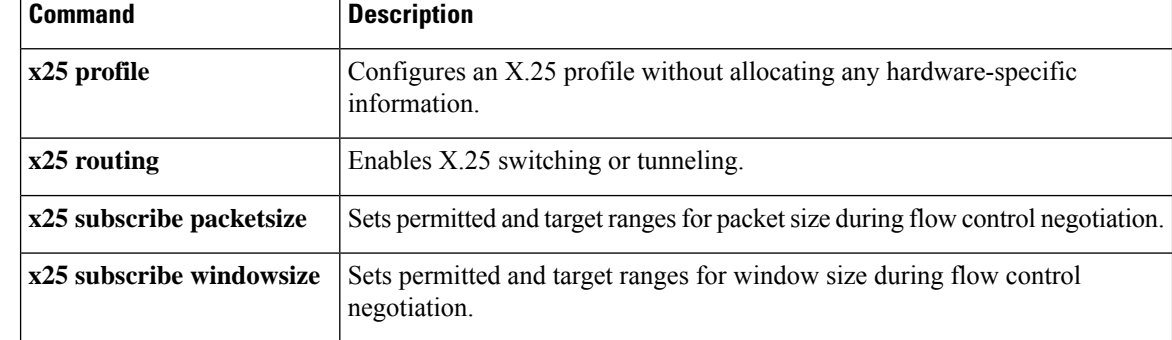
## **x25 subscribe local-cug**

To configure subscription to a specific closed user group (CUG), use the **x25 subscribe local-cug** command in interface configuration or line configuration mode. To remove the CUG subscription, use the **no** form of this command.

**x25 subscribe local-cug** *number* **network-cug** *number* [{**no-incoming** | **no-outgoing** | **preferential**}] **no x25 subscribe local-cug** *number* **network-cug** *number* [{**no-incoming** |**no-outgoing** |**preferential**}]

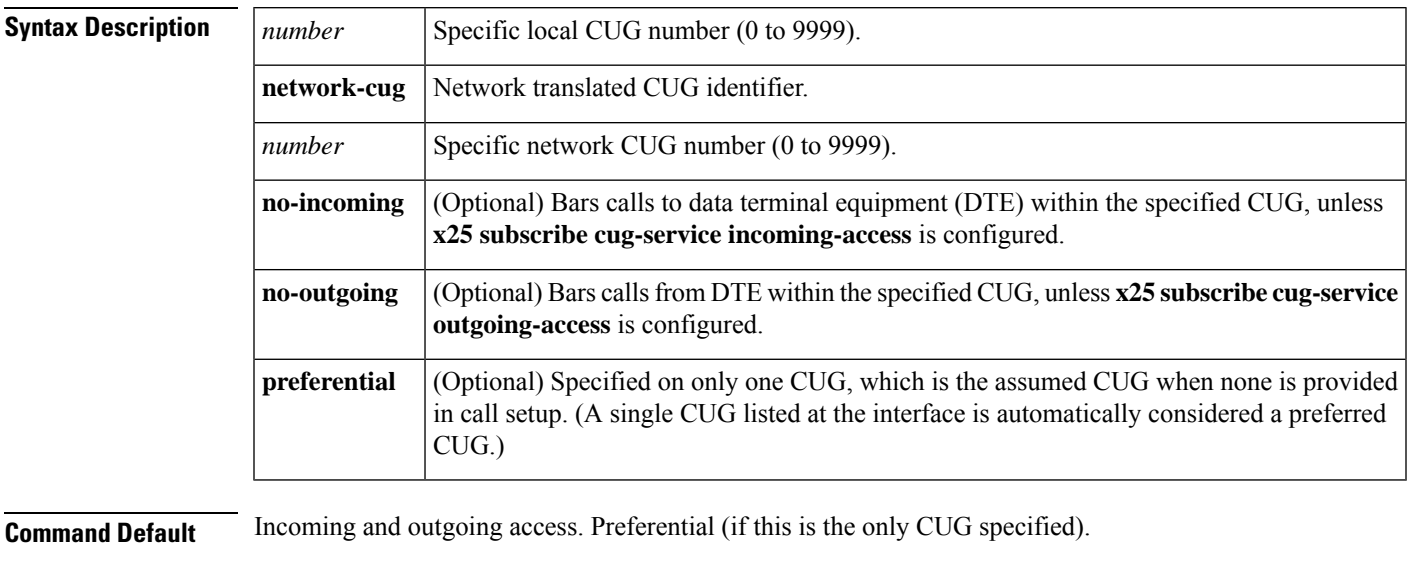

## **Command Modes**

Interface configuration Line configuration

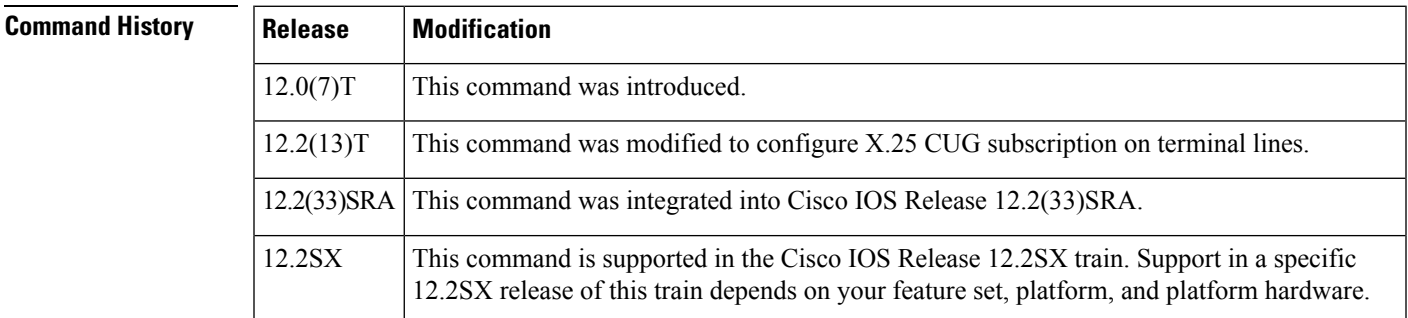

**Usage Guidelines** The first **x25 subscribe local-cug** command in a group of configurations will automatically enable CUG service behavior on the interface or line, if it is not already enabled, with the default setting of no public access.

> The **x25 subscribe cug-service** command can be used to configure CUG subscription on X.25 synchronous data communications equipment (DCE) interfaces, console lines, auxiliary lines, standard asynchronous lines, and virtual terminal lines. A line configured for CUG service will apply CUG security to packet assembler/disassembler (PAD), X.28 mode, and protocol translation sessions. CUG protection is applied to incoming calls destined for the terminal line and call requests specified from the line.

A CUG number has only localsignificance. Because CUG service is a cooperative process among the network attachments (DCE devices), the local CUG number may have to be translated into a number that is significant to the network as a whole.For instance, two DTE devices may use CUG numbers 1 and 5 to refer to the global CUG number 1043 of the network. In thisinstance, both DCE devices would be configured to translate between the local CUG number of their DTE and the network CUG number. Duplicate network CUG identifiers are permitted for different local CUG identifiers.

A DTE subscription to a CUG that also includes the **no-incoming** option prevents incoming calls on that CUG (however, the DTE may still receive calls within other CUGs to which it is subscribed, or from the open network if incoming public access is subscribed).

CUG subscription of a DTE will not permit an outgoing call (call request) from the CUG if the **no-outgoing**option is configured.

The CUG will be assumed to be set to **preferential** (preferred) if there is only one CUG subscribed on that interface.

### **Examples**

### **X.25 CUG Subscription on an Interface: Example**

The following example subscribes local CUGs 5000, 100, 200, and 300 to networks 55, 11, 22, and 33, respectively, with local CUG 5000 being set as the preferred CUG:

```
Router(config)# interface serial0
Router(config-if)# encapsulation x25 dce
Router(config-if)# x25 subscribe cug-service incoming-access outgoing-access
Router(config-if)# x25 subscribe local-cug 5000 network-cug 55 preferential
Router(config-if)# x25 subscribe local-cug 100 network-cug 11
Router(config-if)# x25 subscribe local-cug 200 network-cug 22
Router(config-if)# x25 subscribe local-cug 300 network-cug 33
```
### **X.25 CUG Subscription on a Terminal Line: Example**

The following example shows the configuration of CUG behavior on asynchronous line 1 and virtual terminal lines 0 to 9. The users of virtual terminal lines 0 to 9 have access only within the corporate CUGs designated for engineering (CUG 1102 or 1103); any call from a network X.25-class service destined for the line will be refused unless the inbound POP has validated it as a member of one of those two CUGs.

```
Router(config)# line vty 0 9
Router(config-line)# Location Company A. Engineering Access
Router(config-line)# x25 subscribe cug-service
Router(config-line)# x25 subscribe local-cug 2 network-cug 1102 preferential
Router(config-line)# x25 subscribe local-cug 3 network-cug 1103
```
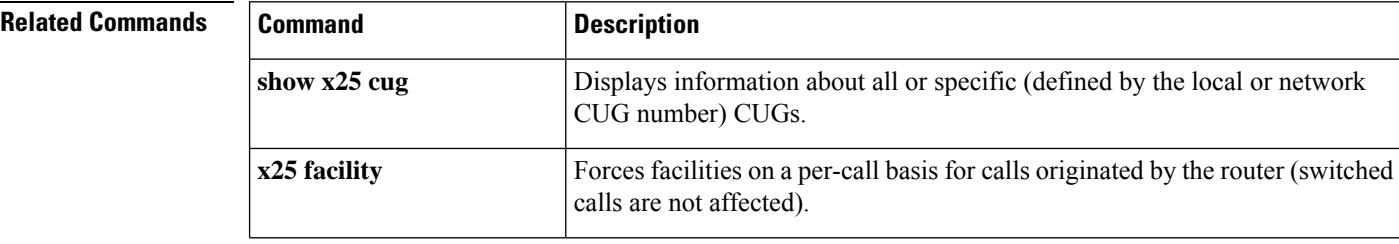

I

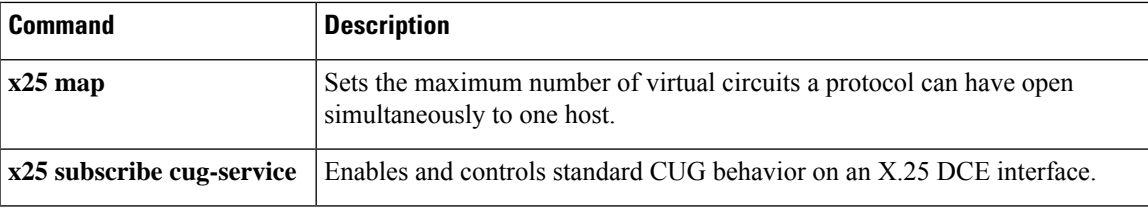

## **x25 subscribe packetsize**

To set permitted and target ranges for packet size during flow control negotiation, use the **x25 subscribe packetsize**command in interface configuration mode. To revert to the default packet size ranges, use the **no**form of this command.

**x25 subscribe packetsize** [**permit** *wmin wmax*] [**target** *wmin wmax*] **no x25 subscribe packetsize** [**permit** *wmin wmax*] [**target** *wmin wmax*]

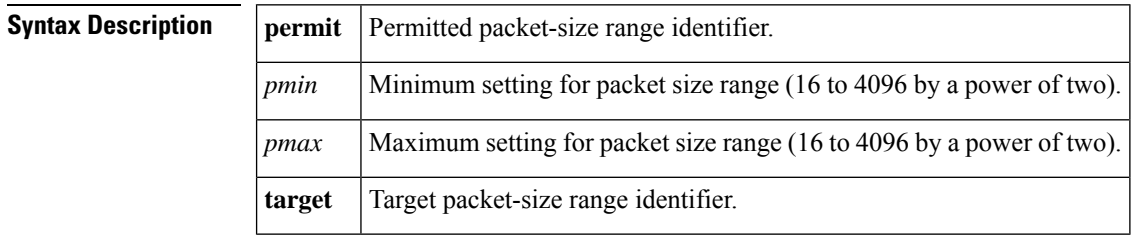

**Command Default** None

## **Command Modes**

Interface configuration

## **Command History Release Modification**  $12.0(7)$ T This command was introduced. 12.2(33)SRA This command was integrated into Cisco IOS Release 12.2(33)SRA. This command is supported in the Cisco IOS Release 12.2SX train. Support in a specific 12.2SX release of this train depends on your feature set, platform, and platform hardware. 12.2SX

**Usage Guidelines** The **x25 subscribe packetsize** command lets you specify the range of permitted and target values for packet size. These are called flow control parameter negotiation facilities. You can specify the permitted minimum and maximum packet sizes and target values for packet transmission (16 to 4096 as a power of two). Setting these values outside the permitted range will result in connection failure. The router attempts to negotiate values within the target range, but will only allow values outside the target range to be negotiated as long as the negotiation complies with the procedure defined in X.25 recommendations.

> This command should be configured separately on both the data terminal equipment (DTE) and data circuit-terminating equipment (DCE), so that the permit range will be compatible and calls will be able to pass through the network. The target range is less critical. It only needs to be set on the Cisco router conducting the switching.

> The effective ranges will be further constrained by other configuration options including the selection of normal (modulo 8) or extended (modulo 128) sequence numbers, the maximum packet size supported by the interface, and the **x25 subscribe flow-control** command.

**Examples** The following example shows X.25 local acknowledgment being configured on serial interface 1/4, with packet size ranges being set at a permitted rate of 64 (minimum) and 1024 (maximum) and target rate of 128 (minimum) and 1024 (maximum):

```
Router(config)# x25 routing acknowledge local
Router(config)# interface serial 1/4
Router(config-if)# encapsulation x25 dte
Router(config-if)# x25 subscribe packetsize permit 64 1024 target 128 1024
```
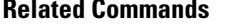

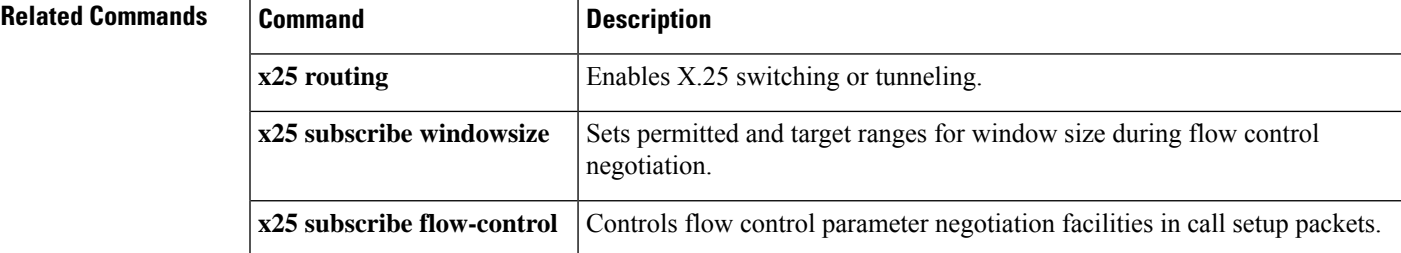

## **x25 subscribe throughput**

To enable a router to negotiate X.25 throughput for end devices, use the **x25 subscribe throughput** command in interface configuration mode. To disable this feature, use the **no** form of this command.

### **x25 subscribe throughput** {**never** | **basic**} **no x25 subscribe throughput**

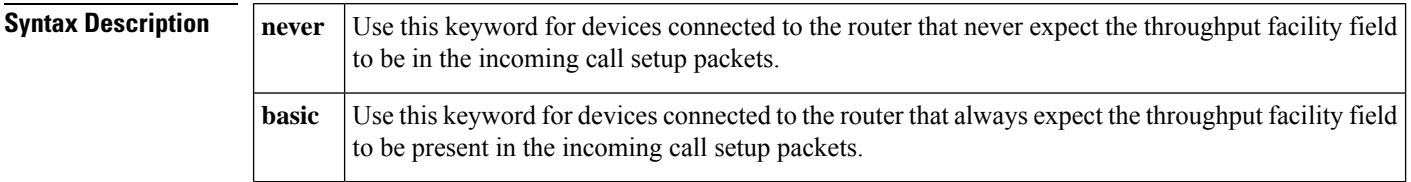

**Command Default** No X.25 throughput negotiation is performed by the router for end devices.

### **Command Modes**

Interface configuration

### $Comman$

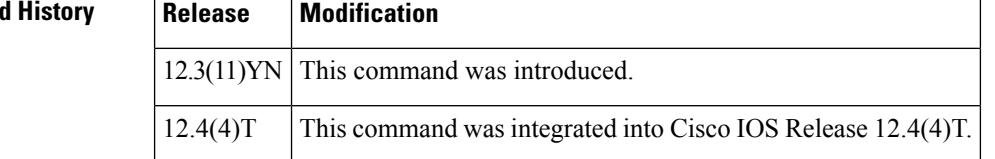

**Examples** In this example, the end device never expects the throughput facility field to be present in incoming call setup packets:

```
Router>
enable
Router# configure terminal
Router(config)# interface serial2/0
Router(config-if)# x25 subscribe throughput never
Router(config-if)# exit
```
In this example, the end device always expects the throughput facility field to be present in incoming call setup packets:

```
Router>
enable
Router# configure terminal
Router(config)# interface serial0/0
Router(config-if)# x25 subscribe throughput basic
Router(config-if)# exit
```
In this example, the active throughput negotiation capability on the just-illustrated interface (Serial 0/0) is disabled:

```
Router(config)# interface serial0/0
Router(config-if)# no x25 subscribe throughput
Router(config-if)# exit
```
## **Related Commands**

 $\overline{\phantom{a}}$ 

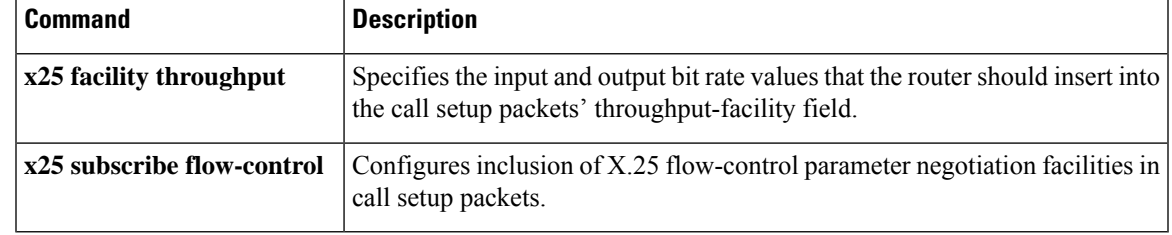

## **x25 subscribe windowsize**

To set permitted and target ranges for window size during flow control negotiation, use the **x25 subscribe windowsize**command in interface configuration mode. To revert to the default window size ranges, use the **no**form of this command.

**x25 subscribe windowsize** [**permit** *wmin wmax*] [**target** *wmin wmax*] **no x25 subscribe windowsize** [**permit** *wmin wmax*] [**target** *wmin wmax*]

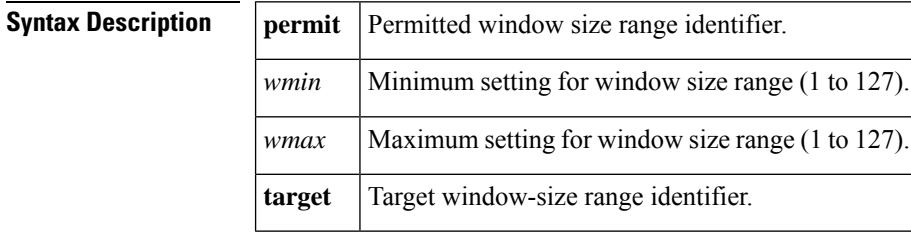

**Command Default** This command has no default values.

### **Command Modes**

Interface configuration

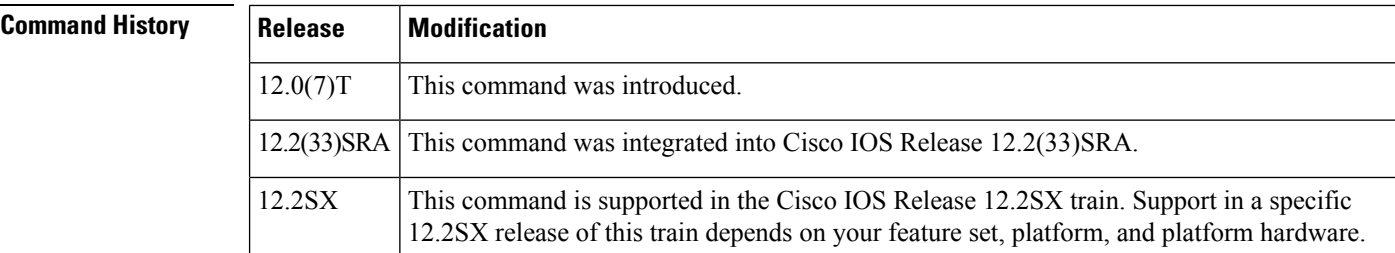

**Usage Guidelines** The **x25** subscribe windowsize command lets you specify the range of permitted and target values for window size. These are called flow control values. You can specify the permitted minimum and maximum window size permitted and target values for packet transmission (1 to 127) at one time. Setting these values outside the permitted range may result in connection failure. The router attempts to negotiate values within the target range, but will only allow values outside the target range to be negotiated as long as the negotiation complies with the procedure defined in X.25 recommendations.

> The effective ranges will be further constrained by other configuration options including the selection of normal (modulo 8) or extended (modulo 128) sequence numbers, the maximum window size supported by the interface, and the **x25 subscribe flow-control**command.

**Examples** The following example shows X.25 local acknowledgment being configured on serial interface 1/4, with window size ranges being set at a permitted rate of 1 (minimum) and 7 (maximum) and target rate of 2 (minimum) and 4 (maximum):

```
Router(config)# x25 routing acknowledge local
Router(config)# interface serial 1/4
Router(config-if)# encapsulation x25 dte
Router(config-if)# x25 subscribe windowsize permit 1 7 target 2 4
```
## **Related Commands**

I

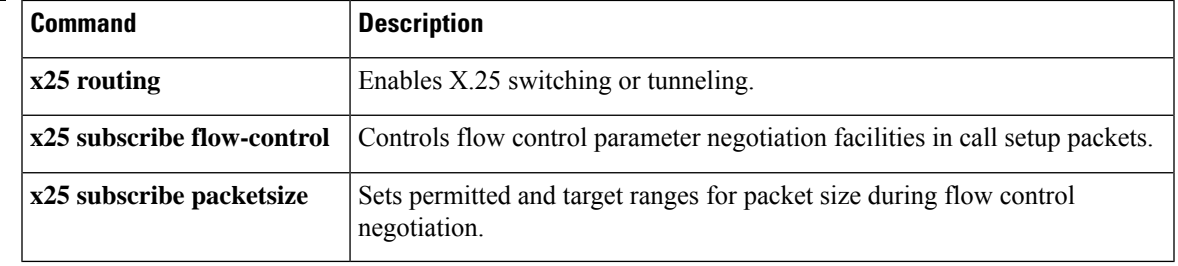

## **x25 suppress-called-address**

To omit the destination address in outgoing calls, use the **x25 suppress-called-address**command in interface configuration mode. To reset this command to the default state, use the **no**form of this command.

## **x25 suppress-called-address no x25 suppress-called-address**

**Syntax Description** This command has no arguments or keywords.

**Command Default** The called address is sent.

### **Command Modes**

Interface configuration X.25 profile configuration

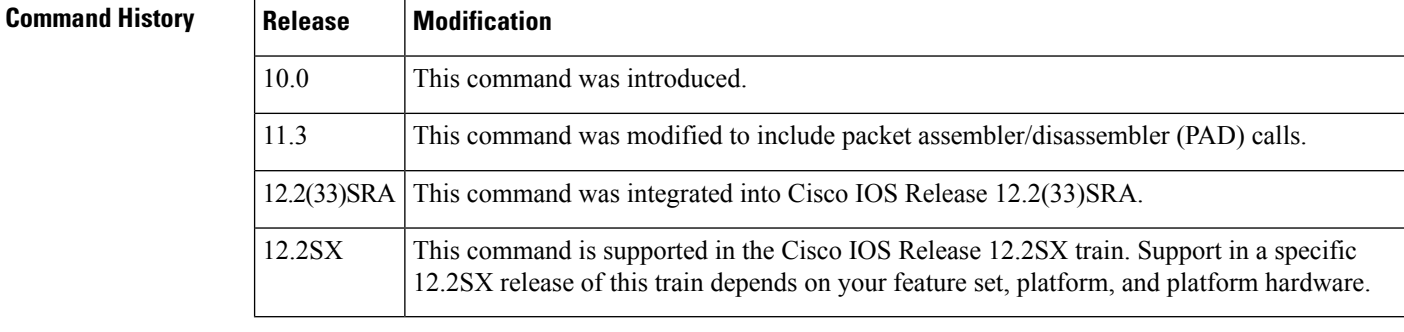

## **Usage Guidelines** This command omits the called (destination) X.121 address in Call Request packets and is required for networks that expect only subaddresses in the Called Address field.

**Examples** The following example suppresses or omits the called address in Call Request packets:

interface serial 0 x25 suppress-called-address

## **x25 suppress-calling-address**

To omit the source address in outgoing calls, use the **x25 suppress-calling-address** command in interface configuration mode. To reset this command to the default state, use the **no**form of this command.

**x25 suppress-calling-address no x25 suppress-calling-address**

**Syntax Description** This command has no arguments or keywords.

**Command Default** The calling address is sent.

### **Command Modes**

Interface configuration X.25 profile configuration

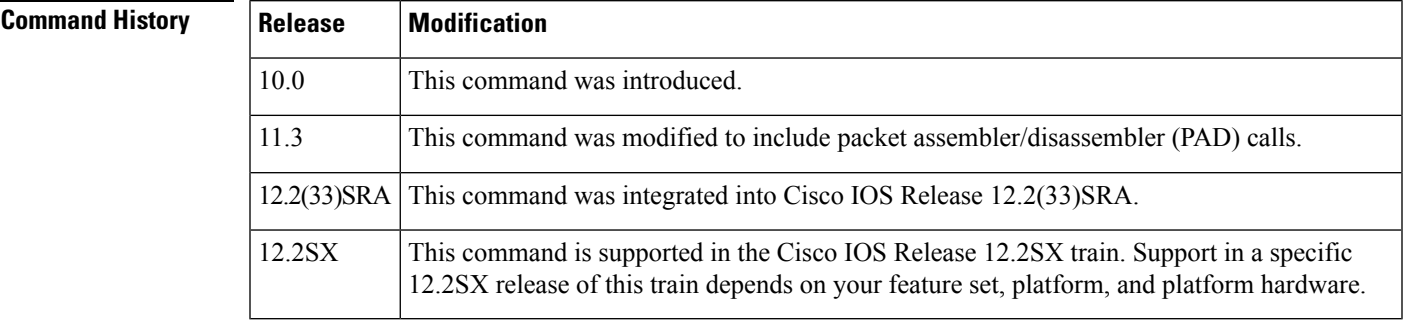

## **Usage Guidelines** This command omits the calling (source) X.121 address in Call Request packets and is required for networks that expect only subaddresses in the Calling Address field.

**Examples** The following example suppresses or omits the calling address in Call Request packets:

interface serial 0 x25 suppress-calling-address

To set the value of the Restart Indication retransmission timer (T10) on data communications equipment (DCE) devices, use the **x25 t10** command in interface configuration mode.

**x25 t10** *seconds*

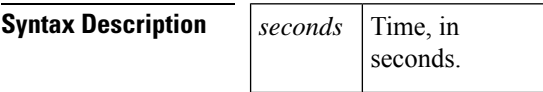

**Command Default** 60 seconds

### **Command Modes**

Interface configuration X.25 profile configuration

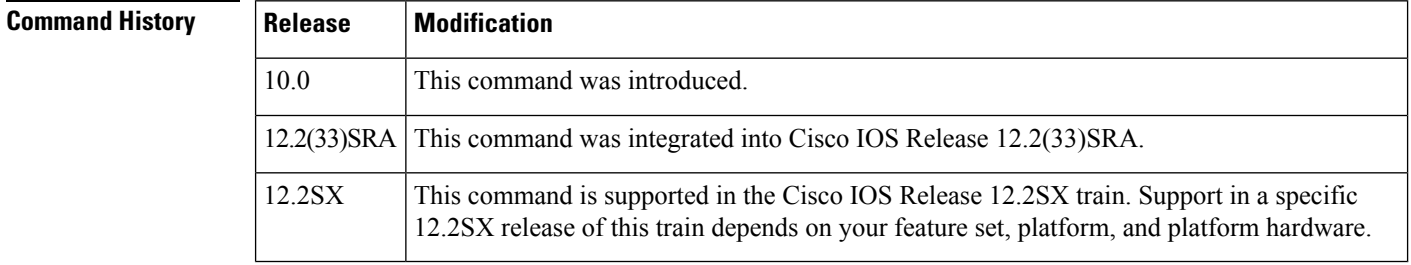

**Examples** The following example sets the T10 timer to 30 seconds:

```
interface serial 0
x25 t10 30
```
To set the value of the Incoming Call timer (T11) on data communications equipment (DCE) devices, use the **x25 t11** command in interface configuration mode.

**x25 t11** *seconds*

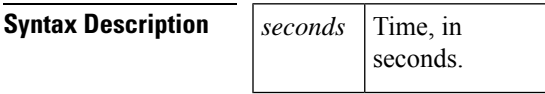

**Command Default** 180 seconds

### **Command Modes**

Interface configuration X.25 profile configuration

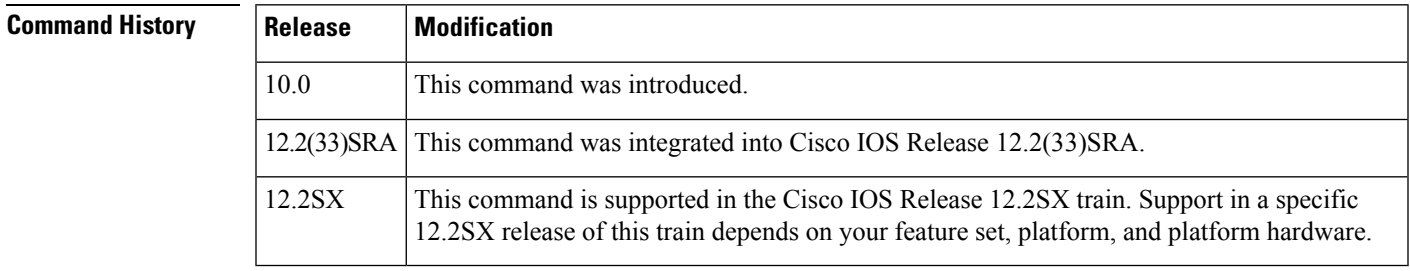

**Examples** The following example sets the T11 timer to 90 seconds:

```
interface serial 0
x25 t11 90
```
To set the value of the Reset Indication retransmission timer (T12) on data communications equipment (DCE) devices, use the **x25 t12**command in interface configuration mode.

**x25 t12** *seconds*

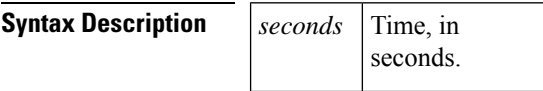

**Command Default** 60 seconds

### **Command Modes**

Interface configuration X.25 profile configuration

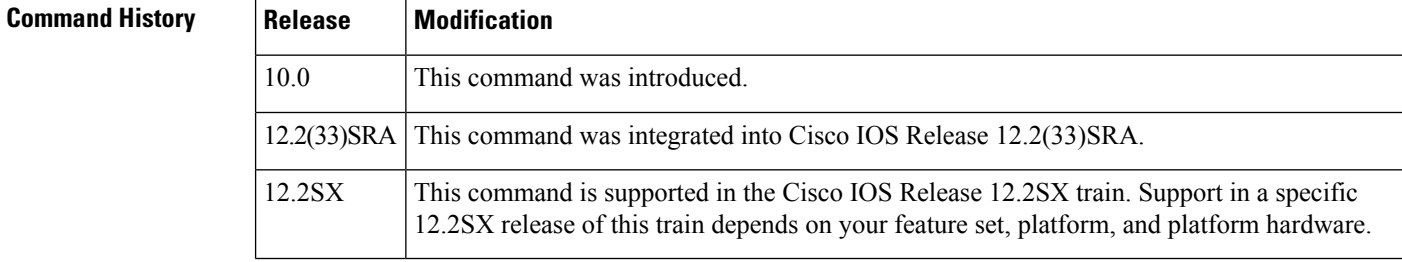

**Examples** The following example sets the T12 timer to 30 seconds:

```
interface serial 0
x25 t12 30
```
To set the value of the Clear Indication retransmission timer (T13) on data communications equipment (DCE) devices, use the **x25 t13** command in interface configuration mode.

**x25 t13** *seconds*

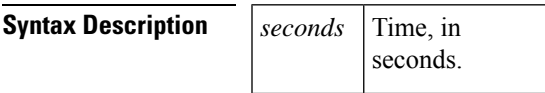

**Command Default** 60 seconds

### **Command Modes**

Interface configuration X.25 profile configuration

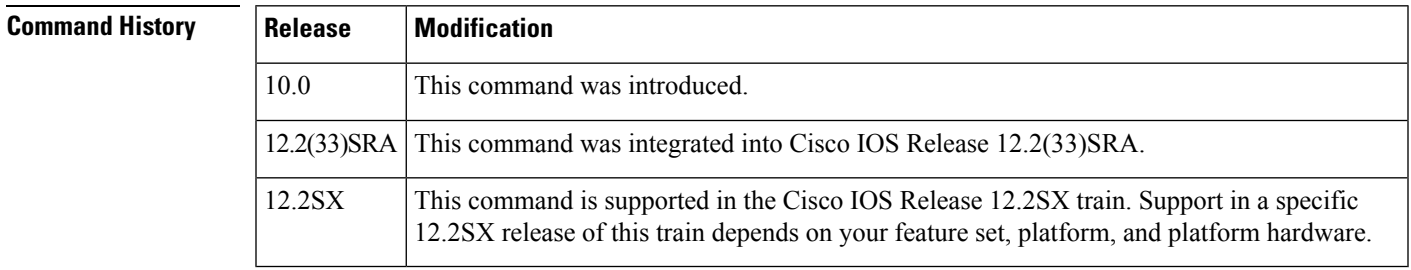

**Examples** The following example sets the T13 timer to 30 seconds:

```
interface serial 0
x25 t13 30
```
To set the value of the Restart Request retransmission timer (T20) on data terminal equipment (DTE) devices, use the **x25 t20** command in interface configuration mode.

**x25 t20** *seconds*

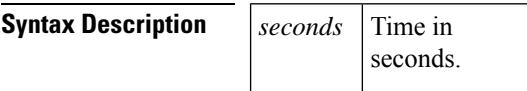

**Command Default** 180 seconds

### **Command Modes**

Interface configuration

## **Command History Release Modification**

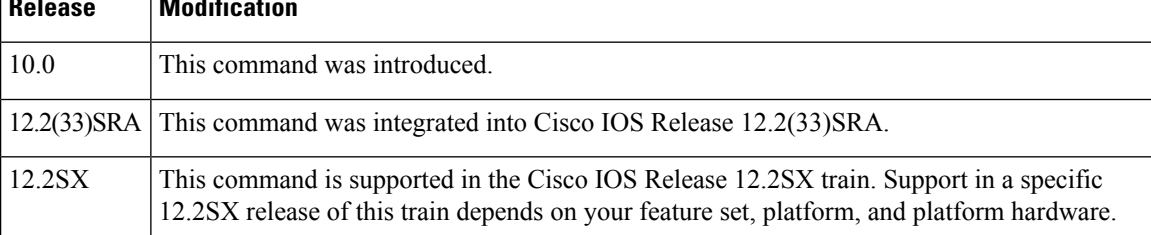

**Examples** The following example sets the T20 timer to 90 seconds:

interface serial 0 x25 t20 90

To set the value of the Call Request timer (T21) on data terminal equipment (DTE) devices, use the **x25 t21** command in interface configuration mode.

**x25 t21** *seconds*

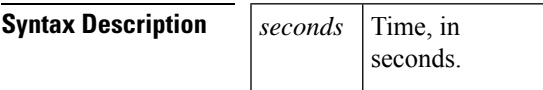

**Command Default** 200 seconds

### **Command Modes**

Interface configuration

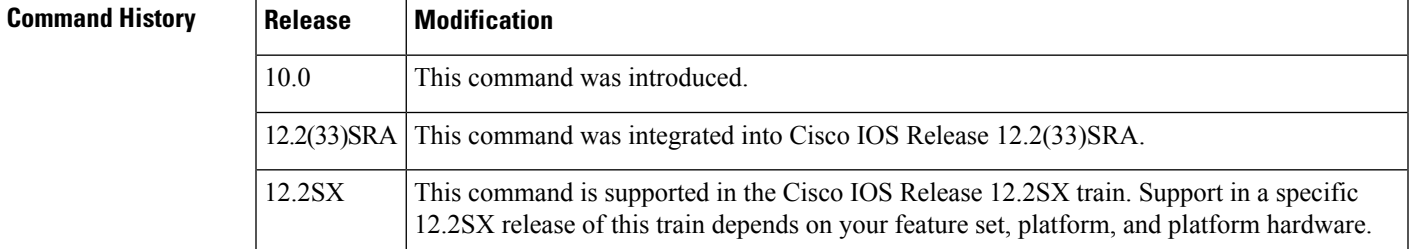

**Examples** The following example sets the T21 timer to 100 seconds:

interface serial 0 x25 t21 100

To set the value of the Reset Request retransmission timer (T22) on data terminal equipment (DTE) devices, use the **x25 t22** command in interface configuration mode.

**x25 t22** *seconds*

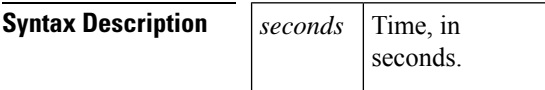

**Command Default** 180 seconds

### **Command Modes**

Interface configuration

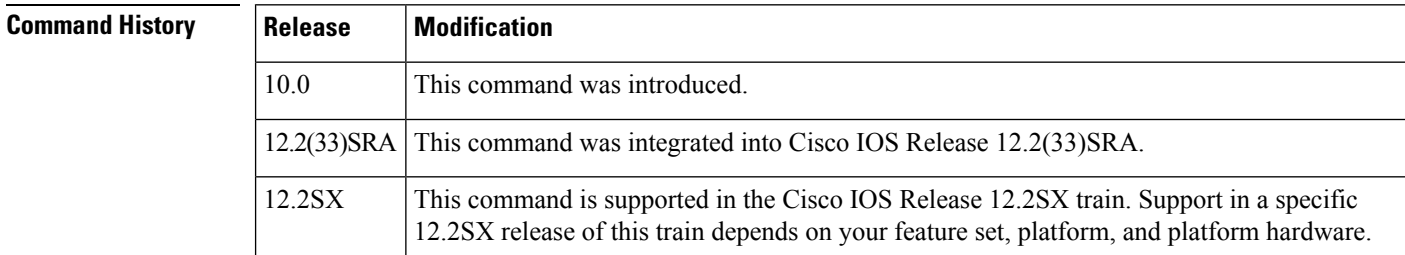

**Examples** The following example sets the T22 timer to 90 seconds:

interface serial 0 x25 t22 90

To set the value of the Clear Request retransmission timer (T23) on data terminal equipment (DTE) devices, use the **x25 t23** command in interface configuration mode.

**x25 t23** *seconds*

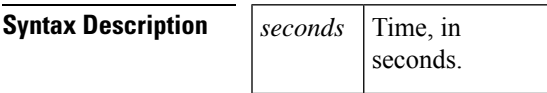

**Command Default** 180 seconds

### **Command Modes**

Interface configuration

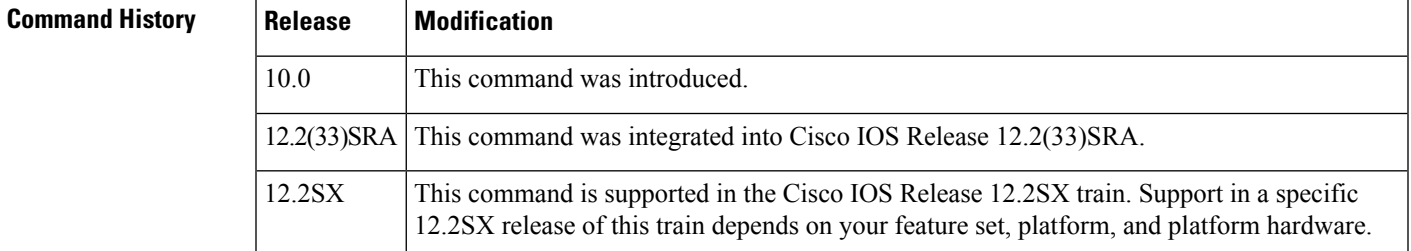

**Examples** The following example sets the T23 timer to 90 seconds:

interface serial 0 x25 t23 90

# **x25 threshold**

To set the data packet acknowledgment threshold, use the **x25 threshold** command in interface configuration mode.

### **x25 threshold** *delay-count*

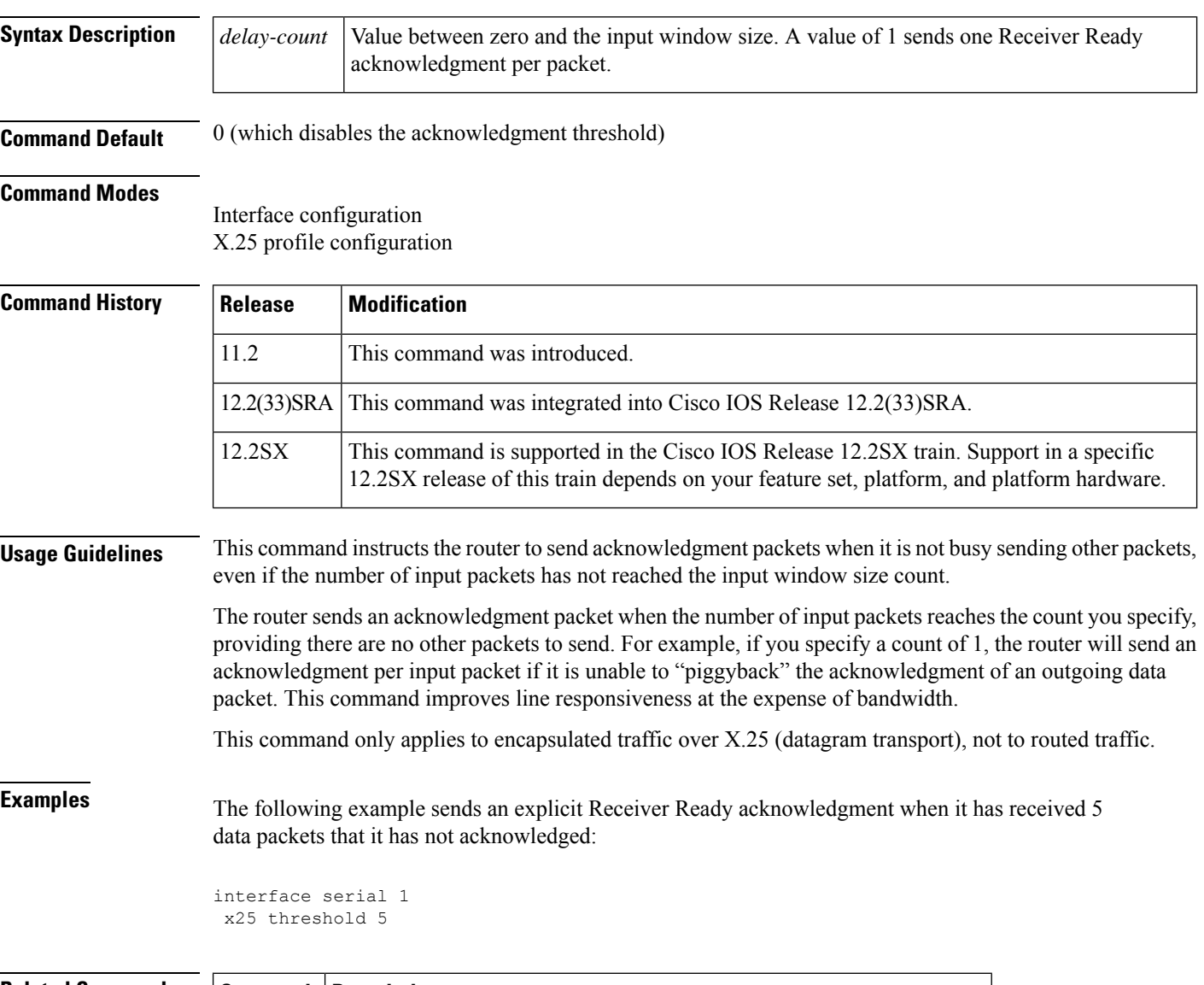

## **Related Commands**

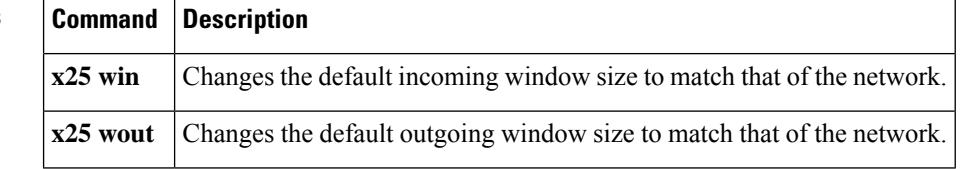

## **x25 use-source-address**

To override the X.121 addresses of outgoing calls forwarded over a specific interface, use the **x25 use-source-address** command in interface configuration mode. To prevent updating the source addresses of outgoing calls, use the **no**form of this command.

**x25 use-source-address no x25 use-source-address**

**Syntax Description** This command has no arguments or keywords.

**Command Default** Disabled

### **Command Modes**

Interface configuration X.25 profile configuration

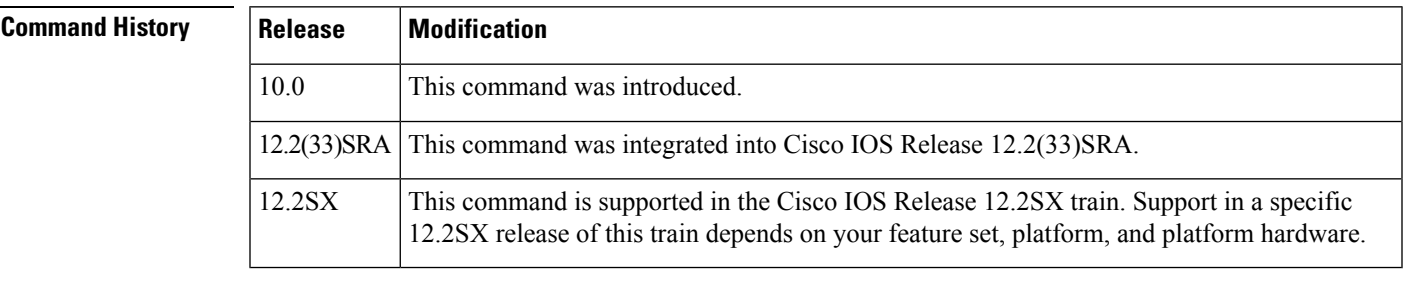

**Usage Guidelines** Some X.25 calls, when forwarded by the X.25 switching support, need the calling (source) X.121 address updated to that of the outgoing interface. This update is necessary when you are forwarding calls from private data networks to public data networks (PDNs).

**Examples** The following example shows how to prevent updating the source addresses of outgoing X.25 calls on serial interface 0 once calls have been forwarded:

> interface serial 0 no x25 use-source-address

## **x25 version**

To specify the X.25 behavior set that is to be used for X.25-class services (X.25, Annex G, and CMNS) and X.25 profiles, use the **x25 version** command in interface configuration mode or X.25 profile configuration mode. To restore the default value (the 1984 X.25 behavior set), use the **no** form of this command.

**x25 version** {**1980** | **1984** | **1988** | **1993**} **no x25 version**

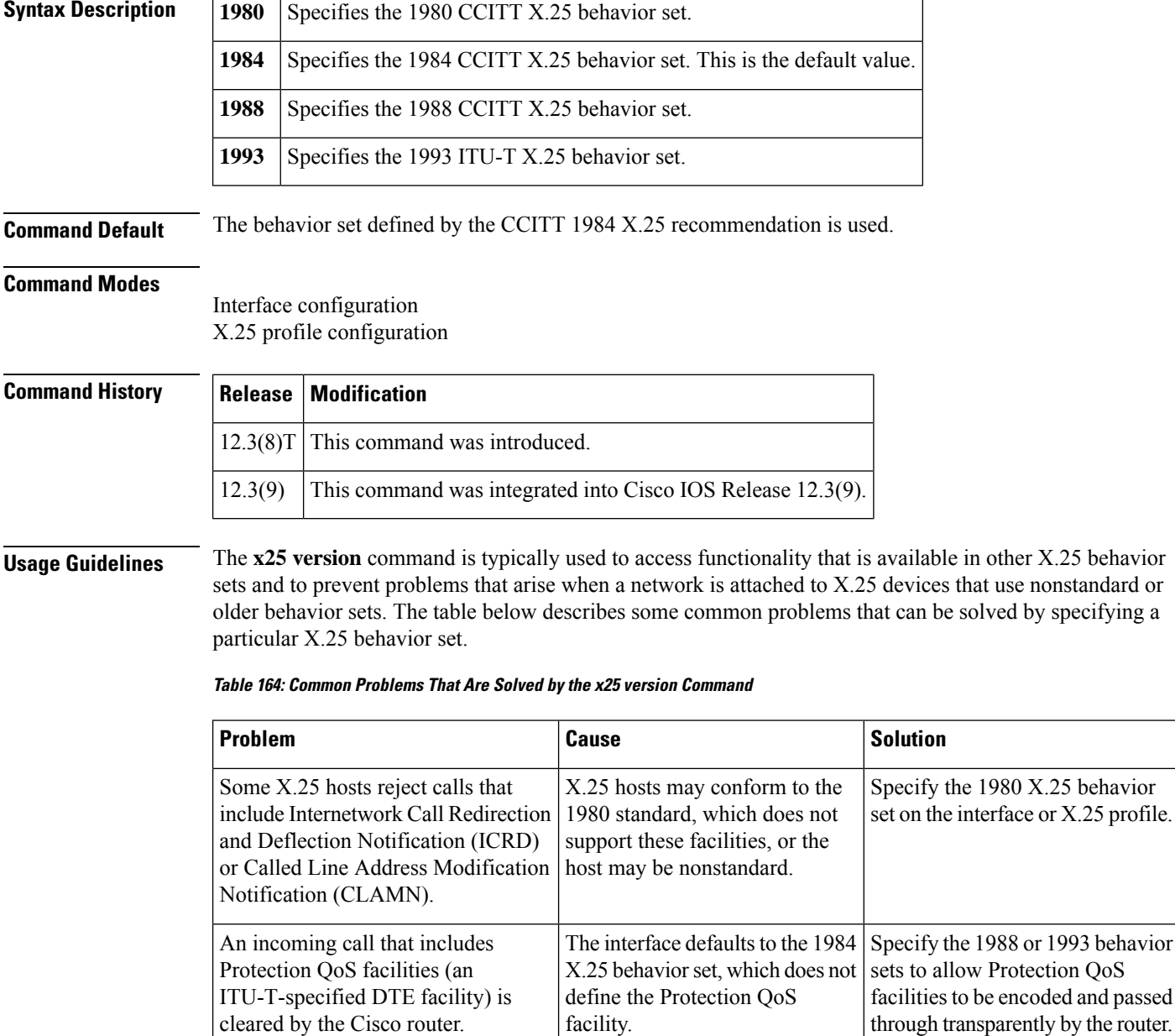

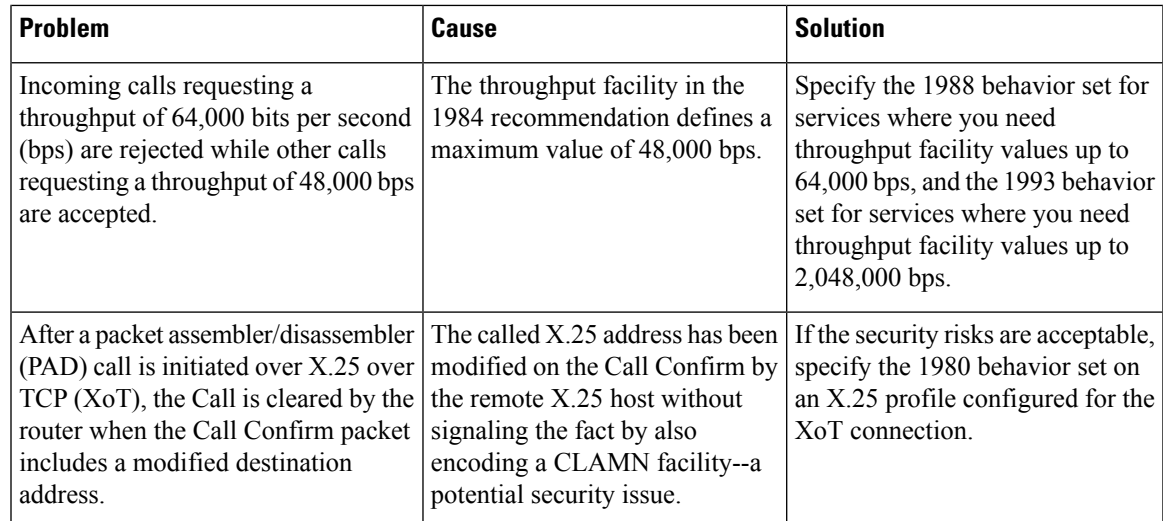

**Examples** The following example configures an interface to use the 1980 X.25 behavior set:

```
Router# configure terminal
```

```
Enter configuration commands, one per line. End with CNTL/Z.
Router(config)# interface serial 3/2
Router(config-if)# x25 version 1980
Router(config-if)# end
```
The following example enables CMNS on Ethernet interface 0/0 and configures the interface to use the 1988 X.25 behavior set:

```
Router# configure terminal
Enter configuration commands, one per line. End with CNTL/Z.
Router(config)# interface Ethernet0/0
Router(config-if)# cmns enable
Router(config-if)# x25 version 1988
Router(config-if)# end
```
The following example configures an X.25 profile to use the 1993 X.25 behavior set:

```
Router(config)# x25 profile annexg dxe
Router(config-if)# x25 version 1993
Router(config-if)# end
```
## **x25 win**

To change the default incoming window size to match that of the network, use the **x25 win** command in interface configuration mode.

**x25 win** *packets*

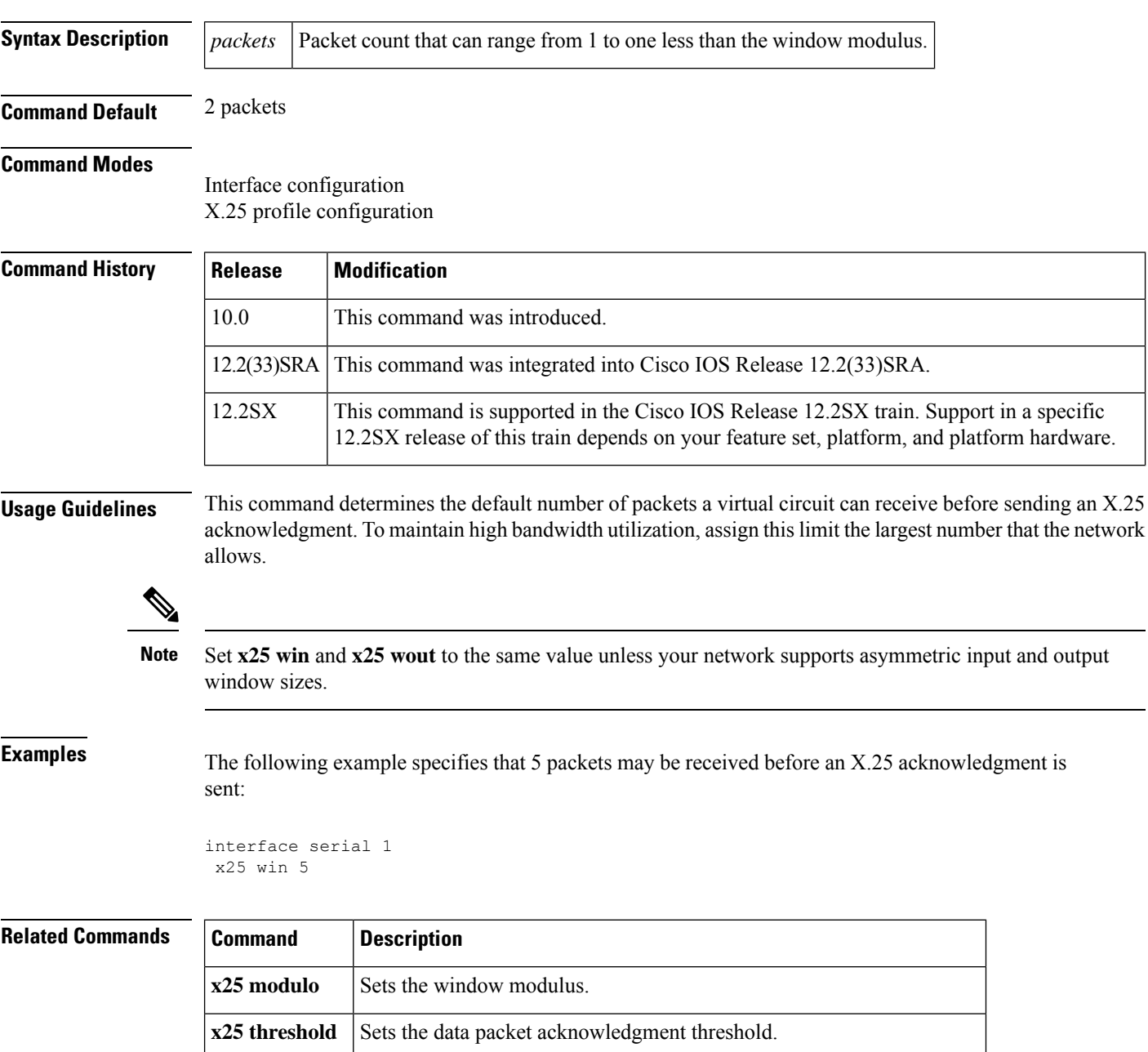

**x25 wout** Changes the default outgoing window size to match that of the network.

## **x25 wout**

 $\overline{\phantom{a}}$ 

To change the default outgoing window size to match that of the network, use the **x25 wout** command in interface configuration mode.

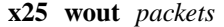

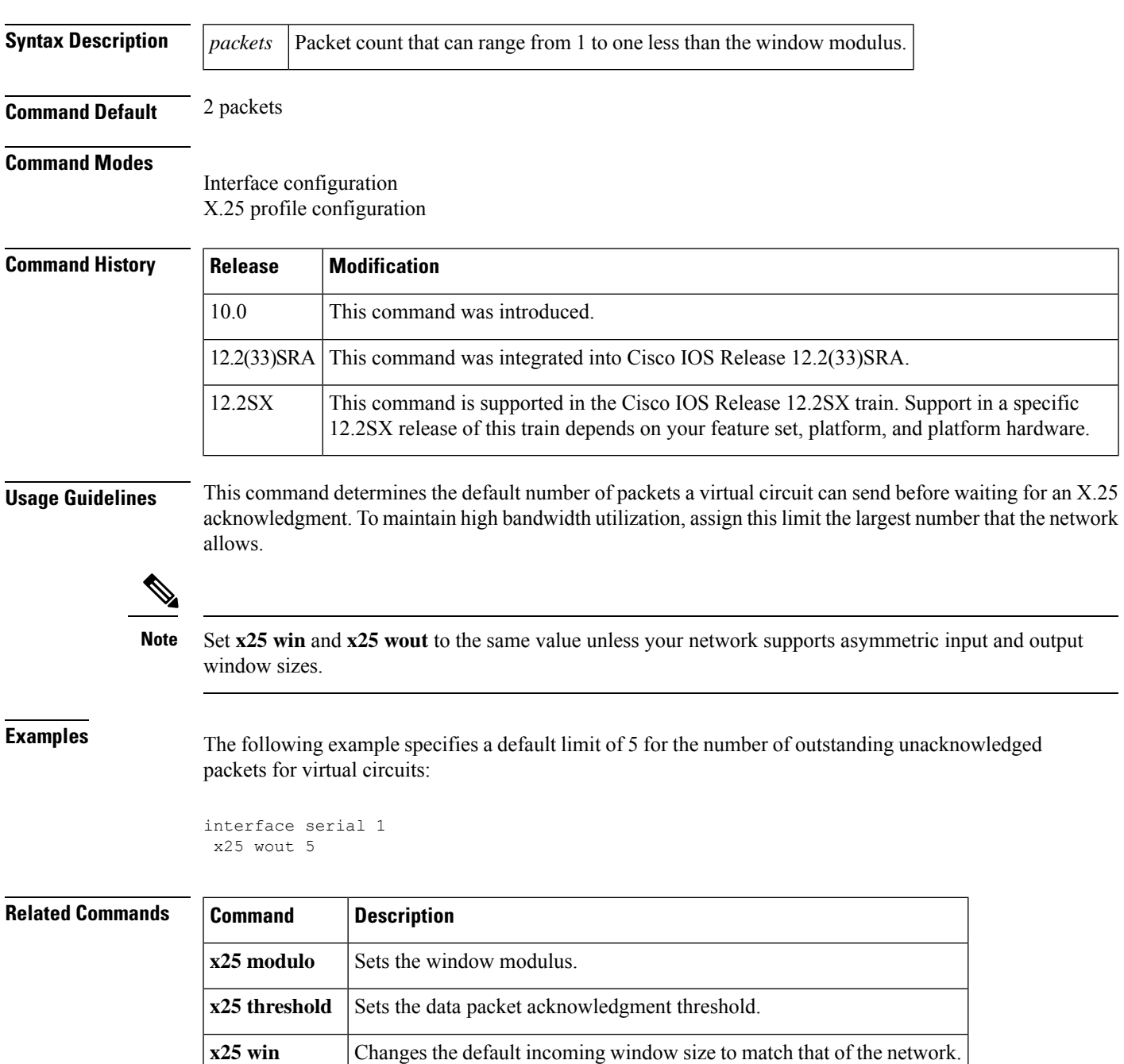

# **x28 no-padding**

To prevent the padding character from being sent to thePoint ofSale (POS) terminal, use the **x28no-padding** command in privileged EXEC mode.

### **x28 no-padding**

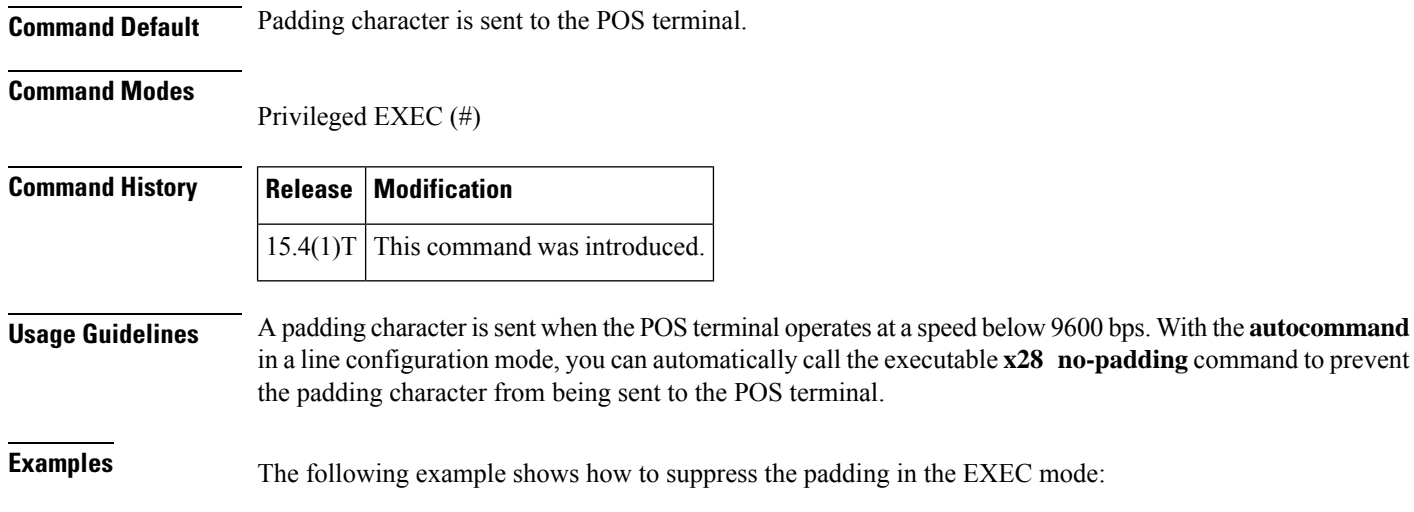

Device> **enable** Device# **x28 no-padding**

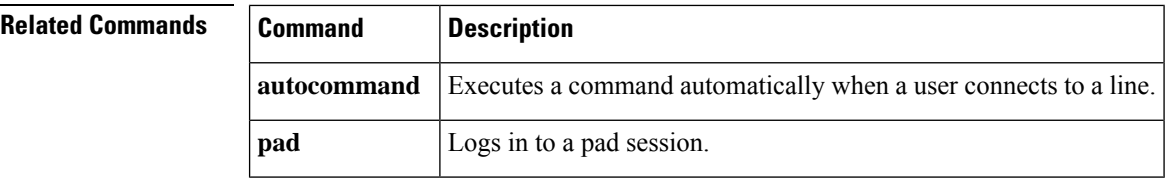

## **x29 access-list**

To limit access to the access server f rom certain X.25 hosts, use the **x29 access-list** command in global configuration mode. To delete an entire access list, use the **no** form of this command.

**x29 access-list** *access-list-number* {**deny** | **permit**} *x121-address* **no x29 access-list** *access-list-number*

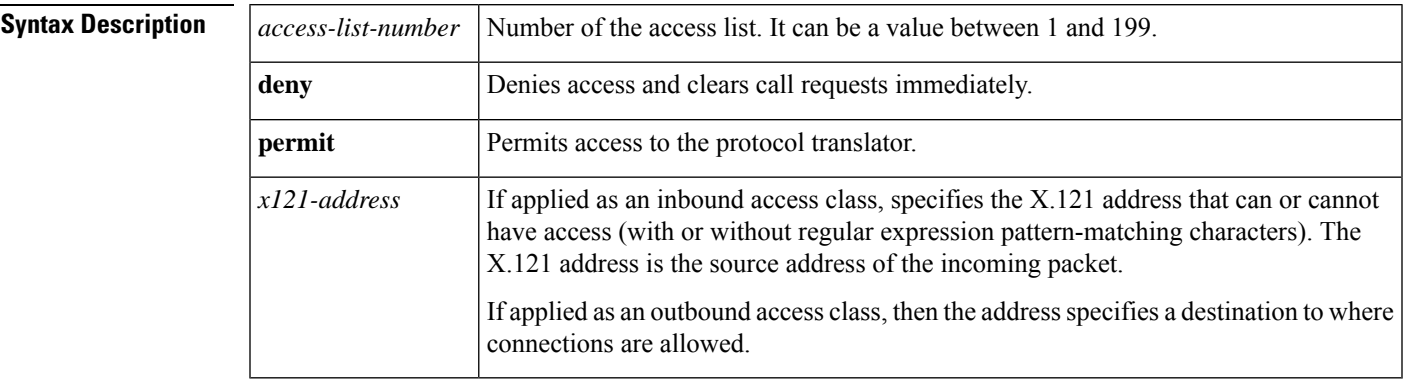

**Command Default** No access lists are defined.

### **Command Modes**

Global configuration

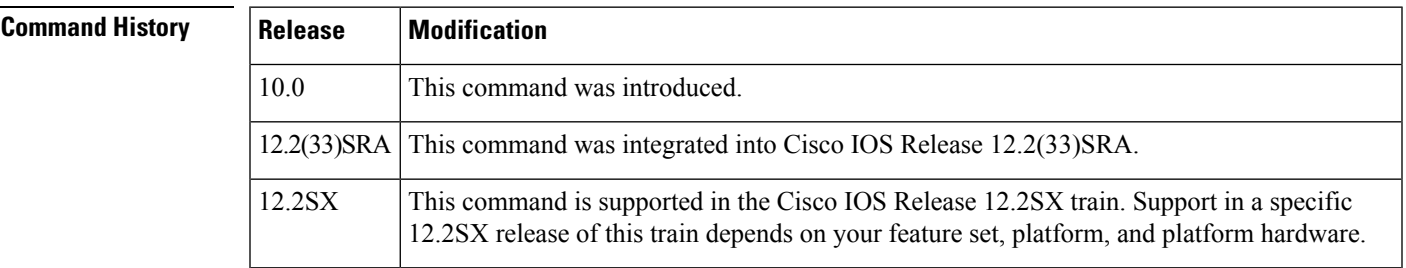

**Usage Guidelines** The **service pad** global configuration command must be configured before the **x29 access-list** command can be used.

> An access list can contain any number of access list items. The list items are processed in the order in which you entered them, with the first match causing the permit or deny condition. If an X.121 address does not match any of the regular expressions in the access list, access is denied.

> Accessliststake advantage of the message field defined by Recommendation X.29, which describes procedures for exchanging data between two PADs, or between a PAD and a DTE device.

> The UNIX-style regular expression characters allow for pattern matching of characters and character strings in the address. Various pattern-matching constructions are available that allow many addresses to be matched by a single regular expressions. For more information, refer to the "Regular Expressions" appendix in the *Cisco IOS Terminal Services Configuration Guide.*

The access lists must be applied to a vty with the **access-class** command.

**Examples** The following example permits connections to hosts with addresses beginning with the string 31370:

x29 access-list 2 permit ^31370

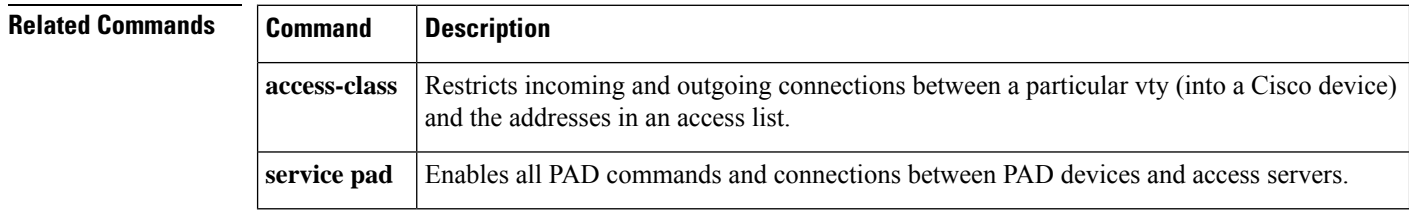

# **x29 profile**

To create a packet assembler/disassembler (PAD) profile script for use by the **translate** command, use the **x29 profile** command in global configuration mode.

**x29 profile** {**default***name*} *parameter* **:** *value* [*parameter* **:** *value*]

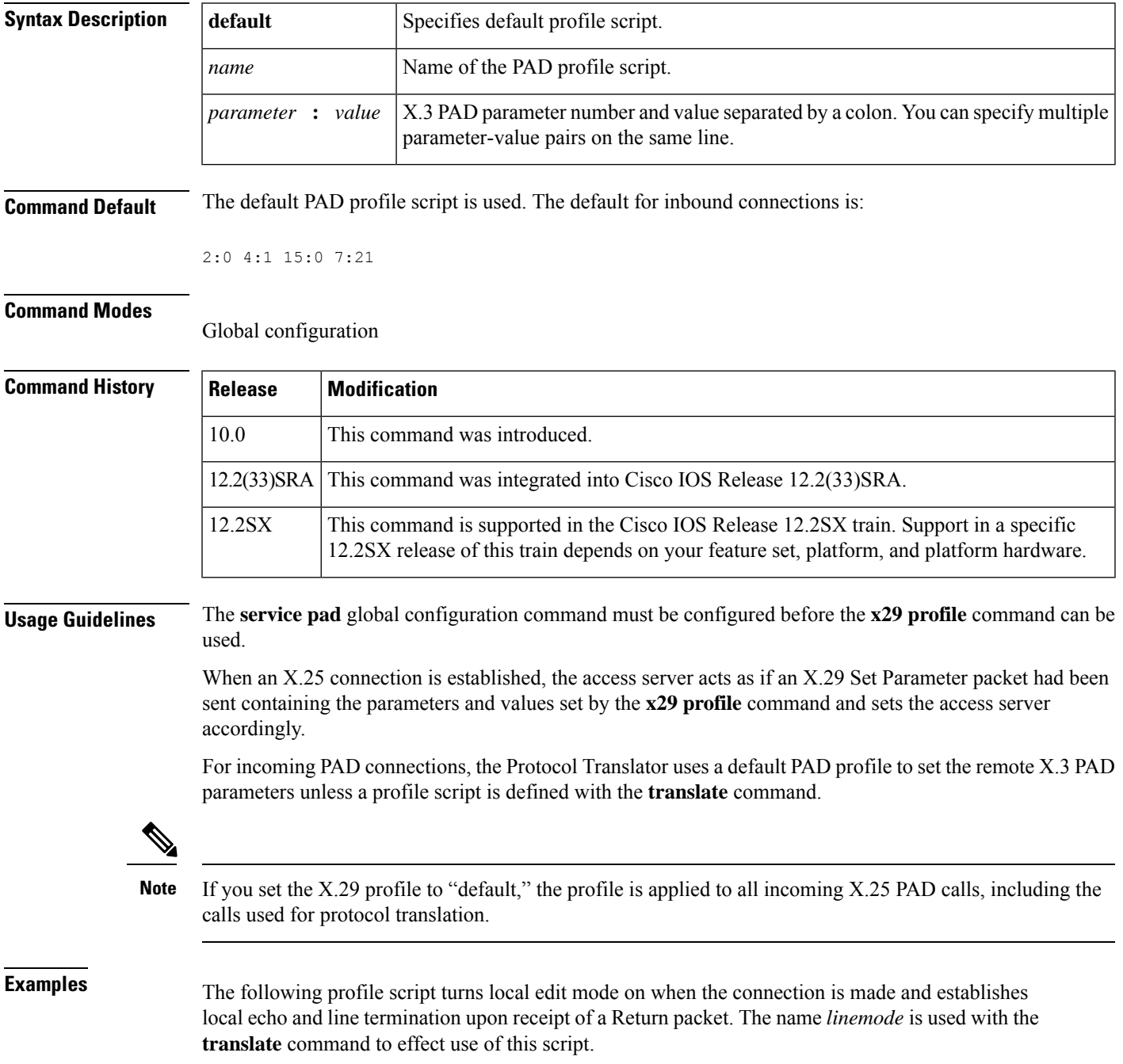

x29 profile linemode 2:1 3:2 15:1

To override the default PAD profile, create a PAD profile script named "default" by using the following command:

x29 profile default 2:1 4:1 15:0 4:0

## **Related Commands Command Description**

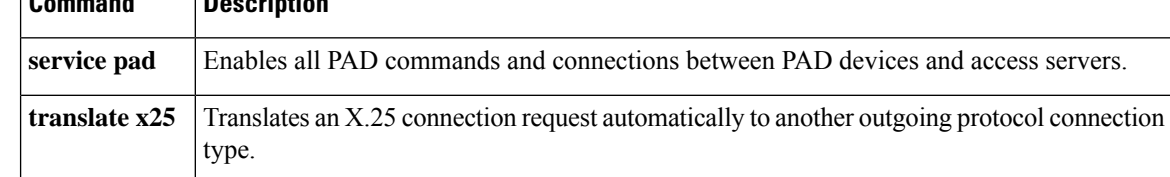

# **x29 inviteclear-time**

To configure the time taken by the router to wait before responding to the X.29 invite clear message, use the **x29 inviteclear-time** command in global configuration mode. To disable the configuration, use the **no** form of this command.

**x29 inviteclear-time** *seconds* **no x29 inviteclear-time** *seconds*

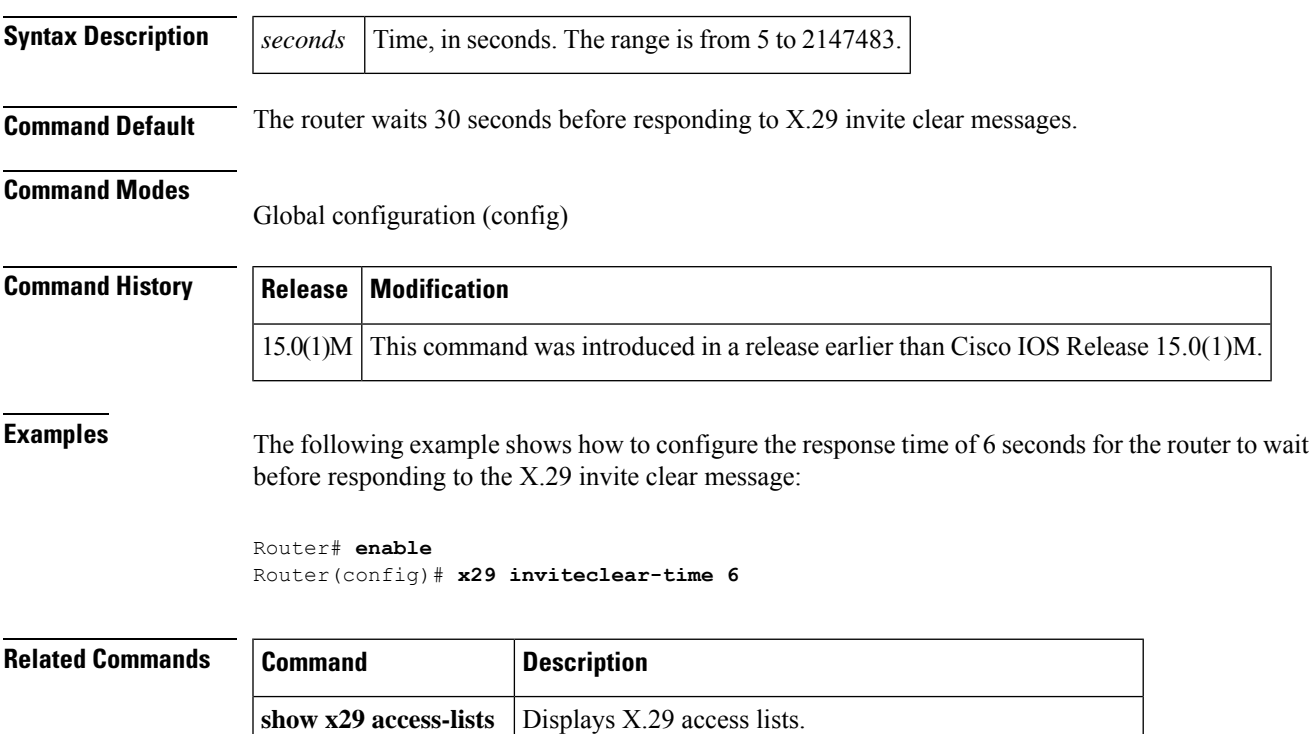

**x29 access-list** Limits access to the access server from certain X.29 hosts.

## **xconnect**

To bind an attachment circuit to a pseudowire, and to configure an Any Transport over MPLS (AToM) static pseudowire, use the **xconnect** command in one of the supported configuration modes. To restore the default values, use the **no** form of this command.

**xconnect** *peer-ip-address vc-id*{**encapsulation**{**l2tpv3**[{**manual**}] | **mpls**[{**manual**}]} | **pw-class** *pw-class-name*}[{**pw-class** *pw-class-name*}][{**sequencing**{**transmit** | **receive** | **both**}}] **no xconnect**

**Cisco uBR10012 Router and Cisco uBR7200 Series Universal Broadband Routers xconnect** *peer-ip-address vc-id* **encapsulation mpls** [*pw-type*] **no xconnect** *peer-ip-address vc-id* **encapsulation mpls** [*pw-type*]

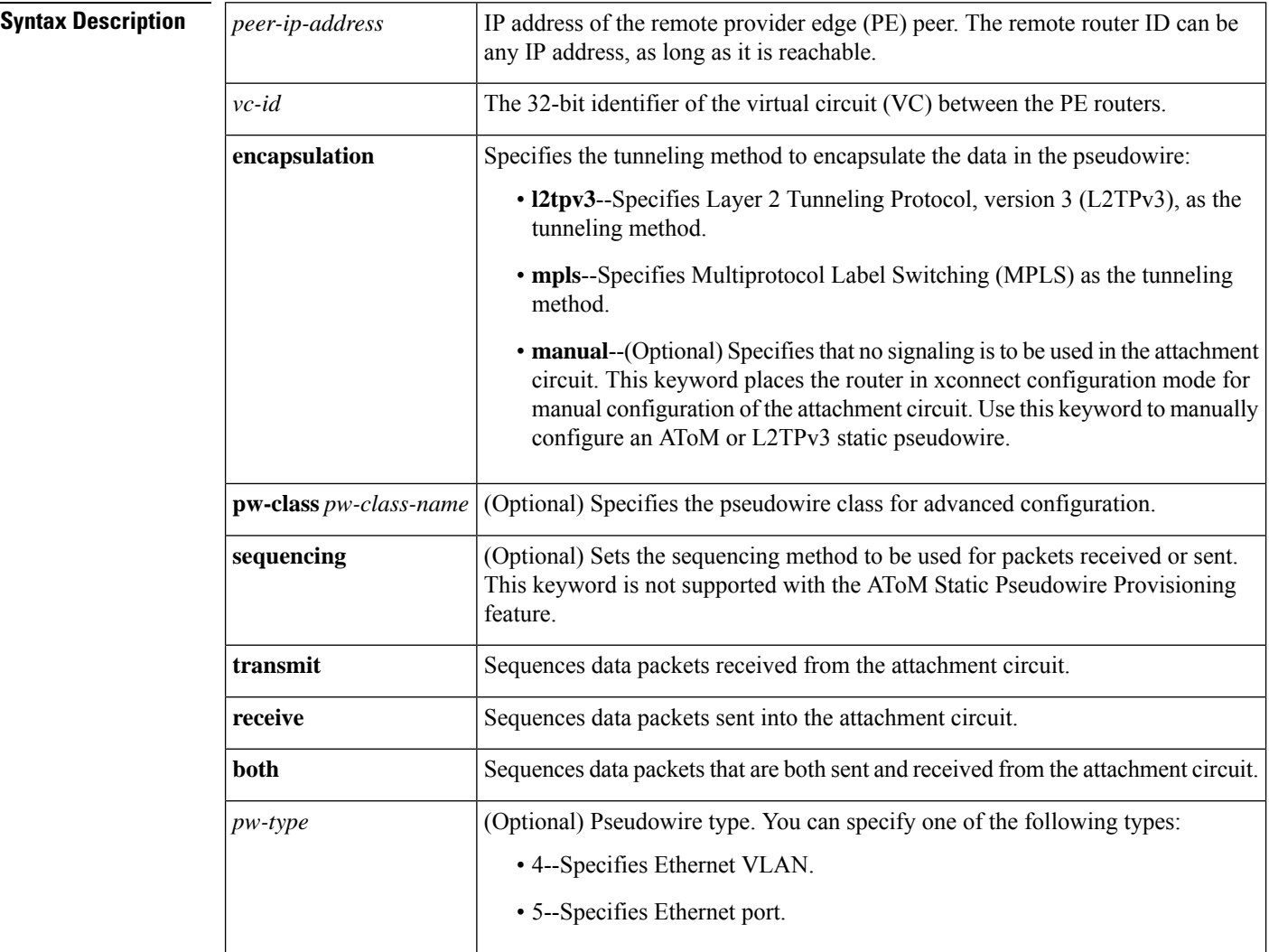

**Command Default** The attachment circuit is not bound to the pseudowire.

### **Command Modes**

Connect configuration (config-conn) Interface configuration (config-if) ATM PVC l2transport configuration (cfg-if-atm-l2trans-pvc)

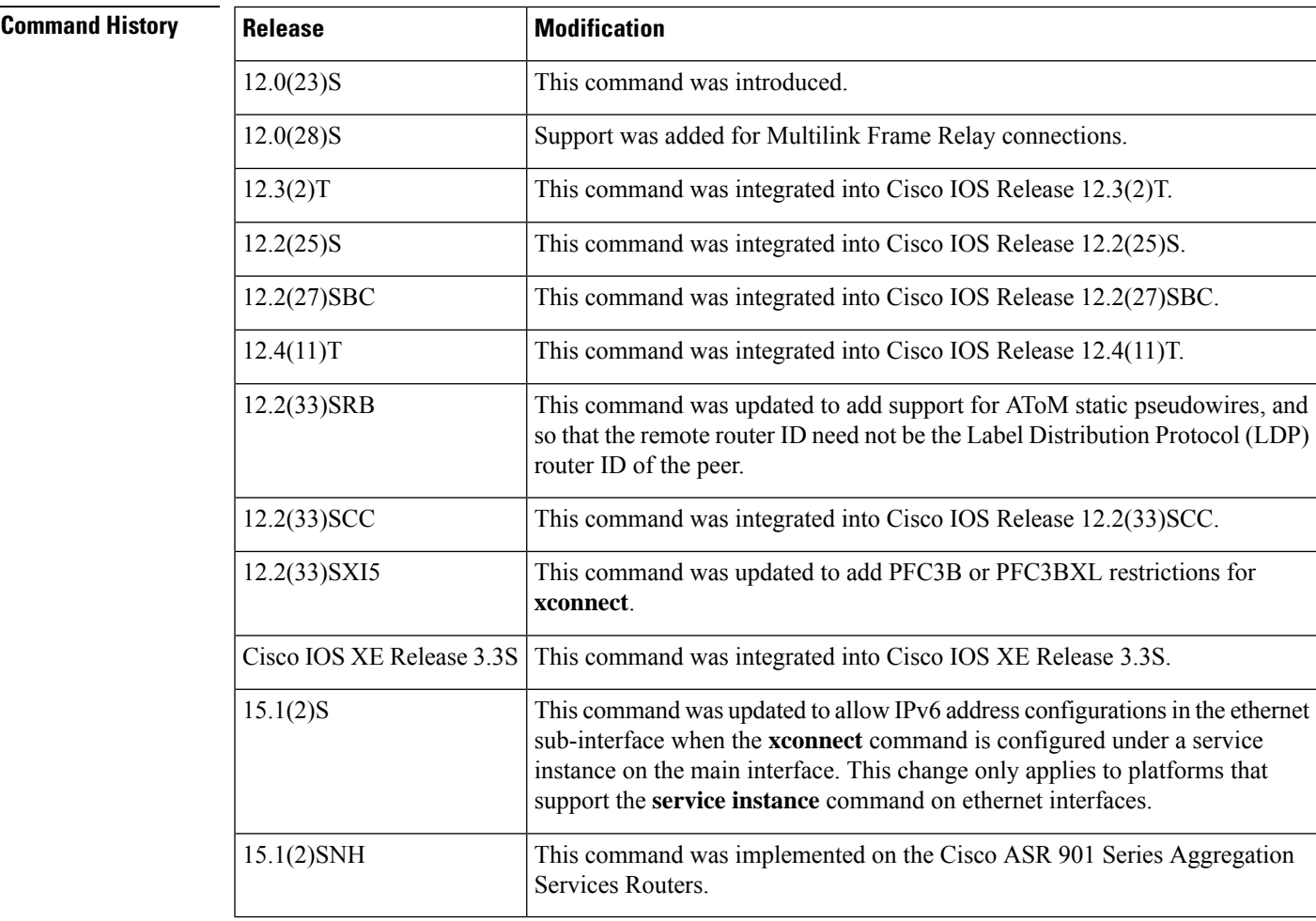

**Usage Guidelines** The use of the **xconnect** command and the interface configuration mode bridge-group commands is not supported on the same physical interface.

> The combination of the *peer-ip-address* and *vcid* arguments must be unique on the router. Each xconnect configuration must have a unique combination of *peer-ip-address* and *vcid* configuration.

**Note**

If the remote router is a Cisco 12000 series Internet router, the *peer-ip-address* argument must specify a loopback address on that router.

The same *vcid* value that identifies the attachment circuit must be configured using the **xconnect** command on the local and remote PE router. The VC ID creates the binding between a pseudowire and an attachment circuit.

With the introduction of VPLS Autodiscovery in Cisco IOS Release 12.2(33)SRB, the remote router ID need not be the LDP router ID. The address you specify can be any IP address on the peer, as long as it is reachable. When VPLS Autodiscovery discovers peer routers for the VPLS, the peer router addresses might be any routable address.

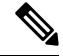

**Note** The VPLS Autodiscovery feature is not supported with L2TPv3.

For L2TPv3, to manually configure the settings used in the attachment circuit, use the manual keyword in the **xconnect** command. This configuration is called a static session. The router is placed in xconnect configuration mode, and you can then configure the following options:

- Local and remote session identifiers (using the **l2tp id** command) for local and remote PE routers at each end of the session.
- Size of the cookie field used in the L2TPv3 headers of incoming (sent) packets from the remote PE peer router (using the **l2tp cookie local** command).
- Size of the cookie field used in the L2TPv3 headers of outgoing (received) L2TP data packets (using the **l2tp cookie remote** command).
- Interval used between sending hello keepalive messages (using the **l2tp hello** command).

For L2TPv3, if you do not enter the encapsulation l2tpv3 manual keywords in the **xconnect** command, the data encapsulation type for the L2TPv3 session is taken from the encapsulation type configured for the pseudowire class specified with the pseudowire-class *pw-class-name* command.

The pw-class keyword with the *pw-class-name* value binds the xconnect configuration of an attachment circuit to a specific pseudowire class. In this way, the pseudowire class configuration serves as a template that contains settings used by all attachment circuits bound to it with the **xconnect** command.

Software prior to Cisco IOS Release 12.2(33)SRB configured pseudowires dynamically using Label Distribution Protocol (LDP) or another directed control protocol to exchange the various parameters required for these connections. In environments that do not or cannot use directed control protocols, the **xconnect** command allows provisioning an AToM *static* pseudowire. Use the manual keyword in the **xconnect** command to place the router in xconnect configuration mode. MPLS pseudowire labels are configured using the **mpls label** and (optionally) **mpls control-word** commands in xconnect configuration mode.

The following restrictions apply only if EARL modes are either PFC3B or PFC3BXL and you are running Cisco IOS Release 12.2(33)SXI4 or later releases on your router:

- SPAN is not allowed on an inband port if any physical interface has **xconnect** configured.
- SPAN is not allowed on a physical interface that also has **xconnect** configured.
- If an inband port has SPAN configured, then configuring **xconnect** on any physical interface results in a warning message. You should not proceed with this configuration because it can create an infinite packet loop.
- If a physical port hasSPAN configured and you add **xconnect** on that same interface, a warning message is displayed and we strongly recommend that you do not proceed with such a configuration.

**Examples** The following example configures xconnect service for an Ethernet interface by binding the Ethernet circuit to the pseudowire named 123 with a remote peer 10.0.3.201. The configuration settings in the pseudowire class named vlan-xconnect are used.

```
Device(config)# interface Ethernet0/0.1
Device(config-if)# xconnect 10.0.3.201 123 pw-class vlan-xconnect
```
The following example enters xconnect configuration mode and manually configures L2TPv3 parameters for the attachment circuit:

```
Device(config)# interface Ethernet 0/0
Device(config-if)# xconnect 10.0.3.201 123 encapsulation l2tpv3 manual pw-class ether-pw
Device(config-if-xconn) l2tp id 222 111
Device(config-if-xconn) l2tp cookie local 4 54321
Device(config-if-xconn) l2tp cookie remote 4 12345
Device(config-if-xconn) l2tp hello l2tp-defaults
```
The following example enters xconnect configuration mode and manually configures an AToM static pseudowire. The example shows the configuration for only one side of the connection; the configurations on each side of the connection must be symmetrical.

```
Device# configure terminal
Device(config)# interface Ethernet1/0
Device(config-if)# no ip address
Device(config-if)# xconnect 10.131.191.252 100 encapsulation mpls manual pw-class mpls
Device(config-if-xconn)# mpls label 100 150
Device(config-if-xconn)# exit
Device(config-if)# exit
```
The following example shows how to bind an attachment circuit to a pseudowire and configure an AToM service on a Cisco uBR10012 router:

```
Device# configure terminal
```

```
Device(config)# cable l2vpn 0000.396e.6a68 customer1
Device(config-l2vpn)# service instance 2000 Ethernet
Device(config-ethsrv)# xconnect 101.1.0.2 221 encapsulation mpls pw-type 4
```
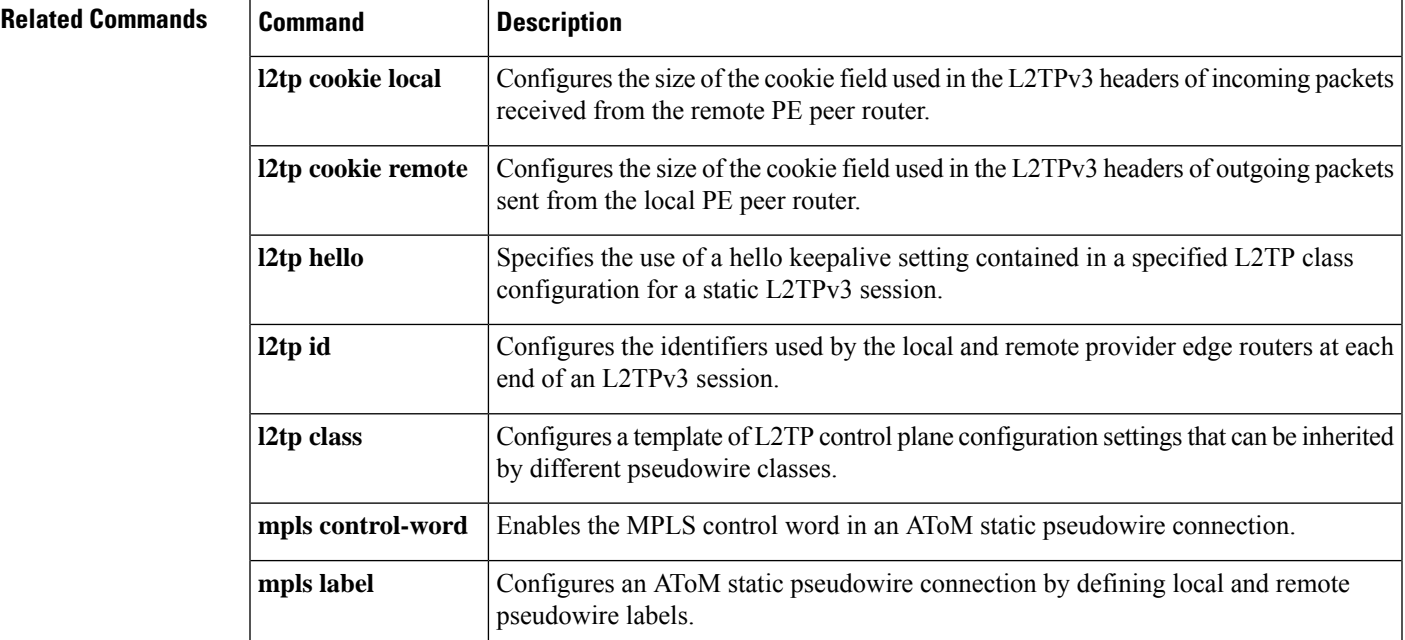

I

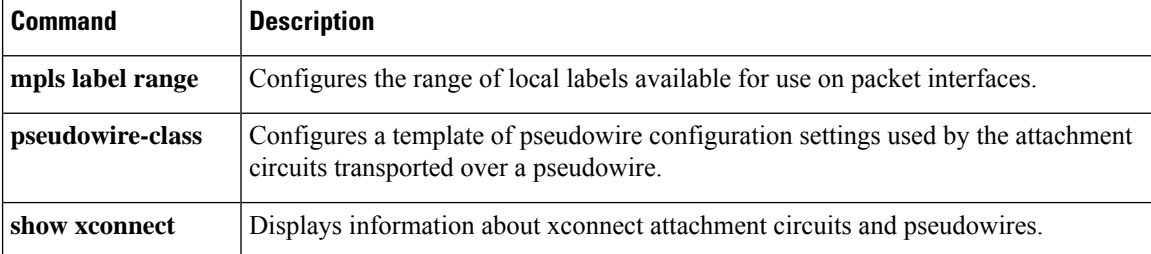
# **xconnect backup force-switchover**

To manually force a switchover to an attachment circuit or a pseudowire peer, use the **xconnect backup force-switchover** command in privileged EXEC mode.

**xconnect backup force-switchover interface** {*interface-info* | **peer** *ip-address vcid*}

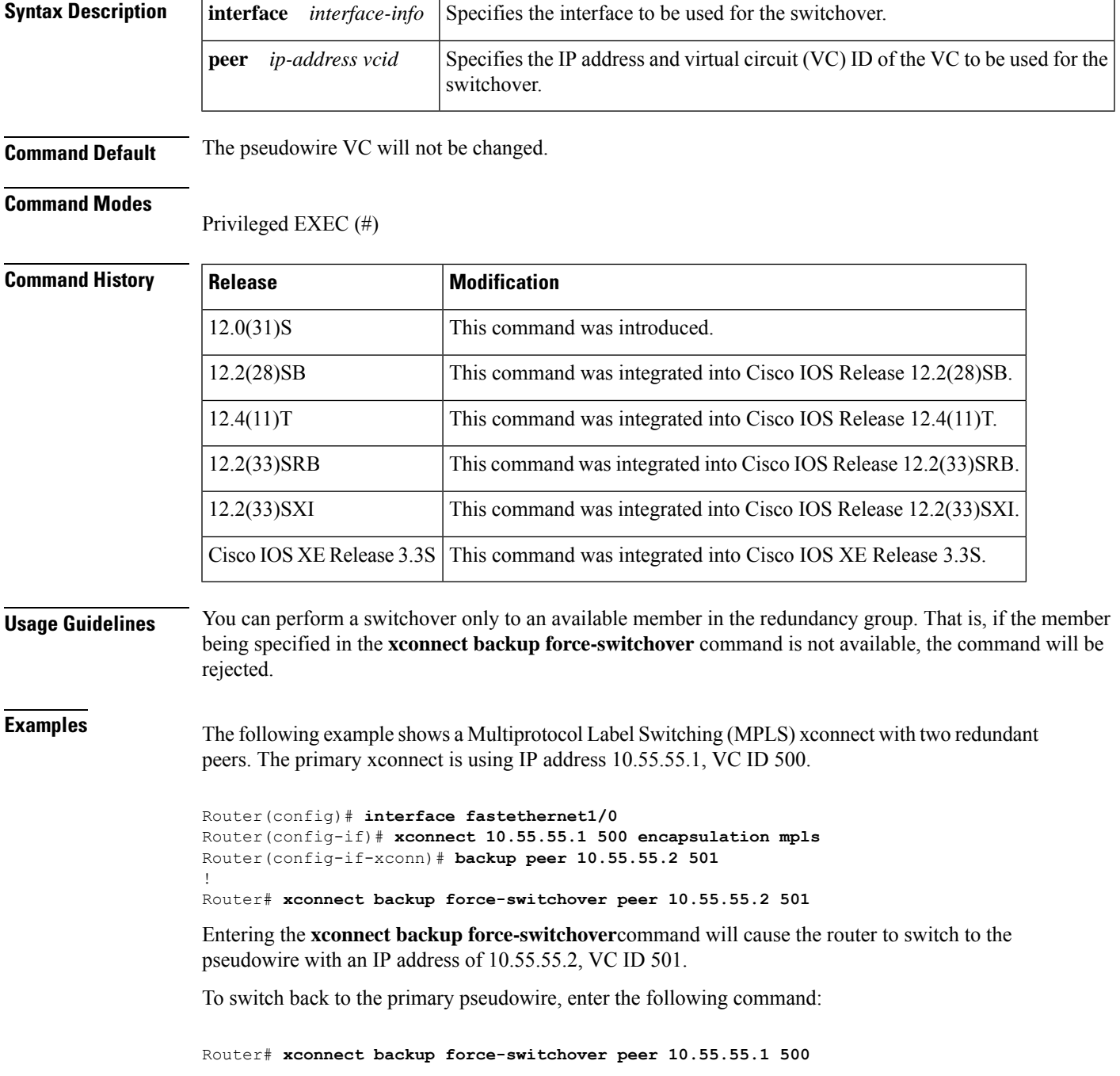

If the xconnect cannot be switched over to the redundant pseudowire specified by the user, the standard redundancy algorithm will run and select either the primary or the highest secondary VC, depending on current availability.

The following example shows a local switching connection with two redundant peers. The primary xconnect is VLAN subinterface FastEthernet0/1.1 using 802.1Q tag 10. The xconnect is currently established with one of the backup peers when the manual switchover is issued to the primary xconnect.

Router(config)# **interface FastEthernet0/0** ! Router(config)# **interface FastEthernet0/1.1** Router(config-if)# **encapsulation dot1Q 10** ! Router(config)# **connect eth-vln FastEthernet0/0 FastEthernet0/1.1 interworking ethernet** Router(config-if)# **backup peer 10.55.55.2 501** ! Router# **xconnect backup force-switchover interface FastEthernet0/1.1**

Entering the **xconnect backup force-switchover** command will cause the router to switch back to the VLAN subinterface FastEthernet0/1.1. If the xconnect cannot be switched over to the primary VLAN subinterface specified by the user, the standard redundancy algorithm will run and select the highest secondary VC, depending on current availability.

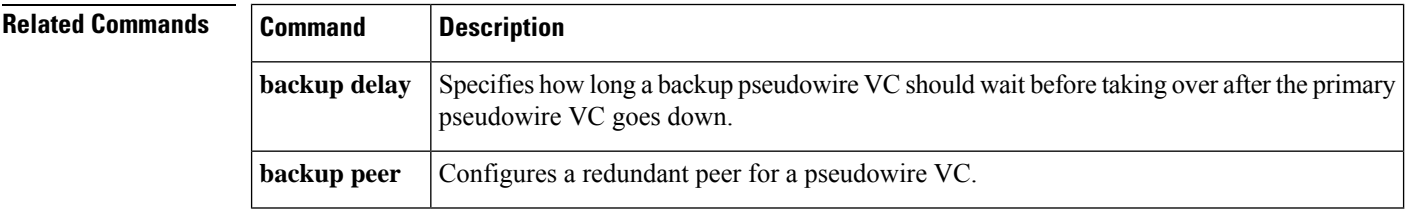

# **xconnect encapsulation mpls**

To configure scalable EoMPLS [SEoMPLS] on a service instance, use the xconnect encapsulation mpls command in service instance mode. To delete the scalable EoMPLS [SEoMPLS] on a service instance, use the **no** form of this command.

*xconnect peer-id vc-id encapsulation mpls* **no** *xconnect peer-id vc-id encapsulation mpls*

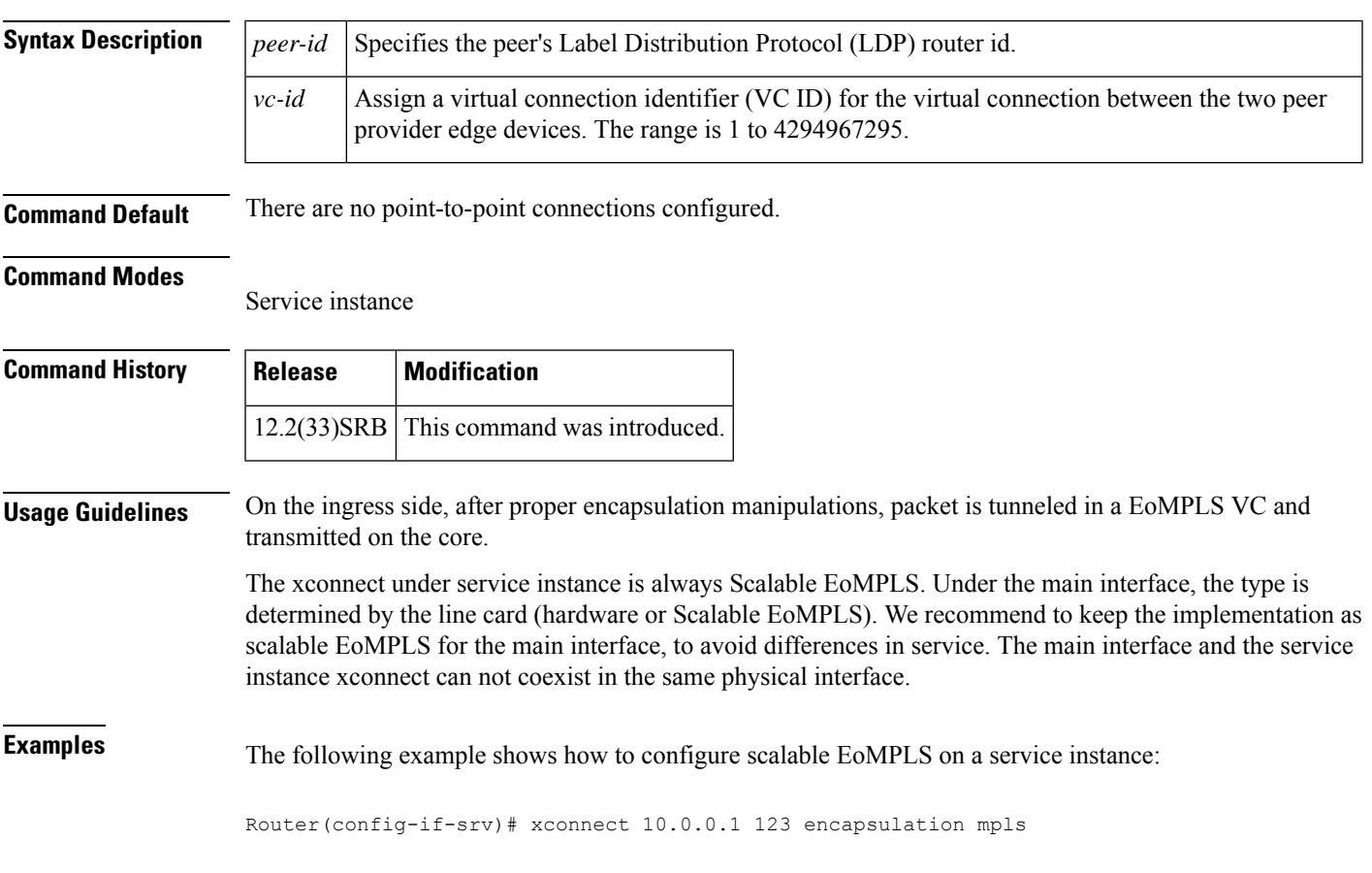

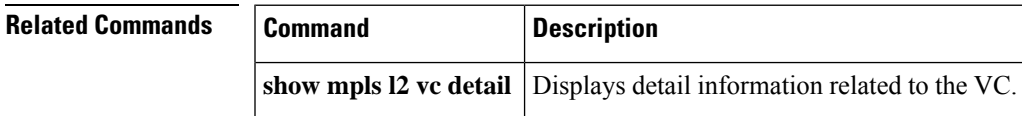

## **xconnect logging redundancy**

To enable system message log (syslog) reporting of the status of the xconnect redundancy group, use the **xconnect logging redundancy** command in global configuration mode. To disable syslog reporting of the status of the xconnect redundancy group, use the **no** form of this command.

**xconnect logging redundancy no xconnect logging redundancy**

**Syntax Description** This command has no arguments or keywords.

**Command Default** Syslog reporting of the status of the xconnect redundancy group is disabled.

#### **Command Modes**

Global configuration (config)

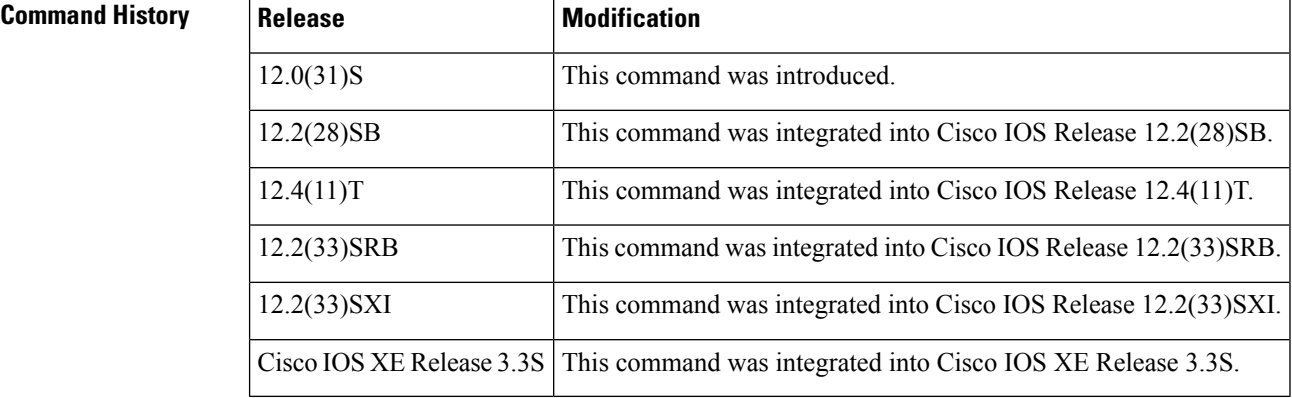

**Usage Guidelines** Use this command to enable syslog reporting of the status of the xconnect redundancy group.

**Examples** The following example enables syslog reporting of the status of the xconnect redundancy group and shows the messages that are generated during switchover events:

Router(config)# **xconnect logging redundancy**

Activating the primary member:

00:01:07: %XCONNECT-5-REDUNDANCY: Activating primary member 10.55.55.2:1000

Activating the backup member:

00:01:05: %XCONNECT-5-REDUNDANCY: Activating secondary member 10.55.55.3:1001

### **Related Commands Command Description** Binds an Ethernet, 802.1q VLAN, or Frame Relay attachment circuit to an L2TPv3 pseudowire for xconnect service and enters xconnect configuration mode. **xconnect**

### **xot access-group**

To control access to X.25 over TCP (XOT) and allow IP addresses permitted by the access list to have unique X.25 configuration, use the **xot access-group** command in global configuration mode. To delete an XOT access group, use the **no** form of this command.

**xot access-group** *access-list-number* [**profile** *profile-name*] **no xot access-group** *access-list-number*

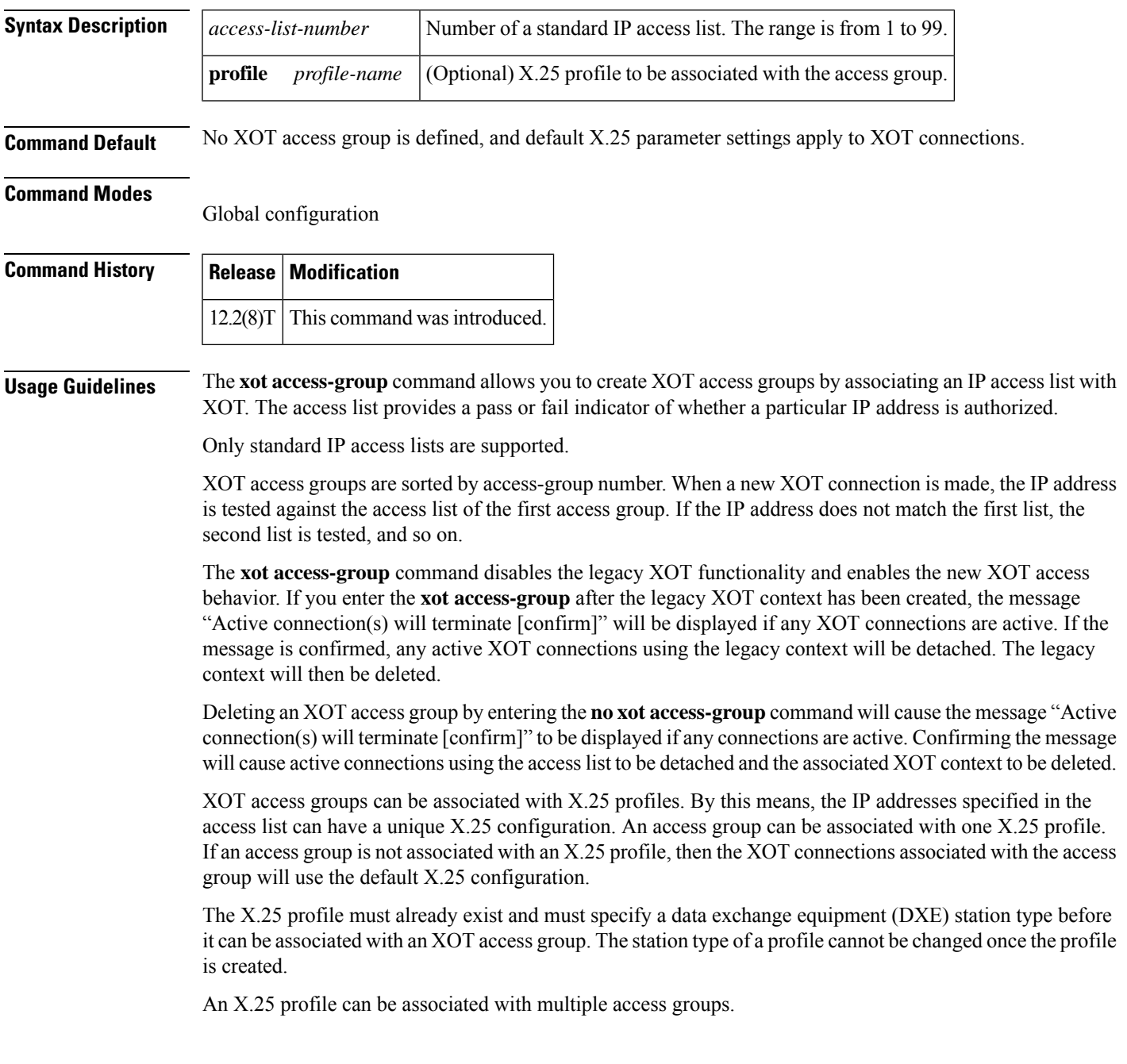

### **Examples**

### **Unrestricted XOT Access with Defined X.25 Parameters for All XOT Connections: Example**

In the following example, an accesslist is defined to permit all XOT connections. All XOT connections will use the X.25 configuration defined in the X.25 profile called "NEW-DEFAULT".

```
! Create a DXE station type profile with any name and configure the X.25 parameters under
! the named profile
!
x25 profile NEW-DEFAULT dxe
x25 address 12345
x25 modulo 128
x25 win 15
x25 wout 15
x25 ips 256
x25 ops 256
!
! Define an IP standard access list to permit any XOT connection
!
access-list 10 permit any
!
! Apply the access list and X.25 profile to all XOT connections
!
xot access-group 10 profile NEW-DEFAULT
```
### **Restricted XOT Access with Multiple X.25 Parameter Configurations: Example**

In the following example, XOT connections permitted by access list 10 will use the default X.25 configuration. XOT connections permitted by access list 22 will use the X.25 configuration that is defined in the X.25 profile "TRANSPAC".

```
! Define the IP access lists by specifying an IP access list number and access condition
!
ip access-list standard 10
permit 10.0.155.9
deny any
ip access-list standard 22
permit 171.69.0.0 0.0.255.255 log
deny any
!
! Apply the default X.25 configuration to XOT connections permitted by access list 10
!
xot access-group 10
!
! Configure an X.25 profile with station type DXE
!
x25 profile TRANSPAC dxe
x25 modulo 128
x25 win 80
x25 wout 80
x25 default pad
! Apply the X.25 profile to XOT connections permitted by access list 22
!
xot access-group 22 profile TRANSPAC
```
### **Related Commands**

 $\overline{\phantom{a}}$ 

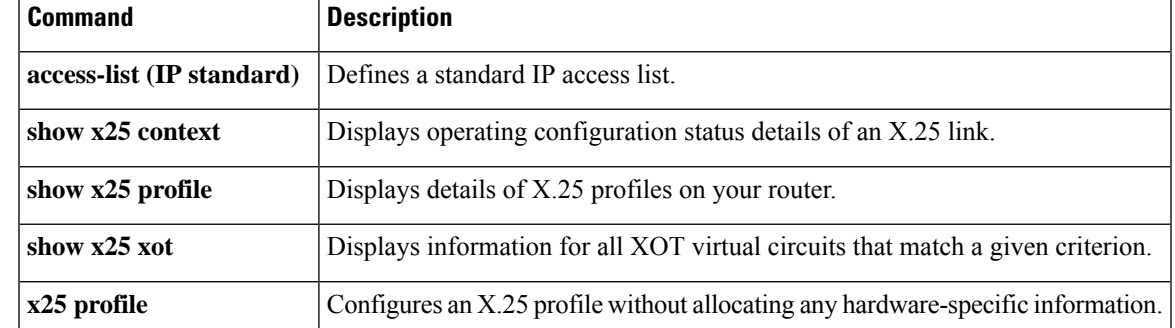

 $\mathbf I$